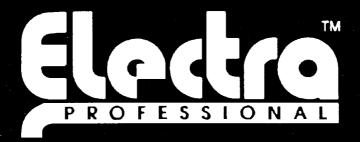

120

# LEVEL II & LEVEL II ADVANCED INSTALLATION SERVICE MANUAL

February 1998

**NEC America, Inc.** 

Stock Number 722087

Issue 7

#### 201812000

#### THIS MANUAL

The Installation Service Manual provides the information required to install, program, and maintain the Electra Professional 120/Level II/Level II Advanced systems.

This manual contains the following chapters:

#### Chapter 1: Introduction

Chapter 1 provides a top-level description of the Electra Professional 120/Level II/Level II Advanced systems and includes applicable FCC requirements and UL regulatory information.

Chapter 2: Electra Professional 120 Hardware Specifications and Installation

Chapter 2 provides the information required to prepare and install the Electra Professional 120

Chapter 3: Electra Professional Level II/Level II Advanced Hardware Specifications and Installation

Chapter 3 provides the information required to prepare and install the Electra Professional Level II and Level II Advanced systems.

#### Chapter 4: Terminal Installation

Chapter 4 provides information needed to install applicable terminals.

#### Chapter 5: Programming

Chapter 5 provides detailed instructions for performing System Programming.

#### Chapter 6: Guide to Feature Programming

Chapter 6 provides a roadmap of the Memory Blocks associated with a feature that are either required or can be programmed.

#### Chapter 7: System Maintenance

Chapter 7 provides maintenance instructions and flowcharts for the systems.

#### Chapter 8: Dterm Cordless Terminal

Chapter 8 provides operating instructions for the *Dterm* Cordless Terminal.

### SUPPORTING DOCUMENTS

In addition to the Installation Service Manual, the Electra Professional 120/Level II/Level II Advanced systems are supported by the following technical manuals:

Electra Professional 120/Level II/Level II Advanced General Description Manual (Stock Number 722085)

Developed to provide a general overview of the Electra Professional 120/Level II/Level II Advanced systems, including features, configuration, service features, specifications, and standards.

# Electra Professional 120/Level II/Level II Advanced Features and Specifications Manual (Stock Number 722086)

Provides an expanded discussion of each available feature for the Electra Professional 120/Level II/Level II Advanced systems. In addition, the Features and Specifications Manual provides Station Application, Operating Procedures, and Service Conditions.

## Electra Professional 120/Level II/Level II Advanced Station Operations Manual (Stock Number 722088)

This manual explains in detail the station operations for all station user features and is for use by installers and end users.

### Electra Professional 120/Level II/Level II Advanced Job Specifications Manual (Stock Number 722089)

Used in conjunction with the Installation Service Manual, this manual is for the service technicians who are responsible for planning the system installation, maintaining the system, and keeping records of system programming and configuration. [This manual is included with the CPU-F()-20 KTU.]

## Electra Professional 120/Level II/Level II Advanced Automatic Call Distribution Manual (Stock Number 720236)

This manual is also included with the MIF-F(A)-10 KTU (Stock Number 720233), and provides the service technician with the instructions for programming the ACD feature. This manual is also for the ACD supervisor, at the customer site, to use to become familiar with the system and take full advantage of the ACD/MIS feature.

#### Electra Professional 120/Level II/Level II Advanced Least Cost Routing Manual

This manual is included with the Least Cost Routing software (Stock No. 722309). It provides instructions for the service technician for programming the customer site for Least Cost Routing.

# Electra Professional 120/Level II/Level II Advanced System Program Technician Manual

This manual is included with the System Program Technician Software (Stock No. 722314). It is for use by the service technician when using the PC software to program the Electra Professional 120/Level II/Level II Advanced systems. This manual explains the various screens in the PC software that allow the technician to program the system to meet the individual customer needs.

#### Electra Professional 120/Level II and Level II Advanced System Program End-User Manual

This manual is included with the System Program End-User Software (Stock No. 722315). It is for use by the end-user when using PC software to make day-to-day changes in the Electra Professional 120/Level II/Level II Advanced systems program. This manual explains the use of various screens in the PC software.

# CHAPTER 1 ELECTRA PROFESSIONAL 120/LEVEL II/LEVEL II ADVANCED INTRODUCTION

# ELECTRA PROFESSIONAL 120/LEVEL II/LEVEL II ADVANCED INTRODUCTION

#### TABLE OF CONTENTS

| SECTION 1 |         | INTRODUCTION                                                                                                    | 1-1  |
|-----------|---------|----------------------------------------------------------------------------------------------------|------|
| 1.1       | Electra | a Professional 120                                                                                                    | 1-1  |
| 1.2       | Electra | a Professionl Level II and Level II Advanced                                                                                       | 1-3  |
| 1.3       | Regula  | tory Information                                                                                                    | 1-4  |
|           | 1.3.1   | Company Notification                                                                                                    | 1-5  |
|           | 1.3.2   | Battery Disposal                                                                                                    | 1-6  |
|           | 1.3.3   | Incidence of Harm                                                                                                    | 1-7  |
|           | 1.3.4   | Radio Frequency Interference                                                                                                    | 1-7  |
|           | 1.3.5   | Hearing Aid Compatibility                                                                                                    | 1-7  |
|           | 1.3.6   | Direct Inward Dialing                                                                                                    | 1-7  |
|           | 1.3.7   | Voice Announcement/Monitoring Over DID Lines                                                                                       | 1-8  |
|           | 1.3.8   | Music On Hold                                                                                                    | 1-8  |
|           | 1.3.9   | Service Requirements                                                                                                    | 1-8  |
|           | 1.3.10  | UL Regulatory Information                                                                                                    | 1-8  |
|           | 1.3.11  | IC Requirements                                                                                                    | 1-9  |
| 1.4       | Equip   | nent List                                                                                                    | 1-10 |
| 1.5       | Equip   | nent General Information                                                                                                    | 1-16 |
| 1.6       | Equip   | nent Description - Electra Professional 120/Level II/Level II Advanced                                                             | 1-16 |
|           | 1.6.1   | Electra Professional 120 Key Service Units and Power Supply Units                                                                  | 1-16 |
|           | 1.6.2   | Electra Professional Level II Key Service Units and Power Supply Units                                                             | 1-16 |
|           | 1.6.3   | Electra Professional Level II Advanced Key Service Units and Power Supply Units                                                    | 1-17 |
|           | 1.6.4   | Common Control Key Telephone Unit                                                                                                  | 1-17 |
|           | 1.6.5   | Station Interface Key Telephone Units                                                                                              | 1-18 |
|           | 1.6.6   | Trunk Interface Key Telephone Units                                                                                                | 1-18 |
|           | 1.6.7   | Optional Key Telephone Units                                                                                                    | 1-20 |
|           | 1.6.8   | Electra Elite Digital Multiline Terminals, Electra Professional Multiline Terminal, Sing Line Telephones, and Associated Equipment |      |
|           | 1.6.9   | Single Line Telephone Adapters                                                                                                    | 1-26 |

#### LIST OF FIGURES

| 1-1  | Outside View of the Electra Professional 120 KSUs                                      | 1-1  |
|------|----------------------------------------------------------------------------------------|------|
| 1-2  | Outside View of the 3-Cabinet Electra Professional 120 KSUs                            | 1-2  |
| 1-3  | Outside View of the Electra Profession Level II KSUs                                   | 1-3  |
| 1-4  | Outside View of the Electra Professional Level II Advanced KSUs                        | 1-4  |
|      | LIST OF TABLES                                                                         |      |
| 1-1  | FIC, REN, SOC, and Jack Types for KTUs                                                 | 1-5  |
| 1-2  | Battery Types and Quantities for KSUs and KTUs                                         | 1-6  |
| 1-3  | Electra Professional 120 KSUs and PSUs                                                 | 1-10 |
| 1-4  | Level II KSUs and PSUs                                                                 | 1-10 |
| 1-5  | Level II Advanced KSUs and PSUs                                                        | 1-10 |
| 1-6  | Electra Professional 120 Common Control KTUs                                           | 1-11 |
| 1-7  | Level II and Level II Advanced Common Control KTUs                                     | 1-11 |
| 1-8  | Electra Professional 120 Station Interface KTUs                                        | 1-11 |
| 1-9  | Level II and Level II Advanced Station Interface KTUs                                  | 1-11 |
| 1-10 | Electra Professional 120 Trunk Interface KTUs/Units                                    | 1-12 |
| 1-11 | Level II and Level II Advanced Trunk Interface KTUs/Units                              | 1-13 |
| 1-12 | Electra Professional 120/Level II/Level II Advanced Other Optional KTUs                | 1-13 |
| 1-13 | Electra Professional 120/Level II/Level II Advanced Terminals and Other Optional Units | 1-14 |

# CHAPTER 1 INTRODUCTION

#### SECTION 1 INTRODUCTION

#### 1.1 Electra Professional 120

The Electra Professional 120 basic cabinet serves a combined total of 40 ports, consisting of outside lines, terminals, or other options. This system can be expanded to accommodate a combined total of 120 ports. The two expansion KSUs support up to 40 universal ports each. Additional equipment (such as Single Line Telephones, external speakers, voice mail, or facsimile machines) can be connected to this system to enhance its abilities. Refer to Figure 1-1 - Outside View of the Electra Professional 120 KSU and Figure 1-2 - Outside View of the 3-Cabinet Electra Professional 120 KSUs.

This chapter provides the technician, installing the Electra Professional 120, a comprehensive explanation of the system specifications, hardware, and installation procedures. The technician should understand this entire chapter before installing the system to enable more efficient installation and cut-over.

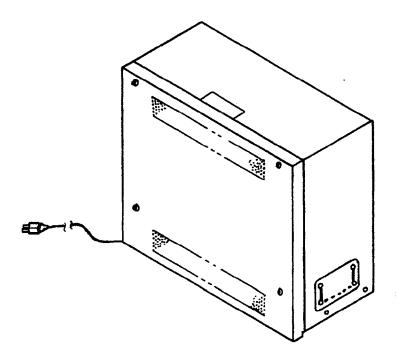

Figure 1-1 Outside View of the Electra Professional 120 KSU

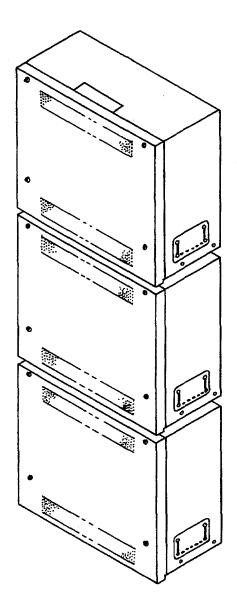

Figure 1-2 Outside View of the 3-Cabinet Electra Professional 120 KSUs

#### 1.2 Electra Professional Level II and Level II Advanced

The Electra Professional Level II is a fully digital system serving a maximum of 56 outside lines and a maximum of 56 terminals. The Electra Professional Level II Advanced system serves a maximum of 64 outside lines and a maximum of 96 terminals. Both systems provide flexible configuration, allowing the customer to purchase only what is needed. The Level II basic cabinet can accommodate a combined total of 40 ports, consisting of outside lines and/or telephones and/or other options. As customer business grows, this system can be expanded to accommodate a combined total of 64 ports. The Level II Advanced system basic KSU can accommodate 64 ports. Each of the two available expansion KSUs also supports up to 64 universal ports. Additional equipment (such as Single Line Telephones, external speakers, voice mail, or facsimile machines) can be connected to these systems to enhance their abilities. Refer to Figure 1-3 - Outside View of the Electra Professional Level II KSUs and Figure 1-4 Outside View of the Electra Professional Level II Advanced KSUs.

This chapter provides the technician, installing the Electra Professional Level II or Level II Advanced, a comprehensive explanation of the systems specifications, hardware, and installation procedures. The technician should understand this entire chapter before installing the system to enable more efficient installation and cut-over.

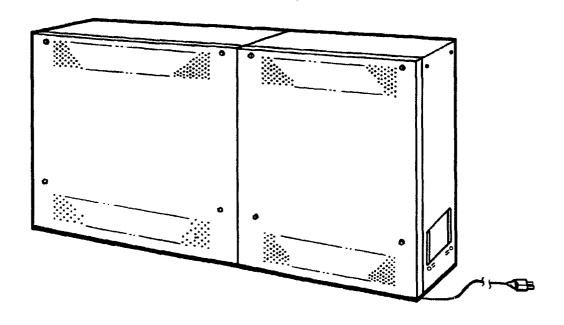

Figure 1-3 Outside View of the Electra Professional Level II KSUs

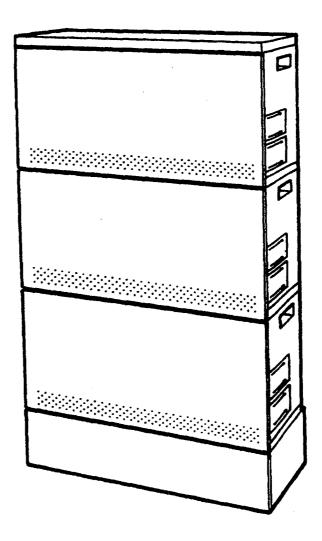

Figure 1-4 Outside View of the Electra Professional Level II Advanced KSUs

#### 1.3 Regulatory Information

The Federal Communications Commission (FCC) has established rules that permit this telephone system to be directly connected to the telephone network. A jack is provided by the telephone company. Jacks are not provided on party lines or coin lines.

The telephone company may change its technical operations and procedures. If such changes affect the compatibility or use of this system, the telephone company is required to give adequate notice of the changes.

#### 1.3.1 Company Notification

Before connecting this telephone system to the telephone network, the following information must be provided to the telephone company:

- 1. Your telephone number.
- 2. FCC registration number:
  - If the system is to be installed as a Key System (no dial access to Trunk Groups/Route Advance Blocks), use the following number:

Electra Professional 120 AY5USA-25003-KF-E

Level II System:

AY5USA-73702-KF-E

Level II Advanced:

AY5USA-74750-KF-E

• If the system is to be installed as a Multifunction System, use the following number:

Electra Professional 120 AY5USA-25004-MF-E

Level II System:

**AY5USA-73705-MF-E** 

Level II Advanced:

**AY5USA-74743-MF-E** 

3. Facility Interface Codes (FIC), Ringer Equivalence Number (REN), Service Order Codes (SOC), and Jack types are shown in Table 1-1 - FIC, REN, SOC, and Jack Types for KTUs.

Table 1-1 FIC, REN, SOC, and Jack Types for KTUs

| Interface KTU Type                      | FIC                                                    | REN  | soc  | Jack  |
|-----------------------------------------|--------------------------------------------------------|------|------|-------|
| COI-F(4)-20 KTU by Loop Start           | 02LS2                                                  | 0.7A | 9.0F | RJ21X |
| COI-F(4)-30 KTU by Loop Start           | 02LS2                                                  | 0.7A | 9.0F | RJ21X |
| COI-F(4)-20 KTU by Ground Start         | 02GS2                                                  | 0.7A | 9.0F | RJ21X |
| COI-F(4)-30 KTU by Ground Start         | 02 <b>GS</b> 2                                         | 0.7A | 9.0F | RJ21X |
| COI-F(8)-20 KTU by Loop Start           | 02LS2                                                  | 0.7A | 9.0F | RJ21X |
| COI-F(8)-30 KTU by Loop Start           | 02LS2                                                  | 0.7A | 9.0F | RJ21X |
| COI-F(8)-20 KTU by Ground Start         | 02GS2                                                  | 0.7A | 9.0F | RJ21X |
| COI-F(8)-30 KTU by Ground Start         | 02GS2                                                  | 0.7A | 9.0F | RJ21X |
| DID-F(4)-10 KTU                         | 02RV2T                                                 | N/A  | 9.0F | RJ21X |
| TLI-F(2)-10 KTU of M Lead               | TL31M                                                  | N/A  | 9.0F | RJ21X |
| TLI-F(2)-10 KTU of E Lead               | TL31E                                                  | N/A  | 9.0F | RJ21X |
| LLT-F(2G)-10 KTU                        | OL13C                                                  | N/A  | 9.0F | RJ21X |
| DTI-F( )-10 KTU                         | 04DU9-BN, 04DU9-DN, 04DU9-1KN,<br>04DU9-1SN, 04DU9-1ZN | N/A  | 6.0P | N/A   |
| DTI-F(A)-20 KTU<br>Series 300 or higher | 04DU9-BN, 04DU9-DN, 04DU9-1KN,<br>04DU9-1SN, 04DU9-1ZN | N/A  | 6.0P | N/A   |

#### IMPORTANT NOTE

"This equipment can provide user access to interstate providers of operator services using equal access codes. Modifications by aggregaters to alter these abilities may be a violation of the Telephone Operator Consumer Service Improvement Act of 1990 and Part 68 of FCC Rules."

#### 1.3.2 Battery Disposal

The Electra Professional 120/Level II/Level II Advanced systems include the batteries listed in Table 1-2 - Battery Types and Quantities for KSUs and KTUs. When disposing of these batteries, KSUs, or KTUs, you must comply with applicable federal and state regulations regarding proper disposal procedures.

Table 1-2 Battery Types and Quantities for KSUs and KTUs

| Unit Name        | Type of Battery | Quantity |
|------------------|-----------------|----------|
| ESF-H-10 KSU     | Lead Acid       | 2        |
| ESF-SB-10 KSU    | Lead Acid       | 2        |
| ESF-SE-10 KSU    | Lead Acid       | 2        |
| ESF-XB-10 KSU    | Lead Acid       | 2        |
| ESF-XE-10 KSU    | Lead Acid       | 2        |
| CPU-F( )-20 KTU  | NiCad           | 1        |
| VRS-F(4)-11 KTU  | NiCad           | 2        |
| MIF-F(S)-10 KTU  | Lithium         | 1        |
| MIF-F(L)-10 KTU  | Lithium         | 1        |
| MIF-F(A)-10 KTU  | Lithium         | 1        |
| MIF-F(C)-10 KTU  | Lithium         | 1        |
| MIF-F(U)-10 KTU  | Lithium         | 1        |
| ETW-4R-1(BK) TEL | NiCad           | 1        |

#### IMPORTANT SAFEGUARDS FOR BATTERY DISPOSAL

DO NOT PLACE USED BATTERIES IN REGULAR TRASH! THE PRODUCT YOU PURCHASED CONTAINS A NICKEL-CADMIUM OR SEALED LEAD BATTERY. NICKEL-CADMIUM OR SEALED LEAD BATTERIES MUST BE COLLECTED, RECYCLED, OR DISPOSED OF IN AN ENVIRONMENTALLY SOUND MANNER.

The incineration, landfilling or mixing of nickel-cadmium or sealed lead batteries with the municipal solid waste stream is PROHIBITED BY LAW in most areas. Contact your local solid waste management officials for other information regarding the environmentally sound collection, recycling, and disposal of the battery.

Nickel-cadmium (or sealed lead) batteries must be returned to a federal or state approved nickel-cadmium (or sealed lead) battery recycler. This may be where the batteries were originally sold or a local seller of automotive batteries. In Minnesota call 1-800-225-PRBA if further disposal information is required, or call 1-800-232-9632 for further information.

The packaging for the Electra Professional 120/Level II /Level II Advanced systems contains the following labels regarding the proper disposal.

#### PRODUCT PACKAGE LABELING

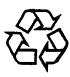

CONTAINS NICKEL-CADMIUM BATTERY. MUST BE RECYCLED OR DISPOSED OF PROPERLY. MUST NOT BE DISPOSED OF IN MUNICIPAL WASTE.

Ni-Cd

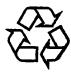

CONTAINS SEALED LEAD BATTERY. MUST BE RECYCLED OR DISPOSED OF PROPERLY. MUST NOT BE DISPOSED OF IN MUNICIPAL WASTE.

Pb

#### 1.3.3 Incidence of Harm

If the system malfunctions, it may also harm the telephone network. The telephone system should be disconnected until the source of the problem can be determined, and repair is made. If this is not done, the telephone company may temporarily disconnect service.

#### 1.3.4 Radio Frequency Interference

In compliance with FCC Part 15 rules, the following statement is provided:

#### **IMPORTANT NOTE**

"This equipment generates, uses, and can radiate radio frequency energy and if not installed and used in accordance with the Installation Service Manual, may cause interference to radio communications. This equipment has been tested and approved for compliance with the limits for a Class A computing device pursuant to Subpart J of Part 15 of FCC Rules, that are designed to provide reasonable protection against such interference when operated in a commercial environment. Operation of this telephone system in a residential area is likely to cause interference, in which case, the user, at his or her own expense, is required to take whatever measures are required to correct the interference."

#### 1.3.5 Hearing Aid Compatibility

The NEC Multiline Terminals, Digital Multiline Terminals, and NEC Single Line Telephones provided for this system are hearing aid compatible. The manufacturer of other Single Line Telephones for use with the system must provide notice of hearing aid compatibility to comply with FCC rules. FCC rules prohibit the use of non-hearing aid compatible telephones (after August 16, 1989).

#### 1.3.6 Direct Inward Dialing

Operating this equipment in such a manner as to not provide for proper answer supervision is a violation of Part 68 of the FCC rules.

Proper answer supervision is provided when either of the following cases exist:

- A. This equipment returns answer supervision to the Public Switched Telephone Network (PSTN) and Direct Inward Dialing (DID) calls are:
  - Answered by the called station.
  - Answered by the Attendant.
  - Routed to a recorded announcement that can be administered by the Customer Premise Equipment (CPE) user.
  - Routed to a dial prompt.
- B. This equipment returns answer supervision on all DID calls forwarded to the PSTN. Permissible exceptions are:
  - A call is unanswered.
  - A busy tone is received.
  - A reorder tone is received.

#### 1.3.7 Voice Announcement/Monitoring Over DID Lines

#### CAUTION

Using the Voice Announcement feature to eavesdrop or record sound activities at the other end of the telephone line may be illegal under certain circumstances and laws. Consult a legal advisor before implementing any practice involving the monitoring or recording of a telephone conversation. Some federal and state laws require a party monitoring or recording a telephone conversation to use a beeptone(s), make notification to, and obtain consent of all parties to the telephone conversation. In monitoring or recording sound activities at the other end of the telephone line using the Voice Announcement feature, the sound of the alert tone at the beginning of the Voice Announcement may or may not be considered sufficient under applicable laws. Some of the applicable laws provide for strict penalties for illegal monitoring or recording of telephone conversations.

#### 1.3.8 Music On Hold

#### IMPORTANT NOTE

"In accordance with U.S. Copyright Law, a license may be required from the American Society of Composers, Authors and Publishers, or other similar organization, if radio or TV broadcasts are transmitted through the Music On Hold feature of this telecommunication system. NEC America Inc., hereby disclaims any liability arising out of the failure to obtain such a license."

#### 1.3.9 Service Requirements

If the equipment malfunctions, all repairs should be performed by an authorized agent of NEC America, Inc. or by NEC America, Inc. Users requiring service must report the need for service to an authorized agent of NEC America, Inc. or to NEC America, Inc.

#### 1.3.10 UL Regulatory Information

This equipment is listed by Underwriters Laboratories and found to comply with all applicable requirements of the standard for telephone equipment UL 1459.

#### 1.3.11 IC Requirements

Industry Canada has established rules that permit this telephone system to be directly connected to the telephone network. Prior to connecting or disconnecting this telephone system to or from the telephone network, the telephone company must be provided with the following information.

- 1. Your telephone number.
- 2. IC registration number:
- 3. The Load Number of the equipment: 9

The Industry Canada label identifies certified equipment. This certification means that the equipment meets certain telecommunications network protective operational and safety requirements. Industry Canada does not guarantee the equipment to operate to user satisfaction.

Before installing this equipment, users should ensure that it is permissible to be connected to the facilities of the local telecommunications company. The equipment must also be installed using an acceptable connection method. In some cases, the company inside wiring associated with a single line individual service may be extended by means of a certified connector assembly (telephone extension cord). The customer should be aware that compliance with the above conditions may not prevent degrading service in some situations.

Repairs to certified equipment should be made by an authorized Canadian maintenance facility designated by the supplier. Any repairs or alterations made by the user to this equipment, or equipment malfunctions, may give the telecommunications company cause to request the user to disconnect the equipment.

Users should ensure for their own protection that the electrical ground connections of the power utility, telephone lines, and internal metallic water pipe system, if present, are connected together. This precaution may be particularly important in rural areas.

#### **CAUTION**

Users should not attempt to make such connections themselves, but should contact the applicable electric inspection authority or electrician.

The Load Number (LN) assigned to each terminal device denotes the percentage of the total load to be connected to a telephone loop which is used by the device to prevent overloading. The termination on a loop may consist of any combination of devices subject only to the requirement that the load numbers total does not exceed 100.

This equipment is listed by the Canadian Standards Association and found to comply with all applicable requirements of the standard for telephone equipment C 22.2 No. 225.

This equipment meets IC requirements CS03.

Use of the LLT-F(2G)-10 KTU has not been approved by IC for support of off-premise extensions.

This digital apparatus does not exceed the Class A limits for radio noise emissions from digital apparatus as set out in the radio interference regulations of Industry Canada.

#### and

Le present appareil numerique n'emet pas de bruits radioelectriques depassant les limites applicables aux appareils numeriques de Classe A prescrites dans le reglement sur le brouillage radioelectrique edicte par Industrie Canada.

#### 1.4 Equipment List

The following equipment is available for use in the Electra Professional 120/Level II/Level II Advanced systems. The maximum quantities that can be installed in each system are listed in the following tables.

Table 1-3  $\,$  Electra Professional 120 KSUs and PSUs

| Equipment<br>Designation | Maximum<br>Quantity/System | Description                                      |
|--------------------------|----------------------------|--------------------------------------------------|
| ESF-H-10 KSU             | 3                          | Basic and Expansion KSU with Wall Mount Brackets |
| PSF-H-20 PSU             | 1 for each KSU             | Power Supply Unit                                |
| Battery                  | 2 for each KSU             | For Battery Backup                               |

Table 1-4 Level II KSUs and PSUs

| Equipment<br>Designation | Maximum<br>Quantity/System | Description                                      |
|--------------------------|----------------------------|--------------------------------------------------|
| ESF-SB-10 KSU 1 Bas      |                            | Basic KSU with Wall and Floor Mount Brackets     |
| ESF-SE-10 KSU            | 1                          | Expansion KSU with Wall and Floor Mount Brackets |
| PSF-S-20 PSU             | 1 for each KSU             | Power Supply Unit                                |
| Battery                  | 2 for each KSU             | For Battery Backup                               |

Table 1-5 Level II Advanced KSUs and PSUs

| Equipment<br>Designation | Maximum<br>Quantity/System | Description                                      |
|--------------------------|----------------------------|--------------------------------------------------|
| ESF-XB-10 KSU            | 1                          | Basic KSU with Wall and Floor Mount Brackets     |
| ESF-XE-10 KSU 2          |                            | Expansion KSU with Wall and Floor Mount Brackets |
| PSF-P-20 PSU             | 1 for each KSU             | Power Supply Unit                                |
| Battery                  | 2 for each KSU             | For Battery Backup                               |

Table 1-6 Electra Professional 120 Common Control KTUs

| Equipment<br>Designation | Maximum<br>Quantity/System | Description                                                                     | Slot  |
|--------------------------|----------------------------|---------------------------------------------------------------------------------|-------|
| CPU-F( )-20 KTU          | 1                          | Central Processing Unit, PBR<br>4-channel, TNG, CNF, MOH/Station<br>BGM Mounted | Fixed |
| MMC-F-11 KTU             | 2                          | Module Memory Controller for<br>ESF-XE-10 KSU                                   | Fixed |

Table 1-7 Level II and Level II Advanced Common Control KTUs

| Equipment       |          | ximum<br>ty/System   | Description                                                                     | GI .  |  |
|-----------------|----------|----------------------|---------------------------------------------------------------------------------|-------|--|
| Designation     | Level II | Level II<br>Advanced | Description                                                                     | Slot  |  |
| CPU-F( )-20 KTU | 1        | 1                    | Central Processing Unit, PBR<br>4-channel, TNG, CNF, MOH/Station<br>BGM Mounted | Fixed |  |
| MMC-F-11 KTU    | 0        | 2                    | Module Memory Controller for<br>ESF-XE-10 KSU                                   | Fixed |  |

Table 1-8 Electra Professional 120 Station Interface KTUs

| Equipment<br>Designation | Maximum<br>Quantity/System | Description                                              | Slot      |
|--------------------------|----------------------------|----------------------------------------------------------|-----------|
| ESI-F(8)-21 KTU          | 12                         | 8-channel, 2-wire Electronic Station Interface           | Interface |
| SLI-F(8G)-21 KTU         | 11                         | 8-channel SLT/VM Interface with RSG, MW, PFT (2-channel) | Interface |
| LLT-F(2G)-10 KTU         | 14                         | 2-channel Off-Premise Extension                          | Interface |

Table 1-9 Level II and Level II Advanced Station Interface KTUs

| Equipment                                 | Maximum<br>Quantity/System |             | Description                                              | 01.4      |
|-------------------------------------------|----------------------------|-------------|----------------------------------------------------------|-----------|
| Designation Level II Advanced Description |                            | Description | Slot                                                     |           |
| ESI-F(8)-21 KTU                           | 7                          | 12          | 8-channel, 2-wire Electronic Station Interface           | Interface |
| SLI-F(8G)-21 KTU                          | 6                          | 11          | 8-channel SLT/VM Interface with RSG, MW, PFT (2-channel) | Interface |
| LLT-F(2G)-10 KTU                          | 6                          | 22          | 2-channel Off-Premise Extension                          | Interface |

Table 1-10 Electra Professional 120 Trunk Interface KTUs/Units

| KTU/Unit          | Maximum<br>Quantity/<br>System | Description                                                                                                    | Slot                                        |
|-------------------|--------------------------------|----------------------------------------------------------------------------------------------------|---------------------------------------------|
| COI-F(4)-20 KTU   | 14                             | 4-channel, Loop/GND Start Trunk                                                                                                    | Interface                                   |
| COI-F(4)-30 KTU   | 14                             | 4-channel, Loop/GND Start Trunk                                                                                                    | Interface                                   |
| COI-F(8)-20 KTU   | 8                              | 8-channel, Loop/GND Start Trunk                                                                                                    | Interface                                   |
| COI-F(8)-30 KTU   | 8                              | 8-channel, Loop/GND Start Trunk                                                                                                    | Interface                                   |
| DID-F(4)-10 KTU   | 8                              | 4-channel, DID Line Interface                                                                                                    | Interface                                   |
| TLI-F(2)-10 KTU   | 14                             | 2-channel, 4-wire E&M Tie Line Interface                                                                                                    | Interface                                   |
| DTI-F( )-10 KTU   | 3                              | T1/FT1 (Fractional T1) Trunk Interface<br>with Loop and Ground Start Trunk<br>Signaling ability                                                                      | Interface                                   |
| DTI-F(A)-20 KTU   | 3                              | T1/FT1 (Fractional T1) Trunk Interface<br>with Loop and Ground Start Trunk<br>Signaling ability, Tie line (E&M), and DID<br>Signaling ability - Series 300 or higher | Interface                                   |
| BRT-F(4)-10       | 8                              | ISDN Basic Rate Interface card, S/T interface, 4 BRI to support 8 voice channels                                                                                     | IF1~IF4 in basic and<br>first expansion KSU |
| CLK-F-21 Unit     | 1                              | T1/FT1/BRI synchronization unit<br>piggybacked on CPU-F( )-20 KTU                                                                                                    | On<br>CPU-F( )-20 KTU                       |
| CID-F (8)-21 Unit | 8                              | Attaches to the COI-F(4)-30<br>KTU/COI-F(8)-30 KTU to detect a caller<br>ID signal from Caller ID trunks                                                             | On<br>COI-F(4)-30 KTU/<br>COI-F(8)-30 KTU   |

Table 1-11 Level II and Level II Advanced Trunk Interface KTUs/Units

| KTU/Unit            | Maximum<br>Quantity/System |                      | Description                                                                                                    | QI-4                                        |  |
|---------------------|----------------------------|----------------------|----------------------------------------------------------------------------------------------------|---------------------------------------------|--|
| K10/OHt             | Level II                   | Level II<br>Advanced | Description                                                                                                    | Slot                                        |  |
| COI-F(4)-20         | 7                          | 16                   | 4-channel, Loop/GND Start Trunk                                                                                                    | Interface                                   |  |
| COI-F(4)-30         | 7                          | 16                   | 4-channel, Loop/GND Start Trunk                                                                                                    | Interface                                   |  |
| COI-F(8)-20         | 7                          | 8                    | 8-channel, Loop/GND Start Trunk                                                                                                    | Interface                                   |  |
| COI-F(8)-30         | 7                          | 8                    | 8-channel, Loop/GND Start Trunk                                                                                                    | Interface                                   |  |
| DID-F(4)-10         | 7                          | . 8                  | 4-channel, DID Line Interface                                                                                                    | Interface                                   |  |
| TLI-F(2)-10         | 7                          | 16                   | 2-channel, 4-wire E&M Tie Line                                                                                                    | Interface                                   |  |
| DTI-F( )-10         | 2                          | 3                    | T1/FT1 (Fractional T1) Trunk Interface<br>with Loop/Ground Start Trunk<br>Signaling ability                                           | Interface                                   |  |
| DTI-F(A)-20         | 2                          | 3                    | T1/FT1 (Fractional T1) Trunk Interface with Loop/Ground Start Trunk, Tie line (E&M), and DID Signaling ability - Series 300 or higher | Interface                                   |  |
| BRT-F(4)-10         | 4                          | 8                    | ISDN Basic Rate Interface card, S/T interface, 4 BRI to support 8 voice channels                                                      | IF1~IF4 in basic and<br>first expansion KSU |  |
| CLK-F-21<br>Unit    | 1                          | 1                    | T1/FT1/BRI sunchronization unit piggybacked on CPU-F( )-20 KTU                                                                        | On<br>CPU-F( )-20 KTU                       |  |
| CID-F(8)-21<br>Unit | 4                          | 8                    | Attaches to the COI-F(4)-30<br>KTU/COI-F(8)-30 KTU to detect a caller<br>ID signal from Caller ID trunks                              | On<br>COI-F(4)-30 KTU/<br>COI-F(8)-30 KTU   |  |

Table 1-12 Electra Professional 120/Level II/Level II Advanced Other Optional KTUs

| KTU         | Maximum<br>Quantity/System | Description                                                                                                    | Slot      |
|-------------|----------------------------|----------------------------------------------------------------------------------------------------|-----------|
| PBR-F(4)-11 | 1                          | 4-channel, DTMF/Push Button Receiver (PBR)                                                                                     | Interface |
| VRS-F(4)-11 | 2                          | 4-channel, Voice Recording Service (VRS)                                                                                       | Interface |
| ECR-F-11    | 1                          | Eight relays for Paging, External Tone<br>Ringers, and Night Chime, two RCA jacks for<br>input/output paging, output ring tone | Interface |
| MIF-F(S)-10 | 1                          | PC and SMDR Interface                                                                                                    | Option    |
| MIF-F(L)-10 | 1                          | PC, SMDR, and LCR Interface                                                                                                    | Option    |
| MIF-F(A)-10 | 1                          | ACD and MIS Interface                                                                                                    | Option    |
| MIF-F(C)-10 | 1                          | This feature KTU provides the Caller ID feature                                                                                | Option    |
| MIF-F(U)-10 | 1                          | UCD                                                                                                    | Option    |

Table 1-13 Electra Professional 120/Level II/level II Advanced Terminals and Optional Units

|                                                | Maximum Quantity/System            |    | Description                                                                                                    |  |
|------------------------------------------------|------------------------------------|----|----------------------------------------------------------------------------------------------------|--|
| Equipment Designation                          | Level II 120/<br>Level II Advanced |    |                                                                                                    |  |
| ETW-8-( ) (BK) TEL<br>ETW-8-( ) (SW) TEL       | 55                                 | 95 | 8-line non-display with built-in speakerphone, large<br>LED, eight function keys, ADA compatible, and comes<br>in black or soft white                                                                                |  |
| ETW-16DC-( ) (BK) TEL<br>ETW-16DC-( ) (SW) TEL | 56                                 | 96 | 16-line Display Compact with built-in speakerphone,<br>large LED, eight function keys, ADA compatible, and<br>comes in black or soft white                                                                           |  |
| ETW-16DD-( ) (BK) TEL<br>ETW-16DD-( ) (SW) TEL | 56                                 | 96 | 16-line Display Deluxe with built-in speakerphone, large LED, eight function keys, 20 programmable One-Touch keys with red LEDs, ADA compatible, and comes in black or soft white                                    |  |
| ETW-24DS-( ) (BK) TEL<br>ETW-24DS-( ) (SW) TEL | 56                                 | 96 | 24-line Display Special with built-in speakerphone, dual path ability, Large LED, eight function keys, 12 programmable One-Touch keys, ADA compatible, and comes in black or soft white                              |  |
| ETW-4R-( ) (BK) TEL                            | 9                                  | 9  | D <sup>term</sup> Cordless Terminal                                                                                                    |  |
| ETW-48-( ) (BK) TEL<br>ETW-48-( ) (SW) TEL     | 4                                  | 4  | 48-line Attendant Add-On Console with 12 function keys and comes in black or soft white                                                                                                    |  |
| DCU-60-( ) (BK)/(WH)<br>CONSOLE                | 4                                  | 4  | Electra Elite Attendant Console Unit with 60<br>Programmable line Keys with two-color LED                                                                                                    |  |
| DTU-8-( ) (BK)/(WH) TEL                        | 55                                 | 95 | Digital Multiline Terminal for Electra Elite with eight Programmable line Keys with two-color LED                                                                                                    |  |
| DTU-16-( ) (BK)/(WH)<br>TEL                    | 55                                 | 95 | Digital Multiline Terminal for Electra Elite with 16<br>Programmable line Keys with two-color LED                                                                                                    |  |
| DTU-16D-( ) (BK)/(WH)<br>TEL                   | 56                                 | 96 | Digital Multiline Terminal for Electra Elite with<br>display and 16 Programmable line Keys with two-<br>color LED                                                                                                    |  |
| DTU-32-( ) (BK)/(WH)<br>TEL                    | 55                                 | 95 | Digital Multiline Terminal for Electra Elite with 32<br>Programmable line Keys with two-color LED                                                                                                    |  |
| DTU-32D-( ) (BK)/(WH)<br>TEL                   | 56                                 | 96 | Digital Multiline Terminal for Electra Elite with<br>display and 32 Programmable line Keys with two-<br>color LED                                                                                                    |  |
| ADA(1)-W (BK) TEL<br>ADA(1)-W (SW) TEL         | 56                                 | 96 | Ancillary Device Adapter (for connection of headset, recording interface, or external speakerphone) that comes in black or soft white                                                                                |  |
| ADA(2)-W (BK) TEL<br>ADA(2)-W (SW) TEL         | 16                                 | 16 | Ancillary Device Adapter (for connection of an SLT, Modem, answering machine, or fax) that comes in black or soft white. Additional units may be possible depending on traffic and number of available PBR circuits. |  |
| ADA-U                                          | 56                                 | 96 | Electra Elite Ancillary Device Adapter                                                                                                    |  |

Table 1-13 Electra Professional 120/Level II/level II Advanced Terminals and Optional Units (Continued)

|                                  | Maximum<br>Quantity/System |                              |                                                                                                    |  |
|----------------------------------|----------------------------|------------------------------|----------------------------------------------------------------------------------------------------|--|
| Equipment Designation            | Level II                   | 120/<br>Level II<br>Advanced | Description                                                                                                    |  |
| APR-U                            | 16                         | 16                           | Electra Elite Analog Port Ringing Adapter.<br>Additional units may be possible depending on traffic<br>and number of available PBR circuits. |  |
| HFU-U                            | 56                         | 96                           | Electra Elite Handsfree Unit                                                                                                    |  |
| WMU-U                            | 56                         | 96                           | Electra Elite Wall Mount Unit                                                                                                    |  |
| WMU-W (BK) TEL<br>WMU-W (SW) TEL | 56                         | 96                           | Wall Mount Unit that comes in black or soft white                                                                                            |  |
| SLT-F(1G)-10 ADP                 | 55                         | 95                           | 1-channel Single Line Telephone Adapter                                                                                                    |  |
| SLT-F(1G)-20 ADP                 | 55                         | 95                           | 1-channel Single Line Telephone Adapter                                                                                                    |  |

#### 1.5 Equipment General Information

One Electra Professional 120/Level II/Level II Advanced Job Specifications Manual is included with the CPU-F()-20 KTU All optional equipment: external amplifiers, Music On Hold source, Background Music source, or external speakers must be locally provided.

#### 1.6 Equipment Description - Electra Professional 120/Level II/Level II Advanced

1.6.1 Electra Professional 120 Key Service and Power Supply Units

#### ESF-H-10 KSU

The Key Service Unit (KSU) of the Electra Professional 120 system provides service for outside lines, Attendant Consoles, and interconnection of Multiline Terminals. The basic KSU provides 40 ports. (The 40 ports are available with five interface slots. An application slot is also available but does not affect the port count.) The KSU can be expanded to 120 ports by vertically stacking two additional ESF-H-10 KSUs on the existing KSU. Each KSU provides 40 ports. A PSF-H-20 PSU (Power Supply Unit) and backup batteries are included with each KSU.

Fixed slots are intended for the CPU, MMC, and MIF KTUs. The remaining interface slots are intended for 2-, 4-, or 8-channel KTUs: ESI, SLI, COI, DID, TLI, PBR, VRS, ECR, LLT, BRT, and DTI.

#### PSF-H-20 PSU

This power supply unit is provided with both the basic and expansion KSUs. It has a backup interface, accepts 117 Vac and outputs +5V, -5V, and -24V to the system.

#### 1.6.2 Electra Professional Level II Key Service and Power Supply Units

#### ESF-SB-10 KSU

The Key Service Unit (KSU) of the system provides service for outside lines, Attendant Add-On Consoles, and interconnection of Multiline Terminals. The basic KSU provides 40 ports. (The 40 ports are available with five interface slots. An application slot is also available but does not affect the port count.) The KSU can be expanded to 64 ports with an expansion module. A PSF-S-20 PSU Power Supply Unit and backup batteries are included with this KSU.

Fixed slots are intended for the CPU and MIF KTUs. The remaining interface slots are intended for 2-, 4-, or 8-channel KTUs: ESI, SLI, COI, DID, TLI, PBR, VRS, ECR, LLT, BRT, DTI.

#### ESF-SE-10 KSU

This expansion unit provides for an additional 24 ports that can accommodate up to three KTUs.

This KSU is designed to accommodate 2-, 4-, or 8-channel interface cards. A PSF-S-20 PSU (Power Supply Unit) and backup batteries are included with this KSU.

#### PSF-S-20 PSU

This power supply unit is provided with both the basic and expansion KSUs. It has a backup interface, accepts 117 Vac and outputs +5V, -5V, and -24V to the system.

#### 1.6.3 Electra Professional Level II Advanced Key Service and Power Supply Units

#### ESF-XB-10 KSU

The Key Service Unit (KSU) of the Electra Professional Level II Advanced system provides service for outside lines, Attendant Add-On Consoles, and interconnection of Multiline Terminals. The basic KSU provides 64 ports and can be expanded in 64-port increments up to 192 ports with expansion modules. A PSF-P-20 PSU Power Supply Unit and backup batteries are included with this KSU.

Fixed slots are intended for the CPU and MIF KTUs. The remaining interface slots are intended for 2-, 4-, or 8-channel KTUs: ESI, SLI, COI, DID, TLI, PBR, VRS, ECR, LLT, DTI. (Up to two DTIs can be installed in this KSU.)

#### ESF-XE-10 KSU

This Level II Advanced system expansion unit provides for an additional 64 ports that can accommodate up to 8 KTUs. Fixed slots are intended for the MMC and MIF KTUs.

This KSU accommodates 2-, 4-, or 8-channel interface cards. A PSF-P-20 PSU Power Supply Unit and backup batteries are included with this KSU.

#### PSF-P-20 PSU

This power supply unit is provided with both the basic and expansion KSUs. It supports the 64 ports in each KSU, has a backup interface, accepts 117 Vac and outputs +5V, -5V, and -24V to the system.

#### 1.6.4 Common Control Key Telephone Unit

These units are used with the 120, Level II, and Level II Advanced systems.

#### CPU-F( )-20 KTU

The Central Processing Unit KTU contains a 16-bit microprocessor that has overall control of the system. This KTU provides an advanced feature package for the system user. Included with this KTU are six 4-party conference circuits, four PBR circuits, TNG, MOH input, and a built-in music source. A CLK-F-21 Unit can be installed on the CPU as an option. A maximum of one CPU-F-( )-20 KTU can be installed in the system.

#### CLK-F-21 Unit

The CLK-F-21 (Clock) Unit provides synchronization for a T1 and/or ISDN line that is connected to the system. This unit is attached to the CPU-F( )-20 KTU and works in conjunction with the DTI-F( )-10 KTU, DTI-F(A)-20 KTU, or BRT-F(4)-10 KTU. A maximum of one CLK-F-21 Unit can be installed in the system.

#### MMC-F-11 KTU

The Module Memory Controller, with a 4-bit microprocessor and Controller Unit, is required for each ESF-H-10 used in the 120 system or ESF-XE-10 KSU used in the Level II Advanced system. It controls data transmission between the CPU-F( )-20 KTU and the interface cards installed in the ESF-H-10 or ESF-XE-10 KSU.

#### CID-F(8)-21 Unit

This Unit is piggybacked on the COI -F(4)-30 or COI -F(8)-30KTU. It is used to detect a Caller ID signal from Caller ID trunks.

This unit is not required when the BRT-F(4)-10 KTU is installed.

#### 1.6.5 Station Interface Key Telephone Units

#### ESI-F(8)-21 KTU

This Electronic Station Interface KTU contains eight circuits; each can support any Multiline Terminal, EDW-48-() (BK)/(SW) Console, DCU-60-() (BK)/(WH) Console, an SLT Adapter, or *Dterm* Cordless Terminal.

A maximum of 12 ESI-F(8)-21 KTUs can be installed in the 120/Level II Advanced interface slots. A maximum of seven can be installed in Level II.

#### **SLI-F(8G)-21 KTU**

The Single Line Interface KTU can support eight Single Line Telephones and/or voice-mail ports. This KTU provides Ringing Signal Generator (RSG), Power Failure Transfer (PFT), and Message Waiting (MW) LED voltage to the Single Line Telephones.

A maximum of 11 SLI-F(8G)-21 KTUs can be installed in the 120/Level II Advanced system interface slots. A maximum of six can be installed in Level II.

#### LLT-F(2G)-10 KTU

The Long Line Telephone (LLT) KTU provides for the termination and operation of up to two Off-Premise Extensions (OPX). Each LLT-F(2G)-10 KTU has a built-in ringer (RSG). Up to 1500 ohms of loop resistance (including the Single Line Instrument) is acceptable between the LLT-F(2G)-10 KTU and SLT.

A maximum of 13 LLT-F(2G)-10 KTUs can be installed in the 120 system interface slots. A maximum of 22 can be installed in Level II advanced system, and a maximum of six, in Level II system.

#### 1.6.6 Trunk Interface Key Telephone Units

These units are compatible with the 120, Level II, and Level II Advanced systems

#### BRT-F(4)-10 KTU

The Basic Rate Trunk Interface (BRT) KTU provides termination of ISDN basic-rate trunk lines. This unit supports four ISDN-BRI trunks; each trunk supports two channels. These eight channels can be used for CO trunks. Tip and Ring electrical fuses are provided to comply with UL 1459 requirements. One BRT KTU provides a maximum of two lines.

The BRT uses an S-type interface. When connecting to a CO, a locally provided Network Termination (NT1) unit is required.

A CLK-F-21 Unit must be connected to the CPU-F( )-20 KTU.

#### COI-F(4)-20 KTU

This Central Office Interface KTU complies with UL 1459 requirements. Electrical fuses (posistors) are built into this KTU. The COI-F(4)-20 KTU supports four outside (CO/PBX) lines. The outside lines can be any combination of Loop/Ground start, DTMF, or Dial Pulse dialing trunks.

A maximum of 14 COI-F(4)-20 KTUs can be installed in the 120 system interface slots. A maximum of 16 can be installed in Level II advanced, and a maximum of seven, in Level II.

#### COI-F(4)-30 KTU

This Central Office Interface KTU complies with UL 1459 requirements. Electrical fuses (posistors) are built into this KTU. The COI-F(4)-30 KTU supports four outside (CO/PBX) lines. The outside lines can be any combination of Loop/Ground start, DTMF, or Dial Pulse dialing trunks. This KTU also provides Caller ID trunk interface.

A maximum of 14 COI-F(4)-30 KTUs can be installed in the 120 system interface slots. A maximum of 16 can be installed in Level II advanced, and a maximum of seven, in Level II.

#### COI-F(8)-20 KTU

This Central Office Interface KTU complies with UL 1459 requirements. Electrical fuses (posistors) are built into this KTU. The COI-F(8)-20 KTU supports eight outside (CO/PBX) lines. The outside lines can be any combination of Loop/Ground Start, DTMF, or Dial Pulse dialing trunks.

A maximum of eight COI-F(8)-20 KTUs can be installed in the  $120/Level\ II$  Advanced system interface slots. A maximum of seven can be installed in Level II

#### COI-F(8)-30 KTU

This Central Office Interface KTU complies with UL 1459 requirements. Electrical fuses (posistors) are built into this KTU. The COI-F(8)-30 KTU supports eight outside (CO/PBX) lines. The outside lines can be any combination of Loop/Ground Start, DTMF, or Dial Pulse dialing trunks. This KTU also provides Caller ID trunk interface.

A maximum of eight COI-F(8)-30 KTUs can be installed in the 120/Level II Advanced system interface slots. A maximum of seven can be installed in Level II.

#### **DID-F(4)-10 KTU**

The Direct Inward Dialing interface KTU complies with UL 1459 2<sup>nd</sup> Edition requirements. The DID-F(4)-10 KTU supports the termination and operation of up to four DID lines. Electrical fuses (posistors) are built into this KTU. Immediate start, wink start, and delay dial are accommodated. Dial Pulse and DTMF are supported.

A maximum of eight DID-F(4)-10 KTUs can be installed in Electra Professional 120/Level II Advanced interface slots. A maximum of seven can be installed in Level II.

#### TLI-F(2)-11 KTU

This Tie Line Interface KTU supports the termination and operation of up to two E&M Tie Lines (4-wire, type I and type V, and 10/20 pps Dial Pulse or DTMF). Immediate or wink start, delay start, or second dial tone signaling is accommodated.

A maximum of 14 TLI-F(2)-11 KTUs can be installed in the 120 system interface slots. A maximum of 16 can be installed in the Level II advanced system, and a maximum of seven, in the Level II.

#### **DTI-F()-10 KTU**

The Digital Trunk Interface (DTI) KTU provides for the termination of a T1/Fractional T1 (24 DS-0 channels or fewer) line. The DTI-F( )-10 KTU contains circuitry for outside ring detection, hold, dialing, and control functions.

A combination of Loop/Ground Start Trunks can be used on one DTI. DTMF or Dial Pulse dialing is also supported.

The two interface slots to the right of this KTU may need to be left vacant. A CLK-F-21 Unit must be connected to the CPU-F()-20 KTU.

Three DTI-F()-10 or -20 KTUs can be installed in the 120/Level II Advanced system. One can be installed in Level II.

#### DTI-F(A)-20 KTU

This Digital Trunk Interface (DTI) KTU includes the functions of the DTI-F()-10 KTU in addition to Tie line (E&M) and DID signaling abilities.

A combination, in groups of four, of Loop/Ground Start Trunks, Tie lines, or DID Trunks can be used on one DTI KTU. DTMF or Dial Pulse dialing is also supported.

The two interface slots to the right of this KTU may need to be left vacant depending on System Programming. A CLK-F-21 Unit must be connected to the CPU-F()-20 KTU.

Three DTI-F(A)-20 or -10 KTUs can be installed in the 120/Level II Advanced system. One can be installed in Level II.

#### 1.6.7 Optional Key Telephone Units

#### ECR-F-11 KTU

The External Control Relay (ECR) KTU provides common audible tone signaling with relay contacts for external ringing equipment. Eight relays are provided, four for External Tone Ringer control, one for Night Chime, and three for External Paging.

A maximum of one ECR-F-11 KTU can be installed in the 120/Level II/Level II Advanced system.

#### PBR-F(4)-11 KTU

The Push Button Receiver KTU detects and translates DTMF tones generated by Single Line Telephones, modems, or facsimile machines. The PBR-F(4)-11 KTU provides four circuits.

One PBR-F(4)-11 KTU can be installed in the 120/Level II/Level II Advanced system for a maximum of eight circuits per system with a CPU-F()-20 KTU.

#### VRS-F(4)-11 KTU

The Voice Recording Service KTU provides automatic answering of incoming CO/PBX calls by a voice recorded message, the voice prompt feature, and Delay Announcement for the ACD and UCD features.

A maximum of two VRS-F(4)-11 KTUs can be installed in interface slots providing eight channels.

#### MIF-F(S)-10 KTU

This Multipurpose Interface KTU has two abilities: it allows the connection of a personal computer to perform system programming and up/down System Data loading and provides Station Message Detail Recording (SMDR) to be output through an RS-232 cable to a printer.

One MIF-F(S)-10 KTU can be installed in the option slot or any of the first four interface slots (IF1/OP1  $\sim$  IF4/OP4) provided in the ESF-H-10 KSU, ESF-SB-10 KSU, or the first ESF-XE-10 KSU installed.

#### MIF-F(L)-10 KTU

This Multipurpose Interface KTU has three abilities: it allows the connection of a personal computer to perform System Programming and up/down System Data loading, provides Station Message Detail Recording (SMDR) to be output through an RS-232 cable to a printer, and provides Least Cost Routing (LCR).

One MIF-F(L)-10 KTU can be installed in the option slot or any of the first four interface slots (IF1/OP1  $\sim$  IF4/OP4) provided in the ESF-H-10 KSU, ESF-SB-10 KSU, ESF-XB-10 KTU, or the first ESF-XE-10 KSU installed.

Refer to the Electra Professional 120/Level II/Level II Advanced Least Cost Routing Manual (included with the LCR software) for LCR instructions.

#### MIF-F(A)-10 KTU

The MIF-F(A)-10 KTU provides the Automatic Call Distribution (ACD) feature and an interface to an MIS (ACD) terminal.

One MIF-F(A)-10 KTU can be installed in the option slot or any of the first four interface slots (IF1/OP1  $\sim$  IF4/OP4) provided in the ESF-H-10 KSU, ESF-SB-10 KSU, ESF-XB-10 KTU, or the first ESF-XE-10 KSU installed.

#### MIF-F(U)-10 KTU

The MIF-F(U)-10 KTU provides the Uniform Call Distribution (UCD) feature.

One MIF-F(U)-10 KTU can be installed in the option slot or any of the first four interface slots (IF1/OP1  $\sim$  IF4/OP4) provided in the ESF-H-10 KSU, ESF-SB-10 KSU, the ESF-XB-10 KTU, or the first ESF-XE-10 KSU installed.

#### MIF-F(C)-10 KTU

This KTU provides the Caller ID Indication feature. A Scroll key is available to display the last 10 incoming Caller IDs. Press the scroll key repeatedly to display additional Caller ID names or numbers,.

One MIF-F(C)-10 KTU can be installed in the option slot or any of the first four interface slots (IF1/OP1  $\sim$  IF4/OP4) provided in the ESF-H-10 KSU, ESF-SB-10 KSU, ESF-XB-10 KTU, or the first ESF-XE-10 KSU installed.

1.6.8 Electra Elite Digital Multiline Terminals, Electra Professional Multiline Terminals, Single Line Telephones, and Associated Equipment

#### DTU-8-( ) (BK)/(WH) TEL

This non-display Digital Multiline Terminal has eight programmable line keys (each with a two-color LED), built-in speakerphone, headset jack, a Large LED to indicate incoming calls and messages, and compatibility with the ADA-U, APR-U, and HFU-U Units. This terminal comes in black or white.

A combined maximum of 96 Electra Professional and Electra Elite digital terminals can be installed in the 120/Level II Advanced system. The maximum for Level II is 56.

#### DTU-16-( ) (BK)/(WH) TEL

This non-display Digital Multiline Terminal has 16 programmable line keys (each with a two-color LED), built-in speakerphone, a Large LED to indicate incoming calls and messages, and compatibility with the ADA-U, APR-U, and HFU-U Units. This terminal comes in black or white.

A combined maximum of 96 Electra Professional and Electra Elite digital terminals can be installed in the 120/Level II Advanced system. The maximum for Level II is 56,

#### DTU-16D-(1) (BK)/(WH) TEL

This display Digital Multiline Terminal has 16 programmable line keys (each with a two-color LED), built-in speakerphone, a Large LED to indicate incoming calls and messages, and compatibility with the ADA-U, APR-U, and HFU-U Units. This terminal comes in black or white.

The adjustable LCD (Liquid Crystal Display) has 24 characters and 3 lines.

A combined maximum of 96 Electra Professional and Electra Elite digital terminals can be installed in the 120/Level II Advanced system. The maximum for Level II is 56.

#### DTU-16D-(2) (BK)/(WH) TEL

This display Digital Multiline Terminal is used with Series 650 and higher and differs from the DTU-16D-(1) only by the addition of four softkeys.

#### DTU-32-( ) (BK)/(WH) TEL

This non-display Digital Multiline Terminal has 32 programmable line keys (each with a two-color LED), built-in speakerphone, a Large LED to indicate incoming calls and messages, and compatibility with the ADA-U, APR-U, and HFU-U Units. This terminal comes in black or white.

A combined maximum of 96 Electra Professional and Electra Elite digital terminals can be installed in the 120/Level II Advanced system. The maximum for Level II is 56.

#### DTU-32D-(1) (BK)/(WH) TEL

This display Digital Multiline Terminal has 32 programmable line keys (each with a two-color LED), built-in speakerphone, a Large LED to indicate incoming calls and messages, and compatibility with the ADA-U, APR-U, and HFU-U Units. This terminal comes in black or white.

The adjustable LCD (Liquid Crystal Display) has 24 characters and 3 lines.

A combined maximum of 96 Electra Professional and Electra Elite digital terminals can be installed in the 120/Level II Advanced system. The maximum for Level II is 56.

#### DTU-32D-(2) (BK)/(WH) TEL

This display Digital Multiline Terminal is used with Series 650 and higher and differs from the DTU-32D-(1) only by the addition of four softkeys.

#### DCU-60-()(BK)/(WH)CONSOLE

The Attendant Console has 60 programmable line keys (each with a two-color, red or green, LED). The first 48 line keys can be programmed as Direct Station Selection keys or as outside line keys; the remaining 12 line keys can be programmed for features such as Paging, Night Transfer, or Message Waiting. An external power supply (AC Adapter) is required and is included with the Attendant Console.

A maximum of four consoles can be installed in the Electra Professional 120/Level II/Level II Advanced system. An attendant position can have two attached consoles. (This console cannot be installed on the Electra Professional Level I system.)

#### ETW-8-()(BK)/(SW)TEL

This Multiline Terminal is a fully modular instrument with tilt stand, eight Flexible Line keys (each with a two-color, LED), eight function keys, built-in speakerphone, ADA compatibility, and a large LED to indicate incoming calls and messages.

A maximum of 95 ETW-8-( ) (BK)/(SW) TELs can be installed in Electra Professional 120/Level II advanced slots. A maximum of 55 can be installed in Level II.

#### ETW-16DC-( ) (BK)/(SW) TEL

This Multiline Terminal is a fully modular instrument with tilt strand, 16 Flexible Line keys (each with a two-color LED), eight function keys, built-in speakerphone, a 16-character by two-line Liquid Crystal Display (LCD), ADA compatibility, and a large LED to indicate incoming calls and messages.

A maximum of 96 ETW-16DC-( ) (BK)/(SW) TELs can be installed in Electra Professional 120/Level II Advanced slots. A maximum of 56 can be installed in Level II.

#### ETW-16DD-( ) (BK)/(SW) TEL

This Multiline Terminal is a fully modular instrument with 16 Flexible Line keys (each with a two-color LED), eight function keys, built-in speakerphone, a 16-character by 2-Line Liquid Crystal Display (LCD), 20 programmable One-Touch keys with red LED, ADA compatibility, and a large LED to indicate incoming calls and messages.

A maximum of 96 ETW-16DD-( ) (BK)/(SW) TELs can be installed in Electra Professional 120/Level II Advanced slots. A maximum of 56 can be installed in Level II.

#### ETW-24DS-( ) (BK)/(SW) TEL

This Multiline Terminal is a fully modular instrument with 24 Flexible Line keys (each with a two-color LED), eight function keys, built-in speakerphone, dual path ability, a 16-character by 2-Line Liquid Crystal Display (LCD), 12 programmable One-Touch keys, ADA compatibility, and a large LED to indicate incoming calls and messages.

A maximum of 96 ETW-24DS-( ) (BK)/(SW) TELs can be installed in Electra Professional 120/Level II Advanced slots. A maximum of 56 can be installed in Level II.

#### EDW-48-() (BK)/(SW) Console

The Attendant Add-On Console has a tilt stand, 48 programmable keys with two LEDs (red or green) and 12 function keys with red LED. The 48 programmable keys can be assigned as Direct Station Selection keys, outside line keys, or function keys.

A maximum of four EDW-48-( ) (BK)/(SW) Consoles can be installed in Electra Professional 120/Level II/Level II Advanced slots.

#### ETW-4R-()(BK)TEL

A black ETW-4R-1 TEL, *Dterm* Cordless Terminal, can be connected to the Electra Professional 120/Level II/Level II Advanced system using an ESI port. This terminal has a cordless handset, a 10-digit by 2-line LCD, dial pad, TALK key, HOLD key, TRF key, CNF key, SPD key, MSG LED, buzzer, and four function keys with red LED. The *Dterm* Cordless Terminal can be switched to the Multiline Terminal that is connected to it by pressing the DESK key on the base unit of the idle *Dterm* Cordless Terminal.

A maximum of nine ETW-4R-( ) (BK) TEL  $D^{term}$  Cordless Terminals is recommended for any system.

#### ETJ-1-1 (SW) TEL

This Single-Line Telephone is a fully modularized terminal with a Flash key, Redial key, three-level ring volume control, data jack, and Message Waiting Lamp. Each terminal requires one port of an SLI-F(8G)-21 KTU, LLT-F(2G)-10 KTU, SLT-F(1G)-20 ADP, or SLT-F(1G)-10 ADP.

#### ETJ-1HM-1 (SW) TEL

This Single-Line Telephone is a fully modularized terminal with a Flash key, Redial key, three-level ring volume control, data jack, Message Waiting Lamp, and eight programmable Feature/Speed Dial keys. Each terminal requires one port of an SLI-F(8G)-21 KTU, LLT-F(2G)-10 KTU, SLT-F(1G)-20 ADP, or SLT-F(1G)-10 ADP.

#### ADA(1)-W (BK)/(SW) Unit

This unit (Ancillary Device Adapter) provides the Multiline Terminal with connection for a headset, external speakerphone, or tape recorder. This unit can be installed in any Electra Professional Multiline Terminal.

A maximum of 96 ADA(1)-W (BK)/(SW) Units can be installed in the Electra Professional 120/Level II Advanced slots (one per Multiline Terminal). A maximum of 56 can be installed in Level II.

#### ADA(2)-W (BK)/(SW) Unit

The ADA(2)-W (BK)/(SW) Unit (Ancillary Device Adapter) provides the Multiline Terminal with connection for a Single Line Telephone, Fax, answering machine or modem. This unit can be installed in any Electra Professional Multiline Terminal.

A maximum of 96 ADA(1)-W (BK)/(SW) or ADA(2)-W (BK)/(SW) units can be installed in the Electra Professional 120/Level II Advanced slots. A maximum of 56 can be installed in Level II. The maximum number of ADA(2)-W (BK)/(SW) Units installed depends on system traffic and the number of PBR circuits available.

#### ADA-U Unit

Ancillary Device Adapters allow connection of a tape recorder for logging/recording telephone calls to Electra Elite Digital Multiline Terminals.

The ADA-U Unit does not require an AC adapter (ACA-U).

One ADA-U Unit can be installed on an Electra Elite Digital Multiline Terminal.

#### **APR-U Unit**

The Analog Port Adapter with Ringing provides an interface for installing Single Line Telephones, modems, and NEC VoicePoint/VoicePoint Plus Conferencing unit. The APR-U Unit also detects incoming ringing signals. By providing ring detection, the user can install a personal fax machine or an answering machine for convenience. Two user-adjustable switches are provided on the adapter: SW3 allows for 600 ohms or a complex impedance interface to devices such as a modem or Single Line Telephone, and SW1 is set to position 2 (the Electra Professional systems do not support the B2 channel).

The APR-U requires an AC Adapter (ACA-U) that is ordered separately. If an APR-U and HFU-U are both installed, only one ACA-U is required.

One APR-U Unit can be installed on an Electra Elite Digital Multiline Terminal.

#### **HFU-U Unit**

The Handsfree Unit provides a solution for small office teleconferencing by improving the sound quality of speakerphone calls using an external microphone. This unit is useful in a working environment where handsfree calling is necessary. To provide maximum performance, two user-adjustable switches are available that allow the speakerphone to be configured for the customer environment (quiet room, noisy business environment, or a room with an acoustic echo). A push-to-mute button on the external microphone adds privacy for handsfree dialing.

The HFU-U requires an AC Adapter (ACA-U) that is ordered separately. If an APR-U and HFU-U are both installed, only one AC Adapter is required.

One HFU-U Unit can be installed on an Electra Elite Digital Multiline Terminal.

Note:

This unit enhances the handsfree operation of a Digital Multiline Terminal by providing an echo canceling circuit. However, this unit is primarily for a typical small office environment and not for conference rooms. Its performance should not be compared to commercial audio conference units. Also, calls may not be recorded when using the HFU-U.

#### WMU-U (BK)/(SW) Unit

Wall Mount Unit accommodates adapters that are installed on the Electra Elite Digital Multiline Terminal.

#### WMU-W (BK)/(SW) Unit

This unit is a universal Wall Mount Unit that can be used to mount any Electra Professional Multiline Terminal and comes in black or soft white.

#### 1.6.9 Single Line Telephone Adapters

#### **SLT-F(1G)-10 ADP**

This Single-Line Telephone Adapter provides an interface for a Single-Line Telephone or similar device from an ESI-F(8)-21 KTU channel.

A maximum of 95 SLT-F(1G)-10 ADP adapters can be installed in Electra Professional 120/Level II Advanced slots. A maximum of 55 can be installed in Level II.

#### SLT-F(1G)-20 ADP

This Single-Line Telephone Adapter provides an interface for a Single-Line Telephone or similar device from an ESI-F(8)-21 KTU channel.

A maximum of 95 SLT-F(1G)-10 ADP adapters can be installed in Electra Professional 120/Level II Advanced slots. A maximum of 55 can be installed in Level II.

# CHAPTER 2 ELECTRA PROFESSIONAL 120 HARDWARE SPECIFICATIONS AND INSTALLATION

# ELECTRA PROFESSIONAL 120 HARDWARE SPECIFICATIONS AND INSTALLATION TABLE OF CONTENTS

| SECTION 1 |         | SYSTEM SPECIFICATIONS                                             | 2-1  |
|-----------|---------|-------------------------------------------------------------------|------|
| 1.1       | Genera  | ll Information                                                    | 2-1  |
| 1.2       | System  | Block Diagram                                                     | 2-2  |
| 1.3       | System  | Control Capacities                                                | 2-3  |
| 1.4       | Cablin  | g Requirements                                                    | 2-5  |
|           | 1.4.1   | Cabling Specifications                                            | 2-5  |
|           | 1.4.2   | Cabling Precautions                                               | 2-6  |
| 1.5       | Power   | Requirements                                                      | 2-7  |
|           | 1.5.1   | Power Supply Inputs                                               | 2-7  |
|           | 1.5.2   | Power Supply Outputs Table                                        | 2-7  |
|           | 1.5.3   | Power Consumption and Dissipation Table                           | 2-7  |
|           | 1.5.4   | Fuse Replacement Table                                            | 2-7  |
| 1.6       | Enviro  | nmental Conditions                                                | 2-8  |
| 1.7       | Outsid  | e Line Types                                                      | 2-8  |
| 1.8       | Netwo   | rk and Control Specifications                                     | 2-8  |
|           | 1.8.1   | Transmission                                                      | 2-8  |
|           | 1.8.2   | Network                                                           | 2-8  |
|           | 1.8.3   | Control                                                           | 2-8  |
|           | 1.8.4   | Telephones                                                        | 2-9  |
| 1.9       | Dialing | g Specifications                                                  | 2-9  |
|           | 1.9.1   | Dial Pulse Address Signaling                                      | 2-9  |
|           | 1.9.2   | DTMF Address Signaling                                            | 2-10 |
| 1.10      | Batter  | y Backup                                                          | 2-10 |
|           | 1.10.1  | System Backup                                                     | 2-10 |
|           | 1.10.2  | Memory Backup                                                     | 2-10 |
| 1.11      | Weight  | ts and Dimensions                                                 | 2-11 |
| 1.12      | Extern  | al Equipment Interface                                            | 2-13 |
|           | 1.12.1  | Music On Hold/Station Background Music (via CPU)                  | 2-13 |
|           | 1.12.2  | Station Background Music [via COI-F( )-20 KTU or COI-F( )-30 KTU] | 2-13 |
|           | 1.12.3  | External Paging (Audio)                                           | 2-13 |
|           | 1.12.4  | External Tone Ringer/Night Chime Output                           | 2-13 |
|           | 1.12.5  | SMDR Output                                                       | 2-13 |
|           | 1.12.6  | PC Connection                                                     | 2-13 |

| February . | .998    | Electra Professional 120/Level II/Level II Advanced Installation Service M. | anual |
|------------|---------|-----------------------------------------------------------------------------|-------|
|            | 1.12.7  | Relay Contact                                                               | 2-13  |
| 1.13       | Visual  | and Audible Indications                                                     | 2-14  |
|            | 1.13.1  | Tone Patterns Table                                                         | 2-14  |
|            | 1.13.2  | Multiline Terminal LED Flash Pattern Table                                  | 2-15  |
|            | 1.13.3  | DSS/BLF LED Indications Table                                               | 2-16  |
| SECTION    | 2       | HARDWARE REQUIREMENTS                                                       | 2-16  |
| 2.1        | Genera  | al Information                                                              | 2-16  |
|            | 2.1.1   | Programming Stations                                                        | 2-16  |
|            | 2.1.2   | Attendant Station                                                           | 2-16  |
| 2.2        | Deterr  | nining Required Equipment                                                   | 2-17  |
|            | 2.2.1   | Station Equipment                                                           | 2-17  |
|            | 2.2.2   | Interface KTUs                                                              | 2-17  |
| 2.3        | Install | ation Example                                                               | 2-22  |
| SECTION    | 3       | KSU INSTALLATION                                                            | 2-23  |
| 3.1        | Genera  | al Information                                                              | 2-23  |
| 3.2        | Site Pr | reparation and MDF/IDF Construction                                         | 2-23  |
|            | 3.2.1   | Precautionary Information                                                   | 2-23  |
|            | 3.2.2   | Site Survey                                                                 | 2-23  |
|            | 3.2.3   | Site Limitations                                                            | 2-23  |
|            | 3.2.4   | Site Selection Conditions                                                   | 2-24  |
|            | 3.2.5   | MDF Construction                                                            | 2-25  |
| 3.3        | Install | ing the Electra Professional Basic Key Service Unit (KSU)                   | 2-26  |
|            | 3.3.1   | Basic KSU (ESF-H-10 KSU)                                                    | 2-26  |
|            | 3.3.2   | Opening the KSU Cover                                                       | 2-27  |
|            | 3.3.3   | Wall Mounting the KSUs                                                      | 2-27  |
|            |         | 3.3.3.1 Wall Mounting the KSU                                               | 2-27  |
|            | 3.3.4   | Adding the Expansion KSU to an Installed System                             | 2-29  |
|            | 3.3.5   | Floor Mounting                                                              | 2-30  |
|            | 3.3.6   | Installing a PSF-H-20 PSU in the KSUs                                       | 2-31  |
|            |         | 3.3.6.1 General Information                                                 | 2-31  |
|            |         | 3.3.6.2 Installing a PSF-H-20 PSU in the KSU                                | 2-32  |
|            | 3.3.7   | Battery Installation                                                        | 2-34  |
|            |         | 3.3,7.1 Connecting the Built-In Batteries                                   | 2-34  |
|            |         | 3.3.7.2 Installing and Connecting Expansion Batteries                       | 2-35  |
|            | 3.3.8   | Grounding Requirements                                                      | 2-37  |
|            |         |                                                                             |       |

| SEC     | TION 4  | INSTALLING A KEY TELEPHONE UNIT (KTU)                              | 2-38  |
|---------|---------|--------------------------------------------------------------------|-------|
| 4.1     | Genera  | al Information                                                     | 2-38  |
|         | 4.1.1   | Installation Precautions                                           | 2-38  |
|         | 4.1.2   | KTU Installation                                                   | 2-38  |
| 4.2     | Commo   | on Control KTUs                                                    |       |
|         | 4.2.1   | CPU-F( )-20 KTU                                                    | 2-39  |
|         | 4.2.2   | MMC-F-11 KTU                                                       | 2-43  |
| 4.3     | Interfa | ce KTUs                                                            | 2-45  |
|         | 4.3.1   | ESI-F(8)-21 KTU                                                    | 2-45  |
|         | 4.3.2   | SLI-F(8G)-21 KTU                                                   | 2-46  |
|         |         | 4.3.2.1 Power Failure Backup                                       | 2-47  |
|         | 4.3.3   | LLT-F(2G)-10 KTU                                                   | 2-49  |
|         | 4.3.4   | COI-F(4)-20 KTU and COI-F(4)-30 KTU                                | 2-50  |
|         | 4.3.5   | COI-F(8)-20 KTU and COI-F(8)-30 KTU                                | 2-52  |
|         | 4.3.6   | CID-F(8)-11 Unit                                                   | 2-55  |
|         | 4.3.7   | DID-F(4)-10 KTU                                                    | 2-59  |
|         | 4.3.8   | TLI-F(2)-10 KTU                                                    | 2-60  |
|         | 4.3.9   | DTI-F()-10 KTU/DTI-F(A)-20 KTU, BRT-F(4)-10 KTU, and CLK-F-21 Unit | 2-61  |
|         |         | 4.3.9.1 DTI-F( )-10 KTU/DTI-F(A)-20 KTU                            | 2-61  |
|         |         | 4.3.9.2 BRT -F(4)-10 KTU                                           | 2-66  |
|         |         | 4.3.9.3 CLK-F-21 Unit                                              | 2-69  |
|         |         | 4.3.9.4 T1 Considerations                                          | 2-71  |
|         |         | 4.3.9.5 ISDN Considerations                                        | 2-79  |
| 4.4     | Option  | al KTUs                                                            | 2-79  |
|         | 4.4.1   | PBR-F(4)-11 KTU                                                    | 2-79  |
|         | 4.4.2   | VRS-F(4)-11 KTU                                                    | 2-81  |
|         | 4.4.3   | ECR-F-11 KTU                                                       | 2-82  |
|         | 4.4.4   | MIF-F(S)-10 KTU                                                    |       |
|         | 4.4.5   | MIF-F(L)-10 KTU                                                    |       |
|         | 4.4.6   |                                                                    | 2-101 |
|         | 4.4.7   | MIF-F(C)-10 KTU                                                    | 2-105 |
|         | 4.4.8   | MIF-F(U)-10 KTU                                                    | 2-107 |
| SECTION | 5       | CABLE CONNECTIONS                                                  | 2-108 |
| 5.1     | Genera  | l Information                                                      | 2-108 |
|         | 5.1.1   | Connection Requirements                                            | 2-108 |
|         | 5.1.2   | Cabling Precautions                                                | 2-108 |
| 5.2     | Wiring  | Between the KSU and the MDF                                        | 2-108 |
|         | 5.2.1   | KSU Cables                                                         | 2-108 |

| February 19 | 98     | Electra Professional 120/Level II/Level II Advanced Installation Service M                | <u> [anual</u> |
|-------------|--------|-------------------------------------------------------------------------------------------|----------------|
|             | 5.2.2  | Connecting Cables to Special Connectors                                                   | 2-111          |
|             | 5.2.3  | Outside Lines                                                                             |                |
|             |        | 5.2.3.1 TLI-F(2)-10 KTU Cable Connections                                                 | 2-113          |
|             |        | 5.2.3.2 ECR-F-11 KTU Cable Connections                                                    | 2-114          |
|             |        | 5.2.3.3 DTI-F( )-10 KTU/DTI-F(A)-20 KTU Cable Connections                                 | 2-115          |
|             |        | 5.2.3.4 SLI-F(8G)-21 KTU Cable Connections                                                | 2-116          |
|             | 5.2.4  | Modular Terminal Connections for Electra Professional Multiline Terminals                 | 2-116          |
|             | 5.2.5  | Modular Terminal Connections for Electra Elite Multiline Terminals                        | 2-117          |
|             | 5.2.6  | Modular Terminations When Connecting BRI (ISDN) Trunks to the Electra Professional System | 2-118          |
| SECTION 6   | ;      | OPTIONAL EQUIPMENT CONNECTION                                                             | 2-119          |
| 6.1         | Genera | al Information                                                                            | 2-119          |
| 6.2         | Music  | On Hold/Station Background Music                                                          | 2-119          |
|             | 6.2.1  | Music On Hold                                                                             | 2-119          |
|             | 6.2.2  | Station Background Music                                                                  | 2-121          |
| 6.3         | Extern | al Paging                                                                                 | 2-122          |
| 6.4         | Extern | al Tone Ring/Night Chime                                                                  | 2-124          |
| SECTION 7   | 1      | LCD INDICATIONS TABLE                                                                     | 2-126          |
| SECTION 8   | 3      | FEATURE ACCESS CODES                                                                      | 2-128          |

# LIST OF FIGURES

| 2-1  | System Block Diagram                                                    | . 2-2 |
|------|-------------------------------------------------------------------------|-------|
| 2-2  | Connecting the ESI to the Multiline Terminal Using Twisted 2-Pair Cable | . 2-6 |
| 2-3  | Electra Professional 120 Interface Slots and System Port Numbers        | 2-18  |
| 2-4  | Interface Slots and System Port Numbers                                 | 2-20  |
| 2-5  | Typical Full MDF Layout                                                 | 2-25  |
| 2-6  | Electra Professional 120 KSU                                            | 2-26  |
| 2-7  | Removing the KSU Cover                                                  | 2-27  |
| 2-8  | Attaching the Wall Mount Bracket of the KSU to the Wall                 | 2-27  |
| 2-9  | Attaching the KSU to the Wall Mount Bracket                             | 2-28  |
| 2-10 | Securing the KSU to the Wall Mount Bracket                              | 2-28  |
| 2-11 | Removing the KSU Cover                                                  | 2-29  |
| 2-12 | Installing the Plate and Spring on the KSU Covers                       | 2-30  |
| 2-13 | PSF-H-20 PSU Fuse Locations                                             | 2-31  |
| 2-14 | Installing the PSF-H-20 PSU into the KSU                                | 2-32  |
| 2-15 | Attaching the PSU Cable to the KSU                                      |       |
| 2-16 | Connecting the Two PSF Built-In Batteries                               | 2-34  |
| 2-17 | Placing the Batteries in the KSU                                        |       |
| 2-18 | Connecting the Batteries to the Power Supply Unit                       | 2-35  |
| 2-19 | Connecting Expansion Batteries                                          | 2-35  |
| 2-20 | Connecting the Expansion Batteries to the Power Supply                  | 2-36  |
| 2-21 | KSU Grounding                                                           | 2-37  |
| 2-22 | KTU Positions on the KSU                                                | 2-38  |
| 2-23 | Removing a KTU from the KSU                                             | 2-39  |
| 2-24 | CPU-F( )-20 KTU Switch Settings                                         | 2-41  |
| 2-25 | MMC-F-11 KTU Switch Settings                                            | 2-43  |
| 2-26 | Ferrite Core Installation to MMC-F-11 KTU Ribbon Cable                  | 2-44  |
| 2-27 | MMC-F-11 KTU and CPU-F( )-20 KTU Installation                           | 2-44  |
| 2-28 | ESI-F(8)-21 KTU Switch Layout                                           | 2-45  |
| 2-29 | SLI-F(8G)-21 KTU Switch Layout                                          |       |
| 2-30 | Power Failure Backup Flowchart                                          |       |
| 2-31 | Connecting CO Line and Single Line Telephone for Power Failure Transfer |       |
| 2-32 | LLT-F(2G)-10 KTU Switch Layout                                          | 2-49  |
| 2-33 | COI-F(4)-20 KTU Switch Layout                                           |       |
| 2-34 | COI-F(4)-30 KTU Switch Layout                                           |       |
| 2-35 | COI-F(8)-20 KTU Switch Layout                                           |       |
| 2-36 | COI-F(8)-30)KTU Switch Layout                                           |       |
| 2-37 | CID-F(8)-11 Unit Switch Layout                                          |       |
|      |                                                                         |       |

| <u>Februa</u> | y 1998 Electra Professional 120/Level II/Level II Advanced Installation S                   | <u>ervice Manual</u> |
|---------------|---------------------------------------------------------------------------------------------|----------------------|
| 2-38          | Connecting the CID to the COI                                                               | 2-56                 |
| 2-39          | Data Message Format                                                                         |                      |
| 2-40          | DID-F(4)-10 KTU Switch Layout                                                               |                      |
| 2-41          | TLI-F(2)-10 KTU Switch Layout                                                               |                      |
| 2-42          | DTI-F( )-10 KTU Switch Layout                                                               |                      |
| 2-43          | DTI-F(A)-20 KTU Switch Layout (Series 300 or higher)                                        |                      |
| 2-44          | Connecting the Cable Between the BRT-F(4)-10 KTU and the CLK-F-21 Unit                      |                      |
| 2-45          | BRT-F(4)-10 KTU Switch Layout                                                               | 2-68                 |
| 2-46          | Mounted CLK-F-21 Unit                                                                       | 2-70                 |
| 2-47          | 12-Multiframe Configuration and Bit Assignment                                              | 2-72                 |
| 2-48          | 24-Multiframe Configuration and Bit Assignment                                              | 2-73                 |
| 2-49          | Installing the DTI-F( )-10 KTU or DTI-F(A)-20 KTU in the ESF-H-10 KSU                       | 2-74                 |
| 2-50          | Installing the DTI-F( )-10 KTU or DTI-F(A)-20 KTU in the first two ESF-H-10 KSUs            | 2-75                 |
| 2-51          | Connecting the Cable Between the DTI-F( )-10 KTUs or DTI-F(A)-20 KTUs and the CLK-F-21 Unit | 2-77                 |
| 2-52          | Example of Three DTI-F( )-10 KTUs or DTI-F(A)-20 KTUs Attached to the CLK-F-21 Unit         |                      |
| 2-53          | PBR-F(4)-11 KTU Switch Settings                                                             |                      |
| 2-54          | VRS-F(4)-11 KTU Switch Layout                                                               |                      |
| 2-55          | ECR-F-11 KTU Switch Layout                                                                  |                      |
| 2-56          | MIF-F(S)-10 KTU Switch Layout                                                               | 2-85                 |
| 2-57          | Connecting the MIF Cable Assembly and the MIF-F(S)-10 KTU to the ESF-H-10 KSU               | 2-89                 |
| 2-58          | MIF-F( )-10 KTU Direct and Remote Connections                                               | 2-91                 |
| 2-59          | SMDR Print Formats                                                                          | 2-92                 |
| 2-60          | SMDR Print Formats Item Numbers                                                             | 2-93                 |
| 2-61          | MIF-F(L)-10 KTU Switch Layout                                                               | 2-95                 |
| 2-62          | Connecting the MIF Cable Assembly and the MIF-F(L)-10 KTU to the ESF-H-10 KSU               | 2-99                 |
| 2-63          | MIF-F(A)-10 KTU Switch Layout                                                               | 2-101                |
| 2-64          | Connecting the MIF Cable Assembly and the MIF-F(A)-10 KTU to the ESF-H-10 KSU               | 2-104                |
| 2-65          | MIF-F(C)-10 KTU Switch Layout                                                               | 2-106                |
| 2-66          | MIF-F(U)-10 KTU Switch Layout                                                               | 2-107                |
| 2-67          | MDF Cable Assembly Diagram                                                                  | 2-109                |
| 2-68          | Attaching the Cables to the Connector                                                       | 2-111                |
| 2-69          | Holding the Connector with the Pliers                                                       | 2-112                |
| 2-70          | Positioning the Screw of the Pliers                                                         | 2-112                |
| 2-71          | MDF Trunk Connection                                                                        | 2-115                |
| 2-72          | Modular Terminal for Connection of Electra Professional Multiline Terminals and Attenda     | int                  |
|               | Add-On Consoles                                                                             | 2-116                |
| 2-73          | Modular Terminal for Connection of Electra Elite Multiline Terminals and Attendant          |                      |
|               | Add-On Consoles                                                                             | 2-117                |

| <u>Install</u> | ation Service Manual Electra Professional 120/Level II/Level II Advanced Februar | ry 1998 |
|----------------|----------------------------------------------------------------------------------|---------|
| 2-74           | Simplified Schematic of Single Line Telephone Connection                         | 2-117   |
| 2-75           | Crossconnection of Single Line Telephones                                        | 2-118   |
| 2-76           | Simplified Schematic for BRI Connection                                          | 2-118   |
| 2-77           | MOH Cable Shield Ground Exposed                                                  | 2-119   |
| 2-78           | Music Source Connection                                                          | 2-120   |
| 2-79           | MOH Cable Route                                                                  | 2-120   |
| 2-80           | Music Source Connection                                                          | 2-121   |
| 2-81           | Connecting External Paging                                                       | 2-123   |
| 2-82           | Connecting External Tone Ring/Night Chime                                        | 2-125   |

# LIST OF TABLES

| 2-1  | Abbreviations                                                          | 2-3  |
|------|------------------------------------------------------------------------|------|
| 2-2  | System Control Capacities                                              | 2-4  |
| 2-3  | Multiline Terminal Loop Resistance and Cable Length                    | 2-5  |
| 2-4  | Single Line Telephone Connection Cable Length                          | 2-6  |
| 2-5  | Power Outputs                                                          | 2-7  |
| 2-6  | Power Consumption and Dissipation                                      | 2-7  |
| 2-7  | Fuse Replacement                                                       | 2-7  |
| 2-8  | KTU Battery Backup Time                                                | 2-11 |
| 2-9  | Weights and Dimensions                                                 | 2-11 |
| 2-10 | Tone Patterns                                                          | 2-14 |
| 2-11 | Multiline Terminal LED Flash Patterns                                  | 2-15 |
| 2-12 | DSS/BLF LED Indications                                                | 2-16 |
| 2-13 | Telephone and CO Port Number Example                                   | 2-19 |
| 2-14 | Number of Required Interface KTUs                                      | 2-21 |
| 2-15 | System Configuration Example                                           | 2-22 |
| 2-16 | CPU-F( )-20 KTU Adjustments                                            | 2-42 |
| 2-17 | Required Equipment for Caller ID                                       | 2-58 |
| 2-18 | DTI-F( )-10 KTU/DTI-F(A)-20 KTU Switch Settings for MB and SW1         | 2-63 |
| 2-19 | DTI-F( )-10 KTU/DTI-F(A)-20 KTU Switch Settings for SW2                | 2-64 |
| 2-20 | DTI-F( )-10 KTU/DTI-F(A)-20 KTU LED Indications                        | 2-65 |
| 2-21 | Equipment Required for T1 Installation                                 | 2-73 |
| 2-22 | Required Slots for DTI-F( )-10 KTU or DTI-F(A)-20 KTU Installation     | 2-75 |
| 2-23 | DTMF Signal Adjustments                                                | 2-80 |
| 2-24 | ECR-F-11 KTU Connectors/Adjustments                                    | 2-84 |
| 2-25 | ECR-F-11 KTU Optional Device Connection Terminals                      | 2-84 |
| 2-26 | MIF-F(S)-10 KTU Switch (SW3) Settings for PC and MNP Modem Connections | 2-86 |
| 2-27 | MIF-F(S)-10 KTU Switch (SW4) Switch Settings for Printers              | 2-87 |

| Install | ation Service Manual Electra Professional 120/Level II/Level II Advanced | February 1998 |
|---------|--------------------------------------------------------------------------|---------------|
| 2-28    | MIF-F(S)-10 KTU - DTE PC or Printer Connections                          | 2-88          |
| 2-29    | MIF-F(S)-10 KTU - DCE MNP Modem Connections                              | 2-88          |
| 2-30    | MIF-F(L)-10 KTU Switch (SW3) Settings for PC and MNP Modem Connections   | 2-96          |
| 2-31    | MIF-F(L)-10 KTU Switch (SW4) Switch Settings for Printers                | 2-97          |
| 2-32    | MIF-F(L)-10 KTU - DTE PC or Printer Connections                          | 2-98          |
| 2-33    | MIF-F(L)-10 KTU - DCE MNP Modem Connections                              | 2-98          |
| 2-34    | MIF-F(A)-10 KTU Switch (SW3) Settings for PC Connection                  | 2-102         |
| 2-35    | MIF-F(A)-10 KTU - DTE PC Connections                                     | 2-103         |
| 2-36    | Connection Information/Connection and Port Relationships                 | 2-110         |
| 2-37    | LCD Indications                                                          | 2-126         |
| 2-38    | Access Code Tables                                                       | 2-128         |

THIS PAGE LEFT BLANK INTENTIONALLY

#### **CHAPTER 2**

# ELECTRA PROFESSIONAL 120 HARDWARE SPECIFICATIONS AND INSTALLATION

#### SECTION 1 SYSTEM SPECIFICATIONS

#### 1.1 General Information

The following diagrams and tables show specifications for the Electra Professional 120 system. The technician should review these carefully before attempting to install the systems.

#### 1.2 System Block Diagram

The system block diagram is a conceptual representation of an installed system. (Refer to Figure 2-1 - System Block Diagram. Also refer to Table 2-1 - Abbreviations for abbreviations used in the system block diagram.)

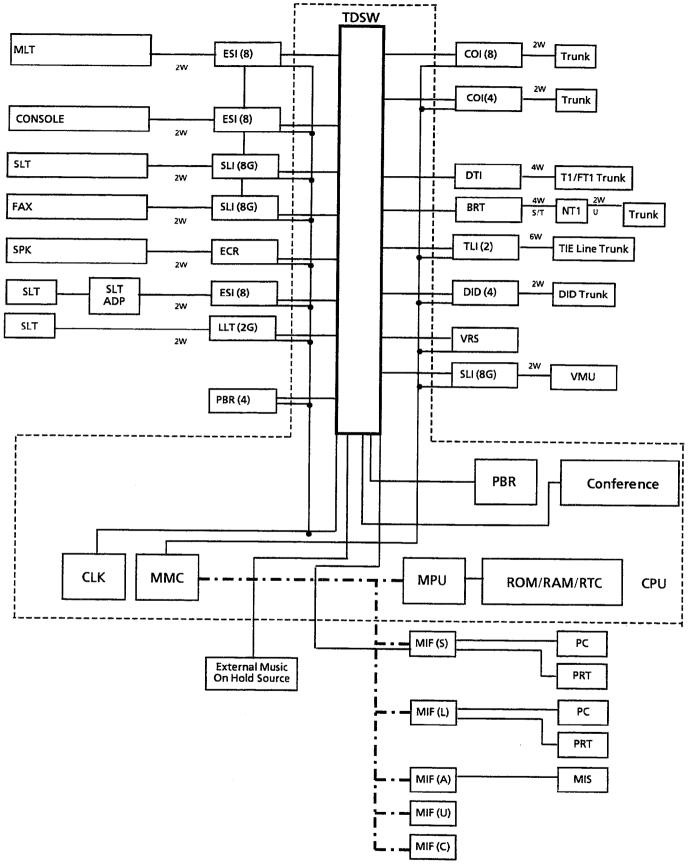

Numbers in ( ) designate the number of channels supported when using the equipment listed.

Figure 2-1 System Block Diagram

Table 2-1 Abbreviations

| Abbreviation | Description                                              |
|--------------|----------------------------------------------------------|
| BRT          | Basic Rate Trunk (ISDN)                                  |
| CLK          | Digital Network Synchronous Clock Oscillator             |
| COI          | Central Office Line Interface                            |
| CONSOLE      | Attendant Add-On Console                                 |
| CPU          | Central Processing Unit                                  |
| DID          | Direct Inward Dial Trunk                                 |
| DTI          | Digital Trunk Interface                                  |
| ECR          | External Control Relay                                   |
| ESI          | Electronic Station Interface                             |
| FAX          | Facsimile Transceiver                                    |
| LLT          | Long Line Telephone                                      |
| MIF          | Multipurpose Interface                                   |
| MLT          | Multiline Terminal                                       |
| MMC          | Module Memory Controller                                 |
| MPU          | Microprocessor                                           |
| PBR          | DTMF Signal Receiver Circuit Unit (Push Button Receiver) |
| PC           | Personal Computer (with RS-232C Interface)               |
| PRT          | Printer with RS-232C Interface                           |
| ROM/RAM      | Read Only Memory/Random Access Memory                    |
| RTC          | Real Time Clock                                          |
| SLI          | Single Line Telephone Interface                          |
| SLT          | Single Line Telephone                                    |
| SLT ADP      | Single Line Telephone Adaptor                            |
| SMDR         | Station Message Detail Recording                         |
| SPK          | External Speaker                                         |
| TDSW         | Time Division Switch                                     |
| TLI          | Tie Line Interface                                       |
| VMU          | Voice Mail Unit                                          |
| VRS          | Voice Recording Service                                  |

## 1.3 System Control Capacities

The control capacities of the system are shown in Table 2-2 - System Control Capacities.

Table 2-2 System Control Capacities

| Table 2-2 System Control Capacities      |                                                                           |                    |                         |           |
|------------------------------------------|---------------------------------------------------------------------------|--------------------|-------------------------|-----------|
|                                          | 120                                                                       |                    |                         |           |
| Item                                     |                                                                           | Basic              | Basic + 2<br>Expansions | Unit      |
|                                          | Interface                                                                 | 5                  | 15                      |           |
| Slot                                     | Application                                                               | 1                  | 2                       |           |
| Number of                                | Outside Lines                                                             | 32                 | 64                      | N/A       |
|                                          | CO/PBX                                                                    | 32                 | 64                      | COI       |
|                                          | DID                                                                       | 16                 | 32                      | DID       |
|                                          | E&M                                                                       | 8                  | 32                      | TLI       |
|                                          | T1                                                                        | 1 (24<br>channels) | 1 (24<br>channels)      | DTI       |
|                                          | ISDN (Basic Rate Trunk)                                                   | 4                  | 8                       | BRT       |
| Number of                                | Non-Blocking Intercom Lines                                               |                    |                         |           |
| Maximum stations the connected           | number of outside lines and<br>at can be simultaneously<br>(Non-Blocking) | 40                 | 120                     | N/A       |
| Multiline Terminal                       |                                                                           | 32                 | 96                      | ESI       |
| Attendant Add-On Console                 |                                                                           | 4                  | 4                       | ESI       |
| SLT                                      |                                                                           | 24                 | 88                      | SLI       |
| SLT Adapter                              |                                                                           | 31                 | 95                      | ESI       |
| Dterm Cordless Terminal                  |                                                                           | 9                  | 9                       | ESI       |
| External S                               | peaker                                                                    | 3                  | 3                       | ECR       |
| DTMF Rec                                 | eiver                                                                     | 8                  | 8                       | PBR       |
| Voice Reco                               | rding Service                                                             | 8                  | 8                       | VRS       |
| Station Me                               | ssage Detail Recording (SMDR)                                             | 1                  | 1                       | MIF (S/L) |
| PC Program                               | n                                                                         | 1                  | 1                       | MIF (S/L) |
| Least Cost                               | Routing (LCR)                                                             | 1                  | 1                       | MIF(L)    |
| Automatic                                | Call Distribution (ACD)                                                   | 1                  | 1                       | MIF (A)   |
| Uniform Ca                               | all Distribution (UCD)                                                    | 1                  | 1                       | MIF (U)   |
| Caller ID                                |                                                                           | 1                  | 1                       | MIF(C)    |
| Conference                               |                                                                           | 6                  | 6                       | CPU       |
| Tenant                                   |                                                                           | 48                 | 48                      | N/A       |
| Trunk Group                              |                                                                           | 32                 | 32                      | N/A       |
| Route Adva                               | ance Block                                                                | 16                 | 16                      | N/A       |
| System Spe                               | eed Dial                                                                  | 1000/90            | 1000/90                 | N/A       |
| System Speed Dial (Series 500 or higher) |                                                                           | 1000/80            | 1000/80                 | N/A       |

Note 1: The number of Attendant Add-On Consoles is included in the number of Multiline Terminals.

Note 2: Four of the eight channels are accommodated in the CPU.

#### 1.4 Cabling Requirements

#### 1.4.1 Cabling Specifications

The KSU is connected with each of the Multiline Terminals and Single Line Telephones by a separate twisted 1-pair cable or 2-pair cable (only for Multiline Terminals). Table 2-3 - Multiline Terminal Loop Resistance and Cable Length and Table 2-4 - Single Line Telephone Connection Cable Length show the cables used for wiring between the KSU and individual terminals or adapters.

Table 2-3 Multiline Terminal Loop Resistance and Cable Length

| Terminal or Adapter                                              | Maximum<br>Loop<br>Resistance | Maximum Feet<br>by Twisted<br>1-Pair Cable | Maximum Feet<br>by Twisted<br>2-Pair Cable |  |
|------------------------------------------------------------------|-------------------------------|--------------------------------------------|--------------------------------------------|--|
|                                                                  | (Ohms)                        | 24 AWG                                     | 24 AWG                                     |  |
| DTU-8-( ) (BK)/(WH) TEL                                          | 35                            | 600                                        | 1000                                       |  |
| DTU-16-( ) (BK)/(WH) TEL                                         | 26                            | 450                                        | 900                                        |  |
| DTU-16D-( ) (BK)/(WH) TEL                                        | 26                            | 450                                        | 900                                        |  |
| DTU-32-( ) (BK)/(WH) TEL                                         | 21                            | 360                                        | 720                                        |  |
| DTU-32D-( ) (BK)/(WH) TEL                                        | 21                            | 360                                        | 720                                        |  |
| DCU-60-( ) (BK)/(WH) Console                                     | 102                           | 1000                                       | 10000                                      |  |
| ETW-8-( ) (BK)/(SW) TEL                                          | 61                            | 600                                        | 1500                                       |  |
| ETW-16DC-( ) (BK)/(SW) TEL                                       | 46                            | 450                                        | 1300                                       |  |
| ETW-16DD-( ) (BK)/(SW) TEL                                       | 37                            | 360                                        | 820                                        |  |
| ETW-24DS-( ) (BK)/(SW) TEL                                       | 46                            | 450                                        | 820                                        |  |
| ETW-4R-( ) (BK) TEL                                              | N/A                           | 650                                        | 650                                        |  |
| EDW-48-( ) (BK)/(SW) Attendant Add-On<br>Console with AC Adapter | 102                           | 1000                                       | 2000                                       |  |
| SLT-F(1G)-10 ADP                                                 | 61                            | 600                                        | 1200                                       |  |
| SLT-F(1G)-20 ADP                                                 | 61                            | 600                                        | 1200                                       |  |

Note 1: When installing an Attendant Add-On Console, the use of an AC Adapter is required.

Note 2: The length for the specified SLT Adapter is the length between the ESI KTU and the SLT Adapter.

Note 3: When additional length is required between the ESI and a Multiline Terminal, Attendant Add-On Console, or SLT Adaptor, use twisted 2-pair cable as shown in Figure 2-2 Connecting the ESI to the Multiline Terminal Using Twisted 2-Pair Cable.

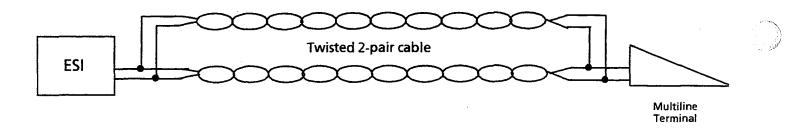

Figure 2-2 Connecting the ESI to the Multiline Terminal Using Twisted 2-Pair Cable

Table 2-4 Single Line Telephone Connection Cable Length

| Connected Equipment        | Cable          | Maximum Loop Resistance<br>(24 AWG) from Connected<br>Equipment to Telephone |  |
|----------------------------|----------------|------------------------------------------------------------------------------|--|
| SLI-F(8G)-21 KTU           | Twisted 1-pair | 300 ohm                                                                      |  |
| LLT-F(2G)-10 KTU           | Twisted 1-pair | 1500 ohm                                                                     |  |
| SLT-F(1G)-10 ADP           | Twisted 1-pair | 300 <b>ohm</b>                                                               |  |
| SLT-F(1G)-20 ADP           | Twisted 1-pair | 300 ohm                                                                      |  |
| ADA(2)-W (BK)/(SW)<br>Unit | Twisted 1-pair | 10 feet                                                                      |  |
| APR-U (BK)/(SW) Unit       | Twisted 1-pair | 50 feet                                                                      |  |

Note: Mixing digital and analog ports through the same 25-pair cable runs is not recommended.

The following types of cabling are required for the equipment listed below:

- Music Source (for MOH and BGM inputs): Hi-Fi Shielded Audio Cable
- External Amplifier:

Hi-Fi Shielded Audio Cable

#### 1.4.2 Cabling Precautions

When selecting cables and Main Distribution Frames (MDF), future expansion or assignment changes should be given due consideration. Avoid running cables in the following places:

- A place exposed to wind or rain.
- A place near heat radiating equipment or where the quality of station cable covering could be affected by gases and chemicals.
- An unstable place subject to vibration.

## 1.5 Power Requirements

#### 1.5.1 Power Supply Inputs

AC Input (PSF-H-20 PSU):

- 117 Vac ± 10%
- $60 \,\mathrm{Hz} \pm 10\%$
- Single Phase
- 15A maximum current
- A dedicated outlet, separately fused and grounded, is required.

## 1.5.2 Power Supply Outputs Table

Table 2-5 Power Outputs

| DC Voltage | Minimum Current | Maximum Current |
|------------|-----------------|-----------------|
| -24V       | 0.3A            | 5.9A            |
| + 5V       | 0.3A            | 4.3A            |
| -5V        | 0A              | 0.8A            |

#### 1.5.3 Power Consumption and Dissipation Table

Table 2-6 Power Consumption and Dissipation

| Module               | Maximum<br>RMS<br>Current | Watts Used<br>(Idle) | Watts Used<br>(Maximum) |
|----------------------|---------------------------|----------------------|-------------------------|
| Basic                | 1.3A                      | 120                  | 150                     |
| Basic + Expansion    | 2.6A                      | 240                  | 300                     |
| Basic + 2 Expansions | 3.9A                      | 360                  | 450                     |

## 1.5.4 Fuse Replacement Table

Table 2-7 Fuse Replacement

| Unit          | Fuse No. | Specifications | Description | Dimensions    |
|---------------|----------|----------------|-------------|---------------|
| PSF-H-20 PSU  | F1       | 125V, 4.0A     | AC Input    | 1/4" X 1-1/4" |
| F5F-11-20 F50 | F2       | 125V, 7.0A ·   | DC Input    | 1/4" X 1-1/4" |

Note: All fuses are normal blown glass tube. Do not use slow blow fuses.

#### 1.6 **Environmental Conditions**

Temperature

1. Operating:  $+32^{\circ}F \sim +104^{\circ}F (0^{\circ}C \sim 40^{\circ}C)$ 

2. Recommended Long Term:  $+50^{\circ} \text{F} \sim +90^{\circ} \text{F} (10^{\circ} \text{C} \sim 32.2^{\circ} \text{C})$ 

Operating Humidity:

10% ~ 90% noncondensing

#### 1.7 **Outside Line Types**

- 2-wire, Loop-Start or Ground-Start Trunks
- 2-wire, Loop Dial, DID Lines (Dial Pulse or DTMF)
- 4-wire, E & M Tie Lines (Type I or V, Dial Pulse, or DTMF)
- Digital Trunk T1/FT1 (Loop Start or Ground Start, Tie Line (E&M), or DID Signaling)
- Digital Trunk, ISDN, Basic Rate

#### **Network and Control Specifications** 1.8

- 1.8.1 Transmission
  - Data Length:

From Multiline Terminal to ESI-F(8)-21 KTU: 23 bits

From ESI-F(8)-21 KTU to Multiline Terminal: 23 bits

**Data Transmission Rates:** 

Between ESI-F(8)-21 KTU and Multiline Terminal: 184K bits/sec.

(voice and signaling)

Scanning Time for each Multiline Terminal:

32 ms.

#### 1.8.2 Network

TDM Switching: PCM (µ Law)

TDM Clock:

2.048 MHz

TDM Data Bus:

8 bit

TDM Timeframe: 125 us.

#### 1.8.3 Control

Control: Stored program with distributed processing

Central Processor:

16-bit microprocessor

Clock:

8 MHz

Interface KTU:

4-bit microprocessor

Optional KTUs (MIF and DTI): 8-bit microprocessor

Multiline Terminal and

Attendant Add-On Console:

4-bit microprocessor

SLT Adaptor:

4-bit microprocessor

#### 1.8.4 Telephones

• Multiline Terminal and Attendant Add-On Console:

Voltage:

 $-11\sim -26 \,\mathrm{Vdc}$ 

Maximum Current:

 $200 \, \mathrm{mA}$ 

Acoustical characteristics meet Electronic Industry Association (EIA) standard proposal SP-1286 and standard EIA RS-470.

Single Line Telephone:

Standard 2500 set:

500 type network

Nominal Current:

35 mA

Ring Signal:

56 Vac RMS @ 20 Hz

• Single Line Telephone Adaptor:

Standard 2500 set:

500 type network

Nominal Current:

 $30 \, mA$ 

Ring Signal:

56 Vac RMS @ 20 Hz

• APR-U(BK)/(SW) Unit:

Standard 2500 set:

500 type network

Nominal Current:

30 mA

Ring Signal:

56 Vac RMS @ 20 Hz

• ADA(2)-W(BK)/(SW) Unit:

Standard 2500 set:

500 type network

Nominal Current:

 $30 \, mA$ 

Ring Signal:

56 Vac RMS @ 20 Hz

#### 1.9 Dialing Specifications

1.9.1 Dial Pulse Address Signaling

Standard 2500 set:

500 type network

Nominal Current:

 $30 \, mA$ 

Ring Signal:

56 Vac RMS @ 20 Hz

APR-U(BK)/(SW) Unit/ADA(2)-W (BK)/(SW) Unit:

Standard 2500 set:

500 type network

Nominal Current:

30 mA Signaling

Pulse Rate:

 $10 \pm 0.5 \, \mathrm{pps} / 20 \pm 1.0 \, \mathrm{pps}$ 

Percent Break:

 $60 \pm 1.5\%$ 

• Interdigit Interval:

10 pps/ 20 pps 770 ms. ~ 830 ms.

#### 1.9.2 DTMF Address Signaling

• Frequencies:

Two sinusoidal signals, one from a high group of three frequencies and one from a low group of four frequencies.

Frequency deviation:

Less than  $\pm 1.0$  percent

• Signal level:

Nominal level per frequency:

 $-6 \sim -4 \, \text{dBm}$ 

Minimum level per frequency:

Low Group:

 $-10 \, \mathrm{dBm}$ 

High Group:

 $-8 \, \mathrm{dBm}$ 

Maximum level per frequency pair: 0 dBm

• Rise time:

Within 5 ms.

Duration of dual frequency signal:

100 ms. default/70 ms. minimum

• Interdigital time:

70 ms. default/60 ms. minimum

Nominal High Group Frequencies (Hz)

|                                          | 1 () |      |      |      |
|------------------------------------------|------|------|------|------|
|                                          |      | 1209 | 1336 | 1477 |
|                                          | 697  | 1    | 2    | 3    |
| Nominal Low<br>Group<br>Frequencies (Hz) | 770  | 4    | 5    | 6    |
|                                          | 852  | 7    | 8    | 9    |
| _                                        | 941  | *    | 0    | #    |

## 1.10 Battery Backup

The system has two battery backup functions: one is for system backup and a second for memory backup.

#### 1.10.1 System Backup

The system is backed up by a rechargeable battery. This battery backup supports all of the system functions for approximately 30 minutes if power fails.

#### 1.10.2 Memory Backup

A backup battery is equipped on the CPU-F( $\,)$ -20 KTU, VRS-F(4)-11 KTU, MIF-F(S)-10 KTU, MIF-F(L)-10 KTU, MIF-F(A)-10 KTU, MIF-F(C)-10 KTU, and the MIF-F(U)-10 KTU. These batteries, when fully charged, retain the system memory after a power failure. Refer to Table 2-8 - KTU Battery Backup Time for the approximate backup times for the KTUs.

Table 2-8 KTU Battery Backup Time

| KTUs            | Approximate Backup Time |
|-----------------|-------------------------|
| CPU-F( )-20 KTU | 14 days                 |
| VRS-F(4)-11 KTU | 1 hour                  |
| MIF-F(S)-10 KTU | 1 month                 |
| MIF-F(L)-10 KTU | 1 month                 |
| MIF-F(A)-10 KTU | 1 month                 |
| MIF-F(C)-10 KTU | 1 month                 |
| MIF-F(U)-10 KTU | 1 month                 |

## 1.11 Weights and Dimensions

Table 2-9 Weights and Dimensions

| Unit                      | Shipping<br>Weight* | Height           | Width            | Depth              |  |  |
|---------------------------|---------------------|------------------|------------------|--------------------|--|--|
| ESF-H-10 KSU              | 37 lbs. 6 oz.       | 14.4"            | 15.92"           | 9.2"               |  |  |
|                           | (17 kg)             | (360 mm)         | (398 mm)         | (230 mm)           |  |  |
| PSF-H-20 PSU              | 4 lbs. 13 oz.       | 14.96"           | 3.54"            | 7.09"              |  |  |
|                           | (2.2 kg)            | (380 mm)         | (90 mm)          | (180 mm)           |  |  |
| DTU-8-( ) (BK)/(WH) TEL   | 2 lbs.              | 4.4"             | 7"               | 8.8"               |  |  |
|                           | (1.6 kg)            | (109.9 mm)       | (177 mm)         | (223.7 mm)         |  |  |
| DTU-16-( ) (BK)/(WH) TEL  | 2 lbs. 3 oz.        | 4.4"             | 7.9"             | 8.8"               |  |  |
|                           | (1 kg)              | (109.9 mm)       | (210 mm)         | (223.7 <b>mm</b> ) |  |  |
| DTU-16D-( ) (BK)/(WH) TEL | 2 lbs. 4 oz.        | 4.4"             | 7"               | 9.1"               |  |  |
|                           | (1 kg)              | (109.9 mm)       | (177 mm)         | (229 mm)           |  |  |
| DTU-32-( ) (BK)/(WH) TEL  | 2 lbs. 7 oz.        | 4.4"             | 7"               | 8.8"               |  |  |
|                           | (1.1 kg)            | (109.9 mm)       | (177 <b>mm</b> ) | (223.7 <b>mm</b> ) |  |  |
| DTU-32D-( ) (BK)/(WH) TEL | 2 lbs. 7 oz.        | 4.4"             | 7.9"             | 9.1"               |  |  |
|                           | (1.1 kg)            | (109.9 mm)       | (201 mm)         | (229 mm)           |  |  |
| DTU-60-( )(BK)/(WH)       | 3.5 lbs.            | 2.9"             | 7"               | 8.5"               |  |  |
| CONSOLE                   | (1.6 kg)            | (74 mm)          | (177.4 mm)       | (216 mm)           |  |  |
| ETW-8-( ) (BK)/(SW) TEL   | 2 lbs.              | 3.98"            | 6.89"            | 8.81"              |  |  |
|                           | (0.9 kg)            | (101 <b>mm</b> ) | (175 <b>mm</b> ) | (223 mm)           |  |  |
| ETW-16DC-( ) (BK)/(SW)    | 2 lbs. 3 oz.        | 3.98"            | 6.89"            | 8.81"              |  |  |
| TEL                       | (1 kg)              | (101 <b>mm</b> ) | (175 mm)         | (223 mm)           |  |  |
| ETW-16DD-( ) (BK)/(SW)    | 2 lbs. 7 oz.        | 3.98"            | 8.07"            | 8.81"              |  |  |
| TEL                       | (1.1 kg)            | (101 <b>mm</b> ) | (205 mm)         | (223 mm)           |  |  |

<sup>\*</sup> Shipping weight includes the shipping carton.

Table 2-9 Weights and Dimensions (continued)

| Unit                   | Shipping<br>Weight * | Height   | Width            | Depth    |
|------------------------|----------------------|----------|------------------|----------|
| ETW-24DS-( ) (BK)/(SW) | 2 lbs. 7 oz.         | 3.98"    | 8.07"            | 8.81"    |
| TEL                    | (1.1 kg)             | (101 mm) | (205 mm)         | (223 mm) |
| EDW-48-( ) (BK)/(SW)   | 3 lbs. 1 oz.         | 2.72"    | 6.89"            | 8.81"    |
| CONSOLE                | (1.4 kg)             | (69 mm)  | (175 mm)         | (223 mm) |
| ETW-4R-( ) (BK) TEL    | 1 lb. 10 oz.         | 3.42"    | 5.51"            | 7.48"    |
|                        | (0.74 kg)            | (87 mm)  | (140 mm)         | (190 mm) |
| ETJ-1-1 (SW) TEL       | 2 lbs.               | 3.98"    | 6.89"            | 8.81"    |
|                        | (0.9 kg)             | (101 mm) | (175 <b>mm</b> ) | (223 mm) |
| ETJ-1HM-1 (SW) TEL     | 2 lbs. 3 oz.         | 3.98"    | 6.89"            | 8.81"    |
|                        | (1 kg)               | (101 mm) | (175 mm)         | (223 mm) |
| ETE-1-2 TEL (SLT)      | 1 lb. 14 oz.         | 3.15"    | 6.30"            | 9.06"    |
|                        | (0.9 kg)             | (80 mm)  | (160 mm)         | (230 mm) |
| ETE-1HM-2 TEL (SLT)    | 1 lb. 10 oz.         | 2.36"    | 6.30"            | 9.06"    |
|                        | (0.7 kg)             | (60 mm)  | (160 mm)         | (230 mm) |
| SLT-F(1G)-10 ADP       | 9 oz.                | 1.80"    | 2.80"            | 4.80"    |
|                        | (0.29 kg)            | (45 mm)  | (70 mm)          | (120 mm) |
| SLT-F(1G)-20 ADP       | 9 oz.                | 1.80"    | 2.80"            | 4.80"    |
|                        | (0.29 kg)            | (45 mm)  | (70 mm)          | (120 mm) |

<sup>\*</sup> Shipping weight includes the shipping carton.

#### 1.12 External Equipment Interface

1.12.1 Music On Hold/Station Back Ground Music (via CPU) (Series 500 or higher)

• Auxiliary Input:

0.6V RMS Signal Level

• Input Impedance:

 $10K\Omega$ 

1.12.2 Station Background Music [via COI-F( )-20 KTU or COI-F( )-30 KTU] (Series 500 or higher)

Auxiliary Input:

0.6V RMS Signal Level

Input Impedance:

 $600 \Omega$ 

1.12.3 External Paging (Audio)

• Output Power:

-10 dBm Signal Level

• Output Impedance:

 $600 \Omega$ 

Relay Contact Rating: 500 mA, 24 Vdc

1.12.4 External Tone Ringer/Night Chime Output

• Output Level:

 $-10\,\mathrm{dBm}$ 

• Output Impedance:

 $600 \Omega$ 

Relay Contact Rating: 500 mA, 24 Vdc

1.12.5 SMDR Output

• Female Connector

(System Output) Standard RS-232C

1.12.6 PC Connection

Female Connector

(System Output) Standard RS-232C

1.12.7 Relay Contact

• All Relay Contact Ratings: 500 mA, 24 Vdc

## 1.13 Visual and Audible Indications

## 1.13.1 Tone Patterns Table

Table 2-10 Tone Patterns

| Tone                                                                 | Frequency (Hz) | Tone Patterns               |
|----------------------------------------------------------------------|----------------|-----------------------------|
| Dial Tone                                                            | 350/440        |                             |
| Second Dial Tone                                                     | 350/440        |                             |
| Busy Tone                                                            | 480/620        |                             |
| Call Waiting Tone                                                    | 440            |                             |
| Ringback Tone (1)                                                    | 440/480        | 1 sec. ON 2 secs. OFF       |
| Ringback Tone (2)                                                    | 440/480        | 2 sec. ON 4 secs. OFF       |
| Reorder Tone                                                         | 480/620        |                             |
| Attendant/Tone Override     Camp-On Tone     Call Alert Notification | 440            | 0.7 sec.                    |
| Call Forward Alert Tone     Call Forward Confirmation Tone           | 350/440        | 0.25 sec. ON x 2 ~ 3 bursts |
| Confirmation     LCR Dial Tone                                       | 440            |                             |
| Error Tone Burst                                                     | 620            | 0.25 sec. ON x 2 ~ 3 bursts |
| Recall Tone                                                          | 1024           | 60 IPM                      |
| CO/PBX Ring Tone (1)                                                 | 480/606        | 2 sec. ON 4 secs. OFF       |
| CO/PBX Ring Tone (2)                                                 | 480/606        | -50 IPM                     |
| Internal Ring Tone                                                   | 480/606        | 1 sec. ON 2 secs. OFF       |
| Attendant Ring Tone                                                  | 480/606        | 0.5 sec. 1.5 sec. 1.5 sec.  |
| Tone Burst                                                           | 440            | 1 sec. ON                   |
| Howler Tone                                                          | 2400           | Continuous 16 Hz modulation |
| DIT Alert Tone                                                       | 480/620        | 0.5 sec. ON                 |
| CO Ring Transfer                                                     | 480/606        | 1.0 sec. ON<br>1.0 sec. OFF |

# 1.13.2 Multiline Terminal LED Flash Pattern Table

Table 2-11 Multiline Terminal LED Flash Patterns

| LED               | Condition                                                                                               | Color                                                 | Flash Patterns |
|-------------------|----------------------------------------------------------------------------------------------------|-------------------------------------------------------|----------------|
| Line Key          | I-Use<br>Busy<br>Incoming Call<br>I-Hold<br>Call Hold<br>Hold Recall<br>Transfer Recall                 | Green<br>Red<br>Red<br>Green<br>Red<br>Green<br>Green |                |
| Microphone        | ON                                                                                                    | Red                                                   |                |
| ICM               | I-Use<br>ICM Incoming Call<br>Voice Over Broker                                                         | Red<br>Red<br>Red                                     |                |
| Large LED         | Incoming Internal Call<br>Incoming Outside Call<br>Message from Attendant<br>Voice Mail Message         | Red<br>Green<br>Green<br>Red                          |                |
| Speaker           | ON<br>System Data Entry                                                                                 | Red<br>Red                                            |                |
| Conference        | Conference in Progress All Conference Circuits Used Hold Conference Call ICM Call Hold SPD Confirmation | Red<br>Red<br>Red<br>Red<br>Red                       |                |
| Answer            | Incoming Trunk Exclusive Hold User Ringing Line Preference Voice Over with Broker's Call                |                                                       |                |
| Function          | Callback Set<br>Auto Repeat Set<br>ON (to set function)<br>Call FWD - All Call Set                      | Red<br>Red<br>Red<br>Red                              |                |
| LNR/SPD           | Other Tenant<br>CO Line Key Seized<br>Exclusive Hold                                                    | Green<br>Green                                        |                |
| BLF or<br>DSS Key | Use, Hold DND, Call FWD-All Calls Set Special Mode (While pressing FNC key or going off-line)           | Red<br>Red<br>Red                                     |                |

DSS/BLF LED Indications Table

| Function                                                                                                    | Color          | Status |  |
|----------------------------------------------------------------------------------------------------|----------------|--------|--|
| Attendant Message                                                                                                   | Green          |        |  |
| Idle                                                                                                    | ************   | OFF    |  |
| Talking (Other)                                                                                                    | Red            | ON     |  |
| Hold                                                                                                    | Red            | ON     |  |
| FWD All (DND)                                                                                                    | Red (Flashing) | ON     |  |
| Other Use (Multiline Terminal is off-line, station user is programming Feature Access/One-Touch keys, <i>etc.</i> ) | Red (Flashing) | ON     |  |
| Incoming Call                                                                                                    | Red (Flashing) | ON     |  |
| CO line in use                                                                                                    | Red            | ON     |  |

Table 2-12 DSS/BLF LED Indications

#### SECTION 2 HARDWARE REQUIREMENTS

1.13.3

## 2.1 General Information

Before configuring the system, complete the worksheets in the *Electra Professional* 120/Level II/Level II Advanced Job Specifications Manual. Make sure all types of station equipment, timeouts, and feature options are considered when completing the worksheets. System Programming must be understood to properly complete these worksheets. (Refer to Chapter 5 - Programming in this manual.)

Note: One Electra Professional 120/Level II/Level II Advanced Job Specifications Manual is included with the CPU-F()-20 KTU.

The Electra Professional 120 Basic KSU has five interface slots and each Expansion KSU has five interface slots. Each slot supports up to eight ports. The hardware requirements dictate the number of ports available for installing station equipment.

When possible, the same type KTUs should be paired together within a cable binder (25-pair cable binders to the MDF should be used.) This will simplify MDF wiring.

#### 2.1.1 Programming Stations

A maximum of three programming positions are available in the system. Station equipment, connected to the first two ports of the first ESI-F(8)-21 KTU, are automatically programming positions and must be ETW-16DC-( ) (BK)/(SW) TEL, ETW-16DD-( ) (BK)/(SW) TEL, ETW-24DS-( ) (BK)/(SW) TEL, DTU-16D-( )(BK)/(WH) TEL, or DTU-32D-( )(BK)/(WH) TEL.

A third programming position becomes available when an MIF-F(S)-10 KTU or MIF-F(L)-10 KTU, and the Electra Professional 120/Level II/Level II Advanced System Program Technician software are installed.

#### 2.1.2 Attendant Station

A maximum of four Attendant positions can be installed in a system with DCU-60-( )(BK)/(WH) or EDW-48-( ) (BK)/(SW) Console. Each Attendant Add-On Console must be supported by an ESI-F(8)-21 KTU. A maximum of four Consoles can be installed in each system.

#### 2.2 Determining Required Equipment

#### 2.2.1 Station Equipment

Determine the type and quantity of station equipment being installed. The type of station equipment that is available includes:

- DTU-8-() (BK)/(WH) TEL (8-line Multiline Terminal without LCD)
- DTU-16-() (BK)/(WH) TEL (16-line Multiline Terminal without LCD)
- DTU-16D-() (BK)/(WH) TEL (16-line Multiline Terminal with LCD)
- DTU-32-() (BK)/(WH) TEL (16-line Multiline Terminal without LCD)
- DTU-32D-() (BK)/(WH) TEL (16-line Multiline Terminal with LCD)
- ETW-8-() (BK)/(SW) TEL (8-line Multiline Terminal without LCD)
- ETW-16DC-() (BK)/(SW) TEL (16-line Multiline Terminal with LCD)
- ETW-16DD-() (BK)/(SW) TEL (16-line Multiline Terminal with LCD)
- ETW-24DS-() (BK)/(SW) TEL (24-line Multiline Terminal with LCD and built-in Dual Path Adapter)
- Single Line Telephone with Message Wait Lamp
- Single Line Telephone without Message Wait Lamp
- DCU-60-( ) (BK)/(WH) Console
- EDW-48-( ) (BK)/(SW) Console
- ADA-U Unit Ancillary Device Adapter interface
- APR-U Unit Analog Port Ringer interface
- HFU-U Unit Handsfree unit
- WMU-U Unit Wall mount unit with Multiline Terminal
- ADA(1)-W (BK)/(SW) Unit
- ADA(2)-W (BK)/(SW) Unit
- WMU-W Unit
- SLT-F(1G)-10 ADP or SLT-F(1G)-20 ADP

#### 2.2.2 Interface KTUs

A. Slot and System Port Numbers are shown in Figure 2-3 - Electra Professional 120 Interface Slots and System Port Numbers.

Note: The two fixed slots and the first four slots in KSU3 are not labeled with the OP designation in Figure 2-3 - Electra Professional 120 Interface Slots and System Port Numbers. This is only to show that an MIF-F()-10 KTU cannot be installed in these slots. The actual KSUs are labeled with OP.

|      |    |   | 136 | 144 | 152 | 160 | 168 |
|------|----|---|-----|-----|-----|-----|-----|
|      |    |   | 135 | 143 | 151 | 159 | 167 |
|      |    |   | 134 | 142 | 150 | 158 | 166 |
|      | Р  | M | 133 | 141 | 149 | 157 | 165 |
| KSU3 | s  | M | 132 | 140 | 148 | 156 | 164 |
|      | ับ | С | 131 | 139 | 147 | 155 | 163 |
|      |    |   | 130 | 138 | 146 | 154 | 162 |
|      |    |   | 129 | 137 | 145 | 153 | 161 |
|      |    |   | IF1 | IF2 | IF3 | IF4 | IF5 |

|      |   |   |   | 72      | 80      | 88      | 96      | 104 |
|------|---|---|---|---------|---------|---------|---------|-----|
|      |   | İ |   | 71      | 79      | 87      | 95      | 103 |
|      |   |   |   | 70      | 78      | 86      | 94      | 102 |
|      | P | О | M | 69      | 77      | 85      | 93      | 101 |
| KSU2 | s | Р | M | 68      | 76      | 84      | 92      | 100 |
|      | ט | В | С | 67      | 75      | 83      | 91      | 99  |
|      |   |   |   | 66      | 74      | 82      | 90      | 98  |
|      |   |   |   | 65      | 73      | 81      | 89      | 97  |
|      |   |   |   | IF1/OP1 | IF2/OP2 | IF3/OP3 | IF4/OP4 | IF5 |

|      |   |   |   | 8       | 16      | 24      | 32      | 40  |
|------|---|---|---|---------|---------|---------|---------|-----|
|      |   |   |   | 7       | 15      | 23      | 31      | 39  |
|      |   |   |   | 6       | 14      | 22      | 30      | 38  |
|      | Р | 0 | С | 5       | 13      | 21      | 29      | 37  |
| KSU1 | S | Р | P | 4       | 12      | 20      | 28      | 36  |
|      | U | В | U | 3       | 11      | 19      | 27      | 35  |
|      |   |   |   | 2       | 10      | 18      | 26      | 34  |
|      |   |   |   | 1       | 9       | 17      | 25      | 33  |
|      |   |   |   | IF1/OP1 | IF2/OP2 | IF3/OP3 | IF4/OP4 | IF5 |

Figure 2-3  $\,\,$  Electra Professional 120 Interface Slots and System Port Numbers

## B. Telephone and CO Port Numbers

Telephone and CO Ports Numbers are available in the system. The port numbers are used to count the number of station numbers and trunk numbers when programming System Data. (Refer to Figure 2-4 - Interface Slots and System Port Numbers.)

In Table 2-13, the KTUs installed in each slot of an Electra Professional 120are:

Table 2-13 Telephone and CO Port Number Example

|      | Slot    | KTU                                |
|------|---------|------------------------------------|
|      | IF1/OP1 | DT1-F( )-10 KTU or DTI-F(A)-20 KTU |
| KSU1 | IF2/OP2 | OPEN                               |
| KSUI | IF3/OP3 | OPEN                               |
|      | IF4/OP4 | ESI-F(8)-21 KTU                    |
| IF5  |         | TLI-F(2)-10 KTU                    |
|      | IF1     | DT1-F( )-10 KTU or DTI-F(A)-20 KTU |
|      | IF2     | OPEN                               |
| KSU2 | IF3     | OPEN                               |
|      | IF4     | DID-F(4)-10 KTU                    |
|      | IF5     | OPEN                               |

|      | · · · · · · · · · · · · · · · · · · · |     | <del>,                                     </del> |            | <del></del> |
|------|---------------------------------------|-----|---------------------------------------------------|------------|-------------|
|      | C36                                   | C39 | C51                                               |            |             |
|      | C35                                   | C40 | C50                                               |            |             |
|      | C34                                   | C41 | C49                                               |            |             |
|      | C32                                   | C40 | C48                                               | C58        |             |
| KSU2 | C31                                   | C39 | C47                                               | C57        |             |
|      | C30                                   | C38 | C46                                               | C54        |             |
|      | C29                                   | C37 | C45                                               | C53        |             |
|      | IF1                                   | IF2 | IF3                                               | IF4        | IF5         |
|      | C8                                    | C16 | C24                                               | Т8         |             |
|      | C7                                    | C15 | C23                                               | Т7         |             |
|      | C6                                    | C14 | C22                                               | Т6         |             |
|      | C5                                    | C13 | C21                                               | Т5         |             |
| KSU1 | C4                                    | C12 | C20                                               | Т4         |             |
|      | СЗ                                    | C11 | C19                                               | Т3         |             |
|      | C2                                    | C10 | C18                                               | T2         | C26         |
|      | C1                                    | C9  | C17                                               | <b>T</b> 1 | C25         |
|      | IF1                                   | IF2 | IF3                                               | IF4        | IF5         |

C = CO Port Number

T = Telephone Port Number

Note 1: The TLI KTU has four available channels, but only two are used.

Note 2: The DID KTU has eight available channels, but only four are used.

Figure 2-4 Interface Slots and System Port Numbers

## C. Interface KTUs

To determine the quantity of interface KTUs required, refer to Table 2-14 - Number of Required Interface KTUs.

Table 2-14 Number of Required Interface KTUs

|                                    |                        | Table 2-14 Number of Required Interface                                                                                                    | INTOS                                |                                                |
|------------------------------------|------------------------|----------------------------------------------------------------------------------------------------|--------------------------------------|------------------------------------------------|
| KTU                                | Circuits<br>per<br>KTU | Calculations/Comments                                                                                                    | Maximum<br>KTUs per<br>120<br>System | Allowed<br>Insertion Slots                     |
| COI-F(4)-20 KTU<br>COI-F(4)-30 KTU | 4                      | Divide the number of CO/PBX/Centrex lines being used by 4.                                                                                      | 14                                   | IF1/OP1~IF4/OP4<br>and IF5                     |
| COI-F(8)-20 KTU<br>COI-F(8)-30 KTU | 8                      | Divide the number of CO/PBX/Centrex lines being used by 8.                                                                                      | 8                                    | IF1/OP1~IF4/OP4<br>and IF5                     |
| ESI-F(8)-21 KTU                    | 8                      | Divide number of Multiline Terminals,<br>Attendant Add-On Consoles, SLT<br>Adapters being used by 8.                                            | 12                                   | IF1/OP1~IF4/OP4<br>and IF5                     |
| SLI-F(8G)-21 KTU                   | 8                      | Divide the number of Single Line<br>Telephones and/or Voice Mail ports<br>being used by 8.                                                      | 11                                   | IF1/OP1~IF4/OP4<br>and IF5                     |
| PBR-F(4)-11 KTU                    | 4                      | PBR Requirements (Refer to Section D - PBR Requirements on next page .)                                                                         | 1                                    | IF1/OP1~IF4/OP4<br>and IF5                     |
| DID-F(4)-10 KTU                    | 4                      | Divide the number of DID trunks<br>being used by 4.                                                                                             | 8                                    | IF1/OP1~IF4/OP4<br>and IF5                     |
| TLI-F(2)-10 KTU                    | 2                      | Divide the number of Tie lines being used by 2.                                                                                                 | 14                                   | IF1/OP1~IF4/OP4<br>and IF5                     |
| DTI-F( )-10 KTU<br>DTI-F(A)-20 KTU | 24                     | The number of T1/FT1 channels being used.                                                                                                    | 3                                    | See Note 1                                     |
| ECR-F-11 KTU                       | 8 Relays               | Required when installing multiple<br>zones for external paging, tone ring<br>and/or chime.                                                      | 1                                    | IF1/OP1~IF4/OP4<br>and IF5                     |
| MIF-F(S)-10 KTU                    |                        | Required when connecting an SMDR printer and/or when using System Program Technician Software.                                                  | 1                                    | OP and/or<br>IF1/OP1~IF4/OP4                   |
| MIF-F(L)-10 KTU                    |                        | Required if connecting SMDR printer,<br>using scroll and dial CID feature,<br>and/or if using System Program<br>Technician Software and/or LCR. | 1                                    | OP and/or<br>IF1/OP1~IF4/OP4                   |
| MIF-F(A)-10 KTU                    |                        | Required for the ACD feature.                                                                                                    | 1                                    | OP and/or<br>IF1/OP1~IF4/OP4                   |
| MIF-F(C)-10 KTU                    |                        | Required for the Caller ID feature.                                                                                                    | 1                                    | OP and/or<br>IF1/OP1~IF4/OP4                   |
| MIF-F(U)-10 KTU                    |                        | Required for the UCD feature.                                                                                                    | 1                                    | OP and/or<br>IF1/OP1~IF4/OP4                   |
| VRS-F(4)-11 KTU                    | 4                      | Automated Attendant, DISA, Voice<br>Prompt and/or Delay Announcement.                                                                           | 2                                    | IF1/OP1~IF4/OP4<br>and IF5                     |
| BRT-F (4)-10 KTU                   | 4                      | Allows connection of up to 4 BRI circuits. Each BRI provides 2 voice channels. Divide BRI trunks by 8.                                          | 8                                    | IF1~IF4 in basic<br>and first expansion<br>KSU |

Note 1: Use slot IF1/OP1 and/or IF4/OP4 in the Basic KSU, and IF1/OP1 in the First Expansion KSU.

#### D. PBR Requirements

The Electra Professional 120 system has four channels of built-in PBR circuits in the CPU-F( )-20 KTU. The PBR circuit can detect DTMF signals from a Single Line Telephone, facsimile, modem, and voice mail ports. Incoming DTMF signals can also be detected from a CO trunk by an Automated Attendant and DISA feature. An optional PBR-F(4)-11 KTU can only detect DTMF signals from Single Line Telephones, facsimiles, modems, and voice mail.

The quantity of PBR-F(4)-11 KTUs that are needed depends on the number of Single Line Telephones, modems, facsimiles, voice mail ports, and whether Automated Attendant/DISA trunks are connected to the system. Up to 24 Single Line Telephones or Automated Attendant/DISA trunks can be supported by one PBR circuit.

#### 2.3 Installation Example

The following example aids in understanding some of the requirements when configuring an Electra Professional 120 system. Refer to Table 2-15 - System Configuration Example. The equipment used in this example includes:

- 12 CO Lines
- 12 Multiline Terminals, DTU-32D-( ) (BK)/(SW) TEL only
- Analog Voice Mail Connection (4 ports)
- SMDR
- External Paging

Table 2-15 System Configuration Example

| Device Type                  | Units                | Quantity |
|------------------------------|----------------------|----------|
| Key Service Unit             | ESF-H-10 KSU         | 2        |
| CPU                          | CPU-F( )-29 KTU      | 1        |
| MMC                          | MMC-F-11 KTU         | 1        |
| Power Supply                 | PSF-H-20 PSU         | 2        |
| CO Line                      | COI-F(8)-20 KTU      | 2        |
| Multiline Terminal Interface | ESI-F(8)-21 KTU      | 2        |
| Multiline Terminal           | DTU-32D-( ) (BK) TEL | 12       |
| Voice Mail Connection        | SLI-F(8G)-21 KTU     | 1        |
| SMDR                         | MIF-F(S)-10 KTU      | 1        |
| External Paging              | ECR-F-11 KTU         | 1        |

#### SECTION 3 KSU INSTALLATION

#### 3.1 General Information

This section provides the requirements for installing the system. The installer should be familiar with this section before installing the system.

#### 3.2 Site Preparation and MDF/IDF Construction

The technician should plan the installation before actual work begins. Advanced planning minimizes time, cost, and disruption of customer business activities. Additional benefits include flexibility for changes and expansion, efficient maintenance, and increased customer satisfaction.

#### 3.2.1 Precautionary Information

#### The following warnings shall be observed during installation:

- 1. Never install telephone wiring during a lightning storm.
- 2. Never install telephone jacks in wet locations unless the jack is specifically designed for wet locations.
- 3. Never touch uninsulated telephone wires or terminals unless the telephone line has been disconnected at the network interface.
- 4. Use caution when installing or modifying telephone lines.

## 3.2.2 Site Survey

In most cases, a survey of the customer premise is needed to determine the placement of the Main Distribution Frame (MDF). A second visit to the site may be necessary to obtain the exact dimensions of the area selected for MDF, cable lengths, and possible IDF (Intermediate Distribution Frame) locations.

Collected information about the job site generally permits the MDF to be partially assembled at the technician shop, which helps to minimize time spent at the customer premise.

#### 3.2.3 Site Limitations

In selecting a permanent site for the MDF, the technician may encounter problems such as, but not limited to, the following:

- Limited space is available and must be used regardless of its suitability.
- The available space may be adequate but may pose one or more environmental hazards.
- The proposed location has limitations such as insufficient lighting or the lack of a suitable ground for grounding the KSUs.

Whatever the nature of the adversities encountered, the technician must make the necessary decisions to arrive at the best possible solution for installing the equipment. This document cannot cover all possible situations, precautions, and actions.

Electra Professional 120

#### 3.2.4 Site Selection Conditions

#### KSU Installation Site:

The following conditions should be met at the site selected for the key service unit (KSU).

- KSUs are normally wall mounted to protect against accident or flooding.
- The KSU should not be located directly beneath pipes, due to the possibility of leaks or condensation causing damage to the Electra Professional 120 system equipment.
- The area where the KSU is to be located must be free of corrosive and inflammable gases, excessive chemical or industrial dusts, and other materials that could cause a hazard to personnel or to the proper functioning of the equipment.
- Operating ambient temperature and humidity must be within the limits specified in Section 1.6 Environmental Conditions.
- The operation of the system is virtually noiseless and allows a wide selection of installation sites, care should be taken to ensure the KSUs do not present a hazard to office traffic. For economy, a central location to minimize cabling is often used.
- The KSU must be located at a site where it can be easily connected to one to three AC power sources depending on the quantity of KSUs.
- The Electra Professional 120 KSUs weigh approximately 40 lb. ~ 70 lb. Therefore, select a strong wall for mounting purposes.
- Place the KSU according to the following spacing specifications:

Space distance between the KSU and the ceiling: 20 in. or more Space distance on both sides of the KSU: 12 in. or more Space distance on front of KSU: 20 in. or more

- Avoid connection of the KSU to an AC receptacle used in common with any other device (computer, facsimile machine, copier, etc.).
- Be sure that there is enough space on the wall to accommodate the wall mount bracket for any future system expansion.

#### Telephone Installation Site:

The following conditions should be met at the site selected for Multiline Terminals.

- Ensure the cable length and line resistance (loop), between the KSU and the telephones, comply with the specifications shown in Table 2-3
   Multiline Terminal Loop Resistance and Cable Length and Table 2-4
   Single Line Telephone Connection Table Length.
- Some devices require an external power supply. Select a place where they
  can be easily connected to an AC outlet.

#### 3.2.5 MDF Construction

The Main Distribution Frame (MDF) consists of two different types of standard quick-connect terminal blocks that are mounted on a 3/4-inch plywood backboard. Mounting these blocks on standoffs for ease of access is recommended. The recommended blocks are: 66B50, for termination of the MDF Cable Assembly and 66M50, for termination of the station cables.

The Intermediate Distribution Frame (IDF) requires only the 66M50 blocks.

Both the MDF and IDF use standard bridging clips for each type of terminal block. The bridging clips are used to mate the left half of the terminal block (terminated cable run) to the right half of the terminal block (crossconnection wire) to the terminal block (crossconnection wire). The bridging clips are also useful during trouble shooting to help isolate the cable runs and terminals/telephones from the central equipment and the Central Office Network from the system. Refer to Figure 2-5 - Typical Full MDF Layout. Also refer to Section 3.3.3 - Wall Mounting the KSUs.

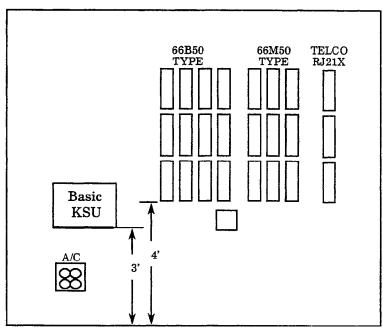

Figure 2-5 Typical Full MDF Layout

#### Installing the Electra Professional 120 Basic Key Service Unit (KSU) 3.3

Before installation and cabling of the KSU, observe these precautions:

- Before starting the work, be sure the PSU power switch is OFF and disconnect the power cord from the AC outlet.
- Do not directly touch the soldered surfaces of the KTUs with your hands.

#### Basic KSU (ESF-H-10 KSU) 3.3.1

The ESF-H-10 KSU is the basic system cabinet. There are two fixed slots for the CPU and MIF KTUs, one PSU slot, a battery installation space, and five interface slots for the installation of telephones, CO/PBX lines, Tie lines, VRS, DID, Digital Trunk (T1), BRI trunks (ISDN), PBR, and ECR KTUs. The KSU can be wall mounted. Refer to Figure 2-6 - Electra Professional 120 Basic KSU.

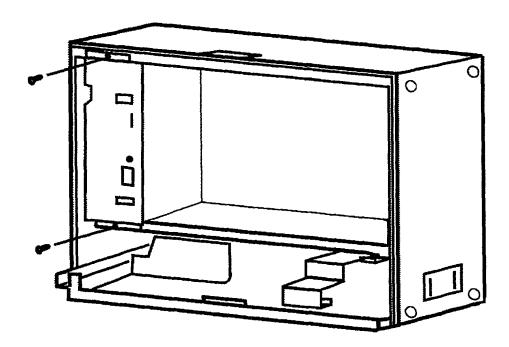

Figure 2-6 Electra Professional 120 KSU

## 3.3.2 Opening the KSU Cover

Before wall mounting the KSU, the KSU cover must be removed.

 Loosen the four cover screws and remove the front cover. Refer to Figure 2-7 - Removing the KSU Cover.

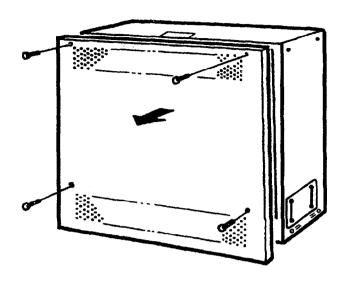

Figure 2-7 Removing the KSU Cover

#### 3.3.3 Wall Mounting the KSUs

#### 3.3.3.1 Wall Mounting the KSU

Before wall mounting the KSU, the wall mount bracket <u>must</u> be attached to plywood. Using 3/4-inch fire retardant plywood backboard is recommended.

1. Using four screws (locally provided), attach the wall mount bracket to the wall. Refer to Figure 2-8 - Attaching the Wall Mount Bracket of the KSU to the Wall.

#### Wall Mount Bracket Dimensions

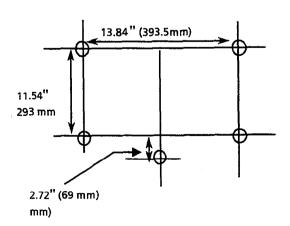

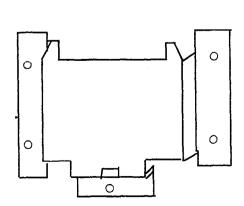

Figure 2-8 Attaching the Wall Mount Bracket of the Level II Basic KSU to the Wall

2. Holding the Basic ESF-H-10 KSU, lower the two hooks that protrude from the rear of the KSU over the wall mount bracket. Refer to Figure 2-9 - Attaching the KSU to the Wall Mount Bracket.

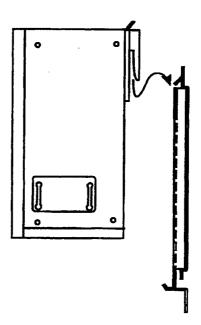

Figure 2-9 Attaching the KSU to the Wall Mount Bracket

3. Using the two provided bolts, secure the KSU to the wall mount bracket from the bottom. Refer to Figure 2-10 - Securing the KSU to the Wall Mount Bracket.

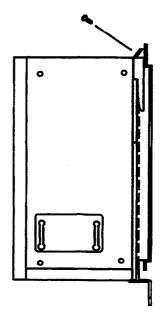

Figure 2-10 Securing the KSU to the Wall Mount Bracket

#### 3.3.4 Adding the Expansion KSU to an Installed System

Loosen the four screws on the front cover and remove the cover panel.
 Refer to Section 3.3.2 - Opening the KSU Cover and to Figure 2-11
 Removing the KSU Cover.

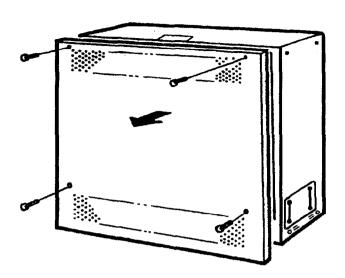

Figure 2-11 Removing the KSU Cover

2. Turn the PSU power switch, on the base KSU, to the OFF position and disconnect the KSU from the power source.

NOTE: The expansion and basic KSU are identical units.

- 3. Loosen the screws for the cable access panel at the top and bottom of all KSUs.
- 4. Mount the expansion KSU wall mount bracket to the wall. Note that when properly mounted the base and expansion wall mount brackets mate together.
- 5. Attach the expansion KSU to the wall mount bracket.
- 6. Install the MMC-F-11 in its assigned slot, and connect the ribbon cable to the CPU-F( )-20. Connect the ground plates that are included in the expansion kit between the lower and upper KSUs. The adjustable slot connects to the low KSU.
- 7. Connect the expansion KSU batteries and the AC power.
- 8. Install the plate and spring included with the expansion kit to the KSU covers as shown in Figure 2-12 Installing the Plate and Spring on the KSU Covers.)

#### 3.3.5 Floor Mounting

This unit cannot be floor mounted.

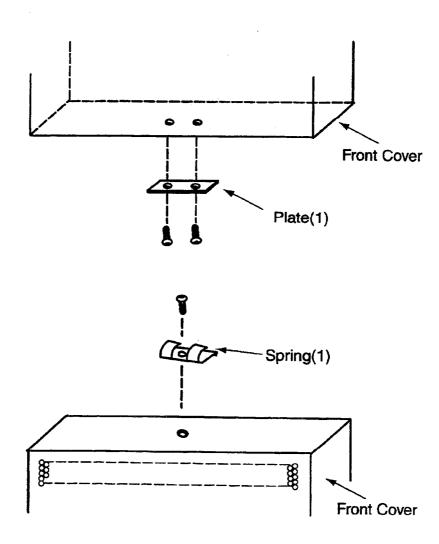

Figure 2-12  $\,$  Installing the Plate and Spring on the KSU Covers

# 3.3.6 Installing a PSF-H-20 PSU in the KSUs

#### 3.3.6.1 General Information

This power supply unit is provided with both the basic and expansion KSUs. It has a backup interface, accepts 117 Vac and outputs +5V, -5V, and -24V to the system.

#### Fuse Replacement:

To replace the fuse(s) in this PSU, first remove the PSU from the KSU. (Refer to Figure 2-13 - PSF-H-20 PSU Fuse Locations.) Fuse F1 is a 125V, 4A fuse for AC input. Fuse F2 is a 125V, 7A fuse for DC input.

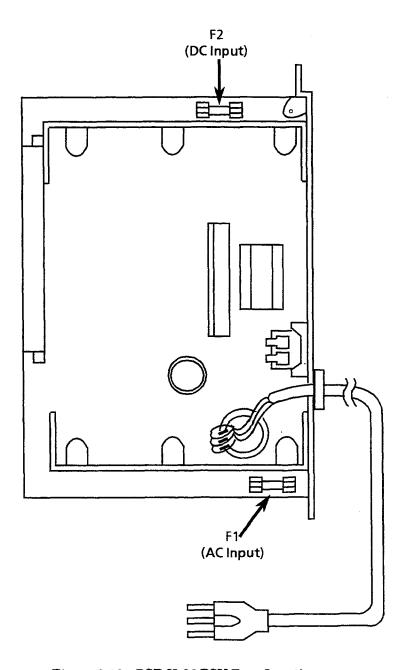

Figure 2-13 PSF-H-20 PSU Fuse Locations

# 3.3.6.2 Installing a PSF-H-20 PSU in the KSU

1. Mount the PSF-H-20 PSU into the left slot of the KSU and secure using the two provided bolts. Refer to Figure 2-14 - Installing the PSF-H-20 PSU into the KSU.

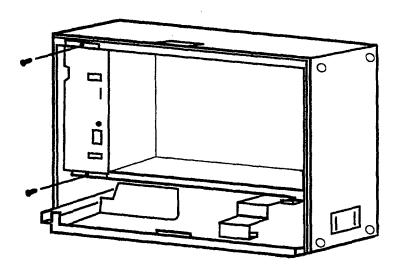

Figure 2-14 Installing the PSF-H-20 PSU in the KSU

 Using the provided clamp and screw, attach the PSU cable to the KSU as shown in the following diagram. Refer to Figure 2-15 - Attaching the PSU Cable to the KSU.

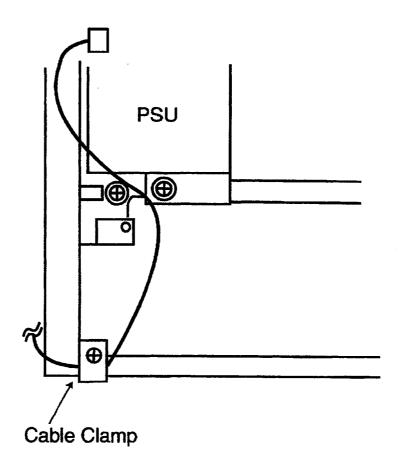

Figure 2-15 Attaching the PSU Cable to the KSU

# 3.3.7 Battery Installation

#### 3.3.7.1 Connecting the Built-In Batteries

Connect the two batteries in series. Refer to Figure 2-16
 Connecting the Two PSF Built-In Batteries.

 $\begin{array}{ccc} \operatorname{Red}\operatorname{Cord} & \to & \bigoplus \\ \operatorname{Black}\operatorname{Cord} & \to & \bigoplus \end{array}$ 

# **CAUTION**

Be careful not to reverse the  $\oplus$  and  $\ominus$  of the batteries.

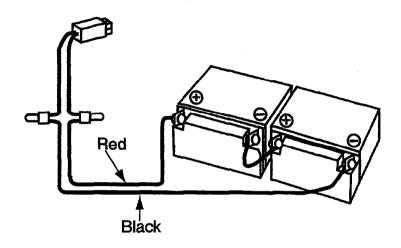

Figure 2-16 Connecting the Two PSF Built-In Batteries

2. Mount the battery hold-down plate and tighten the screw. Refer to Figure 2-17 - Placing the Batteries in the KSU.

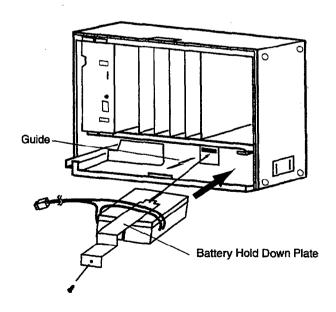

Figure 2-17 Placing the Batteries in the KSU

3. Connect the cord to the DC IN connector of the power supply unit.

Refer to Figure 2-18 - Connecting the Batteries to the Power Supply Unit.

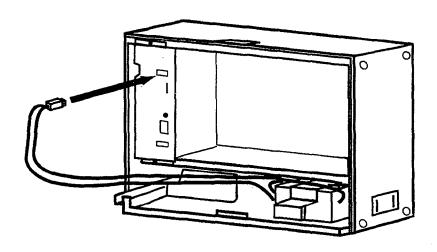

Figure 2-18 Connecting the Batteries to the Power Supply Unit

# 3.3.7.2 Installing and Connecting Expansion Batteries

1. Take out the original batteries and disconnect the cords from the batteries. Refer to Figure 2-19 - Connecting Expansion Batteries.

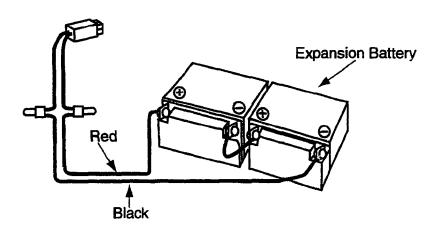

Figure 2-19 Connecting Expansion Batteries

- 3. Install the expansion batteries outside of the KSU.
- 4. Connect the cord to the DC IN on the power supply unit of the KSU. Refer to Figure 2-20 Connecting the Expansion Batteries to the Power Supply.

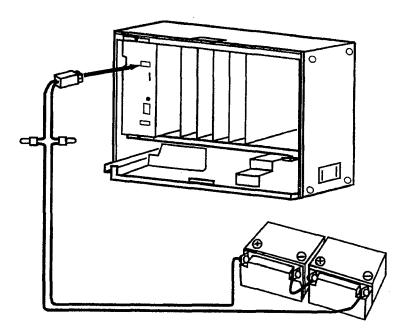

Figure 2-20 Connecting the Expansion Batteries to the Power Supply

#### **CAUTION**

- Make sure the cord connected to the DC IN, on the power supply unit, is disconnected before connecting the batteries.
- ullet Be careful not to reverse the  $\oplus$  and  $\ominus$  polarities on the batteries.
- When the batteries are connected, be sure the batteries are not in contact with any metal on the KSU.

#### 3.3.8 Grounding Requirements

The KSUs must be properly grounded. The KSU is provided with two redundant grounding methods. However, only one grounding method should be used on a system.

- 1. A dedicated AC outlet.
- 2. Provide a suitable cold water pipe ground in accordance with the local operating telephone company procedures.
- 3. If no water pipe ground is available, a ground rod should be installed in accordance with the local operating telephone company procedures.
- 4. A grounding terminal is provided on the ESF-H-10 KSU. Connect the grounding conductor to the hexagonal screw with the green colored head terminal. Refer to Figure 2-21 KSU Grounding.

Note: The provided ferrite core should be wrapped with the ground cable.

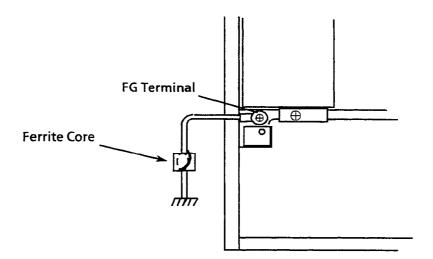

Figure 2-21 KSU Grounding

#### SECTION 4 INSTALLING A KEY TELEPHONE UNIT (KTU)

#### 4.1 General Information

#### 4.1.1 Installation Precautions

Before installation of the KTUs observe these precautions:

- To prevent accidental damage to equipment, power should be OFF during installation and maintenance, unless this seriously inconveniences the user.
- The KTUs used in this system make extensive use of CMOS technology.
   CMOS technology is very susceptible to static; therefore, extreme care must be taken to avoid static discharge when handling KTUs.

#### 4.1.2 KTU Installation

- Make any connections and switch settings on the KTUs before inserting them in the KSU. Refer to Sections 4.2 - Common Control KTUs, 4.3 - Interface KTUs, and 4.4 - Optional KTUs for the switch settings for individual KTUs.
- 2. A switch (MB) is provided on the KTUs (except the CPU and MMC KTUs) to protect circuitry from any damage during installation. When the system power is ON (while installing KTUs), ensure the MB switch is OFF. Refer to Figure 2-22 KTU Positions on the KSU.

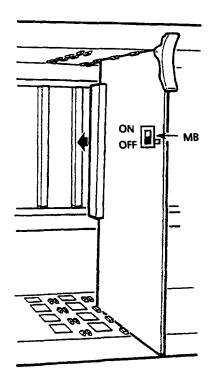

Figure 2-22 KTU Positions on the KSU

3. The component side of all KTUs must face the left side of the KSU when installed. Ejector tabs are always on the top. Refer to Figure 2-23 - Removing a KTU from the KSU.

#### **CAUTION**

When a unit is mounted or removed, make sure the power switch of the KSU is OFF or that the MB switch of the KTU is OFF.

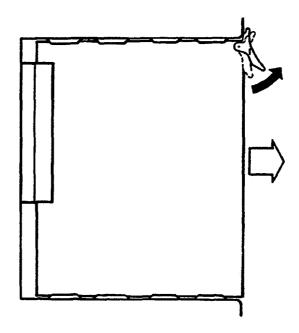

Figure 2-23 Removing a KTU from the KSU

### 4.2 Common Control KTUs

### 4.2.1 CPU-F( )-20 KTU

The CPU-F( )-20 KTU is the central processing unit (CPU). A 16-bit microprocessor executes the programs stored on the ROM ICs to control the whole system, while transferring data to and from other KTUs.

This KTU consists of a main control section and a Time Division Switch (TDSW) section. It also has a built-in external hold tone interface circuit. Other capabilities include CNF (six, 4-party) circuits, internal MOH source, DTMF receivers (PBR), and KF (Key Function) and MF (Multi-Function) registration.

The RAM memory, on the CPU, is backed up with a rechargeable battery, which retains the memory for approximately 14 days.

This KTU must be installed in the CPU slot of the ESF-H-10 KSU. Only one CPU-F( )-20 KTU can be installed in the system.

#### **Switch Settings**

Before programming System Data, the BTS switch must be ON to allow memory retention if a power failure or brownout occurs. Failure to activate the backup-battery circuit (BTS ON) results in System Data reset to the default values, the status of all stations reset to the default values, and the data programmed on the station to clear, if a power failure or brownout occurs. Refer to Chapter 5 - Programming in this manual for instructions, if programming using a Multiline Terminal. Refer to the Electra Professional 120/Level II/Level II Advanced System Program Technician Manual (included with the System Program Technician) for instructions, if programming using a PC.

Anytime a CPU-F( )-20 KTU is installed in the system, the clock/calendar must be set. This also applies when battery backup fails for any reason.

When the CPU-F( )-20 KTU is removed for long term storage, set the BTS switch to OFF. This prevents the battery from constantly discharging. The fully charged battery retains memory contents for approximately 14 days.

Switch RES is the reset switch. When pressed, this switch interrupts all service in progress, causing a Second Initialization. This switch should not be used in an operating system unless absolutely necessary.

MOHS INT/EXT selects the MOH source from either an internal or external source. When the built-in music is used for the MOH source, set this switch to INT. If an external MOH source is connected, set this switch to EXT. Refer to Figure 2-24 - CPU-F( )-20 KTU Switch Settings and Table 2-16 - CPU-F( )-20 KTU Adjustments.

### **IMPORTANT**

DIP switch position C is used to set KF or MF mode of operation. Be sure to set this switch in the desired position before powering up the system.

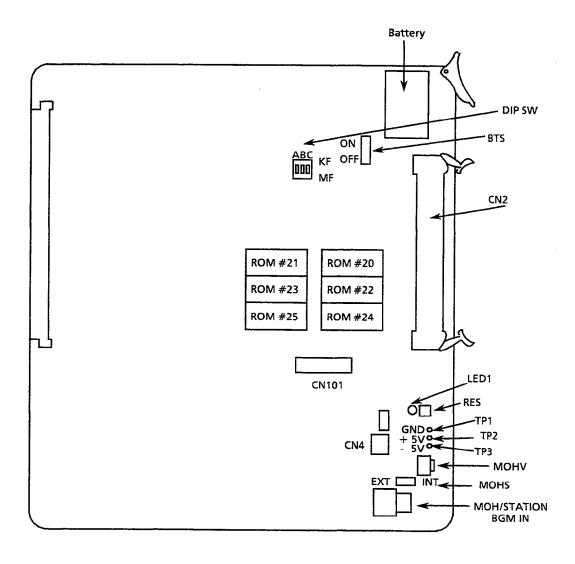

The operation verification LED (LED1) always flashes when the system is in normal operation, and is on steady when the system is reset.

Figure 2-24 CPU-F( )-20 KTU Switch Settings

Name of Initial Adjustment Adjustment Item Switch Setting BTS OFF Should be set to ON to retain system data. Memory Backup Set the switch to ON before inserting the unit. INT MOH INT/EXT MOHS Set the switch to EXT when an external hold tone source (MOH) is to be used. (Note 1) To adjust the volume of MOH. Center MOH Volume MOHV Control **OFF** Not Used DIP SW A (1) **DIP SW B (2)** Not Used DIP Switch OFF OFF: DIP SW C (3) Multifunction System ON ON: Key Function System (Note 2) N/A Not Used CN<sub>2</sub> CN4 N/A Connector For connecting the CLK-F-21 Unit. N/A CN101 N/A TP1 Ground voltage check terminal N/A TP2 + 5V voltage check terminal TP N/A TP3 - 5V voltage check terminal

Table 2-16 CPU-F( )-20 KTU Adjustments

- Note 1: Internal MOH has two melodies. Select by System Programming melodies:
  - 1. Melody Fair
  - 2. Let It Be
- Note 2: Refer to Section 1.3.1 Company Notification. A First Initialization is required to change this switch status.

#### 4.2.2 MMC-F-11 KTU

The MMC-F-11 KTU is the Module Memory Controller. A 4-bit microprocessor and controller unit are required for each Expansion KSU. This KTU controls data transmission between the CPU-F( )-20 KTU and the interface cards installed in the expansion ESF-H-10 KSU where it is installed.

# Switch Settings/LED Indications

LED1 on this KTU continuously flashes indicating it is receiving power. The RES button allows this KTU to be reset. This resets the entire KSU where it is installed. Refer to Figure 2-25 - MMC-F-11 KTU Switch Settings.

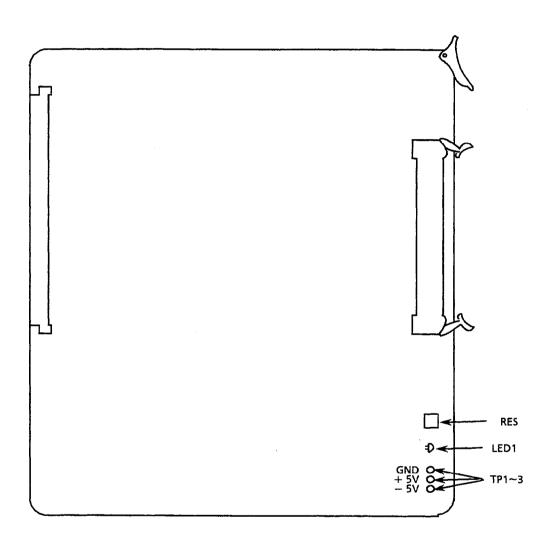

Figure 2-25 MMC-F-11 KTU Switch Settings

#### Installation

The MMC-F-11 KTU is installed in a fixed MMC slot on the Expansion KSU. The mounted ribbon cable is then connected to the CPU-F()-20 KTU, located on the Basic KSU. Before installing the MMC-F-11 KTU in the ESF-H-10 KSU, install the ferrite core to the ribbon cable as shown below. Two ferrite cores are included in the expansion accessory kit and are to be installed at each end of the MMC-F-11 ribbon cable. Refer to Figure 2-26 - Ferrite Core Installation to MMC-F-11 KTU Ribbon Cable.

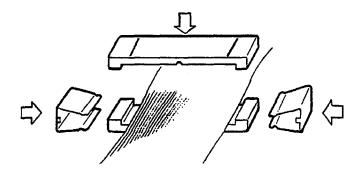

Figure 2-26 Ferrite Core Installation to MMC-F-11 KTU Ribbon Cable

#### **CAUTION**

This procedure can only be performed when the system power is off.

If a second expansion cabinet is to be installed, the ribbon cable of the MMC-F-11 KTU in this KSU must be attached to the MMC-F-11 KTU in the first expansion cabinet. Refer to Figure 2-27 - MMC-F-11 KTU and CPU-F( )-20 KTU Installation.

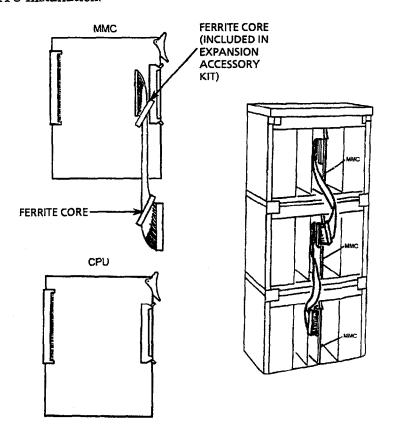

Figure 2-27 MMC-F-11 KTU and CPU-F( )-20 KTU Installation

#### 4.3 Interface KTUs

#### 4.3.1 ESI-F(8)-21 KTU

This KTU is an interface for Multiline Terminals, Attendant Add-On Consoles, and SLT Adapters, SLT-F(1G)-10 ADP. The ESI allows connection of any combination of eight Multiline Terminals, Attendant Add-On Consoles, or SLT Adapters.

A maximum of 12 ESI-F(8)-21 KTUs can be installed.

### Switch Settings/LED Indications

When the green LED2 is on, the ESI KTU is receiving power. The red LED1 indicates one or more of the eight circuits of the KTU is in use. Switch MB is the ON/OFF switch for this KTU. Refer to Figure 2-28 - ESI-F(8)-21 KTU Switch Layout.

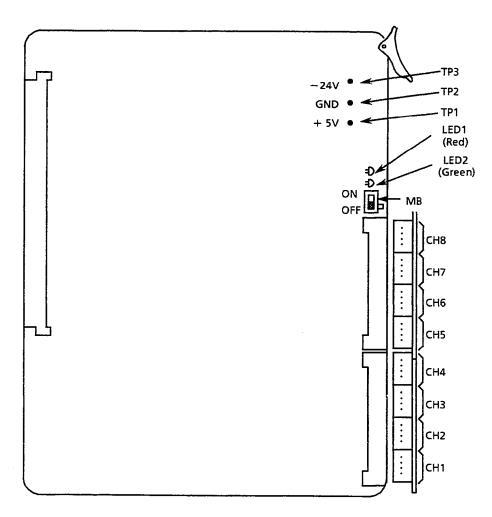

Figure 2-28 ESI-F(8)-21 KTU Switch Layout

Electra Professional 120

#### 4.3.2 SLI-F(8G)-21 KTU

The SLI-F(8G)-21 KTU is an interface for Single Line Telephones. It has a built-in ringing generator (RSG) and can support eight Single Line Telephones or Voice Mail ports. If connecting Voice Mail to an SLI-F(8G)-21 KTU, it must be assigned in System Programming.

The Single Line Telephone Interface Unit (SLI) provides circuitry for loop status detection, talk battery, sending ringing signal from the RSG unit to SLTs, and message waiting.

Note: The PBR circuits in the CPU-F( )-20 KTU or the PBR-F(4)-11 KTU are required with Voice Mail or Push Button Single Line Telephone connection.

A maximum of 11 SLI-F(8G)-21 KTUs can be installed.

## Switch Settings/LED Indications

An SLI can support up to eight Single Line Telephones, modems, Voice Mail ports, or fax ports. This SLI is required when power failure transfer of CO lines (two maximum per KTU) and/or message wait signaling to Single Line Telephones is used in the system.

When the green LED1 is on, the SLI-F(8G)-21 KTU is receiving power. When the red LED2 is on, one or more of the eight circuits of the KTU are in use. Switch MB is the ON/OFF control for this KTU. Refer to Figure 2-29 - SLI-F(8G)-21 KTU Switch Layout.

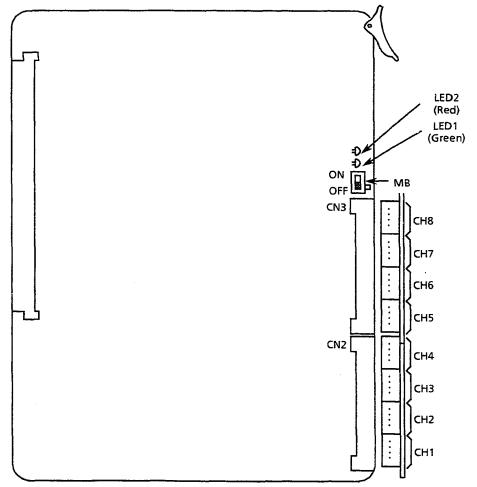

Figure 2-29 SLI-F(8G)-21 KTU Switch Layout

#### 4.3.2.1 Power Failure Backup

#### Operation if Power Fails

If power fails, the built-in batteries provide full backup of system operation for 30 minutes. Backup can be longer if using external (locally provided) batteries (the time depends on the system configuration and service conditions). If a power failure transfer (PFT) Single Line Telephone Interface Unit (up to two channels can be connected to the SLI-F(8G)-21 KTU) is connected, the unit connects a Single Line Telephone directly to a CO/PBX line to allow origination and termination of calls. Refer to Figure 2-30 - Power Failure Backup Flowchart.

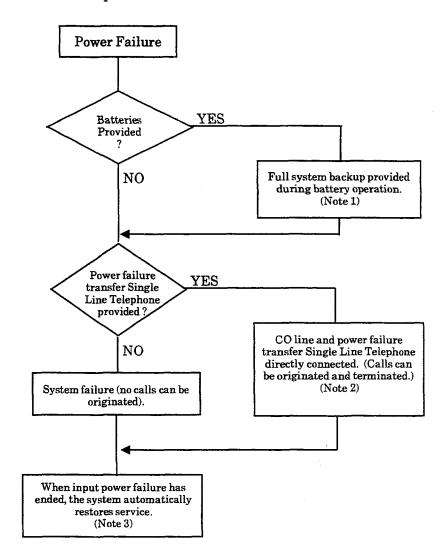

- Note 1: The backup period for the Electra Professional 120 system is approximately 30 minutes (with built-in batteries) or longer (external batteries added).
- Note 2: All calls in progress are interrupted when switchover is made to connect the power failure transfer Single Line Telephone directly to a CO/PBX line. This occurs after backup batteries expire.
- Note 3: If the power switch of the KSU is OFF, the system does not automatically restore service.

Figure 2-30 Power Failure Backup Flowchart

#### Operation When Input Power Failure Has Resumed

When input power is resumed, the system is automatically reset and restores service. A call in progress by the PFT Single Line Telephone is disconnected.

#### Single Line Telephone for Power Failure Transfer

Only a Single Line Telephone can be used as a power failure transfer telephone.

#### Connections:

Connect a CO line and Single Line Telephone for power failure transfer via the SLI-F(8G)-21 KTU to the COI-F(4)-20 or COI-F(8)-20 KTU. A 4-conductor cable (locally provided) is required to connect the SLI-F(8G)-21 KTU to the 66 M150 block. Refer to Figure 2-31 - Connecting CO Line and Single Line Telephone for Power Failure Transfer.

Note: When selecting a Single Line Telephone for power failure transfer, make sure it matches the dialing type of the CO line (10 pps, 20 pps, or DTMF) where it will be connected. If Ground Start trunks are used, a Single Line Telephone with a ground button must be used.

#### PFT WITH SLI KTU

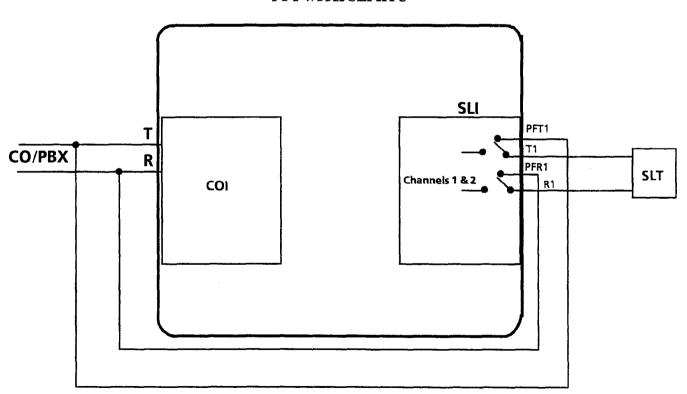

Figure 2-31 Connecting CO Line and Single Line Telephone for Power Failure Transfer

#### 4.3.3 LLT-F(2G)-10 KTU

The Long Line Telephone (LLT) KTU provides for the termination and operation of up to two Off-Premise Extensions (OPX). Each LLT-F(2G)-10 KTU has a built-in ring supply generator (RSG). Up to 3000 ohms of loop resistance (including the Single Line Telephone) is acceptable between the LLT-F(2G)-10 KTU and a Single Line Telephone. The LLT-F(2G)-10 KTU does not support message waiting.

A maximum of 14 LLT-F(2G)-10 KTUs can be installed in the interface slots.

#### Switch Settings/LED Indications

When the green LED1 is on, the LLT-F(2G)-10 KTU is receiving power. When the red LED2 is on, one or more of the two circuits of the KTU are in use. Switch MB is the ON/OFF control for this KTU. Refer to Figure 2-32 - LLT-F(2G)-10 KTU Switch Layout.

Note: PBR in the CPU-F( )-20 KTU or PBR-F(4)-11 KTU is required with Push Button SLT Connection.

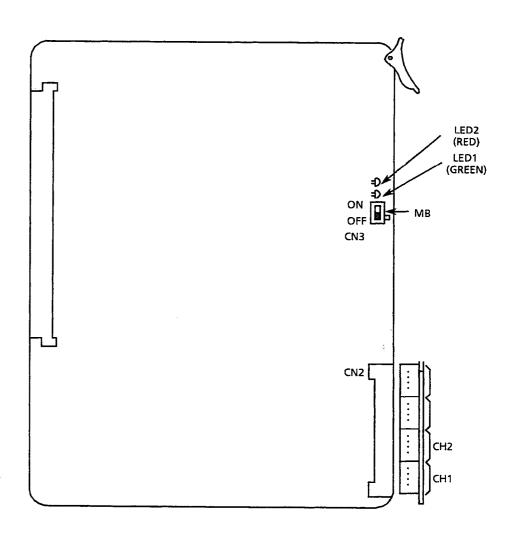

Figure 2-32 LLT-F(2G)-10 KTU Switch Layout

#### 4.3.4 COI-F(4)-20 KTU and COI-F(4)-30 KTU

The Central Office Line Interface Unit (COI) contains circuitry for outside ring detection, holding, dialing, and control function.

Each COI-F(4)-( ) KTU provides four identical circuits to support up to four CO trunks which can be any mix of Loop Start or Ground Start, DTMF or Dial Pulse dialing. In addition, Tip and Ring electrical fuses (posistors) PST101  $\sim$  PST402 are provided to comply with UL 1459 requirements. In addition, the COI-F(4)-30 has two connectors for mounting the CID-F(8)-21.

A maximum of 14 COI KTUs can be installed.

#### Switch Settings/LED Indications

The COI-F(4)-20 KTU contains four switches (SW1  $\sim$  SW4) for the selection of Loop or Ground Start. Each switch is associated with an individual circuit. Red LEDs (101 $\sim$ 401) indicate the status of the circuit. Refer to Figure 2-33 - COI-F(4)-20 KTU Switch Layout.

The COI-F(4)-30 KTU contains four switches that are designated SW1  $\sim$  SW4 for the selection of trunk type (Loop or Ground Start). Each switch is associated with an individual circuit. The LEDs are located on the back of this COI KTU. Red LEDs (1 $\sim$ 4) indicate the status of the circuit. Refer to Figure 2-34 - COI-F(4)-30 KTU Switch Layout.

When a Loop Start trunk is connected to a circuit, its associated switch must be set to LP. If a Ground Start trunk is connected, the switch must be set to GS.

When the green LED (LED1) is on, the COI is receiving power. Switch MB is the ON/OFF control for this KTU.

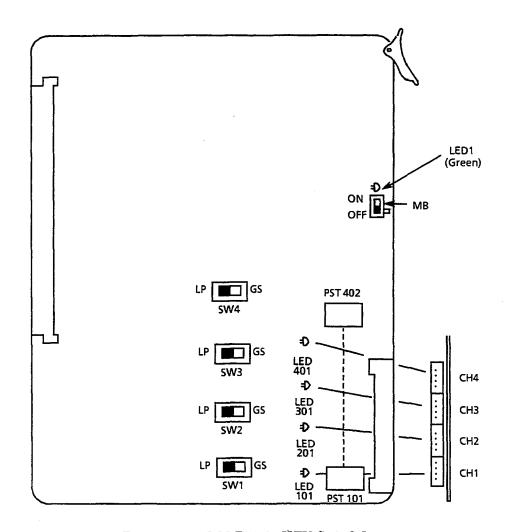

Figure 2-33 COI-F(4)-20 KTU Switch Layout

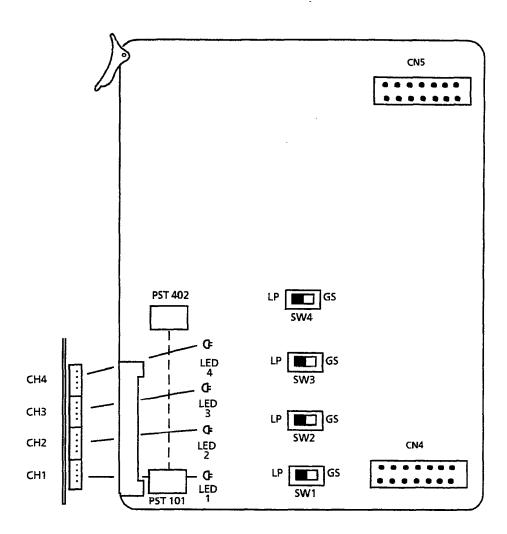

Figure 2-34 COI-F(4)-30 KTU Switch Layout

#### 4.3.5 COI-F(8)-20 KTU and COI-F(8)-30 KTU

The Central Office Line Interface Unit (COI) contains circuitry for outside ring detection, hold, dialing, and control function.

Each COI KTU provides eight identical circuits to serve up to eight CO trunks which can be any mix of Loop Start or Ground Start, DTMF or Dial Pulse dialing. Tip and Ring electrical fuses (posistors) PST101 ~ PST802 are provided to comply with UL 1459 2nd Edition requirements. In addition, the COI-F(8)-30 has two connectors for mounting the CID-F(8)-21.

A maximum of eight COI KTUs can be installed.

#### Switch Settings/LED Indications:

The COI-F(8)-20 COI KTU contains eight switches (SW1  $\sim$  SW8) for the selection of Loop or Ground Start. Each switch is associated with an individual circuit. LEDs (101  $\sim$  801) indicate the status of each circuit. Refer to Figure 2-35-COI-F(8)-20 KTU Switch Layout.

The COI-F(8)-30 COI KTU contains eight switches that are designated SW1  $\sim$  SW8 for the selection of trunk type (Loop or Ground Start). Each switch is associated with an individual circuit. LEDs (1  $\sim$  8) indicate the status of each circuit. The LEDS are located on the back of the COI-F(8)-30 KTU. Refer to Figure 2-36 - COI-F(8)-30 KTU Switch Layout.

When a Loop Start trunk is connected to a circuit, its associated switch must be set to LP. If a Ground Start trunk is connected, the switch must be set to GS.

When the green LED (LED1) is on, the COI is receiving power. Switch MB is the ON/OFF control for this KTU.

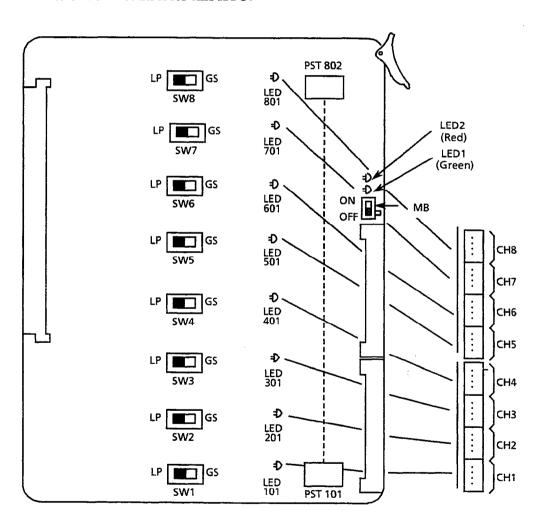

Figure 2-35 COI-F(8)-20 KTU Switch Layout

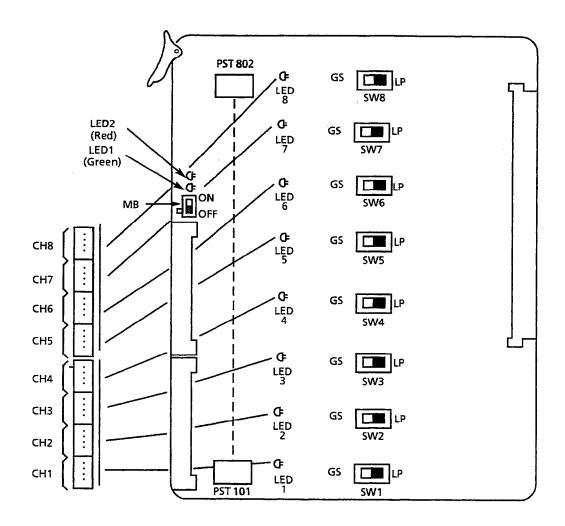

 $Figure 2-36 \quad COI-F(8)-30 \ KTU \ Switch \ Layout$ 

#### 4.3.6 CID-F(8)-11 Unit

The CID unit detects Caller ID signal from Telco through COI-F(4/8)-30 KTU for Caller ID trunks connected to the system. This unit works in conjunction with the COI-F(4/8)-30 KTU and MIF-(C)-10 KTU and is piggybacked on the COI-F(4/8)-30 KTU.

One CID-F(8)-11 Unit can be installed on each COI-F(4/8)-30 KTU; a maximum of eight CID-F(8)-11 Units can be installed.

### Switch Settings/LED Indications

The CID unit has three switches (SW1-1  $\sim$  SW1-3) and two LEDs. Switches SW1-2 and SW1-3 are not currently used and should be off. When switch SW1-1 is on (default setting), the system does not detect the time when caller ID is sent from the Telco. When switch SW1-1 is off, the system does detect this time. LED1 is currently not being used. When LED2 flashes red, the CID is communicating with the CPU. Refer to Figure 2-37 - CID-F(8)-11 Unit Switch Layout.

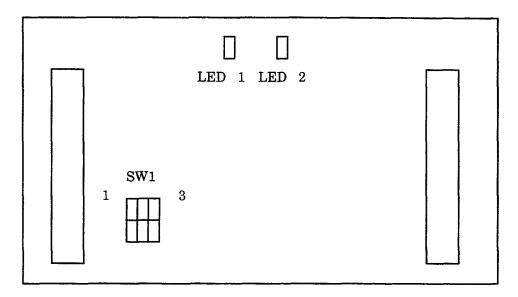

Figure 2-37 CID-F(8)-11 Unit Switch Layout

#### Connection to COI-F(4/8)-30 KTU

To connect the CID-F(8)-11 Unit to the COI-F(4/8)-30 KTU, refer to Figure 2-38 - Connecting the CID to the COI, and make the following connections:

- COI CN4 to CID CN1
- COI CN5 to CID CN2

Electra Professional 120

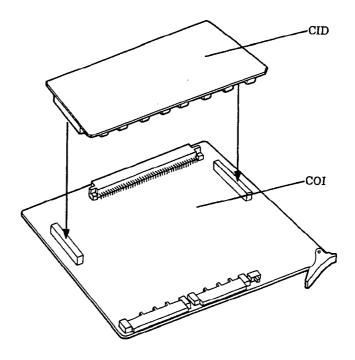

Figure 2-38 Connecting the CID to the COI

### Caller ID Considerations

#### General

Caller ID service provides the name and telephone number of the calling party to the called party on a loop start trunk.

#### Installation

Caller ID is user sensitive; the customer can activate or deactivate this service by dialing the proper access code and receives a confirmation announcement from Stored Program Control Switching (SPCS). The SPCS is the Central Office switching system.

The customer can enter several different access codes to access various functions and features. If an improper access code is dialed, the customer receives a reorder tone or special announcement. Caller ID can be denied on a class-of-service basis.

Caller ID can be provided to customers that use either DTMF or dial pulse signaling.

#### **Electrical Specifications**

ASCII-coded information is sent from the SPCS to the Customer Premises Equipment (CPE) on the tip and ring leads of a standard local loop at 1200 bps. Other parameters are as follows:

Link Type:

simplex, two wire

Transmission Scheme:

analog, phase coherent frequency shift keying

Logical 1 (Mark):

 $1200 \pm 12$ Hz

Logical 0 (Space):

 $2200 \pm 22 Hz$ 

Transmission Rate:

1200 bps

Application of Data:

serial, binary, asynchronous

Bit Error Rate:

less than 1 in 100,000,000 bits (at switch interface)

Phase Continuity:

Transmission Level:

maintained from initial service to end of message

 $-13.5 \pm 1$  dB at point of application to resistive load of 900 ohms

Bit Duration:

833 ± 50 µsec (start/stop bit has standard

duration)

The asynchronous protocol should consist of a start bit, an 8-bit data byte, and a stop bit. Caller ID is transmitted to the CPE in this 10-digit format. Possible future options may allow Personal Identification Number (PIN) instead of Caller ID.

Information should be sent in either a single or multiple data message. (Refer to Figure 2-39 - Data Message Format.)

Single (used for providing Calling Number ID only)

|     | Channel<br>Seizure<br>Signal (1) | Carrier<br>Signal (2) | Message<br>Type<br>Word (3) | Message<br>Length<br>word (4) | Data<br>Word(s)<br>(5) | Checksum<br>Word (6) |
|-----|----------------------------------|-----------------------|-----------------------------|-------------------------------|------------------------|----------------------|
| - 1 |                                  |                       |                             |                               |                        |                      |

Parameter 1

Parameter N

Multiple (used for providing both Calling Number ID and Calling Name ID)

| Channel<br>Seizure<br>Signal | Mark Messa<br>Signal Type<br>Word |         | Mark<br>Bits<br>(0-10) | Message<br>Length | Parameter<br>Type | Mark<br>Bits<br>(0-10) | Parameter<br>Length |
|------------------------------|-----------------------------------|---------|------------------------|-------------------|-------------------|------------------------|---------------------|
|                              | rk Pa                             | rameter | More                   | More              | Mark              | More                   | Checksum            |

Figure 2-39 Data Message Format

A description of each parameter in the message format follows:

1 Channel Seizure Signal 30 continuous bytes of 01010101 provides a

detectable alerting signal to CPE.

2 Carrier Signal 150 ms of logical 1 for line conditioning.

3 Message Type Word For example, Caller ID is message type 4; message

waiting is message type 10.

4 Message Length Word Specifies number of bytes to follow; does not

include checksum.

5 Data Word(s) Data to be transmitted. Caller ID form is

WWXXYYZZ followed by the Caller ID, where

WW = Month

XX = Day

YY = Hour (24-hour clock)

ZZ = Minute

6 Checksum Word This is the modulo 256 sum of all other words in

the message.

7 Parameter Type Word For example, parameter 1 is time; parameter 7 is

name.

8 Parameter Length Word Specifies number of bytes to follow for this

parameter only.

## Required Equipment

Refer to Table 2-17 - Required Equipment for Caller ID.

Table 2-17 Required Equipment for Caller ID

| Equipment                          | Description                                                           | Quantity                |  |
|------------------------------------|-----------------------------------------------------------------------|-------------------------|--|
| COI-F(4)-30 KTU<br>COI-F(8)-30 KTU | Caller ID trunk interface board<br>4-channel board or 8-channel board | 1 or 2 ~ 8              |  |
| CID-F(8)-11 Unit                   | Caller ID signal-detection board                                      | 1 per COI-F(4/8)-30 KTU |  |
| MIF-F(C)-10 KTU                    | Provides Caller ID feature                                            | 1 per system            |  |

### 4.3.7 DID-F(4)-10 KTU

The DID KTU provides for the termination and operation of up to four DID lines. Wink start, delay start, or immediate start are accommodated. Dial Pulse and DTMF are supported.

A maximum of eight DID-F(4)-10 KTUs can be installed.

#### Switch Settings/LED Indications

When the green LED1 is on, the DID-F(4)-10 KTU is receiving power. Switch MB is the ON/OFF control for this KTU. LEDs 101  $\sim$  401 represent the four individual circuits and their status. A busy line indication lamp (LED 101  $\sim$  LED 401) lights when the associated line (CH1  $\sim$  CH 4) is busy. Refer to Figure 2-40 - DID-F(4)-10 KTU Switch Layout.

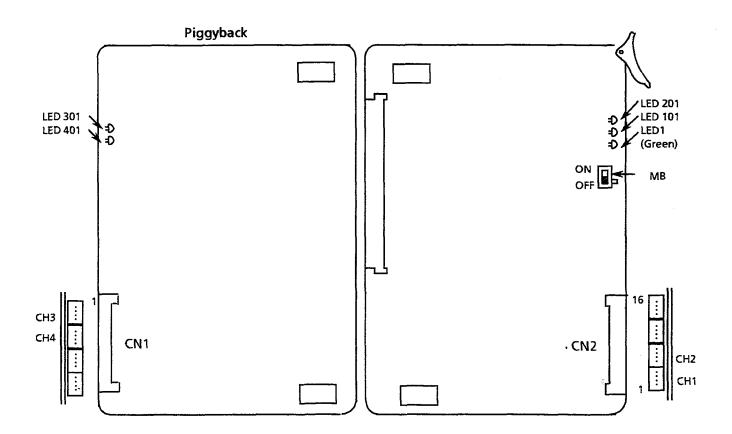

This KTU includes a piggybacked package and cannot be separated.

Figure 2-40 DID-F(4)-10 KTU Switch Layout

Electra Professional 120 2-59

## 4.3.8 TLI-F(2)-10 KTU

The TLI KTU provides for the termination and operation of up to two E&M Tie lines (4-wire E&M, Type I or Type V, 10 or 20 pps, Dial Pulse, or DTMF). Immediate start, wink start, delay start, and second dial tone signaling are provided.

A maximum of 14 TLI-F(2)-10 KTUs can be installed.

## Switch Settings/LED Indications

Switches SW101 and SW201 allow selection of Type I or Type V for channels 1 and 2, respectively.

Red LEDs 101 and 201 indicate the status of the two associated circuits.

When the green LED (LED1) is lit, the TLI-F(2)-10 KTU is receiving power. Switch MB is the ON/OFF control for this KTU. Refer to 5.2.3.1 - TLI-F(2)-10 KTU Cable Connections and to Figure 2-41 - TLI-F(2)-10 KTU Switch Layout.

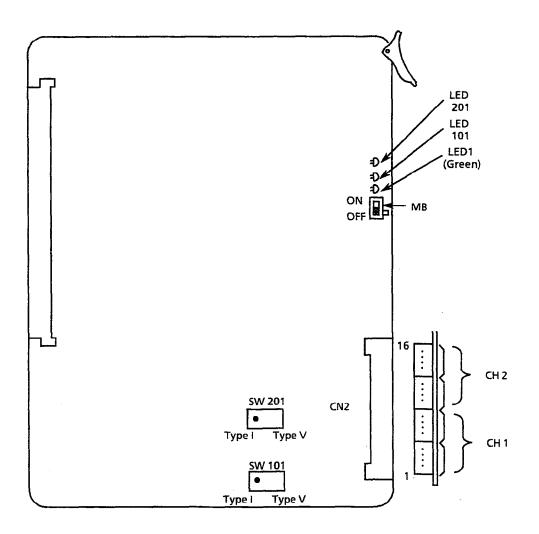

Figure 2-41 TLI-F(2)-10 KTU Switch Layout

# 4.3.9 DTI-F( )-10 KTU/DTI-F(A)-20 KTU, BRT-F(4)-10 KTU, and CLK-F-21 Unit

#### 4.3.9.1 DTI-F( )-10 KTU/DTI-F(A)-20 KTU

The Digital Trunk Interface (DTI) KTU provides for the termination of a T1/FT1, 24 DS-0 (Digital Service - Level 0), or fewer line.

A combination of Loop and Ground Start signaling can be used on one DTI-F()-10 KTU. DTMF or Dial Pulse dialing is also supported. The DTI-F(A)-20 KTU also supports Tie lines (E&M) and DID signaling (Series 300 or higher). Refer to Figure 2-43- DTI-F(A)-20 KTU Switch Layout.

Up to three DTI KTUs can be installed in the Electra Professional 120 system and must be installed in the IF1/OP1 or IF4/OP4 slots of the Basic KSU or the IF1/OP1 slot of the first Expansion KSU that is installed. If a DTI KTU is used, the interface slot(s) adjacent to the DTI interface slot may need to be left vacant. The number of slots that must remain vacant depends on the number of DTI channels being used. To use this KTU, a CLK-F-21 synchronization unit must be connected on the CPU-F( )-20 KTU. Refer to Figure 2-49 - Installing the DTI-F( )-10 KTU or DTI-F(A)-20 KTU in the ESF-H-10 KSU and Table 2-22 - Required Slots for DTI-F( )-10 KTU or DTI-F(A)-20 KTU Installation.

When using a second DTI KTU in the Electra Professional 120 system, this KTU must be connected to the first DTI KTU installed in the system. A third DTI KTU is then connected to the second DTI KTU that is installed. Refer to Figure 2-51 - Connecting the Cable Between the DTI-F( )-10 KTUs or DTI-F(A)-20 KTUs and the CLK-F-21 Unit.

### Switch Settings/LED Indications

When the green LED11 is on, the DTI KTU is receiving power. LEDs  $1\sim8$  indicate various statuses depending on the switch setting. The red LED9 is the operation verification lamp. LED 9 flashes when the system is operating normally; it is on steady when the system is reset. Switch MB is the ON/OFF control for this KTU. Refer to Figure 2-42 - DTI-F( )-10 KTU Switch Layout, Figure 2-43 - DTI-F(A)-20 KTU Switch Layout, Table 2-18 - DTI-F( )-10 KTU/DTI-F(A)-20 KTU Switch Settings for MB and SW1, Table 2-19 - DTI-F( )-10 KTU/DTI-F(A)-20 KTU Switch Settings for SW2, and Table 2-20 DTI-F( )-10 KTU/DTI-F(A)-20 KTU LED Indications.

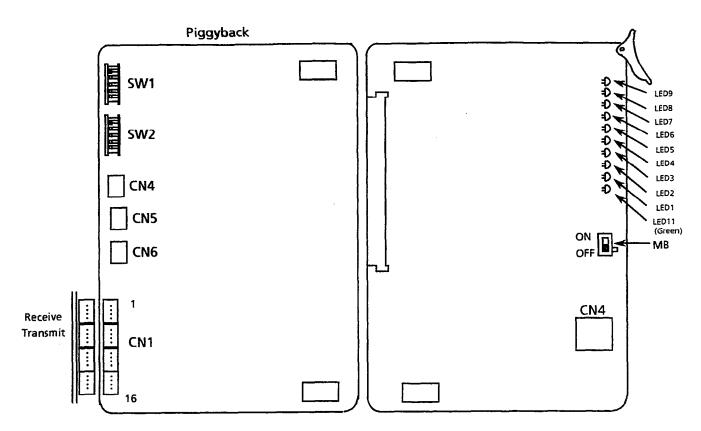

Figure 2-42 DTI-F( )-10 KTU Switch Layout

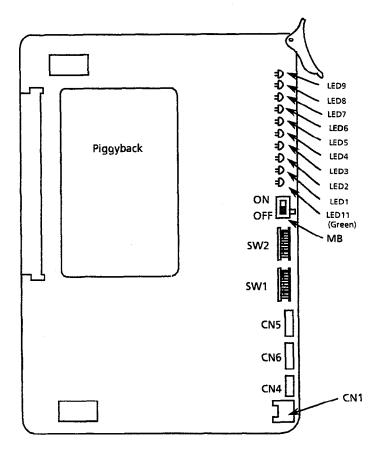

Figure 2-43 DTI-F(A)-20 KTU Switch Layout (Series 300 or higher)

| Switch | Switch<br>Position | Initial Setting (0 = OFF 1 = ON) | Adjustment                                             |
|--------|--------------------|----------------------------------|--------------------------------------------------------|
| МВ     | N/A                | OFF                              | Power supply to the KTU must be ON during operation.   |
|        | 1                  | OFF: 0                           | Loop Back Setting                                      |
|        | 2                  | OFF: 0                           | $ \begin{array}{c ccccccccccccccccccccccccccccccccccc$ |
|        | 3                  | OFF: 0                           |                                                        |
| SW1    | 4                  | OFF: 0                           |                                                        |
|        | 5                  | OFF: 0                           |                                                        |
|        | 6                  | OFF: 0                           | Not Used (Must be 0 when operating.)                   |
|        | 7                  | OFF: 0                           |                                                        |
|        | 8                  | OFF: 0                           |                                                        |

Table 2-18 DTI-F()-10 KTU/DTI-F(A)-20 KTU Switch Settings for MB and SW1

Note 1: Alarm Indication Signal (AIS) (also known as blue signal) is provided by the Central Office to ensure continuity of the output signal. AIS is applied to ensure that no more than 80 consecutive zeros are transmitted. When a valid signal is available, the AIS may be removed. The AIS is an unframed, all ones signal. Either the Central Office or far end equipment may busy out an entire DS-1 facility by sending an AIS. If an AIS is received (and since it is unframed), the Yellow Alarm is transmitted to the far end.

### Note 2: Explanation of Switch Positions:

- SW1-1 = 0 and SW1-2 = 0 This position is used for normal operation (talking, idle, etc.).
- SW1-1 = 0 and SW1-2 = 1 Future Use
- SW1-1 = 1 and SW1-2 = 0

  This position is used to receive patterns, listed for inband line loopback, without framing, to accommodate embedded equipment that sends unframed control signals. When this position is set, the data signals that are received by the system are transmitted back to the network. These data signals are regenerated, by the system, without changing the framing format or removing any bipolar violations.
- SW1-1 = 1 and SW1-2 = 1 Not Used

Table 2-19 DTI-F( )-10 KTU/DTI-F(A)-20 KTU Switch Settings for SW2

| Switch | Switch Setting Position (0 = OFF 1 = ON) |      | ing<br>OFF | Adjustment                                                                                                |  |
|--------|------------------------------------------|------|------------|----------------------------------------------------------------------------------------------------|--|
| МВ     | N/A                                      | OFF  |            | ·                                                                                                    |  |
|        | 1                                        | OFF: | 0          | If this switch is ON, LED 1 $\sim$ 8 indicates the status of CH 1 $\sim$ 8 of the T1 (24 DS-0) channel.   |  |
|        | 2                                        | OFF: | 0          | If this switch is ON, LED 1 $\sim$ 8 indicates the status of CH 9 $\sim$ 16 of the T1 (24 DS-0) channel.  |  |
|        | 3                                        | OFF: | 0          | If this switch is ON, LED 1 $\sim$ 8 indicates the status of CH 17 $\sim$ 24 of the T1 (24 DS-0) channel. |  |
| SW2    | 4                                        | OFF: | 0          | If this switch is ON, LED 1 $\sim$ 8 indicates the status of the alarm from the T1 trunk.                 |  |
|        | 5                                        | OFF: | 0          | If this switch is ON, LED 1 $\sim$ 8 indicates the status of the alarm from the T1 trunk.                 |  |
|        | 6                                        | OFF: | 0          |                                                                                                    |  |
|        | 7                                        | OFF: | 0          | Not Used (Must be 0 when operating.)                                                                      |  |
|        | 8                                        | OFF: | 0          |                                                                                                    |  |

Note: If multiple switches are set to ON, the lower numbered switch has the highest priority. (This applies to  $SW2-1 \sim SW2-5$ .)

**SW2-1 ON SW2-2 ON SW2-3 ON SW2-4 ON SW2-5 ON** LED (Note 1) (Note 1) (Note 1) (Notes 2 and 3) (Notes 2, 3, and 4)LED1 CH1 CH9 CH<sub>17</sub> LSA detection TSC detection LED2 CH2 CH<sub>10</sub> CH<sub>18</sub> AIS detection ESA detection CH3 LED3 CH11 CH<sub>19</sub> OOF detection LOS detection LED4 CH4 CH12 CH20 RAI detection LED5 CH<sub>5</sub> CH<sub>13</sub> CH21 CRC detection LED6 CH6 CH14 CH22 BPV detection LED7 CH7 CH15 CH23 SLIP detection LED8 CH8 CH16 CH24

Table 2-20 DTI-F()-10 KTU/DTI-F(A)-20 KTU LED Indications

Note 1:  $SW2-1 \sim SW2-3$  indicate the status of T1 (24 DS-0) channels.

Note 2:  $SW2-4 \sim SW2-5$  indicate the status of the T1 trunk alarm.

Note 3: Explanation of Alarm Conditions:

- LED1: Line Synchronization Alarm (LSA) Detection
   If the T1 trunk has lost frame synchronization, the LED lights red.
- LED2: Alarm Indication Signal (AIS) Detection
   If the system is receiving AIS from the T1 trunk, the LED lights red.
- LED3: Out-of-Frame Condition (OOF) Detection
   If two of the four or five data framing bits that are received are in error, this LED lights red.
- LED4: Remote Alarm Indication (RAI) Detection
  If the remote alarm signal is received, this LED lights red.
- LED5: Cyclic Redundancy Check (CRC) Error Event Detection If a CRC error has occurred, the LED lights red.
- LED6: Excessive Bipolar Violations (BPV) Detection
   If an excessive bipolar violation condition is detected, the LED lights red.
- LED7: Controlled Slip Event (Slip) Detection
   If the difference between the timing of a synchronous receiving terminal and the received signal exceeds the buffering capability of the synchronous terminal, the LED lights red.

**Note 4:** SW2-5 = 1

- LED1: Transmit Short Circuit (TSC) detection
- LED2: Jitter Attenuator Alarm (ESA) detection
- LED3: Loss of Signal (LOS) Detection
   If the T1 signal from the trunk is not received, the LED lights red.

## 4.3.9.2 BRT-F(4)-10 KTU

This KTU provides four identical circuits to support up to four ISDN Basic Rate trunks, (S/T Interface, 8 voice channels). Tip and ring electrical fuses (posistors) PTC1 through PTC16 are provided to comply with UL 1459 requirements.

A maximum of eight BRT KTUs can be installed in the Electra Professional 120 system.

This KTU has one, 4-position connector for interface to the MDF.

This KTU can be installed in IF1-IF4/OP1-OP4 slots of basic and first expansion KTUs.

A CLK-F-21 Unit must be installed on the CPU-F ( )-20 KTU to use the BRT KTU.

- When any other trunk KTU such as COI-F(4/8)-20 KTU, COI-F(4/8)-30 KTU, TLI-F(2)-10 KTU, or DID-F(4)-10 KTU is installed in slots to the left of the BRT-F(4)-10 KTU, the BRT-F(4)-10 KTU is assigned before the other trunk KTU on a first power on.
- Multipoint connection is not allowed in conjunction with the BRT-F(4)-10 KTU. Connectors CN11, CN21, CN12, CN22, CN13, CN23, CN14, and CN24 are set between pin 1 and pin 2 as default and should be set as is.
- If DTI KTU is installed, use the clock cable interconnection required for T1 circuits. Ensure that CLK-F-21Unit jumper S1 is set for 1.5M. For this case, the BRT KTU is installed without CLK Unit considerations; clocking is derived from the T1.

To connect the BRT KTU and the CLK Unit:

Connect BRT-F-(4)-10 KTU CN2 to CLK-F-21 Unit CN3 using the cable provided with the CLK-F-21 Unit. Refer to Figure 2-44 Connecting the Cable Between the BRT-F(4)-10 KTU and the CLK-F-21 Unit.

It is unnecessary to connect the second and succeeding BRT KTUs to the CLK-F-21 Unit.

- Clock cable is not required between 1st and 2nd BRT KTUs.
- The BRT KTU connected to the CLK-F-21 Unit must be connected to live ISDN Basic Rate trunks.

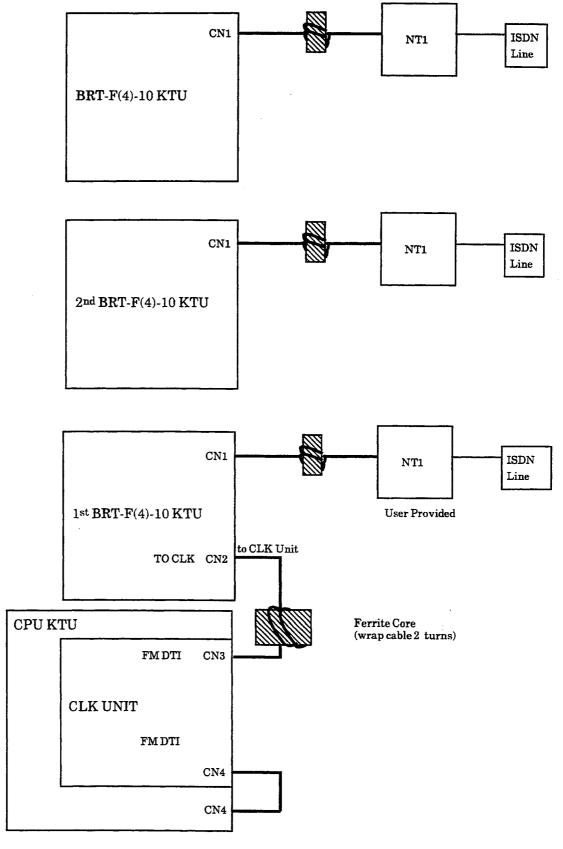

Figure 2-44 Connecting the Cable Between the BRT-F(4)-10 KTU and the CLK-F-21 Unit

Refer to Figure 2-45 - BRT-F(4)-10 KTU Switch Layout. The BRT-F(4)-10 KTU has two switches, SW1 and SW2. SW1 is the ON/OFF

control for the KTU. SW2 has four individual switches that are set OFF as default, and must be left OFF for operation.

Red LEDs 1 to 8 indicate status of four associated circuits. LED1 and LED5 indicate status of first BRT line. LED1 is on after the layer 2 link is established. LED5 is on when the voice path is established on B1 channel, B2 channel, or both B1 and B2 channels. LED2 and LED 6 provide the same indications as LED1 and LED6 for the second BRT line, LED3 and LED7 provide these indications for the third BRT line, and LED4 and LED8 provide them for the fourth BRT line.

Green LED9 is on when the BRT KTU is receiving power.

# CLK-F-21 Unit for the BRT-F(4)-10 KTU

The CLK-F-21 Unit provides sunchronization for ISDN lines connected to the system. For additional information, refer to 4.3.9.3.

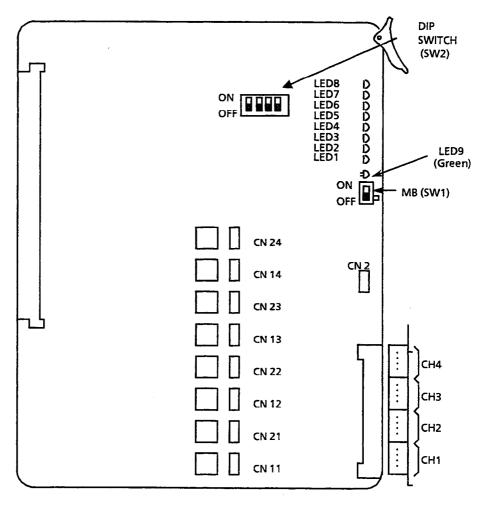

Figure 2-45 BRT-F(4)-10 KTU Switch Layout

# Install BRT-F(4)-10 KTU

- 1. Install the BRT-F(4)-10 KTU in slots IF1/OP1 to IF4/OP4 in first and second cabinets of the 120/Level II Advanced system.
- 2. Connect cable between NT1 and BRT KTU, as shown in Figure 3-86 BRT-F(4)-10 KTU Interconnect.
- 3. Install cable between NT1 and ISDN Basic Rate Trunk (U interface).
- 4. Connect BRT U interface to the MDF.
- 5. Connect BRT U interface from MDF to the NT1.
- 6. Use two twisted-pair cables to connect cable from NT1 (S/T interface output) to BRT KTU CN1 as shown below.

| Pin | Name |  |  |  |
|-----|------|--|--|--|
| 16  | RB4  |  |  |  |
| 15  | RA4  |  |  |  |
| 14  | TB4  |  |  |  |
| 13  | TA4  |  |  |  |
| 12  | RB3  |  |  |  |
| 11  | RA3  |  |  |  |
| 10  | TB3  |  |  |  |
| 9   | TA3  |  |  |  |
| 8   | RB2  |  |  |  |
| 7   | RA2  |  |  |  |
| 6   | TB2  |  |  |  |
| 5   | TA2  |  |  |  |
| 4   | RB1  |  |  |  |
| 3   | RA1  |  |  |  |
| 2   | TB1  |  |  |  |
| 1   | TA1  |  |  |  |

- The BRT KTU cannot be connected directly to a Telco providing the Basic Rate Trunk U interface. An ISDN Termination Adapter NT1 (locally provided by the customer) must be installed between Telco and BRT-F(4)-10 KTU.
- The maximum distance from the BRT-F(4)-10 KTU to NT1 is 300 feet, using 22 AWG twisted pair cable.

# 4.3.9.3 CLK-F-21 Unit

The CLK Unit provides synchronization for T1 and ISDN lines connected to the system. This unit works in conjunction with the DTI-F( )-10 KTU, DTI-F(A)-20 KTU, or BRT-F(4)-10 KTU and is piggybacked on the CPU-F( )-20 KTU.

Only one CLK-F-21 Unit can be installed in either system.

# Switch Settings/LED Indications

LED1 lights if the 1.5 MHz clock is not provided from the T1 or ISDN trunk. LED2 lights if the output clock to the CPU-F( )-20 KTU (16 MHz) is not provided from the CLK-F-21 Unit. Refer to Figure 2-46 - Mounted CLK-F-21 Unit.

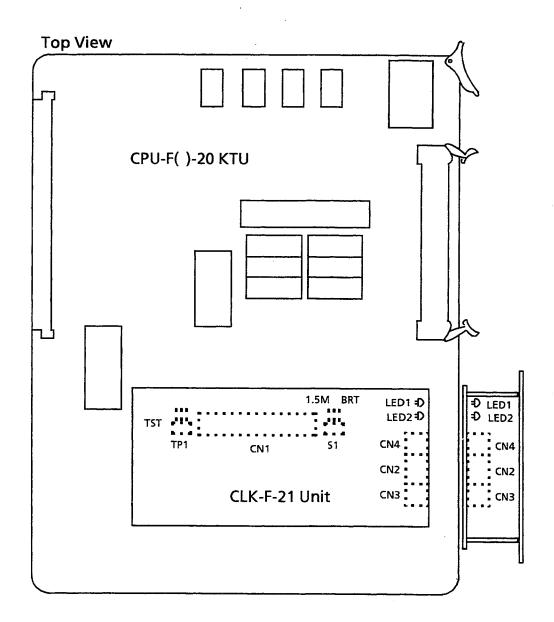

Figure 2-46 Mounted CLK-F-21 Unit

# Connection:

To connect the CPU-F( )-20 KTU and the CLK-F-21 Unit make the following connections:

- CLK CN1 and CPU CN101
- CLK CN4 and CPU CN4

#### 4.3.9.4 T1 Considerations

# IMPORTANT NOTE

Before installing the CLK-F-21 unit in the CPU-F()-20 KTU, the S1 strap on the CLK-F-21 unit must be moved from the BRT setting to the 1.5M setting.

# General

T1/FT1 is a physical communications facility (circuit) commonly referred to as T1/FT1 pipe with 1.544 mbps of bandwidth.

The T1/FT1 pipe can be divided into 24 channels, each rated DS-0 (Digital Signal, Level 0). This is equivalent to 24 or more voice circuits and/or multiple data channels (leased lines). Each DS-0 is 64 kbps of bandwidth. The carrier uses 8 Kbps of T1/FT1 bandwidth for network supervision and diagnostics, leaving 1.536 mbps for user data.

# **Electrical Specifications**

The electrical specifications describe the T1/FT1 interface, the T1/FT1 cross-connect interface, and the characteristics of the signals received from and transmitted to the T1/FT1 facility.

1. Support Digital Trunk Type: T1, FT1

Support Trunk Signal Type: DTI-F()-10 KTU:

CO/FX/WATS, Loop and Ground Start (Determined in System

Programming)

DTI-F(A)-20 KTU:

CO/FX/WATS, Loop and Ground Start, Tie line (E&M), DID (Determined in System

Programming)

3. Support Line Coding:\*

ZCS or B8ZS Method (Determined

in System Programming)

4. Output Characteristics:

Line Rate:

1.544 mbps + -50 bps

Line Impedance:

 $100 \Omega$ 

Pulse Amplitude (Base to Peak): CCITT G. 703

5. Input Characteristics:

Line Rate:

1.544 mbps + -200 bps

Pulse Amplitude (Base to Peak):  $1.5V \sim 3V$ 

Frame Synchronization:\*

12-Multiframe \*

24-Multiframe \*

Input Jitter:

**CCITT G. 743** 

Cable Length from Electra

Professional 120 to CSU:

Maximum 655 ft. (with 22

AWG)

CSU:

Channel Service Unit

\* Refer to Notes for explanation.

#### Notes:

# Line Coding

If zero data is being continuously transmitted over a T1/FT1 trunk, the end equipment cannot operate normally because there is no clock synchronization. EIA/TIA-464-A specifies two line coding methods for normal operation.

- 1. Zero Code Suppression (ZCS)
- 2. Bipolar Eight Zero Substitution (B8ZS)
  This method depends on the LXC (Local Exchange)/IXC (Interexchange). The installer must ask the LXC/IXC to determine whether the configuration is ZCS or B8ZS. The installer must assign this configuration using Electra Professional 120 System Programming.

# Frame Synchronization

According to EIA/TIA-464-A for 24-channel transmission, there are two frame configurations: 12-multiframe and 24-multiframe. This method depends on the LXC/IXC. The installer must ask the LXC/IXC to determine whether the configuration is 12- or 24-multiframe. The installer must assign this configuration using Electra Professional 120 System Programming.

#### 12-Multiframe

This frame has 12-Multiframes and each Multiframe has a 24-channel PCM signal (8 bits/channel) and an F bit (Super Frame Bit). Refer to Figure 2-47 - 12-Multiframe Configuration and Bit Assignment.

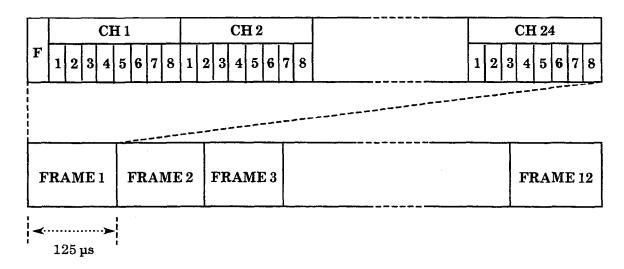

Figure 2-47 12-Multiframe Configuration and Bit Assignment

# 24-Multiframe

This frame has 24-Multiframes and each Multiframe has a 24-Channel PCM signal (8 bits/channel) and an F bit (Super Frame Bit). Refer to Figure 2-48 - 24-Multiframe Configuration and Bit Assignment.

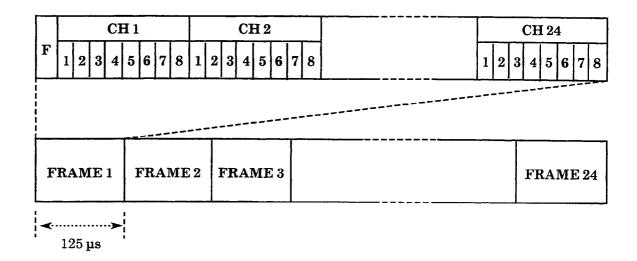

Figure 2-48 24-Multiframe Configuration and Bit Assignment

# Installation

Table 2-21 - Equipment Required for T1 Installation shows the equipment required for T1.

Table 2-21 Equipment Required for T1 Installation

| Equipment                                    | Description                                                | Quantity                                                                                                    |
|----------------------------------------------|------------------------------------------------------------|----------------------------------------------------------------------------------------------------|
| DTI-F( )-10 KTU<br>- OR -<br>DTI-F(A)-20 KTU | 24 channels T1/FT1 trunk interface board                   | 1, 2, or 3                                                                                                    |
| CLK-F-21 Unit                                | T1/FT1 Clock Synchronization Unit                          | 1                                                                                                    |
|                                              | Connection cable between DTI and CLK package (4 MHz clock) | 1 per DTI KTU and CLK interface<br>(included with DTI KTU)<br>- OR -<br>1 per DTI KTU and DTI KTU<br>interface |
| Installation Cable                           | Twisted pair transmission cable between DTI and MDF        |                                                                                                    |
|                                              | Connection cable between DTI and CLK (1.5 MHz clock)       | 1 per CLK Unit<br>(included with CLK Unit)                                                                     |
| CSU                                          | Interface equipment between T1 Trunk and DTI KTU           | 1 per DTI KTU                                                                                                  |

#### To install:

 Install the DTI-F( )-10 KTU or DTI-F(A)-20 KTU and the CLK-F-21 Unit in the ESF-H-10 KSU. Refer to Figure 2-49 -Installing the DTI-F( )-10 KTU or DTI-F(A)-20 KTU in the ESF-HB-10 KSU.

To install the DTI-F( )-10 KTU or DTI-F(A)-20 KTU use interface slots IF1/OP1 or IF4/OP4 slots on the ESF-H-10 KSU or the IF1/OP1 slot on the first two ESF-H-10 KSUs installed. Refer to Figure 2-50 - Installing the DTI-F( )-10 KTU or DTI-F(A)-20 KTU in the first two ESF-H-10 KSUs.

Note: If the DTI KTU is used, the interface slot(s), adjacent to the DTI interface slot, can be used. The number of slots that must remain empty depends on the number of DTI channels being used.

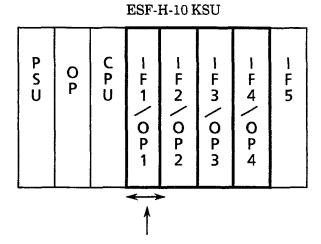

DTI-F()-10 KTU or DTI-F(A)-20 KTU

Figure 2-49 Installing the DTI-F( )-10 KTU or DTI-F(A)-20 KTU in the ESF-H-10 KSU

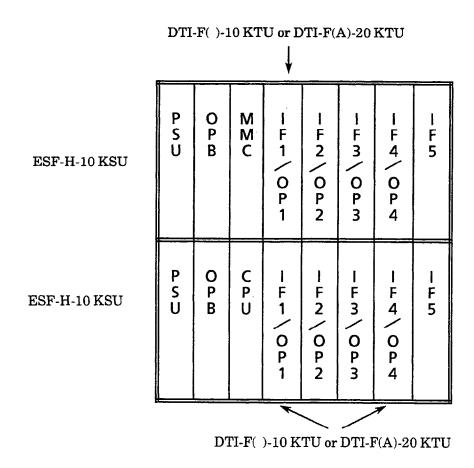

Figure 2-50 Installing the DTI-F( )-10 KTU or DTI-F(A)-20 KTU in the first two ESF-H-10 KSUs

Table 2-22 Required Slots for DTI-F( )-10 KTU or DTI-F(A)-20 KTU Installation

| No. of DTI-F( )-10 KTU or<br>DTI-F(A)-20 KTU Channels Used | Required Slots for DTI-F( )-10 KTU<br>or DTI-F(A)-20 KTU Installation |
|------------------------------------------------------------|-----------------------------------------------------------------------|
| 1 ~ 8                                                      | 1                                                                     |
| 9 ~ 16                                                     | 2                                                                     |
| 17 ~ 24                                                    | 3                                                                     |

- 2. Install the cable between the T1/FT1 trunk and the DTI-F( )-10 KTU or DTI-F(A)-20 KTU.
  - a. Connect the T1/FT1 trunk to the MDF.
     Refer to Table 2-36 Connection Information/Connection and Port Relationships.
  - b. Connect the T1 trunk from the MDF to the CSU.

- c. To connect the cable from the CSU to CN1 on the DTI-F()-10 KTU or DTI-F(A)-20 KTU:
  - (1) Wrap the cables, provided with the DTI-F()-10 KTU or DTI-F(A)-20 KTU, twice (two turns) around a ferrite core.
  - (2) Connect the cable from the CSU to CN1 on the DTI-F()-10 KTU or DTI-F(A)-20 KTU, using the MDF Cable Assembly. Refer to 2-51 Connecting the Cable Between the DTI-F()-10 KTUs or DTI-F(A)-20 KTUs and the CLK-F-21 Unit.
  - Note 1: The maximum distance from the DTI-F()-10 KTU or DTI-F(A)-20 KTU to the CSU is 655 feet, using 22 AWG.
  - Note 2: The customer <u>must</u> purchase the CSU equipment to install the T1 trunk.
- d. To connect the DTI-F()-10 KTU or DTI-F(A)-20 KTU and the CLK-F-21 Unit:
  - (1) Wrap the cables, provided with the DTI-F()-10 KTU or DTI-F(A)-20 KTU, twice (two turns) around a ferrite core.
  - (2) Connect CN6 and CN4, on the DTI-F( )-10 KTU or DTI-F(A)-20 KTU, to CN2 and CN3, on the CLK-F-21 Unit, using the provided cable with the DTI-F( )-10 KTU or DTI-F(A)-20 KTU. Refer to Figure 2-51 Connecting the Cable Between the DTI-F( )-10 KTUs or DTI-F(A)-20 KTUs and the CLK-F-21 Unit.
  - (3) When connecting a second DTI-F( )-10 KTU or DTI-F(A)-20 KTU, connect CN6 on the second DTI-F( )-10 KTU or DTI-F(A)-20 to CN5 on the first DTI-F( )-10 KTU or DTI-F(A)-20 KTU after wrapping this cable [provided with the DTI-F( )-10 KTU or DTI-F(A)-20 KTU] twice (two turns) around a ferrite core.
  - (4) When installing a third DTI-F( )-10 KTU or DTI-F(A)-20 KTU, follow the same procedure in step 3 for connection between the third and second DTI-F( )-10 KTU or DTI-F(A)-20 KTU. Refer to Figure 2-52 Example of Three DTI-F( )-10 KTUs or DTI-F(A)-20 KTUs Attached to the CLK-F-21 Unit.

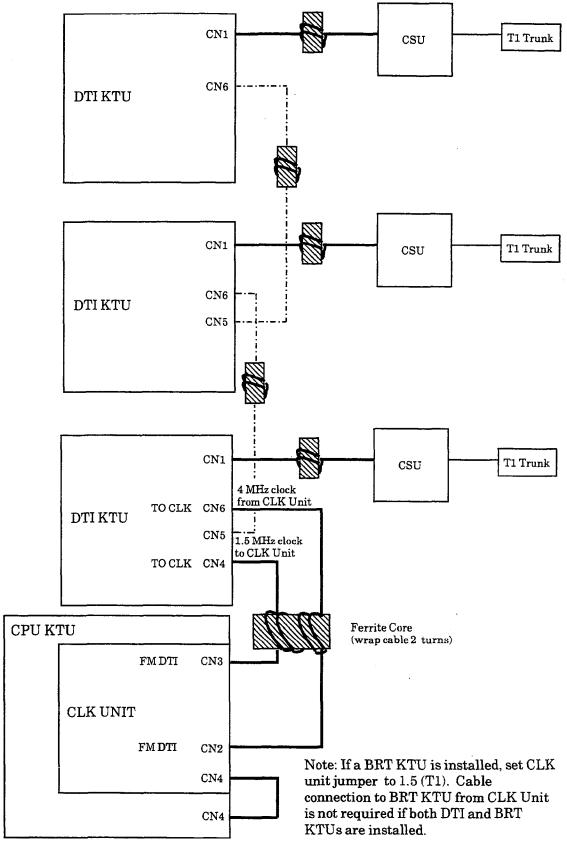

Figure 2-51 Connecting the Cable Between the DTI-F( )-10 KTUs or DTI-F(A)-20 KTUs and the CLK-F-21 Unit

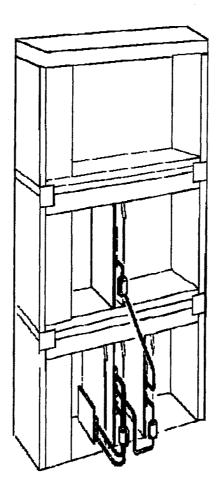

 $Figure\ 2\text{--}52\quad Example\ of\ Three\ DTI-F(\ )\text{--}10\ KTUs\ or\ DTI-F(A)\text{--}20\ KTUs\ Attached\ to\ the\ CLK-F-21\ Unit}$ 

## 4.3.9.5 ISDN Considerations

ISDN trunks connected to the ElectraProfessional 120/Level II/Level II Advanced system require clock signals the same as T1 trunks.

# **BRT Without Installed DTIs**

If ISDN KTU is installed in a system without DTI KTUs, connect the clock cable from CN3 on the CLK unit to CN2 on first BRT KTU in the system. CLK unit CN2 is not used. CLK unit jumper is set to BRT.

# **BRT With Installed DTIs**

In this configuration, the ElectraProfessional 120/Level II/Level II Advanced system derives clocking from the T1. Use connection scheme in Figure 2-51. CLK unit jumper is set to 1.5M. Cable connection is not required between the BRT KTU and the CLK unit or any DTI KTU.

# 4.4 Optional KTUs

#### 4.4.1 PBR-F(4)-11 KTU

The Push Button Receiver (PBR) KTU detects and translates DTMF tones generated by Single Line Telephones, modems, or facsimile machines. This KTU is required if the four built-in PBR channels (CPU) are not enough to support all single line devices of the system.

Only one PBR-F(4)-11 KTU can be installed.

# Switch Setting/LED Indications

When the green LED1 on the PBR-F(4)-11 KTU is on, the KTU is receiving power. When red DTMF signal-indication LED2 is on, one or more DTMF signal receiver circuits are receiving DTMF signals. Switch MB is the ON/OFF control for this KTU. Refer to Figure 2-53 - PBR-F(4)-11 KTU Switch Settings.

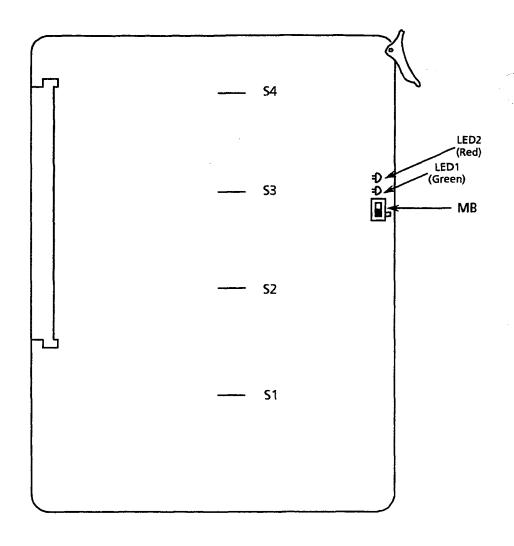

Figure 2-53 PBR-F(4)-11 KTU Switch Settings

If adjustment to the DTMF signal detection level is required, adjust using strap wire S1  $\sim$  S4. Refer to Table 2-23 - DTMF Signal Adjustments.

Table 2-23 DTMF Signal Adjustments

| Option                           | Strap<br>Wire<br>Settings | Default<br>Settings             | Adjustment                                                                                                    |  |
|----------------------------------|---------------------------|---------------------------------|----------------------------------------------------------------------------------------------------|--|
| DTMF signal<br>receiving<br>gain | Strap wires:<br>S1 ~ S4   | Strapping<br>wires<br>connected | Default settings are done to allow reception of $-34$ dBm $\sim -4$ dBm DTMF signals. To increase the receiving gain, cut the strap wires ( $-42$ dBm $\sim -12$ dBm DTMF signals can be received).  S1: Channel 1 receiving gain S2: Channel 2 receiving gain S3: Channel 3 receiving gain S4: Channel 4 receiving gain |  |

# 4.4.2 VRS-F(4)-11 KTU

The VRS-F(4)-11 KTU provides record/playback of voice messages for the Automated Attendant, Voice Prompt, and Delay Announcement features.

A maximum of two VRS-F(4)-11 KTUs can be installed.

Each VRS-F(4)-11 KTU has four record/playback channels. The maximum recording time of each channel is 240 seconds. The recording time for each channel can be divided as follows:

15 sec. \* 16 messages = 240 sec.
30 sec. \* 8 messages = 240 sec.
60 sec. \* 4 messages = 240 sec.
120 sec. \* 2 messages = 240 sec.

# Switch Settings/LED Indications

SW1, on both the Main and Expansion PCBs, controls battery power for memory backup. These must be turned ON for retention of VRS memory for this KTU if power fails.

Note: Do not separate the Main or Expansion PCBs.

LEDs 1 and 2 (on the Main PCB) represent channels 1 and 2. LEDs 1 and 2 (on the Expansion PCB) represent channels 3 and 4. These LEDs light red when in use (recording or playing messages). When the green LED 3 on the VRS-F(4)-11 KTU is on, the KTU is receiving power. Switch MB is the ON/OFF control for this KTU. Refer to Figure 2-54 - VRS-F(4)-11 KTU Switch Layout.

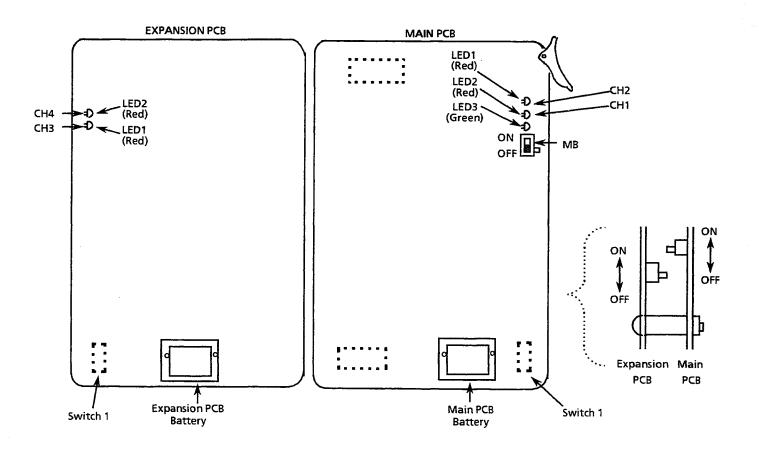

Figure 2-54 VRS-F(4)-11 KTU Switch Layout

## 4.4.3 ECR-F-11 KTU

The ECR-F-11 KTU provides two RCA jacks and eight relay contacts. Three of the eight relays are used for External Paging contact, one is used for Night Chime contact, and the other four are used for External Tone Ringer. One of the two RCA jacks is used for External Tone Ringer/Night Chime audible output. The other RCA jack is used for External Paging audible input/output. Refer to Figure 2-55 - ECR-F-11 KTU Switch Layout and Table 2-24 - ECR-F-11 KTU Connectors/Adjustments.

Only one ECR-F-11 KTU can be installed in either system.

# Switch Setting/LED Indications

When the green LED1 on the ECR-F-11 KTU is on, the KTU is receiving power. Switch MB is the ON/OFF control for this KTU. Refer to Figure 2-55 - ECR-F-11 KTU Switch Layout and Table 2-25 - ECR-F-11 KTU Optional Device Connection Terminals.

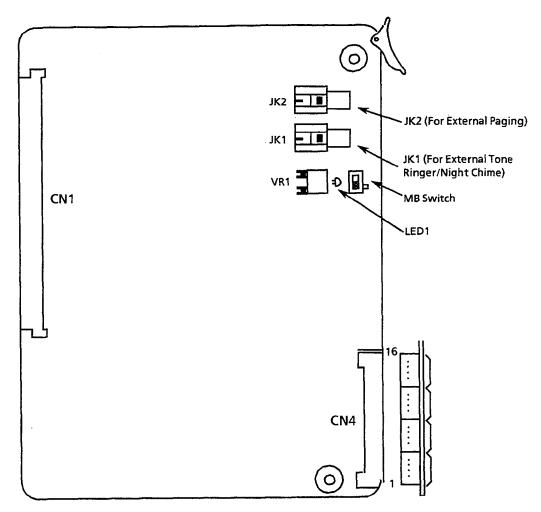

For Maximum Volume of External Ringer Output: Turn VR1 Counterclockwise

Figure 2-55 ECR-F-11 KTU Switch Layout

| Adjustment<br>Item                                    | Name of<br>Switch | Initial<br>Setting | Adjustment                                                           |
|-------------------------------------------------------|-------------------|--------------------|----------------------------------------------------------------------|
| External Tone Ringer                                  | JK1               | N/A                | To connect the External Speaker for External Tone Ringer/Night Chime |
| External Paging                                       | JK2               | N/A                | To connect the External Speaker for External Paging                  |
| External Tone<br>Ringer/Night Chime<br>Volume Control | VR1               | Center             | To adjust the External Tone Output Level                             |

Table 2-24 ECR-F-11 KTU Connectors/Adjustments

Table 2-25 ECR-F-11 KTU Optional Device Connection Terminals

| Pin No. | Terminal Name | Function                  |  |  |
|---------|---------------|---------------------------|--|--|
| 16      | 8 RM          | E-town al Man a Din and 4 |  |  |
| 15      | 8 RC          | External Tone - Ringer 4  |  |  |
| 14      | 7 RM          | E-town 1 Many Din and 2   |  |  |
| 13      | 7 RC          | External Tone - Ringer 3  |  |  |
| 12      | 6 RM          | 7. 17. 2.                 |  |  |
| 11      | 6 RC          | External Tone - Ringer 2  |  |  |
| 10      | 5 RM          | D . 100 D: 1              |  |  |
| 9       | 5 RC          | External Tone - Ringer 1  |  |  |
| 8       | 4 RM          | 27: 1 - 61 :              |  |  |
| 7       | 4 RC          | Night Chime               |  |  |
| 6       | 3 RM          | E-townal Paging, Zong C   |  |  |
| 5       | 3 RC          | External Paging - Zone C  |  |  |
| 4       | 2 <b>RM</b>   | E                         |  |  |
| 3       | 2 RC          | External Paging - Zone I  |  |  |
| 2       | 1 RM          | E-townal Daging 7 A       |  |  |
| 1       | 1 RC          | External Paging - Zone A  |  |  |

# 4.4.4 MIF-F(S)-10 KTU

The MIF KTU serves two purposes: it allows the connection of a personal computer to perform System Programming and up/down loading of System Data, and it provides Station Message Detail Recording (SMDR) to be output via the RS-232 cable to a printer. Refer to Figure 2-59 - SMDR Print Formats. These two functions can be operated at the same time.

Only one MIF-F(S)-10 KTU can be installed in either system. Refer to the *Electra Professional 120/Level II/Level II Advanced System Program Technician Manual* (included with the System Program Technician software) for programming instructions using a PC.

# Switch Settings/LED Indications

When the green LED1 is on, the MIF-F(S)-10 KTU is receiving power. When the red LED2 flashes, the MIF is exchanging data communications with the system CPU. When the red LED3 is on, the SMDR function is outputting a call record. Refer to Figure 2-56 - MIF-F(S)-10 KTU Switch Layout. Switch MB is the ON/OFF control for the KTU. Also refer to Table 2-26 - MIF-F(S)-10 KTU Switch (SW3) Settings for PC and MNP Modem Connections, Table 2-27 - MIF-F(S)-10 KTU Switch (SW4) Settings for Prints, Table 2-28 - MIF-F(S)-10 KTU - DTE PC or Printer Connections, and Table 2-29 - MIF-F(S)-10 KTU - DCE MNP Modem Connections.

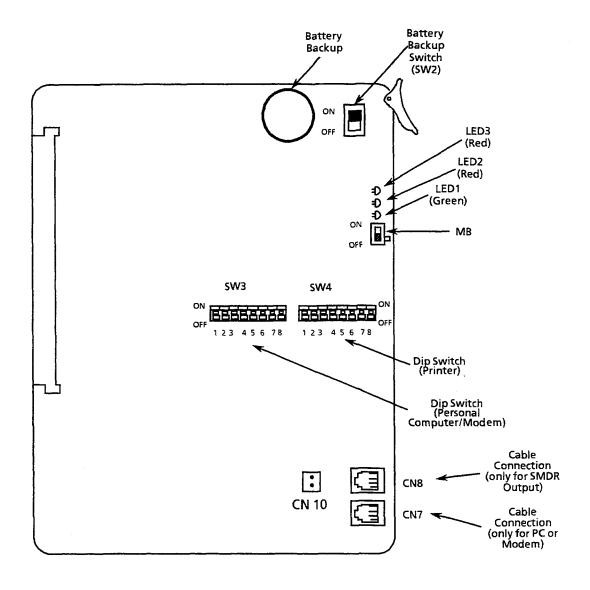

Figure 2-56 MIF-F(S)-10 KTU Switch Layout

Table 2-26 MIF-F(S)-10 KTU Switch (SW3) Settings for PC and MNP Modem Connections

| Switch<br>Position<br>(SW3) | ON/O<br>Sett |        |                         | Description                                            |         |              |           |  |  |
|-----------------------------|--------------|--------|-------------------------|--------------------------------------------------------|---------|--------------|-----------|--|--|
| 1                           | OFF:<br>ON:  | 0<br>1 | Соз                     | Connection to CN7  0: PC Direct 1: MNP Modem Connected |         |              |           |  |  |
| 2                           | OFF:<br>ON:  | 0<br>1 | No                      | t Used                                                 |         |              |           |  |  |
| 3                           | OFF:<br>ON:  | 0<br>1 | No                      | Not Used                                               |         |              |           |  |  |
| 4                           | OFF:<br>ON:  | 0<br>1 | No                      | Not Used                                               |         |              |           |  |  |
| 5                           | OFF:<br>ON:  | 0      | Pa                      | rity and Sto                                           | p Bits: |              |           |  |  |
|                             | 01           | -      |                         | SW3 - 5                                                | SW3 - 6 | Parity       | Stop Bits |  |  |
|                             |              |        |                         | 0                                                      | 0       | None         | 2         |  |  |
| 6                           | OFF:         | 0      |                         | 1                                                      | 0       | None         | 1         |  |  |
|                             | ON:          | 1      |                         | 0                                                      | 1       | Even         | 1         |  |  |
|                             |              |        |                         | 1                                                      | 1       | Odd          | 1         |  |  |
| 7                           | OFF:         | 0      | Ba                      | ud Rates:                                              |         | <del> </del> |           |  |  |
|                             | ON:          | 1      | SW3 - 7 SW3 - 8 RS-232C |                                                        |         |              |           |  |  |
|                             |              |        |                         | 0                                                      | 0       | 9600 bps     |           |  |  |
| 8                           | OFF:         | 0      | ]                       | 1                                                      | 0       | 4800 bps     |           |  |  |
|                             | ON:          | 1      |                         | 0                                                      | 1       | 2400 bps     |           |  |  |
|                             |              |        |                         | 1                                                      | 1       | 1200 bps     |           |  |  |

 $Table\ 2\text{-}27\quad MIF\text{-}F(S)\text{-}10\ KTU\ Switch\ (SW4)\ Settings\ for\ Printers$ 

| Switch<br>Position<br>(SW4) | ON/O<br>Sett |          | Description  |                                                                                                    |         |          |           |  |  |  |
|-----------------------------|--------------|----------|--------------|----------------------------------------------------------------------------------------------------|---------|----------|-----------|--|--|--|
| 1                           | OFF:<br>ON:  | 0        |              | Mode Setting: 0: Operation Mode 1: Test Mode: Note: Operation of MIF stops when set to the Test Mode. |         |          |           |  |  |  |
| 2                           | OFF:<br>ON:  | 0<br>1   | Not          | Not Used                                                                                              |         |          |           |  |  |  |
| 3                           | OFF:<br>ON:  | 0<br>1   | Not          | Not Used                                                                                              |         |          |           |  |  |  |
| 4                           | OFF:<br>ON:  | 0<br>1   | Dat          | Data Bits (RS-232C for Printer) 0: 8-bit 1: 7-bit                                                     |         |          |           |  |  |  |
| 5                           | OFF:         | 0        | Pa           | rity and Sto                                                                                          | p Bits: |          |           |  |  |  |
|                             | ON:          | 1        |              | SW4 - 5                                                                                               | SW4 - 6 | Parity   | Stop Bits |  |  |  |
|                             | İ            |          | <u> </u>     | 0                                                                                                    | 0       | None     | 2         |  |  |  |
| 6                           | OFF:         | 0        | 1            | 1                                                                                                    | 0       | None     | 1         |  |  |  |
|                             | ON:          | 1        |              | 0                                                                                                    | 1       | Even     | 1         |  |  |  |
| <u>.</u>                    |              |          |              | 1                                                                                                    | 1       | Odd      | 1         |  |  |  |
| 7                           | OFF:<br>ON:  | 0        | Ва           | ud Rates:                                                                                             |         |          |           |  |  |  |
|                             |              | _        |              | SW4-7                                                                                                 | SW4-8   | RS-232C  |           |  |  |  |
|                             | <b> </b>     |          |              | 0                                                                                                    | 0       | 4800 bps |           |  |  |  |
| 8                           | OFF:<br>ON:  | $0 \\ 1$ | 1 0 2400 bps |                                                                                                    |         |          |           |  |  |  |
|                             | OIV.         | 1        |              | 0                                                                                                    | 1       | 1200 bps |           |  |  |  |
|                             |              |          |              | 1                                                                                                    | 1       | 300 bps  |           |  |  |  |
|                             |              |          | <u> </u>     |                                                                                                    |         |          |           |  |  |  |

Table 2-28 MIF-F(S)-10 KTU - DTE PC or Printer Connections

| MIF (CN7 & CN8) |   | <b>→</b> | MIF Cable<br>Assembly |         | Straight<br>RS-232<br>Cable | PC or Printer |            |
|-----------------|---|----------|-----------------------|---------|-----------------------------|---------------|------------|
| FG(FG)          | 1 |          | 1                     | (FG)FG  | 1                           |               | 1 (FG)FG   |
| RXD(RD)         | 5 | <b>←</b> | 2                     | (SD)TXD | 2                           | <             | 2 (SD)TXD  |
| TXD(SD)         | 4 | <b>→</b> | 3                     | (RD)RXD | 3                           | >             | 3 (RD)RXD  |
| CTS(CS)         | 6 | <b>←</b> | 4                     | (RS)RTS | 4                           | <             | 4 (RS)RTS  |
| RTS(RS)         | 3 | <b>→</b> | 5                     | (CS)CTS | 5                           | >             | 5 (CS)CTS  |
| DTR(ER)         | 7 | <b>→</b> | 6                     | (DR)DSR | 6                           | >             | 6 (DR)DSR  |
| SG(SG)          | 8 |          | 7                     | (SG)SG  | 7                           |               | 7 (SG)SG   |
| DSR(DR)         | 2 | <b>←</b> | 20                    | (ER)DTR | 20                          | <             | 20 (ER)DTR |
| DCD(CN10)       |   | <b>←</b> | 8                     | (CD)DCD | 8                           | <             | 8 (CD)DCD  |

Note: The arrows show the direction of data flow during operation.

Table 2-29 MIF-F(S)-10 KTU - DCE MNP Modem Connections

| MIF (CN7) |   | <b>→</b>      | MIF Cable<br>Assembly |         | Reverse<br>RS-232<br>Cable | MNP Modem |            |
|-----------|---|---------------|-----------------------|---------|----------------------------|-----------|------------|
| FG(FG)    | 1 |               | 1                     | (FG)FG  | 1                          |           | 1 (FG)FG   |
| RXD(RD)   | 5 | <b>←</b>      | 2                     | (SD)TXD | 2                          | <         | 3 (RD)RXD  |
| TXD(SD)   | 4 | $\rightarrow$ | 3                     | (RD)RXD | 3                          | >         | 2 (SD)TXD  |
| CTS(CS)   | 6 | <b>←</b>      | 4                     | (RS)RTS | 4                          | <         | 5 (CS)CTS  |
| RTS(RS)   | 3 | $\rightarrow$ | 5                     | (CS)CTS | 5                          | >         | 4 (RS)RTS  |
| DTR(ER)   | 7 | <b>→</b>      | 6                     | (DR)DSR | 6                          | >         | 20 (ER)DTR |
| SG(SG)    | 8 |               | 7                     | (SG)SG  | 7                          |           | 7 (SG)SG   |
| DCD(CN10) |   | <b>←</b>      | 8                     | (CD)DCD | 8                          | <         | 8 (CD)DCD  |
| DSR(DR)   | 2 | <b>←</b>      | 20                    | (ER)DTR | 20                         | <         | 6 (DR)DSR  |

Note: The arrows show the direction of data flow during operation.

# Installation

The MIF-F(S)-10 KTU can be installed into an Option Slot (OP) or into one of the four Interface/Option Slots (IF1/OP1  $\sim$  IF4/OP4), in the ESF-H-10 KSU. This KTU is shipped with two cable assemblies (MIF cable assembly). One end of each cable has an RJ45 (8-pin) connector. The other end of the cable terminates at an RS-232 connector. This connector must be mounted on one of the above mentioned KSUs.

After installing the KTU, connect the RJ45 pin connectors to CN8 or CN7 into the MIF-F(S)-10 KTU. When connecting a PC, connect the small connector on the MIF Cable Assembly to CN10 on the MIF-F(S)-10 KTU, then remove the RS-232 connection bracket from the KSU and attach the RS-232, on the MIF Cable Assembly, to the RS-232 connection bracket using the screws on the RS-232 connectors. Refer to Figure 2-57 - Connecting the MIF Cable Assembly and the MIF-F(S)-10 KTU to the ESF-H-10 KTU.

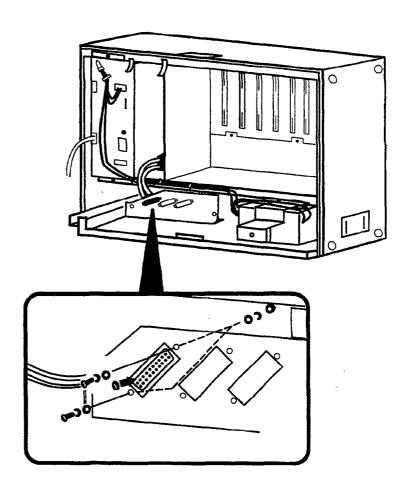

Figure 2-57 Connecting the MIF Cable Assembly and the MIF-F(S)-10 KTU to the ESF-H-10 KSU

# Printer Connection for SMDR

# Required Equipment:

- 1. MIF-F(S)-10 KTU with the NEC provided MDF Cable Assembly
- 2. RS-232 Straight Cable
- 3. Standard Printer

#### To install:

- 1. Set SW4 DIP switch to adjust for the printer on the MIF-F(S)-10 KTU.
- 2. Install the MIF-F(S)-10 KTU into the KSU.
- 3. Connect the MIF Cable Assembly to CN8 on the MIF-F(S)-10 KTU and the Basic KSU. Refer to Figure 2-57 Connecting the MIF Cable Assembly and the MIF-F(S)-10 KTU to the ESF-H-10 KSU.
- 4. Connect the standard printer using the straight RS-232 cable.
- 5. Turn the MB switch, on the MIF-F(S)-10 KTU, to the ON position.
- 6. Program Memory Blocks: System Mode (LK1) SMDR/LCR (LK5) No. 02, 13, 14, 25, and 26.

# PC or MNP Class 5 Modem Connection for Electra Professional 120 System Program Technician Software:

The information given in this section is a basic overview of System Programming using a PC. For specific information, refer to the *Electra Professional 120/Level II/Level II Advanced System Program Technician Manual* (included with the Electra Professional System Program Technician software). Also, refer to Figure 2-58 - MIF-F( ) -10 KTU Direct and Remote Connections, Figure 2-59 - SMDR Print Formats, and Figure 2-60 - SDMR Print Formats Item Numbers.

# Required Equipment:

- 1. MIF-F(S)-10 KTU with NEC provided MIF Cable Assembly
- 2. RS-232 straight cable (for direct connection) or reverse cable (for remote connection)
- 3. IBM® or IBM compatible PC with 286 or higher and MS-DOS® Version 3.3 or higher¹
- 4. NEC Electra Professional Level II and Level II Advanced System Program
  Technician Software
- 5. Standard dot matrix printer (if required for printing job specifications or station labels)
- 6. MNP Modem Class 5 or higher (required for remote connection)

# To install:

- 1. Set SW3 DIP switch to adjust for a PC or modem on the MIF-F(S)-10 KTU.
- 2. Install the MIF-F(S)-10 KTU into the KSU.
- 3. Connect the MIF Cable Assembly to CN7 and CN10 on the MIF-F(S)-10 KTU and the KSU. Refer to Figure 2-57 Connecting the MIF Cable Assembly and the MIF-F(S)-10 KTU to the ESF-H-10 KSU.

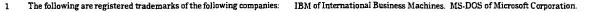

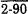

- 4. Connect the PC using a straight RS-232 cable or connect the MNP modem using a reverse RS-232 cable.
- 5. Place the MB switch, on the MIF-F(S)-10 KTU, to ON.

# **Direct Connection: PC and System**

# PC OP Slot or IF1 ~ IF4 MIF Cable Assembly CN7 CN10 (RS-232) Straight Cable

# Remote Connection: MNP Modem Used

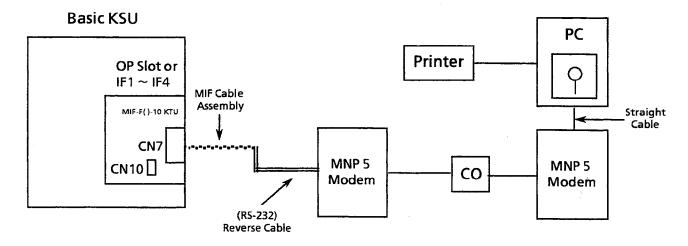

Figure 2-58 MIF-F()-10 KTU Direct and Remote Connections

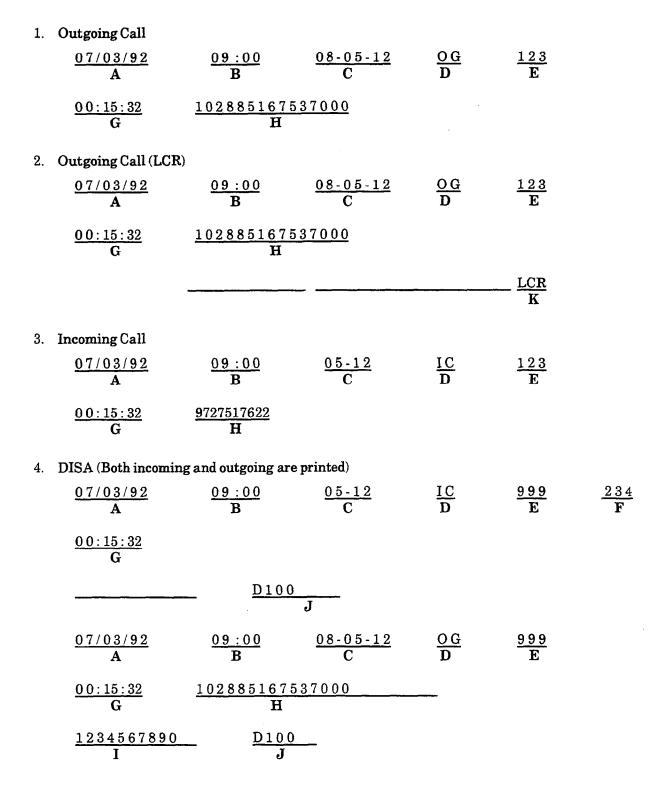

Note 1: Example number 4, above, is the SMDR output format when the incoming caller hangs up first. If the called party hangs up first, the SMDR output information is reversed.

Note 2:  $A \sim K$  are the printout item numbers. The temporary station number is 999. Refer to Figure 2-60 - SMDR Print Formats Item Numbers.

Figure 2-59 SMDR Print Formats

The following provides an explanation of each item that appears on the SMDR printout.

A. Start Date: 07/03/92

07 = month

03 = day

92 = year

B. Start Time: 09:00

09 = hour

03 = minute

C. Trunk Information: 08-05-12

08 = Route Advance Block

05 = Trunk Group

12 = Trunk Number

D. Type of Call:

IC = Incoming Call

OG = Outgoing Call

ICC = Conference on Incoming Call

OGC = Conference on Outgoing Call

IT = Transferred Incoming Call

OT = Transferred Outgoing Call

ITC = Conference on Transferred Incoming Call

OTC = Conference on Transferred Outgoing Call

E. Station Number: 123

This number depends on whether the system is set as 2-, 3-, or 4-digit station number in System Programming.

F. Transferred Station Number: 234

This number depends on whether the system is set as 2-, 3-, or 4-digit station number in System Programming.

G. Call Duration: 00:15:32

00 = hour

15 = minute

32 = seconds

H. Number Dialed: 102885167537000 (outgoing call)

Caller ID: 972 7517622 (incoming call)

Maximum number of characters is 24.

I. Account Code Entry: 1234567890

Maximum number of characters is 16.

Forced Account Code: A 1 2 3 4 5 6 7 8 9 0

If Account Code and Forced Account Code are entered, SMDR Prints: 1234567890 A1234567890

Maximum number of characters is 13.

J. Station Number of the DISA Caller

Maximum number of characters is 4.

K. LCR

LCR = Least Cost Routing

Figure 2-60 SMDR Print Formats Item Numbers

# 4.4.5 MIF-F(L)-10 KTU

The MIF-F(L)-10 KTU allows the connection of a personal computer to perform System Programming and up/down loading of System Data, provides Station Message Detail Recording (SMDR) to be output via the RS-232 cable to a serial printer, provides Least Cost Routing (LCR) ability, and supports scroll and dial out using Caller ID.

Only one MIF-F(L)-10 KTU can be installed in either system. Refer to the Electra Professional 120/Level II/Level II Advanced Least Cost Routing Manual (included with the Electra Professional 120/Level II/Level II Advanced Least Cost Routing software) for LCR instructions. Refer to the Electra Professional 120/Level II/Level II Advanced System Program Technician Manual (included with the Electra Professional System Program Technician software) for programming instructions using a PC.

# Switch Settings/LED Indications

When the green LED1 is on, the MIF-F(L)-10 KTU is receiving power. When the red LED2 is flashing, the MIF is exchanging data communications with the system CPU. When the red LED3 is on, the SMDR function is outputting a call record. Refer to Figure 2-61 - MIF-F(L)-10 KTU Switch Layout. Switch MB is the ON/OFF control for this KTU. Also refer to Table 2-30 - MIF-F(L)-10 KTU Switch (SW3) Settings for PC and MNP Modem Connections, Table 2-31 - MIF-F(L)-10 KTU Switch (SW4) Settings for Printers, Table 2-32 - MIF-F(L)-10 KTU - DTE PC or Printer Connections, Table 2-33 - MIF-F(L)-10 KTU - DCE MNP Modem Connections.

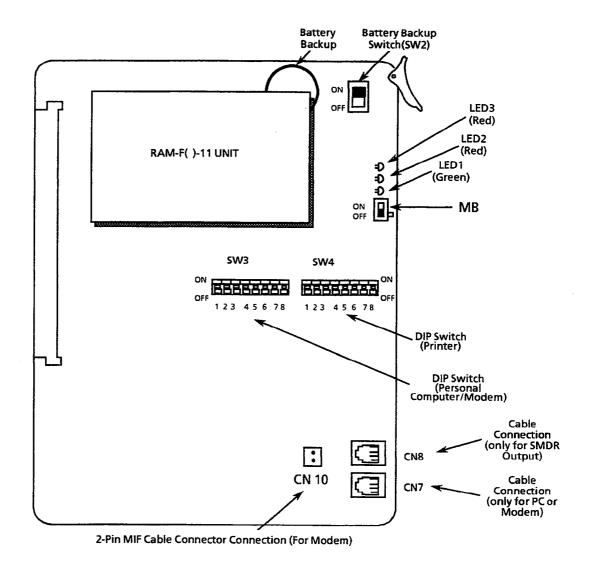

Figure 2-61 MIF-F(L)-10 KTU Switch Layout

 $\textbf{Table 2-30} \quad \textbf{MIF-F(L)-10 KTU Switch (SW3) Settings for PC and MNP Modem Connections } \\$ 

| Switch<br>Position<br>(SW3) | ON/O<br>Sett |        |     | Description                                             |         |          |           |  |  |
|-----------------------------|--------------|--------|-----|---------------------------------------------------------|---------|----------|-----------|--|--|
| 1                           | OFF:<br>ON:  | 0<br>1 | Coi | Connection to CN7  0: PC Direct  1: MNP Modem Connected |         |          |           |  |  |
| 2                           | OFF:<br>ON:  | 0<br>1 | No  | t Used                                                  |         |          |           |  |  |
| 3                           | OFF:<br>ON:  | 0<br>1 | No  | Not Used                                                |         |          |           |  |  |
| 4                           | OFF:<br>ON:  | 0      | No  | Not Used                                                |         |          |           |  |  |
| 5                           | OFF:<br>ON:  | 0      | Pa  | Parity and Stop Bits:                                   |         |          |           |  |  |
|                             | 01           | -      |     | SW3 - 5                                                 | SW3 - 6 | Parity   | Stop Bits |  |  |
|                             |              |        |     | 0                                                       | 0       | None     | 2         |  |  |
| 6                           | OFF:         | 0      |     | 1                                                       | 0       | None     | 1         |  |  |
|                             | ON:          | 1      |     | 0                                                       | 1       | Even     | 1         |  |  |
|                             |              |        |     | 1                                                       | 1       | Odd      | 1         |  |  |
| 7                           | OFF:         | 0      | Ba  | ud Rates:                                               |         |          |           |  |  |
|                             | ON:          | 1      |     | SW3 - 7                                                 | SW3 - 8 | RS-232C  |           |  |  |
|                             |              |        |     | 0                                                       | 0       | 9600 bps |           |  |  |
| 8                           | OFF:         | 0      | 1   | 1                                                       | 0       | 4800 bps |           |  |  |
|                             | ON:          | 1      |     | 0                                                       | 1       | 2400 bps | ]         |  |  |
|                             |              |        |     | 1                                                       | 1       | 1200 bps |           |  |  |

Table 2-31 MIF-F(L)-10 KTU Switch (SW4) Settings for Printers

| Switch<br>Position<br>(SW4) | ON/O<br>Sett |        | Description                                       |                                                                                                    |         |          |           |  |  |  |
|-----------------------------|--------------|--------|---------------------------------------------------|----------------------------------------------------------------------------------------------------|---------|----------|-----------|--|--|--|
| 1                           | OFF:<br>ON:  | 0      | <b> </b> c                                        | Mode Setting:  0: Operation Mode  1: Test Mode:  Note: Operation of MIF stops when set to the test mode. |         |          |           |  |  |  |
| 2                           | OFF:<br>ON:  | 0<br>1 | Not U                                             | Not Used                                                                                                 |         |          |           |  |  |  |
| 3                           | OFF:<br>ON:  | 0      | Not I                                             | Not Used                                                                                                 |         |          |           |  |  |  |
| 4                           | OFF:<br>ON:  | 0      | Data Bits (RS-232C for Printer) 0: 8-bit 1: 7-bit |                                                                                                    |         |          |           |  |  |  |
| 5                           | OFF:         | 0      | Pa                                                | rity and Sto                                                                                             | p Bits: |          |           |  |  |  |
|                             | ON:          | 1      |                                                   | SW4-5                                                                                                    | SW4 - 6 | Parity   | Stop Bits |  |  |  |
|                             |              |        |                                                   | 0                                                                                                    | 0       | None     | 2         |  |  |  |
| 6                           | OFF:         | 0      |                                                   | 1                                                                                                    | 0       | None     | 1         |  |  |  |
|                             | ON:          | 1      |                                                   | 0                                                                                                    | 1       | Even     | 1         |  |  |  |
|                             |              |        |                                                   | 1                                                                                                    | 1       | Odd      | 1         |  |  |  |
| 7                           | OFF:<br>ON:  | 0      | Baud Rates:                                       |                                                                                                    |         |          |           |  |  |  |
|                             |              |        |                                                   | SW4-7                                                                                                    | SW4-8   | RS-232C  |           |  |  |  |
|                             | ļ            |        |                                                   | 0                                                                                                    | 0       | 4800 bps |           |  |  |  |
| 8                           | OFF:<br>ON:  | 0<br>1 | 1 0 2400 bps                                      |                                                                                                    |         |          |           |  |  |  |
|                             | 014.         | 1      |                                                   | 0                                                                                                    | 1       | 1200 bps |           |  |  |  |
|                             |              |        |                                                   | 1                                                                                                    | 1       | 300 bps  |           |  |  |  |

Table 2-32 MIF-F(L)-10 KTU - DTE PC or Printer Connections

| MIF (CN7 & CN8) |   | <b>→</b>      | MIF Cable<br>Assembly |         |    | Straight<br>RS-232<br>Cable | PC or Printer             |
|-----------------|---|---------------|-----------------------|---------|----|-----------------------------|---------------------------|
| FG(FG)          | 1 |               | 1                     | (FG)FG  | 1  |                             | 1 (FG)FG                  |
| RXD(RD)         | 5 | <b>←</b>      | 2                     | (SD)TXD | 2  | <                           | 2 (SD)TXD                 |
| TXD(SD)         | 4 | $\rightarrow$ | 3                     | (RD)RXD | 3  | >                           | 3 (RD)RXD                 |
| CTS(CS)         | 6 | <b>←</b>      | 4                     | (RS)RTS | 4  | <                           | 4 (RS)RTS                 |
| RTS(RS)         | 3 | <b>→</b>      | 5                     | (CS)CTS | 5  | >                           | 5 (CS)CTS                 |
| DTR(ER)         | 7 | $\rightarrow$ | 6                     | (DR)DSR | 6  | >                           | 6 (DR)DSR                 |
| SG(SG)          | 8 |               | 7                     | (SG)SG  | 7  |                             | 7 ( <b>SG</b> ) <b>SG</b> |
| DSR(DR)         | 2 | <b>←</b>      | 20                    | (ER)DTR | 20 | <                           | 20 (ER)DTR                |
| DCD(CN10)       |   | ←             | 8                     | (CD)DCD | 8  | <                           | 8 (CD)DCD                 |

Note: The arrows show the direction of data flow during operation.

Table 2-33 MIF-F(L)-10 KTU - DCE MNP Modem Connections

| MIF (CN7) |   | <b>→</b>      |    | MIF Cable<br>Assembly |    | Reverse<br>RS-232<br>Cable | MNP Modem  |  |
|-----------|---|---------------|----|-----------------------|----|----------------------------|------------|--|
| FG (FG)   | 1 |               | 1  | (FG)FG                | 1  |                            | 1 (FG)FG   |  |
| RXD(RD)   | 5 | ←             | 2  | (SD)TXD               | 2  | <                          | 3 (RD)RXD  |  |
| TXD(SD)   | 4 | $\rightarrow$ | 3  | (RD)RXD               | 3  | >                          | 2 (SD)TXD  |  |
| CTS(CS)   | 6 | <b>←</b>      | 4  | (RS)RTS               | 4  | <                          | 5 (CS)CTS  |  |
| RTS(RS)   | 3 | <b>→</b>      | 5  | (CS)CTS               | 5  | >                          | 4 (RS)RTS  |  |
| DTR(ER)   | 7 | $\rightarrow$ | 6  | (DR)DSR               | 6  | >                          | 20 (ER)DTR |  |
| SG(SG)    | 8 |               | 7  | (SG)SG                | 7  |                            | 7 (SG)SG   |  |
| DCD(CN10) |   | <b>←</b>      | 8  | (CD)DCD               | 8  | <                          | 8 (CD)DCD  |  |
| DSR(DR)   | 2 | <b>←</b> -    | 20 | (ER)DTR               | 20 | <                          | 6 (DR)DSR  |  |

Note: The arrows show the direction of data flow during operation.

# Installation

The MIF-F(L)-10 KTU can be installed into an Option Slot (OP) or into one of the four Interface/Option Slots (IF1/OP1  $\sim$  IF4/OP4), in the ESF-H-10 KSU. This KTU is shipped with two cable assemblies (MIF cable assembly). One end of each cable has an RJ45 (8-pin) connector. The other end of the cable terminates at an RS-232 connector. This connector must be mounted in the KSU. Refer to Figure 2-62 - Connecting the MIF Cable Assembly and the MIF-F(L)-10 KTU to the ESF-H-10 KSU.

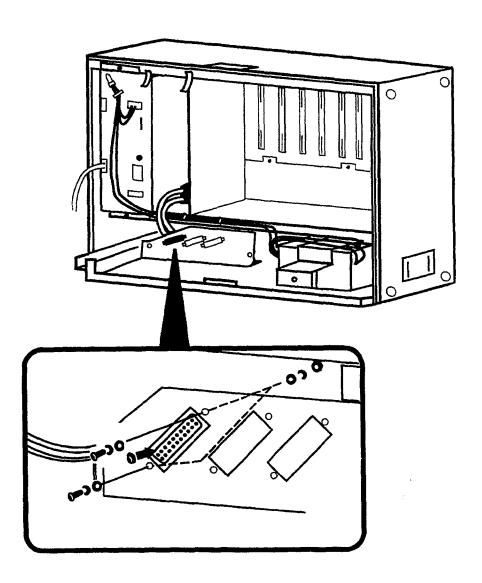

Figure 2-62 Connecting the MIF Cable Assembly and the MIF-F(L)-10 KTU to the ESF-H-10 KSU

48 1

# Printer Connection for SMDR

# Required Equipment:

- 1. MIF-F(L)-10 KTU with the NEC provided MDF Cable Assembly
- 2. RS-232 Straight Cable
- 3. Standard Printer

#### To install:

- 1. Set SW4 DIP switch on the MIF-F(L)-10 KTU to adjust for the printer.
- 2. Install the MIF-F(L)-10 KTU into the KSU.
- 3. Connect the MIF Cable Assembly to CN8 on the MIF-F(L)-10 KTU and the KSU. Refer to Figure 2-62 Connecting the MIF Cable Assembly and the MIF-F(L)-10 KTU to the ESF-H-10 KSU.
- 4. Connect the standard printer using the straight RS-232 cable.
- 5. Turn the MB switch on the MIF-F(L)-10 KTU to the ON position.
- 6. Program Memory Blocks: System Mode (LK1) SMDR/LCR (LK5) No. 02, 13, 14, 25, and 26.

# PC or MNP Class 5 Modem Connection for Electra Professional 120/Level II/Level II Advanced System Program Technician Software:

The information given in this section is a basic overview of System Programming using a PC. For specific information, refer to the *Electra Professional 120/Level II/Level II Advanced System Program Technician Manual* (included with the Electra Professional 120/Level II/Level II Advanced System Technician software).

# Required Equipment:

- 1. MIF-F(L)-10 KTU with NEC provided MIF Cable Assembly
- 2. RS-232 straight cable (for direct connection) or reverse cable (for remote connection)
- 3. IBM or IBM-compatible PC with 286 or higher and MS-DOS Version 3.3 or higher
- 4. NEC Electra Professional 120/Level II/Level II Advanced System Program Technician Software.
- 5. Standard dot matrix printer (if required for printing job specifications or station labels)
- 6. MNP Modem Class 5 (required for remote connection)

#### To install:

- 1. Set SW3 DIP switch on the MIF-F(L)-10 KTU to adjust for a PC or modem.
- 2. Install the MIF-F(L)-10 KTU into the KSU.
- 3. Connect the MIF Cable Assembly to CN7 and CN10 on the MIF-F(L)-10 KTU and the KSU. Refer to Figure 2-62 Connecting the MIF Cable Assembly and the MIF-F(L)-10 KTU to the ESF-H-10 KSU.
- 4. Connect the PC using a straight RS-232 cable or connect the MNP modem using a reverse RS-232 cable.
- 5. Place the MB switch on the MIF-F(L)-10 KTU to ON.

# 4.4.6 MIF-F(A)-10 KTU

The MIF-F(A)-10 KTU allows an interface to an MIS (ACD) terminal.

Only one MIF-F(A)-10 KTU can be installed. Refer to the *Electra Professional* 120/Level II/Level II Advanced Automatic Call Distribution Manual for detailed instructions for the MIF-F(A)-10 KTU.

# Switch Settings/LED Indications

When the green LED1 is on, the MIF-F(A)-10 KTU is receiving power. When the red LED2 is on, the MIF is exchanging data communications with the system CPU. Refer to Figure 2-63 - MIF-F(A)-10 KTU Switch Layout, Table 2-34 - MIF-F(A)-10 KTU Switch (SW3) Settings for PC Connection, and Table 2-35 - MIF-F(A)-10 KTU - DTE PC Connections. Switch MB is the ON/OFF control for this KTU.

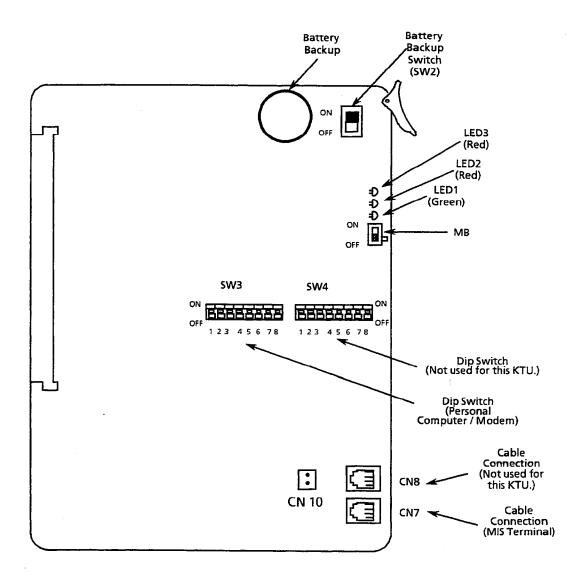

Figure 2-63 MIF-F(A)-10 KTU Switch Layout

Table 2-34 MIF-F(A)-10 KTU Switch (SW3) Settings for PC Connection

| Switch<br>Position<br>(SW3) | ON/O |        | Description |                                   |          |          |             |
|-----------------------------|------|--------|-------------|-----------------------------------|----------|----------|-------------|
| 1                           |      | 0<br>1 | No          | t Used                            |          |          |             |
| 2                           |      | 0      | Fo          | rward - No<br>0: Allow<br>1: Deny | 7        |          |             |
| 3                           | 1    | 0      | No          | ot Used                           |          |          |             |
| 4                           |      | 0<br>1 | No          | ot Used                           |          |          |             |
| 5                           |      | 0      | Pa          | rity and St                       | op Bits: |          |             |
|                             | ON:  | 1      |             | SW3 - 5                           | SW3 - 6  | Parity   | Stop Bits   |
|                             |      |        |             | 0                                 | 0        | None     | 2           |
| 6                           | ,    | 0      |             | 1                                 | 0        | None     | 1           |
|                             | ON:  | 1      |             | 0                                 | 1        | Even     | 1           |
|                             |      |        |             | 1                                 | 1        | Odd      | 1           |
| 7                           | OFF: | 0      | Ba          | ud Rates:                         |          |          | <del></del> |
|                             | ON:  | 1      |             | SW3 - 7                           | SW3-8    | RS-232C  |             |
|                             |      |        |             | 0                                 | 0        | 9600 bps |             |
| 8                           | OFF: | 0      |             | 1.                                | 0        | 4800 bps |             |
|                             | ON:  | 1      |             | 0                                 | 1        | 2400 bps |             |
|                             |      |        |             | 1                                 | 1        | 1200 bps |             |

Table 2-35 MIF-F(A)-10 KTU - DTE PC Connections

| MIF (CN7 & | : CN8) | <b>→</b> | MIF Cable<br>Assembly |         |    |   | PC or Printer |
|------------|--------|----------|-----------------------|---------|----|---|---------------|
| FG(FG)     | 1      |          | 1                     | (FG)FG  | 1  |   | 1 (FG)FG      |
| RXD(RD)    | 5      | +        | 2                     | (SD)TXD | 2  | < | 2 (SD)TXD     |
| TXD(SD)    | 4      | <b>→</b> | 3                     | (RD)RXD | 3  | > | 3 (RD)RXD     |
| CTS(CS)    | 6      | <b>←</b> | 4                     | (RS)RTS | 4  | < | 4 (RS)RTS     |
| RTS(RS)    | 3      | >        | 5                     | (CS)CTS | 5  | > | 5 (CS)CTS     |
| DTR(ER)    | 7      | <b>→</b> | 6                     | (DR)DSR | 6  | > | 6 (DR)DSR     |
| SG(SG)     | 8      |          | 7                     | (SG)SG  | 7  |   | 7 (SG)SG      |
| DSR(DR)    | 2      | <b>←</b> | 20                    | (ER)DTR | 20 | < | 20 (ER)DTR    |
| DCD(CN10)  |        | <b>←</b> | 8                     | (CD)DCD | 8  | < | 8 (CD)DCD     |

Note: The arrows show the direction of data flow during operation.

#### Installation

The MIF-F(A)-10 KTU can be installed into an Option Slot (OP) or into one of the four Interface/Option Slots (IF1/OP1  $\sim$  IF4/OP4), in the first two ESF-H-10 KSUs. The MIF-F(4)-10 KTU is shipped with two cable assemblies (MIF cable assembly). One end of each cable has an RJ45 (8-pin) connector. The other end of the cable terminates at an RS-232 connector. This connector must be mounted on the KSU. Refer to Figure 2-64 - Connecting the MIF Cable Assembly and the MIF-F(A)-10 KTU to the ESF-H-10 KSU.

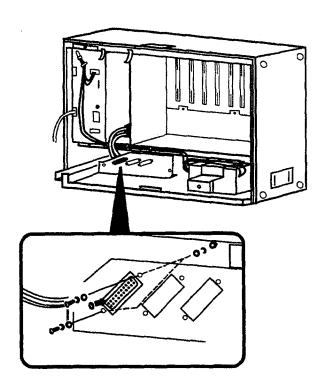

Figure 2-64 Connecting the MIF Cable Assembly and the MIF-F(A)-10 KTU to the ESF-H-10 KSU

## MIS Terminal Connection for ACD:

## Required Equipment:

- 1. MIF-F(A)-10 KTU with NEC provided MDF Cable Assembly
- 2. RS-232 Straight Cable
- 3. IBM or IBM compatible PC with 286 or higher

#### To install:

- Set SW3 DIP switch to adjust for the PC connection on the MIF-F(A)-10 KTU.
- 2. Install the MIF-F(A)-10 KTU into the KSU.
- 3. Connect the MIF Cable Assembly to CN7 and CN10 on the MIF-F(A)-10 KTU and the KSU. Refer to Figure 2-64 Connecting the MIF Cable Assembly and the MIF-F(A)-10 KTU to the ESF-HB-10 KSU.
- 4. Connect the MIS Terminal to use the straight RS-232 cable.
- 5. Turn the MB switch on the MIF-F(A)-10 KTU to the ON position.
- 6. Program Memory Block(s): 1-8-25, ACD Group Agent Assignment; 1-12-00, ACD Group Pilot Number Assignment;1-12-01, ACD Group Overflow Destination Assignment; and 1-12-02, ACD Overflow Timer Selection.

#### 4.4.7 MIF-F(C)-10 KTU

The MIF-F(C)-10 KTU provides the Caller ID feature

Only one MIF-F(C)-10 KTU can be installed in either system.

#### Switch Settings/LED Indications

When the green LED1 is on, the MIF-F(C)-10 KTU is receiving power. When the red LED2 is on, the MIF is exchanging data communications with the system CPU. Refer to Figure 2-65 - MIF-F(C)-10 KTU Switch Layout. Switch MB is the ON/OFF control for this KTU.

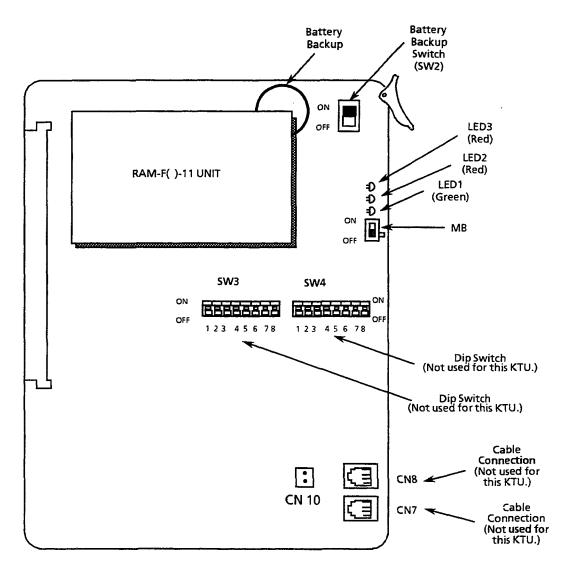

Figure 2-65 MIF-F(C)-10 KTU Switch Layout

## Installation

The MIF-F(C)-10 KTU can be installed into an Option Slot (OP) or into one of the four Interface/Option Slots (IF1/OP1  $\sim$  IF4/OP4), in the ESF-H-10 KSU, or first Expansion KSU. This KTU is shipped with two cable assemblies (MIF cable assembly). One end of each cable has an RJ45 (8-pin) connector. This cable is not needed for Caller ID.

#### 4.4.8 MIF-F(U)-10 KTU

The MIF-F(U)-10 KTU provides the Uniform Call Distribution (UCD) feature.

Only one MIF-F(U)-10 KTU can be installed in the system.

Note:

MIF-F(A)-10 KTU and MIF-F(U)-10 KTU cannot both be installed in the same system.

# Switch Settings/LED Indications

When the green LED1 is on, the MIF-F(U)-10 KTU is receiving power. When the red LED2 is on, the MIF is exchanging data communications with the system CPU. Refer to Figure 2-66 - MIF-F(U)-10 KTU Switch Layout.

## Installation

The MIF-F(U)-10 KTU can be installed in an Option Slot (OP) or in one of the four Interface/Option Slots (IF1/OP1  $\sim$  IF4/OP4), of the first two ESF-H-10 KSUs.

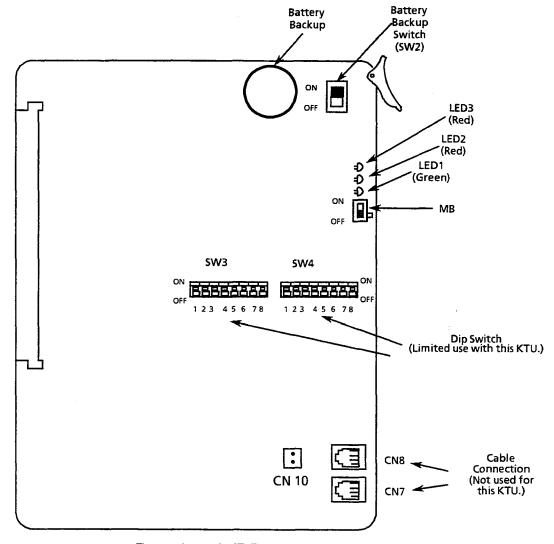

Figure 2-66 MIF-F(U)-10 KTU Switch Layout

#### SECTION 5 CABLE CONNECTIONS

#### 5.1 General Information

#### 5.1.1 Connection Requirements

The KSU is connected with each of the Multiline Terminals, Single Line Telephones, optional equipment, CO/PBX, DID, 4-wire E&M Tie lines (Types I and V), and digital trunks (T1/FT1) by a separate twisted-pair cable through the MDF. The 4-wire E&M Tie lines are T1/FT1 lines and require multiple twisted-pair cabling.

## 5.1.2 Cabling Precautions

When selecting cables and the MDF, future expansion or assignment changes should be given due consideration. Avoid running cables in the following places:

- A place exposed to wind or rain [except the LLT-F(2G)-10 KTU].
- A place near heat radiating equipment or where the quality of PVC covering could be affected by gases and chemicals.
- An unstable place subject to vibration.

# 5.2 Wiring Between the KSU and the MDF

#### 5.2.1 KSU Cables

The KSU is equipped with two MDF Cable Assemblies. NEC recommends that the MDF Cable Assembly be used to connect the Multiline Terminals, Single Line Telephones (except PFT), CO/PBX, and DID lines. Refer to Figure 2-67 - MDF Cable Assembly Diagram and Table 2-36 - Connection Information/Connection and Port Relationships. When installing 4-wire E&M Tie lines, Single Line Telephones with PFT, and other optional equipment with the ECR-F-11 KTU, NEC provides the connector; however, the cabling must be locally provided. Refer to Section 5.2.2 - Connecting Cables to Special Connectors.

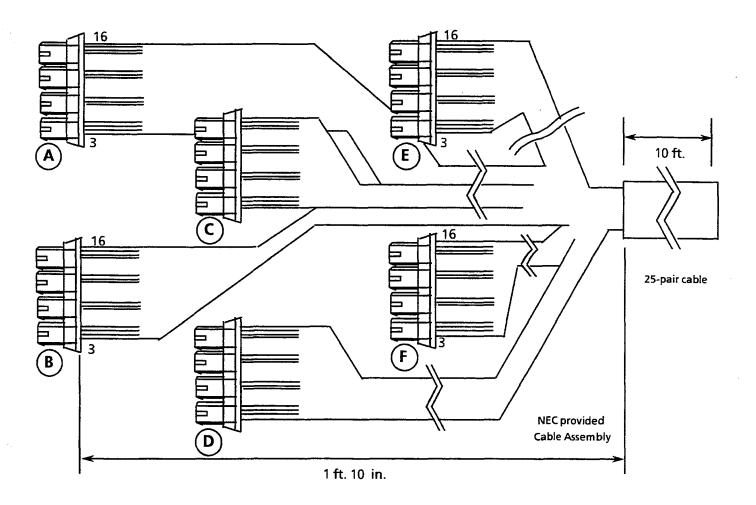

|    | CABLE COLORS |       |       |       |       |       |  |  |
|----|--------------|-------|-------|-------|-------|-------|--|--|
|    | A            | В     | С     | D     | E     | F     |  |  |
| 1  |              |       |       |       | 4     |       |  |  |
| 2  |              |       |       |       |       |       |  |  |
| 3  | BL-WH        | SL-WH | BR-RD | GN-BK | OR-YL | BL-VI |  |  |
| 4  | WH-BL        | WH-SL | RD-BR | BK-GN | YL-OR | VI-BL |  |  |
| 5  |              |       |       | ***** |       |       |  |  |
| 6  |              |       |       |       |       |       |  |  |
| 7  | OR-WH        | BL-RD | SL-RD | BR-BK | GN-YL | OR-VI |  |  |
| 8  | WH-OR        | RD-BL | RD-SL | BK-BR | YL-GN | VI-OR |  |  |
| 9  |              |       |       |       |       |       |  |  |
| 10 |              |       |       |       |       |       |  |  |
| 11 | GN-WH        | OR-RD | BL-BK | SL-BK | BR-YL | GN-VI |  |  |
| 12 | WH-GN        | RD-OR | BK-BL | BK-SL | YL-BR | VI-GN |  |  |
| 13 |              |       | ***** |       |       |       |  |  |
| 14 |              |       |       |       |       |       |  |  |
| 15 | BR-WH        | GN-RD | OR-BK | BL-YL | SL-YL | BR-VI |  |  |
| 16 | WH-BR        | RD-GN | BK-OR | YL-BL | YL-SL | VI-BR |  |  |

Figure 2-67 MDF Cable Assembly Diagram

Electra Professional 120

Table 2-36 Connection Information/Connection and Port Relationships

|                 | T          |                | Multiline               | Terminals.                | Attendant<br>Adaptor, or |            |                 | Others                   | ·         |                                       |
|-----------------|------------|----------------|-------------------------|---------------------------|--------------------------|------------|-----------------|--------------------------|-----------|---------------------------------------|
| C               | MDF        | Running        | Di                      | gital Voice I             | Adaptor, or<br>Mail      | 64-4       |                 | Lead l                   | Functions |                                       |
| Con-<br>nectors | Pin<br>No. | Cable          | ETW<br>Station<br>Cable | tation Station Lead Cable | Station<br>Cable         | CO<br>Line | SLT<br>(Note 1) | Loop<br>Dial, DID<br>LLT | DTI       |                                       |
|                 | 26<br>1    | WH-BL<br>BL-WH | BK<br>YL                | GN<br>RD                  | R<br>T                   | GN<br>RD   | T<br>R          | T<br>R                   | T<br>R    | RT<br>RR                              |
|                 | 27<br>2    | WH-OR<br>OR-WH | BK<br>YL                | GN<br>RD                  | R<br>T                   | GN<br>RD   | T<br>R          | T<br>R                   | T<br>R    | TT<br>TR                              |
| A               | 28<br>3    | WH-GN<br>GN-WH | BK<br>YL                | GN<br>RD                  | R<br>T                   | GN<br>RD   | T<br>R          | T<br>R                   |           |                                       |
| -               | 29<br>4    | WH-BR<br>BR-WH | BK<br>YL                | GN<br>RD                  | R<br>T                   | GN<br>RD   | T<br>R          | T<br>R                   |           |                                       |
|                 | 30<br>5    | WH-SL<br>SL-WH | BK<br>YL                | GN<br>RD                  | R<br>T                   | GN<br>RD   | T<br>R          | T<br>R                   | T<br>R    | RT<br>RR                              |
| TD              | 31<br>6    | RD-BL<br>BL-RD | BK<br>YL                | GN<br>RD                  | R<br>T                   | GN<br>RD   | T<br>R          | T<br>R                   | T<br>R    | TT<br>TR                              |
| В               | 32<br>7    | RD-OR<br>OR-RD | BK<br>YL                | GN<br>RD                  | R<br>T                   | GN<br>RD   | T<br>R          | T<br>R                   |           |                                       |
|                 | 33<br>8    | RD-GN<br>GN-RD | BK<br>YL                | GN<br>RD                  | R<br>T                   | GN<br>RD   | T<br>R          | T<br>R                   |           |                                       |
|                 | 34<br>9    | RD-BR<br>BR-RD | BK<br>YL                | GN<br>RD                  | R<br>T                   | GN<br>RD   | T<br>R          | T<br>R                   | T<br>R    | RT<br>RR                              |
| •               | 35<br>10   | RD-SL<br>SL-RD | BK<br>YL                | GN<br>RD                  | R<br>T                   | GN<br>RD   | T<br>R          | T<br>R                   | T<br>R    | TT<br>TR                              |
| C               | 36<br>11   | BK-BL<br>BL-BK | BK<br>YL                | GN<br>RD                  | R<br>T                   | GN<br>RD   | T<br>R          | T<br>R                   |           | · · · · · · · · · · · · · · · · · · · |
|                 | 37<br>12   | BK-OR<br>OR-BK | BK<br>YL                | GN<br>RD                  | R<br>T                   | GN<br>RD   | T<br>R          | T<br>R                   |           |                                       |
|                 | 38<br>13   | BK-GN<br>GN-BK | BK<br>YL                | GN<br>RD                  | R<br>T                   | GN<br>RD   | T<br>R          | T<br>R                   | T<br>R    | RT<br>RR                              |
| D               | 39<br>14   | BK-BR<br>BR-BK | BK<br>YL                | GN<br>RD                  | R<br>T                   | GN<br>RD   | T<br>R          | T<br>R                   | T<br>R    | TT<br>TR                              |
| D               | 40<br>15   | BK-SL<br>SL-BK | BK<br>YL                | GN<br>RD                  | R<br>T                   | GN<br>RD   | T<br>R          | T<br>R                   |           |                                       |
|                 | 41<br>16   | YL-BL<br>BL-YL | BK<br>YL                | GN<br>RD                  | R<br>T                   | GN<br>RD   | T<br>R          | T<br>R                   |           |                                       |
|                 | 42<br>17   | YL-OR<br>OR-YL | BK<br>YL                | GN<br>RD                  | R<br>T                   | GN<br>RD   | T<br>R          | T<br>R                   | T<br>R    | RT<br>RR                              |
| E               | 43<br>18   | YL-GN<br>GN-YL | BK<br>YL                | GN<br>RD                  | R<br>T                   | GN<br>RD   | T<br>R          | T<br>R                   | T<br>R    | TT<br>TR                              |
| E               | 44<br>19   | YL-BR<br>BR-YL | BK<br>YL                | GN<br>RD                  | R<br>T                   | GN<br>RD   | T<br>R          | T<br>R                   |           |                                       |
|                 | 45<br>20   | YL-SL<br>SL-YL | BK<br>YL                | GN<br>RD                  | R<br>T                   | GN<br>RD   | T<br>R          | T<br>R                   |           |                                       |
|                 | 46<br>21   | VI-BL<br>BL-VI | BK<br>YL                | GN<br>RD                  | R<br>T                   | GN<br>RD   | T<br>R          | T<br>R                   | T<br>R    | RT<br>RR                              |
| ${f F}$         | 47<br>22   | VI-OR<br>OR-VI | BK<br>YL                | GN<br>RD                  | R<br>T                   | GN<br>RD   | T<br>R          | T<br>R                   | T<br>R    | TT<br>TR                              |
| T,              | 48<br>23   | VI-GN<br>GN-VI | BK<br>YL                | GN<br>RD                  | R<br>T                   | GN<br>RD   | T<br>R          | T<br>R                   |           |                                       |
|                 | 49<br>24   | VI-BR<br>BR-VI | BK<br>YL                | GN<br>RD                  | R<br>T                   | GN<br>RD   | T<br>R          | T<br>R                   |           |                                       |
|                 | 50<br>25   | VI-SL<br>SL-VI | N/C                     | N/C                       | R<br>T                   | N/C        | N/C             | N/C                      | N/C       |                                       |

Note 1: SLI PFT required assembly of one 4-position connector by the installer. Only the first two channels provide for PFT connection. Refer to Section 4.3.2.1 - Power Failure Backup for connector assembly.

Note 2: The TLI-F(2)-10 KTU, BRT-F(4)-10 KTU, and ECR-F-11 KTU require assembly of the connectors by the installer. Refer to Section 5.2.3 - Outside Lines.

## 5.2.2 Connecting Cables to Special Connectors

If installing a TLI-F(2)-10 KTU, ECR-F-11 KTU and/or an SLI-F(8G)-21 KTU with PFT, the cables must be connected to the provided connectors, in the KTU packing box. The following instructions explain this procedure.

1. Cut the four cables the same length and insert them into the connector. Ensure that all four cables have been inserted all the way to the end of the cover. Refer to Figure 2-68 - Attaching the Cables to the Connector.

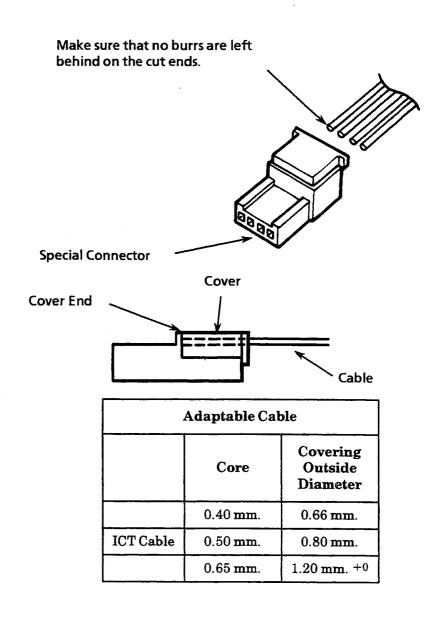

Figure 2-68 Attaching the Cables to the Connector

2. Lightly hold the connecter with the pliers. In this case, make sure that the crimping portion is held between the lower portion of the jaws of the plier. Refer to Figure 2-69- Holding the Connector with the Pliers.

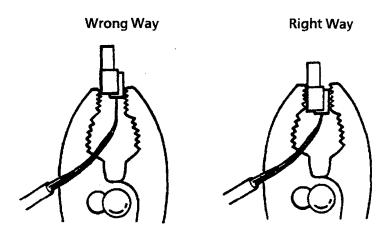

Figure 2-69 Holding the Connector with the Pliers

3. Squeeze the pliers to crimp the cables. If the cover is loose, press the cover again with the pliers.

Note: If sufficient pressure cannot be applied when the screw of the pliers is in the center position, change the position of the screw that allows the jaws of the pliers to close. Be careful when squeezing the hands of the pliers; excessive pressure could cause damage to the connector. Refer to Figure 2-70 - Positioning the Screw of the Pliers.

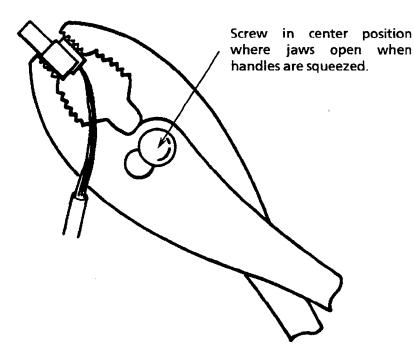

Figure 2-70 Positioning the Screw of the Pliers

#### 5.2.3 Outside Lines

The FCC authorized connector for the connection of CO lines is an RJ21X. The CO lines are connected in sequence in this termination block. Therefore, the lines must be ordered in the appearance order best suited to the user. Refer to Table 2-36 - Connection Information/Connection & Port Relationships for information about the MDF Connector Assembly Cable positions, the cable number, and lead functions.

Ground Start and/or Loop Start, Loop Dial, DID, 4-wire E&M Tie lines (Types I and V), and T1 can be connected to this system. Using only twisted-pair wiring to crossconnect the lines from the RJ21X termination block to the MDF is recommended.

Half-tapping or parallel connections must not be used on outside lines connected to the system.

## 5.2.3.1 TLI-F(2)-10 KTU Cable Connections

| Channel | Pins |     |
|---------|------|-----|
|         | 16   | T12 |
|         | 15   | R12 |
|         | 14   | T2  |
| 2       | 13   | R2  |
| 4       | 12   | E2  |
| ı       | 11   | M2  |
|         | 10   |     |
|         | 9    |     |
|         | 8    | T11 |
|         | 7    | R11 |
| I I     | 6    | T1  |
| -       | 5    | R1  |
| 1       | 4    | E1  |
| ļ       | 3    | M1  |
| )       | 2    |     |
|         | 1    |     |

- Note 1: TLI-F(2)-10 KTU contains one, 4-position connector for assembly by the installer.
- Note 2: The six NEC-provided 4-position-connector cables CANNOT be used to support this KTU. Refer to Figure 2-67 MDF Cable Assembly Diagram.
- Note 3: Connector pins 1~16 are counted from the bottom to the top of the KTU when it is installed into an interface slot.

## 5.2.3.2 ECR-F-11 KTU Cable Connections

| Pin<br>No. | Terminal<br>Name | Function                  |
|------------|------------------|---------------------------|
| 16         | 8 RM             | Enternal Tone Dinger 4    |
| 15         | 8 RC             | External Tone - Ringer 4  |
| 14         | 7 RM             | External Tone - Ringer 3  |
| 13         | 7 RC             | External Tone - Kinger 5  |
| 12         | 6 RM             | D-4 Di 0                  |
| 11         | 6 RC             | External Tone - Ringer 2  |
| 10         | 5 RM             | Determination Dispersed   |
| 9          | 5 RC             | External Tone - Ringer 1  |
| 8          | 4 RM             | Night Chima               |
| 7          | 4 RC             | Night Chime               |
| 6          | 3 RM             | External Paging - Zone C  |
| 5          | 3 RC             | External raging - Zone C  |
| 4          | 2 RM             | Futornal Daging 7cms P    |
| 3          | 2 RC             | External Paging - Zone B  |
| 2          | 1 RM             | External Paging - Zone A  |
| 1          | 1 RC             | Date mai 1 aging - Done A |

- Note 1: ECR-F-11 KTU contains one, 4-position connector and two RCA plugs.
- Note 2: The six NEC-provided 4-position-connector cables CANNOT be used to support this KTU. Refer to Figure 2-67 MDF Cable Assembly Diagram.
- Note 3: Connector pins  $1 \sim 16$  are counted from the bottom to the top of the KTU when it is installed in an interface slot.
- Note 4: External speakers and amplifiers must be locally provided.
- Note 5: External speakers must be  $600 \Omega$ .

## 5.2.3.3 DTI-F()-10 KTU/DTI-F(A)-20 KTU Cable Connections

To install the cable between the T1/FT1 trunk and the DTI-F( )-10 KTU or DTI-F(A)-20 KTU:

- 1. Connect the T1/FT1 trunk to the MDF. Refer to Figure 2-71 MDF Trunk Connection.
- Connect this cable from the MDF to the DTI-F( )-10 KTU or DTI-F(A)-20 KTU by twisted-pair cable. Refer to Figure 2-71 - MDF Trunk Connection.

DTI-F( )-10 KTU **Terminal Pins** Name 1 2 3 4 5 6 7 8 9 TA 10 TB 11 12 13 RA 14 RB 15

16

 DTI-F(A)-20 KTU

 Pins
 Terminal Name

 1
 TA

 2
 TB

 3
 RA

 4
 RB

- Note 1: The maximum distance from the DTI-F( )-10 KTU or DTI-F(A)-20 KTU to CSU is 655 feet, using 22 AWG.
- Note 2: CSU is recommended for maintenance (loop back or alarm function) or surge protection. The customer needs to purchase and install the CSU.

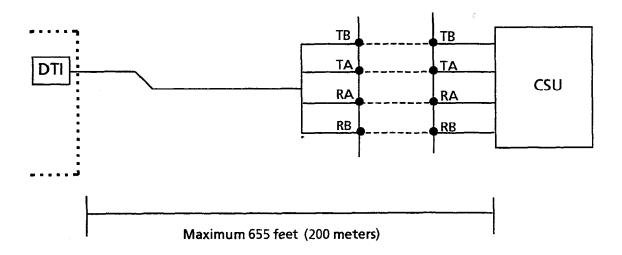

Figure 2-71 MDF Trunk Connection

# 5,2.3.4 SLI-F(8G)-21 KTU Cable Connections

| Channe | Channel Pins |            |  |  |  |  |
|--------|--------------|------------|--|--|--|--|
|        | 16           | T4         |  |  |  |  |
| 4      | 15           | R4         |  |  |  |  |
| 4      | 14           |            |  |  |  |  |
| l      | 13           |            |  |  |  |  |
|        | 12           | ТЗ         |  |  |  |  |
| 3      | 11           | <b>R</b> 3 |  |  |  |  |
| 0      | 10           |            |  |  |  |  |
|        | 9            |            |  |  |  |  |
|        | 8            | <b>T2</b>  |  |  |  |  |
| 2      | 7            | R2         |  |  |  |  |
| 2      | 6            | PF T2      |  |  |  |  |
|        | 5            | PF R2      |  |  |  |  |
|        | 4            | T1         |  |  |  |  |
| 1      | 3            | R1         |  |  |  |  |
|        | 2            | PF T1      |  |  |  |  |
|        | 1            | PF R1      |  |  |  |  |

- Note 1: SLI-F(8G)-21 KTU contains two, 4-position connectors providing eight channels.
- Note 2: Channels 1 and 2 can be used for PFT. If PFT is to be used, the six NEC-provided 4-position connector cables CANNOT be used for channels 1~4. However, they can be used for channels 5~8. Refer to Section 4.3.2.1 Power Failure Backup.

#### 5.2.4 Modular Terminal Connections for Electra Professional Multiline Terminals

When connecting Multiline Terminals, Attendant Add-On Consoles, or SLT Adapters to the MDF or IDF, individually twisted 1-pair cabling must be used. Refer to Table 2-36 - Connection Information/Connection and Port Relationships for lead functions. Refer to Figure 2-72 - Modular Terminal for Connection of Electra Professional Multiline Terminals and Attendant Add-On Consoles for station modular jack (RJ13C/W) connection.

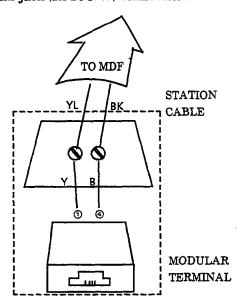

Figure 2-72 Modular Terminal for Connection of Electra Professional Multiline Terminals and Attendant Add-On Consoles

# 5.2.5 Modular Terminal Connections for Electra Elite Multiline Terminals

When connecting Multiline Terminals, Attendant Add-On Consoles, or SLT Adapters to the MDF or IDF, individually twisted 1-pair cabling must be used. Refer to Table 2-36 - Connection Information/Connection and Port Relationships for lead functions. Refer to Figure 2-73 - Modular Terminal for Connection of Electra Elite Multiline Terminals and Attendant Add-On Consoles for station modular jack (RJ13C/W) connection.

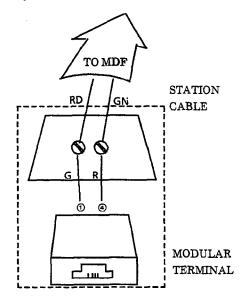

Figure 2-73 Modular Terminal for Connection of Electra Elite Multiline
Terminals and Attendant Add-On Consoles

One-pair cabling is required; twisted pair cabling is recommended. Refer to Table 2-36 - Connection Information/Connection and Port Relationships for lead functions. Refer to Figure 2-74 - Simplified Schematic of Single Line Telephone Connection for station termination.

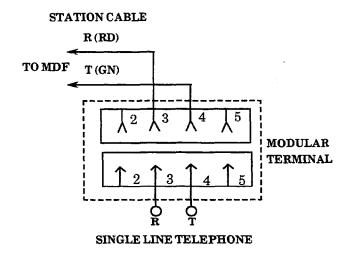

Figure 2-74 Simplified Schematic of Single Line Telephone Connection

Electra Professional 120 2-117

For additional CO line connections to additional Single Line Telephones, similar crossconnections should be made.

If dialing during power failure is required, Single Line Telephones should be equipped with DP/DTMF dialing to match the outside lines. If trunks are Ground Start, Single Line Telephones must be equipped with a ground button.

When Single Line Telephones are installed, they can operate as power failure telephones, by crossconnection on the MDF. Refer to Figure 2-75 - Crossconnection of Single Line Telephones.

Note: Single Line Telephones used for Power Failure Transfer must be supported by an SLI-F(8G)-21 KTU.

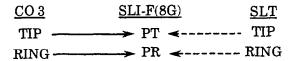

Figure 2-75 Crossconnection of Single Line Telephones

5.2.6 Modular Terminations When Connecting BRI (ISDN) Trunks to the Electra Professional System.

Refer to Figure 2-76 Simplified Schematic for BRI Connection.

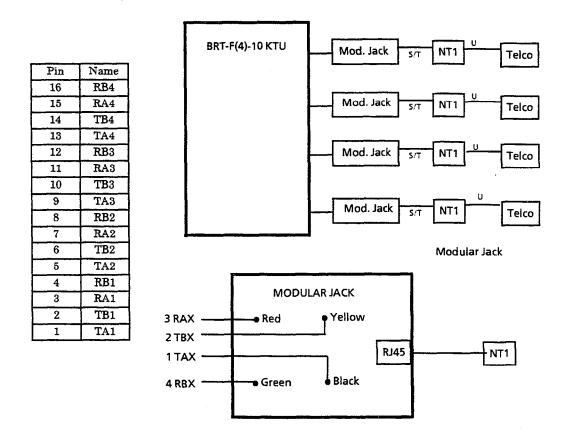

Figure 2-76 Simplified Schematic for BRI Connection

# SECTION 6 OPTIONAL EQUIPMENT CONNECTION

#### 6.1 General Information

The system can support the following:

- External Music On Hold
- External Paging
- External Tone Ring/Night Chime

# 6.2 Music On Hold/Station Background Music

Provision has been made to allow connection of a locally provided external music source to provide Music On Hold (MOH) for held calls and Station Background Music (BGM). (Station Background Music is available with Series 500 or higher software.)

# 6.2.1 Music On Hold

Music source input is made using the MOH jack located on the CPU-F( )-20 KTU. For music source input level and impedance, refer to Section 1.12.1 - Music On Hold/Station Background Music (via CPU), in this chapter.

#### To install:

- 1. On the cable to be connected to the MOH jack (12 inches from the plug end), make a slit in the cable insulation approximately 1-1/2 inches long. Take special care not to cut into the shield wire and inner wire insulation.
- 2. Make a circular cut in the cable insulation at one end of the slit.
- 3. Pull the cut insulation from the cable to expose the shield for the length of the slit and cut the insulation off.
- 4. Bend the cable near the middle of the exposed shield and separate the shield from the inner insulation in preparation for soldering. Refer to Figure 2-77 MOH Cable Shield Ground Exposed.

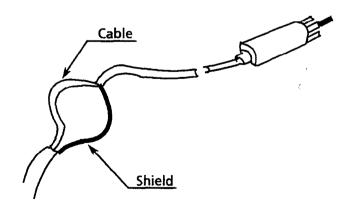

Figure 2-77 MOH Cable Shield Ground Exposed

Connect a ring tongue connector at one end opf a a 7-inch length of 20~24
 AWG stranded wire.

- 6. Strip a 1/2 inch of insulation from the other end of the 7-inch wire. Solder this end to the shield previously exposed in step 3. Place tape around this connection to prevent possible short circuits.
- 7. Connect the plug end into the CPU-F( )-20 KTU MOH jack. Refer to Figure 2-78 Music Source Connection.

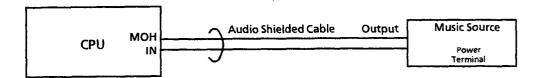

Figure 2-78 Music Source Connection

8. Route the cable down and to the right side of the KSU to avoid interference with the insertion and the removal of KTUs. Exit the other end of the cable at the right rear side of the KSU. Refer to Figure 2-79 - MOH Cable Route.

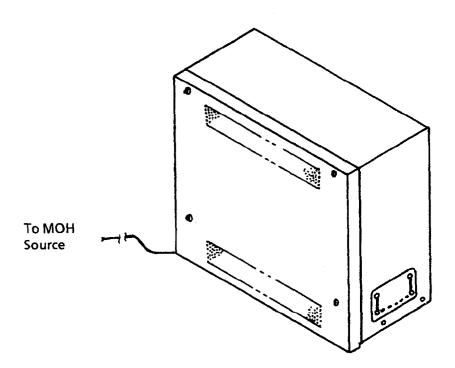

Figure 2-79 MOH Cable Route

## 6.2.2 Station Background Music

Station Background Music can be provided by using a COI-F( )-20 KTU or a COI-F( )-30 KTU. When station Background Music is provided using the COI-F KTU, Music On Hold and Station Background Music are separated and are provided by two independent sources.

To install Background Music using a COI-F KTU:

- 1. In Memory Block 1-1-79, BGM Port Assignment, set the COI port to BGM Input.
- 2. Connect a locally provided Valcom V-9941A or equivalent device to the COI Background Music port. Refer to the audio specifications in section 1.12.2 Station Background Music via COI-F( )-20 KTU or COI-F( )-30 KTU.
- 3. Connect a locally provided Background Music source to the V-9941A (or equivalent device). Refer to Figure 2-80 Music Source Connection and to Table 2-36 Connection Information/Connection and Port Relationships.

Note: The Valcom V-9941A is a device that provides: loop connect (also referred to as talk battery) to the COI KTU, couples the audio source onto the loop current, and isolates the loop current from the music source. Any device that fits this criteria along with impedance of the COI KTU and music source is suitable.

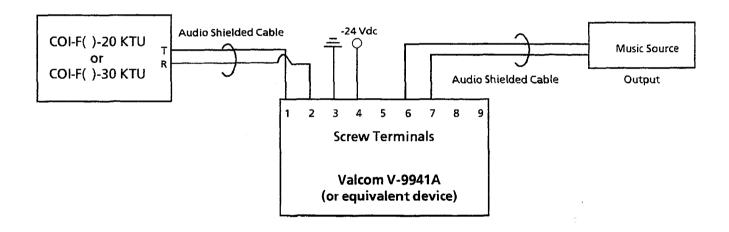

Figure 2-80 Music Source Connection

## 6.3 External Paging

The ECR-F-11 KTU provides audio output for External Paging (available at phone jack JK2 on the ECR-F-11 KTU) and three contact closures (one per zone) for use in zone paging with Meet-Me Answer. These contacts are labeled 1RC and 1RM, 2RC and 2RM, 3RC and 3RM. Refer to Section 5.2.3.2 - ECR-F-11 KTU Cable Connections. A maximum of one ECR-F-11 KTU can be installed in a system providing a total of three paging zones.

The audio output must be connected to a locally provided amplifier and speaker(s), that are connected to the output of the amplifier. If the amplifier is a 2-way amplifier, 2-way paging is available. Shielded audio cable should be used for external paging audio connections. This audio cable, from JK2 to the external amplifier, should be wrapped three turns around a ferrite core. For connection information to a locally provided amplifier, refer to Figure 2-81 - Connecting External Paging. For external paging audio output level and impedance, refer to section 1.12 - External Equipment Interface, in this chapter.

When External Paging is answered by Meet-Me Answer, the external paging audio circuit and the control circuits in the ECR-F-11 KTU are released to allow access for another page.

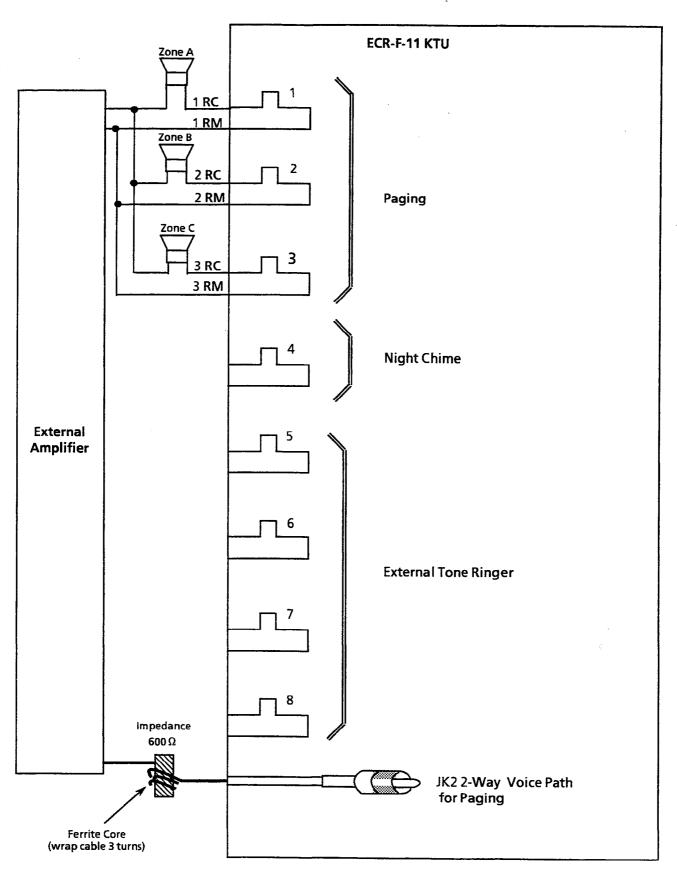

Figure 2-81 Connecting External Paging

## 6.4 External Tone Ring/Night Chime

External Tone Ring/Night Chime is available when the ECR-F-11 KTU is installed. The ECR-F-11 KTU provides a continuous tone source for external tone ringing. The external tone can be set to any of five ringing patterns. These patterns are selected in System Programming. Refer to Chapter 5 - Programming, Manual System Mode (LK1), ESP (LK7) No. 07, in this manual.

The audio output for external tone ringing appears at the phone jack JK1 on the ECR-F-11 KTU. The level is adjustable with the volume control VR1 on the ECR-F-11 KTU.

Shielded-audio cable is required for this feature. The ECR-F-11 KTU provides five relay contacts for External Tone Ring/Night Chime. Refer to Section 5.2.3.2 - ECR-F-11 KTU Cable Connections. These contacts are labeled as follows:

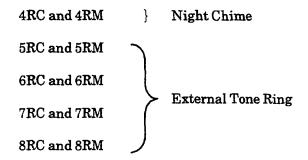

Refer to Figure 2-82 - Connecting External Tone Ring/Night Chime for connecting locally provided amplifiers and speakers and Section 1.12 - External Equipment Interface for audio output specifications.

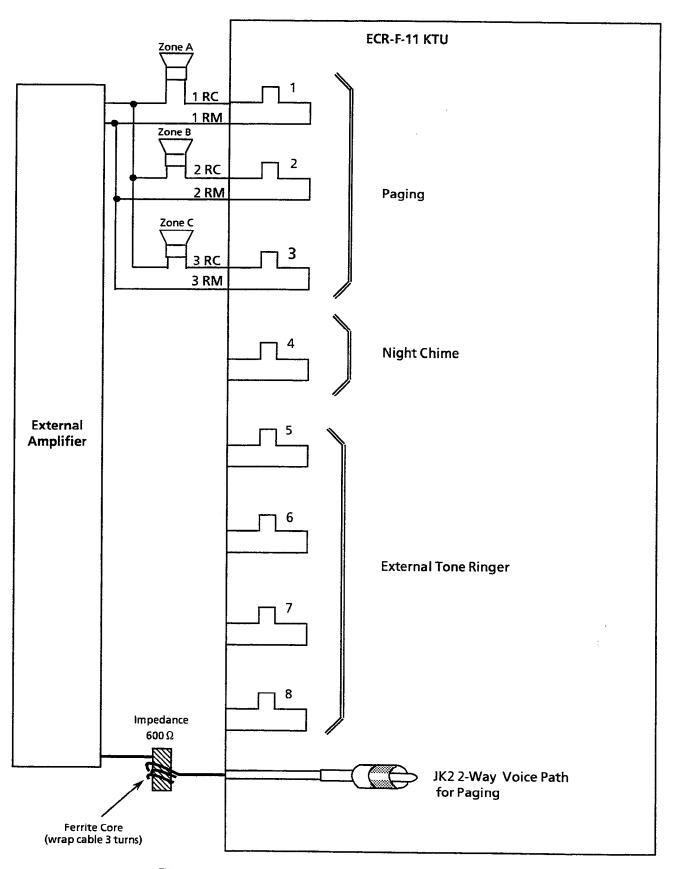

 $Figure\ 2\text{-}82\quad Connecting\ External\ Tone\ Ring/Night\ Chime$ 

# SECTION 7 LCD INDICATIONS TABLE

Table 2-37 LCD Indications

| Display           | Location              | Definition                                                       |
|-------------------|-----------------------|------------------------------------------------------------------|
| 12:24 AM WED 10   | All Stations with LCD | Clock/Calendar                                                   |
| FWD 100->[]       |                       | Set Call Forward - All Calls                                     |
| ALL FWD CANCLD    |                       | Cancel DND/Call Forward - All Calls System-Wide                  |
| FWD CANCL         | Originator            | Cancel DND/Call Forward - All Calls At Individual<br>Stations    |
| FWD SET[]         | Originator            | Set Call Forward - All Calls From Forward To<br>Extension        |
| FWD RESET[]       |                       | Reset Call Forward - All Calls From Forward To<br>Extension      |
| BUSY 100 > [ ]    |                       | Set Call Forward - Busy                                          |
| FWD BUSY CANCLD   |                       | Cancel Call Forward - Busy                                       |
| NOANS 100 - > [ ] |                       | Set Call Forward - No Answer                                     |
| FWDNA CANCLD      |                       | Cancel Call Forward - No Answer                                  |
| FWD BNA - > [ ]   |                       | Set Call Forward Busy - No Answer                                |
| FWD BNA CNCL      |                       | Cancel Call Forward Busy - No Answer                             |
| BACK ??/?? ??:??  |                       | Set Customized Message                                           |
| MESSAGE CLEAR     |                       | Cancel Customized Message System-Wide or From Individual Station |
| NIGHT MODE SET    |                       | Night Mode Switch                                                |
| NIGHT MODE RESET  |                       | Reset Night Mode                                                 |
| NT TENANT         |                       | Set Night Mode For Tenant                                        |
| CALLBACK CANCLD   |                       | Cancel Callback System-Wide                                      |
| FNC LAMP OFF      |                       | Reset FNC LED                                                    |
| CURRENT PASSWORD? | Originator            | Telephone Password (1)                                           |
| NEW PASSWORD?     | Originator            | Telephone Password (2)                                           |
| ENTER PASSWORD    | Originator            | Set Password (CO/PBX Restriction)                                |
| RESTRICT SET      | Originator            | After Setting Password                                           |
| CALL DENIED       | Originator            | Display on Station Outgoing Restricted Telephone                 |
| RESTRICT CANCLD   | Originator            | After Canceling Outgoing Call Restriction                        |
| CANCEL TEL ???    |                       | Cancel Restriction on Another Telephone                          |
| RLY 0 ON          |                       | Relay On                                                         |
| RLY 0 OFF         |                       | Relay Off                                                        |
| ALARM AM 00:00    |                       | Set Alarm For A.M.                                               |
| ALARM PM 00:00    |                       | Set Alarm For P.M.                                               |
| ALL ALARM CANCLD  |                       | Cancel Alarm System-Wide                                         |
| SET TIME REMINDER |                       | Set Timed Alarm for SLT                                          |
| DND SET           | Originator            | Set Do Not Disturb                                               |
| SAVE & REPEAT     | Originator            | Save and Repeat Number Is Stored                                 |
| INT ALL PAGE      | Originator            | Internal All Zone Paging                                         |

| Display              | Location       | Definition                                                               |
|----------------------|----------------|--------------------------------------------------------------------------|
| INT PAGE [A]         |                | Group Paging                                                             |
| TENT []              |                | Tenant Paging                                                            |
| SPKR [A]             | Originator     | External Speaker                                                         |
| TRF SET CO =         |                | Set Automatic Tandem Trunk Transfer IN/OUT<br>Trunk                      |
| TRF CNCL CO =        |                | Reset Automatic Tandem Trunk Transfer                                    |
| TRF TO CO =          |                | Set or Confirm Transferred Trunk of Automatic<br>Tandem Trunk Transfer   |
| TRNS TO N/A          |                | Transfer Trunk Not Assigned                                              |
| 00: EMPTY            |                | No Speed Dial Number Entered                                             |
| 00:0123456789        |                | Speed Dial Number Confirmation                                           |
| NO SMDR              |                | Station Message Detail Recording Not Available                           |
| ERROR                |                | Error Message                                                            |
| BUSY                 |                | Busy Message                                                             |
| PRINTER TROUBLE      |                | Printer Problems                                                         |
| SPKR[A,B,C]          | Originator     | External All Paging                                                      |
| LINE IDLE            | Originator     | Trunk Queuing; CO/PBX Trunk Idle                                         |
| TRUNK QUE SET        | Originator     | Trunk Queuing Set                                                        |
| LNR [#] / SPD []     |                | Press LNR/SPD Key                                                        |
| TRUNK QUE CANCLD     | Originator     | Trunk Queue Canceled                                                     |
| RCL: 01,02,03,04     | Originator     | Hold Recall                                                              |
| 120 < -[110] TRANSF  | Destination    | Ring Transfer                                                            |
| 120 = = [110] TRANSF |                | Automatic Ring Transfer                                                  |
| OVD > [ ]            |                | Barge-In On CO/PBX Line (1)                                              |
| OVD - > CO[]         |                | Barge-In On CO/PBX Line (2)                                              |
| 100 < - TIE LNXX     |                | Tie Line Answer                                                          |
| 100 < - DID LNXX     |                | DID Answer                                                               |
| DATA ENTRY           | Port 01 and 02 | Enter Data Using System Programming                                      |
| T1 ALARM             |                | T1 Transmission Difficulty                                               |
| MUSIC SET            | Originator     | Background Music Enabled                                                 |
| MUSIC RESET          | Originator     | Background Muisc Disabled                                                |
| CO 1 LAYER 1 DOWN    | Port 01        | ISDN Trunk L1 Down Difficulty                                            |
| CO 1 LAYER 2 DOWN    | Port 01        | ISDN Trunk L2 Down Difficulty                                            |
| CO 1 SPID ERROR      | Port 01        | ISDN Trunk SPID Error Difficulty                                         |
| CO 1 SLIP ERROR      | Port 01        | ISDN Trunk Asynchronous Communication<br>Difficulty (More than 50 times) |

Electra Professional 120 2-127

# SECTION 8 FEATURE ACCESS CODES

Some codes are set as system defaults and some codes have no default defined but are programmable in System Programming. The table is divided according to the status of the telephone. An explanation of the notes column is listed below, these are referenced throughout the table. Refer to Table 2-38 - Access Codes Tables.

# Explanation of Notes Column:

Installation:

Operates only on telephones specified during installation.

Single Line Only:

Operates only on Single Line Telephones.

Single Line OK:

Operates on Multiline Terminals or Single Line Telephones.

Note 1:

The controls in parentheses are not necessary for your own telephone or

own tenant.

Note 2:

Operates only when the Speed Dial number is set to 2 digits (90 mode).

Note 3:

Enter the new values in the Access Code Table.

Note 4:

No system default is defined; this code must be assigned in System

Programming.

Table 2-38 Access Code Tables

## When the telephone is idle (handset is on-hook):

| Function                     | Operation                                                      | Notes        |
|------------------------------|----------------------------------------------------------------|--------------|
| Microphone ON/OFF            | FNC → Dial 1                                                   |              |
| System Name Confirmation     | FNC → Dial 3                                                   |              |
| Verify Station Number        | FNC → Dial 4                                                   |              |
| Confirm Timed Alarm          | $FNC \rightarrow Dial 51 \rightarrow FNC$                      |              |
| Reset Timed Alarm System     | $FNC \rightarrow Dial 58 \rightarrow FNC$                      | Installation |
| Reset Timed Alarm            | $FNC \rightarrow Dial 59 \rightarrow FNC$                      |              |
| Set Do Not Disturb           | $FNC \rightarrow Dial 60 \rightarrow FNC$                      |              |
| Set Call Forward - All Calls | $FNC \rightarrow Dial 60 \rightarrow Dial XXX \rightarrow FNC$ | Installation |
|                              | XXX = Station number where call is to be forwarded.            |              |

| Function                                           | Operation                                                                                                    | Notes                             |
|----------------------------------------------------|----------------------------------------------------------------------------------------------------|-----------------------------------|
| Set Auto Trunk-to-Trunk                            | $FNC \rightarrow Dial 61 \rightarrow Dial XX \rightarrow FNC$                                                                                                    | Installation                      |
| Transfer Mode                                      | $XX = \text{Incoming Trunk Port Number } (01 \sim 64; 00 = \text{All Trunks})$                                                                                                    |                                   |
| Cancel Automatic                                   | $FNC \rightarrow Dial 62 \rightarrow Dial XX \rightarrow FNC$                                                                                                    | Installation                      |
| Trunk-to-Trunk Transfer<br>to Outside Mode         | XX = Incoming Trunk Port Number (01 ~ 64; 00 = All Trunks)                                                                                                    |                                   |
| Set Auto Trunk-to-Trunk<br>Transfer Outgoing Trunk | FNC → Dial 63 → Dial XX → Dial # → Dial YY~Y → FNC  XX = Incoming Trunk Port Number (01 ~ 64; 00 = All Trunks)  YY~Y = Transfer Telephone Number (maximum 24 digits)                       | Installation                      |
| Confirm Transfer Number                            | $FNC \rightarrow Dial 64 \rightarrow Dial XX \rightarrow FNC$                                                                                                    | Installation                      |
| for Auto Trunk-to-Trunk<br>Transfer                | XX = Trunk Port Number (01 ~ 64)                                                                                                    |                                   |
| Cancel Call Forward - All<br>Calls by System       | FNC → Dial 68 → FNC                                                                                                    | Installation                      |
| Cancel Do Not Disturb/Call<br>Forward - All Calls  | $FNC \rightarrow Dial 69 \rightarrow FNC$                                                                                                    | Installation                      |
| Set Customized Message<br>Display                  | FNC → Dial 70 → Dial * → Dial # → [ Dial XX:XX, YY:YY ] → FNC  * = Selects Display # = Sets Display XX:XX = Date of Return YY:YY = Time of Return Operations enclosed in [ ] are optional. |                                   |
| Cancel Customized<br>Message Display by System     | $FNC \rightarrow Dial 78 \rightarrow FNC$                                                                                                    | Installation                      |
| Cancel Customized<br>Message Display               | $FNC \rightarrow Dial 79 \rightarrow FNC$                                                                                                    |                                   |
| Set/Cancel Night Mode<br>Switch (System)           | $FNC \rightarrow Dial 80 \rightarrow FNC$                                                                                                    | Installation<br>Attendant<br>Only |
| Set Automated<br>Attendant/DISA Mode               | FNC → Dial 81 → Dial XX → FNC  XX = Incoming Trunk Port Number (01 ~ 64; 00 = All Trunks)                                                                                                  | Installation                      |
| Cancel Automated<br>Attendant/DISA Mode            | FNC → Dial 82 → Dial XX → FNC  XX = Incoming Trunk Port Number (01 ~ 64; 00 = All Trunks)                                                                                                  | Installation                      |
| Set/Cancel Set Relocation<br>Mode                  | FNC → Dial 84 (Series 700 or Higher)                                                                                                    | Installation<br>Attendant<br>Only |
| Set/Cancel Night Mode<br>Switch (Tenant)           | FNC $\rightarrow$ Dial 85 $\rightarrow$ Dial XX $\rightarrow$ FNC<br>XX = Tenant Number (00 $\sim$ 47)                                                                                     | Installation                      |
| Set/Cancel Weekend Mode<br>Switch (Tenant)         | FNC $\rightarrow$ Dial 86 $\rightarrow$ Dial XX $\rightarrow$ FNC<br>XX = Tenant Number (00 $\sim$ 47)                                                                                     | Installation                      |

| Function                                    | Operation                                                                                                    | Notes        |
|---------------------------------------------|----------------------------------------------------------------------------------------------------|--------------|
| Background Music On/Off                     | $FNC \rightarrow Dial 26 \rightarrow FNC$                                                                                                    |              |
| Cancel Callback Message by<br>System        | $FNC \rightarrow Dial 88 \rightarrow FNC$                                                                                                    | Installation |
| Cancel FNC LED                              | FNC → Dial 99 → FNC                                                                                                    |              |
| Program System Speed Dial<br>Buffer Number  | FNC $\rightarrow$ LNR/SPD $\rightarrow$ Dial XXX $\rightarrow$ Dial YYYY $\rightarrow$ Dial ZZ $\sim$ Z $\rightarrow$ [HOLD $\rightarrow$ Dial xx $\sim$ x] $\rightarrow$ FNC                                                                                                    | Installation |
|                                             | XXX = Speed Dial Buffer Number (00 ~ 89 / 000 ~ 999) (Series 100 ~ 450)  Speed Dial Buffer Number (00 ~ 79 / 000 ~ 999) (Series 500 or higher)  YYYY = Access Code (maximum 4 digits)  ZZ ~ Z = Telephone Number (maximum 24 digits)  xx ~ x = Name of Other Party (maximum 13 letters)  Operations enclosed in [ ] are optional. |              |
| Program Station Speed Dial<br>Buffer Number | FNC $\rightarrow$ LNR/SPD $\rightarrow$ Dial X X $\rightarrow$ Dial YYYY $\rightarrow$ Dial ZZ $\sim$ Z $\rightarrow$ [HOLD $\rightarrow$ Dial xx $\sim$ x] $\rightarrow$ FNC                                                                                                    | Note 2       |
|                                             | XX = Speed Dial Buffer Number (90 ~ 99). Enter 0 ~ 9 for last digit.  (Series 100 ~ 450)  Speed Dial Buffer Number (80 ~ 99). (Series 500 or higher)  YYYY = Access Code (maximum 4 digits)  ZZ ~ Z = Telephone Number (maximum 24 digits)  xx ~ x = Name of Other Party (maximum 13 letters)                                     |              |
|                                             | Operations enclosed in [ ] are optional.                                                                                                    |              |
| Confirm System Speed Dial                   | $CNF \rightarrow LNR/SPD \rightarrow Dial XXX$                                                                                                    |              |
| Number                                      | XXX = Speed Dial Buffer Number (00 ~ 89 / 000 ~ 999) (Series 100 ~ 450)  Speed Dial Buffer Number (00 ~ 79 / 000 ~ 999) (Series 500 or higher)                                                                                                    |              |
| Confirm Station Speed Dial<br>Number        | $CNF \rightarrow LNR/SPD \rightarrow Dial X X$                                                                                                    | Note 2       |
|                                             | XX = Speed Dial Buffer Number (90 ~ 99). Enter 0 ~ 9 for last digit.  (Series 100 ~ 450)  Speed Dial Buffer Number (80 ~ 99). (Series 500 or higher)                                                                                                    | ·            |
| Cancel System Speed Dial                    | $FNC \rightarrow LNR/SPD \rightarrow Dial XXX \rightarrow FNC$                                                                                                    | Installation |
| Number                                      | XXX = Speed Dial Buffer Number (00 ~ 89 / 000 ~ 999) (Series 100 ~ 450)  Speed Dial Buffer Number (00 ~ 79 / 000 ~ 999) (Series 500 or higher)                                                                                                    |              |
| Cancel Station Speed Dial                   | $FNC \rightarrow LNR/SPD \rightarrow Dial X X \rightarrow FNC$                                                                                                    | Note 2       |
| Number                                      | XX = Speed Dial Buffer Number (90 ~ 99). Enter 0 ~ 9 for last digit.  (Series 100 ~ 450)  Speed Dial Buffer Number (79 ~ 99). (Series 500 or higher)                                                                                                    |              |
| Place a Call - Speed Dial                   | LNR/SPD Key → Dial XXX                                                                                                    |              |
|                                             | <b>XXX</b> = Speed Dial Buffer Number (00 ~ 99 / 000 ~ 999)                                                                                                    |              |

| Function                                                                                                    | Operation                                                                                                    |                        |
|----------------------------------------------------------------------------------------------------|----------------------------------------------------------------------------------------------------|------------------------|
| Confirm Last Number Dialed<br>Memory                                                                                                    | CNF → LNR/SPD → Dial *                                                                                                    |                        |
| Place a Call Using<br>Store & Repeat/Save &<br>Repeat                                                                                                    | LNR/SPD → Dial #                                                                                                    |                        |
| Set/Cancel Answer Preset<br>(Ringing Line Preference)                                                                                                    | $FNC \rightarrow ANS$                                                                                                    |                        |
| Last Number Dialed Memory<br>to a Station Speed Dial<br>Buffer Number                                                                                                    | FNC → LNR/SPD → Dial X X → LNR/SPD → FNC  XX = Speed Dial Buffer Number (90 ~ 99). Enter 0 ~ 9 for last digit.  (Series 100 ~ 450)  Speed Dial Buffer Number (80 ~ 99). (Series 500 or higher)                                                                               | Note 2                 |
| Program Feature Access<br>Keys (for DSS/BLF)<br>(Series 100 ~ 450)                                                                                                    | FNC → LNR/SPD → Feature Access Key → Dial 1 → Dial YYYY → [Dial 1] → FNC  YYYY = Station number (2, 3, or 4 digits)  Operations enclosed in [] are optional (when the digit 1 is dialed, the call is switched from Voice to Tone or from Tone to Voice).                     |                        |
| Program Feature Access Keys (for DSS/BLF) (Series 500 or higher)  FNC → LNR/SPD → Feature Access Key → Dial 1 → Dial YYYY → [Dial 1] → FNC  YYYY = Station number (2, 3, or 4 digits)  Operations enclosed in [] are optional (when the digit 1 is dialed, the call is switched from Voice to Tone or from Tone to Voice). |                                                                                                    | Installation<br>Note 2 |
| Program Feature Access<br>Keys (for Station Speed Dial)                                                                                                    | $\begin{array}{c} \text{FNC} \to \text{LNR/SPD} \to \text{Feature Access Key} \to \\ \text{Dial } 0 \to \text{Dial } \mathbf{Y} \to \text{Dial } \mathbf{ZZ} \sim \mathbf{Z} \to [\text{HOLD} \to \text{Dial } \mathbf{XX} \sim \mathbf{X}^*] \to \\ \text{FNC} \end{array}$ | Installation<br>Note 2 |
|                                                                                                    | Y = CO/PBX Access Code (maximum 4 digits)  ZZ ~ Z = Telephone Number to be stored (maximum 16 digits).  XX ~ X = Name to be stored using the Character Code (maximum 13 characters).                                                                                         |                        |
|                                                                                                    | Operations enclosed in [ ] are optional.                                                                                                    | <u> </u>               |

| Function                                            | Function Operation                                                                                                    |                        |
|-----------------------------------------------------|----------------------------------------------------------------------------------------------------|------------------------|
| Program Feature Access<br>Keys (for Nesting Dial)   | FNC $\rightarrow$ LNR/SPD $\rightarrow$ Feature Access Key $\rightarrow$ Dial 0 $\rightarrow$ Dial Y $\rightarrow$ ANS $\rightarrow$ Dial ZZ $\rightarrow$ [ANS $\rightarrow$ ZZ (repeat up to 3 times)] $\rightarrow$ [HOLD $\rightarrow$ Dial XX $\sim$ X] $\rightarrow$ FNC | Installation<br>Note 2 |
|                                                     | Y = CO/PBX Access Code (maximum 4 digits)  ZZ = System or Station Speed Dial Buffer Number (00 ~ 99)  XX ~ X = Name to be stored using the Character Code (maximum 13 characters).                                                                                             |                        |
|                                                     | Operations enclosed in [ ] are optional.                                                                                                    |                        |
| Program Feature Access<br>Keys (for Feature Access) | FNC $\rightarrow$ LNR/SPD $\rightarrow$ Feature Access Key $\rightarrow$ Dial # $\rightarrow$ Dial YY $\rightarrow$ FNC                                                                                                    | Installation<br>Note 2 |
|                                                     | YY = Feature Access Code                                                                                                    |                        |
| Confirm Feature Access Key                          | FNC → Feature Access Key                                                                                                    | Note 2                 |
| Cancel Feature Access Key                           | $FNC \rightarrow LNR/SPD \rightarrow FNC$                                                                                                    | Note 2                 |
| Place a Call with Feature<br>Access Key             | Press the Feature Access Key programmed for the desired feature.                                                                                                    | Note 2                 |
| Program One-Touch Keys<br>(for DSS/BLF)             | FNC $\rightarrow$ LNR/SPD $\rightarrow$ One-Touch Key $\rightarrow$ Dial 1 $\rightarrow$ Dial YYY $\rightarrow$ [Dial 1] $\rightarrow$ FNC                                                                                                    |                        |
|                                                     | YYY = Station number (2, 3, or 4 digits)                                                                                                    |                        |
|                                                     | Operations enclosed in [ ] are optional (when the digit 1 is dialed, the call is switched from Voice to Tone or from Tone to Voice).                                                                                                    |                        |
| Program One-Touch Keys<br>(for Station Speed Dial)  | FNC $\rightarrow$ LNR/SPD $\rightarrow$ One-Touch Key $\rightarrow$ Dial $\mathbf{Y}$ $\rightarrow$ Dial $\mathbf{ZZ}$ $\sim$ $\mathbf{Z}$ $\rightarrow$ FNC                                                                                                    |                        |
|                                                     | Y = CO/PBX Access Code (maximum 4 digits)  ZZ ~ Z = Telephone Number to be stored (maximum 16 digits).                                                                                                    |                        |
| Program One-Touch Keys<br>(for Nesting Dial)        | FNC $\rightarrow$ LNR/SPD $\rightarrow$ One-Touch Key $\rightarrow$ Dial 0 $\rightarrow$ Dial Y $\rightarrow$ ANS $\rightarrow$ Dial ZZ $\rightarrow$ [ANS $\rightarrow$ Dial ZZ (repeat up to 3 times)] $\rightarrow$ FNC                                                     |                        |
|                                                     | Y = CO/PBX Access Code (maximum 4 digits)  ZZ = System or Station Speed Dial Buffer Number (00 ~ 99)                                                                                                    |                        |
|                                                     | Operations enclosed in [ ] are optional.                                                                                                    | ,                      |

| Function                                       | Operation                                                                                                    | Notes                                 |
|------------------------------------------------|----------------------------------------------------------------------------------------------------|---------------------------------------|
| Program One-Touch Keys<br>(for Feature Access) | $FNC \rightarrow LNR/SPD \rightarrow One-Touch Key \rightarrow Dial \# \rightarrow Dial \Upsilon\Upsilon \rightarrow FNC$ |                                       |
|                                                | YY = Feature Access Code                                                                                                  |                                       |
| Confirm One-Touch Key                          | $FNC \rightarrow One-Touch Key \{ \rightarrow FNC \}$                                                                     | · · · · · · · · · · · · · · · · · · · |
|                                                | Operation in { } is required only if the arrow is displayed.                                                              |                                       |
| Cancel One-Touch Key                           | $FNC \rightarrow LNR/SPD \rightarrow One-Touch Key \rightarrow FNC$                                                       |                                       |
| Place Call with One-Touch<br>Key               | ch Press the One-Touch key programmed for the desired feature.                                                            |                                       |

While the extension is being seized (handset is lifted or the SPKR key is pressed and ICM lamp is lit):

Note: The default setting for the Access Codes are shown in this table.

| Function      | Operation (Default) | Notes                         |
|---------------|---------------------|-------------------------------|
| Trunk Group 1 | Dial 9              | CO/PBX<br>Trunk<br>(Outgoing) |
| Trunk Group 2 | Dial 8              | Tie Trunk<br>(Outgoing)       |
| Trunk Group 3 | Dial 70             |                               |
| Trunk Group 4 | Dial 71             |                               |
| Trunk Group 5 | Dial 72             |                               |
| Trunk Group 6 | Dial 73             |                               |
| Trunk Group 7 | Dial 74             |                               |
| Trunk Group 8 | Dial 75             |                               |

| Function                                          | Operation (Default)                                                                                  | Notes                  |
|---------------------------------------------------|----------------------------------------------------------------------------------------------------|------------------------|
| Call Pickup CO/PBX/Tie<br>Line for Another Tenant | Dial 🗆 🗆                                                                                             | Note 4                 |
| Call Pickup Internal in<br>Same Tenant            | Dial 🗆 🗆                                                                                             | Note 4                 |
| Call Transfer in Same<br>Tenant                   | Dial 🗆 🗆                                                                                             | Note 4                 |
| Specify CO/PBX Line<br>Seizure                    | Dial $\square \square \rightarrow \text{Dial } XX$<br>$XX = \text{CO/PBX Line Number } (01 \sim 64)$ | Note 4                 |
| Set Trunk Queuing                                 | Dial 78 → Hang Up  Note: When busy tone is heard.                                                    | Installation<br>Note 4 |
| Cancel Trunk Queuing                              | Dial <b>79</b> → Hang Up                                                                             | Installation<br>Note 4 |
| Specify Tenant CO/PBX<br>Line Seizure             | Dial □□ → Dial XX  XX = Tenant Number (00 ~ 47)                                                      | Note 4                 |
| Call Pickup - Directed                            | Dial 67                                                                                              |                        |
| Intratenant Call Pickup                           | Dial 68                                                                                              | Note 4                 |
| Call Pickup (Tie) in Same<br>Tenant               | Dial 🗆 🗆                                                                                             | Note 4                 |
| Call Pickup (PBX) in Same<br>Tenant               | Dial 🗆 🗆                                                                                             | Note 4                 |
| Call Pickup (CO) in Same<br>Tenant                | Dial 🗆 🗆                                                                                             | Note 4                 |
| Internal Emergency<br>All Call Paging             | Dial 🗆 🗆                                                                                             |                        |
| All Internal Zone Paging                          | Dial 51                                                                                              |                        |
| Internal Zone A Paging                            | Dial 52                                                                                              |                        |
| Internal Zone B Paging                            | Dial 53                                                                                              |                        |
| Internal Zone C Paging                            | Dial 54                                                                                              |                        |
| Internal Meet-Me                                  | Dial 5 *                                                                                             |                        |
| All External Zone Paging                          | Dial 55                                                                                              |                        |
| External Zone A Paging                            | Dial 56                                                                                              |                        |
| External Zone B Paging                            | Dial 57                                                                                              |                        |
| External Zone C Paging                            | Dial 58                                                                                              |                        |
| All Call Paging                                   | Dial 59                                                                                              |                        |

| Function                                                       | Operation (Default)                                                                                                    | Notes                  |
|----------------------------------------------------------------|----------------------------------------------------------------------------------------------------|------------------------|
| External Meet-Me                                               | Dial 5 #                                                                                                    |                        |
| Trunk Group (9 ~ 32)                                           | Dial □□                                                                                                    | Notes 3 & 4            |
| Route Advance (1 ~ 16)                                         | Dial □□                                                                                                    | Notes 3 & 4            |
| DSS 1 Call                                                     | Dial □□                                                                                                    | Note 4                 |
| DSS 2 Call                                                     | Dial □□                                                                                                    | Note 4                 |
| Special Station Access<br>Code (00 ~ 23)                       | Dial 🗆 🗆                                                                                                    | Note 4                 |
| Timed Alarm Set at SLTs                                        | Dial □ □ → Dial XXXX → Dial YY:YY → Hang Up  XXXX = Station number  YY:YY = Time (according to 24-hour clock)                                                         | Installation<br>Note 4 |
| Timed Alarm Cancel at<br>SLTs                                  | Dial □□ → Dial XXXX → Dial 9999 → Hang Up  XXXX = Station number                                                                                                    | Installation<br>Note 4 |
| Station Outgoing Lockout<br>Set                                | Dial $\square \square \rightarrow \text{Dial } XX \sim X \rightarrow \text{Hang Up}$ $XX \sim X = \text{Password (maximum 10 digits)}$                                | Installation<br>Note 4 |
| Station Outgoing Lockout<br>Cancel                             | $\begin{array}{c} \text{Dial } \square \square \to \text{Dial XXX} \to \text{Hang Up} \\ \\ \text{XXX} = \text{Password (maximum 10 digits)} \end{array}$             | Note 4                 |
| Station Outgoing Lockout<br>Password Change                    | Dial □□ → Dial XX ~ X → Dial YY ~ Y → Hang Up  XX~X = Old Password (maximum 10 digits)  YY~Y = New Password (maximum 10 digits)                                       | Installation<br>Note 4 |
| Station Outgoing Lockout<br>Cancel from Attendant              | $\begin{array}{c} \text{Dial } \square \square \to \text{Dial XXXX} \to \text{Hang Up} \\ \\ \text{XXXX} = \text{Station number} \end{array}$                         | Installation<br>Note 4 |
| Set Do Not Disturb                                             | Dial 40 → Hang Up                                                                                                    | Installation           |
| Set Call Forward - All<br>Calls                                | Dial 41 → Dial XXXX → Hang Up  XXXX = Station number of forward destination                                                                                           | Installation           |
| Cancel Call Forward - All<br>Calls/Do Not Disturb              | Dial 42 → Hang Up                                                                                                    | Installation           |
| Set Call Forward - No<br>Answer                                | $\begin{array}{l} \textbf{Dial} \ \ \Box \ \rightarrow \ \textbf{Dial} \ \textbf{XXXX} \\ \textbf{XXXX} = \textbf{Station number of forward destination} \end{array}$ | Installation           |
| Cancel Call Forward -No<br>Answer                              | Dial □□ → Hang Up                                                                                                    | Installation           |
| Set Forced/Verified<br>Account Code from<br>Attendant Position | Dial □□ → Dial XXX → Dial YYY → ANS → Hang Up  XXX = Forced Account Number 001 ~ 500  YYY = Forced Account Code (maximum 10 digits)                                   | Installation<br>Note 4 |

Electra Professional 120 2-135

| Function                                                                   | Operation (Default)                                                                                                    | Notes                  |
|----------------------------------------------------------------------------|----------------------------------------------------------------------------------------------------|------------------------|
| Set Call Forward -Busy                                                     | Dial □□ → Dial XXXX → Hang Up                                                                                                    | Installation           |
|                                                                            | XXXX = Station number of forward destination                                                                                                    |                        |
| Cancel Call Forward -<br>Busy                                              | Dial □□ → Hang Up                                                                                                    |                        |
| Set Call Forward - All                                                     | Dial □□ → Dial XXX → Hang Up                                                                                                    | Installation           |
| Calls from Destination                                                     | XXX = Station number of transfer origin                                                                                                    |                        |
| Cancel Call Forward - All<br>Calls from Destination                        | Dial □ □ → Dial XXX → Hang Up                                                                                                    | Installation           |
|                                                                            | XXX = Station number of forwarding party                                                                                                    |                        |
| Call Forward Busy/                                                         | Dial 43 → Dial XXXX                                                                                                    | Installation           |
| No Answer Set                                                              | XXXX = Station number of forward destination                                                                                                    |                        |
| Call Forward Busy/<br>No Answer Cancel                                     | Dial 44 → Hang Up                                                                                                    | Installation           |
| Program Station Speed Dial Buffer Number using Single Line Telephone       | Dial 76 → Dial 9 X → Dial YYYY → Dial ZZ ~ Z  9X = Speed Dial Buffer Number (90 ~ 99). Enter 0 ~ 9 for last digit.  (Series 100 ~ 450)  Speed Dial Buffer Number (80 ~ 99). (Series 500 or higher)  YYYY = Access Code (maximum 4 digits)  ZZ ~ Z = Telephone Number (maximum 24 digits) | Notes 2 & 4            |
| Clear Station Speed Dial<br>Buffer Number by Single<br>Line Telephone      | Dial 76 → Dial 9 X → Hang Up  9X = Speed Dial Buffer Number (90 ~ 99). Enter 0 ~ 9 for last digit.  (Series 100 ~ 450)  Speed Dial Buffer Number (80 ~ 99). (Series 500 or higher)                                                                                                    | Notes 2 & 4            |
| Place Call Using a Speed<br>Dial Buffer Number by<br>Single Line Telephone | Dial 77 / * → Dial 9 X  * = MF Type  9X = Speed Dial Buffer Number (90 ~ 99). Enter 0 ~ 9 for last digit.  (Series 100 ~ 450)  Speed Dial Buffer Number (80 ~ 99). (Series 500 or higher)                                                                                                |                        |
| Last Number Dialed by<br>Single Line Telephone                             | Dial *                                                                                                    |                        |
| Set Timed Alarm at<br>Single Line Telephone                                | Dial □□ → Dial XX:XX                                                                                                    | Installation<br>Note 4 |
|                                                                            | XX:XX = Time (24-hour clock in 5 minute increments)                                                                                                    |                        |
| Cancel Timed Alarm at<br>Single Line Telephone                             | Dial □□ → Hang Up                                                                                                    | Installation<br>Note 4 |

| Function                                                 | Operation                                                                                                    | Notes                             |
|----------------------------------------------------------|----------------------------------------------------------------------------------------------------|-----------------------------------|
| Barge-In by Station<br>Number                            | FNC → CNF → Dial XXXX → FNC  XXXX = Station number to be interrupted                                                                                                    | Installation                      |
| Barge-In by Trunk<br>Number                              | FNC $\rightarrow$ CNF $\rightarrow$ Dial $\star$ $\rightarrow$ Dial XX $\rightarrow$ FNC  XX = CO/PBX Trunk Number (01 $\sim$ 64) to be interrupted                                        | Installation                      |
| Transfer to Call Park -<br>System                        | Dial 4 * → Dial X  X = Call Park Number (0 ~ 9)                                                                                                    |                                   |
| Answer or Retrieve Call<br>Park - System                 | Dial 4 # → Dial X  X = Call Park Number (0 ~ 9)                                                                                                    |                                   |
| Automated Attendant<br>Message<br>(Record/Confirm/Erase) | Dial □ □ → Dial X → Dial 1 → Dial Y → Dial Z  X = 1 = Record = 2 = Confirm = 3 = Erase  Y = Enter Automated Attendant Number (1 ~ 8)  Z = 1 = Day Mode = 2 = Night Mode = 3 = Weekend Mode | Note 4                            |
| Voice Prompt Message<br>(Record/Confirm/Erase)           | Dial □ □ → Dial X → Dial 2 → Dial Y  X = 1 = Record = 2 = Confirm = 3 = Erase  Y = 1 = Message for Dial Tone 2 = Message for Call Waiting Tone                                             | Note 4                            |
| Delay Announcement<br>(Record/Confirm/Erase)             | Dial □ □ → Dial X → Dial 3  X = 1 = Record = 2 = Confirm = 3 = Erase                                                                                                    | Note 4                            |
| Attendant Call                                           | Dial 0                                                                                                    | Installation                      |
| Set Relocation                                           | Dial □□ → Dial XXXX → Dial YYYYY  XXXX = Station number to be exchanged  YYYYY = Station Password                                                                                          | Note 4<br>Series 700 or<br>Higher |

# While calling an extension:

| Function               | Operation    | Notes        |
|------------------------|--------------|--------------|
| Tone/Voice Switching   | Dial 1       |              |
| Callback Message       | Dial#        | Installation |
| Handset Receive Volume | FNC → Dial 2 | Installation |

 $(continued\ on\ next\ page)$ 

Electra Professional 120 2-137

# While a call is waiting (when calling an extension and Call Waiting Tone is heard):

| Function                        | Operation        | Notes                                                 |
|---------------------------------|------------------|-------------------------------------------------------|
| Automatic Callback              | Dial 0 → Hang Up | Installation                                          |
| Step Call                       | Dial 1           | Single Line<br>OK (only for<br>DP type<br>telephones) |
| Tone Override                   | Dial *           | Installation                                          |
| Callback Message                | Dial#            | Installation                                          |
| Voice Over                      | Dial 6           |                                                       |
| Quick Transfer to Voice<br>Mail | Dial 7           | Series 500 or<br>higher                               |

# While seizing a CO/PBX Line:

| Function                              | Operation                     | Note                    |
|---------------------------------------|-------------------------------|-------------------------|
| Microphone ON/OFF                     | FNC → Dial 1                  |                         |
| Seized Outside Line<br>Number Display | FNC → Dial 3                  |                         |
| Drop Key                              | FNC → Dial 5                  |                         |
| Store and Repeat (Store)              | FNC → Dial 7                  |                         |
| Save and Repeat (Save)                | $FNC \rightarrow Dial 9$      |                         |
| Exclusive Hold                        | FNC → Dial HOLD               |                         |
| Drop Trunk and Seize<br>Internal Line | FNC → Dial 6 *                |                         |
| Store/Save & Repeat<br>(Dial)         | LNR/SPD → Dial #              |                         |
| Unsupervised Conference               | Press CNF (during conference) | Series 500 or<br>higher |
| Automatic Redial                      | FNC → LNR/SPD (Speaker Mode)  |                         |
| Last Number Redial                    | LNR/SPD → Dial *              |                         |
| Account Code Entry                    | FNC → Dial 66                 | Series 300 or<br>higher |
| Quick Transfer to Voice<br>Mail       | FNC → Dial 86                 | Series 500 or<br>higher |
| Voice Over Split<br>(Whisper Page)    | FNC → Dial 65                 | Series 400 or<br>higher |
| Group Listening                       | Speaker (during off-hook)     | Series 700 or<br>higher |

# CHAPTER 3 ELECTRA PROFESSIONAL LEVEL II & LEVEL II ADVANCED HARDWARE SPECIFICATIONS AND INSTALLATION

# **CHAPTER 3**

# ELECTRA PROFESSIONAL LEVEL II AND LEVEL II ADVANCED HARDWARE SPECIFICATIONS AND INSTALLATION TABLE OF CONTENTS

| SECTION 1 | l       | SYSTEM SPECIFICATIONS                                                                      | 3-1  |
|-----------|---------|--------------------------------------------------------------------------------------------|------|
| 1.1       | Genera  | al Information                                                                             | 3-1  |
| 1.2       | System  | n Block Diagram                                                                            | 3-2  |
| 1.3       | System  | n Control Capacities                                                                       | 3-4  |
| 1.4       | Cablin  | g Requirements                                                                             | 3-5  |
|           | 1.4.1   | Cabling Specifications                                                                     | 3-5  |
|           | 1.4.2   | Cabling Precautions                                                                        | 3-6  |
| 1.5       | Power   | Requirements                                                                               |      |
|           | 1.5.1   | Power Supply Inputs                                                                        | 3-6  |
|           | 1.5.2   | Power Supply Outputs Table                                                                 | 3-7  |
|           | 1.5.3   | Power Consumption and Dissipation Table                                                    | 3-7  |
|           | 1.5.4   | Fuse Replacement Table                                                                     | 3-7  |
| 1.6       | Enviro  | nmental Conditions                                                                         | 3-8  |
| 1.7       | Outsid  | e Line Types                                                                               | 3-8  |
| 1.8       | Netwo   | rk and Control Specifications                                                              | 3-8  |
|           | 1.8.1   | Transmission                                                                               | 3-8  |
|           | 1.8.2   | Network                                                                                    | 3-8  |
|           | 1.8.3   | Control                                                                                    | 3-8  |
|           | 1.8.4   | Telephones                                                                                 | 3-9  |
| 1.9       | Dialing | g Specifications                                                                           | 3-9  |
|           | 1.9.1   | Dial Pulse Address Signaling                                                               | 3-9  |
|           | 1.9.2   | DTMF Address Signaling                                                                     | 3-9  |
| 1.10      | Batter  | y Backup                                                                                   | 3-10 |
|           | 1.10.1  | System Backup                                                                              | 3-10 |
|           | 1.10.2  | Memory Backup                                                                              | 3-10 |
| 1.11      | Weight  | ts and Dimensions                                                                          | 3-11 |
| 1.12      | Extern  | al Equipment Interface                                                                     | 3-12 |
|           | 1.12.1  | Music on Hold/Station Background Music through CPU (Series 500 or higher)                  | 3-12 |
|           | 1.12.2  | Station Background Music using COI-F ( )-20 KTU or COI-F ( )-30 KTU (Series 500 or higher) | 3-12 |
|           | 1.12.3  |                                                                                            | 3-12 |
|           |         |                                                                                            | 3-12 |
|           |         |                                                                                            |      |

| February 1 | 998     | Electra Professional 120/Level II/Level II Advanced       | Installation Service M                  | anual |
|------------|---------|-----------------------------------------------------------|-----------------------------------------|-------|
|            | 1.12.5  | SMDR Output                                               | ••••                                    | 3-12  |
|            | 1.12.6  |                                                           |                                         |       |
|            | 1.12.7  | Relay Contact                                             |                                         | 3-12  |
| 1.13       |         | and Audible Indications                                   |                                         |       |
|            |         | Tone Patterns Table                                       |                                         |       |
|            | 1.13.2  | •                                                         |                                         | 3-14  |
|            | 1.13.3  | DSS/BLF LED Indications Table                             |                                         |       |
| SECTION    | 2       | HARDWARE REQUIREMENTS                                     | •••••                                   | 3-15  |
| 2.1        | Genera  | al Information                                            | • • • • • • • • • • • • • • • • • • • • | 3-15  |
|            | 2.1.1   | Programming Stations                                      |                                         | 3-15  |
|            | 2.1.2   | Attendant Station                                         |                                         | 3-15  |
| 2.2        | Detern  | nining Required Equipment                                 |                                         | 3-16  |
|            | 2.2.1   | Station Equipment                                         |                                         | 3-16  |
|            | 2.2.2   | Interface KTUs                                            | • • • • • • • • • • • • • • • • • • • • | 3-16  |
| 2.3        | Install | ation Example                                             | • • • • • • • • • • • • • • • • • • • • | 3-21  |
| SECTION    | 3       | KSU INSTALLATION                                          | •••••                                   | 3-22  |
| 3.1        | Genera  | al Information                                            | • • • • • • • • • • • • • • • • • • • • | 3-22  |
| 3.2        | Site Pr | eparation and MDF/IDF Construction                        |                                         | 3-22  |
|            | 3.2.1   | Precautionary Information                                 |                                         |       |
|            | 3.2.2   | Site Survey                                               |                                         |       |
|            | 3.2.3   | Site Limitations                                          |                                         | 3-22  |
|            | 3.2.4   | Site Selection Conditions                                 |                                         | 3-23  |
|            | 3.2.5   | MDF Construction                                          |                                         | 3-24  |
| 3.3        | Install | ing the Level II Key Service Unit (KSU)                   |                                         |       |
|            | 3.3.1   | Basic KSU (ESF-SB-10 KSU)                                 |                                         |       |
|            | 3.3.2   | Expansion KSU (ESF-SE-10 KSU)                             |                                         |       |
|            | 3.3.3   | Opening the KSU Cover                                     |                                         |       |
|            | 3.3.4   | Wall Mounting the Basic and/or Expansion KSUs             |                                         |       |
|            |         | 3.3.4.1 Wall Mounting the Basic KSU                       |                                         |       |
|            |         | 3.3.4.2 Wall Mounting the Expansion KSU                   |                                         |       |
|            | 3.3.5   | Floor Mounting the Basic and/or Expansion KSUs            |                                         |       |
|            |         | 3.3.5.1 Floor Mounting the Basic KSU                      |                                         |       |
|            |         | 3.3.5.2 Floor Mounting the Expansion KSU                  |                                         | 3-32  |
|            | 3.3.6   | Adding the Expansion KSU to an Installed System           |                                         | 3-35  |
|            | 3.3.7   | Installing a PSF-S-20 PSU in the Basic and Expansion KSUs |                                         | 3-37  |
|            |         |                                                           |                                         | J J.  |

|     |         | 3.3.7.1 General Information 3-3                                             | 7  |
|-----|---------|-----------------------------------------------------------------------------|----|
|     |         | 3.3.7.2 Installing a PSF-S-20 PSU in the Basic KSU                          | 8  |
|     |         | 3.3.7.3 Installing a PSF-S-20 PSU in the Expansion KSU                      | 8  |
|     | 3.3.8   | Battery Installation 3-4                                                    | 0  |
|     |         | 3.3.8.1 Connecting the Built-In Batteries                                   | 0  |
|     |         | 3.3.8.2 Installing and Connecting Expansion Batteries                       | 1  |
|     |         | 3.3.8.3 Cable Routing 3-4                                                   | :2 |
|     | 3.3.9   | Grounding Requirements 3-4                                                  | :3 |
| 3.4 | Install | ing the Level II Advanced Key Service Unit (KSU)                            | 4  |
|     | 3.4.1   | Basic KSU (ESF-XB-10 KSU) 3-4                                               | 4  |
|     | 3.4.2   | Expansion KSU (ESF-XE-10 KSU)                                               | 4  |
|     | 3.4.3   | Opening the KSU Cover 3-4                                                   | 5  |
|     | 3.4.4   | Wall Mounting the Basic and/or Expansion KSUs 3-4                           | 6  |
|     |         | 3.4.4.1 Wall Mounting the Basic KSU                                         | 6  |
|     |         | 3.4.4.2 Wall Mounting the Expansion KSU                                     | 7  |
|     | 3.4.5   | Floor Mounting the Basic and/or Expansion KSUs 3-4                          | 9  |
|     |         | 3.4.5.1 Floor Mounting the Basic KSU                                        | 9  |
|     |         | 3.4.5.2 Floor Mounting the Expansion KSU                                    | 0  |
|     | 3.4.6   | Installing a PSF-P-20 PSU in the Basic and Expansion KSUs                   | 1  |
|     |         | 3.4.6.1 General Information                                                 | 1  |
|     |         | 3.4.6.2 Installing a PSF-P-20 PSU in the Basic KSU                          | 2  |
|     |         | 3.4.6.3 Installing a PSF-P-20 PSU in the Expansion KSU                      | 3  |
|     | 3.4.7   | Battery Installation 3-5-                                                   | 4  |
|     |         | 3.4.7.1 Connecting the Built-In Batteries                                   | 4  |
|     |         | 3.4.7.2 Installing and Connecting Level II Advanced Expansion Batteries 3-5 | 6  |
|     | 3.4.8   | Grounding Requirements 3-5                                                  | 7  |
| SEC | CTION 4 | INSTALLING A KEY TELEPHONE UNIT (KTU)                                       | 8  |
| 4.1 | Genera  | al Information 3-5                                                          | 8  |
|     | 4.1.1   | Installation Precautions 3-5                                                | 8  |
|     | 4.1.2   | KTU Installation                                                            | 8  |
| 4.2 | Comm    | on Control KTUs 3-5                                                         | 9  |
|     | 4.2.1   | CPU-F( )-20 KTU                                                             | 9  |
|     | 4.2.2   | MMC-F-11 KTU 3-6                                                            | 3  |
| 4.3 | Interfa | ace KTUs 3-6                                                                | 5  |
|     | 4.3.1   | ESI-F(8)-21 KTU                                                             | 5  |
|     | 4.3.2   | SLI-F(8G)-21 KTU 3-6                                                        |    |
|     |         | 4.3.2.1 Power Failure Backup                                                |    |
|     | 4.3.3   | LLT-F(2G)-10 KTU 3-6                                                        |    |
|     | 4.3.4   | COI-F(4)-20 KTU and COI-F(4)-30 KTU                                         | 0  |

| February 1 | 998         | Electra Professional 120/Level II/Level II Advanced Installation Service Ma                                                                                                    | ınual |
|------------|-------------|----------------------------------------------------------------------------------------------------|-------|
|            | 4.3.5       | COI-F(8)-20 KTU and COI-F(8)-30 KTU                                                                                                    | 3-72  |
|            | 4.3.6       | CID-F(8)-11 Unit                                                                                                    | 3-75  |
|            | 4.3.7       | DID-F(4)-10 KTU                                                                                                    | 3-79  |
|            | 4.3.8       | TLI-F(2)-10 KTU                                                                                                    | 3-80  |
|            | 4.3.9       | DTI-F( )-10 KTU/DTI-F(A)-20 KTU, BRT-F(4)-10 KTU, and CLK-F-21 Unit                                                                                                    | 3-81  |
|            |             | 4.3.9.1 DTI-F( )-10 KTU/DTI-F(A)-20 KTU                                                                                                    | 3-81  |
|            |             | 4.3.9.2 BRT-F(4)-10 KTU                                                                                                    | 3-86  |
|            |             | 4.3.9.3 CLK-F-21 Unit                                                                                                    | 3-89  |
|            |             | 4.3.9.4 T1 Considerations                                                                                                    | 3-91  |
|            |             | 4.3.9.5 ISDN Considerations                                                                                                    | 3-100 |
| 4.4        | Option      | al KTUs3                                                                                                    | 3-100 |
|            | 4.4.1       | PBR-F(4)-11 KTU                                                                                                    | 3-100 |
|            | 4.4.2       |                                                                                                    | 3-102 |
|            | 4.4.3       | ECR-F-11 KTU 3                                                                                                    | 3-103 |
|            | 4.4.4       | MIF-F(S)-10 KTU 3                                                                                                    | -105  |
|            | 4.4.5       | MIF-F(L)-10 KTU                                                                                                    | -116  |
|            | 4.4.6       | MIF-F(A)-10 KTU                                                                                                    | -124  |
|            | 4.4.7       | MIF-F(C)-10 KTU                                                                                                    | -128  |
|            | 4.4.8       | MIF-F(U)-10 KTU                                                                                                    | -130  |
| SECTION    | 5           | CABLE CONNECTIONS 3                                                                                                    | -131  |
| 5.1        | Genera      | al Information 3                                                                                                    | -131  |
|            | 5.1.1       | Connection Requirements                                                                                                    |       |
|            | 5.1.2       | Cabling Precautions                                                                                                    |       |
| 5.2        | Wiring      |                                                                                                    | -131  |
|            | 5.2.1       |                                                                                                    | -131  |
|            | 5.2.2       |                                                                                                    | -134  |
|            | 5.2.3       |                                                                                                    | -136  |
|            | 0.2.0       |                                                                                                    |       |
|            |             | FOR O FIRE PARTITION OF THE PARTITION OF THE PARTITION OF | -136  |
|            |             | FOR A DESCRIPTION OF THE PARTY OF THE PARTY  | -137  |
|            |             | FOOA GIT BOOK OF THE CALL OF                                                                                                    | -138  |
|            | <b>50</b> 4 |                                                                                                    | -139  |
|            | 5.2.4       |                                                                                                    | -139  |
|            | 5.2.5       | Modular Terminations When Connecting BRI (ISDN) Trunks to the Electra Professional System                                                                                                    | -141  |
| SECTION    | 6           | OPTIONAL EQUIPMENT CONNECTION 3                                                                                                    | -142  |
| 6.1        | Genera      | al Information 3                                                                                                    | -142  |
| 6.2        |             | 0. ** 11/0                                                                                                    | -142  |
|            | 6.2.1       | Music On Hold 3                                                                                                    |       |
|            |             | -                                                                                                    | -     |

| Installation | Service Manual Electra Professional 120/Level II/Level II Advanced | February 199 |  |
|--------------|--------------------------------------------------------------------|--------------|--|
|              | 6.2.2 Station Background Music                                     | 3-148        |  |
| 6.3          | External Paging                                                    | 3-144        |  |
| 6.4          | External Tone Ring/Night Chime                                     | 3-146        |  |
| SECTION      | LCD INDICATIONS TABLE                                              | 3-148        |  |
| SECTION      | FEATURE ACCESS CODES                                               |              |  |

# LIST OF FIGURES

| 3-1  | System Block Diagram                                                       | 3-3  |
|------|----------------------------------------------------------------------------|------|
| 3-2  | Connecting the ESI to the Multiline Terminal Using Twisted 2-Pair Cable    | 3-5  |
| 3-3  | Level II Interface Slots and System Port Numbers                           | 3-16 |
| 3-4  | Level II Advanced Interface Slots and System Port Numbers                  | 3-18 |
| 3-5  | Level II Telephone and CO Port Number Example                              | 3-19 |
| 3-6  | Typical Full MDF Layout                                                    | 3-24 |
| 3-7  | Level II Basic KSU                                                         | 3-25 |
| 3-8  | Level II Expansion KSU                                                     | 3-26 |
| 3-9  | Removing the Level II Basic KSU Cover                                      | 3-26 |
| 3-10 | Attaching the Wall Mount Bracket of the Level II Basic KSU to the Wall     | 3-27 |
| 3-11 | Attaching the Level II Basic KSU to the Wall Mount Bracket                 | 3-28 |
| 3-12 | Securing the Level II KSU to the Wall Mount Bracket                        | 3-28 |
| 3-13 | Removing the Side Panel                                                    | 3-29 |
| 3-14 | Attaching the Wall Mount Bracket of the Level II Expansion KSU to the Wall | 3-29 |
| 3-15 | Hooking the Level II Basic and Expansion KSUs Together                     | 3-30 |
| 3-16 | Bolting the Level II Expansion KSU to the Basic KSU                        | 3-30 |
| 3-17 | Attaching the Level II Expansion KSU to the Wall Mounting Bracket          | 3-31 |
| 3-18 | Connecting the Cable Between Level II Basic and Expansion KSUs             | 3-31 |
| 3-19 | Bottom View of the Floor Mounting Brackets                                 | 3-32 |
| 3-20 | Removing the Level II Basic KSU Side Panel                                 | 3-32 |
| 3-21 | Hooking the Level II Basic and Expansion KSUs Together                     | 3-33 |
| 3-22 | Bolting the Level II Expansion KSU to the Basic KSU                        | 3-33 |
| 3-23 | Connecting the Cable Between the Level II Basic and Expansion KSUs         | 3-34 |
| 3-24 | Removing the Level II Basic KSU Cover                                      | 3-35 |
| 3-25 | Disconnecting the KTUs from the Level II Basic KSU                         | 3-35 |
| 3-26 | Removing the Slide Bracket on the Level II Basic KSU                       | 3-36 |
| 3-27 | PSF-S-20 PSU Fuse Locations                                                | 3-37 |
| 3-28 | Installing the PSF-S-20 PSU in the Level II Basic KSU                      | 3-38 |
| 3-29 | Installing the PSF-S-20 PSU in the Level II Expansion KSU                  | 3-38 |
| 3-30 | Securing the PSU Cable Using a Tie Wrap                                    | 3-39 |
| 3-31 | Attaching the PSU Cable to the KSU                                         | 3-39 |
| 3-32 | Connecting the Two PSF Built-In Batteries                                  | 3-40 |
| 3-33 | Placing the Batteries in the Level II KSU                                  | 3-40 |
| 3-34 | Connecting the Batteries to the Power Supply Unit                          | 3-41 |
| 3-35 | Connecting Expansion Batteries to the Original Batteries                   | 3-41 |
| 3-36 | Connecting the Batteries to the Power Supply                               | 3-42 |
| 3-37 | Cable Connections for the Expansion KSU                                    | 3-43 |

3-73

| Februa        | ary 1998 Electra Professional 120/Level II/Level II Advanced Installation                   | <u> Service Manual</u> |
|---------------|---------------------------------------------------------------------------------------------|------------------------|
| 3-74          | LLT-F(2G)-10 KTU Switch Layout                                                              | 3-69                   |
| 3-75          | COI-F(4)-20 KTU Switch Layout                                                               |                        |
| 3-76          | COI-F(4)-30 KTU Switch Layout                                                               |                        |
| 3-77          | COI-F(8)-20 KTU Switch Layout                                                               |                        |
| 3-78          | COI-F(8)-30 KTU Switch Layout                                                               |                        |
| 3-79          | CID-F(8)-11 Unit Switch Layout                                                              |                        |
| 3-80          | Connecting the CID to the COI                                                               | 3-76                   |
| 3-81          | Data Message Format                                                                         | 3-77                   |
| 3-82          | DID-F(4)-10 KTU Switch Layout                                                               | 3-79                   |
| 3-83          | TLI-F(2)-10 KTU Switch Layout                                                               | 3-80                   |
| 3-84          | DTI-F( )-10 KTU Switch Layout                                                               | 3-82                   |
| 3-85          | DTI-F(A)-20 KTU Switch Layout (Series 300 or higher)                                        | 3-82                   |
| 3-86          | Connecting the Cable Between the BRT-F(4)-10 KTU and the CLK-F-21 Unit                      | 3-87                   |
| 3-87          | BRT-F(4)-10 KTU Switch Layout                                                               | 3-88                   |
| 3-88          | Mounted CLK-F-21 Unit                                                                       | 3-90                   |
| 3-89          | 12-Multiframe Configuration and Bit Assignment                                              | 3-93                   |
| 3- <b>9</b> 0 | 24-Multiframe Configuration and Bit Assignment                                              | 3 <b>-9</b> 3          |
| 3-91          | Installing the DTI-F( )-10 KTU or DTI-F(A)-20 KTU in the ESF-SB-10 KSU                      | 3-95                   |
| 3-92          | Installing the DTI-F( )-10 KTU or DTI-F(A)-20 KTU in the ESF-XB-10 KSU or ESF-XE-10 KSU     | 3-96                   |
| 3 <b>-9</b> 3 | Connecting the Cable Between the DTI-F( )-10 KTUs or DTI-F(A)-20 KTUs and the CLK-F-21 Unit | 3-98                   |
| 3-94          | Example of Three DTI-F( )-10 KTUs or DTI-F(A)-20 KTUs Attached to the CLK-F-21 Ur           | nit 3-99               |
| 3- <b>9</b> 5 | PBR-F(4)-11 KTU Switch Settings                                                             | 3-101                  |
| 3 <b>-9</b> 6 | VRS-F(4)-11 KTU Switch Layout                                                               | 3-103                  |
| 3- <b>9</b> 7 | ECR-F-11 KTU Switch Layout                                                                  | 3-104                  |
| 3- <b>9</b> 8 | MIF-F(S)-10 KTU Switch Layout                                                               | 3-106                  |
| 3- <b>99</b>  | Connecting the MIF Cable Assembly and the MIF-F(S)-10 KTU to the ESF-SB-10 KSU              | 3-110                  |
| 3-100         | Connecting the MIF Cable Assembly and the MIF-F(S)-10 KTU to the ESF-XB-10 KSU              | 3-111                  |
| 3-101         | MIF-F( ) -10 KTU Direct and Remote Connections                                              | 3-113                  |
| 3-102         | SMDR Print Formats                                                                          | 3-114                  |
| 3-103         | SMDR Print Formats Item Numbers                                                             | 3-115                  |
| 3-104         | MIF-F(L)-10 KTU Switch Layout                                                               | 3-117                  |
| 3-105         | Connecting the MIF Cable Assembly and the MIF-F(L)-10 KTU to the ESF-SB-10 KSU              | 3-121                  |
| 3-106         | Connecting the MIF Cable Assembly and the MIF-F(L)-10 KTU to the ESF-XB-10 KSU              | 3-122                  |
| 3-107         | MIF-F(A)-10 KTU Switch Layout                                                               | 3-124                  |
| 3-108         | Connecting the MIF Cable Assembly and the MIF-F(A)-10 KTU to the ESF-SB-10 KSU              | 3-127                  |
| 3-109         | Connecting the MIF Cable Assembly and the MIF-F(A)-10 KTU to the ESF-XB-10 KSU              | 3-127                  |
| 3-110         | MIF-F(C)-10 KTU Switch Layout                                                               | 3-129                  |

| Installa | ation Service Manual Electra Professional 120/Level II/Level II Advanced Februa      | ry 1998 |
|----------|--------------------------------------------------------------------------------------|---------|
| 3-111    | MIF-F(U)-10 KTU Switch Layout                                                        | 3-130   |
| 3-112    | MDF Cable Assembly Diagram                                                           | 3-132   |
| 3-113    | Attaching the Cables to the Connector                                                | 3-134   |
| 3-114    | Holding the Connector with the Pliers                                                | 3-135   |
| 3-115    | Positioning the Screw of the Pliers                                                  | 3-135   |
| 3-116    | MDF Trunk Connection                                                                 | 3-138   |
| 3-117    | Modular Terminal for Connection of Multiline Terminals and Attendant Add-On Consoles | 3-139   |
| 3-118    | Simplified Schematic of Single Line Telephone Connection                             | 3-140   |
| 3-119    | Crossconnection of Single Line Telephones                                            | 3-140   |
| 3-120    | Simplified Schematic for BRI Connection                                              | 3-141   |
| 3-121    | MOH Cable Shield Ground Exposed                                                      | 3-142   |
| 3-122    | Music Source Connection                                                              | 3-143   |
| 3-123    | MOH Cable Route                                                                      | 3-143   |
| 3-124    | Music Source Connection                                                              | 3-144   |
| 3-125    | Connecting External Paging                                                           | 3-145   |
| 3-126    | Connecting External Tone Ring/Night Chime                                            | 3-147   |

# LIST OF TABLES

| 3-1  | Abbreviations                                                          | 3-2    |
|------|------------------------------------------------------------------------|--------|
| 3-2  | System Control Capacities                                              | 3-4    |
| 3-3  | Multiline Terminal Loop Resistance and Cable Length                    | 3-5    |
| 3-4  | Single Line Telephone Connection Cable Length                          | 3-6    |
| 3-5  | Power Outputs                                                          | 3-7    |
| 3-6  | Power Consumption and Dissipation                                      | 3-7    |
| 3-7  | Fuse Replacement                                                       | 3-7    |
| 3-8  | KTU Battery Backup Time                                                | . 3-10 |
| 3-9  | Weights and Dimensions                                                 | . 3-11 |
| 3-10 | Tone Patterns                                                          | . 3-13 |
| 3-11 | Multiline Terminal LED Flash Patterns                                  | . 3-14 |
| 3-12 | DSS/BLF LED Indications                                                | 3-15   |
| 3-13 | Number of Required Interface KTUs                                      | 3-20   |
| 3-14 | System Configuration Example                                           | 3-21   |
| 3-15 | CPU-F( )-20 KTU Adjustments                                            | 3-62   |
| 3-16 | Required Equipment for Caller ID                                       | 3-78   |
| 3-17 | DTI-F( )-10 KTU/DTI-F(A)-20 KTU Switch Settings for MB and SW1         | 3-83   |
| 3-18 | DTI-F( )-10 KTU/DTI-F(A)-20 KTU Switch Settings for SW2                | 3-84   |
| 3-19 | DTI-F( )-10 KTU/DTI-F(A)-20 KTU LED Indications                        | 3-85   |
| 3-20 | Equipment Required for T1 Installation                                 | 3-94   |
| 3-21 | Required Slots for DTI-F( )-10 KTU or DTI-F(A)-20 KTU Installation     | 3-96   |
| 3-22 | DTMF Signal Adjustments                                                | 3-101  |
| 3-23 | ECR-F-11 KTU Connectors/Adjustments                                    | 3-105  |
| 3-24 | ECR-F-11 KTU Optional Device Connection Terminals                      | 3-105  |
| 3-25 | MIF-F(S)-10 KTU Switch (SW3) Settings for PC and MNP Modem Connections | 3-107  |
| 3-26 | MIF-F(S)-10 KTU Switch (SW4) Switch Settings for Printers              | 3-108  |
| 3-27 | MIF-F(S)-10 KTU - DTE PC or Printer Connections                        | 3-109  |
| 3-28 | MIF-F(S)-10 KTU-DCE MNP Modem Connections                              | 3-109  |
| 3-29 | MIF-F(L)-10 KTU Switch (SW3) Settings for PC and MNP Modem Connections | 3-118  |
| 3-30 | MIF-F(L)-10 KTU Switch (SW4) Switch Settings for Printers              | 3-119  |
| 3-31 | MIF-F(L)-10 KTU - DTE PC or Printer Connections                        | 3-120  |
| 3-32 | MIF-F(L)-10 KTU - DCE MNP Modem Connections                            | 3-120  |
| 3-33 | MIF-F(A)-10 KTU Switch (SW3) Settings for PC Connection                | 3-125  |
| 3-34 | MIF-F(A)-10 KTU - DTE PC Connections                                   | 3-126  |
| 3-35 | Connection Information/Connection and Port Relationships               | 3-133  |
| 3-36 | LCD Indications                                                        | 3-148  |
| 3-37 | Access Code Tables                                                     | 3-150  |
|      |                                                                        |        |

# **CHAPTER 3**

# ELECTRA PROFESSIONAL LEVEL II AND LEVEL II ADVANCED HARDWARE SPECIFICATIONS AND INSTALLATION

# SECTION 1 SYSTEM SPECIFICATIONS

# 1.1 General Information

The following diagrams and tables show specifications for the Electra Professional Level II and Level II Advanced systems. The technician should review these carefully before attempting to install the systems.

# 1.2 System Block Diagram

The system block diagram is a conceptual representation of an installed system. Refer to Figure 3-1 - System Block Diagram. Table 3-1 contains a list of abbreviations used in the system block diagram.

Table 3-1 Abbreviations

| Abbreviation | Description                                              |
|--------------|----------------------------------------------------------|
| BRT          | ISDN Basic Rate Trunk Interface (S/T)                    |
| CLK          | Digital Network Synchronous Clock Oscillator             |
| COI          | Central Office Line Interface                            |
| CONSOLE      | Attendant Add-On Console                                 |
| CPU          | Central Processing Unit                                  |
| DID          | Direct Inward Dial Trunk                                 |
| DTI          | Digital Trunk Interface                                  |
| ECR          | External Control Relay                                   |
| ESI          | Electronic Station Interface                             |
| FAX          | Facsimile Transceiver                                    |
| LLT          | Long Line Telephone                                      |
| MIF          | Multipurpose Interface                                   |
| MLT          | Multiline Terminal                                       |
| ммс          | Module Memory Controller                                 |
| MPU          | Microprocessor                                           |
| PBR          | DTMF Signal Receiver Circuit Unit (Push Button Receiver) |
| PC           | Personal Computer (with RS-232C Interface)               |
| PRT          | Printer with RS-232C Interface                           |
| ROM/RAM      | Read Only Memory/Random Access Memory                    |
| RTC          | Real Time Clock                                          |
| SLI          | Single Line Telephone Interface                          |
| SLT          | Single Line Telephone                                    |
| SLT ADP      | Single Line Telephone Adaptor                            |
| SMDR         | Station Message Detail Recording                         |
| SPK          | External Speaker                                         |
| TDSW         | Time Division Switch                                     |
| TLI          | Tie Line Interface                                       |
| VMU          | Voice Mail Unit                                          |
| VRS          | Voice Recording Service                                  |

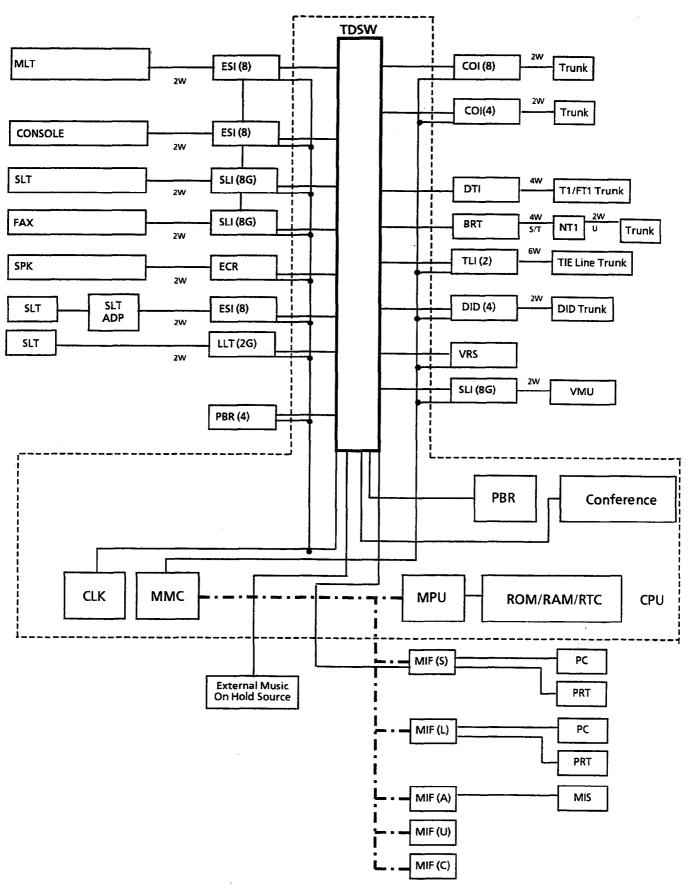

Numbers in ( ) designate the number of channels supported when using the equipment listed.

Figure 3-1 System Block Diagram

# 1.3 System Control Capacities

The control capacities of the system are shown in Table 3-2 - System Control Capacities.

Table 3-2 System Control Capacities

| Table 3-2                                                                                        |                                 | System Control Capacities |                      |                    |                         |           |
|--------------------------------------------------------------------------------------------------|---------------------------------|---------------------------|----------------------|--------------------|-------------------------|-----------|
|                                                                                                  | Item                            |                           | el II                | Level II A         | Level II Advanced       |           |
|                                                                                                  |                                 |                           | Basic +<br>Expansion | Basic              | Basic + 2<br>Expansions | Unit      |
|                                                                                                  | Interface                       | 5                         | 8                    | 8                  | 24                      |           |
| Slot                                                                                             | Application                     | 1                         | 1                    | 2                  | 4                       |           |
| Number of                                                                                        | Outside Lines                   | 32                        | 56                   | 56                 | 64                      | N/A       |
|                                                                                                  | CO/PBX                          | 32                        | 56                   | 56                 | 64                      | COI       |
|                                                                                                  | DID                             | 16                        | 28                   | 28                 | 32                      | DID       |
|                                                                                                  | E&M                             | 8                         | 14                   | 14                 | 32                      | TLI       |
|                                                                                                  | T1                              | 1 (24<br>channels)        | 1 (24<br>channels)   | 2 (48<br>channels) | 3 (64<br>channels)      | DTI       |
|                                                                                                  | ISDN (Basic Rate Trunk)         | 4                         | 4                    | 4                  | 8                       | BRT       |
| Number of                                                                                        | Non-Blocking Intercom Lines     |                           |                      |                    |                         |           |
| Maximum number of outside lines and stations that can be simultaneously connected (Non-Blocking) |                                 | 40                        | 64                   | 64                 | 160                     | N/A       |
| Multiline T                                                                                      | 'erminal                        | 32                        | 56                   | 56                 | 96                      | ESI       |
| Attendant Add-On Console                                                                         |                                 | 4                         | 4                    | 4                  | 4                       | ESI       |
| SLT                                                                                              |                                 | 24                        | 48                   | 48                 | 88                      | SLI       |
| SLT Adapter                                                                                      |                                 | 31                        | 55                   | 55                 | 95                      | ESI       |
| Dterm Cordle                                                                                     | ess Terminal                    | 9                         | 9                    | 9                  | 9                       | ESI       |
| External Sp                                                                                      | peaker                          | 3                         | 3                    | 3                  | 3                       | ECR       |
| DTMF Rece                                                                                        | eiver                           | 8                         | 8                    | 8                  | 8                       | PBR       |
| Voice Recor                                                                                      | rding Service                   | 8                         | 8                    | 8                  | 8                       | VRS       |
| Station Me                                                                                       | ssage Detail Recording (SMDR)   | 1                         | 1                    | 1                  | 1                       | MIF (S/L) |
| PC Program                                                                                       | n                               | 1                         | 1                    | 1                  | 1                       | MIF (S/L) |
| Least Cost                                                                                       | Routing (LCR)                   | 1                         | 1                    | 1                  | 1                       | MIF(L)    |
| Automatic                                                                                        | Call Distribution (ACD)         | 1                         | 1                    | 1                  | 1                       | MIF(A)    |
| Uniform Call Distribution (UCD)                                                                  |                                 | 1                         | 1                    | 1                  | 1                       | MIF(U)    |
| Caller ID                                                                                        |                                 | 1                         | 1                    | 1                  | 1                       | MIF(C)    |
| Conference                                                                                       |                                 | 6                         | 6                    | 6                  | 6                       | CPU       |
| Tenant                                                                                           |                                 | 48                        | 48                   | 48                 | 48                      | N/A       |
| Trunk Grou                                                                                       | пb                              | 32                        | 32                   | 32                 | 32                      | N/A       |
| Route Adva                                                                                       | ance Block                      | 16                        | 16                   | 16                 | 16                      | N/A       |
| System Spe                                                                                       | eed Dial                        | 1000/90                   | 1000/90              | 1000/90            | 1000/90                 | N/A       |
| System Spe                                                                                       | eed Dial (Series 500 or higher) | 1000/80                   | 1000/80              | 1000/80            | 1000/80                 | N/A       |

Note 1: The number of Attendant Add-On Consoles is included in the number of Multiline Terminals.

Note 2: Four of the eight channels are accommodated in the CPU.

# 1.4 Cabling Requirements

# 1.4.1 Cabling Specifications

The KSU is connected to each Multiline Terminal and Single Line Telephone by a separate twisted 1-pair cable or 2-pair cable (only for Multiline Terminals). Table 3-3 - Multiline Terminal Loop Resistance and Cable Length and Table 3-4 - Single Line Telephone Connection Cable Length show the cables used for wiring between the KSU and individual terminals or adapters.

| Table 3-3 | Multiline Terminal Loop Resistance and Cable Length |
|-----------|-----------------------------------------------------|
|-----------|-----------------------------------------------------|

| Terminal or Adapter                                              | Maximum<br>Loop<br>Resistance | Maximum Feet<br>by Twisted<br>1-Pair Cable | Maximum Feet<br>by Twisted<br>2-Pair Cable |  |
|------------------------------------------------------------------|-------------------------------|--------------------------------------------|--------------------------------------------|--|
|                                                                  | (Ohms)                        | 24 AWG                                     | 24 AWG                                     |  |
| ETW-8-( ) (BK)/(SW) TEL                                          | 61                            | 600                                        | 1500                                       |  |
| ETW-16DC-( ) (BK)/(SW) TEL                                       | 46                            | 450                                        | 1300                                       |  |
| ETW-16DD-( ) (BK)/(SW) TEL                                       | 37                            | 360                                        | 820                                        |  |
| ETW-24DS-( ) (BK)/(SW) TEL                                       | 46                            | 450                                        | 820                                        |  |
| ETW-4R-1 (BK) TEL                                                | N/A                           | 650                                        | 650                                        |  |
| DCU-60-( ) (BK)/(WH) Console                                     | 102                           | 1000                                       | 10000                                      |  |
| EDW-48-( ) (BK)/(SW) Attendant Add-On<br>Console with AC Adapter | 102                           | 1000                                       | 2000                                       |  |
| SLT-F(1G)-10 ADP                                                 | 61                            | 600                                        | 1200                                       |  |
| SLT-F(1G)-20 ADP                                                 | 61                            | 600                                        | 1200                                       |  |

Note 1: An AC Adapter is required to install an Attendant Add-On Console.

Note 2: The length for the specified SLT Adapter is the distance between the ESI KTU and the SLT Adapter.

Note 3: When additional length is required between the ESI and a Multiline Terminal, Attendant Add-On Console, or SLT Adapter, use twisted 2-pair cable as shown in Figure 3-2 Connecting the ESI to the Multiline Terminal Using Twisted 2-Pair Cable.

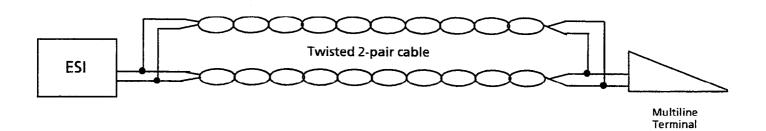

Figure 3-2 Connecting the ESI to the Multiline Terminal Using Twisted 2-Pair Cable

| Connected Equipment        | Cable          | Maximum Loop Resistance<br>(24 AWG) from Connected<br>Equipment to Telephone |
|----------------------------|----------------|------------------------------------------------------------------------------|
| SLI-F(8G)-21 KTU           | Twisted 1-pair | 300 ohm                                                                      |
| LLT-F(2G)-10 KTU           | Twisted 1-pair | 1500 ohm                                                                     |
| SLT-F(1G)-10 ADP           | Twisted 1-pair | 300 ohm                                                                      |
| SLT-F(1G)-20 ADP           | Twisted 1-pair | 300 ohm                                                                      |
| ADA(2)-W (BK)/(SW)<br>Unit | Twisted 1-pair | 10 feet                                                                      |
| APR-U                      | Twisted 1-pair | 50 feet                                                                      |

Table 3-4 Single Line Telephone Connection Cable Length

Note: Mixing digital and analog ports through the same 25-pair cable runs is not recommended.

The following cables are required for the equipment listed below:

- Music Source (for MOH and BGM inputs): Hi-Fi Shielded Audio Cable
- External Amplifier:

Hi-Fi Shielded Audio Cable.

# 1.4.2 Cabling Precautions

When selecting cables and Main Distribution Frames (MDF), future expansion or assignment changes should be considered. Avoid running cables in the following places:

- A place exposed to wind or rain.
- A place near heat radiating equipment or where the quality of station cable covering could be affected by gases and chemicals.
- An unstable place subject to vibration.

# 1.5 Power Requirements

# 1.5.1 Power Supply Inputs

AC Input (PSF-S-20 PSU or PSF-P-20 PSU):

- 117 Vac ± 10%
- $60 \text{ Hz} \pm 10\%$
- Single Phase
- 15A maximum current
- A dedicated outlet, separately fused and grounded, is required.

# 1.5.2 Power Supply Outputs Table

Table 3-5 Power Outputs

| DC      | Lev                | vel II             | Level II Advanced  |                    |  |
|---------|--------------------|--------------------|--------------------|--------------------|--|
| Voltage | Minimum<br>Current | Maximum<br>Current | Minimum<br>Current | Maximum<br>Current |  |
| -24V    | 0.3A               | 5.9A               | 0.3A               | 7.5A               |  |
| + 5V    | 0.3A               | 4.3A               | 0.3A               | 6.5A               |  |
| -5V     | 0A                 | 0.8A               | 0A                 | 1.2A               |  |

# 1.5.3 Power Consumption and Dissipation Table

Table 3-6 Power Consumption and Dissipation

|                      | Module               | Maximum<br>RMS<br>Current | Watts Used<br>(Idle) | Watts Used<br>(Maximum) |
|----------------------|----------------------|---------------------------|----------------------|-------------------------|
|                      | Basic                | 1.3A                      | 120                  | 150                     |
| Level II             | Basic + Expansion    | 1.9A                      | 180                  | 220                     |
| Level II<br>Advanced | Basic                | 1.9A                      | 180                  | 220                     |
|                      | Basic + 2 Expansions | 5.7A                      | 540                  | 660                     |

# 1.5.4 Fuse Replacement Table

Table 3-7 Fuse Replacement

| Unit         | Fuse No.   | Specifications | Description | Dimensions    |
|--------------|------------|----------------|-------------|---------------|
| PSF-S-20 PSU | <b>F</b> 1 | 125V, 4.0A     | AC Input    | 1/4" X 1-1/4" |
| 151-5-20150  | F2         | 125V, 7.0A     | DC Input    | 1/4" X 1-1/4" |
| PSF-P-20 PSU | F1         | 125V, 6.3A     | AC Input    | 1/4" X 1-1/4" |
| 101-1-20100  | F2         | 250V, 12.0A    | DC Input    | 1/4" X 1-1/4" |

Note: All fuses are normal blown glass tube. Do not use slow blow fuses.

# 1.6 Environmental Conditions

- Temperature
  - 1. Operating:  $+32^{\circ}F \sim +104^{\circ}F (0^{\circ}C \sim 40^{\circ}C)$
  - 2. Recommended Long Term:  $+50^{\circ} F \sim +90^{\circ} F (10^{\circ} C \sim 32.2^{\circ} C)$
- Operating Humidity: 10% ~ 90% noncondensing

# 1.7 Outside Line Types

- 2-wire, Loop-Start or Ground-Start Trunks
- 2-wire, Loop Dial, DID Lines (Dial Pulse or DTMF)
- 4-wire, E & M Tie Lines (Type I or V, Dial Pulse, or DTMF)
- Digital Trunk T1/FT1 (Loop Start or Ground Start, Tie Line E&M, or DID Signaling)
- Digital Trunk ISDN Basic Rate

# 1.8 Network and Control Specifications

- 1.8.1 Transmission
  - Data Length:

From Multiline Terminal to ESI-F(8)-21 KTU: 23 bits

From ESI-F(8)-21 KTU to Multiline Terminal: 23 bits

• Data Transmission Rates:

Between ESI-F(8)-21 KTU and Multiline Terminal: 184K bits/sec.

(voice and signaling)

• Scanning Time for each Multiline Terminal: 32 ms.

# 1.8.2 Network

- TDM Switching: PCM (μ Law)
- TDM Clock: 2.048 MHz
- TDM Data Bus: 8 bit
- TDM Timeframe: 125 us.

# 1.8.3 Control

- Control: Stored program with distributed processing
- Central Processor: 16-bit microprocessor
- Clock: 8 MHz
- Interface KTU: 4-bit microprocessor
- Optional KTUs (MIF and DTI): 8-bit microprocessor
- Multiline Terminal and
  - Attendant Add-On Console: 4-bit microprocessor
- SLT Adapter: 4-bit microprocessor

# 1.8.4 Telephones

• Multiline Terminal and Attendant Add-On Console:

Voltage:

 $-11 \sim -26 \, \text{Vdc}$ 

Maximum Current:

 $200 \, \mathrm{mA}$ 

Acoustical characteristics meet Electronic Industry Association (EIA) standard proposal SP-1286 and standard EIA RS-470.

• Single Line Telephone:

Standard 2500 set:

500 type network

Nominal Current:

 $35 \, \text{mA}$ 

Ring Signal:

56 Vac RMS @ 20 Hz

• Single Line Telephone Adapter:

Standard 2500 set:

500 type network

Nominal Current:

 $30 \, mA$ 

Ring Signal:

56 Vac RMS @ 20 Hz

• ADA(2)-W(BK)/(SW) Unit:

Standard 2500 set:

500 type network

Nominal Current:

 $30 \, mA$ 

Ring Signal:

56 Vac RMS @ 20 Hz.

• APR-U (BK)/(SW) Unit

Standard 2500 set:

500 type network

Nominal Current:

 $30 \, mA$ 

Ring Signal:

56 Vac RMS @ 20 Hz.-U (BK)/(SW) Unit

# 1.9 Dialing Specifications

1.9.1 Dial Pulse Address Signaling

Standard 2500 set:

500 type network

Nominal Current:

 $30 \, \mathrm{mA}$ 

Ring Signal:

56 Vac RMS @ 20 Hz

• ADA(2)-W (BK)/(SW) Unit:

Standard 2500 set:

500 type network

Nominal Current:

30 mA Signaling

Pulse Rate:

 $10 \pm 0.5 \, \text{pps/} 20 \pm 1.0 \, \text{pps}$ 

Percent Break:

 $60 \pm 1.5\%$ 

Interdigit Interval:

10 pps/20 pps 770 ms. ~ 830 ms.

# 1.9.2 DTMF Address Signaling

• Frequencies:

Two sinusoidal signals, one from a high group of three frequencies and one from a low group of four frequencies.

• Frequency deviation:

Less than  $\pm 1.0$  percent

Signal level:

Nominal level per frequency:

 $-6 \sim -4 \, \text{dBm}$ 

Minimum level per frequency:

Low Group:

High Group:

 $-10 \, dBm$  $-8 \, dBm$ 

Maximum level per frequency pair: 0 dBm

Rise time:

Within 5 ms.

Duration of dual frequency signal: 100 ms. default/70 ms. minimum

Interdigital time:

70 ms. default/60 ms. minimum.

Nominal High Group Frequencies (Hz)

| Nominal Low<br>Group |  |
|----------------------|--|
| Frequencies (Hz)     |  |

|   |     | 2 1 0 q d 0 1 1 1 2 ) |      |      |
|---|-----|-----------------------|------|------|
|   |     | 1209                  | 1336 | 1477 |
| • | 697 | 1                     | 2    | 3    |
|   | 770 | 4                     | 5    | 6    |
|   | 852 | 7                     | 8    | 9    |
|   | 941 | *                     | 0    | #    |

#### **Battery Backup** 1.10

Both systems have two battery backup functions: One is for system backup and a second for memory backup.

#### 1.10.1 System Backup

The system is backed up by a rechargeable battery. This battery backup supports all system functions for approximately 30 minutes if power fails.

#### 1.10.2 Memory Backup

A backup battery is equipped on the CPU-F()-20 KTU, VRS-F(4)-11 KTU, MIF-F(S)-10 KTU, MIF-F(L)-10 KTU, MIF-F(A)-10 KTU, MIF-F(C)-10 KTU, and the MIF-F(U)-10 KTU. These batteries, when fully charged, retain the system memory after a power failure. Refer to Table 3-8 - KTU Battery Backup Time for the approximate backup times for the KTUs.

Table 3-8 KTU Battery Backup Time

| KTUs            | Approximate Backup Time |
|-----------------|-------------------------|
| CPU-F( )-20 KTU | 14 days                 |
| VRS-F(4)-11 KTU | 1 hour                  |
| MIF-F(S)-10 KTU | 1 month                 |
| MIF-F(L)-10 KTU | 1 month                 |
| MIF-F(A)-10 KTU | 1 month                 |
| MIF-F(C)-10 KTU | 1 month                 |
| MIF-F(U)-10 KTU | 1 month                 |

# 1.11 Weights and Dimensions

Table 3-9 Weights and Dimensions

| Test of the state of the state |                     |          |                  |          |
|----------------------------------------------------------------------------------------------------|---------------------|----------|------------------|----------|
| Unit                                                                                                    | Shipping<br>Weight* | Height   | Width            | Depth    |
| ESF-SB-10 KSU                                                                                                    | 37 lbs. 6 oz.       | 14.96"   | 15.67"           | 9.06"    |
|                                                                                                    | (17 kg)             | (380 mm) | (398 mm)         | (230 mm) |
| ESF-SE-10 KSU                                                                                                    | 26 lbs. 8 oz.       | 14.96"   | 11.54"           | 9.06"    |
|                                                                                                    | (12 kg)             | (380 mm) | (293 mm)         | (230 mm) |
| ESF-XB-10 KSU                                                                                                    | 42 lbs. 11 oz.      | 18.31"   | 24.80"           | 10.67"   |
|                                                                                                    | (19.4 kg)           | (465 mm) | (630 mm)         | (271 mm) |
| ESF-XE-10 KSU                                                                                                    | 21 lbs. 5 oz.       | 11.81"   | 24.80"           | 10.67"   |
|                                                                                                    | (9.7 kg)            | (300 mm) | (630 mm)         | (271 mm) |
| PSF-S-20 PSU                                                                                                    | 4 lbs. 13 oz.       | 14.96"   | 3.54"            | 7.09"    |
|                                                                                                    | (2.2 kg)            | (380 mm) | (90 mm)          | (180 mm) |
| PSF-P-20 PSU                                                                                                    | 3 lbs. 8 oz.        | 14.96"   | 3.54"            | 7.09"    |
|                                                                                                    | (1.6 kg)            | (380 mm) | (90 mm)          | (180 mm) |
| ETW-8-( ) (BK)/(SW) TEL                                                                                                    | 2 lbs.              | 3.98"    | 6.89"            | 8.81"    |
|                                                                                                    | (0.9 kg)            | (101 mm) | (175 mm)         | (223 mm) |
| ETW-16DC-( ) (BK)/(SW)                                                                                                    | 2 lbs. 3 oz.        | 3.98"    | 6.89"            | 8.81"    |
| TEL                                                                                                    | (1 kg)              | (101 mm) | (175 <b>mm</b> ) | (223 mm) |
| ETW-16DD-( ) (BK)/(SW)                                                                                                    | 2 lbs. 7 oz.        | 3.98"    | 8.07"            | 8.81"    |
| TEL                                                                                                    | (1.1 kg)            | (101 mm) | (205 mm)         | (223 mm) |
| ETW-24DS-( ) (BK)/(SW)                                                                                                    | 2 lbs. 7 oz.        | 3.98"    | 8.07"            | 8.81"    |
| TEL                                                                                                    | (1.1 kg)            | (101 mm) | (205 mm)         | (223 mm) |
| EDW-48-( ) (BK)/(SW)                                                                                                    | 3 lbs. 1 oz.        | 2.72"    | 6.89"            | 8.81"    |
| CONSOLE                                                                                                    | (1.4 kg)            | (69 mm)  | (175 mm)         | (223 mm) |
| ETW-4R-1 (BK) TEL                                                                                                    | 1 lb. 10 oz.        | 3.42"    | 5.51"            | 7.48"    |
|                                                                                                    | (0.74 kg)           | (87 mm)  | (140 mm)         | (190 mm) |
| ETJ-1-1 (SW) TEL                                                                                                    | 2 lbs.              | 3.98"    | 6.89"            | 8.81"    |
|                                                                                                    | (0.9 kg)            | (101 mm) | (175 mm)         | (223 mm) |
| ETJ-1HM-1 (SW) TEL                                                                                                    | 2 lbs. 3 oz.        | 3.98"    | 6.89"            | 8.81"    |
|                                                                                                    | (1 kg)              | (101 mm) | (175 <b>mm</b> ) | (223 mm) |
| ETE-1-2 TEL (SLT)                                                                                                    | 1 lb. 14 oz.        | 3.15"    | 6.30"            | 9.06"    |
|                                                                                                    | (0.9 kg)            | (80 mm)  | (160 mm)         | (230 mm) |
| ETE-1HM-2 TEL (SLT)                                                                                                    | 1 lb. 10 oz.        | 2.36"    | 6.30"            | 9.06"    |
|                                                                                                    | (0.7 kg)            | (60 mm)  | (160 mm)         | (230 mm) |
| SLT-F(1G)-10 ADP                                                                                                    | 9 oz.               | 1.80"    | 2.80"            | 4.80"    |
|                                                                                                    | (0.29 kg)           | (45 mm)  | (70 mm)          | (120 mm) |
| SLT-F(1G)-20 ADP                                                                                                    | 9 oz.               | 1.80"    | 2.80"            | 4.80"    |
|                                                                                                    | (0.29 kg)           | (45 mm)  | (70 mm)          | (120 mm) |

<sup>\*</sup> Shipping weight includes the shipping carton.

<sup>\*\*</sup> Electra Elite KSU, PSU, and Digital Multiline Terminals are included in Chapter 2, Table 2-9 - Weights and Dimensions.

# 1.12 External Equipment Interface

1.12.1 Music On Hold/Station Background Music through CPU (Series 500 or higher)

Auxiliary Input:

0.6V RMS Signal Level

Input Impedance:

 $10 \text{K} \Omega$ 

1.12.2 Station Background Music using COI-F( )-20 KTU or COI-F( )-30 KTU (Series 500 or higher)

• Auxiliary Input:

0.6V RMS Signal Level

Input Impedance:

 $600 \Omega$ 

1.12.3 External Paging (Audio)

• Output Power:

 $-10 \, \mathrm{dBm} \, \mathrm{Signal} \, \mathrm{Level}$ 

Output Impedance:

 $600 \Omega$ 

Relay Contact Rating: 500 mA, 24 Vdc

1.12.4 External Tone Ringer/Night Chime Output

• Output Level:

 $-10\,\mathrm{dBm}$ 

Output Impedance:

 $600 \Omega$ 

Relay Contact Rating: 500 mA, 24 Vdc

1.12.5 SMDR Output

• Female Connector

(System Output) Standard RS-232C

1.12.6 PC Connection

• Female Connector

(System Output) Standard RS-232C

1.12.7 Relay Contact

All Relay Contact Ratings: 500 mA, 24 Vdc

# 1.13 Visual and Audible Indications

# 1.13.1 Tone Patterns Table

Table 3-10 Tone Patterns

| Tone                                                                                           | Frequency (Hz) | Tone Patterns               |
|------------------------------------------------------------------------------------------------|----------------|-----------------------------|
| Dial Tone                                                                                      | 350/440        | J                           |
| Second Dial Tone                                                                               | 350/440        |                             |
| Busy Tone                                                                                      | 480/620        |                             |
| Call Waiting Tone                                                                              | 440            |                             |
| Ringback Tone (1)                                                                              | 440/480        | 1 sec. ON 2 secs. OFF       |
| Ringback Tone (2)                                                                              | 440/480        | 2 sec. ON 4 secs. OFF       |
| Reorder Tone                                                                                   | 480/620        |                             |
| <ul><li>Attendant/Tone Override</li><li>Camp-On Tone</li><li>Call Alert Notification</li></ul> | 440            | 0.7 sec.                    |
| Call Forward Alert Tone     Call Forward Confirmation Tone                                     | 350/440        | 0.25 sec. ON x 2 ~ 3 bursts |
| Confirmation     LCR Dial Tone                                                                 | 440            |                             |
| Error Tone Burst                                                                               | 620            | 0.25 sec. ON x 2 ~ 3 bursts |
| Recall Tone                                                                                    | 1024           |                             |
| CO/PBX Ring Tone (1)                                                                           | 480/606        | 2 sec. ON 4 secs. OFF       |
| CO/PBX Ring Tone (2)                                                                           | 480/606        |                             |
| Internal Ring Tone                                                                             | 480/606        | 1 sec. ON 2 secs. OFF       |
| Attendant Ring Tone                                                                            | 480/606        | 0.5 sec. 1.5 sec. 1.5 sec.  |
| Tone Burst                                                                                     | 440            | 1 sec. ON                   |
| Howler Tone                                                                                    | 2400           | Continuous 16 Hz modulation |
| DIT Alert Tone                                                                                 | 480/620        | 0.5 sec. ON                 |
| CO Ring Transfer                                                                               | 480/606        | 1.0 sec. ON<br>1.0 sec. OFF |

# 1.13.2 Multiline Terminal LED Flash Pattern Table

Table 3-11 Multiline Terminal LED Flash Patterns

| LED               | Condition                                                                                               | Color                                                 | Color Flash Patterns |  |  |  |  |  |  |
|-------------------|----------------------------------------------------------------------------------------------------|-------------------------------------------------------|----------------------|--|--|--|--|--|--|
| Line Key          | I-Use<br>Busy<br>Incoming Call<br>I-Hold<br>Call Hold<br>Hold Recall<br>Transfer Recall                 | Green<br>Red<br>Red<br>Green<br>Red<br>Green<br>Green |                      |  |  |  |  |  |  |
| Microphone        | ON                                                                                                    | Red                                                   |                      |  |  |  |  |  |  |
| ICM               | I-Use<br>ICM Incoming Call<br>Voice Over Broker                                                         | Red<br>Red<br>Red                                     |                      |  |  |  |  |  |  |
| Large LED         | Incoming Internal Call Incoming Outside Call Message from Attendant Voice Mail Message                  | Red<br>Green<br>Green<br>Red                          |                      |  |  |  |  |  |  |
| Speaker           | ON<br>System Data Entry                                                                                 | Red<br>Red                                            |                      |  |  |  |  |  |  |
| Conference        | Conference in Progress All Conference Circuits Used Hold Conference Call ICM Call Hold SPD Confirmation | Red<br>Red<br>Red<br>Red<br>Red                       |                      |  |  |  |  |  |  |
| Answer            | Incoming Trunk<br>Exclusive Hold<br>User Ringing Line Preference<br>Voice Over with Broker's Call       |                                                       |                      |  |  |  |  |  |  |
| Function          | Callback Set Auto Repeat Set ON (to set function) Call FWD - All Call Set                               | Red<br>Red<br>Red<br>Red                              |                      |  |  |  |  |  |  |
| LNR/SPD           | Other Tenant<br>CO Line Key Seized<br>Exclusive Hold                                                    | Green<br>Green                                        |                      |  |  |  |  |  |  |
| BLF or<br>DSS Key | Use, Hold DND, Call FWD-All Calls Set Special Mode (While pressing FNC key or going off-line)           | Red<br>Red<br>Red                                     |                      |  |  |  |  |  |  |

# 1.13.3 DSS/BLF LED Indications Table

Table 3-12 DSS/BLF LED Indications

| Function                                                                                                    | Color          | Status |
|----------------------------------------------------------------------------------------------------|----------------|--------|
| Attendant Message                                                                                           | Green          | ON     |
| Idle                                                                                                    |                | OFF    |
| Talking (Other)                                                                                             | Red            | ON     |
| Hold                                                                                                    | Red            | ON     |
| FWD All (DND)                                                                                               | Red (Flashing) | ON     |
| Other Use (Multiline Terminal is off-line, station user is programming Feature Access/One-Touch keys, etc.) | Red (Flashing) | ON     |
| Incoming Call                                                                                               | Red (Flashing) | ON     |
| CO line in use                                                                                              | Red            | ON     |

# SECTION 2 HARDWARE REQUIREMENTS

# 2.1 General Information

Before configuring the system, complete the worksheets in the *Electra Professional* 120/Level II/Level II Advanced Job Specifications Manual. Make sure all station equipment, timeouts, and feature options are considered when completing the worksheets. System Programming must be understood to properly complete these worksheets. Refer to Chapter 5 - Programming in this manual.

Note: One Electra Professional 120/Level II/Level II Advanced Job Specifications Manual is included with the CPU-F()-20 KTU.

The Level II Basic KSU has five interface slots and the Expansion KSU has three interface slots. The Level II Advanced Basic KSU and Expansion KSU each have eight interface slots. Each slot supports up to eight ports. The hardware requirements dictate the number of ports available for installing station equipment.

When possible, the same type KTUs should be paired together in a cable binder (25-pair cable binders to the MDF should be used.) This simplifies MDF wiring.

# 2.1.1 Programming Stations

A maximum of three programming positions are available in the system. Telephones, connected to the first two ports of the first ESI-F(8)-21 KTU, are automatically programming positions and must be ETW-16DC-( ) (BK)/(SW) TEL, ETW-16DD-( ) (BK)/(SW) TEL, DTU-16D-( ) (BK)/(WH) TEL, ETW-24DS-( ) (BK)/(SW) TEL, or DTU-32D-( ) (BK)/(WH) TEL.

A third programming position becomes available when an MIF-F(S)-10 KTU or MIF-F(L)-10 KTU and the Electra Professional System Program Technician software are installed.

# 2.1.2 Attendant Station

A maximum of four Attendant positions can be installed in a system with EDW-48-( ) (BK)/(SW) or DCU-60-( ) (BK)/(WH) Consoles. Each Attendant Add-On Console must be supported by an ESI-F(8)-21 KTU. A maximum of four EDW-48-( ) (BK)/(SW) Consoles can be installed in each system.

# 2.2 Determining Required Equipment

# 2.2.1 Station Equipment

Determine the type and quantity of station equipment being installed. Available station equipment includes:

- DTU-8-( ) (BK)/(WH) TEL (8-line Multiline Terminal without LCD)
- DTU-16-() (BK)/(WH) TEL (16-line Multiline Terminal without LCD)
- DTU-16D-() (BK)/(WH) TEL (16-line Multiline Terminal with LCD)
- DTU-32-() (BK)/(WH) TEL (16-line Multiline Terminal without LCD)
- DTU-32D-() (BK)/(WH) TEL (16-line Multiline Terminal with LCD)
- ETW-8-() (BK)/(SW) TEL (8-line Multiline Terminal without LCD)
- ETW-16DC-( ) (BK)/(SW) TEL (16-line Multiline Terminal with LCD)
- ETW-16DD-( ) (BK)/(SW) TEL (16-line Multiline Terminal with LCD)
- ETW-24DS-() (BK)/(SW) TEL (24-line Multiline Terminal with LCD and built-in Dual Path Adapter)
- Single Line Telephone with Message Wait Lamp
- Single Line Telephone without Message Wait Lamp
- DCU-60-( ) (BK)/(WH) Console
- EDW-48-( ) (BK)/(SW) Console
- ADA-U Unit Ancillary Device Adapter interface
- APR-U Unit Analog Port Ringer interface
- HFU-U Unit Handsfree unit

BASIC KSU

- WMU-U Unit Wall mount unit with Multiline Terminal
- ADA(1)-W(BK)/(SW) Unit
- ADA(2)-W (BK)/(SW) Unit
- WMU-W Unit
- SLT-F(1G)-10 ADP or SLT-F(1G)-20 ADP.

## 2.2.2 Interface KTUs

A. Slot and System Port Numbers for the Level II system are shown in Figure 3-3 - Level II Interface Slots and System Port Numbers.

|   |   |   |         | 1111    | ANDION  |         |     |     |     |     |
|---|---|---|---------|---------|---------|---------|-----|-----|-----|-----|
|   |   |   | 8       | 16      | 24      | 32      | 40  | 48  | 56  | 64  |
|   |   |   | 7       | 15      | 23      | 31      | 39  | 47  | 55  | 63  |
|   |   |   | 6       | 14      | 22      | 30      | 38  | 46  | 54  | 62  |
| P | 0 | С | 5       | 13      | 21      | 29      | 37  | 45  | 53  | 61  |
| S | P | P | 4       | 12      | 20      | 28      | 36  | 44  | 52  | 60  |
| บ | В | υ | 3       | 11      | 19      | 27      | 35  | 43  | 51  | 59  |
|   |   |   | 2       | 10      | 18      | 26      | 34  | 42  | 50  | 58  |
|   |   |   | 1       | 9       | 17      | 25      | 33  | 41  | 49  | 57  |
|   |   |   | IF1/OP1 | IF2/OP2 | IF3/OP3 | IF4/OP4 | IF5 | IF6 | IF7 | IF8 |

Figure 3-3 Level II Interface Slots and System Port Numbers

**EXPANSION KSU** 

B. Slot and System Port Numbers for the Level II Advanced system are shown in Figure 3-4 - Level II Advanced Interface Slots and System Port Numbers.

Note: The two fixed slots and the first four slots in KSU3 are not labeled with the OP designation in Figure 3-4 - Level II Advanced Interface Slots and System Port Numbers. This is only to show that an MIF-F()-10 KTU cannot be installed in these slots. The actual KSUs are labeled with OP.

|      |          |   |   |   | 1        | 9        | 17       | 25       | 33         | 41         | 49         | 57         |
|------|----------|---|---|---|----------|----------|----------|----------|------------|------------|------------|------------|
|      |          | 1 |   | 1 |          |          |          |          |            |            |            |            |
|      |          |   | ĺ |   | 2        | 10       | 18       | 26       | 34         | 42         | 50         | 58         |
|      | U        | A | В | U | 3        | 11       | 19       | 27       | 35         | 43         | 51         | 59         |
| KSU1 | s        | P | P | P | 4        | 12       | 20       | 28       | 36         | 44         | 52         | 60         |
|      | P        | 0 | 0 | C | 5        | 13       | 21       | 29       | 37         | 45         | 53         | 61         |
|      |          |   |   |   | 6        | 14       | 22       | 30       | 38         | 46         | 54         | 62         |
|      |          |   |   |   | 7        | 15       | 23       | 31       | 39         | 47         | 55         | 63         |
|      | 1        |   |   |   | 8        | 16       | 24       | 32       | 40         | 48         | 56         | 64         |
|      | <u> </u> |   |   |   |          |          |          | •        |            |            |            |            |
|      |          |   |   |   | IF1/OP1  | IF2/OP2  | IF3/OP3  | IF4/OP4  | IF5        | IF6        | IF7        | IF8        |
|      |          |   |   |   | 65       | 73       | 81       | 89       | 97         | 105        | 113        | 121        |
|      |          |   | - |   | 66       | 74       | 82       | 90       | 98         | 106        | 114        | 122        |
|      | U        | A | В | С | 67       | 75       | 83       | 91       | 99         | 107        | 115        | 123        |
| KSU2 | s        | P | P | M | 68       | 76       | 84       | 92       | 100        | 108        | 116        | 124        |
|      | P        | 0 | 0 | M | 69       | 77       | 85       | 93       | 101        | 109        | 117        | 125        |
|      |          |   |   |   | 70       | 78       | 86       | 94       | 103        | 110        | 118        | 126        |
|      |          |   |   |   | 72<br>71 | 80<br>79 | 88<br>87 | 96<br>95 | 104<br>103 | 112<br>111 | 120<br>119 | 128<br>127 |
|      |          |   |   |   | 70       | 00       | 00       | 00       | 104        | 110        | 100        | 100        |
|      |          |   |   |   | IF1      | IF2      | IF3      | IF4      | IF5        | IF6        | IF7        | IF8        |
|      |          |   |   |   | 129      | 137      | 145      | 153      | 161        | 169        | 177        | 185        |
|      |          |   |   |   | 130      | 138      | 146      | 154      | 162        | 170        | 178        | 186        |
|      | ប        |   |   | С | 131      | 139      | 147      | 155      | 163        | 171        | 179        | 187        |
| KSU3 | s        |   |   | M | 132      | 140      | 148      | 156      | 164        | 172        | 180        | 188        |
|      | P        | } |   | М | 133      | 141      | 149      | 157      | 165        | 173        | 181        | 189        |
|      |          |   |   |   | 134      | 142      | 150      | 158      | 166        | 174        | 182        | 190        |
|      |          |   |   |   | 135      | 143      | 151      | 159      | 167        | 175        | 183        | 191        |
|      |          |   |   |   | 136      | 144      | 152      | 160      | 168        | 176        | 184        | 192        |

Figure 3-4 Level II Advanced Interface Slots and System Port Numbers

# C. Telephone and CO Port Numbers

Telephone and CO Port Numbers are available in the system. The port numbers are used to count the number of station numbers and trunk numbers when programming System Data. Refer to Figure 3-5 - Level II Telephone and CO Port Number Example.

In the following example of a Level II system, the KTUs installed in each slot are:

| Slot    | KTU                               |
|---------|-----------------------------------|
| IF1/OP1 | DTI-F()-10 KTU or DTI-F(A)-20 KTU |
| IF2/OP2 | OPEN                              |
| IF3/OP3 | OPEN                              |
| IF4/OP4 | ESI-F(8)-21 KTU                   |
| IF5     | TLI-F(2)-10 KTU                   |
| IF6     | COI-F(8)-20 KTU                   |
| IF7     | SLI-F(8G)-21 KTU                  |
| IF8     | DID-F(4)-10 KTU                   |
|         |                                   |

# **BASIC KSU**

# **EXPANSION KSU**

| IF1/OP1 | IF2/OP2 | IF3/OP3 | IF4/OP4 | IF5 | IF6 | . IF7       | IF8 |
|---------|---------|---------|---------|-----|-----|-------------|-----|
| C1      | C9      | C17     | Т1      | C25 | C29 | Т9          | C37 |
| C2      | C10     | C18     | Т2      | C26 | C30 | T10         | C38 |
| C3      | C11     | C19     | ТЗ      |     | C31 | <b>T</b> 11 | C41 |
| C4      | C12     | C20     | Т4      |     | C32 | T12         | C42 |
| C5      | C13     | C21     | Т5      |     | C33 | T13         |     |
| C6      | C14     | C22     | Т6      |     | C34 | T14         |     |
| C7      | C15     | C23     | Т7      |     | C35 | <b>T</b> 15 |     |
| C8      | C16     | C24     | Т8      |     | C36 | T16         |     |

C = CO Port Number

T = Telephone Port Number

Note 1: The TLI KTU has four available channels, but only two are

used.

Note 2: The DID KTU has eight available channels, but only four are

used.

Figure 3-5 Level II Telephone and CO Port Number Example

# D. Interface KTUs

To determine the quantity of interface KTUs that are required, refer to Table 3-13 - Number of Required Interface KTUs.

| <u></u>                            |                 | Table 3-13 Number of Required Interfa                                                                                                 |          |                      |                                                |
|------------------------------------|-----------------|----------------------------------------------------------------------------------------------------|----------|----------------------|------------------------------------------------|
| KTU                                | Circuits<br>per | Calculations/Comments                                                                                                    |          | ım KTUs<br>ystem     | Allowed                                        |
|                                    | KTU             | Calculations, Comments                                                                                                    | Level II | Level II<br>Advanced | Insertion Slots                                |
| COI-F(4)-20 KTU<br>COI-F(4)-30 KTU | 4               | Divide the number of CO/PBX/Centrex lines being used by 4.                                                                            | 7        | 16                   | IF1/OP1~IF4/OP4<br>and IF5~1F8                 |
| COI-F(8)-20 KTU<br>COI-F(8)-30 KTU | 8               | Divide the number of CO/PBX/Centrex lines being used by 8.                                                                            | 7        | 8                    | IF1/OP1~IF4/OP4<br>and IF5~IF8                 |
| ESI-F(8)-21 KTU                    | 8               | Divide number of Multiline Terminals,<br>Attendant Add-On Consoles, SLT<br>Adapters being used by 8.                                  | 7        | 12                   | IF1/OP1~IF4/OP4<br>and IF5~IF8                 |
| SLI-F(8G)-21 KTU                   | 8               | Divide Single Line Telephones and/or<br>Voice Mail ports being used by 8.                                                             | 6        | 11                   | IF1/OP1~IF4/OP4<br>and IF5~IF8                 |
| PBR-F(4)-11 KTU                    | 4               | PBR Requirements Refer to Section E-PBR Requirements on next page.                                                                    | 1        | 1                    | IF1/OP1~IF4/OP4<br>and IF5~IF8                 |
| DID-F(4)-10 KTU                    | 4               | Divide the number of DID trunks<br>being used by 4.                                                                                   | 7        | 8                    | IF1/OP1~IF4/OP4<br>and IF5~IF8                 |
| TLI-F(2)-10 KTU                    | 2               | Divide Tie lines being used by 2.                                                                                                    | 7        | 16                   | IF1/OP1~IF4/OP4<br>and IF5~IF8                 |
| DTI-F( )-10 KTU<br>DTI-F(A)-20 KTU | 24              | The T1/FT1 channels being used.                                                                                                    | 1        | 3                    | See Notes 1 and 2                              |
| ECR-F-11 KTU                       | 8 Relays        | Required when installing multiple zones for external paging, tone ring and/or chime.                                                  | 1        | 1                    | IF1/OP1~IF4/OP4<br>and IF5~IF8                 |
| MIF-F(S)-10 KTU                    |                 | Required when connecting an SMDR printer and/or when using System Program Technician Software.                                        | 1        | 1                    | OP and/or<br>IF1/OP1~IF4/OP4                   |
| MIF-F(L)-10 KTU                    |                 | Required when connecting SMDR printer, using scroll and dial CID feature, and/or using System Program Technician Software and/or LCR. | 1        | 1                    | OP and/or<br>IF1/OP1~IF4/OP4                   |
| MIF-F(A)-10 KTU                    |                 | Required for the ACD feature.                                                                                                    | 1        | 1                    | OP and/or<br>IF1/OP1~IF4/OP4                   |
| MIF-F(C)-10 KTU                    |                 | Required for the Caller ID feature.                                                                                                   | 1        | 1                    | OP and/or<br>IF1/OP1~IF4/OP4                   |
| MIF-F(U)-10 KTU                    |                 | Required for the UCD feature.                                                                                                    | 1        | 1                    | OP and/or<br>IF1/OP1~IF4/OP4                   |
| VRS-F(4)-11 KTU                    | 4               | Automated Attendant, DISA, Voice<br>Prompt and/or Delay Announcement.                                                                 | 2        | 2                    | IF1/OP1~IF4/OP4<br>and IF5~IF8                 |
| BRT-F(4)-10 KTU                    | 4               | Each KTU allows connection of up to four BRI circuits. Each BRI provides two voice channels. Divide BRI trunks by 8.                  | 8        | 8                    | IF1~IF4 in basic<br>and first expansion<br>KSU |

Note 1: For the Level II system, use slot IF1/OP1 in the Basic KSU.

For the Level II Advanced system, use slot IF1/OP1 and/or IF4/OP4 in the Basic KSU, and IF1/OP1 in Note 2: the First Expansion KSU.

# E. PBR Requirements

The Electra Professional Level II and Level II Advanced systems have four channels of built-in PBR circuits in the CPU-F( )-20 KTU. The PBR circuit can detect DTMF signals from a Single Line Telephone, facsimile, modem, or voice mail ports. Incoming DTMF signals can also be detected from a CO trunk by an Automated Attendant and DISA feature. An optional PBR-F(4)-11 KTU can only detect DTMF signals from Single Line Telephones, facsimiles, modems, and voice mail.

The number of PBR-F(4)-11 KTUs needed depends on the number of Single Line Telephones, modems, facsimiles, voice mail ports, and whether Automated Attendant/DISA trunks are connected to the system. Up to 24 Single Line Telephones or Automated Attendant/DISA trunks can be supported by one PBR circuit.

# 2.3 Installation Example

The following example aids in understanding some requirements when configuring an Electra Professional Level II system. Refer to Table 3-14 - System Configuration Example. The equipment used in this example includes:

- 12 CO Lines
- 12 Multiline Terminals [ETW-16DD-1 (BK)/(SW) TEL only]
- Voice Mail Connection (4 ports)
- SMDR
- External Paging

Table 3-14 System Configuration Example

| Device Type                  | Units                 | Quantity |  |
|------------------------------|-----------------------|----------|--|
| Key Service Unit             | ESF-SB-10 KSU         | 1        |  |
|                              | ESF-SE-10 KSU         | 1        |  |
| Power Supply                 | PSF-S-20 PSU          | 2        |  |
| CO Line                      | COI-F(8)-20 KTU       | . 2      |  |
| Multiline Terminal Interface | ESI-F(8)-21 KTU       | 2        |  |
| Multiline Terminal           | ETW-16DD-( ) (BK) TEL | 12       |  |
| Voice Mail Connection        | SLI-F(8G)-21 KTU      | 1        |  |
| SMDR                         | MIF-F(S)-10 KTU       | 1        |  |
| External Paging              | ECR-F-11 KTU          | 1        |  |

## SECTION 3 KSU INSTALLATION

# 3.1 General Information

This section provides the requirements for installing the system. The installer should be familiar with this section before installing the system.

# 3.2 Site Preparation and MDF/IDF Construction

The technician should plan the installation before actual work begins. Advanced planning minimizes time, cost, and disruption of customer business activities. Additional benefits include flexibility for changes and expansion, efficient maintenance, and increased customer satisfaction.

# 3.2.1 Precautionary Information

# The following warnings shall be observed during installation:

- 1. Never install telephone wiring during a lightning storm.
- 2. Never install telephone jacks in wet locations unless the jack is specifically designed for wet locations.
- 3. Never touch uninsulated telephone wires or terminals unless the telephone line is disconnected at the network interface.
- 4. Use caution when installing or modifying telephone lines.

# 3.2.2 Site Survey

In most cases, a survey of the customer premise is needed to determine the placement of the Main Distribution Frame (MDF). A second visit to the site may be necessary to obtain the exact dimensions of the area selected for MDF, cable lengths, and possible IDF (Intermediate Distribution Frame) locations.

Collected information about the job site generally permits the MDF to be partially assembled at the technician shop and helps to minimize time spent at the customer premise.

# 3.2.3 Site Limitations

In selecting a permanent site for the MDF, the technician may encounter problems such as, but not limited to, the following:

- Limited space is available and must be used regardless of its suitability.
- The available space may be adequate but may pose one or more environmental hazards.
- The proposed location has limitations such as insufficient lighting or the lack of a suitable ground for grounding the KSUs.

Whatever the nature of the adversities encountered, the technician must make the necessary decisions to arrive at the best possible solution for installing the equipment. This document cannot cover all possible situations, precautions, and actions.

# 3.2.4 Site Selection Conditions

# KSU Installation Site:

The following conditions should be met at the site selected for the key service unit (KSU).

- KSUs are normally wall mounted to protect against accident or flooding.
- The KSU should not be located directly beneath pipes, due to the possibility of leaks or condensation causing damage to the Electra Professional Level II system equipment.
- The area where the KSU is to be located must be free of corrosive and inflammable gases, excessive chemical or industrial dusts, and other materials that could cause a hazard to personnel or to the proper functioning of the equipment.
- Operating ambient temperature and humidity must be within the limits specified in Section 1.6 Environmental Conditions.
- The operation of the system is virtually noiseless and allows a wide selection of installation sites. Take care to ensure the KSUs do not present a hazard to office traffic. For economy, a central location to minimize cabling is often used.
- The KSU must be located at a site where it can be easily connected to an AC power source.
- The Level II KSUs (Basic and Expansion) weigh approximately 40 lb. ~ 70 lb. The Level II Advanced KSUs (Basic and Expansion) weigh approximately 40 lb. ~ 100 lb. Therefore, select a strong wall for mounting.
- Place the KSU according to the following spacing specifications:

Space distance between the KSU and the ceiling: 20 in. or more Space distance on both sides of the KSU: 12 in. or more Space distance on front of KSU: 20 in. or more

• Avoid connection of the KSU to an AC receptacle used in common with any other device (e.g., computer, facsimile machine, or copier).

# Telephone Installation Site:

The following conditions should be met at the site selected for Multiline Terminals.

- Ensure the cable length and line resistance (loop), between the KSU and the telephones, comply with the specifications shown in Table 3-3 - Multiline Terminal Loop Resistance and Cable Length and Table 3-4
   Single Line Telephone Connection Table Length.
- Some devices require an external power supply. Select a place where they
  can be easily connected to an AC outlet.

# 3.2.5 MDF Construction

The Main Distribution Frame (MDF) consists of two different types of standard quick-connect terminal blocks that are mounted on a 3/4-inch plywood backboard. Mounting these blocks on standoffs for ease of access is recommended. The recommended blocks are: 66B50, for termination of the MDF Cable Assembly and 66M50, for termination of the station cables.

The Intermediate Distribution Frame (IDF) requires only the 66M50 blocks.

Both the MDF and IDF use standard bridging clips for each terminal block. The bridging clips mate the left half of the terminal block (terminated cable run) to the right half of the terminal block (crossconnection wire) to the terminal block (crossconnection wire). The bridging clips are also useful during trouble shooting to help isolate the cable runs and terminals/telephones from the central equipment and the Central Office Network from the system. Refer to Figure 3-6 - Typical Full MDF Layout. Also refer to Section 3.3.4 - Wall Mounting the Basic and/or Expansion KSUs.

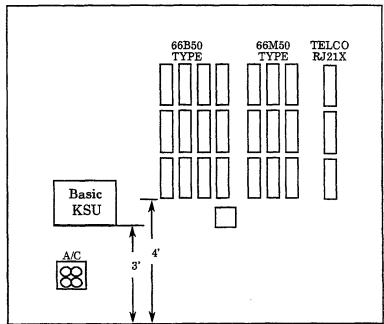

Figure 3-6 Typical Full MDF Layout

## 3.3 Installing the Level II Key Service Unit (KSU)

Before installation and cabling of the KSU, observe these precautions:

- Before starting the work, be sure the PSU power switch is OFF and disconnect the power cord from the AC outlet.
- Do not directly touch the soldered surfaces of the KTUs with your hands.

#### 3.3.1 Basic KSU (ESF-SB-10 KSU)

The ESF-SB-10 KSU is the basic system cabinet. There are two fixed slots for the CPU and MIF KTUs, one PSU slot, a battery installation space, and five interface slots for the installation of telephones, CO/PBX lines, Tie lines, VRS, DID, Digital Trunk (T1), PBR, and ECR KTUs. The KSU can be either floor mounted or wall mounted. Refer to Figure 3-7 - Level II Basic KSU.

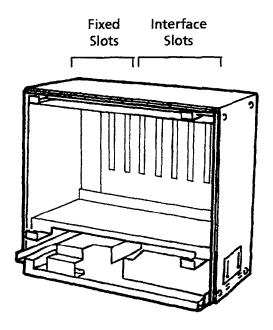

Figure 3-7 Level II Basic KSU

### 3.3.2 Expansion KSU (ESF-SE-10 KSU)

The ESF-SE-10 KSU is the expansion cabinet that provides the system with one PSU slot, battery installation space, and three additional interface slots. Only one expansion KSU can be installed with the system. This KSU is floor or wall mounted with the ESF-SB-10 KSU. Refer to Figure 3-8 - Level II Expansion KSU.

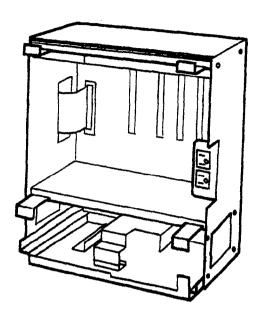

Figure 3-8 Level II Expansion KSU

#### 3.3.3 Opening the KSU Cover

The cover must be removed before floor or wall mounting the KSU.

1. Loosen the four cover screws and remove the front cover. Refer to Figure 3-9 - Removing the Level II Basic KSU Cover.

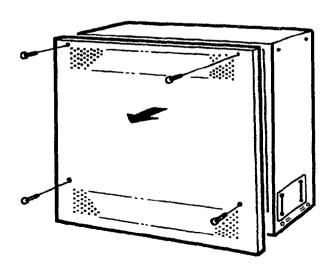

Figure 3-9 Removing the Level II Basic KSU Cover

### 3.3.4 Wall Mounting the Basic and/or Expansion KSUs

#### 3.3.4.1 Wall Mounting the Basic KSU

Before wall mounting the basic KSU, the wall mount bracket <u>must</u> be attached to plywood. Using 3/4-inch fire retardant plywood backboard is recommended.

1. Using five screws (locally provided), attach the wall mount bracket to the wall. Refer to Figure 3-10 - Attaching the Wall Mount Bracket of the Level II Basic KSU to the Wall.

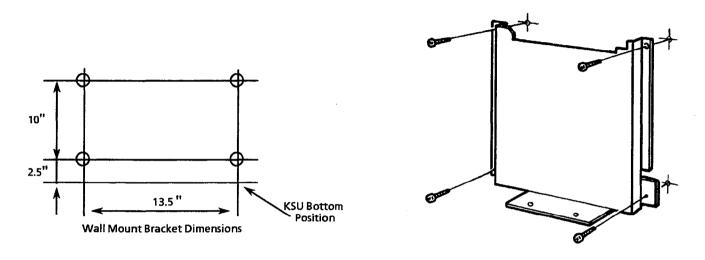

Figure 3-10 Attaching the Wall Mount Bracket of the Level II KSU to the Wall

 Holding the Basic ESF-SB-10 KSU, lower the two hooks that protrude from the rear of the KSU over the wall mount bracket.
 Refer to Figure 3-11 - Attaching the Level II Basic KSU to the Wall Mount Bracket.

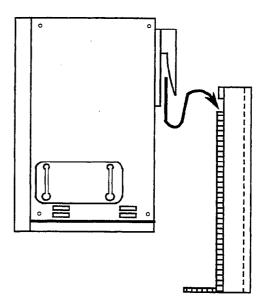

Figure 3-11 Attaching the Level II Basic KSU to the Wall Mount Bracket

3. Using the two provided bolts, secure the KSU to the wall mount bracket from the bottom. Refer to Figure 3-12 - Securing the Level II KSU to the Wall Mount Bracket.

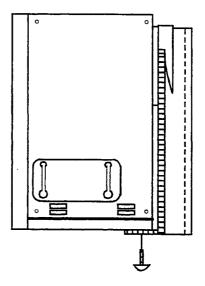

Figure 3-12 Securing the Level II KSU to the Wall Mount Bracket

#### 3.3.4.2 Wall Mounting the Expansion KSU

1. Remove the side panel (four screws) from the Basic KSU before installing the expansion KSU. Refer to Figure 3-13 - Removing the Side Panel.

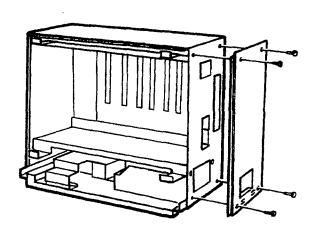

Figure 3-13 Removing the Side Panel

 Attach the ESF-SE-10 KSU wall mount bracket to the existing ESF-SB-10 KSU wall mount bracket and secure it to the wall using two (locally provided) screws. Refer to Figure 3-14 - Attaching the Wall Mount Bracket of the Level II Expansion KSU to the Wall.

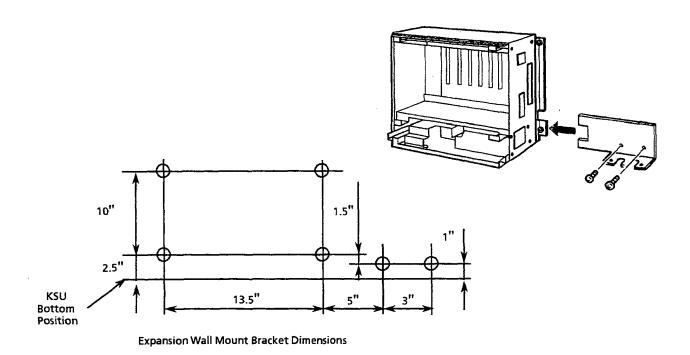

Figure 3-14 Attaching the Wall Mount Bracket of the Level II Expansion KSU to the Wall

3. Lift the Expansion KSU and attach it to the Basic KSU by placing the hook through the slot. Refer to Figure 3-15 - Hooking the Level II Basic and Expansion KSUs Together.

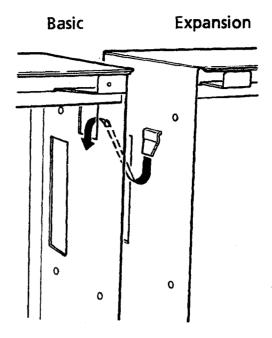

Figure 3-15 - Hooking the Level II Basic and Expansion KSUs Together

4. Bolt the Expansion KSU to the Basic KSU using the four provided bolts. Refer to Figure 3-16 - Bolting the Level II Expansion KSU to the Basic KSU.

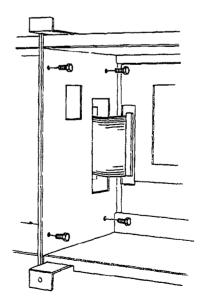

Figure 3-16 Bolting the Level II Expansion KSU to the Basic KSU

 Using the provided bolts, attach the ESF-SE-10 KSU to the expansion wall mounting bracket from the bottom. Refer to Figure 3-17 - Attaching the Level II Expansion KSU to the Wall Mounting Bracket.

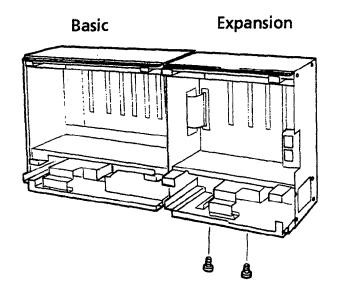

Figure 3-17 Attaching the Level II Expansion KSU to the Wall Mounting Bracket

 Attach the ribbon cable, mounted on the Expansion KSU, through the opening between the Basic and Expansion KSUs. Refer to Figure 3-18 - Connecting the Cable Between the Level II Basic and Expansion KSUs.

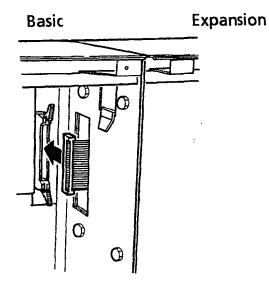

Figure 3-18 Connecting the Cable Between Level II Basic and Expansion KSUs

7. Attach the side panel (taken from the Basic KSU) to the right side of the Expansion KSU.

8. Install the front covers and tighten the screws after the installation of the PSU, batteries, grounding cable, and KTUs is complete.

## 3.3.5 Floor Mounting the Basic and/or Expansion KSUs

### 3.3.5.1 Floor Mounting the Basic KSU

1. Attach the two provided floor mounting brackets to the underside of the Basic KSU. Refer to Figure 3-19 - Bottom View of the Floor Mounting Brackets.

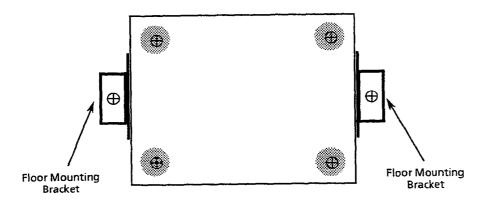

Figure 3-19 Bottom View of the Floor Mounting Brackets

2. Set the Basic KSU on a level surface, near an AC outlet and against a wall. Using two screws (locally provided) attach the KSU to the floor.

#### 3.3.5.2 Floor Mounting the Expansion KSU

1. Remove the side panel on the Basic KSU. Refer to Figure 3-20-Removing the Level II Basic KSU Side Panel.

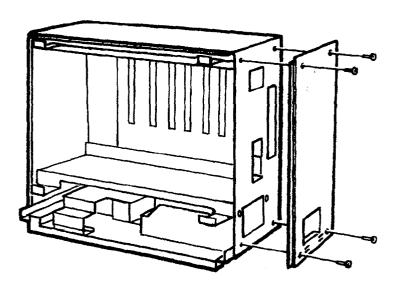

Figure 3-20 Removing the Level II Basic KSU Side Panel

2. Lift the Expansion KSU and attach it to the Basic KSU by placing the hook through the slot. Refer to Figure 3-21 - Hooking the Level II Basic and Expansion KSUs Together.

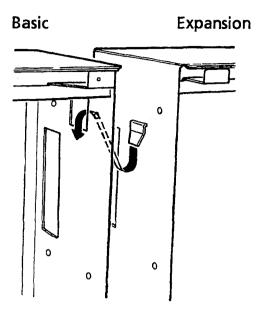

Figure 3-21 Hooking the Level II Basic and Expansion KSUs Together

3. Bolt the Expansion KSU to the Basic KSU using the four provided bolts. Refer to Figure 3-22 - Bolting the Level II Expansion KSU to the Basic KSU.

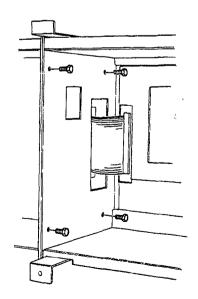

Figure 3-22 Bolting the Level II Expansion KSU to the Basic KSU

4. Attach the ribbon cable, mounted on the Expansion KSU, through the opening between the Basic and Expansion KSUs. Refer to Figure 3-23 - Connecting the Cable Between the Level II Basic and Expansion KSUs.

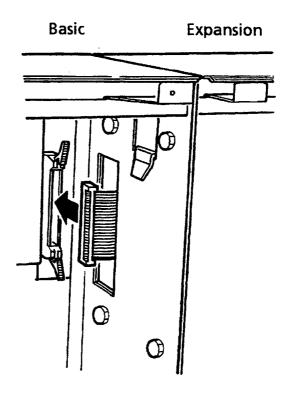

Figure 3-23 Connecting the Cable Between the Level II
Basic and Expansion KSUs

- 5. Attach the side panel (taken from the Basic KSU) to the right side of the Expansion KSU using the four screws.
- 6. Install the front covers and tighten the screws after the installation of the PSU, batteries, grounding cable, and KTUs is complete.

## 3.3.6 Adding the Expansion KSU to an Installed System

1. Loosen the four screws on the front cover and remove the cover panel. Refer to Section 3.3.3 - Opening the KSU Cover and to Figure 3-24 - Removing the Level II Basic KSU Cover.

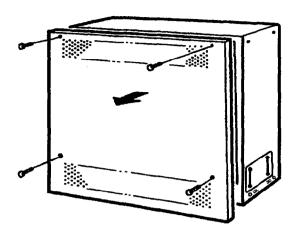

Figure 3-24 Removing the Level II Basic KSU Cover

- 2. Place the PSU power switch on the Basic KSU in OFF, and disconnect the KSU from the power source.
- 3. Disconnect the connectors from the KTU(s). When disconnecting, note the position of the special connectors on the KTU. Refer to Figure 3-25 Disconnecting the KTUs from the Level II Basic KSU.

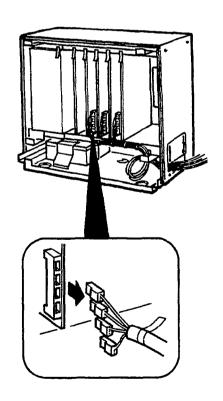

Figure 3-25 Disconnecting the KTUs from the Level II Basic KSU

4. Remove the slide bracket, on the Basic KSU, and pull the cable through the opening. Refer to Figure 3-26 - Removing the Slide Bracket on the Level II Basic KSU.

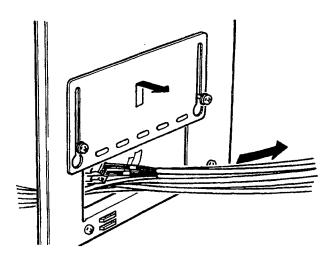

Figure 3-26 Removing the Slide Bracket on the Level II Basic KSU

5. If wall mounting the system, refer to Section 3.3.4.2 - Wall Mounting the Expansion KSU.

If floor mounting the system, refer to Section 3.3.5.2 - Floor Mounting the Expansion KSU.

## 3.3.7 Installing a PSF-S-20 PSU in the Basic and Expansion KSUs

#### 3.3.7.1 General Information

This power supply is provided with both the Basic and Expansion KSUs. It has a backup interface, accepts 117 Vac and outputs +5V, -5V, and -24V to the system.

#### Fuse Replacement:

To replace the fuse(s) in this PSU, first remove the PSU from the KSU. Refer to Figure 3-27 - PSF-S-20 PSU Fuse Locations. Fuse F1 is a 125V, 4A fuse for AC input. Fuse F2 is a 125V, 7A fuse for DC input.

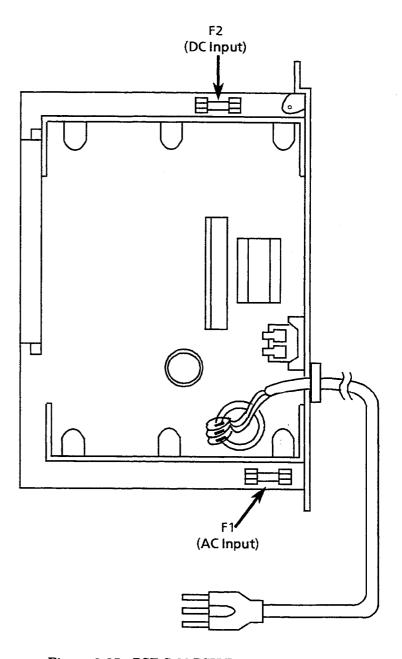

Figure 3-27 PSF-S-20 PSU Fuse Locations

## 3.3.7.2 Installing a PSF-S-20 PSU in the Basic KSU

1. Install the PSF-S-20 PSU in the left slot of the Basic KSU and secure using the two provided bolts. Refer to Figure 3-28-Installing the PSF-S-20 PSU in the Level II Basic KSU.

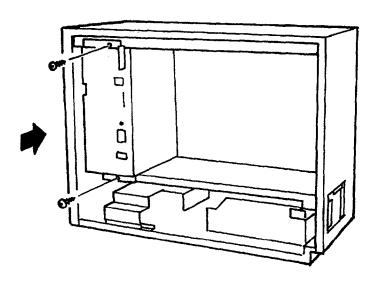

Figure 3-28 Installing the PSF-S-20 PSU in the Level II Basic KSU

#### 3.3.7.3 Installing a PSF-S-20 PSU in the Expansion KSU

 Mount the PSF-S-20 PSU in the left slot of the Expansion KSU and secure using the two provided bolts. Refer to Figure 3-29 - Installing the PSF-S-20 PSU in the Level II Expansion KSU.

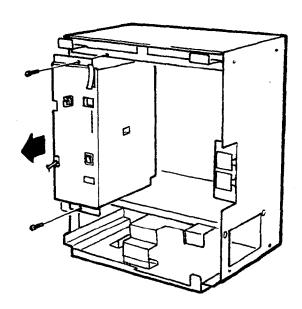

Figure 3-29 Installing the PSF-S-20 PSU in the Level II Expansion KSU

2. Attach a tie wrap (locally provided) 5 feet from the plug. Refer to Figure 3-30 - Securing the PSU Cable Using a Tie Wrap.

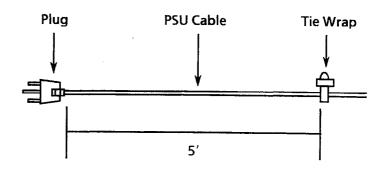

Figure 3-30 Securing the PSU Cable Using a Tie Wrap

3. Using the provided clamp and screw, attach the PSU cable to the KSU as shown in the following diagram. Refer to Figure 3-31 - Attaching the PSU Cable to the KSU.

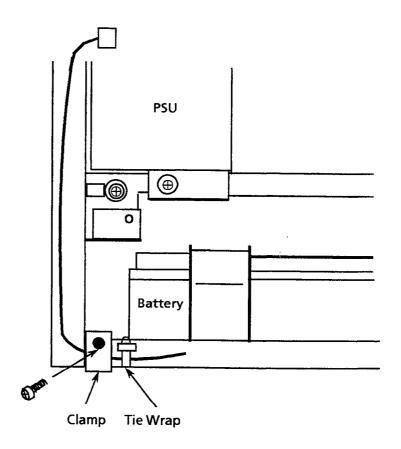

Figure 3-31 Attaching the PSU Cable to the KSU

## 3.3.8 Battery Installation

## 3.3.8.1 Connecting the Built-In Batteries

 Connect the two batteries in series. Refer to Figure 3-32 - Connecting the Two PSF Built-In Batteries.

 $\begin{array}{ccc} \operatorname{Red}\operatorname{Cord} & \to & \bigoplus \\ \operatorname{Black}\operatorname{Cord} & \to & \ominus \end{array}$ 

#### **CAUTION**

Be careful not to reverse the  $\oplus$  and  $\ominus$  of the batteries.

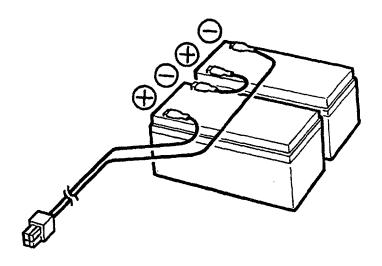

Figure 3-32 Connecting the Two PSF Built-In Batteries

2. Install the battery hold-down plate and tighten the screw. Refer to Figure 3-33 - Placing the Batteries in the Level II KSU.

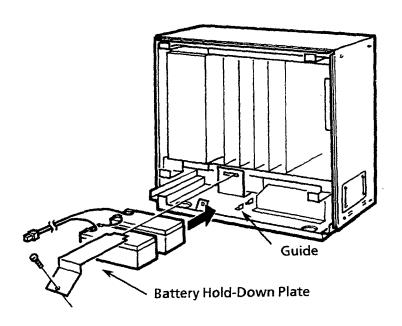

Figure 3-33 Placing the Batteries in the Level II KSU

3. Connect the cord to the DC IN connector of the power supply unit.

Refer to Figure 3-34 - Connecting the Batteries to the Power Supply Unit.

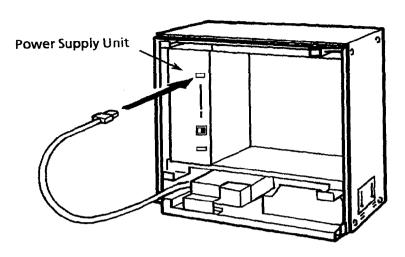

Figure 3-34 Connecting the Batteries to the Power Supply Unit

## 3.3.8.2 Installing and Connecting Expansion Batteries

- 1. Remove the original batteries and disconnect the cords from the batteries.
- Using the provided cords, connect the pairs of built-in batteries and expansion batteries in parallel with each other. Refer to Figure 3-35 - Connecting Expansion Batteries to the Original Batteries.

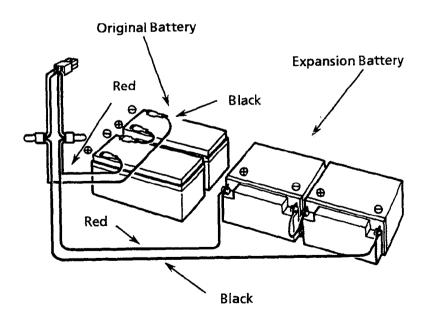

Figure 3-35 Connecting Expansion Batteries to the Original Batteries

- 3. Mount the original batteries into the KSU and install the expansion batteries outside of the KSU.
- 4. Connect the cord to the DC IN on the power supply unit of the KSU. Refer to Figure 3-36 Connecting the Batteries to the Power Supply.

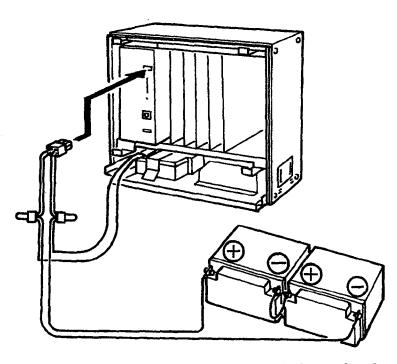

Figure 3-36 Connecting the Batteries to the Power Supply

#### **CAUTION**

- Ensure that the cord connected to the DC IN, on the power supply unit, is disconnected before connecting the batteries.
- Do not reverse the  $\oplus$  and  $\ominus$  polarities on the batteries.
- When the batteries are connected, ensure that they are not in contact with any metal on the KSU.

#### 3.3.8.3 Cable Routing

The cable routing (with only the Basic KSU) and the cable connections for built-in batteries are shown in Figure 3-37 - Cable Connections for the Expansion KSU.

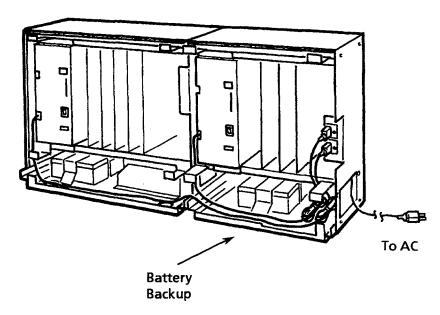

Figure 3-37 Cable Connections for the Expansion KSU

#### 3.3.9 Grounding Requirements

The KSUs must be properly grounded. The KSU is provided with two redundant grounding methods. However, only one grounding method should be used on a system.

- 1. A dedicated AC outlet.
- 2. Provide a suitable cold water pipe ground in accordance with the local operating telephone company procedures.
- 3. If no water pipe ground is available, a ground rod should be installed in accordance with the local operating telephone company procedures.
- 4. A grounding terminal is provided on the ESF-SB-10 KSU. Connect the grounding conductor to the hexagonal screw with the green colored head terminal. Refer to Figure 3-38 KSU Grounding.

Note: The provided ferrite core should be wrapped with the ground cable.

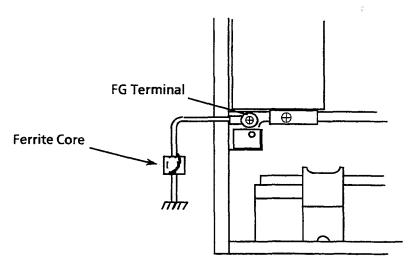

Figure 3-38 KSU Grounding

#### 3.4 Installing the Level II Advanced Key Service Unit (KSU)

Observe these precautions before installation and cabling of the KSU:

- Be sure the PSU power switch is OFF, and disconnect the power cord from the AC outlet.
- Do not touch the soldered surfaces of the KTUs with your hands.

#### 3.4.1 Basic KSU (ESF-XB-10 KSU)

The ESF-XB-10 KSU, the basic system cabinet, has three fixed slots for the CPU and MIF KTUs, one PSU slot, a battery installation space, and eight interface slots for the installation of telephones, CO/PBX lines, Tie lines, VRS, DID, Digital Trunk (T1), PBR, and ECR KTUs. The KSU can be either floor mounted or wall mounted. Refer to Figure 3-39 - Level II Advanced Basic KSU.

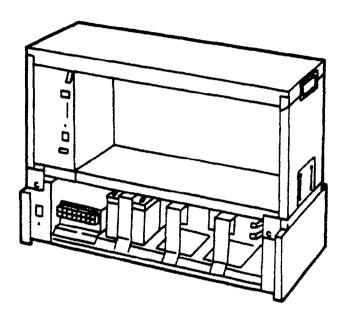

Figure 3-39 Level II Advanced Basic KSU

#### 3.4.2 Expansion KSU (ESF-XE-10 KSU)

The ESF-XE-10 KSU is the expansion cabinet that has three fixed slots for the MMC and MIF KTUs, one PSU slot, and eight additional interface slots. A maximum of two expansion KSUs can be installed with the system. This KSU is installed on the Basic KSU as a building block. Refer to Figure 3-40 - Level II Advanced Expansion KSU.

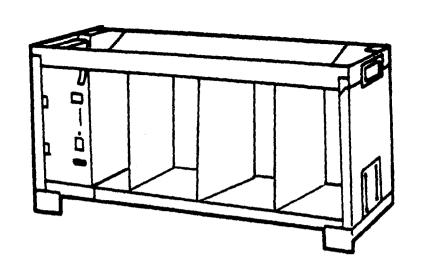

Figure 3-40 Level II Advanced Expansion KSU

# 3.4.3 Opening the KSU Cover

The cover must be removed before floor or wall mounting the KSU.

 Loosen the eight cover screws, and remove the front cover. Refer to Figure 3-41 - Removing the Level II Advanced Basic KSU Cover.

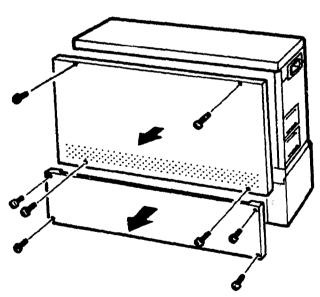

Figure 3-41 Removing the Level II Advanced Basic KSU Cover

#### 3.4.4 Wall Mounting the Basic and/or Expansion KSUs

#### 3.4.4.1 Wall Mounting the Basic KSU

Before wall mounting the basic KSU, the wall mount bracket <u>must</u> be attached to plywood. Using 3/4-inch fire retardant plywood backboard is recommended.

 Using seven screws (locally provided), attach the wall mount bracket to the wall using the template. Refer to Figure 3-42 - Attaching the Wall Mount Bracket of the Level II Advanced Basic KSU to the Wall.

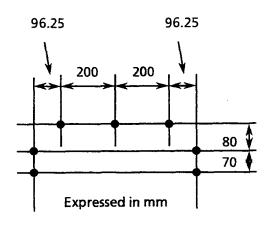

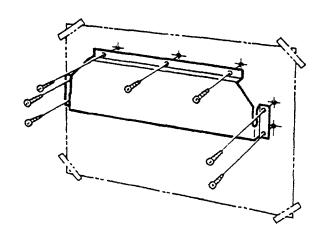

Figure 3-42 Attaching the Wall Mount Bracket of the Level II
Advanced Basic KSU to the Wall

Holding the Basic ESF-XB-10 KSU, lower the two hooks that
protrude from the rear of the KSU over the wall mount bracket
and secure to the wall mount bracket from the side using the two
provided bolts. Refer to Figure 3-43 - Attaching the Level II
Advanced Basic KSU to the Wall Mount Bracket.

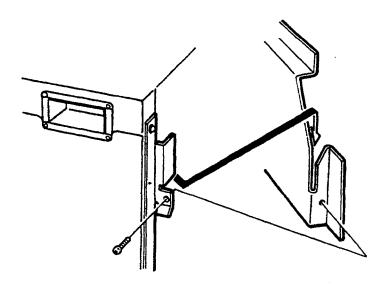

Figure 3-43 Attaching the Level II Advanced Basic KSU to the Wall Mount Bracket

### 3.4.4.2 Wall Mounting the Expansion KSU

1. Remove the the front and back panels from the Basic KSU before installing the expansion KSU. Refer to Figure 3-44 - Removing the Front and Top Panels.

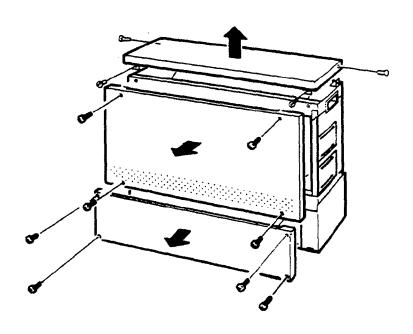

Figure 3-44 Removing the Front and Top Panels

 Using the seven screws (locally provided) attach the wall mount bracket to the wall using the template. Refer to Figure 3-45 - Attaching the Wall Mount Bracket of the Level II Advanced Expansion KSU to the Wall.

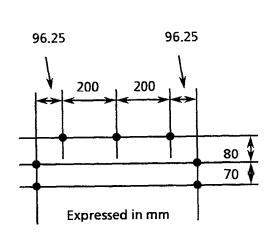

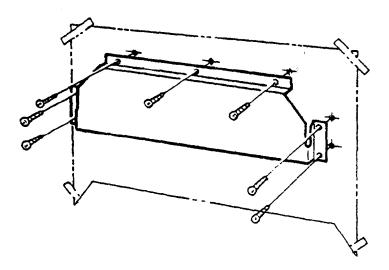

Figure 3-45 Attaching the Wall Mount Bracket of the Level II
Advanced Expansion KSU to the Wall

3. Holding the Expansion KSU, lower the two hooks that protrude from the rear of the KSU over the wall mount bracket and secure to the wall mount bracket from the side using the two provided bolts. Refer to Figure 3-46 - Securing the Level II Advanced

Expansion KSU to the Wall Mount Bracket.

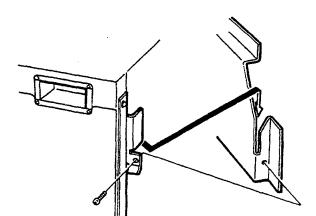

Figure 3-46 Securing the Level II Advanced Expansion KSU to the Wall Mount Bracket

4. Attach each Expansion KSU and top panel using the provided screws. Refer to Figure 3-47 - Attaching Each Level II Advanced Expansion KSU.

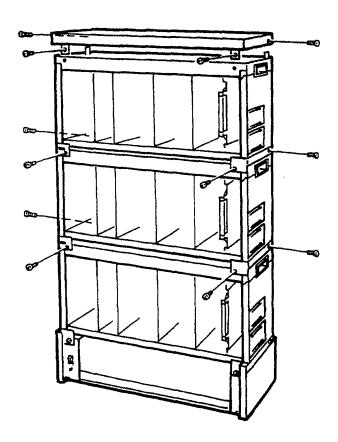

Figure 3-47 Attaching Each Level II Advanced Expansion KSU

#### 3.4.5 Floor Mounting the Basic and/or Expansion KSUs

#### 3.4.5.1 Floor Mounting the Basic KSU

1. Attach the Floor Mounting Bracket to the bottom side of the Basic KSU, using the bolts provided. Refer to Figure 3-48-Attaching the Floor Mount Bracket to Basic KSU.

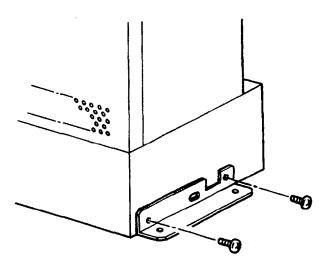

Figure 3-48 Attaching the Floor Mount Bracket to Basic KSU

2. Attach the Floor Mounting Bracket to the floor using the screws locally provided. Refer to Figure 3-49 - Attaching the Floor Mount Bracket to the Floor.

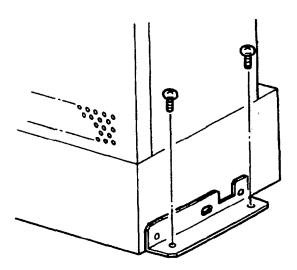

Figure 3-49 Attaching the Floor Mount Bracket to the Floor

# 3.4.5.2 Floor Mounting the Expansion KSU

 Remove the top panel on the Level II Advanced Basic KSU. Refer to Figure 3-50 - Removing the Level II Advanced Basic KSU Top Panel.

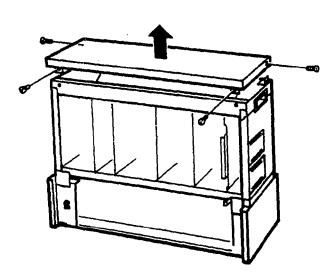

Figure 3-50 Removing the Level II Advanced Basic KSU Top Panel

 Remove the front panel from the Level II Advanced Expansion KSU. Refer to Figure 3-51 - Removing the Level II Advanced Expansion KSU Front Panel.

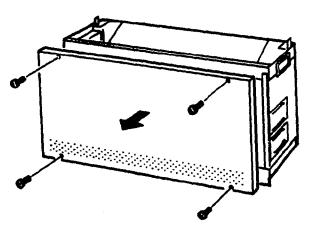

Figure 3-51 Removing the Level II Advanced Expansion KSU Front Panel

3. Attach each KSU and top panel using the provided screws. Refer to Figure 3-52 - Attaching Each Level II Advanced Expansion KSU.

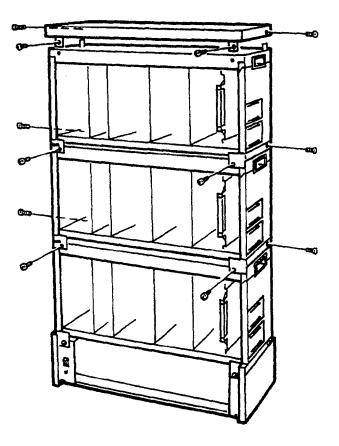

Figure 3-52 Attaching Each Level II Advanced Expansion KSU

# 3.4.6 Installing a PSF-P-20 PSU in the Basic and Expansion KSUs

#### 3.4.6.1 General Information

This power supply is supplied with both the Basic and Expansion KSUs. It has a backup interface, accepts 117 Vac, and outputs +5V, -5V, and -24V to the system.

## Fuse Replacement:

To replace the fuse(s) in this PSU, first remove the PSU from the KSU. Fuse F1 is a 125V, 4A fuse for AC input. Fuse F2 is a 125V, 7A fuse for DC input. Refer to Figure 3-53 - PSF-P-20 PSU Fuse Locations.

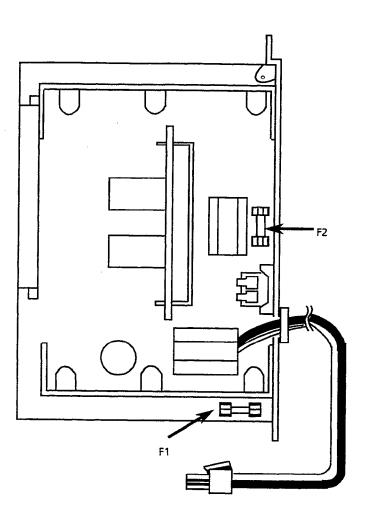

Figure 3-53 - PSF-P-20 PSU Fuse Locations

## 3.4.6.2 Installing a PSF-P-20 PSU in the Basic KSU

 Install the PSF-P-20 PSU in the left slot of the Level II Advanced Basic KSU and secure using the two provided bolts. Refer to Figure 3-54 - Installing the PSF-P-20 PSU into the Level II Advanced Basic KSU.

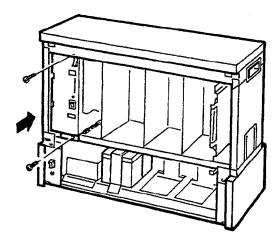

Figure 3-54 Installing the PSF-P-20 PSU in the Level II Advanced Basic KSU

2. Connect the PSU cord to the terminal board. Refer to Figure 3-55 - Connecting the PSF-P-20 PSU to the Terminal Board.

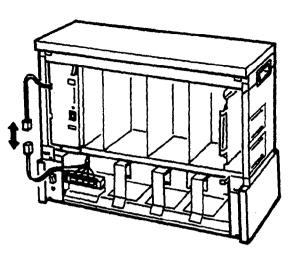

Figure 3-55 Connecting the PSF-P-20 PSU to the Terminal Board

# 3.4.6.3 Installing a PSF-P-20 PSU in the Expansion KSU

 Install the PSF-P-20 PSU in the left slot of the Expansion KSU and secure using the two provided bolts. Refer to Figure 3-56 - Installing the PSF-P-20 PSU into the Level II Advanced Expansion KSU.

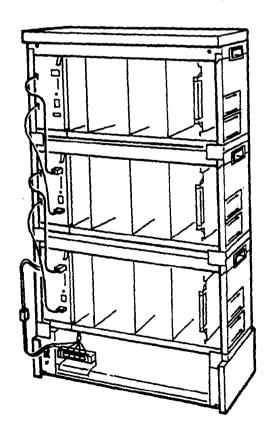

Figure 3-56 Installing the PSF-P-20 PSU in the Level II Advanced Expansion KSU

2. Connect the AC IN and AC OUT and the DC IN and DC OUT of the respective PSUs. Refer to Figure 3-57 - Connecting the PSUs in the Level II Advanced Expansion KSUs.

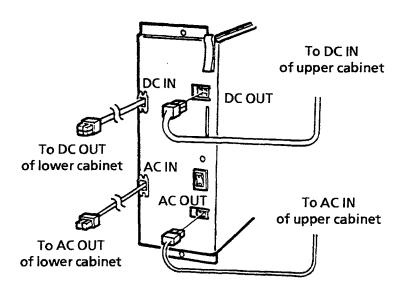

Figure 3-57 Connecting the PSUs in the Level II Advanced Expansion KSUs

#### 3.4.7 Battery Installation

#### 3.4.7.1 Connecting the Built-In Batteries

1. Connect the two batteries in series. Refer to Figure 3-58 - Connecting the Two PSF Built-In Batteries.

Red Cord  $\rightarrow \oplus$ Black Cord  $\rightarrow \ominus$ 

#### **CAUTION**

Do not reverse the  $\oplus$  and  $\ominus$  of the batteries.

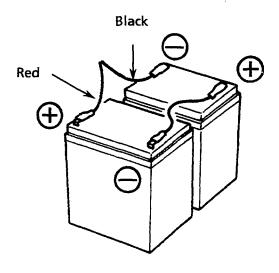

Figure 3-58 Connecting the Two PSF Built-In Batteries

2. Install the battery hold-down plate and tighten the screw. Refer to Figure 3-59 - Placing the Batteries in the Battery Box.

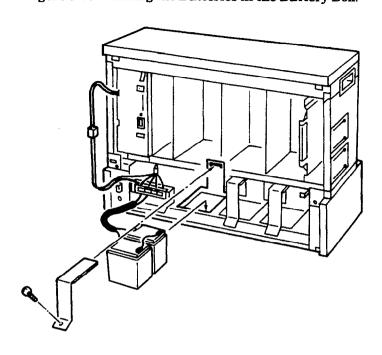

Figure 3-59 Placing the Batteries in the Battery Box

3. Connect the battery cord to the terminal board. Refer to Figure 3-60 - Connecting the Battery Cable to the Terminal Board.

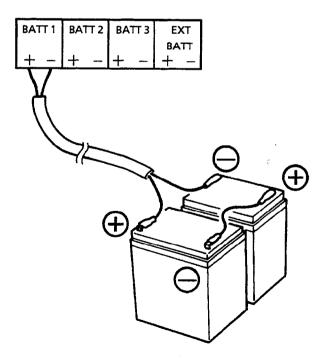

Figure 3-60 Connecting the Battery Cable to the Terminal Board

## 3.4.7.2 Installing and Connecting Level II Advanced Expansion Batteries

1. Connect the external battery cable to the battery. Refer to Figure 3-61 - Connecting the Expansion Cable and Battery.

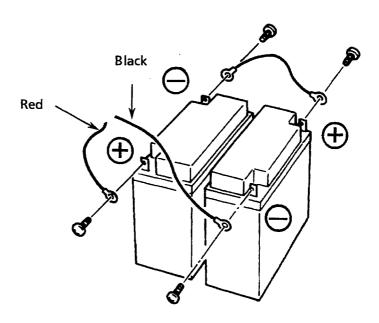

Figure 3-61 Connecting the Expansion Cable and Battery

2. Connect the external battery to the terminal board. Refer to Figure 3-62 - Connecting the External Battery to the Terminal Board.

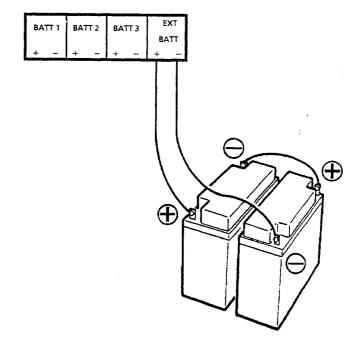

Figure 3-62 Connecting the External Battery to the Terminal Board

#### 3.4.8 Grounding Requirements

The KSUs must be properly grounded. The KSU is provided with redundant grounding methods. However, only one grounding method should be used on a system.

- 1. A dedicated AC outlet.
- 2a. Provide a suitable cold water pipe ground in accordance with the local operating telephone company procedures.
- 2b. If no water pipe ground is available, a ground rod should be installed in accordance with the local operating telephone company procedures.
- 2c. A grounding terminal is provided on the ESF-XB-10 KSU. Connect the grounding conductor to the hexagonal bolt with the green colored head terminal. Refer to Figure 3-63 Level II Advanced KSU Grounding.

Note: The provided ferrite core should be wrapped with the ground cable.

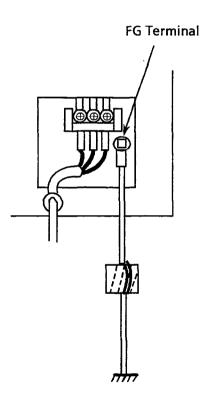

Figure 3-63 Level II Advanced KSU Grounding

#### **SECTION 4** INSTALLING A KEY TELEPHONE UNIT (KTU)

#### 4.1 **General Information**

#### 4.1.1 Installation Precautions

Before installing KTU, observe these precautions:

- To prevent accidental damage to equipment, power must be OFF during installation and maintenance, unless this seriously inconveniences the user.
- The KTUs used in this system make extensive use of CMOS technology that is very susceptible to static; therefore, extreme care must be taken to avoid static discharge when handling KTUs.

#### 4.1.2 KTU Installation

- Make any connections and switch settings before inserting KTU in the KSU. Refer to Sections 4.2 - Common Control KTUs, 4.3 - Interface KTUs, and 4.4 - Optional KTUs for the switch settings for individual KTUs.
- 2. The MB switch on the KTUs (except the CPU and MMC KTUs) protects circuits from damage during installation. If the system power is ON (during KTU installation), ensure the MB switch is OFF. Refer to Figure 3-64 - KTU Positions on the KSU.

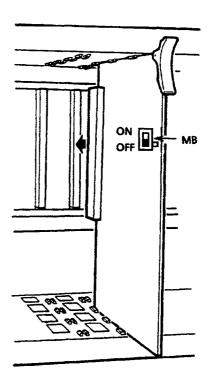

Figure 3-64 KTU Positions on the KSU

3. The component side of all KTUs must face the left side of the KSU when installed. Ejector tabs are always on the top. Refer to Figure 3-65 - Removing a KTU from the KSU.

#### **CAUTION**

When a unit is installed or removed, make sure the power switch of the KSU is OFF or that the MB switch of the KTU is OFF.

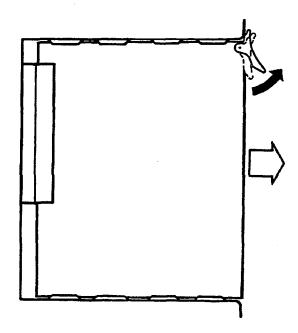

Figure 3-65 Removing a KTU from the KSU

#### 4.2 Common Control KTUs

#### 4.2.1 CPU-F( )-20 KTU

The CPU-F( )-20 KTU is the central processing unit (CPU). A 16-bit microprocessor executes the programs stored on the ROM ICs to control the whole system, while transferring data to and from other KTUs.

This KTU has a main control section and a Time Division Switch (TDSW) section. It also has a built-in external hold tone interface circuit. Other abilities include CNF (six, 4-party) circuits, internal MOH source, DTMF receivers (PBR), and KF (Key Function) and MF (Multifunction) registration.

The RAM memory, on the CPU, is backed up with a rechargeable battery, that retains the memory for approximately 14 days.

This KTU must be installed in the CPU slot of the ESF-SB-10 KSU or ESF-XB-10 KSU. Only one CPU-F( )-20 KTU can be installed in the system.

#### Switch Settings

Before programming System Data, the BTS switch must be ON to allow memory retention if a power failure or brownout occurs. Failure to activate the backup-battery circuit (BTS ON) results in System Data reset to the default values, the status of all stations reset to the default values, and the data programmed on the station to clear, if a power failure or brownout occurs. Refer to Chapter 5 - Programming in this manual for instructions, if programming using a Multiline Terminal. Refer to the Electra Professional Level II and Level II Advanced System Program Technician Manual (included with the System Program Technician Software) for instructions, if programming using a PC.

Anytime a CPU-F( )-20 KTU is installed in the system, the clock/calendar must be set. This also applies when battery backup fails for any reason.

When the CPU-F( )-20 KTU is removed for long term storage, set the BTS switch to OFF. This prevents the battery from constantly discharging. The fully charged battery retains memory contents for approximately 14 days.

Switch RES is the reset switch. When pressed, this switch interrupts all service in progress, causing a Second Initialization. This switch should not be used in an operating system unless absolutely necessary.

MOHS INT/EXT selects the MOH source from either an internal or external source. When the built-in music is used for the MOH source, set this switch to INT. If an external MOH source is connected, set this switch to EXT. Refer to Figure 3-66 - CPU-F( )-20 KTU Switch Settings and Table 3-15 - CPU-F( )-20 KTU Adjustments.

#### **IMPORTANT**

DIP switch position C is used to set KF or MF mode of operation. Be sure to set this switch in the desired position before powering up the system.

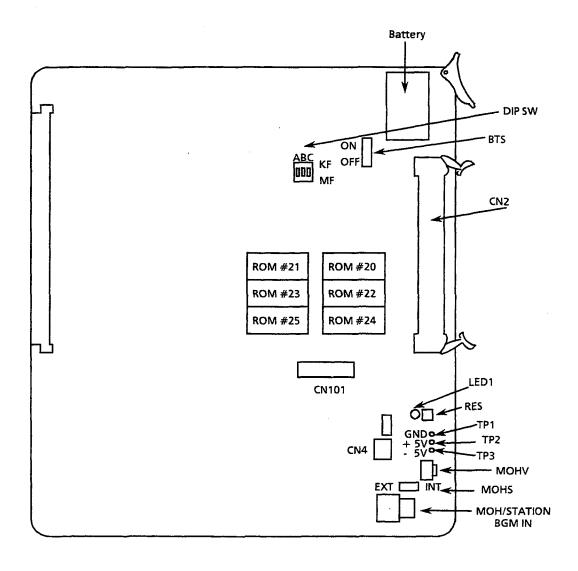

The operation verification LED (LED1) always flashes when the system is in normal operation, and is on steady when the system is reset.

 $Figure~3-66 \quad CPU\text{-}F(\ )\text{-}20~KTU~Switch~Settings}$ 

To adjust the volume of MOH.

Multifunction System

For connecting the CLK-F-21 Unit.

Ground voltage check terminal

+ 5V voltage check terminal

- 5V voltage check terminal

Key Function System (Note 2)

MOH Volume

Control

DIP Switch

Connector

TP

| Adjustment Item | Name of<br>Switch | Initial<br>Setting | Adjustment                                                                                 |
|-----------------|-------------------|--------------------|--------------------------------------------------------------------------------------------|
| Memory Backup   | BTS               | OFF                | Should be ON to retain system data.  Note: Set the switch to ON before inserting the unit. |
| MOH INT/EXT     | MOHS              | INT                | Set the switch to EXT when an external hold tone source (MOH) is to be used. (Note 1)      |

Center

OFF

OFF

ON

N/A

N/A

N/A

N/A

N/A

N/A

Table 3-15 CPU-F( )-20 KTU Adjustments

Not Used

Not Used

Not Used

OFF:

ON:

Note 1: Internal MOH has two melodies. Select by System Programming melodies:

1. Melody Fair

MOHV

DIPSWA(1)

**DIP SW B (2)** 

**DIP SW C (3)** 

CN<sub>2</sub>

CN<sub>4</sub>

TP1

TP2

TP3

CN101

2. Let It Be

Note 2: Refer to Section 1.2.1 - Company Notification. A First Initialization is required to change this switch status.

#### 4.2.2 MMC-F-11 KTU

The MMC-F-11 KTU is the Module Memory Controller. A 4-bit microprocessor and controller unit are required for each ESF-XE-10 KSU used in the Level II Advanced system. This KTU controls data transmission between the CPU-F( )-20 KTU and the interface cards installed in the ESF-XE-10 KSU where it is installed.

# Switch Settings/LED Indications

LED1 on this KTU continuously flashes indicating it is receiving power. The RES button allows this KTU to be reset. This resets the entire KSU where it is installed. Refer to Figure 3-67 - MMC-F-11 KTU Switch Settings.

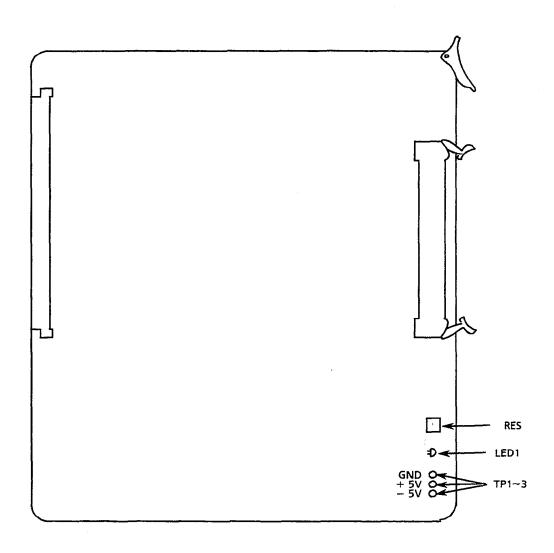

Figure 3-67 MMC-F-11 KTU Switch Settings

# Installation

The MMC-F-11 KTU is installed in a fixed MMC slot on the ESF-XE-10 KSU. The mounted ribbon cable is then connected to the CPU-F()-20 KTU, located on the ESF-XB-10 KSU. Before installing the MMC-F-11 KTU in the ESF-XE-10 KSU, install the attached ferrite core to the ribbon cable as shown below. Refer to Figure 3-68 - Ferrite Core Installation to MMC-F-11 KTU Ribbon Cable.

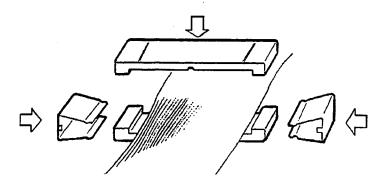

Figure 3-68 Ferrite Core Installation to MMC-F-11 KTU Ribbon Cable

# **CAUTION**

This procedure can be performed only when the system power is off.

If a second expansion cabinet (ESF-XE-10 KSU) is to be installed, the ribbon cable of the MMC-F-11 KTU in this KSU must be attached to the MMC-F-11 KTU in the first expansion cabinet. Refer to Figure 3-69 - MMC-F-11 KTU and CPU-F()-20 KTU Installation.

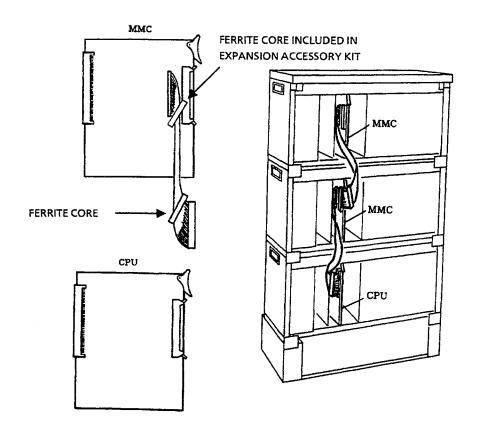

Figure 3-69 MMC-F-11 KTU and CPU-F( )-20 KTU Installation

#### 4.3 Interface KTUs

# 4.3.1 ESI-F(8)-21 KTU

This KTU is an interface for Multiline Terminals, Attendant Add-On Consoles, and SLT Adapters [SLT-F(1G)-10 ADP]. The ESI allows connection of any combination of eight Multiline Terminals, Attendant Add-On Consoles, or SLT Adapters.

A maximum of seven ESI-F(8)-21 KTUs can be installed in the Level II system and a maximum of 12 in the Level II Advanced system.

# Switch Settings/LED Indications

When the green LED (LED2) is on, the ESI KTU is receiving power. The red LED (LED1) indicates one or more of the eight circuits of the KTU is in use. Switch MB is the ON/OFF switch for this KTU. Refer to Figure 3-70 - ESI-F(8)-21 KTU Switch Layout.

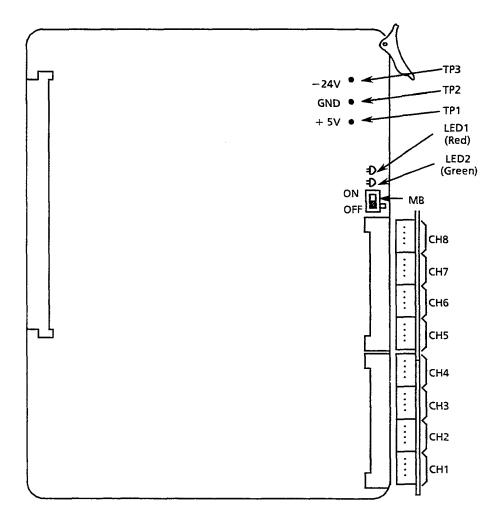

Figure 3-70 ESI-F(8)-21 KTU Switch Layout

#### 4.3.2 SLI-F(8G)-21 KTU

The SLI-F(8G)-21 KTU is an interface for Single Line Telephones that has a built-in ringing generator (RSG) and can support eight Single Line Telephones or Voice Mail ports. If connecting Voice Mail to an SLI-F(8G)-21 KTU, it must be assigned in System Programming.

The Single Line Telephone Interface Unit (SLI) provides circuitry for loop status detection, talk battery, sending ringing signal from the RSG unit to SLTs, and message waiting.

Note:

The PBR circuits in the CPU-F( )-20 KTU or the PBR-F(4)-11 KTU are required with Voice Mail or Push Button Single Line Telephone connection.

A maximum of six SLI-F(8G)-21 KTUs can be installed in the Level II system and a maximum of 11 in the Level II Advanced system.

# Switch Settings/LED Indications

An SLI can support up to eight Single Line Telephones, modems, Voice Mail ports, or fax ports. This SLI is required when power failure transfer of CO lines (two maximum per KTU) and/or message wait signaling to Single Line Telephones is used in the system.

When the green LED1 is on, the SLI-F(8G)-21 KTU is receiving power. When the red LED2 is on, one or more of the eight circuits of the KTU are in use. Switch MB is the ON/OFF control for this KTU. Refer to Figure 3-71 - SLI-F(8G)-21 KTU Switch Layout.

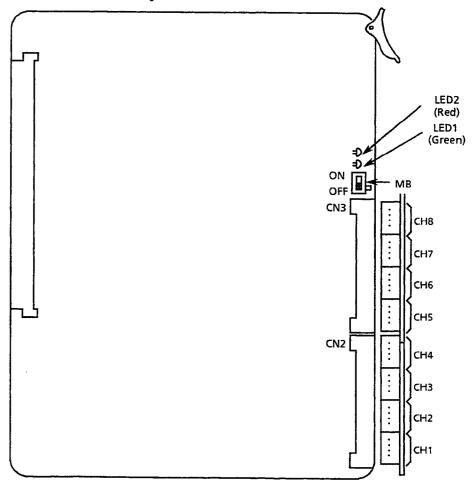

Figure 3-71 SLI-F(8G)-21 KTU Switch Layout

#### 4.3.2.1 Power Failure Backup

#### Operation if Power Fails

If power fails, the built-in batteries provide full backup of system operation for 30 minutes. Backup can be longer if using locally provided external batteries (the time depends on the system configuration and service conditions). If a power failure transfer (PFT) Single Line Telephone Interface Unit (up to two channels can be connected to the SLI-F(8G)-21 KTU) is connected, the unit connects a Single Line Telephone directly to a CO/PBX line to allow origination and termination of calls. Refer to Figure 3-72 - Power Failure Backup Flowchart.

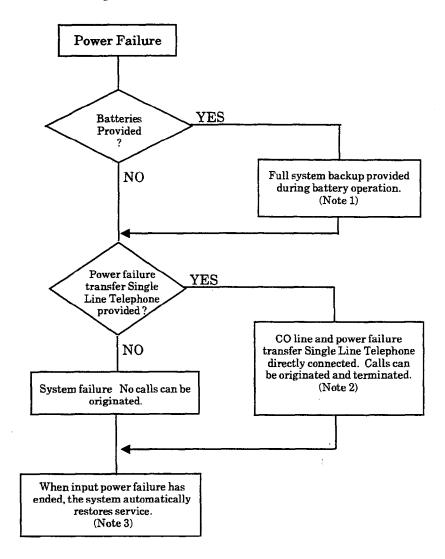

- Note 1: The backup period for the Electra Professional Level II and Level II Advanced systems is approximately 30 minutes (with built-in batteries) or longer (external batteries added).
- Note 2: All calls in progress are interrupted when switchover is made to connect the power failure transfer Single Line Telephone directly to a CO/PBX line. This occurs after backup batteries expire.
- Note 3: If the power switch of the KSU is OFF, the system does not automatically restore service.

Figure 3-72 Power Failure Backup Flowchart

# Operation When Input Power Failure Has Resumed

When input power is resumed, the system is automatically reset and restores service. A call in progress by the PFT Single Line Telephone is disconnected.

# Single Line Telephone for Power Failure Transfer

Only a Single Line Telephone can be used for power failure transfer.

#### Connections:

Connect a CO line and Single Line Telephone for power failure transfer via the SLI-F(8G)-21 KTU to the COI-F(4)-20 or COI-F(8)-20 KTU. A 4-conductor cable (locally provided) is required to connect the SLI-F(8G)-21 KTU to the 66 M150 block. Refer to Figure 3-73 - Connecting CO Line and Single Line Telephone for Power Failure Transfer.

Note: When selecting a Single Line Telephone for power failure transfer, make sure it matches the dialing type of the CO line (10 pps, 20 pps, or DTMF) where it is connected. If Ground Start trunks are used, a Single Line Telephone with a ground button must be used.

#### PFT WITH SLI KTU

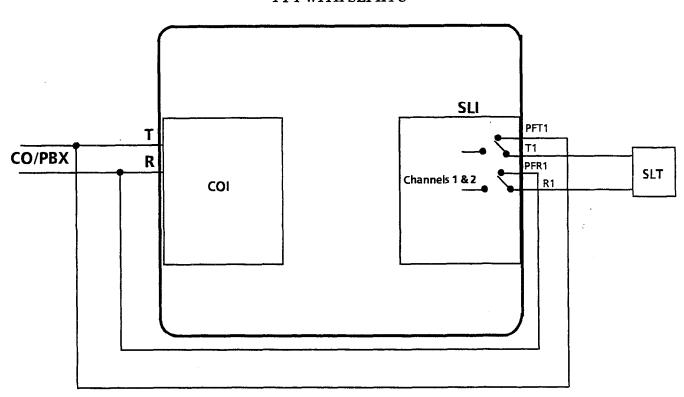

Figure 3-73 Connecting CO Line and Single Line Telephone for Power Failure Transfer

#### 4.3.3 LLT-F(2G)-10 KTU

The Long Line Telephone (LLT) KTU provides for the termination and operation of up to two Off-Premise Extensions (OPX). Each LLT-F(2G)-10 KTU has a built-in ring supply generator (RSG). Up to 3000 ohms of loop resistance (including the Single Line Telephone) is acceptable between the LLT-F(2G)-10 KTU and a Single Line Telephone. The LLT-F(2G)-10 KTU does not support message waiting.

A maximum of six LLT-F(2G)-10 KTUs can be installed in the interface slots of the Level II system and a maximum of 22 in the Level II Advanced system.

# Switch Settings/LED Indications

When the green LED1 is on, the LLT-F(2G)-10 KTU is receiving power. When the red LED2 is on, one or more of the two circuits of the KTU are in use. Switch MB is the ON/OFF control for this KTU. Refer to Figure 3-74 - LLT-F(2G)-10 KTU Switch Layout.

Note: PBR in the CPU-F( )-20 KTU or PBR-F(4)-11 KTU is required with Push Button SLT Connection.

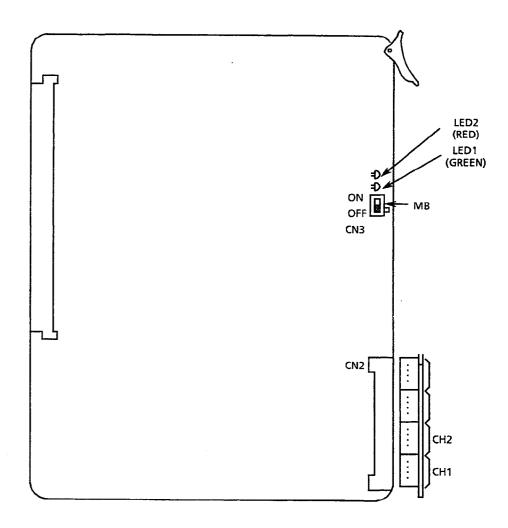

Figure 3-74 LLT-F(2G)-10 KTU Switch Layout

#### 4.3.4 COI-F(4)-20 KTU and COI-F(4)-30 KTU

The Central Office Line Interface Unit (COI) contains circuitry for outside ring detection, holding, dialing, and control function.

Each COI-F(4)-() KTU provides four identical circuits to support up to four CO trunks that can be any mix of Loop Start or Ground Start, DTMF or Dial Pulse dialing. Tip and Ring electrical fuses (posistors) PST101 ~ PST402 are provided to comply with UL 1459 2nd Edition requirements. The COI-F(4)-30 also has two connectors for mounting the CID-F(8)-21.

A maximum of seven COI KTUs can be installed in the Level II system and a maximum of 16 in the Level II Advanced system.

#### Switch Settings/LED Indications

The COI-F(4)-20 KTU contains four switches (designated as SW1  $\sim$  SW4) for the selection of trunk type (Loop or Ground Start). Each switch is associated with an individual circuit. Red LEDs ( $101\sim401$ ) indicate the status of the circuit. Refer to Figure 3-75 - COI-F(4)-(20) KTU Switch Layout.

The COI-F(4)-30 KTU contains four switches (designated SW1  $\sim$  SW4) for the selection of trunk type (Loop or Ground Start). Each switch is associated with an individual circuit. The LEDs are located on the back of this COI KTU. Red LEDs (1 $\sim$ 4) indicate the status of the circuit. Refer to Figure 3-76 - COI-F(4)-(30) KTU Switch Layout.

When a Loop Start trunk is connected to a circuit, its associated switch must be set to LP. If a Ground Start trunk is connected, the switch must be set to GS.

When the green LED1 is on, the COI is receiving power. Switch MB is the ON/OFF control for this KTU.

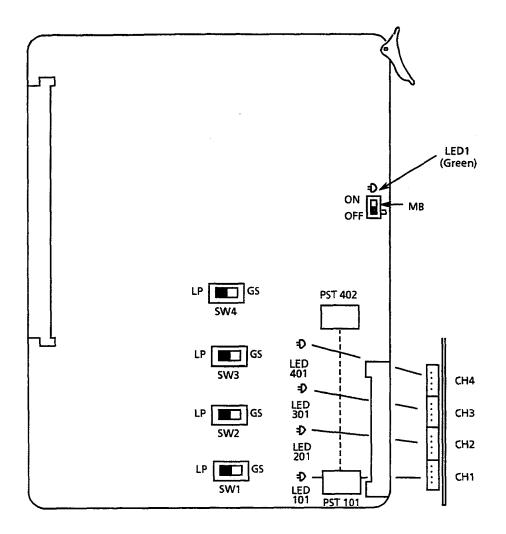

Figure 3-75 COI-F(4)-20 KTU Switch Layout

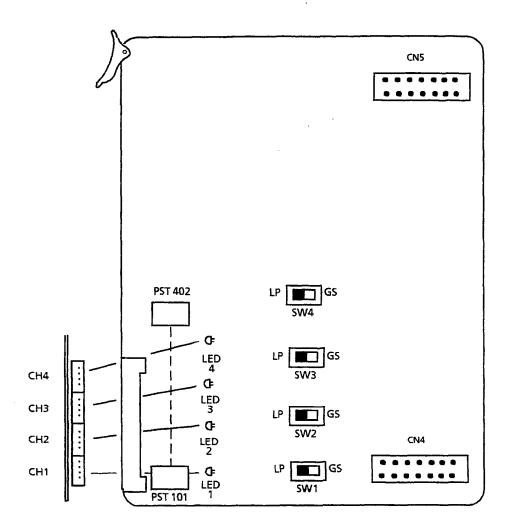

Figure 3-76 COI-F(4)-30 KTU Switch Layout

# 4.3.5 COI-F(8)-20 KTU and COI-F(8)-30 KTU

The Central Office Line Interface Unit (COI) contains circuitry for outside ring detection, hold, dialing, and control functions.

Each COI KTU provides eight identical circuits to serve up to eight CO trunks that can be any mix of Loop Start or Ground Start, DTMF or Dial Pulse dialing. Tip and Ring electrical fuses (posistors) PST101  $\sim$  PST802 are provided to comply with UL 1459  $2^{nd}$  Edition requirements. The COI-F(8)-30 also has two connectors for mounting the CID-F(8)-21.

A maximum of seven COI KTUs can be installed in the interface slots in the Level II system and a maximum of eight in the Level II Advanced system.

# Switch Settings/LED Indications:

The COI-F(8)-20 COI KTU contains eight switches (designated SW1  $\sim$  SW8) for the selection of trunk type (Loop or Ground Start). Each switch is associated with an individual circuit. LEDs (101  $\sim$  801) indicate the status of each circuit. Refer to Figure 3-77 - COI-F(8)-20 KTU Switch Layout.

The COI-F(8)-30 COI KTU contains eight switches (designated SW1  $\sim$  SW8) for the selection of trunk type (Loop or Ground Start). Each switch is associated with an individual circuit. LEDs (1  $\sim$  8) indicate the status of each circuit. The LEDS are located on the back of the COI-F(8)-30 KTU. Refer to Figure 3-78 - COI-F(8)-30 KTU Switch Layout.

When a Loop Start trunk is connected to a circuit, its associated switch must be set to LP. If a Ground Start trunk is connected, the switch must be set to GS.

When the green LED1 is on, the COI is receiving power. Switch MB is the ON/OFF control for this KTU.

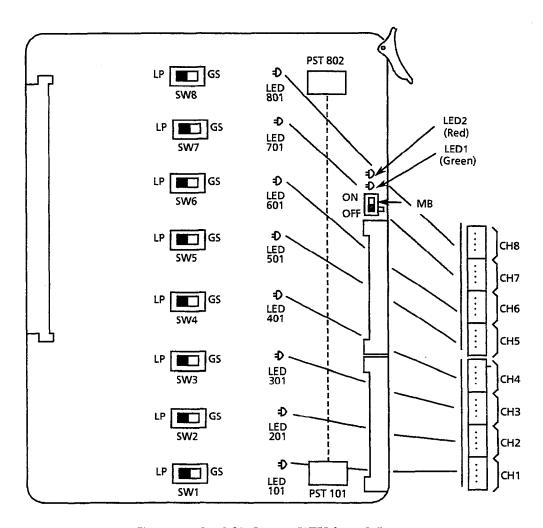

Figure 3-77 COI-F(8)-20 KTU Switch Layout

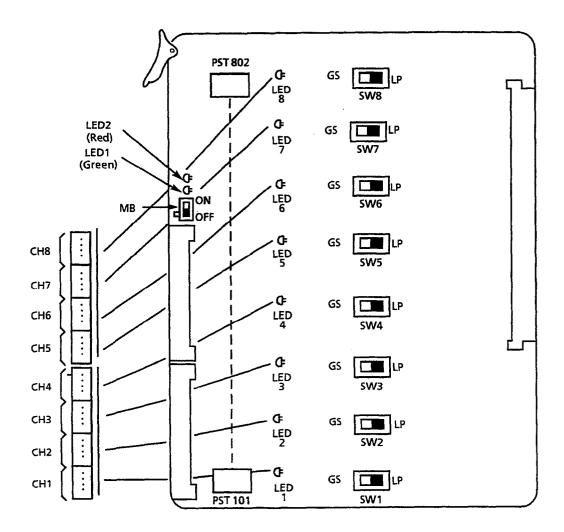

Figure 3-78 COI-F(8)-30 KTU Switch Layout

#### 4.3.6 CID-F(8)-11 Unit

The CID unit detects Caller ID signal from Telco through COI-F(4/8)-30 KTU for Caller ID trunks connected to the system. This unit works in conjunction with the COI-F(4/8)-30 KTU and MIF-(C)-10 KTU and is piggybacked on the COI-F(4/8)-30 KTU.

One CID-F(8)-11 Unit can be installed on each COI-F(4/8)-30 KTU; a maximum of seven CID-F(8)-11 Units can be installed in the Level II system and a maximum of eight, in the Level II Advanced system.

#### Switch Settings/LED Indications

The CID unit has three switches (designated SW1-1  $\sim$  SW1-3) and two LEDs. Switches SW1-2 and SW1-3 are not currently used and should be off. When switch SW1-1 is on (default setting), the system does not detect the time when caller ID is sent from the Telco. When switch SW1-1 is off, the system does detect this time. LED1 is currently not being used. When LED2 flashes red, the CID is communicating with the CPU. Refer to Figure 3-79 - CID-F(8)-11 Unit Switch Layout.

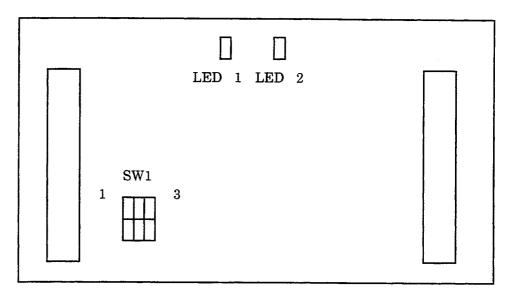

Figure 3-79 CID-F(8)-11 Unit Switch Layout

# Connection to COI-F(4/8)-30 KTU

To connect the CID-F(8)-11 Unit to the COI-F(4/8)-30 KTU, refer to Figure 3-80 - Connecting the CID to the COI, and make the following connections:

- COI CN4 to CID CN1
- COI CN5 to CID CN2

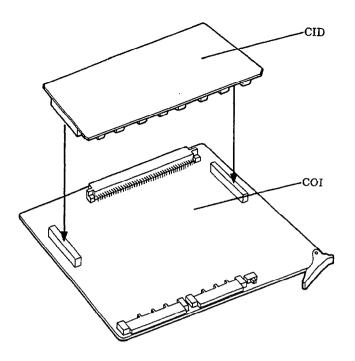

Figure 3-80 Connecting the CID to the COI

# Caller ID Considerations

# General

Caller ID service provides the name and telephone number of the calling party to the called party on a loop start trunk.

#### Installation

Caller ID is user sensitive; the customer can activate or deactivate this service by dialing the proper access code and receives a confirmation announcement from Stored Program Control Switching (SPCS). The SPCS is the Central Office switching system.

The customer can enter several different access codes to access various functions and features. If an improper access code is dialed, the customer receives a reorder tone or special announcement. Caller ID can be denied by class-of-service.

Caller ID can be provided to customers that use either DTMF or dial pulse signaling. If Caller ID is to be installed, the SPCS may need new transmission equipment and should be equipped with Common Channel Signaling (CCS) to send data to other SPCSs.

Each SPCS keeps data records of all customers connected to it. Data records include: Traffic, Maintenance, Billing, and other measurements.

### **Electrical Specifications**

ASCII-coded information is sent from the SPCS to the Customer Premise Equipment (CPE) on the tip and ring leads of a standard local loop at 1200 bps. Other parameters are as follows:

Link Type:

simplex, two wire

Transmission Scheme:

analog, phase coherent frequency shift keying

Logic 1 (Mark):

 $1200 \pm 12$ Hz

Logic 0 (Space):

 $2200 \pm 22$ Hz

Transmission Rate:

1200 bps

Application of Data:

serial, binary, asynchronous

Bit Error Rate:

less than 1 in 100,000,000 bits (at switch interface)

Phase Continuity:

maintained from initial service to end of message

Transmission Level:

-13.5  $\pm$  1 dB at point of application to resistive

load of 900 ohms

Bit Duration:

 $833 \pm 50 \, \mu sec$  (start/stop bit has standard

duration)

The asynchronous protocol should have a start bit, an 8-bit data byte, and a stop bit. Caller ID is transmitted to the CPE in this 10-digit format. Possible future options may allow Personal Identification Number (PIN) instead of Caller ID.

Information should be sent in either a single or multiple data message. Refer to Figure 3-81 - Data Message Format.

Single (used for providing Calling Number ID only)

| Channel<br>Seizure<br>Signal (1) | Carrier<br>Signal (2) | Message<br>Type<br>Word (3) | Message<br>Length<br>word (4) | Data<br>Word(s)<br>(5) | Checksum<br>Word (6) |
|----------------------------------|-----------------------|-----------------------------|-------------------------------|------------------------|----------------------|
|                                  |                       |                             |                               |                        |                      |

Parameter 1

Parameter N

Multiple (used for providing both Calling Number ID and Calling Name ID)

| Channel<br>Seizure<br>Signal | Mark<br>Signal | Message<br>Type<br>Word | Mark<br>Bits<br>(0-10)     | Message<br>Length             | Parameter<br>Type        | Mark<br>Bits<br>(0 - 10) | Parameter<br>Length |
|------------------------------|----------------|-------------------------|----------------------------|-------------------------------|--------------------------|--------------------------|---------------------|
| Bi                           | 1              | arameter<br>ord         | More<br>Parameter<br>Words | More<br>Parameter<br>Messages | Mark<br>Bits<br>(0 - 10) | More<br>Messages         | Checksum            |

Figure 3-81 Data Message Format

A description of each parameter in the message format follows:

1 Channel Seizure Signal 30 continuous bytes of 01010101 provides a

detectable alerting signal to CPE.

2 Carrier Signal 150 ms of logical 1 for line conditioning.

3 Message Type Word For example, Caller ID is message type 4; message

waiting is message type 10.

4 Message Length Word Specifies number of bytes to follow; does not

include checksum.

5 Data Word(s) Data to be transmitted. Caller ID form is

WWXXYYZZ followed by the Caller ID, where

WW = Month

XX = Day

YY = Hour (24-hour clock)

ZZ = Minute

6 Checksum Word This is the modulo 256 sum of all other words in

the message.

7 Parameter Type Word For example, parameter 1 is time; parameter 7 is

name.

8 Parameter Length Word Specifies number of bytes to follow for this

parameter only.

# Required Equipment

Refer to Table 3-16 - Required Equipment for Caller ID.

Table 3-16 Required Equipment for Caller ID

| Equipment                          | Description                                                           | Quantity                |
|------------------------------------|-----------------------------------------------------------------------|-------------------------|
| COI-F(4)-30 KTU<br>COI-F(8)-30 KTU | Caller ID trunk interface board<br>4-channel board or 8-channel board | 1 or 2 ~ 8              |
| CID-F(8)-11 Unit                   | Caller ID signal-detection board                                      | 1 per COI-F(4/8)-30 KTU |
| MIF-F(C)-10 KTU                    | Provides Caller ID feature                                            | 1 per system            |

# 4.3.7 DID-F(4)-10 KTU

The DID KTU provides for the termination and operation of up to four DID lines. Wink start, delay start, and immediate start are accommodated. Dial Pulse and DTMF are supported.

A maximum of seven DID-F(4)-10 KTUs can be installed in the Level II system and a maximum of eight in the Level II Advanced system.

# Switch Settings/LED Indications

When the green LED1 is on, the DID-F(4)-10 KTU is receiving power. Switch MB is the ON/OFF control for this KTU. LEDs 101  $\sim$  401 represent the four individual circuits and their status. A busy line indication lamp (LED 101  $\sim$  LED 401) lights when the associated line (CH1  $\sim$  CH 4) is busy. Refer to Figure 3-82 - DID-F(4)-10 KTU Switch Layout.

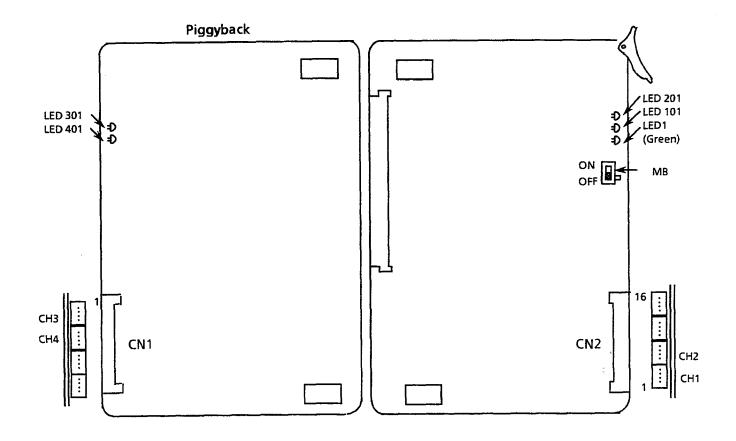

This KTU includes a piggybacked package and cannot be separated.

Figure 3-82 DID-F(4)-10 KTU Switch Layout

# 4.3.8 TLI-F(2)-10 KTU

The TLI KTU provides for the termination and operation of up to two E&M Tie lines (4-wire E&M, Type I or Type V, 10 or 20 pps, Dial Pulse, or DTMF). Immediate start, wink start, delay start, and second dial tone signaling are provided.

A maximum of seven TLI-F(2)-10 KTUs can be installed in the Level II system and a maximum of 16 in the Level II Advanced system.

# Switch Settings/LED Indications

Switches designated SW101 and SW201 allow selection of Type I or Type V for channels 1 and 2 respectively.

Red LEDs 101 and 201 indicate the status of the two associated circuits.

When the green LED1 is on, the TLI-F(2)-10 KTU is receiving power. Switch MB is the ON/OFF control for this KTU. Refer to 5.2.3.1 - TLI-F(2)-10 KTU Cable Connections and to Figure 3-83 - TLI-F(2)-10 KTU Switch Layout.

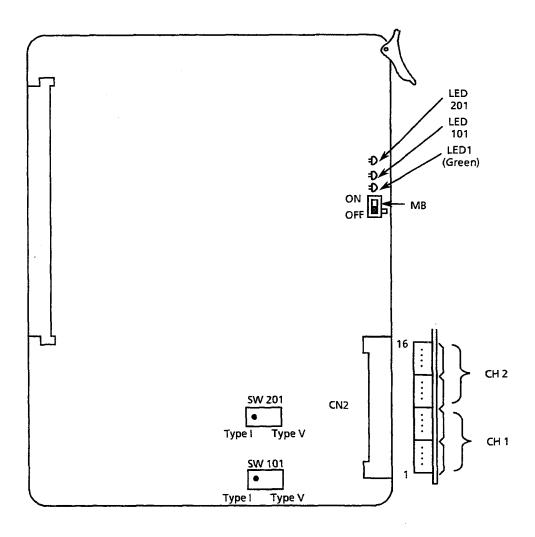

Figure 3-83 TLI-F(2)-10 KTU Switch Layout

# 4.3.9 DTI-F( )-10 KTU/DTI-F(A)-20 KTU, BRT-F(4)-10 KTU, and CLK-F-21 Unit

#### 4.3.9.1 DTI-F( )-10 KTU/DTI-F(A)-20 KTU

The Digital Trunk Interface (DTI) KTU provides for the termination of a T1/FT1, 24 DS-0 (Digital Service - Level 0) or fewer, line.

A combination of Loop and Ground Start signaling can be used on one DTI-F()-10 KTU. DTMF or Dial Pulse dialing is also supported. The DTI-F(A)-20 KTU also supports Tie lines (E&M) and DID signaling. Refer to Figure 3-85 - DTI-F(A)-20 KTU Switch Layout (Series 300 or higher).

Only one DTI KTU can be supported in the Level II system and must be installed in the IF1/OP1 slot. Up to three DTI KTUs can be installed in the Level II Advanced system and must be installed in the IF1/OP1 or IF4/OP4 slots of the Basic KSU or the IF1/OP1 slot of the first Expansion KSU that is installed. If a DTI KTU is used, the interface slot(s) adjacent to the DTI interface slot may need to be left vacant. The number of slots that must remain vacant depends on the number of DTI channels being used. To use this KTU, a CLK-F-21 synchronization unit must be connected on the CPU-F( )-20 KTU. Refer to Figure 3-91 - Installing the DTI-F( )-10 KTU or DTI-F(A)-20 KTU in the ESF-SB-10 KSU and Table 3-21 - Required Slots for DTI-F( )-10 KTU or DTI-F(A)-20 KTU Installation.

When using a second DTI KTU in the Level II Advanced system, this KTU must be connected to the first DTI KTU installed in the system. A third DTI KTU is then connected to the second DTI KTU that is installed. Refer to Figure 3-93 - Connecting the Cable Between the DTI-F()-10 KTUs or DTI-F(A)-20 KTUs and the CLK-F-21 Unit.

#### Switch Settings/LED Indications

When the green LED11 is on, the DTI KTU is receiving power. LEDs  $1\sim8$  indicate various statuses depending on the switch setting. The red LED9 is the operation verification lamp. LED 9 flashes when the system is operating normally; it is on steady when the system is reset. Switch MB is the ON/OFF control for this KTU. Refer to Figure 3-84 - DTI-F( )-10 KTU Switch Layout, Figure 3-85 - DTI-F(A)-20 KTU Switch Layout, Table 3-17 - DTI-F( )-10 KTU/DTI-F(A)-20 KTU Switch Settings for MB and SW1, Table 3-18 - DTI-F( )-10 KTU/DTI-F(A)-20 KTU Switch Settings for SW2, and Table 3-19 DTI-F( )-10 KTU/DTI-F(A)-20 KTU LED Indications.

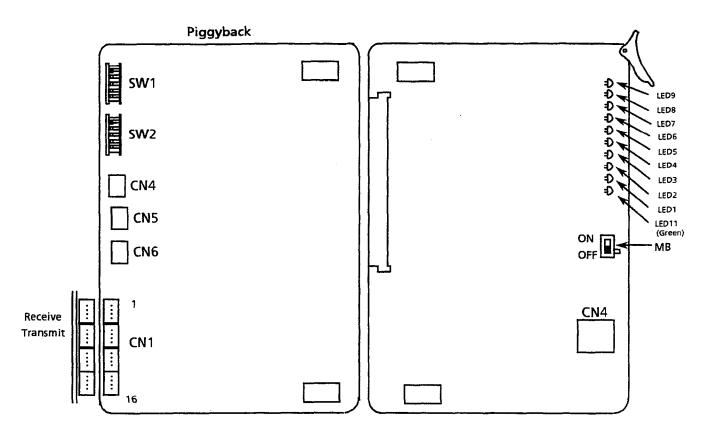

Figure 3-84 DTI-F( )-10 KTU Switch Layout

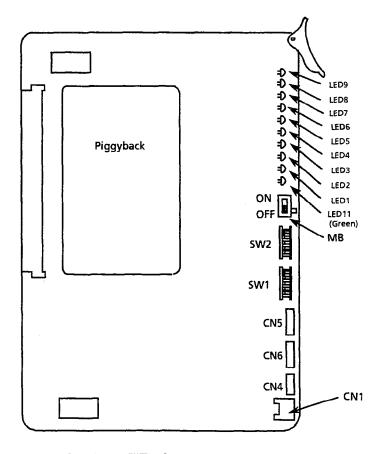

Figure 3-85 DTI-F(A)-20 KTU Switch Layout (Series 300 or higher)

| Switch | Switch<br>Position         | Initial Setting (0 = OFF 1 = ON)   | Adjustment                                                                                                    |
|--------|----------------------------|------------------------------------|----------------------------------------------------------------------------------------------------|
| MB     | N/A                        | OFF                                | Power supply to the KTU must be ON during operation.                                                                                                    |
|        | 2                          | OFF: 0                             | Loop Back Setting           SW1-1         SW1-2           0         0           No Loop Back           0         1           Future Use           1         0           Line Loop Back ON           1         Not Used |
| SW1    | 3<br>4<br>5<br>6<br>7<br>8 | OFF: 0 OFF: 0 OFF: 0 OFF: 0 OFF: 0 | Not Used (Must be 0 when operating.)                                                                                                    |

Table 3-17 DTI-F()-10 KTU/DTI-F(A)-20 KTU Switch Settings for MB and SW1

Note 1: Alarm Indication Signal (AIS) (also known as blue signal) is provided by the Central Office to ensure continuity of the output signal. AIS is applied to ensure that no more than 80 consecutive zeros are transmitted. When a valid signal is available, the AIS may be removed. The AIS is an unframed, all ones signal. Either the Central Office or far end equipment may busy out an entire DS-1 facility by sending an AIS. If an AIS is received (because it is unframed), the Yellow Alarm is transmitted to the far end.

#### Note 2: Explanation of Switch Positions:

- SW1-1 = 0 and SW1-2 = 0 This position is used for normal operation (e.g., talking, or idle).
- SW1-1 = 0 and SW1-2 = 1Future Use
- SW1-1 = 1 and SW1-2 = 0 This position is used to receive patterns, listed for inband line loopback, without framing, to accommodate embedded equipment that sends unframed control signals. When this position is set, the data signals that are received by the system are transmitted back to the network. These data signals are regenerated, by the system, without changing the framing format or removing any bipolar violations.
- SW1-1 = 1 and SW1-2 = 1
   Not Used

Table 3-18 DTI-F( )-10 KTU/DTI-F(A)-20 KTU Switch Settings for SW2

| Switch | Switch<br>Position | Initial Setting (0 = OFF 1 = ON) |   | Adjustment                                                                                                |
|--------|--------------------|----------------------------------|---|----------------------------------------------------------------------------------------------------|
| MB     | <b>N</b> /A        | OFF                              |   | -                                                                                                    |
|        | 1                  | OFF: 0                           | ) | If this switch is ON, LED 1 $\sim 8$ indicates the status of CH 1 $\sim 8$ of the T1 (24 DS-0) channel.   |
|        | 2                  | OFF: 0                           | ) | If this switch is ON, LED 1 $\sim$ 8 indicates the status of CH 9 $\sim$ 16 of the T1 (24 DS-0) channel.  |
|        | 3                  | OFF: 0                           | ) | If this switch is ON, LED 1 $\sim$ 8 indicates the status of CH 17 $\sim$ 24 of the T1 (24 DS-0) channel. |
| SW2    | 4                  | OFF: 0                           | ) | If this switch is ON, LED 1 $\sim$ 8 indicates the status of the alarm from the T1 trunk.                 |
|        | 5                  | OFF: 0                           | ) | If this switch is ON, LED 1 $\sim$ 8 indicates the status of the alarm from the T1 trunk.                 |
|        | 6                  | OFF: 0                           | ) |                                                                                                    |
|        | 7                  | OFF: 0                           | ) | Not Used (Must be 0 when operating.)                                                                      |
|        | 8                  | OFF: 0                           | ) | J                                                                                                    |

Note: If multiple switches are set to ON, the lower numbered switch (SW2-1 ~ SW2-5.) has the highest priority.

| LED  | SW2-1 ON<br>(Note 1) | SW2-2 ON<br>(Note 1) | SW2-3 ON<br>(Note 1) | SW2-4 ON<br>(Notes 2 and 3) | SW2-5 ON<br>(Notes 2, 3, and 4) |
|------|----------------------|----------------------|----------------------|-----------------------------|---------------------------------|
| LED1 | CH1                  | СН9                  | CH17                 | LSA detection               | TSC detection                   |
| LED2 | CH2                  | CH10                 | CH18                 | AIS detection               | ESA detection                   |
| LED3 | СНЗ                  | CH11                 | CH19                 | OOF detection               | LOS detection                   |
| LED4 | CH4                  | CH12                 | CH20                 | RAI detection               |                                 |
| LED5 | CH5                  | CH13                 | CH21                 | CRC detection               |                                 |
| LED6 | CH6                  | CH14                 | CH22                 | BPV detection               |                                 |
| LED7 | CH7                  | CH15                 | CH23                 | SLIP detection              |                                 |
| LED8 | CH8                  | CH16                 | CH24                 |                             |                                 |

Table 3-19 DTI-F( )-10 KTU/DTI-F(A)-20 KTU LED Indications

Note 1:  $SW2-1 \sim SW2-3$  indicate the status of T1 (24 DS-0) channels.

Note 2: SW2-4 ~ SW2-5 indicate the status of the T1 trunk alarm.

Note 3: Explanation of Alarm Conditions:

- LED1: Line Synchronization Alarm (LSA) Detection
   If the T1 trunk has lost frame synchronization, the LED lights red.
- LED2: Alarm Indication Signal (AIS) Detection
  If the system is receiving AIS from the T1 trunk, the LED lights red.
- LED3: Out-of-Frame Condition (OOF) Detection
   If two of the four or five data framing bits that are received are in error, this LED lights red.
- LED4: Remote Alarm Indication (RAI) Detection
  If the remote alarm signal is received, this LED lights red.
- LED5: Cyclic Redundancy Check (CRC) Error Event Detection If a CRC error has occurred, the LED lights red.
- LED6: Excessive Bipolar Violations (BPV) Detection
   If an excessive bipolar violation condition is detected, the LED lights red.
- LED7: Controlled Slip Event (Slip) Detection
   If the difference between the timing of a synchronous receiving terminal and the received signal exceeds the buffering ability of the synchronous terminal, the LED lights red

**Note 4:** SW2-5 = 1

- LED1: Transmit Short Circuit (TSC) detection
- LED2: Jitter Attenuator Alarm (ESA) detection
- LED3: Loss of Signal (LOS) Detection
  If the T1 signal from the trunk is not received, the LED lights red.

#### 4.3.9.2 BRT-F(4)-10 KTU

This KTU provides four identical circuits to serve up to four ISDN Basic Rate Trunks (S/T Interface, 8 Voice channels). Tip and Ring electrical fuses (posistors) PTC1 through PTC16 are provided to comply with UL 1459 requirements.

A maximum of four BRT -F(4)-10 KTUs can be installed in Level II system, and a maximum of eight can be installed in the Level II Advanced system.

This KTU has one, 4-position connector for connection to the MDF.

This KTU can be installed in IF1/OP1, IF2/OP2, IF3/OP3, or IF4/OP4 slots of basic KSU and first Expansion KSU.

CLK-F-21 Unit must be installed on the CPU-F( )-20 KTU to use the BRT-F (4)-10 KTU.

- When any other trunk KTU such as COI-F(4/8)-20 KTU, COI-F(4/8)-30 KTU, TLI-F(2)-10 KTU, or DID-F(4)-10 KTU is installed in slots to the left of the BRT-F(4)-10 KTU, the BRT-F(4)-10 KTU is assigned before the other trunk KTU on a first power on.
- Multipoint connection is not allowed in conjunction with the BRT-F(4)-10 KTU. Connectors CN11, CN21, CN12, CN22, CN13, CN23, CN14, and CN24 are set between pin 1 and pin 2 as default and should be set as is.
- If DTI KTU is installed, use the clock cable interconnection required for T1 circuits. Ensure that CLK-F-21Unit jumper S1 is set for 1.5M. For this case, the BRT KTU is installed without CLK Unit considerations; clocking is derived from the T1.

To connect the BRT KTU and the CLK Unit:

Connect BRT-F-(4)-10 KTU CN2 to CLK-F-21 Unit CN3 using the cable provided with the CLK-F-21 unit. Refer to Figure 3-86 - Connecting the Cable Between the BRT-F(4)-10 KTU and the CLK-F-21 Unit.

It is unnecessary to connect the second and succeeding BRT KTUs to the CLK-F-21 Unit.

- Clock cable is not required between 1st and 2nd BRT KTU.
- The BRT KTU connected to the CLK-F-21 Unit must be connected to live ISDN Basic Rate trunks.

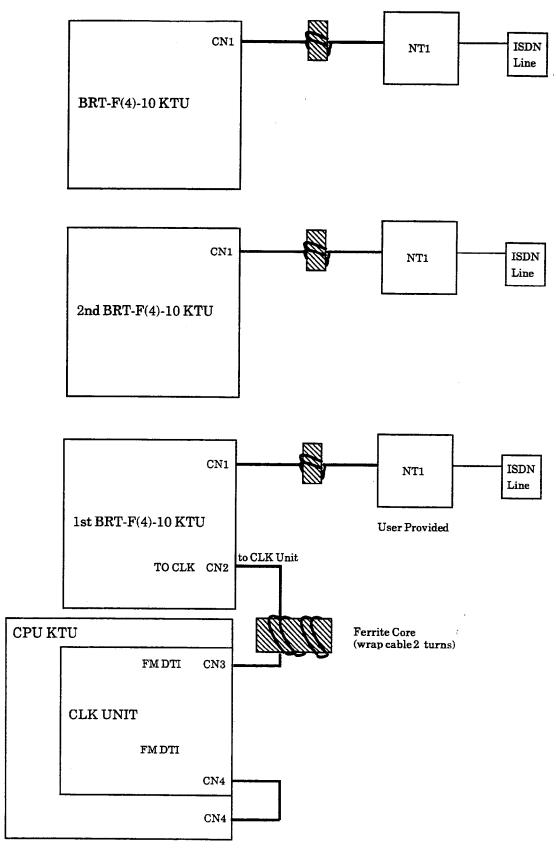

Figure 3-86 Connecting the Cable Between the BRT-F(4)-10 KTU and the CLK-F-21 Unit

# Switch Settings/LED Indications

Refer to Figure 3-87 - BRT-F(4)-10 KTU Switch Layout. The BRT-F(4)-10 KTU has two switches, SW1 and SW2. SW1 is the ON/OFF control for the KTU. SW2 has four individual switches that are set OFF as default, and must be left OFF for operation.

Red LEDs 1 to 8 indicate status of four associated circuits. LED1 and LED5 indicate status of first BRT line. LED1 is on after the layer 2 link is established. LED5 is on when the voice path is established on B1 channel, B2 channel, or both B1 and B2 channels. LED2 and LED 6 provide the same indications as LED1 and LED6 for the second BRT line, LED3 and LED7 provide these indications for the third BRT line, and LED4 and LED8 provide them for the fourth BRT line.

Green LED9 is on when the BRT KTU is receiving power.

# CLK-F-21 Unit for the BRT-F(4)-10 KTU

The CLK-F-21 Unit provides sunchronization for ISDN lines connected to the system. For additional information, refer to Section 4.3.9.3 CLK-F-21 Unit.

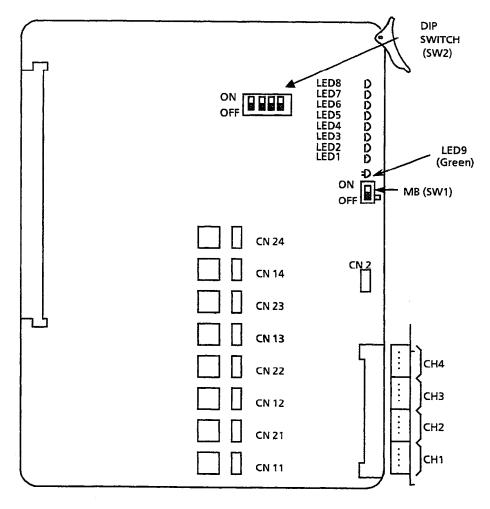

Figure 3-87 BRT-F(4)-10 KTU Switch Layout

# Install BRT-F(4)-10 KTU

- 1. Install the BRT-F(4)-10 KTU in slots IF1/OP1 to IF4/OP4 in first and second cabinets of the Level II Advanced system or first cabinet of Level II system.
- 2. Connect cable between NT1 and BRT KTU. as shown in Figure 3-86 BRT-F(4)-10 KTU Interconnect.
- 3. Install cable between NT1 and ISDN Basic Rate Trunk (U interface).
- 4. Connect BRT U interface to the MDF.
- 5. Connect BRT U interface from MDF to the NT1.
- 6. Use two twisted-pair cables to connect cable from NT1(S/T interface output) to BRT KTU CN1 as shown below.

| Pin | Name |
|-----|------|
| 16  | RB4  |
| 15  | RA4  |
| 14  | TB4  |
| 13  | TA4  |
| 12  | RB3  |
| 11  | RA3  |
| 10  | TB3  |
| 9   | TA3  |
| 8   | RB2  |
| 7   | RA2  |
| 6   | TB2  |
| 5   | TA2  |
| 4   | RB1  |
| 3   | RA1  |
| 2   | TB1  |
| 1   | TA1  |

- The BRT KTU cannot be connected directly to a Telco providing the Basic Rate Trunk U interface. An ISDN Termination Adapter NT1 (locally provided by the customer) must be installed between Telco and BRT-F(4)-10 KTU.
- The maximum distance from the BRT-F(4)-10 KTU to NT1 is 300 feet, using 22 AWG twisted pair cable.

#### 4.3.9.3 CLK-F-21 Unit

The CLK Unit provides synchronization for T1 and ISDN lines connected to the system. This unit works in conjunction with the DTI-F()-10 KTU, DTI-F(A)-20 KTU, or BRT-F(4)-10 KTU and is piggybacked on the CPU-F()-20 KTU.

Only one CLK-F-21 Unit can be installed in either system.

# Switch Settings/LED Indications

LED1 is off if the 1.5 MHz clock is provided from the T1 or ISDN trunk. LED2 is off if the output clock to the CPU-F( )-20 KTU (16 MHz) is provided from the CLK-F-21 Unit. Refer to Figure 3-88-Mounted CLK-F-21 Unit.

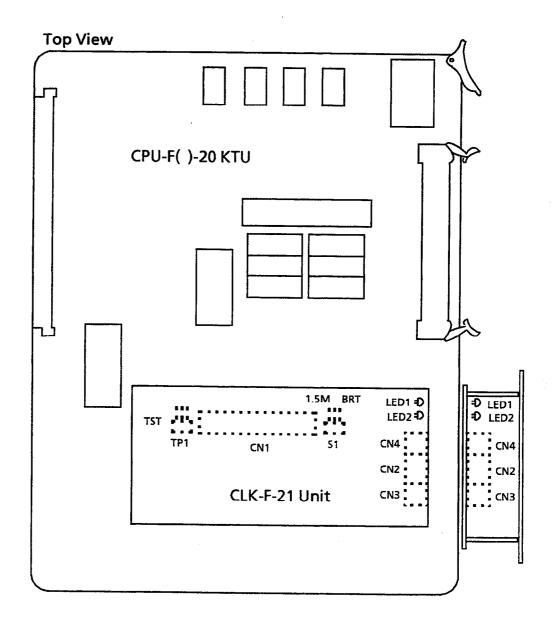

Figure 3-88 Mounted CLK-F-21 Unit

#### Connection:

To connect the CPU-F( )-20 KTU and the CLK-F-21 Unit make the following connections:

- CLK CN1 and CPU CN101
- CLK CN4 and CPU CN4

#### 4.3.9.4 T1 Considerations

#### IMPORTANT NOTE

Before installing the CLK-F-21 unit in the CPU-F()-20 KTU, the S1 strap on the CLK-F-21 unit must be moved from the BRT setting to the 1.5M setting.

#### General

T1/FT1 refers to a physical communications facility (circuit) commonly referred to as T1/FT1 pipe with 1.544 mbps of bandwidth.

The T1/FT1 pipe can be divided into 24 channels, each rated DS-0 (Digital Signal, Level 0). This is equivalent to 24 or more voice circuits and/or multiple data channels (leased lines). Each DS-0 is 64 kbps of bandwidth. The carrier uses 8 Kbps of T1/FT1 bandwidth for network supervision and diagnostics, leaving 1.536 mbps for user data.

# **Electrical Specifications**

The electrical specifications describe the T1/FT1 interface, the T1/FT1 crossconnect interface, and the characteristics of the signals received from and transmitted to the T1/FT1 facility.

1. Support Digital Trunk Type: T1, FT1

2. Support Trunk Signal Type: DTI-F()-10 KTU:

CO/FX/WATS, Loop and Ground Start (Determined in System

Programming)

DTI-F(A)-20 KTU:

CO/FX/WATS, Loop and Ground Start, Tie line (E&M), DID (Determined in System

Programming)

3. Support Line Coding:\*

ZCS or B8ZS Method (Determined

in System Programming)

4. Output Characteristics:

Line Rate:

1.544 mbps + -50 bps

Line Impedance:

 $100 \Omega$ 

Pulse Amplitude (Base to Peak): CCITT G. 703

5. Input Characteristics:

Line Rate:

1.544 mbps + -200 bps

Pulse Amplitude (Base to Peak):  $1.5V \sim 3V$ 

Frame Synchronization:\*

12-Multiframe \*

24-Multiframe \*

Input Jitter:

**CCITT G. 743** 

Cable Length from Electra

Professional Level II to CSU:

Maximum 655 ft. (with 22

AWG)

CSU:

Channel Service Unit

\* Refer to the notes for an explanation.

# Notes:

#### Line Coding

If zero data is being continuously transmitted over a T1/FT1 trunk, the end equipment (Electra Professional Level II system, Level II Advanced system, or digital PBX) cannot operate normally because there is no clock synchronization. EIA/TIA-464-A specifies two line coding methods for normal operation.

- 1. Zero Code Suppression (ZCS)
- Bipolar Eight Zero Substitution (B8ZS)
   This method depends on the LXC (Local Exchange)/IXC (Interexchange). The installer must ask the LXC/IXC to determine whether the configuration is ZCS or B8ZS. The installer must assign this configuration using the Electra Professional Level II and Level II Advanced System Programming.

# Frame Synchronization

According to EIA/TIA-464-A for 24-channel transmission, there are two types of frame configurations: 12-multiframe and 24-multiframe. This method depends on the LXC/IXC. The installer must ask the LXC/IXC to determine whether the configuration is 12-or 24-Multiframe. The installer must assign this configuration using the Electra Professional Level II and Level II Advanced System Programming.

#### 12-Multiframe

This frame has 12-Multiframes and each Multiframe has a 24-channel PCM signal (8 bits/channel) and an F bit (Super Frame Bit). Refer to Figure 3-89 - 12-Multiframe Configuration and Bit Assignment.

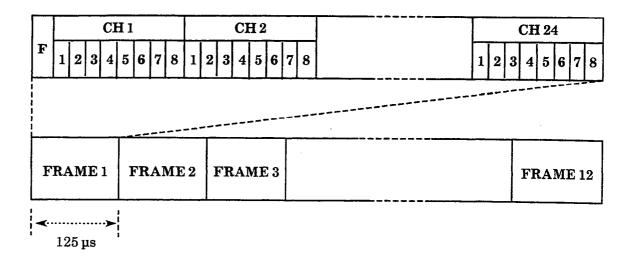

Figure 3-89 12-Multiframe Configuration and Bit Assignment

# 24-Multiframe

This frame has 24-Multiframes and each Multiframe has a 24-Channel PCM signal (8 bits/channel) and an F bit (Super Frame Bit). Refer to Figure 3-90 - 24-Multiframe Configuration and Bit Assignment.

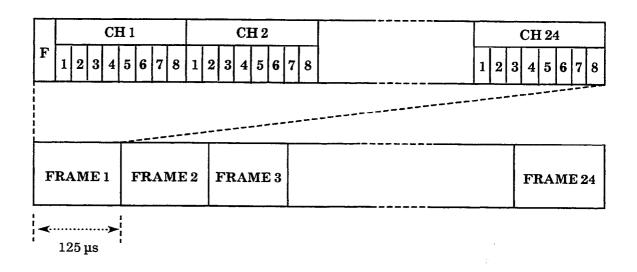

Figure 3-90 24-Multiframe Configuration and Bit Assignment

# Installation

Table 3-20 - Equipment Required for T1 Installation shows the equipment required for T1.

Table 3-20 Equipment Required for T1 Installation

| Equipment                                   | Description                                                   | Quantity                                                                                                    |
|---------------------------------------------|---------------------------------------------------------------|----------------------------------------------------------------------------------------------------|
| DTI-F( )-10 KTU<br>- OR -<br>DTI-F(A)-20 KT | 24 channels T1/FT1 trunk interface board                      | 1, 2, or 3                                                                                                    |
| CLK-F-21 Unit                               | T1/FT1 Clock Synchronization Unit                             | 1                                                                                                    |
|                                             | Connection cable between DTI and CLK package<br>(4 MHz clock) | 1 per DTI KTU and CLK interface<br>(included with DTI KTU)<br>- OR -<br>1 per DTI KTU and DTI KTU<br>interface |
| Installation Cable                          | Twisted pair transmission cable between DTI and MDF           |                                                                                                    |
|                                             | Connection cable between DTI and CLK<br>(1.5 MHz clock)       | 1 per CLK Unit<br>(included with CLK Unit)                                                                     |
| CSU                                         | Interface equipment between T1 Trunk and DTI KTU              | 1 per DTI KTU                                                                                                  |

#### To install:

 Install the DTI-F()-10 KTU or DTI-F(A)-20 KTU and the CLK-F-21 Unit in the Level II ESF-SB-10 KSU. Refer to Figure 3-91 -Installing the DTI-F()-10 KTU or DTI-F(A)-20 KTU in the ESF-SB-10 KSU.

To install the DTI-F( )-10 KTU or DTI-F(A)-20 KTU in the Level II Advanced system use interface slots IF1/OP1 or IF4/OP4 slots on the ESF-XB-10 KSU or the IF1/OP1 slot on the first ESF-XE-10 KSU installed. Refer to Figure 3-92 - Installing the DTI-F( )-10 KTU or DTI-F(A)-20 KTU in the ESF-XB-10 KSU or ESF-XE-10 KSU.

Note: If the DTI KTU is used, the interface slot(s), adjacent to the DTI interface slot, can be used. The number of slots that must remain empty depends on the number of DTI channels being used.

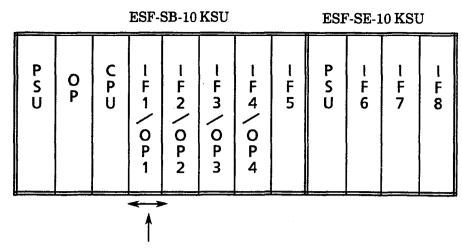

DTI-F()-10 KTU or DTI-F(A)-20 KTU

Figure 3-91 Installing the DTI-F( )-10 KTU or DTI-F(A)-20 KTU in the ESF-SB-10 KSU

- 2. Install the cable between the T1/FT1 trunk and the DTI-F( )-10 KTU or DTI-F(A)-20 KTU.
  - a. Connect the T1/FT1 trunk to the MDF.
     Refer to Table 3-35 Connection Information/Connection and Port Relationships.
  - b. Connect the T1 trunk from the MDF to the CSU.
  - c. To connect the cable from the CSU to CN1 on the DTI-F( )-10 KTU or DTI-F(A)-20 KTU:
    - (1) Wrap the cables, provided with the DTI-F()-10 KTU or DTI-F(A)-20 KTU, twice (two turns) around a ferrite core.
    - (2) Connect the cable from the CSU to CN1 on the DTI-F()-10 KTU or DTI-F(A)-20 KTU, using the MDF Cable Assembly. Refer to Figure 3-93 Connecting the Cable Between the DTI-F()-10 KTUs or DTI-F(A)-20 KTUs and the CLK-F-21 Unit.
    - Note 1: The maximum distance from the DTI-F( )-10 KTU or DTI-F(A)-20 KTU to the CSU is 655 feet, using 22 AWG.
    - Note 2: The customer <u>must</u> purchase the CSU equipment to install the T1 trunk.

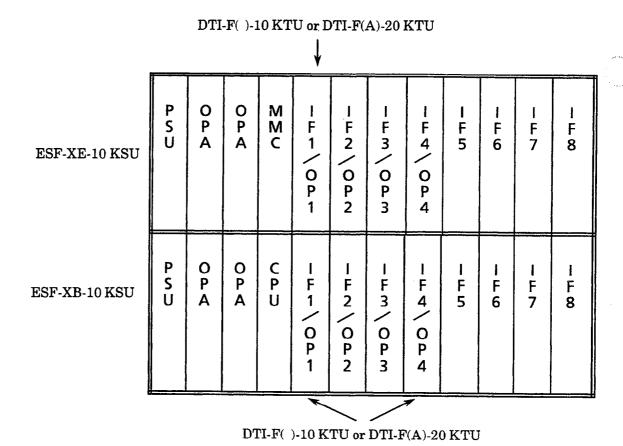

Figure 3-92 Installing the DTI-F( )-10 KTU or DTI-F(A)-20 KTU in the ESF-XB-10 KSU or ESF-XE-10 KSU

Table 3-21 Required Slots for DTI-F( )-10 KTU or DTI-F(A)-20 KTU Installation

| No. of DTI-F( )-10 KTU or<br>DTI-F(A)-20 KTU Channels Used | Required Slots for DTI-F( )-10 KTU<br>or DTI-F(A)-20 KTU Installation |
|------------------------------------------------------------|-----------------------------------------------------------------------|
| 1 ~ 8                                                      | 1                                                                     |
| 9 ~ 16                                                     | 2                                                                     |
| 17 ~ 24                                                    | 3                                                                     |

- d. To connect the DTI-F( )-10 KTU or DTI-F(A)-20 KTU and the CLK-F-21 Unit:
  - (1) Wrap the cables, provided with the DTI-F()-10 KTU or DTI-F(A)-20 KTU, twice (two turns) around a ferrite core.
  - (2) Connect CN6 and CN4, on the DTI-F( )-10 KTU or DTI-F(A)-20 KTU, to CN2 and CN3, on the CLK-F-21 Unit, using the provided cable with the DTI-F( )-10 KTU or DTI-F(A)-20 KTU. Refer to Figure 3-93 Connecting the Cable Between the DTI-F( )-10 KTUs or DTI-F(A)-20 KTUs and the CLK-F-21 Unit.
  - (3) When connecting a second DTI-F( )-10 KTU or DTI-F(A)-20 KTU in the Level II Advanced system, connect CN6 on the second DTI-F( )-10 KTU or DTI-F(A)-20 to CN5 on the first DTI-F( )-10 KTU or DTI-F(A)-20 KTU after wrapping this cable [provided with the DTI-F( )-10 KTU or DTI-F(A)-20 KTU] twice (two turns) around a ferrite core.
  - (4) When installing a third DTI-F( )-10 KTU or DTI-F(A)-20 KTU in the Level II Advanced system, follow the same procedure in step 3 for connection between the third and second DTI-F( )-10 KTU or DTI-F(A)-20 KTU. Refer to Figure 3-94 Example of Three DTI-F( )-10 KTUs or DTI-F(A)-20 KTUs Attached to the CLK-F-21 Unit.

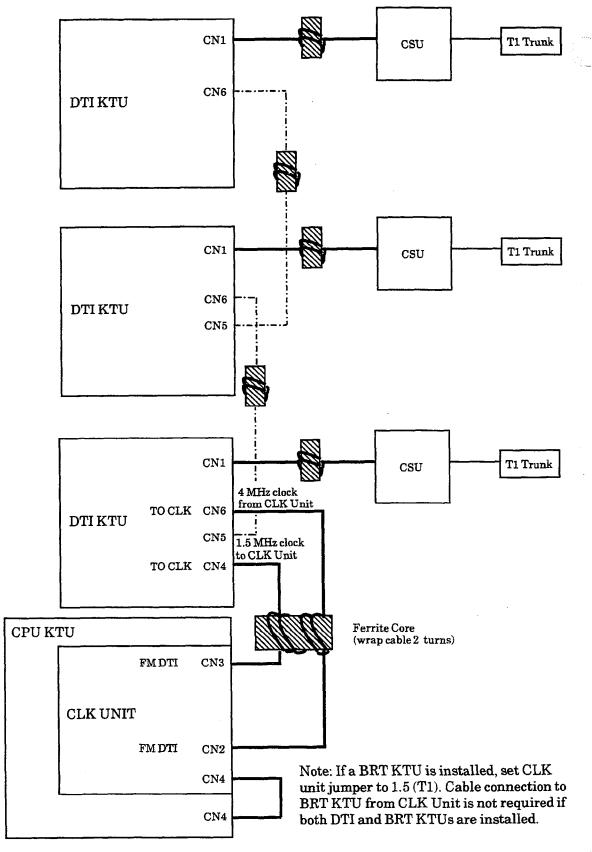

Figure 3-93 Connecting the Cable Between the DTI-F( )-10 KTUs or DTI-F(A)-20 KTUs and the CLK-F-21 Unit

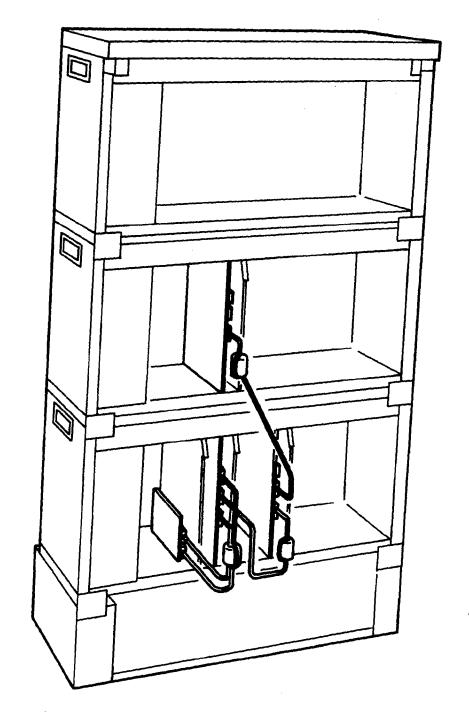

Figure 3-94 Example of Three DTI-F( )-10 KTUs or DTI-F(A)-20 KTUs Attached to the CLK-F-21 Unit

## 4.3.9.5 ISDN Considerations

ISDN trunks connected to the ElectraProfessional Level II/Level II Advanced system require clock signals the same as T1

# **BRT Without Installed DTIs**

If an ISDN KTU is installed in a system without DTI KTUs, connect the clock cable from CN3 on the CLK unit to CN2 on first BRT KTU in the system. The CLK unit CN2 is not used. The CLK unit jumper is set to BRT.

# **BRT With Installed DTIs**

In this configuration, the ElectraProfessional Level II/Level II Advanced system derives clocking from the T1. Use connection scheme in Figure 2-49. The CLK unit jumper is set to 1.5M. A cable connection is not required between the BRT KTU and the CLK unit or any DTI KTU.

# 4.4 Optional KTUs

# 4.4.1 PBR-F(4)-11 KTU

The Push Button Receiver (PBR) KTU detects and translates DTMF tones generated by Single Line Telephones, modems, or facsimile machines. This KTU is required if the four built-in PBR channels (CPU) are not enough to support all of the single-line devices of the system.

Only one PBR-F(4)-11 KTU can be installed in the Level II and Level II Advanced systems.

# Switch Setting/LED Indications

When the green LED1 on the PBR-F(4)-11 KTU is on, the KTU is receiving power. When the red DTMF signal-indication LED2 is on, one or more DTMF signal receiver circuits are receiving DTMF signals. Switch MB is the ON/OFF control for this KTU. Refer to Figure 3-95 - PBR-F(4)-11 KTU Switch Settings.

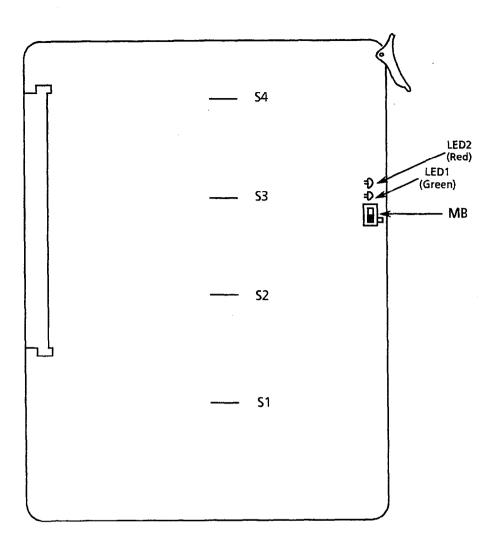

Figure 3-95 PBR-F(4)-11 KTU Switch Settings

If adjustment to the DTMF signal detection level is required, adjust using strap wire S1  $\sim$  S4. Refer to Table 3-22 - DTMF Signal Adjustments.

Table 3-22 DTMF Signal Adjustments

| Option                           | Strap<br>Wire<br>Settings | Default<br>Settings             | Adjustment                                                                                                    |  |  |  |
|----------------------------------|---------------------------|---------------------------------|----------------------------------------------------------------------------------------------------|--|--|--|
| DTMF signal<br>receiving<br>gain | Strap wires:<br>S1 ~ S4   | Strapping<br>wires<br>connected | Default settings are done to allow reception of $-34 \text{ dBm} \sim -4 \text{ dBm}$ DTMF signals. To increase the receiving gain, cut the strap wires ( $-42 \text{ dBm} \sim -12 \text{ dBm}$ DTMF signals can be received).  S1: Channel 1 receiving gain S2: Channel 2 receiving gain S3: Channel 3 receiving gain S4: Channel 4 receiving gain |  |  |  |

# 4.4.2 VRS-F(4)-11 KTU

The VRS-F(4)-11 KTU provides record/playback of voice messages for the Automated Attendant, Voice Prompt, and Delay Announcement features.

A maximum of two VRS-F(4)-11 KTUs can be installed in either system.

Each VRS-F(4)-11 KTU has four record/playback channels. The maximum recording time of each channel is 240 seconds. The recording time for each channel can be divided as follows:

| • | 15 sec.  | * | 16 messages | = | $240\mathrm{sec}$ . |
|---|----------|---|-------------|---|---------------------|
| • | 30 sec.  | * | 8 messages  | = | 240 sec.            |
| • | 60 sec.  | * | 4 messages  | = | 240 sec.            |
| • | 120 sec. | * | 2 messages  | = | 240 sec.            |

# Switch Settings/LED Indications

SW1, on both the Main and Expansion PCBs, controls battery power for memory backup. These must be turned ON for retention of VRS memory for this KTU if power fails.

Note: Do not separate the Main or Expansion PCBs.

LEDs 1 and 2 (on the Main PCB) represent channels 1 and 2. LEDs 1 and 2 (on the Expansion PCB) represent channels 3 and 4. These LEDs light red when in use (recording or playing messages). When the green LED 3 on the VRS-F(4)-11 KTU is on, the KTU is receiving power. Switch MB is the ON/OFF control for this KTU. Refer to Figure 3-96 - VRS-F(4)-11 KTU Switch Layout.

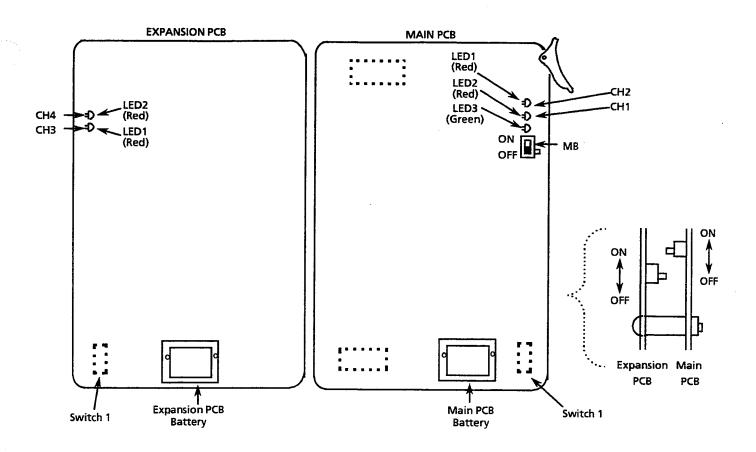

Figure 3-96 VRS-F(4)-11 KTU Switch Layout

## 4.4.3 ECR-F-11 KTU

The ECR-F-11 KTU provides two RCA jacks and eight relay contacts. Three of the eight relays are used for External Paging contact, one is used for Night Chime contact, and the other four are used for External Tone Ringer. One of the two RCA jacks is used for External Tone Ringer/Night Chime audible output. The other RCA jack is used for External Paging audible input/output. Refer to Figure 3-97 - ECR-F-11 KTU Switch Layout and Table 3-23 - ECR-F-11 KTU Connectors/Adjustments.

Only one ECR-F-11 KTU can be installed in either system.

# Switch Setting/LED Indications

When the green LED1 on the ECR-F-11 KTU is on, the KTU is receiving power. Switch MB is the ON/OFF control for this KTU. Refer to Figure 3-97 - ECR-F-11 KTU Switch Layout and Table 3-24 - ECR-F-11 KTU Optional Device Connection Terminals.

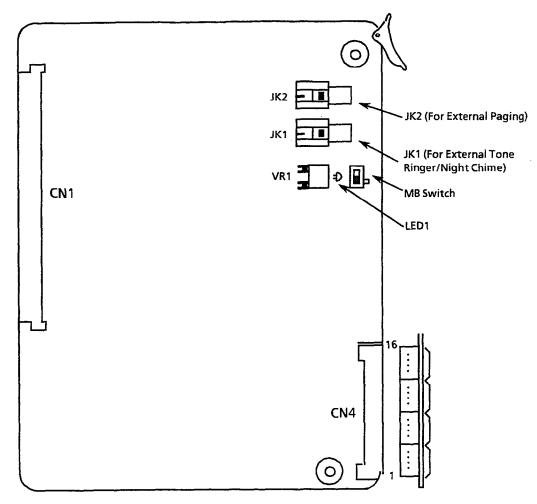

For Maximum Volume of External Ringer Output: **Turn VR1 Counterclockwise** 

Figure 3-97 ECR-F-11 KTU Switch Layout

Table 3-23 ECR-F-11 KTU Connectors/Adjustments

| Adjustment<br>Item                                    | Name of<br>Switch | Initial<br>Setting | Adjustment                                                           |  |  |  |  |
|-------------------------------------------------------|-------------------|--------------------|----------------------------------------------------------------------|--|--|--|--|
| External Tone Ringer                                  | JK1               | N/A                | To connect the External Speaker for External Tone Ringer/Night Chime |  |  |  |  |
| External Paging                                       | JK2               | N/A                | To connect the External Speaker for External Paging                  |  |  |  |  |
| External Tone<br>Ringer/Night Chime<br>Volume Control | VR1               | Center             | To adjust the External Tone Output Level                             |  |  |  |  |

Table 3-24 ECR-F-11 KTU Optional Device Connection Terminals

| Pin No. | Terminal Name | Function                 |
|---------|---------------|--------------------------|
| 16      | 8 RM          | T. 10 D: 1               |
| 15      | 8 RC          | External Tone - Ringer 4 |
| 14      | 7 RM          | T I.T. D                 |
| 13      | 7 RC          | External Tone - Ringer 3 |
| 12      | 6 RM          | 77 . 177 . 74            |
| 11      | 6 RC          | External Tone - Ringer 2 |
| 10      | 5 RM          | F 4 17 P: 4              |
| 9       | 5 RC          | External Tone - Ringer 1 |
| 8       | 4 RM          | NY: 1 GIV                |
| 7       | 4 RC          | Night Chime              |
| 6       | 3 RM          | E-41D                    |
| 5       | 3 RC          | External Paging - Zone C |
| 4       | 2 RM          | E-4ID .: g               |
| 3       | 2 RC          | External Paging - Zone B |
| 2       | 1 RM          | E-4                      |
| 1       | 1 RC          | External Paging - Zone A |

# 4.4.4 MIF-F(S)-10 KTU

The MIF KTU allows the connection of a personal computer to perform System Programming and up/down loading of System Data and provides Station Message Detail Recording (SMDR) to be output using the RS-232 cable to a printer. Refer to Figure 3-102 - SMDR Print Formats. These two functions can be operated at the same time.

Only one MIF-F(S)-10 KTU can be installed in either system. Refer to the Electra Professional Level II and Level II Advanced System Program Technician Manual (included with the System Program Technician software) for programming instructions using a PC.

# Switch Settings/LED Indications

When the green LED1 is on, the MIF-F(S)-10 KTU is receiving power. When the red LED2 flashes, the MIF is exchanging data communications with the system CPU. When the red LED3 is on, the SMDR function is outputting a call record. Refer to Figure 3-98 - MIF-F(S)-10 KTU Switch Layout. Switch MB is the ON/OFF control for the KTU. Also refer to Table 3-25 - MIF-F(S)-10 KTU Switch (SW3) Settings for PC and MNP Modem Connections, Table 3-26 - MIF-F(S)-10 KTU Switch (SW4) Settings for Printers, Table 3-27 - MIF-F(S)-10 KTU - DTE PC or Printer Connections, and Table 3-28 - MIF-F(S)-10 KTU - DCE MNP Modem Connections.

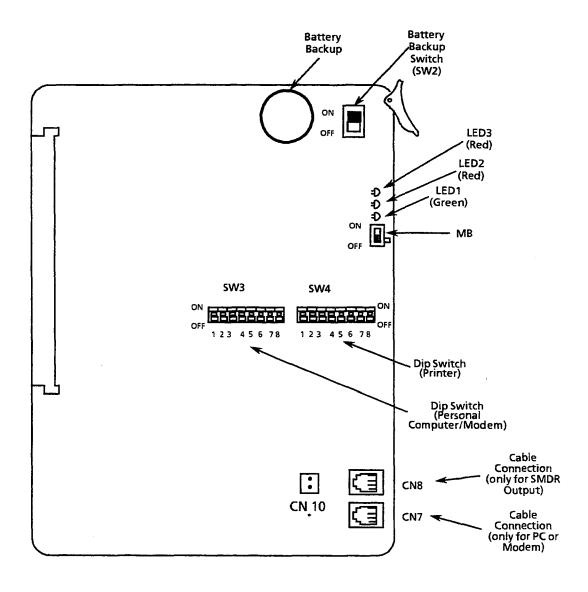

Figure 3-98 MIF-F(S)-10 KTU Switch Layout

Table 3-25 MIF-F(S)-10 KTU Switch (SW3) Settings for PC and MNP Modem Connections

| Switch<br>Position<br>(SW3) | ON/O<br>Sett |   | Description           |                                                        |       |                                        |           |  |  |  |  |  |  |   |   |      |   |
|-----------------------------|--------------|---|-----------------------|--------------------------------------------------------|-------|----------------------------------------|-----------|--|--|--|--|--|--|---|---|------|---|
| 1                           | OFF:<br>ON:  | 0 | Coı                   | Connection to CN7  0: PC Direct 1: MNP Modem Connected |       |                                        |           |  |  |  |  |  |  |   |   |      |   |
| 2                           | OFF:<br>ON:  | 0 | No                    | t Used                                                 |       |                                        |           |  |  |  |  |  |  |   |   |      |   |
| 3                           | OFF:<br>ON:  | 0 | No                    | t Used                                                 |       |                                        |           |  |  |  |  |  |  |   |   |      |   |
| 4                           | OFF:<br>ON:  | 0 | No                    | Not Used                                               |       |                                        |           |  |  |  |  |  |  |   |   |      |   |
| 5                           | OFF:<br>ON:  | 0 | Parity and Stop Bits: |                                                        |       |                                        |           |  |  |  |  |  |  |   |   |      |   |
|                             |              | _ |                       | SW3 - 5                                                | SW3-6 | Parity                                 | Stop Bits |  |  |  |  |  |  |   |   |      |   |
|                             |              |   |                       | 0                                                      | 0 3   | None                                   | 2         |  |  |  |  |  |  |   |   |      |   |
| 6                           | OFF:         | 0 |                       | 1                                                      | 0     | None                                   | 1         |  |  |  |  |  |  |   |   |      |   |
|                             | ON:          | 1 |                       |                                                        |       |                                        |           |  |  |  |  |  |  | 0 | 1 | Even | 1 |
|                             |              |   |                       | 1                                                      | 1     | Odd                                    | 1         |  |  |  |  |  |  |   |   |      |   |
| 7                           | OFF:         | 0 | Ba                    | ud Rates:                                              |       | ······································ |           |  |  |  |  |  |  |   |   |      |   |
|                             | ON:          | 1 |                       | SW3 - 7                                                | SW3-8 | RS-232C                                |           |  |  |  |  |  |  |   |   |      |   |
|                             |              |   |                       | 0                                                      | 0     | 9600 bps                               |           |  |  |  |  |  |  |   |   |      |   |
| 8                           | OFF:         | 0 |                       | 1                                                      | 0     | 4800 bps                               |           |  |  |  |  |  |  |   |   |      |   |
|                             | ON:          | 1 | 0 1 2400 bps          |                                                        |       |                                        |           |  |  |  |  |  |  |   |   |      |   |
|                             |              |   |                       | 1                                                      | 1     | 1200 bps                               |           |  |  |  |  |  |  |   |   |      |   |

Table 3-26 MIF-F(S)-10 KTU Switch (SW4) Settings for Printers

| Switch<br>Position<br>(SW4) | ON/O<br>Setti |        | Description                                                                                                 |              |          |          |           |  |  |  |
|-----------------------------|---------------|--------|----------------------------------------------------------------------------------------------------|--------------|----------|----------|-----------|--|--|--|
| 1                           | OFF:<br>ON:   | 0      | Mode Setting:  0: Operation Mode  1: Test Mode:     Note: Operation of MIF stops when set to the Test Mode. |              |          |          |           |  |  |  |
| 2                           | OFF:<br>ON:   | 0<br>1 | Not                                                                                                    | Used         |          |          |           |  |  |  |
| 3                           | OFF:<br>ON:   | 0<br>1 | No                                                                                                    | t Used       |          |          |           |  |  |  |
| 4                           | OFF:<br>ON:   | 0<br>1 | Data Bits (RS-232C for Printer) 0: 8-bit 1: 7-bit                                                           |              |          |          |           |  |  |  |
| 5                           | OFF:          | 0      | Pa                                                                                                    | rity and Sto | op Bits: |          |           |  |  |  |
|                             | ON:           | 1      |                                                                                                    | SW4 - 5      | SW4 - 6  | Parity   | Stop Bits |  |  |  |
|                             |               |        |                                                                                                    | 0            | 0        | None     | 2         |  |  |  |
| 6                           | OFF:          | 0      |                                                                                                    | 1            | 0        | None     | 1         |  |  |  |
|                             | ON:           | 1      |                                                                                                    | 0            | 1        | Even     | 1         |  |  |  |
|                             |               |        |                                                                                                    | 11           | 1        | Odd      | 1         |  |  |  |
| 7                           | OFF:<br>ON:   | 0<br>1 | Ва                                                                                                    | ud Rates:    |          |          |           |  |  |  |
|                             |               |        |                                                                                                    | SW4 - 7      | SW4-8    | RS-232C  |           |  |  |  |
|                             |               |        |                                                                                                    | 0            | 0        | 4800 bps |           |  |  |  |
| 8                           | OFF:<br>ON:   | 0      |                                                                                                    | 1            | 0        | 2400 bps |           |  |  |  |
|                             | 011.          | -      | 0 1 1200 bps                                                                                                |              |          |          |           |  |  |  |
|                             |               | ,      |                                                                                                    | 1            | 1        | 300 bps  |           |  |  |  |

Table 3-27 MIF-F(S)-10 KTU - DTE PC or Printer Connections

| MIF (CN7 & CN8) |   | <b>→</b>      | MIF Cable<br>Assembly |         | Straight<br>RS-232<br>Cable | PC or Printer |            |
|-----------------|---|---------------|-----------------------|---------|-----------------------------|---------------|------------|
| FG(FG)          | 1 |               | 1                     | (FG)FG  | 1                           |               | 1 (FG)FG   |
| RXD(RD)         | 5 | <b>.</b>      | 2                     | (SD)TXD | 2                           | <             | 2 (SD)TXD  |
| TXD(SD)         | 4 | 1             | 3                     | (RD)RXD | 3                           | >             | 3 (RD)RXD  |
| CTS(CS)         | 6 | <b>—</b>      | 4                     | (RS)RTS | 4                           | <             | 4 (RS)RTS  |
| RTS(RS)         | 3 | <b>→</b>      | 5                     | (CS)CTS | 5                           | >             | 5 (CS)CTS  |
| DTR(ER)         | 7 | $\rightarrow$ | 6                     | (DR)DSR | 6                           | >             | 6 (DR)DSR  |
| SG(SG)          | 8 |               | 7                     | (SG)SG  | 7                           |               | 7 (SG)SG   |
| DSR(DR)         | 2 | ↓             | 20                    | (ER)DTR | 20                          | <             | 20 (ER)DTR |
| DCD(CN10)       |   | <b>\</b>      | 8                     | (CD)DCD | 8                           | <             | 8 (CD)DCD  |

Note: The arrow shows the direction of data flow during operation.

Table 3-28 MIF-F(S)-10 KTU - DCE MNP Modem Connections

| MIF (CN7) |   | <b>→</b> |    | MIF Cable<br>Assembly | ,  | Reverse<br>RS-232<br>Cable | IM | INP Modem |
|-----------|---|----------|----|-----------------------|----|----------------------------|----|-----------|
| FG(FG)    | 1 |          | 1  | (FG)FG                | 1  |                            | 1  | (FG)FG    |
| RXD(RD)   | 5 | <b></b>  | 2  | (SD)TXD               | 2  | <                          | 3  | (RD)RXD   |
| TXD(SD)   | 4 | <b></b>  | 3  | (RD)RXD               | 3  | >                          | 2  | (SD)TXD   |
| CTS(CS)   | 6 | <b>←</b> | 4  | (RS)RTS               | 4  | <                          | 5  | (CS)CTS   |
| RTS(RS)   | 3 | <b>→</b> | 5  | (CS)CTS               | 5  | >                          | 4  | (RS)RTS   |
| DTR(ER)   | 7 | <b>→</b> | 6  | (DR)DSR               | 6  | >                          | 20 | (ER)DTR   |
| SG(SG)    | 8 |          | 7  | (SG)SG                | 7  |                            | 7  | (SG)SG    |
| DCD(CN10) |   | <b>←</b> | 8  | (CD)DCD               | 8  | <                          | 8  | (CD)DCD   |
| DSR(DR)   | 2 | ←        | 20 | (ER)DTR               | 20 | <                          | 6  | (DR)DSR   |

Note: The arrow shows the direction of data flow during operation.

# Installation

The MIF-F(S)-10 KTU can be installed in an Option Slot (OP) or in one of the four Interface/Option Slots (IF1/OP1  $\sim$  IF4/OP4), in the ESF-SB-10 KSU, ESF-XB-10 KSU, or the first ESF-XE-10 KSU installed. This KTU is shipped with two cable assemblies (MIF cable assembly). One end of each cable has an RJ35 (8-pin) connector. The other end of the cable terminates at an RS-232 connector. This connector must be mounted on one of the above mentioned KSUs.

After installing the KTU, connect the RJ35 pin connectors to CN8 or CN7 in the MIF-F(S)-10 KTU. When connecting a PC, connect the small connector on the MIF Cable Assembly to CN10 on the MIF-F(S)-10 KTU, then remove the RS-232 connection bracket from the KSU and attach the RS-232, on the MIF Cable Assembly, to the RS-232 connection bracket using the screws on the RS-232 connectors. This same connection procedure must also be performed on the ESF-XB-10 KSU or ESF-XE-10 KSUs. Refer to Figure 3-99 - Connecting the MIF Cable Assembly and the MIF-F(S)-10 KTU to the ESF-SB-10 KSU and Figure 3-100 - Connecting the MIF Cable Assembly and the MIF-F(S)-10 KTU to the ESF-XB-10 KSU.

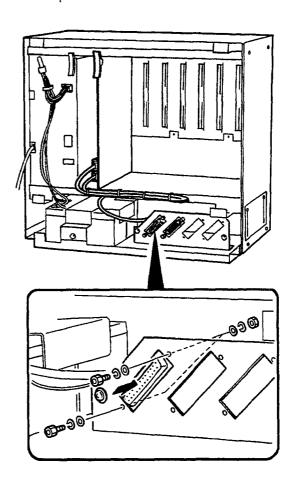

Figure 3-99 Connecting the MIF Cable Assembly and the MIF-F(S)-10 KTU to the ESF-SB-10 KSU

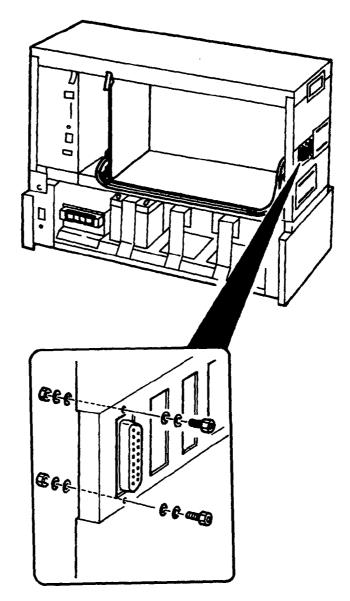

Figure 3-100 Connecting the MIF Cable Assembly and the MIF-F(S)-10 KTU to the ESF-XB-10 KSU

# Printer Connection for SMDR

# Required Equipment:

- 1. MIF-F(S)-10 KTU with the NEC provided MDF Cable Assembly
- 2. RS-232 Straight Cable
- 3. Standard Printer

#### To install:

- 1. Set SW4 DIP switch to adjust for the printer on the MIF-F(S)-10 KTU.
- 2. Install the MIF-F(S)-10 KTU in the KSU.
- 3. Connect the MIF Cable Assembly to CN8 on the MIF-F(S)-10 KTU and the Basic KSU. Refer to Figure 3-99 Connecting the MIF Cable Assembly and the MIF-F(S)-10 KTU to the ESF-SB-10 KSU.
- 4. Connect the standard printer using the straight RS-232 cable.
- 5. Place the MIF-F(S)-10 KTU MB switch ON.
- 6. Program Memory Blocks: System Mode (LK1) SMDR/LCR (LK5) No. 02, 13, 14, 25, and 26.

# PC or MNP Class 5 Modem Connection for Electra Professional Level II and Level II Advanced System Program Technician Software:

This section is a basic overview of System Programming using a PC. For specific information, refer to the *Electra Professional 120/Level II/Level II Advanced System Program Technician Manual* (included with the Electra Professional System Program Technician software). Also, refer to Figure 3-101 - MIF-F()-10 KTU Direct and Remote Connections, Figure 3-102 - SMDR Print Formats, and Figure 3-103 - SDMR Print Formats Item Numbers.

# Required Equipment:

- 1. MIF-F(S)-10 KTU with NEC provided MIF Cable Assembly
- 2. RS-232 straight cable (for direct connection) or reverse cable (for remote connection)
- 3. IBM® or IBM compatible PC with 286 or higher and MS-DOS® Version 3.3 or higher<sup>1</sup>
- 4. NEC Electra Professional System Program Technician Software
- 5. Standard dot matrix printer (if required for printing job specifications or station labels)
- 6. MNP Modem Class 5 or higher (required for remote connection)

#### To install:

- 1. Set SW3 DIP switch to adjust for a PC or modem on the MIF-F(S)-10 KTU.
- 2. Install the MIF-F(S)-10 KTU in the KSU.
- Connect the MIF Cable Assembly to CN7 and CN10 on the MIF-F(S)-10 KTU and the KSU. Refer to Figure 3-99 - Connecting the MIF Cable Assembly and the MIF-F(S)-10 KTU to the ESF-SB-10 KSU.
- 4. Connect the PC using a straight RS-232 cable or connect the MNP modem using a reverse RS-232 cable.
- 5. Turn the MB switch, on the MIF-F(S)-10 KTU, to ON.

The following are registered trademarks of the following companies: IBM of International Business Machines. MS-DOS of Microsoft Corporation.

# **Direct Connection: PC and System**

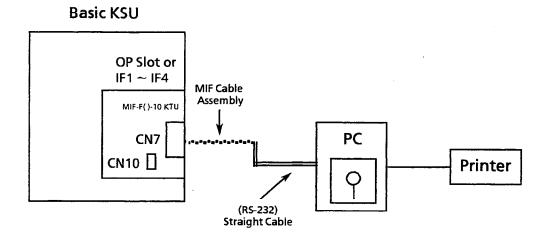

# Remote Connection: MNP Modem Used

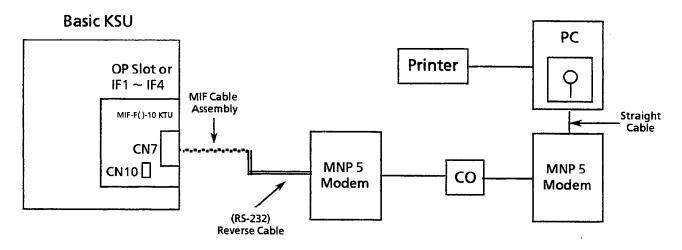

Figure 3-101 MIF-F( )-10 KTU Direct and Remote Connections

1. Outgoing Call

2. Outgoing Call (LCR)

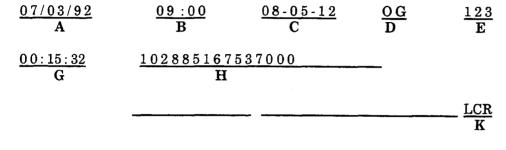

3. Incoming Call

4. DISA (Both incoming and outgoing are printed)

|                 | -BB                        | - F           |                                     |          |                 |
|-----------------|----------------------------|---------------|-------------------------------------|----------|-----------------|
| 07/03/92<br>A   | 09:00<br>B                 | 05-12<br>C    | $\frac{\underline{IC}}{\mathbf{D}}$ | 999<br>E | 234<br><b>F</b> |
| 00:15:32<br>G   |                            |               |                                     |          |                 |
|                 | <u>D100</u>                | J J           |                                     |          |                 |
| 07/03/92<br>A   | $\frac{09:00}{\mathbf{B}}$ | 08-05-12<br>C | OG<br>D                             | 999<br>E |                 |
| 00:15:32<br>G   | 1028851678<br>H            | 537000        |                                     |          |                 |
| 1234567890<br>I | D100                       | )             |                                     |          |                 |

Note 1: Example number 4, above, is the SMDR output format when the incoming caller hangs up first. If the called party hangs up first, the SMDR output information is reversed.

Note 2:  $A \sim K$  are the printout item numbers. The temporary station number is 999. Refer to Figure 1-103 - SMDR Print Formats Item Numbers.

Figure 3-102 SMDR Print Formats

The following provides an explanation of each item that appears on the SMDR printout.

A. Start Date: 07/03/92

07 = month

03 = day

92 = year

B. Start Time: 09:00

09 = hour

03 = minute

C. Trunk Information: 08-05-12

08 = Route Advance Block

05 = Trunk Group

12 = Trunk Number

# D. Type of Call:

IC = Incoming Call

OG = Outgoing Call

ICC = Conference on Incoming Call

OGC = Conference on Outgoing Call

IT = Transferred Incoming Call

OT = Transferred Outgoing Call

ITC = Conference on Transferred Incoming Call

OTC = Conference on Transferred Outgoing Call

## E. Station Number: 123

This number depends on whether the system is set as 2-, 3-, or 4-digit station number in System Programming.

## F. Transferred Station Number: 234

This number depends on whether the system is set as 2-, 3-, or 4-digit station number in System Programming.

# G. Call Duration: 00:15:32

00 = hour

15 = minute

32 = seconds

H. Number Dialed: 102885167537000

Maximum number of characters is 24.

Caller ID Number: 9727517622

# I. Account Code Entry:

1234567890

Maximum number of characters is 16.

Forced Account Code:

A1234567890

If Account Code and Forced Account Code are entered, SMDR Prints: 1234567890 A1234567890

Maximum number of characters is 13.

# J. Station Number of the DISA Caller

Maximum number of characters is 4.

# K. LCR (Least Cost Routing)

Figure 3-103 SMDR Print Formats Item Numbers

# 4.4.5 MIF-F(L)-10 KTU

The MIF-F(L)-10 KTU allows the connection of a personal computer to perform System Programming and up/down loading of System Data, provides Station Message Detail Recording (SMDR) to be output via the RS-232 cable to a serial printer, provides Least Cost Routing (LCR), and supports scroll and dial out using Caller ID.

Only one MIF-F(L)-10 KTU can be installed in either system. Refer to the Electra Professional 120/Level II/Level II Advanced Least Cost Routing Manual (included with the Electra Professional Level II and Level II Advanced Least Cost Routing software) for LCR instructions. Refer to the Electra Professional 120/Level II/Level II Advanced System Program Technician Manual (included with the Electra Professional System Program Technician software) for programming instructions using a PC.

# Switch Settings/LED Indications

When the green LED1 is on, the MIF-F(L)-10 KTU is receiving power. When the red LED2 is flashing, the MIF is exchanging data communications with the system CPU. When the red LED3 is on, the SMDR function is outputting a call record. Refer to Figure 3-104 - MIF-F(L)-10 KTU Switch Layout. Switch MB is the ON/OFF control for this KTU. Also refer to Table 3-29 - MIF-F(L)-10 KTU Switch (SW3) Settings for PC and MNP Modem Connections, Table 3-30 - MIF-F(L)-10 KTU Switch (SW4) Settings for Printers, Table 3-31 - MIF-F(L)-10 KTU - DTE PC or Printer Connections, Table 3-32 - MIF-F(L)-10 KTU - DCE MNP Modem Connections.

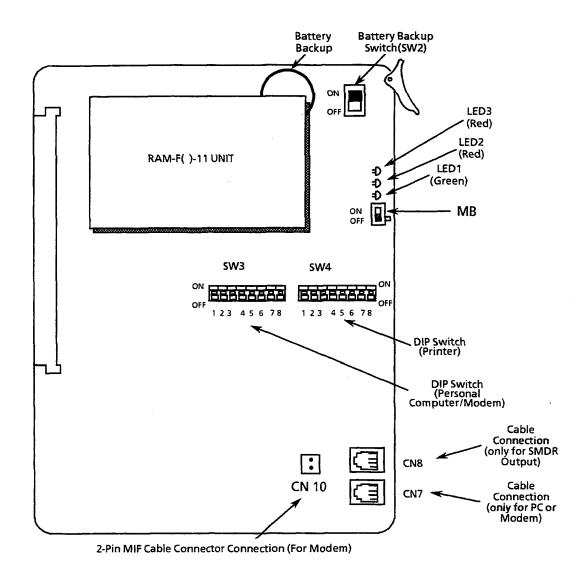

Figure 3-104 MIF-F(L)-10 KTU Switch Layout

Table 3-29 MIF-F(L)-10 KTU Switch (SW3) Settings for PC and MNP Modem Connections

| Switch<br>Position<br>(SW3) | ON/6<br>Sett |   | Description                                           |              |         |             |           |   |   |   |   |   |   |   |   |   |   |   |   |   |   |  |  |  |  |  |   |   |      |   |
|-----------------------------|--------------|---|-------------------------------------------------------|--------------|---------|-------------|-----------|---|---|---|---|---|---|---|---|---|---|---|---|---|---|--|--|--|--|--|---|---|------|---|
| 1                           | OFF:<br>ON:  | 0 | Connection to CN7 0: PC Direct 1: MNP Modem Connected |              |         |             |           |   |   |   |   |   |   |   |   |   |   |   |   |   |   |  |  |  |  |  |   |   |      |   |
| 2                           | OFF:<br>ON:  | 0 | No                                                    | t Used       |         |             |           |   |   |   |   |   |   |   |   |   |   |   |   |   |   |  |  |  |  |  |   |   |      |   |
| 3                           | OFF:<br>ON:  | 0 | No                                                    | t Used       |         |             |           |   |   |   |   |   |   |   |   |   |   |   |   |   |   |  |  |  |  |  |   |   |      |   |
| 4                           | OFF:<br>ON:  | 0 | Not Used                                              |              |         |             |           |   |   |   |   |   |   |   |   |   |   |   |   |   |   |  |  |  |  |  |   |   |      |   |
| 5                           | OFF:<br>ON:  | 0 | Pa                                                    | rity and Sto | p Bits: |             |           |   |   |   |   |   |   |   |   |   |   |   |   |   |   |  |  |  |  |  |   |   |      |   |
|                             |              | - |                                                       | SW3 - 5      | SW3 - 6 | Parity      | Stop Bits |   |   |   |   |   |   |   |   |   |   |   |   |   |   |  |  |  |  |  |   |   |      |   |
|                             |              |   | 1                                                     | 0            | 0       | None        | 2         |   |   |   |   |   |   |   |   |   |   |   |   |   |   |  |  |  |  |  |   |   |      |   |
| 6                           | OFF:         | 0 |                                                       | 1            | 0       | None        | 1         |   |   |   |   |   |   |   |   |   |   |   |   |   |   |  |  |  |  |  |   |   |      |   |
|                             | ON:          | 1 | 1                                                     | 1            | 1       | 1           | 1         | 1 | 1 | 1 | 1 | 1 | 1 | 1 | 1 | 1 | 1 | 1 | 1 | 1 | 1 |  |  |  |  |  | 0 | 1 | Even | 1 |
|                             |              |   | ĺ                                                     | 1            | 1       | Odd         | 1         |   |   |   |   |   |   |   |   |   |   |   |   |   |   |  |  |  |  |  |   |   |      |   |
| 7                           | OFF:         | 0 | Ba                                                    | ud Rates:    |         | <del></del> |           |   |   |   |   |   |   |   |   |   |   |   |   |   |   |  |  |  |  |  |   |   |      |   |
|                             | ON:          | 1 |                                                       | SW3 - 7      | SW3 - 8 | RS-232C     |           |   |   |   |   |   |   |   |   |   |   |   |   |   |   |  |  |  |  |  |   |   |      |   |
|                             |              |   |                                                       | 0            | 0       | 9600 bps    |           |   |   |   |   |   |   |   |   |   |   |   |   |   |   |  |  |  |  |  |   |   |      |   |
| 8                           | OFF:         | 0 | 1 0 4800 bps                                          |              |         |             |           |   |   |   |   |   |   |   |   |   |   |   |   |   |   |  |  |  |  |  |   |   |      |   |
|                             | ON:          | 1 |                                                       | 0            | 1       | 2400 bps    |           |   |   |   |   |   |   |   |   |   |   |   |   |   |   |  |  |  |  |  |   |   |      |   |
|                             |              |   |                                                       | 1            | 1       | 1200 bps    |           |   |   |   |   |   |   |   |   |   |   |   |   |   |   |  |  |  |  |  |   |   |      |   |

Table 3-30 MIF-F(L)-10 KTU Switch (SW4) Settings for Printers

| Switch<br>Position<br>(SW4) | ON/O<br>Sett |        | Description |                                                                                                    |         |          |           |   |  |  |
|-----------------------------|--------------|--------|-------------|----------------------------------------------------------------------------------------------------|---------|----------|-----------|---|--|--|
| 1                           | OFF:<br>ON:  | 0      | [ C         | Mode Setting:  0: Operation Mode  1: Test Mode:  Note: Operation of MIF stops when set to the test mode. |         |          |           |   |  |  |
| 2                           | OFF:<br>ON:  | 0<br>1 | Not I       | Jsed                                                                                                    |         |          |           |   |  |  |
| 3                           | OFF:<br>ON:  | 0      | Not U       | Jsed                                                                                                    |         |          |           |   |  |  |
| 4                           | OFF:<br>ON:  | 0      | 0           | Data Bits (RS-232C for Printer) 0: 8-bit 1: 7-bit                                                        |         |          |           |   |  |  |
| 5                           | OFF:         | 0      | Par         | rity and Sto                                                                                             | p Bits: |          |           | _ |  |  |
|                             | ON:          | 1      |             | SW4 - 5                                                                                                  | SW4-6   | Parity   | Stop Bits |   |  |  |
|                             |              |        |             | 0                                                                                                    | 0       | None     | 2         |   |  |  |
| 6                           | OFF:         | 0      | 1           | 1                                                                                                    | 0       | None     | 1         |   |  |  |
|                             | ON:          | 1      | }           | 0                                                                                                    | 1       | Even     | 1         |   |  |  |
|                             |              |        |             | 1                                                                                                    | 1       | Odd      | 11        | ] |  |  |
| 7                           | OFF:<br>ON:  | 0      | Ba          | ud Rates:                                                                                                |         |          |           |   |  |  |
|                             |              | _      |             | SW4-7                                                                                                    | SW4-8   | RS-232C  |           |   |  |  |
|                             | <u> </u>     |        |             | 0                                                                                                    | 0       | 4800 bps |           |   |  |  |
| 8                           | OFF:<br>ON:  | 0<br>1 |             | 1                                                                                                    | 0       | 2400 bps |           |   |  |  |
|                             | OIV.         | 1      |             | 0                                                                                                    | 1       | 1200 bps |           |   |  |  |
|                             |              |        |             | 1                                                                                                    | 1       | 300 bps  |           |   |  |  |

Table 3-31 MIF-F(L)-10 KTU - DTE PC or Printer Connections

| MIF (CN7 & CN8) |   | $\rightarrow$ | MIF Cable<br>Assembly |         | Straight<br>RS-232<br>Cable | P | PC or Printer |         |
|-----------------|---|---------------|-----------------------|---------|-----------------------------|---|---------------|---------|
| FG(FG)          | 1 |               | 1                     | (FG)FG  | 1                           |   | 1             | (FG)FG  |
| RXD(RD)         | 5 | <b>←</b>      | 2                     | (SD)TXD | 2                           | < | 2             | (SD)TXD |
| TXD(SD)         | 4 | <b>→</b>      | 3                     | (RD)RXD | 3                           | > | 3             | (RD)RXD |
| CTS(CS)         | 6 | <b>←</b>      | 4                     | (RS)RTS | 4                           | < | 4             | (RS)RTS |
| RTS(RS)         | 3 | <b>→</b>      | 5                     | (CS)CTS | 5                           | > | 5             | (CS)CTS |
| DTR(ER)         | 7 | $\rightarrow$ | 6                     | (DR)DSR | 6                           | > | 6             | (DR)DSR |
| SG(SG)          | 8 |               | 7                     | (SG)SG  | 7                           |   | 7             | (SG)SG  |
| DSR(DR)         | 2 | <b>+</b>      | 20                    | (ER)DTR | 20                          | < | 20            | (ER)DTR |
| DCD(CN10)       |   | <b>←</b>      | 8                     | (CD)DCD | 8                           | < | 8             | (CD)DCD |

Note: The arrow shows the direction of data flow during operation.

Table 3-32 MIF-F(L)-10 KTU - DCE MNP Modem Connections

| MIF (CN7) |   | <b>→</b>      | MIF Cable<br>Assembly |         |    | Reverse<br>RS-232<br>Cable | MNP Modem  |  |
|-----------|---|---------------|-----------------------|---------|----|----------------------------|------------|--|
| FG (FG)   | 1 |               | 1                     | (FG)FG  | 1  |                            | 1 (FG)FG   |  |
| RXD(RD)   | 5 | <b>←</b>      | 2                     | (SD)TXD | 2  | <                          | 3 (RD)RXD  |  |
| TXD(SD)   | 4 | <b>→</b>      | 3                     | (RD)RXD | 3  | >                          | 2 (SD)TXD  |  |
| CTS(CS)   | 6 | <b>←</b>      | 4                     | (RS)RTS | 4  | <                          | 5 (CS)CTS  |  |
| RTS(RS)   | 3 | <b>→</b>      | 5                     | (CS)CTS | 5  | >                          | 4 (RS)RTS  |  |
| DTR(ER)   | 7 | $\rightarrow$ | 6                     | (DR)DSR | 6  | >                          | 20 (ER)DTR |  |
| SG(SG)    | 8 |               | 7                     | (SG)SG  | 7  |                            | 7 (SG)SG   |  |
| DCD(CN10) |   | <b>←</b>      | 8                     | (CD)DCD | 8  | <                          | 8 (CD)DCD  |  |
| DSR(DR)   | 2 | <b>←</b>      | 20                    | (ER)DTR | 20 | <                          | 6 (DR)DSR  |  |

Note: The arrow shows the direction of data flow during operation.

# Installation

The MIF-F(L)-10 KTU can be installed in an Option Slot (OP) or in one of the four Interface/Option Slots (IF1/OP1  $\sim$  IF4/OP4), in the ESF-SB-10 KSU, ESF-XB-10 KSU, or the first ESF-XE-10 KSU installed. This KTU is shipped with two cable assemblies (MIF cable assembly). One end of each cable has an RJ35 (8-pin) connector. The other end of the cable terminates at an RS-232 connector. This connector must be mounted in the KSU. This same connection procedure must be performed on the ESF-XB-10 KSU or ESF-XE-10 KSUs. Refer to Figure 3-105 - Connecting the MIF Cable Assembly and the MIF-F(L)-10 KTU to the ESF-SB-10 KSU and Figure 3-106 - Connecting the MIF Cable Assembly and the MIF-F(L)-10 KTU to the ESF-XB-10 KSU.

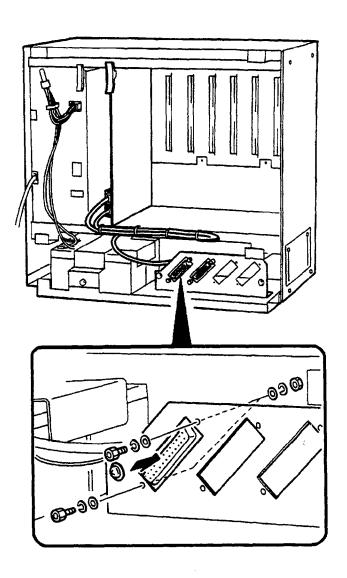

Figure 3-105 Connecting the MIF Cable Assembly and the MIF-F(L)-10 KTU to the ESF-SB-10 KSU

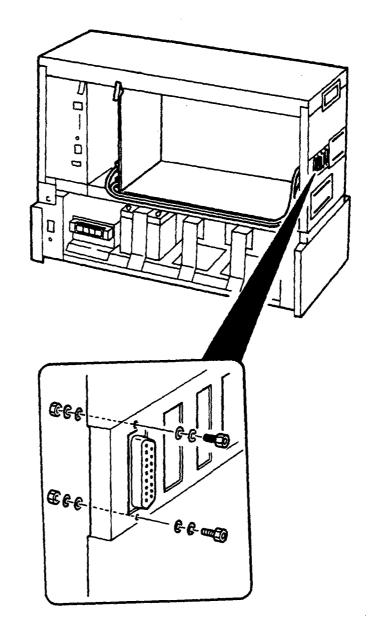

Figure 3-106 Connecting the MIF Cable Assembly and the MIF-F(L)-10 KTU to the ESF-XB-10 KSU

# Printer Connection for SMDR

# Required Equipment:

- 1. MIF-F(L)-10 KTU with the NEC provided MDF Cable Assembly
- 2. RS-232 Straight Cable
- 3. Standard Printer

#### To install:

- 1. Set SW4 DIP switch on the MIF-F(L)-10 KTU to adjust for the printer.
- 2. Install the MIF-F(L)-10 KTU in the KSU.
- 3. Connect the MIF Cable Assembly to CN8 on the MIF-F(L)-10 KTU and the KSU. Refer to Figure 3-104 Connecting the MIF Cable Assembly and the MIF-F(L)-10 KTU to the ESF-SB-10 KSU.
- 4. Connect the standard printer using the straight RS-232 cable.
- 5. Place the MIF-F(L)-10 KTU MB switch ON.
- 6. Program Memory Blocks: System Mode (LK1) SMDR/LCR (LK5) No. 02, 13, 14, 25, and 26.

# PC or MNP Class 5 Modem Connection for Electra Professional System Program Technician Software:

This section is a basic overview of System Programming using a PC. For specific information, refer to the *Electra Professional 120/Level II/Level II Advanced System Program Technician Manual* (included with the Electra Professional System Program Technician software).

# Required Equipment:

- 1. MIF-F(L)-10 KTU with NEC provided MIF Cable Assembly
- 2. RS-232 straight cable (for direct connection) or reverse cable (for remote connection)
- 3. IBM or IBM-compatible PC with 286 or higher and MS-DOS Version 3.3 or higher
- 4. NEC Electra Professional System Program Technician Software.
- 5. Standard dot matrix printer (if required for printing job specifications or station labels)
- 6. MNP Modem Class 5 (required for remote connection)

# To install:

- 1. Set the MIF-F(L)-10 KTU SW3 DIP switch to adjust for a PC or modem.
- 2. Install the MIF-F(L)-10 KTU in the KSU.
- 3. Connect the MIF Cable Assembly to CN7 and CN10 on the MIF-F(L)-10 KTU and the KSU. Refer to Figure 3-105 Connecting the MIF Cable Assembly and the MIF-F(L)-10 KTU to the ESF-SB-10 KSU.
- 4. Connect the PC using a straight RS-232 cable or connect the MNP modem using a reverse RS-232 cable.
- 5. Place the MIF-F(L)-10 KTU MB switch ON.

# 4.4.6 MIF-F(A)-10 KTU

The MIF-F(A)-10 KTU allows an interface to an MIS (ACD) terminal.

Only one MIF-F(A)-10 KTU can be installed in either system. Refer to the Electra Professional 120/Level II/Level II Advanced Automatic Call Distribution Manual for detailed instructions for the MIF-F(A)-10 KTU.

# Switch Settings/LED Indications

When the green LED1 is on, the MIF-F(A)-10 KTU is receiving power. When the red LED2 is on, the MIF is exchanging data communications with the system CPU. Refer to Figure 3-107 - MIF-F(A)-10 KTU Switch Layout, Table 3-33 - MIF-F(A)-10 KTU Switch (SW3) Settings for PC Connection, and Table 3-34 - MIF-F(A)-10 KTU - DTE PC Connections. Switch MB is the ON/OFF control for this KTU.

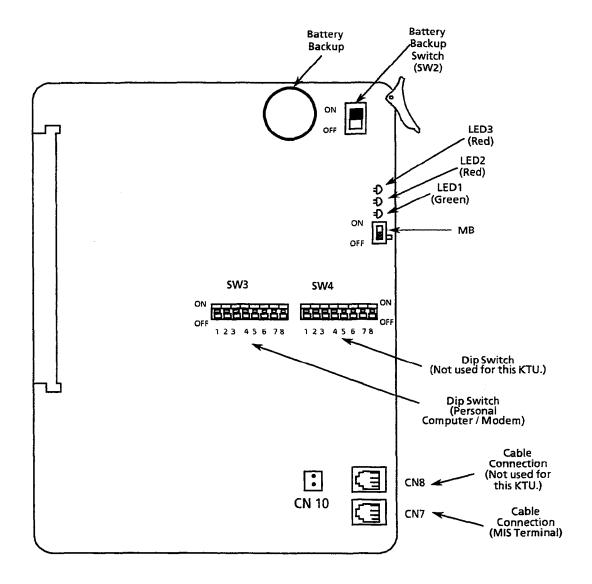

Figure 3-107 MIF-F(A)-10 KTU Switch Layout

Table 3-33 MIF-F(A)-10 KTU Switch (SW3) Settings for PC Connection

| Switch<br>Position<br>(SW3) | ON/OFF<br>Setting |        | Description           |                                      |       |          |           |  |  |  |  |
|-----------------------------|-------------------|--------|-----------------------|--------------------------------------|-------|----------|-----------|--|--|--|--|
| 1                           | OFF:<br>ON:       | 0<br>1 | N                     | Not Used                             |       |          |           |  |  |  |  |
| 2                           | OFF:<br>ON:       | 0<br>1 | Fo                    | Forward - No Answer 0: Allow 1: Deny |       |          |           |  |  |  |  |
| 3                           | OFF:<br>ON:       | 0      | N                     | Not Used                             |       |          |           |  |  |  |  |
| 4                           | OFF:<br>ON:       | 0<br>1 | Not Used              |                                      |       |          |           |  |  |  |  |
| 5                           | OFF:<br>ON:       | 0<br>1 | Parity and Stop Bits: |                                      |       |          |           |  |  |  |  |
|                             | ON.               | 1      |                       | SW3 - 5                              | SW3-6 | Parity   | Stop Bits |  |  |  |  |
|                             |                   |        |                       | 0                                    | 0     | None     | 2         |  |  |  |  |
| 6                           | OFF:              | 0<br>1 |                       | 1                                    | 0     | None     | 1         |  |  |  |  |
|                             | ON:               |        |                       | 0                                    | 1     | Even     | 1         |  |  |  |  |
|                             |                   |        |                       | 1                                    | 1     | Odd      | 1         |  |  |  |  |
| 7                           | OFF:              | 0      | Baud Rates:           |                                      |       |          |           |  |  |  |  |
|                             | ON:               | 1      |                       | SW3 - 7                              | SW3-8 | RS-232C  |           |  |  |  |  |
|                             |                   |        |                       | 0                                    | 0     | 9600 bps |           |  |  |  |  |
| 8                           | OFF:              | 0      | 1                     | 1                                    | 0     | 4800 bps |           |  |  |  |  |
|                             | ON:               | 1      | 1                     | 0                                    | 1     | 2400 bps |           |  |  |  |  |
|                             |                   |        |                       | 1                                    | 1     | 1200 bps | !         |  |  |  |  |

| Table 5-51 MII -1 (II)-10 II TO - BIBI O COMMedical |   |               |                       |         |    |                             |               |  |
|-----------------------------------------------------|---|---------------|-----------------------|---------|----|-----------------------------|---------------|--|
| MIF (CN7 & CN8)                                     |   | <b>→</b>      | MIF Cable<br>Assembly |         |    | Straight<br>RS-232<br>Cable | PC or Printer |  |
| FG(FG)                                              | 1 |               | 1                     | (FG)FG  | 1  |                             | 1 (FG)FG      |  |
| RXD(RD)                                             | 5 | ←             | 2                     | (SD)TXD | 2  | <                           | 2 (SD)TXD     |  |
| TXD(SD)                                             | 4 | $\rightarrow$ | 3                     | (RD)RXD | 3  | >                           | 3 (RD)RXD     |  |
| CTS(CS)                                             | 6 | <b></b>       | 4                     | (RS)RTS | 4  | <                           | 4 (RS)RTS     |  |
| RTS(RS)                                             | 3 | <b>→</b>      | 5                     | (CS)CTS | 5  | >                           | 5 (CS)CTS     |  |
| DTR(ER)                                             | 7 | <b>↑</b>      | 6                     | (DR)DSR | 6  | >                           | 6 (DR)DSR     |  |
| SG(SG)                                              | 8 |               | 7                     | (SG)SG  | 7  |                             | 7 (SG)SG      |  |
| DSR(DR)                                             | 2 | ↓             | 20                    | (ER)DTR | 20 | <                           | 20 (ER)DTR    |  |
| DCD(CN10)                                           |   | <b>←</b>      | 8                     | (CD)DCD | 8  | <                           | 8 (CD)DCD     |  |

Table 3-34 MIF-F(A)-10 KTU - DTE PC Connections

Note: The arrow shows the direction of data flow during operation.

## Installation

The MIF-F(A)-10 KTU can be installed in an Option Slot (OP) or in one of the four Interface/Option Slots (IF1/OP1  $\sim$  IF4/OP4), in the ESF-SB-10 KSU, ESF-XB-10 KSU, or the first ESF-XE-10 KSU installed. This KTU is shipped with two cable assemblies (MIF cable assembly). One end of each cable has an RJ35 (8-pin) connector. The other end of the cable terminates at an RS-232 connector. This connector must be mounted on the KSU. This same connection procedure must be performed on the ESF-XB-10 KSU of ESF-XE-10 KSUs. Refer to Figure 3-108 - Connecting the MIF Cable Assembly and the MIF-F(A)-10 KTU to the ESF-SB-10 KSU and Figure 3-109 - Connecting the MIF Cable Assembly and the MIF-F(A)-10 KTU to the ESF-XB-10 KSU.

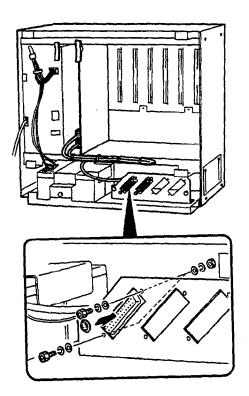

Figure 3-108 Connecting the MIF Cable Assembly and the MIF-F(A)-10 KTU to the ESF-SB-10 KSU

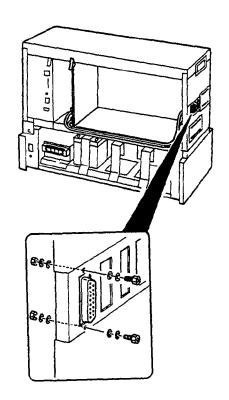

Figure 3-109 Connecting the MIF Cable Assembly and the MIF-F(A)-10 KTU to the ESF-XB-10 KSU

# MIS Terminal Connection for ACD:

# Required Equipment:

- 1. MIF-F(A)-10 KTU with NEC provided MDF Cable Assembly
- 2. RS-232 Straight Cable
- 3. IBM or IBM compatible PC with 286 or higher

#### To install:

- 1. Set MIF-F(A)-10 KTU SW3 DIP switch to adjust for the PC connection.
- 2. Install the MIF-F(A)-10 KTU in the KSU.
- 3. Connect the MIF Cable Assembly to CN7 and CN10 on the MIF-F(A)-10 KTU and the KSU. Refer to Figure 3-108 Connecting the MIF Cable Assembly and the MIF-F(A)-10 KTU to the ESF-SB-10 KSU.
- 4. Connect the MIS Terminal to use the straight RS-232 cable.
- 5. Place the MIF-F(A)-10 KTU MB switch ON.
- 6. Program Memory Block(s): 1-8-25, ACD Group Agent Assignment, 1-12-00, ACD Group Pilot Number Assignment, 1-12-01, ACD Group Overflow Destination Assignment, and 1-12-02, ACD Overflow Timer Selection.

# 4.4.7 MIF-F(C)-10 KTU

The MIF-F(C)-10 KTU provides the Caller ID feature

Only one MIF-F(C)-10 KTU can be installed in either system.

## Switch Settings/LED Indications

When the green LED1 is on, the MIF-F(C)-10 KTU is receiving power. When the red LED2 is on, the MIF is exchanging data communications with the system CPU. Refer to Figure 3-110 - MIF-F(C)-10 KTU Switch Layout. Switch MB is the ON/OFF control for this KTU.

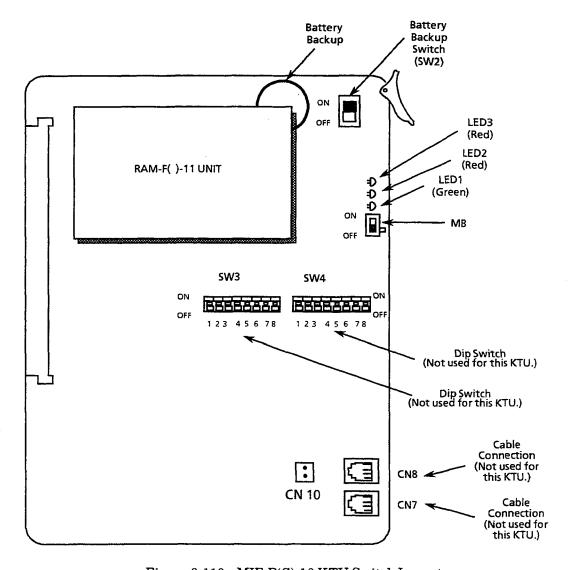

Figure 3-110 MIF-F(C)-10 KTU Switch Layout

# Installation

The MIF-F(C)-10 KTU can be installed in an Option Slot ( $\dot{OP}$ ) or in one of the four Interface/Option Slots (IF1/OP1  $\sim$  IF4/OP4), in the ESF-SB-10 KSU, ESF-XB-10 KSU, or the first ESF-XE-10 KSU installed. This KTU is shipped with two cable assemblies (MIF cable assembly). One end of each cable has an RJ35 (8-pin) connector.

# 4.4.8 MIF-F(U)-10 KTU

The MIF-F(U)-10 KTU provides the Uniform Call Distribution (UCD) feature.

Only one MIF-F(U)-10 KTU can be installed in either system.

Note: MIF-F(A)-10 KTU and MIF-F(U)-10 KTU cannot both be installed in the same system.

# Switch Settings/LED Indications

When the green LED1 is on, the MIF-F(U)-10 KTU is receiving power. When the red LED2 is on, the MIF is exchanging data communications with the system CPU. Refer to Figure 3-111 - MIF-F(U)-10 KTU Switch Layout.

# Installation

The MIF-F(U)-10 KTU can be installed in an Option Slot (OP) or in one of the four Interface/Option Slots (IF1/OP1  $\sim$  IF4/OP4), in the ESF-SB-10 KSU, ESF-XB-10 KSU, or the first ESF-XE-10 KSU installed.

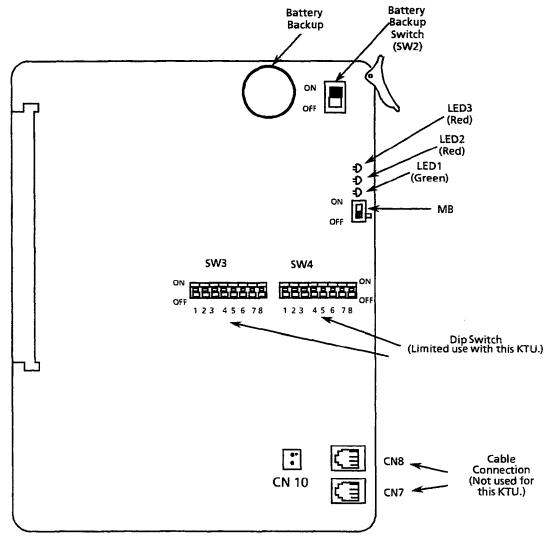

Figure 3-111 MIF-F(U)-10 KTU Switch Layout

#### SECTION 5 CABLE CONNECTIONS

# 5.1 General Information

# 5.1.1 Connection Requirements

The KSU is connected with each Multiline Terminals, Single Line Telephone, optional equipment, CO/PBX, DID, 4-wire E&M Tie lines (Types I and V), and digital trunk (T1/FT1) by a separate twisted-pair cable through the MDF. The 4-wire E&M Tie lines are T1/FT1 lines and require multiple twisted-pair cabling.

# 5.1.2 Cabling Precautions

When selecting cables and the MDF, future expansion or assignment changes should be considered. Avoid running cables in the following places:

- A place exposed to wind or rain [except the LLT-F(2G)-10 KTU].
- A place near heat radiating equipment or where the quality of PVC covering could be affected by gases and chemicals.
- An unstable place subject to vibration.

# 5.2 Wiring Between the KSU and the MDF

#### 5.2.1 KSU Cables

The Level II Basic KSU has two MDF Cable Assemblies and the Expansion KSU has one MDF Cable Assembly. Each Level II Advanced Basic and Expansion KSU has three MDF Cable Assemblies. NEC recommends that the MDF Cable Assembly be used to connect the Multiline Terminals, Single Line Telephones (except PFT), CO/PBX, and DID lines. Refer to Figure 3-112 - MDF Cable Assembly Diagram and Table 3-35 - Connection Information/Connection and Port Relationships. When installing 4-wire E&M Tie lines, Single Line Telephones with PFT, and other optional equipment with the ECR-F-11 KTU, NEC provides the connector; however, the cabling must be locally provided. Refer to Section 5.2.2 - Connecting Cables to Special Connectors.

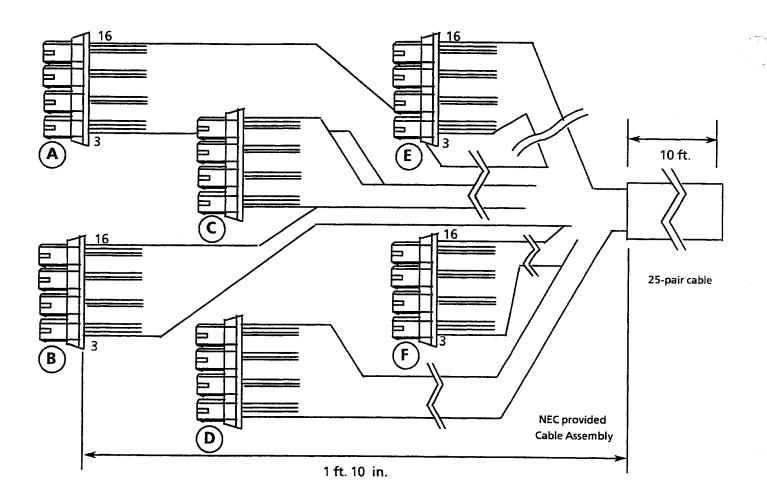

|    | CABLE COLORS |       |       |       |       |       |  |  |  |  |
|----|--------------|-------|-------|-------|-------|-------|--|--|--|--|
|    | Α            | В     | С     | D     | E     | F     |  |  |  |  |
| 1  |              |       |       |       |       | ***** |  |  |  |  |
| 2  |              |       |       |       |       |       |  |  |  |  |
| 3  | BL-WH        | SL-WH | BR-RD | GN-BK | OR-YL | BL-VI |  |  |  |  |
| 4  | WH-BL        | WH-SL | RD-BR | BK-GN | YL-OR | VI-BL |  |  |  |  |
| 5  |              |       |       |       |       |       |  |  |  |  |
| 6  |              |       |       |       |       |       |  |  |  |  |
| 7  | OR-WH        | BL-RD | SL-RD | BR-BK | GN-YL | OR-VI |  |  |  |  |
| 8  | WH-OR        | RD-BL | RD-SL | BK-BR | YL-GN | VI-OR |  |  |  |  |
| 9  |              |       |       |       |       |       |  |  |  |  |
| 10 |              |       |       |       |       |       |  |  |  |  |
| 11 | GN-WH        | OR-RD | BL-BK | SL-BK | BR-YL | GN-VI |  |  |  |  |
| 12 | WH-GN        | RD-OR | BK-BL | BK-SL | YL-BR | VI-GN |  |  |  |  |
| 13 |              |       |       |       |       |       |  |  |  |  |
| 14 |              |       |       |       |       |       |  |  |  |  |
| 15 | BR-WH        | GN-RD | OR-BK | BL-YL | SL-YL | BR-VI |  |  |  |  |
| 16 | WH-BR        | RD-GN | BK-OR | YL-BL | YL-SL | VI-BR |  |  |  |  |

Figure 3-112 MDF Cable Assembly Diagram

Table 3-35 Connection Information/Connection and Port Relationships

| Table 3-35 Connection Information/Connection and Port Relationships  Multiline Terminals, Others |            |                |                  |                       |          |            |                 |                          |              |
|--------------------------------------------------------------------------------------------------|------------|----------------|------------------|-----------------------|----------|------------|-----------------|--------------------------|--------------|
|                                                                                                  | 1          |                | Attendan         | t Add-On              | Others   |            |                 |                          |              |
|                                                                                                  | MDF        | Running        |                  | Adaptor, or oice Mail | Station  |            | Lead 1          | Functions                | <del>,</del> |
| Connectors                                                                                       | Pin<br>No. | Cable          | Station<br>Cable | Lead<br>Functions     | Cable    | CO<br>Line | SLT<br>(Note 1) | Loop<br>Dial, DID<br>LLT | DTI          |
|                                                                                                  | 26<br>1    | WH-BL<br>BL-WH | BK<br>YL         | R<br>T                | GN<br>RD | T<br>R     | T<br>R          | T<br>R                   | RT<br>RR     |
|                                                                                                  | 27<br>2    | WH-OR<br>OR-WH | BK<br>YL         | R<br>T                | GN<br>RD | T<br>R     | T<br>R          | T<br>R                   | TT<br>TR     |
| A                                                                                                | 28<br>3    | WH-GN<br>GN-WH | BK<br>YL         | R<br>T                | GN<br>RD | T<br>R     | T<br>R          |                          |              |
|                                                                                                  | 29<br>4    | WH-BR<br>BR-WH | BK<br>YL         | R<br>T                | GN<br>RD | T<br>R     | T<br>R          |                          |              |
|                                                                                                  | 30<br>5    | WH-SL<br>SL-WH | BK<br>YL         | R<br>T                | GN<br>RD | T<br>R     | T<br>R          | T<br>R                   | RT<br>RR     |
|                                                                                                  | 31<br>6    | RD-BL<br>BL-RD | BK<br>YL         | R<br>T                | GN<br>RD | T<br>R     | T<br>R          | T<br>R                   | TT<br>TR     |
| В                                                                                                | 32<br>7    | RD-OR<br>OR-RD | BK<br>YL         | R<br>T                | GN<br>RD | T<br>R     | T<br>R          |                          |              |
|                                                                                                  | 33<br>8    | RD-GN<br>GN-RD | BK<br>YL         | R<br>T                | GN<br>RD | T<br>R     | T<br>R          |                          |              |
|                                                                                                  | 34<br>9    | RD-BR<br>BR-RD | BK<br>YL         | R<br>T                | GN<br>RD | T<br>R     | T<br>R          | T<br>R                   | RT<br>RR     |
|                                                                                                  | 35<br>10   | RD-SL<br>SL-RD | BK<br>YL         | R<br>T                | GN<br>RD | T<br>R     | T<br>R          | T<br>R                   | TT<br>TR     |
| C                                                                                                | 36<br>11   | BK-BL<br>BL-BK | BK<br>YL         | R<br>T                | GN<br>RD | T<br>R     | T<br>R          |                          |              |
|                                                                                                  | 37<br>12   | BK-OR<br>OR-BK | BK<br>YL         | R<br>T                | GN<br>RD | T<br>R     | T<br>R          |                          |              |
|                                                                                                  | 38<br>13   | BK-GN<br>GN-BK | BK<br>YL         | R<br>T                | GN<br>RD | T<br>R     | T<br>R          | T<br>R                   | RT<br>RR     |
| _                                                                                                | 39<br>14   | BK-BR<br>BR-BK | BK<br>YL         | R<br>T                | GN<br>RD | T<br>R     | T<br>R          | T<br>R                   | TT<br>TR     |
| D                                                                                                | 40<br>15   | BK-SL<br>SL-BK | BK<br>YL         | R<br>T                | GN<br>RD | T<br>R     | T<br>R          |                          |              |
|                                                                                                  | 41<br>16   | YL-BL<br>BL-YL | BK<br>YL         | R<br>T                | GN<br>RD | T<br>R     | T<br>R          |                          |              |
|                                                                                                  | 42<br>17   | YL-OR<br>OR-YL | BK<br>YL         | R<br>T                | GN<br>RD | T<br>R     | T<br>R          | T<br>R                   | RT<br>RR     |
|                                                                                                  | 43<br>18   | YL-GN<br>GN-YL | BK<br>YL         | R<br>T                | GN<br>RD | T<br>R     | T<br>R          | T<br>R                   | TT<br>TR     |
| E                                                                                                | 44<br>19   | YL-BR<br>BR-YL | BK<br>YL         | R<br>T                | GN<br>RD | T<br>R     | T<br>R          |                          |              |
|                                                                                                  | 45<br>20   | YL-SL<br>SL-YL | BK<br>YL         | R<br>T                | GN<br>RD | T<br>R     | T<br>R          |                          |              |
|                                                                                                  | 46<br>21   | VI-BL<br>BL-VI | BK<br>YL         | R<br>T                | GN<br>RD | T<br>R     | T<br>R          | T<br>R                   | RT<br>RR     |
|                                                                                                  | 47<br>22   | VI-OR<br>OR-VI | BK<br>YL         | R<br>T                | GN<br>RD | T<br>R     | T<br>R          | T<br>R                   | TT<br>TR     |
| F                                                                                                | 48<br>23   | VI-GN<br>GN-VI | BK<br>YL         | R<br>T                | GN<br>RD | T<br>R     | T<br>R          |                          |              |
|                                                                                                  | 49<br>24   | VI-BR<br>BR-VI | BK<br>YL         | R<br>T                | GN<br>RD | T<br>R     | T<br>R          |                          |              |
|                                                                                                  | 50<br>25   | VI-SL<br>SL-VI | N/C              | R<br>T                | N/C      | N/C        | N/C             | N/C                      |              |

Note 1: SLI PFT required assembly of one 4-position connector by the installer. Only the first two channels provide for PFT connection. Refer to Section 4.3.2.1 - Power Failure Backup for connector assembly.

Note 2: The TLI-F(2)-10 KTU, BRT-F(4)-10 KTU, and ECR-F-11 KTU require assembly of the connectors by the installer. Refer to Section 5.2.3 - Outside Lines.

#### 5.2.2 Connecting Cables to Special Connectors

If installing a TLI-F(2)-10 KTU, ECR-F-11 KTU and/or an SLI-F(8G)-21 KTU with PFT, the cables must be connected to the provided connectors, in the KTU packing box. The following instructions explain this procedure.

1. Cut the four cables the same length and insert them into the connector. Ensure that all four cables are inserted all the way to the end of the cover. Refer to Figure 3-113 - Attaching the Cables to the Connector.

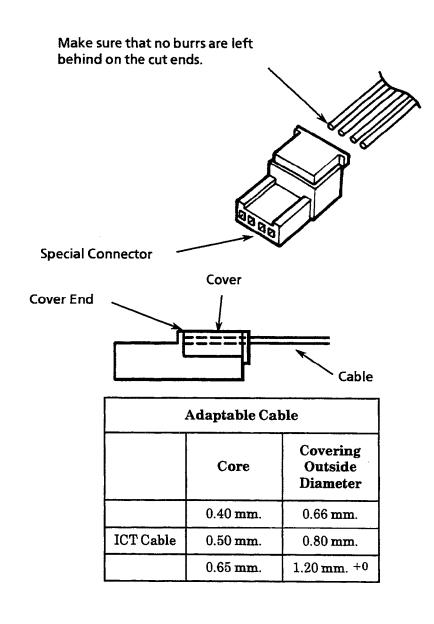

Figure 3-113 Attaching the Cables to the Connector

2. Lightly hold the connecter with the pliers. In this case, make sure that the crimping portion is held between the lower portion of the jaws of the plier. Refer to Figure 3-114- Holding the Connector with the Pliers.

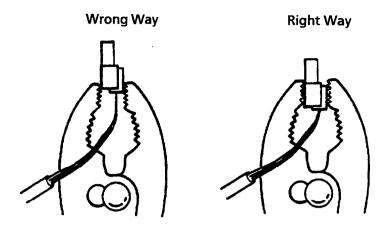

Figure 3-114 Holding the Connector with the Pliers

3. Squeeze the pliers to crimp the cables. If the cover is loose, press the cover again with the pliers.

Note: If sufficient pressure cannot be applied when the screw of the pliers is in the center position, change the position of the screw that allows the jaws of the pliers to close. Be careful when squeezing the hands of the pliers; excessive pressure could cause damage to the connector. Refer to Figure 3-115 - Positioning the Screw of the Pliers.

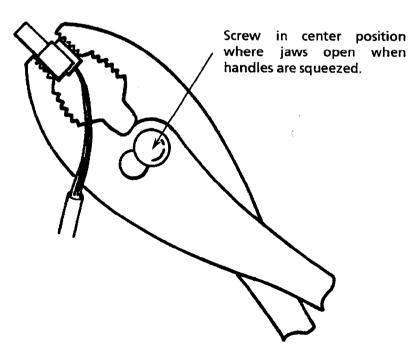

Figure 3-115 Positioning the Screw of the Pliers

#### 5.2.3 Outside Lines

The RJ21X is the FCC authorized connector for the connection of CO lines. The CO lines are connected in sequence in this termination block. Therefore, the lines must be ordered in the appearance order best suited to the user. Refer to Table 3-35 - Connection Information/Connection and Port Relationships for information about the MDF Connector Assembly Cable positions, the cable number, and lead functions.

Ground Start and/or Loop Start, Loop Dial, DID, 4-wire E&M Tie lines (Types I and V), and T1 can be connected to this system. Using only twisted-pair wiring to crossconnect the lines from the RJ21X termination block to the MDF is recommended.

Half-tapping or parallel connections must not be used on outside lines connected to the system.

#### 5.2.3.1 TLI-F(2)-10 KTU Cable Connections

| Channel  | Pins |            |
|----------|------|------------|
|          | 16   | T12        |
|          | 15   | R12        |
|          | 14   | T2         |
| 2        | 13   | R2         |
|          | 12   | E2_        |
|          | 11   | M2         |
| <u>'</u> | 10   |            |
|          | 9    |            |
|          | 8    | T11        |
|          | 7    | R11        |
|          | 6    | <b>T</b> 1 |
| -        | 5    | R1         |
| 1        | 4    | E1         |
|          | 3    | M1         |
|          | 2    |            |
|          | 1    |            |

- Note 1: TLI-F(2)-10 KTU contains one, 4-position connector for assembly by the installer.
- Note 2: The six NEC-provided 4-position-connector cables CANNOT be used to support this KTU. Refer to Figure 3-112 MDF Cable Assembly Diagram.
- Note 3: Connector pins 1~16 are counted from the bottom to the top of the KTU when it is installed in an interface slot.

#### 5.2.3.2 ECR-F-11 KTU Cable Connections

| Pin<br>No. | Terminal<br>Name | Function                  |
|------------|------------------|---------------------------|
| 16         | 8 RM             | E-town of Conc. Div son 4 |
| 15         | 8 RC             | External Tone - Ringer 4  |
| 14         | 7 RM             | Enternal Tone Bin and 2   |
| 13         | 7 RC             | External Tone - Ringer 3  |
| 12         | 6 RM             | T-4 10 D: 0               |
| 11         | 6 RC             | External Tone - Ringer 2  |
| 10         | 5 RM             | E 10 D' 1                 |
| 9          | 5 RC             | External Tone - Ringer 1  |
| 8          | 4 RM             | N: -l+ Ol:                |
| 7          | 4 RC             | Night Chime               |
| 6          | 3 RM             | External Paging Zone C    |
| 5          | 3 RC             | External Paging - Zone C  |
| 4          | 2 RM             | T                         |
| 3          | 2 RC             | External Paging - Zone B  |
| 2          | 1 RM             | External Paging Zone A    |
| 1          | 1 RC             | External Paging - Zone A  |

- Note 1: ECR-F-11 KTU contains one, 4-position connector and two RCA plugs.
- Note 2: The six NEC-provided 4-position-connector cables CANNOT be used to support this KTU. Refer to Figure 3-112 MDF Cable Assembly Diagram.
- Note 3: Connector pins 1 ~16 are counted from the bottom to the top of the KTU when it is installed in an interface slot.
- Note 4: External speakers and amplifiers must be locally provided.
- Note 5: External speakers must be  $600 \Omega$ .

#### 5.2.3.3 DTI-F()-10 KTU/DTI-F(A)-20 KTU Cable Connections

To install the cable between the T1/FT1 trunk and the DTI-F()-10 KTU or DTI-F(A)-20 KTU:

- 1. Connect the T1/FT1 trunk to the MDF. Refer to Figure 3-116 MDF Trunk Connection.
- 2. Connect this cable from the MDF to the DTI-F()-10 KTU or DTI-F(A)-20 KTU by twisted-pair cable. Refer to Figure 3-116 MDF Trunk Connection.

DTI-F( )-10 KTU **Terminal Pins** Name 1 2 3 4 5 6 7 8 9 TA TB 10 11 12 13 RA 14 RB 15 16

Pins Terminal Name

1

2

3

4

TA

TB

RA

RB

- Note 1: The maximum distance from the DTI-F( )-10 KTU or DTI-F(A)-20 KTU to CSU is 655 feet, using 22 AWG.
- Note 2: CSU is recommended for maintenance (loop back or alarm function) or surge protection. The customer should purchase and install the CSU.

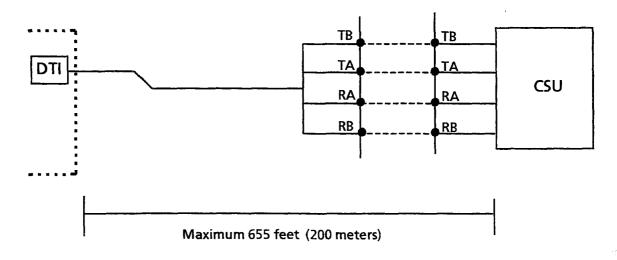

Figure 3-116 MDF Trunk Connection

#### 5.2.3.4 SLI-F(8G)-21 KTU Cable Connections

| Channe | Channel Pins |       |  |  |  |  |
|--------|--------------|-------|--|--|--|--|
| 4      | 16           | T4    |  |  |  |  |
|        | 15           | R4    |  |  |  |  |
| *      | 14           |       |  |  |  |  |
| L      | 13           |       |  |  |  |  |
|        | 12           | Т3    |  |  |  |  |
| 3      | 11           | R3    |  |  |  |  |
| J      | 10           |       |  |  |  |  |
|        | 9            |       |  |  |  |  |
|        | 8            | T2    |  |  |  |  |
| 2      | 7            | R2    |  |  |  |  |
|        | 6            | PF T2 |  |  |  |  |
|        | 5            | PF R2 |  |  |  |  |
|        | 4            | T1    |  |  |  |  |
| 1      | 3            | R1    |  |  |  |  |
| *      | 2            | PF T1 |  |  |  |  |
|        | 1            | PF R1 |  |  |  |  |

Note 1: SLI-F(8G)-21 KTU contains two, 4-position connectors providing eight channels.

Note 2: Channels 1 and 2 can be used for PFT. If PFT is used, the six NEC-provided 4-position connector cables CANNOT be used for channels  $1\sim4$ . However, they can be used for channels  $5\sim8$ . Refer to Section 4.3.2.1 - Power Failure Backup.

#### 5.2.4 Modular Terminal Connections

When connecting Multiline Terminals, Attendant Add-On Consoles, or SLT Adapters to the MDF or IDF, individually twisted 1-pair cabling must be used. Refer to Table 3-35 - Connection Information/Connection and Port Relationships for lead functions. Refer to Figure 3-117 - Modular Terminal for Connection of Multiline Terminals and Attendant Add-On Consoles for station modular jack (RJ13C/W) connection.

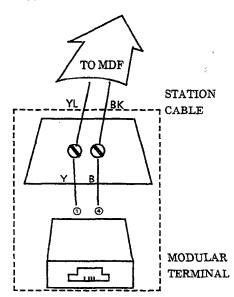

Figure 3-117 Modular Terminal for Connection of Multiline Terminals and Attendant Add-On Consoles

One-pair cabling is required; twisted pair cabling is recommended. Refer to Table 3-35 - Connection Information/Connection and Port Relationships for lead functions. Refer to Figure 3-118 - Simplified Schematic of Single Line Telephone Connection for station termination.

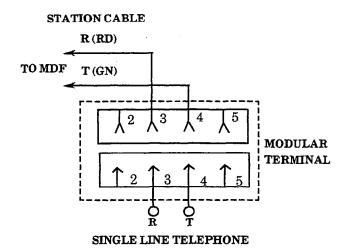

Figure 3-118 Simplified Schematic of Single Line Telephone Connection

For additional CO line connections to additional Single Line Telephones, similar crossconnections should be made.

If dialing during power failure is required, Single Line Telephones should be equipped with DP/DTMF dialing to match the outside lines. If trunks are Ground Start, Single Line Telephones must be equipped with a ground button.

When Single Line Telephones are installed, they can operate as power failure telephones, through crossconnection on the MDF. Refer to Figure 3-119 - Crossconnection of Single Line Telephones.

Note: Single Line Telephones used for Power Failure Transfer must be supported by an SLI-F(8G)-21 KTU.

$$\begin{array}{ccc} \underline{CO3} & \underline{SLI-F(8G)} & \underline{SLT} \\ \hline TIP & \longrightarrow & PT & \longleftarrow & TIP \\ \hline RING & \longrightarrow & PR & \longleftarrow & RING \\ \end{array}$$

Figure 3-119 Crossconnection of Single Line Telephones

5.2.5 Modular Terminations When Connecting BRI (ISDN) Trunks to the Electra Professional System

Refer to Figure 3-120 Simplified Schematic for BRI Connection.

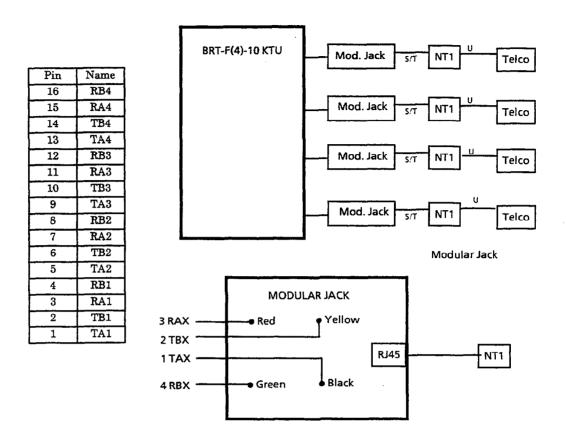

Figure 3-120 Simplified Schematic for BRI Connection

#### SECTION 6 OPTIONAL EQUIPMENT CONNECTION

#### 6.1 General Information

The system supports the following:

- External Music On Hold
- External Paging
- External Tone Ring/Night Chime

#### 6.2 Music On Hold/Station Background Music

Provision has been made to allow connection of a locally provided external music source to provide Music On Hold (MOH) for held calls and Station Background Music (BGM). Station Background Music is available with Series 500 or higher software.

#### 6.2.1 Music On Hold

Music source input is made using the MOH jack located on the CPU-F( )-20 KTU. For music source input level and impedance, refer to section 1.12.1 - Music On Hold/Station Background Music (using CPU), in this chapter.

#### To install:

- 1. On the cable to be connected to the MOH jack (12 inches from the plug end), make a slit in the cable insulation approximately 1-1/2 inches long. Take special care not to cut into the shield wire and inner wire insulation.
- 2. Make a circular cut in the cable insulation at one end of the slit.
- 3. Pull the cut insulation from the cable to expose the shield for the length of the slit and cut the insulation off.
- Bend the cable near the middle of the exposed shield and separate the shield from the inner insulation in preparation for soldering. Refer to Figure 3-121 - MOH Cable Shield Ground Exposed.

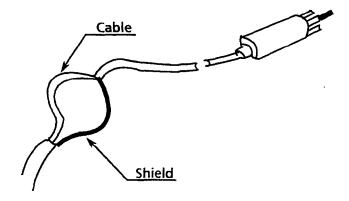

Figure 3-121 MOH Cable Shield Ground Exposed

- 5. Get a 7-inch 20~24 AWG stranded wire and connect a ring tongue type connector at one end.
- 6. Strip 1/2 inch of insulation from the other end of the 7 inch wire. Solder this end to the shield exposed in step 3. Place tape around this connection to prevent possible short circuits.
- 7. Connect the plug end into the CPU-F( )-20 KTU MOH jack. Refer to Figure 3-122 Music Source Connection.

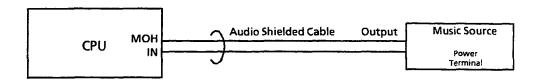

Figure 3-122 Music Source Connection

8. Route the cable down and to the right side of the KSU to avoid interference with the insertion and the removal of KTUs. Exit the other end of the cable at the right rear side of the KSU. Refer to Figure 3-123 - MOH Cable Route.

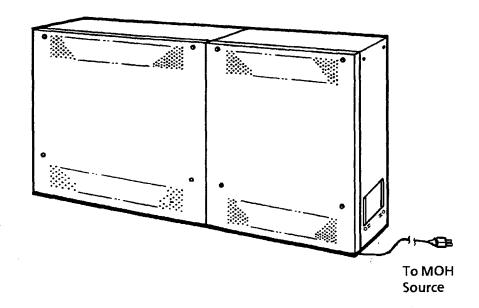

Figure 3-123 MOH Cable Route

#### 6.2.2 Station Background Music

Station Background Music can be provided by using a COI-F( )-20 KTU or a COI-F( )-30 KTU. When station Background Music is provided using the COI-F KTU, Music On Hold and Station Background Music are separated and are provided by two independent sources.

To install Background Music using a COI-F KTU:

1. In Memory Block 1-1-79, BGM Port Assignment, set the COI port to BGM Input.

- 2. Connect a locally provided Valcom V-9941A or equivalent device to the COI Background Music port. Refer to the audio specifications in Section 1.12.2 Station Background Music using COI-F( )-20 KTU or COI-F( )-30 KTU.
- 3. Connect a locally provided Background Music source to the V-9941A (or equivalent device). Refer to Figure 3-124 Music Source Connection and to Table 3-35 Connection Information/Connection and Port Relationships.

Note: The Valcom V-9941A provides: loop connect (also called talk battery) to the COI KTU, couples the audio source onto the loop current, and isolates the loop current from the music source. Any device that fits this criteria along with impedance of the COI KTU and music source is suitable.

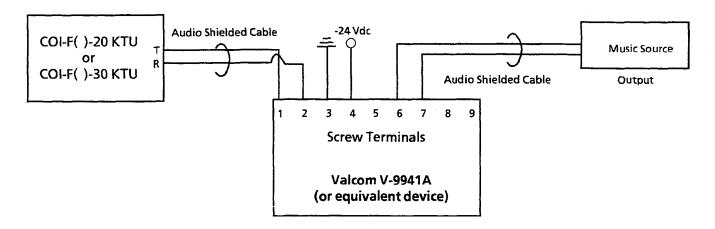

Figure 3-124 Music Source Connection

#### 6.3 External Paging

The ECR-F-11 KTU provides audio output for External Paging (available at phone jack JK2 on the ECR-F-11 KTU) and three contact closures (one per zone) for use in zone paging with Meet-Me Answer. These contacts are labeled 1RC and 1RM, 2RC and 2RM, 3RC and 3RM. Refer to Section 5.2.3.2 - ECR-F-11 KTU Cable Connections. A maximum of one ECR-F-11 KTU can be installed in a system providing a total of three paging zones.

The audio output must be connected to a locally provided amplifier and speaker(s), that are connected to the output of the amplifier. If the amplifier is a 2-way amplifier, 2-way paging is available. Shielded audio cable should be used for external paging audio connections. This audio cable, from JK2 to the external amplifier, should be wrapped three turns around a ferrite core. For connection information to a locally provided amplifier, refer to Figure 1-125 - Connecting External Paging. For external paging audio output level and impedance, refer to Section 1.12 - External Equipment Interface, in this chapter.

When External Paging is answered by Meet-Me Answer, the external paging audio circuit and the control circuits in the ECR-F-11 KTU are released to allow access for another page.

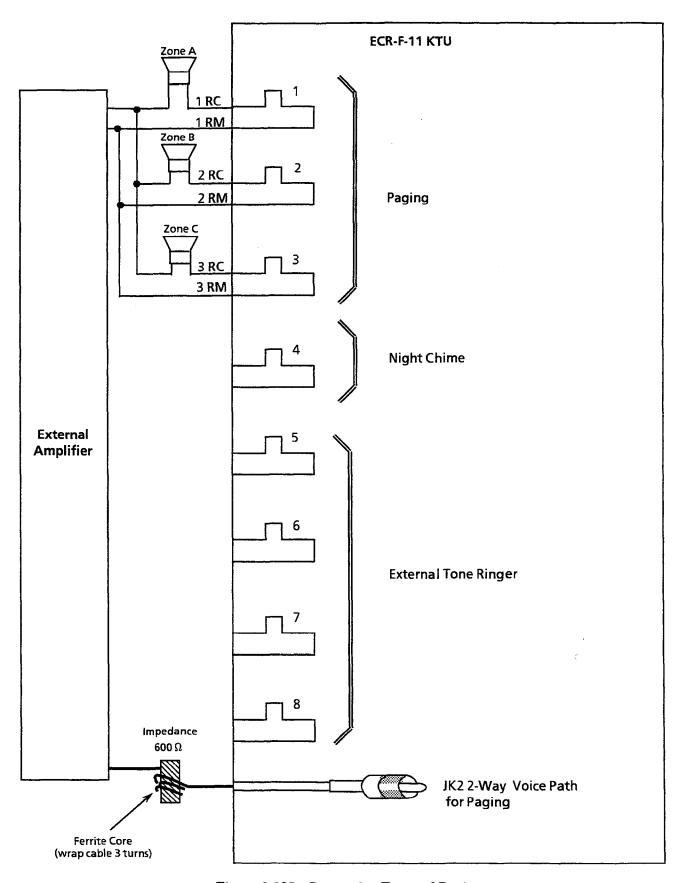

Figure 3-125 Connecting External Paging

#### 6.4 External Tone Ring/Night Chime

External Tone Ring/Night Chime is available when the ECR-F-11 KTU is installed. The ECR-F-11 KTU provides a continuous tone source for external tone ringing. The external tone can be set to one of five ringing patterns. These patterns are selected in System Programming. Refer to Chapter 5 - Programming, Manual System Mode (LK1), ESP (LK7) No. 07, in this manual.

The audio output for external tone ringing appears at the phone jack JK1 on the ECR-F-11 KTU. The level is adjustable using volume control VR1 on the ECR-F-11 KTU.

Shielded-audio cable is required for this feature. The ECR-F-11 KTU provides five relay contacts for External Tone Ring/Night Chime. Refer to Section 5.2.3.2 - ECR-F-11 KTU Cable Connections. These contacts are labeled as follows:

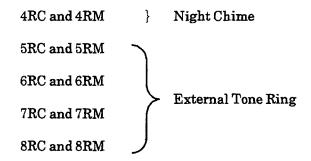

Refer to Figure 3-126 - Connecting External Tone Ring/Night Chime for connecting locally provided amplifiers and speakers and Section 1.12 - External Equipment Interface for audio output specifications.

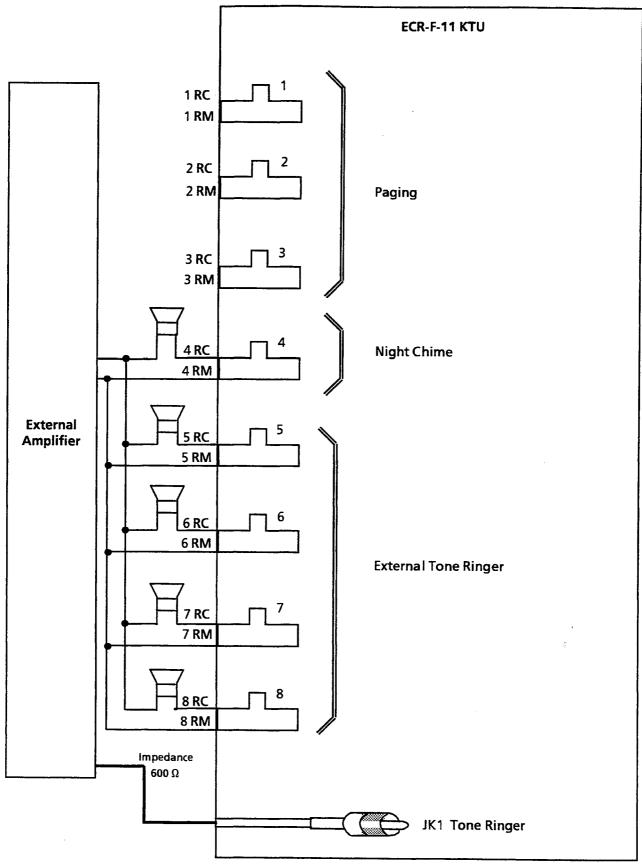

Figure 3-126 Connecting External Tone Ring/Night Chime

#### SECTION 7 LCD INDICATIONS TABLE

Table 3-36 LCD Indications

| FWD 100 - > [ ]   Set Concord   ALL FWD CANCLD   Originator   Cancord   FWD SET [ ]   Originator   Set Concord   FWD RESET [ ]   Reset Extends   BUSY 100 > [ ]   Set Concord   FWD BUSY CANCLD   Cancord   NOANS 100 - > [ ]   Set Concord   FWD BNA CANCLD   Cancord   FWD BNA CANCLD   Cancord   FWD BNA CNCL   Cancord   BACK ??/?? ??:??   Set Concord   Set Concord | c/Calendar  Call Forward - All Calls  Call DND/Call Forward - All Calls System-Wide  Call DND/Call Forward - All Calls At Individual  Cons  Call Forward - All Calls From Forward To  Calls Forward - All Calls From Forward To  Calls Forward - All Calls From Forward To  Calls Forward - All Calls From Forward To  Calls From Forward To |
|----------------------------------------------------------------------------------------------------|----------------------------------------------------------------------------------------------------|
| ALL FWD CANCLD         Cance           FWD CANCL         Originator         Cance           FWD SET [ ]         Originator         Set C           Extend         Extend           BUSY 100 > [ ]         Set C           FWD BUSY CANCLD         Cance           NOANS 100 - > [ ]         Set C           FWDNA CANCLD         Cance           FWD BNA - > [ ]         Set C           FWD BNA CNCL         Cance           BACK ??/?? ??:??         Set C                                                                                                    | el DND/Call Forward - All Calls System-Wide<br>el DND/Call Forward - All Calls At Individual<br>ons<br>all Forward - All Calls From Forward To                                                                                                    |
| FWD CANCL         Originator         Cance Statistics           FWD SET [ ]         Originator         Set Concentration           FWD RESET[ ]         Reservent           BUSY 100 > [ ]         Set Concentration           FWD BUSY CANCLD         Cancentration           NOANS 100 -> [ ]         Set Concentration           FWD BNA CANCLD         Cancentration           FWD BNA CNCL         Cancentration           BACK ??/?? ??:??         Set Concentration                                                                                                    | el DND/Call Forward - All Calls At Individual<br>ons<br>all Forward - All Calls From Forward To                                                                                                    |
| FWD CANCL         Originator         Stati           FWD SET [ ]         Originator         Set C           Extended         Extended         Extended           BUSY 100 > [ ]         Set C           FWD BUSY CANCLD         Canc           NOANS 100 - > [ ]         Set C           FWDNA CANCLD         Canc           FWD BNA - > [ ]         Set C           FWD BNA CNCL         Canc           BACK ??/?? ??:??         Set C                                                                                                    | ons<br>all Forward - All Calls From Forward To                                                                                                    |
| FWD SET [ ]         Originator         Exter           FWD RESET [ ]         Reset Exter           BUSY 100 > [ ]         Set C           FWD BUSY CANCLD         Canc           NOANS 100 - > [ ]         Set C           FWDNA CANCLD         Canc           FWD BNA - > [ ]         Set C           FWD BNA CNCL         Canc           BACK ??/?? ??:??         Set C                                                                                                    |                                                                                                    |
| FWD RESET[]       Exter         BUSY 100 > [_]       Set C         FWD BUSY CANCLD       Canc         NOANS 100 - > [_]       Set C         FWDNA CANCLD       Canc         FWD BNA - > [_]       Set C         FWD BNA CNCL       Canc         BACK ??/?? ??:??       Set C                                                                                                    |                                                                                                    |
| FWD BUSY CANCLD       Canc         NOANS 100 - > [ ]       Set C         FWDNA CANCLD       Canc         FWD BNA - > [ ]       Set C         FWD BNA CNCL       Canc         BACK ??/?? ??:??       Set C                                                                                                    | t Call Forward - All Calls From Forward To<br>nsion                                                                                                    |
| NOANS 100 - > [ ]       Set C         FWDNA CANCLD       Canc         FWD BNA - > [ ]       Set C         FWD BNA CNCL       Canc         BACK ??/?? ??:??       Set C                                                                                                    | all Forward - Busy                                                                                                    |
| FWDNA CANCLD         Canc           FWD BNA - > [ ]         Set C           FWD BNA CNCL         Canc           BACK ??/?? ??:??         Set C                                                                                                    | el Call Forward - Busy                                                                                                    |
| FWD BNA - > [ ]         Set C           FWD BNA CNCL         Canc           BACK ??/?? ??:??         Set C                                                                                                    | all Forward - No Answer                                                                                                    |
| FWD BNA CNCL Canc BACK ??/?? ??:?? Set C                                                                                                    | el Call Forward - No Answer                                                                                                    |
| BACK ??/?? ??:?? Set C                                                                                                    | all Forward Busy - No Answer                                                                                                    |
|                                                                                                    | el Call Forward Busy - No Answer                                                                                                    |
|                                                                                                    | ustomized Message                                                                                                    |
| MESSAGE CLEAR Canc                                                                                                    | el Customized Message System-Wide or From<br>ridual Station                                                                                                    |
| NIGHT MODE SET Nigh                                                                                                    | t Mode Switch                                                                                                    |
| NIGHT MODE RESET Reser                                                                                                    | t Night Mode                                                                                                    |
| NT TENANT Set N                                                                                                    | light Mode For Tenant                                                                                                    |
| CALLBACK CANCLD Canc                                                                                                    | el Callback System-Wide                                                                                                    |
| FNC LAMP OFF Reser                                                                                                    | t FNC LED                                                                                                    |
| CURRENT PASSWORD? Originator Telep                                                                                                    | phone Password (1)                                                                                                    |
| NEW PASSWORD? Originator Telep                                                                                                    | phone Password (2)                                                                                                    |
| ENTER PASSWORD Originator Set P                                                                                                    | Password (CO/PBX Restriction)                                                                                                    |
| RESTRICT SET Originator After                                                                                                    | Setting Password                                                                                                    |
| CALL DENIED Originator Displ                                                                                                    | lay on Station Outgoing Restricted Telephone                                                                                                    |
| RESTRICT CANCLD Originator After                                                                                                    | Canceling Outgoing Call Restriction                                                                                                    |
| CANCEL TEL ??? Canc                                                                                                    | el Restriction on Another Telephone                                                                                                    |
| RLY 0 ON Relay                                                                                                    | y On                                                                                                    |
| RLY 0 OFF Rela                                                                                                    | <u></u>                                                                                                    |
| ALARM AM 00:00 Set A                                                                                                    | Alarm For A.M.                                                                                                    |
| ALARM PM 00:00 Set A                                                                                                    | Alarm For P.M.                                                                                                    |
| ALL ALARM CANCLD Canc                                                                                                    | el Alarm System-Wide                                                                                                    |
|                                                                                                    |                                                                                                    |
|                                                                                                    | Simed Alarm for SLT                                                                                                    |
|                                                                                                    | Simed Alarm for SLT Do Not Disturb                                                                                                    |
| INT ALL PAGE Originator Inter                                                                                                    |                                                                                                    |

| Display              | Location    | Definition                                                               |
|----------------------|-------------|--------------------------------------------------------------------------|
| INT PAGE [A]         |             | Group Paging                                                             |
| TENT[]               |             | Tenant Paging                                                            |
| SPKR [A]             | Originator  | External Speaker                                                         |
| TRF SET CO =         |             | Set Automatic Tandem Trunk Transfer IN/OUT<br>Trunk                      |
| TRF CNCL CO =        |             | Reset Automatic Tandem Trunk Transfer                                    |
| TRF TO CO =          |             | Set or Confirm Transferred Trunk of Automatic<br>Tandem Trunk Transfer   |
| TRNS TO N/A          |             | Transferred Trunk Not Assigned                                           |
| 00: EMPTY            |             | No Speed Dial Number Entered                                             |
| 00:0123456789        |             | Speed Dial Number Confirmation                                           |
| NO SMDR              |             | Station Message Detail Recording Not Available                           |
| ERROR                |             | Error Message                                                            |
| BUSY                 |             | Busy Message                                                             |
| PRINTER TROUBLE      |             | Printer Problems                                                         |
| SPKR[A,B,C]          | Originator  | External All Paging                                                      |
| LINE IDLE            | Originator  | Trunk Queuing; CO/PBX Trunk Idle                                         |
| TRUNK QUE SET        | Originator  | Trunk Queuing Set                                                        |
| LNR [#] / SPD [ ]    |             | Press LNR/SPD Key                                                        |
| TRUNK QUE CANCLD     | Originator  | Trunk Queue Canceled                                                     |
| RCL: 01,02,03,04     | Originator  | Hold Recall                                                              |
| 120 < -[110] TRANSF  | Destination | Ring Transfer                                                            |
| 120 = = [110] TRANSF |             | Automatic Ring Transfer                                                  |
| OVD > [ ]            |             | Barge-In On CO/PBX Line (1)                                              |
| OVD - > CO[]         |             | Barge-In On CO/PBX Line (2)                                              |
| 100 < - TIE LNXX     |             | Tie Line Answer                                                          |
| 100 < - DID LNXX     |             | DID Answer                                                               |
| DATA ENTRY           |             | Enter Data Using System Programming                                      |
| T1 ALARM             |             | T1 Transmission Difficulty                                               |
| MUSIC SET            | Originator  | Background Music Enabled                                                 |
| MUSIC RESET          | Originator  | Background Music Disabled                                                |
| CO 1 LAYER 1 DOWN    | Port 01     | ISDN Trunk L1 Down Difficulty                                            |
| CO 1 LAYER 2 DOWN    | Port 01     | ISDN Trunk L2 Down Difficulty                                            |
| CO 1 SPID ERROR      | Port 01     | ISDN Trunk SPID Error Difficulty                                         |
| CO 1 SLIP ERROR      | Port 01     | ISDN Trunk Asynchronous Communication<br>Difficulty (More than 50 times) |

#### SECTION 8 FEATURE ACCESS CODES

Some codes are set as system defaults and some codes have no default defined but are programmable in System Programming. The table is divided according to the status of the telephone. An explanation of the notes column is listed below; these are referenced throughout the table. Refer to Table 1-37 - Access Codes Tables.

#### Explanation of Notes Column:

Installation: Operates only on telephones specified during installation.

Single Line Only: Operates only on Single Line Telephones.

Single Line OK: Operates on Multiline Terminals or Single Line Telephones.

Note 1: The controls in parentheses are not necessary for your own telephone or

own tenant.

Note 2: Operates only when the Speed Dial number is set to 2 digits (90 mode).

Note 3: Enter the new values in the Access Code Table.

Note 4: No system default is defined; this code must be assigned in System

Programming.

Table 3-37 Access Code Tables

#### When the telephone is idle (handset is on-hook):

| Function                     | Operation                                                      | Notes        |
|------------------------------|----------------------------------------------------------------|--------------|
| Microphone ON/OFF            | FNC → Dial 1                                                   |              |
| System Name Confirmation     | FNC → Dial 3                                                   |              |
| Verify Station Number        | FNC → Dial 4                                                   |              |
| Confirm Timed Alarm          | $FNC \rightarrow Dial 51 \rightarrow FNC$                      |              |
| Reset Timed Alarm System     | $FNC \rightarrow Dial 58 \rightarrow FNC$                      | Installation |
| Reset Timed Alarm            | $FNC \rightarrow Dial 59 \rightarrow FNC$                      |              |
| Set Do Not Disturb           | $FNC \rightarrow Dial 60 \rightarrow FNC$                      |              |
| Set Call Forward - All Calls | $FNC \rightarrow Dial 60 \rightarrow Dial XXX \rightarrow FNC$ | Installation |
|                              | XXX = Station number where call is to be forwarded.            |              |

| Function                                                            | Operation                                                                                                    | Notes                             |
|---------------------------------------------------------------------|----------------------------------------------------------------------------------------------------|-----------------------------------|
| Set Automatic<br>Trunk-to-Trunk Transfer<br>Mode                    | FNC → Dial 61 → Dial XX → FNC  XX = Incoming Trunk Port Number (01 ~ 64; 00 = All Trunks)                                                                                                  | Installation                      |
| Cancel Automatic<br>Trunk-to-Trunk Transfer<br>to Outside Mode      | FNC $\rightarrow$ Dial 62 $\rightarrow$ Dial XX $\rightarrow$ FNC<br>XX = Incoming Trunk Port Number (01 $\sim$ 64; 00 = All Trunks)                                                       | Installation                      |
| Set Automatic<br>Trunk-to-Trunk Transfer<br>Outgoing Trunk          | FNC → Dial 63 → Dial XX → Dial # → Dial YY~Y → FNC  XX = Incoming Trunk Port Number (01 ~ 64; 00 = All Trunks)  YY~Y = Transfer Telephone Number (maximum 24 digits)                       | Installation                      |
| Confirm Transfer Number<br>for Automatic<br>Trunk-to-Trunk Transfer | FNC $\rightarrow$ Dial 64 $\rightarrow$ Dial XX $\rightarrow$ FNC<br>XX = Trunk Port Number (01 $\sim$ 64)                                                                                 | Installation                      |
| Cancel Call Forward - All<br>Calls by System                        | $FNC \rightarrow Dial 68 \rightarrow FNC$                                                                                                    | Installation                      |
| Cancel Do Not Disturb/Call<br>Forward - All Calls                   | $FNC \rightarrow Dial 69 \rightarrow FNC$                                                                                                    | Installation                      |
| Set Customized Message<br>Display                                   | FNC → Dial 70 → Dial * → Dial # → [ Dial XX:XX, YY:YY ] → FNC  * = Selects Display # = Sets Display XX:XX = Date of Return YY:YY = Time of Return Operations enclosed in [ ] are optional. |                                   |
| Cancel Customized<br>Message Display by System                      | $FNC \rightarrow Dial 78 \rightarrow FNC$                                                                                                    | Installation                      |
| Cancel Customized<br>Message Display                                | $FNC \rightarrow Dial 79 \rightarrow FNC$                                                                                                    |                                   |
| Set/Cancel Night Mode<br>Switch (System)                            | FNC → Dial 80 → FNC                                                                                                    | Installation<br>Attendant<br>Only |
| Set Automated<br>Attendant/DISA Mode                                | FNC → Dial 81 → Dial XX → FNC  XX = Incoming Trunk Port Number (01 ~ 64; 00 = All Trunks)                                                                                                  | Installation                      |
| Cancel Automated<br>Attendant/DISA Mode                             | FNC → Dial 82 → Dial XX → FNC  XX = Incoming Trunk Port Number (01 ~ 64; 00 = All Trunks)                                                                                                  | Installation                      |
| Set/Cancel Set Relocation<br>Mode                                   | FNC → Dial 84<br>(Series 700 or higher)                                                                                                    | Installation<br>Attendant<br>Only |
| Set/Cancel Night Mode<br>Switch (Tenant)                            | FNC $\rightarrow$ Dial 85 $\rightarrow$ Dial XX $\rightarrow$ FNC<br>XX = Tenant Number (00 $\sim$ 47)                                                                                     | Installation                      |
| Set/Cancel Weekend Mode<br>Switch (Tenant)                          | FNC $\rightarrow$ Dial 86 $\rightarrow$ Dial XX $\rightarrow$ FNC<br>XX = Tenant Number (00 $\sim$ 47)                                                                                     | Installation                      |

| Function                                    | Operation                                                                                                    | Notes        |
|---------------------------------------------|----------------------------------------------------------------------------------------------------|--------------|
| Background Music On/Off                     | $FNC \rightarrow Dial 26 \rightarrow FNC$                                                                                                    |              |
| Cancel Callback Message by<br>System        | FNC → Dial 88 → FNC                                                                                                    | Installation |
| Cancel FNC LED                              | FNC → Dial 99 → FNC                                                                                                    |              |
| Program System Speed Dial<br>Buffer Number  | FNC $\rightarrow$ LNR/SPD $\rightarrow$ Dial XXX $\rightarrow$ Dial YYYY $\rightarrow$ Dial ZZ $\sim$ Z $\rightarrow$ [HOLD $\rightarrow$ Dial xx $\sim$ x] $\rightarrow$ FNC                                                                                                    | Installation |
|                                             | XXX = Speed Dial Buffer Number (00 ~ 89 / 000 ~ 999) (Series 100 ~ 450)  Speed Dial Buffer Number (00 ~ 79 / 000 ~ 999) (Series 500 or higher)  YYYY = Access Code (maximum 4 digits)  ZZ ~ Z = Telephone Number (maximum 24 digits)  xx ~ x = Name of Other Party (maximum 13 letters)       |              |
|                                             | Operations enclosed in [ ] are optional.                                                                                                    |              |
| Program Station Speed Dial<br>Buffer Number | $\begin{array}{c} FNC \rightarrow LNR/SPD \rightarrow Dial \ X \ X \rightarrow Dial \ YYYY \rightarrow Dial \\ ZZ \sim Z \rightarrow [HOLD \rightarrow Dial \ xx \sim x] \rightarrow FNC \end{array}$                                                                                         | Note 2       |
|                                             | XX = Speed Dial Buffer Number (90 ~ 99). Enter 0 ~ 9 for last digit.  (Series 100 ~ 450)  Speed Dial Buffer Number (80 ~ 99). (Series 500 or higher)  YYYY = Access Code (maximum 4 digits)  ZZ ~ Z = Telephone Number (maximum 24 digits)  xx ~ x = Name of Other Party (maximum 13 letters) |              |
|                                             | Operations enclosed in [ ] are optional.                                                                                                    |              |
| Confirm System Speed Dial                   | $CNF \rightarrow LNR/SPD \rightarrow Dial XXX$                                                                                                    |              |
| Number                                      | XXX = Speed Dial Buffer Number (00 ~ 89 / 000 ~ 999) (Series 100 ~ 450)  Speed Dial Buffer Number (00 ~ 79 / 000 ~ 999) (Series 500 or higher)                                                                                                    |              |
| Confirm Station Speed Dial<br>Number        | $CNF \rightarrow LNR/SPD \rightarrow Dial X X$                                                                                                    | Note 2       |
|                                             | XX = Speed Dial Buffer Number (90 ~ 99). Enter 0 ~ 9 for last digit.  (Series 100 ~ 450)  Speed Dial Buffer Number (80 ~ 99). (Series 500 or higher)                                                                                                    |              |
| Cancel System Speed Dial                    | $FNC \rightarrow LNR/SPD \rightarrow Dial XXX \rightarrow FNC$                                                                                                    | Installation |
| Number                                      | XXX = Speed Dial Buffer Number (00 ~ 89 / 000 ~ 999) (Series 100 ~ 450)  Speed Dial Buffer Number (00 ~ 79 / 000 ~ 999) (Series 500 or higher)                                                                                                    |              |
| Cancel Station Speed Dial                   | $FNC \rightarrow LNR/SPD \rightarrow Dial X X \rightarrow FNC$                                                                                                    | Note 2       |
| Number                                      | XX = Speed Dial Buffer Number (90 ~ 99). Enter 0 ~ 9 for last digit.  (Series 100 ~ 450)  Speed Dial Buffer Number (79 ~ 99). (Series 500 or higher)                                                                                                    |              |
| Place a Call - Speed Dial                   | LNR/SPD Key → Dial XXX                                                                                                    |              |
|                                             | XXX = Speed Dial Buffer Number (00 ~ 99 / 000 ~ 999)                                                                                                    |              |

| Function                                                               | Operation                                                                                                    | Notes                  |
|------------------------------------------------------------------------|----------------------------------------------------------------------------------------------------|------------------------|
| Confirm Last Number Dialed<br>Memory                                   | $CNF \rightarrow LNR/SPD \rightarrow Dial *$                                                                                                    |                        |
| Place Call Using<br>Store & Repeat/Save &<br>Repeat                    | LNR/SPD → Dial#                                                                                                    |                        |
| Set/Cancel Answer Preset<br>(Ringing Line Preference)                  | $FNC \rightarrow ANS$                                                                                                    |                        |
| Last Number Dialed Memory<br>to a Station Speed Dial<br>Buffer Number  | FNC → LNR/SPD → Dial X X → LNR/SPD → FNC  XX = Speed Dial Buffer Number (90 ~ 99). Enter 0 ~ 9 for last digit.  (Series 100 ~ 450)  Speed Dial Buffer Number (80 ~ 99). (Series 500 or higher)                                                                                                    | Note 2                 |
| Program Feature Access<br>Keys (for DSS/BLF)<br>(Series 100 ~ 450)     | FNC → LNR/SPD → Dial 9 X → Feature Access Key → Dial 1 → Dial YYYY → [Dial 1] → FNC  9X = Speed Dial Buffer Number (90 ~ 99). Enter 0 ~ 9 for last digit.  YYYY = Station number (2, 3, or 4 digits)  Operations enclosed in [] are optional (when the digit 1 is dialed, the call is switched from Voice to Tone or from Tone to Voice).                                                                                                    | Installation<br>Note 2 |
| Program Feature Access<br>Keys (for DSS/BLF)<br>(Series 500 or higher) | FNC → LNR/SPD → Feature Access Key → Dial 1 → Dial YYYY → [Dial 1] → FNC  YYYY = Station number (2, 3, or 4 digits)  Operations enclosed in [ ] are optional (when the digit 1 is dialed, the call is switched from Voice to Tone or from Tone to Voice).                                                                                                    | Installation<br>Note 2 |
| Program Feature Access<br>Keys (for Station Speed Dial)                | FNC → LNR/SPD → Dial 9 X* → Feature Access Key → Dial 0 → Dial Y → Dial ZZ ~ Z → [HOLD → Dial XX ~ X*] → FNC  9X = Speed Dial Buffer Number (90 ~ 99). Enter 0 ~ 9 for last digit.  * = Omit this step for for Series 500 or higher. Y = CO/PBX Access Code (maximum 4 digits) ZZ ~ Z = Telephone Number to be stored (maximum 16 digits). XX ~ X = Name to be stored using the Character Code (maximum 13 characters). Operations enclosed in [ ] are optional. | Installation<br>Note 2 |

| Function                                            | Operation                                                                                                    | Notes                  |
|-----------------------------------------------------|----------------------------------------------------------------------------------------------------|------------------------|
| Program Feature Access<br>Keys (for Nesting Dial)   | FNC $\rightarrow$ LNR/SPD $\rightarrow$ 9 X* $\rightarrow$ Feature Access Key $\rightarrow$ Dial 0 $\rightarrow$ Dial Y $\rightarrow$ ANS $\rightarrow$ Dial ZZ $\rightarrow$ [ANS $\rightarrow$ ZZ (repeat up to 3 times)] $\rightarrow$ [HOLD $\rightarrow$ Dial XX $\sim$ X] $\rightarrow$ FNC          | Installation<br>Note 2 |
|                                                     | 9X = Speed Dial Buffer Number (90 ~ 99). Enter 0 ~ 9 for last digit.  * = Omit this step for for Series 500 or higher.  Y = CO/PBX Access Code (maximum 4 digits)  ZZ = System or Station Speed Dial Buffer Number (00 ~ 99)  XX ~ X = Name to be stored using the Character Code (maximum 13 characters). |                        |
|                                                     | Operations enclosed in [ ] are optional.                                                                                                    |                        |
| Program Feature Access<br>Keys (for Feature Access) | FNC $\rightarrow$ LNR/SPD $\rightarrow$ 9 $X^*$ $\rightarrow$ Feature Access Key $\rightarrow$ Dial # $\rightarrow$ Dial YY $\rightarrow$ FNC                                                                                                    | Installation<br>Note 2 |
|                                                     | 9X = Speed Dial Buffer Number (90 ~ 99). Enter 0 ~ 9 for last digit.  * = Omit this step for for Series 500 or higher.  YY = Feature Access Code                                                                                                    |                        |
| Confirm Feature Access Key                          | FNC → Feature Access Key                                                                                                    | Note 2                 |
| Cancel Feature Access Key                           | $FNC \rightarrow LNR/SPD \rightarrow Dial 9 X^* \rightarrow FNC$                                                                                                    | Note 2                 |
|                                                     | 9X = Speed Dial Buffer Number (90 ~ 99). Enter 0 ~ 9 for last digit.<br>* = Omit this step for for Series 500 or higher.                                                                                                    |                        |
| Place Call with Feature<br>Access Key               | Press the Feature Access Key programmed for the desired feature.                                                                                                    | Note 2                 |
| Program One-Touch Keys<br>(for DSS/BLF)             | FNC $\rightarrow$ LNR/SPD $\rightarrow$ One-Touch Key $\rightarrow$ Dial 1 $\rightarrow$ Dial YYY $\rightarrow$ [Dial 1] $\rightarrow$ FNC                                                                                                    |                        |
|                                                     | YYY = Station number (2, 3, or 4 digits)                                                                                                    |                        |
|                                                     | Operations enclosed in [ ] are optional (when the digit 1 is dialed, the call is switched from Voice to Tone or from Tone to Voice).                                                                                                    |                        |
| Program One-Touch Keys<br>(for Station Speed Dial)  | $\begin{array}{c} FNC \to LNR/SPD \to One\text{-}Touch \ Key \ \to Dial \ 0 \to Dial \ Y \to Dial \ ZZ \sim Z \ \to \ FNC \end{array}$                                                                                                    |                        |
|                                                     | Y = CO/PBX Access Code (maximum 4 digits)  ZZ ~ Z = Telephone Number to be stored (maximum 16 digits).                                                                                                    |                        |
| Program One-Touch Keys<br>(for Nesting Dial)        | FNC $\rightarrow$ LNR/SPD $\rightarrow$ One-Touch Key $\rightarrow$ Dial 0 $\rightarrow$ Dial Y $\rightarrow$ ANS $\rightarrow$ Dial ZZ $\rightarrow$ [ANS $\rightarrow$ Dial ZZ (repeat up to 3 times)] $\rightarrow$ FNC                                                                                 |                        |
|                                                     | Y = CO/PBX Access Code (maximum 4 digits)  ZZ = System or Station Speed Dial Buffer Number (00 ~ 99)                                                                                                    |                        |
|                                                     | Operations enclosed in [ ] are optional.                                                                                                    |                        |

| Function                                       | Operation                                                                                                    | Notes |
|------------------------------------------------|----------------------------------------------------------------------------------------------------|-------|
| Program One-Touch Keys<br>(for Feature Access) | FNC $\rightarrow$ LNR/SPD $\rightarrow$ One-Touch Key $\rightarrow$ Dial # $\rightarrow$ Dial YY $\rightarrow$ FNC |       |
|                                                | YY = Feature Access Code                                                                                           |       |
| Confirm One-Touch Key                          | $FNC \rightarrow One-Touch Key \{ \rightarrow FNC \}$                                                              |       |
|                                                | Operation in { } is required only if the arrow is displayed.                                                       |       |
| Cancel One-Touch Key                           | $FNC \rightarrow LNR/SPD \rightarrow One-Touch Key \rightarrow FNC$                                                |       |
| Place Call with One-Touch<br>Key               | Press the One-Touch key programmed for the desired feature.                                                        |       |

# While the extension is being seized (handset is lifted or the SPKR key is pressed and ICM lamp is lit): Note: The default setting for the Access Codes are shown in this table.

| Function      | Operation (Default) | Notes                         |
|---------------|---------------------|-------------------------------|
| Trunk Group 1 | Dial 9              | CO/PBX<br>Trunk<br>(Outgoing) |
| Trunk Group 2 | Dial 8              | Tie Trunk<br>(Outgoing)       |
| Trunk Group 3 | Dial 70             |                               |
| Trunk Group 4 | Dial 71             |                               |
| Trunk Group 5 | Dial 72             |                               |
| Trunk Group 6 | Dial 73             |                               |
| Trunk Group 7 | Dial 74             |                               |
| Trunk Group 8 | Dial 75             |                               |

| Function                                          | Operation (Default)                                                                          | Notes                  |
|---------------------------------------------------|----------------------------------------------------------------------------------------------|------------------------|
| Call Pickup CO/PBX/Tie<br>Line for Another Tenant | Dial 🗆 🗆                                                                                     | Note 4                 |
| Call Pickup Internal in<br>Same Tenant            | Dial 🗆 🗆                                                                                     | Note 4                 |
| Call Transfer in Same<br>Tenant                   | Dial 🗆 🗆                                                                                     | Note 4                 |
| Specified CO/PBX Line<br>Seizure                  | Dial □ □ → Dial XX  XX = CO/PBX Line Number (01 ~ 64)                                        | Note 4                 |
| Set Trunk Queuing                                 | Dial 78 → Hang Up  Note: When busy tone is heard.                                            | Installation<br>Note 4 |
| Cancel Trunk Queuing                              | Dial 79 → Hang Up                                                                            | Installation<br>Note 4 |
| Specified Tenant CO/PBX<br>Line Seizure           | Dial $\square \square \rightarrow \text{Dial } XX$ $XX = \text{Tenant Number } (00 \sim 47)$ | Note 4                 |
| Call Pickup - Directed                            | Dial 67                                                                                      |                        |
| Intra-Tenant Call Pickup                          | Dial 68                                                                                      | Note 4                 |
| Call Pickup (Tie) in Same<br>Tenant               | Dial 🗆 🗆                                                                                     | Note 4                 |
| Call Pickup (PBX) in Same<br>Tenant               | Dial 🗆 🗆                                                                                     | Note 4                 |
| Call Pickup (CO) in Same<br>Tenant                | Dial 🗆 🗆                                                                                     | Note 4                 |
| Internal Emergency<br>All Call Paging             | Dial 🗆 🗆                                                                                     |                        |
| All Internal Zone Paging                          | Dial 51                                                                                      |                        |
| Internal Zone A Paging                            | Dial 52                                                                                      |                        |
| Internal Zone B Paging                            | Dial 53                                                                                      |                        |
| Internal Zone C Paging                            | Dial 54                                                                                      |                        |
| Internal Meet-Me                                  | Dial 5 *                                                                                     |                        |
| All External Zone Paging                          | Dial 55                                                                                      |                        |
| External Zone A Paging                            | Dial 56                                                                                      |                        |
| External Zone B Paging                            | Dial 57                                                                                      |                        |
| External Zone C Paging                            | Dial 58                                                                                      |                        |
| All Call Paging                                   | Dial 59                                                                                      |                        |

| Function                                                          | Operation (Default)                                                                                                    | Notes                  |
|-------------------------------------------------------------------|----------------------------------------------------------------------------------------------------|------------------------|
| External Meet-Me                                                  | Dial 5 #                                                                                                    |                        |
| Trunk Group (9 ~ 32)                                              | Dial 🗆 🗆                                                                                                    | Notes 3 & 4            |
| Route Advance (1 ~ 16)                                            | Dial □□                                                                                                    | Notes 3 & 4            |
| DSS 1 Call                                                        | Dial 🗆 🗆                                                                                                    | Note 4                 |
| DSS 2 Call                                                        | Dial 🗆 🗆                                                                                                    | Note 4                 |
| Special Station Access<br>Code (00 ~ 23)                          | Dial 🗆 🗆                                                                                                    | Note 4                 |
| Timed Alarm Set at SLTs                                           | Dial □ □ → Dial XXXX → Dial YY:YY → Hang Up  XXXX = Station number  YY:YY = Time (according to 24-hour clock)                                | Installation<br>Note 4 |
| Timed Alarm Cancel at<br>SLTs                                     | Dial $\square \square \rightarrow \text{Dial } XXXX \rightarrow \text{Dial } 9999 \rightarrow \text{Hang Up}$ $XXXX = \text{Station number}$ | Installation<br>Note 4 |
| Station Outgoing Lockout<br>Set                                   | Dial $\square \square \rightarrow \text{Dial } XX \sim X \rightarrow \text{Hang Up}$ $XX \sim X = \text{Password (maximum 10 digits)}$       | Installation<br>Note 4 |
| Station Outgoing Lockout<br>Cancel                                | Dial □ □ → Dial XXX → Hang Up  XXX = Password (maximum 10 digits)                                                                            | Note 4                 |
| Station Outgoing Lockout<br>Password Change                       | Dial □ □ → Dial XX ~ X → Dial YY ~ Y → Hang Up  XX~X = Old Password (maximum 10 digits)  YY~Y = New Password (maximum 10 digits)             | Installation<br>Note 4 |
| Station Outgoing Lockout<br>Cancel from Attendant                 | $Dial \square \square \rightarrow Dial XXXX \rightarrow Hang Up$ $XXXX = Station number$                                                     | Installation<br>Note 4 |
| Set Do Not Disturb                                                | Dial 40 → Hang Up                                                                                                    | Installation           |
| Set Call Forward - All<br>Calls                                   | Dial 41 → Dial XXXX → Hang Up  XXXX = Station number of forward destination                                                                  | Installation           |
| Cancel Call Forward - All<br>Calls/Do Not Disturb                 | Dial 42 → Hang Up                                                                                                    | Installation           |
| Set Call Forward - No<br>Answer                                   | Dial □□→ Dial XXXX  XXXX = Station number of forward destination                                                                             | Installation           |
| Cancel Call Forward -No<br>Answer                                 | Dial □□ → Hang Up                                                                                                    | Installation           |
| Set Forced/Verified<br>Account Code from an<br>Attendant Position | Dial □□ → Dial XXX → Dial YYY → ANS → Hang Up  XXX = Forced Account Number 001 ~ 500  YYY = Forced Account Code (maximum 10 digits)          | Installation<br>Note 4 |

| Function                                                                   | Operation (Default)                                                                                                    | Notes                  |
|----------------------------------------------------------------------------|----------------------------------------------------------------------------------------------------|------------------------|
| Set Call Forward -Busy                                                     | $Dial \ \Box \Box \rightarrow Dial \ XXXX \rightarrow Hang \ Up$                                                                                                    | Installation           |
|                                                                            | XXXX = Station number of forward destination                                                                                                    |                        |
| Cancel Call Forward -<br>Busy                                              | Dial □□ → Hang Up                                                                                                    |                        |
| Set Call Forward - All                                                     | Dial □□ → Dial XXX → Hang Up                                                                                                    | Installation           |
| Calls from Destination                                                     | XXX = Station number of transfer origin                                                                                                    |                        |
| Cancel Call Forward - All<br>Calls from Destination                        | Dial □□ → Dial XXX → Hang Up                                                                                                    | Installation           |
|                                                                            | XXX = Station number of forwarding party                                                                                                    |                        |
| Call Forward Busy/                                                         | Dial 43 → Dial XXXX                                                                                                    | Installation           |
| No Answer Set                                                              | XXXX = Station number of forward destination                                                                                                    |                        |
| Call Forward Busy/<br>No Answer Cancel                                     | Dial 44 → Hang Up                                                                                                    | Installation           |
| Program Station Speed<br>Dial Buffer Number by<br>Single Line Telephone    | Dial 76 → Dial 9 X → Dial YYYY → Dial ZZ ~ Z  9X = Speed Dial Buffer Number (90 ~ 99). Enter 0 ~ 9 for last digit.  (Series 100 ~ 450)  Speed Dial Buffer Number (80 ~ 99). (Series 500 or higher)  YYYY = Access Code (maximum 4 digits)  ZZ ~ Z = Telephone Number (maximum 24 digits) | Notes 2 & 4            |
| Clear Station Speed Dial<br>Buffer Number by Single<br>Line Telephone      | Dial 76 → Dial 9 X → Hang Up  9X = Speed Dial Buffer Number (90 ~ 99). Enter 0 ~ 9 for last digit.  (Series 100 ~ 450)  Speed Dial Buffer Number (80 ~ 99). (Series 500 or higher)                                                                                                    | Notes 2 & 4            |
| Place Call Using a Speed<br>Dial Buffer Number by<br>Single Line Telephone | Dial 77 / * → Dial 9 X  * = MF Type  9X = Speed Dial Buffer Number (90 ~ 99). Enter 0 ~ 9 for last digit.  (Series 100 ~ 450)  Speed Dial Buffer Number (80 ~ 99). (Series 500 or higher)                                                                                                | i.                     |
| Last Number Dialed by<br>Single Line Telephone                             | Dial *                                                                                                    |                        |
| Set Timed Alarm at<br>Single Line Telephone                                | Dial □□ → Dial XX:XX                                                                                                    | Installation<br>Note 4 |
|                                                                            | XX:XX = Time (24-hour clock in 5 minute increments)                                                                                                    |                        |
| Cancel Timed Alarm at<br>Single Line Telephone                             | $Dial \; \square  \to  Hang  Up$                                                                                                    | Installation<br>Note 4 |

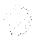

| Function                                                               | Operation                                                                                                    | Notes                             |
|------------------------------------------------------------------------|----------------------------------------------------------------------------------------------------|-----------------------------------|
| Barge-In by Station<br>Number                                          | FNC → CNF → Dial XXXX → FNC  XXXX = Station number to be interrupted                                                                                                    | Installation                      |
| Barge-In by Trunk<br>Number                                            | FNC $\rightarrow$ CNF $\rightarrow$ Dial * $\rightarrow$ Dial XX $\rightarrow$ FNC  XX = CO/PBX Trunk Number (01 $\sim$ 64) to be interrupted                                                        | Installation                      |
| Transfer to Call Park -<br>System                                      | Dial 4 * → Dial X  X = Call Park Number (0 ~ 9)                                                                                                    |                                   |
| Answer or Retrieve Call<br>Park - System                               | Dial 4 # → Dial X  X = Call Park Number (0 ~ 9)                                                                                                    |                                   |
| Automated Attendant<br>Message<br>(Recording/Confirmation/<br>Erasing) | Dial □ □ → Dial X → Dial 1 → Dial Y → Dial Z  X = 1 = Recording = 2 = Confirmation = 3 = Erasing  Y = Enter Automated Attendant Number (1 ~ 8)  Z = 1 = Day Mode = 2 = Night Mode = 3 = Weekend Mode | Note 4                            |
| Voice Prompt Message<br>(Recording/Confirmation/<br>Erasing)           | Dial □ □ → Dial X → Dial 2 → Dial Y  X = 1 = Recording = 2 = Confirmation = 3 = Erasing  Y = 1 = Message for Dial Tone 2 = Message for Call Waiting Tone                                             | Note 4                            |
| Delay Announcement<br>(Recording/Confirmation/<br>Erasing)             | Dial □ □ → Dial X → Dial 3  X = 1 = Recording = 2 = Confirmation = 3 = Erasing                                                                                                    | Note 4                            |
| Attendant Call                                                         | Dial 0                                                                                                    | Installation                      |
| Set Relocation                                                         | Dial □ □ → Dial XXXX → Dial YYYYY  XXXX = Station number to be interrupted  YYYYY = Station Password                                                                                                 | Note 4<br>Series 700 or<br>higher |

#### While calling an extension:

| Function               | Operation    | Notes        |
|------------------------|--------------|--------------|
| Tone/Voice Switching   | Dial 1       |              |
| Callback Message       | Dial#        | Installation |
| Handset Receive Volume | FNC → Dial 2 | Installation |

# While a call is waiting (when calling an extension and Call Waiting Tone is heard):

| Function                        | Operation        | Notes                                                 |
|---------------------------------|------------------|-------------------------------------------------------|
| Automatic Callback              | Dial 0 → Hang Up | Installation                                          |
| Step Call                       | Dial 1           | Single Line<br>OK (only for<br>DP type<br>telephones) |
| Tone Override                   | Dial *           | Installation                                          |
| Callback Message                | Dial#            | Installation                                          |
| Voice Over                      | Dial 6           |                                                       |
| Quick Transfer to Voice<br>Mail | Dial 7           | Series 500 or<br>higher                               |

#### While seizing a CO/PBX Line:

| Function                              | Operation                     | Note                    |
|---------------------------------------|-------------------------------|-------------------------|
| Microphone ON/OFF                     | FNC → Dial 1                  |                         |
| Seized Outside Line<br>Number Display | FNC → Dial 3                  |                         |
| Drop Key                              | FNC → Dial 5                  |                         |
| Store and Repeat (Store)              | FNC → Dial 7                  |                         |
| Save and Repeat (Save)                | FNC → Dial 9                  |                         |
| Exclusive Hold                        | FNC → Dial HOLD               |                         |
| Drop Trunk and Seize<br>Internal Line | FNC → Dial 6 *                |                         |
| Store/Save & Repeat<br>(Dial)         | LNR/SPD → Dial #              |                         |
| Unsupervised Conference               | Press CNF (during conference) | Series 500 or<br>higher |
| Automatic Redial                      | FNC → LNR/SPD (Speaker Mode)  |                         |
| Last Number Redial                    | LNR/SPD → Dial *              |                         |
| Account Code Entry                    | FNC → Dial 66                 | Series 300 or<br>higher |
| Quick Transfer to Voice<br>Mail       | FNC → Dial 86                 | Series 500 or<br>higher |
| Voice Over Split<br>(Whisper Page)    | FNC → Dial 65                 | Series 400 or<br>higher |
| Group Listening                       | Speaker (during off-hook)     | Series 700 or<br>higher |

# CHAPTER 4 TERMINAL INSTALLATION

### **CHAPTER 4**

# TERMINAL INSTALLATION

| TABLE OF CONTEN |
|-----------------|
|-----------------|

| SECTION 1 | GENERAL INFORMATION                                                             | 4-1 |
|-----------|---------------------------------------------------------------------------------|-----|
| SECTION 2 | ELECTRA PROFESSIONAL MULTILINE TERMINALS                                        | 4-1 |
| 2.1       | ETW-8-( ) (BK)/(SW) TEL                                                         | 4-1 |
| 2.2       | ETW-16DC-( ) (BK)/(SW) TEL                                                      |     |
| 2.3       | ETW-16DD-( ) (BK)/ (SW) TEL                                                     | 4-2 |
| 2.4       | ETW-24DS-( ) (BK)/(SW) TEL                                                      | 4-3 |
| 2.5       | Connect a Multiline Terminal to the System                                      | 4-3 |
| 2.6       | Install the Designation Card, Plastic Panel, and Labels on a Multiline Treminal | 4-4 |
| 2.7       | Tilt Stand Adjustment                                                           | 4-5 |
| 2.8       | Connect the EDW-48-( ) (BK)/(SW) Console to the System                          | 4-6 |
| 2.9       | Install the Plastic Panel on an Attendant Add-On Console                        | 4-7 |
| SECTION 3 | SLT-F(1G)-10 ADP AND SLT-F(1G)-20 ADP                                           | 4-7 |
| 3.1       | Connection                                                                      | 4-7 |
| 3.2       | $Wall \ Mount \ the \ SLT-F(1G)-10 \ ADP \ and \ SLT-F(1G)-20 \ ADP \qquad $    | 4-8 |
| SECTION 4 | WALL MOUNTING UNIT                                                              | 4-9 |
| 4.1       | General Information                                                             | 4-9 |
| 4.2       | Install the Electra Professional WMU-W (BK)/(SW) Unit                           |     |
| 4.3       | Install the Electra Elite WMU-U Unit                                            | -11 |
| SECTION   | 5 DIGITAL MULTILINE TERMINALS 4-                                                | -19 |
| 5.1       | DTU-8-( ) (BK)/(WH) TEL 4-                                                      | -19 |
| 5.2       | DTU-16-( ) (BK)/(WH) TEL 4-                                                     | -20 |
| 5.3       | DTU-16D-( ) (BK)/(WH) TEL 4-                                                    |     |
| 5.4       | DTU-32-( ) (BK)/(WH) TEL 4-                                                     |     |
| 5.5       | DTU-32D-( ) (BK)/(WH) TEL                                                       |     |
| 5.6       | DCU-60-( ) (BK)/(WH) CONSOLE                                                    | -24 |
| SECTION 6 | ANCILLARY DEVICE CONNECTION 4-                                                  | -25 |
| 6.1       | General Information 4-                                                          | -25 |
| 6.2       | Install the Electra Elite ADA-U Unit                                            | -25 |
|           | 6.2.1 Install an ADA-U Unit on a Digital Multiline Terminal                     | -26 |
|           | 6.2.2 Connecting Cables to the ADA-U Unit                                       | -28 |
|           | 6.2.3 Switch Settings on the ADA-U Unit                                         | -31 |
| 6.3       | Install the APR-U Unit 4-                                                       | -33 |
|           | 6.3.1 Install an APR-U Unit on a Digital Multiline Terminal 4-                  | -33 |

# TABLE OF CONTENTS (Continued)

|     | 6.3.2 Switch Settings                                                                                          | 4-36 |
|-----|----------------------------------------------------------------------------------------------------|------|
| 6.4 | Install the HFU-Unit                                                                                           | 4-37 |
|     | 6.4.1 Installing an HFU-U Unit on a Digital Multiline Terminal                                                 | 4-38 |
| 6.5 | Install the Ancillary Device Adaptor Unit [ADA(1)-W (BK)/(SW) or ADA(2)-W (BK)/(SW)] in the Multiline Terminal | 4-40 |

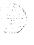

# LIST OF FIGURES

| 4-1  | ETW-8-( ) (BK)/(SW) TEL Multiline Terminal                                         | 4-1  |
|------|------------------------------------------------------------------------------------|------|
| 4-2  | ETW-16DC-( ) (BK)/(SW) TEL Multiline Terminal                                      | 4-2  |
| 4-3  | ETW-16DD-( ) (BK)/(SW) TEL Multiline Terminal                                      | 4-2  |
| 4-4  | ETW-24DS-( ) (BK)/(SW) TEL Multiline Terminal                                      | 4-3  |
| 4-5  | Connecting a Multiline Terminal to the System                                      | 4-3  |
| 4-6  | Installing the Designation Card, Plastic Panel, and Labels on a Multiline Terminal | 4-4  |
| 4-7  | Unfolding the Legs on the Tilt Stand                                               | 4-5  |
| 4-8  | Folding the Legs on the Tilt Stand                                                 | 4-5  |
| 4-9  | EDW-48-( ) (BK)/(SW) Console                                                       | 4-6  |
| 4-10 | Connecting an Attendant Add-On Console to the System                               | 4-6  |
| 4-11 | Connecting a Single Line Telephone using the SLT-F(1G)-( ) ADP                     | 4-7  |
| 4-12 | Removing the Screws from the SLT-F(1G)-( ) ADP                                     | 4-8  |
| 4-13 | Attaching the SLT-F(1G)-( ) ADP to a Wall                                          | 4-8  |
| 4-14 | Wall Mounting Preparation                                                          | 4-9  |
| 4-15 | Fastening the WMU-W (BK)/(SW) Unit to the Wall                                     | 4-10 |
| 4-16 | Installing the Multiline Terminal on the WMU-W (BK)/(SW) Unit                      | 4-10 |
| 4-17 | Positioning the Handset Hanger                                                     | 4-11 |
| 4-18 | Removing the Base Unit                                                             | 4-11 |
| 4-19 | Removing the Knockout                                                              | 4-12 |
| 4-20 | Attaching the Base Unit to the Wall                                                | 4-12 |
| 4-21 | Wall Mounting Using a Modular Jack                                                 | 4-13 |
| 4-22 | Plugging in the Line Cord Using a Wall Jack                                        | 4-13 |
| 4-23 | Plugging in the Line Cord Using a Modular Jack                                     | 4-14 |
| 4-24 | Attaching the Bottom Tabs of the Digital Multiline Terminal to the Base Unit       | 4-14 |
| 4-25 | Attaching the Top Tabs of the Digital Multiline Terminal to the Base Unit          | 4-15 |
| 4-26 | Installed Wall Mount Unit                                                          | 4-15 |
| 4-27 | Removing the Tabs from the Adapter                                                 | 4-16 |
| 4-28 | Removing the Tabs from the WMU-U Unit                                              | 4-16 |
| 4-29 | Leading the Line Cord out of the WMU-U Unit                                        | 4-17 |
| 4-30 | Attaching the Wall Mount Unit to the Wall                                          | 4-17 |
| 4-31 | Attaching the Digital Multiline Terminal to the WMU-U Unit                         | 4-18 |
| 4-32 | Removing the Digital Multiline Terminal from the Base Unit or WMU-U Unit           | 4-18 |
| 4-33 | DTU-8-( ) (BK)/(WH) TEL                                                            | 4-19 |
| 4-34 | DTU-16-( ) (BK)/(WH) TEL                                                           | 4-20 |
| 4-35 | DTU-16D-( ) (BK)/(WH) TEL                                                          | 4-21 |
| 4-36 | DTU-32-( ) (BK)/(WH) TEL                                                           | 4-22 |
|      |                                                                                    |      |

## LIST OF FIGURES (Continued)

| 4-37 | DTU-32D-( ) (BK)/(WH) TEL                                                            | 4-23 |
|------|--------------------------------------------------------------------------------------|------|
| 4-38 | DCU-60-( ) (BK)/(WH) Console                                                         | 4-24 |
| 4-39 | Removing the Tilt Panel on the Digital Multiline Terminal                            | 4-26 |
| 4-40 | Unlatching the Cover on the Digital Multiline Terminal                               | 4-26 |
| 4-41 | Opening the Cover on the Digital Multiline Terminal                                  | 4-27 |
| 4-42 | Attaching the ADA-U Unit to the Digital Multiline Terminal                           | 4-27 |
| 4-43 | Leading the Telephone Cord out from the ADA-U Unit                                   | 4-28 |
| 4-44 | ADA-U Unit                                                                           | 4-28 |
| 4-45 | Attaching Cables to the ADA-U Unit                                                   |      |
| 4-46 | ADA-U Unit Switch Settings                                                           |      |
| 4-47 | APR-U Unit                                                                           |      |
| 4-48 | Raising the Tilt Panel                                                               | 4-33 |
| 4-49 | Unlatching the Cover on the Digital Multiline Terminal                               |      |
| 4-50 | Attaching the Unit to the Digital Multiline Terminal                                 |      |
| 4-51 | Leading the AC Adapter Cord out from the Unit                                        | 4-35 |
| 4-52 | Closing the Tilt Panel Cover                                                         |      |
| 4-53 | Ferrite Core Installation                                                            |      |
| 4-54 | APR-U Unit Switches                                                                  |      |
| 4-55 | HFU-U Unit                                                                           |      |
| 4-56 | Microphone with Mute                                                                 | 4-38 |
| 4-57 | Attaching a Microphone to a Digital Multiline Terminal                               |      |
| 4-58 | Removing the Knockouts to Install ADA(1)-W (BK)/(SW) Unit or ADA(2)-W (BK)/(SW) Unit | 4-40 |
| 4-59 | ADA(1)-W (BK)/(SW) Unit or ADA(2)-W (BK)/(SW) Unit Installation                      | 4-41 |
|      |                                                                                      |      |

# LIST OF TABLES

| 4-1 | ADA-U Cable Connections                    | 4-30 |
|-----|--------------------------------------------|------|
| 4-2 | ADA-U Unit Switch Settings                 | 4-32 |
| 4-3 | APR-U Unit Switch Settings for SW1 and SW3 | 4-37 |
| 4-4 | HFU-U Unit Switch Settings                 | 4-39 |
| 4-5 | ADA(1)-W (BK)(SW) Unit Cable Connection    | 4-41 |
| 4-6 | ADA(2)-W (BK)(SW) Unit Cable Connection    | 4-41 |

THIS PAGE IS INTENTIONALLY LEFT BLANK.

# CHAPTER 4 TERMINAL INSTALLATION

#### SECTION 1 GENERAL INFORMATION

The system has four models of Electra Professional Multiline Terminals for the Level II/Level II Advanced system, five models of Electra Elite Digital Multiline Terminals for the 120 system, Attendant Add-On Console for Level II/Level II Advanced, Attendant Add-On Console for 120, an SLT Adapter that allows connection of Single Line Telephones, an ADA connection for a headset, external speakerphone or other ancillary device for Electra Professional terminals, an ADA-U ancillary device for the Electra Elite terminal, an APR-U analog port adapter with ringing for Electra Elite terminals, and an HFU-U handsfree unit that enhances small office teleconferencing for Electra Elite terminals. WMU-U and WMU-W wall mounts for Electra Elite and Electra Professional terminals, respectively, are also described.

#### SECTION 2 ELECTRA PROFESSIONAL MULTILINE TERMINALS

This section describes multiline terminals for Level II/Level II Advanced system and provides the instructions for wall mounting a Multiline Terminal and installing the plastic panels provided with the telephones.

#### 2.1 ETW-8-( ) (BK)/(SW) TEL

This Multiline Terminal is a fully modularized instrument with tilt stand, eight Flexible Line keys (each with a two-color LED), eight function keys, built-in speakerphone, Ancillary Device Adapter (ADA) compatibility, and a large LED to indicate incoming calls and messages. Refer to Figure 4-1 - ETW-8-() (BK)/(SW) TEL Multiline Terminal.

A maximum of 55 ETW-8-( ) (BK)/(SW) TEL terminals can be installed in a Level II system and a maximum of 95 in a 120/Level II Advanced system.

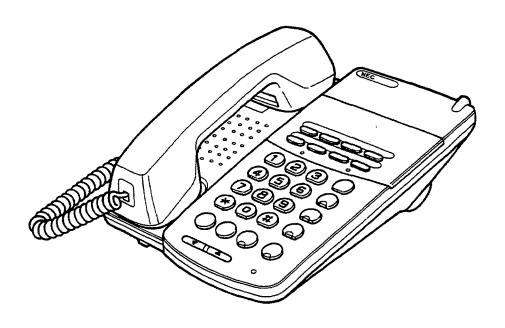

Figure 4-1 ETW-8-() (BK)/(SW) TEL Multiline Terminal

Terminal Installation 4-1

## 2.2 ETW-16DC-( ) (BK)/(SW) TEL

This Multiline Terminal is a fully modularized instrument with tilt stand, 16 Flexible Line keys (each with a two-color LED), eight function keys, built-in speakerphone, 16-character by 2-line Liquid Crystal Display (LCD), ADA compatibility, and a large LED to indicate incoming calls and messages. Refer to Figure 4-2 - ETW-16DC-( ) (BK)/(SW) TEL Multiline Terminal.

A maximum of 56 ETW-16DC-() (BK)/(SW) TEL terminals can be installed in a Level II system and a maximum of 96 in a 120/Level II Advanced system.

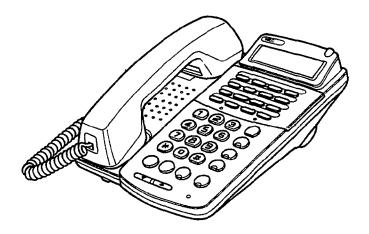

Figure 4-2 ETW-16DC-() (BK)/(SW) TEL Multiline Terminal

#### 2.3 ETW-16DD-( ) (BK)/(SW) TEL

This Multiline Terminal is a fully modularized instrument with tilt stand, 16 Flexible Line keys (each with a two-color LED), eight function keys, built-in speakerphone, a 16-character by 2-line Liquid Crystal Display (LCD), 20 programmable One-Touch keys with red LEDs, ADA compatibility, a large LED to indicate incoming calls and messages. Refer to Figure 4-3 - ETW-16DD-() (BK)/(SW) TEL Multiline Terminal.

A maximum of 56 ETW- $16DD-(\ )$  (BK)/(SW) TEL terminals can be installed in a Level II system and a maximum of 96 in a 120/Level II Advanced system.

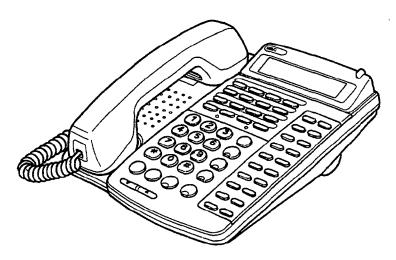

Figure 4-3 ETW-16DD-( ) (BK)/(SW) TEL Multiline Terminal

### 2.4 ETW-24DS-( ) (BK)/(SW) TEL

This Multiline Terminal is a fully modular instrument with tilt stand, 24 Flexible Line keys (each with a two-color LED), eight function keys, built-in speakerphone, built-in dual path ability, 16-character by 2-line Liquid Crystal Display (LCD), 12 programmable One-Touch keys, ADA compatibility, and a large LED to indicate incoming calls and messages. Refer to Figure 4-4 - ETW-24DS-() (BK)/(SW) TEL Multiline Terminal.

A maximum of 56 ETW-24DS-( ) (BK)/(SW) TEL terminals can be installed in a Level II system and a maximum of 96 in a 120/Level II Advanced system.

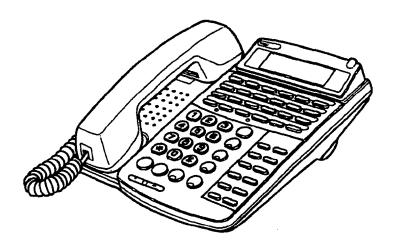

Figure 4-4 ETW-24DS-( ) (BK)/(SW) TEL Multiline Terminal

#### 2.5 Connect a Multiline Terminal to the System

- 1. Plug a telephone cord into the modular jack on the bottom side of the Multiline Terminal. Refer to Figure 4-5 Connecting a Multiline Terminal to the System.
- 2. Lead the cord out through the cord groove.

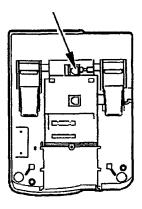

Figure 4-5 Connecting a Multiline Terminal to the System

## 2.6 Install the Designation Card, Plastic Panel, and Labels on a Multiline Terminal

- Place the designation card over the keys on the Multiline Terminal. Refer to Figure 4-6 - Installing the Designation Card, Plastic Panel, and Labels on a Multiline Terminal.
- 2. Insert the top hooks of the clear plastic panel in the applicable holes on the Multiline Terminal, then place the bottom hooks in the Multiline Terminal. Snap the plastic panel into place to secure it.
- 3. Remove the station number label and place on the handset hook.
- 4. Remove the Directory Card from the sheet and put it on the Directory Tray.

With DSS/BLF

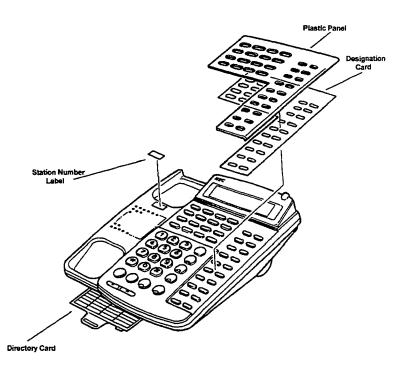

Without DSS/BLF

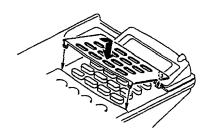

Figure 4-6 Installing the Designation Card, Plastic Panel, and Labels on a Multiline Terminal

## 2.7 Tilt Stand Adjustment

- 1. To unfold the legs on the tilt stand:
  - a. Turn the Multiline Terminal upside down.
  - b. Unfold the legs until they lock. Refer to Figure 4-7 Unfolding the Legs on the Tilt Stand.

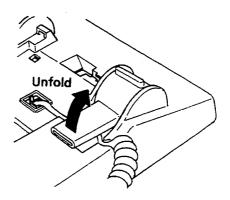

Figure 4-7 Unfolding the Legs on the Tilt Stand

- 2. To fold the legs on the tilt stand:
  - a. Turn the Multiline Terminal upside down.
  - b. Press the mold under the legs.
  - c. Fold the legs toward the body of the telephone. Refer to Figure 4-8 Folding the Legs on the Tilt Stand.

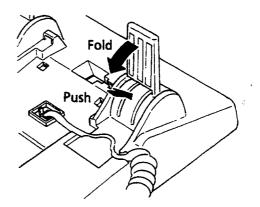

Figure 4-8 Folding the Legs on the Tilt Stand

## 2.8 Connect the EDW-48-( ) (BK)/(SW) Console to the System

The Attendant Add-On Console has 48 programmable keys with two LEDs (red and green), 12 function keys with one-color LED (red), and a tilt stand. Refer to Figure 4-9-EDW-48-()(BK)/(SW) Console.

A maximum of four EDW-48-() (BK)/(SW) consoles can be installed in the system.

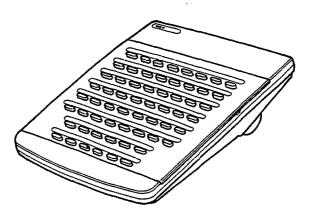

Figure 4-9 EDW-48-() (BK)/(SW) Console

The EDW-48-( ) (BK)/(SW) Console may be associated with any of the following Multiline Terminals: ETW-16DC-( ) (BK)/(SW) TEL, ETW-16DD-( ) (BK)/(SW) TEL, or ETW-24DS-( ) (BK)/(SW) TEL.

- 1. Plug a telephone cord in the modular jack on the bottom of the Attendant Add-On Console.
- 2. Lead the cord out through the cord groove. Refer to Figure 4-10 Connecting an Attendant Add-On Console to the System.

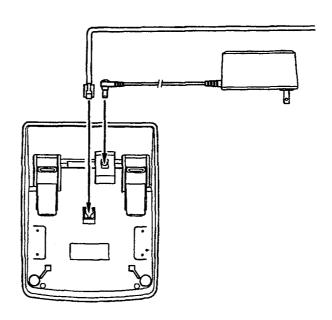

Figure 4-10 Connecting an Attendant Add-On Console to the System

 Plug the AC/DC Adapter in the jack on the bottom of the Attendant Add-On Console.

## 2.9 Install the Plastic Panel on an Attendant Add-On Console

- 1. Place the Designation Card over the keys on the Attendant Add-On Console.
- 2. Insert the bottom hooks of the clear plastic panel in the applicable holes in the Attendant Add-On Console and snap the panel into place.

## SECTION 3 SLT-F(1G)-10 ADP AND SLT-F(1G)-20 ADP

This adapter provides an interface for a Single Line Telephone or similar devices to an ESI-F(8)-21 KTU port and includes a built-in ringing signal generator (RSG).

One cable, with RJ11 connection at both ends, is provided with this unit to connect the adapter to an ESI-F(8)-21 KTU port. Another cable with RJ11 connectors connects an SLT or other similar device.

#### 3.1 Connection

Figure 4-11 - Connecting a Single Line Telephone using the SLT-F(1G)-( ) ADP, shows the connection from an ESI-F(8)-21 KTU port to a Single Line Telephone using the SLT-F(1G)-( ) ADP.

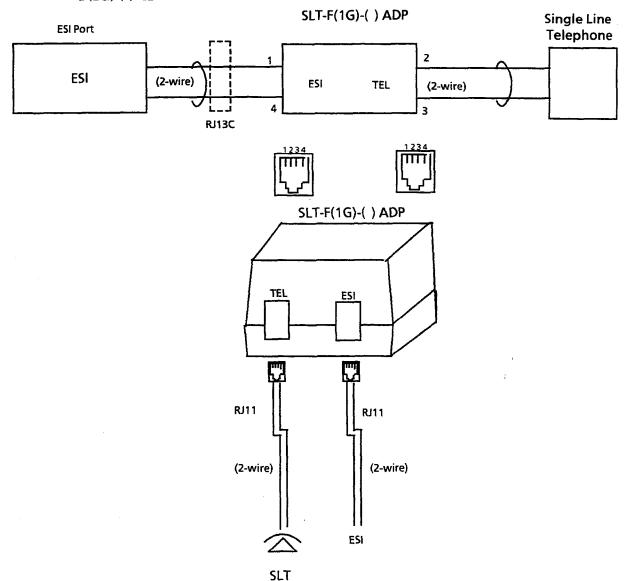

Figure 4-11 Connecting a Single Line Telephone using the SLT-F(1G)-( ) ADP

## 3.2 Wall Mount the SLT-F(1G)-10 ADP and SLT-F(1G)-20 ADP

There are two ways to wall mount this adapter.

1. Use the wall mount location on the rear with one screw.

- OR -

1. Remove the two screws from the top to open the SLT-F(1G)-( ) ADP. Refer to Figure 4-12 - Removing the Screws from the SLT-F(1G)-( ) ADP.

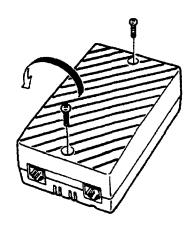

Figure 4-12 Removing the Screws from the SLT-F(1G)-( ) ADP

2. Use the two provided wood screws to attach the unit to the wall. Close the unit and secure with the two screws previously removed. Refer to Figure 4-13 - Attaching the SLT-F(1G)-( ) ADP to a Wall.

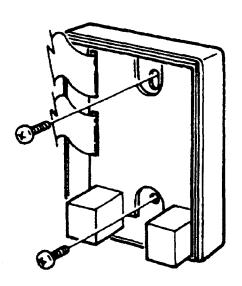

Figure 4-13 Attaching the SLT-F(1G)-( ) ADP to a Wall

## SECTION 4 WALL MOUNTING UNIT

### 4.1 General Information

The WMU-W (BK/SW) Unit is a universal Wall Mount Unit.

## 4.2 Install the Electra Professional WMU-W (BK)/(SW) Unit

The WMU-W Unit can be connected to any Electra Professional Multiline Terminal in the system.

- 1. Remove the station number plate and designation strip.
- 2. Slide the hanger out. Face the projected side upward, and install it back in the original position. Refer to Figure 4-14 Wall Mounting Preparation.

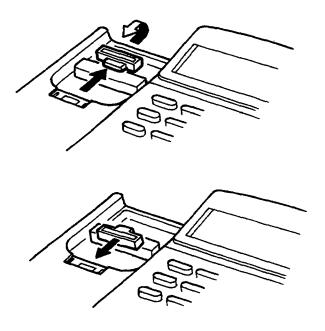

Figure 4-14 Wall Mounting Preparation

3. Reinstall the station number plate and designation strip.

4. Fasten the optional WMU-W (BK)/(SW) Unit to the wall using the two provided screws. Refer to Figure 4-15 - Fastening the WMU-W (BK)/(SW) Unit to the Wall.

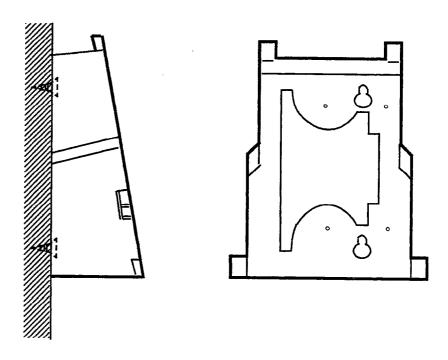

Figure 4-15 Fastening the WMU-W (BK)/(SW) Unit to the Wall

5. Install the Multiline Terminal on the wall mounting unit by aligning the notches on the bottom of the Multiline Terminal with the rails on the wall mounting unit. Refer to Figure 4-16 - Installing the Multiline Terminal on the WMU-W (BK)/(SW) Unit.

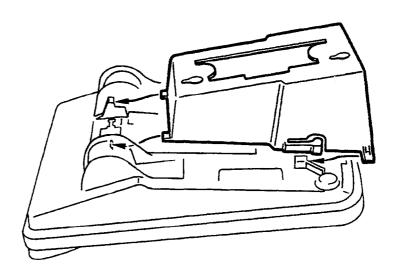

Figure 4-16 Installing the Multiline Terminal on the WMU-W (BK)/(SW) Unit

## 4.3 Install the Electra Elite WMU-U Unit

Any Electra Professional 120 Digital Multiline Terminal can be mounted on a wall using the base unit that comes with the terminal or using the WMU-U Unit to accommodate adapters that are installed on the terminal.

## 4.3.1 Remove and Remount the Handset Hanger

Slide the hanger out of the slot. Place it back in its original position so that the hanger protrudes providing a rest for the handset. (This procedure applies when using either the base unit or the WMU-U Unit.) Refer to Figure 4-17 Positioning the Handset Hanger for the steps to remove and remount the handset hanger.

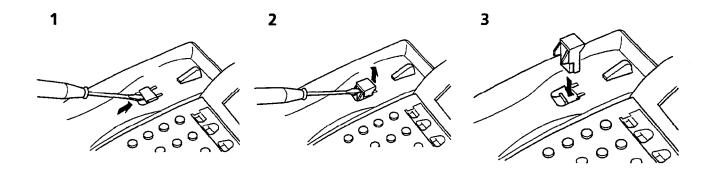

Figure 4-17 Positioning the Handset Hanger

### 4.3.2 Wall Mount Using the Base Unit

 Remove the base unit by pressing the tabs on each side of the base plate and lifting upward. Refer to Figure 4-18 Removing the Base unit

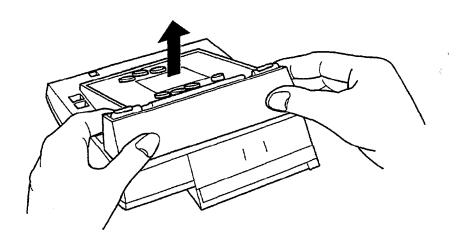

Figure 4-18 Removing the Base Unit

2. Remove the knockout on the base unit with nippers. The shaded area in Figure 4-19 Removing the Knockout is the knockout.

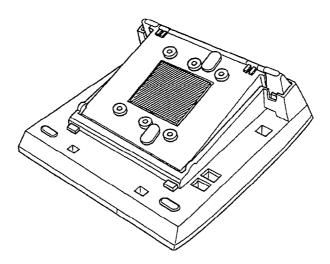

Figure 4-19 Removing the Knockout

3. Attach the base unit to the posts on the locally provided wall plate. Using locally provided screws, secure the base unit to the wall. Place the screws in the nodes provided on the base unit. (Place the wider end of the base unit down.) Attach the base unit to the wall plate as shown in Figure 4-20 Attaching the Base Unit to the Wall.

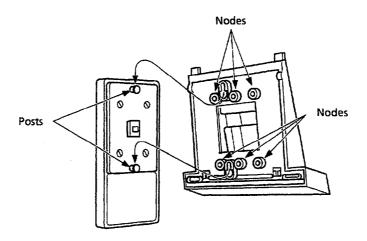

Figure 4-20 Attaching the Base Unit to the Wall

If using a modular jack instead of a wall plate, put the modular jack inside the base unit as shown in Figure 4-21 Wall Mounting Using a Modular Jack. Use the locally provided screws to attach the base unit directly to the wall.

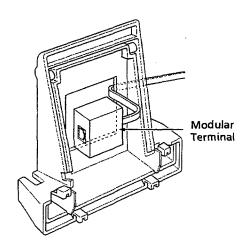

Figure 4-21 Wall Mounting Using a Modular Jack

4. Plug the line cord in the jack on the wall plate, wrap the extra cord and secure it with a tie wrap, and lead the line cord out through the groove in the side of the base unit.

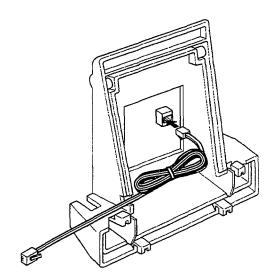

Figure 4-22 Plugging in the Line Cord Using a Wall Jack

If using a modular jack instead of a wall plate, plug the line cord in the modular jack, wrap the extra cord and secure it with a tie wrap, and lead the line cord out through the groove in the side of the base unit.

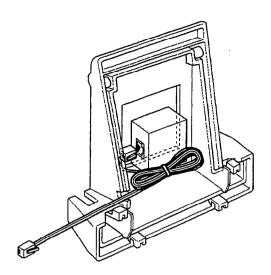

Figure 4-23 Plugging in the Line Cord Using a Modular Jack

5. With the base unit attached to the wall, hook the two bottom tabs on the base unit in the tab slots on the Digital Multiline Terminal.

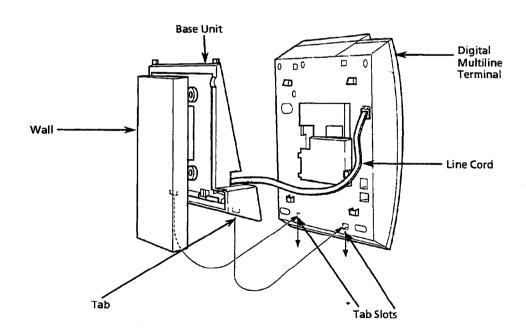

Figure 4-24 Attaching the Bottom Tabs of the Digital Multiline Terminal to the Base Unit

6. Push up on the terminal and lock the top tabs on the base unit in the tab slots on the Digital Multiline Terminal. Refer to Figure 4-25 Attaching the Top Tabs of the Digital Multiline Terminal to the Base Unit.

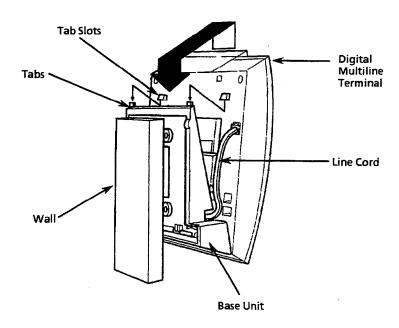

Figure 4-25 Attaching the Top Tabs of the Digital Multiline Terminal to the Base Unit

7. When properly installed, the wall mounted Digital Multiline Terminal looks similar to the one shown in Figure 4-26 Installed Wall Mount Unit.

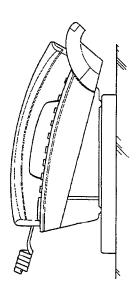

Figure 4-26 Installed Wall Mount Unit

- 4.3.3 Install the Wall Mount Unit and Mount the Digital Multiline Terminal using the WMU-U Unit
  - 1. Remove the line cord and the tilt leg from the terminal. Cut off the tabs shown in Figure 4-27 Removing the Tabs from the Adapter.

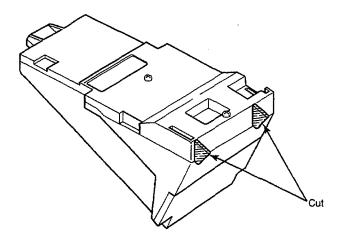

Figure 4-27 Removing the Tabs from the Adapter

2. Remove the tabs from the WMU-U Unit as shown in Figure 4-28 Removing the Tabs from the WMU-U Unit for the applicable digital terminal.

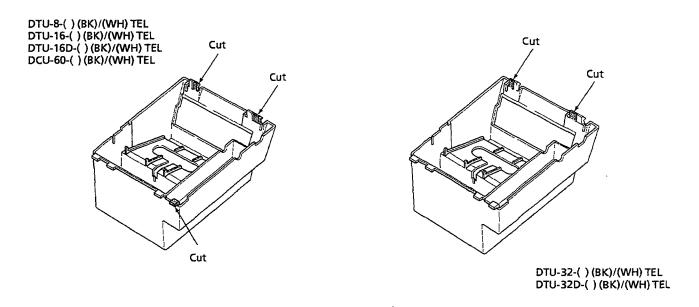

Figure 4-28 Removing the Tabs from the WMU-U Unit

- 3. Bundle the cord from the modular jack leaving approximately 8 inches. Use a tie wrap to secure the bundled cord.
- 4. Place the bundled line cord in the space between the WMU-U Unit and the wall. Lead the line cord out through the slits as shown in Figure 4-29 Leading the Line Cord out of the WMU-U Unit.

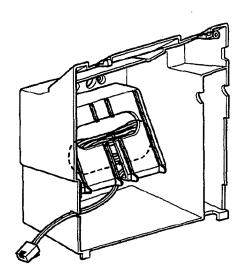

Figure 4-29 Leading the Line Cord out of the WMU-U Unit

5. Attach the WMU-U Unit to the posts on the locally provided wall plate. Using locally provided screws, secure the WMU-U Unit to the wall. Place the screws in the nodes on the WMU-U Unit.

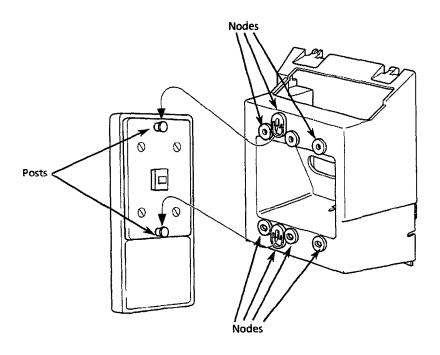

Figure 4-30 Attaching the Wall Mount Unit to the Wall

- 6. Connect the line cord to the Digital Multiline Terminal.
- 7. With the WMU-U Unit attached to the wall, hook the two bottom tabs on the WMU-U Mount Unit in the tab slots on the terminal. Then push the two top tabs on the WMU-U Unit in the tab slots on the terminal. If the adapter has a power supply. lead the AC adapter cord out through the opening at the bottom of the terminal. Refer to Figure 4-31 Attaching the Digital Multiline Terminal to the WMU-U Unit.

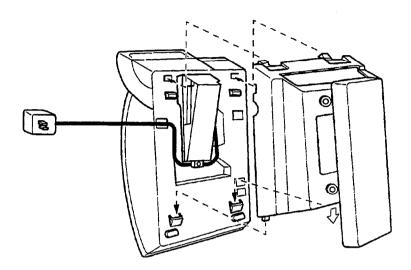

Figure 4-31 Attaching the Digital Multiline Terminal to the WMU-U Unit

5.3.4 Remove the Digital Multiline Terminal from the Base Unit or the WMU-U Unit
To remove the terminal, pull up on the bottom and lift it from the base unit or
WMU-U Unit.

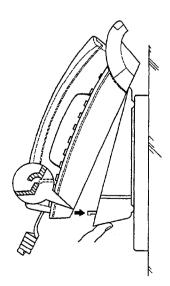

Figure 4-32 Removing the Digital Multiline Terminal from the Base Unit or WMU-U Unit

#### SECTION 5 DIGITAL MULTILINE TERMINALS

This section describes different Electra Elite digital multiline terminals and the digital attendant console for all Electra Professional systems. Each terminal comes with a cable with an RJ11 connector at both ends with one end already connected to the LINE receptacle. A green number display card and an adapter to connect it to the terminal are also included. The Electra Professional telephones with displays also have softkeys.

#### 5.1 DTU-8-( ) (BK)/(WH) TEL

This non-display digital multiline terminal has eight programmable line keys (each with a two-color LED), built-in speakerphone, headset jack, a Large LED to indicate incoming calls and messages, and compatibility with the ADA-U, APR-U, and HFU-U Units. Refer to Figure 4-33 - DTU-8-() (BK)/(WH) TEL.

A combined maximum of 96 Electra Professional and Electra Elite digital terminals can be installed in the Electra Professional 120/Level II Advanced system. The maximum for Level II is 56.

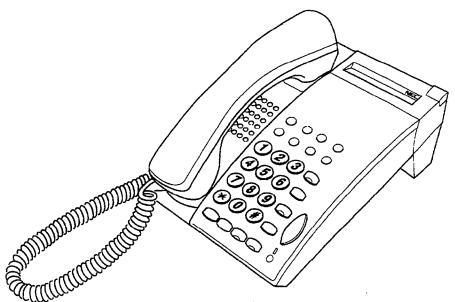

Figure 4-33 DTU-8-( ) (BK)/(WH) TEL

## 5.2 DTU-16-( ) (BK)/(WH) TEL

This non-display digital multiline terminal has 16 programmable line keys (each with a two-color LED), built-in speakerphone, a built-in headset jack, a Large LED to indicate incoming calls and messages, and compatibility with the ADA-U, APR-U, and HFU-U Units. Refer to Figure 4-34 - DTU-16-( ) (BK)/(WH) TEL.

A combined maximum of 96 Electra Professional and Electra Elite digital terminals can be installed in the Electra Professional 120/Level II Advanced system. The maximum for Level II is 56.

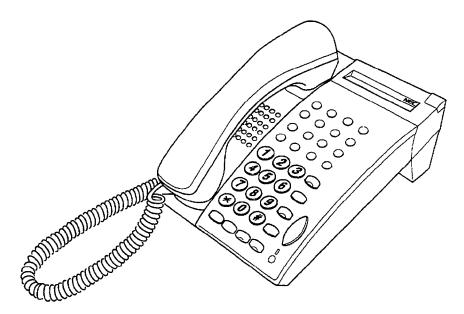

Figure 4-34 DTU-16-( ) (BK)/(WH) TEL

### 5.3 DTU-16D-()(BK)/(WH)TEL

This display digital multiline terminal has 16 programmable line keys (each with a two-color LED), built-in speakerphone, a built-in headset jack, a Large LED to indicate incoming calls and messages, and compatibility with the ADA-U, APR-U, and HFU-U Units. This terminal comes in black or white. Refer to Figure 4-35 - DTU-16D-() (BK)/(WH) TEL.

The adjustable LCD (Liquid Crystal Display) has 24 characters and 3 lines.

Four softkeys are provided with the DTU-16D-(1) (BK)/(WH) TEL.

A combined maximum of 96 Electra Professional and Electra Elite digital terminals can be installed in the Electra Professional 120/Level II Advanced system. The maximum for Level II is 56.

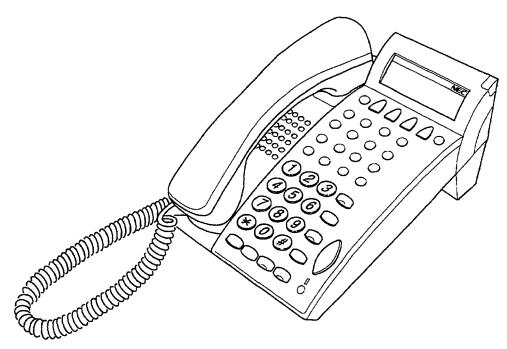

Figure 4-35 DTU-16D-( ) (BK)/(WH) TEL

#### 5.4 DTU-32-( ) (BK)/(WH) TEL

This non-display digital multiline terminal has 32 programmable line keys (each with a two-color LED), built-in speakerphone, built-in headset jack, a Large LED to indicate incoming calls and messages, and compatibility with the ADA-U, APR-U, and HFU-U Units. Refer to Figure 4-36 - DTU-32-() (BK)/(WH) TEL.

A combined maximum of 96 Electra Professional and Electra Elite digital terminals can be installed in the Electra Professional 120/Level II Advanced system. The maximum for Level II is 56.

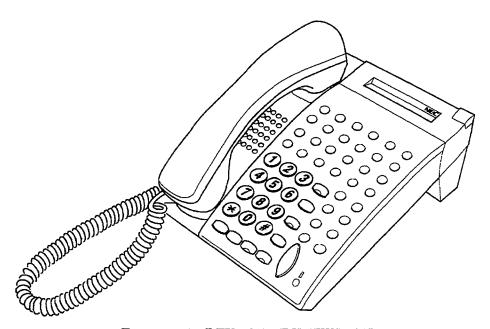

Figure 4-36 DTU-32-( ) (BK)/(WH) TEL

### 5.5 DTU-32D-( ) (BK)/(WH) TEL

This display digital multiline terminal has 32 programmable line keys (each with a two-color LED), built-in speakerphone, built-in headset jack, a Large LED to indicate incoming calls and messages, and compatibility with the ADA-U, APR-U, and HFU-U Units. This terminal comes in black or white. Refer to Figure 4-37 - DTU-32D-( )(BK)/(WH) TEL.

The adjustable LCD (Liquid Crystal Display) has 24 characters and 3 lines.

Four softkeys are provided with the DTU-32D-2 (BK)/(WH) TEL.

A combined maximum of 96 Electra Professional and Electra Elite digital terminals can be installed in the Electra Professional 120/Level II Advanced system. The maximum for Level II is 56.

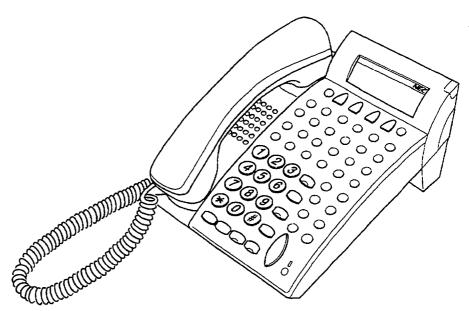

Figure 4-37 DTU-32D-( ) (BK)/(WH) TEL

## 5.6 DCU-60-( ) (BK)/(WH) CONSOLE

The Attendant Console has 60 programmable line keys (each with a two-color LED). The first 48 line keys can be programmed as Direct Station Selection keys, or as outside line keys; the remaining 12 line keys can be programmed as features such as Paging, Night Transfer, or Message Waiting. An external power supply (AC Adapter) is required and is included with the console. Refer to Figure 4-38 - DCU-60-() (BK)/(WH) Console.

A maximum of four consoles can be installed in any Electra Professional system. An Attendant Position can have two attached consoles. (This console cannot be installed on the Electra Professional Level I system).

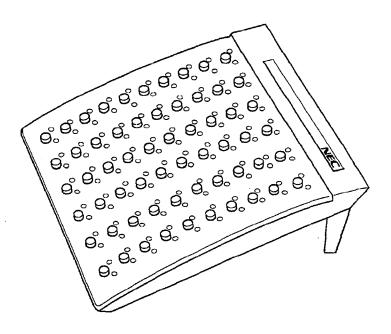

Figure 4-38 DCU-60-( ) (BK)/(WH) Console

#### SECTION 6 ANCILLARY DEVICE CONNECTION

#### 6.1 General Information

ADA-U Unit

This ancillary device adapter allows connection of a tape recorder to log/record telephone calls to Electra Elite Multiline Terminals. Dedicated input connectors are also provided for a recording tone to inform parties that a call is being recorded.

A maximum of 96 ADA-U units can be installed in the 120 system.

ADA(1)-W (BK)/(WH) Unit

This ancillary device adapters provides the multiline terminal with connection for a headset, external speakerphone, or other ancillary devices. An ADA(1)-W (BK)/(SW) Unit can be installed in any Electra Professional multiline terminal.

A maximum of 96 ADA(1)-W (BK)/(WH) Units can be installed in the Level II Advanced system. A maximum of 56 can be installed in the Level II system

ADA(2)-W (BK)/(SW) Unit

This ancillary device adapter provides the Electra Professional multiline terminal with a single-line telephone interface. An ADA(2)-W (BK)/(SW) Unit can be installed in any Electra Professional multiline terminal and allows connection of a single-line telephone, cordless telephone, fax, modem, an automatic dialer (that generates DTMF tones for dialing), or an answering machine. The maximum distance between the ADA(2)-W (BK)/(SW) Unit and the equipment is 10 feet, using 24 AWG. An AC/DC adapter is required for power supply to the ADA(2)-W (BK)/(SW) Unit. The ADA(2)-W (BK)/(SW) Unit has a built-in RSG. Hookflash detection, Message Wait, and disconnect signal are not supported.

The recommended maximum is 16 ADA(2)-W (BK)/(SW) Units, however, additional units can be installed depending on system traffic and the number of PBR circuits available.

#### 6.2 Install the Electra Elite ADA-U Unit

Install the Electra Elite Digital Multiline Terminals using the *green/red* pair at the wall jack instead of the yellow/black pair used with the Electra Professional Multiline Terminals.

When installing an ADA-U Unit, connect the cable to the ADA-U Unit, set the dip switches, and then install the ADA-U Unit on the terminal. The ADA-U Unit does not require an AC Adapter.

## 6.2.1 Install an ADA-U Unit on a Digital Multiline Terminal

- 1. Unplug the telephone cord from the terminal.
- 2. Press both the left and right ends of the tilt panel on the back of the terminal and remove it.

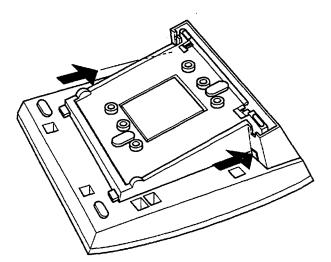

Figure 4-39 Removing the Tilt Panel on the Digital Multiline Terminal

3. Unlatch the cover by pressing the areas indicated in Figure 4-40 Unlatching the Cover on the Digital Multiline Terminal. Using a straight blade screwdriver, press the blade between the cover and the base to release the tabs.

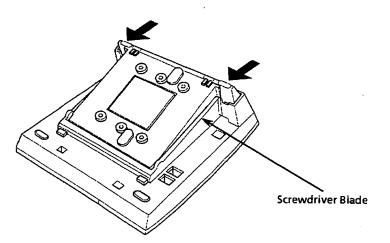

Figure 4-40 Unlatching the Cover on the Digital Multiline Terminal

4. Open the cover to allow access to the ADA receptacle.

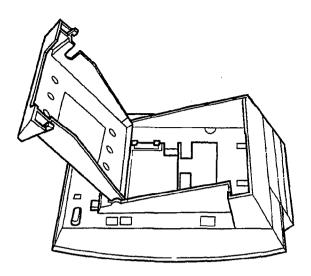

Figure 4-41 Opening the Cover on the Digital Multiline Terminal

5. Plug the ADA-U Unit connector in the receptacle connector on the back of the terminal (Connector in the diagram). Snap the ADA-U Unit between Hooks on the diagram to secure it.

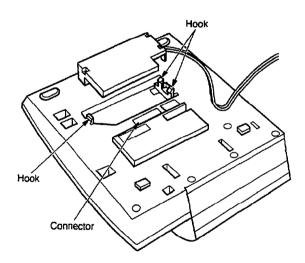

Figure 4-42 Attaching the ADA-U Unit to the Digital Multiline Terminal

6. Lead the Telephone cord out through the groove on the tilt panel. Plug in the telephone cord.

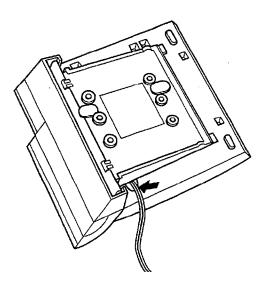

Figure 4-43 Leading the Telephone Cord out from the ADA-U Unit

## 6.2.2 Connecting Cables to the ADA-U Unit

Cable terminal connectors are located on the right side of the ADA-U Unit. Cables should be connected on this unit before installing the unit on the Digital Multiline Terminal.

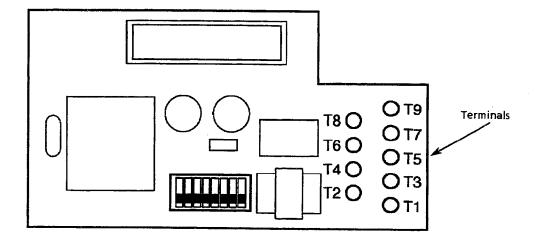

Figure 4-44 ADA-U Unit

- 1. Cut off the plug on one end of the cable.
- 2. Locate the adapter terminals on the right side of the unit shown in Figure 4-44 ADA-Unit.
- 3. Remove the cap on the adapter terminal to expose the metal receptacle. Push the cable in the applicable receptacle and replace the cap. Be sure to line up the slot on the cap with the slot on the metal receptacle to ensure proper contact. Refer to Figure 4-45 Attaching Cables to the ADA-U Unit.

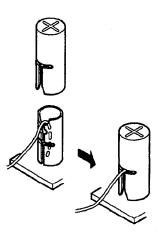

Figure 4-45 Attaching Cables to the ADA-U Unit

4. Insulate the end of the cable that needs to be shielded with insulating tape.

Table 4-1 ADA-U Cable Connections provides a list of cable connections to ADA-U ADP terminals and describes the specifications for the terminals.

Table 4-1 ADA-U Cable Connections

| Terminal<br>Number | Cables to Connect                                                               | Terminal Specifications                                                                                                    |  |
|--------------------|---------------------------------------------------------------------------------|----------------------------------------------------------------------------------------------------|--|
| T1                 | Connect to T3 and T4.                                                           | Input Terminal: Terminal is enabled only when DIP switches 3 and 4 are OFF.                                                                                                    |  |
|                    | T1 and T2 are input from a recording input generator. They are input-only       | If switches 3 and 4 are ON, a humming sound may be recorded due to impedance mismatch.                                                                                                    |  |
| T2                 | and provide an audio path to the recording device when connected to T3 and T4.) | Input Impedance: $100 \text{K} \Omega$ Input Level: $-15 \text{ dB} \sim 40 \text{ dB} \text{ (approximately)}$                                                                                                    |  |
| ТЗ                 | Connect the audio recording cable (2-way path).                                 | Input/Output Terminal: To switch between line jack and the mic jack on the recorder, place impedance DIP switches 5 and 6 ON.                                                                                                |  |
| ·                  |                                                                                 | Line jacks or other similar (600 $\Omega$ ) devices:<br>Input/Output Level: -15 dB $\sim$ 40 dB                                                                                                    |  |
| <b>T</b> 4         | Connect the shielded end of the audio recording cable (2-way path).             | (approximately) $\label{eq:mic_prox} \begin{tabular}{ll} Mic jacks or other similar low impedance devices: \\ Input/Adapter Level: -40 dB $\sim 60 dB$ \\ (approximately) \end{tabular}$                                     |  |
| Т5                 | Connect the bare end of the control cable.                                      | When a Digital Multiline Terminal is idle, this contact is open. When the terminal goes off-hook (using the handset, headset, or built-in speakerphone), this contact is closed.  With the open contact, use both T5 and T6. |  |
| Т6                 | Connect the shielded end of the control cable.                                  | This provides common connection for control cable.                                                                                                    |  |
| Т7                 | Connect the bare end of the control cable.                                      | When the Digital Multiline Terminal is idle, this contact is closed. When the terminal is busy (using the handset, headset, or built-in speakerphone), this contact is open.  With the closed contact, use both T6 and T7.   |  |
| Т8                 | Connect to Off-Hook Control Lead A                                              | A short between T8 and T9 causes the Digital<br>Multiline Terminal to go off-hook and send audio<br>to T3 and T4.                                                                                                    |  |
| Т9                 | Connect to Off-Hook Control Lead B                                              |                                                                                                    |  |

#### Notes:

- \* When the built-in microphone is used to record, a low recording level may occur for the transmit part of the conversation.
- \* When recording in the handsfree (half-duplex) mode using the built-in speakerphone, the record notice tone may not be audible to the far-end party and/or speech may be interrupted or distorted when the tone is generated.
- \* The transmit recording level is lower than the receiving voice level for intercom calls. The transmit recording levels for CO calls are matched.
- \* If the record tone generator is separate from the recorder, a separate pair of cables is required. For this configuration, connect the record notice tone cables to input terminals T1 and T2 on the ADA-U. (T3 and T4 are used as the tape recorder input.)
- \* If a remote control terminal is provided on a recorder and a control cable is used, the record start/stop control is provided by connecting the terminal to T5 (or T7) and T6 on the ADA-U. (Connecting to T5 or T7 is determined by the specifications of the recorder.)
- \* If a Beep Tone is provided from the recording equipment, the Beep Tone should be input using T3 and T4 on ADA-U ADP. (Do not use T1 and T2 to input Beep Tone.)
- \* Single Line Telephones connected to an APR-U Unit cannot be used to record conversations via the ADA-U Unit.

## 6.2.3 Switch Settings on the ADA-U Unit

The DIP switch, located at the bottom center of the ADA-U Unit, allows a technician to configure the board to specific settings. Figure 4-46 ADA-U Unit Switch Settings shows the default settings.

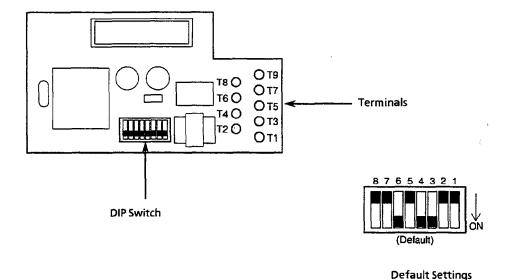

Figure 4-46 ADA-U Unit Switch Settings

The following switch settings should be made on the ADA-U Unit to enable or disable the record start notice tone. Switch settings should be made before installing the ADA-U Unit in the Digital Multiline Terminal. Refer to Table 4-2 ADA-U Unit Switch Settings.

Table 4-2 ADA-U Unit Switch Settings

| Switch       | Set          | ting         | Description                                                                                    |
|--------------|--------------|--------------|------------------------------------------------------------------------------------------------|
| SW1-1        | 0            | N            | Enables the relay control at T5, T6 or T6, T7.                                                 |
| SW1-2        | OFF          |              | N/A                                                                                            |
| SW1-3        | SW1-3<br>ON  | SW1-4<br>ON  | Beep Tone provided by the recording device, connected by T3 and T4. (Do not connect T1 and T2) |
| and<br>SW1-4 | SW1-3<br>OFF | SW1-4<br>OFF | Beep Tone provided by an external devices, connected by T1 and T2                              |
| SW1-5        | SW1-5<br>ON  | SW1-6<br>ON  | Input impedance for T5 and T6 are set to $600~\Omega$ .                                        |
| SW1-6        | SW1-5<br>OFF | SW1-6<br>OFF | Input impedance for T5 and T6 are set to $30~\Omega$ .                                         |
| SW1-7        | ON           |              | Enables the record tone input                                                                  |
| SW1-8        | OFF          |              | N/A                                                                                            |

Note:

Do not connect T1 and T2 when switches 3 and 4 are ON.

#### 6.3 Install the APR-U Unit

The Analog Port Adapter with Ringing provides an interface to install Single Line Telephones, modems, and NEC VoicePoint/VoicePoint Plus Conferencing units. The APR-U Unit also detects incoming ringing signals. By providing ring detection, the user can install a personal fax machine or an answering machine for convenience. Two user-adjustable switches are provided on the adapter; SW3 allows for 600 ohms or a complex impedance interface to devices such as a modem or Single Line Telephone, and SW1 is set to position 2 (the Electra Professional System does not support the B2 channel). The APR-U requires an AC Adapter, that is ordered separately. If an APR-U and HFU-U are both installed, only one AC Adapter is required.

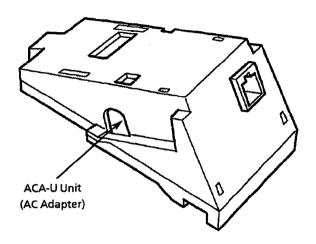

Figure 4-47 APR-U Unit

- 6.3.1 Install an APR-U Unit on a Digital Multiline Terminal
  - 1. Unplug the telephone cord from the terminal.
  - 2. On the back of the terminal, press the areas indicated in the diagram to raise the inner area of the tilt panel.

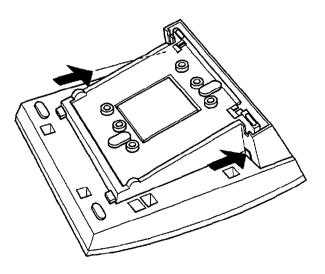

Figure 4-48 Raising the Tilt Panel

3. Unlatch the cover by pressing the areas indicated by arrows in Figure 4-49 Unlatching the Cover on the Digital Multiline Terminal. Press a straight-blade screwdriver blade between the cover and the base to release the tabs. When both tabs are released, lift the cover.

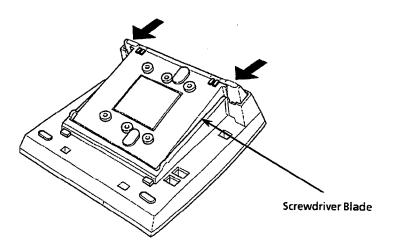

Figure 4-49 Unlatching the Cover on the Digital Multiline Terminal

4. Plug the receptacle connector on the unit in the receptacle connector inside the tilt panel on the terminal. Refer to Figure 4-50 Attaching the Unit to the Digital Multiline Terminal.

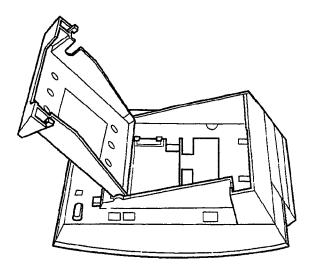

Figure 4-50 Attaching the Unit to the Digital Multiline Terminal

5. Plug the cord of the ACA-U Unit in the jack on the APR-U Unit. The ACA-U Unit is a separate unit that can be purchased from NEC. Lead the AC Adapter cord out through the groove in the base as shown in Figure 4-51 Leading the AC Adapter Cord out from the Unit.

When connecting the AC Adapter (ACA-U Unit), connect it to the device in the left side of the adapter bay to allow the ACA-U Unit to supply power to all devices installed in the adapter bay

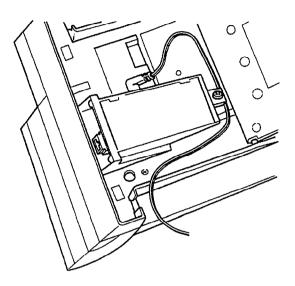

Figure 4-51 Leading the AC Adapter Cord out from the Unit

6. Close the tilt panel cover, lead the AC Adapter cord out through the hole and snap the cover in place.

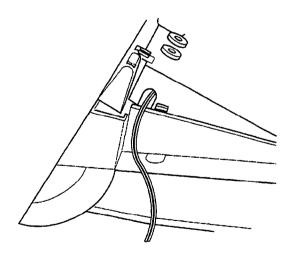

Figure 4-52 Closing the Tilt Panel Cover

- 7. Plug in the power cord on the AC Adapter and the telephone cord in the jack.
- 8. Install the ferrite core one inch from the Digital Multiline Terminal.

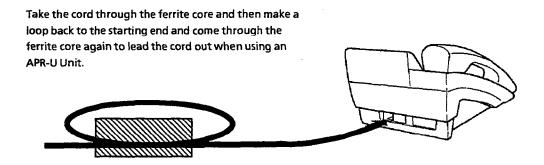

Figure 4-53 Ferrite Core Installation

# 6.3.2 Switch Settings

There are two switches on the APR-U Unit.

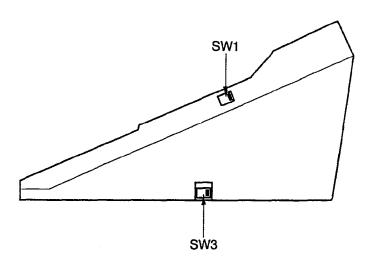

Figure 4-54. APR-U Unit Switches

Table 4-3 lists the switch settings for SW1 and SW3.

Table 4-3 APR-U Unit Switch Settings for SW1 and SW3

| Switch | Description                                                                                                    |
|--------|----------------------------------------------------------------------------------------------------|
| SW1-1  | A Single Line Telephone and Digital Multiline Terminal are used simultaneously.                                                                                                  |
|        | The Digital Multiline Terminal uses the B1 channel and the APR-U Unit would use the B2 channel if it were supported.                                                             |
| SW1-2  | A Single Line Telephone and Digital Multiline Terminal are used alternately.                                                                                                    |
|        | The Digital Multiline Terminal and the APR-U Unit share the B1 channel. Position 2 must be selected because the Electra Professional system does not now support the B2 channel. |
| SW3-1  | Sets impedance to $600\Omega$ for devices such as modems or facsimile machines                                                                                                   |
| SW3-2  | Used for complex impedance devices such as Single Line<br>Telephones                                                                                                    |

#### 6.4 Install the HFU-U Unit

The Handsfree Unit enhances small office teleconferencing by improving the sound quality of speakerphone calls using an external microphone. This unit is useful in a working environment where handsfree calling is a necessity. To provide maximum performance, two user-adjustable switches are available that allow the speaker phone to be configured for the customer environment (quiet room, noisy business environment, or a room with an acoustic echo).

Note: This unit provides an echo canceling circuit. However, it is primarily for a typical small office environment and not for conference rooms. Performance should not be compared to commercial audio conference units. Calls may not be recorded when using the HFU-U.

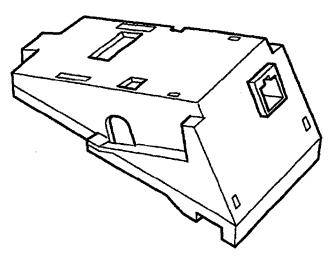

Figure 4-55 HFU-U Unit

# 6.4.1 Installing an HFU-U Unit on a Digital Multiline Terminal

An external microphone can be installed on the HFU-U Unit. These instructions apply to the external microphone included with the HFU-U Unit. This microphone has a push-to-mute button.

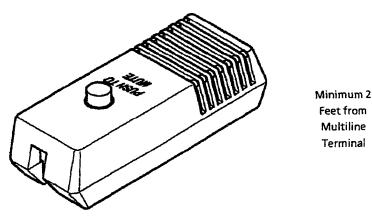

Figure 4-56 Microphone with Mute

1. Plug the microphone cord in the jack on the HFU-U Unit as shown in Figure 4-57 Attaching a Microphone to a Digital Multiline Terminal.

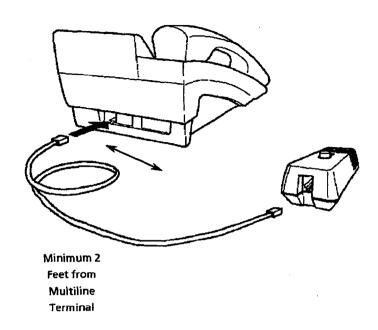

Figure 4-57 Attaching a Microphone to a Digital Multiline Terminal

2. Set the switches on the HFU-U Unit as indicated in Table 4-4 HFU-U Unit Switch Settings.

Table 4-4 HFU-U Unit Switch Settings

| Switch | Position | Switch | Position | Setting                          |
|--------|----------|--------|----------|----------------------------------|
| SW1    | 2        | SW2    | 2        | Full Duplex                      |
| SW1    | 1        | SW2    | 2        | Half Duplex<br>6 dB Attenuation  |
| SW1    | 2        | SW2    | 1        | Half Duplex<br>12 dB Attenuation |
| SW1    | 1        | SW2    | 1        | Half Duplex<br>18 dB Attenuation |

The ADA(1)-W (BK)/(SW) Unit or ADA(2)-W (BK)/(SW) Unit can be connected to any Electra Professional multiline terminal in the system.

- 1. Unplug the line and handset cords.
- 2. Turn the multiline terminal upside down and place it on a dry surface.
- 3. Remove the knockout (second from the top) on the bottom of the multiline terminal. Refer to Figure 4-58 Removing the Knockouts to Install ADA(1)-W (BK)/(SW) Unit or ADA(2)-W (BK)/(SW) Unit.

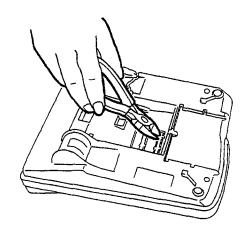

Figure 4-58 Removing the Knockouts to Install ADA(1)-W (BK)/(SW) Unit or ADA(2)-W (BK)/(SW) Unit

- 4. Plug the CN1 connector from the ADA(1)-W (BK)/(SW) Unit or ADA(2)-W (BK)/(SW) Unit in the CN 4 jack on the main board. Refer to Figure 4-59 ADA(1)-W (BK)/(SW) Unit or ADA(2)-W (BK)/(SW) Unit Installation, Table 4-5 ADA(1)-W (BK)/(SW) Unit Cable Connection, and Table 4-6 ADA(2)-W (BK)/(SW) Unit Cable Connection.
- 5. Install the ADA(1)-W (BK)/(SW) Unit in the multiline terminal (component side down) using the screw provided.
- 6. Connect the external device (e.g., fax, modem or answering machine) using the information provided in ETIs.

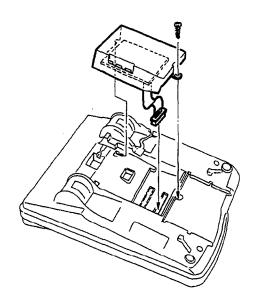

Figure 4-59 ADA(1)-W (BK)/(SW) Unit or ADA(2)-W (BK)/(SW) Unit Installation

Table 4-5 ADA(1)-W (BK)/(SW) Unit Cable Connection

| ADA(1)-W (BK)/(SW) Unit |     |  |
|-------------------------|-----|--|
| From                    | То  |  |
| CN1                     | CN4 |  |

Table 4-6 ADA(2)-W (BK)/(SW) Unit Cable Connection

| ADA(2)-W (BK)/(SW) Unit |     |  |
|-------------------------|-----|--|
| From                    | То  |  |
| CN1                     | CN4 |  |

7a. For ADA(2)-W (BK)/(SW) Unit only:

Plug the AC/DC adapter in the jack on the side of the unit.

- 7b. Plug in the handset and line cords.
- 8. Test operation of the multiline terminal and then test operation of the external device.

Terminal Installation 4-41

THIS PAGE LEFT BLANK INTENTIONALLY

# CHAPTER 5 PROGRAMMING

# CHAPTER 5 PROGRAMMING TABLE OF CONTENTS

| SECTION 1   | GEN          | ERAL                                              | <b>5</b> -3 |
|-------------|--------------|---------------------------------------------------|-------------|
| 1.1         | Introduction | n                                                 | 5-:         |
| 1.2         | Using this ( | Chapter                                           | 5           |
| 1.3         | Entering th  | e Programming Mode                                | 5-2         |
| 1.4         |              | a Programming                                     |             |
| SECTION 2   | SYS          | TEM PROGRAMMING                                   | 5-5         |
| 2.1         |              |                                                   |             |
| 2.2         | System Pro   | gramming                                          | 5-3         |
| 2.3         | Preparation  | Before Programming                                | 5-4         |
| 2.4         | Writing of S | System Data                                       | 5-4         |
| 2.5         | Programmi    | ng Methods                                        | 5-5         |
|             | 2.5.1        | Initializing the System                           | 5-5         |
|             | 2.5.2        | How to Use the Multiline Terminal for Programming | 5-5         |
|             | 2.5.3        | Page Switching                                    |             |
|             | 2.5.4        | Data Copy                                         |             |
|             | 2.5.5        | Data Entry Selection                              |             |
|             | 2.5.6        | Confirmation [                                    |             |
| 2.6         | Test         | •••••••••••••••••••••••••••••••••••••••           |             |
| SECTION 3   | SYST         | FEM DATA LIST [                                   | 5-13        |
| <b>LK</b> 1 | System Mo    | de                                                | 5-13        |
|             | LK 1         | CO Line                                           |             |
|             | LK 2         | ICM                                               |             |
|             | LK 3         | SLT                                               |             |
|             | LK 4         | Transfer/Automated Attendant (A.A.) §             | 5-18        |
|             | LK 5         | SMDR/LCR                                          |             |
|             | LK 6         | DSS                                               |             |
|             | LK 7         | ESP                                               |             |
|             | LK 8         | DDD 4.6. II                                       | 5-20        |
|             | LK 9         | DTGA :                                            | 5-20        |
|             | LK 10        | 0.17                                              | 5-21        |
|             | LK 11        | T-077                                             | 5-21        |
|             | LK 12        | A CD CLOS                                         | 5-21        |
| LK 2        | Tenant Mo    | •                                                 | 5-22        |
|             |              |                                                   | 5-22        |
|             |              | 3.F 1                                             | 5-26        |
|             |              |                                                   | 5-28        |
|             |              |                                                   | 5-28        |
|             |              |                                                   | 5-28        |
|             |              | •                                                 | 5-29        |

| SECTION  | 4 PROGRAMMING PROCEDURES                           | 5-30 |
|----------|----------------------------------------------------|------|
|          | MEMORY BLOCKS                                      |      |
| Data No. | LK 1 System Mode LK 1 CO Line                      |      |
| 1-1-00   | Pause Time Selection                               | 5-31 |
| 1-1-01   | DP Interdigit Time Selection                       | 5-32 |
| 1-1-02   | Hookflash Time Selection                           | 5-33 |
| 1-1-03   | Hold Recall Timer Selection (Non-Exclusive Hold)   | 5-34 |
| 1-1-04   | Automatic Redial Time Selection                    | 5-35 |
| 1-1-05   | Start Timer Selection                              | 5-36 |
| 1-1-06   | CO/PBX Incoming Ringing Alarm Time Selection       | 5-37 |
| 1-1-07   | Tie/DID Line Delay Ringing Timer Selection         | 5-38 |
| 1-1-09   | Manual Pause Selection                             | 5-39 |
| 1-1-11   | System Transfer/Camp-On Selection                  | 5-40 |
| 1-1-12   | Station Transfer/Camp-On Recall Timer Selection    | 5-41 |
| 1-1-13   | CO Transfer Ring Pattern Selection                 | 5-42 |
| 1-1-14   | CO Transfer Ring Tone Selection                    | 5-43 |
| 1-1-18   | System Speed Dial Restriction by Tenant            | 5-44 |
| 1-1-24   | PBX/CTX Access Code Assignment I                   | 5-46 |
| 1-1-25   | PBX/CTX Access Code Assignment II                  | 5-47 |
| 1-1-26   | Off-Hook Ringing Selection                         | 5-48 |
| 1-1-27   | Automatic Day/Night Mode Switching Time Assignment | 5-49 |
| 1-1-28   | Distinctive Ringing by Telephone or CO Selection   | 5-50 |
| 1-1-29   | Private Line Assignment                            | 5-51 |
| 1-1-30   | Route Advance Block Assignment                     | 5-52 |
| 1-1-32   | Automatic Day/Night Mode by Day of Week Selection  | 5-53 |
| 1-1-33   | Speed Dial Number/Name Display Selection           | 5-54 |
| 1-1-34   | Tie/DID Line First Ring Pattern Selection          | 5-55 |
| 1-1-35   | Speed Dial Buffer Allocation                       | 5-56 |
| 1-1-36   | CO/PBX Call Forward - All Calls Selection          | 5-57 |
| 1-1-37   | Trunk Queuing Timeout Selection                    | 5-58 |
| 1-1-46   | Access Code (1-Digit) Assignment                   | 5-59 |
| 1-1-47   | Access Code (2-Digit) Assignment                   | 5-63 |
| 1-1-48   | Access Code (3-Digit) Assignment                   | 5-64 |
| 1-1-49   | Networking Trunk Group/Route Advance Assignment    | 5-66 |
| 1-1-50   | CO/PBX Outgoing Digit Add Assignment               | 5-67 |
| 1-1-51   | CO Line First Ringing Pattern Selection            | 5-68 |
| 1-1-52   | PBX Line First Ringing Pattern Selection           | 5-69 |
| 1-1-53   | Tie/DID Line Delay Ring Pattern Selection          | 5-70 |
| 1-1-54   | Automated Attendant Transfer Ring Pattern          | 5-71 |
| l-1-56   | CO/PBX Ringing Pattern Selection                   | 5-72 |
| L-1-57   | CO/PBX Prepause Timer Selection                    | 5-74 |

Delayed Ringing Timer Assignment (ICM)

Bounce Protect Time Selection .....

SLT Hookflash Signal Selection .....

First Digit PBR Release Timer Selection .....

LK3 SLT

LK 1 System Mode

1-2-26

1-3-01

1-3-02

1-3-03

5-110

5-111

5-112

5-113

|                 | LK 1 System Mode LK 3 SLT (continued)                        |       |
|-----------------|--------------------------------------------------------------|-------|
| 1-3-04          | Dial 1 (DP) Hookflash Selection                              | 5-114 |
| 1-3-05          | Hookflash Start Time Selection                               | 5-115 |
| 1-3-06          | Hookflash End Time Selection                                 | 5-116 |
| 1-3-07          | Voice Mail Digit Add Assignment                              | 5-117 |
| 1-3-08          | Voice Mail DTMF Delay Timer Selection                        | 5-118 |
| 1-3-09          | Voice Mail Disconnect Time Selection                         | 5-119 |
| 1-3-10          | Voice Mail DTMF Duration/Interdigit Time Selection           | 5-120 |
|                 | LK 1 System Mode LK 4 Transfer/Automated Attendant (A.A)     |       |
| 1-4-00          | Tandem Transfer Automatic Disconnect Timer Selection         | 5-121 |
| 1-4-01          | Automated Attendant First Digit PBR Release Timer Selection  | 5-122 |
| 1-4-02          | Automated Attendant Transfer Delayed Ringing Time Selection  | 5-123 |
| 1-4-03          | Automated Attendant No Answer Disconnect Time Selection      | 5-124 |
| 1-4-04          | Tandem Transfer SMDR Print Extension Assignment              | 5-125 |
| 1-4-05          | Automatic Tandem Trunk by Night Mode Selection               | 5-126 |
| 1-4-08          | Automated Attendant PBR Timeout Response Selection           | 5-127 |
| 1-4-09          | Automated Attendant PBR Start Time Selection                 | 5-128 |
| 1-4-11          | Automated Attendant Message Day/Night Mode Selection         | 5-129 |
| 1-4-12          | Automated Attendant Message to Tenant Assignment             | 5-130 |
| 1-4-13          | Automated Attendant Answer Delay Time Assignment             | 5-131 |
| 1-4-14          | Automated Attendant Message Access Code (1-Digit) Assignment | 5-132 |
| 1-4-15          | Automated Attendant Message Access Code (2-Digit) Assignment | 5-134 |
| 1-4-16          | Automated Attendant Message Repeat Selection                 | 5-135 |
|                 | LK 1 System Mode LK 5 SMDR/LCR                               |       |
| 1-5-02          | SMDR Print Format                                            | 5-137 |
| l-5-13          | Printer Connected (Alarm) Selection                          | 5-138 |
| 1-5-14          | Printer Line Feed Control Selection                          | 5-139 |
| 1-5-24          | DISA ID Code Digit Selection                                 | 5-140 |
| 1-5-25          | SMDR Valid Call Timer Assignment                             | 5-141 |
| 1-5-26          | SMDR Incoming/Outgoing Print Selection                       | 5-142 |
|                 | LK 1 System Mode LK 6 DSS                                    |       |
| 1-6-01          | Attendant Add-On Console to Telephone Port Assignment        | 5-143 |
| 1-6-03          | DSS Call Voice/Tone Signal Selection                         | 5-144 |
| l-6-05          | Attendant Add-On Console Key Selection                       | 5-145 |
|                 | LK 1 System Mode LK 7 ESP                                    |       |
| 1-7-02          | External Speaker Connection Selection                        | 5-147 |
| 1-7-03          | External Paging Alert Tone Selection                         | 5-148 |
| l-7 <b>-</b> 06 | External Paging Timeout Selection5                           | 5-149 |
| 1-7-07          | External Ring Relay Cycle Selection                          | 5-150 |

|         | LK 1 System Mode LK 8 PBR/Misc.                           |       |
|---------|-----------------------------------------------------------|-------|
| 1-8-01  | SLT or Automated Attendant/DISA to PBR Selection          | 5-151 |
| 1-8-02  | PBR Receive Level Assignment for Automated Attendant/DISA | 5-152 |
| 1-8-04  | Time Display (12h/24h) Selection                          | 5-153 |
| 1-8-07  | Class of Service (Attendant) Feature Selection 1          | 5-154 |
| 1-8-08  | Class of Service (Station) Feature Selection 2            | 5-157 |
| 1-8-09  | Music On Hold Pattern Selection                           | 5-161 |
| 1-8-10  | PBR Interdigit Release Timer Selection                    | 5-162 |
| 1-8-11  | System Refresh Timer Assignment                           | 5-163 |
| 1-8-12  | VRS Message Recording Time Selection                      | 5-164 |
| 1-8-13  | VRS Message Function Assignment                           | 5-165 |
| 1-8-15  | Tone Assignment                                           | 5-166 |
| 1-8-16  | Voice Prompt to Tone Assignment                           | 5-168 |
| 1-8-17  | PC Programming Password Assignment                        | 5-169 |
| 1-8-18  | Site Name Assignment                                      | 5-170 |
| 1-8-25  | ACD/UCD Group Agent Assignment                            | 5-171 |
| 1-8-26  | Voice Mail Quick Transfer Master Hunt Assignment          | 5-172 |
| 1-8-27  | Forced Account Code Length Assignment                     | 5-173 |
|         | LK 1 System Mode LK 9 DISA Feature                        |       |
| 1-9-00  | DISA ID Code Assignment                                   | 5-175 |
| 1-9-02  | DISA Password Effect/Invalid Selection                    | 5-176 |
| 1-0-02  | Dioir I assword Effects in varie defection                | 9-110 |
|         | LK 1 System Mode LK 10 CAR                                |       |
| 1-10-01 | Call Arrival Key Number Assignment                        | 5-177 |
| 1-10-02 | Call Arrival Key Master Hunt Number Selection             | 5-178 |
| 1-10-03 | Call Arrival Key Hunt Number Forward Assignment           | 5-179 |
| 1-10-04 | Call Arrival Key Port Name Assignment                     | 5-180 |
| 1-10-05 | Call Arrival Key to Call Appearance Block Assignment      | 5-181 |
| 1-10-06 | Caller ID Display Assignment for Call Arrival Key         | 5-182 |
|         | LK 1 System Mode LK 11 DTI                                |       |
| 1-11-00 | Signal Format Selection                                   | 5-183 |
| 1-11-01 | Clear Channel Selection                                   | 5-184 |
| 1-11-02 | Line Length Selection                                     | 5-185 |
| 1-11-03 | Robbed Bit Signaling Channel Selection                    | 5-186 |
| 1-11-04 | DTI Maintenance Selection                                 | 5-187 |
| 1-11-05 | T1 Channel Selection                                      | 5-188 |
| 1-11-06 | Signaling Selection                                       | 5-189 |
| 1-11-07 | DTI Trunk Type Assignment                                 | 5-190 |
|         |                                                           | 5 100 |

|              | LK 1 System Mode LK 12 ACD/UCD                                         |       |
|--------------|------------------------------------------------------------------------|-------|
| 1-12-00      | ACD/UCD Group Pilot Number Assignment                                  | 5-191 |
| 1-12-01      | ACD/UCD Group Overflow Destination Assignment                          | 5-192 |
| 1-12-02      | ACD/UCD Overflow Timer Selection                                       | 5-132 |
|              | LK 2 Tenant Mode                                                       |       |
| 2-01         | Trunk to Tenant Assignment                                             | 5-195 |
| 2-05         | Line Key Selection                                                     | 5-197 |
| 2-06         | Line Key Selection for Tenant Mode                                     | 5-198 |
| 2-07         | System Speed Dial Display Assignment                                   | 5-200 |
| 2-08         | ECR Relay to Tenant Assignment                                         | 5-201 |
|              | LK 3 CO/PBX Line Mode                                                  |       |
| 3-00         | Telephone Number to Trunk or Directory Number to ISDN Trunk Assignment | 5-203 |
| 3-02         | Trunk Status Selection                                                 | 5-204 |
| 3-03         | Trunk-to-Trunk Group Assignment                                        | 5-205 |
| 3-04         | Trunk-to-Trunk Transfer Yes/No Selection                               | 5-206 |
| 3-05         | Trunk Incoming Answer Mode Selection                                   | 5-207 |
| 3-06         | Automatic Tandem Trunk Assignment                                      | 5-208 |
| 3-07         | CO/PBX Ringing Variation Selection                                     | 5-209 |
| 3-14         | Tie/DID Line Type Assignment                                           | 5-210 |
| 3-15         | Trunk DTMF Duration/Interdigit Selection                               | 5-211 |
| 3-16         | Tie Line Prepause Time Selection                                       | 5-212 |
| 3-17         | Tie Line Answer Detect Time Selection                                  | 5-213 |
| 3-18         | Tie Line Release Detect Time Selection                                 | 5-214 |
| 3-1 <b>9</b> | Tie Line/CO/PBX Incoming Signal Detect Time Selection                  | 5-215 |
| 3-20         | Tie Line Loop Off-Guard Time Selection                                 | 5-216 |
| 3-21         | Tie Line Length of Wink Signal Selection                               | 5-217 |
| 3-22         | Tie Line Length of Delay Signal Selection                              | 5-218 |
| 3-23         | Tie Line Outgoing Timeout Selection                                    | 5-219 |
| 3-24         | Tie Line Incoming Interdigit Timeout Selection                         | 5-220 |
| 3-25         | Tie Line Wink/Delay Signal Detect Timeout Selection                    | 5-221 |
| 3-26         | Tie Line Outgoing Guard Time Selection                                 | 5-222 |
| 3-27         | Tie Line Dial Tone Selection                                           | 5-223 |
| 3-28         | Tie Line Reorder Tone Selection                                        | 5-224 |
| 3-29         | Tie Line Internal Transmit Pad Selection                               | 5-225 |
| 3-30         | Tie Line Internal Receive Pad Selection                                | 5-226 |
| 3-31         | Tie Line External Transmit Pad Selection                               | 5-227 |
| 3-32         | Tie Line External Receive Pad Selection                                | 5-228 |
| 3-33         | Disconnect Recognition Time Selection                                  | 5-229 |
| 3-38         | Automated Attendant Message to Trunk Selection                         | 5-230 |
| 3-40         | Automatic Release Signal Detection Time Selection                      | 5-231 |
| 3-41         | Delay Announcement Assignment                                          | 5-232 |

| 0.40         | LK3 CO/PBX Line Mode (continued)                | ۳ ۵۵۵ |
|--------------|-------------------------------------------------|-------|
| 3-42         | DIT Assignment                                  | 5-233 |
| 3-43         | ANA Assignment                                  | 5-234 |
| 3-44         | Caller ID Display Assignment for CO/PBX Line    | 5-235 |
| 3-45         | Live Recording Trunk Selection                  | 5-236 |
| 3-46         | ISDN Line Internal Transmit Pad Selection       | 5-237 |
| 3-47         | ISDN Line Internal Receive Pad Selection        | 5-238 |
| 3-48         | ISDN Line External Transmit Pad Selection       | 5-239 |
| 3-49         | ISDN Line External Receive Pad Selection        | 5-240 |
| 3-50         | ISDN Line SPID Assignment                       | 5-241 |
| 3-51         | ISDN Line Ringing Pattern Selection             | 5-242 |
| 3-91         | Trunk Type Selection                            | 5-243 |
| 3-92         | Trunk (Installed, DP/DTMF) Selection            | 5-244 |
|              | LK 4 Telephone Mode                             |       |
| 4-01         | CO/PBX Ring Assignment (Day Mode)               | 5-245 |
| 4-02         | CO/PBX Ring Assignment (Night Mode)             | 5-246 |
| 4-07         | Code Restriction Class Assignment (Day Mode)    | 5-247 |
| 4-08         | Code Restriction Class Assignment (Night Mode)  | 5-248 |
| 4-09         | Telephone to Tenant Assignment                  | 5-249 |
| 4-10         | Station Number Assignment                       | 5-250 |
| 4-11         | Ringing Line Preference Selection               | 5-251 |
| 4-12         | Line Key Selection for Telephone Mode           | 5-252 |
| 4-13         | CO/PBX Busy Forward Station Assignment          | 5-254 |
| 4-14         | Intercom Master Hunt Number Selection           | 5-255 |
| 4-15         | Intercom Master Hunt Number Forward Assignment  | 5-256 |
| 4-17         | Station to Class of Service Feature Assignment  | 5-257 |
| 4-18         | Station Name Assignment                         | 5-258 |
| 4-19         | Trunk Outgoing Restriction                      | 5-259 |
| 4-20         | Off-Hook Voice Announcement Terminal Assignment | 5-260 |
| 4-23         | Prime Line/Hot Line Assignment                  | 5-261 |
| 4-24         | SLT Hookflash Assignment                        | 5-262 |
| 4-26         | DISA ID Number Station Assignment               | 5-263 |
| 4-28         | Bilingual LCD Indication Selection              | 5-264 |
| 4-29         | HFU Selection                                   | 5-265 |
| 4-30         | Hold/Transfer Recall Display Selection          | 5-266 |
| 4-31         | Receiving Internal/All Call Page Selection      | 5-267 |
| 4-32         | Trunk Digit Restriction                         | 5-268 |
| 4-33         | Fax Indication Station Assignment               | 5-269 |
| 4-34         |                                                 | 5-270 |
| 4-34<br>4-35 | Fax Indication Networking Assignment            |       |
|              | Voice Mail/SLT Selection                        | 5-271 |
| 4-36         | Voice Prompt Selection                          | 5-272 |
| 4-37         | Extension Line Key Ring Assignment (Day Mode)   | 5-273 |
| 4-38         | Extension Line Key Ring Assignment (Night Mode) | 5-274 |

|           | LK 4 Telephone Mode (continued)                  |       |
|-----------|--------------------------------------------------|-------|
| 4-39      | ADA (2) Ring Mode Assignment                     | 5-278 |
| 4-40      | LCR Class Selection                              | 5-276 |
| 4-41      | SIE/CAR Ringing Line Preference Selection        | 5-277 |
| 4-42      | Call Forward-Busy Immediately/Delay Selection    | 5-278 |
| 4-43      | Station to Call Appearance Block Assignment      | 5-279 |
| 4-44      | Caller ID Outgoing CO Selection                  | 5-280 |
| 4-90      | SLT Data Line Security Assignment                | 5-281 |
| 4-91      | Telephone Ringing Variation Selection            | 5-282 |
| 4-92      | Receiving Volume Selection                       | 5-283 |
| 4-93      | Internal Zone Paging Selection                   | 5-284 |
| 4-94      | 3-Minute Alarm Selection                         |       |
| 4-95      | DTMF/DP SLT Type Selection                       |       |
|           | LK 5 Trunk Group Mode                            |       |
| 5-00      | Digit Add/Del for Tie Line Networking            | 5-287 |
| 5-01      | Tie Line Networking Tandem Connection Assignment |       |
| 5-02      | 8-Digit Matching Table to Trunk Group Assignment | 5-289 |
| 5-03      | OCC Table to Trunk Group Assignment              |       |
|           | LK 6 Copy Mode                                   |       |
| 6-2       | Tenant Mode Copy Assignment                      | 5-291 |
| 6-3       | CO Line Mode Copy Assignment                     | 5-292 |
| 6-4       | Telephone Mode Copy Assignment                   |       |
| 6-5       | Trunk Group Mode Copy Assignment                 | 5-294 |
|           | LK 7 KTU Mode                                    |       |
| 7-1       | Card Interface Slot Assignment                   | 5-295 |
| 7-2       | Telephone Type Assignment                        | 5-297 |
| 7-3-00    | MIF (ACD) Assignment                             | 5-298 |
| 7-3-01    | MIF (LCR) Assignment                             | 5-299 |
| 7-3-02    | MIF (SMDR) Assignment                            | 5-300 |
| 7-3-03    | MIF (UCD) Assignment                             | 5-301 |
| 7-3-04    | MIF (Caller ID) Assignment                       | 5-302 |
|           | LK 8 Special Mode                                |       |
| 8-1       | ROM Version Confirmation                         | 5-303 |
| 8-2       | System Speed Dial Memory Clear                   | 5-304 |
| 8-3       | Station Speed Dial Memory Clear                  | 5-305 |
| 8-8-8800  | Second Initialization                            | 5-306 |
|           | Clock/Calendar Setting                           | 5-307 |
| SECTION 5 |                                                  | 5-309 |
| SECTION 6 | CODE RESTRICTION                                 | 5-313 |
| 6.1       | General                                          | 5-313 |

| nstallation | Service | Manual Electra Professional 120/Level II/Level II Advanced Februa           | ry 1998 |
|-------------|---------|-----------------------------------------------------------------------------|---------|
| 6.2         | Defaul  | t Assignments                                                               | 5-313   |
| 6.3         | Memor   | ry Blocks                                                                   | 5-314   |
| 6.4         | Memor   | ry Block Description                                                        | 5-314   |
|             | 6.4.1   | General                                                                     | 5-314   |
|             | 6.4.2   | OCC Assignment/Operation                                                    | 5-314   |
|             | 6.4.3   | 8-Digit Matching Table Assignment/Operation                                 | 5-315   |
|             | 6.4.4   | System Speed Dial Override by Class Selection (Memory Block 1-1-62)         | 5-316   |
|             | 6.4.5   | Tie Line Code Restriction Assignment (Memory Block 1-1-69)                  | 5-316   |
|             | 6.4.6   | Code Restriction Class Assignment When Lockout is Set (Memory Block 1-1-70) | 5-316   |
|             | 6.4.7   | Trunk Digit Restriction Assignment (Memory Block 4-32)                      | 5-317   |
|             | 6.4.8   | Code Restriction Class Assignment (Day Mode) (Memory Block 4-07)            | 5-317   |
|             | 6.4.9   | Code Restriction Class Assignment (Night Mode) (Memory Block 4-08)          | 5-317   |
| 6.5         | Code R  | testriction Tables (Default Values)                                         | 5-317   |
|             | 6.5.1   | OCC Tables with Default Values                                              | 5-317   |
|             | 6.5.2   | 8-Digit Matching Tables with Default Values                                 | 5-318   |
| 6.6         | Code R  | Sestriction Alogrithm                                                       | 5-323   |
| ECTION 7    |         | CHARACTER CODE TARLES                                                       | 5 295   |

**DISPLAY ABBREVIATIONS** ...... 5-327

SECTION 8

THIS PAGE INTENTIONALLY LEFT BLANK

# CHAPTER 5 PROGRAMMING

#### SECTION 1 GENERAL

#### 1.1 Introduction

The Electra Professional systems are stored-program controlled. When these systems are initially powered up, the CPU-F( )-20 KTU scans each possible interface slot to determine the hardware configuration. The systems store this information and the default values in Resident System Program memory. After the system is initially powered up, a trained technician can change the Resident System Program to meet the specific needs of the individual customer.

Before attempting to program these systems, the Job Specifications Worksheets should be completed. These worksheets help organize the customer programming needs. Copies of the worksheets should be retained at the job site and on file at the technician office. Refer to the *Electra Professional 120/Level II/Level II Advanced Job Specifications Manual* included with the CPU-F()-20 KTU.

#### WARNING

The battery on the CPU-F( )-20 KTU must be on. Failure to ensure the battery is on, before programming begins, may result in the loss of data if a power outage occurs.

#### 1.2 Using This Chapter

This chapter has the following sections:

Section 1 - General

Gives a general overview of System Programming.

Section 2 - System Programming

Presents in outline format the terms and structure that the technician should be familiar with before attempting to program the Electra Professional systems.

Section 3 - System Data List

Presents a complete list of Data Numbers, Timer and Function Names, Default values, and Timing values.

Section 4 - Programming Procedures

Gives detailed instructions and procedures for programming all Memory Blocks.

Section 5 - Function Timer Chart

Presents the parameters of the various timers used in the Electra Professional systems.

Section 6 - Code Restriction

Defines the parameters of dial restrictions that can be assigned per station.

Section 7 - Character Code Tables

Defines Setting Data for some functions available in the Electra Professional systems.

Section 8 - Display Abbreviations

Defines abbreviations used in the Electra Professional systems.

#### 1.3 Entering the Programming Mode

To program information in the system, an ETW-16DC-( ) (BK)/(SW), ETW-16DD-( ) (BK)/(SW) or ETW-24DS-( ) (BK)/(SW) Multiline Terminal or any digital multiline terminal for the Electra Professional 120 system can be used as programming stations. Two stations, ports 01 and 02 are automatically assigned as programming stations.

Before you enter any programming, the programming station must be OFF-LINE.

#### TO GO OFF-LINE

- 1. Press the FNC key, then the HOLD key.
- 2. Dial #, 0, \* in sequence.

After step 2 is completed, the LCD on the Multiline Terminal displays:

| PROGRAM MODE |         |  |
|--------------|---------|--|
| TIME         | DISPLAY |  |

While OFF-LINE, the programming terminal cannot be signaled by any system station.

Note: The off-line mode does not timeout.

#### 1.4 System Data Programming

System Data Programming may be required for the following reasons:

- When the system is installed for the first time.
- When components of an existing system are replaced.
- When functions of an existing system are changed.

Refer to Figure 2-1 - Programing Flowchart.

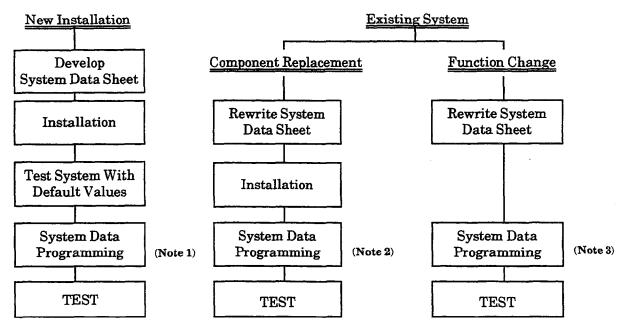

- Note 1: For new installations, system default values are assigned when the power is turned on. Therefore, program only the System Data to be changed.
- Note 2: For component replacements, program the relevant System Data.
- Note 3: For function changes, program the System Data to be revised.

Figure 2-1 Programming Flowchart

#### SECTION 2 SYSTEM PROGRAMMING

#### 2.1 Features

- The system operates from a default program after initial power up. Program only the parameters that need to be changed from the default assignments.
- The System Programming characters are displayed on the LCD.
- Several types of System Programming can be entered at the same time.
- Data programmed for one telephone (e.g., Tenant Mode, CO/PBX Line Mode, or Telephone Mode) can be copied to another telephone.
- Two multiline terminals, connected to Ports 01 and 02, can be used to program at the same time.

#### 2.2 System Programming

System Programming has eight modes and some modes have submodes. Modes and submodes for the Level II and Level II Advanced systems include the following:

| <u>Mode</u> |                  | Sub-Mode | 2                                   |
|-------------|------------------|----------|-------------------------------------|
| LK 1        | System Mode      | LK 1     | CO Line                             |
|             |                  | LK 2     | ICM                                 |
|             |                  | LK 3     | SLT                                 |
|             |                  | LK 4     | Transfer/Automated Attendant (A.A.) |
|             |                  | LK 5     | SMDR/LCR                            |
|             |                  | LK 6     | DSS                                 |
|             |                  | LK 7     | ESP                                 |
|             |                  | LK8      | PBR/Miscellaneous                   |
|             |                  | LK 9     | DISA                                |
|             |                  | LK 10    | CAR                                 |
|             |                  | LK 11    | DTI                                 |
|             |                  | LK 12    | ACD/UCD                             |
| LK 2        | Tenant Mode      |          |                                     |
| LK 3        | CO/PBX Line Mode |          |                                     |
| LK 4        | Telephone Mode   |          |                                     |
| LK 5        | Trunk Group Mode |          |                                     |
| LK 6        | Copy Mode        | LK 2     | Tenant Mode Copy Assignment         |
|             |                  | LK 3     | CO Line Mode Copy Assignment        |
|             |                  | LK 4     | Telephone Mode Copy Assignment      |
|             |                  | LK 5     | Trunk Group Mode Copy Assignment    |
| LK 7        | KTU Mode         |          |                                     |
|             |                  | LK 1     | Card Interface Slot Assignment      |
|             |                  | LK 2     | Telephone Type Assignment           |
|             |                  | LK 3-00  | MIF (ACD) Assignment                |
|             |                  | LK 3-01  | MIF (LCR) Assignment                |
|             |                  | LK 3-02  | MIF (SMDR) Assignment               |
|             |                  | LK 3-03  | MIF (UCD) Assignment                |
|             |                  | LK3-04   | MIF (CID) Assignment                |
| LK 8        | Special Mode     | LK 1     | ROM Version Confirmation            |
|             |                  | LK 2     | System Speed Dial Memory Clear      |
|             |                  | LK 3     | Station Speed Dial Memory Clear     |
|             |                  | LK 8     | Second Initialization               |
|             |                  |          |                                     |

#### 2.3 Preparation Before Programming

#### 1. Check Points:

Confirmation of ROM ---- Available features depends on the ROM version version. Refer to Memory Block 8-1 (ROM Version Confirmation).

• Confirmation of Port Number Port numbers are used for System Programming. Refer to Memory Block 7-1 (Card Interface Slot Assignment).

To confirm station numbers from display terminals, press:

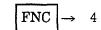

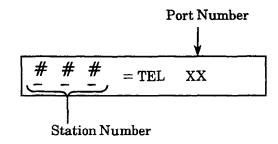

#### 2. Preliminary Points:

- Refer to Section 1.4 System Data
  Selection of System ----- Programming to select the data to be programmed.
- Prepare System
  Programming sheet ----Refer to Section 4 Programming Procedures to enter the data.

#### 2.4 Writing of System Data

After turning the system power on, programming System Data can be performed from a multiline terminal connected to Port 01 or 02 (the terminal must be idle). Although System Programming can be performed while other multiline terminals are in use, some data is written in memory immediately after the programming process, while other data is not written until the stations or trunks are idle.

In the latter case, the programming station displays DATA ENTRY even after the programming process is completed, indicating the System Programming is still underway. When the in-use stations become idle, the data is written and the station displays only the time.

The following System Programming is not written while certain equipment is in use:

When telephones are in use: Memory Block 2-01 (Trunk to Tenant Assignment)

Memory Block 2-05 (Line Key Selection)

Memory Block 2-07 (System Speed Dial Display

Assignment)

Memory Block 4-09 (Telephone to Tenant Assignment)

• When PBR is in use:

Memory Block 1-8-01 (SLT or Automated

Attendant/DISA to PBR Selection)

Memory Block 1-8-02 (PBR Receive Level Assignment

for Automated Attendant/DISA)

#### 2.5 Programming Methods

2.5.1 Initializing the System

Turn the Key Service Unit (KSU) power supply on. After 30 seconds, the system operates with system default values.

2.5.2 How to Use the Multiline Terminal for Programming

Perform System Programming using a multiline terminal (with LCD) connected to station ports 01 or 02.

Key operations, LED indications, and the display for System Programming are described below.

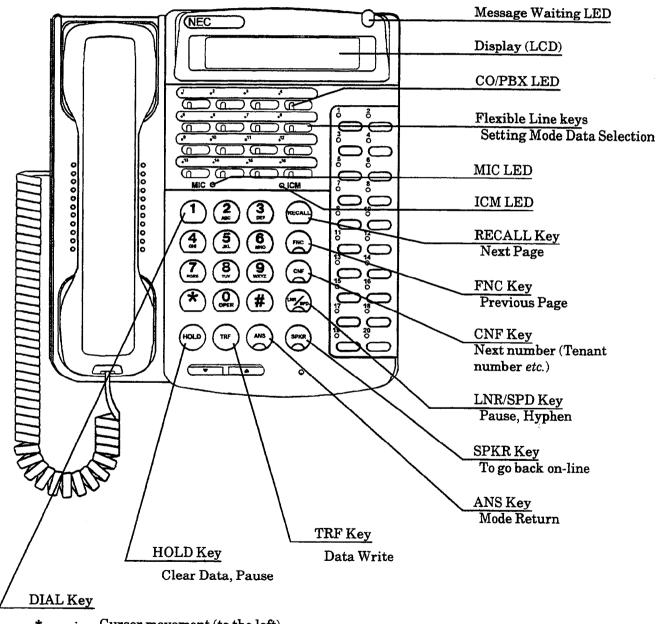

\* : Cursor movement (to the left)
# Cursor movement (to the right)

0~9 : Data input (from dial pad)

Figure 2-2 Electra Professional Level II and Level II Advanced System Multiline Terminal

# Key Functions:

CO/PBX ----- Flexible or select

Flexible Line keys specify a mode or submode when selecting a memory block or select programming data for input.

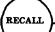

Use this key to proceed to the next page in System Programming.

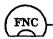

Use the FNC key to return to the preceding page in registering System Programming.

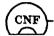

Each time the CNF key is pressed, Memory Block item changes are as follows:

- Tenant Mode: The tenant number increments by one.
- CO/PBX Line Mode: The CO/PBX line number increments by one.
- Telephone Mode: The telephone port number increments by one.
- Trunk Group Mode: The Trunk Group number increments by one.

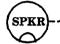

Use to exit the programming mode (go back on-line).

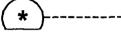

Use to move the cursor left. The cursor moves one character space to the left each time \* is pressed.

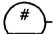

Use to move the cursor right. The cursor moves one character space to the right each time # is pressed.

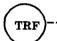

Use to write data. After entering data, press TRF; the data is written into memory, and the Memory Block Data No. increments by one.

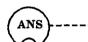

Use to select another mode. Press ANS to switch modes as follows:

- Mode or SubMode selection: Returns to PROGRAM MODE.
- Data No. Mode: Returns to a Mode or Submode selection, or PROGRAM MODE (if no Submode exists).

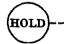

The HOLD key enters a pause in Speed Dial Programming Mode or clears data in System Programming Mode.

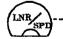

The LNR/SPD key enters a pause, hyphen, \*, and #.

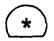

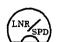

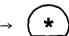

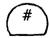

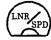

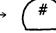

After pressing the LNR/SPD key (the Message Waiting LED turns on and turns off after pressing \* or #), the desired selection is entered.

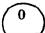

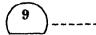

Use to enter data from the dial pad and to specify a Memory Block location in each input mode.

#### LED Indications (MIC and ICM)

These LED indications for mode selection status indicate the following:

| MIC | ICM |                                                                        |
|-----|-----|------------------------------------------------------------------------|
| •   | •   | Both LEDs off: Waiting for mode selection.                             |
| 0   | •   | Only MIC LED on: Mode selected. Waiting for submode selection.         |
| 0   | 0   | Both LEDs on: Submode selected. (If no submode exists, both LEDs light |
|     |     | when a mode is selected.)                                              |

#### Off-Line Program Mode:

A. To go off-line, press: ---- 
$$(FNC) \rightarrow (HOLD) \rightarrow (\#) \rightarrow (\#)$$

After the off-line mode for programming is entered, the following items are displayed:

| T                       | 7.7                              | PROGRAM MODE          |
|-------------------------|----------------------------------|-----------------------|
| B. Selecting Memory Blo | ock locations                    | TIME DISPLAY          |
| System Mode             | (LK 1)                           | SYSTEM BASE   1       |
|                         | LK = Line Key                    | TIME DISPLAY          |
|                         | $\rightarrow \left( LK1 \right)$ | 00 : PAUSE 3.0s       |
|                         |                                  |                       |
|                         |                                  | TIME DISPLAY          |
| Tenant Mode             | (LK2)                            | 00 / 00 : NOT USED    |
|                         |                                  | TIME DISPLAY          |
| CO/PBX Line Mode        | LK 3                             | 01 /                  |
| OO/1 D2k Diffe Mode     |                                  | TIME DISPLAY          |
|                         |                                  | TIME DISPLAT          |
| Telephone Mode          | (nLK4)                           | 01 / 01 : RING DY +01 |
|                         |                                  | TIME DISPLAY          |
|                         | TWE                              |                       |
| Trunk Group Mode        | (LK 5)                           | 01 / 00 : ADD/DEL 000 |
|                         |                                  | TIME DISPLAY          |
| Copy Mode               | (_LK 6)                          | COPY MODE             |
|                         |                                  |                       |
|                         |                                  | TIME DISPLAY          |
|                         | $\rightarrow (LK2)$              | TNAT→                 |
|                         |                                  | TIME DISPLAY          |
| **********              | T.V.T.                           |                       |
| KTU Mode                | (LK7)                            | ASSIGNMENT MODE       |
|                         |                                  | TIME DISPLAY          |
| Special Mode            | (LK8)                            | SPECIAL MODE          |
| · Francisco             |                                  | TIME DISPLAY          |
|                         |                                  | TIME DISPLAY          |
|                         | $\rightarrow \left( LK1 \right)$ | SP 171 : MMC = 01     |
|                         | 4                                | 1 - 0C : CPU = 1.00   |

#### 2.5.3 Page Switching

To select System Programming data, CO/PBX line numbers, or tenant numbers, use the Flexible Line keys.

In Memory Block 1-1-18 (System Speed Dial Restriction by Tenant) tenant numbers  $00 \sim 07$  are assigned to the Flexible Line keys on the first page. Tenant numbers  $08 \sim 15$  are assigned to the Flexible Line keys on the second page. The tenant number corresponding to Flexible Line key 1 of the current page is displayed at the right side of the display.

Example: CO/PBX line keys on each page and corresponding tenant numbers.

#### 16-Key Multiline Terminal 24-Key Multiline Terminal (Flexible Line Keys) (Flexible Line Keys) (Display) Page 1 Page 2

For System Programming, a value (data) is assigned to each Flexible Line key. When there are more value assignments than Flexible Line keys, entering value assignments can continue on the following page. The page number is displayed at the right side of the display.

Example: Flexible Line keys and corresponding data on each page (with 10 data entries).

#### 16 Key Multiline Terminal

|         | (Display)     | (I     | Flexible | Line Ke | <b>y</b> ) |
|---------|---------------|--------|----------|---------|------------|
| Page 1  | <b>S</b> 01   | Data 1 | Data 2   | Data 3  | Data 4     |
|         | 2_11          | Data 5 | Data 6   | Data 7  | Data 8     |
|         |               |        |          |         |            |
|         |               |        |          |         |            |
| Page 2  | $\bigcirc$ 02 | Data 9 | Data 10  |         |            |
| 1 ugo D | <u> </u>      |        |          |         |            |
|         |               |        |          |         |            |
|         |               |        |          |         |            |

Note: Press the RECALL key to advance to the next page. Press the FNC key to return the previous page.

#### 2.5.4 Data Copy

Data entry for a multiline terminal in CO/PBX Line Mode, Tenant Mode, or Trunk Group Mode can all be copied simultaneously to another multiline terminal. Refer to Section 4 — Programming Procedures (LK6 Copy Mode).

#### 2.5.5 Data Entry Selection

System Programming is performed by using the keys on multiline terminals connected to Ports 01 and 02. During programming, System Data is shown on the LCD of the off-line terminal.

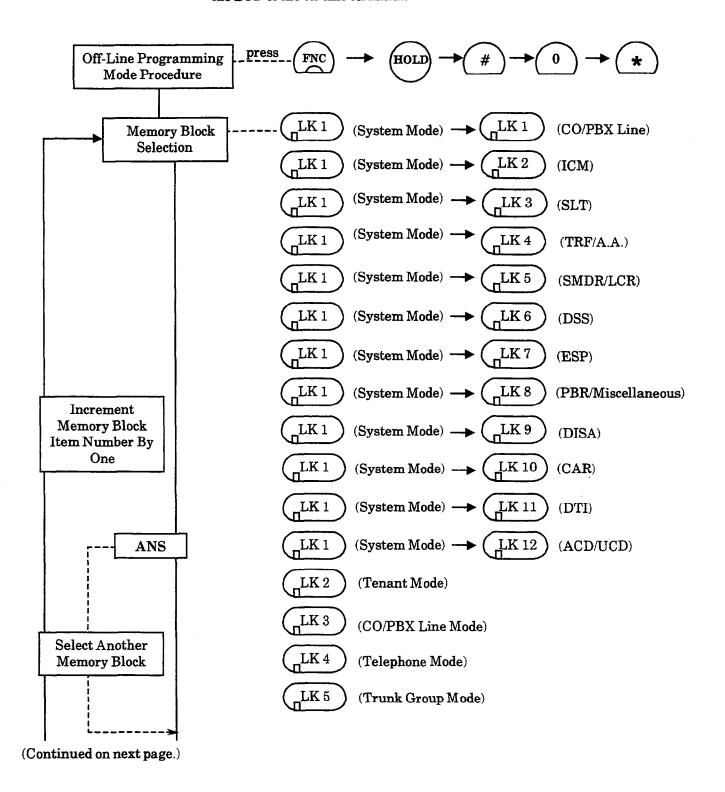

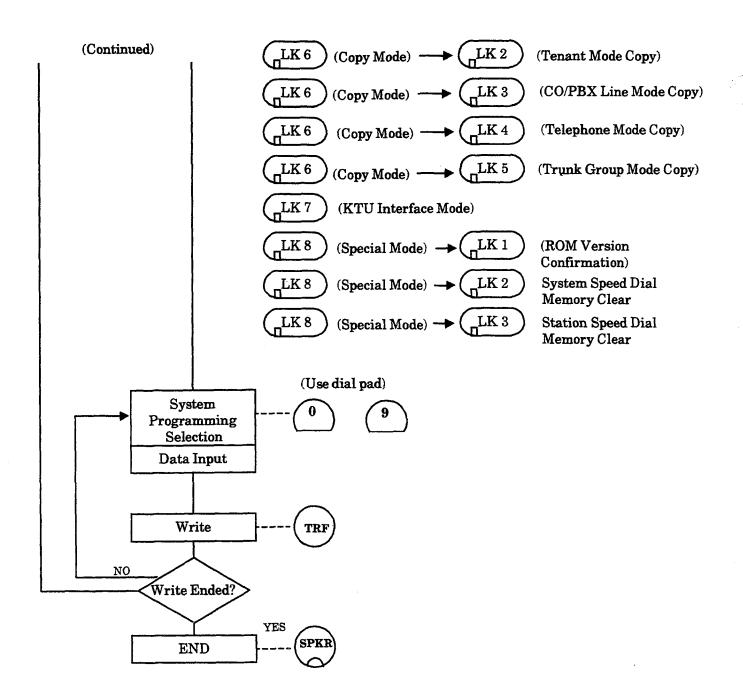

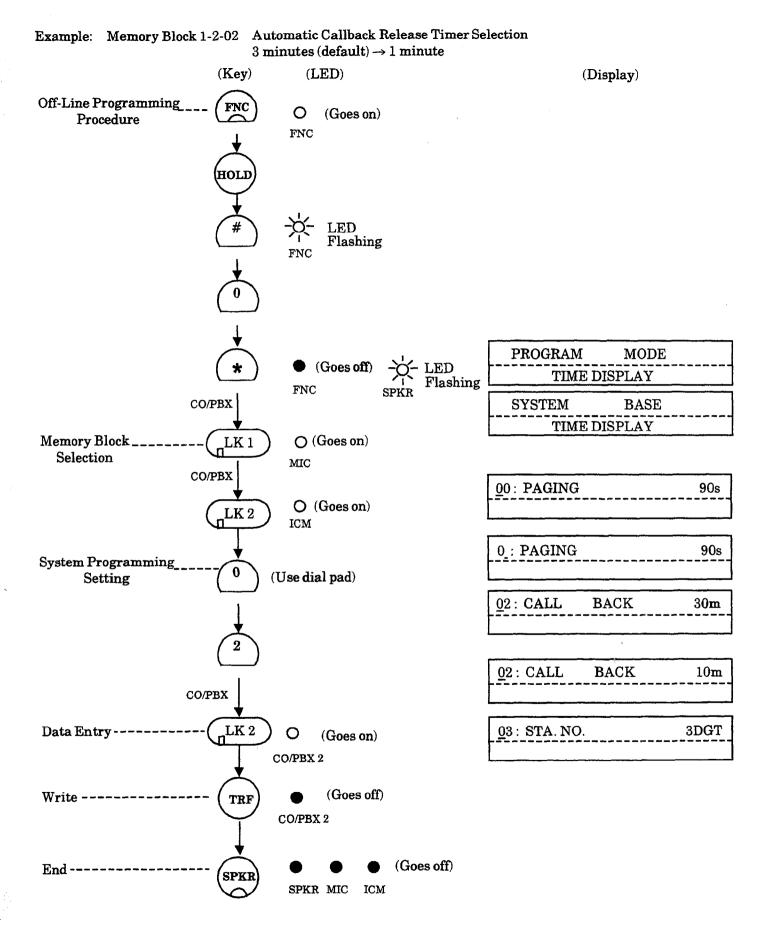

#### 2.5.6 Confirmation

To confirm programmed data, select the desired Memory Block after entering the off-line programming mode and enter the Data Entry Number. The data is shown on the display.

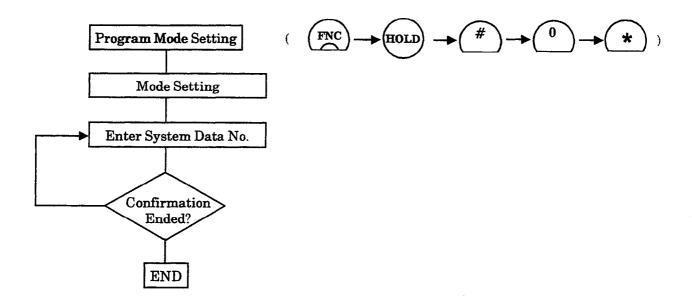

#### 2.6 Test

After completion of programming, test the functions of System Programming for proper operation.

# SECTION 3 SYSTEM DATA LIST

#### LK1 System Mode

# LK 1 CO Line

| Data<br>No. | Function Name                                         | Default                                         | Programming Value                                                                                                    |
|-------------|-------------------------------------------------------|-------------------------------------------------|----------------------------------------------------------------------------------------------------|
| 00          | Pause Time Selection                                  | 3 sec.                                          | 1 sec. 3 sec.                                                                                                    |
| 01          | DP Interdigit Time Selection                          | Pattern B                                       | Pattern A, Pattern B                                                                                                    |
| 02          | Hookflash Time Selection                              | 600 ms.                                         | Page 1: 20 ms., 40 ms., 60 ms., 80 ms.,<br>100 ms., 140 ms., 160 ms., 200 ms.<br>Page 2: 400 ms., 600 ms., 800 ms., 1 sec.,<br>1.5 sec., 2 sec., 3 sec., 5 sec. |
| 03          | Hold Recall Timer Selection<br>(Non-Exclusive Hold)   | 25 sec.                                         | 25 sec., 45 sec., 90 sec., No Limit                                                                                                    |
| 04          | Automatic Redial Time Selection                       | Table 1 30 sec. Table 2 60 sec. Table 3 2 times | Table 1 1 $\sim$ 100 sec.<br>Table 2 1 $\sim$ 100 sec.<br>Table 3 1 $\sim$ 255 times                                                                            |
| 05          | Start Timer Selection                                 | 20 sec.                                         | 2 sec., 10 sec., 20 sec., 30 sec.,<br>40 sec., 50 sec., 60 sec., 70 sec.,                                                                                       |
| 06          | CO/PBX Incoming Ringing Alarm<br>Time Selection       | No Limit                                        | 10 sec., 20 sec., 30 sec., No Limit                                                                                                    |
| 07          | Tie/DID Line Delay Ringing Timer<br>Selection         | No Limit                                        | 10 sec., 20 sec., 30 sec., No Limit                                                                                                    |
| 09          | Manual Pause Selection                                | No                                              | No, Yes                                                                                                    |
| 11          | System Transfer/Camp-On<br>Selection                  | Yes                                             | No, Yes                                                                                                    |
| 12          | Station Transfer/Camp-On Recall<br>Timer Selection    | 45 sec.                                         | 25 sec., 45 sec., 90 sec., No Limit                                                                                                    |
| 13          | CO Transfer Ring Pattern<br>Selection                 | Pattern C                                       | Tone Off, Tone On, Pattern(s) A~ H                                                                                                    |
| 14          | CO Transfer Ring Tone Selection                       | Tone A                                          | Tone A∼ H                                                                                                    |
| 18          | System Speed Dial Restriction by<br>Tenant            | Not Restricted                                  | LED ON: Not Restricted LED OFF: Restricted                                                                                                    |
| 24          | PBX/CTX Access Code<br>Assignment I                   | 9 -                                             | Up to six digits (three numeric, three pauses)                                                                                                    |
| 25          | PBX/CTX Access Code<br>Assignment II                  | 8 -                                             | Up to six digits (three numeric, three pauses)                                                                                                    |
| 26          | Off-Hook Ringing Selection                            | Yes                                             | Yes, No                                                                                                    |
| 27          | Automatic Day/Night Mode<br>Switching Time Assignment | Not Specified                                   | Day/Night Mode Start Time (24 hours)                                                                                                    |
| 28          | Distinctive Ringing by Telephone or CO Selection      | Tel                                             | Tel, CO                                                                                                    |
| 29          | Private Line Assignment                               | Not Specified                                   | CO/PBX Line Number, Tel Port Number, up to two lines                                                                                                    |
| 30          | Route Advance Block Assignment                        | All Block 00 (not set)                          | Priority Trunk Group Number                                                                                                    |

Programming 5-13

LK 1 CO Line (continued)

| Data<br>No. | Function Name                                        | Default                        | Programming Value                                      |
|-------------|------------------------------------------------------|--------------------------------|--------------------------------------------------------|
| 32          | Automatic Day/Night Mode by<br>Day of Week Selection | Sunday~Saturday<br>= Pattern 1 | Pattern 1, Pattern 2                                   |
| 33          | Speed Dial Number/Name<br>Display Selection          | Dialed Number                  | Number or Name                                         |
| 34          | Tie/DID Line First Ring Pattern<br>Selection         | Pattern 3                      | Pattern 1, Pattern 2, Pattern 3, Pattern 4, ICM, Voice |
| 35          | Speed Dial Buffer Allocation                         | 100 memories                   | 100 memories, 1000 memories                            |
| 36          | CO/PBX Call Forward - All Calls<br>Selection         | No                             | No, Yes                                                |
| 37          | Trunk Queuing Timeout<br>Selection                   | 10 sec.                        | 10 sec., 20 sec., 30 sec., 60 sec.                     |
| 46          | Access Code (1-Digit)<br>Assignment                  | Refer to Memory Block          |                                                        |
| 47          | Access Code (2-Digit)<br>Assignment                  | Refer to Memory Block          |                                                        |
| 48          | Access Code (3-Digit)<br>Assignment                  | All Dial 000 (Not Used)        | ·                                                      |
| 49          | Networking Trunk Group/Route<br>Advance Assignment   | Not Specified                  |                                                        |
| 50          | CO/PBX Outgoing Digit Add<br>Assignment              | Not Specified                  |                                                        |
| 51          | CO Line First Ringing Pattern<br>Selection           | Ring Pattern A                 | Pattern A~H, Nil                                       |
| 52          | PBX Line First Ringing Pattern<br>Selection          | Ring Pattern B                 | Pattern A~H, Nil                                       |
| 53          | Tie/DID Line Delay Ring Pattern<br>Selection         | Ring Pattern D                 | Pattern A~H, Nil                                       |
| 54          | Automated Attendant Transfer<br>Ring Pattern         | Ring Pattern C                 | Pattern A~H, Nil                                       |
| 56          | CO/PBX Ringing Pattern<br>Selection                  | Ring Pattern H                 | Pattern A~H, Nil                                       |
| 57          | CO/PBX Prepause Timer<br>Selection                   | 1 sec.                         | None 1 sec.~15 sec.                                    |
| 59          | Synchronous Ringing Selection                        | Yes                            | Yes, No                                                |
| 60          | 8-Digit Matching Table<br>Assignment                 | Refer to Memory Block          |                                                        |
| 61          | 8-Digit Matching Table to Class<br>Assignment        | Refer to Memory Block          | ·                                                      |

LK 1 CO Line (continued)

| Data<br>No. | Function Name                                                          | Default                               | Programming Value                                                   |
|-------------|------------------------------------------------------------------------|---------------------------------------|---------------------------------------------------------------------|
| 62          | System Speed Dial Override by<br>Class Selection                       | Override (YS)                         | No = No Override<br>Yes = Override                                  |
| 63          | Hold Recall Time Selection<br>(Exclusive)                              | 1 min.                                | 0.5 min. 1 min. 1.5 min. 2 min. 3 min. 5 min. 8 min. No Limit       |
| 64          | Attendant Add-On Console<br>Transfer/Camp-On Recall Timer<br>Selection | 1 min.                                | 0.5 min. 1 min. 1.5 min. 2 min. 3 min. 5 min. 8 min. 10 min.        |
| 65          | Class Allow/Deny Selection                                             | Class 01~04 Allow<br>Class 05~14 Deny |                                                                     |
| 66          | 8-Digit Matching Table to<br>Normal Dial Assignment                    | Tables 00~14 Used<br>Table 15 Unused  |                                                                     |
| 67          | OCC Table Assignment                                                   | Tables 00~15 Blank Table 16 10XXX     |                                                                     |
| 68          | 8-Digit Matching Table to OCC<br>Table Assignment                      | Refer to Memory Block                 |                                                                     |
| 69          | Tie Line Code Restriction<br>Assignment                                | (YS) Restriction                      | No Restriction (NO), Restriction (YES)                              |
| 70          | Code Restriction Class<br>Assignment When Lockout is Set               | Class 15                              |                                                                     |
| 71          | First Delay Announcement Start<br>Time Selection                       | 20 sec.                               | 0 sec. 10 sec. 20 sec. 30 sec.<br>40 sec. 50 sec. 60 sec.           |
| 72          | First Delay Announcement<br>Repeat Selection                           | 1 Time                                | 1, 2, 3, 4, 5, 6, 7, 8 times                                        |
| 73          | First to Second Delay<br>Announcement Interval Time<br>Selection       | 20 sec.                               | 0 sec. 10 sec. 20 sec. 30 sec.<br>40 sec. 50 sec. 60 sec., No Limit |
| 74          | Second Delay Announcement<br>Repeat Selection                          | 1 Time                                | 1, 2, 3, 4, 5, 6, 7, 8 times                                        |
| 75          | Second Delay Announcement<br>Repeat Interval Time Selection            | 20 sec.                               | 0 sec. 10 sec. 20 sec. 30 sec.<br>40 sec. 50 sec. 60 sec. No Limit  |
| 76          | Barge-In Alert Tone Assignment                                         | Yes                                   | Yes = Send Alert Tone<br>No = Do not send Alert Tone                |
| 77          | Delayed Ringing Timer<br>Assignment (CO)                               | 15 sec.                               | 00~99                                                               |
| 78          | Caller ID Display Assignment for<br>System Mode                        | Not Specified                         | Combination No. = 1 or 2<br>Tel Port No. = 01~90                    |
| 79          | BGM Port Assignment                                                    | No                                    | 00~64                                                               |
| 80          | ISDN DTMF Duration and<br>Interdigit Selection                         | 100/70                                | 100/70, 400/100, 600/100, 900/200                                   |

LK 2 ICM

| Data<br>No.   | Function Name                                 | Default                                                                                                | Programming Value                                                                         |
|---------------|-----------------------------------------------|----------------------------------------------------------------------------------------------------|-------------------------------------------------------------------------------------------|
| 00            | Internal Paging Timeout<br>Selection          | 90 sec.                                                                                                | 90 sec., 120 sec., No Limit                                                               |
| 01            | Intercom Call Voice/Tone Signal<br>Selection  | Voice                                                                                                  | Tone, Voice                                                                               |
| 02            | Automatic Callback Release<br>Timer Selection | 30 min.                                                                                                | 5 min., 10 min., 20 min., 30 min.                                                         |
| 03            | 2-, 3-, 4-Digit Station Number<br>Selection   | 3-digit                                                                                                | 2-digit, 3-digit, 4-digit                                                                 |
| 04            | Call Arrival Key Block<br>Assignment          | No CAR Blocks are<br>Assigned                                                                          | CAR Blocks 01~08, 09~16, 17~24, 25~32, 33~40, 41~48, 49~56, 57~64, 65~72, 73~80, or 81~88 |
| 08            | Specified Station Access Code<br>Assignment   | 00 01<br>01~23 Not Set                                                                                 | Station No.                                                                               |
| 09<br>∫<br>18 | Absence Message 1~10<br>Assignment            | 09) DND 10) Meeting 11) Business Trip 12) Not In 13) With Guest 14) Out of Office 15~18) Not Specified | A maximum of 13 characters. (Refer to<br>Character Code Table.)                           |
| 19            | Intercom Ring Pattern Selection               | Pattern B                                                                                              | Tone Off, Tone On, Pattern A~Pattern H                                                    |
| 20            | Intercom Ring Tone Selection                  | Tone A                                                                                                 | Tone A~Tone H                                                                             |
| 22            | Call Forward No Answer Timer<br>Selection     | 8 sec.                                                                                                 | 8 sec., 12 sec., 18 sec., 24 sec., 30 sec., 60 sec.                                       |
| 23            | System Call Park Recall Time<br>Selection     | 1 min.                                                                                                 | .5 min., 1 min., 1.5 min., 2 min., 3 min., 5 min., 8 min., 10 min.                        |
| 24            | Intercom Feature Access Code<br>Assignment    | Refer to Memory Block                                                                                  |                                                                                           |
| 25            | Internal Paging Alert Tone<br>Selection       | Tone YS                                                                                                | Tone YS Tone No                                                                           |
| 26            | Delayed Ringing Timer<br>Assignment (ICM)     | 10 sec.                                                                                                | 00~99                                                                                     |

LK3 SLT

| Data<br>No. | Function Name                                            | Default      | Programming Value                                                                                                    |
|-------------|----------------------------------------------------------|--------------|----------------------------------------------------------------------------------------------------|
| 01          | Bounce Protect Time Selection                            | 300 ms.      | Page 1: 0 ms., 100 ms., 200 ms., 300 ms., 400 ms., 500 ms., 600 ms., 700 ms.                                                                                                  |
|             |                                                          |              | Page 2: 800 ms., 900 ms., 1000 ms.,<br>1100 ms., 1200 ms., 1300 ms.,<br>1400 ms., 1500 ms.                                                                                    |
| 02          | SLT Hookflash Signal Selection                           | Hold         | Hold, Flash                                                                                                    |
| 03          | First Digit PBR Release Timer                            | 10 sec.      | 10 sec., 20 sec., 30 sec., 40 sec.,                                                                                                    |
|             | Selection                                                |              | 50 sec., 60 sec.                                                                                                    |
| 04          | Dial 1 (DP) Hookflash Selection                          | Yes          | Yes, No                                                                                                    |
| 05          | Hookflash Start Time Selection                           | 300 ms.      | Page 1: 100 ms., 150 ms., 200 ms.,<br>250 ms., 300 ms., 350 ms.,<br>400 ms., 450 ms.,<br>Page 2: 500 ms., 550 ms., 600 ms.,<br>650 ms., 700 ms., 750 ms.,<br>800 ms., 850 ms. |
| 06          | Hookflash End Time Selection                             | HST + 700ms. | Refer to Memory Block                                                                                                    |
| 07          | Voice Mail Digit Add<br>Assignment                       | All Blank    |                                                                                                    |
| 08          | Voice Mail DTMF Delay Timer<br>Selection                 | 1 sec.       | 0 sec., 1 sec., 2 sec., 3 sec., 4 sec.,<br>5 sec., 6 sec., 8 sec.                                                                                                    |
| 09          | Voice Mail Disconnect Time<br>Selection                  | 1.5 sec.     | 0.6 sec., 1 sec., 1.5 sec., 2 sec., 3 sec., 5 sec.                                                                                                    |
| 10          | Voice Mail DTMF<br>Duration/Interdigit Time<br>Selection | 100/70 ms.   | 70/60 ms., 100/70 ms., 400/100 ms.,<br>600/100 ms., 900/200 ms.                                                                                                    |

LK 4 Transfer/Automated Attendant (A.A.)

| Data<br>No. | Function Name                                                      | Default                                                  | Programming Value                                                                                   |
|-------------|--------------------------------------------------------------------|----------------------------------------------------------|----------------------------------------------------------------------------------------------------|
| 00          | Tandem Transfer Automatic<br>Disconnect Timer Selection            | 1 hr.                                                    | 30 min., 1 hr., 2 hr., 3 hr.                                                                        |
| 01          | Automated Attendant First Digit<br>PBR Release Timer Selection     | 20 sec.                                                  | 10 sec., 20 sec., 30 sec., 40 sec.,<br>50 sec., 60 sec.                                             |
| 02          | Automated Attendant Transfer<br>Delayed Ringing Time Selection     | No limit                                                 | 10 sec., 20 sec., 30 sec., No Limit                                                                 |
| 03          | Automated Attendant No<br>Answer Disconnect Time<br>Selection      | 2 min.                                                   | 1 min., 2 min., 3 min., 4 min.                                                                      |
| 04          | Tandem Transfer SMDR Print<br>Extension Assignment                 | 999                                                      | 2-digit = 99<br>3-digit = 999<br>4-digit = 9999                                                     |
| 05          | Automatic Tandem Trunk by<br>Night Mode Selection                  | No                                                       | Yes, No                                                                                             |
| 08          | Automated Attendant PBR<br>Timeout Response Selection              | Normal Call                                              | Normal Call, Release                                                                                |
| 09          | Automated Attendant PBR Start<br>Time Selection                    | FR                                                       | FR = Same time<br>AF = After                                                                        |
| 11          | Automated Attendant Message<br>Day/Night Mode Selection            | No                                                       | Yes, No                                                                                             |
| 12          | Automated Attendant Message<br>to Tenant Assignment                | Tel 01~96: LK 01~08<br>assigned to CO/PBX<br>LINES 01~08 | All Automated Attendant Messages:<br>Tenant Number 00                                               |
| 13          | Automated Attendant Answer<br>Delay Time Assignment                | 4 sec.                                                   | 00 ~ 99 sec., 1 ~ 8                                                                                 |
| 14          | Automated Attendant Message<br>Access Code<br>(1-Digit) Assignment | Refer to Memory Block                                    |                                                                                                    |
| 15          | Automated Attendant Message<br>Access Code<br>(2-Digit) Assignment | Refer to Memory Block                                    |                                                                                                    |
| 16          | Automated Attendant Message<br>Repeat Selection                    | All Messages One Time                                    | One Time, Two Times, Three Times,<br>Four Times, Five Times, Six Times,<br>Seven Times, Eight Times |

#### LK 5 SMDR/LCR

| Data<br>No. | Function Name                             | Default  | Programming Value                    |
|-------------|-------------------------------------------|----------|--------------------------------------|
| 02          | SMDR Print Format                         | All      | All, Mask                            |
| 13          | Printer Connected (Alarm)<br>Selection    | No       | No, Non, Yes                         |
| 14          | Printer Line Feed Control<br>Selection    | Yes      | Yes, No                              |
| 24          | DISA ID Code Digit Selection              | 3-digit  | 2-digit, 3-digit, 4-digit            |
| 25          | SMDR Valid Call Timer<br>Assignment       | 40 sec.  | 0~990 sec. (in 10 second increments) |
| 26          | SMDR Incoming/Outgoing Print<br>Selection | Outgoing | All, Outgoing , Incoming             |

# LK6 DSS

| Data<br>No. | Function Name                                            | Default               | Programming Value |
|-------------|----------------------------------------------------------|-----------------------|-------------------|
| 01          | Attendant Add-On Console to<br>Telephone Port Assignment | Refer to Memory Block |                   |
| 03          | DSS Call Voice/Tone Signal<br>Selection                  | Voice                 | Tone, Voice       |
| 05          | Attendant Add-On Console Key<br>Selection                | Refer to Memory Block |                   |

#### LK7 ESP

| Data<br>No. | Function Name                            | Default            | Programming Value                                                |
|-------------|------------------------------------------|--------------------|------------------------------------------------------------------|
| 02          | External Speaker Connection<br>Selection | All Speakers (A~C) | Yes, No                                                          |
| 03          | External Paging Alert Tone<br>Selection  | Yes                | Yes, No                                                          |
| 06          | External Paging Timeout<br>Selection     | 5.0 min.           | 0.5 min. 1 min. 1.5 min. 2 min.<br>3 min. 5 min. 8 min. No Limit |
| 07          | External Ring Relay Cycle<br>Selection   | Pattern 3          | Refer to Memory Block                                            |

Programming 5-19

# LK8 PBR/Miscellaneous

| Data<br>No. | Function Name                                                | Default                        | Programming Value                                                                |
|-------------|--------------------------------------------------------------|--------------------------------|----------------------------------------------------------------------------------|
| 01          | SLT or Automated<br>Attendant/DISA to PBR<br>Selection       | (OFF)<br>Single Line Telephone | Off = Single Line Telephone On = Automated Attendant/DISA                        |
| 02          | PBR Receive Level Assignment<br>for Automated Attendant/DISA | - 36.1 dBm                     | Refer to Memory Block                                                            |
| 04          | Time Display (12h/24h) Selection                             | 12 hr. Display                 | 12 hr. Display, 24 hr. Display                                                   |
| 07          | Class of Service (Attendant)<br>Feature Selection 1          | Refer to Memory Block          |                                                                                  |
| 08          | Class of Service (Station) Feature<br>Selection 2            | Refer to Memory Block          |                                                                                  |
| 09          | Music On Hold Pattern Selection                              | Pattern A                      | Pattern A, ~ Pattern D                                                           |
| 10          | PBR Interdigit Release Timer<br>Selection                    | 7 sec.                         | 3 sec., 4 sec., 5 sec., 6 sec., 7 sec., 8 sec., 9 sec., 10 sec.                  |
| 11          | System Refresh Timer<br>Assignment                           | 4 hr.                          | No Refresh, 4 hr., 8 hr., 12 hr., 24 hr.                                         |
| 12          | VRS Message Recording Time<br>Selection                      | 15 sec. / 16 messages          | 15 sec./16 messages, 30 sec./8 messages, 60 sec./4 messages, 120 sec./2 messages |
| 13          | VRS Message Function<br>Assignment                           | No Message                     |                                                                                  |
| 15          | Tone Assignment                                              | Tone A                         | Refer to Memory Block                                                            |
| 16          | Voice Prompt to Tone<br>Assignment                           | Refer to Memory Block          |                                                                                  |
| 17          | PC Programming Password<br>Assignment                        | Class 1, 2 All Blank           |                                                                                  |
| 18          | Site Name Assignment                                         | No Assignment                  |                                                                                  |
| 25          | ACD/UCD Group Agent<br>Assignment                            | Not Specified                  | Agent Extension Number and ACD/UCD<br>Group Number                               |
| 26          | Voice Mail Quick Transfer<br>Master Hunt Assignment          | Not Specified                  |                                                                                  |
| 27          | Forced Account Code Length<br>Assignment                     | 10 Digits                      | 1 ~ 13 Digits                                                                    |

#### LK9 DISA

| Data<br>No. | Function Name                             | Default                       | Programming Value                             |
|-------------|-------------------------------------------|-------------------------------|-----------------------------------------------|
| 00          | DISA ID Code Assignment                   | Refer to Memory Block         |                                               |
| 02          | DISA Password Effect/Invalid<br>Selection | DISA Password Effect<br>(YES) | DISA Password Invalid<br>DISA Password Effect |

# LK 10 CAR

| Data<br>No. | Function Name                                           | Default                            | Programming Value |
|-------------|---------------------------------------------------------|------------------------------------|-------------------|
| 01          | Call Arrival Key Number<br>Assignment                   | Not Specified (000)                |                   |
| 02          | Call Arrival Key Master Hunt<br>Number Selection        | No                                 | No, Yes           |
| 03          | Call Arrival Key Hunt Number<br>Forward Assignment      | Not Specified (000)                |                   |
| 04          | Call Arrival Key Port Name<br>Assignment                | Not Specified                      |                   |
| 05          | Call Arrival Key to Call<br>Appearance Block Assignment | All CARS assigned to<br>Block (00) |                   |
| 06          | Caller ID Display Assignment for<br>Call Arrival Key    | Not Specified                      |                   |

# LK 11 DTI

| Data<br>No. | Function Name                             | Default               | Programming Value                           |
|-------------|-------------------------------------------|-----------------------|---------------------------------------------|
| 00          | Signal Format Selection                   | ESF (24)              | SF (12) ESF (24)                            |
| 01          | Clear Channel Selection                   | zcs                   | B8ZS ZCS                                    |
| 02          | Line Length Selection                     | 0 - 131 ft.           | Refer to Memory Block                       |
| 03          | Robbed Bit Signaling Channel<br>Selection | 4-State (A and B)     | 4-State (A and B) 16-State (A, B, C, and D) |
| 04          | DTI Maintenance Selection                 | Remote Loopback       | Remote Loopback, Local Loopback             |
| 05          | TI Channel Selection                      | Refer to Memory Block |                                             |
| 06          | Signaling Selection                       | Loop Start            | Loop Start, Ground Start                    |
| 07          | DTI Trunk Type Assignment                 | СО                    | CO E&M DID                                  |

# LK 12 ACD/UCD

| Data<br>No. | Function Name                                    | Default       | Programming Value                                                   |
|-------------|--------------------------------------------------|---------------|---------------------------------------------------------------------|
| 00          | ACD/UCD Group Pilot Number<br>Assignment         | Not Specified |                                                                     |
| 01          | ACD/UCD Group Overflow<br>Destination Assignment | Not Specified |                                                                     |
| 02          | ACD/UCD Overflow Timer<br>Selection              | 60 sec.       | ∞, 10 sec., 20 sec., 30 sec., 60 sec., 120 sec.<br>180sec., 240sec. |

Programming 5-21

# LK 2 Tenant Mode

| Data<br>No. | Function Name                           | Default                                | Programming Value                |
|-------------|-----------------------------------------|----------------------------------------|----------------------------------|
| 01          | Trunk to Tenant Assignment              | Refer to Memory Block                  |                                  |
| 05          | Line Key Selection                      | Telephone Mode                         | Tenant-Wide Mode, Telephone Mode |
| 06          | Line Key Selection for Tenant<br>Mode   | Refer to Memory Block                  |                                  |
| 07          | System Speed Dial Display<br>Assignment | All Speed Dial<br>Confirmation Allowed |                                  |
| 08          | ECR Relay to Tenant<br>Assignment       | All Tenant<br>No Assignment            |                                  |

# LK 3 CO/PBX Line Mode

| Data<br>No. | Function Name                                                       | Default                                         | Programming Value                                                                                                    |
|-------------|---------------------------------------------------------------------|-------------------------------------------------|----------------------------------------------------------------------------------------------------|
| 00          | Telephone Number to Trunk or<br>ISDN Directory Number<br>Assignment | Not Specified                                   | A maximum of 13 digits (numbers, hyphens, spaces)                                                                                                    |
| 02          | Trunk Status Selection                                              | Out and In                                      | Out and In, In                                                                                                    |
| 03          | Trunk-to-Trunk Group<br>Assignment                                  | Refer to Memory Block                           |                                                                                                    |
| 04          | Trunk-to-Trunk Transfer Yes/No<br>Selection                         | No                                              | No, Yes                                                                                                    |
| 05          | Trunk Incoming Answer Mode<br>Selection                             | Normal                                          | Normal, Automatic Trunk-to-Trunk<br>Transfer, Automated Attendant/DISA                                                                                                    |
| 06          | Automatic Tandem Trunk<br>Assignment                                | Not Specified                                   |                                                                                                    |
| 07          | CO/PBX Ringing Variation<br>Selection                               | Medium (M)                                      | Medium (M), Low (L), High (H)                                                                                                    |
| 14          | Tie/DID Line Type Assignment                                        | 2 <sup>nd</sup> Dial Tone                       | 2 <sup>nd</sup> Dial Tone, Immediate, Delayed, Wink<br>Start                                                                                                    |
| 15          | Trunk DTMF Duration/Interdigit Selection                            | Duration: 100 ms.<br>Interdigit Time:<br>70 ms. | 70 ms 60 ms. 100 ms 70 ms.<br>400 ms 100 ms. 600 ms 100 ms.<br>900 ms 200 ms.                                                                                                    |
| 16          | Tie Line Prepause Time<br>Selection                                 | 0 sec.                                          | 0 sec.       0.5 sec.       1 sec.         1.5 sec.       2 sec.       3 sec.         4 sec.       5 sec.       6 sec.         7 sec.       8 sec.       9 sec.         10 sec.       11 sec.       12 sec.         13 sec.       12 sec.       12 sec. |

LK 3 CO/PBX Line Mode (continued)

| Data<br>No. | Function Name                                            | Default               | Pr                                                               | ogramming                                                    | g Value                                                 |
|-------------|----------------------------------------------------------|-----------------------|------------------------------------------------------------------|--------------------------------------------------------------|---------------------------------------------------------|
| 17          | Tie Line Answer Detect Time<br>Selection                 | 520 ms.               | 0 ms.<br>390 ms.<br>780 ms.<br>1170 ms.<br>1560 ms.<br>1950 ms.  | 130 ms.<br>520 ms.<br>910 ms.<br>1300 ms.<br>1690 ms.        | 260 ms.<br>650 ms.<br>1040 ms.<br>1430 ms.<br>1820 ms.  |
| 18          | Tie Line Release Detect Time<br>Selection                | 520 ms.               | 0 ms.<br>390 ms.<br>780 ms.<br>1170 ms.<br>1560 ms.<br>1950 ms.  | 130 ms.<br>520 ms.<br>910 ms.<br>1300 ms.<br>1690 ms.        | 260 ms.<br>650 ms.<br>1040 ms.<br>1430 ms.<br>1820 ms.  |
| 19          | Tie Line/CO/PBX Incoming<br>Signal Detect Time Selection | Refer to Memory Block |                                                                  | ····                                                         |                                                         |
| 20          | Tie Line Loop Off-Guard Time<br>Selection                | 2 sec.                | 0 sec.<br>1.5 sec.<br>4 sec.<br>7 sec.<br>10 sec.<br>13 sec.     | 0.5 sec.<br>2 sec.<br>5 sec.<br>8 sec.<br>11 sec.            | 1 sec.<br>3 sec.<br>6 sec.<br>9 sec.<br>12 sec.         |
| 21          | Tie Line Length of Wink Signal<br>Selection              | 180 ms.               | 30 ms.<br>120 ms.<br>210 ms.<br>300 ms.<br>390 ms.<br>480 ms.    | 60 ms.<br>150 ms.<br>240 ms.<br>330 ms.<br>420 ms.           | 90 ms.<br>180 ms.<br>270 ms.<br>360 ms.<br>450 ms.      |
| 22          | Tie Line Length of Delay Signal<br>Selection             | 300 ms.               | 0 ms.<br>900 ms.<br>1800 ms.<br>2700 ms.<br>3600 ms.<br>4500 ms. | 300 ms.<br>1200 ms.<br>2100 ms.<br>3000 ms.<br>3900 ms.      | 600 ms.<br>1500 ms.<br>2400 ms.<br>3300 ms.<br>4200 ms. |
| 23          | Tie Line Outgoing Timeout<br>Selection                   | 12 sec.               | 1 sec.<br>3 sec.<br>6 sec.<br>9 sec.<br>12 sec.<br>15 sec.       | 2 sec.<br>4 sec.<br>7 sec.<br>10 sec.<br>13 sec.<br>No Limit | 5 sec.<br>8 sec.<br>11 sec.<br>14 sec.                  |
| 24          | Tie Line Incoming Interdigit<br>Timeout Selection        | 6 sec.                | 1 sec. 2 sec<br>5 sec. 6 sec<br>10 sec. 11 sec<br>15 sec.        | c. 7 sec.                                                    | 4 sec.<br>8 sec. 9 sec<br>13 sec. 14 sec                |
| 25          | Tie Line Wink/Delay Signal<br>Detect Timeout Selection   | 7 sec.                | 1 sec. 2 sec<br>5 sec. 6 sec<br>10 sec. 11 sec<br>15 sec.        | c. 7 sec.                                                    | 4 sec.<br>8 sec. 9 sec<br>13 sec. 14 sec                |

Programming 5-23

LK 3 CO/PBX Line Mode (continued)

| Data<br>No. | Function Name                                        | Default                                                                                           | Pro                                                             | grammir                                               | ig Value                               |                                           |
|-------------|------------------------------------------------------|---------------------------------------------------------------------------------------------------|-----------------------------------------------------------------|-------------------------------------------------------|----------------------------------------|-------------------------------------------|
| 26          | Tie Line Outgoing Guard Time<br>Selection            | 3 sec.                                                                                            | 0.02 sec.<br>4 sec.<br>8 sec.<br>12 sec.                        | 1 sec.<br>5 sec.<br>9 sec.<br>13 sec.                 | 2 sec.<br>6 sec.<br>10 sec.<br>14 sec. | 3 sec.<br>7 sec.<br>11 sec.<br>15 sec.    |
| 27          | Tie Line Dial Tone Selection                         | Yes                                                                                               | Yes, No                                                         |                                                       |                                        |                                           |
| 28          | Tie Line Reorder Tone Selection                      | Sending (Yes)                                                                                     | Sending (Yes)                                                   | Not Sen                                               | ding (No)                              |                                           |
| 29          | Tie Line Internal Transmit Pad<br>Selection          | $\begin{array}{l} \textbf{Page 1} = 2 \textbf{dB} \\ \textbf{Page 2} = 0 \textbf{dB} \end{array}$ | 2 dB<br>8 dB<br>S1                                              | 4 dB<br>12 dB<br>S2                                   | 16                                     | dB<br>dB<br>dB                            |
| 30          | Tie Line Internal Receive Pad<br>Selection           | 8 dB                                                                                              | 2 dB<br>8 dB<br>S1                                              | 4 dB<br>12 dB<br>S2                                   | 16                                     | dB<br>dB<br>dB                            |
| 31          | Tie Line External Transmit Pad<br>Selection          | 2 dB                                                                                              | 2 dB<br>8 dB<br>S1                                              | 4 dB<br>12 dB<br>S2                                   | 16                                     | dB<br>dB<br>dB                            |
| 32          | Tie Line External Receive Pad<br>Selection           | 2 dB                                                                                              | 2 dB<br>8 dB<br>S1                                              | 4 dB<br>12 dB<br>S2                                   | 16                                     | HB<br>HB<br>HB                            |
| 33          | Disconnect Recognition Time<br>Selection             | .3 sec.                                                                                           | 0 sec.<br>.3 sec.<br>.6 sec.<br>.9 sec.<br>1.2 sec.<br>1.5 sec. | .1 sec.<br>.4 sec.<br>.7 sec.<br>1.0 sec.<br>1.3 sec. | .8 s<br>1.1s                           | ec.<br>ec.<br>ec.                         |
| 38          | Automated Attendant Message to Trunk Selection       | Message 1                                                                                         |                                                                 |                                                       |                                        |                                           |
| 40          | Automatic Release Signal<br>Detection Time Selection | 350 ms.                                                                                           | 400 ms. 4                                                       | 250 ms.<br>450 ms.                                    | 300 ms.                                | 150 ms.<br>350 ms.<br>550 ms.<br>To Limit |
| 41          | Delay Announcement<br>Assignment                     | Refer to Memory Block                                                                             |                                                                 |                                                       |                                        |                                           |
| 42          | DIT Assignment                                       | No Assignment                                                                                     |                                                                 |                                                       |                                        |                                           |
| 43          | ANA Assignment                                       | No Assignment                                                                                     |                                                                 |                                                       |                                        |                                           |
| 44          | Caller ID Display Assignment for CO/PBX Line         | Not Specified                                                                                     |                                                                 |                                                       |                                        |                                           |

LK3 CO/PBX Line Mode (continued)

| Data<br>No. | Function Name                                | Default | Programming Value                                     |
|-------------|----------------------------------------------|---------|-------------------------------------------------------|
| 45          | Live Recording Trunk Selection               | No      | No = No Live Recording, Yes=Live Recording            |
| 46          | ISDN Line Internal Transmit<br>Pad Selection | 2dB     | 0 dB, 2 dB, 4 dB, 6 dB, 8 dB, 12 dB, 16 dB, and -3 dB |
| 47          | ISDN Line Internal Receive Pad<br>Selection  | 2dB     | 0 dB, 2 dB, 4 dB, 6 dB, 8 dB, 12 dB, 16 dB, and -3 dB |
| 48          | ISDN Line External Transmit Pad Selection    | 2dB     | 0 dB, 2 dB, 4 dB, 6 dB, 8 dB, 12 dB, 16 dB, and -3 dB |
| 49          | ISDN Line ExternalReceive Pad<br>Selection   | 2dB     | 0 dB, 2 dB, 4 dB, 6 dB, 8 dB, 12 dB, 16 dB, and -3 dB |
| 91          | Trunk Type Selection                         | СО      | CO, PBX, Tie/DID line                                 |
| 92          | Trunk (Installed, DP/DTMF)<br>Selection      | MF      | Nil, DP 10 pps, DP 20 pps, MF                         |

LK 4 Telephone Mode

| Data<br>No. | Function Name                                      | Default                         | Programming Value                                      |
|-------------|----------------------------------------------------|---------------------------------|--------------------------------------------------------|
| 01          | CO/PBX Ring Assignment (Day<br>Mode)               | Refer to Memory Block           | No Ring, Immediate Ring, Delayed<br>Ring               |
| 02          | CO/PBX Ring Assignment<br>(Night Mode)             | Refer to Memory Block           | No Ring, Immediate Ring, Delayed<br>Ring               |
| 07          | Code Restriction Class<br>Assignment (Day Mode)    | All Stations Class 00           |                                                        |
| 08          | Code Restriction Class<br>Assignment (Night Mode)  | All Stations Class 00           |                                                        |
| 09          | Telephone to Tenant Assignment                     | All Telephones Tenant 00        | Tenant Number                                          |
| 10          | Station Number Assignment                          | Refer to Memory Block           |                                                        |
| 11          | Ringing Line Preference<br>Selection               | No                              | No, Yes                                                |
| 12          | Line Key Selection for Telephone<br>Mode           | Refer to Memory Block           |                                                        |
| 13          | CO/PBX Busy Forward Station<br>Assignment          | Not Specified                   |                                                        |
| 14          | Intercom Master Hunt Number<br>Selection           | No                              | No, Yes                                                |
| 15          | Intercom Master Hunt Number<br>Forward Assignment  | All Telephones<br>Not Specified | Station Number                                         |
| 17          | Station to Class of Service<br>Feature Assignment  | Refer to Memory Block           |                                                        |
| 18          | Station Name Assignment                            | Not Specified                   | Up to 6 digits (characters)                            |
| 19          | Trunk Outgoing Restriction                         | Not Restricted                  | No (Not Restricted)<br>Yes (Restricted)                |
| 20          | Off-Hook Voice Announcement<br>Terminal Assignment | No                              | No = Off-hook Voice Deny<br>Yes = Off-hook Voice Allow |
| 23          | Prime Line/Hot Line Assignment                     | Not Specified                   | Up to 10 digits                                        |
| 24          | SLT Hookflash Assignment                           | Hold                            | Hold, Disconnect                                       |
| 26          | DISA ID Number Station<br>Assignment               | Refer to Memory Block           |                                                        |
| 28          | Bilingual LCD Indication<br>Selection              | English                         | English, Japanese                                      |
| 29          | HFU Selection                                      | No                              | No, Yes                                                |
| 30          | Hold/Transfer Recall Display<br>Selection          | Yes                             | Yes, No                                                |

LK 4 Telephone Mode (continued)

| Data<br>No. | Function Name                                      | Default                                               | Programming Value                           |
|-------------|----------------------------------------------------|-------------------------------------------------------|---------------------------------------------|
| 31          | Receiving Internal/All Call Page<br>Selection      | Yes                                                   | Yes, No                                     |
| 32          | Trunk Digit Restriction                            | 00 (No Limit)                                         | 00 ~ 99                                     |
| 33          | Fax Indication Station<br>Assignment               | 00 for all ports                                      |                                             |
| 34          | Fax Indication Networking<br>Assignment            | 00 for all ports                                      |                                             |
| 35          | Voice Mail/SLT Selection                           | No                                                    | No, Yes                                     |
| 36          | Voice Prompt Selection                             | No                                                    | No, Yes                                     |
| 37          | Extension Line Key Ring<br>Assignment (Day Mode)   | All Telephones: No Ring                               | No Ring, Immediate Ring, Delayed<br>Ring    |
| 38          | Extension Line Key Ring<br>Assignment (Night Mode) | All Telephones: No Ring                               | No Ring, Immediate Ring, Delayed<br>Ring    |
| 39          | ADA (2) Ring Mode Assignment                       | Station Number (only)                                 | No Ring, Station Number (only), All<br>Ring |
| 40          | LCR Class Selection                                | Class 0                                               | Class 0~Class 4                             |
| 41          | SIE/CAR Ringing Line<br>Preference Selection       | Yes                                                   | Yes, No                                     |
| 42          | Call Forward - Busy<br>Immediately/Delay Selection | Yes                                                   | No = Immediately<br>Yes = Delay             |
| 43          | Station to Call Appearance Block<br>Assignment     | All stations are assigned<br>Call Appearance Block 00 |                                             |
| 44          | Caller ID Outgoing CO Selection                    | Not Specified                                         |                                             |
| 90          | SLT Data Line Security<br>Assignment               | SLT Norm                                              | SLT Norm - SLT Data                         |
| 91          | Telephone Ringing Variation<br>Selection           | Medium (M)                                            | Medium (M), Low (L),<br>High (H)            |
| 92          | Receiving Volume Selection                         | Down                                                  | Down, Up                                    |
| 93          | Internal Zone Paging Selection                     | No                                                    | No, Zone A, Zone B, Zone C                  |
| 94          | 3-Minute Alarm Selection                           | No                                                    | No, Yes                                     |
| 95          | DTMF/DP SLT Type Selection                         | DTMF                                                  | DP, DTMF                                    |

Programming 5-27

# LK 5 Trunk Group Mode

| Data<br>No. | Function Name                                       | Default                 | Programming Value                             |
|-------------|-----------------------------------------------------|-------------------------|-----------------------------------------------|
| 00          | Digit Add/Del For Tie Line<br>Networking            | No Add and Delete = 000 | Delete up to two digits, add up to two digits |
| 01          | Tie Line Networking Tandem<br>Connection Assignment | All Trunk Groups        | On = Yes (Enabled) Off = No (Disabled)        |
| 02          | 8-Digit Matching Table to Trunk<br>Group Assignment | Enabled                 | On = Use (Enabled) Off = Not Used (Disabled)  |
| 03          | OCC Table to Trunk Group<br>Assignment              | Use All Tables          | On = Use (Enabled) Off = Not Used (Disabled)  |

# LK6 Copy Mode

| Data<br>No. | Function Name                       | Default | Programming Value |
|-------------|-------------------------------------|---------|-------------------|
| 2           | Tenant Mode Copy Assignment         | N/A     | N/A               |
| 3           | CO Line Mode Copy Assignment        | N/A     | N/A               |
| 4           | Telephone Mode Copy<br>Assignment   | N/A     | N/A               |
| 5           | Trunk Group Mode Copy<br>Assignment | N/A     | N/A               |

# LK7 KTU Mode

| Data<br>No. | Function Name                  | Default               | Programming Value                                               |
|-------------|--------------------------------|-----------------------|-----------------------------------------------------------------|
| 1           | Card Interface Slot Assignment | Refer to Memory Block |                                                                 |
| 2           | Telephone Type Assignment      | Telephone             | Non, Telephone, DSS Console, SLT<br>Adaptor, Digital Voice Mail |
| 3-00        | MIF (ACD) Assignment           | No Assignment (00)    |                                                                 |
| 3-01        | MIF (LCR) Assignment           | No Assignment (00)    |                                                                 |
| 3-02        | MIF (SMDR) Assignment          | No Assignment (00)    |                                                                 |
| 3-03        | MIF (UCD) Assignment           | No Assignment (00)    |                                                                 |
| 3-04        | MIF (CALLER ID) Assignment     | No Function (00)      |                                                                 |

LK8 Special Mode

| Data<br>No. | Function Name                      | Default | Programming Value |
|-------------|------------------------------------|---------|-------------------|
| 1           | ROM Version Confirmation           | N/A     |                   |
| 2           | System Speed Dial Memory<br>Clear  | N/A     |                   |
| 3           | Station Speed Dial Memory<br>Clear | N/A     |                   |
| 8800        | Second Initialization              | N/A     |                   |
| <del></del> | Clock/Calendar Setting             | N/A     |                   |

# SECTIONA PROGRAMMING PROCEDULES

Section 4 contains detailed instructions for programming System Data. The example below describes the format of programming procedures for each data item (Memory Block) function.

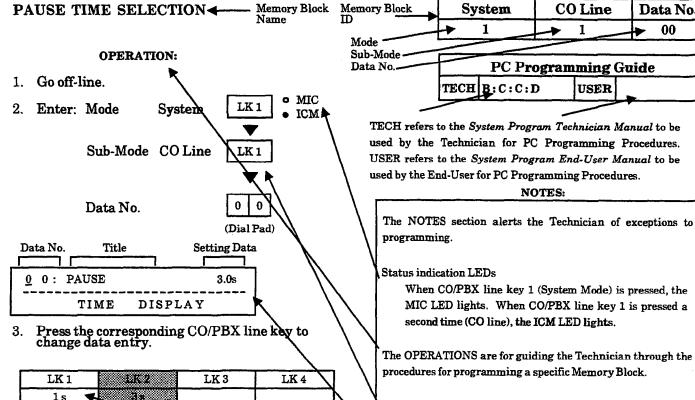

Press these keys in this sequence.

Display

Data assigned to associated CO/PBX line keys.

LK 8

In some instances, additional data must be programmed

CO Line

USER

NOTES:

Data No.

00

before or after a specific Memory Block can be programmed. This table contains those additional Memory Blocks.

If additional information is needed on this page, some or all of the notes in the NOTES section continue on the next page.

A brief description of the function(s) of a specific Memory Block.

# Default CO/PBX line key To change Pause Time from 3 seconds to 1 second, press CO/PBX line key 1.

4. Press the TRF key to write the data.

LK 6

5. Press the SPKR key to go back on-line.

#### Additional Programming

LK 5

| Memory<br>Block No. | Memory Block Name                 | Required |
|---------------------|-----------------------------------|----------|
| 1-1-09              | Manual Pause Selection            |          |
| 1-1-24              | PBX/CTX Access Code Assignment I  |          |
| 1-1-25              | PBX/CTX Access Code Assignment II |          |
| 3-91                | Trunk Type Selection              |          |

# GENERAL INFORMATION - PAUSE TIME SELECTION

A pause may be inserted between digits dialed on CO/PBX and Tie lines. This Memory Block specifies the length of the pause that automatically inserted following a behind a CO/PBX Access Code (e.g., 9) by registering Memory Blocks 24 and 25 for CO line in the System Mode.

# PAUSE TIME SELECTION

#### **OPERATION:**

- 1. Go off-line.
- 2. Enter: Mode System LK1 MIC ICM

  Sub-Mode CO Line LK1 MIC ICM

  Data No. 0 0

  (Dial Pad)

  Data No. Title Setting Data

| Data No.    | Title   | Setting Data |
|-------------|---------|--------------|
|             |         |              |
| <u>0</u> 0: | PAUSE   | 3.0s         |
| TIME        | DISPLAY |              |

- 3. Press the corresponding CO/PBX line key to change data option.
  - To change Pause Time from 3 seconds to 1 second, press CO/PBX line key 1.

| LK 5   | LK 6  | LK 7 | LK 8 |
|--------|-------|------|------|
| 1 sec. | 3 sec |      |      |
| LK 1   | EX 2  | LK 3 | LK 4 |

- 4. Press the TRF key to write the selected data and advance to Memory Block 1-1-01, DP Interdigit Time Selection.
- 5. Press the SPKR key to go back on-line.

#### Additional Programming

| Memory<br>Block No. | Memory Block Name                 | Required |
|---------------------|-----------------------------------|----------|
| 1-1-09              | Manual Pause Selection            |          |
| 1-1-24              | PBX/CTX Access Code Assignment I  |          |
| 1-1-25              | PBX/CTX Access Code Assignment II |          |
| 3-91                | Trunk Type Selection              |          |

| System | CO Line | Data No. |
|--------|---------|----------|
| 1      | 1       | 00       |

|      | PC Progra | mming | Guide |
|------|-----------|-------|-------|
| TECH | B:C:C:D   | USER  |       |

# NOTES:

- A pause is automatically inserted following a behind CO/PBX Access Code (e.g., 9) by programming CO/PBX lines as PBX in Memory Block 3-91, Trunk Type Selection, and 1-1-24/25, PBX/CTX Access Code Assignments I/II.
- Manual pauses can be stored to be used when dialing outside lines by the Last Number Redial or Save/Store and Repeat features when Memory Block 1-1-09, Manual Pause Selection, is programmed.
- Pauses can be stored as part of System and Station Speed Dial buffers when needed.

# **GENERAL INFORMATION - PAUSE TIME SELECTION**

A pause can be inserted between digits dialed on CO/PBX and Tie lines. This Memory Block specifies the length of the pause.

# **DP INTERDIGIT TIME SELECTION**

#### **OPERATION:**

- 1. Go off-line.
- 2. Enter: Mode System LK1 MIC ICM

  Sub-Mode CO Line LK1 MIC ICM

  Data No. 0 1

  (Dial Pad)

| Sy   | stem    | CO Line     | Data No. |
|------|---------|-------------|----------|
|      | 1       | 1           | 01       |
|      | PC Pr   | ogramming G | uide     |
| TECH | B:C:C:1 | B USER      |          |

# NOTES:

 This Memory Block is used when CO/PBX or Tie lines are assigned in Memory Block 3-92, Trunk (Installed, DP/DTMF) Selection, to send Dial Pulse signaling.

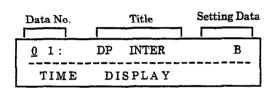

- Press the corresponding CO/PBX line key to change data option.
  - To change Pattern B to Pattern A, press CO/PBX line key 1.

| Pattern A | ************* |      |      |
|-----------|---------------|------|------|
|           | Pattern B     |      |      |
| LK 5      | LK 6          | LK 7 | LK 8 |
|           |               | I    | l    |

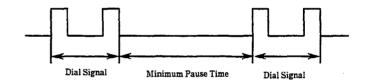

| DP dial<br>Data | 10 pps  | 20 pps  |
|-----------------|---------|---------|
| Pattern A       | 650 ms. | 500 ms. |
| Pattern B       | 800 ms. | 800 ms. |

- 4. Press the TRF key to write the selected data and advance to Memory Block 1-1-02, Hookflash Time Selection.
- 5. Press the SPKR key to go back on-line.

#### ■ Additional Programming

| Memory<br>Block No. | Memory Block Name                    | Required |
|---------------------|--------------------------------------|----------|
| 3-92                | Trunk (Installed, DP/DTMF) Selection |          |

# GENERAL INFORMATION - DP INTERDIGIT TIME SELECTION

The DP Interdigit Time is the minimum pause time interval between Dial Pulse dialing. Either Pattern A or Pattern B can be selected.

(Dial Pad)

# HOOKFLASH TIME SELECTION

#### **OPERATION:**

- 1. Go off-line.
- 2. Enter: Mode System LK1 MIC ICM

  Sub-Mode CO Line LK1 MIC ICM

  TO MIC ICM

Data No.

Title Setting Data

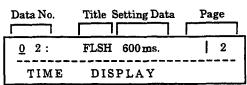

- Press the corresponding CO/PBX line key to change data option.
  - To change 600 ms. to 140 ms.
  - Press the RECALL key to go to page 1.
  - Press CO/PBX line key 6.

| LK 1    | LK 2    | LK 3    | LK 4   |
|---------|---------|---------|--------|
| 20 ms.  | 40 ms.  | 60 ms.  | 80 ms. |
| LK 5    | LK 6    | LK 7    | LK 8   |
| 100 ms. | 140 ms. | 160 ms. | 200 ms |

CO/PBX line keys

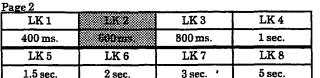

RECALL

key

Next page.

FNC

key

Previous page.

Default

- 4. Press the TRF key to write the selected data and advance to Memory Block 1-1-03, Hold Recall Timer Selection (Non-Exclusive Hold).
- 5. Press the SPKR key to go back on-line.

| System | CO Line | Data No. |
|--------|---------|----------|
| 1      | 1       | 02       |

| PC Program   | nming | Guide |  |
|--------------|-------|-------|--|
| TECH B:C:C:C | USER  |       |  |

## NOTES:

- A 1- or 2-digit Access Code can be assigned in Memory Block 1-1-46/47, Access Code (1-Digit/ 2-Digit) Assignment, for Single Line Telephones to send a hookflash signal on a CO/PBX line (default: 6 #).
- 2. Hookflash from the Single-Line Telephone can put an existing call on hold or send a hookflash signal on the CO/PBX line.

## Additional Programming

| Memory<br>Block No. | Memory Block Name                | Required |
|---------------------|----------------------------------|----------|
| 1-1-46              | Access Code (1-Digit) Assignment |          |
| 1-1-47              | Access Code (2-Digit) Assignment |          |
| 1-3-02              | SLT Hookflash Signal Selection   |          |
| 4-24                | SLT Hookflash Assignment         |          |

# **GENERAL INFORMATION - HOOKFLASH TIME SELECTION**

This Memory Block specifies the break time for a hookflash signal (that breaks the DC loop of a CO/PBX line) sent to the CO or PBX when the RECALL key on a multiline terminal is pressed, or an SLT generates a hookflash, and the system is assigned to send the hookflash.

# HOLD RECALL TIMER SELECTION (NON-EXCLUSIVE HOLD)

#### **OPERATION:**

- 1. Go off-line.
- MIC LK 1 2. Enter: Mode System ICM o MIC Sub-Mode CO Line LK 1 ICM Data No. (Dial Pad)

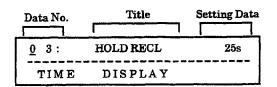

- 3. Press the corresponding CO/PBX line key to change data option.
  - To change 25 seconds to 45 seconds, press CO/PBX line key 2.

| 37 7: 1      |
|--------------|
| nds No Limit |
| LK 8         |
|              |
|              |
| Default      |
|              |

- 4. Press the TRF key to write the selected data and advance to Memory Block 1-1-04, Automatic Redial Time Selection.
- 5. Press the SPKR key to go back on-line.

#### Additional Programming

| Memory<br>Block No. | Memory Block Name                      | Required |
|---------------------|----------------------------------------|----------|
| 1-1-63              | Hold Recall Time Selection (Exclusive) |          |
| 1-2-23              | System Call Park Recall Time Selection |          |

| System     | CO Line     | Data No. |
|------------|-------------|----------|
| 1          | 1           | 03       |
| PC Pro     | ogramming G | uide     |
| TECH B:I:D | USER S      | :E       |

#### NOTES:

- Calls put on Exclusive Hold recall using the data selected in Memory Block 1-1-63, Hold Recall Time Selection (Exclusive).
- 2. Calls placed on Hold on call appearance keys recall using this Memory Block.
- 3. Calls parked in System Call Park locations recall using Memory Block 1-2-23, System Call Park Recall Time Selection.
- 4. In series 500 or lower, the timer values are: LK1 = 1 minute, LK2 - 2 minutes, LK3 = 4 minutes, LK4 = No Limit.

# GENERAL INFORMATION - HOLD RECALL TIMER SELECTION (NON-EXCLUSIVE HOLD)

This Memory Block specifies the time interval of a Non-Exclusive held outside call until a recall tone is generated. If No Limit is selected, no hold alarm tone is generated.

# AUTOMATIC REDIAL TIME SELECTION

#### **OPERATION:**

1. Go off-line.

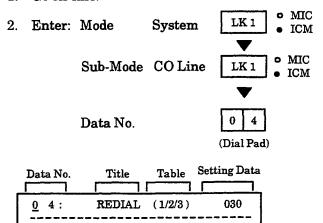

3. Use the dial pad to enter the table number and Setting Data.

DISPLAY

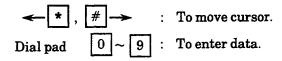

TIME

| Default | Table 2 Calling Time 30 sec. Table 2 Call Waiting Time 60 sec. |
|---------|----------------------------------------------------------------|
|         | Table 3: Call Attempts 2                                       |

- 4. After entering data for Table 3, press the TRF key to write the selected data and advance to Memory Block 1-1-05, Start Timer Selection.
- 5. Press the SPKR key to go back on-line.
- Additional Programming
   Refer to Guide to Feature Programming in this manual.

| System | CO Line | Data No. |
|--------|---------|----------|
| 1      | 1       | 04       |

|      | PC Program | mming ( | Guide |
|------|------------|---------|-------|
| TECH | B:J:A-C    | USER    |       |

#### NOTES:

1. Definitions:

<u>Calling Time</u>: The time that the system automatically rings the busy CO/PBX number. After the specified time limit is reached, ringing stops.

<u>Call Waiting Time</u>: The time the system waits before redialing the called party number.

<u>Call Attempts</u>: The number of times the system redials the busy CO/PBX number.

2. Setting Data (Allowed)

Table 1:Calling Time(001~100 sec.)Table 2:Call Waiting Time(001~100 sec.)Table 3:Call Attempts(001~255times)

(000 cannot be entered.)

3. If call Pickup groups are assigned using Memory Block 4-09, Telephone to Tenant Assignment, the CO limits must be assigned to the same Tenant Group in Memory Block 2-01, Trunk to Tenant Assignment, for this feature to work.

# GENERAL INFORMATION - AUTOMATIC REDIAL TIME SELECTION

When the called party is busy, the station user dials an Access Code and restores the handset. As programmed in this Memory Block, the system automatically redials the busy CO/PBX number. After the specified number of call attempts with no answer, the system stops dialing.

# START TIMER SELECTION

#### **OPERATION:**

- 1. Go off-line.
- 2. Enter: Mode System LK1 MIC ICM

  Sub-Mode CO Line LK1 MIC ICM

  Data No. 0 5

  (Dial Pad)

| Data No.    | Title      | Setting Data |
|-------------|------------|--------------|
|             |            |              |
| <u>0</u> 5: | CALL START | 20 s         |
| TIME        | DISPLAY    |              |

- 3. Press the corresponding CO/PBX line key to change data option.
  - To change 20 sec. to 10 sec., press CO/PBX line key 1.

| CO/PE   | X line keys | Def     | ault    |
|---------|-------------|---------|---------|
| 50 sec. | 60 sec.     | 70 sec. | 2 sec.  |
| LK 5    | LK 6        | LK 7    | LK 8    |
| 10 sec. | 29 ser      | 30 sec. | 40 sec. |
| LK 1    | LK2         | LK 3    | LK 4    |

- 4. Press the TRF key to write the selected data and advance to Memory Block 1-1-06, CO/PBX Incoming Ringing Alarm Time Selection.
- 5. Press the SPKR key to go back on-line.

| System    | CO Line      | Data No. |
|-----------|--------------|----------|
| 1         | 1            | 05       |
| PC P      | rogramming G | uide     |
| TECH BILC | TISED        |          |

#### NOTES:

- 1. This timer is used for three different features. and their function that are described below:
  - <u>Elapsed Call Timer</u>: The time needed after dialing until the Elapsed Call Timer is displayed and started.
  - SMDR Start Timer: The time needed after dialing until the SMDR Valid Call Timer is started. Refer to Memory Block 1-5-25, SMDR Valid Call Timer Assignment. For outgoing calls, both timers (SMDR Start Timer and SMDR Valid Call Timer) must elapse before a call record is generated.
  - <u>Talk Start Timer</u>: The time needed after dialing on a CO/PBX line to establish a Trunk-to-Trunk transfer. (Software version V2.25 or V2.77 or lower.)
- 2. In series 500 and lower version software, LK8 = 80 seconds.

#### Additional Programming

| Memory<br>Block No. | Memory Block Name                | Required |
|---------------------|----------------------------------|----------|
| 1-5-25              | SMDR Valid Call Timer Assignment |          |

# GENERAL INFORMATION - START TIMER SELECTION

This Memory Block specifies the time needed after dialing for the system to start the Elapsed Call Timer, SMDR Start Timer and/or Talk Start Timer. Refer to the notes above for a description of each timer.

# CO/PBX INCOMING RINGING ALARM TIME SELECTION

#### **OPERATION:**

- Go off-line.
- 2. Enter: Mode System LK1 MIC ICM

  Sub-Mode CO Line LK1 MIC ICM

  Data No. 0 6
  (Dial Pad)

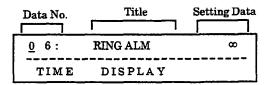

- Press the corresponding CO/PBX line key to change data option.
  - To change No Limit to 10 sec., press CO/PBX line key 1.

| LK 5 | LK 6 | LK7 | LK 8 |
|------|------|-----|------|
|      | L    | L   |      |

- 4. Press the TRF key to write the selected data and advance to Memory Block 1-1-07, Tie/DID Line Delay Ringing Timer Selection.
- 5. Press the SPKR key to go back on-line.

| System | CO Line | Data No. |
|--------|---------|----------|
| 1      | 1       | 06       |

| PC Programming Guide |       |      |     |
|----------------------|-------|------|-----|
| TECH                 | B:I:F | USER | S:G |

#### **NOTES:**

- Memory Blocks 4-01 and 4-02, CO/PBX Ring Assignment (Day Mode/Night Mode), must be set to RING.
- 2. CO/PBX lines assigned for DIT/ANA do not activate this feature.
- 3. Tie/DID lines assigned for Delayed Ringing follow this assignment after the delayed ringing starts.
- 4. This feature uses the same ringing tone (Low, Medium, High) that can be selected in Memory Blocks 3-07, CO/PBX Ringing Variation Selection, and 4-91, Telephone Ringing Variation Selection. If High is selected in those Memory Blocks, this feature does not function.
- 5. Selection of No Limit (∞) disables this feature.

#### Additional Programming

| Memory<br>Block No. | Memory Block Name                             | Required |
|---------------------|-----------------------------------------------|----------|
| 1-1-07              | Tie/DID Line Delay Ringing Timer<br>Selection |          |
| 3-07                | CO/PBX Ringing Variation Selection            |          |
| 4-01                | CO/PBX Ring Assignment (Day Mode)             | V        |
| 4-02                | CO/PBX Ring Assignment (Night Mode)           | √        |
| 4-91                | Telephone Ringing Variation Selection         |          |

# GENERAL INFORMATION - CO/PBX INCOMING RINGING ALARM TIME SELECTION

This Memory Block specifies the time interval from the incoming of a CO/PBX call until the ringing tone changes to a higher pitch ringing tone if the call is not answered. If No Limit is selected, the ringing tone does not change.

# TIE/DID LINE DELAY RINGING TIMER SELECTION

#### **OPERATION:**

# OI ERAIIO

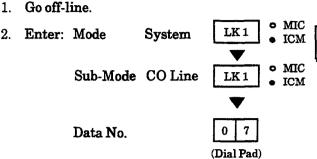

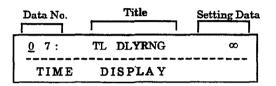

- 3. Press the corresponding CO/PBX line key to change data option.
  - To change No Limit to 10 sec., press CO/PBX line key 1.

| CO/PBX line keys |         | Def     | ault  |
|------------------|---------|---------|-------|
|                  |         |         |       |
| LK 5             | LK 6    | LK 7    | LK 8  |
| 10 sec.          | 20 sec. | 30 sec. | 6     |
| LK 1             | LK 2    | LK 3    | 1.8.4 |

- 4. Press the TRF key to write the selected data and advance to Memory Block 1-1-09, Manual Pause Selection.
- 5. Press the SPKR key to go back on-line.
- Additional Programming

| Memory<br>Block No. | Memory Block Name                         | Required |
|---------------------|-------------------------------------------|----------|
| 1-1-34              | Tie/DID Line First Ring Pattern Selection |          |
| 4-01                | CO/PBX Ring Assignment (Day Mode)         | V        |
| 4-02                | CO/PBX Ring Assignment (Night Mode)       | V        |
| 4-12                | Line Key Selection for Telephone Mode     | 1        |

# System CO Line Data No. 1 1 07 PC Programming Guide TECH A:D:C:B USER

Example:

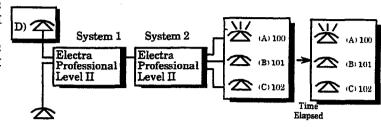

- Systems 1 and 2 are connected to each other.
- Station A (ext. 100) and Station C (ext. 102) are assigned to ring on the Tie line in Memory Blocks 4-01 and 4-02, CO/PBX Ring Assignment (Day/Night) Mode.

#### NOTES:

- 1. When station user D wants to speak to station user A .dial ext. 100.
- 2. At Station A:
  - a. The ICM LED blinks and a ring tone different from the normal ringing tone is heard.
  - b. The call can be answered by lifting the
  - c. In this instance, Station B and C cannot answer the call by pressing the line key on the Multiline Terminals.
- 3. If station user A does not answer within the specified time:
  - a. The ringing tone changes to the normal tone and Station C starts ringing.
  - b. Any Station (A, B, or C) can answer the call by pressing the flashing line key.
- 4. After timeout, the system uses the Day and Night Ringing Assignment and rings the assigned station.
- 5. Selection of No Limit (∞) disables this feature.

# GENERAL INFORMATION - TIE/DID LINE DELAY RINGING TIMER SELECTION

This Memory Block specifies the delay interval between the time a telephone (accessed by a ringing call on a Tie line) is not answered (within a specified time) and the time other telephones (assigned to ring on that Tie line) start ringing. Refer to the example and the notes above.

# MANUAL PAUSE SELECTION

#### **OPERATION:**

- 1. Go off-line.
- 2. Enter: Mode System LK1 MIC ICM

  Sub-Mode CO Line LK1 MIC ICM

  Data No. 0 9

  (Dial Pad)

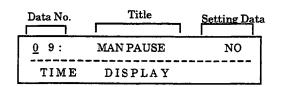

- 3. Press the corresponding CO/PBX line key to change data option.
  - To change NO to YES, press CO/PBX line key 2.

| CO/PB | line keys   | Def  | ault |
|-------|-------------|------|------|
| LK 5  | LK 6        | LK 7 | LK 8 |
| NO    | LK 2<br>YES | LK 3 | LK 4 |

- 4. Press the TRF key to write the selected data and advance to Memory Block 1-1-11, System Transfer/Camp-On Selection.
- 5. Press the SPKR key to go back on-line.
- Additional Programming
   Refer to Guide to Feature Programming in this manual.

| System | CO Line | Data No. |
|--------|---------|----------|
| 1      | 1       | 09       |

|      | PC Program | ming | Guide |
|------|------------|------|-------|
| TECH | B:B:A:G    | USER |       |

#### NOTES:

1. If you dial 907-4000 LNR/SPD 12345 after seizing a CO/PBX line:

When manual pause is not specified.

dialed number 907 4000  $\frac{XXX}{J}$  345 is sent out.

(Data in Speed Dial buffer 12.)

When manual pause is specified.

→ dialed number 907 4000 \_\_\_\_\_ 12345 is sent out

(Pause)

- The pause is inserted if Last Number Redial, Save and Repeat, or Store and Repeat is used to redial the number.
- When this feature is allowed, Multiline Terminal users cannot use consecutive Speed Dial using the LNR/SPD key.

# **GENERAL INFORMATION - MANUAL PAUSE SELECTION**

This Memory Block specifies either Pause Insertion or Last Number Dialed/Speed Dial to be executed using e LNR/SPD key if it is pressed after one or more digits of a dialed number are entered. Refer to the notes sove.

USER

# SYSTEM TRANSFER/CAMP-ON SELECTION

#### **OPERATION:**

- 1. Go off-line.
- 2. Enter: Mode System LK1 MIC ICM

  Sub-Mode CO Line LK1 MIC ICM

  Data No.

| Data No.    | Title    | Setting Data |
|-------------|----------|--------------|
| <u>1</u> 1: | RING TRF | YS           |
| TIME        | DISPLAY  |              |

- 3. Press the corresponding CO/PBX line key to change data option.
  - To change YES to NO, press CO/PBX line key 1.

| СОЛ  | PBX line keys | Def   | ault  |
|------|---------------|-------|-------|
| LK 5 | LK 6          | LK 7  | LK 8  |
| NO   | YES           | T T 7 | 177.0 |
| LK 1 | LK 2          | LK 3  | LK 4  |

- 4. Press the TRF key to write the selected data and advance to Memory Block 1-1-12, Station Transfer/Camp-On Recall Timer Selection.
- 5. Press the SPKR key to go back on-line.

#### Additional Programming

| Memory<br>Block No. | Memory Block Name                                  | Required |
|---------------------|----------------------------------------------------|----------|
| 1-1-12              | Station Transfer/Camp-On Recall Timer<br>Selection |          |

| System - | CO Line     | Data No. |
|----------|-------------|----------|
| 1        | 1           | 11       |
| PC Pro   | gramming Gu | ahir     |

 Transfers/Camp-Ons from Attendant Add-On Consoles are also activated by this Memory Block.

NOTES:

B:B:A:I

TECH

# GENERAL INFORMATION - SYSTEM TRANSFER/CAMP-ON SELECTION

This Memory Block allows or denies system-wide station users the ability to perform a Ring Transfer or: Station Camp-On. If allowed, multiline terminal users can perform a Ring Transfer by pressing the TRF key

# STATION TRANSFER/CAMP-ON RECALL TIMER SELECTION

#### **OPERATION:**

Go off-line.

TIME

- LK 1 Enter: Mode System Sub-Mode CO Line LK 1 2 Data No. (Dial Pad) Title Data No. Setting Data
- o MIC ICM MIC ICM TRF RECL 2: 45 s
- 3. Press the corresponding CO/PBX line key to change data option.

DISPLAY

To change 45 sec. to 90 sec., press CO/PBX line key 3.

| 05      | 000000000000000000000000000000000000000 |         |             |
|---------|-----------------------------------------|---------|-------------|
| 25 sec. | 40 sec.                                 | 90 sec. | No Limit    |
| LK 5    | LK 6                                    | LK 7    | LK 8        |
|         |                                         |         |             |
|         |                                         |         | <del></del> |

- 4. Press the TRF key to write the selected data and advance to Memory Block 1-1-18, System Speed Dial Restriction by Tenant.
- 5. Press the SPKR key to go back on-line.
  - Additional Programming

| Memory<br>Block No. |                                                          |  |
|---------------------|----------------------------------------------------------|--|
| 1-1-11              | System Transfer/Camp-On Selection                        |  |
| 1-6-01              | Attendant Add-On Console to Telephone<br>Port Assignment |  |
| 1-8-08              | Class of Service (Station) Feature<br>Selection 2        |  |

#### Data No. CO Line System 1 12

| PC Programming Guide |       |      |     |
|----------------------|-------|------|-----|
| TECH                 | B:I:H | USER | S:K |

#### NOTES:

- 1. When a station with an Attendant Add-On Console assigned to it transfers or camps on a call and the call goes unanswered, the call recalls using Memory Block 1-1-64, Attendant Add-On Console Transfer/Camp-On Recall Timer Selection.
- 2. In series 500 or lower version software, the timer values are: LK1 = 30 seconds, LK2 = 60 seconds (default), LK3 = 120 seconds, LK4 = 240 seconds.

# GENERAL INFORMATION - STATION TRANSFER/CAMP-ON RECALL TIMER SELECTION

his Memory Block specifies the time interval before a Ring Transfer or Station Camp-On from a station  $oldsymbol{\mathsf{I}}$ thout an Attendant Add-On Console recalls back to the originating station if the call is not answered.

# CO TRANSFER RING PATTERN SELECTION

# **OPERATION:**

- 1. Go off-line.
- 2. Enter: Mode System LK1 MIC

  Sub-Mode CO LK1 MIC

  TO MIC

  LK1 MIC

  ICM

  Data No.

  Data No.

  (Dial Pad)

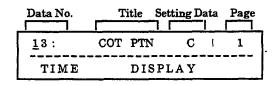

- 3. Press the corresponding CO/PBX line key to change data option.
  - To change Pattern C to Pattern A, press CO/PBX line key 3.

Page 1

| LK 1                                    | LK 2      | LK 3      | LK 4      |
|-----------------------------------------|-----------|-----------|-----------|
| Tone Off                                | Tone On   | Pattern A | Pattern B |
| 138.5                                   | LK 6      | LK 7      | LK 8      |
| 0.0000000000000000000000000000000000000 | Pattern D | Pattern E | Pattern F |

 Page 2
 LK 1
 LK 2
 LK 3
 LK 4

 Pattern G
 Pattern H
 LK 5
 LK 6
 LK 7
 LK 8

CO/PBX line keys Default

RECALL key : Next page.

key

FNC

4. Press the TRF key to write the selected data and advance to Memory Block 1-1-14, CO Transfer Ring Tone Selection.

Previous page.

5. Press the SPKR key to go back on-line.

| System | CO Line | Data No. |
|--------|---------|----------|
| 1      | 1       | 13       |

|      | PC Program | ming | Guide |  |
|------|------------|------|-------|--|
| TECH | B:C:A:J    | USER |       |  |

#### NOTES:

 This feature requires version 4.0 software or higher.

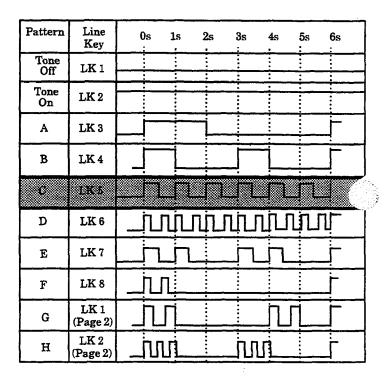

Additional Programming

Refer to Guide to Feature Programming in this manual.

# GENERAL INFORMATION - CO RING TRANSFER RING PATTERN SELECTION

This Memory Block selects a Ring Pattern when CO Transfers are made.

# CO TRANSFER RING TONE SELECTION

| വ  | PER  | AT  | ION: |
|----|------|-----|------|
| UJ | TLD. | AI. |      |

- 1. Go off-line.
- 2. Enter: Mode System

  LK 1

  Sub-Mode CO

  LK 1

  MIC

  LK 1

  MIC

  LK 1

  Data No.

  (Dial Pad)

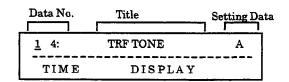

- Press the corresponding CO/PBX line key to change data option.
  - To change Tone A to Tone B, press CO/PBX line key 2.

| l<br>CO/PBX | Line keys | Def    | ault   |
|-------------|-----------|--------|--------|
| Tone E      | Tone F    | Tone G | Tone H |
| LK 5        | LK 6      | LK 7   | LK 8   |
| Tone A      | Tone B    | Tone C | Tone D |
| I.K i       | LK 2      | LK 3   | LK 4   |

- Press the TRF key to write the selected data and advance to Memory Block 1-2-22, Call Forward No Answer Timer Selection.
- 5. Press the SPKR key to go back on-line.
- Additional Programming
   Refer to Guide to Feature Programming in this manual.

| Sy   | stem    | CO        | Data No. |
|------|---------|-----------|----------|
|      | 1       | 1         | 14       |
|      | PC Prog | ramming G | uide     |
| тесн | B:C:A:K | USER      |          |

## NOTES:

| Cone $A = (480/606)$ :   | Modulation (16 Hz) |
|--------------------------|--------------------|
| Cone $B = (480/606)$ :   | Modulation (8 Hz)  |
| Cone $C = (1024/1285)$   |                    |
| One D = (1024)           |                    |
| One E = (500)            |                    |
| Sone $F = (1024/1285)$ : | Modulation (16 Hz) |
| One $G = (600/700)$ :    | Modulation (16 Hz) |
| Sone $H = (1024)$ :      | Envelope 2 sec.    |

# his Memory Block selects a ring tone for CO Transfers.

GENERAL INFORMATION - CO TRANSFER RING TONE SELECTION

# SYSTEM SPEED DIAL RESTRICTION BY TENANT

## **OPERATION:**

1. Go off-line.

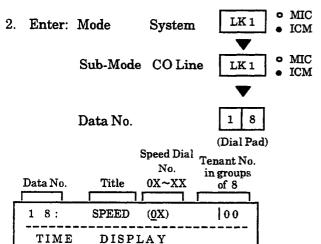

3. Press the corresponding CO/PBX line key for each tenant.

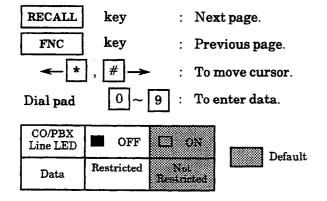

- The LED indication changes to indicate the option entry each time the CO/PBX line key is pressed.
- After entering all pages of Access Code 0X, press the TRF key to display the next 1X.
- 6. Use the dial pad to change the Access Code.
- After entering all pages of 8X, press the TRF key to write the selected data and advance to Memory Block 1-1-24, PBX/CTX Access Code Assignment I.
- 8. Press the SPKR key to go back on-line.

| System | CO Line | Data No. |
|--------|---------|----------|
| 1      | 1       | 18       |

| PC Programming Guide |       |      |  |
|----------------------|-------|------|--|
| TECH                 | A:A:M | USER |  |

# Page Switching:

Tenant Number (00~47) corresponds to CO/PBX line key.

| ge 1 (Tenant | s 00~07) |      |      |
|--------------|----------|------|------|
| LK 1         | LK 2     | LK 3 | LK 4 |
| 00           | 01       | 02   | 03   |
| LK 5         | LK6      | LK 7 | LK 8 |
| 04           | 05       | 06   | 07   |

| LK 1 | LK 2 | LK 3 | LK 4 |
|------|------|------|------|
| 08   | 09   | 10   | 11   |
| LK 5 | LK 6 | LK 7 | LK 8 |
| 12   | 13   | 14   | 15   |

| e 3 (Tenants | s 16~23) |      |      |
|--------------|----------|------|------|
| LK 1         | LK 2     | LK3  | LK 4 |
| 16           | 17       | 18   | 19   |
| LK 5         | LK 6     | LK 7 | LK 8 |
| 20           | 21       | 22   | 23   |

| Page 4 (Tenants | s 24~31) |      |      |
|-----------------|----------|------|------|
| LK 1            | LK 2     | LK 3 | LK 4 |
| 24              | 25       | 26   | 27   |
| LK 5            | LK 6     | LK 7 | LK 8 |
| 28              | 29       | 30   | 31   |

| Page 5 (Tenants | 32~39) |      |      |
|-----------------|--------|------|------|
| LK 1            | LK 2   | LK 3 | LK 4 |
| 32              | 33     | 34   | 35   |
| LK 5            | LK 6   | LK 7 | LK 8 |
| 36              | 37     | 38   | 39   |

| LK 1 | LK 2 | LK 3 | LK 4 |
|------|------|------|------|
| 40   | 41   | 42   | 43   |
| LK 5 | LK 6 | LK 7 | LK 8 |
| 44   | 45   | 46   | 47   |

CO/PBX line keys

(Continued on next page.)

# SYSTEM SPEED DIAL RESTRICTION BY TENANT (continued)

| System | CO Line | Data No. |
|--------|---------|----------|
| 1      | 1       | 18       |

# System Speed Dial Number Access Code Tables

#### Series 100~450

| Access Code | Speed Dial Number |            |  |
|-------------|-------------------|------------|--|
| Access Code | 90 Codes          | 1000 Codes |  |
| 0X          | 00 ~ 09           | 000 ~ 099  |  |
| 1X          | 10~19             | 100 ~ 199  |  |
| ſ           | ſ                 | ſ          |  |
| 7X          | 70 ~ 79           | 700 ~ 799  |  |
| 8X          | 80 ~ 89           | 800 ~ 899  |  |

#### Series 500

| Access Code | Speed Dial Number |            |  |
|-------------|-------------------|------------|--|
| Access Code | 80 Codes          | 1000 Codes |  |
| 0X          | 00 ~ 09           | 000 ~ 099  |  |
| 1X          | 10 ~ 19           | 100 ~ 199  |  |
| ſ           | ſ                 | ſ          |  |
| 6X          | 60 ~ 69           | 600 ~ 699  |  |
| 7X          | 70 ~ 79           | 700 ~ 799  |  |
| 8X          | N/A               | 800 ~ 899  |  |

#### NOTES:

- 1. Speed Dial buffers have nine groups. Refer to System Speed Dial Number Access Code Table.
- 2. One or more tenants can be enabled to use each of the groups.
- 3. This Memory Block determines which tenants can use each group.
- 4. When Speed Dial is set to 1000, 900 ~ 999 cannot be restricted.
- 5. X in each Access Code is displayed even if it is not entered.
- 6.  $X = \text{any digit } 0 \sim 9$ .
- 7. With Series 500 or higher, 80 System Speed Dial buffers are available.

# Additional Programming

| Memory<br>Block No. | Memory Block Name                           | Required |
|---------------------|---------------------------------------------|----------|
| 1-1-33              | Speed Dial Number/Name Display<br>Selection |          |
| 1-1-35              | Speed Dial Buffer Allocation                |          |
| 4-09                | Telephone to Tenant Assignment              |          |

# GENERAL INFORMATION - SYSTEM SPEED DIAL RESTRICTION BY TENANT

his Memory Block specifies whether or not System Speed Dial is enabled for each tenant.

# PBX/CTX ACCESS CODE ASSIGNMENT I

# **OPERATION:**

- 1. Go off-line.
- 2. Enter: Mode System LK1 MIC ICM

  Sub-Mode CO Line LK1 MIC ICM

  Data No. 2 4

  (Dial Pad)

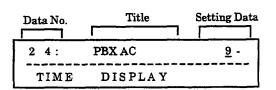

 Enter data by using the dial pad.
 Example: To program 91 pause, dial: 91 LNR/SPD.

(Use the LNR/SPD key to insert a pause.)

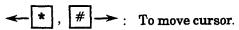

Dial pad 0 ~ 9 : To enter data.

LNR/SPD key : To insert a pause.

HOLD key : To clear all data.

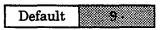

- 4. Press the TRF key to write the selected data and advance to Memory Block 1-1-25, PBX/CTX Access Code Assignment II.
- 5. Press the SPKR key to go back on-line.

## Additional Programming

| Memory<br>Block No. | Memory Block Name    | Required |
|---------------------|----------------------|----------|
| 3-91                | Trunk Type Selection |          |

station of the system that is connected behind a PBX or Centrex.

| System | CO Line | Data No. |
|--------|---------|----------|
| 1      | 1       | 24       |

| PC Programming Guide |       |      |    |
|----------------------|-------|------|----|
| TECH                 | B:G:E | USER | Y. |

#### NOTES:

- Features, such as Code Restriction, do not operate properly unless a behind PBX/CTX Access Code is specified (Only PBX lines assigned in Memory Block 3-91, Trunk Type Selection).
- 2. A pause is not inserted in the number of an outgoing call on a CO line.
- 3. Up to three numeric characters and three pauses can be specified.
- 4. A pause cannot be inserted as the first or as consecutive digits.

# Example:

GENERAL INFORMATION - PBX/CTX ACCESS CODE ASSIGNMENT I

This Memory Block specifies a CO line PBX/CTX Access Code together with pauses for outgoing calls from

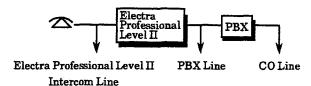

# PBX/CTX ACCESS CODE ASSIGNMENT II

#### **OPERATION:**

- 1. Go off-line.
- 2. Enter: Mode System LK1 MIC ICM

  Sub-Mode CO Line LK1 MIC ICM

  Data No. 2 5 (Dial Pad)

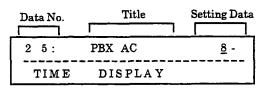

Enter option by using the dial pad.
 Example: To program 81 pause, dial: 81 LNR/SPD.
 (Use the LNR/SPD key to insert a pause.)

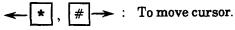

Dial pad  $\boxed{0} \sim \boxed{9}$ : To enter data.

LNR/SPD key : To insert a pause. (Cannot be inserted as

first digit.)

HOLD key : To clear all data.

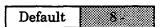

- 4. Press the TRF key to write the selected data and advance to Memory Block 1-1-26, Off-Hook Ringing Selection.
- 5. Press the SPKR key to go back on-line.

#### Additional Programming

| Memory<br>Block No. | Memory Block Name    | Required |
|---------------------|----------------------|----------|
| 3-91                | Trunk Type Selection |          |

| System | CO Line | Data No. |
|--------|---------|----------|
| 1      | 1       | 25       |

| PC Programming Guide |       |      |  |  |
|----------------------|-------|------|--|--|
| TECH                 | B:G:F | USER |  |  |

## NOTES:

- Features, such as Code Restriction, do not operate properly unless behind a PBX/CTX Access Code is specified (Only PBX lines assigned in Memory Block 3-91, Trunk Type Selection).
- 2. A pause is not inserted in the number of an outgoing call on a CO line.
- 3. Up to three numeric characters and three pauses can be specified.
- 4. A pause cannot be inserted as the first or as consecutive digits.

# Example:

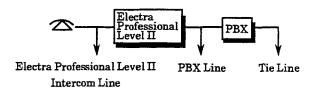

# GENERAL INFORMATION - PBX/CTX ACCESS CODE ASSIGNMENT II

This Memory Block specifies a Tie line PBX/CTX Access Code, together with pauses for outgoing calls from a lation of the system that is connected behind a PBX or Centrex.

# OFF-HOOK RINGING SELECTION

# **OPERATION:**

- 1. Go off-line.
- 2. Enter: Mode System LK1 MIC ICM

  Sub-Mode CO Line LK1 MIC ICM

  Data No. 2 6

  (Dial Pad)

| Data No.    | Title    | Setting Data |
|-------------|----------|--------------|
| <u>2</u> 6: | OFF RING | YS           |
| TIME        | DISPLAY  |              |

- 3. Press the corresponding CO/PBX line key to change the data option.
  - To change YES to NO, press CO/PBX line key 2.

|      |      | 200000001 | ault |
|------|------|-----------|------|
| LK 5 | LK 6 | LK 7      | LK 8 |
| YES  | NO   |           |      |
| LK1  | LK 2 | LK 3      | LK 4 |

- 4. Press the TRF key to write the selected data and advance to Memory Block 1-1-27, Automatic Day/Night Mode Switching Time Assignment.
- 5. Press the SPKR key to go back on-line.

## Additional Programming

| Memory<br>Block No. | Memory Block Name                   | Required |
|---------------------|-------------------------------------|----------|
| 4-01                | CO/PBX Ring Assignment (Day Mode)   | V        |
| 4-02                | CO/PBX Ring Assignment (Night Mode) | √        |

| System | CO Line | Data No. |
|--------|---------|----------|
| 1      | 1       | 26       |

| PC Programming Guide |         |      |     |  |
|----------------------|---------|------|-----|--|
| TECH                 | B:B:A:H | USER | S:J |  |

#### NOTES:

- Off-hook ring tone volume is lower than on-hook ring volume.
- 2. Off-hook ringing selection is made system-wide.

# GENERAL INFORMATION - OFF-HOOK RINGING SELECTION

This Memory Block specifies whether or not a ringing tone is generated to a station for calls coming to ring-assigned CO/PBX line at a station that is off-hook.

# AUTOMATIC DAY/NIGHT MODE SWITCHING TIME ASSIGNMENT

#### **OPERATION:**

- 1. Go off-line.
- 2. Enter: Mode System LK1 MIC

  Sub-Mode CO Line LK1 MIC

  LK1 MIC

  LK1 MIC

  ICM

  Data No. 2 7

  (Dial Pad)

  Day Mode Night Mode

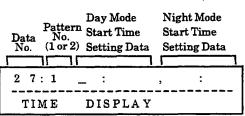

- 3. Enter data by using the dial pad.
  - Example: To switch Time number 1, enter 08:00 and 20:00.

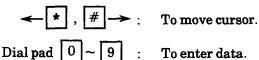

HOLD key : To clear all data

when cursor is at Data No. position.

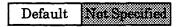

- 4. Press the TRF key to write the data.
  - Number 2 Switching Time is displayed.
- 5. Use dial pad to change Time numbers.
- 6. Press the TRF key to write the selected data and advance to Memory Block 1-1-28, Distinctive Ringing by Telephone or CO Selection.
- 7. Press the SPKR key to go back on-line.

| System | CO Line | Data No. |
|--------|---------|----------|
| 1      | 1       | 27       |

| PC Programming Guide |         |      |           |  |
|----------------------|---------|------|-----------|--|
| TECH                 | B:J:E/F | USER | S:B / S:C |  |

#### NOTES:

- The system can be placed in Day or Night Mode anytime from a terminal assigned this feature.
- The start times of Day Mode and Night Mode can be specified in System Programming to automatically switch modes at the specified times.
- A start time for Day Mode only or Night Mode only cannot be programmed.
- 4, Day Mode and Night Mode cannot be programmed to have the same start time.
- 5. The time is entered in 24-hour time only.
- The first time input is when Day Mode begins.
   The second time input is the beginning of Night Mode.

## Additional Programming

| Memory<br>Block No. | Memory Block Name                                    | Required |
|---------------------|------------------------------------------------------|----------|
| 1-1-32              | Automatic Day/Night Mode By Day of<br>Week Selection |          |
| 1-4-05              | Automatic Tandem Trunk By Night Mode<br>Selection    |          |
| 1-8-07              | Class of Service (Attendant) Feature<br>Selection 1  |          |
| 4-07                | Code Restriction Class Assignment (Day<br>Mode)      |          |
| 4-08                | Code Restriction Class Assignment (Night Mode)       |          |
| 4-09                | Telephone to Tenant Assignment                       |          |
| 4-17                | Station to Class of Service Feature<br>Assignment    |          |
| 4-37                | Extension Line Key Ring Assignment<br>(Day Mode)     |          |
| 4-38                | Extension Line Key Ring Assignment<br>(Night Mode)   |          |

# GENERAL INFORMATION - AUTOMATIC DAY/NIGHT MODE SWITCHING TIME ASSIGNMENT

This Memory Block allows automatic switching of the system between Day Mode and Night Mode.

# DISTINCTIVE RINGING BY TELEPHONE OR CO SELECTION

## **OPERATION:**

- 1. Go off-line.
- MIC LK 1 2. Enter: Mode System ICM • MIC Sub-Mode CO Line LK 1 ICM Data No. (Dial Pad)

| Data No.    | Title    | Setting Data |  |
|-------------|----------|--------------|--|
|             |          |              |  |
| <u>2</u> 8: | DST RING | TEL          |  |
| TIME        | DISPLAY  |              |  |

- 3. Press the corresponding CO/PBX line key to change the data option.
  - To change TEL to CO, press CO/PBX line key 2.

| l<br>CO/PBX | line keys | Def  | ault |
|-------------|-----------|------|------|
| LK 5        | LK 6      | LK 7 | LK 8 |
| 8.          | CO        |      |      |
| LK 1        | LK 2      | LK 3 | LK 4 |

- 4. Press the TRF key to write the selected data and advance to Memory Block 1-1-29, Private Line Assignment.
- 5. Press the SPKR key to go back on-line.
- Additional Programming

| Memory<br>Block No. | Memory Block Name                     | Required |
|---------------------|---------------------------------------|----------|
| 3-07                | CO/PBX Ringing Variation Selection    |          |
| 4-01                | CO/PBX Ring Assignment (Day Mode)     | V        |
| 4-02                | CO/PBX Ring Assignment (Night Mode)   | V        |
| 4-91                | Telephone Ringing Variation Selection |          |

| System | CO Line | Data No. |
|--------|---------|----------|
| 1      | 1       | 28       |

| PC Programming Guide |         |      |     |
|----------------------|---------|------|-----|
| TECH                 | B:B:A:E | USER | ``` |

# NOTES:

- TEL refers to Telephone Mode.
  - The ringing tone is specified for each telephone in Memory Blocks 4-01 and 4-02, CO/PBX Ring Assignment (Day/Night Mode), or 4-91, Telephone Ringing Variation Selection.
- 2. CO refers to CO/PBX Line Mode.
  - The ringing tone is specified for each CO/PBX line in Memory Block 3-07, CO/PBX Ringing Variation Selection.

# GENERAL INFORMATION - DISTINCTIVE RINGING BY TELEPHONE OR CO **SELECTION**

This Memory Block assigns distinctive ringing tones per-telephone or per-CO/PBX line.

# PRIVATE LINE ASSIGNMENT

#### **OPERATION:**

... Go off-line.

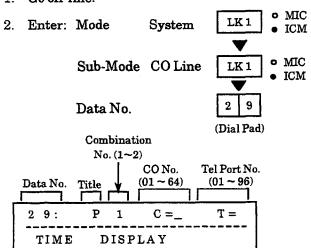

- 3. Enter options by using the dial pad.
  - Example: CO line 5 is assigned as Private Line of Tel Port Number 11.

 $\leftarrow$   $\ast$  , #  $\rightarrow$  : To move cursor.

Dial pad  $0 \sim 9$ 

To enter CO No. and

Setting Data.

HOLD key

To clear all data when

cursor is at CO No. or

Setting Data.

Default Not Specified

- 4. Press the TRF key to write the data.
  - Data for the second line is displayed.
  - Move the cursor to change the data.
- Press the TRF key to write the selected data and advance to Memory Block 1-1-30, Route Advance Block Assignment.
- 6. Press the SPKR key to go back on-line.
  - Additional Programming

| Memory<br>Block No. | Memory Block Name                     | Required |
|---------------------|---------------------------------------|----------|
| 2-06                | Line Key Selection for Tenant Mode    |          |
| 4-12                | Line Key Selection for Telephone Mode |          |

| System | CO Line | Data No. |
|--------|---------|----------|
| 1      | 1       | 29       |

| PC Programming Guide |           |      |  |
|----------------------|-----------|------|--|
| TECH                 | B:C:A:H/I | USER |  |

#### NOTES:

- 1. Two Private Lines can be assigned to one station or one Private Line can be assigned to two stations.
- 2. If a Private Line is assigned to a Single-Line Telephone, the Single-Line Telephone cannot access the line by dialing the Trunk Group Access Code. However, the Single-Line Telephone can access the line by dialing the Specified Line Seizure Access Code if assigned in Memory Blocks 1-1-46/1-1-47, Access Code (1-Digit/2-Digit) Assignment (Function No. 063 or 064).
- 3. If a station is allowed (Barge-In originate) and a second station is allowed (Barge-In receive), Barge-In is not allowed on a Private Line unless both stations share the Private Line.

# **GENERAL INFORMATION - PRIVATE LINE ASSIGNMENT**

'his Memory Block assigns an outside line for use as a Private Line. The Private Line cannot be seized by any ther telephone, and no LED indication is provided to other terminals.

# ROUTE ADVANCE BLOCK ASSIGNMENT

Electra Professional 120/Level II/Level II Advanced

# **OPERATION:**

- 1. Go off-line.
- 2. Enter: Mode System LK1 MIC

  Sub-Mode CO Line LK1 MIC

  Sub-Mode CO Line LK1 MIC

  TO MIC

  ICM

  Data No.

  Block No.
  (1~16) Priority No.
  (1~4)

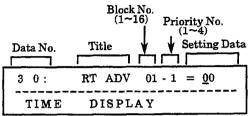

- 3. Enter option by using the dial pad.
  - Example: To select Trunk Group 05 as priority 1 for block 1.

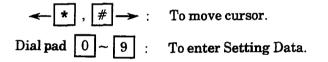

- 4. Press the TRF key.
  - Data for priority 2 ~ 4 is displayed successively.
  - After entering the data for priority 4, press the TRF key.
  - Data for priority 1 in the next block is displayed.
  - After entering the data for priority 4.
- After entering data for Block 16, press the TRF key to write the selected data and advance to Memory Block 1-1-32, Automatic Day/Night Mode by Day of Week Selection.
- 6. Press the SPKR key to go back on-line.
  - Additional Programming

| Memory<br>Block No. | Memory Block Name               | Required |
|---------------------|---------------------------------|----------|
| 3-03                | Trunk-to-Trunk Group Assignment |          |

| System | CO Line | Data No. |
|--------|---------|----------|
| 1      | 1       | 30       |
| DC D   |         |          |

| PC Programming Guide |         |      |  |  |
|----------------------|---------|------|--|--|
| TECH                 | B:C:A:F | USER |  |  |

#### NOTES:

- If 00 (not set) is programmed, no trunks are accessed for this priority setting.
- If Route Advance Block Numbers are assigned, and a line key is pressed, or an Access Code is dialed, the system starts searching for an idle line in a specified group (beginning with the Trunk Group assigned priority 1).
- If all CO/PBX lines are in use, the line with the next highest priority is seized.

| Block No. | Priority No. | Set Data              |
|-----------|--------------|-----------------------|
| Block 1   | Priority 1   | Trunk Group No. 01~32 |
|           | Priority 2   | Trunk Group No. 01~32 |
|           | Priority 3   | Trunk Group No. 01~32 |
|           | Priority 4   | Trunk Group No. 01~32 |

|          | Priority 1 | Trunk Group No. 01~32 |
|----------|------------|-----------------------|
| Block 16 | Priority 2 | Trunk Group No. 01~32 |
| DIOCK 10 | Priority 3 | Trunk Group No. 01~32 |
|          | Priority 4 | Trunk Group No. 01~32 |

| Default | All Blocks (0) |
|---------|----------------|
|         |                |

# GENERAL INFORMATION - ROUTE ADVANCE BLOCK ASSIGNMENT

This Memory Block assigns priority levels  $(1\sim4)$  to each Trunk Group in Memory Block 3-03, Trunk-to-Trun Group Assignment. The system has 16 blocks that can be specified.

(Dial Pad)

# AUTOMATIC DAY/NIGHT MODE BY DAY OF WEEK SELECTION

#### **OPERATION:**

- 1. Go off-line.
- 2. Enter: Mode System LK1 MIC ICM

  Sub-Mode CO Line LK1 MIC ICM

  Data No.

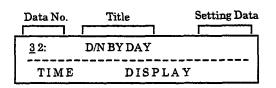

- 3. Press the corresponding CO/PBX line key to change the day of week.
  - The LED indication changes to indicate the data set when a CO/PBX line key is pressed.

| CO/PBX line keys |      | Def  | ault |
|------------------|------|------|------|
| THU FRI          |      | SAT  | L    |
| LK 5             | LK 6 | LK 7 | LK 8 |
| SUN              | MON  | TUE  | WED  |
| LK 1             | LK 2 | LK 3 | LK 4 |

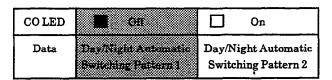

| Default  | Sunday - Saturday = Pattern 1 |
|----------|-------------------------------|
| 1 201441 |                               |

- 4. Press the TRF key to write the selected data and advance to Memory Block 1-1-33, Speed Dial Number/Name Display Selection.
- 5. Press the SPKR key to go back on-line.

|   | System | CO Line | Data No. |
|---|--------|---------|----------|
| 1 | 1      | 1       | 32       |

| PC Programming Guide |       |      |     |
|----------------------|-------|------|-----|
| TECH                 | B:J:D | USER | S:D |

#### NOTES:

1. By designating two time settings in Memory Block 1-1-27, Automatic Day/Night Mode Switching Time Assignment, one of the two settings can be assigned to each day of the week.

#### Example:

 To specify Day/Night Mode automatic switching time 1 for Monday~Friday, and Day/Night Mode automatic switching time 2 for Saturday and Sunday, press CO/PBX line keys 1 and 7.

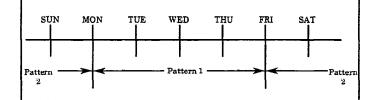

#### Additional Programming

| Memory<br>Block No. | Memory Block Name                                     | Required |
|---------------------|-------------------------------------------------------|----------|
| 1-1-27              | Automatic Day/Night Mode Switching<br>Time Assignment | V        |
| 1-8-07              | Class of Service (Attendant) Feature<br>Selection 1   |          |
| 4-09                | Telephone to Tenant Assignment                        |          |
| 4-17                | Station to Class of Service Feature<br>Assignment     |          |

# GENERAL INFORMATION - AUTOMATIC DAY/NIGHT MODE BY DAY OF WEEK SELECTION

I'his Memory Block specifies automatic switching between Day Mode and Night Mode by day of the week.

# SPEED DIAL NUMBER/NAME DISPLAY SELECTION

## **OPERATION:**

- 1. Go off-line.
- o MIC LK 1 2. Enter: Mode System ICM o MIC Sub-Mode CO Line LK 1 ICM Data No. 3 3 (Dial Pad)

| Data No.     | Title | Setting Data | Title |
|--------------|-------|--------------|-------|
| <u>3</u> 3:  | SPD   | DIAL         | DISP  |
| TIME DISPLAY |       |              |       |

- 3. Press the corresponding CO/PBX line key to change data option.
  - To change Dialed Number to Name, press CO/PBX line key 2.

| LKI              | LK 2 | LK 3     | LK 4 |
|------------------|------|----------|------|
| Disted<br>Number | Name |          |      |
| LK 5             | LK 6 | LK 7     | LK 8 |
|                  |      | <u> </u> |      |
| CO/PBX line keys |      | Def      | ault |

- 4. Press the TRF key to write the selected data and advance to Memory Block 1-1-34, Tie/DID Line First Ring Pattern Selection.
- 5. Press the SPKR key to go back on-line.

# Additional Programming

| Memory<br>Block No. | Memory Block Name                       | Required |
|---------------------|-----------------------------------------|----------|
| 1-1-18              | System Speed Dial Restriction by Tenant |          |
| 1-1-35              | Speed Dial Buffer Allocation            |          |

| System | CO Line | Data No. |
|--------|---------|----------|
| 1      | 1       | 33       |

| PC Programming Guide |       |      |  |  |
|----------------------|-------|------|--|--|
| TECH                 | B:H:B | USER |  |  |

# NOTES:

If a message (the name of the dialed party) has not been entered, only the dialed number is displayed regardless of programming in this Memory Block.

# GENERAL INFORMATION - SPEED DIAL NUMBER/NAME DISPLAY SELECTION

This Memory Block specifies whether the dialed number or name is displayed first on the LCD of th originating station when an outgoing call is made using Speed Dial.

# TIE/DID LINE FIRST RING PATTERN SELECTION

#### **OPERATION:**

1. Go off-line.

<u>3</u> 4:

TIME

TLI

RNG

DISPLAY

- 2. Enter: Mode System LK1 MIC ICM

  Sub-Mode CO Line LK1 MIC ICM

  Data No. 3 4

  (Dial Pad)

  Data No. Title Setting Data
- 3. Press the corresponding CO/PBX line key to change data option.
  - To change Pattern 3 to Pattern 2, press CO/PBX line key 2.

PAT 3

| LK 1      | LK 2             | LJC 3     | LK 4      |
|-----------|------------------|-----------|-----------|
| PATTERN 1 | PATTERN 2        | EASTERNS: | PATTERN 4 |
| LK 5      | LK 6             | LK 7      | LK 8      |
| ICM       | VOICE            |           |           |
|           |                  |           |           |
| CO/PB     | I<br>X line keys | Defa      | ult       |

- 4. Press the TRF key to write the selected data and advance to Memory Block 1-1-35, Speed Dial Buffer Allocation.
- 5. Press the SPKR key to go back on-line.
- Additional Programming

| Memory<br>Block No. | Memory Block Name                             | Required |
|---------------------|-----------------------------------------------|----------|
| 1-1-07              | Tie/DID Line Delay Ringing Timer<br>Selection |          |
| 1-1-53              | Tie/DID Line Delay Ring Pattern Selection     |          |
| 1-2-19              | Intercom Ring Pattern Selection               |          |
| 4-01                | CO/PBX Ring Assignment (Day Mode)             | ***      |
| 4-02                | CO/PBX Ring Assignment (Night Mode)           |          |

| System       | CO Line              | Data No. |  |  |
|--------------|----------------------|----------|--|--|
| 1            | 1                    | 34       |  |  |
| PC Pro       | PC Programming Guide |          |  |  |
| TECH A:D:B:I | USER                 |          |  |  |

#### NOTES:

- 1. Specify one of the following ringing tones for incoming calls on Tie lines.
  - 1. Pattern 1

ſſ

- 4. Pattern 4
- 5. Internal Ring (Signal Tone)
- 6. Voice Announce
- If Voice is selected, switching from Voice to Tone is not allowed, Memory Block 1-1-07, Tie/DID Line Delay Ringing Timer Selection is not used and Handsfree Answerback is not allowed at the receiving station.

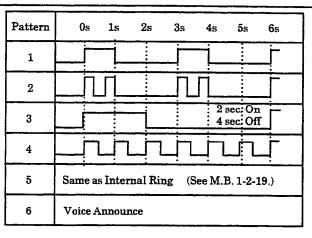

# GENERAL INFORMATION - TIE/DID LINE FIRST RING PATTERN SELECTION

. his Memory Block allows specific ringing tones for incoming calls on Tie lines.

## SPEED DIAL BUFFER ALLOCATION

## **OPERATION:**

- 1. Go off-line.
- 2. Enter: Mode System LK 1 MIC ICM

  Sub-Mode CO Line LK 1 ICM

  Data No. 3 5

  (Dial Pad)

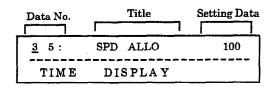

- 3. Press the corresponding CO/PBX line key to change data option.
  - To change 100 to 1000, press CO/PBX line key 2.

|                |                  |      | ault |
|----------------|------------------|------|------|
| LK 5           | LK 6             | LK 7 | LK 8 |
| in<br>menusies | 1000<br>memories |      |      |
| LK 1           | LK 2             | LK 3 | LK 4 |

- 4. Press the TRF key to write the selected data and advance to Memory Block 1-1-36, CO/PBX Call Forward All Calls Selection.
- 5. Press the SPKR key to go back on-line.
- Additional Programming

| Memory<br>Block No. | Memory Block Name                           | Required |
|---------------------|---------------------------------------------|----------|
| 1-1-18              | System Speed Dial Restriction by Tenant     |          |
| 1-1-33              | Speed Dial Number/Name Display<br>Selection |          |

| System | CO Line | Data No. |
|--------|---------|----------|
| 1      | 1       | 35       |

| PC Programming Guide |       |      |  |
|----------------------|-------|------|--|
| TECH                 | B:H:A | USER |  |

#### NOTES:

## Series 100~450

- The 100 code option allows for 90 System Speed Dial memories and 10 Station Speed Dial memories.
- 2. The 1000 code option does not allow for Station Speed Dial memories.

#### Series 500 or higher

- The dial code option allows for 80 System Speed Dial memories and 20 Station Speed Dial memories.
- 2. The 1000 code option does <u>not</u> allow for Station Speed Dial memories.

# **GENERAL INFORMATION - SPEED DIAL BUFFER ALLOCATION**

This Memory Block specifies either the 100 memories or 1000 memories allocation.

(Dial Pad)

#### CO/PBX CALL FORWARD - ALL CALLS SELECTION

#### **OPERATION:**

- 1. Go off-line.
- 2. Enter: Mode System LK1 MIC ICM

  Sub-Mode CO Line LK1 MIC MIC ICM

  Data No. 3 6

| Data No.    |    | Title   | Setting Data |
|-------------|----|---------|--------------|
|             |    |         |              |
| <u>3</u> 6: | СО | FWDG    | NO           |
| TIME        |    | DISPLAY | 7            |

- 3. Press the corresponding CO/PBX line key to change data option.
  - To change NO to YES, press CO/PBX line key 2.

| CO/PBX line keys |      | Def  | ault |
|------------------|------|------|------|
|                  |      |      |      |
| LK 5             | LK 6 | LK 7 | LK 8 |
| NO               | YES  |      |      |
| LK:              | LK 2 | LK 3 | LK 4 |

- 4. Press the TRF key to write the selected data and advance to Memory Block 1-1-37, Trunk Queuing Timeout Selection.
- 5. Press the SPKR key to go back on-line.

#### Additional Programming

| Memory<br>Block No. | Memory Block Name                   | Required  |
|---------------------|-------------------------------------|-----------|
| 4-01                | CO/PBX Ring Assignment (Day Mode)   | $\sqrt{}$ |
| 4-02                | CO/PBX Ring Assignment (Night Mode) | <b>√</b>  |

| System               | CO Line | Data No. |
|----------------------|---------|----------|
| 1                    | 1       | 36       |
| PC Programming Guide |         |          |
| TECH B:C:A:          | USER    | 22       |

#### NOTES:

1. If YES is programmed, and outside lines are assigned to ring at a station that has Call Forward - All Calls set to another Multiline Terminal or Single-Line Telephone, the second telephone rings instead of the first telephone.

## GENERAL INFORMATION - CO/PBX CALL FORWARD-ALL CALLS SELECTION

his Memory Block determines whether or not incoming CO/PBX calls follow a Call Forward - All Calls setting.

## TRUNK QUEUING TIMEOUT SELECTION

#### **OPERATION:**

- 1. Go off-line.
- o MIC LK 1 2. Enter: Mode System ICM o MIC Sub-Mode CO Line LK1 ICM 7 Data No. (Dial Pad)

| Data No.    | Title |     | Setting Data |  |
|-------------|-------|-----|--------------|--|
|             |       |     |              |  |
| <u>3</u> 7: | TRUNK | QUE | 10s          |  |
| TIME        | DISPI | AY  |              |  |

- 3. Press the corresponding CO/PBX line key to change data option.
  - To change 10 sec. to 30 sec., press CO/PBX line key 3.

| CO/PBX line keys |         | Def     | ault    |
|------------------|---------|---------|---------|
| LK 5             | LK 6    | LK 7    | LK 8    |
| User             | 20 sec. | 30 sec. | 60.sec. |
| LK 1             | LK 2    | LK 3    | LK 4    |

- 4. Press the TRF key to write the selected data and advance to Memory Block 1-1-46, Access Code (1-Digit) Assignment.
- 5. Press the SPKR key to go back on-line.
- Additional Programming Refer to Guide to Feature Programming in this manual.

| System | CO Line | Data No. |
|--------|---------|----------|
| 1      | 1       | 37       |
|        |         |          |

|      | PC Prog | gramming Guide |  |
|------|---------|----------------|--|
| TECH | B:I:K   | USER           |  |

#### NOTES:

When all trunks in a particular Trunk Group are busy, the station user can dial an Access Code to queue onto the busy Trunk Group. When a Trunk (in that group) becomes idle, the queued station is signaled.

## GENERAL INFORMATION - TRUNK QUEUING TIMEOUT SELECTION

This Memory Block determines the time that a station, where Trunk Queue was set, rings before the queue; automatically canceled.

## ACCESS CODE (1-DIGIT) ASSIGNMENT

#### **OPERATION:**

- 1. Go off-line.
- 2. Enter: Mode System LK1 MIC ICM

  Sub-Mode CO Line LK1 MIC ICM

  Data No. 4 6

  (Dial Pad)

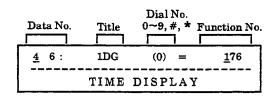

3. Enter option using the dial pad.

Example: To dial digit 1 for Call Forward enter the Function Number 030.

 $\star$  , # : To move cursor. Dial pad  $\boxed{0} \sim \boxed{9}$  : To enter data.

Data: Function Number:

000~132, 140~143, 176~199, 201~216, 250~253,301~304, 401~416, 501~503.

Dial Number:

 $0 \sim 9, *, # (LNR/SPD, *, #)$ 

- 4. Press the TRF key; data of dial 2~9, \*, and # are displayed successively.
- 5. Enter the Function Number for the Dial Number to be assigned.
- 6. Press the TRF key; next data is displayed.
- 7. Press the TRF key to write the selected data and advance to Memory Block 1-1-47, Access Code (2-Digit) Assignment.
- 8. Press the SPKR key to go back on-line.

| Sy   | stem                 | CO Line | Data No. |
|------|----------------------|---------|----------|
|      | 1                    | 1       | 46       |
|      | PC Programming Guide |         |          |
| TECH | B:G:A                | USER    |          |

#### NOTES:

- The assigned Access Code can be dialed after lifting the handset or after the SPKR key is pressed.
- Select options from the list of function numbers in Memory Block 1-1-46, Access Code (1-Digit) Assignment, and assign a number (from 0~9, \* or #) to each selected function.
  - When a function is assigned a 1-digit Access Code, 2-digit Access Codes with the same first digit become invalid (i.e., if a function is assigned to Access Code 5, Access Codes 50~59, 5\*, and 5# cannot be used.)
- 3. To enter # or \* as part of an Access Code: Press LNR/SPD then # or \*.
- 4. This Memory Block is used when 2- or 3-Digit Station Numbering Plan is programmed.

#### Default

| Dial<br>No. | Function No. | Function Name           |
|-------------|--------------|-------------------------|
| 0           | 176          | Specified Intercom Call |
| 1~3         | 001          | Station Number          |
| 4~7         | 000          | Not Used                |
| 8           | 102          | Trunk Group 2           |
| 9           | 101          | Trunk Group 1           |
| *           | 096          | Last Number Redial      |
| #           | 026          | Callback Message Answer |

# ACCESS CODE (1-DIGIT) ASSIGNMENT (continued)

| System | CO Line | Data No. |
|--------|---------|----------|
| 1      | 1       | 46       |

Note: This table applies to Data Numbers 46, 47 and 48.

| Default<br>Dial No. | Function<br>No. | Function Name                                    |
|---------------------|-----------------|--------------------------------------------------|
| 4, 5, 6, 7          | 000             | Not Used                                         |
| 1, 2, 3             | 001             | Station Number                                   |
|                     | 002             | Not Used                                         |
|                     | ſ               | ı                                                |
|                     | 019             | Not Used                                         |
|                     | 020             | Call Forward No Answer Set                       |
|                     | 021             | Call Forward No Answer Cancel                    |
|                     | 022             | Call Forward Busy Set                            |
|                     | 023             | Call Forward Busy Cancel                         |
| 43                  | 024             | Call Forward Busy/No Answer Set                  |
| 44                  | 025             | Call Forward Busy/No Answer Cancel               |
| #                   | 026             | Callback Message Answer                          |
| 6#                  | 027             | SLT Hookflash                                    |
|                     | 028             | Not Used                                         |
|                     | 029             | Not Used                                         |
| 41                  | 030             | Call Forward All Call Set                        |
| 40                  | 031             | DND Set                                          |
| 42                  | 032             | Call Forward All Call/DND Cancel                 |
|                     | 033             | Call Forward All Call Set from Destination       |
|                     | 034             | Call Forward All Call Cancel from<br>Destination |
|                     | 035             | Station Outgoing Lockout Set                     |
|                     | 036             | Station Outgoing Lockout Cancel                  |
|                     | 037             | Change Password                                  |
|                     | 038             | Reset Password from Attendant                    |
|                     | 039             | Fax Status Indication (Tie/DID lines)            |
|                     | 040             | Log - ON/OFF (Series 200 or higher)              |
|                     | 041             | Account Code Entry (Series 300 or higher)        |
| 67                  | 042             | Call Pickup Direct                               |
|                     | 043             | Not Used                                         |
| <del></del>         |                 |                                                  |

| Default<br>Dial No. | Function<br>No. | Function Name                                                             |  |
|---------------------|-----------------|---------------------------------------------------------------------------|--|
|                     | 044             | Timed Alarm Set at SLTs                                                   |  |
|                     | 045             | Timed Alarm Cancel at SLTs                                                |  |
|                     | 046             | Set and Cancel of Timed Alarm for Single<br>Line Telephone from Attendant |  |
| 4*                  | 047             | Call Park System Transfer                                                 |  |
| 4#                  | 048             | Call Park System Answer                                                   |  |
| 60                  | 049             | Volume/LCD Control                                                        |  |
|                     | 050             | Specified Tenant on CO/PBX/Centrex Line<br>Seizure (1-digit)              |  |
|                     | 051             | Specified Tenant on CO/PBX/Centrex Line<br>Seizure (2-digit)              |  |
|                     | 052             | Call Pickup CO/PBX by Tenant (1-digit)                                    |  |
|                     | 053             | Call Pickup CO/PBX/Centrex by Tenant (2-digit)                            |  |
|                     | 054             | Specified Tenant Internal Paging (1-digit)                                |  |
|                     | 055             | Specified Tenant Internal Paging (2-digit)                                |  |
|                     | 056             | Internal Emergency All Call Paging                                        |  |
| 68                  | 057             | Intra-Tenant Call Pickup                                                  |  |
| 69                  | 058             | Night Chime Call Pickup                                                   |  |
|                     | 059             | Not Used                                                                  |  |
|                     | 060             | Call Pickup CO/PBX for other Tenants                                      |  |
|                     | 061             | Internal/CO/PBX Transfer Call Pickup in<br>Same Tenant                    |  |
|                     | 062             | SLT Park to Non-Exclusive Hold                                            |  |
|                     | 063             | Specified CO/PBX/Centrex Line Seizure (1-digit)                           |  |
|                     | 064             | Specified CO/PBX/Centrex Line Seizure (2-digit)                           |  |
|                     | 065             | Not Used                                                                  |  |
| 6*                  | 066             | Call Pickup CO/PBX in Same Tenant                                         |  |
|                     | 067             | Call Pickup (Tie only) in Same Tenant                                     |  |
|                     | 068             | Call Pickup (PBX only) in Same Tenant                                     |  |
|                     | 069             | Call Pickup (CO only) in Same Tenant                                      |  |
|                     |                 |                                                                           |  |

# ACCESS CODE (1-DIGIT) ASSIGNMENT (continued)

| System | CO Line | Data No. |
|--------|---------|----------|
| 1      | 1       | 46       |

Note: This table applies to Data Numbers 46, 47 and 48.

| Default<br>Dial No. | Function<br>No. | Function Name                                             |
|---------------------|-----------------|-----------------------------------------------------------|
| 51                  | 070             | All Internal Zone Paging                                  |
| 52                  | 071             | Internal Zone A Paging                                    |
| 53                  | 072             | Internal Zone B Paging                                    |
| 54                  | 073             | Internal Zone C Paging                                    |
| 5*                  | 074             | Internal/External Meet-Me                                 |
| 55                  | 075             | All External Zone Paging                                  |
| 56                  | 076             | External Zone A Paging                                    |
| 57                  | 077             | External Zone B Paging                                    |
| 58                  | 078             | External Zone C Paging                                    |
| 5#                  | 079             | External Meet-Me                                          |
|                     | 080             | Outgoing (CO only) Access in Same Tenant                  |
| 59                  | 081             | All Internal/External Zone Paging                         |
|                     | 082             | System I.D. Number for Tie Line<br>Networking             |
|                     | 083             | Not Used                                                  |
|                     | 084             | S                                                         |
|                     | 085             | Not Used                                                  |
|                     | 086             | Tie Line Seizure in Same Tenant                           |
|                     | 087             | PBX Line Seizure in Same Tenant                           |
| 78                  | 088             | Trunk Queuing Set                                         |
| 79                  | 089             | Trunk Queuing Cancel                                      |
| 76                  | 090             | Station Speed Dial Programming (Single<br>Line Telephone) |
| 77                  | 095             | Station/System Speed Dial Call (Single<br>Line Telephone) |
| *                   | 096             | Last Number Redial                                        |
|                     | 097             | Not Used                                                  |
|                     | 098             | DSS 1 CALL                                                |
|                     | 099             | DSS 2 CALL                                                |
|                     | 100             | Not Used                                                  |
| 9                   | 101             | Trunk Group 01                                            |

| Default  | Function | Function Name                                                                       |  |
|----------|----------|-------------------------------------------------------------------------------------|--|
| Dial No. | No.      |                                                                                     |  |
| 8        | 102      | Trunk Group 02                                                                      |  |
| 70       | 103      | Trunk Group 03                                                                      |  |
| 71       | 104      | Trunk Group 04                                                                      |  |
| 72       | 105      | Trunk Group 05                                                                      |  |
| 73       | 106      | Trunk Group 06                                                                      |  |
| 74       | 107      | Trunk Group 07                                                                      |  |
| 75       | 108      | Trunk Group 08                                                                      |  |
|          | ſ        | ſ                                                                                   |  |
|          | 132      | Trunk Group 32                                                                      |  |
|          | 133      | Not Used                                                                            |  |
|          | ſ        | ſ                                                                                   |  |
|          | 139      | Not Used                                                                            |  |
| 45       | 140      | Call Forward Busy / No Answer Set for<br>Call Arrival Key (Series 250 or higher)    |  |
| 46       | 141      | Call Forward Busy / No Answer Cancel for<br>Call Arrival Key (Series 250 or higher) |  |
| 47       | 142      | Call Forward All Call Set for Call Arrival<br>Key (Series 250 or higher)            |  |
| 48       | 143      | Call Forward All Call Cancel for Call<br>Arrival Key (Series 250 or higher)         |  |
|          | 146      | Forced Account Code Programming (Series 600 or higher)                              |  |
| -        | 147      | Forced Account Code Access (Series 600 or higher)                                   |  |
|          | 148      | Station Relocation (Series 700 or higher)                                           |  |
|          | 159      | Not Used                                                                            |  |
|          | ſ        | ſ                                                                                   |  |
| ****     | 175      | Not Used                                                                            |  |
| 0        | 176      | Specified Station Access Code 00                                                    |  |
|          | 177      | Specified Station Access Code 01                                                    |  |
|          | 178.     | Specified Station Access Code 02                                                    |  |
|          | 179      | Specified Station Access Code 03                                                    |  |
|          | 180      | Specified Station Access Code 04                                                    |  |
|          | 181      | Specified Station Access Code 05                                                    |  |

# ACCESS CODE (1-DIGIT) ASSIGNMENT (continued)

| System | CO Line | Data No. |
|--------|---------|----------|
| 1      | 1       | 46       |

Note: This table applies to Data Numbers 46, 47 and 48.

| Default<br>Dial No. | Function<br>No. | Function Name                               |
|---------------------|-----------------|---------------------------------------------|
|                     | 182             | Specified Station Access Code 06            |
|                     | 183             | Specified Station Access Code 07            |
|                     | 184             | Specified Station Access Code 08            |
|                     | 185             | Specified Station Access Code 09            |
|                     | 186             | Specified Station Access Code 10            |
|                     | 187             | Specified Station Access Code 11            |
|                     | 188             | Specified Station Access Code 12            |
|                     | 189             | Specified Station Access Code 13            |
|                     | 190             | Specified Station Access Code 14            |
|                     | 191             | Specified Station Access Code 15            |
|                     | 192             | Specified Station Access Code 16            |
|                     | 193             | Specified Station Access Code 17            |
|                     | 194             | Specified Station Access Code 18            |
|                     | 195             | Specified Station Access Code 19            |
|                     | 196             | Specified Station Access Code 20            |
|                     | 197             | Specified Station Access Code 21            |
|                     | 198             | Specified Station Access Code 22            |
|                     | 199             | Specified Station Access Code 23            |
|                     | 200             | Not Used                                    |
|                     | 201             | Route Advance Block 01                      |
|                     | ĺ               | ſ                                           |
|                     | 216             | Route Advance Block 16                      |
|                     | 217             | Not Used                                    |
|                     | ſ               | ĺ                                           |
|                     | 250             | Not Used                                    |
|                     | 251             | DISA Password Set (Any station)             |
|                     | 252             | DISA Password Reset (Attendant only)        |
|                     | 253             | DISA Password Confirmation (Attendant only) |

| Default<br>Dial No. | Function<br>No. | Function Name                                                                |
|---------------------|-----------------|------------------------------------------------------------------------------|
|                     | 254             | Not Used                                                                     |
|                     | 255             | Not Used                                                                     |
|                     | 301             | Third Digit Table Number 01 (2-digit<br>Numbering Plan can only be entered.) |
|                     | ſ               | J                                                                            |
|                     | 304             | Third Digit Table Number 04 (2-digit<br>Numbering Plan can only be entered.) |
|                     | 401             | Closed Number Block 01                                                       |
|                     | ſ               | ſ                                                                            |
|                     | 416             | Closed Number Block 16                                                       |
|                     | 501             | VRS Voice Message Record/Verify/Erase<br>(Voice Prompt, Automated Attendant) |
|                     | 502             | Voice Mail Message Set                                                       |
|                     | 503             | Voice Mail Message Cancel                                                    |

Note: For Series 100 software, these Default Dial Numbers have the following settings:

| Default<br>Dial No. | Function<br>No. | Function Name                                    |
|---------------------|-----------------|--------------------------------------------------|
| 45                  | 000             | Not Used                                         |
| 46                  | 000             | Not Used                                         |
| 47                  | 033             | Call Forward All Call Set from Destination       |
| 48                  | 034             | Call Forward All Call Cancel from<br>Destination |

Note: Call Forward-Off Premise relates to the following functions: 020 ~025, 030, 032, 140 ~143.

#### GENERAL INFORMATION - ACCESS CODE (1-DIGIT) ASSIGNMENT

This Memory Block allows assignment of a 1-digit number as an Access Code or station number.

## ACCESS CODE (2-DIGIT) ASSIGNMENT

#### **OPERATION:**

- 1. Go off-line.
- 2. Enter: Mode System LK1 MIC ICM

  Sub-Mode CO Line LK1 MIC ICM

  Data No. 4 7

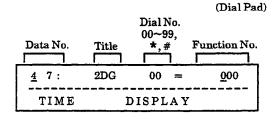

3. Enter data using the dial pad.

Example: Enter 030 (Call Forward) on dial 11 using dial pad.

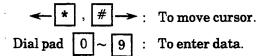

Data: Function Number:

000~132, 140~143, 176~199, 201~216,

250~253, 401~416, 501~503.

Dial Number:

 $0 \sim 9, *, #(LNR/SPD, *, #)$ 

#### ■ Additional Programming

| Memory<br>Block No. | Memory Block Name                | Required |
|---------------------|----------------------------------|----------|
| 1-1-46              | Access Code (1-Digit) Assignment |          |

| System | CO Line | Data No. |
|--------|---------|----------|
| 1      | 1       | 47       |

| PC Programming Guide |      |  |  |
|----------------------|------|--|--|
| TECH B:G:B           | USER |  |  |

Press the TRF key; data of the next Dial No. is displayed successively.

The order of Dial No. to be displayed.

- 5. Dial 00.
- 6. Press the TRF key; next data is displayed.
- 7. Press the TRF key to write the selected data and advance to memory block 1-1-48, Access Code (3-Digit) Assignment.
- 8. Press the SPKR key to go back on-line.

#### NOTES:

- The assigned Access Code can be dialed after lifting the handset or after the SPKR key is pressed.
- 2. Select options from the list of function numbers in Memory Block 1-1-46, Access Code (1-Digit) Assignment, and assign an Access Code (from 00~99 including \* and #) to each selected function.
  - When a function is assigned a 1-digit Access Code, 2-digit Access Codes with the same first digit become invalid (i.e., if a function is assigned to Access Code 5, Access Codes 50~59, 5\*, and 5# cannot be used.)
- 3. To enter # or \* as part of the Access Code: Press LNR/SPD, then # or \*.
- This Memory Block is used when 4-Digit Station Numbering Plan is programmed.

## GENERAL INFORMATION - ACCESS CODE (2-DIGIT) ASSIGNMENT

his Memory Block allows assignment of a 2-digit number as an Access Code.

## ACCESS CODE (3-DIGIT) ASSIGNMENT

#### **OPERATION:**

- 1. Go off-line.
- o MIC LK 1 2. Enter: Mode System **ICM** o MIC Sub-Mode CO Line LK 1 ICM 8 Data No. (Dial Pad) Third Digit Table No. Dial No.  $01 \sim 04$ 0~9, \*, # Function Data No. No. 000 4 8: 3DG / 01 (0) DISPLAY TIME
- 3. Enter option using the dial pad.

  Example: Enter 101 (Trunk Group 01) on
  Table No. 01.

\* To move cursor.

Dial pad  $\boxed{0} \sim \boxed{9}$ : To enter data.

\* , # : LNR + \*, #.

| Data: | Table<br>No. | Dial No.    | Function No.                                                                         |
|-------|--------------|-------------|--------------------------------------------------------------------------------------|
|       | 01~04        | 0 ~ 9, *, # | 000 ~ 132, 140 ~ 143,<br>176 ~ 199, 201 ~ 216,<br>250 ~ 253, 401 ~<br>416, 501 ~ 503 |

Default All Dial 000 (Not Used)

- 4. Press the TRF key; numbers 2~9 and 0 are displayed successively.
- 5. Dial 04.
- 6. Press the TRF key; next data is displayed.
- Press the TRF key to write the selected data and advance to Memory Block 1-1-49, Networking Trunk Group/Route Advance Assignment.
- 8. Press the SPKR key to go back on-line.

| System | CO Line | Data No. |
|--------|---------|----------|
| 1      | 1       | 48       |

|      | PC Prog | ramming Guide |  |
|------|---------|---------------|--|
| TECH | B:G:C   | USER          |  |

#### NOTES:

- The assigned Access Code can be dialed after lifting the handset or after the SPKR key is pressed.
- 2. Select options from the list of function numbers in Memory Block 1-1-46, Access Code (1-Digit) Assignment, and assign a 3-digit Access Code.
  - When a function is assigned a 1-digit Access Code, 3-digit Access Codes with the same first digit become invalid (i.e., if a function is assigned to Access Code 5, Access Codes 50~59, 5\*, and 5# or 5XX cannot be used.)
- 3. A Station Number is not assigned in this Memory Block.
- 4. To enter # or \* as part of the Access Code: Press LNR/SPD, then # or \*.
- All items except function number 001 (Station Number) in 1-digit Assignment are valid in this Memory Block.
- 6. Four groups of Access Codes can be used (0~9, ★ and # on four Tables).
- 7. Before using this function, assign function numbers 301~304 (table number for third digit) in Memory Block 1-1-47, Access Code (2-Digit) Assignment.
- 8. To program this Memory Block, refer to the following example:

Example:

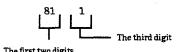

 Assign function number 301 (Third Digit Table Number 01) to 81. [Make the assignment using Access Code (2-Digit) Assignment.]

#### Additional Programming

| Memory<br>Block No. | Memory Block Name                | Required |
|---------------------|----------------------------------|----------|
| 1-1-46              | Access Code (1-Digit) Assignment |          |
| 1-1-47              | Access Code (2-Digit) Assignment |          |

# ACCESS CODE (3-DIGIT) ASSIGNMENT (continued)

| System | CO Line | Data No. |
|--------|---------|----------|
| 1      | 1       | 48       |

#### NOTES:

• The third digit number automatically corresponds to one of the numbers (00~09) in Table 01. Set the applicable function number.

Example: To set Access Code 811 for Trunk Group 02.

• Refer to Memory Block 1-1-47, Access Code (2-Digit) Assignment.

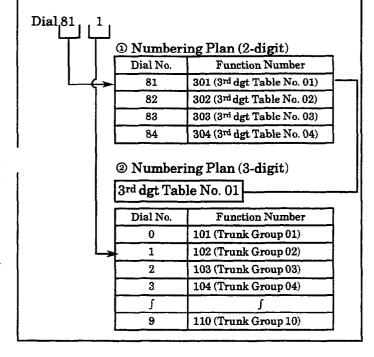

## GENERAL INFORMATION - ACCESS CODE (3-DIGIT) ASSIGNMENT

his Memory Block allows assignment of a 3-digit number as an Access Code.

### NETWORKING TRUNK GROUP/ROUTE ADVANCE ASSIGNMENT

#### **OPERATION:**

1. Go off-line.

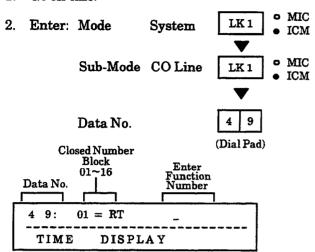

 Use the dial pad to enter the Function No. of the Trunk Group or Route Advance Block to be used.

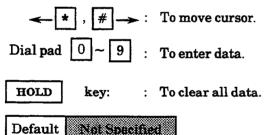

4. Press the TRF key to write the selected data and advance to Memory Block 1-1-50, CO/PBX

Outgoing Digit Add Assignment.

5. Press SPKR to go back on-line.

# System CO Line Data No. 1 1 49

|      | PC Progr | amming | Guide |
|------|----------|--------|-------|
| TECH | A:D:B:E  | USER   |       |

#### NOTES:

Function Number 101~132 (Trunk Group 1~32 respectively) or 201~216 (Route Advance Block 1~16 respectively) is assigned to Closed Number blocks 1~16.

#### Additional Programming

| Memory<br>Block No. | Memory Block Name               | Required |
|---------------------|---------------------------------|----------|
| 1-1-30              | Route Advance Block Assignment  |          |
| 3-03                | Trunk-to-Trunk Group Assignment |          |

# GENERAL INFORMATION - NETWORKING TRUNK GROUP/ROUTE ADVANCE ASSIGNMENT

This Memory Block assigns the number of the Trunk Group to be used when connecting an Electral Professional Level II or Level II Advanced system to another system or to CO/PBX/CTX lines.

#### CO/PBX OUTGOING DIGIT ADD ASSIGNMENT

#### **OPERATION:**

1. Go off-line.

TIME

- o MIC LK 1 Enter: Mode System ICM o MIC Sub-Mode CO Line LK 1 ICM Data No. (Dial Pad) **Closed Number** Block Add Digit Data No. (max. 10 digits) 5 0: 01 =
- 3. Use the dial pad to enter the digits to be added.

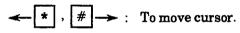

Dial pad  $0 \sim 9$  : To enter data.

DISPLAY

LNR/SPD + \* , # : To enter Add Digits.

HOLD key: : To clear all data.

Default Not Specified

- 4. Press the TRF key to write the selected data and advance to Memory Block 1-1-51, CO Line First Ringing Pattern Selection.
- 5. Press the SPKR key to go back on-line.
- Additional Programming

  Refer to Guide to Feature Programming in this manual.

| Sy   | stem                 | CO Line | Data No. |
|------|----------------------|---------|----------|
|      | 1                    | 1       | 50       |
|      | PC Programming Guide |         |          |
| TECH | A:D:B:E              | USER    |          |

#### NOTES:

1. Digits are added when the Access Code is dialed from Internal Dial Tone.

#### Example:

To assign the following in System Programming:

1. System 1

Memory Block 1-1-46, Access Code (1-Digit) Assignment  $1 \rightarrow 082$  (System ID Number for Tie Line Networking).

2. System 1

1-1-46, Access Code (1-Digit) Assignment 2 → 401 (Closed Number Block 01).

3. System 1

1-1-49, Networking Trunk Group/Route Advance Assignment Block  $01 \rightarrow 102$  (Trunk Group 02).

4. System 1

1-1-50, CO/PBX Outgoing Digit Add Assignment (1-Digit) Block  $01 \rightarrow Assign 2$ .

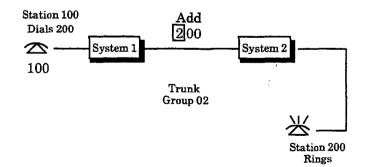

## GENERAL INFORMATION - CO/PBX OUTGOING DIGIT ADD ASSIGNMENT

This Memory Block allows an additional 10 digits (maximum) to be specified when a Trunk in the Trunk Trunk or Route Advance Block assigned in Memory Block 1-1-49, Networking Trunk Group/Route Advance assignment, is seized and a number is dialed.

## CO LINE FIRST RINGING PATTERN SELECTION

#### **OPERATION:**

- 1. Go off-line.
- 2. Enter: Mode

System

LK 1 • MIC • ICM

Sub-Mode CO Line

LK 1 • MIC

Data No.

5 1

(Dial Pad)

Setting Data

Data No. Title Page No.

5 1: CO PTN A | 1

TIME DISPLAY

- 3. Press the corresponding CO/PBX line key to change Setting Data option.
  - To change Ring Pattern A to Ring Pattern B, press CO/PBX line key 2.

RECALL key

: Next page.

FNC key

: Previous page.

Page 1

| LK I              | LK 2              | LK 3              | LK 4              |
|-------------------|-------------------|-------------------|-------------------|
| Ring Pattern<br>A | Ring Pattern<br>B | Ring Pattern<br>C | Ring Pattern<br>D |
| LK 5              | LK 6              | LK 7              | LK 8              |
| Ring Pattern<br>E | Ring Pattern<br>F | Ring Pattern<br>G | Ring Pattern<br>H |
|                   |                   |                   |                   |

CO/PBX line keys

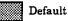

Page 2

| LK 1 | LK 2 | LK 3 | LK 4 |
|------|------|------|------|
| NIL  |      |      |      |
| LK 5 | LK 6 | LK 7 | LK 8 |
|      |      |      |      |

- 4. Press the TRF key to write the selected data and advance to Memory Block 1-1-52, PBX Line First Ringing Pattern Selection.
- 5. Press the SPKR key to go back on-line.

| System | CO Line | Data No. |
|--------|---------|----------|
| 1      | 1       | 51       |

|      | PC Progr | amming | Guide |  |
|------|----------|--------|-------|--|
| TECH | B:C:A:A  | USER   |       |  |

#### NOTES:

- After an actual ringing pattern is detected, ringing in the pattern specified in Memory Block 1-1-56, CO/PBX Ringing Pattern Selection, is used.
- 2. Do not program this Memory Block if Memory Block 1-1-59, Synchronous Ringing Selection, is assigned YES.

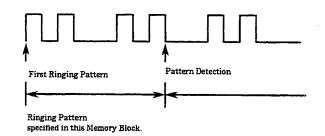

#### Ring patterns are as follows:

s = second(s)

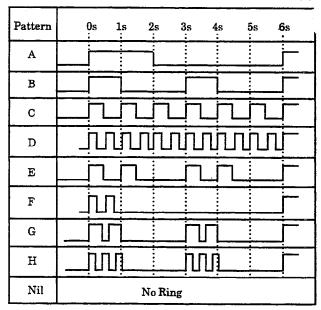

#### Additional Programming

| Memor<br>Block N | I WEMOPU KIACE Name              | Required |
|------------------|----------------------------------|----------|
| 1-1-56           | CO/PBX Ringing Pattern Selection |          |

## GENERAL INFORMATION - CO LINE FIRST RINGING PATTERN SELECTION

This Memory Block selects an initial ringing pattern for incoming calls on a CO line.

## PBX LINE FIRST RINGING PATTERN SELECTION

#### **OPERATION:**

- 1. Go off-line.
- 2. Enter: Mode System LK1

Sub-Mode CO Line

LK 1 • MIC • ICM

• MIC

**ICM** 

Data No.

5 2

(Dial Pad)

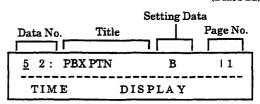

- 3. Press the corresponding CO/PBX line key to change data entry.
  - To change B to F, press CO/PBX line key 6.

RECALL key

Next page.

FNC key

: Previous page.

Page 1

| LK 1              | 130.7             | LK 3              | LK 4              |
|-------------------|-------------------|-------------------|-------------------|
| Ring Pattern<br>A | Ring Puttern<br>B | Ring Pattern<br>C | Ring Pattern<br>D |
| LK 5              | LK 6              | LK 7              | LK 8              |
| Ring Pattern<br>E | Ring Pattern<br>F | Ring Pattern<br>G | Ring Pattern<br>H |
|                   |                   |                   |                   |

CO/PBX line keys

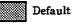

| Page 2      |      |      |      |
|-------------|------|------|------|
| LK 1        | LK 2 | LK 3 | LK 4 |
| NIL         |      |      |      |
| LK 5        | LK 6 | LK 7 | LK 8 |
| <del></del> |      |      |      |

- 4. Press the TRF key to write the selected data and advance to Memory Block 1-1-53, Tie/DID Line Delay Ring Pattern Selection.
- 5. Press the SPKR key to go back on-line.

| System | CO Line | Data No. |
|--------|---------|----------|
| 1      | 1       | 52       |

| PC Programming Guide |         |      |  |
|----------------------|---------|------|--|
| TECH                 | B:C:A:E | USER |  |

#### NOTES:

- 1. After an actual ringing pattern is detected, ringing in the pattern specified in Memory Block 1-1-56, CO/PBX Ringing Pattern Selection, is used.
- 2. Do not program this Memory Block if Memory Block 1-1-59, Synchronous Ringing Selection, is assigned YES.

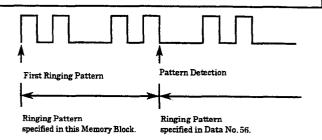

Ring patterns are as follows:

s = second(s)

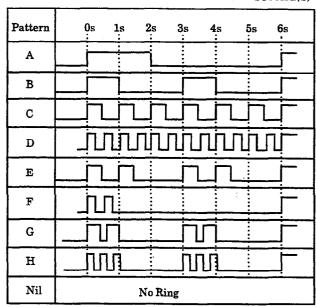

#### Additional Programming

| Memory<br>Block No. | Memory Block Name                | Required |
|---------------------|----------------------------------|----------|
| 1-1-56              | CO/PBX Ringing Pattern Selection |          |

## GENERAL INFORMATION - PBX LINE FIRST RINGING PATTERN SELECTION

nis Memory Block selects an initial ringing pattern for incoming calls on a PBX line.

#### TIE/DID LINE DELAY RING PATTERN SELECTION

#### **OPERATION:**

- 1. Go off-line.
- o MIC LK 1 2. Enter: Mode System ICM

 MIC Sub-Mode CO Line LK 1 • ICM

Data No.

(Dial Pad)

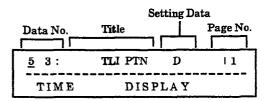

- 3. Press the corresponding CO/PBX line key to change data option.
  - To change D to F, press CO/PBX line key 6.

RECALL : Next page.

FNC : Previous page.

Page 1

| *************************************** | <u> </u>          |                   |                   |
|-----------------------------------------|-------------------|-------------------|-------------------|
| Ring Pattern<br>E                       | Ring Pattern<br>F | Ring Pattern<br>G | Ring Pattern<br>H |
| LK 5                                    | LK 6              | LK 7              | LK 8              |
| Ring Pattern<br>A                       | Ring Pattern<br>B | Ring Pattern<br>C | Bing Pattern<br>D |
| LK 1                                    | LK 2              | LK 3              | LK 4              |

CO/PBX line keys

Default

| LK 1 | LK 2 | LK 3 | LK4  |
|------|------|------|------|
| NIL  |      |      |      |
| LK 5 | LK 6 | LK 7 | LK 8 |

- 4. Press the TRF key to write the selected data and advance to Memory Block 1-1-54, Automated Attendant Transfer Ring Pattern.
- 5. Press the SPKR key to go back on-line.

| System | CO Line | Data No. |  |
|--------|---------|----------|--|
| 1      | 1       | 53       |  |

|      | PC Program | ming | Guide |    |
|------|------------|------|-------|----|
| TECH | A:D:B:C    | USER |       | ٦, |

#### Ring patterns are as follows:

s = second(s)

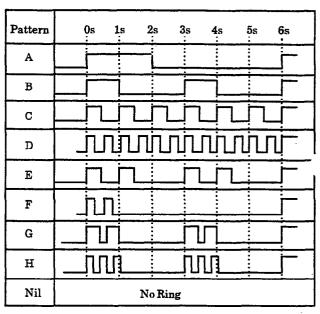

#### Additional Programming

| Memory<br>Block No. | Memory Block Name                             | Required |
|---------------------|-----------------------------------------------|----------|
| 1-1-07              | Tie/DID Line Delay Ringing Timer<br>Selection |          |
| 1-1-34              | Tie/DID Line First Ring Pattern Selection     |          |
| 4-01                | CO/PBX Ring Assignment (Day Mode)             |          |
| 4-02                | CO/PBX Ring Assignment (Night Mode)           |          |

## GENERAL INFORMATION - TIE/DID LINE DELAY RING PATTERN SELECTION

This Memory Block selects a ringing pattern for incoming calls on a Tie line after the Timeout set in Memor Block 1-1-07, Tie/DID Line Delay Ringing Timer Selection.

ICM

### AUTOMATED ATTENDANT TRANSFER RING PATTERN

#### **OPERATION:**

- 1. Go off-line.
- 2. Enter: Mode System LK1 MIC

  Sub-Mode CO Line LK1 MIC

Data No. 5

(Dial Pad)

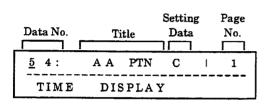

- 3. Press the corresponding CO/PBX line key to change the data entry.
  - To change Ring Pattern C to Ring Pattern D, press CO/PBX line key 4.

| LK 1         | LK 2              | LKS               | LK 4              |
|--------------|-------------------|-------------------|-------------------|
| ng Pattern A | Ring Pattern<br>B | Ring Pattern<br>C | Ring Pattern<br>D |
| LK 5         | LK 6              | LK 7              | LK 8              |
| ng Pattern I | Ring Pattern<br>F | Ring Pattern<br>G | Ring Pattern<br>H |
| E            | <u>r</u>          | G                 | H<br>ault         |

| Page 2 |      |      |      |
|--------|------|------|------|
| LK 1   | LK 2 | LK 3 | LK 4 |
| NIL    |      |      |      |
| LK 5   | LK 6 | LK 7 | LK 8 |
|        |      |      |      |

- 4. Press the TRF key to write the selected data and advance to Memory Block 1-1-56, CO/PBX Ringing Pattern Selection.
- 5. Press the SPKR key to go back on-line.

| System | CO Line | Data No. |
|--------|---------|----------|
| 1      | 1       | 54       |

|      | PC Program | ming | Guide |
|------|------------|------|-------|
| TECH | A:I:N      | USER |       |

#### NOTES:

- If Nil pattern is specified in this Memory Block, ring tone is not provided.
- 2. Ringing patterns are shown below.

Ring patterns are as follows:

s = second(s)

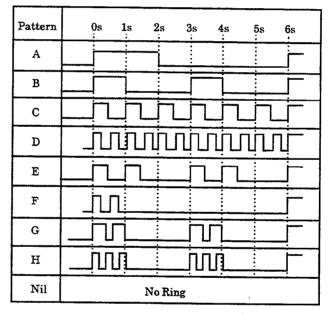

Additional Programming

Refer to Guide to Feature Programming in this manual.

# GENERAL INFORMATION - AUTOMATED ATTENDANT TRANSFER RING PATTERN

his Memory Block specifies the ringing pattern sent to the multiline terminal when an incoming call is ecceived at the Automated Attendant and transferred.

# CO/PBX RINGING PATTERN SELECTION

#### **OPERATION:**

- 1. Go off-line.
- 2. Enter: Mode System LK1 MIC ICM

  Sub-Mode CO Line LK1 MIC ICM

  Data No. 5 6

(Dial Pad)

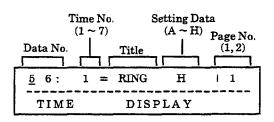

- 3. Press the corresponding CO/PBX line key to change data option.
  - To change Ring Pattern H on Time No. 1 to Ring Pattern G, press CO/PBX line key 7.

| RECALL | key | ; | Next page.     |
|--------|-----|---|----------------|
| FNC    | key | : | Previous page. |
| Page 1 |     |   |                |

| Page 1            |                   |                   |                   |
|-------------------|-------------------|-------------------|-------------------|
| LK 1              | LK 2              | LK 3              | LK 4              |
| Ring Pattern<br>A | Ring Pattern<br>B | Ring Pattern<br>C | Ring Pattern<br>D |
| LK 5              | LK 6              | LK 7              | LK 8              |
| Ring Pattern<br>E | Ring Pattern<br>F | Ring Pattern<br>G | Ring Pattern<br>H |
|                   |                   |                   |                   |

| 2    |      |      |      |
|------|------|------|------|
| LK 1 | LK 2 | LK 3 | LK 4 |
| NIL  |      |      |      |
| LK 5 | LK 6 | LK 7 | LK 8 |

CO/PBX line keys

| System | CO Line | Data No. |
|--------|---------|----------|
| 1      | 1       | 56       |

|      | PC Progr | amming Guide |    |
|------|----------|--------------|----|
| TECH | B:C:A:C  | USER         | e. |

- 4. Press the TRF key to write the selected data and advance to the next Ring Pattern.
- 5. After all Ring pattern data has been entered, press the TRF key to write the selected data and advance to Memory Block 1-1-57, CO/PBX Prepause Timer Selection.
- 6. Press the SPKR key to go back on-line.

#### NOTES:

- 1. Ringing Tone for calls on CO/PBX lines are sent to the telephones as is.
- The default value shown is for Time No. 1 only. Default ring patterns are also assigned to Time No. 2~7. Refer to the Default Table on the following page for a complete list of defaults.
- 3. Ringing Tones A~H are available.
- Continuous ringing time is divided into seven ranges (1~7). Refer to the Ringing Time Range Table on the following page.
- 5. If a ringing pattern is not specified in this Memory Block, a ringing tone that has been specified in 1-1-51, CO Line First Ringing Pattern Selection, or 1-1-52, PBX Line First Ringing Pattern Selection, is used, even after the continuous ringing time is detected.

Additional Programming

Default shown on next page

| Memory<br>Block No. | Memory Block Name                        | Required |
|---------------------|------------------------------------------|----------|
| 1-1-51              | CO Line First Ringing Pattern Selection  |          |
| 1-1-52              | PBX Line First Ringing Pattern Selection |          |

## CO/PBX RINGING PATTERN SELECTION (continued)

| System | CO Line | Data No. |
|--------|---------|----------|
| 1      | 1       | 56       |

#### Jefaults for Continuous Ringing Time are as follows:

|          | Default                          |                         |
|----------|----------------------------------|-------------------------|
| Time No. | Continuous Ringing<br>Time Range | Ringing Time<br>Pattern |
| 1        | 0.10 - 0.30 sec.                 | H                       |
| 2        | 0.30 - 0.45 sec.                 | G                       |
| 3        | 0.45 - 0.65 sec.                 | E                       |
| 4        | 0.65 - 0.90 sec.                 | E                       |
| 5        | 0.90 - 1.50 sec.                 | В                       |
| 6        | 1.50 - 2.50 sec.                 | A                       |
| 7        | over 2.5 sec.                    | A                       |

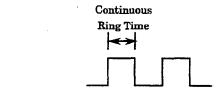

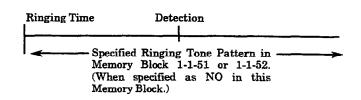

#### Patterns for ringing tones are as follows:

s = second(s)

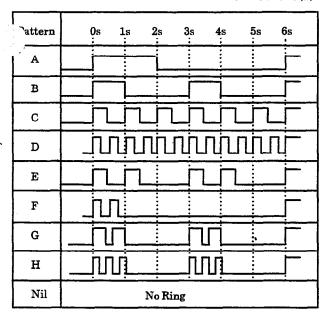

# GENERAL INFORMATION - CO/PBX RINGING PATTERN SELECTION

This Memory Block selects a continuous ringing pattern (A $\sim$ H) for incoming calls on a CO/PBX line.

### CO/PBX PREPAUSE TIMER SELECTION

#### **OPERATION:**

- 1. Go off-line.
- o MIC 2. Enter: Mode LK 1 System ICM • MIC Sub-Mode CO Line LK 1 • ICM Data No. (Dial Pad) Setting Data Data No. Page No. Title 5 7: PRE PAUSE 1 S 1 TIME DISPLAY
- 3. Press the corresponding CO/PBX line key to change data option.
  - To change 1 sec. to NONE, press CO/PBX line key 1.

Page 1

| LK 1   | 138.2  | LK 3   | LK 4   |
|--------|--------|--------|--------|
| NONE   | 1 340  | 2 sec. | 3 sec. |
| LK 5   | LK 6   | LK 7   | LK 8   |
| 4 sec. | 5 sec. | 6 sec. | 7 sec. |

Page 2

| LK 1    | LK 2    | LK 3    | LK 4    |
|---------|---------|---------|---------|
| 8 sec.  | 9 sec.  | 10 sec. | 11 sec. |
| LK 5    | LK 6    | LK 7    | LK 8    |
| 12 sec. | 13 sec. | 14 sec. | 15 sec. |

CO/PBX line keys

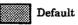

- 4. Press the TRF key to write the selected data and advance to Memory Block 1-1-59, Synchronous Ringing Selection.
- 5. Press the SPKR key to go back on-line.
- Additional Programming

Refer to Guide to Feature Programming in this manual.

#### **System** CO Line Data No. 1 57

|      | PC Program | ming | Guide |  |
|------|------------|------|-------|--|
| TECH | B:C:C:A    | USER |       |  |

## GENERAL INFORMATION - CO/PBX PREPAUSE TIMER SELECTION

This Memory Block allows an assignment of a pause time to be set before dialed digits can be sent over a CO/PBX line (after the trunk is seized by a system user).

#### SYNCHRONOUS RINGING SELECTION

#### **OPERATION:**

- 1. Go off-line.
- 2. Enter: Mode System LK1 MIC ICM

  Sub-Mode CO Line LK1 MIC ICM

  Data No. 5 9

  (Dial Pad)

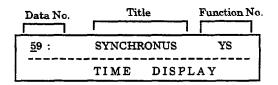

- 3. Press the corresponding CO/PBX line key to change data option.
  - To change YES to NO, press CO/PBX line key 2.

| CO/PBX | line keys | Def  | ault |
|--------|-----------|------|------|
|        |           |      |      |
| LK 5   | LK 6      | LK 7 | LK 8 |
| YES    | NO        |      |      |
| LKI    | LK 2      | LK 3 | LK 4 |

- 4. Press the TRF key to write the selected data and advance to Memory Block 1-1-60, 8-Digit Matching Table Assignment.
- 5. Press the SPKR key to go back on-line.
- Additional Programming
   Refer to Guide to Feature Programming in this manual.

| Sy   | stem                 | CO Line | Data No. |  |  |  |  |  |
|------|----------------------|---------|----------|--|--|--|--|--|
|      | 1                    | 1       | 59       |  |  |  |  |  |
|      | PC Programming Guide |         |          |  |  |  |  |  |
| TECH | B:C:A:0              | G USER  |          |  |  |  |  |  |

#### NOTES:

1. Synchronous Ringing is supported only with the following:

COI-F(8)-20 KTU COI-F(4)-20 KTU ESI-F(8)-21 KTU SLI-F(8G)-21 KTU

 Synchronous Ringing does not apply to incoming DID calls, off-hook ringing calls, or CO/PBX ring transfer calls.

## **GENERAL INFORMATION - SYNCHRONOUS RINGING SELECTION**

This Memory Block specifies whether or not CO/PBX calls follow Synchronous Ringing.

### 8-DIGIT MATCHING TABLE ASSIGNMENT

#### OPERATION:

- Go off-line.
- MIC LK 1 Enter: Mode System ICM MIC Sub-Mode CO Line LK 1 ICM

Data No.

0

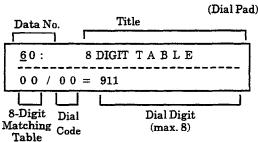

- CO Line System Data No. 1 1 60 PC Programming Guide
- TECH A:A:E USER
- 4. Press the TRF key to write the selected data and advance to the next Dial Code. After all Dial Codes have been entered, press the TRF key to advance to Memory Block 1-1-61, 8-Digit Matching Table to Class Assignment.
- 5. Press the SPKR key to go back on-line.

#### NOTES:

- There are 16, 8-Digit Matching Tables. Each Table contains 16 Dial Codes. Each Dial Code can be assigned a maximum of eight digits, including \*, #, X, P, and N.
- NANP = North American Numbering Plan.

3. Use the dial pad to enter the data.

To move cursor.

Dial pad To enter data.

| Operation Data | Dial<br>Number | Operation         |
|----------------|----------------|-------------------|
| X              | 0~9,*,#        | LNR/SPD key $+7$  |
| P              | 0~1            | LNR/SPD key $+ 8$ |
| N              | 2~9,           | LNR/SPD key + 9   |
| *              | *              | LNR/SPD key + *   |
| #              | #              | LNR/SPD key + #   |

Data: Matching Table:

 $00 \sim 15 \, (8 - \text{digit})$ 

Dial Code:

 $00 \sim 15$ 

Dial Digit:

 $0 \sim 9, *, \#,$ 

NANP = X, P, N

(Maximum eight digits)

**HOLD** key:

Data Clear

Operation Data:

(Move cursor to the left)

## Default

| Matching Table | Dial Code      | Setting Data         |
|----------------|----------------|----------------------|
| 00             | 00             | 911                  |
| 11             | 00             | 0                    |
| 12             | 00             | 976                  |
| 13             | 00<br>01<br>02 | 1800<br>1888<br>1877 |
| 14             | 00             | 1X                   |
| 15             | 00             | X                    |

Additional Programming

Refer to Section 6 - Code Restriction in this chapter.

## GENERAL INFORMATION - 8-DIGIT MATCHING TABLE ASSIGNMENT

This Memory Block assigns the outgoing dial digit for Code Restriction (except OCC Dial Digit-Normal Dial). This assignment can be programmed in two ways: a) If the user dials a digit(s) and there is a match, the system can allow free dialing or deny dialing by disconnecting. This is programmed in Memory Block 1-1-61, 8-Digit Matching Table to Class Assignment. b) If the user dials a digit(s) and there is no match, the system can allow free dialing or deny dialing by disconnecting. This is programmed in Memory Block 1-1-65. Class  $\blacksquare$ Allow/Deny Selection.

### 8-DIGIT MATCHING TABLE TO CLASS ASSIGNMENT

#### **OPERATION:**

- 1. Go off-line.
- 2. Enter: Mode

System LK1 • MIC
• ICM

Sub-Mode CO Line

LK1 • MIC

Class

Data No.

6 1 (Dial Pad)

Class No. Table No. 01~14 00~15

Title Setting Data

6 1: CLS 01 (00) = YS
TIME DISPLAY

3. Press the corresponding CO/PBX line key to change data option.

Data: Class:

Data No.

01~14

8-digit matching table:

00~15 \*

Class 00 and 15 cannot be programmed.

Class 00: No Resta

No Restriction (Allow)

Class 15:

Restricted Outgoing (Deny)

Setting Data:

YS = Allow

NO = Deny

NON = Not Assigned

| Non & | ow (YS) | Deny (NO) |      |
|-------|---------|-----------|------|
| TVE   |         |           |      |
| TV 9  | LK 6    | LK 7      | LK 8 |
|       |         |           |      |

- 4. Press the TRF key to write the selected data and advance to the next Table.
- 5. Press the TRF key to advance to Memory Block 1-1-62 (System Speed Dial Override by Class Selection).
- 6. Press the SPKR key to go back on-line.

| System |                      | CC | Line | Data No. |  |  |  |  |
|--------|----------------------|----|------|----------|--|--|--|--|
|        | 1                    |    | 1    | 61       |  |  |  |  |
|        | PC Programming Guide |    |      |          |  |  |  |  |
| TECH   | A:A:F                |    | USER |          |  |  |  |  |

|   |           |   |   |   |   |   |   | T | able | ; |   |    |    |    |    |        |    |   |
|---|-----------|---|---|---|---|---|---|---|------|---|---|----|----|----|----|--------|----|---|
|   |           | 0 | 1 | 2 | 3 | 4 | 5 | 6 | 7    | 8 | 9 | 10 | 11 | 12 | 13 | 14     | 15 | ı |
|   | 01        | Α |   |   |   |   |   |   |      |   |   |    | D  |    |    | D      | D  |   |
|   | 02        | A |   |   |   |   |   |   |      |   |   |    | D  |    | A  | D      | D  | l |
|   | 03        | A |   |   |   |   |   |   |      |   |   |    | D  | D  | A  | D      | D  |   |
| • | 04        | A |   |   |   |   |   |   |      |   |   |    |    |    | Α  | D      | D  |   |
|   | 05        | Α |   |   |   |   |   |   |      |   |   |    |    |    |    |        |    |   |
|   | 06        | A |   |   |   |   |   |   |      |   |   |    |    |    |    |        |    |   |
|   | <b>07</b> | A |   |   |   |   |   |   |      |   |   |    |    |    |    |        |    |   |
|   | 08        | Α |   |   |   |   |   |   |      |   |   |    |    |    |    |        |    | ĺ |
|   | 09        | Α |   |   |   |   |   |   |      |   |   |    |    |    |    |        |    | í |
|   | 10        | Α |   |   |   |   |   |   |      |   |   |    |    |    |    |        |    |   |
|   | 11        | Α |   |   |   |   |   |   |      |   |   |    |    |    |    |        |    |   |
|   | 12        | À |   |   |   |   |   |   |      |   |   |    |    |    |    |        |    |   |
|   | 13        | A |   |   |   |   |   |   |      |   |   |    |    |    |    |        |    |   |
|   | 14        | A |   |   |   |   |   |   |      |   |   |    |    |    |    | $\neg$ |    |   |

Additional Programming

Refer to Section 6 - Code Restriction in this chapter.

## GENERAL INFORMATION - 8-DIGIT MATCHING TABLE TO CLASS ASSIGNMENT

Each 8-Digit Matching Table can be programmed to Allow or Deny per-class. Class 00 and 15 are fixed nonprogrammable). Classes  $01 \sim 14$  can be programmed.

### SYSTEM SPEED DIAL OVERRIDE BY CLASS SELECTION

#### **OPERATION:**

- 1. Go off-line.
- o MIC LK 1 2. Enter: Mode System ICM • MIC Sub-Mode CO Line LK 1 ICM Data No. (Dial Pad)

| Data No.    | Title  | Class $01 \sim 14$ Setting Da | ta<br>] |
|-------------|--------|-------------------------------|---------|
| <u>6</u> 2: | SPDOVR | (01) = YS                     |         |
|             | TIME   | DISPLAY                       |         |

- 3. Press the corresponding CO/PBX line key to change data option.
  - To change YS to NO, press CO/PBX line key 1.

Data:

Class 01 ~ 14

Setting Data: NO = No Override YS = Override

| LK 1 | LX 2 | LK 3 | LK 4 |
|------|------|------|------|
| NO   | YS   |      |      |
| LK 5 | LK 6 | LK 7 | LK 8 |
|      |      |      |      |

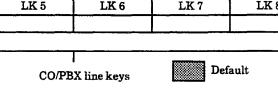

- 4. Press the TRF key to advance to the next Class.
- 5. After all data has been entered, press the TRF key to write the selected data and advance to Memory Block 1-1-63, Hold Recall Time Selection (Exclusive).
- 6. Press the SPKR key to go back on-line.

| System | CO Line | Data No. |
|--------|---------|----------|
| 1      | 1       | 62       |

| PC Programming Guide |       |      |  |  |  |  |  |
|----------------------|-------|------|--|--|--|--|--|
| TECH                 | A:A:L | USER |  |  |  |  |  |

#### NOTES:

At system default, all stations are set to Class 00 (allows Override for System Speed Dial).

#### Additional Programming

| Memory<br>Block No. | Memory Block Name                       | Required |
|---------------------|-----------------------------------------|----------|
| 1-1-18              | System Speed Dial Restriction by Tenant |          |

## GENERAL INFORMATION - SYSTEM SPEED DIAL OVERRIDE BY CLASS **SELECTION**

This Memory Block specifies whether or not a user can override System Speed Dial per-Class.

## HOLD RECALL TIME SELECTION (EXCLUSIVE)

#### **OPERATION:**

1. Go off-line.

<u>6</u> 3:

TIME

o MIC LK 1 Enter: Mode System ICM • MIC Sub-Mode CO Line LK 1 ICM 3 6 Data No. (Dial Pad) Title Setting Data Data No.

HOLD RECL

DISPLAY

| Sy   | stem   | CO Line   | Data No. |
|------|--------|-----------|----------|
|      | 1      | 1         | 63       |
|      | PC Pro | ogramming | Guide    |
| TECH | B:I:E  | USER      | S:F      |

#### NOTES:

1. When an Exclusive Hold call recalls, the held call switches to a Non-Exclusive Hold call.

- 3. Press the corresponding CO/PBX line key to change data option.
  - To change 1 min. to 1.5 min., press CO/PBX line key 3.

1.0

| LK 1     | LK 2   | LK 3     | LK 4     |
|----------|--------|----------|----------|
| 0.5 min. | 1 min. | 1.5 min. | 2 min.   |
| LK 5     | LK 6   | LK 7     | LK 8     |
| 3 min.   | 5 min. | 8 min.   | No Limit |

- 4. Press the TRF key to write the selected data and advance to Memory Block 1-1-64, Attendant Add-On Console Transfer/Camp-On Recall Timer Selection.
- 5. Press the SPKR key to go back on-line.

#### Additional Programming

| Memory<br>Block No. | Memory Block Name                                   | Required |
|---------------------|-----------------------------------------------------|----------|
|                     | Hold Recall Timer Selection<br>(Non-Exclusive Hold) |          |
| 1-2-23              | System Call Park Recall Time Selection              |          |

## GENERAL INFORMATION - HOLD RECALL TIME SELECTION (EXCLUSIVE)

This Memory Block specifies the time interval for Exclusive Hold Recall tone. If No Limit is selected, no xclusive Hold Recall tone is provided.

#### ATTENDANT ADD-ON CONSOLE TRANSFER/CAMP-ON RECALL TIMER SELECTION

#### **OPERATION:**

| System | CO Line | Data No. |
|--------|---------|----------|
| 1      | 1       | 64       |
|        |         |          |

|      | PC Program | nming | Guide |   |
|------|------------|-------|-------|---|
| TECH | B:I:I      | USER  | S:L   | - |

- 1. Go off-line.
- 2. Enter: Mode System LK1 MIC ICM

  Sub-Mode CO Line LK1 MIC ICM

  Data No. 6 4

  (Dial Pad)

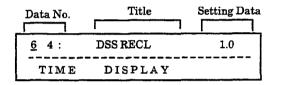

- Press the corresponding CO/PBX line key to change data option.
  - To change 1 min. to 1.5 min., press CO/PBX line key 3.

| LK 1     | EK2    | LK 3     | LK 4    |
|----------|--------|----------|---------|
| 0.5 min. | 1 1980 | 1.5 min. | 2 min.  |
| LK 5     | LK 6   | LK 7     | LK 8    |
| 3 min.   | 5 min. | 8 min.   | 10 min. |

- 4. Press the TRF key to write the selected data and advance to Memory Block 1-1-65, Class Allow/Deny Selection.
- 5. Press the SPKR key to go back on-line.

#### NOTES:

- 1. When a station without an Attendant Add-On Console assigned to it transfers or camps on a call to a station, and the call goes unanswered, the call recalls using Memory Block 1-1-12, Station Transfer/Camp-On Recall Timer Selection.
- This timer is valid only for stations assigned with an Attendant Add-On console in Memory Block 1-6-01, Attendant Add-On Console to Telephone Port Assignment. Both the TRF key on the station and the Transfer key on the console are affected.

#### Additional Programming

| Memory<br>Block No. | Memory Block Name                                        | Required |
|---------------------|----------------------------------------------------------|----------|
| 1-1-11              | System Transfer/Camp-On Selection                        |          |
| 1-1-12              | Station Transfer/Camp-On Recall Timer<br>Selection       |          |
| 1-6-01              | Attendant Add-On Console to Telephone<br>Port Assignment |          |
| 1-8-08              | Class of Service (Station) Feature<br>Selection 2        |          |

## GENERAL INFORMATION - ATTENDANT ADD-ON CONSOLE TRANSFER/CAMP-ON RECALL TIMER SELECTION

This Memory Block specifies the time interval before a Ring Transfer or Station Camp-On from a station wit an Attendant Add-On Console recalls back to the originating station if the call is not answered.

(Dial Pad)

## **CLASS ALLOW/DENY SELECTION**

#### **OPERATION:**

- 1. Go off-line.
- 2. Enter: Mode System LK1 MIC

  Sub-Mode CO Line LK1 MIC

  LK1 MIC

  ICM

  Data No. 6 5

Data No. Title 01~14 Function

6 5: CLASS (01) = YS

TIME DISPLAY

Data: Class: 01 ~ 14

3. Press the corresponding CO/PBX line key to change data option.

| Allow (YS) | Deny (NO) | T 72 77 | LK 8 |
|------------|-----------|---------|------|
| LK 5       | LK 6      | LK 7    |      |

CO/PBX line keys

|         | Class 05~14 | Deny (No)      |
|---------|-------------|----------------|
| Default | Class 01~04 | Allow<br>(Yes) |

- Press the TRF key to write the selected data and advance to Memory Block 1-1-66, 8-Digit Matching Table to Normal Dial Assignment.
- 5. Press the SPKR key to go back on-line.
- Additional Programming
   Refer to Section 6 Code Restriction in this chapter.

| System     | CO Line     | Data No. |
|------------|-------------|----------|
| 11         | 1           | 65       |
| PC Pro     | ogramming G | uide     |
| TECH A:A:A | USER        |          |

#### NOTES:

- If no match is found or a duplicate match is made in opposite Allow/Deny 8-Digit Matching Tables, the system uses this Memory Block. If the Class is assigned as Allow, the call is allowed and if the Class is assigned as Deny, the call is denied.
- If the interdigit time duration of the dialing party exceeds 10 seconds, while a restricted station user is dialing on an outside line and the system is searching the assigned tables, the system automatically drops the call.

## GENERAL INFORMATION - CLASS ALLOW/DENY SELECTION

This Memory Block assigns the Code Restriction Classes (01~14) as Allow or Deny. This assignment is used hen there is no match or when there is an overlap (duplicate numbers in tables with opposite Allow/Deny assignments) of numbers in the 8-Digit Matching Tables.

## 8-DIGIT MATCHING TABLE TO NORMAL DIAL ASSIGNMENT

#### **OPERATION:**

- 1. Go off-line.
- 2. Enter: Mode System

  LK 1 MIC ICM

  Sub-Mode CO Line

  LK 1 MIC ICM

  MIC ICM

  Data No.

  Data No.

  Data No.

  Setting Data

| Data No.    | Title       | Setting Data |
|-------------|-------------|--------------|
|             |             |              |
| <u>6</u> 6: | NORMAL DIAL | i 1          |
| TIME        | DISPLAY     |              |

3. Press the corresponding CO/PBX line key to change data option.

| age 1    |          |          |          |
|----------|----------|----------|----------|
| LK 1     | LK 2     | LK 3     | LK 4     |
| Table 00 | Table 01 | Table 02 | Table 03 |
| LK 5     | LK 6     | LK 7     | LK 8     |
| Table 04 | Table 05 | Table 06 | Table 07 |

| LK 1     | LK 2     | LK 3     | LK 4     |
|----------|----------|----------|----------|
| Table 08 | Table 09 | Table 10 | Table 11 |
| LK 5     | LK 6     | LK 7     | LK8      |
| Table 12 | Table 13 | Table 14 | Table 15 |

CO/PBX line keys

| Default | ables 00~14 Used<br>able 15 Unused |
|---------|------------------------------------|
|---------|------------------------------------|

RECALL k

key

Next page.

FNC ]

kev

Previous page.

| COLED | Off    | On   |
|-------|--------|------|
| Data  | UNUSED | USED |

System CO Line Data No.
1 1 66

|      | PC Program | ming | Guide | ي سري |
|------|------------|------|-------|-------|
| TECH | A:A:G      | USER |       |       |

- 4. Press the TRF key to write the selected data and advance to Memory Block 1-1-67, OCC Table Assignment.
- 5. Press the SPKR key to go back on-line.

#### NOTES:

1. The following selections are defined as:

Used = Non-OCC and OCC calls. Unused = OCC calls only.

Additional Programming
 Refer to Section 6 - Code Restriction in this chapter.

## GENERAL INFORMATION - 8-DIGIT MATCHING TABLE TO NORMAL DIAL ASSIGNMENT

This Memory Block assigns the 8-Digit Matching Table by class basis for normal dialing as used or unused. If the 8-Digit Matching Table is assigned as unused, the system does not check during normal dialing even Memory Block 1-1-61, 8-Digit Matching Table to Class Assignment, is programmed.

## OCC TABLE ASSIGNMENT

#### **OPERATION:**

- 1. Go off-line.
- 2. Enter: Mode Syste

System LK 1 • MIC
• ICM

Sub-Mode CO Line

LK 1 • MIC • ICM

Data No.

6 7
(Dial Pad)

| Data No. | OCC Table<br>(01 ~ 16) | Setting Data |
|----------|------------------------|--------------|
| 6 7:     | (01)                   | =            |
| TIME     | DISPLAY                |              |

3. Use the dial pad to change data option.

\* To move cursor.

Dial pad  $0 \sim 9$ : To enter data.

| Operation<br>Data | Dial<br>Number | Operation       |
|-------------------|----------------|-----------------|
| X                 | 0~9,*,#        | LNR/SPD key + 7 |
| P                 | 0, 1           | LNR/SPD key + 8 |
| N                 | 2~9            | LNR/SPD key + 9 |
| *                 | *              | LNR/SPD key + * |
| #                 | #              | LNR/SPD key + # |

Data: OCC Table:

01~16

Setting Data:

 $0\sim 9, *, #, X, P, N$ 

(maximum 8 digits)

HOLD

key:

Set Data Clear

Operation Data:

| Th _ P 1 | 01 - 15 Blank<br>16 10XXX |
|----------|---------------------------|
|----------|---------------------------|

- System CO Line Data No.

  1 1 67

  PC Programming Guide
  TECH A:A:I USER
- 4. Press the TRF key to write the selected data and advance to the next OCC Table.
- After data for all OCC Tables has been entered, press the TRF to advance to Memory Block 1-1-68, 8-Digit Matching Table to OCC Table Assignment.
- 6. Press the SPKR key to go back on-line.

Additional Programming

Refer to Section 6 - Code Restriction in this chapter.

## GENERAL INFORMATION - OCC TABLE ASSIGNMENT

This Memory Block allows an OCC code (maximum of eight digits) to be assigned in this table. Up to 16 OCC codes can be assigned in this table.

#### 8-DIGIT MATCHING TABLE TO OCC TABLE ASSIGNMENT

#### **OPERATION:**

- 1. Go off-line.
- Enter: Mode

System

MIC LK 1 ICM

Sub-Mode CO Line

• MIC LK 1 **ICM** 

Data No.

(Dial Pad)

OCC Table Title Function No. Data No. 01~16 6 8: 8DG OCC (0 1) DISPLAY TIME

3. Press the corresponding CO/PBX line key to change data option.

| LK 1     | LK 2     | LK 3     | 4        |
|----------|----------|----------|----------|
| Table 00 | Table 01 | Table 02 | Table 03 |
| LK 5     | LK 6     | LK 7     | LK 8     |
| Table 04 | Table 05 | Table 06 | Table 07 |

CO/PBX line keys

| age 2    |          |          |          |
|----------|----------|----------|----------|
| LK 1     | LK 2     | LK 3     | LK 4     |
| Table 08 | Table 09 | Table 10 | Table 11 |
| LK 5     | LK 6     | LK 7     | LK 8     |
| Table 12 | Table 13 | Table 14 | Table 15 |

RECALL

key:

Next Page

FNC

key:

**Previous Page** 

| COLED | Off      | On On |
|-------|----------|-------|
| Data  | NOT USED | USED  |

- CO Line System Data No. 1 1 68 PC Programming Guide USER TECH A:A:J
- 4. Press the TRF key to write the selected data and advance to the next OCC Table.
- 5. After data for all OCC Tables has been entered, press the TRF to advance to Memory Block 1-1-69, Tie Line Code Restriction Assignment.
- 6. Press the SPKR key to go back on-line.

| Default | OGC Table 01 ~ 15 = All 8-Digit Matching Tables Not Used OGC Table 16 = 8-Digit Matching Tables 00-14 Not Used 8-Digit Matching Table 15 Used |
|---------|----------------------------------------------------------------------------------------------------|
| 1.      | radic in Caer                                                                                                    |

Additional Programming Refer to Section 6 - Code Restriction in this chapter.

## **GENERAL INFORMATION - 8-DIGIT MATCHING TABLE** TO OCC TABLE ASSIGNMENT

This Memory Block assigns each of the 8-Digit Matching Tables to each of the OCC Code Tables.

(Dial Pad)

## TIE LINE CODE RESTRICTION ASSIGNMENT

#### **OPERATION:**

- 1. Go off-line.
- 2. Enter: Mode System LK1 MIC ICM

  Sub-Mode CO Line LK1 MIC ICM

  Data No. 6 9

| Data No.    | Title      | Setting Data |
|-------------|------------|--------------|
| <u>6</u> 9: | TIE REST = | YS           |
| TIME        | DISPLAY    |              |

- 3. Press the corresponding CO/PBX line key to change data option.
  - To change Restriction to No Restriction, press CO/PBX line key 1.

| LK 1                      | 130.2              | LK 3 | LK 4 |
|---------------------------|--------------------|------|------|
| No<br>Restriction<br>(NO) | Bestretion<br>(YS) |      |      |
| LK 5                      | LK 6               | LK 7 | LK 8 |

CO/PBX line keys

| Default | Restriction |
|---------|-------------|
|---------|-------------|

- Press the TRF key to write the selected data and advance to Memory Block 1-1-70, Code Restriction Class Assignment When Lockout is Set.
- 5. Press the SPKR key to go back on-line.
- Additional Programming
   Refer to Section 6 Code Restriction in this chapter.

| Sy   | stem   | CO Line    | Data No. |
|------|--------|------------|----------|
|      | 1      | 1          | 69       |
|      | PC Pro | gramming G | uide     |
| TECH | A:A:N  | USER       |          |

#### NOTES:

 When Tie lines are assigned code restriction, the Access Code used to dial out of the distant system must be entered in front of the dialed number in the 8-Digit Matching Tables.

## GENERAL INFORMATION - TIE LINE CODE RESTRICTION ASSIGNMENT

his Memory Block assigns Restriction/No Restriction to outgoing Tie line dialed digits.

### **CODE RESTRICTION CLASS** ASSIGNMENT WHEN LOCKOUT IS SET

#### **OPERATION:**

- Go off-line.
- MIC LK 1 2. Enter: Mode System ICM • MIC Sub-Mode CO Line LK 1 ICM Data No. 0 (Dial Pad) **Setting Data** Data No. REST CLASS = 7 0: <u>1</u>5 TIME DISPLAY
- 3. Use the dial pad to enter the class restriction  $(00\sim15).$

Data: Restriction Class: 00~15

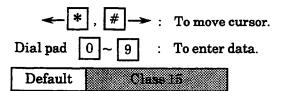

- 4. Press the TRF key to write the selected data and advance to Memory Block 1-1-71, First Delay Announcement Start Time Selection.
- 5. Press the SPKR key to go back on-line.
- Additional Programming

Refer to Section 6 - Code Restriction in this chapter.

| System | CO Line | Data No. |
|--------|---------|----------|
| 1      | 1       | 70       |

|      | PC Prog | ramming Guide |       |
|------|---------|---------------|-------|
| TECH | A:A:D   | USER          | , .,. |

#### NOTES:

When a station is locked out, the Code Restriction Class Assignment of this Memory Block is used instead of the Code Restriction Class assigned to the station in Memory Blocks 4-07, Code Restriction Class Assignment (Day Mode), and 4-08, Code Restriction Class Assignment (Night Mode).

## GENERAL INFORMATION - CODE RESTRICTION CLASS ASSIGNMENT WHEN LOCKOUT IS SET

This Memory Block assigns the restriction class when a station user sets the Station Lockout or when th Attendant sets the Attendant Station Lockout feature.

# FIRST DELAY ANNOUNCEMENT START TIME SELECTION

#### **OPERATION:**

- 1. Go off-line.
- 2. Enter: Mode System LK1 MIC

  Sub-Mode CO Line LK1 MIC

  LK1 ICM

  Data No. 7 1

  (Dial Pad)

| Data No. | Title     | _ s | etting Data |
|----------|-----------|-----|-------------|
| 7 1:     | MSG START | =   | 20          |
| TIME     | DISPLAY   |     |             |

- 3. Press the corresponding CO/PBX line key to change data option.
  - To change 20 sec. to 10 sec., press CO/PBX line key 2.

| LK 1    | LK 2    | LAS S   | LK 4   |
|---------|---------|---------|--------|
| 0 sec.  | 10 sec. | 20 sec  | 30 sec |
| LK 5    | LK 6    | LK 7    | LK 8   |
| 40 sec. | 50 sec. | 60 sec. |        |

- 4. Press the TRF key to write the selected data and advance to Memory Block 1-1-72, First Delay Announcement Repeat Selection.
- 5. Press the SPKR key to go back on-line.

#### Additional Programming

| Memory<br>Block No. | Memory Block Name                            | Required |
|---------------------|----------------------------------------------|----------|
| 1-1-72              | First Delay Announcement Repeat<br>Selection |          |
| 1-8-13              | VRS Message Function Assignment              | V        |
| 3-41                | Delay Announcement Assignment                | V        |

| System | CO Line | Data No. |
|--------|---------|----------|
| 1      | 1       | 71       |

| PC Programming Guide |       |      |  |
|----------------------|-------|------|--|
| TECH                 | A:H:C | USER |  |

#### NOTES:

- 1. This feature requires system software version 2.00 or higher.
- 2. MIF-F(A)-10 or MIF-F(U)-10 KTU and a VRS-F(4)-11 KTU are required to support this feature.

## GENERAL INFORMATION - FIRST DELAY ANNOUNCEMENT START TIME SELECTION

his Memory Block specifies the delayed time between receiving a CO call and sending a First Delay announcement to the calling party.

## FIRST DELAY ANNOUNCEMENT REPEAT SELECTION

#### **OPERATION:**

- 1. Go off-line.
- 2. Enter: Mode System LK1 MIC ICM

  Sub-Mode CO Line LK1 MIC ICM

  Data No. 7 2
  (Dial Pad)

| Data No.    | Title     | _   | Setting Data |
|-------------|-----------|-----|--------------|
|             |           | 7   |              |
| <u>7</u> 2: | MSG1 SEND | =   | 1            |
| TIME        | DISPLA    | . Y |              |

- 3. Press the corresponding CO/PBX line key to change data option.
  - To change 1 Time to 2 Times, press CO/PBX line key 2.

| CO/PB2  | ζ line keys | Def     | ault    |
|---------|-------------|---------|---------|
| 5 Times | 6 Times     | 7 Times | 8 Times |
| LK 5    | LK 6        | LK 7    | LK 8    |
| 1 Time  | 2 Times     | 3 Times | 4 Times |
| LK 1    | LK 2        | LK 3    | LK 4    |

- 4. Press the TRF key to write the selected data and advance to Memory Block 1-1-73, First to Second Delay Announcement Interval Time Selection.
- 5. Press the SPKR key to go back on-line.

#### Additional Programming

| Memory<br>Block No. | Memory Block Name                                | Required |
|---------------------|--------------------------------------------------|----------|
| 1-1-71              | First Delay Announcement Start Time<br>Selection | V        |
| 1-8-12              | VRS Message Recording Time Selection             |          |
| 1-8-13              | VRS Message Function Assignment                  | √        |
| 3-41                | Delay Announcement Assignment                    | √        |

| System | CO Line | Data No. |
|--------|---------|----------|
| 1      | 1       | 72       |

|      | PC Progr | amming Guide | _ |
|------|----------|--------------|---|
| TECH | A:H:B    | USER         |   |

#### NOTES:

- 1. This feature requires system software version 2.00 or higher.
- 2. MIF-F(A)-10 or MIF-F(U)-10 KTU and a VRS-F(4)-11 KTU are required to support this feature.

# GENERAL INFORMATION - FIRST DELAY ANNOUNCEMENT REPEAT SELECTION

This Memory Block specifies the number of times the First Delay Announcement is repeated.

### FIRST TO SECOND DELAY ANNOUNCEMENT INTERVAL TIME SELECTION

#### **OPERATION:**

- 1. Go off-line.
- 2. Enter: Mode System LK1 MIC ICM

  Sub-Mode CO Line LK1 MIC ICM

  Data No. 7 3

  (Dial Pad)

| Data No. | Title     | - S | Setting Data |
|----------|-----------|-----|--------------|
| 7 3:     | MSG INTVL | =   | 20           |
| TIME     | DISPLAY   |     |              |

- 3. Press the corresponding CO/PBX line key to change data option.
  - To change 20 sec. to 10 sec., press CO/PBX line key 2.

| CO/PE   | X line keys | De      | fault    |
|---------|-------------|---------|----------|
| 40 sec. | 50 sec.     | 60 sec. | No Limit |
| LK 5    | LK 6        | LK 7    | LK 8     |
| 0 sec.  | 10 sec.     | 20 mc.  | 30 sec.  |
| LK 1    | LK 2        | LK 3    | LK 4     |

- 4. Press the TRF key to write the selected data and advance to Memory Block 1-1-74, Second Delay Announcement Repeat Selection.
- 5. Press the SPKR key to go back on-line.

#### ■ Additional Programming

| Memory<br>Block No. | Memory Block Name                                           | Required   |
|---------------------|-------------------------------------------------------------|------------|
| 1-1-74              | Second Delay Announcement Repeat<br>Selection               |            |
| 1-1-75              | Second Delay Announcement Repeat<br>Interval Time Selection |            |
| 1-8-13              | VRS Message Function Assignment                             | V          |
| 3-41                | Delay Announcement Assignment                               | <b>■</b> ✓ |

| System | CO Line | Data No. |
|--------|---------|----------|
| 1      | 1       | 73       |
|        |         |          |

| PC Programming Guide |       |      |  |
|----------------------|-------|------|--|
| TECH                 | A:H:D | USER |  |

#### NOTES:

- 1. This feature requires system software version 2.00 or higher.
- 2. MIF-F(A)-10 or MIF-F(U)-10 KTU and a VRS-F(4)-11 KTU are required to support this feature.

# GENERAL INFORMATION - FIRST TO SECOND DELAY ANNOUNCEMENT INTERVAL TIME SELECTION

This Memory Block specifies the interval time between First Delay Announcement sending time finish and the Lend start time of Second Delay Announcement to the calling party.

#### SECOND DELAY ANNOUNCEMENT REPEAT SELECTION

#### **OPERATION:**

- 1. Go off-line.
- o MIC LK 1 2. Enter: Mode System ICM MIC Sub-Mode CO Line LK 1 ICM Data No. (Dial Pad)

| Data No.    | Title     |    | Setting Data |
|-------------|-----------|----|--------------|
|             |           |    |              |
| <u>7</u> 4: | MSG2 SEND | =  | 1            |
| TIME        | DISPL     | ΑΥ |              |

- 3. Press the corresponding CO/PBX line key to change data option.
  - To change 1 Time to 2 Times, press CO/PBX line key 2.

| LK1     | LK 2    | LK 3    | LK 4    |
|---------|---------|---------|---------|
| 1 Terac | 2 Times | 3 Times | 4 Times |
| LK 5    | LK 6    | LK 7    | LK 8    |
| 5 Times | 6 Times | 7 Times | 8 Times |

- 4. Press the TRF key to write the selected data and advance to Memory Block 1-1-75, Second Delay Announcement Repeat Interval Time Selection.
- 5. Press the SPKR key to go back on-line.

#### Additional Programming

| Memory<br>Block No. | Memory Block Name                                             | Required |
|---------------------|---------------------------------------------------------------|----------|
| 1-1-73              | First to Second Delay Announcement<br>Interval Time Selection |          |
| 1-1-75              | Second Delay Announcement Repeat<br>Interval Time Selection   |          |
| 1-8-12              | VRS Message Recording Time Selection                          |          |
| 1-8-13              | VRS Message Function Assignment                               | <b>√</b> |
| 3-41                | Delay Announcement Assignment                                 | √        |

| System | CO Line | Data No. |
|--------|---------|----------|
| 1      | 1       | 74       |

| PC Programming Guide |       |      |   |  |
|----------------------|-------|------|---|--|
| TECH                 | A:H:F | USER | - |  |

#### NOTES:

- This feature requires system software version 2.00 or higher.
- 2. MIF-F(A)-10 or MIF-F(U)-10 KTU and a VRS-F(4)-11 KTU are required to support this feature.

## GENERAL INFORMATION - SECOND DELAY ANNOUNCEMENT REPEAT SELECTION

This Memory Block specifies the number of times to repeat Second Delay Announcement.

## SECOND DELAY ANNOUNCEMENT REPEAT INTERVAL TIME SELECTION

| System | CO Line | Data No. |
|--------|---------|----------|
| 1      | 1       | 75       |
|        |         |          |

| PC Programming Guide |       |      |  |
|----------------------|-------|------|--|
| TECH                 | A:H:E | USER |  |

#### **OPERATION:**

- 1. Go off-line.
- 2. Enter: Mode System LK1 MIC ICM

  Sub-Mode CO Line LK1 MIC ICM

  Data No. 7 5

  (Dial Pad)

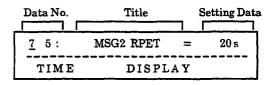

- 3. Press the corresponding CO/PBX line key to change data option.
  - To change 20 sec. to 10 sec., press CO/PBX line key 2.

| LK 1    | _ LK 2  | LK 3    | LK 4     |
|---------|---------|---------|----------|
| 0 sec.  | 10 sec. | 20 sec  | 30 sec.  |
| LK 5    | LK 6    | LK 7    | LK 8     |
| 40 sec. | 50 sec. | 60 sec. | No Limit |

- 4. Press the **TRF** key to write the selected data and advance to Memory Block 1-1-76, Barge-In Alert Tone Assignment.
- 5. Press the SPKR key to go back on-line.

#### Additional Programming

| Memory<br>Block No. | Memory Block Name                                             | Required |
|---------------------|---------------------------------------------------------------|----------|
| 1-1-73              | First to Second Delay Announcement<br>Interval Time Selection |          |
| 1-1-74              | Second Delay Announcement Repeat<br>Selection                 |          |
| 3-41                | Delay Announcement Assignment                                 | V        |

## NOTES:

- 1. This function requires system software version 2.00 or higher.
- MIF-F(A)-10 or MIF-F(U)-10 KTU and a VRS-F(4)-11 KTU are required to support this feature.

# GENERAL INFORMATION - SECOND DELAY ANNOUNCEMENT REPEAT INTERVAL TIME SELECTION

his Memory Block specifies the interval time to repeat Second Delay Announcement.

### BARGE-IN ALERT TONE ASSIGNMENT

#### **OPERATION:**

1. Go off-line.

February 1998

2. Enter: Mode System LK1 • MIC • ICM

Sub-Mode CO Line LK1 • MIC • ICM

Data No.

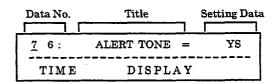

- 3. Press the corresponding CO/PBX Line key to change data option.
  - To change YES to NO, press CO/PBX line key 2.

(Dial Pad)

YES = Send Alert Tone

NO = Do Not Send Alert Tone

| CO/PB | X line keys | Def  | ault |
|-------|-------------|------|------|
| LK 5  | LK 6        | LK 7 | LK 8 |
| YES   | NO          |      |      |
|       | LK 2        | LK 3 | LK 4 |

- 4. Press the TRF key to write the selected data and advance to Memory Block 1-1-77, Delayed Ringing Timer Assignment (CO).
- 5. Press the SPKR key to go back on-line.
  - Additional Programming

| Memory<br>Block No. | Memory Block Name                                 | Required |
|---------------------|---------------------------------------------------|----------|
| 1-8-08              | Class of Service (Station) Feature<br>Selection 2 |          |
| 4-17                | Station to Class of Service Feature<br>Assignment |          |
| 4-90                | SLT Data Line Security Assignment                 |          |

| System | CO Line | Data No. |
|--------|---------|----------|
| 1      | 1       | 76       |

| PC Programming Guide |         |      |     |  |
|----------------------|---------|------|-----|--|
| TECH                 | B:B:A:B | USER | S:N |  |

#### NOTES:

- 1. Monitoring telephone conversations may be illegal under certain circumstances and laws. Consult a legal advisor before implementing the monitor of telephone conversations. Some federal and state laws require a party monitoring a telephone conversation to use an alert tone to notify all parties to the telephone conversation, and/or obtain consent from all parties to the telephone conversation. Some of these laws provide strict penalties for illegal monitoring of telephone conversations.
- 2. When YES is assigned, both parties (internal and external) receive the Alert Tone.

## GENERAL INFORMATION - BARGE-IN ALERT TONE ASSIGNMENT

This Memory Block specifies whether Barge-In Alert Tone is allowed or denied.

Data No.

77

#### DELAYED RINGING TIMER ASSIGNMENT (CO)

#### 1 1 PC Programming Guide TECH B:C:C:E USER

#### **OPERATION:**

1. Go off-line.

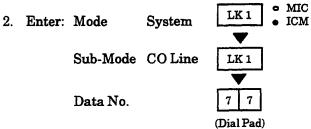

NOTES:

CO Line

System

This feature requires system software version 3.00 or higher.

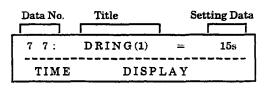

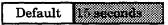

- 3. Enter the data using the dialpad
  - To change 00 seconds to 10 seconds, dial 10 from the dialpad.

- 4. Press the TRF key to write the selected data and advance to Memory Block 1-1-78, Caller ID Display Assignment for System Mode.
- 5. Press the SPKR key to go back on-line.

#### Additional Programming

| Memory<br>Block No. | Memory Block Name                      | Required |
|---------------------|----------------------------------------|----------|
| 1-2-26              | Delayed Ringing Timer Assignment (ICM) |          |

#### GENERAL INFORMATION - DELAYED RINGING TIMER ASSIGNMENT (CO)

This Memory Block assigns the delayed ringing timer for incoming outside line calls.

### CALLER ID DISPLAY ASSIGNMENT FOR SYSTEM MODE

#### **OPERATION:**

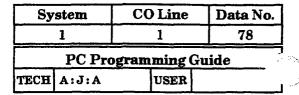

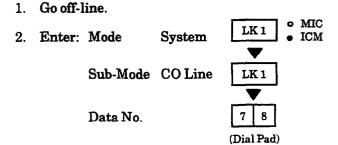

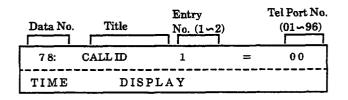

3. Use the dial pad to enter the Entry No. (1 \sigma2) and Tel Port No. (01\sigma90)

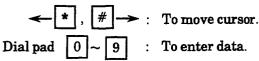

#### NOTES:

- 1. To display Caller ID Indication for normal incoming CO calls and CAR incoming calls, both Caller ID Indication and Ring assignment must be assigned for the terminal in System Programming. A maximum of two multiline terminals can be assigned system-wide to display caller identification for normal incoming CO calls and CAR incoming calls. A third multiline terminal can be assigned to display caller identification for normal incoming calls per-CO line and for CAR incoming calls per-CAR, using another Memory Block.
- 2. This feature requires system software version 4.50 or higher.

#### Default Not Specified

- 4. Press the TRF key to write the selected data and advance to Memory Block 1-1-79 (BGM Port Assignment).
- 5. Press the SPKR key to go back on-line.

### GENERAL INFORMATION - CALLER ID DISPLAY ASSIGNMENT FOR SYSTEM MODE

This Memory Block assigns up to two multiline terminals to display Caller ID Indication for normal incoming CO/PBX calls or CO/PBX calls ringing a Call Arrival (CAR) key.

#### **BGM PORT ASSIGNMENT**

#### **OPERATION:**

# Go off-line. Enter: Mode System LK1 • MIC Sub-Mode PBR/Misc LK1 Data No. 7 9 (Dial Pad)

| Data No. | Title   | CO No.<br>(01 ∽64) |   | -  |  |
|----------|---------|--------------------|---|----|--|
| 79:      | BGM     | CO                 | = | 00 |  |
| TIME     | DISPLAY |                    |   |    |  |

3. Use the dial pad to enter the CO No.  $(01 \sim 64)$ .

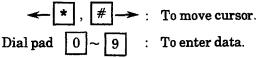

#### Default Not Specified

- Press the TRF key to write the selected data and advance to Memory Block 1-2-00, Internal Paging Timeout Selection.
- 5. Press the SPKR key to go back on-line.

#### ■ Additional Programming

| Memory<br>Block No. | Memory Block Name                                 | Required |
|---------------------|---------------------------------------------------|----------|
| 1-8-08              | Class of Service (Station) Feature<br>Selection 2 |          |
| 2-06                | Line Key Selection for Tenant Mode                |          |
| 4-12                | Line Key Selection for Telephone Mode             |          |

| Sy   | stem  | CO Line     | Data No. |
|------|-------|-------------|----------|
|      | 1     | 1           | 79       |
|      | PC Pr | ogramming G | uide     |
| TECH |       | USER        |          |

#### NOTES:

- This feature requires system software version
   5.00 or higher.
- 2. If separate MOH and BGM are required, use the COI-F(4) or COI-F(8) to support this feature.

#### **GENERAL INFORMATION - BGM PORT ASSIGNMENT**

This Memory Block assigns an outside line for use as a BGM port.

### ISDN DTMF DURATION/INTERDIGIT SELECTION

#### **OPERATION:**

1. Go off-line.

8 0:

TIME

- 2. Enter: Mode System LK1 MIC ICM

  Sub-Mode ICM LK2 MIC ICM

  Data No. 8 0

  (Dial Pad)

  Data No. Title Setting Data
- 3. Press the corresponding CO/PBX line key to change data option.

DISPLAY

 To change Digit DTMF Duration (100ms) and Interdigit Time (70ms) to D.T. (70ms) and I.T. (60 ms), press CO/PBX line key 1.

100/70

| LK 1                    | 2.07               | LK 3                     | LK 4                     |
|-------------------------|--------------------|--------------------------|--------------------------|
| D.D. I.T.<br>70ms 60ms  | DE II<br>190m 70ms | D.D. I.T.<br>400 ms100ms | D.D. I.T.<br>600ms 100ms |
| LK 5                    | LK 6               | LK 7                     | LK 8                     |
| D.D. I.T.<br>900ms200ms |                    |                          |                          |

CO/PBX line keys

MF

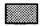

Default

- 4. Press the TRF key to write the selected data and advance to Memory Block 1-2-00, Internal paging timeout Selection.
- 5. Press the SPKR key to go back on-line.
- Additional Programming

| Memory<br>Block No. | Memory Block Name                   | Required |
|---------------------|-------------------------------------|----------|
| 3-92                | Trunk(Installed, DP/DTMF) Selection |          |

#### GENERAL INFORMATION - ISDN DTMF DURATION/INTERDIGIT SELECTION

This Memory Block specifies the tome duration and interdigit time of DTMF signals for the ISDN trunk.

| System | CO Line | Data No. |
|--------|---------|----------|
| 1      | 1       | 80       |

|      | PC Program | ming | Guide |
|------|------------|------|-------|
| TECH |            | USER |       |

### INTERNAL PAGING TIMEOUT SELECTION

#### **OPERATION:**

- 1. Go off-line.
- 2. Enter: Mode System LK1 ICM

  Sub-Mode ICM LK2 MIC

  LK2 MIC

  TOM

  Data No. (Dial Pad)

| Data No.    | Title   | Setting Data |
|-------------|---------|--------------|
|             |         |              |
| <u>o</u> o: | PAGING  | 90s          |
| TIME        | DISPLAY |              |

- 3. Press the corresponding CO/PBX line key to change data option.
  - To change 90 sec. to 120 sec., press CO/PBX line key 2.

| CO/PB   | X line keys | Defa     | ult  |
|---------|-------------|----------|------|
| DICO    | DICO        |          | Dire |
| LK 5    | LK 6        | LK 7     | LK 8 |
| 90 sec. | 120 sec.    | No Limit |      |
| LK1     | LK 2        | LK 3     | LK 4 |

- 4. Press the TRF key to write the selected data and advance to Memory Block 1-2-01, Intercom Call Voice/Tone Signal Selection.
- 5. Press the SPKR key to go back on-line.

#### Additional Programming

| Memory<br>Block No. | Memory Block Name                     | Required |
|---------------------|---------------------------------------|----------|
| 1-7-02              | External Speaker Connection Selection |          |
| 1-7-06              | External Paging Timeout Selection     |          |
| 4-93                | Internal Zone Paging Selection        |          |

| System | ICM        | Data No. |
|--------|------------|----------|
| 1      | 2          | 00       |
| PC Pro | gramming ( | duide    |

USER

#### NOTES:

1. The six types of paging are:

TECH B:F:I

- All Internal Zone (51)
- Internal Zone Paging (52~54)
- Internal All Zone Paging (56)
- External Zone Paging (all speakers) (55)
- External Zone Paging (individual speakers) (56~58)
- Internal/External Zone Paging (59)
- 2. The three selections for internal paging time are: 90 sec., 120 sec., and No Limit.
- 3. External Paging Timeout is programmed in Memory Block 1-7-06, External Paging Timeout Selection.

#### GENERAL INFORMATION - INTERNAL PAGING TIMEOUT SELECTION

This Memory Block programs the time allowed for paging.

### INTERCOM CALL VOICE/TONE SIGNAL SELECTION

#### **OPERATION:**

- 1. Go off-line.
- 2. Enter: Mode System LK 1 MIC ICM

  Sub-Mode ICM LK 2 MIC ICM

  Data No. 0 1

  (Dial Pad)

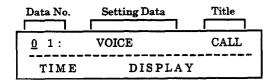

- 3. Press the corresponding CO/PBX line key to change data option.
  - To change Voice to Tone, press CO/PBX line key 1.

|              | PBX line keys | Def  | ault |
|--------------|---------------|------|------|
| DK 9         | LKO           | DR ( | LKO  |
| Tone<br>LK 5 | LK 6          | LK 7 | LK 8 |
| LK 1         | LE2           | LK 3 | LK 4 |

- 4. Press the TRF key to write the selected data and advance to Memory Block 1-2-02, Automatic Callback Release Timer Selection.
- 5. Press the SPKR key to go back on-line.

#### Additional Programming

| Memory<br>Block No. | Memory Block Name                    | Required |
|---------------------|--------------------------------------|----------|
| 1-6-03              | DSS Call Voice/Tone Signal Selection |          |

| System | ICM | Data No. |
|--------|-----|----------|
| 11     | 2   | 01       |

| PC Programming Guide |       |      |  |  |
|----------------------|-------|------|--|--|
| TECH                 | B:D:K | USER |  |  |

#### NOTES:

- 1. Switching from voice to tone signaling or from tone to voice can be accomplished by dialing a station number, then dialing 1.
- 2. If tone signaling is programmed in this Memory Block, the called party cannot answer handsfree unless the originator of the call switches to Voice by dialing 1.
- Call voice/tone signaling from the Attendant Add-On Console is programmed in Memory Block 1-6-03, DSS Call Voice/Tone Signal Selection.
- 4. This Memory Block has no effect on incoming Voice Announcement Tie/DID line calls. Refer to Memory Block 1-1-34, Tie/DID Line First Ring Pattern Selection.

### GENERAL INFORMATION - INTERCOM CALL VOICE/TONE SIGNAL SELECTION

This Memory Block determines whether signal tone or voice is used first for an intercom call.

### AUTOMATIC CALLBACK RELEASE TIMER SELECTION

| System | ICM | Data No. |
|--------|-----|----------|
| 1      | 2   | 02       |
|        |     |          |

| PC Programming Guide |        |      |  |
|----------------------|--------|------|--|
| TECH                 | B:I: A | USER |  |

#### **OPERATION:**

- 1. Go off-line.
- 2. Enter: Mode System LK1 MIC ICM

  Sub-Mode ICM LK2 MIC ICM

  Data No. (Dial Pad)

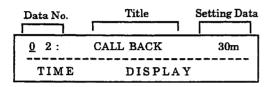

- 3. Press the corresponding CO/PBX line key to change data option.
  - To change 30 min. to 5 min., press CO/PBX line key 1.

| LK 1   | LK 2    | LK 3    | 138.4   |
|--------|---------|---------|---------|
| 5 min. | 10 min. | 20 min. | 30 min. |
| LK 5   | LK 6    | LK 7    | LK 8    |
| CO/PBX | Default |         | ılt     |

- 4: Press the TRF key to write the selected data and advance to Memory Block 1-2-03, 2-, 3-, or 4-Digit Station Number Selection.
- 5. Press the SPKR key to go back on-line.
- Additional Programming
   Refer to Guide to Feature Programming in this manual.

### GENERAL INFORMATION - AUTOMATIC CALLBACK RELEASE TIMER SELECTION

This Memory Block determines the time allowed for an automatic callback before the request is automatically canceled.

### 2-, 3-, or 4-DIGIT STATION NUMBER

#### **OPERATION:**

- 1. Go off-line.
- MIC 2. Enter: Mode System LK 1 ICM o MIC Sub-Mode ICM LK 2 ICM Data No. 3 (Dial Pad)

| Data No.    | Title    | Setting Data |
|-------------|----------|--------------|
|             |          |              |
| <u>0</u> 3: | STA. NO. | 3DGT         |
| TIME        | DISPLA   | Y            |

- 3. Press the corresponding CO/PBX line key to change data option.
  - To change 3-digit to 2-digit, press CO/PBX line key 1.

| CO/E    | PBX line keys | D       | efault |
|---------|---------------|---------|--------|
| DIVO    | LIKO          |         | DALO   |
| LK 5    | LK 6          | LK 7    | LK 8   |
| 2-digit | 3-digit       | 4-digit |        |
| LK 1    | LK 2          | LK 3    | LK 4   |

- 4. Press the TRF key to write the selected data and advance to Memory Block 1-2-04, Call Arrival Key Block Assignment.
- 5. Press the SPKR key to go back on-line.

#### Additional Programming

| Memory<br>Block No. | Memory Block Name                | Required |
|---------------------|----------------------------------|----------|
| 1-1-46              | Access Code (1-Digit) Assignment |          |
| 1-1-47              | Access Code (2-Digit) Assignment |          |
| 4-10                | Station Number Assignment        |          |

| System               | ICM  | Data No. |  |  |
|----------------------|------|----------|--|--|
| 1                    | 2    | 03       |  |  |
| PC Programming Guide |      |          |  |  |
| TECH B:A:C           | USER |          |  |  |

#### NOTES:

- The Station Numbering Plan can be 2, 3, or 4 digits; however, only one plan can be used at a time.
- After a change is made in this Memory Block, all station numbers must be reassigned in Memory Block 4-10, Station Number Assignment.

#### GENERAL INFORMATION - 2-, 3-, or 4-DIGIT STATION NUMBER SELECTION

This Memory Block determines the number of digits for station numbers. Either 2-digit  $(00\sim99)$ , 3-digit  $(000\sim999)$ , or 4-digit  $(0000\sim9999)$  assignment is available.

#### CALL ARRIVAL KEY BLOCK ASSIGNMENT

#### **OPERATION:**

1. Go off-line.

TIME

- o MIC 2. Enter: Mode LK 1 System ICM o MIC Sub-Mode ICM LK 2 ICM Data No. (Dial Pad) Title Data No. Page No. 0 4: **CARASSIGN** 1
- 3. Press the corresponding CO/PBX line key to change the data option.

DISPLAY

 To change CAR 01~08 to CAR 09~16, press CO/PBX line key 2.

Page 1

| LK 1      | LK 2      | LK 3      | LK 4      |
|-----------|-----------|-----------|-----------|
| CAR 01~08 | CAR 09~16 | CAR 17~24 | CAR 25~32 |
| LK 5      | LK 6      | LK 7      | LK 8      |
| CAR 33~40 | CAR 41~48 | CAR 49~56 | CAR 57~64 |

Page 2

| LK 1      | LK 2      | LK 3      | LK 4 |
|-----------|-----------|-----------|------|
| CAR 65~72 | CAR 73~80 | CAR 81~88 |      |
| LK 5      | LK 6      | LK 7      | LK 8 |
|           |           |           |      |

Default No Gali Arrival Kay Blocks are assigned.

- 4. Press the TRF key to write the selected data and advances to Memory Block 1-2-08, Specified Station Access Code Assignment.
- 5. Press the SPKR key to go back on-line.

| System | ICM        | Data No. |
|--------|------------|----------|
| 1      | 2          | 04       |
| PC Pro | gramming ( |          |

USER

#### NOTES:

TECH B:L:A

- 1. The Call Arrival Key feature requires system software version 2.50 or higher.
- A maximum of 96 ports to be shared by station ports (ESI, SLI and LLT) and Call Arrival Keys are allowed in the system. If 32 station ports are being used, 64 remain for use as Call Arrival Keys.
- 3. If 30 Call Arrival Keys are required, Line Keys 1~4 must be turned on.

Additional Programming
 Refer to Guide to Feature Programming in this manual.

### GENERAL INFORMATION - CALL ARRIVAL KEY BLOCK ASSIGNMENT

This Memory Block specifies the number of Call Arrival Keys that can be used in the system.

#### SPECIFIED STATION ACCESS CODE ASSIGNMENT

#### **OPERATION:**

- 1. Go off-line.
- 2. Enter: Mode System LK1 MIC

  Sub-Mode ICM LK2 MIC

  LK2 MIC

  ICM

  Data No.

  (Dial Pad)

  Specified Station

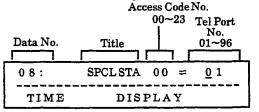

- 3. Enter data using the dial pad.
  - To assign a Specified Station Access Code (00~23) to Tel Port Number 01, enter Access Code from the dial pad.

**←** \* , # →

: To move cursor.

Dial pad 0 ~ 9

: To enter data.

HOLD key

To clear all data.

Setting data

Tel Port No. 01~96.

Specified Station Access Code :

 $00 \sim 23$ 

Default

Specified Station 00: 01 Specified Station 01 ~ 23: Not Set

- Press the TRF key, Tel Port No. 01 is displayed.
- After entering Specified Station No. Access Code, press the TRF key to advance to the next Station No.
- After entering all data, press the TRF key to write the selected data and advance to Memory Block 1-2-09~18, Absence Message 1~10 Assignment.
- 5. Press the SPKR key to go back on-line.

| System | ICM | Data No. |
|--------|-----|----------|
| 1      | 2   | 08       |

|      | PC Program | ming | Guide |
|------|------------|------|-------|
| TECH | B:G:G      | USER | _     |

#### NOTES:

- A specified station can be called either by lifting the handset (or by pressing the SPKR key) when Memory Block 4-23, Prime Line/Hot Line Assignment, is assigned to ring a specified station or from an outside party via the Auto Attendant Feature and dialing an Access Code.
  - Up to 24 stations can be assigned a specific ringing assignment.
- 2. The Specified Access Code is assigned in Memory Blocks 1-1-46 or 1-1-47, Access Code (1-Digit/2-Digit) Assignment.

#### Additional Programming

| Memory<br>Block No. | Memory Block Name                                               | Required |
|---------------------|-----------------------------------------------------------------|----------|
| 1-1-46              | Access Code (1-Digit) Assignment                                |          |
| 1-1-47              | Access Code (2-Digit) Assignment                                |          |
| 1-4-14              | Automated Attendant Message Access<br>Code (1-Digit) Assignment |          |
| 1-4-15              | Automated Attendant Message Access<br>Code (2-Digit) Assignment |          |

### GENERAL INFORMATION - SPECIFIED STATION ACCESS CODE ASSIGNMENT

This Memory Block assigns specific stations to be called using abbreviated dialing. Up to 24 stations can be assigned.

#### ABSENCE MESSAGE 1~10 ASSIGNMENT

| System      | ICM        | Data No. |
|-------------|------------|----------|
| 1           | 2          | 09~18    |
| PC Pro      | gramming G | uide     |
| TECH B:D:A~ | J USER     | S: H     |

#### **OPERATION:**

- 1. Go off-line.
- 2. Enter: Mode System LK1 MIC
  Sub-Mode ICM

  Data No.

  LK2 MIC
  LK2 ICM

  O 9 ~ 1 8

  (Dial Pad)

#### NOTE:

1. Ten messages are available, the first six are assigned at default.

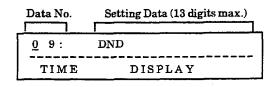

3. Enter data using the dial pad.

**★** , # → : To move cursor.

Dial pad  $\boxed{0} \sim \boxed{9}$ : To enter setting data.

HOLD key : To clear all data when

the cursor is at the Setting Data position.

Enter the characters that are to be displayed.
 Refer to Section 7, Character Code Tables.

- 5. After entering all data for Memory Block 1-2-9~18, Absence Message 1~10 Assignment, press the TRF key to write the selected data and advance to Memory Block 1-2-19, Intercom Ring Pattern Selection.
- 6. Press the SPKR key to go back on-line.
- Additional Programming

|          | No. | Message       |
|----------|-----|---------------|
|          | 09  | DND           |
|          | 10  | MEETING       |
| <u> </u> | 11  | BUSINESS TRIP |
| Default  | 12  | NOTIN         |
|          | 13  | WITH GUEST    |
|          | 14  | OUT OF OFFICE |
|          | 15  | h             |
|          | ſ   | Not Specified |
|          | 18  | V             |
| L        |     |               |

Data

Refer to Guide to Feature Programming in this manual.

#### GENERAL INFORMATION - ABSENCE MESSAGE 1~10 ASSIGNMENT

This Memory Block programs various messages that can be set at a station LCD. ICM calls to that station, while in DND, and displays the message in the LCD (if equipped) at the calling station.

Pattern

Tone

Off

Tone

On

A

В

С

D

E

F

G

H

Line

Key

LK 1

LK 2

LK3

LK4

LK 5

LK 6

LK 7

LK8

LK 1

(Page 2) LK 2

(Page 2)

0s

**1**s

2s

3s

4s

5s

6s

#### INTERCOM RING PATTERN SELECTION

| System | ICM | Data No. |
|--------|-----|----------|
| 1      | 2   | 19       |
|        |     |          |

|      | PC Pr | ogramming | Guide |
|------|-------|-----------|-------|
| TECH | B:D:L | USER      |       |

#### **OPERATION:**

- Go off-line.
- o MIC LK 1 Enter: Mode System **ICM** • MIC Sub-Mode ICM LK 2 ICM Data No. (Dial Pad)

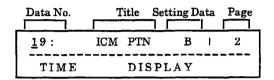

- Press the corresponding CO/PBX line key to change data option.
  - To change Pattern B to Pattern A, press CO/PBX line key 3.

| LK 1      | LK 2      | LK 3      | 184       |
|-----------|-----------|-----------|-----------|
| Tone Off  | Tone On   | Pattern A | Patient 5 |
| LK 5      | LK 6      | LK 7      | LK 8      |
| Pattern C | Pattern D | Pattern E | Pattern F |

| LK 1      | LK 2      | LK 3 | LK 4 |
|-----------|-----------|------|------|
| Pattern G | Pattern H |      |      |
| LK 5      | LK 6      | LK 7 | LK 8 |

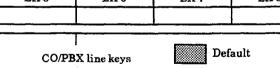

Press the SPKR key to go back on-line.

RECALL key Next page. **FNC** key

Previous page. Additional Programming Press the TRF key to write the selected data and advance to Memory Block 1-2-20, Intercom Ring Refer to Guide to Feature Programming in this manual. Tone Selection.

### GENERAL INFORMATION - INTERCOM RING PATTERN SELECTION

This Memory Block selects a Ring Pattern when ICM calls are made.

Data No.

#### INTERCOM RING TONE SELECTION

### PC Programming Guide

### PC Programming Guide TECH B:D:M USER

**ICM** 

#### **OPERATION:**

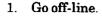

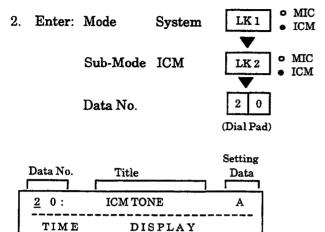

- 3. Press the corresponding CO/PBX line key to change data option.
  - To change Tone A to Tone B, press CO/PBX line key 2.

| CO/PB3 | ζ Line keys | Def    | ault   |
|--------|-------------|--------|--------|
| Tone E | Tone F      | Tone G | Tone H |
| LK 5   | LK 6        | LK 7   | LK 8   |
| Tone A | Tone B      | Tone C | Tone D |
| 1.50   | LK 2        | LK 3   | LK 4   |

- 4. Press the TRF key to write the selected data and advance to Memory Block 1-2-22, Call Forward No Answer Timer Selection.
- 5. Press the SPKR key to go back on-line.
- Additional Programming

Refer to Guide to Feature Programming in this manual.

#### NOTES:

**System** 

| 1. The available tones are shown below. |  |  |
|-----------------------------------------|--|--|
| Modulation (16 Hz)                      |  |  |
| Modulation (8 Hz)                       |  |  |
|                                         |  |  |
| Modulation (16 Hz)                      |  |  |
| Modulation (16 Hz)<br>Envelope 2 sec.   |  |  |
|                                         |  |  |

### **GENERAL INFORMATION - INTERCOM RING TONE SELECTION**

This Memory Block selects a ring tone for ICM calls.

### CALL FORWARD NO ANSWER TIMER SELECTION

#### **OPERATION:**

- 1. Go off-line.
- o MIC LK 1 Enter: Mode System **ICM** o MIC Sub-Mode ICM LK 2 ICM 2 2 Data No. (Dial Pad) Setting Data Data No. Title 2 2: FWD NOANS 8 s TIME DISPLAY
- 3. Press the corresponding CO/PBX line key to change data option.
  - To change 10 sec. to 20 sec., press CO/PBX line key 2.

| CO/PBX  | line keys | Def     | ault    |
|---------|-----------|---------|---------|
| 30 sec. | 60 sec.   |         |         |
| LK 5    | LK 6      | LK 7    | LK 8    |
| S age.  | 12 sec.   | 18 sec. | 24 sec. |
| LKI     | LK 2      | LK 3    | LK 4    |

- 4. Press the TRF key to write the selected data and advance to Memory Block 1-2-23, System Call Park Recall Time Selection.
- 5. Press the SPKR key to go back on-line.

### System ICM Data No. 1 2 22

| PC Programming Guide |       |      |      |
|----------------------|-------|------|------|
| TECH                 | B:I:B | USER | S: A |

#### NOTES:

- 1. In series 100 450 LK1 LK6 represented time values 10, 20, 30, 60, 120, and 240seconds.
- 2. In series 500 or higher, the time values for Call Forward No Answer are as shown, but the ACD hunt time is 10, 20, 30, 60, 120, and 240 seconds represented by LK1 LK6.

#### Additional Programming

| Memory<br>Block No. | Memory Block Name                                 | Required |
|---------------------|---------------------------------------------------|----------|
| 1-1-46              | Access Code (1-Digit) Assignment                  |          |
| 1-1-47              | Access Code (2-Digit) Assignment                  |          |
| 1-1-48              | Access Code (3-Digit) Assignment                  |          |
| 1-2-01              | Intercom Call Voice/Tone Signal Selection         |          |
| 1-8-08              | Class of Service (Station) Feature<br>Selection 2 |          |
| 4-17                | Station to Class of Service Feature<br>Assignment |          |
| 4-42                | Call Forward-Busy Immediately/Delay<br>Selection  |          |

#### GENERAL INFORMATION - CALL FORWARD NO ANSWER TIMER SELECTION

This Memory Block specifies the time before incoming ICM calls or incoming CO/PBX lines are forwarded to another station number when the called party does not answer.

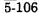

### SYSTEM CALL PARK RECALL TIME SELECTION

#### **OPERATION:**

- 1. Go off-line.
- o MIC LK 1 2. Enter: Mode System ICM • MIC Sub-Mode ICM LK 2 ICM Data No. 3 (Dial Pad) Setting Data No. Title Data <u>2</u> 3: PARK RECL 1.0 TIME DISPLAY
- 3. Press the corresponding CO/PBX line key to change data option.
  - To change 1 min. to 1.5 min., press CO/PBX line key 3.

| LK 1    | IX2    | LK 3     | LK 4    |
|---------|--------|----------|---------|
| .5 min. | lmin   | 1.5 min. | 2 min.  |
| LK 5    | LK 6   | LK 7     | LK 8    |
| 3 min.  | 5 min. | 8 min.   | 10 min. |

- 4. Press the TRF key to write the selected data and advance to Memory Block 1-2-24, Intercom Feature Access Code Assignment.
- 5. Press the SPKR key to go back on-line.

| System | ICM | Data No. |
|--------|-----|----------|
| 1      | 2   | 23       |

| PC Programming Guide |       |      |     |
|----------------------|-------|------|-----|
| TECH                 | B:I:L | USER | S:M |

### GENERAL INFORMATION - SYSTEM CALL PARK RECALL TIME SELECTION

This Memory Block specifies the time before the system recalls the user station when using Call Park.

#### INTERCOM FEATURE ACCESS CODE ASSIGNMENT

#### **OPERATION:**

- Go off-line.
- MIC Enter: Mode System LK 1 ICM • MIC Sub-Mode ICM LK 2 **ICM** Data No. (Dial Pad)

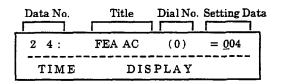

3. Use the dial pad to enter the Setting Data.

Setting Data: 000~007

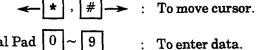

| Default | Dial Numbers 0 = 004<br>1 = 001<br>2 = 002<br>3-5 = 000<br>6 = 006 |
|---------|--------------------------------------------------------------------|
|         | 7 = 007<br>+ = 008<br># = 005                                      |

- 4. Press the TRF key to write the data and advance to the next Dial No.
- 5. After entering all data, press the TRF key to write the selected data and advance to Memory Block 1-2-25, Internal Paging Alert Tone Selection.
- 6. Press the SPKR key to go back on-line.

| System | ICM | Data No. |
|--------|-----|----------|
| 1      | 2   | 24       |

|      | PC Pro | gramming Guid | le |
|------|--------|---------------|----|
| TECH | B:G:D  | USER          |    |

#### NOTES:

- Features can be assigned to more than one Dial Number.
- To enter \* or # under Dial Numbers Selection, press LNR/SPD.

#### **Setting Data**

| Setting Code | Feature                                      |
|--------------|----------------------------------------------|
| 000          | Not Used                                     |
| 001          | Voice/Tone Switching                         |
| 002          | Step Call                                    |
| 003          | Tone Override                                |
| 004          | Automatic Callback                           |
| 005          | Callback Request                             |
| 006          | Voice Over Originate<br>(Series 400)         |
| 007          | Quick Transfer to Voice<br>Mail (Series 500) |

#### Additional Programming

| Memory<br>Block No. | Memory Block Name                                 | Required |
|---------------------|---------------------------------------------------|----------|
| 1-2-01              | Intercom Call Voice/Tone Signal Selection         |          |
| 1-8-08              | Class of Service (Station) Feature<br>Selection 2 |          |
| 1-8-26              | Voice Mail Quick Transfer Master Hunt             |          |
| 4-17                | Station to Class of Service Feature<br>Assignment |          |

#### GENERAL INFORMATION - INTERCOM FEATURE ACCESS CODE **ASSIGNMENT**

This Memory Block assigns the Access Code for Voice/Tone change or Step Call.

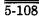

### INTERNAL PAGING ALERT TONE SELECTION

#### **OPERATION:**

- 1. Go off-line.
- o MIC LK 1 2. Enter: Mode System ICM MIC Sub-Mode ICM LK 2 ICM 2 5 Data No. (Dial Pad) Setting Data No. Title Data **2** 5: IN PG TON YS
- 3. Press the corresponding CO/PBX line key to change data option.

DISPLAY

TIME

 To change Tone YS to Tone NO, press CO/PBX line key 2.

| LK1              | LK 2    | LK 3 | LK 4 |
|------------------|---------|------|------|
| Tone YS          | Tone NO |      |      |
| LK 5             | LK 6    | LK 7 | LK 8 |
|                  |         |      |      |
|                  |         |      |      |
| CO/PBX line keys |         | Def  | ault |

- 4. Press the TRF key to write the selected data and advance to Memory Block 1-2-26, Delayed Ringing Timer Assignment (ICM).
- 5. Press the SPKR key to go back on-line.
- Additional Programming
   Refer to Guide to Feature Programming in this manual.

| ICM        | Data No.         |
|------------|------------------|
| 2          | 25               |
| gramming ( | Guide            |
|            | ICM 2 gramming ( |

USER

TECH B:F:G

#### **GENERAL INFORMATION - INTERNAL PAGING ALERT TONE SELECTION**

This Memory Block determines whether or not a call alert tone is provided when Internal Paging is used.

ICM

#### **DELAYED RINGING TIMER ASSIGNMENT** (ICM)

#### **OPERATION:**

(Dial Pad)

| System               | ICM  | Data No. |  |  |
|----------------------|------|----------|--|--|
| 1                    | 2    | 26       |  |  |
| PC Programming Guide |      |          |  |  |
| TECH B:D:O           | USER |          |  |  |

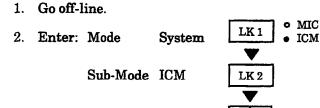

Data No.

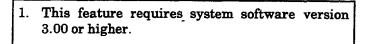

NOTES:

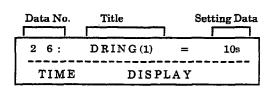

- Enter the data using the dial pad.
  - To change 10 seconds to 5 seconds, dial 05 from the dial pad.

| Default | 10 seconds |
|---------|------------|
|---------|------------|

- 4. Press the TRF key to write the selected data and advance to Memory Block 1-3-01, Bounce Protect Time Selection.
- 5. Press the SPKR key to go back on-line.

#### Additional Programming

| Memory<br>Block No. | Memory Block Name                                  | Required |
|---------------------|----------------------------------------------------|----------|
| 4-37                | Extension Line Key Ring Assignment<br>(Day Mode)   |          |
| 4-38                | Extension Line Key Ring Assignment<br>(Night Mode) |          |

#### GENERAL INFORMATION - DELAYED RINGING TIMER ASSIGNMENT (ICM)

This Memory Block assigns the delayed ringing timer for incoming internal calls.

#### **BOUNCE PROTECT TIME SELECTION**

#### **OPERATION:**

| 1. Go off-lin | e. |
|---------------|----|
|---------------|----|

| 2. | Enter: | Mode     | System | LK 1 • MIC • ICM  |
|----|--------|----------|--------|-------------------|
|    |        | Sub-Mode | SLT    | LK 3 • MIC        |
|    |        | Data No. |        | 0 1<br>(Dial Pad) |

| Data No.    | Title    | Setting Data | Page No |
|-------------|----------|--------------|---------|
| <u>0</u> 1: | BNCE     | 300 ms       | 11      |
| TIME        | TIME DIS |              |         |

- 3. Press the corresponding CO/PBX line key to change the data option.
  - To change 300 ms. to 700 ms., press CO/PBX line key 8 while on Page 1.

Page 1

| LK 1    | LK 2    | LK 3    | 116.4   |
|---------|---------|---------|---------|
| 0 ms.   | 100 ms. | 200 ms. | 300 ms  |
| LK 5    | LK 6    | LK 7    | LK 8    |
| 400 ms. | 500 ms. | 600 ms. | 700 ms. |

#### Page 2

| LK 1     | LK 2     | LK 3     | LK 4     |
|----------|----------|----------|----------|
| 800 ms.  | 900 ms.  | 1000 ms. | 1100 ms. |
| LK 5     | LK 6     | LK 7     | LK 8     |
| 1200 ms. | 1300 ms. | 1400 ms. | 1500 ms. |

CO/PBX line keys

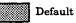

- 4. Press the TRF key to write the selected data and advance to Memory Block 1-3-02, SLT Hookflash Signal Selection.
- 5. Press the SPKR key to go back on-line.
- Additional Programming

| Memory<br>Block No. | Memory Block Name              | Required |
|---------------------|--------------------------------|----------|
| 1-3-05              | Hookflash Start Time Selection |          |

## System SLT Data No. 1 3 01 PC Programming Guide TECH B:B:D:A USER

#### NOTES:

1. Bounce Protect Time should be equal to Hookflash Start Time in Memory Block 1-3-05, Hookflash Start Time Section.

#### GENERAL INFORMATION - BOUNCE PROTECT TIME SELECTION

This Memory Block specifies the time before a valid hookflash is detected from a single-line telephone or Voice Mail system.

#### SLT HOOKFLASH SIGNAL SELECTION

#### **OPERATION:**

- 1. Go off-line.
- 2. Enter: Mode System LK1 MIC ICM

  Sub-Mode SLT LK3 MIC ICM

  Data No. 0 2

  (Dial Pad)

| Data No. | Title   | Setting Data |  |
|----------|---------|--------------|--|
|          |         |              |  |
| 0 2:     | SIGNAL  | HOLD         |  |
| TIME     | DISPLAY |              |  |

- Press the corresponding CO/PBX line key to change data option.
  - To change HOLD to FLASH, press CO/PBX line key 2.

| CO/PBX       | line keys     | Def  | ault |
|--------------|---------------|------|------|
| LK 5         | LK 6          | LK 7 | LK 8 |
| EK I<br>HOLD | LK 2<br>FLASH | LK 3 | LK 4 |

- 4. Press the TRF key to write the selected data and advance to Memory Block 1-3-03, First Digit PBR Release Timer Selection.
- 5. Press the SPKR key to go back on-line.

#### Additional Programming

| Memory<br>Block No. | Memory Block Name        | Required |
|---------------------|--------------------------|----------|
| 1-1-02              | Hookflash Time Selection |          |
| 4-24                | SLT Hookflash Assignment |          |

| System               | SLT  | Data No. |  |
|----------------------|------|----------|--|
| 1                    | 3    | 02       |  |
| PC Programming Guide |      |          |  |
| TECH B:B:D:H         | USER |          |  |

#### NOTES:

- If HOLD is specified, the CO/PBX line is put on Exclusive Hold.
- 2. If HOLD is selected, the PBX/CTX line can be sent an HF signal via Access Code 6# (default).
- 3. If FLASH is specified, a hookflash is sent to the PBX/CTX line when the hookswitch is pressed.

#### GENERAL INFORMATION - SLT HOOKFLASH SIGNAL SELECTION

This Memory Block specifies whether a line is held internally, or if behind a PBX, a hookflash signal is sent to the line when an SLT user performs a hookflash.

### FIRST DIGIT PBR RELEASE TIMER SELECTION

#### **OPERATION:**

1. Go off-line.

TIME

- MIC Enter: Mode LK 1 System **ICM** • MIC LK 3 Sub-Mode SLT ICM 0 3 Data No. (Dial Pad) Data No. Title Setting Data <u>0</u> 3: PBR RLS 10 s
- 3. Press the corresponding CO/PBX line key to change data option.

DISPLAY

 To change 10 sec. to 20 sec., press CO/PBX line key 2.

| 50 sec. | 60 sec. |         |         |
|---------|---------|---------|---------|
| LK 5    | LK 6    | LK 7    | LK 8    |
| 10 sec. | 20 sec. | 30 sec. | 40 sec. |
| L.K.I   | LK 2    | LK 3    | LK 4    |

- 4. Press the TRF key to write the selected data and advance to Memory Block 1-3-04, Dial 1 (DP) Hookflash Selection.
- 5. Press the SPKR key to go back on-line.

#### Additional Programming

| Memory<br>Block No. | Memory Block Name                      | Required |
|---------------------|----------------------------------------|----------|
| 1-8-10              | PBR Interdigit Release Timer Selection |          |
| 4-95                | DTMF/DP SLT Type Selection             |          |

| Sy   | stem                 | SLT  | Data No. |  |  |
|------|----------------------|------|----------|--|--|
|      | 1                    | 3    | 03       |  |  |
|      | PC Programming Guide |      |          |  |  |
| TECH | B:B:D:F              | USER |          |  |  |

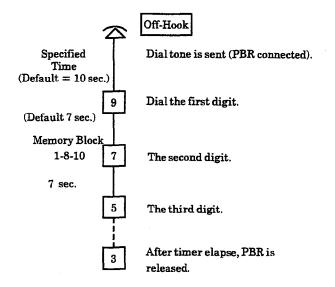

#### **GENERAL INFORMATION - FIRST DIGIT PBR RELEASE TIMER SELECTION**

This Memory Block specifies the time that a receiver circuit is connected when a DTMF type single-line telephone user goes off-hook and dials the first digit.

#### DIAL 1 (DP) HOOKFLASH SELECTION

#### **OPERATION:**

- Go off-line.
- o MIC LK 1 Enter: Mode System ICM o MIC Sub-Mode SLT LK3 ICM Data No. (Dial Pad)

| Data No. | Title       | Setting Data |  |
|----------|-------------|--------------|--|
|          |             |              |  |
| 0 4:     | DIAL 1 FLSH | YS           |  |
| TIME     | DISPLAY     |              |  |

- 3. Press the corresponding CO/PBX line key to change data option.
  - To change YES to NO, press CO/PBX line key 2.

| CO/PB2 | K line keys | Defa | ault |
|--------|-------------|------|------|
|        |             |      |      |
| LK 5   | LK 6        | LK 7 | LK 8 |
| VEG    | NO          |      |      |
| £Æ1    | LK 2        | LK 3 | LK 4 |

- 4. Press the TRF key to write the selected data and advance to Memory Block 1-3-05, Hookflash Start Time Selection.
- 5. Press the SPKR key to go back on-line.

#### Additional Programming

| Memory<br>Block No. | Memory Block Name                 | Required |
|---------------------|-----------------------------------|----------|
| 4-90                | SLT Data Line Security Assignment |          |
| 4-95                | DTMF/DP SLT Type Selection        | V        |

| System | SLT | Data No. |
|--------|-----|----------|
| 1      | 3   | 04       |

| PC Programming Guide |         |      |  |
|----------------------|---------|------|--|
| TECH                 | B:B:D:B | USER |  |

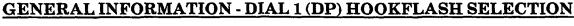

This Memory Block specifies whether or not dialing 1 during an intercom call or a CO/PBX call on a DP single-line telephone provides a hookflash signal.

#### HOOKFLASH START TIME SELECTION

| OPERATIO! | N: |
|-----------|----|
|-----------|----|

- 1. Go off-line.
- o MIC LK 1 2. Enter: Mode System **ICM** MIC Sub-Mode SLT LK3 • ICM 5 Data No. (Dial Pad) Page No. Data No. Title Setting Data <u>0</u> 5: FLSH ST 300 1 1 DISPLAY TIME
- 3. Press the corresponding CO/PBX line key to change data option.
  - To change 300 ms. to 400 ms., press CO/PBX line key 7 while in Page 1.

| P | ag | е | 1 |
|---|----|---|---|
|   |    |   |   |

| LK 1    | LK 2    | LK 3    | LK 4    |
|---------|---------|---------|---------|
| 100 ms. | 150 ms. | 200 ms. | 250 ms. |
| LK5     | LK 6    | LK 7    | LK 8    |
| 300 mi. | 350 ms. | 400 ms. | 450 ms. |

Page 2

| LK 1    | LK 2    | LK 3    | LK 4    |
|---------|---------|---------|---------|
| 500 ms. | 550 ms. | 600 ms. | 650 ms. |
| LK 5    | LK 6    | LK 7    | LK8     |
| 700 ms. | 750 ms. | 800 ms. | 850 ms. |

CO/PBX line keys

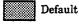

- 4. Press the TRF key to write the selected data and advance to Memory Block 1-3-06, Hookflash End Time Selection.
- 5. Press the SPKR key to go back on-line.

### System SLT Data No. 1 3 05

|      | PC Program | ming | Guide |
|------|------------|------|-------|
| TECH | B:B:D:E    | USER |       |

#### NOTES:

- Performing a hookflash during a CO/PBX call places the line on hold or sends a hookflash to the CO/PBX.
- 2. When a hookflash is 0.1 second or less, or 0.85 seconds or more, it is not considered a flash.
- 3. Bounce Protect Time (1-3-01) and HF Start Time should be equal.

#### Example:

BP = 300 ms.HFS = 300 ms.

#### Additional Programming

| Memory<br>Block No. | Memory Block Name             | Required |
|---------------------|-------------------------------|----------|
| 1-3-01              | Bounce Protect Time Selection | V        |
| 1-3-06              | Hookflash End Time Selection  |          |

#### GENERAL INFORMATION - HOOKFLASH START TIME SELECTION

This Memory Block specifies a minimum hookflash duration from a single-line telephone to receive second dial tone.

#### HOOKFLASH END TIME SELECTION

#### **OPERATION:**

- 1. Go off-line.
- 2. Enter: Mode System LK 1 MIC ICM

  Sub-Mode SLT LK 3 MIC LK 3 ICM

  Data No. 0 6 (Dial Pad)

| Data No.    | Title   | Setting Dat | Page No.<br>ta |
|-------------|---------|-------------|----------------|
|             |         | 1           |                |
| <u>0</u> 6: | FLSH EN | 07          | l 1            |
| TIME        | D       | ISPLAY      |                |

- 3. Press the corresponding CO/PBX line key to change data option.
  - To change 700 ms. to 400 ms., press CO/PBX line key 5 while Page 1 is selected.

| D۸ | ~~ | 1 |
|----|----|---|

| LK 1         | LK 2                               | LK 3        | LK 4           |
|--------------|------------------------------------|-------------|----------------|
| HST+0        | HST+100 ms.                        | HST+200 ms. | HST + 300  ms. |
| LK 5         | LK 6                               | LK 7        | LK e           |
| HST+400  ms. | $\mathrm{HST} + 500~\mathrm{ms}$ . | HST+600 ms. | 3830.2710.311  |

HST = Hookflash Start Time

|     | CO/PB2 | K line keys | Default |
|-----|--------|-------------|---------|
| e 2 |        |             |         |

| LK 1             | LK 2             | LK 3             | LK 4             |
|------------------|------------------|------------------|------------------|
| HST+800 ms.      | HST+900 ms.      | HST+<br>1000 ms. | HST+<br>1100 ms. |
| LK 5             | LK 6             | LK 7             | LK 8             |
| HST+<br>1200 ms. | HST+<br>1300 ms. | HST+<br>1400 ms. | HST+<br>1500 ms. |

HST = Hookflash Start Time

- Press the TRF key to write the selected data and advance to Memory Block 1-3-07, Voice Mail Digit Add Assignment.
- 5. Press the SPKR key to go back on-line.

| Sy   | stem    | SLT        | Data No. |
|------|---------|------------|----------|
|      | 1       | 3          | 06       |
|      | PC Pro  | gramming G | uide     |
| гесн | B:B:D:D | USER       |          |

#### NOTES:

 Refer to the table below for corresponding display.

| Setting Data                       | Data<br>Display |
|------------------------------------|-----------------|
| Hookflash Start Time + 0 ms.       | 00              |
| Hookflash Start Time + 100 ms.     | 01              |
| Hookflash Start Time + 200 ms.     | 02              |
| Hookflash Start Time + 300 ms.     | 03              |
| Hookflash Start Time + 400 ms.     | 04              |
| Hookflash Start Time + 500 ms.     | 05              |
| Hookflash Start Time + 600 ms.     | 06              |
| Hookflash Start Time + 700 ms.     | 07              |
| Hookflash Start Time + 800 ms.     | 08              |
| Hookflash Start Time + 900 ms.     | 09              |
| Hookflash Start Time + 1000 ms.    | 10              |
| Hookflash Start Time $+\ 1100$ ms. | 11              |
| Hookflash Start Time + 1200 ms.    | 12              |
| Hookflash Start Time + 1300 ms.    | 13              |
| Hookflash Start Time + 1400 ms.    | 14              |
| Hookflash Start Time + 1500 ms.    | 15              |

#### Additional Programming

| Memory<br>Block No. | Memory Block Name              | Required |
|---------------------|--------------------------------|----------|
| 1-3-05              | Hookflash Start Time Selection | V        |

#### GENERAL INFORMATION - HOOKFLASH END TIME SELECTION

This Memory Block specifies a maximum duration from a single-line telephone to receive a second dial tone.

#### **VOICE MAIL DIGIT ADD ASSIGNMENT**

|   | System | PT1 | Data No. |
|---|--------|-----|----------|
|   | 1      | 3   | 07       |
| i | DC D   |     |          |

### PC Programming Guide TECH A:G:A USER

#### **OPERATION:**

1. Go off-line.

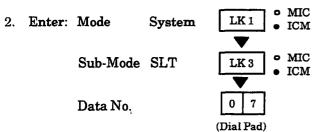

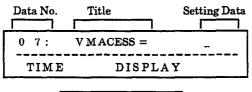

Default All Blank

3. Enter data using the dial pad.

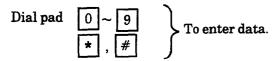

To enter \*, #, press the LNR/SPD key first, then press \* or #.

- Press the TRF key to write the selected data and advance to Memory Block 1-3-08, Voice Mail DTMF Delay Timer Selection.
- 5. Press the SPKR key to go back on-line.

#### Additional Programming

| Memory<br>Block No. | Memory Block Name        | Required |
|---------------------|--------------------------|----------|
| 4-35                | Voice Mail/SLT Selection | √        |

#### GENERAL INFORMATION - VOICE MAIL DIGIT ADD ASSIGNMENT

This Memory Block assigns up to four digits in front of a station number sent to the Voice Mail when a call is forwarded.

Data No.

08

#### **VOICE MAIL DTMF DELAY TIMER** SELECTION

#### 0

| <b>OPERATION:</b> |  |  |
|-------------------|--|--|

PC Programming Guide TECH A:G:C USER

SLT

3

System

1

- Go off-line.
- MIC Enter: Mode System LK 1 ICM • MIC Sub-Mode SLT LK3 ICM Data No. (Dial Pad)

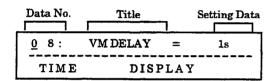

- 3. Press the corresponding CO/PBX line key to change data option.
  - To change 1 sec. to 2 sec., press CO/PBX line key 3.

| CO/P   | BX line keys | Def    | ault  |
|--------|--------------|--------|-------|
| 4 sec. | 5 sec.       | 6 sec. | 8 sec |
| LK 5   | LK 6         | LK 7   | LK 8  |
| 0 sec. | 1 sec        | 2 sec. | 3 sec |
| LK 1   | LE 2         | LK 3   | LK 4  |

- 4. Press the TRF key to write the selected data and advance to Memory Block 1-3-09, Voice Mail Disconnect Time Selection.
- 5. Press the SPKR key to go back on-line.

#### Additional Programming

| Memory<br>Block No. | Memory Block Name        | Required |
|---------------------|--------------------------|----------|
| 4-35                | Voice Mail/SLT Selection | V        |

#### GENERAL INFORMATION - VOICE MAIL DTMF DELAY TIMER SELECTION

This Memory Block specifies the delay time before DTMF tones are sent to the VMI ports.

### VOICE MAIL DISCONNECT TIME SELECTION

#### **OPERATION:**

- 1. Go off-line.
- MIC 2. Enter: Mode System LK 1 ICM • MIC Sub-Mode SLT LK3 ICM Data No. (Dial Pad) Data No. Title Setting Data <u>0</u> 9: V M DSCON 1.5s TIME DISPLAY
- Press the corresponding CO/PBX line key to change data option.
  - To change 1.5 sec. to 2.0 sec., press CO/PBX line key 4.

|          | IX3     | LK 4      |
|----------|---------|-----------|
| 1.0 sec. | 1.5 sec | 2.0 sec.  |
| LK 6     | LK 7    | LK 8      |
| 5.0 sec. |         |           |
|          | LK 6    | LK 6 LK 7 |

- 4. Press the TRF key to write the selected data and advance to Memory Block 1-3-10, Voice Mail DTMF Duration/Interdigit Time Selection.
- 5. Press the SPKR key to go back on-line.

#### Additional Programming

| Memory<br>Block No. | Memory Block Name        | Required |
|---------------------|--------------------------|----------|
| 4-35                | Voice Mail/SLT Selection | V        |

| System | SLT | Data No. |
|--------|-----|----------|
| 1      | 3   | 09       |

| PC Programming Guide |       |      |  |
|----------------------|-------|------|--|
| TECH                 | A:G:B | USER |  |

### GENERAL INFORMATION - VOICE MAIL DISCONNECT TIME SELECTION

This Memory Block specifies the timing of a disconnect signal sent to the connected equipment.

### VOICE MAIL DTMF DURATION/INTERDIGIT TIME SELECTION

| System | SLT | Data No. |
|--------|-----|----------|
| 1      | 3   | 10       |
|        |     |          |

| PC Programming Guide |       |      |  |  |
|----------------------|-------|------|--|--|
| тесн                 | A:G:D | USER |  |  |

#### **OPERATION:**

- 1. Go off-line.
- 2. Enter: Mode System LK1 MIC ICM

  Sub-Mode SLT LK3 MIC ICM

  Data No. [1 0]

  (Dial Pad)

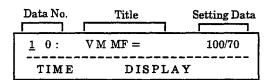

3. Press the corresponding CO/PBX line key to change data option.

| CO/PI       | 3X line keys | Def         | ault       |
|-------------|--------------|-------------|------------|
| 900/200 ms. |              |             |            |
| LK 5        | LK 6         | LK 7        | LK 8       |
| 70/60 ms.   | 10070 ms     | 400/100 ms. | 600/100 ms |
| LK 1        | LK 2         | LK 3        | LK 4       |

| Default | Duration Pime 100 ms<br>Interdigit Pime 70 ms. |
|---------|------------------------------------------------|
|---------|------------------------------------------------|

- 4. Press the TRF key to write the selected data and advance to Memory Block 1-4-00, Tandem Transfer Automatic Disconnect Timer Selection.
- 5. Press the SPKR key to go back on-line.

#### Additional Programming

| Memory<br>Block No. | Memory Block Name        | Required |
|---------------------|--------------------------|----------|
| 4-35                | Voice Mail/SLT Selection | <b>√</b> |

### GENERAL INFORMATION - VOICE MAIL DTMF DURATION/INTERDIGIT TIME SELECTION

This Memory Block specifies the DTMF duration and interdigit time for voice mail.

DISA.

### TANDEM TRANSFER AUTOMATIC DISCONNECT TIMER SELECTION

#### **OPERATION:**

|      | 1 4 00               |      |  |  |  |  |  |
|------|----------------------|------|--|--|--|--|--|
|      | PC Programming Guide |      |  |  |  |  |  |
| TECH | A:C:C                | USER |  |  |  |  |  |

NOTES:

Trunk-to-Trunk Transfer, and Tie Line Tandem

This Memory Block is used for

Transfer/A.A. Data No.

System

features.

- 1. Go off-line.
- 2. Enter: Mode System LK1 MIC ICM

  Sub-Mode Transfer/A.A. LK4 MIC ICM

  Data No. (Dial Pad)

| Data No. | Title    | Setting Data |
|----------|----------|--------------|
| 0 0:     | AUTO DIS | 1H           |
| TIME     | DISPL    | ΑΥ           |

- 3. Press the corresponding CO/PBX line key to change data option.
  - To change 1hr. to 3 hr., press CO/PBX line key 4.

| LK 1    | 147.2 | LK 3                                              | LK 4  |
|---------|-------|---------------------------------------------------|-------|
| 30 min. | 1 für | 2 hr.                                             | 3 hr. |
| LK 5    | LK 6  | LK 7                                              | LK 8  |
|         |       | <del>, , , , , , , , , , , , , , , , , , , </del> |       |

- Press the TRF key to write the selected data and advance to Memory Block 1-4-01, Automated Attendant First Digit PBR Release Timer Selection.
- 5. Press the SPKR key to go back on-line.
- Additional Programming
   Refer to Guide to Feature Programming in this manual.

### GENERAL INFORMATION - TANDEM TRANSFER AUTOMATIC DISCONNECT TIMER SELECTION

This Memory Block specifies a maximum time before the system automatically disconnects a Trunk-to-Trunk connection.

#### AUTOMATED ATTENDANT FIRST DIGIT PBR RELEASE TIMER SELECTION

#### **OPERATION:**

- 1. Go off-line.
- 2. Enter: Mode System LK1 MIC ICM

  Sub-Mode Transfer/A.A. LK4 MIC ICM

  Data No. (Dial Pad)

| Data No.    | Title       | Setting Data |
|-------------|-------------|--------------|
|             |             |              |
| <u>0</u> 1: | AA PBR TIME | <b>20</b> s  |
| TIME        | DISPLA      | Y            |

- 3. Press the corresponding CO/PBX line key to change data option.
  - To change 20 sec. to 30 sec., press CO/PBX line key 3.

| LK 1    | LK2     | LK 3    | LK 4   |
|---------|---------|---------|--------|
| 10 sec. | 20 mc   | 30 sec. | 40 sec |
| LK 5    | LK 6    | LK 7    | LK 8   |
| 50 sec. | 60 sec. |         |        |

- Press the TRF key to write the selected data and advance to Memory Block 1-4-02, Automated Attendant Transfer Delayed Ringing Time Selection.
- 5. Press the SPKR key to go back on-line.
- Additional Programming
   Refer to Guide to Feature Programming in this manual.

| System | Transfer/A.A. | Data No. |
|--------|---------------|----------|
| 1      | 4             | 01       |
|        |               | 01       |

| PC Programming Guide |       |      |  |
|----------------------|-------|------|--|
| TECH                 | A:I:J | USER |  |

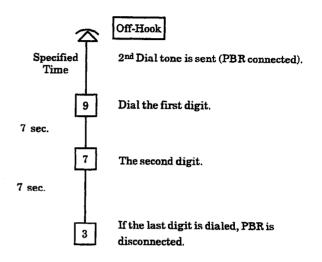

#### GENERAL INFORMATION - AUTOMATED ATTENDANT FIRST DIGIT PBR RELEASE TIMER SELECTION

This Memory Block specifies the time a PBR circuit remains connected after the Automated Attendant message is played when a calling party calls in through an Automated Attendant trunk.

### AUTOMATED ATTENDANT TRANSFER DELAYED RINGING TIME SELECTION

#### **OPERATION:**

- 1. Go off-line.
- 2. Enter: Mode System LK1 MIC ICM

  Sub-Mode Transfer/A.A. LK4 ICM

  Data No. 0 2

  (Dial Pad)

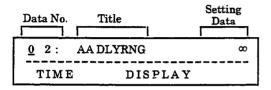

- 3. Press the corresponding CO/PBX line key to change data option.
  - To change No Limit to 30 sec., press CO/PBX line key 3.

| CO/PE   | X line keys  | Def     | ault  |
|---------|--------------|---------|-------|
| LK 5    | LK 6         | LK 7    | LK 8  |
| 10 sec. | 20 sec.      | 30 sec. |       |
|         | <del> </del> |         | 233.4 |
| LK 1    | LK 2         | LK 3    | 1.6.4 |

- 4. Press the TRF key to write the selected data and advance to Memory Block 1-4-03, Automated Attendant No Answer Disconnect Time Selection.
- 5. Press the SPKR key to go back on-line.
- Additional Programming
   Refer to Guide to Feature Programming in this manual.

| System | Transfer/A.A. | Data No. |
|--------|---------------|----------|
| 1      | 4             | 02       |

| PC Programming Guide |       |      |   |
|----------------------|-------|------|---|
| TECH                 | A:I:M | USER | - |

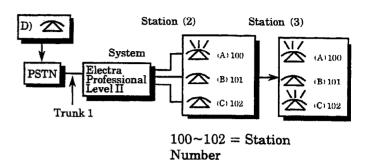

PSTN = Public Switching Telephone Network

- Station A (ext. 100) and Station C (ext. 102) are ring assigned on Trunk 1.
- Trunk 1 is assigned to A.A. Trunk.

#### NOTES:

#### Example (Notes $1 \sim 3$ ):

- 1. When outside party D wishes to speak to station user A:
  - a. Dial the telephone number corresponding to Trunk 1.
  - b. Confirm Automated Attendant message.
  - c. Dial Ext. 100.
- 2. At Station A:
  - a. The ICM LED blinks, and a ring tone different from the normal ringing tone is heard.
  - b. The call can be answered by lifting the handset.
- 3. If station user A does not answer within the specified time:
  - a. The system uses Day or Night Mode Ring Assignment and Station C starts ringing.
  - b. Any station (A, B, or C) can answer the call.
- Selection of No Limit (∞) disables this feature.

### GENERAL INFORMATION - AUTOMATED ATTENDANT TRANSFER DELAYED RINGING TIME SELECTION

This Memory Block specifies the time for a No Answer at the transferred station before the Automated Attendant rings a predetermined station.

### AUTOMATED ATTENDANT NO ANSWER DISCONNECT TIME SELECTION

#### **OPERATION:**

- 1. Go off-line.
- 2. Enter: Mode System

  LK 1

  MIC

  Sub-Mode Transfer/A.A.

  LK 4

  MIC

  ICM

  Data No.

  Data No.

  (Dial Pad)

| Data No. | Title  | Setting Data |   |
|----------|--------|--------------|---|
| 0 3:     | AA DIS | 2m           | 7 |
| TIME     | D      | ISPLAY       |   |

- Press the corresponding CO/PBX line key to change data option.
  - To change 2 min. to 3 min., press CO/PBX line key 3.

| LK 1             | 137.9  | LK 3   | LK 4   |
|------------------|--------|--------|--------|
| 1 min.           | 2 min. | 3 min. | 4 min. |
| LK 5             | LK 6   | LK 7   | LK 8   |
|                  | 1      |        |        |
| CO/PBX line keys |        | Def    | ault   |

- Press the TRF key to write the selected data and advance to Memory Block 1-4-04, Tandem Transfer SMDR Print Extension Assignment.
- 5. Press the SPKR key to go back on-line.
- Additional Programming

Refer to Guide to Feature Programming in this manual.

| System | Transfer/A.A. | Data No. |
|--------|---------------|----------|
| 1      | 4             | 03       |

| PC Programming Guide |       |      |  |
|----------------------|-------|------|--|
| TECH                 | A:I:I | USER |  |

#### NOTES:

If the called party does not answer within the predetermined time, the call is dropped.

### GENERAL INFORMATION - AUTOMATED ATTENDANT NO ANSWER DISCONNECT TIME SELECTION

This Memory Block determines how long the Automated Attendant rings a station before automatically disconnecting the caller.

### TANDEM TRANSFER SMDR PRINT EXTENSION ASSIGNMENT

#### **OPERATION:**

- 1. Go off-line.
- 2. Enter: Mode System

  LK1 MIC ICM

  Sub-Mode Transfer/A.A.

  LK4 MIC ICM

  Data No.

  Data No.

  Title Setting Data

| Data No. | Title      | Setting Data |
|----------|------------|--------------|
|          |            |              |
| 0 4:     | TAND EXT = | <u>9</u> 99  |
| TIME     | DISPLA     | Υ            |

Setting Data: 2-digit number =  $00 \sim 99$ 

3-digit number =  $000 \sim 999$ 

4-digit number =  $0000 \sim 9999$ 

Default 3-digit number = 999

- 3. Press the TRF key to write the selected data and advance to Memory Block 1-4-05, Automatic Tandem Trunk by Night Mode Selection.
- 4. Press the SPKR key to go back on-line.

#### Additional Programming

| Memory<br>Block No. | Memory Block Name                           | Required |
|---------------------|---------------------------------------------|----------|
| 1-2-03              | 2-, 3-, or 4-Digit Station Number Selection |          |

| System | Transfer/A.A. | Data No. |
|--------|---------------|----------|
| 1      | 4             | 04       |

|      | PC Pro | gramming ( | Guide | _ |
|------|--------|------------|-------|---|
| TECH | A:C:D  | USER       |       |   |

#### NOTES:

- 1. When the system is initially powered up, this Memory Block defaults to 3-digit number 999.
- 2. If 2-digit station numbers are selected, this Memory Block defaults to 2-digit number 99.
- 3. If 4-digit station numbers are selected, this Memory Block defaults to 4-digit number 9999.

### GENERAL INFORMATION - TANDEM TRANSFER SMDR PRINT EXTENSION ASSIGNMENT

This Memory Block specifies a special number to be output from SMDR for an automatic Trunk-to-Trunk transfer.

#### AUTOMATIC TANDEM TRUNK BY NIGHT MODE SELECTION

#### **OPERATION:**

- 1. Go off-line.
- 2. Enter: Mode System LK1 MIC

  Sub-Mode Transfer/A.A. LK4 MIC

  Data No. (Dial Pad)

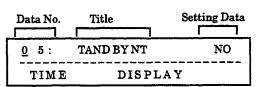

- Press the corresponding CO/PBX line key to change data option.
  - To change NO to YES, press CO/PBX line key 2.

| CO/PB | X line keys | Def  | ault |
|-------|-------------|------|------|
|       |             |      |      |
| LK 5  | LK 6        | LK 7 | LK 8 |
| NO    | YES         |      |      |
| IK!   | LK 2        | LK 3 | LK 4 |

- 4. Press the TRF key to write the selected data and advance to Memory Block 1-4-08, Automated Attendant PBR Timeout Response Selection.
- 5. Press the SPKR key to go back on-line.

#### Additional Programming

| Memory<br>Block No. | Memory Block Name                                     | Required |
|---------------------|-------------------------------------------------------|----------|
| 1-1-27              | Automatic Day/Night Mode Switching<br>Time Assignment |          |
| 1-1-33              | Speed Dial Number/Name Display<br>Selection           |          |
| 3-05                | Trunk Incoming Answer Mode Selection                  | <b>✓</b> |
| 3-06                | Automatic Tandem Trunk Assignment                     | V        |

### GENERAL INFORMATION - AUTOMATIC TANDEM TRUNK BY NIGHT MODE SELECTION

This Memory Block determines whether or not the Automatic Trunk-to-Trunk Transfer feature follows the Night Mode assignment.

| System | Transfer/A.A. | Data No. |
|--------|---------------|----------|
| 1      | 4             | 05       |

| PC Programming Guide |       |      |  |  |  |
|----------------------|-------|------|--|--|--|
| TECH                 | A:C:B | USER |  |  |  |

#### AUTOMATED ATTENDANT PBR TIMEOUT RESPONSE SELECTION

#### OPERATION:

- 1. Go off-line.
- 2. Enter: Mode System

  LK 1

  ICM

  Sub-Mode Transfer/A.A.

  LK 4

  MIC

  ICM

  Data No.

  (Dial Pad)

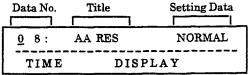

- 3. Press the corresponding CO/PBX line key to change data option.
  - To change Normal Call to Release, press CO/PBX line key 2.

| CO/PB               | X line keys     | Def  | ault |
|---------------------|-----------------|------|------|
| LK 5                | LK 6            | LK 7 | LK 8 |
| LK i<br>Normal Call | LK 2<br>Release | LK 3 | LK 4 |

- 4. Press the TRF key to write the selected data and advance to Memory Block 1-4-09, Automated Attendant PBR Start Time Selection.
- 5. Press the SPKR key to go back on-line.
- Additional Programming
   Refer to Guide to Feature Programming in this manual.

| Sys  | tem                  | Transfer/A.A. | Data No. |  |
|------|----------------------|---------------|----------|--|
|      | Į                    | 4             | 08       |  |
|      | PC Programming Guide |               |          |  |
| TECH | A:I:L                | USER          |          |  |

#### NOTES:

- 1. When Normal Call is selected, if a DTMF tone is not received during the Automated Attendant message or during the Automated Attendant PBR Release Timer time (Memory Block 1-4-01, Automated Attendant First Digit PBR Release Timer Selection), default: 20 seconds, after the Automated Attendant message, the system rings selected stations using the CO/PBX Ring Assignment (Day/Night Mode).
- When Release is selected, if a DTMF tone is not received during the Automated Attendant message or during the Automated Attendant PBR Release Timer time (default: 20 seconds) after the Automated Attendant message, the system drops the call after 30 seconds. The 30 second timer is fixed.

### GENERAL INFORMATION - AUTOMATED ATTENDANT PBR TIMEOUT RESPONSE SELECTION

This Memory Block specifies how a call answered by the Automated Attendant should be processed if a DTMF tone is not received.

#### AUTOMATED ATTENDANT PBR START TIME SELECTION

#### **OPERATION:**

- Go off-line.
- o MIC Enter: Mode LK 1 System ICM • MIC LK 4 Sub-Mode Transfer/A.A. ICM 9 Data No. (Dial Pad)

| Data No. | <u></u> | Title   | Setting Data |
|----------|---------|---------|--------------|
| 0 9:     | PBR     | STRT    | FR           |
| TIME     |         | DISPLAY |              |

- 3. Press the corresponding CO/PBX line key to change data option.
  - To change FR to AF, press CO/PBX line key 2.

#### Setting Data:

- FR = Same time the Automated Attendant sends the message
- AF = After the Automated Attendant sends the message

| CO/PBX | line keys | Def  | ault |
|--------|-----------|------|------|
| LK 5   | LK 6      | LK 7 | LK 8 |
| FR     | AF        |      |      |
| 7 K 2  | LK 2      | LK 3 | LK 4 |

- 4. Press the TRF key to write the selected data and advance to Memory Block 1-4-11, Automated Attendant Message Day/Night Mode Selection.
- 5. Press the SPKR key to go back on-line.
- Additional Programming Refer to Guide to Feature Programming in this manual.

| System | Transfer/A.A. | Data No. |
|--------|---------------|----------|
| 1      | 4             | 09       |

| PC Programming Guide |       |      |  |  |
|----------------------|-------|------|--|--|
| TECH                 | A:I:K | USER |  |  |

#### NOTES:

If FR is assigned, Automated Attendant message send start time and the PBR connected to Automated Attendant trunk start time are the same.

#### GENERAL INFORMATION - AUTOMATED ATTENDANT PBR START TIME **SELECTION**

The Automated Attendant automatically answers incoming calls. This Memory Block determines when the PBR can receive DTMF signaling, while the Automated Attendant is sending the message or only after the message is completed.

## AUTOMATED ATTENDANT MESSAGE DAY/NIGHT MODE SELECTION

## **OPERATION:**

- 1. Go off-line.
- o MIC LK 1 2. Enter: Mode System ICM o MIC LK4 Sub-Mode Transfer/A.A. ICM 1 1 Data No. (Dial Pad) A.A. Msg. Day/Night Mode Setting Data No. Title Data (DY) = NO1 1: AAMSG 1 TIME DISPLAY
- 3. Press the corresponding CO/PBX line key to change data option.
  - To change NO to YES, press CO/PBX line key 1.

| COR  | BX line keys | Def  | ault |
|------|--------------|------|------|
| LK 5 | LK 6         | LK 7 | LK 8 |
| YES  | NO           |      |      |
| LK 1 | 1.10.2       | LK 3 | LK 4 |

Press LNR/SPD key to toggle Day/Night Mode.

Use the Dial pad 1 ~ 8 to specify the A.A.

message number.

- 4. Press the TRF key to enter selected data and advance to the next Automated Attendant No.
- 5. After entering all data, press the TRF key to write the selected data and advance to Memory Block 1-4-12, Automated Attendant Message to Tenant Assignment.
- 6. Press the SPKR key to go back on-line.

| System | Transfer/A.A. | Data No. |
|--------|---------------|----------|
| 1      | 4             | 11       |

| PC Programming Guide |       |      |  |
|----------------------|-------|------|--|
| TECH                 | A:I:E | USER |  |

 Additional Programming
 Refer to Guide to Feature Programming in this manual.

# GENERAL INFORMATION - AUTOMATED ATTENDANT MESSAGE DAY/NIGHT MODE SELECTION

This Memory Block specifies which Automated Attendant messages are available for use in a Day/Night Mode setting.

## AUTOMATED ATTENDANT MESSAGE TO TENANT ASSIGNMENT

## **OPERATION:**

- 1. Go off-line.
- o MTC LK 1 Enter: Mode System **ICM** • MIC LK4 Sub-Mode Transfer/A.A. ICM 2 Data No. (Dial Pad) Setting Data No. Title Data 00 1 2: 1 TNAT TIME DISPLAY

Data:

Automated Attendant Message No:

1~8

Setting Data:

Tenant No.  $00 \sim 47$ 

HOLD key:

Data Clear

Default All Automated Attendant Messages
Tenant No. 60

3. Use the dial pad to enter the Tenant Number.

Dial pad 0 ~ 9 : To enter Tenant Number

- 4. Press the TRF key to write the selected data and advance to next Tenant Number.
- After all data has been entered, press the TRF key to write the selected data and advance to Memory Block 1-4-13, Automated Attendant Answer Delay Time Assignment.
- 6. Press the SPKR key to go back on-line.
- Additional Programming

Refer to Guide to Feature Programming in this manual.

| System | Transfer/A.A. | Data No. |
|--------|---------------|----------|
| 1      | 4             | 12       |

| PC Programming Guide |       |      |  |
|----------------------|-------|------|--|
| TECH                 | A:1:G | USER |  |

# ASSIGNMENT This Memory Block assigns Tenant Numbers to one of eight automated messages. If the tenant is not assigne

GENERAL INFORMATION - AUTOMATED ATTENDANT MESSAGE TO TENANT

This Memory Block assigns Tenant Numbers to one of eight automated messages. If the tenant is not assigned to a specific automated message, the Automated Attendant sends the message assigned in Memory Block 1-4-11, Automated Attendant Assignment Day/Night Mode Selection.

## AUTOMATED ATTENDANT ANSWER DELAY TIME ASSIGNMENT

## **OPERATION:**

- 1. Go off-line.
- o MIC LK 1 2. Enter: Mode System o MIC LK4 Sub-Mode Transfer/A.A. ICM Data No. (Dial Pad) Setting Data No. AADLY <u>04</u>s 1 3: TIME DISPLAY

Data:

Automated Attendant Message No:

Setting Data:

 $1 \sim 8$  $00 \sim 99$ 

sec.

Default All Au

All Automated Attendant Messages: 4 sec.

- 3. Use the dial pad to enter the message number and seconds.
- 4. Press the TRF key to write the selected data and advance to the next Automated Attendant No.
- 5. After all data has been entered, press the TRF key to write the selected data and advance to Memory Block 1-4-14, Automated Attendant Message Access Code (1-Digit) Assignment.
- 6. Press the SPKR key to go back on-line.
- Additional Programming

Refer to Guide to Feature Programming in this manual.

| System | Transfer/A.A. | Data No. |
|--------|---------------|----------|
| 1      | 4             | 13       |

| PC Programming Guide |       |      |  |  |
|----------------------|-------|------|--|--|
| TECH                 | A:I:A | USER |  |  |

# GENERAL INFORMATION - AUTOMATED ATTENDANT ANSWER DELAY TIME ASSIGNMENT

This Memory Block assigns the number of seconds before the Automated Attendant answers an incoming CO/PBX call.

## AUTOMATED ATTENDANT MESSAGE ACCESS CODE (1-DIGIT) ASSIGNMENT

## **OPERATION:**

- 1. Go off-line.
- o MIC LK 1 Enter: Mode System • ICM • MIC LK 4 Sub-Mode Transfer/A.A. ICM Data No. (Dial Pad) Dial Setting No. 0~9 Data No. Title Data AA AC 1 0 = 03014: TIME DISPLAY
- 3. Enter data using the dial pad.

Automated Attendant  $\boxed{1} \sim \boxed{8}$ : Message No.

Dial pad  $\boxed{0} \sim \boxed{9}$ : To enter data.

Setting Data: A.A. Message Function Code 000 (unused), 001~053

- 4. Press the TRF key to write the selected data and advance to the next Dial No., then Automated Attendant No.
- 5. After all data has been entered, press the TRF key to write the selected data and advance to Memory Block 1-4-15, Automated Attendant Message Access Code (2-Digit) Assignment.
- 6. Press the SPKR key to go back on-line.

Additional Programming

Refer to Guide to Feature Programming in this manual.

| System | Transfer/A.A. | Data No. |
|--------|---------------|----------|
| 1      | 4             | 14       |

| PC Programming Guide |       |      |  |
|----------------------|-------|------|--|
| TECH                 | A:I:C | USER |  |

| Function<br>Code | Contents                                                                                                 |
|------------------|----------------------------------------------------------------------------------------------------|
| 000              | Unregistered                                                                                             |
| 001              | Automated Attendant Message (1)                                                                          |
| 002              | Automated Attendant Message (2)                                                                          |
| 003              | Automated Attendant Message (3)                                                                          |
| 004              | Automated Attendant Message (4)                                                                          |
| 005              | Automated Attendant Message (5)                                                                          |
| 006              | Automated Attendant Message (6)                                                                          |
| 007              | Automated Attendant Message (7)                                                                          |
| 008              | Automated Attendant Message (8)                                                                          |
| 009              |                                                                                                    |
| 010              | Internal Number (Station Number)                                                                         |
| 011              | Bypass Automated Attendant                                                                               |
| 012              |                                                                                                    |
| 013              |                                                                                                    |
| 014              |                                                                                                    |
| 015              | Paging Zone A Call                                                                                       |
| 016              | Paging Zone B Call                                                                                       |
| 017              | Paging Zone C Call                                                                                       |
| 018              | Fax Status Indication (CO/PBX lines)                                                                     |
| 019              |                                                                                                    |
| 020              | DSS 1 Call                                                                                               |
| 021              | DSS 2 Call                                                                                               |
| 022              | DISA Access Code                                                                                         |
| 023              |                                                                                                    |
| 024              |                                                                                                    |
| 025              | `                                                                                                    |
| 026              |                                                                                                    |
| 027              |                                                                                                    |
| 028              |                                                                                                    |
| 029              |                                                                                                    |
| 030              | Specified Station Call (00) Refer to Memory<br>Block 1-2-08, Specified Station Access Code<br>Assignment |
| 031              | Specified Station Call (01)                                                                              |
| 032              | Specified Station Call (02)                                                                              |
| 033              | Specified Station Call (03)                                                                              |

## AUTOMATED ATTENDANT MESSAGE ACCESS CODE (1-DIGIT) ASSIGNMENT

## (continued)

| Function | Contents                    |
|----------|-----------------------------|
| Code     |                             |
| 034      | Specified Station Call (04) |
| 035      | Specified Station Call (05) |
| 036      | Specified Station Call (06) |
| 037      | Specified Station Call (07) |
| 038      | Specified Station Call (08) |
| 039      | Specified Station Call (09) |
| 040      | Specified Station Call (10) |
| 041      | Specified Station Call (11) |
| 042      | Specified Station Call (12) |
| 043      | Specified Station Call (13) |
| 044      | Specified Station Call (14) |
| 045      | Specified Station Call (15) |
| 046      | Specified Station Call (16) |
| 047      | Specified Station Call (17) |
| 048      | Specified Station Call (18) |
| 049      | Specified Station Call (19) |
| 050      | Specified Station Call (20) |
| 051      | Specified Station Call (21) |
| 052      | Specified Station Call (22) |
| 053      | Specified Station Call (23) |

| System | Transfer/A.A. | Data No. |
|--------|---------------|----------|
| _ 1    | 4             | 14       |

### NOTES:

- 1. Function 011, Bypass Automated Attendant, uses Memory Blocks 4-01 and 4-02, CO/PBX Ring Assignment (Day/Night Mode).
- 2. If a caller receives a busy signal after being transferred by the Automated Attendant, the following Fixed Access Codes apply:

| <u>Dial</u> | <u>Action</u>                                                                                                    |
|-------------|----------------------------------------------------------------------------------------------------|
| 1           | Step Call                                                                                                    |
| *           | Receive 2nd Dial Tone                                                                                                    |
| #           | CO rings based on Day/Night<br>Ring Assignment. In system software<br>version 2.25 or version 2.77 or higher<br>Ringback is provided. |

## Default

| Dial<br>Number | Function<br>Code | Contents                   |  |
|----------------|------------------|----------------------------|--|
| 0              | 030              | Specified Station Call (0) |  |
| 1              | 010              | Station Number             |  |
| 2              | 010              | Station Number             |  |
| 3              | 010              | Station Number             |  |
| 4~9            | 000              | Unregistered               |  |

# GENERAL INFORMATION - AUTOMATED ATTENDANT MESSAGE ACCESS CODE (1-DIGIT) ASSIGNMENT

This Memory Block enters a 1-digit code to route an incoming call to the Automated Attendant.

## AUTOMATED ATTENDANT MESSAGE ACCESS CODE (2-DIGIT) ASSIGNMENT

## **OPERATION:**

1. Go off-line.

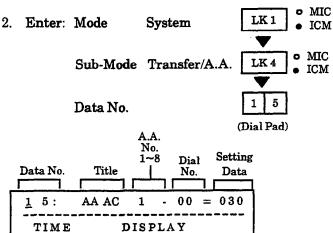

System Transfer/A.A. Data No.
1 4 15

| PC Programming Guide |       |      |  |
|----------------------|-------|------|--|
| TECH                 | A:I:D | USER |  |

3. Enter data using the dial pad.

Automated Attendant  $1 \sim 8$ : Message No.

Dial pad  $0 0 \sim 99$  To enter data.

- 4. Press the TRF key to write the selected data and advance to next the Dial No., then Automated Attendant No.
- After all data has been entered, press the TRF key to write the selected data and advance to Memory Block 1-4-16, Automated Attendant Message Repeat Selection.
- 6. Press the SPKR key to go back on-line.
- Additional Programming
   Refer to Guide to Feature Programming in this manual.

|                |                  | Default                       |
|----------------|------------------|-------------------------------|
| Dial<br>Number | Function<br>Code | Contents                      |
| 00~50          | 030              | Specified Station Call (0)    |
| 51             | 011              | Bypass Automated<br>Attendant |
| 52             | 015              | Paging Zone A Call            |
| 53             | 016              | Paging Zone B Call            |
| 54             | 017              | Paging Zone C Call            |
| 55~73          | 000              | Unused                        |
| 74             | 000              | Unused                        |
| 75~99          | 000              | Unused                        |

# GENERAL INFORMATION - AUTOMATED ATTENDANT MESSAGE ACCESS CODE (2-DIGIT) ASSIGNMENT

This Memory Block enters a 2-digit code to route an incoming call to the Automated Attendant.

## AUTOMATED ATTENDANT MESSAGE REPEAT SELECTION

### **OPERATION:**

- 1. Go off-line.
- MIC LK 1 2. Enter: Mode System **ICM** MIC LK 4 Sub-Mode Transfer/A.A. ICM 6 Data No. (Dial Pad) No. Setting Data No. Title Data 6: **AAMSG** 1 1 TIME DISPLAY
- 3. Press the corresponding CO/PBX line key to change data option.
  - To change One Time to Three Times, press CO/PBX line key 3.

| LK 1                     | LK 2      | LK 3        | LK 4        |
|--------------------------|-----------|-------------|-------------|
| One Time                 | Two Times | Three Times | Four Times  |
| LK 5                     | LK 6      | LK 7        | LK 8        |
| Five Times               | Six Times | Seven Times | Eight Times |
| CO/PBX line keys Default |           |             |             |

## Default All Messages One Time

- 4. Press the TRF key to write the selected data and advance to the next Automated Attendant No.
- After all data has been entered, press the TRF key to write the selected data and advance to Memory Block 1-5-02, SMDR Print Format.
- 6. Press the SPKR key to go back on-line.
- Additional Programming
   Refer to Guide to Feature Programming in this manual.

| System | Transfer/A.A. | Data No. |
|--------|---------------|----------|
| 1      | 4             | 16       |

| PC Programming Guide |       |      |  |
|----------------------|-------|------|--|
| TECH                 | A:I:F | USER |  |

# GENERAL INFORMATION - AUTOMATED ATTENDANT MESSAGE REPEAT SELECTION

This Memory Block specifies the number of times a message from the Automated Attendant is repeated for the calling party.

THIS PAGE INTENTIONALLY LEFT BLANK

## **SMDR PRINT FORMAT**

### **OPERATION:**

- 1. Go off-line.
- 2. Enter: Mode System LK1 MIC

  Sub-Mode SMDR/LCR LK5 MIC

  LK5 MIC

  ICM

  Data No. (Dial Pad)

| Data No. | Title   | Setting Data |
|----------|---------|--------------|
| 0 2:     | FORMAT  | ALL          |
| TIME     | DISPLAY |              |

- 3. Press the corresponding CO/PBX line key to change data option.
  - To change ALL to MASK, press CO/PBX line key 2.

| CO/PBX line keys |      | Def  | ault |
|------------------|------|------|------|
|                  |      |      |      |
| LK 5             | LK 6 | LK 7 | LK8  |
| ALL              | MASK |      |      |
| LKI              | LK 2 | LK 3 | LK 4 |

- 4. Press the TRF key to write the selected data and advance to Memory Block 1-5-13, Printer Connected (Alarm) Selection.
- 5. Press the SPKR key to go back on-line.

#### Additional Programming

| Memory<br>Block No. | Memory Block Name                   | Required       |
|---------------------|-------------------------------------|----------------|
| 1-5-13              | Printer Connected (Alarm) Selection | $\overline{V}$ |

| System | SMDR/LCR | Data No. |
|--------|----------|----------|
| 1      | 5        | 02       |
| 5.0    |          |          |

| PC Programming Guide |       |      |  |
|----------------------|-------|------|--|
| TECH                 | A:B:C | USER |  |

#### NOTES:

 This Memory Block is required only when an MIF-F(S)-10 KTU or an MIF-F(L)-10 KTU and printer are installed in the system.

## **GENERAL INFORMATION - SMDR PRINT FORMAT**

This Memory Block specifies whether or not ALL digits are to be printed. If ALL is specified, all digits are printed. If MASK is specified, the last four digits are masked and XXXX is printed.

## PRINTER CONNECTED (ALARM) SELECTION

## **OPERATION:**

- Go off-line.
- o MIC 2. Enter: Mode System LK 1 ICM o MIC Sub-Mode SMDR/LCR LK 5 **ICM** Data No. (Dial Pad)

| Data No. | Title   | Setting Data |
|----------|---------|--------------|
| 1 3:     | PRINTER | NO           |
| TIME     | DISPLAY | 7            |

- 3. Press the corresponding CO/PBX line key to change data option.
  - To change NO to YES, press CO/PBX line

| COÆRY | Lline keys | Def  | ault |
|-------|------------|------|------|
|       |            |      |      |
| LK 5  | LK 6       | LK 7 | LK 8 |
|       | NON        | YES  |      |
| LKI   | LK 2       | LK 3 | LK 4 |

- 4. Press the TRF key to write the selected data and advance to Memory Block 1-5-14, Printer Line Feed Control Selection.
- Press the SPKR key to go back on-line.

#### Additional Programming

| Memory<br>Block No. | Memory Block Name                   | Required |
|---------------------|-------------------------------------|----------|
| 1-5-02              | SMDR Print Format                   |          |
| 1-5-14              | Printer Line Feed Control Selection |          |

| System | SMDR/LCR | Data No. |
|--------|----------|----------|
| 1      | 5        | 13       |

| PC Programming Guide |       |      |  |
|----------------------|-------|------|--|
| TECH                 | A:B:A | USER |  |

## NOTES:

- 1. Program for YES when a printer is connected.
- 2. SMDR cannot be used if this Memory Block is programmed for NO or NON.
- 3. Program this Memory Block only when the MIF-F(S)-10 KTU or MIF-F(L)-10 KTU unit is installed.

## GENERAL INFORMATION - PRINTER CONNECTED (ALARM) SELECTION

This Memory Block should be programmed for YES when a printer is connected. If the printer is disconnected from the system, an alarm sounds at stations connected to Ports 01 and 02.

## PRINTER LINE FEED CONTROL SELECTION

## **OPERATION:**

- 1. Go off-line.
- 2. Enter: Mode System LK1 MIC ICM

  Sub-Mode SMDR/LCR LK5 MIC ICM

  Data No. (Dial Pad)

| Data No. | Title     | Setting Data |
|----------|-----------|--------------|
|          |           |              |
| 14:      | LINE FEED | YS           |
| TIME     | DISPLAY   |              |

- 3. Press the corresponding CO/PBX line key to change data option.
  - To change YES to NO, press CO/PBX line key 2.

| CO/PBX | line keys | Def  | ault |
|--------|-----------|------|------|
| LK 5   | LK 6      | LK 7 | LK 8 |
| YES    | NO        |      |      |
| LK1    | LK 2      | LK 3 | LK 4 |

- 4. Press the TRF key to write the selected data and advance to Memory Block 1-5-24, DISA ID Code Digit Selection.
- 5. Press the SPKR key to go back on-line.

## Additional Programming

| Memory<br>Block No. | Memory Block Name                   | Required |
|---------------------|-------------------------------------|----------|
| 1-5-02              | SMDR Print Format                   |          |
| 1-5-13              | Printer Connected (Alarm) Selection | V        |

This Memory Block specifies the format of the data sent to the printer.

| Sy   | stem                 | SMI | SMDR/LCR |    | ata No. |
|------|----------------------|-----|----------|----|---------|
|      | 1                    | 5   |          | 14 |         |
|      | PC Programming Guide |     |          |    |         |
| TECH | A:B:B                |     | USER     |    |         |

## NOTES:

 Line Feed Control Assignment is valid only when an MIF-F(S)-10 KTU or MIF-F(L)-10 KTU and printer are installed and being used for SMDR.

Example: Settings to specify the format of communication data output to the printer.

Line feed control in effect.

07/03/92 09:00 08-05-12 OG 123 00:15:32 102885167537000 LCR FWD234 12345678

No Line feed control.

GENERAL INFORMATION - PRINTER LINE FEED CONTROL SELECTION

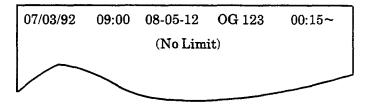

TECH B:E:A

## DISA ID CODE DIGIT SELECTION

## **OPERATION:**

- 1. Go off-line.
- MIC LK 1 2. Enter: Mode System ICM • MIC Sub-Mode SMDR/LCR LK 5 ICM Data No. (Dial Pad)

| Data No.    | Title   | Se       | etting Da | ta |
|-------------|---------|----------|-----------|----|
|             |         | <b>]</b> |           |    |
| <u>2</u> 4: | ID CODE | =        | 3 DG      |    |
| TIME        | DISPLA  | Y        |           |    |

- 3. Press the corresponding CO/PBX line key to change data option.
  - To change 3-digit to 4-digit, press CO/PBX line key 3.

| COZ     | BX line keys | Defa    | ault |
|---------|--------------|---------|------|
|         |              |         |      |
| LK 5    | LK 6         | LK 7    | LK 8 |
| 2-digit | 3-digit      | 4-digit |      |
| LK 1    | LK 2         | LK 3    | LK 4 |

- 4. Press the TRF key to write the selected data and advance to Memory Block 1-5-25, SMDR Valid Call Timer Assignment.
- 5. Press the SPKR key to go back on-line.
- Additional Programming Refer to Guide to Feature Programming in this manual.

| System | SMDR/LCR             | Data No. |  |  |  |
|--------|----------------------|----------|--|--|--|
| 1      | 5                    | 24       |  |  |  |
| PC P   | PC Programming Guide |          |  |  |  |

USER

## NOTES:

If either 2- or 4-digit is specified, Memory Block 1-9-00,(DISA ID Code Assignment, must be changed for DISA ID codes to work.

## **GENERAL INFORMATION - DISA ID CODE DIGIT SELECTION**

This Memory Block selects the number of digits for DISA ID codes.

## SMDR VALID CALL TIMER ASSIGNMENT

## **OPERATION:**

- 1. Go off-line.
- o MIC LK 1 2. Enter: Mode System ICM o MIC Sub-Mode SMDR/LCR LK 5 ICM 2 5 Data No. (Dial Pad) Title **Setting Data** Data No.

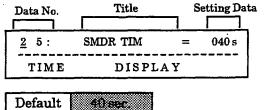

- 3. Enter data using the dial pad.
  - Minimum time assignment is 000 sec.
  - Time assignment can be set from 000 sec. ~990 sec. in increments of 10.

Example: To change 040 sec. to 090 sec., enter 09 from the dial pad.

- 4. Press the TRF key to write the selected data and advance to Memory Block 1-5-26, SMDR Incoming/Outgoing Print Selection.
- 5. Press the SPKR key to go back on-line.

## ■ Additional Programming

| Memory<br>Block No. | Memory Block Name                   | Required |
|---------------------|-------------------------------------|----------|
| 1-1-05              | Start Timer Selection               | V        |
| 1-5-13              | Printer Connected (Alarm) Selection | V        |

| System | SMDR/LCR | Data No. |
|--------|----------|----------|
| 1      | 5        | 25       |

|      | PC Programming Guide |      |  |
|------|----------------------|------|--|
| ТЕСН | A:B:E                | USER |  |

## GENERAL INFORMATION - SMDR VALID CALL TIMER ASSIGNMENT

 $This \, Memory \, Block \, assigns \, the \, minimum \, time \, before \, the \, SMDR \, outputs \, a \, record \, of \, an \, outgoing \, CO/PBX \, call. \, and \, continuous \, continuous \,$ 

# SMDR INCOMING/OUTGOING PRINT SELECTION

### **OPERATION:**

- 1. Go off-line.
- 2. Enter: Mode System LK1 MIC

  Sub-Mode SMDR/LCR LK5 MIC

  Data No. (Dial Pad)

| Data No.    | Title | e Se  | tting Data |
|-------------|-------|-------|------------|
|             |       |       |            |
| <u>2</u> 6: | PRINT | MOD = | OUT        |
| TIME        | DIS   | PLAY  |            |

- 3. Press the corresponding CO/PBX line key to change data option.
  - To change OUT to INC, press CO/PBX line key 3.

|      | BX line keys | Det  | fault |
|------|--------------|------|-------|
| LK 5 | LK 6         | LK 7 | LK 8  |
| ALL  | 0.71         | INC  |       |
| LK 1 | LK 2         | LK 3 | LK 4  |

- 4. Press the TRF key to write the selected data and advance to Memory Block 1-6-01, Attendant Add-On Console to Telephone Port Assignment.
- 5. Press the SPKR key to go back on-line.

#### Additional Programming

| Memory<br>Block No. | Memory Block Name                   | Required |
|---------------------|-------------------------------------|----------|
| 1-5-13              | Printer Connected (Alarm) Selection | V        |

| System | SMDR/LCR | Data No. |
|--------|----------|----------|
| 1      | 5        | 26       |

|      | PC Program | ming | Guide |
|------|------------|------|-------|
| TECH | A:B:D      | USER |       |

# GENERAL INFORMATION - SMDR INCOMING/OUTGOING PRINT SELECTION

This Memory Block specifies the type of call records to be output from the SMDR: OUT = print outgoing call records only, INC = print incoming call records only, ALL = print incoming and outgoing call records.

## ATTENDANT ADD-ON CONSOLE TO TELEPHONE PORT ASSIGNMENT

## **OPERATION:**

- 1. Go off-line.
- 2. Enter: Mode System LK1 MIC

  Sub-Mode DSS LK6 MIC

  Total Pad)

  Data No. Title DSS No.

  Data No. Setting Data

| Data No. | Title | DSS No. | Sett | ing Data   |
|----------|-------|---------|------|------------|
| 0 1:     | DSS   | 1 =     | P    | <u>0</u> 1 |
| TIME     |       | DISPL   | ΑΥ   |            |

3. Enter data using the dial pad.

Example: Enter Tel port No. 01 on DSS 1.

 $\leftarrow$   $\boxed{\star}$  ,  $\boxed{\#}$   $\rightarrow$  : To move cursor.

Dial pad  $0 \sim 9$ :

To enter data.

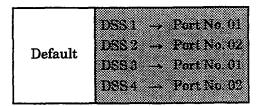

- 4. Press the TRF key to write the data.
  - DSS 2 is displayed.
- 5. Change data using the dial pad.
- After all data has been entered, press the TRF
  key to write the selected data and advance to
  Memory Block 1-6-03, DSS Call Voice/Tone
  Signal Selection.
- 7. Press the SPKR key to go back on-line.
- Additional Programming

| Memory<br>Block No. | Memory Block Name         | Required |
|---------------------|---------------------------|----------|
| 7-2                 | Telephone Type Assignment | V        |

| System      | DSS         | Data No. |
|-------------|-------------|----------|
| 1           | 6           | 01       |
| PC Pr       | ogramming G | uide     |
| TECH B:B:E: | B USER      |          |

## NOTES:

- The telephone to which an Attendant Add-On Console is connected must be specified by port number.
- 2. A maximum of four Attendant Add-On Consoles can be connected to a system.
- 3. A maximum of four Attendant Add-On Consoles can be connected to one telephone.

# GENERAL INFORMATION - ATTENDANT ADD-ON CONSOLE TO TELEPHONE PORT ASSIGNMENT

This Memory Block assigns an Attendant Add-On Console to a telephone port number.

## DSS CALL VOICE/TONE SIGNAL SELECTION

## **OPERATION:**

- 1. Go off-line.
- o MIC LK 1 Enter: Mode System • MIC Sub-Mode DSS LK 6 ICM 0 3 Data No. (Dial Pad) Data No. Setting Data Title <u>0</u> 3: VOICE CALL TIME DISPLAY
- 3. Press the corresponding CO/PBX line key to change data option.
  - To change VOICE to TONE, press CO/PBX line key 1.

| COM  | BX line kevs | Def   | ault  |
|------|--------------|-------|-------|
| LK 5 | LK 6         | LK 7  | LK 8  |
| TONE | VOICE        | 777.5 | 777.0 |
| LK 1 | LK 2         | LK 3  | LK 4  |

- Press the TRF key to write the selected data and advance to Memory Block 1-6-05, Attendant Add-On Console Key Selection.
- 5. Press the SPKR key to go back on-line.
- Additional Programming Refer to Guide to Feature Programming in this manual.

| System | DSS | Data No. |
|--------|-----|----------|
| 1      | 6   | 03       |

|      | PC Programming Guide |      |  |  |
|------|----------------------|------|--|--|
| TECH | B:B:E:C              | USER |  |  |

## NOTES:

- 1. Voice/Tone Signaling can also be switched by dialing 1 from a station.
- 2. If Tone Signaling is programmed in this Memory Block, the called party cannot answer handsfree unless the DSS station switches it to Voice by dialing 1.

## GENERAL INFORMATION - DSS CALL VOICE/TONE SIGNAL SELECTION

This Memory Block specifies which is to be used first, Voice or Tone signaling, when calling an extension from an Attendant Add-On Console.

## ATTENDANT ADD-ON CONSOLE KEY SELECTION

### **OPERATION:**

- 1. Go off-line.
- o MIC Enter: Mode System LK 1 ICM MIC Sub-Mode DSS LK 6 ICM 5 0 Data No... (Dial Pad) Button DSS No. Setting Page No. Data Data No. 01~60 No. 01 = TEL 01

DISPLAY

To move cursor.

1

Dial pad

To enter data.

HOLD key

To set data when assigning

TEL No. 01~96.

RECALI key

Next page.

FNC

0 5:

TIME

kev

Previous page.

3. Press the corresponding CO/PBX line key and dial pad keys to change data option.

Example: To change TEL 01 assigned to key 1 on DSS 1 to External Speaker A:

- Press CO/PBX line key 6.
- New data is displayed.
- Press the TRF key.
- No. 02~60 is displayed successively, after entering data for key 60 on DSS 4.
- 4. Press the TRF key to write the selected data and advance to Memory Block 1-7-0, External Speaker Connection Selection.
- 5. Press the SPKR key to go back on-line.
- Additional Programming

| Memory<br>Block No. | Memory Block Name                                        | Required |
|---------------------|----------------------------------------------------------|----------|
|                     | Attendant Add-On Console to Telephone<br>Port Assignment | V        |
| 7-2                 | Telephone Type Assignment                                | V        |

| System               | DSS  | Data No. |
|----------------------|------|----------|
| 1                    | 6    | 05       |
| PC Programming Guide |      |          |
| TECH B:B:E:A         | USER |          |

Page 1

| 2 apr 1                   |                             |                           |                           |
|---------------------------|-----------------------------|---------------------------|---------------------------|
| LK 1                      | LK 2                        | LK 3                      | LK 4                      |
| Vacant                    | TEL No.<br>01~96            | Internal<br>Paging Zone A | Internal<br>Paging Zone B |
| LK 5                      | LK 6                        | LK 7                      | LK 8                      |
| Internal<br>Paging Zone C | All Internal<br>Zone Paging | External Zone<br>A        | External Zone<br>B        |

SPKR = Speaker ICM TEL = Intercom Telephone

Page 2

| LK 1                                   | LK 2                                        | LK 3                             | LK 4                 |
|----------------------------------------|---------------------------------------------|----------------------------------|----------------------|
| External Zone All External Zone Paging |                                             | Message<br>Waiting               | Night Mode<br>Change |
| LK 5                                   | LK 6                                        | LK 7                             | LK 8                 |
| Transfer                               | Attendant<br>Station<br>Outgoing<br>Lockout | <sup>†</sup> Call Arrival<br>Key | Trunk<br>(01~64)     |

CO/PBX line keys

\*Series 250 or higher.

Page 3

| LK 1                          | LK 2                | LK 3 | LK 4 |
|-------------------------------|---------------------|------|------|
| ‡Live<br>Recording<br>Feature | ‡Mail Box<br>Number |      |      |
| LK 5                          | LK 6                | LK 7 | LK 8 |

‡Series 400 or higher.

## ATTENDANT ADD-ON CONSOLE KEY SELECTION

#### (continued)

Functions can be assigned to keys 01~60 on Attendant Add-On Consoles 1~4.

## Functions to be programmed

- 1. Station No. 01~96
- 2. Internal Paging Zone A
- 3. Internal Paging Zone B
- 4. Internal Paging Zone C
- 5. Internal Paging Zone ALL
- 6. External Paging Zone A
- 7. External Paging Zone B
- 8. External Paging Zone C
- 9. External Zone Paging ALL
- 10. Message Waiting
- 11. Night Mode Switching
- 12. Trunk  $(01\sim64)$  [Series 200 or higher]
- 13. Transfer
- 14. Attendant Station Outgoing Lockout
- 15. Call Arrival Key (01~88) [Series 250 or higher]
- 16. Feature Access Key with Live Recording
- 17. Digital Voice Mail Mailbox number

#### DSS Key Number

12345678

| I | 00000000 | 01→08 Key Number                           |
|---|----------|--------------------------------------------|
| Ì | 00000000 | 09→16 01~48: Two-color LED (green and red) |
|   | 00000000 | 49~60: red LED only<br>17→24               |
|   | 00000000 | 25→32                                      |
| ١ | 00000000 | 33 <del>→4</del> 0                         |
|   | 00000000 | 41 <del>→4</del> 8                         |
| ł | 000000   | 49→54                                      |
| ł | 000000   | 55→60                                      |

#### NOTES:

- When TEL is assigned to a key with only a red LED, the message function cannot be confirmed.
- When a function (e.g., Message or Paging) that does not require a green LED is assigned to a two-color LED key, the green LED does not function.

| System | DSS | Data No. |
|--------|-----|----------|
| 1      | 6   | 05       |

|         | Default |                                      |  |
|---------|---------|--------------------------------------|--|
| DSS No. | Key No. | Setting Data                         |  |
|         | 01      | TEL No. 01                           |  |
|         | 02      | TEL No. 02                           |  |
| ·       | ſ       | ſ                                    |  |
|         | 48      | TEL No. 48                           |  |
|         | 49      | Night Mode Switching                 |  |
|         | 50      | Internal Paging Zone A (INT A)       |  |
| 1~4     | 51      | Internal Paging Zone B (INT B)       |  |
|         | 52      | Internal Paging Zone C (INT C)       |  |
| ļ       | 53      | All Internal Zone Paging (INT ALL)   |  |
|         | 54      | Vacant                               |  |
|         | 55      | Message Waiting (MSG)                |  |
|         | 56      | External Paging Zone A (EXT A)       |  |
|         | 57      | External Paging Zone B (EXT B)       |  |
|         | 58      | External Paging Zone C (EXT C)       |  |
|         | 59      | External Zone Paging All<br>(EXTALL) |  |
|         | 60      | Transfer (TRF)                       |  |

- Telephone number setting data for telephone sets is determined by number of installed ESI-F(8)-21 KTUs.
- Message Waiting and Attendant Station Outgoing Lockout cannot be assigned on the same console.
- DSS/CO lines must be programmed on DSS keys 1~48 only.
- Call Arrival Keys assigned on the console are used to make DSS calls and for BLF indications. Calls cannot be received at these keys. Assignment of Call Arrival Keys requires system software version 2.50 or higher.
- Feature Access Key with Live Recording has seven features:

| <u>Feature No.</u> | <u>Feature</u>       |
|--------------------|----------------------|
| 00                 | Record Start         |
| 01                 | Record Pause/Restart |
| 02                 | Record Erase         |
| 03                 | Record Finish        |
| 04                 | Record Erase/Restart |
| 05                 | Pager                |
| 06                 | Record Confirmation  |
|                    |                      |

Each function can be assigned by dialing the Feature No. using the dial pad after pressing LK1 on page3.

Digital Voice Mail Mailbox Number can be entered using two, three or four digits of the Mailbox number on the dial pad.

## GENERAL INFORMATION - ATTENDANT ADD-ON CONSOLE KEY

This Memory Block assigns functions to the Attendant Add-On Console keys.

## EXTERNAL SPEAKER CONNECTION SELECTION

## **OPERATION:**

- 1. Go off-line.
- 2. Enter: Mode System LK1 MIC ICM

  Sub-Mode ESP LK7 MIC ICM

  Data No. 0 2

  (Dial Pad)

  Data No. Title

| Data No.    | Title    |
|-------------|----------|
|             |          |
| <u>0</u> 2: | ESP CONN |
| TIME        | DISPLAY  |

- 3. Press the CO/PBX line key corresponding to each ESP Zone.
  - The LED indication changes to indicate the data each time the CO/PBX line key is pressed.

| 1.85.1       | XXXXXX XXXXXXXX | DK2    | LKS   | LK 4  |
|--------------|-----------------|--------|-------|-------|
| ESPA<br>LK 5 |                 | LK 6   | LK 7  | LK 8  |
|              |                 | DICO   | DIX 1 | 1     |
|              | 1               |        |       |       |
| cc           | /PBX lin        | e keys | De    | fault |
|              |                 |        |       |       |
| COLED        | OFF             | ¹ □ ox |       |       |

- 4. Press the TRF key to write the selected data and advance to Memory Block 1-7-03, External Paging Alert Tone Selection.
- 5. Press the SPKR key to go back on-line.
- Additional Programming
   Refer to Guide to Feature Programming in this manual.

| System | ESP | Data No. |
|--------|-----|----------|
| 1      | 7   | 02       |

| PC Programming Guide |      |  |  |  |
|----------------------|------|--|--|--|
| TECH B:F:B           | USER |  |  |  |

## NOTES:

1. A maximum of three external speaker zones can be connected to the system.

## **GENERAL INFORMATION - EXTERNAL SPEAKER CONNECTION SELECTION**

This Memory Block specifies whether or not external speakers are connected to the system.

## EXTERNAL PAGING ALERT TONE SELECTION

#### **OPERATION:**

- 1. Go off-line.
- o MIC Enter: Mode System LK 1 ICM • MIC Sub-Mode ESP LK 7 • ICM 0 3 Data No. (Dial Pad) Title Setting Data Data No. <u>0</u> 3: **ESP TONE** YS TIME DISPLAY
- 3. Press the corresponding CO/PBX line key to to change the data option.
  - To change YES to NO, press CO/PBX line key 2.

| CO/PB | X line keys | Def  | ault |
|-------|-------------|------|------|
| LK 5  | LK 6        | LK 7 | LK 8 |
| YES   | NO          |      |      |
| 77.5  | LK 2        | LK 3 | LK 4 |

- 4. Press the TRF key to write the selected data and advance to Memory Block 1-7-06, External Paging Timeout Selection.
- 5. Press the SPKR key to go back on-line.

## Additional Programming

| Memory<br>Block No. | Memory Block Name                     | Required |
|---------------------|---------------------------------------|----------|
| 1-7-02              | External Speaker Connection Selection | V        |

| System | ESP | Data No. |
|--------|-----|----------|
| 1      | 7   | 03       |

| PC Programming Guide |       |      |  |  |
|----------------------|-------|------|--|--|
| TECH                 | B:F:A | USER |  |  |

## GENERAL INFORMATION - EXTERNAL PAGING ALERT TONE SELECTION

This Memory Block specifies whether or not a Paging Alert Tone is sent on External Zone Paging (all speakers/individual speakers).

## EXTERNAL PAGING TIMEOUT SELECTION

## **OPERATION:**

- 1. Go off-line.
- 2. Enter: Mode System LK1 MIC ICM

  Sub-Mode ESP LK7 MIC ICM

  Data No. 0 6

  (Dial Pad)

| Data No.    | Title     | Setting Data |
|-------------|-----------|--------------|
|             |           |              |
| <u>0</u> 6: | ESP TIMER | 5.0          |
| TIME        | DISPLA    | Y            |

- 3. Press the corresponding CO/PBX line key to to change the data option.
  - To change 5.0 minutes to 3.0 minutes, press CO/PBX line key 5.

| CO/I     | BX line keys | Def      | fault    |
|----------|--------------|----------|----------|
| 3.0 min. | 5.6 mm       | 8.0 min. | No Limit |
| LK 5     | 1,45, 6      | LK 7     | LK 8     |
| 0.5 min. | 1.0 min.     | 1.5 min. | 2.0 min. |
| LK 1     | LK 2         | LK 3     | LK 4     |

- 4. Press the TRF key to write the selected data and advance to Memory Block 1-7-07, External Ring Relay Cycle Selection.
- 5. Press the SPKR key to go back on-line.

## Additional Programming

| Memory<br>Block No. | Memory Block Name  Memory Block Name  |          |
|---------------------|---------------------------------------|----------|
| 1-2-00              | Internal Paging Timeout Selection     |          |
| 1-7-02              | External Speaker Connection Selection | <b>√</b> |

| System | ESP | Data No. |
|--------|-----|----------|
| 1      | 7   | 06       |

| PC Programming Guide |       |      |  |  |
|----------------------|-------|------|--|--|
| TECH                 | B:F:H | USER |  |  |

## GENERAL INFORMATION - EXTERNAL PAGING TIMEOUT SELECTION

This Memory Block specifies the time allowed for External Page before timeout and release of the paging circuit.

## EXTERNAL RING RELAY CYCLE SELECTION

#### **OPERATION:**

Go off-line.

TIME

- MIC Enter: Mode System LK 1 ICM MIC ESP Sub-Mode LK7 ICM Data No. (Dial Pad) Ext. Ring Relay Title **Setting Data** Data No. CYC 0 7: **EXTRING** 1
- 3. Press the corresponding CO/PBX line key to to change the data option.

DISPLAY

To change Pattern 3 to Pattern 2, press CO/PBX line key 2.

| COMP       | X line keys | Defa   | ult     |
|------------|-------------|--------|---------|
| Continuous |             |        |         |
| LK 5       | LK 6        | LK 7   | LK 8    |
| CYCLE 1    | CYCLE 2     | CYCLES | CYCLE 4 |
| LK 1       | LK 2        | LEG    | LK 4    |

- 4. Press the TRF key to write the selected data and advance to the next External Ring Cycle.
- 5. After all data has been entered, press the TRF key to write the selected data and advance to Memory Block 1-8-01, SLT or Automated Attendant/DISA to PBR Selection.
- 6. Press the SPKR key to go back on-line.

## Additional Programming

| Memory<br>Block No. | Memory Block Name                     | Required |
|---------------------|---------------------------------------|----------|
| 1-2-00              | Internal Paging Timeout Selection     |          |
| 1-7-02              | External Speaker Connection Selection |          |
| 2-08                | ECR Relay to Tenant Assignment        | <b>√</b> |

| Sy   | stem    | ESP        | Data No. |
|------|---------|------------|----------|
|      | 1       | 7          | 07       |
|      | PC Pro  | gramming ( | Guide    |
| TECH | B:F:C-F | USER       |          |

## NOTES:

An External Tone Relay or the Night Chime Relay must be assigned in Memory Block 2-08. ECR Relay to Tenant Assignment, before the tone is generated from JK1.

s = seconds

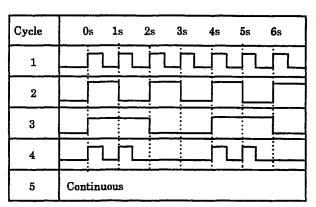

## GENERAL INFORMATION - EXTERNAL RING RELAY CYCLE SELECTION

This Memory Block assigns relay circuits one of five distinctive ringing control/intervals.

## SLT OR AUTOMATED ATTENDANT/DISA TO PBR SELECTION

| Sy   | stem                 | PBR | Misc. | Data No. |  |
|------|----------------------|-----|-------|----------|--|
|      | 1                    |     | 8     | 01       |  |
|      | PC Programming Guide |     |       |          |  |
| тесн | B:B:D:               | ı l | JSER  |          |  |

### **OPERATION:**

- 1. Go off-line.
- MIC 2. Enter: Mode System LK 1 ICM o MIC Sub-Mode PBR/Misc. LK8 ICM Data No. (Dial Pad) Data No. 0 1: PBR(SLT/AA) TIME DISPLAY
- Press the corresponding CO/PBX line key to change the data option.
  - The LED indication changes to indicate the data each time the CO/PBX line key is pressed.

| LK 1  | LK 2                 | LK 3 | LK 4 |
|-------|----------------------|------|------|
| PBR 1 | PBR 2                |      |      |
| LK 5  | LK 6                 | LK 7 | LK 8 |
|       |                      |      |      |
|       | <del></del>          |      |      |
| CC    | l<br>D/PBX line keys | Def  | ault |
| 9000  | PBX line keys        | Def  | ault |

- 4. Press the TRF key to write the selected data and advance to Memory Block 1-8-02, PBR Receive Level Assignment for Automated Attendant/DISA.
- 5. Press the SPKR key to go back on-line.
- Additional Programming
   Refer to Guide to Feature Programming in this manual.

## NOTES:

- 1. Specify if PBR 1 (Channel 1 and 2 in the CPU KTU) and 2 (Channel 3 and 4 in the CPU KTU) are to be used for single-line telephones.
- If both line key 1 and line key 2 are assigned to the Automated Attendant/DISA feature, the PBR-F(4)-11 KTU must be installed in the system if single-line telephones are used.

# GENERAL INFORMATION - SLT OR AUTOMATED ATTENDANT/DISA TO PBR SELECTION

This Memory Block specifies whether the PBR circuits in the CPU KTU are to be used for single-line telephones or the Automated Attendant/DISA.

## PBR RECEIVE LEVEL ASSIGNMENT FOR AUTOMATED ATTENDANT/DISA

#### **OPERATION:**

- 1. Go off-line.
- 2. Enter: Mode System LK1 MIC ICM

  Sub-Mode PBR/Misc. LK8 MIC ICM

  Data No. O 2

  (Dial Pad)

| Data No. | Title | PBR No.<br>1,2 | Setting<br>Data |
|----------|-------|----------------|-----------------|
|          |       |                |                 |
| 0 2:     | PBR   | 1 =            | = <u>0</u> 5    |
| TIME     | DI    | SPLAY          |                 |

Data: PBR 1: 1st and 2nd channel in the CPU KTU PBR 2: 3rd and 4th channel in the CPU KTU

3. Use the dial pad to change data option.

| Setting Data | Receiving Level     |
|--------------|---------------------|
| 00           | $-32.4\mathrm{dBm}$ |
| 01           | $-33.0\mathrm{dBm}$ |
| 02           | $-33.8\mathrm{dBm}$ |
| 03           | $-34.6\mathrm{dBm}$ |
| 04           | $-35.3\mathrm{dBm}$ |
| 05           | -36.1dBm ←          |
| 06           | $-37.0\mathrm{dBm}$ |
| 07           | $-38.0\mathrm{dBm}$ |
| 08           | $-39.1\mathrm{dBm}$ |
| 09           | $-40.2\mathrm{dBm}$ |
| 10           | $-41.5\mathrm{dBm}$ |
| 11           | $-42.5\mathrm{dBm}$ |
| 12           | $-43.8\mathrm{dBm}$ |
| 13           | $-45.1\mathrm{dBm}$ |
| 14           | $-46.2\mathrm{dBm}$ |
| 15           | $-47.5\mathrm{dBm}$ |

| System | PBR/Misc. | Data No. |
|--------|-----------|----------|
| 1      | 8         | 02       |

| PC Programming Guide |       |      |  |
|----------------------|-------|------|--|
| TECH                 | A:I:B | USER |  |

- 4. Press the TRF key to write the selected data and advance to the next PBR.
- 5. After all data has been entered, press the TRF key to write the selected data and advance to Memory Block 1-8-04, Time Display (12h/24h) Selection.
- 6. Press the SPKR key to go back on-line.

## NOTES:

- The DTMF signal level from the calling party when the Automated Attendant answers is reduced for Public Switching Telephone Network (PSTN). This Memory Block specifies the minimum detectable receiving level.
- 2. Setting Data 15 is the most sensitive setting.

— Default (PBR 1 and 2)

Additional Programming

Refer to Guide to Feature Programming in this manual.

## GENERAL INFORMATION - PBR RECEIVE LEVEL ASSIGNMENT FOR AUTOMATED ATTENDANT/DISA

This Memory Block specifies the receiving level from a PBR at the Automated Attendant/DISA.

## TIME DISPLAY (12h/24h) SELECTION

### **OPERATION:**

| 1. Goon-line | 1. | Go | off-line |
|--------------|----|----|----------|
|--------------|----|----|----------|

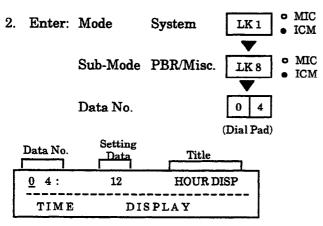

- 3. Press the corresponding CO/PBX line key to to change the data option.
  - To change 12 HR to 24 HR, press CO/PBX line key 2.

| CO/PBX line keys |       | Def  | ault |
|------------------|-------|------|------|
|                  |       |      |      |
| LK 5             | LK 6  | LK 7 | LK 8 |
| 12 FIR           | 24 HR | -    |      |
| LK1              | LK 2  | LK 3 | LK 4 |

- 4. Press the TRF key to write the selected data and advance to Memory Block 1-8-07, Class of Service (Attendant) Feature Selection 1.
- 5. Press the SPKR key to go back on-line.
- Additional Programming
   Refer to Guide to Feature Programming in this manual.

| System | PBR/Misc. | Data No. |
|--------|-----------|----------|
| 1      | 8         | 04       |

| PC Programming Guide |       |      |  |
|----------------------|-------|------|--|
| TECH                 | B:I:J | USER |  |

## GENERAL INFORMATION - TIME DISPLAY (12h/24h) SELECTION

This Memory Block specifies either a 12-hour (12:00AM - 11:59 PM) or 24-hour (00:00 - 23:59) time display.

## CLASS OF SERVICE (ATTENDANT) FEATURE SELECTION 1

### OPERATION:

Go off-line.

o MIC 2. Enter: Mode System LK 1 ICM • MIC Sub-Mode PBR/Misc. LK8 ICM Data No. 0 (Dial Pad)

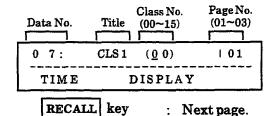

| FN    | C key | : Previous page |
|-------|-------|-----------------|
| COLED | OF    | F ON            |
| Data  | Der   | ny Allow        |

- 3. Press the corresponding CO/PBX line key to enter the data.
  - The LED indication changes to indicate the data each time a CO/PBX line key is pressed.
  - To assign Night Mode per tenant as NO, press CO/PBX line key 2 to turn CO/PBX LED off.
- 4. Press the TRF key; data of class 01~15 is displayed successively.
- 5. After entering data for Class 15, press TRF key to write the data and advance to Memory Block 1-8-08, Class of Service (Station) Feature Selection 2.
- 6. Press the SPKR key to go back on-line.

## Additional Programming

| Memory<br>Block No. | Memory Block Name                                 | Required |
|---------------------|---------------------------------------------------|----------|
| 4-17                | Station to Class of Service Feature<br>Assignment |          |

| System            |                      | PBR/Misc | Data No. |  |  |
|-------------------|----------------------|----------|----------|--|--|
| 1                 |                      | 8        | 07       |  |  |
|                   | PC Programming Guide |          |          |  |  |
| TECH B:B:A:C USER |                      |          |          |  |  |

## NOTES:

- The system-wide reset selection provides the ability to reset the following: Timed Alarm, Call Forward-All Calls, Do Not Disturb, Customized Message, and Callback Request.
- 2. The Password (Outgoing Restriction) selection provides the ability to cancel Station Lockout and default password for another station.
- 3. Sixteen classes (00~15) of feature restriction patterns allow a station user to activate particular features while restricting other s.
- 4. At default, stations 100 and 101 are in class 00 and all other stations are in class 15.
- Stations are assigned to a Class of Service in Memory Block 4-17, Station to Class of Service Feature Assignment.

Page 01

| LK 1                    | LK 2                                  | LK 3                                                     | LK 4                                                  |
|-------------------------|---------------------------------------|----------------------------------------------------------|-------------------------------------------------------|
| Night Mode<br>Switching | Night Mode<br>Switching<br>Per Tenant | System Speed<br>Dial<br>Programming                      | Not Used                                              |
| LK 5                    | LK 6                                  | LK 7                                                     | LK 8                                                  |
| Not Used                | Not Used                              | Automatic<br>Trunk-To-<br>Trunk<br>Transfer<br>Set/Reset | Automated<br>Attendant /<br>DISA<br>Set/Reset<br>Mode |

Page 02

| 1 a Po a P                                                  |                                                  |                                                        |                                                       |
|-------------------------------------------------------------|--------------------------------------------------|--------------------------------------------------------|-------------------------------------------------------|
| LK 1                                                        | LK 2                                             | LK 3                                                   | LK 4                                                  |
| Timed Alarm<br>for Single<br>Line<br>Telephone<br>Set/Reset | Call Forward Set/Cancel from Destination Station | System-Wide<br>Reset<br>(See Note 1<br>for functions.) | Password<br>(Outgoing<br>Restriction)<br>(See Note 2) |
| LK 5                                                        | LK 6                                             | LK 7                                                   | LK 8                                                  |
| DISA<br>Password<br>Cancel                                  | DISA<br>Password<br>Confirmation                 | Weekend<br>Mode Per<br>Tenant                          | Forced<br>Account<br>Code(Series<br>600 or<br>higher) |

Page 03

| LK 1                             | LK 2     | LK 3     | LK 4     |
|----------------------------------|----------|----------|----------|
| Terminal<br>Exchange<br>Mode Set | Not Used | Not Used | Not Used |
| LK 5                             | LK 6     | LK 7     | LK 8     |
| Not Used                         | Not Used | Not Used | Not Used |

## CLASS OF SERVICE (ATTENDANT) FEATURE SELECTION 1 (continued)

| System | PBR/Misc. | Data No. |  |
|--------|-----------|----------|--|
| 1      | 8         | 07       |  |

Classes 00~15 programmed in this Memory Block are programmed as feature restriction classes. In Telephone Mode, Station to Class of Service Feature Assignment, Data No. 17, specify any of the classes for each telephone to assign the features that the user can or cannot activate.

Page 01

| Corresponding<br>CO/PBX Line Key | Function Name                                                                        | Default<br>Class 00 | Default<br>Class 01~15 |
|----------------------------------|--------------------------------------------------------------------------------------|---------------------|------------------------|
| LK 1                             | Night Mode Switching (System-Wide)                                                   | Allow               | Deny                   |
| LK 2                             | Night Mode Switching (Tenant Basis)                                                  | Allow               | Deny                   |
| LK 3                             | System Speed Dial Programming                                                        | Allow               | Deny                   |
| LK 4                             | Not Used                                                                             | N/A                 | N/A                    |
| LK 5                             | Not Used                                                                             | N/A                 | N/A                    |
| LK 6                             | Not Used                                                                             | N/A                 | N/A                    |
| LK 7                             | Automatic Trunk-to-Trunk Transfer (Set/Reset) and<br>Programming of Outgoing Numbers | Allow               | Deny                   |
| LK 8                             | Automated Attendant/DISA Mode (Set/Reset)                                            | Allow               | Deny                   |

Page 02

| Corresponding<br>CO/PBX Line Key | Function Name                                                                                                    | Default<br>Class 00 | Default<br>Class 01~15 |
|----------------------------------|----------------------------------------------------------------------------------------------------|---------------------|------------------------|
| LK 1                             | Timed Alarm (Set/Reset) for Single Line Telephones                                                                                                    | Allow               | Deny                   |
| LK 2                             | <ul> <li>Call Forward-All Calls (Set/Reset) from Destination         Station         Call Forward CAR Keys         Call Forward All Call Set     </li> <li>Call Forward Busy/No Answer Set</li> </ul> | Allow               | Deny                   |
| LK 3                             | System-Wide Reset of Timed Alarm, Call Forward - All<br>Calls, Do Not Disturb, Customized Message, and Callback<br>Request                                                                            | Deny                | Deny                   |
| LK 4                             | Cancel Station Lockout and Default Password for another Station                                                                                                    | Allow               | Deny                   |
| LK 5                             | DISA Password Cancel                                                                                                    | Allow               | Deny                   |
| LK 6                             | DISA Password Confirmation                                                                                                    | Allow               | Deny                   |
| LK 7                             | Automated Attendant Weekend Mode (Set/Reset) Tenant<br>Basis                                                                                                    | Allow               | Deny                   |
| LK 8                             | Forced Account Code Programming                                                                                                    | Allow               | Deny                   |

# CLASS OF SERVICE (ATTENDANT) FEATURE SELECTION 1 (continued)

| System | PBR/Misc. | Data No. |
|--------|-----------|----------|
| 1      | 8         | 07       |

Classes  $00\sim15$  programmed in this Memory Block are programmed as feature restriction classes. In Telephone Mode, Station to Class of Service Feature Assignment, Data No. 17, specify any of the classes for each telephone to assign the features that the user can or cannot activate.

Page 03

| Corresponding<br>CO/PBX Line Key | Function Name                                     | Default<br>Class 00 | Default<br>Class 01~15 |
|----------------------------------|---------------------------------------------------|---------------------|------------------------|
| LK 1                             | Terminal Exchange Mode Set (Series 700 or higher) | Allow               | Deny                   |
| LK 2                             | Not Used                                          | N/A                 | N/A                    |
| ~                                | ~                                                 | ~                   | ~                      |
| LK 8                             | Not Used                                          | N/A                 | N/A                    |

# GENERAL INFORMATION - CLASS OF SERVICE (ATTENDANT) FEATURE SELECTION 1

This Memory Block allows or denies specific attendant-type features for each Class of Service. When individual stations are assigned to a Class of Service, the station user can access only those attendant features specified as allow for that Class of Service.

## CLASS OF SERVICE (STATION) FEATURE SELECTION 2

## **OPERATION:**

- 1. Go off-line.
- 2. Enter: Mode System LK1 MIC ICM

  Sub-Mode PBR/Misc. LK8 MIC ICM

  Data No. 0 8

  (Dial Pad)

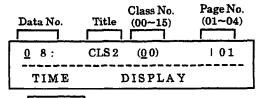

RECALL key : Next page.

FNC key : Previous page.

| CO/PBX<br>Line LED | OFF  | □ on  |
|--------------------|------|-------|
| Data               | Deny | Allow |

- 3. Press the corresponding CO/PBX line key to change the data option.
  - The LED indication changes to indicate the data each time the CO/PBX line key is pressed.
  - To assign CLASS 00, Voice/Tone Override, press CO/PBX line key 8 to turn CO/PBX LED off or on.
- 4. Press the TRF key; data for class 01~15 is displayed successively.
- 5. After entering data for Class 15, press the TRF key to write the selected data and advance to Memory Block 1-8-09, Music On Hold Pattern Selection.
- 6. Press the SPKR key to go back on-line.

#### Additional Programming

| Memory<br>Block No. | Memory Block Name                                 | Required |
|---------------------|---------------------------------------------------|----------|
| 4-17                | Station to Class of Service Feature<br>Assignment |          |

| System | PBR/Misc. | Data No. |
|--------|-----------|----------|
| 1      | 8         | 08       |

| PC Programming Guide |         | Guide |  |
|----------------------|---------|-------|--|
| TECH                 | B:B:A:D | USER  |  |

#### NOTES:

- 1. Sixteen classes (00~15) of feature restriction patterns allow a station user to activate particular features while restricting the user from other features.
- 2. At default, all stations are in Class 00.
- 3. Stations are assigned to a Class of Service in Memory Block 4-17, Station to Class of Service Feature Assignment.

## **CLASS OF SERVICE (STATION) FEATURE SELECTION 2** (continued)

| System | PBR/Misc. | Data No. |
|--------|-----------|----------|
| 1      | 8         | 08       |

Page 01

| LK 1                                            | LK 2                   | LK 3                  | LK 4                        |
|-------------------------------------------------|------------------------|-----------------------|-----------------------------|
| Call Forward,<br>All Call, DND,<br>**Break Mode | Trunk Queuing          | Automatic<br>Callback | Barge-In<br>(Calling Party) |
| LK 5                                            | LK 6                   | LK 7                  | LK 8                        |
| Rejection of<br>Barge-In<br>(Called Party)      | Timed Alarm<br>For SLT | Not Used              | Voice(**)/<br>Tone Override |

Page 02

| LK 1                               | LK 2                 | LK 3                               | LK 4                 |
|------------------------------------|----------------------|------------------------------------|----------------------|
| Absence<br>Message                 | Callback<br>Message  | Station<br>Outgoing<br>Lockout Set | Not Used             |
| LK 5                               | LK 6                 | LK 7                               | LK 8                 |
| Call Forward<br>Busy/No Ans<br>Set | VRS Voice<br>Message | Not Used.                          | DISA Password<br>Set |

Page 03

| LK 1                                   | LK 2                                         | LK 3                                     | LK 4                        |
|----------------------------------------|----------------------------------------------|------------------------------------------|-----------------------------|
| Not Used                               | User Ringing<br>Line Preference<br>Set/Reset | Voice (**)/Tone<br>Override<br>(Receive) | LCR Bypass                  |
| LK 5                                   | LK 6                                         | LK 7                                     | LK 8                        |
| Station Trunk-<br>to-Trunk<br>Transfer | ‡Account Code<br>Entry                       | Not Used                                 | †Call Alert<br>Notification |

Page 04

| LK 1                                | LK 2                               | LK 3        | LK 4                               |
|-------------------------------------|------------------------------------|-------------|------------------------------------|
| *LCR Recall                         | ‡DSS Key<br>Transfer<br>Operation  | **Caller ID | **Caller ID<br>Number<br>Selection |
| LK 5                                | LK6                                | LK 7        | LK 8                               |
| **Manual<br>Live Record<br>Activate | ** Auto<br>Live Record<br>Activate | *** BGM     | ***Unsuper-<br>vised<br>Conference |

Page 05

| LK 1                    | LK 2                             | LK 3                    | LK 4                                 |
|-------------------------|----------------------------------|-------------------------|--------------------------------------|
| ★Forced<br>Account Code | +Group<br>Listening<br>Selection | + Station<br>Relocation | + Set Call<br>Forward-Off<br>Premise |
| LK 5                    | LK6                              | LK 7                    | LK 8                                 |
|                         |                                  |                         |                                      |

CO/PBX line keys

- Series 300 or higher. V2.16 and V2.60 or higher.
- \* V2.77C or higher. \*\* Series 400 or higher.
- \*\*\* Series 500 or higher.
- ★ Series 600 or higher.
- + Series 700 or higher

# CLASS OF SERVICE (STATION) FEATURE SELECTION 2 (continued)

| System | PBR/Misc. | Data No. |
|--------|-----------|----------|
| 1      | 8         | 08       |

Page 01

| Corresponding<br>CO/PBX Line Key | Function Name                                                                           | Default<br>Class 00 | Default<br>Class 01~15 |
|----------------------------------|-----------------------------------------------------------------------------------------|---------------------|------------------------|
| LK 1                             | Set Call Forward - All Calls, Do Not Disturb (DND), Break<br>Mode(Series 400 or higher) | Allow               | Deny                   |
| LK 2                             | Trunk Queuing                                                                           | Allow               | Deny                   |
| LK 3                             | Automatic Callback                                                                      | Allow               | Deny                   |
| LK 4                             | Barge-In Originate on a CO/PBX Line                                                     | Deny                | Deny                   |
| LK 5                             | Barge-In Receive                                                                        | Allow               | Deny                   |
| LK 6                             | Timed Alarm (Set/Cancel)                                                                | Allow               | Deny                   |
| LK 7                             | Not Used                                                                                | N/A                 | N/A                    |
| LK 8                             | Voice Override (Series 400 or higher)/ Tone Override<br>Originate                       | Allow               | Deny                   |

Page 02

| Corresponding<br>CO/PBX Line Key | Function Name                                    | Default<br>Class 00 | Default<br>Class 01~15 |
|----------------------------------|--------------------------------------------------|---------------------|------------------------|
| LK 1                             | Absence Message                                  | Allow               | Deny                   |
| LK 2                             | Callback Request Originate                       | Allow               | Deny                   |
| LK 3                             | Station Outgoing Lockout (Set/Cancel)            | Allow               | Deny                   |
| LK 4                             | Not Used                                         | N/A                 | N/A                    |
| LK 5                             | Call Forward Busy, No Answer, Busy/No Answer Set | Allow               | Deny                   |
| LK 6                             | VRS Voice Message Record/Verify/Erase            | Allow               | Deny                   |
| LK 7                             | Not Used                                         | N/A                 | N/A                    |
| LK 8                             | DISA Password Set                                | Allow               | Deny                   |

Page 03

| Corresponding<br>CO/PBX Line Key | Function Name                                                           | Default<br>Class 00 | Default<br>Class 01~15 |
|----------------------------------|-------------------------------------------------------------------------|---------------------|------------------------|
| LK 1                             | Not Used                                                                | N/A                 | N/A                    |
| LK 2                             | User Ringing Line Preference Set/Reset                                  | Allow               | Deny                   |
| LK 3                             | Voice Override (Series 400 or higher)/Tone Override/Camp-<br>On Receive | Allow               | Deny                   |
| LK 4                             | LCR Bypass (Trunk Groups 02 ~ 32)                                       | Deny                | Deny                   |
| LK 5                             | Station Trunk-to-Trunk Transfer                                         | Deny                | Deny                   |
| LK 6                             | Account Code Entry (Series 300 or higher)                               | Deny                | Deny                   |
| LK 7                             | Not Used                                                                | N/A                 | N/A                    |
| LK 8                             | Call Alert Notification (version 2.16 and 2.60 or higher)               | Allow               | Deny                   |

## CLASS OF SERVICE (STATION) FEATURE SELECTION 2 (continued)

| System | PBR/Misc. | Data No. |
|--------|-----------|----------|
| 1      | 8         | 08       |

Page 04

| Corresponding<br>CO/PBX Line Key | Function Name                                                                                        | Default<br>Class 00 | Default<br>Class 01~15 |
|----------------------------------|----------------------------------------------------------------------------------------------------|---------------------|------------------------|
| LK 1                             | LCR Recall (version 2.77C or higher)                                                                 | Allow               | Deny                   |
| LK 2                             | DSS Key Transfer Operation (Series 300 or higher)<br>(Refer to Note 1 below.)                        | Deny                | Deny                   |
| LK 3                             | Caller ID (Series 450 or higher)                                                                     | Deny                | Deny                   |
| LK 4                             | Caller ID Number Selection (Series 450 or higher)<br>(Refer to Note 2)                               | Deny                | Deny                   |
| LK 5                             | Manual Live Record Activate (Series 400 or higher)                                                   | Deny                | Deny                   |
| LK 6                             | Auto Live Record Activate (Series 400 or higher) (LK 5 must also be on for automatic live recording) | Deny                | Deny                   |
| LK 7                             | BGM Selection ( Series 500 or higher)                                                                | Allow               | Deny                   |
| LK 8                             | Unsupervised Conference (Series 500 or higher)                                                       | Deny                | Deny                   |

Page 05

| Corresponding<br>CO/PBX Line Key | Function Name                                       | Default<br>Class 00 | Default<br>Class 01~15 |
|----------------------------------|-----------------------------------------------------|---------------------|------------------------|
| LK 1                             | Forced Account Code (Series 600 or higher)          | Deny                | Deny                   |
| LK 2                             | Group Listening Selection (Series 700 or higher)    | Deny                | Deny                   |
| LK 3                             | Station Relocation (Series 700 or higher)           | Allow               | Deny                   |
| LK 4                             | Set Call Forward-Off Premise (Series 700 or higher) | Deny                | Deny                   |
| LK 5 ~LK 8                       | Not Used                                            | N/A                 | N/A                    |

Note 1:

Operation applies to Feature Access/One-Touch keys and Attendant Add-On keys programmed for DSS. The following applies on a call, after you press a DSS key and then go on-hook:

DENY

= Call is not transferred

ALLOW

= Call is transferred

Note 2:

Caller ID Number Selection:

- If set for Deny, the name is displayed if both name and number are received.
- If set for Allow, the number is displayed if both name and number are received.

Note 3:

Call Forward-Off Premise is related to: Page 1 LK1 and Page 2 LK5.

# GENERAL INFORMATION - CLASS OF SERVICE (STATION) FEATURE SELECTION 2

This Memory Block allows or denies specific station features for each Class of Service. When individual stations are assigned to a Class of Service, the station user can access only those features specified as Allow for that Class of Service.

## MUSIC ON HOLD PATTERN SELECTION

## **OPERATION:**

1. Go off-line.

TIME

o MIC 2. Enter: Mode System LK 1 • ICM MIC Sub-Mode PBR/Misc. LK8 • ICM 9 Data No. (Dial Pad) **Setting Data** Data No. Title MOH Α 09:

| System | PBR/Misc. | Data No. |
|--------|-----------|----------|
| 1      | 8         | 09       |

| PC        | Progra | mming ( | Guide |
|-----------|--------|---------|-------|
| TECH B:C: | A:D    | USER    |       |

## NOTES:

- Music On Hold can be provided to CO/PBX and intercom calls that are put on hold.
- 2. One of four melodies (A~D) for Music On Hold can be selected in this Memory Block.

A = Let It Be

B = Melody Fair

C = Chime

D = Chime

3. Press the corresponding CO/PBX line key to change data option.

DISPLAY

• To change Pattern A to Pattern B, press CO/PBX line key 2.

| CO/PRY | line keys | Def  | ault |
|--------|-----------|------|------|
| LK 5   | LK 6      | LK 7 | LK 8 |
|        | В         | С    | D    |
| IK1    | LK 2      | LK 3 | LK 4 |

- 4. Press the TRF key to write the selected data and advance to Memory Block 1-8-10, PBR Interdigit Release Timer Selection.
- 5. Press the SPKR key to go back on-line.

## GENERAL INFORMATION - MUSIC ON HOLD PATTERN SELECTION

This Memory Block specifies the Music On Hold Pattern Selection.

## PBR INTERDIGIT RELEASE TIMER SELECTION

### **OPERATION:**

- 1. Go off-line.
- MIC 2. Enter: Mode System LK 1 **ICM** MIC Sub-Mode PBR/Misc. LK8 ICM Data No. 0 (Dial Pad) Setting Title Data Data No. <u>1</u> 0: PBR RELEAS 7 s TIME DISPLAY
- 3. Press the corresponding CO/PBX line key to change data option.
  - To change 7.0 sec. to 5.0 sec., press CO/PBX line key 3.

| LK 1     | LK 2     | LK 3     | LK 4      |
|----------|----------|----------|-----------|
| 3.0 sec. | 4.0 sec. | 5.0 sec. | 6.0 sec.  |
| LIC F    | LK 6     | LK 7     | LK 8      |
|          | 8.0 sec. | 9.0 sec. | 10.0 sec. |

- 4. Press the TRF key to write the selected data and advance to Memory Block 1-8-11, System Refresh Timer Assignment.
- 5. Press the SPKR key to go back on-line.
- Additional Programming

| Memory<br>Block No. | Memory Block Name                                   | Required |
|---------------------|-----------------------------------------------------|----------|
| 1-3-03              | First Digit PBR Release Timer Selection             |          |
| 1-8-01              | SLT or Automated Attendant/DISA to<br>PBR Selection |          |

| Sy   | stem  | PBR/Misc    | . Data No. |
|------|-------|-------------|------------|
|      | 1     | 8           | 10         |
|      | PC Pr | ogramming ( | Guide      |
| TECH | B:I:G | USER        |            |

### **NOTES:**

 A DTMF Single Line Telephone connected to the Level II and/or Level II Advanced system must be supported by PBR that receives DTMF signals.

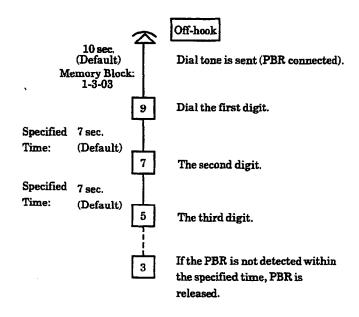

## **GENERAL INFORMATION - PBR INTERDIGIT RELEASE TIMER SELECTION**

This Memory Block specifies the interdigit release time for the PBR.

## SYSTEM REFRESH TIMER ASSIGNMENT

## **OPERATION:**

- 1. Go off-line.
- o MIC Enter: Mode System LK 1 ICM o MIC Sub-Mode PBR/Misc. LK8 ICM Data No. 1 1 (Dial Pad) Setting Data No. Title Data <u>1</u> 1: REFRESH 4 H TIME DISPLAY
- 3. Press the corresponding CO/PBX line key to change data option.
  - To change 4 hr. to 8 hr., press CO/PBX line key 3.

| COM        | 3X line keys | Def   | ault   |
|------------|--------------|-------|--------|
| 24 hr.     |              |       |        |
| LK 5       | LK 6         | LK 7  | LK 8   |
| No Refresh | 4.9%         | 8 hr. | 12 hr. |
| LK 1       | LKZ          | LK 3  | LK 4   |

- Press the TRF key to write the selected data and advance to Memory Block 1-8-12, VRS Message Recording Time Selection.
- 5. Press the SPKR key to go back on-line.
- Additional Programming
   Refer to Guide to Feature Programming in this manual.

| System | PBR/Misc. | Data No. |
|--------|-----------|----------|
| 1      | 8         | 11       |

| PC Programming Guide |       |      |  |
|----------------------|-------|------|--|
| TECH I               | 3:I:M | USER |  |

## NOTES:

 The system automatically refreshes itself during idle periods based on the time specified in this Memory Block.

## **GENERAL INFORMATION - SYSTEM REFRESH TIMER ASSIGNMENT**

This Memory Block assigns the System Refresh Time. (The system refreshes itself during idle periods.)

## VRS MESSAGE RECORDING TIME SELECTION

#### **OPERATION:**

- 1. Go off-line.
- o MIC Enter: Mode System LK 1 **ICM** o MIC Sub-Mode PBR/Misc. LK8 **ICM** Data No. (Dial Pad)

| Data No.    | Title | VRS<br>Channel Setting Data | <u>.                                    </u> |
|-------------|-------|-----------------------------|----------------------------------------------|
|             |       |                             |                                              |
| <u>1</u> 2: | VRS   | 1 15s x 16                  | _                                            |
| TIME        |       | DISPLAY                     | _                                            |

- 3. Press the corresponding CO/PBX line key to change data option.
  - To change 16 messages to 8 messages, press CO/PBX line key 2.

| 1.8.1                   | LK 2                       | LK 3                       | LK 4                       |
|-------------------------|----------------------------|----------------------------|----------------------------|
| 2.1<br>(16.0 mc)<br>+16 | R.T.<br>(30.0 sec.)<br>* 8 | R.T.<br>(60.0 sec.)<br>* 4 | R.T.<br>(120.0 sec.)<br>*2 |
| LK 5                    | LK 6                       | LK 7                       | LK 8                       |

CO/PBX line keys

R.T =Recording Time No. of messages

4. Use dial pad to enter VRS Channel 1~8.

Dial Pad | 0 8 To enter data.

- 5. Press the TRF key to write the selected data and advance to the next VRS Channel.
- 6. After all data has been entered, press the TRF key to write the selected data and advance to Memory Block 1-8-13, VRS Message Function Assignment.
- 7. Press the SPKR key to go back on-line.

| Sy   | stem                 | PBR/Misc | . Data No. |  |
|------|----------------------|----------|------------|--|
|      | 1                    | 8        | 12         |  |
|      | PC Programming Guide |          |            |  |
| TECH | A:H:H                | USER     |            |  |

## NOTES:

- VRS (Voice Recording Services) Channel 1 has a maximum of 240 seconds for message recording.
  - The number of messages that can be used in VRS depends on the length of the particular messages (240 sec. + Length of messages = No. of messages).

## Example:

Message length 15 sec. : 16 messages 30 sec. : 8 messages 60 sec. : 4 messages 120 sec. : 2 messages

All VRS channels Default Recording Time = (15 Deec) 16 превиден

Additional Programming Refer to Guide to Feature Programming in this manual.

## GENERAL INFORMATION - VRS MESSAGE RECORDING TIME SELECTION

This Memory Block specifies the length and number of messages. (The number of messages depends on the length of the messages.)

#### VRS MESSAGE FUNCTION ASSIGNMENT

#### **OPERATION:**

- 1. Go off-line.
- o MIC 2. Enter: Mode System LK 1 ICM • MIC Sub-Mode PBR/Misc. LK8 ICM Data No. Message (Dial Pad) No. 01~16 VRS Channel No. 1~8 Setting Page Data No. Title Data No. <u>1</u> 3: **VRS** 01 = NON | 1TIME DISPLAY
- 3. Press the corresponding CO/PBX line key to change data option.
  - To change No Message to Voice Prompt 1, press CO/PBX line key 2.

Page 1

| LK 1                   | LK 2           | LK 3           | LK 4                   |
|------------------------|----------------|----------------|------------------------|
| No Message             | Voice Prompt 1 | Voice Prompt 2 | 1st Delay<br>Announce. |
| LK 5                   | LK 6           | LK 7           | LK 8                   |
| 2nd Delay<br>Announce. | Not Used       | Not Used       | Not Used               |

CO/PBX line keys

| Default | All Channel | e of Block: | No Мезнаде |
|---------|-------------|-------------|------------|

 Use the dial pad to enter VRS Channel 1~8 and Message No. 01~16. (Maximum of 16 messages per channel when Message record time is 15.0 sec.)

Dial pad 0 ~ 9

: To enter data.

- 5. Press the TRF key to write the selected data and advance to Memory Block 1-8-15, Tone Assignment.
- 6. Press the SPKR key to go back on-line.

| Sy   | stem  | PBI   | R/Misc. | Data No. |
|------|-------|-------|---------|----------|
|      | 1     |       | 8       | 13       |
|      | PC Pr | ogram | ming G  | uide     |
| TECH | A:H:G |       | USER    |          |

Page 2

| - aPo m                      |                              |                              |                              |
|------------------------------|------------------------------|------------------------------|------------------------------|
| LK 1                         | LK 2                         | LK 3                         | LK 4                         |
| Day Mode Auto<br>Attendant 1 | Day Mode Auto<br>Attendant 2 | Day Mode Auto<br>Attendant 3 | Day Mode Auto<br>Attendant 4 |
| LK 5                         | LK 6                         | LK 7                         | LK 8                         |
| Day Mode Auto<br>Attendant 5 | Day Mode Auto<br>Attendant 6 | Day Mode Auto<br>Attendant 7 | Day Mode Auto<br>Attendant 8 |

Page 3

| LK 1        | LK 2        | LK 3        | LK 4        |
|-------------|-------------|-------------|-------------|
| Night Mode  | Night Mode  | Night Mode  | Night Mode  |
| Auto        | Auto        | Auto        | Auto        |
| Attendant 1 | Attendant 2 | Attendant 3 | Attendant 4 |
| LK 5        | LK 6        | LK 7        | LK 8        |
| Night Mode  | Night Mode  | Night Mode  | Night Mode  |
| Auto        | Auto        | Auto        | Auto        |
| Attendant 5 | Attendant 6 | Attendant 7 | Attendant 8 |

Page 4

| LK 1         | LK 2         | LK 3         | LK 4         |
|--------------|--------------|--------------|--------------|
| Weekend Mode | Weekend Mode | Weekend Mode | Weekend Mode |
| Auto         | Auto         | Auto         | Auto         |
| Attendant 1  | Attendant 2  | Attendant 3  | Attendant 4  |
| LK 5         | LK 6         | LK 7         | LK 8         |
| Weekend Mode | Weekend Mode | Weekend Mode | Weekend Mode |
| Auto         | Auto         | Auto         | Auto         |
| Attendant 5  | Attendant 6  | Attendant 7  | Attendant 8  |

Additional Programming

Refer to Guide to Feature Programming in this manual.

# GENERAL INFORMATION - VRS MESSAGE FUNCTION ASSIGNMENT

This Memory Block assigns the recorded voice prompt Automated Attendant Message type to the VRS Message Block Division. Refer to Memory Block 1-8-12, VRS Message Recording Time Selection.

Data No.

15

PBR/Misc.

## TONE ASSIGNMENT

#### **OPERATION:**

1.

**1** 5:

Page 1

TIME

Tone E

2. Tone No.

| 3. | Press | the   | corresponding | CO/PBX | line | key | to |
|----|-------|-------|---------------|--------|------|-----|----|
|    | chang | e dat | a option.     |        |      |     |    |

DT

DISPLAY

| • | Go off-l | line.    |           |                    |
|---|----------|----------|-----------|--------------------|
| • | Enter:   | Mode     | System    | LK 1 • MIC         |
|   |          | Sub-Mode | PBR/Misc. | LK8 • MIC • ICM    |
|   |          | Data No. |           | 1 5                |
|   |          | Item _   | Setting   | (Dial Pad)<br>Page |

| change data option. |  |
|---------------------|--|
|                     |  |

|      | PC Prog | ramming ( | Guid |
|------|---------|-----------|------|
| TECH | B:D:N   | USER      |      |

System

#### NOTES:

- Tone Burst 2 is used for Transfer Inform Tone, Tone Override (calling party), or External Speaker Call Notice Tone.
- 2. The 2nd Dial Tone is used for DISA Dial Tone.

| 8.1  | LK 2   | LK 3   | LK 4   |
|------|--------|--------|--------|
| 82.5 | Tone B | Tone C | Tone D |
| K 5  | LK 6   | LK 7   | LK 8   |

Tone G

Tone H

| LK 1   | LK 2   | LK 3   | LK 4   |
|--------|--------|--------|--------|
| Tone I | Tone J | Tone K | Tone L |
| LK 5   | LK 6   | LK 7   | LK8    |
| Tone M |        |        |        |

CO/PBX line keys

(00)

4. Use the Dial pad to enter Table No. 00~12.

Tone F

5. Setting Data:

Tone A~M

- 6. Press the TRF key to advance to the next Table.
- 7. After all data has been entered, press the TRF key to write the selected data and advance to Memory Block 1-8-16, Voice Prompt to Tone Assignment.
- 8. Press the SPKR key to go back on-line.
- Additional Programming

Refer to Guide to Feature Programming in this manual.

| Item<br>No. | Tone LC            | D Indication | Default |
|-------------|--------------------|--------------|---------|
| 00          | ICM Dial Tone      | (DT)         | A       |
| 01          | 2nd Dial Tone      | (2DT)        | В       |
| 02          | Special Dial Tone  | (SPDT)       | С       |
| 03          | Busy Tone          | (BT)         | D       |
| 04          | Reorder/Error Tone | e (ROT)      | E       |
| 05          | Howler Tone        | (HWT)        | F       |
| 06          | Service Set Tone   | (SST)        | G       |
| 07          | ICM Ringback Ton   | e (RBT1)     | I       |
| 08          | Tie/DID Ringback   | Tone (RBT2)  | H       |
| 09          | Call Waiting Tone  | (CWT)        | J       |
| 10          | LCR Dial Tone      | (SDT)        | K       |
| 11          | Tone Burst 1       | (TB1)        | G       |
| 12          | Tone Burst 2       | (TB2)        | K       |

Default Table

Continued on next page.

# TONE ASSIGNMENT (continued)

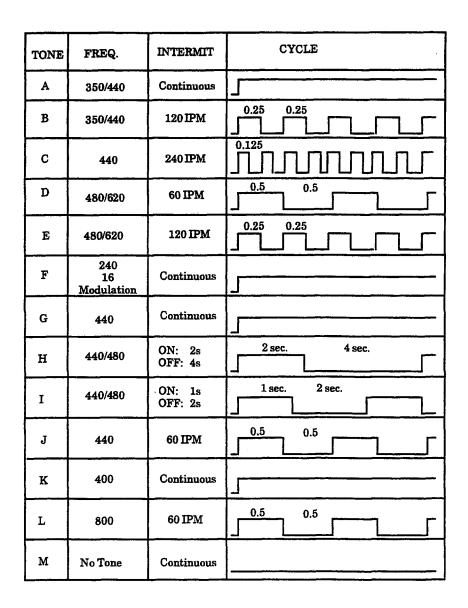

# GENERAL INFORMATION - TONE ASSIGNMENT

This Memory Block assigns each system tone to the flexible tables.

## VOICE PROMPT TO TONE ASSIGNMENT

Electra Professional 120/Level II/Level II Advanced

#### **OPERATION:**

1. Go off-line.

TIME

- o MIC 2. Enter: Mode System LK 1 ICM • MIC Sub-Mode PBR/Misc. LK8 ICM Data No. (Dial Pad) Table Tone Setting Data Data No. No. Name PR1 DT 1 6: 01:
- 3. Press the corresponding CO/PBX line key to change data option.

DISPLAY

 To change Voice Prompt 1 to Voice Prompt 2, press CO/PBX line key 2.

| LK 1         | LK 2              | LK 3 | LK 4  |
|--------------|-------------------|------|-------|
| Voice Promit | Voice Prompt<br>2 |      |       |
| LK 5         | LK 6              | LK 7 | LK 8  |
|              |                   |      |       |
| CO/PE        | l<br>X line keys  | Def  | fault |

Table No. 01: Dial Tone

Table No. 02: Call Waiting Tone

| Default | Dial Tone Voice Prompt 1 Call Waiting Tone Voice Prompt 2 |
|---------|-----------------------------------------------------------|
|---------|-----------------------------------------------------------|

- 4. Press the TRF key to write the selected data and to advance to the next Table No.
- After all data has been entered, press the TRF key to write the selected data and advance to Memory Block 1-8-17, PC Programming Password Assignment.
- 6. Press the SPKR key to go back on-line.
- Additional Programming

Refer to Guide to Feature Programming in this manual.

# **GENERAL INFORMATION - VOICE PROMPT TO TONE ASSIGNMENT**

This Memory Block assigns the voice prompt to each tone. A voice prompt can only be provided during Intern Dial Tone or Call Waiting Tone.

| PC Programming Guide |         |      |  |
|----------------------|---------|------|--|
| TECH                 | A:H:I/J | USER |  |

#### PC PROGRAMMING PASSWORD ASSIGNMENT

#### **OPERATION:**

- 1. Go off-line.
- 2. Enter: Mode System LK1 MIC ICM

  Sub-Mode PBR/Misc. LK8 MIC ICM

  Data No. 1 7 (Dial Pad)

  Class No. 1 2 Setting Data

Data No. 1,2 Setting Data

1,2 Setting Data

1,7: (1) =

TIME DISPLAY

Class No. 1:

Technician Mode

No. 2:

End user Mode

Setting Data:

0~9 (maximum eight digits)

Dial pad  $\boxed{0} \sim \boxed{9}$ 

To enter data.

HOLD

key:

: To clear data.

Default

Class 1, 2 All Blank

- 3. Press the TRF key to write the selected data and advance to the next Class No.
- After all data has been entered, press the TRF key to write the selected data and advance to Memory Block 1-8-18, Site Name Assignment.
- 5. Press the SPKR key to go back on-line.
- Additional Programming

Refer to Guide to Feature Programming in this manual.

| Sy   | stem  | PBR/Misc    | . Data No. |
|------|-------|-------------|------------|
|      | 1     | 8           | 17         |
|      | PC Pr | ogramming ( | Guide      |
| TECH | C:A:A | USER        |            |

#### NOTES:

- Programming from a Multiline Terminal allows a maximum of eight digits to be entered for both classes.
- PC Programming allows only five digits to be entered. If more than five digits are entered in the memory block, PC Programming recognizes only the first five.
- 3. Only digits can be entered.

# GENERAL INFORMATION - PC PROGRAMMING PASSWORD ASSIGNMENT

is Memory Block sets a system password that must be entered when using PC Programming.

#### SITE NAME ASSIGNMENT

#### **OPERATION:**

- 1. Go off-line.
- MIC 2. Enter: Mode System LK 1 ICM • MIC Sub-Mode PBR/Misc. LK8 ICM Data No. (Dial Pad)

| Data No.    | Title | Setting Data | L |
|-------------|-------|--------------|---|
| <u>1</u> 8: | SITE  | =            | 7 |
| TIME        |       | DISPLAY      |   |

key HOLD

: To clear data at cursor

position.

**Setting Data** 

Enter character (maximum of eight characters) using the Character Code Table in Section 7.

- 3. Press the TRF key to write the selected data and advance to Memory Block 1-8-25, ACD/UCD Group Agent Assignment.
- 4. Press the SPKR key to go back on-line.
- Additional Programming Refer to Guide to Feature Programming in this manual.

| System | PBR/Misc. | Data No. |
|--------|-----------|----------|
| 1      | . 8       | 18       |

|      | PC Program | ming | Guide |     |
|------|------------|------|-------|-----|
| TECH |            | USER |       | _ : |

#### **NOTES:**

When programmed, this assignment creates a directory in the PC after a download is performed.

# GENERAL INFORMATION - SITE NAME ASSIGNMENT

This Memory Block indicates Level II and/or Level II Advanced system name. This system name is used who using the PC Programming software to program the system.

#### ACD/UCD GROUP AGENT ASSIGNMENT

#### **OPERATION:**

- 1. Go off-line.
- o MIC LK 1 2. Enter: Mode System **ICM** • MIC Sub-Mode PBR/Misc. LK8 ICM 5 Data No. (Dial Pad) Agent No. **Setting Data**  $(1 \sim 32)$ Group No. Station No.  $(1 \sim 4)$ (max. 4 digits) Data No. Title 2 5: AG 01 GΡ

3. Enter data using the dial pad.

TIME

Agent No. 1~32

#### Setting Data:

Agent Station Number (00~9999)

DISPLAY

- 2 digit (00~99)
- 3 digit (000~999)
- 4 digit (0000~9999)

ACD/UCD Group Number  $(1\sim4)$  to which the Agent belongs.

| Default | Not Specified |
|---------|---------------|
|---------|---------------|

- 4. Press the TRF key to advance to the next Agent No.
- After all data has been entered, press the TRF key to write the selected data and advance to Memory Block 1-8-26, Voice Mail Quick Transfer Master Hunt Number.
- 6. Press the SPKR key to go back on-line.

| System | PBR/Misc. | Data No. |
|--------|-----------|----------|
| 1      | 8         | 25       |

| PC Programming Guide |       |      |  |
|----------------------|-------|------|--|
| TECH                 | A:F:A | USER |  |

#### NOTES:

- 1. The ACD/UCD feature requires system software version 2.00 or higher.
- The UCD feature requires installation of an MIF-F(U)-10 KTU. The ACD feature requires installation of an MIF-F(A)-10 KTU.
- 3. UCD and ACD cannot be installed in the same system.

#### Additional Programming

| Memory<br>Block No. | Memory Block Name                           | Required |
|---------------------|---------------------------------------------|----------|
| 1-1-46              | Access Code (1-Digit) Assignment            |          |
| 1-1-47              | Access Code (2-Digit) Assignment            |          |
| 1-1-48              | Access Code (3-Digit) Assignment            |          |
| 1-2-00              | Internal Paging Timeout Selection           |          |
| 1-2-03              | 2-, 3-, or 4-Digit Station Number Selection |          |

## GENERAL INFORMATION - ACD/UCD GROUP AGENT ASSIGNMENT

This Memory Block specifies the Agent Extension Number and the ACD/UCD Group Numbers to which each gent belongs. Up to 32 Agents can be programmed in the ACD/UCD system.

## VOICE MAIL QUICK TRANSFER MASTER HUNT NUMBER

#### **OPERATION:**

- 1. Go off-line.
- 2. Enter: Mode System LK1 MIC

  V

Sub-Mode PBR

PBR/Misc. LK 8 • MIC

Data No.

2 6 (Dial Pad)

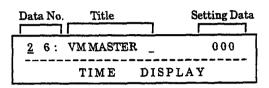

3. Enter data using the dial pad.

\* #

To move cursor.

Dial pad 0 ~ 9

To enter data.

#### Setting Data:

Station Number (00~9999)

- 2 digit (00~99)
- 3 digit (000~999)
- 4 digit (0000~9999)

# Default Not Specified

- Press the TRF key to advance to write the selected data and advance to Memory Block 1-8-27, Forced Account Code Length Assignment.
- 5. Press the SPKR key to go back on-line.

| System | PBR/Misc. | Data No. |
|--------|-----------|----------|
| 1      | 8         | 26       |

| PC Programming Guide |       |      |  |  |
|----------------------|-------|------|--|--|
| TECH                 | A:G:F | USER |  |  |

#### NOTES:

1. This feature requires system software version 5.00 or higher.

#### Additional Programming

| Memory<br>Block No. | Memory Block Name                                 | Required |
|---------------------|---------------------------------------------------|----------|
| 1-1-46              | Access Code (1-Digit) Assignment                  |          |
| 1-1-47              | Access Code (2-Digit) Assignment                  |          |
| 1-1-48              | Access Code (3-Digit) Assignment                  |          |
| 1-2-03              | 2-, 3-, or 4-Digit Station Number Selection       |          |
| 1-2-24              | Intercom Feature Access Code Assignment           |          |
| 4-35                | Voice Mail/SLT Selection                          |          |
| 4-14                | Intercom Master Hunt Number Selection             |          |
| 4-15                | Intercom Master Hunt Number Forward<br>Assignment |          |

# GENERAL INFORMATION - VOICE MAIL QUICK TRANSFER MASTER NUMBER ASSIGNMENT

This Memory Block specifies the Voice Mail master number when operating Quick Transfer to Voice Mail.

## Installation Service Manual Electra Professional 120/Level II/Level II Advanced

## FORCED ACCOUNT CODE LENGTH ASSIGNMENT

#### **OPERATION:**

Go off-line.

• MIC LK 1 Enter: Mode System • MIC Sub-Mode PBR/Misc. LK8 • ICM

Data No. (Dial Pad)

| System | PBR/Misc. | Data No. |
|--------|-----------|----------|
| 1      | 8         | 27       |

| PC Programming Guide |  |      |  |  |
|----------------------|--|------|--|--|
| TECH                 |  | USER |  |  |

#### NOTES:

This feature requires system software version 6.00 or higher.

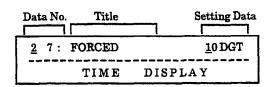

3. Enter data using the dial pad.

To move cursor.

Dial pad

To enter data.

Setting Data:  $1 \sim 13$  Digits

Default 10 Digits

- 4. Press the TRF key to write the selected data and advance to Memory Block 1-1-00, Pause Time Selection.
- 5. Press the SPKR key to go back on-line.

#### Additional Programming

| Memory<br>Block No. | Memory Block Name                         | Required |
|---------------------|-------------------------------------------|----------|
| 1-1-46/47/48        | Access Code (1-, 2-, 3-Digit ) Assignment | <b>√</b> |

# GENERAL INFORMATION - FORCED ACCOUNT CODE LENGTH ASSIGNMEN

his Memory Block is used to assign the number of digits (1  $\sim$  13) for the Forced Account Codes.

THIS PAGE LEFT BLANK INTENTIONALLY

# DISA ID CODE ASSIGNMENT OPERATION:

1. Go off-line.

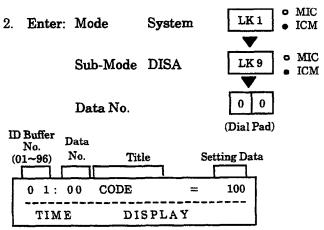

Enter data using the dial pad.

Setting Data: 2-digit DISA ID Code: 00~99

(00 no data)

3-digit DISA ID Code: 000~999

(000 no data)

4-digit DISA ID Code: 0000~9999

(0000 no data)

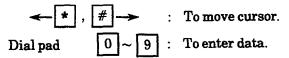

CNF key

To access next ID Buffer Number

If DISA ID Code is assigned as 2-digit.
ID Boffer Number 01~10 = DISA ID Code 10~19
ID Boffer Number 11~20= DISA ID Code 20~29, etc.

Default

If DISA ID Code is assigned as 3-digit ID Buffer Number 01~96 = DISA ID Code 100~195

If DISA ID Code is assigned as 4 digit

ID Buffer Number 01 ~ 10 = DISA ID Code 1000 ~ 1009

ID Buffer Number 11-20= DISA ID Code 1010-1019 etc.

 Press the TRF key to write the selected data and advance to Memory Block 1-9-02, DISA Password Effect/Invalid Selection.

5. Press the SPKR key to go back on-line.

| System | DISA | Data No. |
|--------|------|----------|
| 1      | 9    | 00       |

|      | PC Program | ming Guide |  |
|------|------------|------------|--|
| TECH | B:E:B      | USER       |  |

#### NOTES:

- DISA ID Code Selection is performed in Memory Block 1-5-24, DISA ID Code Digit Selection.
- 2. Different DISA ID Codes cannot be assigned to the same ID Buffer Number.
- 3. If Memory Block 1-5-24, DISA ID Code Digit Selection, is changed from 3 to 4 or 2 digits, each ID buffer must be reassigned.
- 4. Assign 000 (No Data) for stations that are not installed or stations that are denied DISA access.

#### Additional Programming

| Memory<br>Block No. | Memory Block Name            | Required |
|---------------------|------------------------------|----------|
| 1-5-24              | DISA ID Code Digit Selection | V        |

# GENERAL INFORMATION - DISA ID CODE ASSIGNMENT

This Memory Block specifies the DISA ID Code numbers.

# DISA PASSWORD EFFECT/INVALID SELECTION

#### **OPERATION:**

- 1. Go off-line.
- 2. Enter: Mode System

  LK 1 MIC

  Sub-Mode DISA

  LK 9 MIC

  LK 9 ICM

  Data No.

  Data No.

  (Dial Pad)

| No. 1 (01~96) | Data<br>No. | Title   | Setting Data |
|---------------|-------------|---------|--------------|
| 0 1/          | 02          | PASWORD | YES          |
| TIME          | <u> </u>    | DISPLAY |              |

- 3. Press the corresponding CO/PBX line key to change data option.
  - To change NO to YES, press CO/PBX line key 2.

| LK 5 | LK 6  | LK 7 | LK 8 |
|------|-------|------|------|
| NO   | YES   |      |      |
| LK 1 | 135.2 | LK 3 | LK.  |

#### Setting Data:

NO (LK1) = DISA Password Invalid (Password is not required)

YES (LK2) = DISA Password in Effect (Password is required. Assign with MB 1-1-46~48)

- Press the TRF key to write the selected data and advance to Memory Block 1-9-00, DISA ID Code Assignment.
- 5. Press the SPKR key to go back on-line.

| System | DISA | Data No. |
|--------|------|----------|
| 1      | 9    | 02       |

|      | PC Prog | ramming G | uide |
|------|---------|-----------|------|
| TECH | B:E:C   | USER      |      |

Additional Programming

Refer to Guide to Feature Programming in this manual.

# GENERAL INFORMATION - DISA PASSWORD EFFECT/INVALID SELECTION

This Memory Block assigns DISA Password as Invalid (LK1) or Effective (LK2). If invalid is assigned, the calling party can use the DISA feature without a DISA Password.

# CALL ARRIVAL KEY NUMBER ASSIGNMENT

#### **OPERATION:**

| 1  | 0. | off-line |  |
|----|----|----------|--|
| 1. | u  | Dirinie. |  |

| 2. | Enter: | Mode     | System | LK 1       | • MIC<br>• ICM |
|----|--------|----------|--------|------------|----------------|
|    |        | Sub-Mode | CAR    | LK 10      | • MIC          |
|    |        |          | 01110  | ▼          | • ICM          |
|    |        | Data No. |        | 0 1        |                |
|    |        |          |        | (Dial Pad) |                |

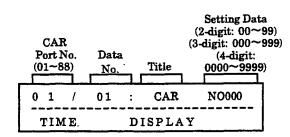

3. Enter data using the dial pad.

Example: To assign CAR Port Number 01 as

CAR No. 200, enter 200 using the

dial pad.

 $\star$  , #  $\rightarrow$  : To move cursor.

Dial pad  $0 \sim 9$ : To enter setting data.

CNF key : Next-CAR No.

- 4. Press the TRF key to write the selected data and advance to Memory Block 1-10-02, Call Arrival Key Master Hunt Number Selection.
- 5. Press the SPKR key to go back-on-line.

| Default (000) |
|---------------|
|---------------|

Additional Programming

Refer to Guide to Feature Programming in this manual.

| System | CAR | Data No. |
|--------|-----|----------|
| 1      | 10  | 01       |

|      | PC Prog | ramming Guide |  |
|------|---------|---------------|--|
| TECH | B:L:C   | USER          |  |

#### NOTES:

1. To display Caller ID Indication for normal incoming CO calls and CAR incoming calls, both Caller ID Indication and Ring assignment, must be assigned for the terminal in System Programming. A maximum of two multiline terminals can be assigned system-wide to display caller identification for normal incoming CO calls and CAR incoming calls. A third multiline terminal can be assigned to display caller identification for normal incoming calls per-CO line and for CAR incoming calls per-CAR, using another Memory Block.

GENERAL INFORMATION - CALL ARRIVAL KEY NUMBER ASSIGNMENT

This Memory Block specifies the Call Arrival Key number.

#### CALL ARRIVAL KEY MASTER HUNT NUMBER SELECTION

(Dial Pad)

#### **OPERATION:**

- 1. Go off-line.
- MIC 2. Enter: Mode LK 1 System **ICM** MIC Sub-Mode CAR LK 10 ICM Data No.

| CAR | Data No. |
|-----|----------|
| 10  | 02       |
|     |          |

# TECH B:L:D USER

#### NOTES:

This feature requires system software version 2.50 or higher.

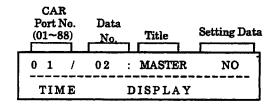

- 3. Press the corresponding CO/PBX line key to change data option.
  - To change NO to YES, press CO/PBX line key 2.

| CO/PBX line keys  |      | Def  | ault |
|-------------------|------|------|------|
| LK 5              | LK 6 | LK 7 | LK 8 |
| IK LK 2<br>NG YES |      | LK 3 | LK 4 |

CNF kev

Next CAR No.

- 4. Press the TRF key to write the selected data and advance to Memory Block 1-10-03, Call Arrival Key Hunt Number Forward Assignment.
- 5. Press the SPKR key to go back on-line.
- Additional Programming Refer to Guide to Feature Programming in this manual.

# GENERAL INFORMATION - CALL ARRIVAL KEY MASTER HUNT NUMBER **SELECTION**

This Memory Block specifies the assignment of a Master Hunt Number for a Call Arrival Key.

(Dial Pad)

## CALL ARRIVAL KEY HUNT NUMBER FORWARD ASSIGNMENT

#### **OPERATION:**

| 1. | Go | off-line. |
|----|----|-----------|
|    |    |           |

2. Enter: Mode System LK1 • MIC • ICM

Sub-Mode CAR LK10 • MIC • ICM

Data No.

| System | CAR | Data No. |
|--------|-----|----------|
| 1      | 10  | 03       |

|      | PC Progra | mming Guid | e |
|------|-----------|------------|---|
| TECH | B:L:E     | USER       |   |

#### NOTES:

- This feature requires system software version 2.50 or higher.
- 2. An ACD/UCD Pilot number cannot be assigned as the forwarding station number.

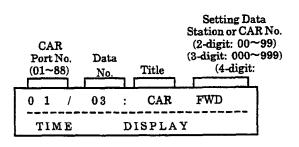

3. Enter data using the dial pad.

Example: To set CAR Port Number 01 to forward to Tel 100, enter 100 using the dial pad.

 $\leftarrow$   $\boxed{\star}$ ,  $\boxed{\#}$   $\rightarrow$ : To move cursor.

Dial pad  $0 \sim 9$  : To enter data.

HOLD key : To clear all data when the cursor is at the setting data position.

CNF key : Next Tel. No.

Default All Call Arrival Keys Not Specified (000)

- 4. Press the TRF key to write the selected data and advance to Memory Block 1-10-04, Call Arrival Key Port Name Assignment.
- 5. Press the SPKR key to go back on-line.
- Additional Programming

Refer to Guide to Feature Programming in this manual.

# GENERAL INFORMATION - CALL ARRIVAL KEY HUNT NUMBER FORWARD ASSIGNMENT

This Memory Block specifies the Call Arrival Key Hunt Forward station number.

## CALL ARRIVAL KEY PORT NAME ASSIGNMENT

#### **OPERATION:**

- Go off-line.
- MIC Enter: Mode LK 1 System **ICM** • MIC Sub-Mode CAR LK 10 ICM 0 4 Data No.

|   | CAR<br>Port No.<br>(01~88) | Data<br>No. | <u> </u> | Setting Data<br>(Up to six digits/character | rs) |
|---|----------------------------|-------------|----------|---------------------------------------------|-----|
| Γ | 0 1/                       | 04 :        |          | < >                                         |     |
| L | TIME                       |             |          | DISPLAY                                     |     |

3. Enter data using the dial pad.

Example: To assign DANE to CAR 01, enter

the characters.

(Refer to Section 7 - Character Code

(Dial Pad)

Tables in this manual.)

After the 3-digit code is entered, the character is displayed automatically.

Setting Data: Enter by Character Code.

To move cursor.

Dial pad To enter data.

> To clear all data when kev cursor is at the

setting data position.

Next CAR No. CNF key

Default Not Specified

CAR Data No. System 10 04

| PC Programming Guide |       |  |      |  | e |
|----------------------|-------|--|------|--|---|
| TECH                 | B:L:B |  | USER |  |   |

- 4. Press the TRF key to write the selected data and advances to Memory Block 1-10-05, Call Arrival Key to Call Appearance Block Assignment.
- 5. Press the SPKR key to go back on-line.

#### NOTES:

- This feature requires system software version 2.50 or higher.
- The Call Arrival Key part name only appears when the Call Arrival number is called.

Additional Programming

Refer to Guide to Feature Programming in this manual.

## **GENERAL INFORMATION - CALL ARRIVAL KEY PORT NAME ASSIGNMENT**

This Memory Block specifies the Call Arrival Key Port name that is indicated on the multiline-terminal LCD when an internal call is made to the Call Arrival Key.

HOLD

# CALL ARRIVAL KEY TO CALL APPEARANCE BLOCK ASSIGNMENT

#### **OPERATION:**

| <ol> <li>Go off-line.</li> </ol> |
|----------------------------------|
|----------------------------------|

| 2. | Enter: | Mode     | System | LK 1           | • MIC<br>• ICM |
|----|--------|----------|--------|----------------|----------------|
|    |        | Sub-Mode | CAR    | LK 10          | • MIC          |
|    |        | Data No. |        | 0 5 (Dial Pad) |                |

| System               | CAR  | Data No. |  |  |
|----------------------|------|----------|--|--|
| 1                    | 10   | 05       |  |  |
| PC Programming Guide |      |          |  |  |
| TECH B:L:F           | USER |          |  |  |

#### NOTES:

1. This function requires system software version 2.50 or higher.

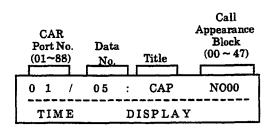

3. Enter data using the dial pad.

Example: To assign CAR Port Number 01 to Call Appearance Block 01, enter 01 using the dial pad.

 $\leftarrow$   $\boxed{*}$ ,  $\boxed{\#}$   $\rightarrow$  : To move cursor.

Dial pad  $\boxed{0} \sim \boxed{9}$ : To enter setting data.

CNF key : Next CAR No.

- 4. Press the TRF key to write the selected data and advance to Memory Block 1-10-06, Caller ID Display Assignment for Call Arrival Key.
- 5. Press the SPKR key to go back on-line.

Default All CAReassigned to Block ((E))

Additional Programming
 Refer to Guide to Feature Programming in this manual.

# GENERAL INFORMATION - CALL ARRIVAL KEY TO CALL APPEARANCE BLOCK ASSIGNMENT

This Memory Block assigns the Call Arrival Key to a Call Appearance Block.

#### CALLER ID DISPLAY ASSIGNMENT FOR CALL ARRIVAL KEY

#### **OPERATION:**

| 1  | Ga | off-line. |
|----|----|-----------|
| 1. | Gυ | om-ime.   |

0 1

TIME

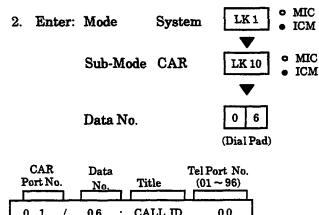

CALL ID

DISPLAY

3. Enter data using the dial pad.

06

Example: To assign CAR Port Number 01 to Call Appearance Block 01, enter 01 using the dial pad.

: To move cursor.

Dial pad To enter setting data.

Next CAR No. CNF

- 4. Press the TRF key to write the selected data and advance to Memory Block 1-10-01, Call Arrival Key Number Assignment.
- 5. Press the SPKR key to go back on-line.

Default Not Specified

Additional Programming

Refer to Guide to Feature Programming in this manual.

| System | CAR | Data No. |  |
|--------|-----|----------|--|
| 1      | 10  | 06       |  |

USER

#### NOTES:

A:J:B

TECH

To display Caller ID Indication for normal incoming CO calls and CAR incoming calls, both Caller ID Indication and Ring assignment must be assigned for the terminal in System Programming. A maximum of two multiline terminals can be assigned system-wide to display caller identification for normal incoming CO calls and CAR incoming calls (using Memory Block 1-1-78, Caller ID Display Assignment, for System Mode). A third multiline terminal can be assigned to display caller identification for CAR incoming calls per-CAR, using this Memory Block.

# GENERAL INFORMATION - CALLER ID ASSIGNMENT FOR CALL ARRIVAL KEY

This Memory Block assigns one multiline terminal per CAR to display Caller ID Indication on incoming CAR calls.

#### SIGNAL FORMAT SELECTION

#### **OPERATION:**

1. Go off-line.

TIME

- MIC LK 1 2. Enter: Mode System ICM o MIC Sub-Mode DTI LK 11 **ICM** 0 Data No. (Dial Pad) DTI No. Data **Setting Data** Title 00: 01 FRAME 24
- 3. Press the corresponding CO/PBX Line key to change data option.

DISPLAY

• To change ESF to SF, press CO/PBX line key
1.

SF = Superframe Format (12

Multiframe)

ESF = Extended Superframe Format (24 Multiframe)

| LK 1    | 0.02         | LK 3 | LK 4 |
|---------|--------------|------|------|
| SF (12) | ESW (24)     |      |      |
| LK 5    | LK 6         | LK 7 | LK 8 |
|         |              |      |      |
|         | <del></del>  |      |      |
| COM     | BX line keys | Def  | ault |

- 4. Press the TRF key to write the selected data and advance to Memory Block 1-11-01, Clear Channel Selection.
- 5. Press the SPKR key to go back on-line.

#### Additional Programming

| Memory<br>Block No. | Memory Block Name              | Required |
|---------------------|--------------------------------|----------|
| 7-1                 | Card Interface Slot Assignment |          |

| Sy                   | stem     | DTI    | Data No. |
|----------------------|----------|--------|----------|
|                      | 1        | 11     | 00       |
| PC Programming Guide |          |        |          |
| TECH                 | A:E:A-C: | G USER |          |

#### NOTES:

- 1. A DTI-F( )-10 or DTI-F(A)-20 KTU must be assigned in the system to set this Memory Block.
- 2. The DTI-F(A)-20 KTU is supported by system software version 3.00 or higher.

# **GENERAL INFORMATION - SIGNAL FORMAT SELECTION**

This Memory Block specifies the signal format of the T1 trunk connected to the system. The Signal Format used (12- or 24-Multiframe) depends on the CSU/D mark equipment being used.

#### **CLEAR CHANNEL SELECTION**

#### **OPERATION:**

- 1. Go off-line.
- o MIC LK 1 2. Enter: Mode System ICM • MIC Sub-Mode DTI LK 11 ICM Data No. (Dial Pad) DTI No. Data Setting Data Title No.  $(01 \sim 03)$ 01 01 **OBYTE** ZCS DISPLAY TIME
- 3. Press the corresponding CO/PBX Line key to change data option.
  - To change ZCS to B8ZS, press CO/PBX line key 2.

| CO/PBX line keys |      | Def  | ault |
|------------------|------|------|------|
|                  |      |      |      |
| LK 5             | LK 6 | LK 7 | LK 8 |
| 205              | B8ZS |      |      |
| LK1              | LK 2 | LK 3 | LK 4 |

- 4. Press the TRF key to write the selected data and advance to Memory Block 1-11-02, Line Length Selection.
- 5. Press the SPKR key to go back on-line.

#### Additional Programming

| Memory<br>Block No. | Memory Block Name              | Required |
|---------------------|--------------------------------|----------|
| 7-1                 | Card Interface Slot Assignment |          |

| System               |          | DTI    | Data No. |  |
|----------------------|----------|--------|----------|--|
| 1                    |          | 11     | 01       |  |
| PC Programming Guide |          |        |          |  |
| TECH                 | A:E:A-C: | B USER |          |  |

#### NOTES:

- A DTI-F( )-10 or DTI-F(A)-20 KTU must be assigned in the system to set this Memory Block.
- 2. The DTI-F(A)-20 KTU is supported by system software version 3.00 or higher.

# **GENERAL INFORMATION - CLEAR CHANNEL SELECTION**

This Memory Block specifies the clear channel ability. If the Zero Byte Time channel is available, the CLK-F-11 Unit cannot extract a clock signal from the T1 trunk. The T1 trunk modifies the Zero Byte Time channel to extract a clock signal for the CLK-F-11 Unit.

## LINE LENGTH SELECTION

#### **OPERATION:**

1. Go off-line.

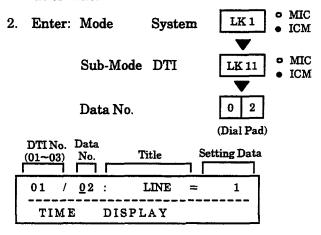

| Sys                  | tem       | DTI  | Data No. |  |
|----------------------|-----------|------|----------|--|
|                      | 1         | 11   | 02       |  |
| PC Programming Guide |           |      |          |  |
| TECH                 | A:E:A-C:( | ÜSER |          |  |

#### NOTES:

- 1. A DTI-F( )-10 or DTI-F(A)-20 KTU must be assigned in the system to set this Memory Block.
- 2. The DTI-F(A)-20 KTU is supported by system software version 3.00 or higher.

- Press the corresponding CO/PBX line key to change data option.
  - To change 0 131 Feet to 132 262 Feet, press CO/PBX line key 2.

| 126.3                 | LK 2                  | LK 3                  | LK 4                  |
|-----------------------|-----------------------|-----------------------|-----------------------|
| Feet (1)              | 132 - 262<br>Feet (2) | 263 - 393<br>Feet (3) | 394 - 524<br>Feet (4) |
| LK 5                  | LK 6                  | LK 7                  | LK 8                  |
| 525 - 655<br>Feet (5) |                       |                       |                       |

Setting Data:

| Line<br>Key | LCD<br>Indication | Description         |
|-------------|-------------------|---------------------|
| LK 1        | 1                 | 0~131 feet          |
| LK 2        | 2                 | 132~262 feet        |
| LK 3        | 3                 | 263~393 feet        |
| LK 4        | 4                 | 394~524 feet        |
| LK 5        | 5                 | 525~655 <b>feet</b> |

- 4. Press the TRF key to write the selected data and advance to Memory Block 1-11-03, Robbed Bit Signaling Channel Selection.
- 5. Press the SPKR key to go back on-line.

#### Additional Programming

| Memory<br>Block No. | Memory Block Name              | Required |
|---------------------|--------------------------------|----------|
| 7-1                 | Card Interface Slot Assignment |          |

## **GENERAL INFORMATION - LINE LENGTH SELECTION**

This Memory Block specifies the line length between the CSU/D mark and the DTI KTU. This specifies the equalization values of the detect signal in the DTI KTU.

# ROBBED BIT SIGNALING CHANNEL SELECTION

#### **OPERATION:**

- 1. Go off-line.
- MIC LK 1 2. Enter: Mode System **ICM** • MIC Sub-Mode DTI LK 11 **ICM** Data No. (Dial Pad) DTI No. Data **Setting Data** Title No.  $(01 \sim 03)$ 01 03: SIGNAL AΒ TIME DISPLAY

| System | DTI        | Data No. |
|--------|------------|----------|
| 1      | 11         | 03       |
| PC Pro | gramming ( |          |

## TECH USER A:E:A-C:E

#### NOTES:

- 1. A DTI-F( )-10 or DTI-F(A)-20 KTU must be assigned in the system to set this Memory Block.
- The DTI-F(A)-20 KTU is supported by system software version 3.00 or higher.

- 3. Press the corresponding CO/PBX Line key to change data option.
  - To change 4-State to 16-State, press CO/PBX line key 2.

| CO/PB                 | X line keys                  | Defa | ıult |
|-----------------------|------------------------------|------|------|
| LK 5                  | LK 6                         | LK 7 | LK 8 |
| 4-State<br>(4. sed B) | 16-State<br>(A, B, C, and D) |      |      |
| 133.1                 | LK 2                         | LK 3 | LK 4 |

- 4. Press the TRF key to write the selected data and advance to Memory Block 1-11-04, DTI Maintenance Selection.
- 5. Press the SPKR key to go back on-line.
- Additional Programming Refer to Guide to Feature Programming in this manual.

#### WARNING

This Memory Block should not be programmed; I leave it at the default setting.

Option LK2 [16-State (A, B, C, and D)] is reserved for future use. If programmed, it has no affect.

# **GENERAL INFORMATION - ROBBED BIT SIGNALING CHANNEL SELECTION**

This Memory Block specifies the robbed bit signaling method (4-state or 16-state) if Extended Superframe Format (ESF) is specified in Memory Block 1-11-00, Signal Format Selection.

#### **DTI MAINTENANCE SELECTION**

#### **OPERATION:**

- 1. Go off-line.
- 2. Enter: Mode System LK1 MIC ICM

  Sub-Mode DTI LK11 MIC ICM

  Data No. Opial Pad)

| DTI No.<br>(01~03) | Data No. Title Setting Dat | a |
|--------------------|----------------------------|---|
| 01 /               | 04 : LBK = REMOTE          |   |
| TIME               | DISPLAY                    |   |

- 3. Press the corresponding CO/PBX Line key to change data option.
  - To change Remote Loopback to Local Loopback, press CO/PBX line key 2.

| T.K. I<br>Remete | LK 2<br>Local Loopback | LK 3 | LK 4 |
|------------------|------------------------|------|------|
| LK 5             | LK 6                   | LK 7 | LK 8 |
|                  |                        |      |      |
| CO/PB            | CO/PBX line keys       |      | ult  |

- 4. Press the TRF key to write the selected data and advance to Memory Block 1-11-05, T1 Channel Selection.
- 5. Press the SPKR key to go back on-line.

#### Additional Programming

| Memory<br>Block No. | Memory Block Name              | Required |
|---------------------|--------------------------------|----------|
| 7-1                 | Card Interface Slot Assignment |          |

| System | DTI | Data No. |
|--------|-----|----------|
| 1      | 11  | 04       |
| DC D   |     | 7        |

# A:E:A-C:D USER

#### NOTES:

TECH

- 1. A DTI-F( )-10 or DTI-F(A)-20 must be assigned in the system to set this Memory Block.
- 2. The DTI-F(A)-20 KTU is supported by system software version 3.00 or higher.

#### WARNING

This Memory Block should not be programmed; I leave it at the default setting.

Option LK2 (Local Loopback) is reserved for future use. If programmed, it has no affect.

# **GENERAL INFORMATION - DTI MAINTENANCE SELECTION**

This Memory Block specifies the maintenance method: Remote Loopback or Local Loopback.

#### T1 CHANNEL SELECTION

#### **OPERATION:**

1. Go off-line.

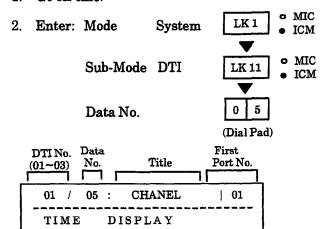

3. Use the Line keys to enter DTI channel numbers.

| CO/PBX<br>Line LED | OFF            | □ on       |
|--------------------|----------------|------------|
| Data               | NO             | YES        |
|                    | (Not Assigned) | (Assigned) |

- The LED indication changes to indicate the data each time the CO/PBX line key is pressed.
- 4. Press the TRF key to write the selected data and advance to Memory Block 1-11-06, Signaling Selection.
- 5. Press the SPKR key to go back on-line.
- Additional Programming

| Memory<br>Block No. | Memory Block Name              | Required |
|---------------------|--------------------------------|----------|
| 7-1                 | Card Interface Slot Assignment |          |

| Sy                   | stem      | DTI  | Data No. |  |
|----------------------|-----------|------|----------|--|
|                      | 1         | 11   | 05       |  |
| PC Programming Guide |           |      |          |  |
| TECH                 | A:E:A-C:A | USER |          |  |

#### NOTES:

- A DTI-F( )-10 or DTI-F(A)-20 must be assigned in the system to set this Memory Block.
- 2. The DTI-F(A)-20 KTU is supported by system software version 3.00 or higher.

Channel Numbers (01 $\sim$ 24) correspond to CO/PBX line key.

Page 1

| CO/PBX      | C            | hannel N     | 0.           |
|-------------|--------------|--------------|--------------|
| Line<br>Key | DTI<br>No. 1 | DTI<br>No. 2 | DTI<br>No. 3 |
| 01          | 01           | 25           | 49           |
| ſ           | ſ            | ſ            | ſ            |
| 08          | 08           | 32           | 56           |

Page 2

| rage 2      |              |              |              |  |
|-------------|--------------|--------------|--------------|--|
| CO/PBX      | С            | hannel N     | 0.           |  |
| Line<br>Key | DTI<br>No. 1 | DTI<br>No. 2 | DTI<br>No. 3 |  |
| 09          | 09           | 33           | 57           |  |
| ſ           | ſ            | ſ            | ſ            |  |
| 16          | 16           | 40           | 64           |  |

Page 3

| CO/PBX      | C            | hannel N     | О.           |
|-------------|--------------|--------------|--------------|
| Line<br>Key | DTI<br>No. 1 | DTI<br>No. 2 | DTI<br>No. 3 |
| 17          | 17           | 41           | N/A          |
| ſ           | ſ            | ſ            | N/A          |
| 24          | 24           | 48           | N/A          |

# **GENERAL INFORMATION - T1 CHANNEL SELECTION**

This Memory Block specifies the DTI channel numbers to be used. DTI Trunks 1 and 2 have a maximum of 24 channels, and DTI Trunk 3 has a maximum of 16 channels.

#### SIGNALING SELECTION

#### **OPERATION:**

- 1. Go off-line.
- 2. Enter: Mode System

  LK 1 MIC ICM

  Sub-Mode CO Line

  LK 11 MIC MIC ICM

  Data No.

  Data No.

  O 6
  (Dial Pad)

| DT1 NoData<br>(01~03) No. |         | annel<br>No. Setting Data |
|---------------------------|---------|---------------------------|
| 01 / 06:                  | TRNK    | 01 = LS                   |
| TIME                      | DISPLAY |                           |

- 3. Press the corresponding CO/PBX line key to change data option.
  - To change Loop Start to Ground Start, press CO/PBX line key 2.

| COMP      | X line keys  | Defa | ıult |
|-----------|--------------|------|------|
| LK 5      | LK 6         | LK 7 | LK 8 |
| Jany Hore | Ground Start |      |      |
| 190       | LK 2         | LK 3 | LK 4 |

- 4. Press the TRF key to advance to the next Channel No.
- After all data has been entered, press the TRF key to write the selected data and advance to Memory Block 1-11-07, DTI Trunk Type Assignment.
- 6. Press the SPKR key to go back on-line.

#### Additional Programming

| Memory<br>Block No. | Memory Block Name              | Required |
|---------------------|--------------------------------|----------|
| 1-11-07             | DTI Trunk Type Assignment      |          |
| 7-1                 | Card Interface Slot Assignment |          |

| Sy   | stem                 | DTI    | Data No. |  |  |
|------|----------------------|--------|----------|--|--|
|      | 1                    | 11     | 06       |  |  |
|      | PC Programming Guide |        |          |  |  |
| TECH | A:E:A-C              | F USER |          |  |  |

#### NOTES:

- 1. A DTI-F()-10 or DTI-F(A)-20 must be assigned in the system to set this Memory Block.
- The DTI-F(A)-20 KTU is supported by system software version 3.00 or higher.

# **GENERAL INFORMATION - SIGNALING SELECTION**

This Memory Block specifies the signaling method: Loop-Start Trunk Signaling or Ground-Start Trunk Signaling.

#### DTI TRUNK TYPE ASSIGNMENT

#### **OPERATION:**

# System DTI Data No. 1 11 07 PC Programming Guide TECH A:E:A-C:H USER

#### 1. Go off-line.

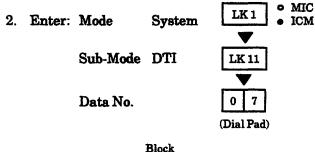

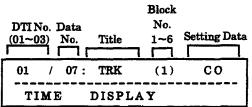

- 3. Press the corresponding CO/PBX line key to change data.
  - To change DTI Trunk Type from CO to DID, press CO/PBX line key 3.

| CO/PBX | line keys | Def  | ault |
|--------|-----------|------|------|
|        |           |      |      |
| LK 5   | LK 6      | LK 7 | LK 8 |
| 30     | E&M       | DID  |      |
| LEA    | LK 2      | LK 3 | LK 4 |

#### Data

| TRK No. | 4-Channel Unit |           |           |
|---------|----------------|-----------|-----------|
| IRK NO. | DTI No. 1      | DTI No. 2 | DTI No. 3 |
| 1       | 01~04          | 25~28     | 49~52     |
| 2       | 05~08          | 29~32     | 53~56     |
| 3       | 09~12          | 33~36     | 57~60     |
| 4       | 13~16          | 37~40     | 61~64     |
| 5       | 17~20          | 41~44     | N/A       |
| 6       | 21~24          | 45~48     | N/A       |

#### NOTES:

- This function requires system software version 3.00 or higher.
- 2. A DTI-F()-10 or DTI-F(A)-20 must be assigned in the system to set this Memory Block.
- 3. If the default setting is changed to E&M or DID, the affected trunks are automatically reassigned to Trunk Group 00. If trunks 00 ~ 08 are affected, default line key assignment for all multiline terminals changes to Not Used and must be reassigned.
- 4. Enter the next TRK No. using the dial pad, and select the corresponding CO/PBX line key to change data.
- Press the TRF key to write the selected data and advance to Memory Block 1-11-00, Signal Format Selection.
- 6. Press the SPKR key to go back on-line.

#### Additional Programming

| Memory<br>Block No. | Memory Block Name              | Required |
|---------------------|--------------------------------|----------|
| 1-11-06             | Signaling Selection            |          |
| 7-1                 | Card Interface Slot Assignment |          |

# GENERAL INFORMATION - DTI TRUNK TYPE ASSIGNMENT

This Memory Block assigns the trunk type (CO/DID/E & M Tie line) by 4-channel unit.

# ACD/UCD GROUP PILOT NUMBER ASSIGNMENT

#### **OPERATION:**

- 1. Go off-line.
- 2. Enter: Mode System LK 1 MIC ICM

  Sub-Mode ACD/UCD LK 12 MIC ICM

  Data No. 0 0

  (Dial Pad)

  Group No. Setting Data

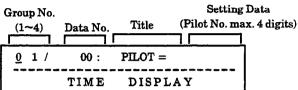

3. Enter data using the dial pad.

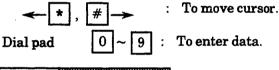

| Default | Not Specified |
|---------|---------------|
|---------|---------------|

#### Setting Data:

Pilot No. (00~9999) 2-digit (00~99) 3-digit (000~999) 4-digit (0000~9999)

- Press the TRF key to write the selected data and advance to Memory Block 1-12-01, ACD/UCD Group Overflow Destination Assignment.
- 5. Press the SPKR key to go back on-line.

| System | ACD/UCD | Data No. |
|--------|---------|----------|
| 1      | 12      | 00       |

| PC Programming Guide |       |      |  |  |
|----------------------|-------|------|--|--|
| TECH                 | A:F:B | USER |  |  |

#### NOTES:

- 1. The ACD/UCD feature requires system softwareversion 2.00 software or higher.
- 2. The UCD feature requires installation of an MIF-F(U)-10 KTU. The ACD feature requires installation of an MIF-F(A)-10 KTU.
- 3. UCD and ACD cannot be installed in the same system.

#### Additional Programming

| Memory<br>Block No. | Memory Block Name                                | Required |
|---------------------|--------------------------------------------------|----------|
| 1-1-46              | Access Code (1-Digit) Assignment                 |          |
| 1-1-47              | Access Code (2-Digit) Assignment                 |          |
| 1-1-48              | Access Code (3-Digit) Assignment                 |          |
| 1-2-03              | 2-, 3-, or 4-Digit Station Number Selection      |          |
| 1-8-25              | ACD/UCD Group Agent Assignment                   |          |
| 1-12-01             | ACD/UCD Group Overflow Destination<br>Assignment |          |

# GENERAL INFORMATION - ACD/UCD GROUP PILOT NUMBER ASSIGNMENT

This Memory Block specifies the Pilot Number of each ACD/UCD Group where incoming calls are terminated.

#### ACD/UCD GROUP OVERFLOW **DESTINATION ASSIGNMENT**

#### **OPERATION:**

- 1. Go off-line.
- o MIC LK 1 2. Enter: Mode System **ICM** MIC Sub-Mode ACD/UCD LK 12 ICM 0 1 Data No. (Dial Pad) **Setting Data**

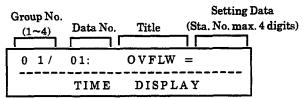

3. Enter data using the dial pad.

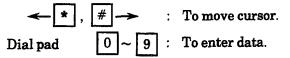

#### Default Not Specified

#### Setting Data:

Station No. (00~9999) 2-digit (00~99) 3-digit (000~999) 4-digit (0000~9999)

- 4. Press the TRF key to write the selected data and advance to Memory Block 1-12-02, ACD/UCD Overflow Timer Selection.
- 5. Press the SPKR key to go back on-line.

| System     | ACD/UCD              | Data No. |  |  |
|------------|----------------------|----------|--|--|
| 1          | 12                   | 01       |  |  |
| PC Pı      | PC Programming Guide |          |  |  |
| TECH A:F:C | USER                 |          |  |  |

#### NOTES:

- ACD/UCD Group Pilot Numbers cannot be programmed as the overflow destination.
- The ACD/UCD feature requires system software version 2.00 or higher.
- The UCD feature requires installation of an MIF-F(U)-10 KTU. The ACD feature requires installation of an MIF-F(A)-10 KTU.
- 4. UCD and ACD cannot be installed in the same system.

#### Additional Programming

| Memory<br>Block No. | Memory Block Name                           | Required |
|---------------------|---------------------------------------------|----------|
| 1-1-46              | Access Code (1-Digit) Assignment            |          |
| 1-1-47              | Access Code (2-Digit) Assignment            |          |
| 1-1-48              | Access Code (3-Digit) Assignment            |          |
| 1-2-03              | 2-, 3-, or 4-Digit Station Number Selection |          |
| 1-8-25              | ACD/UCD Group Agent Assignment              |          |

## GENERAL INFORMATION - ACD/UCD GROUP OVERFLOW DESTINATION ASSIGNMENT

This Memory Block specifies the station or Station Hunt Group where the call of each ACD/UCD Group is routed when incoming calls overflow.

# ACD/UCD OVERFLOW TIMER SELECTION

#### **OPERATION:**

- 1. Go off-line.
- MIC LK 1 2. Enter: Mode System ICM MIC Sub-Mode ACD/UCD LK 12 ICM Data No. (Dial Pad) Group No: **Setting Data** Data No. Title 02: OVFTMR= 1/ 60
- 3. Press the corresponding CO/PBX line key to change data option.

DISPLAY

TIME

• To change 60 seconds to 10 seconds, press CO/PBX line key 2.

| LK 1       | LK 2     | LK 3     | LK 4     |
|------------|----------|----------|----------|
| œ          | 10 sec.  | 20 sec.  | 30 sec.  |
| 96.5       | LK 6     | LK 7     | LK 8     |
| SHIP SHOWS | 120 sec. | 180 sec. | 240 sec. |

- 4. Press the TRF key to write the selected data and advance to Memory Block 1-12-00, ACD/UCD Group Pilot Number Assignment.
- 5. Press the SPKR key to go back on-line.
- Additional Programming
   Refer to Guide to Feature Programming in this manual.

| System               | ACD/UCD | Data No. |  |  |
|----------------------|---------|----------|--|--|
| 1                    | 12      | 02       |  |  |
| PC Programming Guide |         |          |  |  |
| TECH A:F:D USER      |         |          |  |  |

#### NOTES:

- 1. ACD/UCD Group Pilot Numbers cannot be programmed as the overflow destination.
- 2. The ACD/UCD feature requires system software version 2.00 or higher.
- 3. The UCD feature requires installation of an MIF-F(U)-10 KTU. The ACD feature requires installation of an MIF-F(A)-10 KTU.
- UCD and ACD cannot be installed in the same system.

# GENERAL INFORMATION - ACD/UCD OVERFLOW TIMER SELECTION

This Memory Block specifies the maximum time a waiting ACD/UCD call remains at an ACD/UCD Group before overflowing to a specified Station or Station Hunt Group.

THIS PAGE INTENTIONALLY LEFT BLANK

# TRUNK TO TENANT ASSIGNMENT

#### **OPERATION:**

1. Go off-line.

TIME

- o MIC 2. Enter: Mode Tenant LK 2 ICM Data No. (Dial Pad) Tenant No. Title Page No. (00-47)Data No. 00 TRK - TNT 101 <u>0</u>1:
- Press the corresponding CO/PBX line key to change data option.

DISPLAY

★ , # → : To move cursor.

Dial pad  $0 \sim 9$ : To enter data.

CNF key : Next Tenant No.

RECALL key : Next page.

FNC key : Previous page.

| CO/PBX<br>Line LED | OFF                  | □ ои              |
|--------------------|----------------------|-------------------|
| Data               | NO<br>(Not Assigned) | YES<br>(Assigned) |

- The LED indication changes to indicate the data each time the CO/PBX line key is pressed.
- 4. Press the TRF key to write the selected data and advance to Memory Block 2-05, Line Key Selection.
- 5. Press the SPKR key to go back on-line.

#### Additional Programming

| Memory<br>Block No. | Memory Block Name              | Required |
|---------------------|--------------------------------|----------|
| 2-05                | Line Key Selection             |          |
| 4-09                | Telephone to Tenant Assignment |          |

| Te   | nant                 | •    | Data No. |  |
|------|----------------------|------|----------|--|
|      | 2                    | -    | 01       |  |
|      | PC Programming Guide |      |          |  |
| TECH | B:K:D                | USER |          |  |

#### NOTES:

 If data is changed while the system is busy, DATA ENTRY is displayed at the programming station until the system becomes idle.

Continued on next page.

## TRUNK TO TENANT ASSIGNMENT (continued)

| Tenant | • | Data No. |
|--------|---|----------|
| 2      | • | 01       |

CO/PBX Number (01~64) corresponds to CO/PBX line key.

Page 01 (CO/PBX 01~08)

| LK 1 | LK 2 | LK 3 | LK 4 |
|------|------|------|------|
| 01   | 02   | 03   | 04   |
| LK 5 | LK 6 | LK 7 | LK 8 |
| 05   | 06   | 07   | 08   |

| Page 05  | COP  | BX 33~  | 40)         |
|----------|------|---------|-------------|
| I age ou | COLE | ייט אעם | <b>TU</b> ) |

| LK 1 | LK 2 | LK 3 | LK 4 |
|------|------|------|------|
| 33   | 34   | 35   | 36   |
| LK 5 | LK 6 | LK 7 | LK 8 |
| 37   | 38   | 39   | 40   |

Default Tenant 00 All CUPBY times (01 - 64) Series esergnet (YED)  $100 \, and$ 200 Texam (1 ~47) Not assigned

Page 02 (CO/PBX 09~16)

| LK 1 | LK 2 | LK 3 | LK 4 |
|------|------|------|------|
| 09   | 10   | 11   | 12   |
| LK 5 | LK 6 | LK 7 | LK 8 |
| 13   | 14   | 15   | 16   |

| Page | 06 ( | CO/PBX | 41~48) |
|------|------|--------|--------|
|------|------|--------|--------|

| LK 1 | LK 2 | LK 3 | LK 4 |
|------|------|------|------|
| 41   | 42   | 43   | 44   |
| LK 5 | LK 6 | LK 7 | LK 8 |
| 45   | 46   | 47   | 48   |

| Dage | Uδ | 11 | ററ | /DDY | 7 | 7~24) |
|------|----|----|----|------|---|-------|

| LK 1 | LK 2 | LK 3 | LK 4 |
|------|------|------|------|
| 17   | 18   | 19   | 20   |
| LK 5 | LK 6 | LK 7 | LK8  |
| 21   | 22   | 23   | 24   |

| Page | 07.0 | CO | /PRX | 49~56 |
|------|------|----|------|-------|
| rage | V4 1 |    | ILDV | 4000  |

| LK 1 | LK 2 | LK 3 | LK 4 |
|------|------|------|------|
| 49   | 50   | 51   | 52   |
| LK 5 | LK 6 | LK 7 | LK 8 |
| 53   | 54   | 55   | 56   |

Page 04 (CO/PBX 25~32)

| LK 1 | LK 2 | LK 3 | LK 4 |  |  |
|------|------|------|------|--|--|
| 25   | 26   | 27   | 28   |  |  |
| LK 5 | LK 6 | LK 7 | LK 8 |  |  |
| 29   | 30   | 31   | 32   |  |  |

Page 08 (CO/PBX 57~64)

| - age ( | 1 agc 00 (00/1 D21 01 04/ |      |     |  |  |  |
|---------|---------------------------|------|-----|--|--|--|
| LK 1    | LK2 LK3 LK                |      |     |  |  |  |
| 57      | 58                        | 59   | 60  |  |  |  |
| LK 5    | LK 6                      | LK 7 | LK8 |  |  |  |
| 61      | 62                        | 63   | 64  |  |  |  |

CO/PBX line keys

Tenant 90 COPPEX lines 01 = 64 ansigned YES Default Series 250 or higher Tenunt 01-47. Notabugned

# **GENERAL INFORMATION - TRUNK TO TENANT ASSIGNMENT**

This Memory Block specifies assignment of CO/PBX lines to each tenant.

#### LINE KEY SELECTION

#### **OPERATION:**

- 1. Go off-line.
- 2. Enter: Mode Tenant LK 2 MIC

  Data No. (Dial Pad)

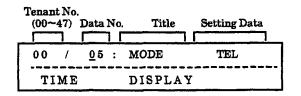

- 3. Press the corresponding CO/PBX line key to change data option.
  - To change Telephone Mode to Tenant-Wide Mode, press CO/PBX line key 1.

| LK 1                | LES               | LK 3       | LK 4   |
|---------------------|-------------------|------------|--------|
| Tenant-Wide<br>Mode | Telephone<br>Mode |            |        |
| LK 5                | LK 6              | LK 7       | LK 8   |
|                     |                   |            |        |
| CO/PE               | X line keys       | Def        | ault   |
| CNF ke              | <b>v</b> :        | Next Tenar | nt-No. |

- 4. Press the TRF key to write the selected data and advance to Memory Block 2-06, Line Key Selection for Tenant Mode.
- 5. Press the SPKR key to go back on-line.
- Additional Programming

| Memory<br>Block No. | Memory Block Name                     | Required |
|---------------------|---------------------------------------|----------|
| 2-06                | Line Key Selection for Tenant Mode    |          |
| 4-12                | Line Key Selection for Telephone Mode |          |

| Te   | nant    | •         | Data No. |
|------|---------|-----------|----------|
|      | 2       |           | 05       |
|      | PC Prog | ramming G | uide     |
| TECH | B:K:B   | USER      |          |

#### NOTES:

- 1. Mixed use of Tenant-Wide Mode and Telephone Mode in the system is permitted.
- 2. Tenant-Wide Mode:

Memory Block 2-06, Line Key Selection for Tenant Mode, permits assignment of any desired feature to each of the CO/PBX line keys. All the telephones in a tenant are assigned the same features.

3. Telephone Mode:

Memory Block 4-12, Line Key Selection for Telephone Mode, permits assignment of any feature to each of the CO/PBX line keys. Each telephone can be assigned different features.

#### **GENERAL INFORMATION - LINE KEY SELECTION**

This Memory Block allows each tenant to specify either of the two CO/PBX key assignment modes: Tenant-Wide Mode or Telephone Mode.

# LINE KEY SELECTION FOR TENANT MODE

#### **OPERATION:**

1. Go off-line.

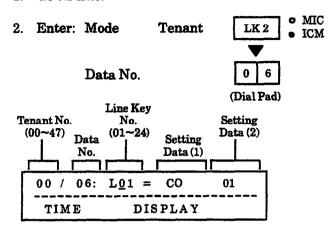

3. Press the corresponding CO/PBX line key to change data option.

| LK 1                 | 100               | LK 3        | LK 4             |
|----------------------|-------------------|-------------|------------------|
| Not Specified        | COSES             | *CFW-BNA    | *CFW-ALL         |
| LK 5                 | LK 6              | LK 7        | LK 8             |
| † Call<br>Appearance | Feature<br>Access | Trunk Group | Route<br>Advance |

| LK 9                                   | LK 10                 | LK 11             | LK 12           |
|----------------------------------------|-----------------------|-------------------|-----------------|
| Secondary<br>Incoming<br>Extension     | † Call<br>Arrival Key | Microphone<br>Key | Headset         |
| LK 13                                  | LK 14                 | LK 15             | LK 16           |
| Scroll Key<br>(Used with<br>Caller ID) | * DND<br>On/Off       | * Log<br>On/Off   | * BGM<br>On/Off |

CO/PBX line keys

- † Series 250 or higher.
- \$ Series 450 or higher.
- \*Series 500 or higher.

**←** \* , # →

To move cursor.

Dial pad

0~9

: To enter data.

CNF key

: Next Tenant No.

Default
Tenantiff: COFEX lines 01 - OF
Tenantiff: -47 Not assigned

| Tenant     | •                    | Data No. |  |  |  |
|------------|----------------------|----------|--|--|--|
| 2          | •                    | 06       |  |  |  |
| PC Pros    | PC Programming Guide |          |  |  |  |
| TECH B:K:C | USER                 |          |  |  |  |

Example: To assign Trunk Group 05 to CO/PBX line key 1.

- 4. Press CO/PBX line key 7; TKGP is displayed.
- 5. Enter 05 (for RT 05) using the dial pad.
- 6. Press the TRF key; data of CO/PBX line keys 01~24 is displayed successively.
- 7. After entering data for CO/PBX line key 24, press the TRF key to write the selected data and advance to Memory Block 2-07, System Speed Dial Display Assignment.
- 8. Press the SPKR key to go back on-line.

This Memory Block assigns the following functions to each of the CO/PBX line keys on each telephone in a tenant specified as Tenant Mode in Memory Block 2-05, Line Key Selection.

#### Functions:

- Not specified (NON)
- CO/PBX Line (CO) 01~64
- \* CFW BNA
- \*CFW-ALL
- † Call Appearance (C) 00 ~ 47 01~24 (Refer to Note below)
- Feature Access (FA) 01~10
- Trunk Group (TKGP) 01~32
- Route Advance Block (ADV) 01~16
- Secondary Incoming Extension (SIE) 01~96
- † Call Arrival Keys (CAR) 01~88
- Microphone (MIC)
- Headset (H SET)
- Scroll Key
- \* DND/Break Mode
- \* Log On/Off
- \* BGM On/Off
  - † Series 250 or higher.
  - \$ Series 450 or higher.
  - \* Series 500 or higher.

Note: Each Call Appearance Block may have a maximum of 24 Call Appearance Keys.

#### Additional Programming

| Memory<br>Block No. | Memory Block Name  | Required |   |
|---------------------|--------------------|----------|---|
| 2-05                | Line Key Selection | <b>✓</b> | ĺ |

Continued on next page.

# LINE KEY SELECTION FOR TENANT MODE (continued)

| Line<br>Key | Setting Data 1                     | LCD<br>Indication | Setting Data 2                     |
|-------------|------------------------------------|-------------------|------------------------------------|
| 1           | Not Specified                      | NON               | N/A                                |
| 2           | СО                                 | СО                | 01~64                              |
| 3           | * CFW - BNA                        | FW BNA            | N/A                                |
| 4           | * CFW - ALL                        | FW ALL            | N/A                                |
| 5           | Call Appearance<br>Block (00~47)   | С                 | Call<br>Appearance<br>Key<br>01~24 |
| 6           | Feature Access                     | FA                | 01~10                              |
| 7           | Trunk Group                        | TKGP              | 01~32                              |
| 8           | Route Advance                      | ADV               | 01~16                              |
| 9           | Secondary<br>Incoming<br>Extension | SIE               | Telephone<br>Port No.<br>01~96     |
| 10          | Call Arrival Key                   | CAR               | 01~88                              |
| 11          | Microphone                         | MIC               | N/A                                |
| 12          | Headset                            | H SET             | N/A                                |
| 13          | ‡ Scroll Key                       | SCROLL            | N/A                                |
| 14          | * DND On/Off                       | DND               | N/A                                |
| 15          | * Log On/Off                       | LOG               | N/A                                |
| 16          | * BGM On/Off                       | BGM               | N/A                                |

<sup>‡</sup> Series 450 or higher.

| Tenant | - | Data No. |
|--------|---|----------|
| 2      | • | 06       |

#### NOTES:

- Specify CO/PBX line for square system and Call Appearance for call appearance system.
- 2. Specify Call Appearance as the call appearance (number of Call Appearance Block numbers from Memory Block 4-43, Station to Call Appearance Block Assignment).
- 3. A maximum of 56 station ports in the Level II system and 96 station ports in the Level II Advanced system are available to be shared by the ESI, SLI, and LLT KTUs.
- 4. The Call Arrival Key and Call Appearance features require system software version 2.50 or higher.
- The Scroll Key is used for confirming Caller ID Number.

# GENERAL INFORMATION - LINE KEY SELECTION FOR TENANT MODE

This Memory Block allows the assignment of functions to each of the CO/PBX line keys on each telephone in a tenant specified as Tenant Mode in Memory Block 2-05, Line Key Selection.

<sup>\*</sup> Series 500 or higher.

#### SYSTEM SPEED DIAL DISPLAY ASSIGNMENT

#### OPERATION:

Go off-line.

CNF

2. Enter: Mode Tenant LK 2

Data No.

ICM

(Dial Pad)

: Next Tenant No.

MIC

Tenant No. Data No. Title Page No.  $(00 \sim 47)$ SPD DSP 101 00 <u>0</u>7: TIME DISPLAY

To move cursor Dial pad 0 To enter data

RECALL key : Next Page

FNC key : Previous Page

CO/PBX OFF ☐ ON Line LED Allowed Data Deny

key

Default All Speed Dual confirmation allowed

- 3. The LED indication changes to indicate the data each time the CO/PBX line key is pressed.
  - Press RECALL/FNC key to turn pages.
  - After entering data for all pages, press the TRF key to write the selected data and advance to Memory Block 2-08, ECR Relay to Tenant Assignment.
- 4. Press the SPKR key to go back on-line.
- Additional Programming

| Memory<br>Block No. | Memory Block Name                                   | Required |
|---------------------|-----------------------------------------------------|----------|
| 1-1-35              | Speed Dial Buffer Allocation                        | <b>√</b> |
| 1-8-07              | Class of Service (Attendant) Feature<br>Selection 1 |          |

| Tenant     | •          | Data No. |
|------------|------------|----------|
| 2          | •          | 07       |
| PC Prog    | gramming G | uide     |
| TECH B:K:E | USER       |          |

#### NOTES:

- If Deny is specified, no display is presented even when a System Speed Dial call is originated.
- Divide the Speed Dial numbers into groups and specify, per-tenant, whether confirmation is allowed or denied.
- 3. SMDR prints telephone numbers.

When System Speed Dial is 90 buffers.

Page 01

Page 02

LK 1 LK 2 LK3 LK 4 00~09 10~19 20~29 30~39 LK 5 LK 6 LK7 LK8 40~49 50~59 60~69 70~79 LK 1 LK 2 LK3 LK 4 \* 80~89 LK 5 LK 6 LK7 LK 8

When System Speed Dial is 1000 buffers.

| ſ       | LK 1    | LK 2    | LK 3    | LK 4    |
|---------|---------|---------|---------|---------|
|         | 000~099 | 100~199 | 200~299 | 300~399 |
| Page 01 | LK 5    | LK 6    | LK7     | LK 8    |
|         | 400~499 | 500~599 | 600~699 | 700~799 |
| ĺ       | LK 1    | LK 2    | LK3     | LK 4    |
| Page 02 | 800~899 | 900~999 |         |         |
|         | LK 5    | LK 6    | LK7     | LK 8    |
| 1       | 1       |         | 1       |         |

# GENERAL INFORMATION - SYSTEM SPEED DIAL DISPLAY ASSIGNMENT

This Memory Block specifies whether or not confirmation of the Speed Dial numbers and messages stored in the System Speed Dial memory is allowed.

<sup>\*</sup> Series 100~450.

### ECR RELAY TO TENANT ASSIGNMENT

### **OPERATION:**

- 1. Go off-line.
- 2. Enter: Mode Tenant LK2 MIC

  Data No.

  Data No.

  (Dial Pad)

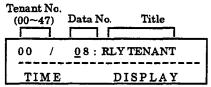

3. Press the corresponding CO/PBX line key to change data option.

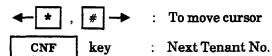

| LK 1                     | LK 2                     | LK 3                     | LK 4                     |
|--------------------------|--------------------------|--------------------------|--------------------------|
| External<br>Tone Relay 1 | External<br>Tone Relay 2 | External<br>Tone Relay 3 | External<br>Tone Relay 4 |
| LK 5                     | LK 6                     | LK 7                     | LK 8                     |
| Night Chime              |                          |                          |                          |

CO/PBX line keys

| Default | ATT Tenanta No Assignment |
|---------|---------------------------|
|---------|---------------------------|

- 4. Press the TRF key to write the selected data and advance to Memory Block 2-01, Trunk to Tenant Assignment.
- 5. Press the SPKR key to go back on-line.

#### Additional Programming

| Memory<br>Block No. | Memory Block Name                   | Required |
|---------------------|-------------------------------------|----------|
| 1-7-07              | External Ring Relay Cycle Selection |          |

| Tenant     | -          | Data No. |
|------------|------------|----------|
| 2          | •          | 08       |
| PC Prog    | gramming G | uide     |
| TECH B:K:A | USER       |          |

### NOTES:

- By assigning Night Chime to a Tenant, incoming calls to the Tenant Group in Night Mode can be answered using the Night Call Pickup Access Code.
- 2. The relays are Fixed (nonprogrammable).
- Night Chime must be assigned for Night Call Pickup to work. A relay may be assigned even if no ECR-F-11 KTU is installed in the system.

# **GENERAL INFORMATION - ECR RELAY TO TENANT ASSIGNMENT**

This Memory Block specifies Tenant Assignment for External Tone Ring/Night Chime function.

THIS PAGE INTENTIONALLY LEFT BLANK

# TELEPHONE NUMBER TO TRUNK OR DIRECTORY NUMBER TO ISDN TRUNK ASSIGNMENT OPERATION:

| CO/PBX       |          | Data No. |  |
|--------------|----------|----------|--|
| 3            | •        | 00       |  |
| PC Progr     | amming G | uide     |  |
| TECH B:C:B:I | USER     |          |  |

1. Go off-line.

2. Enter: Mode

CO/PBX

LK 3 • MIC

| CO/PBX No.<br>(01~64) | Setting Data (13 digits max.) |
|-----------------------|-------------------------------|
| 0 1/_                 |                               |
| TIME                  | DISPLAY                       |

NOTES:

 If the Trunk is an ISDN trunk, data must be assigned using the Directory Number that is provided by the local telco. When assigning phone numbers in the system, do not use the area code; use only the 7-digit phone number.

3. Enter data using the dial pad.

 To program 214-751-7600, enter 214-751-7600 using the dial pad.

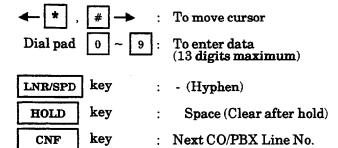

Default Not Specified

- 4. Press the TRF key to write the selected data and advance to Memory Block 3-02, Trunk Status Selection.
- 5. Press the SPKR key to go back on-line.
- Additional Programming

Refer to Guide to Feature Programming in this manual.

# GENERAL INFORMATION - TELEPHONE NUMBER TO TRUNK ASSIGNMENT

This Memory Block specifies telephone numbers for the CO/PBX lines accommodated so that the telephone number of a seized CO/PBX line is displayed on the LCD of the telephone when originating or answering a CO/PBX call. (13 digits maximum)

### TRUNK STATUS SELECTION

#### **OPERATION:**

- 1. Go off-line.
- 2. Enter: Mode CO/PBX LK3 MIC

  TRF

  TRF

  Data No. (Dial Pad)

| С | O/PB<br>(01~ | X No.<br>-64) | Data<br>No. | Setting Data |  |
|---|--------------|---------------|-------------|--------------|--|
|   | 0            | 1/            | <u>0</u> 2  | OUT & IN     |  |
|   |              | TIME          |             | DISPLAY      |  |

- Press the corresponding CO/PBX line key to change data option.
  - To change OUT & IN to IN, press CO/PBX line key 2.

| LKI        | LK 2              | LK 3      | LK 4        |
|------------|-------------------|-----------|-------------|
| 0) 31 C IN | IN                |           |             |
| LK 5       | LK 6              | LK 7      | LK 8        |
|            |                   |           |             |
|            | T                 |           |             |
| CO/PI      | I<br>BX line keys | Def       | fault       |
| CNF ·      | key :             | Next CO/P | BX Line No. |

- 4. Press the TRF key to write the selected data and advance to Memory Block 3-03, Trunk-to-Trunk Group Assignment.
- 5. Press the SPKR key to go back on-line.
- Additional Programming
   Refer to Guide to Feature Programming in this manual.

# **GENERAL INFORMATION - TRUNK STATUS SELECTION**

This Memory Block specifies whether a CO/PBX line is used for call origination and termination or termination only.

### TRUNK-TO-TRUNK GROUP ASSIGNMENT

### **OPERATION:**

- 1. Go off-line.
- 2. Enter: Mode CO/PBX LK3 MIC

  TRF

  Data No. 0 3

  (Dial Pad)

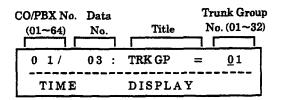

3. Enter data using the dial pad.

Example: Enter TRK GP 15 at CO 01, using the dial pad.

 $\star$   $\star$   $\star$   $\star$  : To move cursor. Dial pad  $0 \sim 9$ : To enter data.

CNF key : Next CO/PBX Line No.

Data  $\begin{cases} 00 & : \text{ Not Set} \\ 01\sim32 & : \text{ Trunk Group } 01\sim32 \end{cases}$ 

| Default    |                                         |
|------------|-----------------------------------------|
| Series     | All CO/PEX lines in Trank Group (ii     |
| 100        | All The lines in Truck Group 02         |
| and        | All BID lines in Trank Group 00         |
| 200        |                                         |
| Default    | CD/PRX line(IO) = 09) in Trimk Group Ol |
| Series     | COPBN Linux (04 64) in Trank Group 06   |
| 250<br>and | All Tie lines in Trunk Group 02         |
| Higher     | AH DID lines in Frank Group 00          |

- 4. Press the TRF key to write the selected data and advance to Memory Block 3-04, Trunk-to-Trunk Transfer Yes/No Selection.
- 5. Press the SPKR key to go back on-line.

CO/PBX - Data No.
3 - 03

PC Programming Guide
TECH B:C:B:L USER

### NOTES:

- 1. There are 32 Trunk Groups available to the system.
- When an Access Code corresponding to a Trunk Group is dialed, an idle CO line is selected automatically and seized from the same Trunk Group (CO line of either same tenant or another tenant can be seized).
- By specifying the priority order, up to four routes (Trunk Groups) can be selected in Memory Block 1-1-30, Route Advance Block Assignment. Idle CO lines are selected and seized in this sequence.
- 4. If LCR is installed, Local Trunks should be assigned to Trunk Group 1. When a number is dialed that bypasses LCR, the system accesses Trunk Group 1 and dials the number.

Additional Programming
 Refer to Guide to Feature Programming in this manual.

### **GENERAL INFORMATION - TRUNK-TO-TRUNK GROUP ASSIGNMENT**

This Memory Block assigns a Trunk Group Number (01~32) to each CO/PBX line.

# TRUNK-TO-TRUNK TRANSFER YES/NO SELECTION

### **OPERATION:**

- 1. Go off-line.
- 2. Enter: Mode CO/PBX LK3 MIC ICM

TRF

Data No.

0 4 (Dial Pad)

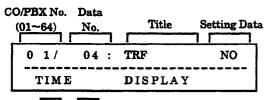

**← \*** , [#]→

To move cursor.

Dial pad

0 ~ 9 :

To enter data.

CNF

key

Next CO/PBX Line No.

- 3. Enter data using the dial pad.
  - To change NO to YES, press CO/PBX line key 2.

| CO/PB3       | L line keys | Def  | ault |
|--------------|-------------|------|------|
| LK 5         | LK 6        | LK 7 | LK 8 |
| 2.8.3<br>890 | LK 2<br>YES | LK 3 | LK 4 |

- 4. Press the TRF key to write the selected data and advance to Memory Block 3-05, Trunk Incoming Answer Mode Selection.
- 5. Press the SPKR key to go back on-line.

| CO/PBX               | •     | Data No. |  |
|----------------------|-------|----------|--|
| 3                    | •     | 04       |  |
| PC Programming Guide |       |          |  |
| TECH R.C.R.M         | IISED |          |  |

### NOTES:

1. YES must be assigned for both trunks to be connected via the Trunk-to-Trunk Transfer or an Automatic Trunk-to-Trunk Transfer feature.

### Additional Programming

| Memory<br>Block No. | Memory Block Name                                   | Required |
|---------------------|-----------------------------------------------------|----------|
| 1-8-07              | Class of Service (Attendant) Feature<br>Selection 1 |          |
| 1-8-08              | Class of Service (Station) Feature<br>Selection 2   |          |
| 3-05                | Trunk Incoming Answer Mode Selection                |          |
| 3-06                | Automatic Tandem Trunk Assignment                   |          |
| 5-01                | Tie Line Networking Tandem Connection<br>Assignment |          |

# GENERAL INFORMATION - TRUNK-TO-TRUNK TRANSFER YES/NO SELECTION

This Memory Block specifies whether or not to allow Trunk-to-Trunk Transfer.

# TRUNK INCOMING ANSWER MODE SELECTION

### **OPERATION:**

1. Go off-line.

0 1/

TIME

<u>0</u>5

2. Enter: Mode CO/PBX LK3 • MIC

TRF

Data No.

CO/PBX No. Data

(01~64) No. Setting Data

NO ASSIGN

DISPLAY

- 3. Press the corresponding CO/PBX line key to change data option.
  - To change Normal to Automated Attendant/DISA, press CO/PBX line key 3.

| 18.1   | LK 2                                        | LK3                              | LK 4 |
|--------|---------------------------------------------|----------------------------------|------|
| Normal | Automatic<br>Trunk-to-<br>Trunk<br>Transfer | Automated<br>Attendant /<br>DISA |      |
| LK 5   | LK 6                                        | LK 7                             | LK 8 |
| CO/PE  | X line keys                                 | Defa                             | ult  |
| CNF k  | ev : N                                      | ext CO Port N                    | O.   |

- 4. Press the TRF key to write the selected data and advance to Memory Block 3-06, Automatic Tandem Trunk Assignment.
- 5. Press the SPKR key to go back on-line.
- Additional Programming
   Refer to Guide to Feature Programming in this manual.

| CO/PBX       | -         | Data No. |
|--------------|-----------|----------|
| 3            | •         | 05       |
| PC Prog      | ramming G | uide     |
| TECH B:C:B:J | USER      |          |

Setting Data:

| Line Key | LCD<br>Indication<br>when selected | Definition                            |
|----------|------------------------------------|---------------------------------------|
| LK1      | NO ASSIGN                          | Normal                                |
| LK2      | TANDM TRF                          | Automatic Trunk-to-<br>Trunk Transfer |
| LK3      | AA                                 | Automated<br>Attendant / DISA         |

# **GENERAL INFORMATION - TRUNK INCOMING ANSWER MODE SELECTION**

This Memory Block specifies the incoming answer mode (Automatic Trunk-to-Trunk Transfer, Automated Attendant, or DISA) per-outside line.

### AUTOMATIC TANDEM TRUNK ASSIGNMENT

### **OPERATION:**

- Go off-line.
- MIC LK 3 Enter: Mode CO/PBX ICM TRF

Data No.

0 6 (Dial Pad) (Outgoing) CO/PBX No.

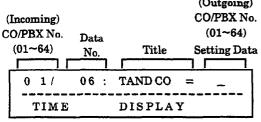

3. Enter data using the dial pad.

To move cursor.

Dial pad

To enter data.

CNF

key

Next CO/PBX Line No.

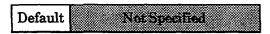

- 4. Press the TRF key to write the selected data and advance to Memory Block 3-07, CO/PBX Ringing Variation Selection.
- 5. Press the SPKR key to go back on-line.

### Additional Programming

| Memory<br>Block No. | Memory Block Name                        | Required |
|---------------------|------------------------------------------|----------|
| 3-04                | Trunk-to-Trunk Transfer Yes/No Selection | <b>√</b> |

#### CO/PBX -Data No. 3 06 PC Programming Guide TECH A:C:A USER

### Example of Tandem Trunk Assignment:

Automatic Trunk-to-Trunk Transfer of incoming CO1 to CO8.

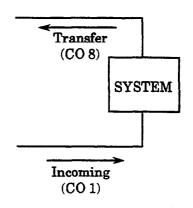

CO/PBX No. = 01Setting Data = 08

# GENERAL INFORMATION - AUTOMATIC TANDEM TRUNK ASSIGNMENT

This Memory Block specifies the incoming trunk and transferring trunk for Trunk-to-Trunk Transfer.

# CO/PBX RINGING VARIATION SELECTION

### **OPERATION:**

- 1. Go off-line.
- 2. Enter: Mode CO/PBX LK 3 MIC

  TRF

  Data No. 0 7

  (Dial Pad)

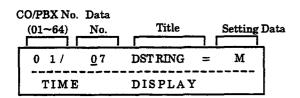

- 3. Press the corresponding CO/PBX line line key to change data option.
  - To change M to H, press CO/PBX line key 3.

| 1,61        | LK 2          | LK 3       | LK 4        |
|-------------|---------------|------------|-------------|
| Agencia (Ag | Low (L)       | High (H)   |             |
| LK 5        | LK 6          | LK 7       | LK 8        |
|             |               |            |             |
|             | <del></del>   |            |             |
| CO          | PBX line keys | Def        | ault        |
| CNF key :   |               | Next CO/Pl | BX Line No. |

- 4. Press the TRF key to write the selected data and advance to Memory Block 3-14, Tie/DID Line Type Assignment.
- 5. Press the SPKR key to go back on-line.
- Additional Programming

| Memory<br>Block No. | Memory Block Name                                   | Required |
|---------------------|-----------------------------------------------------|----------|
| 1-1-28              | Distinctive Ringing by Telephone or CO<br>Selection |          |

| CO/PBX | • | Data No. |
|--------|---|----------|
| 3      | • | 07       |

|      | PC Progr | amming Guide |  |
|------|----------|--------------|--|
| TECH | B:C:B:C  | USER         |  |

### **NOTES:**

- 1. This Memory Block is not applicable if Telephone is selected in Memory Block 1-1-28, Distinctive Ringing by Telephone or CO Selection.
- 2. High, medium or low ringing tone follows when transferring calls.

### GENERAL INFORMATION - CO/PBX RINGING VARIATION SELECTION

This Memory Block specifies a ringing tone (Low, Medium, or High) for each CO/PBX line.

### TIE/DID LINE TYPE ASSIGNMENT

### **OPERATION:**

- 1. Go off-line.
- LK3 2. Enter: Mode CO/PBX

• MIC **ICM** TRF

Data No.

(Dial Pad) **Setting Data** 

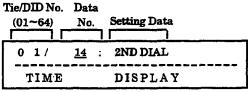

- 3. Press the corresponding CO/PBX line line key to change data option.
  - To change 2<sup>nd</sup> dial tone to Immediate, press CO/PBX line key 2.

| 1.83  | LK 2        | LK 3    | LK 4       |
|-------|-------------|---------|------------|
| 77.5  | Immediate   | Delayed | Wink Start |
| LK 5  | LK 6        | LK 7    | LK 8       |
|       |             |         |            |
| ————  |             |         |            |
| CO/PB | X line keys | De      | fault      |

- 4. Press the TRF key to write the selected data and advance to Memory Block 3-15, Trunk DTMF Duration/Interdigit Selection.
- 5. Press the SPKR key to go back on-line.
- Additional Programming

| Memory<br>Block No. | Memory Block Name                    | Required |
|---------------------|--------------------------------------|----------|
| 3-92                | Trunk (Installed, DP/DTMF) Selection |          |

| CO   | /PBX      | •        | Data No. |
|------|-----------|----------|----------|
|      | 3         | •        | 14       |
|      | PC Progra | amming G | uide     |
| TECH | A:D:A:G   | USER     |          |

### NOTES:

- Line keys 1~4 correspond to the following methods of loop supervision:
  - 1 Second Dial Tone
  - 2 Immediate Start
  - 3 Delay Dial
  - 4 Wink Start
- This Memory Block does not apply to CO/PBX lines.
- This Memory Block affects T1 Channels assigned as Tie/DID lines. DT1-F(A)-20 KTU and system software version 3.00 or higher are required.]
- 4. If a second dial tone is selected, the distance system provides the dial tone.
- If Immediate, Delay, or Wink Start is selected, the local system provides the dial tone.

# GENERAL INFORMATION - TIE/DID LINE TYPE ASSIGNMENT

This Memory Block assigns the method of loop supervision to be used for each Trunk associated with a Tie line.

### TRUNK DTMF DURATION/INTERDIGIT SELECTION

### **OPERATION:**

Go off-line.

TIME

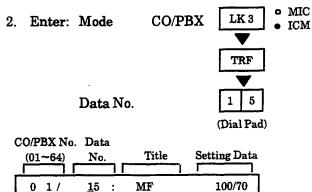

3. Press the corresponding CO/PBX line key to change data option.

DISPLAY

To change Digit DTMF Duration - 100 ms. and Interdigit Time - 70 ms. to D.T - 70 ms. and I.T. to 60 ms., press CO/PBX line key 1.

| L               | K 1             | 1.802                     | LK 3 | LK 4                        |
|-----------------|-----------------|---------------------------|------|-----------------------------|
| D.D.<br>70 ms.  | I.T.<br>60 ms.  | 1943<br>1860 mar - Tilman |      | D.D. I.T.<br>600 ms.100 ms. |
| L               | K 5             | LK 6                      | LK 7 | LK 8                        |
| D.D.<br>900 ms. | I.T.<br>200 ms. |                           |      |                             |

CO/PBX line keys kev

CNF

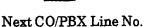

Default

\*D.D. = DTMF Digit Duration

I.T. = Interdigit Time

- 4. Press the TRF key to write the selected data and advance to Memory Block 3-16, Tie Line Prepause Time Selection.
- 5. Press the SPKR key to go back on-line.
- **Additional Programming**

| Memory<br>Block No. | Memory Block Name                    | Required |
|---------------------|--------------------------------------|----------|
| 3-92                | Trunk (Installed, DP/DTMF) Selection |          |

| CO/PBX       | •          | Data No. |
|--------------|------------|----------|
| 3            | -          | 15       |
| PC Prog      | gramming G | uide     |
| TECH B:C:B:D | USER       |          |

### NOTES:

- When DTMF is selected for the CO line in Block 3-92, Trunk Memory (Installed, DP/DTMF) Selection, specify the time duration between sending the DTMF signal and sending the next signal.
- This is also used for Tie lines.
- This Memory Block affects T1 Channels assigned as Tie/DID lines. DT1-F(A)-20 KTU and system software version 3.00 or higher are required.

### GENERAL INFORMATION - TRUNK DTMF DURATION/INTERDIGIT SELECTION

This Memory Block specifies the tone duration and interdigit time of DTMF signals.

### TIE LINE PREPAUSE TIME SELECTION

### **OPERATION:**

- 1. Go off-line.
- 2. Enter: Mode

CO/PBX LK3 • MIC

TRF

Data No.

(Dial Pad)

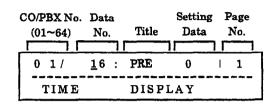

- 3. Press the corresponding CO/PBX line key to change data option.
  - To change 0 seconds to 5.0 seconds, press CO/PBX line key 8.

RECALL

key

Next page.

FNC

key

Previous page.

CNF

kev

Next CO/PBX Line No.

### Page 1

| EK.I     | LK 2     | LK 3     | LK 4     |
|----------|----------|----------|----------|
| Same.    | 0.5 sec. | 1.0 sec. | 1.5 sec. |
| LK 5     | LK 6     | LK 7     | LK 8     |
| 2.0 sec. | 3.0 sec. | 4.0 sec. | 5.0 sec. |

### Page 2

| LK 1      | LK 2      | LK 3      | LK 4      |
|-----------|-----------|-----------|-----------|
| 6.0 sec.  | 7.0 sec.  | 8.0 sec.  | 9.0 sec.  |
| LK 5      | LK 6      | LK 7      | LK 8      |
| 10.0 sec. | 11.0 sec. | 12.0 sec. | 13.0 sec. |

CO/PBX line keys

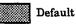

- 4. Press the TRF key to write the selected data and advance to Memory Block 3-17, Tie Line Answer Detect Time Selection.
- 5. Press the SPKR key to go back on-line.

| CO/PBX       | •        | Data No. |
|--------------|----------|----------|
| 3            | -        | 16       |
| PC Progr     | amming G | uide     |
| TECH A:D:C:I | USER     |          |

#### NOTES:

- 1. Prepause time differs according to the acknowledgment signaling method.
- 2. This Memory Block affects T1 Channels assigned as Tie/DID lines. DT1-F(A)-20 KTU and system software version 3.00 or higher are required.

Additional Programming Refer to Guide to Feature Programming in this manual.

# GENERAL INFORMATION - TIE LINE PREPAUSE TIME SELECTION

This Memory Block specifies the time (prepause) when the originating side becomes able to send dial pulse or DTMF to the distant system.

(Dial Pad)

# TIE LINE ANSWER DETECT TIME SELECTION

### **OPERATION:**

- 1. Go off-line.
- 2. Enter: Mode CO/PBX LK3 MIC

  TRF

  Data No.

| CO/PBX No. (01~64) . |              | Title | Setting<br>Data | Page<br>No. |
|----------------------|--------------|-------|-----------------|-------------|
| 0 1/                 | <u>1</u> 7 : | ANS   | 520             | 1 1         |
| TIME                 |              | DISP  | LAY             |             |

- 3. Press the corresponding CO/PBX line key to change data option.
  - To change 520 ms. to 910 ms., press CO/PBX line key 8.

RECALL key

Next page.

FNC

.

Previous page.

CNF

key key

Next CO/PBX Line No.

Page 1

| LK 1   | LK 2    | LK 3    | LK 4    |
|--------|---------|---------|---------|
| 0 ms.  | 130 ms. | 260 ms. | 390 ms. |
| LK 5   | LK 6    | LK 7    | LK 8    |
| 520 ms | 650 ms. | 780 ms. | 910 ms. |

Page 2

| LK 1     | LK 2     | LK 3     | LK 4     |
|----------|----------|----------|----------|
| 1040 ms. | 1170 ms. | 1300 ms. | 1430 ms. |
| LK 5     | LK 6     | LK 7     | LK 8     |
| 1560 ms. | 1690 ms. | 1820 ms. | 1950 ms. |

CO/PBX line keys

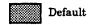

- 4. Press the TRF key to write the selected data and advance to Memory Block 3-18, Tie Line Release Detect Time Selection.
- 5. Press the SPKR key to go back on-line.

CO/PBX - Data No.
3 - 17

PC Programming Guide
TECH A:D:C:A USER

### NOTES:

- Answering a call may not be possible if the CO answer detect time is too long.
- 2. This Memory Block affects T1 Channels assigned as Tie/DID lines. DT1-F(A)-20 KTU and system software version 3.00 or higher are required.

Additional Programming

Refer to Guide to Feature Programming in this manual.

# **GENERAL INFORMATION - TIE LINE ANSWER DETECT TIME SELECTION**

This Memory Block specifies the duration between the time when the receiving 120/Level II/Level II Advanced system answers (off-hook) and the time when it is recognized as an answer.

# TIE LINE RELEASE DETECT TIME SELECTION

(Dial Pad)

#### **OPERATION:**

- 1. Go off-line.
- 2. Enter: Mode CO/PBX LK3 MIC

  TRF

Data No.

- 3. Press the corresponding CO/PBX line key to change data option.
  - To change 520 ms. to 910 ms., press CO/PBX line kev 8.

RECALL key : Next page.

FNC key : Previous page.

CNF key : Next CO/PBX Line No.

Page 1

| LK 1    | LK 2    | LK 3    | LK 4    |
|---------|---------|---------|---------|
| 0 ms.   | 130 ms. | 260 ms. | 390 ms. |
| 121.3   | LK 6    | LK 7    | LK 8    |
| 520 200 | 650 ms. | 780 ms. | 910 ms. |

Page 2

| LK 1     | LK 2     | LK 3     | LK 4     |
|----------|----------|----------|----------|
| 1040 ms. | 1170 ms. | 1300 ms. | 1430 ms. |
| LK 5     | LK 6     | LK 7     | LK 8     |
| 1560 ms. | 1690 ms. | 1820 ms. | 1950 ms. |

CO/PBX Line Key

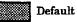

- 4. Press the TRF key to write the selected data and advance to Memory Block 3-19, Tie Line/CO/PBX Incoming Signal Detect Time Selection.
- 5. Press the SPKR key to go back on-line.

 CO/PBX
 Data No.

 3
 18

| PC Programming Guide |         |      |  |  |
|----------------------|---------|------|--|--|
| TECH                 | A:D:C:J | USER |  |  |

### NOTES:

- Specify distinguishing circuit release from on-hook, noise, and temporary interruption. There are four probable situations for CO release detection.
  - a. Called side hangs up first. The circuit is considered to be released 92 ms. + specified time after the other party disconnects the call.
  - b. Called side hangs up second. The circuit is considered to be released when the specified time has elapsed after the other party hangs up.
  - c. Originating side hangs up first. The circuit is considered to be released 92 ms. + specified time after the other party hangs up.
  - d. Originating side hangs up second. The circuit is considered to be released when the specified time has elapsed after the other party hangs up.
- 2. This Memory Block affects T1 Channels assigned as Tie/DID lines. DT1-F(A)-20 KTU and system software version 3.00 or higher are required.

Additional Programming

Refer to Guide to Feature Programming in this manual.

# GENERAL INFORMATION - TIE LINE RELEASE DETECT TIME SELECTION

This Memory Block specifies the duration between the time when the circuit disconnection is detected on the Tie line on the distant system side or intrasystem side and the time when it is recognized as Tie line release.

# TIE LINE/CO/PBX INCOMING SIGNAL DETECT TIME SELECTION

### **OPERATION:**

- 1. Go off-line.
- 2. Enter: Mode CO/PBX

TRF

MIC

ICM

Data No.

(Dial Pad)

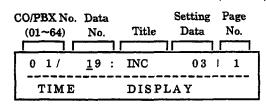

3. Press the corresponding CO/PBX line key to change data option.

Example: In Wink Start method.

 To change 390 ms. to 910 ms., press CO/PBX line key 8.

RECALL

key

Next page.

FNC

key

Previous page.

CNF

key

Next CO/PBX Line No.

- 4. Press the TRF key to write the selected data and advance to Memory Block 3-20, Tie Line Loop Off-Guard Time Selection.
- 5. Press the SPKR key to go back on-line.

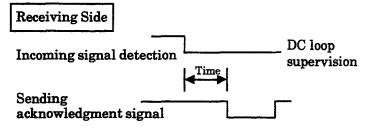

Additional Programming

| Memory<br>Block No. | Memory Block Name            | Required |
|---------------------|------------------------------|----------|
| 3-14                | Tie/DID Line Type Assignment |          |

| CO   | /PBX    | •       | Data No. |
|------|---------|---------|----------|
|      | 3       | -       | 19       |
|      | PC Prog | ramming | Guide    |
| TECH | A:D:C:E | USER    |          |

\* In Wink Start method

Page 1

| LK 1       | LK 2         | LK 3         | LK 4         |
|------------|--------------|--------------|--------------|
| 0 ms. (00) | 130 ms. (01) | 260 ms. (02) | 390 ms. (03) |
| 2.5        | LK 6         | LK 7         | LK 8         |
| 520 ma (94 | 650 ms. (05) | 780 ms. (06) | 910 ms. (07) |

Page 2

| LK 1          | LK 2          | LK 3          | LK 4          |
|---------------|---------------|---------------|---------------|
| 1040 ms. (08) | 1170 ms. (09) | 1300 ms. (10) | 1430 ms. (11) |
| LK 5          | LK 6          | LK 7          | LK 8          |
| 1560 ms. (12) | 1690 ms. (13) | 1820 ms. (14) | 1950 ms. (15) |

\* In Delay method

Page 1

| LK 1         | LK 2         | LK 3         | LK 4         |
|--------------|--------------|--------------|--------------|
| 0 ms. (00)   | 30 ms. (01)  | 60 ms. (02)  | 90 ms. (03)  |
| 146.5        | LK 6         | LK 7         | LK 8         |
| 120 ma. (04) | 150 ms. (05) | 180 ms. (180 | 210 ms. (07) |

Page 2

| 1 | LK 1         | LK 2         | LK 3         | LK 4         |
|---|--------------|--------------|--------------|--------------|
|   | 240 ms. (08) | 270 ms. (09) | 300 ms. (10) | 330 ms. (11) |
|   | LK 5         | LK 6         | LK 7         | LK8          |
|   | 360 ms. (12) | 390 ms. (13) | 420 ms. (14) | 450 ms. (15) |

\* In COI

Page 1

| LK 1         | LK 2         | LK 3         | LK4          |
|--------------|--------------|--------------|--------------|
| 50 ms. (00)  | 100 ms. (01) | 150 ms. (02) | 200 ma (00)  |
| LK 5         | LK 6         | LK 7         | LK 8         |
| 250 ms. (04) | 300 ms. (05) | 350 ms. (06) | 400 ms. (07) |

Page 2

| LK 1         | LK 2         | LK 3         | LK 4         |
|--------------|--------------|--------------|--------------|
| 450 ms. (08) | 500 ms. (09) | 550 ms. (10) | 600 ms. (11) |
| LK 5         | LK 6         | LK 7         | LK 8         |
| 650 ms. (12) | 700 ms. (13) | 750 ms. (14) | 800 ms. (15) |

CO/PBX line keys

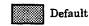

### NOTES:

- 1. For second dial tone method and immediate method, the time is fixed at 30 ms.
- 2. This Memory Block affects T1 Channels assigned as Tie/DID lines. DT1-F(A)-20 KTU and system software version 3.00 or higher are required.

# GENERAL INFORMATION - TIE LINE/CO/PBX INCOMING SIGNAL DETECT TIME SELECTION

This Memory Block specifies the duration between the time when the incoming signal from another system is detected and the time when acknowledgment signal is sent out.

### TIE LINE LOOP OFF-GUARD TIME SELECTION

#### **OPERATION:**

- 1. Go off-line.
- o MIC CO/PBX LK 3 2. Enter: Mode ICM TRF Data No. (Dial Pad)

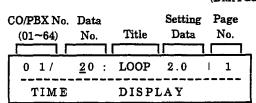

- 3. Press the corresponding CO/PBX line key to change data option.
  - To change 2.0 sec. to 5.0 sec., press CO/PBX line key 8.

RECALL key

Next page.

FNC

key

Previous page.

CNF

kev

Next CO/PBX Line No.

| Dago | 1 |
|------|---|
| rage | 1 |

| 8        |          |          |          |
|----------|----------|----------|----------|
| LK 1     | LK 2     | LK 3     | LK 4     |
| 0 sec.   | 0.5 sec. | 1.0 sec. | 1.5 sec. |
| LR 8     | LK 6     | LK 7     | LK 8     |
| 2.0 set. | 3.0 sec. | 4.0 sec. | 5.0 sec. |

#### Page 2

| LK 1      | LK 2      | LK 3      | LK 4      |
|-----------|-----------|-----------|-----------|
| 6.0 sec.  | 7.0 sec.  | 8.0 sec.  | 9.0 sec.  |
| LK 5      | LK 6      | LK 7      | LK 8      |
| 10.0 sec. | 11.0 sec. | 12.0 sec. | 13.0 sec. |

CO/PBX line keys

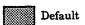

- 4. Press the TRF key to write the selected data and advance to Memory Block 3-21, Tie Line Length of Wink Signal Selection.
- 5. Press the SPKR key to go back on-line.

CO/PBX Data No. 3 20 PC Programming Guide A:D:C:F USER

#### NOTES:

- Assign a loop off-guard time to eliminate the possibility of system malfunction caused by noise when going off-hook to answer a call from another system on a Tie line call.
- The system ignores any noise that may be detected during the time specified in this Memory Block.
- This Memory Block affects T1 Channels assigned as Tie/DID lines. DT1-F(A)-20 KTU and system software version 3.00 or higher are required.

Additional Programming

Refer to Guide to Feature Programming in this manual.

### GENERAL INFORMATION - TIE LINE LOOP OFF-GUARD TIME SELECTION

This Memory Block assigns loop off-guard protection to prevent noise that may cause the system to be unable to answer an incoming Tie line.

# TIE LINE LENGTH OF WINK SIGNAL SELECTION

### **OPERATION:**

- 1. Go off-line.
- 2. Enter: Mode

CO/PBX LK3 • MIC

TRF
2 1

Data No.

(Dial Pad)

CO/PBX No. Data Setting Page

(01~64) No. Title Data No.

0 1 / 21 : WINK 180 | 1 TIME DISPLAY

3. Press the corresponding CO/PBX line key to change data option.

• To change 180 ms. to 240 ms., press CO/PBX line key 8.

RECALL key

Next page.

FNC

Previous page.

CNF

kev

key

Next CO/PBX Line No.

Page 1

| LK 1    | LK 2   | LK 3    | LK 4    |
|---------|--------|---------|---------|
| 30 ms.  | 60 ms. | 90 ms.  | 120 ms. |
| LK 5    | TXX    | LK 7    | LK 8    |
| 150 ms. | 180 ms | 210 ms. | 240 ms. |

Page 2

| LK 1    | LK 2    | LK 3    | LK 4    |
|---------|---------|---------|---------|
| 270 ms. | 300 ms. | 330 ms. | 360 ms. |
| LK 5    | LK 6    | LK 7    | LK 8    |
| 390 ms. | 420 ms. | 450 ms. | 480 ms. |

CO/PBX line keys

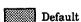

- 4. Press the TRF key to write the selected data and advance to Memory Block 3-22, Tie Line Length of Delay Signal Selection.
- 5. Press the SPKR key to go back on-line.

| CO/PBX | • | Data No. |
|--------|---|----------|
| 3      | • | 21       |
| 70.70  |   | G 11     |

|      | PC Program | ming | Guide |
|------|------------|------|-------|
| TECH | A:D:C:L    | USER |       |

### NOTES:

- 1. Specify Wink Start method in Memory Block 3-14 (Tie/DID Line Type Assignment).
- 2. This Memory Block affects T1 Channels assigned as Tie/DID lines. DT1-F(A)-20 KTU and System software version 3.00 or higher are required.

Receiving Side

Receiving Signal
Detection ——

DC loop supervision

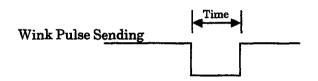

#### Additional Programming

| Memory<br>Block No. | Memory Block Name            | Required |
|---------------------|------------------------------|----------|
| 3-14                | Tie/DID Line Type Assignment |          |

# GENERAL INFORMATION - TIE LINE LENGTH OF WINK SIGNAL SELECTION

This Memory Block specifies the time a wink pulse is sent to another system.

### TIE LINE LENGTH OF DELAY SIGNAL SELECTION

### **OPERATION:**

- 1. Go off-line.
- 2. Enter: Mode

MIC LK3 CO/PBX **ICM** 

TRF

Data No.

(Dial Pad)

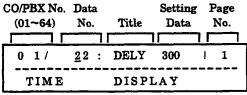

- 3. Press the corresponding CO/PBX line key to change data option.
  - To change 300 ms. to 2100 ms., press CO/PBX line key 8.

RECALL key

Next page.

key FNC

Previous page.

key CNF

Next CO/PBX Line No.

Page 1

| LK 1     | LK 2     | LK 3     | LK 4     |
|----------|----------|----------|----------|
| 0 ms.    | SECTION  | 600 ms.  | 900 ms.  |
| LK 5     | LK 6     | LK 7     | LK 8     |
| 1200 ms. | 1500 ms. | 1800 ms. | 2100 ms. |

Page 2

| LK 1     | LK 2     | LK 3     | LK 4     |
|----------|----------|----------|----------|
| 2400 ms. | 2700 ms. | 3000 ms. | 3300 ms. |
| LK 5     | LK 6     | LK 7     | LK 8     |
| 3600 ms. | 3900 ms. | 4200 ms. | 4500 ms. |

CO/PBX line keys

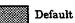

- 4. Press the TRF key to write the selected data and advance to Memory Block 3-23, Tie Line Outgoing Timeout Selection.
- 5. Press the SPKR key to go back on-line.

| CO/PBX | - | Data No. |
|--------|---|----------|
| 3      | • | 22       |
| DC D   | • | ~        |

|      | <u> </u>  |           |     |
|------|-----------|-----------|-----|
|      | PC Progra | amming Gu | ide |
| TECH | A:D:C:C   | USER      |     |

### **NOTES:**

Specify Delay Method in Memory Block 3-14, Tie/DID Line Type Assignment.

Receiving Side

Receiving signal detection DC loop supervision

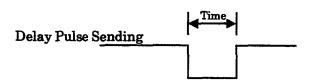

This Memory Block affects T1 Channels assigned as Tie/DID lines. DT1-F(A)-20 KTU and System software version 3.00 or higher are required.

Additional Programming

| Memory<br>Block No. | Memory Block Name            | Required |
|---------------------|------------------------------|----------|
| 3-14                | Tie/DID Line Type Assignment |          |

### GENERAL INFORMATION - TIE LINE LENGTH OF DELAY SIGNAL SELECTION

This Memory Block specifies the time a delay pulse is sent to another system.

### TIE LINE OUTGOING TIMEOUT SELECTION

### **OPERATION:**

- 1. Go off-line.
- 2. Enter: Mode CO/PBX LK3 MIC

  TRF

Data No.

2 3 (Dial Pad)

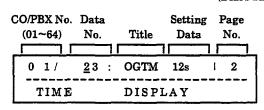

- 3. Press the corresponding CO/PBX line key to change data option.
  - To change 12 sec. to 7 sec., press the RECALL key to turn to Page 1.
  - Press CO/PBX line key 8.

RECALL key

Next page.

FNC k

key : Previous page.

CNF

key

Next CO/PBX Line No.

Page 1

| LK 1     | LK 2   | LK 3   | LK 4   |
|----------|--------|--------|--------|
| No Limit | 1 sec. | 2 sec. | 3 sec. |
| LK 5     | LK 6   | LK 7   | LK 8   |
| 4 sec.   | 5 sec. | 6 sec. | 7 sec. |

Page 2

| LK 1      | LK 2    | LK 3    | LK 4    |
|-----------|---------|---------|---------|
| 8 sec.    | 9 sec.  | 10 sec. | 11 sec. |
| 1,6,5     | LK 6    | LK 7    | LK 8    |
| i di seri | 13 sec. | 14 sec. | 15 sec. |

CO/PBX line keys

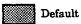

- 4. Press the TRF key to write the selected data and advance to Memory Block 3-24, Tie Line Incoming Interdigit Timeout Selection.
- 5. Press the SPKR key to go back on-line.

CO/PBX - Data No.
3 - 23

PC Programming Guide
TECH A:D:C:H USER

### NOTES:

- 1. Specify a maximum interval before the Tie line sender times out.
- 2. A timeout occurs when:
  - The calling station fails to send dial pulses within the time interval specified in this Memory Block after the prepause time.
  - The calling station, after sending dial pulses, fails to send the next dial pulse within the time interval specified.
- 3. This Memory Block affects T1 Channels assigned as Tie/DID lines. DT1-F(A)-20 KTU and System software version 3.00 or higher are required.

Additional Programming

Refer to Guide to Feature Programming

in this manual.

# GENERAL INFORMATION - TIE LINE OUTGOING TIMEOUT SELECTION

This Memory Block specifies the maximum time interval between the origination of an outgoing call and when the call is dropped.

### TIE LINE INCOMING INTERDIGIT TIMEOUT SELECTION

### **OPERATION:**

- 1. Go off-line.
- Enter: Mode

MIC LK3 CO/PBX ICM

TRF

Data No.

(Dial Pad)

- CO/PBX Data No. 3 24 PC Programming Guide A:D:C:D USER TECH
- 4. Press the TRF key to write the selected data and advance to Memory Block 3-25, Tie Line Wink/Delay Signal Detect Timeout Selection.
- 5. Press the SPKR key to go back on-line.

### NOTES:

- Specify a maximum effective interval between the gaps of incoming address signals.
- 2. A timeout occurs when:
  - A dial pulse is not received within the time specified by this Memory Block after the receiving side detects the off-hook signal.
  - The next dial pulse is not received within the time specified by this Memory Block after the receiving side detects (receives) a dial pulse.
- This Memory Block affects T1 Channels assigned as Tie/DID lines. DT1-F(A)-20 KTU and System software version 3.00 or higher are required.

| CO/PBX No.<br>(01~64) | Data<br>No. | Title | Setting<br>Data | Page<br>No. |
|-----------------------|-------------|-------|-----------------|-------------|
| 0 1/                  | <u>2</u> 4: | INCOM | 6s              | ! 1         |
| TIME                  |             | DISPI | ΑY              |             |

- 3. Press the corresponding CO/PBX line key to change data option.
  - To change 6 sec. to 7 sec., press CO/PBX line key 8.

RECALL

Next page. kev

key FNC

Previous page.

CNF

key

Next CO/PBX Line No.

| LK 1     | LK 2   | LK 3   | LK 4   |
|----------|--------|--------|--------|
| Vo Limit | 1 sec. | 2 sec. | 3 sec. |
| LK 5     | LK 6   | LK7    | LK 8   |
| 4 sec.   | 5 sec. | 6 sec  | 7 sec. |

| LK 1    | LK 2    | LK 3    | LK 4   |
|---------|---------|---------|--------|
| 8 sec.  | 9 sec.  | 10 sec. | 11 sec |
| LK 5    | LK 6    | LK 7    | LK 8   |
| 12 sec. | 13 sec. | 14 sec. | 15 sec |

CO/PBX line keys

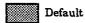

Additional Programming

Refer to Guide to Feature Programming in this manual.

# GENERAL INFORMATION - TIE LINE INCOMING INTERDIGIT TIMEOUT SELECTION

This Memory Block specifies a time interval during the incoming call detection process. If an address signal is not received within a specified time, an error tone is returned to the other system.

# TIE LINE WINK/DELAY SIGNAL DETECT TIMEOUT SELECTION

### **OPERATION:**

- 1. Go off-line.
- 2. Enter: Mode CO/PBX LK3 MIC ICM

TRF

2 5

Data No.

(Dial Pad)

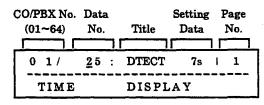

- 3. Press the corresponding CO/PBX line key to change data option.
  - To change 7 sec. to 5 sec., press CO/PBX line key 6.

RECALL key

Next page.

FNC key

Previous page.

CNF key

Next CO/PBX Line No.

| Page 1   |        |        |        |
|----------|--------|--------|--------|
| LK 1     | LK 2   | LK 3   | LK 4   |
| No Limit | 1 sec. | 2 sec. | 3 sec. |
| LK 5     | LK 6   | LK 7   | IK8    |
| 4 sec.   | 5 sec. | 6 sec. | ii sec |

| LK 1    | LK 2    | LK 3    | LK 4    |
|---------|---------|---------|---------|
| 8 sec.  | 9 sec.  | 10 sec. | 11 sec. |
| LK 5    | LK 6    | LK 7    | LK 8    |
| 12 sec. | 13 sec. | 14 sec. | 15 sec. |

CO/PBX line keys

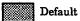

- 4. Press the TRF key to write the selected data and advance to Memory Block 3-26, Tie Line Outgoing Guard Time Selection.
- 5. Press the SPKR key to go back on-line.

CO/PBX - Data No.
3 - 25

PC Programming Guide
TECH A:D:C:K USER

### NOTES:

- If the acknowledgment signal is not received within a predetermined time after an outgoing signal is sent to the other system, a busy tone is sent to the telephone.
- 3. This Memory Block affects T1 Channels assigned as Tie/DID lines. DT1-F(A)-20 KTU and System software version 3.00 or higher are required.

Originating Side

Sending an Outgoing signal

Receiving acknowledgment signal

Timeout when the acknowledgment signal is not received.

Additional Programming

Refer to Guide to Feature Programming in this manual.

# GENERAL INFORMATION - TIE LINE WINK/DELAY SIGNAL DETECT TIMEOUT SELECTION

This Memory Block specifies a maximum time for receiving an acknowledgment signal from a distant system before sending a busy tone.

### TIE LINE OUTGOING GUARD TIME SELECTION

### **OPERATION:**

(Dial Pad)

- 1. Go off-line.
- MIC 2. Enter: Mode CO/PBX LK3 **ICM** TRF Data No.

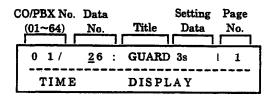

- 3. Press the corresponding CO/PBX line key to change data option.
  - To change 3 sec. to 7 sec., press CO/PBX line kev 8.

| RECALL ke | <b>:</b>   | Next page.           |         |  |  |
|-----------|------------|----------------------|---------|--|--|
| FNC ke    | <b>y</b> : | Previous page.       |         |  |  |
| CNF ke    | <b>y</b> : | Next CO/PBX Line No. |         |  |  |
| Page 1    |            |                      |         |  |  |
| LK 1      | LK 2       | LK 3                 | 1.8.4   |  |  |
| 0.02 sec. | 1 sec.     | 2 sec.               | 9.50    |  |  |
| LK 5      | LK 6       | LK 7                 | LK 8    |  |  |
| 4 sec.    | 5 sec.     | 5 sec. 6 sec. 7 sec. |         |  |  |
| Page 2    |            |                      | .,,     |  |  |
| LK 1      | LK 2       | LK 3                 | LK 4    |  |  |
| 8 sec.    | 9 sec.     | 10 sec.              | 11 sec. |  |  |
| LK 5      | LK 6       | LK 7                 | LK8     |  |  |
| 12 sec.   | 13 sec.    | 14 sec.              | 15 sec. |  |  |

4. Press the TRF key to write the selected data and advance to Memory Block 3-27, Tie Line Dial Tone Selection.

Default

5. Press the SPKR key to go back on-line.

CO/PBX line keys

| CO/PBX | - | Data No. |
|--------|---|----------|
| 3      | • | 26       |

|      | PC Progra | amming | Guide |
|------|-----------|--------|-------|
| TECH | A:D:C:G   | USER   |       |

### NOTES:

- When a call is made on a Tie line using a loop dial method and the call is hung up immediately before the other side answers, the other side must be notified that the line was disconnected after the loop off-guard time has elapsed to prevent collision with answering. The other side ignores circuit disconnection during the loop off-guard time.
- This Memory Block affects T1 Channels assigned as Tie/DID lines. DT1-F(A)-20 KTU and System software version 3.00 or higher are required.

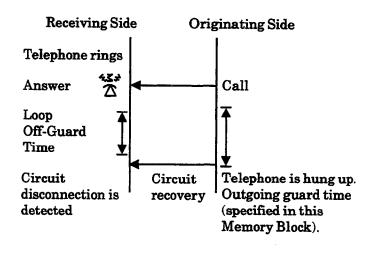

Additional Programming

Refer to Chapter 3 - Guide to Feature Programming in this manual.

# GENERAL INFORMATION - TIE LINE OUTGOING GUARD TIME SELECTION

This Memory Block specifies the duration between the time when a Tie line is released and the time when the other side is notified of circuit disconnection. This occurs when the originated call is hung up before the other side answers. The time specified here must be longer than the loop off-guard time assigned on the distant

### TIE LINE DIAL TONE SELECTION

### OPERATION:

- 1. Go off-line.
- 2. Enter: Mode CO/PBX LK3 MIC

  TRF

Data No.

2 7

(Dial Pad)

| CO/PBX               | - | Data No. |  |  |
|----------------------|---|----------|--|--|
| 3                    | - | 27       |  |  |
| PC Programming Guide |   |          |  |  |
| TECH A:D:A:E USER    |   |          |  |  |

### NOTES:

1. This Memory Block affects T1 Channels assigned as Tie/DID lines. DT1-F(A)-20 KTU and System software version 3.00 or higher are required.

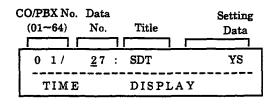

- 3. Press the corresponding CO/PBX line key to change data option.
  - To change YES to NO, press CO/PBX line key 1.

RECALL key

key

Next page.

FNC

Previous page.

CNF key

Next CO/PBX Line No.

| NO             |               |
|----------------|---------------|
| LK5 LK6 LK7 LK | 5 LK6 LK7 LK8 |
|                |               |
|                |               |

- 4. Press the TRF key to write the selected data and advance to Memory Block 3-28, Tie Line Reorder Tone Selection.
- 5. Press the SPKR key to go back on-line.
- Additional Programming

| Memory<br>Block No. | Memory Block Name            | Required |
|---------------------|------------------------------|----------|
| 3-14                | Tie/DID Line Type Assignment |          |

# GENERAL INFORMATION - TIE LINE DIAL TONE SELECTION

This Memory Block specifies whether or not to send a dial tone to the distant system.

### TIE LINE REORDER TONE SELECTION

| CO                   | CO/PBX - Data No. |  |  |  |  |  |  |
|----------------------|-------------------|--|--|--|--|--|--|
|                      | 3 - 28            |  |  |  |  |  |  |
| PC Programming Guide |                   |  |  |  |  |  |  |
| TECH A:D:A:F USER    |                   |  |  |  |  |  |  |

#### **OPERATION:**

- 1. Go off-line.
- 2. Enter: Mode CO/PBX LK3 MIC

  TRF

  Data No. 2 8

  (Dial Pad)

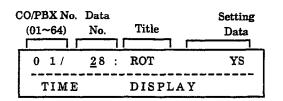

- 3. Press the corresponding CO/PBX line key to change data option.
  - To change YES to NO, press CO/PBX line key 1.

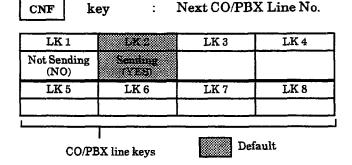

- 4. Press the TRF key to write the selected data and advance to Memory Block 3-29, Tie Line Internal Transmit Pad Selection.
- 5. Press the SPKR key to go back on-line.
- Additional Programming

| Memory<br>Block No. | Memory Block Name            | Required |
|---------------------|------------------------------|----------|
| 3-14                | Tie/DID Line Type Assignment |          |

### NOTES:

1. This Memory Block affects T1 Channels assigned as Tie/DID lines. DT1-F(A)-20 KTU and System software version 3.00 or higher are required.

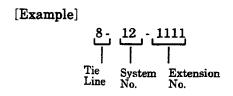

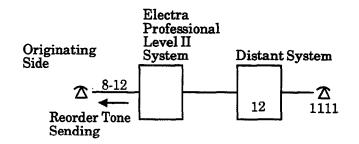

# **GENERAL INFORMATION - TIE LINE REORDER TONE SELECTION**

This Memory Block specifies whether or not to send a reorder tone to the originating station when the number of a distant system is used to originate a call over a Tie line.

### TIE LINE INTERNAL TRANSMIT PAD SELECTION

### **OPERATION:**

- 1. Go off-line.
- MIC LK3 CO/PBX 2. Enter: Mode ICM

TRF

Data No.

|                    |              |       |                 | (Dial Pad   |
|--------------------|--------------|-------|-----------------|-------------|
| CO/PBX No. (01~64) | Data<br>No.  | Title | Setting<br>Data | Page<br>No. |
| (01-04)            | 140.         | Title | Data            |             |
| 0 1/               | <u>2</u> 9 : | PADIT | 2               | 1 1         |
| TIME               |              | DISPL | ΑY              |             |

- 3. Press the corresponding CO/PBX line key to change data option.
  - To change 2 dB to 6 dB sec., press CO/PBX line key 3.

RECALL kev

Next page.

FNC

key

Previous page.

CNF

key

Next CO/PBX Line No.

| LK1 LF                                 |         |      |
|----------------------------------------|---------|------|
| ************************************** | LK 3    | LK 4 |
| 2:68 4:0                               | iB 6 dB | 8 dB |
| LK 5 LF                                | K6 LK7  | LK 8 |
| 12 dB 16                               | dB S1   | S2   |
| age 2                                  |         |      |
| LK1 LF                                 | K2 LK3  | LK 4 |
| 0 dB                                   |         |      |
| LK 5 LF                                | K6 LK7  | LK 8 |
|                                        |         |      |

- 4. Press the TRF key to write the selected data and advance to Memory Block 3-30, Tie Line Internal Receive Pad Selection.
- 5. Press the SPKR key to go back on-line.

| CO   | /PBX                 | -    | Data No. |  |  |  |
|------|----------------------|------|----------|--|--|--|
| 3 -  |                      |      | 29       |  |  |  |
|      | PC Programming Guide |      |          |  |  |  |
| тесн | A:D:A:D              | USER |          |  |  |  |

### NOTES:

- Setting data options S1 and S2 allows any desired level to be set by installing a resistor on the KTU. (If S1 and S2 are specified with no resistor installed, the level is set at 0 dB.)
- 2. When two or more 120/Level II/Level II Advanced systems are connected by Tie lines, the volume level (circuit loss) may differ from circuit to circuit, depending on the connection.
- 3. The 120/Level II/Level II Advanced systems divide the connections into the following patterns:

(Specify the sending and receiving levels of each pattern for each of the Tie lines.)

Pattern A (Intercom Mode) Connections estab-

lished between the intercom stations of

the local system and

another system.

Sending level

(To be specified in this Memory

Block.)

Receiving level

Pattern B (Tandem Mode)

Connections established between two systems, with the local system as a tandem system.

Sending level

Receiving level

- 4. Setting data option S1 on DTI allows 3 dB. Setting data option S2 on DTI allows -3 dB.
- 5. This Memory Block affects T1 Channels assigned as Tie/DID lines. DT1-F(A)-20 KTU and System software version 3.00 or higher are required.
- Additional Programming

Refer to Guide to Feature Programming in this manual.

# GENERAL INFORMATION - TIE LINE INTERNAL TRANSMIT PAD SELECTION

This Memory Block specifies a volume level for calls originated from the extensions of a local system to a distant system.

### TIE LINE INTERNAL RECEIVE PAD **SELECTION**

### **OPERATION:**

- 1. Go off-line.
- o MIC 2. Enter: Mode CO/PBX LK3 ICM

TRF

Data No.

(Dial Pad)

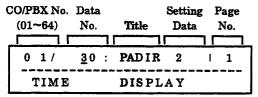

- 3. Press the corresponding CO/PBX line key to change data option.
  - To change 2 dB to 6 dB sec., press CO/PBX line key 3.

RECALL kev

Next page.

FNC

Previous page.

CNF

key

kev

Next CO/PBX Line No.

Page 1

| LEG   | LK 2  | LK 3 | LK 4 |
|-------|-------|------|------|
| 2.00  | 4 dB  | 6 dB | 8 dB |
| LK 5  | LK 6  | LK 7 | LK 8 |
| 12 dB | 16 dB | S1   | S2   |

| LK 1 | LK 2 | LK 3 | LK 4 |
|------|------|------|------|
| 0 dB |      |      |      |
| LK 5 | LK 6 | LK 7 | LK 8 |

CO/PBX line keys

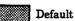

- 4. Press the TRF key to write the selected data and advance to Memory Block 3-31, Tie Line External Transmit Pad Selection.
- 5. Press the SPKR key to go back on-line.

| CO   | /PBX                 | -    | Data No. |  |  |  |
|------|----------------------|------|----------|--|--|--|
|      | 3                    | -    | 30       |  |  |  |
|      | PC Programming Guide |      |          |  |  |  |
| TECH | A:D:A:C              | USER |          |  |  |  |

### NOTES:

- Setting data options S1 and S2 allows any desired volume level to be set by installing a resistor on the KTU. (If S1 and S2 are specified with no resistor installed, the level is set at 0 dB.)
- When two or more 120/Level II/Level II Advanced systems are connected by Tie lines, the volume level (circuit loss) may differ from circuit to circuit, depending on the connection.
- The 120/Level II/Level II Advanced systems divide the connections into the following patterns:

(Specify the sending and receiving levels of each pattern for each of the Tie lines.)

Pattern A (Intercom Mode) Connections estab-

lished between the intercom stations of the local system and

another system.

Sending level

Receiving level (To be specified in this Memory Block.)

Pattern B (Tandem Mode)

Connections established between two systems, with the local system as a tandem system.

Sending level

Receiving level

- 4. Setting data option S1 on DTI allows 3 dB. Setting data option S2 on DTI allows -3 dB.
- This Memory Block affects T1 Channels assigned as Tie/DID lines. DT1-F(A)-20 KTU and System software version 3.00 or higher are required.
- Additional Programming

Refer to Guide to Feature Programming in this manual.

# GENERAL INFORMATION - TIE LINE INTERNAL RECEIVE PAD SELECTION

This Memory Block specifies a volume level for calls coming to extensions of a local system from a distant system.

### TIE LINE EXTERNAL TRANSMIT PAD SELECTION

### **OPERATION:**

- 1. Go off-line.
- 2. Enter: Mode CO/PBX

LK3 TCM TRF

• MIC

Data No.

(Dial Pad)

CO/PBX No. Data Setting Page  $(01 \sim 64)$ No. Title Data No. 0 1/ PADET 2 <u>3</u>1: 1 1 TIME DISPLAY

- 3. Press the corresponding CO/PBX line key to change data option.
  - To change 2 dB to 6 dB, press CO/PBX line key 3.

RECALL key

: Next page.

kev FNC

Previous page.

CNF

Next CO/PBX Line No.

Page 1

| LK1   | LK 2  | LK 3 | LK 4 |
|-------|-------|------|------|
| 2,02  | 4 dB  | 6 dB | 8 dB |
| LK 5  | LK 6  | LK 7 | LK 8 |
| 12 dB | 16 dB | S1   | S2   |

| 0 dB |      |      |      |
|------|------|------|------|
| LK 5 | LK 6 | LK 7 | LK 8 |

- 4. Press the TRF key to write the selected data and advance to Memory Block 3-32, Tie Line External Receive Pad Selection.
- 5. Press the SPKR key to go back on-line.

- CO/PBX Data No. 31
- PC Programming Guide TECH A:D:A:B USER

### **NOTES:**

- Setting data options S1 and S2 allows any desired volume level to be set by installing a resistor on the KTU. If S1 and S2 are specified with no resistor installed, the level is set at 0 dB.
- When two or more 120/Level II/Level II Advanced systems are connected by Tie lines, the volume level (circuit loss) may differ from circuit to circuit, depending on the connection.
- The 120/Level II/Level II Advanced systems divide the connections into the following patterns:

(Specify the sending and receiving levels of each pattern for each of the Tie lines.)

Pattern A (Intercom Mode)

Connections established between the intercom stations of the local system and another system.

Sending level

Receiving level

Pattern B (Tandem Mode)

Connections established between two systems, with the local system as a tandem system.

Sending level

(To be specified in this Memory Block.)

Receiving level

- Setting data option S1 on DTI allows 3 dB. Setting data option S2 on DTI allows -3 dB.
- This Memory Block affects T1 Channels assigned as Tie/DID lines. DT1-F(A)-20 KTU and system software version 3.00 or higher are required.
- Additional Programming

Refer to Guide to Feature Programming in this manual.

# GENERAL INFORMATION - TIE LINE EXTERNAL TRANSMIT PAD SELECTION

This Memory Block specifies a volume level for the outgoing calls of the local system to a distant system.

### TIE LINE EXTERNAL RECEIVE PAD SELECTION

### **OPERATION:**

- 1. Go off-line.
- 2. Enter: Mode CO/F

CO/PBX LK3 • MIC

TRF

Data No.

3 2

(Dial Pad)

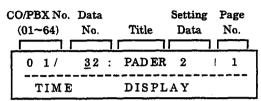

- Press the corresponding CO/PBX line key to change data option.
  - To change 2 dB to 6 dB, press CO/PBX line key 3.

RECALL I

kev

Next page.

FNC

key

Previous page.

CNF

key

Next CO/PBX Line No.

Page 1

| LK1   | LK 2  | LK 3 | LK 4 |
|-------|-------|------|------|
| 7,63  | 4 dB  | 6 dB | 8 dB |
| LK 5  | LK 6  | LK 7 | LK 8 |
| 12 dB | 16 dB | S1   | S2   |

Page 2

|           |        | 1    |
|-----------|--------|------|
| DICO DICO | - Litt | DAG  |
| LK5 LK6   | LK 7   | LK 8 |
| 0 dB      |        |      |
| LK1 LK2   | LK 3   | LK 4 |

4. Press the TRF key to write the selected data and advance to Memory Block 3-33, Disconnect Recognition Time Selection.

5. Press the SPKR key to go back on-line.

CO/PBX line keys

| CO   | /PBX      | •       | Data No. |
|------|-----------|---------|----------|
|      | 3         | •       | 32       |
|      | PC Progra | mming G | uide     |
| rech | A:D:A:A   | USER    |          |

### NOTES:

- 1. Setting data options S1 and S2 allows any desired volume level to be set by installing the corresponding resistor on the unit. If S1 and S2 are specified with no resistor installed, the volume level is set at 0 dB.
- When two or more 120/Level II/Level II
   Advanced systems are connected by Tie lines, the
   volume level (circuit loss) may differ from circuit
   to circuit, depending on the connection.
- 3. The 120/Level II/Level II Advanced systems divide the connections into the following patterns:

(Specify the sending and receiving levels of each pattern for each of the Tie lines.)

Pattern A (Intercom Mode) Connections estab-

Connections established between the intercom stations of the local system and

another system.

Sending level

Receiving level

Pattern B (Tandem Mode)

Connections established between two systems, with the local system as a tandem system.

Sending level

Receiving level (To be specified in this Memory Block.)

- 4. Setting data option S1 on DTI allows 3 dB. Setting data option S2 on DTI allows -3 dB.
- 5. This Memory Block affects T1 Channels assigned as Tie/DID lines. DT1-F(A)-20 KTU and system software version 3.00 or higher are required.
- Additional Programming

Refer to Guide to Feature Programming in this manual.

# GENERAL INFORMATION - TIE LINE EXTERNAL RECEIVE PAD SELECTION

This Memory Block specifies a volume level for incoming calls from a distant system.

Default

# DISCONNECT RECOGNITION TIME SELECTION

#### **OPERATION:**

1. Go off-line.

2. Enter: Mode CO/PBX LK3 • MIC

TRF

Data No. 3 3

(Dial Pad)

CO/PBX No. Data Setting Page

| CO/PBX No.<br>(01~64) | Data<br>No.  | Title | Setting<br>Data | Page<br>No. |
|-----------------------|--------------|-------|-----------------|-------------|
| 0 1/                  | <u>3</u> 3 : | DISTM | 0.3             | 1 1         |
| TIME                  |              | DISP  | LAY             |             |

- 3. Press the corresponding CO/PBX line key to change data option.
  - To change 0.3 sec. to 0.5 sec., press CO/PBX line key 6.

RECALL key

Next page.

FNC

kev

Previous page.

CNF

key

Next CO/PBX Line No.

Page 1

| LK 1    | LK 2    | LK 3    | LÆ4     |
|---------|---------|---------|---------|
| 0 sec.  | .1 sec. | .2 sec. | 3 sec   |
| LK 5    | LK 6    | LK 7    | LK 8    |
| .4 sec. | .5 sec. | .6 sec. | .7 sec. |

Page 2 LK 3 LK 4 LK 2 LK 1 .8 sec. .9 sec. 1.0 sec. 1.1 sec. LK 7 LK 8 LK 5 LK 6 1.2 sec. 1.3 sec. 1.4 sec. 1.5 sec.

CO/PBX line keys

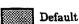

- 4. Press the TRF key to write the selected data and advance to Memory Block 3-38, Automated Attendant Message to Trunk Selection.
- 5. Press the SPKR key to go back on-line.

| CO   | /PBX                 | -    | Data No. |  |  |
|------|----------------------|------|----------|--|--|
|      | 3                    | -    | 33       |  |  |
|      | PC Programming Guide |      |          |  |  |
| TECH | B:C:B:G              | USER |          |  |  |

### NOTES:

 When a call origination on a CO/PBX line or Tie line is interrupted or dropped while in progress, and an attempt is made to reseize the line, the seized line must be disconnected and cleared before it can be accessed again.

Additional Programming

Refer to Guide to Feature Programming in this manual.

# GENERAL INFORMATION - DISCONNECT RECOGNITION TIME SELECTION

This Memory Block specifies the minimum time for a disconnected circuit to be accessed again.

# AUTOMATED ATTENDANT MESSAGE TO TRUNK SELECTION

### **OPERATION:**

- 1. Go off-line.
- 2. Enter: Mode CO/PBX

LK 3 • MIC

TRF

Data No.

3 8 (Dial Pad)

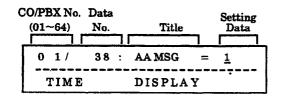

3. Enter data using the dial pad.

**Setting Data** 

: 1~8 Automated

Attendant Message 1~8

CNF

key

: Next CO/PBX Line No.

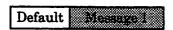

- 4. Press the TRF key to write the selected data and advance to Memory Block 3-40, Automatic Release Signal Detection Time Selection.
- 5. Press the SPKR key to go back on-line.

Additional Programming

Refer to Guide to Feature Programming in this manual.

# GENERAL INFORMATION - AUTOMATED ATTENDANT MESSAGE TO TRUNK SELECTION

This Memory Block assigns the Automated Attendant Message on a per-CO/PBX Trunk basis. When Automated Attendant Message is assigned to each CO/PBX Trunk, the system automatically answers the incoming call and sends an Automated Attendant Message to the calling party.

| CO   | /PBX                 | •    | Data No. |  |  |  |
|------|----------------------|------|----------|--|--|--|
|      | 3                    | •    | 38       |  |  |  |
|      | PC Programming Guide |      |          |  |  |  |
| TECH | A:I:H                | USER |          |  |  |  |

### NOTES:

1. The attendant telephone position must dial an Access Code to activate this feature.

(Dial Pad)

### AUTOMATIC RELEASE SIGNAL DETECTION TIME SELECTION

### **OPERATION:**

- 1. Go off-line.
- · MIC 2. Enter: Mode CO/PBX LK3 ICM TRF 0 4 Data No.

| CO/PBX No. Data<br>(01~64) No. |      |     | Title        | Setting<br>Data |          |
|--------------------------------|------|-----|--------------|-----------------|----------|
|                                | 0    | 1 / | <u>4</u> 0 : | RLST            | 350 MS 1 |
|                                | TIME |     | DISPI        | AY              |          |

- 3. Press the corresponding CO/PBX line key to change data option.
  - To change 350 ms. to 250 ms., press CO/PBX line key 6 while in Page 1.

RECALL Next page. key

Previous page. FNC key

key CNF Next CO/PBX Line No.

Page 1 LK 1 LK 2 LK3 LK 4  $0 \, \mathrm{ms}$  $50 \, \mathrm{ms}$  $100 \, \mathrm{ms}$  $150 \, \mathrm{ms}$ LK 5 LK 6 LK7 LK8 200 ms  $250 \, \mathrm{ms}$  $300\,\mathrm{ms}$ 250 ms

| LK 1   | LK 2   | LK 3   | LK 4   |
|--------|--------|--------|--------|
| 400 ms | 450 ms | 500 ms | 550 ms |
| LK 5   | LK 6   | LK 7   | LK 8   |
| 600 ms | 650 ms | 700 ms | 8      |

CO/PBX line keys 4. Press the TRF key to write the selected data and advance to Memory Block 3-41, Delay

Default

5. Press the SPKR key to go back on-line.

Announcement Assignment.

Additional Programming

Refer to Guide to Feature Programming in this manual.

### GENERAL INFORMATION - AUTOMATIC RELEASE SIGNAL DETECTION TIME SELECTION

This Memory Block specifies the signal detection time for release of a CO or PBX line, when a disconnect signal is received from the distant Central Office or PBX.

| CO/PBX |         | •          | Data No. |
|--------|---------|------------|----------|
|        | 3       | •          | 40       |
|        | PC Pro  | gramming ( | Guide    |
| тесн   | B:C:B:B | USER       |          |

### **DELAY ANNOUNCEMENT ASSIGNMENT**

| CO/PBX | - | Data No. |
|--------|---|----------|
| 3      | • | 41       |

| PC Programming Guide |      |       | Guide |  |
|----------------------|------|-------|-------|--|
|                      | TECH | A:H:A | USER  |  |

### **OPERATION:**

- 1. Go off-line.
- 2. Enter: Mode CO/PBX LK3 MIC

  TRF

Data No.

4 1 (Dial Pad)

Default

- 3. Press the corresponding CO/PBX line key to change data option.
  - To change NN to YN (Delay Announcement Day only), press CO/PBX line key 2.

CNF key : Next CO/PBX Line No.

| LK 5 | LK 6 | LK 7 | LK 8 |
|------|------|------|------|
| NN   | YN   | NY   | YY   |
| LK 1 | LK 2 | LK 3 | LK 4 |

Setting Data

CO/PBX line keys

| DC00111g Dates |                   |                       |  |  |
|----------------|-------------------|-----------------------|--|--|
| Line<br>Key    | LCD<br>Indication | Delay<br>Announcement |  |  |
| 1              | NN                | No                    |  |  |
| 2              | YN                | Day only              |  |  |
| 3              | NY                | Night only            |  |  |
| 4              | YY                | Day and Night         |  |  |

- 4. Press the TRF key to write the selected data and advance to Memory Block 3-42, DIT Assignment.
- 5. Press the SPKR key to go back on-line.

# NOTES:

- 1. This function requires system software version 2.00 or higher.
- 2. This feature requires an MIF-F(A)-10 or MIF-F(U)-10 KTU and a VRS-F(4)-11 KTU.

Additional Programming Refer to Guide to Feature Programming in this manual.

# GENERAL INFORMATION - DELAY ANNOUNCEMENT ASSIGNMENT

This Memory Block specifies whether or not Delay Announcement is sent to the calling party (per-CO Port) for Day and/or Night Mode.

### **DIT ASSIGNMENT**

### **OPERATION:**

1. Go off-line.

2. Enter: Mode CO/PBX LK3 • MIC

TRF

Data No.

4 2 (Dial Pad)

Setting Data
Station, No.
(2-digit: 00~99)

CO/PBX No. Data
(01~64) No. Title (4-digit: 0000~999)

0 1 / 42 : DIT D =

TIME DISPLAY

- 3. Use the dial pad to enter data.
  - Station No. (2-, 3-, or 4-digits 00~9999)
  - CO Port No. (01~64)

Dial pad

0~9

To enter data.

CNF

key

Next CO Port No.

Default No Assignment

- 4. Press the TRF key to write the selected data and advance to Memory Block 3-43, ANA Assignment.
- 5. Press the SPKR key to go back on-line.
- Additional Programming

| Memory<br>Block No. | Memory Block Name | Required |
|---------------------|-------------------|----------|
| 3-43                | ANA Assignment    |          |

| CO/PBX       | -         | Data No. |
|--------------|-----------|----------|
| 3            | •         | 42       |
| PC Prog      | ramming G | uide     |
| TECH B.C.B.H | IISER     |          |

### NOTES:

1. A trunk can terminate at only one station, but any number of trunks can terminate at the same station.

# **GENERAL INFORMATION - DIT ASSIGNMENT**

This Memory Block independently assigns Day Mode station terminations to incoming trunk calls.

### ANA ASSIGNMENT

### **OPERATION:**

Go off-line.

MIC CO/PBX LK3 2. Enter: Mode ICM TRF

Data No.

(Dial Pad)

Setting Data (2-digit: 00~99) CO/PBX No. Data (3-digit: 000~999) Title  $(01 \sim 64)$ No. (4-digit: 0000~9999) 0 1/ DITN =43 TIME DISPLAY

- 3. Use the dial pad to enter data.
  - Station No. (2-, 3-, or 4-digits 00~9999)
  - CO Port No. (01~64)

To enter data. Dial pad

Next CO Port No. CNF

Default No Assignment

- 4. Press the TRF key to write the selected data and advance to Memory Block 3-44, Caller ID Display Assignment for CO/PBX Line.
- 5. Press the SPKR key to go back on-line.

### Additional Programming

| Memory<br>Block No. | Memory Block Name | Required |
|---------------------|-------------------|----------|
| 3-42                | DIT Assignment    |          |

| CO/PBX | - | Data No. |
|--------|---|----------|
| 3      | • | 43       |

| PC Programming Guide |         |      |  |  |
|----------------------|---------|------|--|--|
| TECH                 | B:C:B:H | USER |  |  |

### NOTES:

A trunk can terminate at only one station, but any number of trunks can terminate at the same

# **GENERAL INFORMATION - ANA ASSIGNMENT**

This Memory Block assigns Night Answer Mode (ANA) station terminations for incoming CO/PBX calls.

# CALLER ID DISPLAY ASSIGNMENT FOR CO/PBX LINE

### **OPERATION:**

- 1. Go off-line.
- 2. Enter: Mode CO/PBX LK3 MIC

  TRF

  Data No.

  CO/PBX No. Data
  (01 ~ 64) No. Title (01 ~ 96)

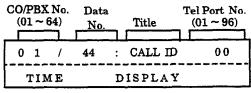

3. Enter data using the dial pad.

Example: To assign CO/PBX Number 01 to Tel Port No. 01, enter 01 using the dial pad.

★ , # → : To move cursor.

Dial pad  $0 \sim 9$ : To enter setting data.

CNF key : Next CO/PBX No.

- 4. Press the TRF key to write the selected data and advance to Memory Block 3-45, Live Recording Trunk Selection.
- 5. Press the SPKR key to go back on-line.

| Default | NotSpecified |
|---------|--------------|
|         | •            |

Additional Programming

Refer to Guide to Feature Programming in this manual.

| CO  | /PBX    | •         | Data No. |
|-----|---------|-----------|----------|
|     | 3       | -         | 44       |
|     | PC Prog | ramming ( | Guide    |
| ECH | A:J:C   | USER      |          |

#### NOTES:

- 1. To display Caller ID Indication for normal incoming CO calls and CAR incoming calls, both Caller ID Indication and Ring assignment must be assigned for the terminal in System Programming. A maximum of two multiline terminals can be assigned system-wide to display caller identification for normal incoming CO calls and CAR incoming calls (using Memory Block 1-1-78, Caller ID Display Assignment for System Mode). A third multiline terminal can be assigned to display caller identification for normal incoming CO calls per-CO line using this Memory Block.
- 2. This function requires system software version 4.50 or higher.

### GENERAL INFORMATION - CALLER ID DISPLAY ASSIGNMENT FOR CO/PBX LINE

This Memory Block assigns one multiline terminal per CO/PBX line to display Caller ID Indication on incoming CO/PBX calls.

### LIVE RECORDING TRUNK SELECTION

### **OPERATION:**

Go off-line

o MIC LK3 Enter: Mode CO/PBX ICM

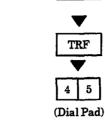

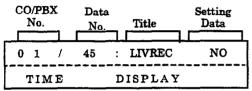

Data No.

- 3. Press the corresponding CO/PBX line key to change data option.
- To change NO to YES, press CO/PBX line key 2.

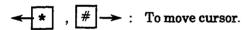

Dial pad To enter setting data.

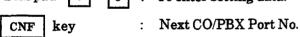

- 5. Press the TRF key to write the selected data and advance to Memory Block 3-91, Trunk Type Selection.
- 6. Press the SPKR key to go back on-line.

| Default | N     | 0     |
|---------|-------|-------|
|         | ***** | 177.0 |

| TH 1 | LK 2 |
|------|------|
| NO   | YES  |

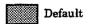

| CO  | /PBX    | -         | Data No |
|-----|---------|-----------|---------|
|     | 3       | •         | 45      |
|     | PC Prog | ramming G | uide    |
| ECH | A:G:E   | USER USER | uide    |

### NOTES:

- YES must be assigned for Digital Voice Mail Live Recording feature per-trunk.
- This feature requires system software version 4.00 or higher.

### Additional Programming

| Memory<br>Block No. |        | Memory Block Name                              | Required |   |
|---------------------|--------|------------------------------------------------|----------|---|
| ļ                   | 1-8-08 | Class of Service (Station) Feature Selection 2 |          | ì |

# **GENERAL INFORMATION - LIVE RECORDING TRUNK SELECTION**

This Memory Block specifies Live Recording Service Mode or No Live Recording Service Mode per-Trunk for Digital Voice Mail.

### ISDN LINE INTERNAL TRANSMIT PAD SELECTION

### **OPERATION:**

- 1. Go off-line.
- 2. Enter: Mode

CO/PBX

LK 3

MICICM

| CO/PBX |                      | -    | Data No. |  |  |  |
|--------|----------------------|------|----------|--|--|--|
|        | 3                    | •    | 46       |  |  |  |
|        | PC Programming Guide |      |          |  |  |  |
| TECH   | B:C:B:F              | USER |          |  |  |  |

### NOTES:

- 1. This memory block can be assigned for each port. If CO No. 01 and CO No. 02 are assigned different data, the system recognizes CO No. 01 data.
- 2. This feature requires system software Version 7.00 or higher.

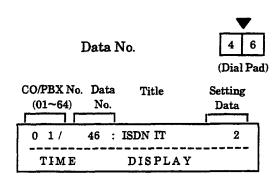

- Press the corresponding CO/PBX line key to change data option.
  - To change 2dB to 6 dB, press CO/PBX line key 4.

| LK 1 | LE2   | LK 3  | LK 4  |
|------|-------|-------|-------|
| 0 dB | 2.88  | 4 dB  | 6 dB  |
| LK 5 | LK 6  | LK 7  | LK 8  |
| 8 dB | 12 dB | 16 dB | -3 dB |

- 4. Press the TRF key to write the selected data and advance to Memory Block 3-47, ISDN Line Internal Receive Pad Selection.
- 5. Press the SPKR key to go back on-line.

### GENERAL INFORMATION - ISDN LINE INTERNAL TRANSMIT PAD SELECTION

This Memory Block is used to assign attenuation levels (transmit only) to software controlled pads used in ISDN lines between the local station and a distant trunk.

### ISDN LINE INTERNAL RECEIVE PAD SELECTION

### **OPERATION:**

- 1. Go off-line.
- 2. Enter: Mode

CO/PBX

LK 3

• MIC

ICM

| CO/PBX  | •       | Data No. |
|---------|---------|----------|
| 3       | -       | 47       |
| PC Prog | ramming | Guide    |

USER

#### NOTES:

TECH B:C:B:F

- This memory block can be assigned for each port. If CO No. 01 and CO No. 02 are assigned different data, the system recognizes CO No. 01 data.
- 2. This feature requires system software Version 7.00 or higher.

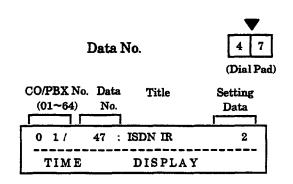

- 3. Press the corresponding CO/PBX line key to change data option.
  - To change 2dB to 6 dB, press CO/PBX line key 4.

| CNF  | key | : 1   | Next CO/PBX | Line No. |
|------|-----|-------|-------------|----------|
| LK 1 |     |       | LK3         | LK 4     |
| 0 dB |     |       | 4 dB        | 6 dB     |
| LK 5 |     | LK 6  | LK 7        | LK 8     |
| 8 dB |     | 12 dB | 16 dB       | -3 dB    |

CO/PBX line keys Default

- 4. Press the TRF key to write the selected data and advance to Memory Block 3-48, ISDN Line External Transmit Pad Selection.
- 5. Press the SPKR key to go back on-line.

This Memory Block is used to assign attenuation levels (receive only) to software controlled pads used in the ISDN lines between the local station and a distant trunk.

### ISDN LINE EXTERNAL TRANSMIT PAD SELECTION

### **OPERATION:**

1. Go off-line.

2. Enter: Mode

CO/PBX

LK 3

-4 CO/DDV I :-- No

• MIC • ICM

| CO   | /PBX     | -        | Data No. |
|------|----------|----------|----------|
|      | 3        | •        | 48       |
|      | PC Progr | amming G | uide     |
| тесн | B:C:B:F  | USER     |          |

### NOTES:

- This memory block can be assigned for each port. If CO No. 01 and CO No. 02 are assigned different data, the system recognizes CO No. 01 data.
- 2. This feature requires system software Version 7.00 or higher.

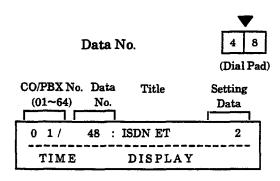

- 3. Press the corresponding CO/PBX line key to change data option.
  - To change 2dB to 6 dB, press CO/PBX line key 4.

| LK 1 | 1.6.2 | LK 3  | LK 4  |
|------|-------|-------|-------|
| 0 dB | 243   | 4 dB  | 6 dB  |
| LK 5 | LK 6  | LK 7  | LK 8  |
| 8 dB | 12 dB | 16 dB | -3 dB |

- 4. Press the TRF key to write the selected data and advance to Memory Block 3-49, ISDN Line External Receive Pad Selection.
- 5. Press the SPKR key to go back on-line.

### GENERAL INFORMATION - ISDN LINE INTERNAL TRANSMIT PAD <u>SELECTION</u>

This Memory Block is used to assign attenuation levels (transmit only) to software controlled pads used in the ISDN between ISDN lines and trunks.

### ISDN LINE EXTERNAL RECEIVE PAD SELECTION

### **OPERATION:**

- 1. Go off-line.
- 2. Enter: Mode

CO/PBX

LK 3

• ICM

| CO   | /PBX      | •        | Data No. |
|------|-----------|----------|----------|
|      | 3         | •        | 49       |
|      | PC Progra | amming G | uide     |
| TECH | B:C:B:F   | USER     |          |

### NOTES:

- 1. This memory block can be assigned for each port. If CO No. 01 and CO No. 02 are assigned different data, the system recognizes CO No. 01 data.
- 2. This feature requires system software Version 7.00 or higher.

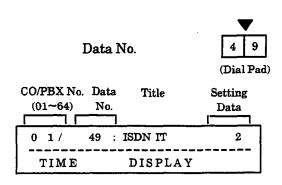

- 3. Press the corresponding CO/PBX line key to change data option.
  - To change 2dB to 6 dB, press CO/PBX line key 4.

| CNF | key | : | Next CO/PBX Line No. |
|-----|-----|---|----------------------|
|     |     |   | *****                |

| COA  | BX line keys | Def   | ault  |
|------|--------------|-------|-------|
| 8 dB | 12 dB        | 16 dB | -3 dB |
| LK 5 | LK 6         | LK 7  | LK 8  |
| 0 dB | 2 d 2        | 4 dB  | 6 dB  |
| LK 1 | LKZ          | LK 3  | LK 4  |

- Press the TRF key to write the selected data and advance to Memory Block 3-50, ISDN Line SPID Assignment.
- 5. Press the SPKR key to go back on-line.

### GENERAL INFORMATION - ISDN LINE EXTERNAL RECEIVE PAD SELECTION

This Memory Block is used to assign attenuation levels (receive only) to software controlled pads used in ISDN between ISDN lines and trunks.

### ISDN LINE SPID ASSIGMENT

### **OPERATION:**

| 4 | $\sim$ | off-line. |
|---|--------|-----------|
|   | 1+0    | Off-IIMA  |
|   |        |           |

2. Enter: Mode

CO/PBX

LK 3 • MIC

| CO/PBX     | •                    | Data No. |  |  |  |
|------------|----------------------|----------|--|--|--|
| 3          | •                    | 50       |  |  |  |
| PC Prog    | PC Programming Guide |          |  |  |  |
| TECH A:G:E | USER                 |          |  |  |  |

### NOTES:

1. This feature requires system software Version 7.00 or higher.

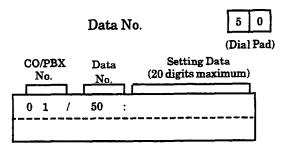

3. Enter data using the dial pad. To program 11223344556677, enter 11223344556677 using the dial pad.

 $\star$  , #  $\rightarrow$  : To move cursor.

Dial pad  $\boxed{0} \sim \boxed{9}$ : To enter setting data.

CNF key : Next CO/PBX Port No.

- 4. Press the TRF key to write the selected data and advance to Memory Block 3-51, ISDN Line Ringing Pattern Selection.
- 5. Press the SPKR key to go back on-line.

### GENERAL INFORMATION - ISDN LINE SPID ASSIGNMENT

This Memory Block is used to assign the ISDN SPID number.

### ISDN LINE RINGING PATTERN SELECTION

| CO/PBX |           | •       | Data No. |
|--------|-----------|---------|----------|
|        |           | -       | 51       |
|        | PC Progra | mming G | uide     |
| TECH B | :C:B:F    | USER    |          |

### OPERATION:

- 1. Go off-line.
- 2. Enter: Mode

CO/PBX

MIC LK3 ICM

Data No.

(Dial Pad)

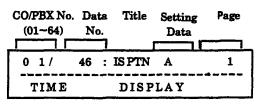

- 3. Press the corresponding CO/PBX line key to change data option.
  - To change Pattern A to Pattern C, press CO/PBX line key 5.

Page 1

| LK 1      | LK 2      | 125.3     | LK 4      |
|-----------|-----------|-----------|-----------|
| Tone Off  | Tone On   |           | Pattern B |
| LK 5      | LK 6      | LK 7      | LK 8      |
| Pattern C | Pattern D | Pattern E | Pattern F |

### Page 2

| LK 1      | LK 2      | LK 3 | LK 4 |
|-----------|-----------|------|------|
| Pattern G | Pattern H |      |      |
| LK 5      | LK 6      | LK 7 | LK8  |
|           |           |      |      |

Default CO/PBX line keys

CNF

key

Next CO/PBX Line No.

- 4. Press the TRF key to write the selected data and advance to Memory Block 3-91, ISDN Trunk Type Selection.
- 5. Press the SPKR key to go back on-line.

### NOTES:

This feature requires system software Version 7.00 or higher.

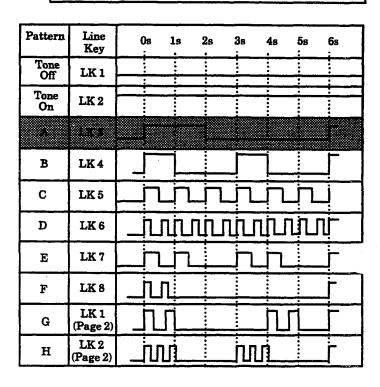

### GENERAL INFORMATION - ISDN LINE RINGING PATTERN SELECTION

This Memory Block specifies the ringing pattern sent to the telephone for incoming calls on an ISDN line.

(Dial Pad)

Next CO/PBX Line No.

### TRUNK TYPE SELECTION

### **OPERATION:**

1. Go off-line.

CNF

key

2. Enter: Mode CO/PBX LK3 • MIC

TRF

Data No. 9 1

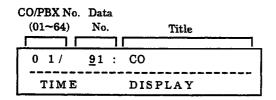

- 3. Press the corresponding CO/PBX line key to change data option.
  - To change CO to Tie/DID, press CO/PBX line key 3.

LK 2 LK 3 LK 4

C6 PBX/CTX Tie/DID CTX
Assume - 9

LK 5 LK 6 LK 7 LK 8

CO/PBX line keys Default

- 4. Press the TRF key to write the selected data and advance to Memory Block 3-92, Trunk (Installed, DP/DTMF) Selection.
- 5. Press the SPKR key to go back on-line.
- Additional Programming
   Refer to Guide to Feature Programming in this manual.

| CO   | /PBX     | -        | Data No. |
|------|----------|----------|----------|
|      | 3        | -        | 91       |
|      | PC Progr | amming G | uide     |
| TECH | B:C:B:N  | USER     |          |

### NOTES:

- This Memory Block affects T1 Channels assigned as Tie/DID lines. DT1-F(A)-20 KTU and system software version 3.00 or higher are required.
- 2. LK4 (CTX Assume 9) requires system software version 4.00 or higher.

### **GENERAL INFORMATION - TRUNK TYPE SELECTION**

This Memory Block specifies each external line as CO Line, PBX/CTX line, Tie/DID line, or CTX Assume - 9.

### TRUNK (INSTALLED, DP/DTMF) SELECTION

| CO                   | /PBX    | •    | Data No. |  |
|----------------------|---------|------|----------|--|
|                      | 3       | •    | 92       |  |
| PC Programming Guide |         |      |          |  |
| TECH                 | B:C:B:F | USER |          |  |

### **OPERATION:**

- Go off-line.
- MIC LK3 CO/PBX Enter: Mode ICM TRF Data No. 2 (Dial Pad) CO/PBX No. Data Setting (01 - 64)No. Data 0 1/ 92: MF TIME DISPLAY
- 3. Press the corresponding CO/PBX line key to change data option.
  - To change MF to DP 10 pps, press CO/PBX line key 2.

| LK 1 | LK 2      | LK 3      | LK4  |
|------|-----------|-----------|------|
| NIL  | DP 10 pps | DP 20 pps | 9/3  |
| LK 5 | LK 6      | LK 7      | LK 8 |

- 4. Press the TRF key to write the selected data and advance to Memory Block 3-91, Trunk Type Selection.
- 5. Press the SPKR key to go back on-line.

#### Additional Programming

| Memory<br>Block No. | Memory Block Name                     | Required |
|---------------------|---------------------------------------|----------|
| 3-14                | Tie/DID Line Type Assignment          |          |
| 4-12                | Line Key Selection for Telephone Mode |          |

### GENERAL INFORMATION - TRUNK (INSTALLED, DP/DTMF) SELECTION

This Memory Block specifies each external line as a DP (10 pps or 20 pps) or DTMF line or not connected (NIL).

### CO/PBX RING ASSIGNMENT (DAY MODE)

### **OPERATION:**

- Go off-line.
- MIC Enter: Mode LK 4 Telephone ICM Data No. (Dial Pad)

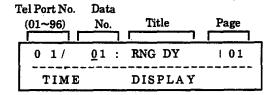

- 3. Press the CO/PBX line key corresponding to each CO/PBX number.
  - The LED indication changes to indicate the data each time a CO/PBX line key is pressed.

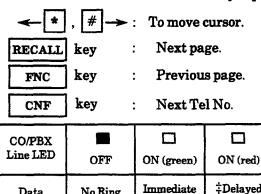

‡Series 300 or higher.

No Ring

Data

| Default<br>Series<br>100<br>and<br>200 | Tel Port numbers 01 and 02 ring to all ancorong CO/PBX calls.  Tel Port numbers 03-96 do not ring on any incoming CO/PBX calls. |
|----------------------------------------|----------------------------------------------------------------------------------------------------|
|                                        | Tal Port numbers 01 and 02 ring m                                                                                               |

Ring

|         | 20 1 20 2 2 2 2 2 2 2 2 2 2 2 2 2 2 2 2 |
|---------|-----------------------------------------|
| Default | Tel Pert numbers 01 and 02 ring on      |
| Series  | COPBX inesti-th                         |
| 250     |                                         |
| or      | Tel Pert numbers 03~96 do not ring on   |
| Higher  | any incoming CO/PBX calls.              |

**Additional Programming** 

Refer to Guide to Feature Programming in this manual.

| Telephone    | •         | Data No. |
|--------------|-----------|----------|
| 4            | •         | 01       |
| PC Prog      | ramming G | uide     |
| TECH B:B:B:B | USER      | r:B      |

- 4. After entering all data for all pages, press the TRF key to write the selected data and advance Memory Block 4-02. CO/PBX Assignment (Night Mode).
- 5. Press the SPKR key to go back on-line.

CO/PBX Number (01~64) correspond CO/PBX line key.

| Page 01 (Port 01~08) |      |      |      |  |
|----------------------|------|------|------|--|
| LK 1                 | LK 2 | LK 3 | LK 4 |  |
| 01                   | 02   | 03   | 04   |  |
| LK 5                 | LK 6 | LK 7 | LK 8 |  |
| 05                   | 06   | 07   | 08   |  |
|                      |      |      |      |  |

| Page ( | Page 05 (Port 33~40) |      |      |  |  |
|--------|----------------------|------|------|--|--|
| LK 1   | LK 2                 | LK 3 | LK 4 |  |  |
| 33     | 34                   | 35   | 36   |  |  |
| LK 5   | LK 6                 | LK7  | LK8  |  |  |
| 37     | 38                   | 39   | 40   |  |  |

CO/PBX line keys

| LK 1 | LK 2 | LK 3 | LK 4 |
|------|------|------|------|
| 09   | 10   | 11   | 12   |
| LK 5 | LK 6 | LK 7 | LK 8 |
| 13   | 14   | 15   | 16   |

Page 06 (Port 41~48)

| LK 1       | LK 2 | LK 3 | LK 4 |  |
|------------|------|------|------|--|
| 41         | 42   | 43   | 44   |  |
| LK 5       | LK 6 | LK 7 | LK8  |  |
| <b>4</b> 5 | 46   | 47   | 48   |  |

Page 03 (Port 17~24)

| LK 1 | LK 2 | LK 3 | LK 4 |
|------|------|------|------|
| 17   | 18   | 19   | 20   |
| LK 5 | LK 6 | LK 7 | LK 8 |
| 21   | 22   | 23   | 24   |

Page 07 (Port 49~56)

| LK 1 | LK 2 | LK 3       | LK 4 |  |
|------|------|------------|------|--|
| 49   | 50   | 51         | 52   |  |
| LK 5 | LK 6 | LK 7       | LK8  |  |
| 53   | 54   | <b>5</b> 5 | 56   |  |

Page 04 (Port 25~32)

| LK 1 | LK 2 | LK3  | LK 4 |
|------|------|------|------|
| 25   | 26   | 27   | 28   |
| LK 5 | LK 6 | LK 7 | LK8  |
| 29   | 30   | 31   | 32   |

Page 08 (Port 57~64)

| LK 1 | LK 2 | LK 3       | LK 4 |
|------|------|------------|------|
| 57   | 58   | 59         | 60   |
| LK 5 | LK 6 | LK 7       | LK8  |
| 61   | 62   | <b>6</b> 3 | 64   |

### GENERAL INFORMATION - CO/PBX RING ASSIGNMENT (DAY MODE)

This Memory Block assigns multiline terminals to ring on incoming CO/PBX calls in Day Mode.

‡Delayed

Ring

### CO/PBX RING ASSIGNMENT (NIGHT MODE)

### **OPERATION:**

- 1. Go off-line.
- MIC LK 4 Enter: Mode Telephone **ICM**

Data No.

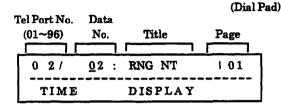

- 3. Press the CO/PBX line key corresponding to each CO/PBX number.
  - The LED indication changes to indicate the data each time a CO/PBX line key is pressed.

To move cursor.

RECALL kev Next page.

FNC key

Previous page.

key Next Tel No. CNF

| CO/PBX<br>Line LED | OFF     | ON (green)        | ON (red)         |
|--------------------|---------|-------------------|------------------|
| Data               | No Ring | Immediate<br>Ring | ‡Delayed<br>Ring |

\$Series 300 or higher.

| والمستخدات والمستخد |                                                                     |
|---------------------|---------------------------------------------------------------------|
| Default<br>Series   | Tel Port numbers 01 and 02 mag on all incoming COFBX calls.         |
| 100                 |                                                                     |
| and<br>200          | Tel Port anothers CO-96 do not cing on<br>any incoming CO/PBX calls |
| Default             | Tel Port rambers (I) and 02 ring on                                 |
| Series              | COFFEX Lines 61 - frit                                              |
| 250                 | Tel Port numbers 03-96 de net ring en                               |
| or<br>Higher        | any meaning GO/PBX calls                                            |

Additional Programming

Refer to Guide to Feature Programming in this manual.

### Telephone Data No. 02 PC Programming Guide USER T:C B:B:B:C

- 4. After entering all data for all pages, press the TRF key to write the selected data and advance to Memory Block 4-07, Code Restriction Class Assignment (Day Mode).
- 5. Press the SPKR key to go back on-line.

CO/PBX Number  $(01 \sim 64)$ correspond CO/PBX line key.

Page 01 (Port 01~08)

Page 05 (Port 33~40)

| LK 1 | LK 2 | LK3  | LK 4 |
|------|------|------|------|
| 01   | 02   | 03   | 04   |
| LK 5 | LK 6 | LK 7 | LK 8 |
| 05   | 06   | 07   | 08   |
|      |      |      |      |

| LK 1 | LK 2 | LK 3 | LK 4 |
|------|------|------|------|
| 33   | 34   | 35   | 36   |
| LK 5 | LK 6 | LK 7 | LK 8 |
| 37   | 38   | 39   | 40   |

CO/PBX line keys

Page 02 (Port 09~16)

| LK 1 | LK 2 | LK 3 | LK 4 |
|------|------|------|------|
| 09   | 10   | 11   | 12   |
| LK 5 | LK 6 | LK 7 | LK 8 |
| 13   | 14   | 15   | 16   |

| LK 1 | LK 2 | LK 3 | LK 4 |
|------|------|------|------|
| 41   | 42   | 43   | 44   |
| LK 5 | LK 6 | LK 7 | LK8  |
| 45   | 46   | 47   | 48   |

Page 06 (Port 41~48)

| Page | 03 | (Port | 13 | 7~2 | 24) |
|------|----|-------|----|-----|-----|

| g-   |      |      |      |
|------|------|------|------|
| LK 1 | LK 2 | LK 3 | LK 4 |
| 17   | 18   | 19   | 20   |
| LK 5 | LK 6 | LK 7 | LK 8 |
| 21   | 22   | 23   | 24   |

Page 07 (Port 49~56)

| LK 1 | LK 2 | LK 3       | LK 4 |
|------|------|------------|------|
| 49   | 50   | 51         | 52   |
| LK 5 | LK 6 | LK 7       | LK 8 |
| 53   | 54   | <b>5</b> 5 | 56   |

Page 04 (Port 25~32)

| LK 1 | LK 2 | LK3  | LK 4 |  |
|------|------|------|------|--|
| 25   | 26   | 27   | 28   |  |
| LK 5 | LK 6 | LK 7 | LK8  |  |
| 29   | 30   | 31   | 32   |  |

Page 08 (Port 57~64)

| LK 1 | LK 2 | LK 3       | LK 4 |
|------|------|------------|------|
| 57   | 58   | 59         | 60   |
| LK 5 | LK 6 | LK 7       | LK 8 |
| 61   | 62   | <b>6</b> 3 | 64   |

### GENERAL INFORMATION - CO/PBX RING ASSIGNMENT (NIGHT MODE)

This Memory Block assigns multiline terminals to ring on incoming CO/PBX calls in Night Mode.

### CODE RESTRICTION CLASS ASSIGNMENT (DAY MODE)

## Telephone - Data No. 4 - 07 PC Programming Guide TECH A:A:B USER

### **OPERATION:**

1. Go off-line.

2. Enter: Mode Telephone LK 4 • MIC

Data No. 0 7

(Dial Pad)

Setting

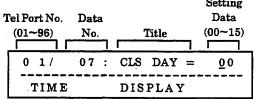

Restriction Class 00~15.

3. Enter data using the dial pad.

**★** , # → : To move cursor.

Dial pad  $0 \sim 9$ : To enter setting data.

CNF key : Next Tel No.

Default All Stations Class (8)

- 4. Press the TRF key to write the selected data and advance to Memory Block 4-08, Code Restriction Class Assignment (Night Mode).
- 5. Press the SPKR key to go back on-line.
- Additional Programming

Refer to Section 6 - Code Restriction in this chapter.

### GENERAL INFORMATION - CODE RESTRICTION CLASS ASSIGNMENT (DAY MODE)

This Memory Block specifies Code Restriction Class in Day Mode per station.

### CODE RESTRICTION CLASS ASSIGNMENT (NIGHT MODE)

### **OPERATION:**

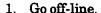

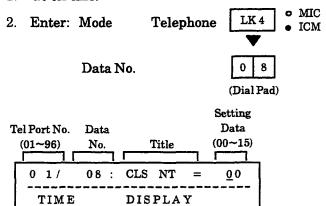

Restriction Class 00~15.

3. Enter data using the dial pad.

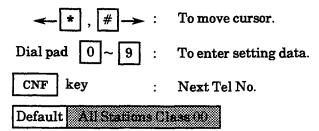

- 4. Press the TRF key to write the selected data and advance to Memory Block 4-09, Telephone to Tenant Assignment.
- 5. Press the SPKR key to go back on-line.
- Additional Programming
   Refer to Section 6 Code Restriction in this chapter.

### GENERAL INFORMATION - CODE RESTRICTION CLASS ASSIGNMENT (NIGHT MODE)

This Memory Block specifies Code Restriction Class in Night Mode per station.

Telephone - Data No.
4 - 08

PC Programming Guide
TECH A:A:C USER

### TELEPHONE TO TENANT ASSIGNMENT

| Telephone | •          | Data No. |
|-----------|------------|----------|
| 4         | •          | 09       |
| PC Prog   | ramming G  | nide     |
| 101105    | ramining G | uiuc     |

NOTES:

1. Stations can be assigned to 48 possible Tenant

2. Call Pickup Group is determined by Tenant

Numbers (00~47).

assignment.

#### **OPERATION:**

- 1. Go off-line.
- 2. Enter: Mode Telephone LK4 ICM

  Data No. 0 9

  (Dial Pad)

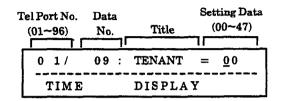

3. Enter data using the dial pad.

Example: To enter TENANT 08 for TEL 01, enter 08 using the dial pad.

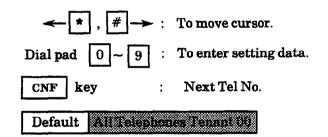

4. Press the TRF key to write the selected data and advance to Memory Block 4-10, Station Number

Assignment.

5. Press the SPKR key to go back on-line.

#### Additional Programming

| Memory<br>Block No. | Memory Block Name                    | Required |
|---------------------|--------------------------------------|----------|
| 2-01                | Trunk to Tenant Assignment           |          |
| 2-05                | Line Key Selection                   |          |
| 2-06                | Line Key Selection for Tenant Mode   |          |
| 2-07                | System Speed Dial Display Assignment |          |
| 2-08                | ECR Relay to Tenant Assignment       |          |

### GENERAL INFORMATION - TELEPHONE TO TENANT ASSIGNMENT

This Memory Block specifies Tenant Assignment per station.

### STATION NUMBER ASSIGNMENT

## Telephone - Data No. 4 - 10 PC Programming Guide TECH B:A:D USER

### **OPERATION:**

- 1. Go off-line.
- 2. Enter: Mode Telephone LK4 MIC

  Data No. 1 0

  (Dial Pad)

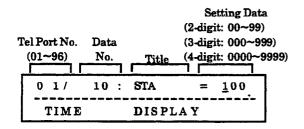

3. Enter data using the dial pad.

Example: To change Tel 01 to Station No. 11, enter 11 using the dial pad.

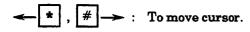

Dial pad  $0 \sim 9$ : To enter setting data.

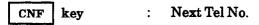

- 4. Press the TRF key to write the selected data and advance to Memory Block 4-11, Ringing Line Preference Selection.
- 5. Press the SPKR key to go back on-line.

### Additional Programming

| Memory<br>Block No. | Memory Block Name                           | Required |
|---------------------|---------------------------------------------|----------|
| 1-1-46              | Access Code (1-Digit) Assignment            | ✓        |
| 1-1-47              | Access Code (2-Digit) Assignment            | √        |
| 1-2-03              | 2-, 3-, or 4-Digit Station Number Selection | V        |

### NOTES:

- 1. Station Number Assignment is per station. (A telephone cannot have two station numbers, and a station number cannot be assigned to more than one telephone.)
- 2. At default, the valid station numbers are 100 to 399.
- 3. When changing Station Numbers to a different numbering plan (e.g., 3 digit to 4 digit), these steps should be performed in the following order:
  - a. Select 2-, 3-, or 4-digit Station Numbers in Memory Block 1-2-03 (2-, 3-, or 4-Digit Station Number Selection).
  - b. Program the applicable Access Codes for Function 001 in Memory Blocks 1-1-46, Access Code (1-Digit) Assignment) or 1-1-47, Access Code (2-Digit) Assignment).
  - c. Program all Station Numbers using this Memory Block.

### **GENERAL INFORMATION - STATION NUMBER ASSIGNMENT**

This Memory Block assigns a station number to each telephone.

### RINGING LINE PREFERENCE SELECTION

## Telephone - Data No. 4 - 11 PC Programming Guide TECH B:B:C:K USER T:L

### **OPERATION:**

- 1. Go off-line.
- 2. Enter: Mode Telephone LK4 ICM

Data No.

1 1 (Dial Pad)

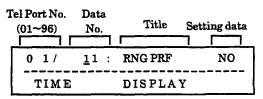

- 3. Press the corresponding CO/PBX line key to change the data option.
  - To change NO to YES, press CO/PBX line key 2.

CNF key : Next Tel No.

|      | BX line keys | Defa |             |
|------|--------------|------|-------------|
| LK 5 | LK 6         | LK 7 | LK 8        |
| 340  | YES          |      | <del></del> |
| IKI  | LK 2         | LK 3 | LK 4        |

- 4. Press the TRF key to write the selected data and advance to Memory Block 4-12, Line Key Selection for Telephone Mode.
- 5. Press the SPKR key to go back on-line.

#### Additional Programming

| Memory<br>Block No. | Memory Block Name                   | Required |
|---------------------|-------------------------------------|----------|
| 4-01                | CO/PBX Ring Assignment (Day Mode)   | V        |
| 4-02                | CO/PBX Ring Assignment (Night Mode) | V        |

### NOTES:

- 1. This Memory Block programming applies to Ring Assigned telephones only.
- 2. An intercom call cannot be originated when a ring assigned CO/PBX line call has terminated on the telephone.

### **GENERAL INFORMATION - RINGING LINE PREFERENCE SELECTION**

This Memory Block specifies whether or not each station user can answer incoming CO/PBX calls on ring assigned CO/PBX lines by going off-hook.

### LINE KEY SELECTION FOR TELEPHONE MODE

### **OPERATION:**

- 1. Go off-line.
- o MIC Enter: Mode Telephone LK 4 ICM Data No. 2 (Dial Pad) Line Key Tel Port No. No. Setting  $(01 \sim 96)$ Data (2)  $(01 \sim 24)$ Data Setting No. Data (1) 01 / 12: L01 =CO 01 TIME DISPLAY
- 3. Press the corresponding CO/PBX line key to change data option.

| LK 1                | IK2               | LK 3           | LK 4             |
|---------------------|-------------------|----------------|------------------|
| Not Specified       | COPPEX<br>Line    | *CFW -<br>B/NA | *CFW-ALL         |
| LK 5                | LK 6              | LK 7           | LK8              |
| †Call<br>Appearance | Feature<br>Access | Trunk<br>Group | Route<br>Advance |

| LK 9                                    | LK 10                | LK 11             | LK 12           |
|-----------------------------------------|----------------------|-------------------|-----------------|
| 2nd<br>Incoming<br>Extension            | †Call Arrival<br>Key | Microphone<br>Key | Headset         |
| LK 13                                   | LK 14                | LK 15             | LK 16           |
| ‡ Scroll Key<br>(Used for<br>Caller ID) | * DND<br>On/Off      | * LOG<br>On/Off   | * BGM<br>On/Off |

CO/PBX line keys

- \*Series 250 or higher.
- ‡Series 450 or higher.
- \*Series 500 or higher.

**←** \* , # →

To move cursor.

Dial pad

0~9

: To enter data.

CNF 1

key

: Next Tel No.

| Default | Tel 61 96: LK 01 08 usingned<br>CO/PBX LINES 01 08 |
|---------|----------------------------------------------------|
|---------|----------------------------------------------------|

| Tele | phone   | •         | Data No. |
|------|---------|-----------|----------|
|      | 4       | •         | 12       |
|      | PC Prog | ramming ( | Guide    |
| ГЕСН | B:B:C:I | USER      | T:J      |

Example: To assign Trunk Group 05 to CO/PBX line key 1.

- 4. Press CO/PBX line key 7; TKGP is displayed.
- 5. Enter 05 (for RT 05) using the dial pad.
- 6. Press the TRF key to write new data entry.
- 7. The next line key assignment is displayed.
- 8. Repeat these steps until all line key assignments are completed.
- 9. Press the TRF key to advance to Memory Block 4-13, CO/PBX Busy Forward Station Assignment.
- 10. Press the SPKR key to go back on-line.

This Memory Block assigns the following functions to each of the CO/PBX line keys on each telephone within a tenant specified as Telephone Mode in Memory Block 2-05 (Line Key Selection). Functions:

- Not specified (NON)
- CO/PBX Line (CO) 01~64
- \* Call Forward Busy/No Answer
- \* Call Forward All Calls
- † Call Appearance (C) 01~24
- Feature Access (FA) 01~10
- Trunk Group (TKGP) 01~32
- Route Advance Block (ADV) 01~16
- Secondary Incoming Extension (SIE) 01~96
- † Call Arrival Keys (CAR) 01~88
- Microphone (MIC)
- Headset (H SET)
- \$Scroll Key
- \* Do Not Disturb (DND) Break Mode
- \* Log On/Off (LOG)
- \* BGM On/Off (BGM)
  - † Series 250 or higher.
  - \* Series 450 or higher.
  - Series 500 or higher.

### Additional Programming

| Memory<br>Block No. | Memory Block Name  | Required     |
|---------------------|--------------------|--------------|
| 2-05                | Line Key Selection | $\checkmark$ |

Continued on next page.

### LINE KEY SELECTION FOR TELEPHONE MODE (continued)

| Telephone | • | Data No. |
|-----------|---|----------|
| 4         | - | 12       |

#### NOTES:

| Line | 1                                                  | LCD        |                                |
|------|----------------------------------------------------|------------|--------------------------------|
| Key  | Setting Data 1                                     | Indication | Setting Data 2                 |
| 1    | Not Specified                                      | NON        | N/A                            |
| 2    | CO                                                 | CO         | 01~64                          |
| 3    | * CFW - BNA                                        | FW BNA     | N/A                            |
| 4    | * CFW - ALL                                        | FW ALL     | N/A                            |
| 5    | †Call Appearance<br>Block (00~47)<br>(See Note 6.) | С          | Call Appearance Key 01~24      |
| 6    | Feature Access                                     | FA         | 01~10                          |
| 7    | Trunk Group                                        | TKGP       | 01~32                          |
| 8    | Route Advance                                      | ADV        | 01~16                          |
| 9    | Secondary<br>Incoming<br>Extension                 | SIE        | Telephone<br>Port No.<br>01~96 |
| 10   | Call Arrival Key                                   | CAR        | 01~88                          |
| 11   | Microphone                                         | MIC        | N/A                            |
| 12   | Headset                                            | H SET      | N/A                            |
| 13   | ‡ Scroll Key                                       | SCROLL     | N/A                            |
| 14   | * Do Not Disturb -<br>break Mode<br>On/Off         | DND        | N/A                            |
| 15   | * Log On/Off                                       | LOG        | N/A                            |
| 16   | * BGM On/Off                                       | BGM        | N/A                            |

| 1. | If the 120/Level II/Level II Advanced system |
|----|----------------------------------------------|
|    | is installed as a KF system, all COs must be |
|    | assigned to the line keys                    |

- Trunk Groups, Route Advance and LCR may not be assigned if the Level II or Level II Advanced system is installed as a KF system.
- 2. If the 120/Level II/Level II Advanced system is installed as an MF system, at least one Call Appearance Key must be assigned.
  - Call Appearance Key must be assigned per block,.
- 3. Repetitive assignments cannot be copied to a multiline terminal (Secondary Incoming Extension) port.
- 4. An ADA(1)-W (BK)/(SW) Unit is required to use a headset.
- 5. At system default, CO/PBX lines 01~08 are assigned to line keys 01~08, respectively; the remaining line keys 09~24 are not assigned.
- 6. Each Call Appearance Block may have a maximum of 24 Call Appearance Keys.
- The Scroll Key is used to confirm the Caller ID Number.

### GENERAL INFORMATION - LINE KEY SELECTION FOR TELEPHONE MODE

This Memory Block allows the assignment of functions to each of the CO/PBX line keys on each telephone in a tenant specified as Telephone Mode in Memory Block 2-05 (Line Key Selection).

<sup>†</sup>Series 250 or higher.

<sup>\$</sup>Series 450 or higher.

<sup>\*</sup> Series 500 or higher.

### CO/PBX BUSY FORWARD STATION ASSIGNMENT

### **OPERATION:**

- 1. Go off-line.
- 2. Enter: Mode Telephone LK4 MIC

  Data No. 1 3

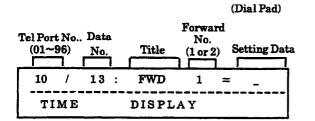

3. Use the dial pad to change data.

\* , # : To move cursor.

Dial pad 0 ~ 9 : To enter data.

CNF key : Next Tel. No.

Default No. Specifies

Telephone Port No. :

01~96

Forward No.:

1, 2

Setting Data:

Port No. 01~96

- 4. Press the TRF key to write the data for the first transfer to station.
- 5. Enter the second transfer to station.
- Press the TRF key to write the selected data and advance to Memory Block 4-14, Intercom Master Hunt Number Selection.
- 7. Press the SPKR key to go back on-line.
- Additional Programming
   Refer to Guide to Feature Programming in this manual.

| Tele                 | phone   | -    | Data No. |
|----------------------|---------|------|----------|
| 4                    |         | •    | 13       |
| PC Programming Guide |         |      |          |
| TECH                 | B:B:B:A | USER |          |

### NOTES:

- 1. If the multiline terminal, where the forward is initially set (Forward 1) is busy, the call is forwarded to a second specified station (Forward 2).
- 2. If all three stations are busy, the first station rings.

### GENERAL INFORMATION - CO/PBX BUSY FORWARD STATION ASSIGNMENT

This Memory Block specifies up to two telephones to ring on a CO/PBX call terminating at a busy station.

### INTERCOM MASTER HUNT NUMBER SELECTION

## Telephone - Data No. 4 - 14 PC Programming Guide TECH B:B:B:D USER

#### OPERATION:

1. Go off-line.

2. Enter: Mode Telephone LK4 • ICM

Data No. 1 4

(Dial Pad)

Tel Port No. Data

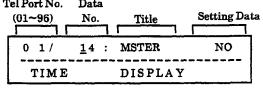

- 3. Press the corresponding CO/PBX line key to change data option.
  - To change NO to YES, press CO/PBX line key 2.

| CO/PBX line keys |      | Default | ault |
|------------------|------|---------|------|
| LK 5             | LK 6 | LK 7    | LK 8 |
| 310              | YES  |         |      |
| IM i             | LK 2 | LK 3    | LK 4 |

CNF key : Next Tel No.

- 4. Press the TRF key to write the selected data and advance to Memory Block 4-15, Intercom Master Hunt Number Forward Assignment.
- 5. Press the SPKR key to go back on-line.

### Additional Programming

| Memory<br>Block No. | Memory Block Name                                 | Required |
|---------------------|---------------------------------------------------|----------|
| 4-15                | Intercom Master Hunt Number Forward<br>Assignment |          |

### NOTES:

1. If assigned YES, incoming internal calls from another station, Automated Attendant transferred call, or a DIT/ANA/DID/Tie line designated call, are forwarded to a specified station when busy in Memory Block 4-15, Intercom Master Hunt Number Forward Assignment.

### GENERAL INFORMATION - INTERCOM MASTER HUNT NUMBER SELECTION

This Memory Block specifies the assignment of a master intercom number to each telephone.

### INTERCOM MASTER HUNT NUMBER FORWARD ASSIGNMENT

### **OPERATION:**

- Go off-line.
- MIC LK 4 Enter: Mode Telephone **ICM** Data No. 5 (Dial Pad)

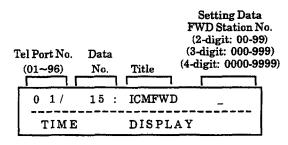

3. Enter data using the dial pad.

To set Tel. Port 01 to forward to Station Number 300, enter 300 using the dial pad.

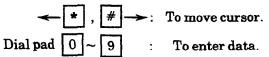

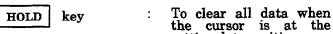

setting data position.

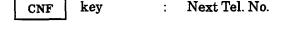

#### Default All Telephones Not Specified

- 4. Press the TRF key to write the selected data and advance to Memory Block 4-17, Station to Class of Service Feature Assignment.
- 5. Press the SPKR key to go back on-line.
- Additional Programming

| Memory<br>Block No. | Memory Block Name                     | Required |
|---------------------|---------------------------------------|----------|
| 4-14                | Intercom Master Hunt Number Selection |          |

| Telephone    | •         | Data No. |
|--------------|-----------|----------|
| 4            | •         | 15       |
| PC Prog      | ramming G | uide     |
| TECH B:B:B:D | USER      |          |

### Example:

To assign the following by Memory Block:

- 1. Memory Block 4-14 Telephone Port No.  $01 \rightarrow YES$ Another Port No.  $\rightarrow$  NO
- 2. Memory Block 4-10

Telephone Port No. and related Station No.

| Port | Station |
|------|---------|
| No.  | No.     |
| 01 → | 100     |
| 02 → | 101     |
| 03 → | 102     |
| 04   | 103     |

3. This Memory Block

Telephone Port No. (Port No. forwards to Station No.)

| Port | S        | tatio |
|------|----------|-------|
| No.  |          | No.   |
| 01   | <b>→</b> | 101   |
| 02   | <b>→</b> | 102   |
| 03   | <b>→</b> | 103   |

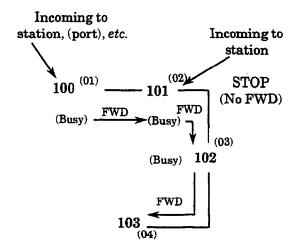

### GENERAL INFORMATION - INTERCOM MASTER HUNT NUMBER FORWARD ASSIGNMENT

This Memory Block specifies a telephone to ring when a telephone Master Hunt Number specified as a master I number station in Memory Block 4-14, Intercom Master Hunt Number Selection, is busy.

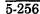

### STATION TO CLASS OF SERVICE FEATURE ASSIGNMENT

# Telephone - Data No. 4 - 17 PC Programming Guide TECH B:B:B:I USER

### **OPERATION:**

- 1. Go off-line.
- o MIC LK 4 2. Enter: Mode Telephone **ICM** Data No. (Dial Pad) Setting Tel Port No. Data Table No. Service Title  $(01 \sim 96)$ No. Class (00~15) (1 or 2)

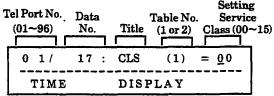

3. Enter data using the dial pad.

Example: To enter CLASS 02 to Table 1, enter 02 using the Dial pad.

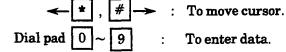

- 4. Press the TRF key, data of Table 2 is displayed.
- 5. After all data is entered into Table 2, press the TRF key to write the selected data, and advance to Memory Block 4-18, Station Name Assignment.
- 6. Press the SPKR key to go back on-line.

### Additional Programming

| Memory<br>Block No. | Memory Block Name                                   | Required |
|---------------------|-----------------------------------------------------|----------|
| 1-8-07              | Class of Service (Attendant) Feature<br>Selection 1 |          |
| 1-8-08              | Class of Service (Station) Feature<br>Selection 2   |          |

### **NOTES:**

- 1. Refer to Memory Blocks 1-8-07, Class of Service (Attendant) Feature Selection 1, and 1-8-08, Class of Service (Station) Feature Selection 2.
- 2. Enable/Disable patterns are specified in the above for individual classes.
  - Table 1 = The features that telephone Port Numbers 01 and 02 are normally allowed to activate.

Specify any class (00~15) whose pattern is specified in Memory Block 1-8-07, Class of Service (Attendant) Feature Selection 1.

• Table 2 = The features that all the telephones are normally allowed to activate.

Specify any class (00~15) whose pattern is specified in Memory Block 1-8-08, Class of Service (Station) Feature Selection 2.

|         | Default   |                  |
|---------|-----------|------------------|
| Tel No. | Table No. | Setting Data     |
| 01      | 1 ATTN    | Service Class 00 |
| 01      | 2 STA     | Service Class 00 |
| 00      | 1 ATTN    | Service Class 00 |
| 02      | 2 STA     | Service Class 00 |
| 00      | 1 ATTN    | Service Class 15 |
| 03      | 2 STA     | Service Class 00 |
| ſ       | ſ         | ſ                |
| 06      | 1 ATTN    | Service Class 15 |
| 96      | 2 STA     | Service Class 00 |

### GENERAL INFORMATION - STATION TO CLASS OF SERVICE FEATURE <u>ASSIGNMENT</u>

This Memory Block specifies a class for each Table (1 and 2) to enable or disable features per station.

### STATION NAME ASSIGNMENT

#### **OPERATION:**

- 1. Go off-line.
- 2. Enter: Mode Te

Telephone LK4 • MIC

Data No.

1 8 (Dial Pad)

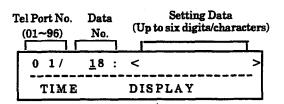

3. Enter data using the dial pad.

Example: To assign DANE to Tel 01, enter

characters. For a list of characters, refer to Section 7-Character Code

Tables.

After the 3-digit code is entered, the character is displayed

automatically.

Setting Data: Enter by Character Code.

**★**, # →: To move cursor.

· To enter data

<del>---</del>

To enter data.

HOLD key

Dial pad

To clear all data when the cursor is at the

setting data position.

CNF k

key

Next Tel No.

### Default Net Specified

- Press the TRF key to write the selected data and advance to Memory Block 4-19, Trunk Outgoing Restriction.
- 5. Press the SPKR key to go back on-line.
- Additional Programming

None.

### GENERAL INFORMATION - STATION NAME ASSIGNMENT

This Memory Block assigns names corresponding to the telephones.

| Telephone    | •         | Data No. |
|--------------|-----------|----------|
| 4            | -         | 18       |
| PC Prog      | ramming G | uide     |
| TECH B:B:B:J | USER T    | ·W       |

### NOTES:

- 1. While ringing or talking take place on an internal line, the station number and the name of the other party are displayed.
- The name is not displayed when Tone Override, Automatic Callback, or Callback Request is displayed.
- 3. A maximum of six digits/characters can be used for each name.

### TRUNK OUTGOING RESTRICTION

### **OPERATION:**

- 1. Go off-line.
- 2. Enter: Mode Telephone LK4 MIC

  Data No. [1] 9

  (Dial Pad)

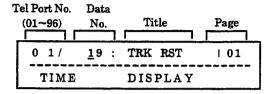

- 3. Press the CO/PBX key corresponding to each CO/PBX line.
  - The LED indication changes to indicate the data each time a CO/PBX line key is pressed.
  - Press RECALL or FNC key to turn pages.

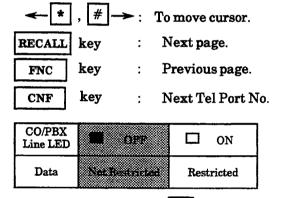

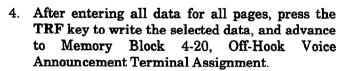

Default

- 5. Press the SPKR key to go back on-line.
- Additional Programming
   Refer to Guide to Feature Programming in this manual.

| Telephone    | •         | Data No. |
|--------------|-----------|----------|
| 4            | •         | 19       |
| PC Prog      | ramming G | uide     |
| TECH B:B:B:M | USER      |          |

CO/PBX Number (01~64) corresponds to CO/PBX line key:

|                              |                         | e key:                      | ,                        |   |                                            |                                             |                             |                          |
|------------------------------|-------------------------|-----------------------------|--------------------------|---|--------------------------------------------|---------------------------------------------|-----------------------------|--------------------------|
| Page 0                       | 1 (Port                 | 01~08)                      | )                        |   | Page 0                                     | 5 (Port                                     | 33~40)                      | )                        |
| LK 1                         | LK 2                    | LK 3                        | LK 4                     |   | LK 1                                       | LK 2                                        | LK 3                        | LK 4                     |
| 01                           | 02                      | 03                          | 04                       |   | 33                                         | 34                                          | 35                          | 36                       |
| LK 5                         | LK 6                    | LK 7                        | LK 8                     |   | LK 5                                       | LK 6                                        | LK 7                        | LK8                      |
| 05                           | 06                      | 07                          | 08                       |   | 37                                         | 38                                          | 39                          | 40                       |
| Page 0                       | 2 (Port                 | 09~16)                      |                          | _ | Page 0                                     | 6 (Port                                     | 41~48)                      |                          |
| LK 1                         | LK 2                    | LK 3                        | LK 4                     |   | LK 1                                       | LK 2                                        | LK 3                        | LK 4                     |
| 09                           | 10                      | 11                          | 12                       |   | 41                                         | 42                                          | 43                          | 44                       |
| LK 5                         | LK 6                    | LK 7                        | LK 8                     |   | LK 5                                       | LK 6                                        | LK 7                        | LK8                      |
| 13                           | 14                      | . 15                        | 16                       |   | 45                                         | 46                                          | 47                          | 48                       |
| <u> </u>                     |                         |                             |                          |   |                                            |                                             |                             |                          |
| Page 0                       | 3 (Port                 | 17~24)                      |                          |   | Page 0                                     | 7 (Port                                     | 4 <b>9~</b> 56)             | l                        |
| Page 0                       | 3 (Port                 | 17~24)<br>LK 3              | LK 4                     |   | Page 0<br>LK 1                             | 7 (Port<br>LK 2                             | 49~56)<br>LK 3              | LK 4                     |
|                              |                         |                             |                          |   |                                            |                                             |                             |                          |
| LK 1                         | LK 2                    | LK 3                        | LK 4                     |   | LK 1                                       | LK 2                                        | LK 3                        | LK 4                     |
| LK 1                         | LK 2                    | LK 3                        | LK 4<br>20               |   | LK 1<br>49                                 | LK 2<br>50                                  | LK 3                        | LK 4<br>52               |
| LK 1<br>17<br>LK 5<br>21     | 18<br>1K 6<br>22        | LK 3<br>19<br>LK 7          | LK 4<br>20<br>LK 8<br>24 |   | LK 1<br>49<br>LK 5<br>53                   | LK 2<br>50<br>LK 6<br>54                    | LK 3<br>51<br>LK 7          | LK 4<br>52<br>LK 8<br>56 |
| LK 1<br>17<br>LK 5<br>21     | 18<br>1K 6<br>22        | LK 3<br>19<br>LK 7<br>23    | LK 4<br>20<br>LK 8<br>24 |   | LK 1<br>49<br>LK 5<br>53                   | LK 2<br>50<br>LK 6<br>54                    | LK 3 51 LK 7 55             | LK 4<br>52<br>LK 8<br>56 |
| LK 1 17 LK 5 21 Page 0       | 18 1K 6 22 4 (Port      | LK 3 19 LK 7 23 25~32)      | 20<br>LK 8<br>24         |   | LK 1<br>49<br>LK 5<br>53<br>Page 0         | LK 2<br>50<br>LK 6<br>54<br>8 (Port         | LK 3 51 LK 7 55 57~64)      | LK 4<br>52<br>LK 8<br>56 |
| LK 1 17 LK 5 21 Page 0- LK 1 | 18 LK 6 22 4 (Port LK 2 | LK 3 19 LK 7 23 25~32) LK 3 | LK 4 20 LK 8 24 LK 4     |   | LK 1<br>49<br>LK 5<br>53<br>Page 0<br>LK 1 | LK 2<br>50<br>LK 6<br>54<br>8 (Port<br>LK 2 | LK 3 51 LK 7 55 57~64) LK 3 | LK 4 52 LK 8 56          |

#### NOTES:

- 1. A restricted CO/PBX line allows the station user to answer an incoming call or access a held call, but does not allow the user to originate a CO/PBX call.
- 2. If restricted is specified in this section, the following data, even if specified, is treated as invalid.
  - Memory Blocks 4-07 and 4-08, Code Restriction Class Assignment (Day/Night) Mode.

### GENERAL INFORMATION - TRUNK OUTGOING RESTRICTION

This Memory Block specifies whether or not to restrict line seizure for an outgoing call per CO/PBX line.

### OFF-HOOK VOICE ANNOUNCEMENT TERMINAL ASSIGNMENT

#### **OPERATION:**

- 1. Go off-line.
- 2. Enter: Mode Telephone LK4 MIC

  Data No. 2 0

  (Dial Pad)

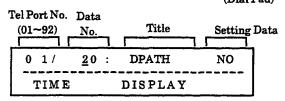

- 3. Press the corresponding CO/PBX line key to change data option.
  - To change NO to YES, press CO/PBX line key 2.

YES = Off-Hook Voice Allow NO = Off-Hook Voice Deny

| CO/PB | K line keys | Def  | ault |
|-------|-------------|------|------|
|       |             |      |      |
| LK 5  | LK 6        | LK 7 | LK 8 |
|       | YES         |      |      |
| LK 1  | LK 2        | LK 3 | LK 4 |

- 4. Press the CNF key to advance to the next Telephone Port No.
- 5. Press the TRF key to write the selected data, and advance to Memory Block 4-23, Prime Line/Hot Line Assignment.
- 6. Press the SPKR key to go back on-line.
- Additional Programming

Refer to Guide to Feature Programming in this manual.

| Telephone    | •         | Data No. |
|--------------|-----------|----------|
| 4            | •         | 20       |
| PC Prog      | ramming G | uide     |
| TECH B:B:C:J | USER      |          |

### NOTES:

- If Off-Hook Voice Announcement is assigned as allow, the maximum telephone port numbers is reduced by one, corresponding to the number of Off-Hook Voice channels.
- 2. Multiline terminals assigned for Off-Hook Voice Announcement must be installed in the first four ESI-F(8)-21 KTU ports.
- 3. The following lists the port relations on an ESI-F(8)-21 KTU if Off-Hook Voice Announcement is assigned:

| ESI-F(8)-21 KTU Port |               | Dual Path Port |
|----------------------|---------------|----------------|
| 1                    | $\rightarrow$ | 5              |
| 2                    | $\rightarrow$ | 6              |
| 3                    | $\rightarrow$ | 7              |
| 4                    | $\rightarrow$ | 8              |
| 9                    | <b>→</b>      | 13             |
| 10                   | $\rightarrow$ | 14             |
| 11                   | $\rightarrow$ | 15             |
| 12                   | $\rightarrow$ | 16             |
| ſ                    | $\rightarrow$ | ſ              |
| <b>59</b>            | $\rightarrow$ | 63             |
| 60                   | $\rightarrow$ | 64             |

### GENERAL INFORMATION - OFF-HOOK VOICE ANNOUNCEMENT TERMINAL ASSIGNMENT

This Memory Block specifies whether to allow or deny Off-Hook Voice Announcement function for ETW-24DS-1 (BK)/(SW) TEL terminals.

### PRIME LINE/HOT LINE ASSIGNMENT

#### **OPERATION:**

- 1. Go off-line.
- 2. Enter: Mode Telephone LK4

Data No.

2 3 (Dial Pad)

MIC

**ICM** 

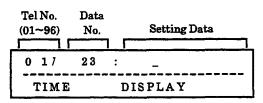

3. Use the dial pad to enter data.

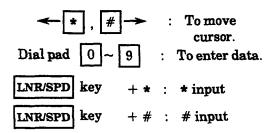

Setting Data:  $0 \sim 9, *, #$ 

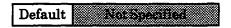

- 4. Press the TRF key to write the selected data and advance to Memory Block 4-24, SLT Hookflash Assignment.
- 5. Press the SPKR key to go back on-line.
- Additional Programming Refer to Guide to Feature Programming in this manual.

| Telephone    | -        | Data No. |
|--------------|----------|----------|
| 4            | •        | 23       |
| PC Progr     | amming G | uide     |
| TECH B:B:B:F | USER     |          |

#### NOTES:

- 1. Prime Line function enables the user to seize a specified trunk when the multiline terminal goes off-hook. Refer to Memory Blocks 1-1-46 and 1-1-47, Access Cade (1-Digit/2-digit) Assignment, function codes 063 and 064.
- 2. To call a specified station number or CO Line while on Hot Line, go off-hook.
- 3. When using Prime Line, an Access Code must be entered to seize the ICM for internal call processing (FNC +6+\*).
- 4. To use the Hot Line function, one of the following must be entered:
  - Station Number
  - Access Code + Dial Number
  - Speed Dial Access Code + Speed Dial Buffer Number
- 5. Up to 10 digits can be assigned.

### Example:

1. Hot Line

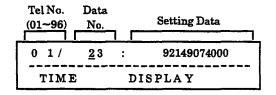

2. Prime Line

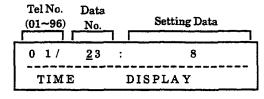

8 = Tie Line Access Code

### GENERAL INFORMATION - PRIME LINE/HOT LINE ASSIGNMENT

This Memory Block enables the user to access various features when going off-hook.

### SLT HOOKFLASH ASSIGNMENT

(Dial Pad)

| Teler | hone     | •        | Data No. |
|-------|----------|----------|----------|
|       | 4        | -        | 24       |
|       | PC Progr | amming G | ıide     |
| TECH  | 3:B:D:G  | USER     |          |

#### **OPERATION:**

1. Go off-line.

TIME

MIC Telephone LK4 2. Enter: Mode **ICM** Data No.

Tel No. Data Title Setting Data  $(01 \sim 96)$ No. 0 1/ <u>24</u>: SLT HK HOLD

DISPLAY

- 3. Press the corresponding CO/PBX line key to change data option.
  - To change HOLD to DISC (Disconnect), press CO/PBX line key 2.

| CO/PBX | line keys    | Def  | ault |
|--------|--------------|------|------|
| LK 5   | LK 6         | LK 7 | LK 8 |
| 401.0  | LK 2<br>DISC | LK 3 | LK 4 |

- 4. Press the TRF key to write the selected data and advance to Memory Block 4-26, DISA ID Number Station Assignment.
- 5. Press the SPKR key to go back on-line.

#### Additional Programming

| Memory<br>Block No. | Memory Block Name              | Required |
|---------------------|--------------------------------|----------|
| 1-3-02              | SLT Hookflash Signal Selection |          |

### NOTES:

- This Memory Block affects only the single-line telephone station assigned Prime Line in Memory Block 4-23, Prime Line/Hot Line Assignment.
- 2. When Prime Line is assigned to a single-line telephone, hookflash drops the CO and issues ICM dial tone if this Memory Block is set to disconnect.
- 3. After the single-line telephone begins to dial out 9+ hookflash follows in Memory Block 1-3-02, SLT Hookflash Signal Selection.

### GENERAL INFORMATION - SLT HOOKFLASH ASSIGNMENT

This Memory Block specifies the single-line telephone hooking operation to either HOLD or disconnect the trunk.

### DISA ID NUMBER STATION ASSIGNMENT

| Tele | phone                | •    | Data No. |  |  |
|------|----------------------|------|----------|--|--|
| 4    |                      | •    | 26       |  |  |
|      | PC Programming Guide |      |          |  |  |
| TECH | B:E:D                | USER |          |  |  |

### **OPERATION:**

- 1. Go off-line.
- 2. Enter: Mode Telephone LK4 MIC

  Data No. 2 6

  (Dial Pad)

  Station

  Port No. Data

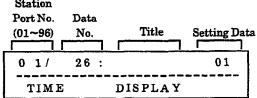

- 3. Use the dial pad to enter data.
  - Assign DISA ID Buffer Number (01~96).

To move cursor.

Dial pad 0 ~ 9 : To enter data.

CNF key : Next Station Port No.

- 4. Press the TRF key to write the selected data and advance to Memory Block 4-28, Bilingual LCD Indication Selection.
- 5. Press the SPKR key to go back on-line.

| Default                |                          |  |  |
|------------------------|--------------------------|--|--|
| Station Port<br>Number | DISA ID Buffer<br>Number |  |  |
| 01                     | 01                       |  |  |
| 02                     | 02                       |  |  |
| ſ                      | ſ                        |  |  |
| 96                     | 96                       |  |  |

Additional Programming

Refer to Guide to Feature Programming in this manual.

### GENERAL INFORMATION - DISA ID NUMBER STATION ASSIGNMENT

This Memory Block assigns the DISA ID Buffer Number corresponding to the station port number. The SMDR printout of the station number corresponds to the calling party who dialed the DISA ID number.

### BILINGUAL LCD INDICATION SELECTION

| Tele | phone                | -    | Data No. |  |  |  |
|------|----------------------|------|----------|--|--|--|
| 4    |                      | •    | 28       |  |  |  |
|      | PC Programming Guide |      |          |  |  |  |
| TECH | B:B:C:B              | USER | T:A      |  |  |  |

### **OPERATION:**

- Go off-line.
- o MIC Enter: Mode Telephone LK 4 ICM

Data No.

(Dial Pad)

### NOTES:

English or Japanese can be displayed on the LCD of a multiline terminal.

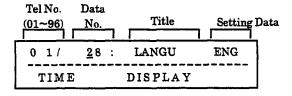

- 3. Press the corresponding CO/PBX line key to change data option.
  - To change ENG (English) **JAPA** (Japanese), press CO/PBX line key 1.

| JAPA<br>LK 5 | ENG<br>LK 6  | LK 7 | LK 8 |
|--------------|--------------|------|------|
| CO/F         | BX line keys | Def  | ault |

- 4. Press the TRF key to write the selected data and advance to Memory Block 4-29, HFU Selection.
- 5. Press the SPKR key to go back on-line.
- Additional Programming Refer to Guide to Feature Programming in this manual.

### GENERAL INFORMATION - BILINGUAL LCD INDICATION SELECTION

This Memory Block specifies which language (Japanese/English) is displayed on the multiline-terminal LCD.

### **HFU SELECTION**

#### **OPERATION:**

1. Go off-line.

2. Enter: Mode Telephone LK4 • ICM

Data No. 2 9

(Dial Pad)

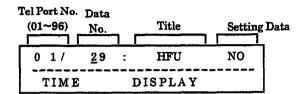

- Press the corresponding CO/PBX line key to change data option.
  - To change NO to YES, press CO/PBX line key 2.

| CO/PB | X line keys | Def  | ault         |
|-------|-------------|------|--------------|
| 21.0  |             |      |              |
| LK 5  | LK 6        | LK 7 | LK 8         |
|       | YES         |      | <del> </del> |
|       | LK 2        | LK 3 | LK 4         |

NO = Handsfree Unit not operational YES = Handsfree Unit operational

- 4. Press the TRF key to write the selected data and advance to Memory Block 4-30, Hold/Transfer Recall Display Selection.
- 5. Press the SPKR key to go back on-line.
- Additional Programming
   Refer to Guide to Feature Programming in this manual.

### GENERAL INFORMATION - HFU SELECTION

This Memory Block enables or disables the built-in Handsfree Unit per station.

### HOLD/TRANSFER RECALL DISPLAY SELECTION

# Telephone - Data No. 4 - 30 PC Programming Guide TECH B:B:C:G USER T:G

NOTES:

2. An LCD indication of the CO line number appears on the upper line of the display when a

recall occurs, regardless of this Memory Block

assigned for YES.

assignment.

The Hold Recall display appears on the bottom line of the display if this Memory Block is

### **OPERATION:**

- 1. Go off-line.
- 2. Enter: Mode

Telephone LK 4 • MIC

Data No.

3 0

(Dial Pad)

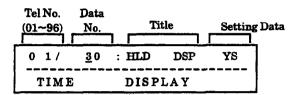

- 3. Press the corresponding CO/PBX line key to change data option.
  - To change YS to NO, press CO/PBX line key 2.

YES = LCD indication available

LCD Example:

If Yes: RCL 01

From [101]

NO = LCD indication is not available

LCD Example:

If No: RCL 01

Time Display

- 4. Press the TRF key to write the selected data and advance to Memory Block 4-31, Receiving Internal/All Call Page Selection.
- 5. Press the SPKR key to go back on-line.
- Additional Programming

Refer to Guide to Feature Programming in this manual.

GENERAL INFORMATION - HOLD/TRANSFER RECALL DISPLAY SELECTION

This Memory Block enables or disables the Hold Recall indication on the LCD.

### 5-266

(Dial Pad)

### RECEIVING INTERNAL/ALL CALL PAGE SELECTION

| Tele | phone                | -    | Data No. |  |  |  |
|------|----------------------|------|----------|--|--|--|
|      | 4                    | •    | 31       |  |  |  |
|      | PC Programming Guide |      |          |  |  |  |
| TECH | B:B:B:G              | USER | Г:Н      |  |  |  |

NOTES:

Code (1-Digit) Assignment.

Internal Emergency All Call Page and Internal

Paging by Tenant Group overrides this Memory Block. Refer to Memory Block 1-1-46, Access

### **OPERATION:**

- 1. Go off-line.
- 2. Enter: Mode Telephone LK4 ICM

  Data No. 3 1

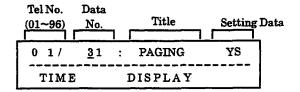

- 3. Press the corresponding CO/PBX line key to change data option.
  - To change YES to NO, press CO/PBX line key 2.

| LK 5 | LK 6 | LK 7 | LK 8 |
|------|------|------|------|
| 7.0  | NO   |      |      |
| LECT | LK 2 | LK 3 | LK 4 |

- 4. Press the TRF key to write the selected data and advance to Memory Block 4-32, Trunk Digit Restriction.
- 5. Press the SPKR key to go back on-line.
- Additional Programming
   Refer to Guide to Feature Programming in this manual.

### GENERAL INFORMATION - RECEIVING INTERNAL/ALL CALL PAGE SELECTION

This Memory Block enables or disables receiving an Internal Zone or Internal All Zone Page per station.

### TRUNK DIGIT RESTRICTION

(Dial Pad)

# Telephone - Data No. 4 - 32 PC Programming Guide TECH B:B:B:L USER

### **OPERATION:**

1. Go off-line.

2. Enter: Mode Telephone LK 4 • MIC

Data No. 3 2

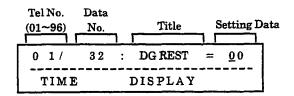

3. Enter data using the dial pad.

Setting Data : 00, 01~99

digits (00 : No Limit)

CNF key : Next Tel. No.

Default 00 No Limit

- 4. Press the TRF key to write the selected data and advance to Memory Block 4-33, Fax Indication Station Assignment.
- 5. Press the SPKR key to go back on-line.
- Additional Programming
   Refer to Section 6 Code Restriction in this chapter.

### NOTES:

- 1. Enter the digit that when dialed drops the call.
- 2. Code Restriction must be assigned before this feature is used.
- 3. Trunk Digit Restriction applies to all CO/PBX lines.
- Tie Line Code Restriction must be assigned before this feature works on Tie lines.

### **GENERAL INFORMATION - TRUNK DIGIT RESTRICTION**

This Memory Block specifies, per station, the maximum number of digits that can be dialed while on any outside line.

### **FAX INDICATION STATION ASSIGNMENT**

## Telephone - Data No. 4 - 33

| PC Programming Guide |         |      |  |
|----------------------|---------|------|--|
| TECH                 | B:B:C:E | USER |  |

### **OPERATION:**

1. Go off-line.

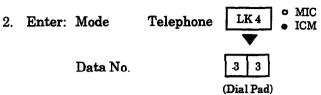

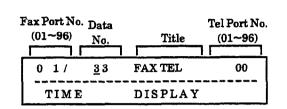

3. Enter the data using the dial pad.

To move cursor.

Dial pad 0 ~ 9 : To enter data.

 $Telephone\ Port\ No.: \qquad 00\ (Not\ Assigned)$ 

Fax Port No.:  $01 \sim 96$ 

### Default Of for all ports

- 4. Press the TRF key to write the selected data and advance to Memory Block 4-34, Fax Indication Networking Assignment.
- 5. Press the SPKR key to go back on-line.
- Additional Programming
   Refer to Guide to Feature Programming in this manual.

### NOTES:

 The station number of the Fax station must be programmed under a Feature Access or a One-Touch key on a multiline terminal.

### **GENERAL INFORMATION - FAX INDICATION STATION ASSIGNMENT**

This Memory Block specifies which multiline terminal displays the Fax indication.

### FAX INDICATION NETWORKING ASSIGNMENT

### **OPERATION:**

1. Go off-line.

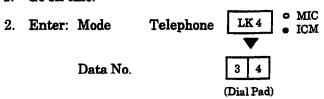

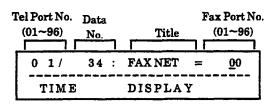

3. Use the dial pad to enter the data. .

Setting Data:

00 (Not Assigned)

01 ~ 96 (Fax Port No.)

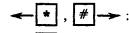

: To move cursor.

Dial pad 0 ~ 9

To enter data.

CNF

key

Next Tel. Port No.

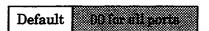

- Press the TRF key to write the selected data and advance to Memory Block 4-35, Voice Mail/SLT Selection.
- 5. Press the SPKR key to go back on-line.
- Additional Programming

Refer to Guide to Feature Programming in this manual.

## Telephone - Data No. 4 - 34

## PC Programming Guide TECH B:B:C:D USER

### NOTES:

1. This Memory Block must be programmed when requiring Fax messages over Tie/DID lines or the Automated Attendant with CO/PBX lines.

### GENERAL INFORMATION - FAX INDICATION NETWORKING ASSIGNMENT

This Memory Block specifies the station port that receives a Fax message over a Tie line network or when using the Automated Attendant feature with CO/PBX lines.

### **VOICE MAIL/SLT SELECTION**

### **OPERATION:**

- 1. Go off-line.
- 2. Enter: Mode Telephone LK4 MIC

  Data No. 3 5

  (Dial Pad)

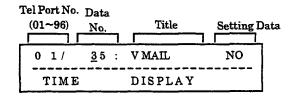

- 3. Press the corresponding CO/PBX line key to change data option.
  - To change NO to YES, press CO/PBX line key 2.

| 76   | YES  |      |      |
|------|------|------|------|
| LK 5 | LK 6 | LK 7 | LK 8 |
|      |      | Def  | 1.   |

- 4. Press the TRF key to write the selected data and advance to Memory Block 4-36, Voice Prompt Selection.
- 5. Press the SPKR key to go back on-line.
- Additional Programming
   Refer to Guide to Feature Programming in this manual.

| Teler  | phone                | -    | Data No. |  |  |  |
|--------|----------------------|------|----------|--|--|--|
|        | 4                    | -    | 35       |  |  |  |
|        | PC Programming Guide |      |          |  |  |  |
| TECH I | 3:B:D:J              | USER |          |  |  |  |

### NOTES:

- 1. The SLT Adapter and the ADA (2) do not support Voice Mail.
- 2. A maximum number of 16 voice mail ports is supported by this system.

### GENERAL INFORMATION - VOICE MAIL/SLT SELECTION

This Memory Block specifies whether or not a Voice Mail system is to be interfaced with the system for SLT ports.

### VOICE PROMPT SELECTION

| Telephone   | • | Data No. |
|-------------|---|----------|
| 4           | - | 36       |
| <del></del> |   |          |

| PC Programming Guide |         |      |     |
|----------------------|---------|------|-----|
| TECH                 | B:B:B:N | USER | T:P |

### **OPERATION:**

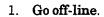

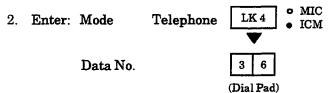

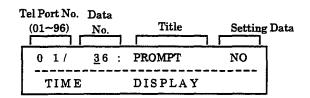

- 3. Press the corresponding CO/PBX line key to change data option.
  - To change NO to YES, press CO/PBX line key 2.

|         | ys De  | Default |  |
|---------|--------|---------|--|
| LK 5 LK | 6 LK 7 | LK 8    |  |
| LK LK   |        | LK 4    |  |

YES = AllowNO = Deny

- 4. Press the TRF key to write the selected data and advance to Memory Block 4-37, Extension Line Key Ring Assignment (Day Mode).
- 5. Press the SPKR key to go back on-line.
- Additional Programming
   Refer to Guide to Feature Programming in this manual.

### GENERAL INFORMATION - VOICE PROMPT SELECTION

This Memory Block specifies whether to allow or deny the Voice Prompt feature per station.

## **EXTENSION LINE KEY RING ASSIGNMENT** (DAY MODE)

## **OPERATION:**

- Go off-line
- o MIC LK 4 2. Enter: Mode Telephone ICM

Data No.

(Dial Pad) Page 01

Tel Port No. Data Title  $(01 \sim 96)$ No. 0 1/ <u>3</u>7 : EXT DAY TIME DISPLAY

3. Use the dial pad to enter data.

RECALL

key

Next page.

FNC

key-

Previous page.

CNF

key

Next Tel. No.

Page 01 (Line Keys  $1\sim8$ )

| LK 1 | LK 2 | LK 3 | LK 4 |
|------|------|------|------|
| 1    | 2    | 3    | 4    |
| LK 5 | LK 6 | LK 7 | LK 8 |
| 5    | 6    | 7    | 8    |

Page 02 (Line Kevs 9~16)

| LK 1 | LK 2 | LK 3 | LK 4 |
|------|------|------|------|
| 9    | 10   | 11   | 12   |
| LK 5 | LK 6 | LK 7 | LK 8 |
| 13   | 14   | 15   | 16   |

Page 03 (Line Keys 17~24)

| LK 1 | LK 2 | LK 3 | LK 4 |
|------|------|------|------|
| 17   | 18   | 19   | 20   |
| LK 5 | LK 6 | LK 7 | LK 8 |
| 21   | 22   | 23   | 24   |

- 4. Press the TRF key to write the selected data and advance to Memory Block 4-38, Extension Line Key Ring Assignment (Night Mode).
- 5. Press the SPKR key to go back on-line.

Telephone Data No. 37

|      | PC Program | ming | Guide |
|------|------------|------|-------|
| TECH | B:B:C:I    | USER |       |

#### NOTES:

- 1. When Ring is set, the LED lights green.
- 2. This Memory Block applies only when a Secondary Incoming Extension or a Call Arrival Key is programmed for line key appearance.
- 3. The Call Arrival Key feature requires system software version 2.50 or higher.

| CO/PBX<br>Line LED | OFF     | ON (green)        | ON (red)         |
|--------------------|---------|-------------------|------------------|
| Data               | No Ring | Immediate<br>Ring | ‡Delayed<br>Ring |

\$Series 300 or higher.

|         | 000000000000000000000000000000000000000 |
|---------|-----------------------------------------|
| Default | All seleptiones: No Bing                |

**Additional Programming** 

Refer to Guide to Feature Programming in this manual.

## **GENERAL INFORMATION - EXTENSION LINE KEY RING** ASSIGNMENT (DAY MODE)

This Memory Block specifies the ringing assignment on incoming calls to a Secondary Incoming Extension or a Call Arrival Key.

Data No.

Telephone

## EXTENSION LINE KEY RING ASSIGNMENT (NIGHT MODE)

## 38

## PC Programming Guide USER TECH B: B: C: I

NOTES:

2. This Memory Block applies only when a

3. The Call Arrival Key feature requires system

Secondary Incoming Extension or a Call Arrival Key is programmed for line key appearance.

When Ring is set, the LED lights green.

software version 2.50 or higher.

#### **OPERATION:**

(Dial Pad)

Go off-line.

• MIC LK 4 Enter: Mode Telephone ICM Data No.

Tel Port No. Data Title  $(01\sim 96)$ No. EXT NT 0 1/ <u>3</u>8 01 TIME DISPLAY

Use the dial pad to enter data.

RECALL kev Next page.

**FNC** 

key

Previous page.

CNF

key

Next Tel No.

| ge 01 (Line K | (ev 1~8) |      |      |
|---------------|----------|------|------|
| LK 1          | LK 2     | LK 3 | LK 4 |
| 1             | 2        | 3    | 4    |
| LK 5          | LK6      | LK 7 | LK 8 |
| 5             | 6        | 7    | 8    |

| age 02 (Line Kev 9~18) |      |      |      |  |
|------------------------|------|------|------|--|
| LK 1                   | LK 2 | LK 3 | LK 4 |  |
| 9                      | 10   | 11   | 12   |  |
| LK 5                   | LK 6 | LK 7 | LK 8 |  |
| 13                     | 14   | 15   | 16   |  |

| 03 (Line K<br>LK 1 | LK 2 | LK 3 | LK 4 |
|--------------------|------|------|------|
| 17                 | 18   | 19   | 20   |
| LK 5               | LK 6 | LK 7 | LK 8 |
| 21                 | 22   | 23   | 24   |

| CO/PBX<br>Line LED | OFF     | ON (green)        | ON (red)         |
|--------------------|---------|-------------------|------------------|
| Data               | No Ring | Immediate<br>Ring | ‡Delayed<br>Ring |

\$Series 300 or higher.

| Default | All telephones No Ring                                                                                                    |
|---------|----------------------------------------------------------------------------------------------------|
|         | Following Control of the Control of Control of Control |

- 4. Press the TRF key to write the selected data and advance to Memory Block 4-39, ADA (2) Ring Mode Assignment.
- 5. Press the SPKR key to go back on-line.

Additional Programming

Refer to Guide to Feature Programming in this manual.

## **GENERAL INFORMATION - EXTENSION LINE KEY RING** ASSIGNMENT (NIGHT MODE)

This Memory Block specifies the ringing assignment on an incoming call to a Secondary Incoming Extension or a Call Arrival Key.

## ADA (2) RING MODE ASSIGNMENT

# Telephone - Data No. 4 - 39 PC Programming Guide TECH B:B:C:A USER

#### **OPERATION:**

- 1. Go off-line.
- 2. Enter: Mode Telephone LK4 ICM

  Data No. (Dial Pad)

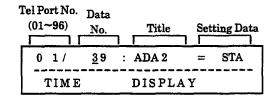

- 3. Press the corresponding CO/PBX line key to change data option.
  - To change Station No. Ring to All Ring, press CO/PBX line key 3.

| LK 1    | 1.8.2                       | LK 3     | LK 4 |
|---------|-----------------------------|----------|------|
| No Ring | Station<br>Number<br>Ionisi | All Ring |      |
| LK 5    | LK 6                        | LK 7     | LK 8 |
| CO/P    | BX line keys                | Defa     | nult |

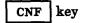

: Next Tel. Port No.

- 4. Press the TRF key to write the selected data and advance to Memory Block 4-40, LCR Class Selection.
- 5. Press the SPKR key to go back on-line.
- Additional Programming
   Refer to Guide to Feature Programming in this manual.

#### NOTES:

- 1. No Ring: No calls ring at the single-line Telephone.
- 2. Station Number Ring: Only calls directed to the multiline terminal Station Number ring at the single-line telephone.
- 3. All Ring: All calls that ring at the multiline terminal also ring at the single-line telephone.
- 4. A maximum of 16 ADA(2)-W (BK)/(SW) units can be installed in the system.

## GENERAL INFORMATION - ADA (2) RING MODE ASSIGNMENT

This Memory Block specifies the SLT to be connected to the ADA(2)-W (BK)/(SW) Unit ringing mode.

## LCR CLASS SELECTION

## **OPERATION:**

| 1. | Go | off-line. |
|----|----|-----------|
|----|----|-----------|

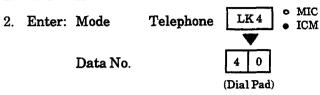

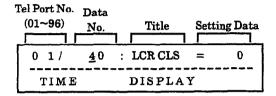

- 3. Press the corresponding CO/PBX line key to change data option.
  - To change Class 0 to Class 1, press CO/PBX line key 2.

| CO/PB2  | K line keys | Def     | ault    |
|---------|-------------|---------|---------|
| Class 4 |             |         |         |
| LK 5    | LK 6        | LK 7    | LK 8    |
| Class 0 | Class 1     | Class 2 | Class 3 |
| LK 1    | LK 2        | LK 3    | LK 4    |

- 4. Press the TRF key to write the selected data and advance to Memory Block 4-41, SIE/CAR Ringing Line Preference Selection.
- 5. Press the SPKR key to go back on-line.
- Additional Programming
   Refer to Guide to Feature Programming in this manual.

| Teler  | hone     | -      | Data No. |
|--------|----------|--------|----------|
| 4      | 4        | -      | 40       |
|        | PC Progr | amming | Guide    |
| TECH I | 3:B:B:E  | USER   | T:0      |

### **NOTES:**

| 1. | LCR   | Class    | Selection | corresponds | to | Area | Code |
|----|-------|----------|-----------|-------------|----|------|------|
|    | Table | es as fo | llows:    |             |    |      |      |

| Class 0 | No LCR                |
|---------|-----------------------|
| Class 1 | Use Area Code Table 1 |
| Class 2 | Use Area Code Table 2 |
| Class 3 | Use Area Code Table 3 |
| Class 4 | Use Area Code Table 4 |

- 2. Stations cannot be assigned to multiple LCR classes.
- 3. An MIF-F(L)-10 KTU must be installed in the system to support this feature.

## **GENERAL INFORMATION - LCR CLASS SELECTION**

This Memory Block specifies the LCR Class per-station. The 120/Level II/Level II Advanced system has four Area Code Tables. Each LCR Class can be allowed different Trunk Group access, allowing priority levels for the station user.

## SIE/CAR RINGING LINE PREFERENCE SELECTION

# Telephone - Data No. 4 - 41 PC Programming Guide TECH B:B:C:M USER T:O

#### **OPERATION:**

Go off-line.
 Enter: Mode Telephone LK4 • MIC ICM
 Data No. 4 1 (Dial Pad)

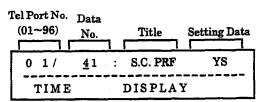

#### NOTES:

- 1. This function requires system software version 2.00 or higher.
- 2. The Call Arrival Key feature requires system software version 2.50 software or higher.

- 3. Press the corresponding CO/PBX line key to change the data option.
  - To change YES to NO, press CO/PBX line key 1.

CNF key : Next Tel No.

| LK 1 |               | LK 3 | LK 4 |
|------|---------------|------|------|
| NO   | 2000          |      |      |
| LK 5 | LK 6          | LK 7 | LK 8 |
|      |               |      |      |
|      |               |      |      |
| CO   | PBX line keys | Def  | ault |

- 4. Press the TRF key to write the selected data, and advance to Memory Block 4-42, Call Forward-Busy Immediately/Delay Selection.
- 5. Press the SPKR key to go back on-line.
- Additional Programming
   Refer to Guide to Feature Programming in this manual.

# GENERAL INFORMATION - SIE/CAR RINGING LINE PREFERENCE SELECTION

This Memory Block specifies whether to allow or deny Ringing Line Preference (go off-hook or press SPKR) on all telephones that are assigned Secondary Incoming Extensions and/or Call Arrival Keys.

Setting Data:

YES = Delay forward

NO = Immediately forward

## **CALL FORWARD-BUSY** IMMEDIATELY/DELAY SELECTION

#### **OPERATION:**

Telephone Data No. 4 42 PC Programming Guide USER T:O B:B:B:P

NOTES:

2. Requires system software version 2.00 or higher.

1. Go off-line. MIC 2. Enter: Mode LK4 Telephone ICM Data No.

(Dial Pad)

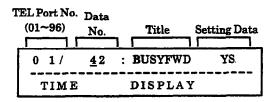

- 3. Press the corresponding CO/PBX line key to change data option.
  - To change YES to NO, press CO/PBX line key 1.

| LK 1 |              | LK 3 | LK 4 |
|------|--------------|------|------|
| МО   | 9753         |      |      |
| LK 5 | LK 6         | LK 7 | LK 8 |
|      |              |      |      |
| L.,  |              |      |      |
| CO/F | BX line keys | Def  | ault |

CNF key

Next TEL No.

- 4. Press the TRF key to write the selected data and advance to Memory Block 4-43, Station to Call Appearance Block Assignment.
- 5. Press the SPKR key to go back on-line.

#### Additional Programming

| Memory<br>Block No. | Memory Block Name                      | Required |
|---------------------|----------------------------------------|----------|
| 1-2-22              | Call Forward No Answer Timer Selection |          |

## GENERAL INFORMATION - CALL FORWARD-BUSY IMMEDIATELY/DELAY SELECTION

This Memory Block specifies an immediate forward or delay forward for a Call Waiting incoming call if the station is set for Call Forward Busy.

## STATION TO CALL APPEARANCE BLOCK ASSIGNMENT

#### **OPERATION:**

| 1. | Go | off-line. |
|----|----|-----------|
|----|----|-----------|

| 2. | Enter:                   | Mode     | System | LK4 • MIC • ICM                 |
|----|--------------------------|----------|--------|---------------------------------|
|    |                          | Data No. |        | 4 3<br>(Dial Pad)               |
|    | TEL<br>Port No<br>(01~96 |          | Title  | Call Appearance Block (00 ~ 47) |

CAP

DISPLAY

NO00

Telephone Data No. 43 PC Programming Guide USER TECH B:B:B:0

#### NOTES:

This feature requires system software version 2.50 or higher.

3. Enter data using the dial pad.

TIME

Example: To assign TEL Port Number 01 to Call Appearance Block 01, enter 01 using the dial pad.

To move cursor.

To enter setting data. Dial pad

: Next CAR No. CNF key

4. Press the TRF key to write the selected data and advance to Memory Block 4-44, Caller ID Outgoing CO Selection.

5. Press the SPKR key to go back on-line.

Default All Stations are assigned to Call Appearance Block 00

Additional Programming

Refer to Guide to Feature Programming in this manual.

## GENERAL INFORMATION - STATION TO CALL APPEARANCE **BLOCK ASSIGNMENT**

This Memory Block assigns a multiline terminal to a Call Appearance Block.

## CALLER ID OUTGOING CO SELECTION

(Dial Pad)

# Telephone - Data No. 4 - 44 PC Programming Guide TECH A: J: D USER

#### **OPERATION:**

1. Go off-line.

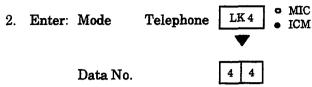

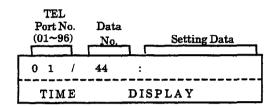

## NOTES:

- Setting Data is Access Code Assignment. (Memory Block 1-1-46, 47, 48, Access Code (1-Digit/2-Digit/3-Digit) Assignment ex: Dial 9 (101) → Trunk Group 1.
- 2. The Caller ID Scroll Key is assigned using Memory Blocks 2-06, Line Key Selection for Tenant Mode, and 4-12, Line Key Selection for Telephone Mode.
- 3. This feature requires system software version 4.50 or higher.

3. Enter data using the dial pad.

Example: To assign TEL Port Number 01 to seize Trunk Group 01, enter 9 using the dial pad. Access Code 9 is assigned using MB 1-1-46, Access Code (1-Digit) Assignment.

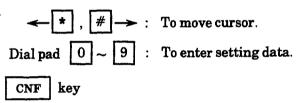

| Default | Not specified. |
|---------|----------------|
|---------|----------------|

Additional Programming
 Refer to Guide to Feature Programming in this manual.

## GENERAL INFORMATION - CALLER ID OUTGOING CO SELECTION

This Memory Block assigns the Trunk Group, Route Advanced Group, or Closed Numbering Group that is seized for Caller ID Outgoing Calls. The Caller ID Scroll Key is used to access the Caller ID to be called.

## SLT DATA LINE SECURITY ASSIGNMENT

#### **OPERATION:**

- 1. Go off-line.
- 2. Enter: Mode Telephone LK4 ICM

  Data No. 9 0

  (Dial Pad)

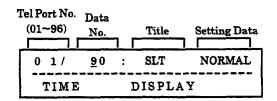

- 3. Press the corresponding CO/PBX line key to change data option.
  - To change SLT NORMAL to SLT DATA, press CO/PBX line key 2.

| CO/PB         | X line keys | Def  | ault |
|---------------|-------------|------|------|
| LK 5          | LK 6        | LK 7 | LK 8 |
| SLT<br>NORMAL | SLT DATA    |      |      |
| 150           | LK 2        | LK 3 | LK 4 |

CNF key : Next Tel. Port No.

- 4. Press the TRF key to write the selected data and advance to Memory Block 4-91, Telephone Ringing Variation Selection.
- 5. Press the SPKR key to go back on-line.
- Additional Programming
   Refer to Guide to Feature Programming in this manual.

| Tele | phone     | •        | Data No. |  |
|------|-----------|----------|----------|--|
| 4    |           | •        | 90       |  |
|      | PC Progra | amming G | uide     |  |
| TECH | B:B:B:Q   | USER     |          |  |

#### **NOTES:**

- 1. If connecting SLT/VM, assign SLT NORMAL; if connecting FAX/Modem, assign SLT DATA.
- If a multiline terminal is assigned for data line security, Tone Override and Call Alert Notification tones are not heard from the handset; however, the tone is still sent and heard from the speaker when off-hook.
- 3. Data Line Security denies a station from barging in, even if Barge-In is allowed in Class of Service.
- 4. If this MB is set to SLT Data the Voice Override Tone is not heard when doing a Voice Over Split.

## GENERAL INFORMATION - SLT DATA LINE SECURITY ASSIGNMENT

This Memory Block specifies the Normal/Data position for single-line telephones.

## TELEPHONE RINGING VARIATION SELECTION

#### **OPERATION:**

- 1. Go off-line.
- 2. Enter: Mode Telephone LK4 MIC

  Data No. 9 1

  (Dial Pad)

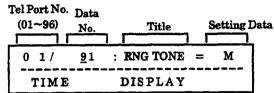

- 3. Press the corresponding CO/PBX line key to change data option.
  - To change M to H, press CO/PBX line key 3.

| Modage (S)       | LK 2<br>Low (L) | LK 3<br>High (H) | LK 4 |
|------------------|-----------------|------------------|------|
| LK 5             | LK 6            | LK 7             | LK 8 |
|                  |                 |                  |      |
| CO/PBX line keys |                 | Defa             | ult  |

CNF k

key

: Next Tel. No.

- 4. Press the TRF key to write the selected data and advance to Memory Block 4-92, Receiving Volume Selection.
- 5. Press the SPKR key to go back on-line.

#### Additional Programming

| Memory<br>Block No. | Memory Block Name                                   | Required |
|---------------------|-----------------------------------------------------|----------|
| 1-1-28              | Distinctive Ringing by Telephone or CO<br>Selection |          |

| Telephone    | •         | Data No. |
|--------------|-----------|----------|
| 4            | -         | 91       |
| PC Prog      | ramming ( | Guide    |
| TECH B:B:C:C | USER      | T:D      |

## NOTES:

- 1. This Memory Block is applicable if Telephone is selected in Memory Block 1-1-28, Distinctive Ringing by Telephone or CO Selection.
- 2. High, medium or low ringing tone follows when transferring calls.

## **GENERAL INFORMATION - TELEPHONE RINGING VARIATION SELECTION**

Refer to Memory Block 1-1-28, Distinctive Ringing by Telephone or CO Selection. If Telephone is specified in this Memory Block, then each telephone in the system can be assigned a ringing tone frequency (Low, Medium, or High).

(Dial Pad)

## RECEIVING VOLUME SELECTION

#### **OPERATION:**

- 1. Go off-line.
- 2. Enter: Mode Telephone LK4 MIC

  Data No. 9 2

Tel Port No. Data

(01~96) No. Title Setting Data

0 1 / 92 : RCV DOWN

TIME DISPLAY

- 3. Press the corresponding CO/PBX line key to change data option.
  - To change DOWN to UP, press CO/PBX line key 2.

| CO/PBX | line keys | Defa | ult  |
|--------|-----------|------|------|
| LK 5   | LK 6      | LK 7 | LK 8 |
|        | UP        |      |      |
|        | LK 2      | LK 3 | LK 4 |

CNF key

: Next Tel No.

- Press the TRF key to write the selected data and advance to Memory Block 4-93, Internal Zone Paging Selection.
- 5. Press the SPKR key to go back on-line.

#### Additional Programming

| Memory<br>Block No. | Memory Block Name                                   | Required |
|---------------------|-----------------------------------------------------|----------|
| 1-1-28              | Distinctive Ringing by Telephone or CO<br>Selection |          |

| Tele | phone     | -      | Data No. |
|------|-----------|--------|----------|
|      | 4         | -      | 92       |
|      | PC Progra | amming | Guide    |
| TECH | B:B:B:H   | USER   | T:K      |

#### NOTES:

1. Receiving Volume Down

Multiline terminal: The volume (increased by FNC + 2) is reset when you hang up.

Single-line telephone: Normal

2. Receiving Volume Up

Multiline terminal: The volume (increased by FNC + 2) is not reset when you hang up.

Single-line telephone: The volume is up by 6 dB. This Memory Block specifies one of the above two modes.

3. This feature applies to internal and external calls.

## **GENERAL INFORMATION - RECEIVING VOLUME SELECTION**

This Memory Block specifies whether the receiving volume is returned to normal (down) or kept as is (up) on a call after hanging up.

USER T:I

## INTERNAL ZONE PAGING SELECTION

#### **OPERATION:**

- 1. Go off-line.
- o MIC LK 4 2. Enter: Mode Telephone ICM

Data No.

(Dial Pad)

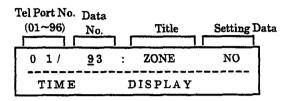

- 3. Press the corresponding CO/PBX line key to change data option.
  - To change NO to Zone A, press CO/PBX line key 2.

| 136.1            | LK 2   | LK 3   | LK 4   |
|------------------|--------|--------|--------|
| NO               | Zone A | Zone B | Zone C |
| LK 5             | LK 6   | LK 7   | LK 8   |
|                  |        |        |        |
|                  |        |        |        |
| CO/PBX line keys |        | Def    | ault   |

CNF

key

: Next Tel. No.

- 4. Press the TRF key to write the selected data and advance to Memory Block 4-94, 3-Minute Alarm Selection.
- 5. Press the SPKR key to go back on-line.

#### Additional Programming

| Memory<br>Block No. | Memory Block Name                                   | Required |
|---------------------|-----------------------------------------------------|----------|
| 1-1-28              | Distinctive Ringing by Telephone or CO<br>Selection |          |

| Telephone | •       | Data No. |
|-----------|---------|----------|
| 4         |         | 93       |
| PC Prog   | ramming | Guide    |

#### NOTES:

1. Any of the following three zones can be specified.

All Internal Zones: Paged by Dialing 51

B:B:C:H

Zone A: Paged by Dialing 52.

TECH

Zone B: Paged by Dialing 53.

Zone C: Paged by Dialing 54.

- 2. Telephones can be assigned to No Zone. An All Internal Zone (51) pages the telephone unless assignment of No Page Receive is assigned Memory Block 4-31, Receiving Internal/All Call Page Selection.
- All Internal Zone Paging pages all idle Multiline Terminals.

## **GENERAL INFORMATION - INTERNAL ZONE PAGING SELECTION**

This Memory Block places stations into Internal Page Zones.

## 3-MINUTE ALARM SELECTION

#### **OPERATION:**

1. Go off-line.

2. Enter: Mode Telephone LK4 • MIC

Data No. [9] 4

(Dial Pad)

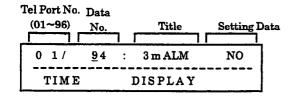

- 3. Press the corresponding CO/PBX line key to change data option.
  - To change NO to YES, press CO/PBX line key 2.

| CO/PBX line keys |      | Def  | ault |
|------------------|------|------|------|
|                  |      |      |      |
| LK 5             | LK 6 | LK 7 | LK 8 |
| NO.              | YES  |      |      |
| 136.1            | LK 2 | LK 3 | LK 4 |

CNF key

: Next Tel. No.

- Press the TRF key to write the selected data and advance to Memory Block 4-95, DTMF/DP SLT Type Selection.
- 5. Press the SPKR key to go back on-line.
- Additional Programming
   Refer to Guide to Feature Programming in this manual.

| Tele | phone    | -        | Data No. |
|------|----------|----------|----------|
| 4    |          | -        | 94       |
|      | PC Progr | amming G | uide     |
| TECH | B:B:C:L  | USER     |          |

#### NOTES:

- 1. Approximately a one-second warning signal sounds every three minutes during CO/PBX calls.
- 2. The Alarm Tone sounds only through the terminal speaker.
- 3. If the built-in speakerphone is used, the warning signal is not used.

## **GENERAL INFORMATION - 3-MINUTE ALARM SELECTION**

This Memory Block specifies whether or not a warning signal tone is generated at 3-minute intervals during an outgoing or incoming call per station.

## DTMF/DP SLT TYPE SELECTION

#### **OPERATION:**

1. Go off-line.

2. Enter: Mode Telephone LK4 • MIC

Data No. 9 5

(Dial Pad)

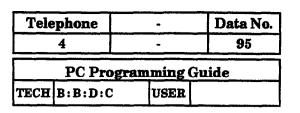

#### NOTES:

1. Both 10pps or 20pps are supported under the DP selection.

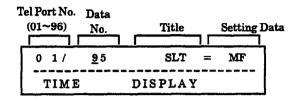

- 3. Press the corresponding CO/PBX line key to change data option.
  - To change DTMF to DP, press CO/PBX line key 1.

| LK 1  |                  | LK 3 | LK 4 |
|-------|------------------|------|------|
| DP    | 277528           |      |      |
| LK 5  | LK 6             | LK 7 | LK 8 |
|       |                  |      |      |
|       |                  |      |      |
| CO/PE | I<br>X line keys | Def  | ault |
|       |                  |      |      |

CNF

key

Next Tel. No.

- 4. Press the TRF key twice to write the selected data and advance to Memory Block 4-90, SLT Data Line Security Assignment.
- 5. Press the SPKR key to go back on-line.
- Additional Programming
   Refer to Guide to Feature Programming in this manual.

## GENERAL INFORMATION - DTMF/DP SLT TYPE SELECTION

This Memory Block specifies the type of single-line telephone that is connected to the system (DP or DTMF) per port.

0

## DIGIT ADD/DEL FOR TIE LINE NETWORKING

#### **OPERATION:**

- 1. Go off-line.
- 2. Enter: Mode Trunk Group LK 5 MIC

  TRF

Data No.

Trunk Group
No. Data
(01~32) No. Title Setting Data
0 1 / 00 : ADD/DEL 000
TIME DISPLAY

3. Enter data using the dial pad.

 $\star$  , #  $\rightarrow$  : To move cursor.

Dial pad  $0 \sim 9$ : To enter data.

CNF key

Next Trunk Group No.

Default No Addition and Delete = 1930

Setting Data

000 : No Addition or Deletion

001~009 : [1]~[9] Addition 010 : [0] Digit Addition 100~199 : [00]~[99] Addition 201 : 1 Digit Deletion 202 : 2 Digit Deletion

 $301\sim309$ : 1 digit Delete and "1"  $\sim$  "9" Add

310 : 1 digit Delete and "0" Add

400~499 : 1 digit Delete and "00" ~ "99" Add 501~509 : 2 digit Delete and "1" ~ "9" Add

510 : 2 digit Delete and "0" Add

600~699 : 2 digit Delete and "00" ~ "99" Add

- 4. Press the TRF key to write the selected data and advance to Memory Block 5-01, Tie Line Networking Tandem Connection Assignment.
- 5. Press the SPKR key to go back on-line.

| Trunk G              | roup  | •    | Data No. |
|----------------------|-------|------|----------|
| 5                    |       | •    | 00       |
| PC Programming Guide |       |      |          |
| TECH A:I             | D:B:A | USER |          |

#### NOTES:

- 1. This Memory Block applies only when two or more systems are connected by Tie lines or when the systems are connected by a DID line.
- 2. A call directed to the local system is connected to an intercom line that is served by the system.
- 3. If the call is intended for another system, the Tie line is directed to resend the number.
- 4. At default, DID lines are not assigned to a Trunk Group.
- 5. This Memory Block affects T1 Channels assigned as Tie/DID lines. DT1-F(A)-20 KTU and system software version 3.00 or higher are required.

#### Additional Programming

| Memory<br>Block No. | Memory Block Name                | Required |
|---------------------|----------------------------------|----------|
| 1-1-46              | Access Code (1-Digit) Assignment |          |
| 3-03                | Trunk-to-Trunk Group Assignment  | V        |

## GENERAL INFORMATION - DIGIT ADD/DEL FOR TIE LINE NETWORKING

This Memory Block specifies the number of digits to be added to and/or deleted from the telephone number sent from a distant system over Tie lines or from DID lines. The digits enable the system to determine whether a call is directed to itself (local) or another system (distant). Refer to the notes above.

# TIE LINE NETWORKING TANDEM CONNECTION ASSIGNMENT

#### **OPERATION:**

- 1. Go off-line.
- 2. Enter: Mode Trunk Group

  LK 5

   ICM

  TRF

Data No.

0 1 (Dial Pad)

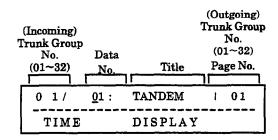

- 3. Press the corresponding CO/PBX line key to enter the data.
  - Press RECALL or FNC key to change page.

**★**, # →:

To move cursor.

RECALL key

Next page.

FNC key

Previous page.

CNF

key

Next Trunk Group No.

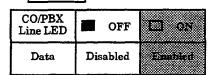

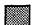

#### Default

- After entering all data for all pages, press the TRF key to write the selected data and advance to Memory Block 5-02, 8-Digit Matching Table to Trunk Group Assignment.
- 5. Press the SPKR key to go back on-line.

| Trunk  | Group    | •        | Data No. |
|--------|----------|----------|----------|
|        | 5        | •        | 01       |
|        | PC Progr | amming G | uide     |
| TECH A | :D:B:B   | USER     |          |

Trunk Group Number (01~32) corresponds to CO/PBX line key.

Page 1 (01)

| r age : | rager(or) |      |      |  |  |
|---------|-----------|------|------|--|--|
| LK 1    | LK 2      | LK 3 | LK 4 |  |  |
| 01      | 02        | 03   | 04   |  |  |
| LK 5    | LK 6      | LK 7 | LK8  |  |  |
| 05      | 06        | 07   | 08   |  |  |
|         |           |      |      |  |  |

Page 3 (17)

| 1 age 3 (11) |      |     |      |  |
|--------------|------|-----|------|--|
| LK 1         | LK 2 | LK3 | LK 4 |  |
| 17           | 18   | 19  | 20   |  |
| LK 5         | LK 6 | LK7 | LK 8 |  |
| 21           | 22   | 23  | 24   |  |

CO/PBX line keys

Page 2 (09)

| LK 1 | LK 2 | LK3 | LK 4 |
|------|------|-----|------|
| 09   | 10   | 11  | 12   |
| LK 5 | LK 6 | LK7 | LK 8 |
| 13   | 14   | 15  | 16   |

Page 4 (25)

| LK 1 | LK 2 | LK3  | LK 4 |
|------|------|------|------|
| 25   | 26   | 27   | 28   |
| LK 5 | LK 6 | LK 7 | LK8  |
| 29   | 30   | 31   | 32   |

Default All Trunk Groups

## NOTES:

1. Tandem connection of Trunk Group-to-Trunk Group must be specified separately.

#### Additional Programming

| Memory<br>Block No. | Memory Block Name               | Required |
|---------------------|---------------------------------|----------|
| 3-03                | Trunk-to-Trunk Group Assignment |          |
| 4-09                | Telephone to Tenant Assignment  |          |

# GENERAL INFORMATION - TIE LINE NETWORKING TANDEM CONNECTION ASSIGNMENT

This Memory Block specifies whether or not Trunk Groups connected to the system allow incoming Trunk Groups to be connected to outgoing Trunk Groups for tandem connections.

## 8-DIGIT MATCHING TABLE TO TRUNK **GROUP ASSIGNMENT**

#### **OPERATION:**

- 1. Go off-line.
- MIC 2. Enter: Mode Trunk Group LK 5 ICM

TRF

Data No.

2 0

Trunk Group Data (Dial Pad) Page No. Title (01 - 32)No. 0 1/ 02: 8DG = TRKGTIME DISPLAY

- 3. Press the corresponding CO/PBX line key to enter the data option.
  - Press the RECALL or FNC key to turn pages.

To move cursor.

RECALL key Next page.

FNC

Previous page.

CNF

key

key

Next Trunk Group No.

| CO/PBX<br>Line LED | OFF      | □ ox    |
|--------------------|----------|---------|
| Data               | Disabled | Exabled |

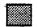

Default

| ge 1     |          |          |          |
|----------|----------|----------|----------|
| LK 1     | LK 2     | LK 3     | LK 4     |
| Table 00 | Table 01 | Table 02 | Table 03 |
| LK 5     | LK 6     | LK 7     | LK 8     |
| Table 04 | Table 05 | Table 06 | Table 07 |

| age 2    |          |          |          |
|----------|----------|----------|----------|
| LK 1     | LK 2     | LK 3     | LK 4     |
| Table 08 | Table 09 | Table 10 | Table 11 |
| LK 5     | LK 6     | LK 7     | LK 8     |
| Table 12 | Table 13 | Table 14 | Table 15 |

Additional Programming

Refer to Section 6 - Code Restriction in this chapter.

| Trunk Group          | •    | Data No. |  |  |
|----------------------|------|----------|--|--|
| 5                    | •    | 02       |  |  |
| PC Programming Guide |      |          |  |  |
| TECH A:A:H           | USER |          |  |  |

- 4. After entering all data for all pages; press the TRF key to write the selected data, and advance to Memory Block 5-03, OCC Table to Trunk Group Assignment.
- 5. Press the SPKR key to go back on-line.

## GENERAL INFORMATION - 8-DIGIT MATCHING TABLE TO TRUNK GROUP ASSIGNMENT

This Memory Block assigns each Trunk Group to the 8-Digit Matching Tables.

## OCC TABLE TO TRUNK GROUP ASSIGNMENT

#### **OPERATION:**

- 1. Go off-line.
- 2. Enter: Mode Trunk Group

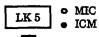

TRF

Data No.

0 3 (Dial Pad)

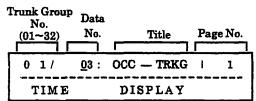

- 3. Press the corresponding CO/PBX line key to enter the data option.
  - Press the RECALL or FNC key to change pages.

**←** \* , [#] → :

To move cursor.

RECALL key

: Next page.

FNC

key

Previous page.

CNF

key

Next Trunk Group No.

| CO/PBX<br>Line LED | OFF      | □ ox    |
|--------------------|----------|---------|
| Data               | Disabled | Enabled |

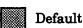

| ge 1     |          |          |          |
|----------|----------|----------|----------|
| LK 1     | LK 2     | LK 3     | LK 4     |
| Table 00 | Table 01 | Table 02 | Table 03 |
| LK 5     | LK 6     | LK 7     | LK 8     |
| Table 04 | Table 05 | Table 06 | Table 07 |

| age 2    |          |          |          |
|----------|----------|----------|----------|
| LK 1     | LK 2     | LK 3     | LK 4     |
| Table 08 | Table 09 | Table 10 | Table 11 |
| LK 5     | LK 6     | LK 7     | LK 8     |
| Table 12 | Table 13 | Table 14 | Table 15 |

| Default | Use all tables |
|---------|----------------|
|---------|----------------|

| Trunk Group          | •    | Data No. |  |  |
|----------------------|------|----------|--|--|
| 5                    | -    | 03       |  |  |
| PC Programming Guide |      |          |  |  |
| TECH A:A:K           | USER |          |  |  |

- 4. After entering all data for all pages, press the TRF key to write the selected data, and advance to Memory Block 5-00, Digit Add/Del for Tie Line Networking.
- 5. Press the SPKR key to go back on-line.

Additional Programming
 Refer to Section 6 - Code Restriction in this chapter.

## GENERAL INFORMATION - OCC TABLE TO TRUNK GROUP ASSIGNMENT

This Memory Block assigns each of the 16 OCC Tables to each Trunk Group.

## TENANT MODE COPY ASSIGNMENT

#### **OPERATION:**

- 1. Go off-line.
- 2. Enter: Mode

Сору

LK 6 • MIC • ICM

Sub-Mode Tenant

LK 2

| Сору | Tenant | Data No. |
|------|--------|----------|
| 6    | 2      | •        |

|      | PC Progran | nming | Guide |  |
|------|------------|-------|-------|--|
| TECH | F-3 COPY   | USER  |       |  |

## **EXAMPLE:**

1. Enter the original Tenant No. Using the dial pad, press 00.

| TNAT | 00 | <b>→</b> |
|------|----|----------|
|      |    |          |
| TIME |    |          |

2. Press the TRF key.

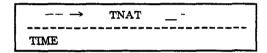

3. Enter the destination TNAT No.  $(00 \sim 47)$ . Using the dial pad, press 0 5.

|      | <b></b> → | TNAT | 05 |  |
|------|-----------|------|----|--|
|      |           |      |    |  |
| TIME |           |      |    |  |

4. Using the dial pad, press 07.

| →    | TNAT | 05 - 07 |  |
|------|------|---------|--|
| TIME |      | ,       |  |

5. Press the TRF key.

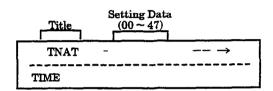

Dial pad 0 ~ 9

To enter data.

HOLD key

To clear all data when

placed at cursor position.

For example, to copy data of Tenant 00 to Tenant  $05\sim07$ .

- Enter original Tenant No. 00 using the dial pad, and press the TRF key.
- Enter Start Tenant No. 05, and press the TRF key.
- Enter End Tenant No. 07, and press the TRF key.
- The upper line in the display returns to the setting above to copy another Tenant.

GENERAL INFORMATION - TENANT MODE COPY ASSIGNMENT

TECH F3-COPY

## CO LINE MODE COPY ASSIGNMENT

#### **OPERATION:**

Go off-line.

Enter: Mode

Copy

• MIC LK 6 ICM

Sub-Mode CO/PBX

LK3

| Сору                 | CO/PBX | Data No. |  |  |
|----------------------|--------|----------|--|--|
| 6                    | 3      | -        |  |  |
| PC Programming Guide |        |          |  |  |

USER

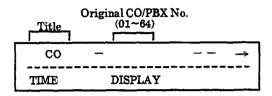

Dial pad

To enter data.

HOLD

key

To clear all data when placed at cursor position.

For example, to copy data of CO/PBX line 01 to CO/PBX line  $05\sim07$ :

Enter original CO/PBX Line 01 using the dial pad; press the TRF key.

Original

CO/PBX No.

\* CO/PBX No.

 $(01 \sim 64)$ 

 $(01 \sim 64)$ 

- Enter the Start CO/PBX No., and press the TRF kev.
- Enter the End CO/PBX No., and press the TRF key.
  - Entry is not needed when copying to a single CO/PBX number only.
- The upper line in the display disappears, leaving only the time display in the lower line.

## **EXAMPLE:**

1. Enter the original CO/PBX No. Using the dial pad, press 01.

| СО   | 01 | <b>-</b> → |
|------|----|------------|
| }    |    | ~~~~~~     |
| TIME |    |            |

2. Press the TRF key.

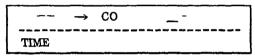

Enter the destination CO/PBX No.  $(02 \sim 64)$ . Using the dial pad, press 05.

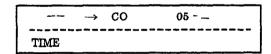

Using the dial pad, press 07.

| co   | <del></del> > | 05 - 07 |
|------|---------------|---------|
| TIME |               |         |

5. Press the TRF key.

## GENERAL INFORMATION - COLINE MODE COPY ASSIGNMENT

This Memory Block enables copying data from one CO/PBX line to another CO/PBX line or multiple consecutive CO/PBX lines.

## TELEPHONE MODE COPY ASSIGNMENT

#### **OPERATION:**

1. Go off-line.

2. Enter: Mode Copy LK6 • MIC

Sub-Mode Telephone LK4

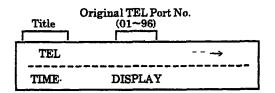

Dial pad  $0 \sim 9$ 

To enter data.

HOLD

ev

To clear all data when placed at cursor position.

For example, to copy data of telephone port 10 to telephone ports 20~30.

• Enter original telephone port number 01 using the dial pad; press the TRF key.

Original

Port No.

\* Port No.

 $(01 \sim 96)$ 

 $(01 \sim 96)$ 

- Enter the Start Tel. No., and press the TRF key.
- Enter the End Tel. No., and press the TRF key.
  - \* Entry is not needed when copying to a single Tel. No. only.
- The upper line in the display disappears, leaving only the time display in the lower line.

|      | Сору    | Telephon   | e Data No. |
|------|---------|------------|------------|
|      | 6       | 4          | -          |
|      | PC Pro  | gramming ( | Guide      |
| TECH | F3-COPY | USER       |            |

#### **EXAMPLE:**

1. Enter the original Tel No. Using the dial pad, press 0 0.

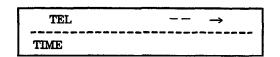

2. Press the TRF key.

|         | <b>→</b> | TEL |      |  |
|---------|----------|-----|------|--|
|         |          |     | <br> |  |
| TIME    |          |     |      |  |
| 111/115 |          |     | <br> |  |

3. Enter the destination Tel Port No.  $(01 \sim 96)$ . Using the dial pad, press 20.

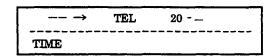

4. Using the dial pad, press 30.

| →    | TEL | 20 - 30 |
|------|-----|---------|
| TIME |     |         |

5. Press the TRF key.

## **GENERAL INFORMATION - TELEPHONE MODE COPY ASSIGNMENT**

This Memory Block enables copying data from one telephone port to another telephone port or multiple consecutive telephone ports.

# TRUNK GROUP MODE COPY ASSIGNMENT

| OPERATION: |
|------------|
|------------|

Go off-line.

2. Enter: Mode

Сору

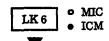

Sub-Mode Trunk Group

LK 5

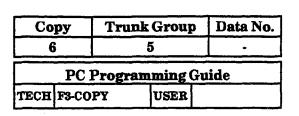

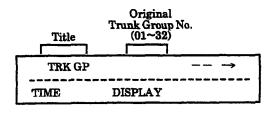

Dial pad 0 ~ 9

To enter data.

HOLD

key

To clear all data when placed at cursor position.

For example, to copy data of Trunk Group 01 to Trunk Groups 10~14.

- Enter original Trunk Group number 01 using the dial pad, and press the TRF key.
- Enter Start Trunk Group Number 10.
- Enter End Trunk Group No. 14, and press the TRF key.
  - \* Entry is not needed when copying to a single Trunk Group number only.
- The upper line in the display disappears, leaving only the time display in the lower line.

## **EXAMPLE:**

1. Enter the original Trunk Group using the dial pad; press 01~32.

| TRKGP | 01 | <br><b>→</b> |
|-------|----|--------------|
|       |    | <br>         |
| TIME  |    |              |

2. Press the TRF key.

|      | $\rightarrow$ | TRKGP             |  |
|------|---------------|-------------------|--|
|      |               |                   |  |
| TIME |               |                   |  |
|      |               | عدمي بسينت بسيمان |  |

3. Enter the Start Trunk Group No.  $(01 \sim 32)$ . Using the dial pad, press 10.

|       | $\rightarrow$ | TRKGP |       |
|-------|---------------|-------|-------|
| TIME  |               |       | <br>- |
| THATE |               |       |       |

4. Enter the End Trunk Group (01~32). Using the dial pad, press 14.

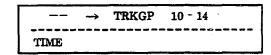

5. Press the TRF key.

## GENERAL INFORMATION - TRUNK GROUP MODE COPY ASSIGNMENT

This Memory Block enables copying data from one Trunk Group to another Trunk Group or multiple consecutive Trunk Groups.

## CARD INTERFACE SLOT ASSIGNMENT

#### **OPERATION:**

1. Go off-line.

2. Enter: Mode Copy LK7 • MIC

V

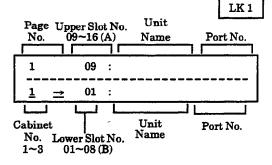

3. Enter data using the line key.

Dial pad 0 ~ 9 : To change lower Slot No.

and Cabinet No.

RECALL key

Next page.

FNC key

: Previous page.

Enter Slot No. A using dial pad (9)

Enter Slot No. B using dial pad (0)

To assign upper Slot No. for DTI-F( )-10/DTI-F(A)-20 KTU, press the LNR/SPD key.

- 4. Press the TRF key to write the selected data and advance to the next lower Slot No.
- 5. Press the SPKR key to go back on-line.

#### ■ Additional Programming

| Memory<br>Block No. | Memory Block Name                | Required |
|---------------------|----------------------------------|----------|
| 1-1-46              | Access Code (1-Digit) Assignment |          |
| 3-03                | Trunk-to-Trunk Group Assignment  |          |

|      | KTU     | Slot      |       |
|------|---------|-----------|-------|
|      | 7       | 1         | -     |
|      | PC Prog | ramming ( | Guide |
| TECH | B:A:A/B | USER      |       |

Page 1

| Line Key | Setting Data               | LCD<br>Indication |
|----------|----------------------------|-------------------|
| 1        | NON                        |                   |
| 2        | COI-F(4)-20 or COI-F(4)-30 | COI 4             |
| 3        | COI-F(8)-20 or COI-F(4)-30 | COI 8             |
| 4        | NON                        |                   |
| 5        | NON                        |                   |
| 6        | ESI-F(8)-21                | ESI 8-21          |
| 7        | NON                        |                   |
| 8        | SLI-F(8G)-21               | SLI 8G-21         |

Page 2

| Line Key | Setting Data | LCD Indication |
|----------|--------------|----------------|
| 1        | LLT-F(2G)-10 | LLT2G-10       |
| 2        | TLI-F(2)-10  | TLI 2-10       |
| 3        | DID-F(4)-10  | DID 4-10       |
| 4        | NON          |                |
| 5        | NON          |                |
| 6        | PBR-F(4)-11  | PBR 4-11       |
| 7        | NON          |                |
| 8        | ECR-F-11     | ECR-11         |

Page 3

| Line Key | Setting Data                    | LCD Indication |
|----------|---------------------------------|----------------|
| 1        | NON                             |                |
| 2        | VRS-F(4)-11                     | VRS 4-11       |
| 3        | DTI-F( )-10/<br>DTI-F(A)-20 KTU | DTI            |
| 4        | MIF                             | MIF            |
| 5.       | BRT-F(4)-10                     | BRT            |
| 6        | NON                             |                |
| 7        | NON                             |                |
| 8        | NON                             |                |

Continued on next page.

## CARD INTERFACE SLOT ASSIGNMENT (continued)

| KTU | Slot | - |
|-----|------|---|
| 7   | 1    | - |

| KTU UNIT     | PORT NO. *1 | UPPER*2 | SLOT *3<br>1~8 | OPTION<br>SLOT *3 A/B | SLOT *3<br>1~6 | SLOT *3<br>1~4 |
|--------------|-------------|---------|----------------|-----------------------|----------------|----------------|
| COI-F(4)-20  | С           | 0       | 0              |                       |                |                |
| COI-F(8)-20  | С           | X       | 0              | ·                     |                |                |
| COI-F(4)-30  | С           | 0       | 0              |                       |                | 0              |
| COI-F(8)-30  | С           | Х       | 0              |                       |                | 0              |
| ESI-F(8)-21  | T           | Х       | 0              |                       |                |                |
| SLI-F(8G)-21 | T           | X       | 0              |                       |                |                |
| LLT-F(2G)-10 | С           | 0       | 0              |                       |                |                |
| TLI-F(2)-11  | С           | 0       | 0              |                       |                |                |
| DID-F(4)-10  | C           | 0       | 0              |                       |                |                |
| PBR-F(4)-11  | -           | X       | 0              |                       |                |                |
| ECR-F-11     | -           | X       | 0              |                       |                |                |
| VRS-F(4)-11  | v           | Х       | 0              |                       |                |                |
| DTI-F( )-10  | С           | X       |                |                       | . 0            |                |
| DTI-F(A)-20  | С           | X       |                |                       | 0              |                |
| MIF-F(S)-10  | -           | X       |                | 0                     |                | 0              |
| MIF-F(L)-10  | -           | X       |                | 0                     |                | 0              |
| MIF-F(A)-10  | -           | Х       |                | 0                     |                | 0              |
| MIF-F(U)-10  | -           | x       |                | 0                     |                | 0              |
| MIF-F(C)-10  | -           | X       |                | 0                     |                | 0              |
| BRT-F(4)-10  | С           | X       |                |                       |                | 0              |

## NOTES:

- \*1 C: Port Number of CO/PBX Line
  - T: Telephone Port Number (smallest number is displayed)
  - V: Voice Recording Service Package
  - : No Display
- \*2 O: When the KTU is assigned to a lower slot, it can be assigned also to an upper slot in the same manner.
  - X: When the KTU is assigned to a lower slot, it cannot be assigned to another unit in an upper slot.

\*3 O : Enabled Space : Disabled

- 1. KTU interface cards are assigned automatically during initial power up.
- 2. ESI KTU with ports 01 and 02 can't be changed.
- 3. If KTU system capacity is exceeded, ERROR is displayed on the LCD, and using the TRF key to write the data is not accepted.
- 4. DTI KTU must be assigned in both the upper and lower slot. The DTI KTU is installed in slot 1 or 4 of the first and second KSU only.
- 5. When changing an interface slot assignment to a different KTU, use the following procedure:
  - a. Remove the KTU installed in the slot.
  - b. Program slot for new KTU in this Memory Block.
  - c. Install the new KTU.
- 6. COI-F(4)-30 and COI-F(8)-30 can be assigned in slots  $1\sim8$ , but with Caller ID they must be assigned in slots  $1\sim4$ .

## GENERAL INFORMATION - CARD INTERFACE SLOT ASSIGNMENT

This Memory Block specifies the type of installed KTUs.

ICM

## TELEPHONE TYPE ASSIGNMENT

#### OPERATION:

|    | _      |        |       |
|----|--------|--------|-------|
| 1. | $\sim$ | - CC 1 | line. |
|    | I÷Λ    | OTT-   | ma    |
|    |        |        |       |

o MIC LK 7 2. Enter: Mode KTU LK 2

| Port No.<br>(01 ~ 96) | Setting Data |  |
|-----------------------|--------------|--|
| 01                    | = TEL        |  |
| TIME                  | DISPLAY      |  |

- 3. To change data, press the corresponding CO/PBX line key.
  - To change Telephone to Attendant Add-On Console, press CO/PBX line key 3.

: Next Tel Port No. CNF kev

| LK 1 | 1862      | LK 3                  | LK 4        |
|------|-----------|-----------------------|-------------|
| Non  | Telephone | DSS Console           | SLT Adaptor |
| LK 5 | LK 6      | LK 7                  | LK 8        |
|      |           | Digital Voice<br>Mail |             |

CO/PBX line keys

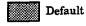

- 4. Press the TRF key to write the selected data, and advance to the next Telephone Port No.
- 5. Press the SPKR key to go back on-line.
- Additional Programming Refer to Guide to Feature Programming in this manual.

|      | KTU                  | TEL  | • |  |
|------|----------------------|------|---|--|
| ,    | 7                    | 2    | • |  |
|      | PC Programming Guide |      |   |  |
| TECH | B:A:D                | USER |   |  |

#### NOTES:

- Only multiline terminals can be assigned to Ports 01 and 02.
- 2. A maximum of four Attendant Add-On Consoles can be installed in the system.
- 3. A maximum of 55 SLT Adapters can be installed in the system.
- 4. A maximum of 6 Digital Voice Mail ports can be assigned in the system with Series 400 to Series

A maximum of 8 Digital Voice Mail ports are available with Series 600 or higher.

- 5. When assigning SLT adapters or Digital Voice Mail ports, Memory Block 4-10 must be reassigned also.
- 6. LK7 (Digital Voice Mail) requires version 4.00 software or higher.
- 7. Dterm Cordless Terminal uses LK 2.

## GENERAL INFORMATION - TELEPHONE TYPE ASSIGNMENT

This Memory Block specifies the type of device that is connected to an ESI port.

## MIF (ACD) ASSIGNMENT

### **OPERATION:**

- Go off-line.
- 2. Enter: Mode

MIC LK7 KTU ICM LK3

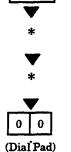

| Data No. | Title   | Setting Data |
|----------|---------|--------------|
| 00       | ACD     | MIF = 00     |
| TIME     | DISPLAY |              |

3. Enter data using the dial pad.

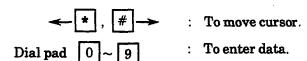

Setting Data: 00, 01, 02

- 4. Press the TRF key to write the selected data and advance to Memory Block 7-3-01, MIF (LCR) Assignment.
- 5. Press the SPKR key to go back on-line.

| KTU | MIF | Data No. |
|-----|-----|----------|
| 7   | 3   | 00       |

| PC Programming Guide |         |      |  |
|----------------------|---------|------|--|
| TECH                 | 3:A:E-H | USER |  |

## NOTES:

MIF KTUs can be installed only in the ESF-SB-10 KSU in any of the following Interface Slots:

OP, IF1/OP1  $\sim$  IF4/OPS4

In the ESF-XB-10 KSU or the first ESF-XE-10 KSU installed, the following slots are available:

OPA, OPB, IF1/OP1 ~ IF4/OP4

2. This Memory Block allows assignment of the MIF KTU(s) in order sequence.

Example: Beginning with slot IF/OP1, the first installed MIF KTU is assigned 01 (regardless of which slot it is installed in). The second MIF KTU is assigned 02 (regardless of which slot it is installed in).

3. MIF-F(A)-10 KTU and MIF-F(U)-10 KTU cannot be installed in the same system.

## GENERAL INFORMATION - MIF (ACD) ASSIGNMENT

This Memory Block enables the ACD function and allows the assignment of KTU order for an MIF-F(A)-10

## MIF (LCR) ASSIGNMENT

#### **OPERATION:**

| 1. | Go | off-line. |
|----|----|-----------|
|----|----|-----------|

| 2. | Enter: | Mode | KTU | LK 7 • MIC • ICM |
|----|--------|------|-----|------------------|
|    |        |      |     | LK 3             |
|    |        |      |     | •                |
|    |        |      |     | *                |
|    |        |      |     | ▼                |
|    |        |      |     | *                |
|    |        |      |     | ▼                |

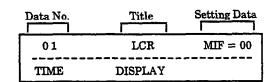

| KTU                  | MIF | Data No. |  |  |
|----------------------|-----|----------|--|--|
| 7                    | 3   | 01       |  |  |
| PC Programming Guide |     |          |  |  |
| TECH B:A:F USER      |     |          |  |  |

#### NOTES:

1. MIF KTUs can be installed only in the ESF-SB-10 KSU in any of the following Interface Slots:

 $OP, IF1/OP1 \sim IF4/OP4$ 

In the ESF-XB-10 KSU or the first ESF-XE-10 KSU installed, the following slots are available:

OPA, OPB, IF1/OP1 ~ IF4/OP4

2. This Memory Block allows assignment of the MIF KTU(s) in order sequence.

Example: Beginning with slot AP/IF 1, the first installed MIF KTU is assigned 01 (regardless of which slot it is installed in). The second MIF KTU is assigned 02 (regardless of which slot it is installed in).

3. Enter data using the dial pad.

**★**, # →

To move cursor.

0 | 1

(Dial Pad)

Dial pad 0 ~ 9

To enter data.

Default No Assignment (00)

Setting Data:

00, 01, 02

- Press the TRF key to write the selected data, and advance to Memory Block 7-3-02, MIF (SMDR) Assignment.
- 5. Press the SPKR key to go back on-line.

## **GENERAL INFORMATION - MIF (LCR) ASSIGNMENT**

This Memory Block enables the LCR function and allows the assignment of KTU order for an MIF-F(L)-10 KTU.

## MIF (SMDR) ASSIGNMENT

## **OPERATION:**

| 1. Go off-line | 1. | Go off | -line |
|----------------|----|--------|-------|
|----------------|----|--------|-------|

| Τ. | GO OTT-1 | me.  |     |                  |
|----|----------|------|-----|------------------|
| 2. | Enter:   | Mode | KTU | LK 7 • MIC • ICM |
|    |          |      |     | ₩                |
|    |          |      |     | LK 3             |
|    |          |      |     | ▼                |
|    |          |      |     | 0 2              |
|    |          |      |     | i                |

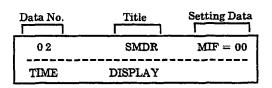

3. Enter data using the dial pad.

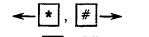

To move cursor.

(Dial Pad)

Dial pad

To enter data.

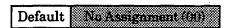

Setting Data:

00, 01, 02

- 4. Press the TRF key to write the selected data, and advance to Memory Block 7-3-00, MIF (ACD) Assignment.
- 5. Press the SPKR key to go back on-line.

| KTU | MIF | Data No. |
|-----|-----|----------|
| 7   | 3   | 02       |

|      | PC Program | ming | Guide |
|------|------------|------|-------|
| TECH | B:A:E      | USER |       |

### NOTES:

MIF KTUs can be installed only in the ESF-SB-10 KSU in any of the following Interface Slots:

OP, IF  $1/OP1 \sim IF 4/OP4$ 

In the ESF-XB-10 KSU or the first ESF-XE-10 KSU installed, the following slots are available:

OPA, OPB, IF 1/OP1 ~ IF 4/OP4

This Memory Block allows assignment of the MIF KTU(s) in order sequence.

Example: Beginning with slot AP/IF 1, the first installed MIF KTU is assigned 01 (regardless of which slot it is installed in). The second MIF KTU is assigned 02 (regardless of which slot it is installed in).

## GENERAL INFORMATION - MIF (SMDR) ASSIGNMENT

This Memory Block enables the SMDR function and allows the assignment of KTU order for an MIF-F(S)-10 KTU.

## MIF (UCD) ASSIGNMENT

#### **OPERATION:**

1. Go off-line.

| ı. | GO OII- | ше.  |     |            |
|----|---------|------|-----|------------|
| 2. | Enter:  | Mode | KTU | LK 7 • MIC |
|    |         |      |     |            |
|    |         |      |     | LK 3       |
|    |         |      |     | ▼          |
|    |         |      |     | 0 3        |
|    |         |      |     | (Dial Pad) |

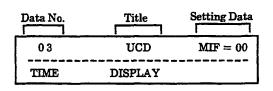

- 3. Enter data using the dial pad.
  - Enter the slot number of installed MIF-F(U)-10 KTU.

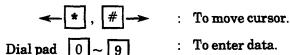

## Default No Assignment (90)

Setting Data : 00, 01, 02

- 4. Press the TRF key to write the selected data, and advance to Memory Block 7-3-04, MIF (Caller ID) Assignment.
- 5. Press the SPKR key to go back on-line.

| KTU    | MIF        | Data No. |
|--------|------------|----------|
| 7      | 3          | 03       |
| PC Pro | gramming G | uide     |

USER

#### NOTES:

1. MIF KTUs can be installed only in the ESF-SB-10 KSU in any of the following Interface Slots:

OP, IF1/OP1  $\sim$  IF/OP44

TECH B:A:H

In the ESF-XB-10 KSU or the first ESF-XE-10 KSU installed, the following slots are available:

OPA, OPB,  $IF1/OP1 \sim IF4/OP4$ 

2. This Memory Block allows assignment of the MIF KTU(s) in order sequence.

Example: Beginning with slot AP/IF 1, the first installed MIF KTU is assigned 01 (regardless of which slot it is installed in). The second MIF KTU is assigned 02 (regardless of which slot it is installed in).

3. MIF-F(A)-10 KTU and MIF-F(U)-10 KTU cannot be installed in the same system.

## **GENERAL INFORMATION - MIF (UCD) ASSIGNMENT**

This Memory Block enables the UCD function and allows the assignment of KTU order for an MIF-F(U)-10 KTU.

## MIF (CALLER ID) ASSIGNMENT

## **OPERATION:**

- 1. Go off-line.
- 2. Enter: Mode KTU LK7 MIC

  LK7 ICM

LK 3

LK 3

O 4

(Dial Pad)

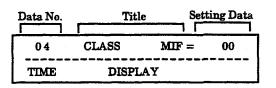

- 3. Enter data using the dial pad.
  - Enter the slot number of installed MIF-F(C)-10 KTU.

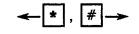

: To move cursor.

Dial pad 0 ~ 9

To enter data.

## Default Na Faxesion (80)

Setting Data

00, 01, 02

- Press the TRF key to write the selected data, and advance to Memory Block 7-3-00, MIF (ACD) Assignment.
- 5. Press the SPKR key to go back on-line.

| KTU | MIF | Data No. |
|-----|-----|----------|
| 7   | 3   | 04       |

| PC Program | ming | Guide |
|------------|------|-------|
| TECH B:A:I | USER |       |

#### NOTES:

1. MIF KTUs can be installed only in the Basic KSU in any of the following Interface Slots:

IF, IF/OP1 ~ IF/OP4

In the ESF-XB-10 KSU or the first ESF-XE-10 KSU installed, the following slots are available:

IFA, IFB, IF/OP1 ~ IF/OP4

2. This Memory Block allows assignment of the MIF KTU(s) in order sequence.

Example: Beginning with slot IF/OP1, the first installed MIF KTU is assigned 01 (regardless of the slot where it is installed). The second MIF KTU is assigned 02 (regardless of the slot where it is installed).

3. This feature requires system software version 4.50 or higher.

## GENERAL INFORMATION - MIF (CALLER ID) ASSIGNMENT

This Memory Block enables the Caller ID function and allows the assignment of KTU order for an MIF-F(C)-10 KTU.

## ROM VERSION CONFIRMATION

#### **OPERATION:**

- 1. Go off-line.
- 2. Enter: Mode Special LK 8 MIC

  Sub-Mode ROM LK 1

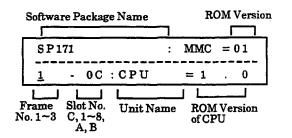

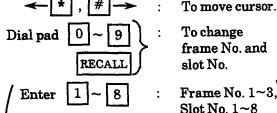

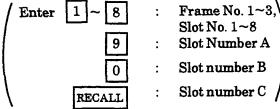

Type of unit, in the order of slot number and ROM version, is displayed each time a CO/PBX line key is pressed.

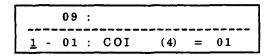

Frame number, slot number, interface name, and ROM Version are shown on the display.

There are three display patterns.

① For basic frame (frame 1 or slot C) CPU:

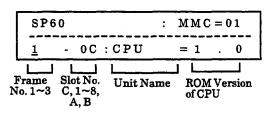

| S                    | pecial            | ROM | Data No. |  |  |  |
|----------------------|-------------------|-----|----------|--|--|--|
|                      | 8                 | 1   | -        |  |  |  |
| PC Programming Guide |                   |     |          |  |  |  |
| TECH                 | TECH F2-INFO USER |     |          |  |  |  |

② For slot C of expansion frame:

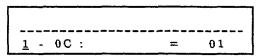

For another slot type:

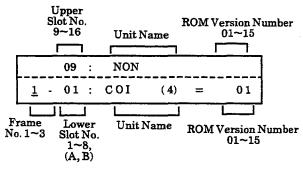

 When both upper and lower slots are occupied by COI, ESI, or SLI card, an 8-channel unit [COI (8)] is displayed in lower slot.

Display of the order is as follows:

- ① Frame 1 Slot  $C \rightarrow 1 \rightarrow 2 \rightarrow 8 \rightarrow A \rightarrow B$
- ② Frame 2 Slot C→1→2---→8→A→B
- ③ Frame 3 Slot  $C \rightarrow 1 \rightarrow 2 \rightarrow 8$ 
  - After the input of slot 8 of frame 3, press TRF key; slot C of frame 1 is displayed.
  - The upper line in the display disappears, leaving only the time display in the lower line.

## **GENERAL INFORMATION - ROM VERSION CONFIRMATION**

This Memory Block confirms the program version without removing the card from the KSU.

## SYSTEM SPEED DIAL MEMORY CLEAR

#### **OPERATION:**

1. Go off-line.

CLR

TIME

Use dial pad

SYS

SPD?

DISPLAY

Enter: Mode

LK8 Special

o MIC ICM

LK 2

Sub-Mode SPD-CLR-SYS

Enter Password TRF SPKR

| Special | SPD-CLR-SYS | Data No. |
|---------|-------------|----------|
| 8       | 2           | -        |

PC Programming Guide USER TECH B:H:C

CO/PBX lines

CO1 CO1 CO1 CO 1 Red Red Red Red

- Enter the password using the dial pad.
- CO/PBX line LEDs change from red to green each time a password is entered.

| - b-  | .002.00011 | ome a bar | MINOLULE C |
|-------|------------|-----------|------------|
| CO 1  | CO 1       | CO 1      | CO 1       |
| Green | Red        | Red       | Red        |
| CO 1  | CO 1       | CO 1      | CO 1       |
| Green | Green      | Red       | Red        |
| CO 1  | CO 1       | CO 1      | CO 1       |
| Green | Green      | Green     | Red        |
| CO 1  | CO 1       | CO 1      | CO 1       |
| Green | Green      | Green     | Green      |
|       |            |           |            |

All Speed Dial numbers are erased.

The upper line in the display disappears, leaving only the time display in the lower line.

## **WARNING**

Before performing this procedure, understand completely the meaning and implications of erasing all System Speed Dial buffers in the system.

#### NOTES:

- 1. Areas to be erased:
  - A. Series 100~450
  - In 100 code mode; Speed Dial numbers 00~89.
  - In 1000 code mode; Speed Dial numbers 000~999.
  - B. Series 500 or higher
  - In 100 code mode; Speed Dial numbers 00~79.
  - In 1000 code mode; Speed Dial numbers 000~999.

## **GENERAL INFORMATION - SYSTEM SPEED DIAL MEMORY CLEAR**

This Memory Block clears all System Speed Dial programming in the system.

To enter password

## STATION SPEED DIAL MEMORY CLEAR

## **OPERATION:**

1. Go off-line.

2. Enter: Mode

Special

LK 8 • MIC • ICM

LK3

Sub-Mode SPD-CLR-STA

Special SPD-CLR-STA Data No.

8 3 
PC Programming Guide

TECH B: H: D USER

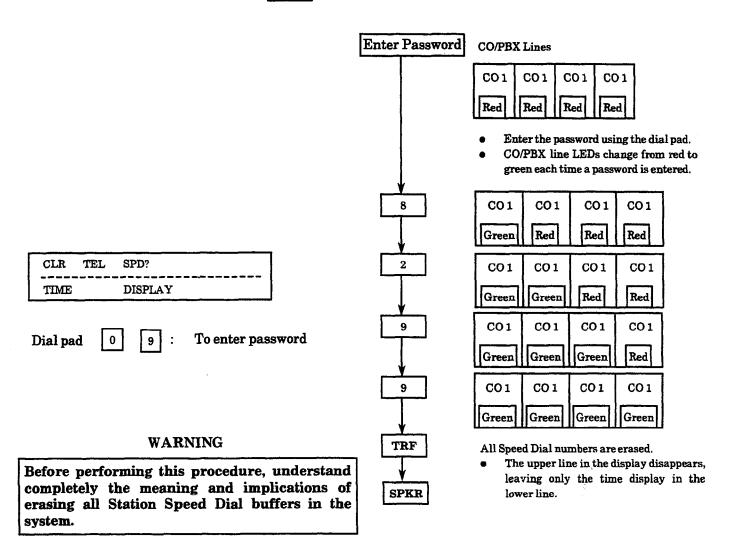

## **GENERAL INFORMATION - STATION SPEED DIAL MEMORY CLEAR**

This Memory Block clears the Station Speed Dial memories of all programmed Speed Dial numbers.

Data No.

8800

CO Line

8

Special

8

## SECOND INITIALIZATION

1. Go off-line.

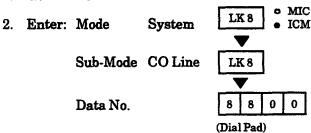

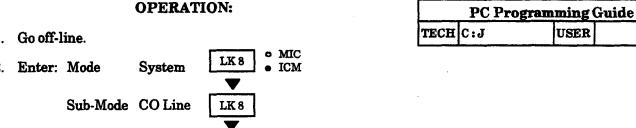

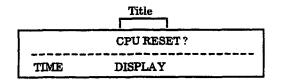

- 3. Press the TRF key; begin the initialization process.
- Additional Programming Refer to Guide to Feature Programming in this manual.

## **GENERAL INFORMATION - SECOND INITIALIZATION**

\*This Memory Block initializes all the system hardware. All system software and user programming is retained after the Second Initialization.

## **CLOCK/CALENDAR SETTING**

## **OPERATION:**

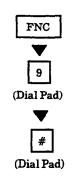

|      | 11:08AM |
|------|---------|
|      |         |
| TIME | DISPLAY |

**★** # →

To move cursor.

Dial pad  $0 \sim 9$ 

To enter Time, Date,

Month, Year

RECALL key

To switch a.m./p.m.

To switch month and

weekdays.

- Press the RECALL key while the cursor is at the Day or Month to allow the user to scroll through the selections.
- All other items can be changed by moving the cursor to the desired position and entering the data using the dial pad.

(Refer to the example on the next page.)

| -    | Clock/Calendar<br>Setting | Data<br>No. |
|------|---------------------------|-------------|
| •    |                           |             |
|      | PC Programming Guid       | ie          |
| тесн | USER                      |             |

#### NOTES:

- 1. This is a station operation performed by the Attendant station.
- 2. The Clock/Calendar cannot be set using PC Programming.

Continued on next page.

## CLOCK/CALENDAR SETTING (continued)

#### **EXAMPLE:**

To change the time and date to 12:00 p.m. Sunday, December 31, 1992:

| _    | <br>11:0 | 8 A M |  |
|------|----------|-------|--|
|      | <br>     |       |  |
| TIME |          |       |  |

1. Using the dial pad, press 1 2 0 0.

| 12:00 <u>A</u> M |  |
|------------------|--|
|                  |  |
| TIME             |  |

2. Press the RECALL key.

| 12:00PM |
|---------|
|         |
| TIME    |

3. Press the HOLD key.

| MON  | 01 | JAN | 1991 |
|------|----|-----|------|
|      |    |     |      |
| TIME |    |     |      |

4. Press the RECALL key, and select SUN.

| SUN  | 01 | JAN | 1991 |
|------|----|-----|------|
| TIME |    |     |      |

5. Move the cursor to the 01 position.

| SUN  | <u>0</u> 1 | JAN | 1991 |
|------|------------|-----|------|
| TIME |            |     |      |

6. Using the dial pad, press 31.

| SUN  | 31 | <u>J</u> AN | 1991 |
|------|----|-------------|------|
| TIME |    |             |      |

| 7.  | Press the | <b>RECALL</b> kev | , and select DEC. |
|-----|-----------|-------------------|-------------------|
| • • |           |                   | , and boson but.  |

| SUN  | 31 | DEC | 1991 |
|------|----|-----|------|
|      |    |     |      |
| TIME |    |     |      |

8. Move the cursor to the 1991 position.

| SUN  | 31 | DEC | 19 <u>9</u> 1 |
|------|----|-----|---------------|
|      |    |     |               |
| TIME |    |     |               |

9. Using the dial pad, press 92.

| SUN  | 31 | DEC | 1992 |  |  |
|------|----|-----|------|--|--|
|      |    |     |      |  |  |
| TIME |    |     |      |  |  |

10. Press the FNC key.

|         | <br> | <br> |
|---------|------|------|
| į.      |      |      |
|         |      |      |
|         | <br> | <br> |
| TIME    |      |      |
| 111,112 |      |      |

## **GENERAL INFORMATION - CLOCK/CALENDAR SETTING**

This Memory Block programs the year, month, day, hour, and minute, and a.m. or p.m.

# SECTION 5 FUNCTION TIMER CHART

# **Function Timer Chart**

| Timer                                                                      | Memory | Definition                                                                                                    | Timing Value |               |                      |  |  |  |
|----------------------------------------------------------------------------|--------|----------------------------------------------------------------------------------------------------|--------------|---------------|----------------------|--|--|--|
| 11mer                                                                      | Block  | Denmition                                                                                                    | Minimum      | Default       | Maximum              |  |  |  |
| Pause Time Selection                                                       | 1-1-00 | Duration when no signal is being sent to a CO/PBX line.                                                                                                    | 1 sec.       | 1 sec. 3 sec. |                      |  |  |  |
| DP Interdigit Time<br>Selection                                            | 1-1-01 | Minimum interval between dialing signals in DP dialing.                                                                                                    | 650/500 ms.  | 800/800 ms    | 800/800 ms.          |  |  |  |
| Hookflash Time<br>Selection                                                | 1-1-02 | Timing of a CO/PBX hookflash<br>from the RECALL key of a<br>Multiline Terminal or a Single<br>Line Telephone to the CO/PBX<br>line.                         | 20 ms.       | 600 ms.       | 5000 ms.<br>(5 sec.) |  |  |  |
| Hold Recall Timer<br>Selection<br>(Non-Exclusive Hold)                     | 1-1-03 | Specify the time before a held CO/PBX line recalls the station that put that line on hold.                                                                  | 25 sec.      | 25 sec.       | No Limit             |  |  |  |
| Start Timer Selection                                                      | 1-1-05 | Specify the time for after dialing<br>and the start of call duration<br>display and Talk Start Timer.                                                       | 2 sec.       | 20 sec.       | 70 sec.              |  |  |  |
| CO/PBX Incoming<br>Ringing Alarm Time<br>Selection                         | 1-1-06 | Specify the time from receiving an incoming CO/PBX call until the ringing tone changes to a different ringing tone level if the call is not answered.       | 10 sec.      | No Limit      | No Limit             |  |  |  |
| Tie/DID Line Delay<br>Ringing Timer<br>Selection                           | 1-1-07 | Specify the delay interval between the time a telephone rings (accessed by a ringing call in the Tie/DID) line and the time other telephones start ringing. | 10 sec.      | No Limit      | No Limit             |  |  |  |
| Station<br>Transfer/Camp-On<br>Recall Timer<br>Selection                   | 1-1-12 | The time before a ring transferred call recalls to the station that transferred the call.                                                                   | 25 sec.      | 45 sec.       | No Limit             |  |  |  |
| Trunk Queuing<br>Timeout Selection                                         | 1-1-37 | Specify the time queuing for a CO/PBX line recalls before being automatically canceled.                                                                     | 10 sec.      | 10 sec.       | 60 sec.              |  |  |  |
| CO/PBX Prepause<br>Timer Selection                                         | 1-1-57 | Specify the pause time before dialed digits are sent over a CO/PBX line.                                                                                    | None         | 1 sec.        | 15 sec.              |  |  |  |
| Hold Recall Time<br>Selection (Exclusive)                                  | 1-1-63 | Specify the time for Exclusive<br>Hold Recall.                                                                                                    | 30 sec.      | 1 min.        | No Limit             |  |  |  |
| Attendant Add-On<br>Console Transfer/<br>Camp-On Recall<br>Timer Selection | 1-1-64 | Specify the time for a ring transfer from DSS Console until recall alarm is sent.                                                                           | 30 sec.      | 1 min.        | 10 min.              |  |  |  |

| pro-                                                                | Memory           |                                                                                                    | Timing Value   |                  |                   |  |  |  |
|---------------------------------------------------------------------|------------------|----------------------------------------------------------------------------------------------------|----------------|------------------|-------------------|--|--|--|
| Timer                                                               | Block Definition |                                                                                                    | Minimum        | Default          | Maximum           |  |  |  |
| First Delay<br>Announcement Start<br>Time Selection                 | 1-1-71           | Specify the time between receiving an incoming CO call and sending the First Delay Announcement to the caller.       | 0 sec.         | 20 sec.          | 60 sec.           |  |  |  |
| First to Second Delay<br>Announcement<br>Interval Time<br>Selection | 1-1-73           | Specify the time between the First and Second Delay Announcement.                                                    | 0 <b>sec</b> . | 20 sec.          | No Limit          |  |  |  |
| Second Delay<br>Announcement<br>Repeat Interval Time<br>Selection   | 1-1-75           | Specify the time between repeated Second Delay Announcement.                                                         | 0 sec.         | 20 sec.          | No Limit          |  |  |  |
| Delayed Ringing<br>Timer Assignment<br>(CO)                         | 1-1-77           | Specify the time for delayed ringing on incoming outside line calls.                                                 | 0 sec.         | 15 sec.          | 99 sec.           |  |  |  |
| Internal Paging<br>Timeout Selection                                | 1-2-00           | Specify the time allowed for paging.                                                                                 | 90 sec.        | 90 sec.          | No Limit          |  |  |  |
| Automatic Callback<br>Release Timer<br>Selection                    | 1-2-02           | Time duration before Automatic<br>Callback is automatically<br>canceled.                                             | 5 min.         | 30 min.          | 30 min.           |  |  |  |
| Call Forward No<br>Answer Timer<br>Selection                        | 1-2-22           | Specify time before ICM or Trunk calls are forwarded.                                                                | 8 sec.         | 8 <b>sec</b> .   | 240 sec.          |  |  |  |
| System Call Park<br>Recall Time Selection                           | 1-2-23           | Time before a parked call recalls to the station that parked the call.                                               | 30 sec.        | 1 min.           | 10 min.           |  |  |  |
| Delayed Ringing<br>Timer Assignment<br>(ICM)                        | 1-2-26           | Specify the time for delayed ringing on internal calls.                                                              | 0 sec.         | 10 sec.          | 99 sec.           |  |  |  |
| Bounce Protect Time<br>Selection                                    | 1-3-01           | Specify the time before a valid<br>hookflash is detected from a<br>Single Line Telephone or Voice<br>Mail System.    | 0 ms.          | 300 ms.          | 1500 ms.          |  |  |  |
| First Digit PBR<br>Release Timer<br>Selection                       | 1-3-03           | Specify the time during which a receiver is connected when a DTMF Single Line Telephone user is dialing.             | 10 sec.        | 10 sec.          | 60 sec.           |  |  |  |
| Hookflash Start Time<br>Selection                                   | 1-3-05           | Specify a minimum hookflash duration for a Single Line Telephone to receive a second dial tone.                      | 100 ms.        | 300 ms.          | 850 ms.           |  |  |  |
| Hookflash End Time<br>Selection                                     | 1-3-06           | Specify a maximum duration from a Single Line Telephone to receive a second dial tone. (HST = Hookflash Start Time.) | HST + 0<br>ms. | HST + 700<br>ms. | HST + 1500<br>ms. |  |  |  |
| Voice Mail DTMF<br>Delay Timer<br>Selection                         | 1-3-08           | Specify the delay time before DTMF tones are sent to the VMI port.                                                   | 0 sec.         | 1 sec.           | 8 sec.            |  |  |  |
| Voice Mail<br>Disconnect Time<br>Selection                          | 1-3-09           | Specify the sending time of a disconnect signal that is sent to the connected equipment.                             | .6 sec.        | 1.5 sec.         | 5 sec.            |  |  |  |

| <b>D</b> :                                                           | Memory | 75.00                                                                                                    | Timing Value |                |             |  |  |  |
|----------------------------------------------------------------------|--------|----------------------------------------------------------------------------------------------------|--------------|----------------|-------------|--|--|--|
| Timer Block                                                          |        | Definition                                                                                                    | Minimum      | Default        | Maximum     |  |  |  |
| Voice Mail DTMF<br>Duration/Interdigit<br>Time Selection             | 1-3-10 | Used to specify the DTMF duration/interdigit time for voice mail.                                                                                          | 70/60 ms.    | 100/70 ms.     | 900/200 ms. |  |  |  |
| Tandem Transfer<br>Automatic Disconnect<br>Timer Selection           | 1-4-00 | Used to specify a maximum time<br>before automatic disconnect of a<br>Trunk-to-Trunk transfer occurs.                                                      | 30 min.      | 1 hr.          | 3 hr.       |  |  |  |
| Automated Attendant<br>First Digit PBR<br>Release Timer<br>Selection | 1-4-01 | Used to specify the PBR connection time to the Automated Attendant trunk to receive DTMF signal from the calling party before automatically disconnecting. | 10 sec.      | 20 sec.        | 60 sec.     |  |  |  |
| Automated Attendant<br>Transfer Delayed<br>Ringing Time<br>Selection | 1-4-02 | Used to specify the time for a No<br>Answer at the transferred station<br>before the Automated Attendant<br>rings a predetermined station.                 | 10 sec.      | No Limit       | No Limit    |  |  |  |
| Automated Attendant<br>No Answer<br>Disconnect Time<br>Selection     | 1-4-03 | Used to determine how long the<br>Automated Attendant rings a<br>station before dropping the call.                                                         | 1 min.       | 2 <b>m</b> in. | 4 min.      |  |  |  |
| Automated Attendant<br>Answer Delay Time<br>Assignment               | 1-4-13 | Assign the number of seconds<br>before the Automated Attendant<br>answers an incoming CO/PBX<br>call, when there is no answer.                             | 0 sec.       | 4 sec.         | 99 sec.     |  |  |  |
| SMDR Valid Call<br>Timer Assignment                                  | 1-5-25 | Minimum duration of an outside call before the system provides an SMDR report. (Set from 0~990 seconds in 10 second increments.)                           | 0 sec.       | 40 sec.        | 990 sec.    |  |  |  |
| External Paging<br>Timeout Selection                                 | 1-7-06 | The time before an external paging is automatically disconnected.                                                                                          | 30 sec.      | 5 min.         | No Limit    |  |  |  |
| PBR Interdigit<br>Release Timer<br>Selection                         | 1-8-10 | Specify the interdigit release time for the PBR.                                                                                                    | 3 sec.       | 7 sec.         | 10 sec.     |  |  |  |
| System Refresh<br>Timer Assignment                                   | 1-8-11 | Assign the system refresh time.                                                                                                    | No Refresh   | 4 hr.          | 24 hrs.     |  |  |  |
| Trunk DTMF<br>Duration/Interdigit<br>Selection                       | 3-15   | Specify the tone duration and interdigit time of DTMF signals. (Expressed as duration/interdigit time.)                                                    | 70/60 ms.    | 100/70 ms.     | 900/200 ms. |  |  |  |
| Tie Line Prepause<br>Time Selection                                  | 3-16   | Specify the prepause time for when the originating side can send dial pulse or DTMF to a distant system.                                                   | 0 sec.       | 0 sec.         | 13 sec.     |  |  |  |
| Tie Line Answer<br>Detect Time Selection                             | 3-17   | Specify the duration between the time when the receiving system answers and the time when it is recognized as an answer.                                   | 0 ms.        | 520 ms.        | 1950 ms.    |  |  |  |

| <b>m</b> :                                                  | Memory | D. 6.                                                                                                    | Timing Value     |             |                  |  |  |  |
|-------------------------------------------------------------|--------|----------------------------------------------------------------------------------------------------|------------------|-------------|------------------|--|--|--|
| Timer                                                       | Block  | Definition                                                                                                    | Minimum          | Default     | Maximum          |  |  |  |
| Tie Line Release<br>Detect Time Selection                   | 3-18   | Specify the duration between the circuit disconnection detection on the Tie Line on the distant system side and the time it is recognized as Tie Line Release.                                            | 0 ms.            | 520 ms.     | 1950 ms.         |  |  |  |
| Tie Line/CO/PBX<br>Incoming Signal<br>Detect Time Selection | 3-19   | Specify the time between the detection of an incoming signal from another 120/Level II/Level II Advanced system and the time when acknowledgement signal is sent. (Expressed as Wink Start/Delay/COI ms.) | 0/0/50           | 520/120/200 | 1950/450/800     |  |  |  |
| Tie Line Loop<br>Off-Guard Time<br>Selection                | 3-20   | Use to assign loop off-guard protection to prevent noise that may cause the system to be unable to answer an incoming Tie Line.                                                                           | 0 sec.           | 2 sec.      | 13 sec.          |  |  |  |
| Tie Line Length of<br>Wink Signal<br>Selection              | 3-21   | Specify the time between the incoming signal detection from another 120/Level II/Level II Advanced system and when the acknowledgement signal is sent out.                                                | 30 ms.           | 180 ms.     | 480 ms.          |  |  |  |
| Tie Line Length of<br>Delay Signal<br>Selection             | 3-22   | Specify the time a delay pulse is sent to another system.                                                                                                    | 0 ms.            | 300 ms.     | 4500 <b>ms</b> . |  |  |  |
| Tie Line Outgoing<br>Timeout Selection                      | 3-23   | Specify the maximum time interval between the origination of an outgoing call and, if dialing is delayed, when the call is dropped.                                                                       | 1 <b>sec</b> .   | 12 sec.     | No Limit         |  |  |  |
| Tie Line Incoming<br>Interdigit Timeout<br>Selection        | 3-24   | Specify the maximum time during the incoming call detection process. If an address signal is not received within a specified time, an error tone is returned to the other system.                         | 1 sec.           | 6 sec.      | No Limit         |  |  |  |
| Tie Line Wink/Delay<br>Signal Detect<br>Timeout Selection   | 3-25   | Specify the maximum time for receiving an acknowledgement signal from a distant system before sending a busy tone.                                                                                        | 1 sec.           | 7 sec.      | No Limit         |  |  |  |
| Tie Line Outgoing<br>Guard Time Selection                   | 3-26   | Specify the duration between the time a Tie Line is released and the time the other side is notified of circuit disconnection.                                                                            | .02 <b>sec</b> . | 3 sec.      | 15 sec.          |  |  |  |
| Disconnect<br>Recognition Time<br>Selection                 | 3-33   | Specify a minimum time for a disconnected circuit tobe accessed again.                                                                                                    | 0 sec.           | 0.3 sec.    | 1.5 sec.         |  |  |  |
| Automatic Release<br>Signal Detection<br>Time Selection     | 3-40   | Specify Allow or Deny of<br>Automatic Release for each<br>CO/PBX line.                                                                                                    | 0 ms.            | 350 ms.     | No Limit         |  |  |  |

## SECTION 6 CODE RESTRICTION

### 6.1 General

The Electra Professional systems provide an advanced method of restricting outgoing calls based on the first eight digits dialed. Code Restriction denies placement of outside calls based on Trunk Groups and accommodates equal access to other common carriers (OCC). This eliminates unauthorized calls and configures system calling functions to provide cost control.

System Programming has 16 Code Restriction Classes. Class 00 is fixed and allows free dialing. Class 15 is fixed and denies all outside calls. Classes 01~14 are programmable in system software. Stations are assigned per station to a Code Restriction Class. A separate Day Mode and Night Mode station to Code Restriction Class assignment is available.

# 6.2 Default Assignments

At default, all stations are assigned to Code Restriction Class 00 for both Day and Night Mode, that allows free dialing.

At default, the Code Restriction Classes are setup with the following restrictions to provide the most common Code Restriction requirements and simplify Code Restriction programming.

Class 01: Deny: 0 and 1 + calls

 Class 02:
 Deny:
 0 and 1 + calls
 Allow:
 1-800 calls

 Class 03:
 Deny:
 0, 1 +, and 976 calls
 Allow:
 1-800 calls

 Class 04:
 Deny:
 1 + calls
 Allow:
 1-800 calls

Class 05~14: Allow: 911 calls only

At default, all OCC calls are denied for Code Restriction Classes 01~14.

At default, System Speed Dial buffers override Code Restriction Classes 01~14.

At default, Code Restriction is not applied to Tie lines.

At default, when Station Lockout is set at a station, the station is outgoing restricted.

At default, Digit Restriction is not assigned.

Note: Refer to Section 6.5 - Code Restriction Tables (Default Values).

# 6.3 Memory Blocks

The following related Memory Blocks are used when assigning Code Restriction.

| Title                                                 | Memor<br>Block |
|-------------------------------------------------------|----------------|
| Trunk-to-Tenant Assignment                            | . 2-01         |
| Trunk-to-Trunk Group Assignment                       | 3-03           |
| Trunk Type Selection                                  | . 3-91         |
| PBX/CTX Access Code Assignment I                      | 1-1-24         |
| PBX/CTX Access Code Assignment II                     | . 1-1-25       |
| OCC Table Assignment                                  | . 1-1-67       |
| OCC Table to Trunk Group Assignment                   | 5-03           |
| 8-Digit Matching Table to OCC Table Assignment        | 1-1-68         |
| 8-Digit Matching Table to Normal Dial Assignment      | 1-1-66         |
| 8-Digit Matching Table to Trunk Group Assignment      | 5-02           |
| 8-Digit Matching Table Assignment                     | 1-1-60         |
| 8-Digit Matching Table to Class Assignment            | 1-1-61         |
| Class Allow/Deny Assignment                           | 1-1-65         |
| System Speed Dial Restriction by Tenant               | 1-1-18         |
| System Speed Dial Override by Class Selection         | 1-1-62         |
| Tie Line Code Restriction Assignment                  | 1-1-69         |
| Code Restriction Class Assignment When Lockout is Set | 1-1-70         |
| Trunk Digit Restriction                               | 4-32           |
| Code Restriction Class Assignment (Day Mode)          | 4-07           |
| Code Restriction Class Assignment (Night Mode)        | 4-08           |
| Telephone to Tenant Assignment                        | 4-09           |

# 6.4 Memory Block Description

# 6.4.1 General

This section describes the function of the Memory Blocks directly related to Code Restriction. Some Memory Blocks from the previous list are not described here but are included because of their effect on Code Restriction (e.g., Trunk to Tenant Assignment). Code Restriction is based on Trunk Group and consideration should be given to this Memory Block because stations are assigned to a tenant, and trunks are assigned to a Trunk Group.

# 6.4.2 OCC Assignment/Operation

OCC Table Assignment (Memory Block 1-1-67)

This Memory Block allows an OCC Access Code (maximum of eight digits to be assigned. System Programming has 16 OCC Tables (01~16). Each Table can have one OCC Access Code assigned.

OCC Table to Trunk Group Assignment (Memory Block 5-03)

This Memory Block assigns Trunk Groups to the OCC Tables. Any combination of Trunk Groups can be assigned to the OCC Tables.

8-Digit Matching Table to OCC Table Assignment (Memory Block 1-1-68)

This Memory Block assigns the 8-Digit Matching Table to the OCC Tables. Any combination of 8-Digit Matching Tables can be assigned to the OCC Tables.

# **OCC Operation**

When a restricted station user dials an OCC Access Code, the system searches the OCC Tables for a match. If no match is found, the user is allowed free dialing. If a match is found, the system monitors the next eight digits dialed and searches the 8-Digit Matching Tables assigned to the OCC Table. The system searches only the 8-Digit Matching Tables assigned to the Code Restriction Class the station is assigned to and has the Trunk Group assigned to it for the in-use trunk the station is on. If the interdigit time of the dialing party exceeds 10 seconds while the station user is dialing on an outside line, and the system is searching the assigned tables, the system automatically drops the call.

# 6.4.3 8-Digit Matching Table Assignment/Operation

8-Digit Matching Table to Normal Dial Assignment (Memory Block 1-1-66)

This Memory Block assigns the 8-Digit Matching Table to be Used or Unused for non-OCC calls. If an 8-Digit Matching Table is assigned as Unused, the table is used only for OCC calls. There are 16, 8-Digit Matching Tables  $(00\sim15)$  in System Programming. Each table is independently assigned to be Used or Unused.

8-Digit Matching Table to Trunk Group Assignment (Memory Block 5-02)

This Memory Block assigns Trunk Groups to the 8-Digit Matching Tables. Any combination of Trunk Groups can be assigned to the 8-Digit Matching Tables.

8-Digit Matching Table Assignment (Memory Block 1-1-60)

This Memory Block assigns the 8-Digit Matching Tables. Each 8-Digit Matching Table can have 16, 8-digit entries. To cover the many possible combinations (without listing each individual number), code restriction letters can be used in place of digits. The code restriction letters used and their numerical values are as follows:

X = 0~9, \*, and #

P = 0 and 1

 $N = 2 \sim 9$ 

When 1X is entered in a table, and the table is assigned as a day table in the 8-Digit Matching Table to Class Assignment, any 1+ any digit call is denied if the table is used. Using X, P, and N accommodates several combinations with just one entry.

Note: The Trunk Access Code should not be placed in the 8-Digit Matching Table. Code Restriction starts after a trunk is seized.

8-Digit Matching Table to Class Assignment (Memory Block 1-1-61)

This Memory Block assigns the 8-Digit Matching Tables to the Code Restriction Classes. The 8-Digit Matching Tables are also assigned as Allow/Deny Tables in this Memory Block. Any combination of 8-Digit Matching Tables (Allow, Deny, or Not Used) can be assigned to Code Restriction Classes 01~14. Classes 00 and 15 are fixed and are nonprogrammable.

Class Allow/Deny Selection (Memory Block 1-1-65)

This Memory Block assigns the Code Restriction Classes  $(01\sim14)$  as Allow or Deny. This assignment is used when there is no match or when there is an overlap (duplicate numbers in tables with opposite Allow/Deny assignments) of numbers in the 8-Digit Matching Tables.

# 8-Digit Matching Table Operations

The 8-Digit Matching Tables are used to restrict or allow OCC calls and non-OCC calls. To understand the relationship of the 8-Digit Matching Tables with OCC calls, refer to Section 6.4.2 - OCC Assignment/Operation.

When a restricted station user makes a non-OCC call, the system monitors the first eight digits dialed and searches the 8-Digit Matching Tables assigned for Used in Memory Block 1-1-66, 8-Digit Matching Table to Normal Dial Assignment. The system searches only the 8-Digit Matching Tables assigned to the Code Restriction Class the station is assigned to and has the Trunk Group assigned to it for the in-use trunk the station is on.

If a match is found, the system looks at the 8-Digit Matching Table to Class Assignment for the Allow or Deny Assignment. If the table is assigned as Allow, the call is allowed. If the table is assigned as Deny, the call is denied.

If no match is found or a duplicate match is made with opposite Allow/Deny assignments, the system looks at the class Allow/Deny Assignment. If the class is assigned as Allow, the call is allowed. If the Class is assigned as Deny, the call is denied. If the interdigit time of the dialing party exceeds 10 seconds while the station user is dialing on an outside line, and the system is searching the assigned tables, the system automatically drops the call.

6.4.4 System Speed Dial Override by Class Selection (Memory Block 1-1-62)

This Memory Block allows System Speed Dial buffers to override or not override Code Restriction. Each Code Restriction Class (01~14) is assigned as Allow or Deny.

6.4.5 Tie Line Code Restriction Assignment (Memory Block 1-1-69)

This Memory Block assigns system-wide Code Restriction to be used or not used for calls made on Tie Line.

6.4.6 Code Restriction Class Assignment When Lockout is Set (Memory Block 1-1-70)

This Memory Block assigns the Code Restriction Class to be used when Station Lockout (Outgoing) is set at a station. Station Lockout can be set by the Attendant or from any station if allowed in System Programming.

6.4.7 Trunk Digit Restriction Assignment (Memory Block 4-32)

This Memory Block specifies, per station, the maximum number of digits that can be dialed while on any outside line.

6.4.8 Code Restriction Class Assignment (Day Mode) (Memory Block 4-07)

This Memory Block specifies, per station, the Code Restriction Class used when the system or stations assigned tenant is in the Day Mode.

6.4.9 Code Restriction Class Assignment (Night Mode) (Memory Block 4-08)

This Memory Block specifies, per station, the Code Restriction Class used when the system or stations assigned tenant is in the Night Mode.

# 6.5 Code Restriction Tables (Default Values)

6.5.1 OCC Tables with Default Values

The following Memory Blocks are displayed:

OCC Table Assignment (1-1-67)

OCC Table to Trunk Group Assignment (5-03)

8-Digit Matching Table to OCC Table Assignment (1-1-68)

| Memory Block (1-1-67) Memory Block (5-03) Memory Block (1-1-68) | TABLE 01  T.G. 01~32 | TABLE 02  T.G. 01~32 | TABLE 03             | TABLE 04  LIIIII  T.G. 01~32                         |
|-----------------------------------------------------------------|----------------------|----------------------|----------------------|------------------------------------------------------|
| Memory Block (1-1-67) Memory Block (5-03) Memory Block (1-1-68) | TABLE 05  T.G. 01~32 | TABLE 06  T.G. 01~32 | TABLE 07  T.G. 01~32 | TABLE 08                                             |
| Memory Block (1-1-67) Memory Block (5-03) Memory Block (1-1-68) | TABLE 09  T.G. 01~32 | TABLE 10  T.G. 01~32 | TABLE 11  T.G. 01~32 | TABLE 12                                             |
| Memory Block (1-1-67) Memory Block (5-03) Memory Block (1-1-68) | TABLE 13  T.G. 01~32 | TABLE 14  T.G. 01~32 | TABLE 15  T.G. 01~32 | TABLE 16  1 0 ×××  1 1 1 1 1 1 1 1 1 1 1 1 1 1 1 1 1 |

Note:  $X = 0 \sim 9, *, #$  P = 0, 1 $N = 2 \sim 9$  6.5.2 8-Digit Matching Tables with Default Values

The following Memory Blocks are displayed:

8-Digit Matching Table to Normal Dial Assignment (1-1-66)

8-Digit Matching Table to Trunk Group Assignment (5-02)

8-Digit Matching Table Assignment (1-1-60).

Memory Block (1-1-66) Memory Block (5-02) Memory Block (1-1-60)

| TABLE 00   | TABLE 01   | TABLE 02   | TABLE 03   |  |
|------------|------------|------------|------------|--|
| Use Table  | Use Table  | Use Table  | Use Table  |  |
| T.G. 01~32 | T.G. 01~32 | T.G. 01~32 | T.G. 01~32 |  |
| 00 911     | 00         | 00         | 00         |  |
| 01         | 01         | 01         | 01         |  |
| 02         | 02         | 02         | 02         |  |
| 03         | 03         | 03         | 03         |  |
| 04         | 04         | 04         | 04         |  |
| 05         | 05         | 05         | 05         |  |
| 06         | 06         | 06         | 06         |  |
| 07         | 07         | 07         | 07         |  |
| 08         | 08         | 08         | 08         |  |
| 09         | 09         | 09         | 09         |  |
| 10         | 10         | 10         | 10         |  |
| 11         | 11         | 11         | 11         |  |
| 12         | 12         | 12         | 12         |  |
| 13         | 13         | 13         | 13         |  |
| 14         | 14         | 14         | 14         |  |
| 15         | 15         | 15         | 15         |  |
|            |            |            |            |  |

Note:  $X = 0 \sim 9, *, #$ P = 0, 1 $N = 2 \sim 9$ 

8-Digit Matching Tables with default values:

The following Memory Blocks are displayed:

8-Digit Matching Table to Normal Dial Assignment (1-1-66)

8-Digit Matching Table to Trunk Group Assignment (5-02)

8-Digit Matching Table Assignment (1-1-60)

TABLE 04 TABLE 05 TABLE 06 TABLE 07 Use Table Use Table Use Table Use Table Memory Block (1-1-66) T.G. 01~32 T.G. 01~32 Memory Block (5-02) T.G. 01~32 T.G. 01~32 Memory Block (1-1-60) 

Note:  $X = 0 \sim 9, *, #$  P = 0, 1 $N = 2 \sim 9$ 

(Continued on next page.)

TABLE 10

8-Digit Matching Tables with Default Values

The following Memory Blocks are displayed:

8-Digit Matching Table to Normal Dial Assignment (1-1-66)

8-Digit Matching Table to Trunk Group Assignment (5-02)

TABLE 09

8-Digit Matching Table Assignment (1-1-60)

TABLE 08

Use Table Use Table Use Table Use Table Memory Block (1-1-66) Memory Block (5-02) T.G. 01~32 T.G. 01~32 T.G. 01~32 T.G. 01~32 Memory Block (1-1-60) 00 0 

Note:  $X = 0 \sim 9, *, #$  P = 0, 1 $N = 2 \sim 9$ 

(Continued on next page.)

TABLE 11

8-Digit Matching Tables with Default Values

The following Memory Blocks are displayed:

- 8-Digit Matching Table to Normal Dial Assignment (1-1-66)
- 8-Digit Matching Table to Trunk Group Assignment (5-02)
- 8-Digit Matching Table Assignment (1-1-60)

Memory Block (1-1-66) Memory Block (5-02) Memory Block (1-1-60)

| TABLE 12               | TABLE 13       | TABLE 14             | TABLE 15             |  |
|------------------------|----------------|----------------------|----------------------|--|
| Use Table              | Use Table      | Use Table            | Unused Table         |  |
| T.G. 01~32             | T.G. 01~32     | T.G. 01~32           | T.G. 01~32           |  |
| T.G. 01~32  00 976  01 | T.G. 01~32  00 | T.G. 01~32  00 1× 01 | T.G. 01~32  00 ×  01 |  |
| 12                     | 12             | 12                   | 12                   |  |
| 13                     | 13             | 13                   | 13                   |  |
| 15                     | 15             | 15                   | 15                   |  |

Note:  $X = 0 \sim 9, *, #$  P = 0, 1 $N = 2 \sim 9$ 

Memory Block (1-1-61) 8-Digit Matching Tables with Default Values

The following Memory Blocks are displayed:

8-Digit Matching Table to Class Assignment (1-1-61)

Class Allow/Deny Selection (1-1-65)

|          | 8-Digit Matching Table |    |    |    |    |    |    | Class Allow/Deny<br>Assignment<br>Memory Block |    |    |    |    |    |    |    |    |          |
|----------|------------------------|----|----|----|----|----|----|------------------------------------------------|----|----|----|----|----|----|----|----|----------|
|          | 00                     | 01 | 02 | 03 | 04 | 05 | 06 | 07                                             | 08 | 09 | 10 | 11 | 12 | 13 | 14 | 15 | (1-1-65) |
| Class 01 | A                      |    |    |    |    |    |    |                                                |    |    |    | D  |    |    | D  | D  | ALLOW    |
| Class 02 | A                      |    |    |    |    |    |    |                                                |    |    |    | D  |    | A  | D  | D  | ALLOW    |
| Class 03 | A                      |    |    |    |    |    |    |                                                |    |    |    | D  | D  | A  | D  | D  | ALLOW    |
| Class 04 | A                      |    |    |    |    |    |    |                                                |    |    |    |    |    | A  | D  | D  | ALLOW    |
| Class 05 | A                      |    |    |    |    |    |    |                                                |    |    |    |    |    |    |    |    | DENY     |
| Class 06 | A                      |    |    |    |    |    |    |                                                |    |    |    |    |    |    |    |    | DENY     |
| Class 07 | A                      |    |    |    |    |    |    |                                                |    |    |    |    |    |    |    |    | DENY     |
| Class 08 | A                      |    | -  |    |    |    |    |                                                |    |    |    |    |    |    |    |    | DENY     |
| Class 09 | A                      |    |    |    |    |    |    |                                                |    |    |    |    |    |    |    |    | DENY     |
| Class 10 | A                      |    |    |    |    |    |    |                                                |    |    |    |    |    |    |    |    | DENY     |
| Class 11 | A                      |    |    |    |    |    |    |                                                |    |    |    |    |    |    |    |    | DENY     |
| Class 12 | A                      |    |    |    |    |    |    |                                                |    |    |    |    |    |    |    |    | DENY     |
| Class 13 | A                      |    |    |    |    |    |    |                                                |    |    |    |    |    |    |    |    | DENY     |
| Class 14 | A                      |    |    |    |    |    |    |                                                |    |    |    |    |    |    |    |    | DENY     |

Note: A = Allow

D = Deny

Blank = Notused

# 6.6 Code Restriction Algorithm

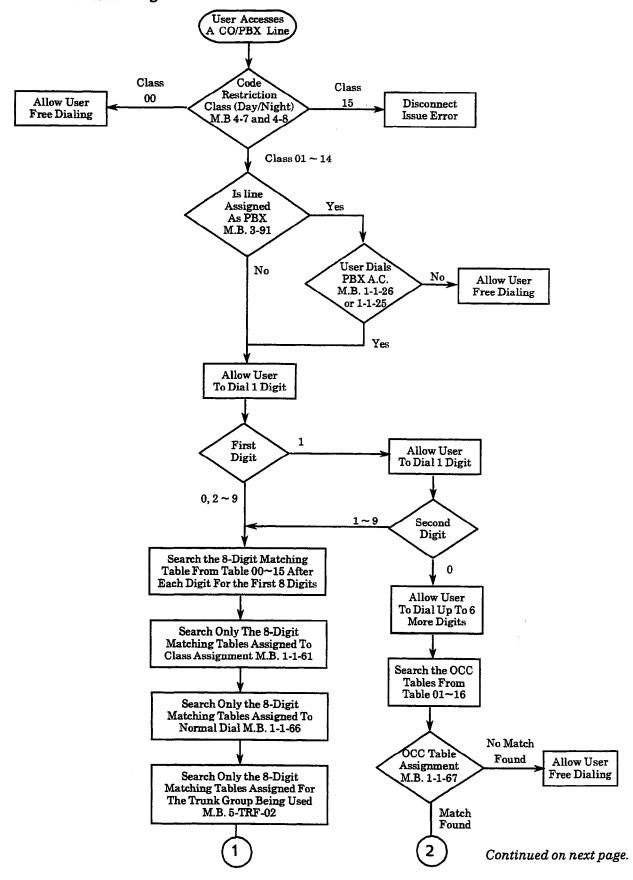

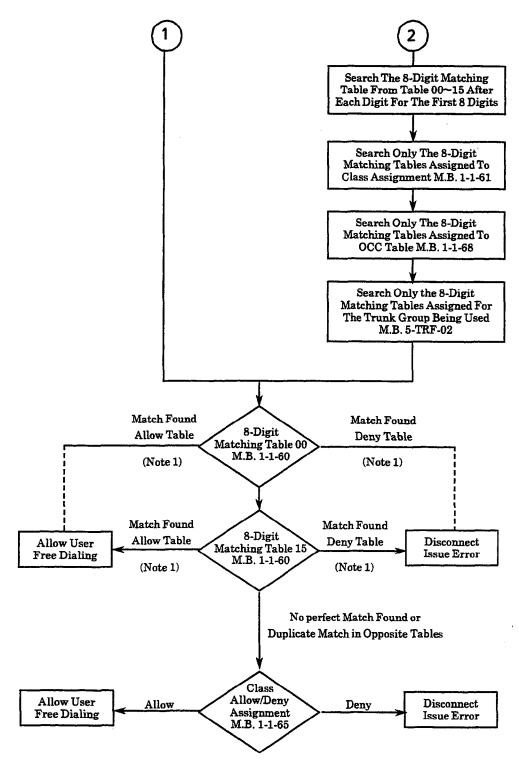

- Note 1: Tables are assigned as Allow or Deny in the 8-Digit Matching Table to Class Assignment (Memory Block 1-1-61).
- Note 2: If the interdigit time duration of the dialing party exceeds 10 seconds while the Code Restriction Tables are being searched, the system automatically drops the call.

# SECTION 7 CHARACTER CODE TABLES

These tables are used for some of the functions available to the Electra Professional systems. Note: Codes  $166\sim221$  and  $250\sim252$  are used for Japanese characters only.

| Character | Code  |
|-----------|-------|
| Blank     | 032   |
| !         | . 033 |
| 11        | 034   |
| #         | 035   |
| \$        | 036   |
| %         | 037   |
| &         | 038   |
| ,         | 039   |
| (         | 040   |
| )         | 041   |
| *         | 042   |
| +         | 043   |
| ,         | 044   |
|           | 045   |
| •         | 046   |
| /         | 047   |
| 0         | 048   |
| 1         | 049   |
| 2         | 050   |
| 3         | 051   |
| 4         | 052   |
| 5         | 053   |
| 6         | 054   |
| 7         | 055   |
| 8         | 056   |
| 9         | 057   |
| :         | 058   |
| ;         | 059   |
| <         | 060   |
| =         | 061   |
| >         | 062   |
| ?         | 063   |

| Character | Code |
|-----------|------|
| @         | 064  |
| A         | 065  |
| В         | 066  |
| С         | 067  |
| D         | 068  |
| E         | 069  |
| F         | 070  |
| G         | 071  |
| H         | 072  |
| I         | 073  |
| J         | 074  |
| K         | 075  |
| L         | 076  |
| M         | 077  |
| N         | 078  |
| 0         | 079  |
| _P        | 080  |
| Q         | 081  |
| R         | 082  |
| S         | 083  |
| T         | 084  |
| U         | 085  |
| v         | 086  |
| W         | 087  |
| X         | 088  |
| Y         | 089  |
| Z         | 090  |
| [         | 091  |
| ١         | 092  |
| J         | 093  |
| ٨         | 094  |
| -         | 095  |

| Character | Code |
|-----------|------|
| г         | 096  |
| 8.        | 097  |
| b         | 098  |
| С         | 099  |
| d         | 100  |
| е         | 101  |
| f         | 102  |
| g         | 103  |
| h         | 104  |
| i         | 105  |
| j         | 106  |
| k         | 107  |
| 1         | 108  |
| m         | 109  |
| n         | 110  |
| 0         | 111  |
| p         | 112  |
| q         | 113  |
| r         | 114  |
| 8         | 115  |
| t         | 116  |
| u         | 117  |
| , A       | 118  |
| w         | 119  |
| x         | 120  |
| у         | 121  |
| Z         | 122  |
| {         | 123  |
| 1         | 124  |
| }         | 125  |
| >         | 126  |
| <         | 127  |

| Character    | Code |
|--------------|------|
| Blank        | 160  |
| •            | 161  |
| ſ            | 162  |
| ل            | 163  |
| •            | 164  |
| •            | 165  |
| 7            | 166  |
| 7            | 167  |
| 1            | 168  |
| ゥ            | 169  |
| I            | 170  |
| *            | 171  |
| +            | 172  |
| 2            | 173  |
| 3            | 174  |
| ッ            | 175  |
| •            | 176  |
| ア            | 177  |
| 1            | 178  |
| ゥ            | 179  |
| I            | 180  |
| オ            | 181  |
| カ            | 182  |
| *            | 183  |
| 7            | 184  |
| 7            | 185  |
| ٦            | 186  |
| <del>y</del> | 187  |
| シ            | 188  |
| ス            | 189  |
| tz           | 190  |
| ソ            | 191  |

| Character             | Code |
|-----------------------|------|
| 9                     | 192  |
| チ                     | 193  |
| ッ                     | 194  |
| テ                     | 195  |
| 7                     | 196  |
| ナ                     | 197  |
| 11                    | 198  |
| ヌ                     | 199  |
| *                     | 200  |
| ネ<br>ノ<br>ハ<br>ヒ<br>フ | 201  |
| /\                    | 202  |
| Ł                     | 203  |
| フ                     | 204  |
| ^                     | 205  |
| ホ                     | 206  |
| 7                     | 207  |
| ""                    | 208  |
| ٨                     | 209  |
| ×                     | 210  |
| ŧ                     | 211  |
| +                     | 212  |
| ı                     | 213  |
| 3                     | 214  |
| ラ                     | 215  |
| IJ                    | 216  |
| ル                     | 217  |
| レ                     | 218  |
|                       | 219  |
| ワ                     | 220  |
| ン                     | 221  |
| "                     | 222  |
| •                     | 223  |

| Character | Code |
|-----------|------|
| α         | 224  |
| ä         | 225  |
| β         | 226  |
| 3         | 227  |
| þ         | 228  |
| σ         | 229  |
| р 230     |      |
| 2         | 231  |
| V         | 232  |
| 1         | 233  |
| j         | 234  |
| ×         | 235  |
| ę         | 236  |
| 3         | 237  |
| 'n        | 238  |
| ö         | 239  |
| ρ         | 240  |
| q         | 241  |
| 6         | 242  |
| 80        | 243  |
| Ω         | 244  |
| ü         | 245  |
| Σ         | 246  |
| п         | 247  |
| x         | 248  |
| ч         | 249  |
| Ŧ         | 250  |
| 万         | 251  |
| P)        | 252  |
| +         | 253  |
| Blank     | 254  |
|           | 255  |

# SECTION 8 DISPLAY ABBREVIATIONS

# Abbreviations in the display have the following meanings:

| ADD/DEL       | : Addition/Deletion              | IMDT    | : Immediate                                 |
|---------------|----------------------------------|---------|---------------------------------------------|
| AL            | : All                            | IN      | : Incoming                                  |
| ALM           | : Alarm                          | INC     | : Incoming Signal Detection Time Assignment |
| ANS           | : Answer                         | INDV    | : Individual                                |
| ANSWR         | : Answer                         | INTRPT  | : Interruption                              |
| ASSGN         | : Assignment                     | L       | : Low                                       |
| AUT           | : Automatic                      | LCD     | : Liquid Crystal Display                    |
| <b>AUTANS</b> | : Autoanswer                     | LN      | : Line                                      |
| BLANK         | : Service Class                  | LOOP    | : Loop Off-Guard Assignment                 |
| BNCE          | : Bounce                         | LNR/SPD | : Last Number/Speed Dial                    |
| BTN           | : Button                         | M       | : Medium                                    |
| CAL           | : Call                           | MAN     | : Manual                                    |
| CANCLD        | : Canceled                       | MF      | : Dual-Tone Multifrequency (DTMF)           |
| CKT           | : Circuit                        | MIN     | : Minimum                                   |
| CNF           | : Confirmation                   | MOH     | : Music On Hold                             |
| CL            | : Class                          | MSTER   | : Master                                    |
| CLD           | : CO Line Display                | NBR     | : Number                                    |
| CLR           | : Clear                          | NT      | : Night Mode                                |
| CLS           | : Class                          | OUT     | : Outgoing                                  |
| CONN          | : Connection                     | OG TM   | : Outgoing Time Out Assignment              |
| DESG          | : Designation                    | ov      | : Over                                      |
| DGT           | : Digit                          | PAD AT  | : PAD Pattern A Transmission Assignment     |
| DISP          | : Display                        | PAD AR  | : PAD Pattern A Receiving Assignment        |
| DISTM         | : Disconnection Recognition Time | PAD BT  | : PAD Pattern B Transmission Assignment     |
| DIVERT        | : Diversion                      | PAD BR  | : PAD Pattern B Receiving Assignment        |
| DLY           | : Delay Signal Time              | PRE     | : Prepause Time Selection                   |
| DP            | : Dial Pulse                     | PBR     | : Push Button Signal Receiver               |
| DSS           | : Direct Station Selection       | PBX     | : Private Branch Exchange                   |
| DY            | : Day Mode                       | PRNT    | : Print                                     |
| ESP           | : External Speaker               | PTRN    | : Pattern                                   |
| FWDG          | : Forwarding                     | PV      | : Tie Line                                  |
| FLSH          | : Flash                          | PVT     | : Tie Line                                  |
| GUARD         | : Outgoing Guard Time            | PWRFAIL | : Power Failure                             |
| H             | : High                           | RCV     | : Receiving                                 |
| HR            | : Hour                           | RCVR    | : Receiver                                  |
| ICM           | : Intercom (Extension)           | RES     | : Restriction                               |

RINGTONE : Ringing Tone SPD : Speed Dial RLY : Relay ST : Start

RNGTONE : Ringing Tone TEL : Telephone RT : Route TERM : Terminating

**RT ADV** TMR : Route Advance Block : Timer TMD : Timed RVS : Reversal SDT : Second Dial Tone Assignment TRNS : Transfer TRK : Trunk SEND : Transmission

SEL : Selection TRK GP : Trunk Group

SLT : Single Line Telephone WDSD : Wink/Delay Signal Detection Time Out

# CHAPTER 6 GUIDE TO FEATURE PROGRAMMING

# CHAPTER 6

# GUIDE TO FEATURE PROGRAMMING TABLE OF CONTENTS

| SECTION 1    | INTRODUCTION                                  | 6-3  |
|--------------|-----------------------------------------------|------|
| SECTION 2    | GUIDE TO FEATURE PROGRAMMING                  | 6-3  |
| Account Cod  | le Entry                                      | 6-1  |
| Account Cod  | le Forced/Verified                            | 6-1  |
| All Call Pag | e                                             | 6-2  |
| Alphanume    | ric Display                                   | 6-2  |
| Ancillary De | evice Connection                              | 6-2  |
| Answer Holo  | I                                             | 6-3  |
| Answer Key   |                                               | 6-3  |
| Assigned Ni  | ght Answer (ANA)                              | 6-3  |
| Attendant A  | dd-On Console (Series 200 or Higher)          | 6-4  |
| Attendant C  | amp-On                                        | 6-4  |
| Attendant P  | ositions                                      | 6-4  |
| Attendant S  | tation Outgoing Lockout                       | 6-5  |
| Attendant T  | ransfer                                       | 6-5  |
| Automated A  | Attendant                                     | 6-5  |
| Automatic C  | allback                                       | 6-6  |
| Automatic C  | all Distribution (ACD) (Series 200 or Higher) | 6-7  |
| Automatic D  | ay/Night Mode Switching                       | 6-7  |
| Automatic H  | old                                           | 6-8  |
|              | edial                                         |      |
|              | elease                                        |      |
|              | runk-to-Trunk Transfer                        |      |
|              | Music Port Assignment                         |      |
|              | ***************************************       |      |
|              | D Indication                                  |      |
|              | ield on Multiline Terminals                   |      |
|              | otification (Series 200 or Higher)            |      |
|              | unce Keys (Series 250 or Higher)              |      |
|              | 77 (0 1 070 771 1 )                           | 5-10 |
|              |                                               | 3-11 |
|              | re de                                         | 3-11 |
|              | LANC Y                                        | 3-12 |
|              |                                               |      |

| Call Forward - Busy/No Answer                                                                                                    | 6-12                                                                                         |
|----------------------------------------------------------------------------------------------------|----------------------------------------------------------------------------------------------|
| Call Forward - Off Premise                                                                                                    | 6-12                                                                                         |
| Call Park - System                                                                                                    | 6-13                                                                                         |
| Call Pickup Direct                                                                                                    | 6-13                                                                                         |
| Call Pickup Group                                                                                                    | 6-13                                                                                         |
| Class of Service                                                                                                    | 6-13                                                                                         |
| Clock/Calendar Display                                                                                                    | 6-13                                                                                         |
| Code Restriction                                                                                                    | 6-14                                                                                         |
| CO/PBX/Tie Line Digit Restriction                                                                                                    | 6-15                                                                                         |
| Cordless Telephone Connection                                                                                                    | 6-15                                                                                         |
| Customized Message                                                                                                    | 6-15                                                                                         |
| Data Line Security                                                                                                    | 6-15                                                                                         |
| Delay Announcement (Series 200 or Higher)                                                                                                    | 6-16                                                                                         |
| Delayed Ringing                                                                                                    | 6-16                                                                                         |
| Dial 0 for Attendant                                                                                                    | 6-17                                                                                         |
| Digit Insertion                                                                                                    | 6-17                                                                                         |
| Digital Voice Mail                                                                                                    | 6-18                                                                                         |
| Direct Inward Dialing (DID)                                                                                                    | 6-18                                                                                         |
| Direct Inward System Access (DISA)                                                                                                    | 6-19                                                                                         |
|                                                                                                    |                                                                                              |
| Direct Inward System Access (DISA) without VRS Message                                                                                                    | 6-19                                                                                         |
| Direct Inward System Access (DISA) without VRS Message  Direct Inward System Access (DISA) with VRS Message                                                                                                    | 6-19<br>6-19                                                                                 |
| -                                                                                                    |                                                                                              |
| Direct Inward System Access (DISA) with VRS Message                                                                                                    | 6-19                                                                                         |
| Direct Inward System Access (DISA) with VRS Message                                                                                                    | 6-19<br>6-20                                                                                 |
| Direct Inward System Access (DISA) with VRS Message  Direct Inward Termination  Direct Paging Access                                                                                                    | 6-19<br>6-20<br>6-20                                                                         |
| Direct Inward System Access (DISA) with VRS Message  Direct Inward Termination  Direct Paging Access  Direct Station Selection                                                                                                    | 6-19<br>6-20<br>6-20<br>6-21                                                                 |
| Direct Inward System Access (DISA) with VRS Message  Direct Inward Termination  Direct Paging Access  Direct Station Selection  Distinctive Ringing                                                                                                    | 6-19<br>6-20<br>6-20<br>6-21<br>6-21                                                         |
| Direct Inward System Access (DISA) with VRS Message  Direct Inward Termination  Direct Paging Access  Direct Station Selection  Distinctive Ringing  Do Not Disturb                                                                                                    | 6-19<br>6-20<br>6-20<br>6-21<br>6-21<br>6-21                                                 |
| Direct Inward System Access (DISA) with VRS Message  Direct Inward Termination  Direct Paging Access  Direct Station Selection  Distinctive Ringing  Do Not Disturb  Drop Key                                                                                                    | 6-19<br>6-20<br>6-20<br>6-21<br>6-21<br>6-21                                                 |
| Direct Inward System Access (DISA) with VRS Message  Direct Inward Termination  Direct Paging Access  Direct Station Selection  Distinctive Ringing  Do Not Disturb  Drop Key  DTI                                                                                                    | 6-19<br>6-20<br>6-21<br>6-21<br>6-21<br>6-22<br>6-22                                         |
| Direct Inward System Access (DISA) with VRS Message  Direct Inward Termination  Direct Paging Access  Direct Station Selection  Distinctive Ringing  Do Not Disturb  Drop Key  DTI  Elapsed Call Timer                                                                                                    | 6-19<br>6-20<br>6-20<br>6-21<br>6-21<br>6-22<br>6-22                                         |
| Direct Inward System Access (DISA) with VRS Message  Direct Inward Termination  Direct Paging Access  Direct Station Selection  Distinctive Ringing  Do Not Disturb  Drop Key  DTI  Elapsed Call Timer  E&M Tie Lines (4-Wire)                                                                                                    | 6-19<br>6-20<br>6-20<br>6-21<br>6-21<br>6-21<br>6-22<br>6-22<br>6-22                         |
| Direct Inward System Access (DISA) with VRS Message  Direct Inward Termination  Direct Paging Access  Direct Station Selection  Distinctive Ringing  Do Not Disturb  Drop Key  DTI  Elapsed Call Timer  E&M Tie Lines (4-Wire)  Equal Access Accommodation                                                                                                    | 6-19<br>6-20<br>6-21<br>6-21<br>6-21<br>6-22<br>6-22<br>6-23<br>6-24                         |
| Direct Inward System Access (DISA) with VRS Message  Direct Inward Termination  Direct Paging Access  Direct Station Selection  Distinctive Ringing  Do Not Disturb  Drop Key  DTI  Elapsed Call Timer  E&M Tie Lines (4-Wire)  Equal Access Accommodation  External Tone Ringer                                                                                            | 6-19<br>6-20<br>6-20<br>6-21<br>6-21<br>6-22<br>6-22<br>6-23<br>6-24<br>6-24                 |
| Direct Inward System Access (DISA) with VRS Message  Direct Inward Termination  Direct Paging Access  Direct Station Selection  Distinctive Ringing  Do Not Disturb  Drop Key  DTI  Elapsed Call Timer  E&M Tie Lines (4-Wire)  Equal Access Accommodation  External Tone Ringer  External Zone Paging (Meet-Me)                                                            | 6-19<br>6-20<br>6-20<br>6-21<br>6-21<br>6-22<br>6-22<br>6-23<br>6-24<br>6-24                 |
| Direct Inward System Access (DISA) with VRS Message  Direct Inward Termination  Direct Paging Access  Direct Station Selection  Distinctive Ringing  Do Not Disturb  Drop Key  DTI  Elapsed Call Timer  E&M Tie Lines (4-Wire)  Equal Access Accommodation  External Tone Ringer  External Zone Paging (Meet-Me)  Fax Status Indication                                     | 6-19<br>6-20<br>6-21<br>6-21<br>6-21<br>6-22<br>6-22<br>6-23<br>6-24<br>6-24<br>6-24         |
| Direct Inward System Access (DISA) with VRS Message  Direct Inward Termination  Direct Paging Access  Direct Station Selection  Distinctive Ringing  Do Not Disturb  Drop Key  DTI  Elapsed Call Timer  E&M Tie Lines (4-Wire)  Equal Access Accommodation  External Tone Ringer  External Zone Paging (Meet-Me)  Fax Status Indication  Feature Access - User Programmable | 6-19<br>6-20<br>6-20<br>6-21<br>6-21<br>6-22<br>6-22<br>6-23<br>6-24<br>6-24<br>6-25<br>6-25 |

| Flexible Timeouts                               | 6-26 |
|-------------------------------------------------|------|
| Full Handsfree Operation                        | 6-28 |
| Group Listening                                 | 6-28 |
| Headset Connection Via ADA(1)-W(BK)/(SW) Unit   | 6-28 |
| Hold with Recall (Exclusive and Non-Exclusive)  | 6-28 |
| Hot Line                                        | 6-28 |
| Howler Tone Service                             | 6-29 |
| Incoming Call Identification                    | 6-29 |
| Internal Voice/Tone Signaling                   | 6-29 |
| Internal Zone Paging (Meet-Me)                  | 6-29 |
| ISDN                                            | 6-30 |
| Key Function/Multi-Function Registration        | 6-30 |
| Least Cost Routing (LCR)                        | 6-31 |
| Message Waiting                                 | 6-31 |
| Multiple Trunk Groups                           | 6-31 |
| Music On Hold                                   | 6-31 |
| Night Call Pickup                               | 6-31 |
| Night Chime                                     | 6-32 |
| Night Transfer                                  | 6-32 |
| Off-Hook Ringing                                | 6-32 |
| Off-Hook Voice Announcement Terminal Assignment | 6-32 |
| PC Programming                                  | 6-33 |
| Pooled Line (Outgoing)                          | 6-33 |
| Prime Line Assignment                           | 6-33 |
| Private Lines                                   | 6-33 |
| Recall Key                                      | 6-34 |
| Restriction (Outgoing)                          | 6-34 |
| Ringing Line Preference                         | 6-34 |
| Route Advance Block                             | 6-34 |
| Secondary Incoming Extension                    | 6-35 |
| Seized Trunk Number Display                     | 6-35 |
| Station Relocation                              | 6-35 |
| Single Line Telephone Access                    | 6-36 |
| SLT Adaptor                                     | 6-36 |
| SLT Timed Alarm                                 | 6-36 |
| Speed Dial Stored Characters                    | 6-37 |
| Speed Dial Station                              | 6-37 |
| Speed Dial System                               | 6-37 |

| Station Hunting                                        | 6-37 |
|--------------------------------------------------------|------|
| Station Message Detail Recording (SMDR)                | 6-38 |
| Station Outgoing Lockout                               | 6-38 |
| Station Transfer                                       | 6-38 |
| Step Call                                              | 6-39 |
| Stored Hookflash                                       | 6-39 |
| Synchronous Ringing                                    | 6-39 |
| T1 Connection                                          | 6-39 |
| Tandem Switching of 4-Wire E&M Tie Lines               | 6-40 |
| Tenant Service                                         | 6-40 |
| Three Minute Reminder                                  | 6-40 |
| Tone Override                                          | 6-40 |
| Trunk Queuing                                          | 6-41 |
| Trunk-to-Trunk Transfer                                | 6-41 |
| Uniform Call Distribution (UCD) (Series 200 or Higher) | 6-41 |
| Uniform Numbering Network                              | 6-42 |
| Uniform Numbering Network (Closed Numbering Plan)      | 6-42 |
| Uniform Numbering Network (Open Numbering Plan)        | 6-44 |
| Universal Slots                                        | 6-46 |
| Unsupervised Conference                                | 6-46 |
| Voice Mail Integration                                 | 6-46 |
| Voice Over Split                                       | 6-46 |
| Voice Prompt                                           | 6-47 |

# SECTION 1 INTRODUCTION

This chapter provides a guide or roadmap of the Memory Blocks associated with a feature that are either required or can be programmed for a feature.

# SECTION 2 GUIDE TO FEATURE PROGRAMMING

This section lists several features and the associated Memory Blocks that must be programmed to use the feature. Additional Memory Blocks that may affect use of the feature are also listed.

The \* in front of the Memory Block Title indicates that this Memory Block must be programmed before the associated feature can be used.

The \*\* in front of the Memory Block Title indicates that at least one Memory Block must be programmed before the associated feature can be used.

# ACCOUNT CODE ENTRY

| Title                                            | Memory<br>Block | PC<br>Menu<br>Item |
|--------------------------------------------------|-----------------|--------------------|
| Start Timer Selection                            | 1-1-05          | B:I:C              |
| Access Code (1-, 2-, or 3-Digit) Assignment      | 1-1-46/47/48    | B:G:A/B/C          |
| * Printer Connected (Alarm) Selection            | 1-5-13          | A:B:A              |
| SMDR Valid Call Timer Assignment                 | 1-5-25          | A:B:E              |
| * Class of Service (Station) Feature Selection 2 | 1-8-08          | B:B:A:D            |
|                                                  | (P3, LK 6)      |                    |
| Station to Class of Service Feature Assignment   | 4-17            | B:B:B:I            |

# ACCOUNT CODE FORCED/VERIFIED

| Title                                            | Memory<br>Block | PC<br>Menu<br>Item |
|--------------------------------------------------|-----------------|--------------------|
| **Access Code (1-, 2-, or 3-Digit) Assignment    | 1-1-46/47/48    | B:G:A/B/C          |
| Class of Service (Attendant) Feature Selection 1 | 1-8-07          | B:B:A:C            |
| * Class of Service (Station) Feature Selection 2 | 1-8-08          | B:B:A:D            |
|                                                  | (P5, LK 1)      |                    |
| Forced Account Code Length Assignment            | 1-8-27          | B:M:A/B:M:B        |
| Station to Class of Service Feature Assignment   | 4-17            | B:B:B:I            |

# **ALL CALL PAGE**

| Title                                                                                                    | Memory<br>Block                               | PC<br>Menu<br>Item                                              |
|----------------------------------------------------------------------------------------------------|-----------------------------------------------|-----------------------------------------------------------------|
| Access Code (1-, 2-, or 3-Digit) Assignment                                                                                                    | 1-1-46/47/48                                  | B:G:A/B/C                                                       |
| Internal Paging Timeout Selection                                                                                                    | 1-2-00                                        | B:F:I                                                           |
| Internal Paging Alert Tone Selection                                                                                                    | 1-2-25                                        | B:F:G                                                           |
| External Speaker Connection Selection                                                                                                    | 1-7-02                                        | B:F:B                                                           |
| External Paging Alert Tone Selection                                                                                                    | 1-7-03                                        | B:F:A                                                           |
| External Page Timeout Selection                                                                                                    | 1-7-06                                        | B:F:H                                                           |
| Receiving Internal/All Call Page Selection                                                                                                    | 4-31                                          | B:B:B:G                                                         |
| Internal Zone Paging Selection                                                                                                    | 4-93                                          | B:B:C:H                                                         |
| ALPHANUMERIC DISPLAY  Title                                                                                                    |                                               |                                                                 |
| 1 tue                                                                                                    | Memory<br>Block                               | PC<br>Menu<br>Item                                              |
| Speed Dial Number/Name Display Selection                                                                                                    | Block                                         | Menu                                                            |
|                                                                                                    | Block<br>1-1-33                               | Menu<br>Item                                                    |
| Speed Dial Number/Name Display Selection                                                                                                    | Block  1-1-33 1-2-09~18                       | Menu<br>Item<br>B:H:B                                           |
| Speed Dial Number/Name Display Selection                                                                                                    | Block  1-1-33  1-2-09~18  1-10-04             | Menu<br>Item<br>B:H:B<br>B:D:A~J                                |
| Speed Dial Number/Name Display Selection  Absence Message 1-10 Assignment  Call Arrival Key Port Name Assignment                                                                                                    | Block  1-1-33  1-2-09~18  1-10-04  3-00       | Menu<br>Item<br>B:H:B<br>B:D:A~J<br>B:L:B                       |
| Speed Dial Number/Name Display Selection  Absence Message 1-10 Assignment  Call Arrival Key Port Name Assignment  * Telephone Number to Trunk Assignment                                                                                        | Block  1-1-33  1-2-09~18  1-10-04  3-00  4-18 | Menu<br>Item<br>B:H:B<br>B:D:A~J<br>B:L:B<br>B:C:B:I            |
| Speed Dial Number/Name Display Selection Absence Message 1-10 Assignment Call Arrival Key Port Name Assignment * Telephone Number to Trunk Assignment * Station Name Assignment Bilingual LCD Indication Selection  ANCILLARY DEVICE CONNECTION | Block  1-1-33  1-2-09~18  1-10-04  3-00  4-18 | Menu<br>Item<br>B:H:B<br>B:D:A~J<br>B:L:B<br>B:C:B:I<br>B:B:B:J |

ADA(2) Ring Mode Assignment ...... 4-39

Item B:B:C:A

# ANSWER HOLD

|   | Title                                            | Memory<br>Block | PC<br>Menu<br>Item |
|---|--------------------------------------------------|-----------------|--------------------|
|   | Hold Recall Timer Selection (Non-Exclusive Hold) | 1-1-03          | B:I:D              |
| * | Off-Hook Ringing Selection                       | 1-1-26          | B:B:A:H            |
|   | Trunk to Tenant Assignment                       | 2-01            | B:K:D              |
| * | CO/PBX Ring Assignment (Day Mode)                | 4-01            | B:B:B:B            |
| * | CO/PBX Ring Assignment (Night Mode)              | 4-02            | B:B:B:C            |
| A | NSWER KEY                                        |                 |                    |

|   | Title                               | Memory<br>Block | PC<br>Menu<br>Item |
|---|-------------------------------------|-----------------|--------------------|
|   | Off-Hook Ringing Selection          | 1-1-26          | B:B:A:H            |
|   | Trunk to Tenant Assignment          | 2-01            | B:K:D              |
|   | DIT Assignment                      | 3-42            | B:C:B:H            |
|   | ANA Assignment                      | 3-43            | B:C:B:H            |
| * | CO/PBX Ring Assignment (Day Mode)   | 4-01            | B:B:B:B            |
| * | CO/PBX Ring Assignment (Night Mode) | 4-02            | B:B:B:C            |
|   | Ringing Line Preference Selection   | 4-11            | B:B:C:K            |

# ASSIGNED NIGHT ANSWER (ANA)

|   |                | Title | Memory<br>Block |   | PC<br>Menu<br>Item |
|---|----------------|-------|-----------------|---|--------------------|
| * | ANA Assignment |       | 3-43            | ı | B:C:B:H            |

# ATTENDANT ADD-ON CONSOLE (SERIES 200 OR HIGHER)

|   | Title                                                                            | Memory<br>Block | PC<br>Menu<br>Item |
|---|----------------------------------------------------------------------------------|-----------------|--------------------|
| * | ${\bf AttendantAdd\text{-}OnConsoletoTelephonePortAssignment} \dots \dots \dots$ | 1-6-01          | B:B:E:B            |
| * | Attendant Add-On Console Key Selection                                           | 1-6-05          | B:B:E:A            |
|   | CO/PBX Ring Assignment (Day Mode)                                                | 4-01            | B:B:B:B            |
|   | CO/PBX Ring Assignment (Night Mode)                                              | 4-02            | B:B:B:C            |
|   | Line Key Selection for Telephone Mode                                            | 4-12            | B:B:C:I            |
|   | Prime Line/Hot Line Assignment                                                   | 4-23            | B:B:B:F            |
|   | Telephone Type Assignment                                                        | 7-2             | B:A:D              |

# ATTENDANT CAMP-ON

| Title                                                            | Memory<br>Block | PC<br>Menu<br>Item |
|------------------------------------------------------------------|-----------------|--------------------|
| System Transfer/Camp-On Selection                                | 1-1-11          | B:B:A:I            |
| Attendant Add-On Console Transfer/Camp-On Recall Timer Selection | 1-1-64          | B:I:I              |
| Class of Service (Station) Feature Selection 2                   | 1-8-08          | B:B:A:D            |
| SLT Data Line Security Assignment                                | 4-90            | B:B:B:Q            |

# ATTENDANT POSITIONS

|   | Title                                                                                   | Memory<br>Block | PC<br>Menu<br>Item |
|---|-----------------------------------------------------------------------------------------|-----------------|--------------------|
| * | Attendant Add-On Console to Telephone Port Assignment                                   | 1-6-01          | B:B:E:B            |
| * | ${\bf Class\ of\ Service\ (Attendant)\ Feature\ Selection\ 1}\qquad \dots \qquad \dots$ | 1-8-07          | B:B:A:C            |
| * | Station to Class of Service Feature Assignment                                          | 4-17            | B:B:B:I            |

# ATTENDANT STATION OUTGOING LOCKOUT

| Title                                                 | Memory<br>Block | PC<br>Menu<br>Item |
|-------------------------------------------------------|-----------------|--------------------|
| Code Restriction Class Assignment when Lockout is Set | 1-1-70          | A:A:D              |
| * Attendant Add-On Console Key Selection              | 1-6-05          | B:B:E:A            |
| Code Restriction Class Assignment (Day Mode)          | 4-07            | A:A:B              |
| Code Restriction Class Assignment (Night Mode)        | 4-08            | A:A:C              |

# ATTENDANT TRANSFER

| Title                                     | Memory<br>Block                  | PC<br>Menu<br>Item |
|-------------------------------------------|----------------------------------|--------------------|
| * System Transfer/Camp-On Selection       | 1-1-11                           | B:B:A:I            |
| CO Transfer Ring Pattern Selection        | 1-1-13<br>(Series 400 or higher) | B:C:A:J            |
| CO Transfer Ring Tone Selection           | 1-1-14<br>(Series 400 or higher) | B:C:A:K            |
| Attendant Add-On Console Transfer/Camp-On |                                  |                    |
| Recall Timer Selection                    | 1-1-64                           | B:I:I              |
| Attendant Add-On Console Key Assignment   | 1-6-05                           | B:B:E:A            |

# **AUTOMATED ATTENDANT**

|   | Title                                                                                     | Memory<br>Block            | PC<br>Menu<br>Item |
|---|-------------------------------------------------------------------------------------------|----------------------------|--------------------|
| * | Access Code (1-, 2-, or 3-Digit) Assignment                                               | 1-1-46/47/48<br>(Item 501) | B:G:A/B/C          |
|   | Automated Attendant Transfer Ring Pattern                                                 | 1-1-54                     | A:I:N              |
|   | Specified Station Access Code Assignment                                                  | 1-2-08                     | B:G:G              |
|   | Automated Attendant First Digit PBR Release Timer Selection                               | 1-4-01                     | A:I:J              |
|   | $Automated\ Attendant\ Transfer\ Delayed\ Ringing\ Time\ Selection \\ \qquad \dots \dots$ | 1-4-02                     | A:I:M              |
|   | Automated Attendant No Answer Disconnect Time Selection                                   | 1-4-03                     | A:I:I              |
|   | Tandem Transfer SMDR Print Extension Assignment                                           | 1-4-04                     | A:C:D              |
|   | Automated Attendant PBR Timeout Response Selection                                        | 1-4-08                     | A:I:L              |
|   | Automated Attendant PBR Start Time Selection                                              | 1-4-09                     | A:I:K              |
| * | Automated Attendant Message Day/Night Mode Selection                                      | 1-4-11                     | A:I:E              |
|   | Automated Attendant Message to Tenant Assignment                                          | 1-4-12                     | A:I:G              |
|   | Automated Attendant Answer Delay Time Assignment                                          | 1-4-13                     | A:I:A              |

# AUTOMATED ATTENDANT (continued)

|   | Title                                                        | Memory<br>Block                      | PC<br>Menu<br>Item |
|---|--------------------------------------------------------------|--------------------------------------|--------------------|
|   | Automated Attendant Message Access Code (1-Digit) Assignment | 1-4-14                               | A:I:C              |
|   | Automated Attendant Message Access Code (2-Digit) Assignment | 1-4-15                               | A:I:D              |
|   | Automated Attendant Message Repeat Selection                 | 1-4-16                               | A:I:F              |
| * | SLT or Automated Attendant/DISA to PBR Selection             | 1-8-01                               | B:B:D:I            |
|   | PBR Receive Level Assignment for Automated Attendant/DISA    | 1-8-02                               | A:I:B              |
|   | Class of Service (Attendant) Feature Selection 1             | 1-8-07<br>(Pg. 1 LK8<br>& Pg. 2 LK7) | B:B:A:C            |
|   | Class of Service (Station) Feature Selection 2               | 1-8-08 (Pg. 2 LK 6)                  | B:B:A:D            |
|   | VRS Message Recording Time Selection                         | 1-8-12                               | A:H:H              |
| * | VRS Message Function Assignment                              | 1-8-13                               | A:H:G              |
|   | Tone Assignment                                              | 1-8-15<br>(Table 1)                  | B:D:N              |
| * | Trunk Incoming Answer Mode Selection                         | 3-05                                 | B:C:B:J            |
|   | Automated Attendant Message to Trunk Selection               | 3-38                                 | A:I:H              |
|   | CO/PBX Ring Assignment (Day Mode)                            | 4-01                                 | B:B:B:B            |
|   | CO/PBX Ring Assignment (Night Mode)                          | 4-02                                 | B:B:B:C            |

# AUTOMATIC CALLBACK

| Title                                          | Memory<br>Block | PC<br>Menu<br>Item |
|------------------------------------------------|-----------------|--------------------|
| Automatic Callback Release Timer Selection     | 1-2-02          | B:I:A              |
| Intercom Feature Access Code Assignment        | 1-2-24          | B:G:D              |
| Class of Service (Station) Feature Selection 2 | 1-8-08          | B:B:A:D            |

# AUTOMATIC CALL DISTRIBUTION (ACD) (SERIES 200 OR HIGHER)

|   | Title                                         | Memory<br>Block                                  | PC<br>Menu<br>Item |
|---|-----------------------------------------------|--------------------------------------------------|--------------------|
| * | Access Code (1-, 2-, or 3-Digit) Assignment   | 1-1-46/47/48<br>(Items 031 & 032)                | B:G:A/B/C          |
| * | Access Code (1-, 2-, or 3-Digit) Assignment   | 1-1-46/47/48<br>(Item 040)                       | B:G:A/B/C          |
|   | Barge-In Alert Tone Assignment                | 1-1-76                                           | B:B:A:B            |
|   | Call Forward No Answer Timer Selection        | 1-2-22                                           | B:I:B              |
|   |                                               | 1-8-08<br>K1 Series 400 or higher)<br>K4 & LK 5) | B:B:A:D            |
| * | ACD/UCD Group Agent Assignment                | 1-8-25                                           | A:F:A              |
| * | ACD/UCD Group Pilot Number Assignment         | 1-12-00                                          | A:F:B              |
|   | ACD/UCD Group Overflow Destination Assignment | 1-12-01                                          | A:F:C              |
|   | ACD/UCD Overflow Timer Selection              | 1-12-02                                          | A:F:D              |
| * | DIT Assignment                                | 3-42                                             | B:C:B:H            |
| * | ANA Assignment                                | 3-43                                             | B:C:B:H            |
|   | Line Key Selection for Telephone Mode         | 4-12                                             | B:B:C:I            |
|   | Card Interface Slot Assignment                | 7-1                                              | B:A:A/B            |
|   | MIF (ACD) Assignment                          | 7-3-00                                           | B:A:G              |

Note: Refer to Delay Announcment Memory Blocks in this chapter.

# AUTOMATIC DAY/NIGHT MODE SWITCHING

| Title                                                | Memory<br>Block | PC<br>Menu<br>Item |
|------------------------------------------------------|-----------------|--------------------|
| * Automatic Day/Night Mode Switching Time Assignment | 1-1-27          | B:J:E/F            |
| Automatic Day/Night Mode by Day of Week Selection    | 1-1-32          | B:J:D              |
| Class of Service (Attendant) Feature Selection 1     | 1-8-07          | B:B:A:C            |
| CO/PBX Ring Assignment (Day Mode)                    | 4-01            | B:B:B:B            |
| CO/PBX Ring Assignment (Night Mode)                  | 4-02            | B:B:B:C            |
| Code Restriction Class Assignment (Day Mode)         | 4-07            | A:A:B              |
| Code Restriction Class Assignment (Night Mode)       | 4-08            | A:A:C              |

# **AUTOMATIC HOLD**

| Title                                                 | Memory<br>Block | PC<br>Menu<br>Item |
|-------------------------------------------------------|-----------------|--------------------|
| Hold Recall Timer Selection (Non-Exclusive Hold)      | 1-1-03          | B:I:D              |
| Attendant Add-On Console to Telephone Port Assignment | 1-6-01          | B:B:E:B            |
| Attendant Add-On Console Key Assignment               | 1-6-05          | B:B:E:A            |
| Line Key Selection for Tenant Mode                    | 2-06            | B:K:C              |
| Line Key Selection for Telephone Mode                 | 4-12            | B:B:C:I            |
| AUTOMATIC REDIAL                                      |                 |                    |
|                                                       | demory<br>Block | PC<br>Menu<br>Item |
| Automatic Redial Time Selection                       | 1-1-04          | B:J:A/B/C          |
| AUTOMATIC RELEASE                                     |                 |                    |
|                                                       | Memory<br>Block | PC<br>Menu<br>Item |
| Automatic Release Signal Detection Time Selection     | 3-40            | B:C:B:B            |
| AUTOMATIC TRUNK-TO-TRUNK TRANSFER                     |                 |                    |
| Title                                                 | Memory<br>Block | PC<br>Menu<br>Item |
| Tandem Transfer Automatic Disconnect Timer Selection  | 1-4-00          | A:C:C              |
| Automatic Tandem Trunk by Night Mode Selection        | 1-4-05          | A:C:B              |
| Class of Service (Attendant) Feature Selection 1      | 1-8-08          | B:B:A:D            |
| * Trunk-to-Trunk Transfer Yes/No Selection            | 3-04            | B:C:B:M            |
| * Trunk Incoming Answer Mode Selection                | 3-05            | B:C:B:J            |
| * Automatic Tandem Trunk Assignment                   | 3-06            | A:C:A              |
| Automatic Release Signal Detection Time Selection     | 3-40            | B:C:B:B            |

# BACKGROUND MUSIC PORT ASSIGNMENT

| Title                                      | Memory<br>Block | PC<br>Menu<br>Item |
|--------------------------------------------|-----------------|--------------------|
| BGM Port Assignment (Series 500 or Higher) | 1-1-79          | B:C:A:L            |

# **BARGE-IN**

| Title                                            | Memory<br>Block | PC<br>Menu<br>Item |
|--------------------------------------------------|-----------------|--------------------|
| Start Timer Selection                            | 1-1-05          | B:I:C              |
| Private Line Assignment                          | 1-1-29          | B:C:A:H/I          |
| Barge-In Alert Tone Assignment                   | 1-1-76          | B:B:A:B            |
| * Class of Service (Station) Feature Selection 2 | 1-8-08          | B:B:A:D            |
| Trunk to Tenant Assignment                       | 2-01            | B:K:D              |
| SLT Data Line Security Assignment                | 4-90            | B:B:B:Q            |

# BILINGUAL LCD INDICATION

| Title                                  | Memory<br>Block | PC<br>Menu<br>Item |
|----------------------------------------|-----------------|--------------------|
| Absence Message $1 \sim 10$ Assignment | 1-2-09~18       | B:D:A~J            |
| Call Arrival Key Port Name Assignment  | 1-10-04         | B:L:B              |
| Station Name Assignment                | 4-18            | B:B:B:J            |
| * Bilingual LCD Indication Selection   | 4-28            | B:B:C:B            |

# BUSY LAMP FIELD ON MULTILINE TERMINALS

| Title                                 | Memory<br>Block | PC<br>Menu<br>Item |
|---------------------------------------|-----------------|--------------------|
| Speed Dial Buffer Allocation          | 1-1-35          | B:H:A              |
| Line Key Selection                    | 2-05            | B:K:B              |
| Line Key Selection for Tenant Mode    | 2-06            | B:K:C              |
| Line Key Selection for Telephone Mode | 4-12            | B:B:C:I            |

# CALL ALERT NOTIFICATION (SERIES 200 OR HIGHER)

| Title                                         | Memory<br>Block | PC<br>Menu<br>Item |
|-----------------------------------------------|-----------------|--------------------|
| Call Forward No Answer Timer Selection        | 1-2-22          | B:I:B              |
| Call Forward-Busy Immediately/Delay Selection | 4-42            | B:B:B:P            |
| SLT Data Line Security Assignment             | 4-90            | B:B:B:Q            |

# CALL APPEARANCE KEYS (SERIES 250 OR HIGHER)

| Title                                         | Memory<br>Block | PC<br>Menu<br>Item |
|-----------------------------------------------|-----------------|--------------------|
| * Line Key Selection                          | 2-05            | B:K:B              |
| Line Key Selection for Tenant Mode            | 2-06            | B:K:C              |
| * Line Key Selection for Telephone Mode       | 4-12            | B:B:C:I            |
| * Station to Call Appearance Block Assignment | 4-43            | B:B:B:O            |

# CALL ARRIVAL KEYS (SERIES 250 OR HIGHER)

|                                                   | Memory<br>Block | PC<br>Menu<br>Item                |
|---------------------------------------------------|-----------------|-----------------------------------|
| Access Code (1-, 2-, or 3-Digit) Assignment       | 1-1-46/47/48    | B:G:A/B/C                         |
| * Call Arrival Key Block Assignment               | 1-2-04          | B:L:A                             |
| Attendant Add-On Console Key Selection            | 1-6-05          | B:B:E:A                           |
| * Call Arrival Key Number Assignment              | 1-10-01         | B:L:C                             |
| Call Arrival Key Master Hunt Number Selection     | 1-10-02         | B:L:D                             |
| Call Arrival Key Hunt Number Forward Assignment   | 1-10-03         | B:L:E                             |
| Call Arrival Key Port Name Assignment             | 1-10-04         | B:L:B                             |
| * Call Arrival Key Appearance Block Assignment    | 1-10-05         | B:L:F                             |
| Line Key Selection                                | 2-05            | B:K:B                             |
| Line Key Selection for Tenant Mode                | 2-06            | B:K:C                             |
| * Line Key Selection for Telephone Mode           | 4-12            | <b>B</b> : <b>B</b> : <b>C</b> :I |
| * Extension Line Key Ring Assignment (Day Mode)   | 4-37            | <b>B</b> : <b>B</b> : <b>C</b> :I |
| * Extension Line Key Ring Assignment (Night Mode) | 4-38            | B:B:C:I                           |
| SIE/CAR Ringing Line Preference Selection         | 4-41            | B:B:C:M                           |
| Station to Call Appearance Block Assignment       | 4-43            | B:B:B:O                           |

Note: The Call Arrival Keys feature requires version 2.50 software or higher.

# CALLBACK REQUEST

| Title                                          | Memory<br>Block | PC<br>Menu<br>Item                |
|------------------------------------------------|-----------------|-----------------------------------|
| Intercom Feature Access Code Assignment        | 1-2-24          | <b>B</b> : <b>G</b> :D            |
| Class of Service (Station) Feature Selection 2 | 1-8-08          | B:B:A:D                           |
| Station to Class of Service Feature Assignment | 4-17            | <b>B</b> : <b>B</b> : <b>B</b> :I |

# **CALLER ID INDICATION**

| Title                                            | Memory<br>Block           | PC<br>Menu<br>Item |
|--------------------------------------------------|---------------------------|--------------------|
| **Caller ID Display Assignment for System Mode   | 1-1-78                    | A:J:A              |
| * Class of Service (Station) Feature Selection 2 | 1-8-08<br>(P4, LK3 & LK4) | B:B:A:D            |
| Caller ID Display Assignment for Call Arival Key | 1-10-06                   | A:J:B              |
| Line Key Selection for Tenant Mode               | 2-06                      | B:K:C              |
| **DIT Assignment                                 | 3-42                      | B:C:B:H            |
| **ANA Assignment                                 | 3-43                      | B:C:B:H            |
| **Caller ID Display Assignment for CO/PBX Line   | 3-44                      | A:J:C              |
| CO/PBX Ring Assignment (Day Mode)                | 4-01                      | B:B:B:B            |
| CO/PBX Ring Assignment (Night Mode)              | 4-02                      | B:B:B:C            |
| Line Key Selection for Telephone Mode            | 4-12                      | B:B:C:I            |
| Extension Line Key Ring Assignment (Day Mode)    | 4-37                      | B:B:C:I            |
| Extension Line Key Ring Assignment (Night Mode)  | 4-38                      | B:B:C:I            |
| Caller ID Outgoing CO Selection                  | 4-44                      | A:J:D              |
| Card Interface Slot Assignment                   | 7-1                       | B:A:A/B            |
| MIF (Caller ID) Assignment                       | 7-3-04                    | B:A:I              |

#### CALL FORWARD - ALL CALLS

| Title                                            | Memory<br>Block | PC<br>Menu<br>Item |
|--------------------------------------------------|-----------------|--------------------|
| CO/PBX Call Forward - All Calls Selection        | . 1-1-36        | B:C:A:B            |
| Access Code (1-, 2-, or 3-Digit) Assignment      | . 1-1-46/47/48  | B:G:A/B/C          |
| Class of Service (Attendant) Feature Selection 1 | . 1-8-07        | B:B:A:C            |
| Class of Service (Station) Feature Selection 2   | . 1-8-08        | B:B:A:D            |
| Line Key Selection                               | . 2-05          | B:K:B              |
| Line Key Selection for Tenant Mode               | . 2-06          | B:K:C              |
| Line Key Selection for Telephone Mode            | . 4-12          | B:B:C:I            |
| Station to Class of Service Feature Assignment   | . 4-17          | B:B:B:I            |

## CALL FORWARD - BUSY/NO ANSWER

|                                                  | lemory<br>Block | PC<br>Menu<br>Item |
|--------------------------------------------------|-----------------|--------------------|
| Access Code (1-, 2-, or 3-Digit) Assignment      | 1-1-46/47/48    | B:G:A/B/C          |
| Class of Service (Attendant) Feature Selection 1 | 1-8-07          | B:B:A:C            |
| Class of Service (Station) Feature Selection 2   | 1-8-08          | B:B:A:D            |
| Line Key Selection                               | 2-05            | B:K:B              |
| Line Key Selection for Tenant Mode               | 2-06            | B:K:C              |
| Line Key Selection for Telephone Mode            | 4-12            | B:B:C:I            |
| Station to Class of Service Feature Assignment   | 4-17            | B:B:B:I            |

#### **CALL FORWARD - OFF PREMISE**

|                                                      | Memory<br>Block         | PC<br>Menu<br>Item |
|------------------------------------------------------|-------------------------|--------------------|
| CO/PBX Call Forward - All Calls Selection            | 1-1-36                  | B:C:A:B            |
| Access Code (1-, 2-, or 3-Digit) Assignment          | 1-1-46/47/48            | B:G:A/B/C          |
| Tandem Transfer Automatic Disconnect Timer Selection | 1-4-00                  | A:C:C              |
| Class of Service (Attendant) Feature Selection 1     | 1-8-07 (Pg, 2, LK2/LK3) | B:B:A:C            |
| Class of Service (Station) Feature Selection 2       | 1-8-08 (Pg. 5, LK4)     | B:B:A:D            |
| Line Key Selection                                   | 2-05                    | B:K:B              |
| Line Key Selection for Tenant Mode                   | 2-06                    | B:K:C              |
| Trunk-to-Trunk Transfer Yes/No Selection             | 3-04                    | B:C:B:M            |
| Line Key Selection for Telephone Mode                | 4-12                    | B:B:C:I            |
| Station to Class of Service Feature Assignment       | 4-17                    | B:B:B:I            |

## CALL PARK - SYSTEM

| ₩ 9                                                            |                              |                    |
|----------------------------------------------------------------|------------------------------|--------------------|
| Title                                                          | Memory<br>Block              | PC<br>Menu<br>Item |
| Access Code (1-, 2-, or 3-Digit) Assignment                    | . 1-1-46/47/48               | B:G:A/B/C          |
| System Call Park Recall Time Selection                         | . 1-2-23                     | B:I:L              |
| CALL PICKUP DIRECT                                             |                              |                    |
| Title                                                          | Memory<br>Block              | PC<br>Menu<br>Item |
| * Access Code (1-, 2-, or 3-Digit) Assignment                  | . 1-1-46/47/48<br>(Item 042) | B:G:A/B/C          |
| CALL PICKUP GROUP                                              |                              |                    |
| Title                                                          | Memory<br>Block              | PC<br>Menu<br>Item |
| Access Code (1-, 2-, or 3-Digit) Assignment                    | . 1-1-46/47/48               | B:G:A/B/C          |
| Trunk to Tenant Assignment                                     | . 2-01                       | B:K:D              |
| Telephone to Tenant Assignment                                 | . 4-09                       | B:B:B:K            |
| CLASS OF SERVICE                                               |                              |                    |
| Title                                                          | Memory<br>Block              | PC<br>Menu<br>Item |
| Class of Service (Attendant) Feature Selection 1               | . 1-8-07                     | B:B:A:C            |
| Class of Service (Station) Feature Selection 2                 | . 1-8-08                     | B:B:A:D            |
| Station to Class of Service Feature Assignment                 | . 4-17                       | B:B:B:I            |
| CLOCK / CALENDAR DISPLAY                                       |                              |                    |
| Title                                                          | Memory<br>Block              | PC<br>Menu<br>Item |
| * Time Display (12h/24h) Selection                             | . 1-8-04                     | B:I:J              |
| Note: The Clock/Calendar can only be set from Ports 01 and 02. |                              |                    |

#### **CODE RESTRICTION**

| Title                                                 | Memory<br>Block | PC<br>Menu<br>Item |
|-------------------------------------------------------|-----------------|--------------------|
| System Speed Dial Restriction by Tenant               | 1-1-18          | A:A:M              |
| PBX/CTX Access Code Assignment I                      | 1-1-24          | B:G:E              |
| PBX/CTX Access Code Assignment II                     | 1-1-25          | B:G:F              |
| 8-Digit Matching Table Assignment                     | 1-1-60          | A:A:E              |
| 8-Digit Matching Table to Class Assignment            | 1-1-61          | A:A:F              |
| System Speed Dial Override by Class Assignment        | 1-1-62          | A:A:L              |
| Class Allow/Deny Assignment                           | 1-1-65          | A:A:A              |
| 8-Digit Matching Table to Normal Dial Assignment      | 1-1-66          | A:A:G              |
| OCC Table Assignment                                  | 1-1-67          | A:A:I              |
| 8-Digit Matching Table to OCC Table Assignment        | 1-1-68          | A:A:J              |
| Tie Line Code Restriction Assignment                  | 1-1-69          | A:A:N              |
| Code Restriction Class Assignment When Lockout is Set | 1-1-70          | A:A:D              |
| Trunk to Tenant Assignment                            | 2-01            | B:K:D              |
| Trunk-to-Trunk Group Assignment                       | 3-03            | B:C:B:L            |
| Trunk Type Selection                                  | 3-91            | B:C:B:N            |
| Code Restriction Class Assignment (Day Mode)          | 4-07            | A:A:B              |
| Code Restriction Class Assignment (Night Mode)        | 4-08            | A:A:C              |
| Telephone to Tenant Assignment                        | 4-09            | B:B:B:K            |
| Trunk Outgoing Restriction                            | 4-19            | B:B:B:M            |
| Trunk Digit Restriction                               | 4-32            | B:B:B:L            |
| 8-Digit Matching Table to Trunk Group Assignment      | 5-02            | A:A:H              |
| OCC Table to Trunk Group Assignment                   | 5-03            | A:A:K              |

Note: Refer to Section 6 (Code Restriction) in Chapter 2 for additional information.

#### CO/PBX/TIE LINE DIGIT RESTRICTION

|                    | Title                                                                                                    | Memory<br>Block | PC<br>Menu<br>Item |
|--------------------|----------------------------------------------------------------------------------------------------|-----------------|--------------------|
| Trunk D            | igit Restriction                                                                                                    | . 4-32          | B:B:B:L            |
| Note 1:<br>Note 2: | Refer to Section 6 (Code Restriction) in Chapter 2 for additional Refer to E&M Tie Lines (4-Wire) Memory Blocks in this chapte |                 |                    |
| CORDLES            | SS TELEPHONE CONNECTION                                                                                                    |                 |                    |
|                    | Title                                                                                                    | Memory<br>Block | PC<br>Menu<br>Item |
| ADA(2)             | Ring Mode Assignment                                                                                                    | . 4-39          | B:B:C:A            |
| CUSTOMI            | ZED MESSAGE Title                                                                                                    | Memory<br>Block | PC<br>Menu<br>Item |
| Absence            | Message $1 \sim 10$ Assignment                                                                                                 | . 1-2-09~18     | B:D:A~J            |
| Class of           | Service (Station) Feature Selection 2                                                                                          | . 1-8-08        | B:B:A:D            |
| Station t          | o Class of Service Feature Assignment                                                                                          | . 4-17          | B:B:B:I            |
| DATA LIN           | NE SECURITY                                                                                                    |                 |                    |
|                    | Title                                                                                                    | Memory<br>Block | PC<br>Menu<br>Item |
| * SLT Dat          | a Line Security Assignment                                                                                                    | . 4-90          | B:B:B:Q            |

#### DELAY ANNOUNCEMENT (SERIES 200 OR HIGHER)

|   | Title                                                      | Memory<br>Block            | PC<br>Menu<br>Item |
|---|------------------------------------------------------------|----------------------------|--------------------|
| * | Access Code (1-, 2-, or 3-Digit) Assignment                | 1-1-46/47/48<br>(Item 501) | B:G:A/B/C          |
|   | First Delay Announcement Start Time Selection              | 1-1-71                     | A:H:C              |
|   | First Delay Announcement Repeat Selection                  | 1-1-72                     | A:H:B              |
|   | First to Second Delay Announcement Interval Time Selection | 1-1-73                     | A:H:D              |
|   | Second Delay Announcement Repeat Selection                 | 1-1-74                     | A:H:F              |
|   | Second Delay Announcement Repeat Interval Time Selection   | 1-1-75                     | A:H:E              |
|   | VRS Message Recording Time Selection                       | 1-8-12                     | A:H:H              |
| * | VRS Message Function Assignment                            | 1-8-13                     | A:H:G              |
| * | Delay Announcement Assignment                              | 3-41                       | A:H:A              |

#### Note 1: To record the Delay Announcements:

First Announcement - Dial Access Codes (Set in Memory Blocks 1-1-46, 1-1-47 and/or 1-1-48)  $\rightarrow$  Dial  $1 \rightarrow$  Dial  $3 \rightarrow$  Dial 1.

Second Announcement - Dial Access Codes (Set in Memory Blocks 1-1-46, 1-1-47 and/or  $1-1-48) \rightarrow \text{Dial } 1 \rightarrow \text{Dial } 3 \rightarrow \text{Dial } 2.$ 

Note 2: Requires MIF-F(A) or MIF-F(U) KTU before Memory Block can be programmed.

#### **DELAYED RINGING**

|                                                 | lemory<br>Block | PC<br>Menu<br>Item |
|-------------------------------------------------|-----------------|--------------------|
| * Delayed Ringing Timer Assignment (CO)         | 1-1-77          | B:C:C:E            |
| Delayed Ringing Timer Assignment (ICM)          | 1-2-26          | B:D:O              |
| CO/PBX Ring Assignment (Day Mode)               | 4-01            | B:B:B:B            |
| CO/PBX Ring Assignment (Night Mode)             | 4-02            | B:B:B:C            |
| Line Selection for Telephone Mode               | 4-12            | B:B:C:I            |
| Extension Line Key Ring Assignment (Day Mode)   | 4-37            | B:B:C:I            |
| Extension Line Key Ring Assignment (Night Mode) | 4-38            | B:B:C:I            |

#### DIAL 0 FOR ATTENDANT

| Title                                            | Memory<br>Block | PC<br>Menu<br>Item |
|--------------------------------------------------|-----------------|--------------------|
| Access Code (1-Digit) Assignment                 | 1-1-46          | B:G:A              |
| Specified Station Access Code Assignment         | 1-2-08          | B:G:G              |
| Class of Service (Attendant) Feature Selection 1 | 1-8-07          | B:B:A:C            |
| Station to Class of Service Feature Assignment   | 4-17            | B:B:B:I            |

#### DIGIT INSERTION

|   | Title                                        | Memory<br>Block | PC<br>Menu<br>Item |
|---|----------------------------------------------|-----------------|--------------------|
| * | Access Code (1-, 2-, or 3-Digit) Assignment  | 1-1-46/47/48    | B:G:A/B/C          |
| * | Network Trunk Group/Route Advance Assignment | 1-1-49          | A:D:B:E            |
| * | CO/PBX Outgoing Digit Add Assignment         | 1-1-50          | A:D:B:E            |
|   | Trunk-to-Trunk Group Assignment              | 3-03            | B:C:B:L            |
|   | Station Number Assignment                    | 4-10            | B:A:D              |

Refer to the diagram for an example of the Memory Blocks programmed for Digit Insertion. Listed below is an explanation of the abbreviations used in the example.

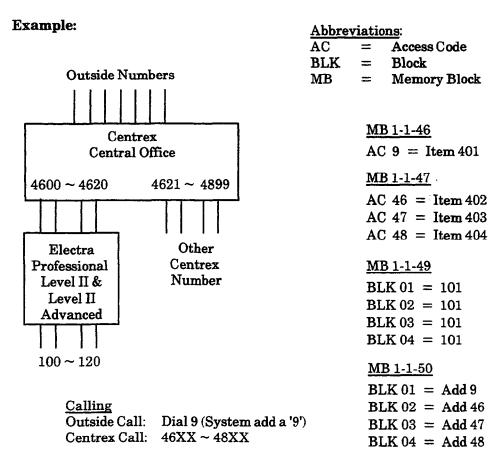

## DIGITAL VOICE MAIL

| Attendant Add-On Console Key Selection         | 1-6-05                    | B:B:E:A                  |
|------------------------------------------------|---------------------------|--------------------------|
| Class of Service (Station) Feature Selection 2 | 1-8-08<br>(P4, LK5 & LK6) | B:B:A:D                  |
| Line Key Selection for Tenant Mode             | 2-06                      | B:K:C                    |
| DIT Assignment                                 | 3-42                      | B:C:B:H                  |
| ANA Assignment                                 | 3-43                      | B:C:B:H                  |
| Live Recording Trunk Selection                 | 3-45                      | A:G:E                    |
| Telephone Type Assignment                      | 7-2                       | B:A:D                    |
| Station Number Assignment                      | 4-10                      | B:A:D                    |
| Line Key Selection for Telephone Mode          | 4-12                      | B:B:C:I                  |
| Intercom Master Hunt Number Selection          | 4-14                      | B:B:B:D                  |
| Intercom Master Hunt Number Forward Selection  | 4-15                      | B:B:B:D                  |
| Station to Class of Service Feature Assignment | 4-17                      | <b>B:</b> B: <b>B</b> :I |

#### DIRECT INWARD DIALING (DID)

| Title                                      | Memory<br>Block | PC<br>Menu<br>Item |
|--------------------------------------------|-----------------|--------------------|
| Tie/DID Line Delay Ringing Timer Selection | 1-1-07          | A:D:C:B            |
| Tie/DID Line First Ring Pattern Selection  | 1-1-34          | A:D:B:D            |
| Tie/DID Line Delay Ring Pattern Selection  | 1-1-53          | A:D:B:C            |
| Trunk-to-Trunk Group Assignment            | 3-03            | B:C:B:L            |
| Tie/DID Line Type Assignment               | 3-14            | A:D:A:G            |
| Tie Line Length of Wink Signal Selection   | 3-21            | A:D:C:L            |
| Tie Line Length of Delay Signal Selection  | 3-22            | A:D:C:C            |
| Tie Line Dial Tone Selection               | 3-27            | A:D:A:E            |
| Digit Add/Delete for Tie Line Networking   | 5-00            | A:D:B:A            |
| Card Interface Slot Assignment             | 7-1             | B:A:A/B            |

## DIRECT INWARD SYSTEM ACCESS (DISA)

## D

| Ľ | Direct Inward System Access (DISA) without VRS Message       |                                        |                    |  |  |  |
|---|--------------------------------------------------------------|----------------------------------------|--------------------|--|--|--|
|   | Title                                                        | Memory<br>Block                        | PC<br>Menu<br>Item |  |  |  |
|   | Access Code (1-, 2-, or 3-Digit) Assignment                  | 1-1-46/47/48<br>(Items 251, 252 & 253) | B:G:A/B/C          |  |  |  |
|   | Automated Attendant First Digit PBR Release Timer Selection  | 1-4-01                                 | A:I:J              |  |  |  |
|   | Automated Attendant PBR Timeout Response Selection           | 1-4-08                                 | A:I:L              |  |  |  |
| * | Automated Attendant Message Day/Night Mode Selection         | 1-4-11                                 | A:I:E              |  |  |  |
|   | Automated Attendant Message Access Code (1-Digit) Assignment | 1-4-14                                 | A:I:C              |  |  |  |
|   | Automated Attendant Message Access Code (2-Digit) Assignment | 1-4-15                                 | A:I:D              |  |  |  |
|   | DISA ID Code Digit Selection                                 | 1-5-24                                 | B:E:A              |  |  |  |
| * | SLT or Automated Attendant/DISA to PBR Selection             | 1-8-01                                 | B:B:D:I            |  |  |  |
|   | PBR Receive Level Assignment for Automated Attendant/DISA    | 1-8-02                                 | A:I:B              |  |  |  |
|   | Class of Service (Attendant) Feature Selection 1             | 1-8-07<br>(Pg. 2 LK5 & LK6)            | B:B:A:C            |  |  |  |
|   | Class of Service (Station) Feature Selection 2               | 1-8-08 (Pg. 2 LK8)                     | B:B:A:D            |  |  |  |
|   | DISA ID Code Assignment                                      | 1-9-00                                 | B:E:B              |  |  |  |
|   | DISA Password Effect/Invalid Selection                       | 1-9-02                                 | B:E:C              |  |  |  |
| * | Trunk Incoming Answer Mode Selection                         | 3-05                                   | B:C:B:J            |  |  |  |
|   | DISA ID Number Station Assignment                            | 4-26                                   | B:E:D              |  |  |  |
| D | irect Inward System Access (DISA) with VRS Message           |                                        |                    |  |  |  |
|   | Title                                                        | Memory<br>Block                        | PC<br>Menu<br>Item |  |  |  |
|   | Access Code (1-, 2-, or 3-Digit) Assignment                  | 1-1-46/47/48                           | D C 4/D/C          |  |  |  |

# D

|   | Title                                                                                            | Memory<br>Block                        | PC<br>Menu<br>Item |
|---|--------------------------------------------------------------------------------------------------|----------------------------------------|--------------------|
|   | Access Code (1-, 2-, or 3-Digit) Assignment                                                      | 1-1-46/47/48<br>(Items 251, 252 & 253) | B:G:A/B/C          |
| * | Access Code (1-, 2-, or 3-Digit) Assignment                                                      | 1-1-46/47/48<br>(Item 501)             | B:G:A/B/C          |
|   | $Automated\ Attendant\ First\ Digit\ PBR\ Release\ Timer\ Selection \\ \qquad \dots \dots \dots$ | 1-4-01                                 | A:I:J              |
|   | Tandem Transfer SMDR Print Extension Assignment                                                  | 1-4-04                                 | A:C:D              |
|   | Automated Attendant PBR Timeout Response Selection                                               | 1-4-08                                 | A:I:L              |
|   | Automated Attendant PBR Start Time Selection                                                     | 1-4-09                                 | A:I:K              |
| * | Automated Attendant Message Day/Night Mode Selection                                             | 1-4-11                                 | A:I:E              |
|   | Automated Attendant Message to Tenant Assignment                                                 | 1-4-12                                 | A:I:G              |
|   | Automated Attendant Answer Delay Time Assignment                                                 | 1-4-13                                 | A:I:A              |
|   | Automated Attendant Message Access Code (1-Digit) Assignment                                     | 1-4-14                                 | A:I:C              |
|   | Automated Attendant Message Access Code (2-Digit) Assignment                                     | 1-4-15                                 | A:I:D              |

#### Direct Inward System Access (DISA) with VRS Message (continued)

|   | Title                                                                                    | Memory<br>Block             | PC<br>Menu<br>Item |
|---|------------------------------------------------------------------------------------------|-----------------------------|--------------------|
|   | Automated Attendant Message Repeat Selection                                             | 1-4-16                      | A:I:F              |
|   | DISA ID Code Digit Selection                                                             | 1-5-24                      | B:E:A              |
| * | SLT or Automated Attendant/DISA to PBR Selection                                         | 1-8-01                      | B:B:D:I            |
|   | PBR Receive Level Assignment for Automated Attendant/DISA $\dots$                        | 1-8-02                      | A:I:B              |
|   | Class of Service (Attendant) Feature Selection 1                                         | 1-8-07<br>(Pg. 2 LK5 & LK6) | B:B:A:C            |
|   | ${\bf Class\ of\ Service\ (Station)\ Feature\ Selection\ 2}\qquad \dots \qquad \dots \\$ | 1-8-08<br>(Pg. 2 LK8)       | B:B:A:D            |
|   | VRS Message Recording Time Selection                                                     | 1-8-12                      | A:H:H              |
| * | VRS Message Function Assignment                                                          | 1-8-13                      | A:H:G              |
|   | Tone Assignment                                                                          | 1-8-15<br>(Table 2)         | B:D:N              |
|   | DISA ID Code Assignment                                                                  | 1-9-00                      | B:E:B              |
|   | DISA Password Effect/Invalid Selection                                                   | 1-9-02                      | B:E:C              |
| * | Trunk Incoming Answer Mode Selection                                                     | 3-05                        | B:C:B:J            |
|   | Automated Attendant Message to Trunk Selection                                           | 3-38                        | A:I:H              |
|   | DISA ID Number Station Assignment                                                        | 4-26                        | B:E:D              |

#### DIRECT INWARD TERMINATION

|   | Title                                         | Memory<br>Block | PC<br>Menu<br>Item |
|---|-----------------------------------------------|-----------------|--------------------|
|   | Call Forward No Answer Timer Selection        | 1-2-22          | B:I:B              |
| * | DIT Assignment                                | 3-42            | B:C:B:H            |
| * | ANA Assignment                                | 3-43            | B:C:B:H            |
|   | Call Forward-Busy Immediately/Delay Selection | 4-42            | B:B:B:P            |

#### **DIRECT PAGING ACCESS**

| Title                                       | Memory<br>Block | PC<br>Menu<br>Item       |
|---------------------------------------------|-----------------|--------------------------|
| Access Code (1-, 2-, or 3-Digit) Assignment | 1-1-46/47/48    | B:G:A/B/C                |
| Attendant Add-On Console Key Selection      | 1-6-05          | B:B:E:A                  |
| Line Key Selection for Telephone Mode       | 4-12            | <b>B</b> : <b>B</b> :C:I |

#### DIRECT STATION SELECTION

| Title                                                 | Memory<br>Block | PC<br>Menu<br>Item |
|-------------------------------------------------------|-----------------|--------------------|
| Attendant Add-on Console to Telephone Port Assignment | 1-6-01          | B:B:E:B            |
| DSS Call Voice/Tone Signal Selection                  | 1-6-03          | B:B:E:C            |
| Attendant Add-on Console Key Selection                | 1-6-05          | B:B:E:A            |
| Line Key Selection                                    | 2-05            | B:K:B              |
| Line Key Selection for Tenant Mode                    | 2-06            | B:K:C              |
| Line Key Selection for Telephone Mode                 | 4-12            | B:B:C:I            |
| Telephone Type Assignment                             | 7-2             | B:A:D              |

#### **DISTINCTIVE RINGING**

| Title                                            | Memory<br>Block | PC<br>Menu<br>Item      |
|--------------------------------------------------|-----------------|-------------------------|
| CO/PBX Incoming Ringing Alarm Time Selection     | 1-1-06          | B:I:F                   |
| Distinctive Ringing by Telephone or CO Selection | 1-1-28          | B:B:A:E                 |
| CO Line First Ringing Pattern Selection          | 1-1-51          | B:C:A:A                 |
| PBX Line First Ringing Pattern Selection         | 1-1-52          | B:C:A:E                 |
| Tie/DID Line Delay Ring Pattern Selection        | 1-1-53          | A:D:B:C                 |
| CO/PBX Ringing Pattern Selection                 | 1-1-56          | B:C:A:C                 |
| Synchronous Ringing Selection                    | 1-1-59          | <b>B</b> :C:A: <b>G</b> |
| CO/PBX Ringing Variation Selection               | 3-07            | B:C:B:C                 |

#### DO NOT DISTURB

| Title                                            | Memory<br>Block | PC<br>Menu<br>Item |
|--------------------------------------------------|-----------------|--------------------|
| Class of Service (Attendant) Feature Selection 1 | 1-8-07          | B:B:A:C            |
| Class of Service (Station) Feature Selection 2   | 1-8-08          | B:B:A:D            |
| Station to Class of Service Feature Assignment   | 4-17            | B:B:B:I            |

#### DROP KEY

| Title                                 | Memory<br>Block | PC<br>Menu<br>Item |
|---------------------------------------|-----------------|--------------------|
| Line Key Selection                    | 2-05            | B:K:B              |
| Line Key Selection for Tenant Mode    | 2-06            | B:K:C              |
| Line Key Selection for Telephone Mode | 4-12            | B:B:C:I            |

#### DTI

| Title                                  | Memory<br>Block | PC<br>Menu<br>Item |
|----------------------------------------|-----------------|--------------------|
| Signal Format Selection                | 1-11-00         | A:E:A:G            |
| Clear Channel Selection                | 1-11-01         | A:E:A:B            |
| Line Length Selection                  | 1-11-02         | A:E:A:C            |
| Robbed Bit Signaling Channel Selection | 1-11-03         | A:E:A:E            |
| DTI Maintenance Selection              | 1-11-04         | A:E:A:D            |
| T1 Channel Selection                   | 1-11-05         | A:E:A:A            |
| Signaling Selection                    | 1-11-06         | A:E:A:F            |
| DTI Trunk Type Assignment              | 1-11-07         | A:E:A:H            |
| Card Interface Slot Assignment         | 7-1             | B:A:A/B            |

#### **ELAPSED CALL TIMER**

|                                       | Memory<br>Block | PC<br>Menu<br>Item |
|---------------------------------------|-----------------|--------------------|
| Start Timer Selection                 | 1-1-05          | B:I:C              |
| Line Key Selection for Telephone Mode | 4-12            | B:B:C:I            |
| Card Interface Slot Assignment        | 7-1             | B:A:A/B            |

## E&M TIE LINES (4-WIRE)

| Title                                                 | Memory<br>Block | PC<br>Menu<br>Item |
|-------------------------------------------------------|-----------------|--------------------|
| Tie/DID Line Delay Ringing Timer Selection            | . 1-1-07        | A:D:C:B            |
| Tie/DID Line First Ring Pattern Selection             | . 1-1-34        | A:D:B:D            |
| Tie/DID Line Delay Ring Pattern Selection             | . 1-1-53        | A:D:B:C            |
| Tie Line Code Restriction Assignment                  | . 1-1-69        | A:A:N              |
| Trunk-to-Trunk Group Assignment                       | . 3-03          | B:C:B:L            |
| Tie/DID Line Type Assignment                          | . 3-14          | A:D:A:G            |
| Trunk DTMF Duration/Interdigit Selection              | . 3-15          | B:C:B:D            |
| Tie Line Prepause Time Selection                      | . 3-16          | A:D:C:I            |
| Tie Line Answer Detect Time Selection                 | . 3-17          | A:D:C:A            |
| Tie Line Release Detect Time Selection                | . 3-18          | A:D:C:J            |
| Tie Line CO/PBX Incoming Signal Detect Time Selection | . 3-19          | A:D:C:E            |
| Tie Line Loop Off-Guard Time Selection                | . 3-20          | A:D:C:F            |
| Tie Line Length of Wink Signal Selection              | . 3-21          | A:D:C:L            |
| Tie Line Length of Delay Signal Selection             | . 3-22          | A:D:C:C            |
| Tie Line Outgoing Timeout Selection                   | . 3-23          | A:D:C:H            |
| Tie Line Incoming Interdigit Timeout Selection        | . 3-24          | A:D:C:D            |
| Tie Line Wink/Delay Signal Detect Timeout Selection   | . 3-25          | A:D:C:K            |
| Tie Line Outgoing Guard Time Selection                | . 3-26          | A:D:C:G            |
| Tie Line Dial Tone Selection                          | . 3-27          | A:D:A:E            |
| Tie Line Reorder Tone Selection                       | . 3-28          | A:D:A:F            |
| Tie Line Internal Transmit Pad Selection              | . 3-29          | A:D:A:D            |
| Tie Line Internal Receive Pad Selection               | . 3-30          | A:D:A:C            |
| Tie Line External Transmit Pad Selection              | . 3-31          | A:D:A:B            |
| Tie Line External Receive Pad Selection               | . 3-32          | <b>A:D:A:A</b>     |
| Trunk Type Selection                                  | . 3-91          | B:C:B:N            |
| Trunk (Installed DP/DTMF) Selection                   | . 3-92          | B:C:B:F            |

## EQUAL ACCESS ACCOMMODATION

|   | Title                                                                             | Memory<br>Block | PC<br>Menu<br>Item |
|---|-----------------------------------------------------------------------------------|-----------------|--------------------|
|   | 8-Digit Matching Table to Class Assignment                                        | 1-1-61          | A:A:F              |
|   | OCC Table Assignment                                                              | 1-1-67          | A:A:I              |
|   | 8-Digit Matching Table to OCC Table Assignment                                    | 1-1-68          | A:A:J              |
| * | Code Restriction Class Assignment (Day Mode)                                      | 4-07            | A:A:B              |
| * | ${\bf Code\ Restriction\ Class\ Assignment\ (Night\ Mode)} \dots \qquad \dots \\$ | 4-08            | A:A:C              |
|   | OCC Table to Trunk Group Assignment                                               | 5-03            | A:A:K              |

#### EXTERNAL TONE RINGER

|   | Title                               | Memory<br>Block | PC<br>Menu<br>Item |
|---|-------------------------------------|-----------------|--------------------|
|   | External Ring Relay Cycle Selection | 1-7-07          | B:F:C~F            |
| * | ECR Relay to Tenant Assignment      | 2-08            | B:K:A              |

## EXTERNAL ZONE PAGING (MEET-ME)

| Title                                       | Memory<br>Block | PC<br>Menu<br>Item |
|---------------------------------------------|-----------------|--------------------|
| Access Code (1-, 2-, or 3-Digit) Assignment | 1-1-46/47/48    | B:G:A/B/C          |
| Attendant Add-On Console Key Assignment     | 1-6-05          | B:B:E:A            |
| Line Key Selection                          | 2-05            | B:K:B              |
| Line Key Selection for Tenant Mode          | 2-06            | B:K:C              |
| Line Key Selection for Telephone Mode       | 4-12            | B:B:C:I            |

| FAX STATUS INDICATION                                        |                 |                                           |
|--------------------------------------------------------------|-----------------|-------------------------------------------|
| Title                                                        | Memory<br>Block | PC<br>Menu<br>Item                        |
| Access Code (1-, 2-, or 3-Digit) Assignment                  | 1-1-46/47/488   | B:G:A/B/C                                 |
| Automated Attendant Message Access Code (1-Digit) Assignment | 1-4-14          | A:I:C                                     |
| Automated Attendant Message Access Code (2-Digit) Assignment | 1-4-15          | A:I:D                                     |
| Line Key Selection                                           | 2-05            | B:K:B                                     |
| Line Key Selection for Tenant Mode                           | 2-06            | B:K:C                                     |
| Line Key Selection for Telephone Mode                        | 4-12            | <b>B</b> : <b>B</b> : <b>C</b> : <b>I</b> |
| * Fax Indication Station Assignment                          | 4-33            | <b>B</b> : <b>B</b> : <b>C</b> : <b>E</b> |
| * Fax Indication Networking Assignment                       | 4-34            | B:B:C:D                                   |
| FEATURE ACCESS - USER PROGRAMMABLE                           |                 |                                           |
| Title                                                        | Memory<br>Block | PC<br>Menu<br>Item                        |
| Line Key Selection                                           | 2-05            | B:K:B                                     |
| Line Key Selection for Tenant Mode                           | 2-06            | B:K:C                                     |
| Line Key Selection for Telephone Mode                        | 4-12            | B:B:C:I                                   |
| FLEXIBLE LINE ASSIGNMENT                                     |                 |                                           |
| Title                                                        | Memory<br>Block | PC<br>Menu<br>Item                        |
| Line Key Selection                                           | 2-05            | B:K:B                                     |
| Line Key Selection for Tenant Mode                           | <b>2-06</b>     | B:K:C                                     |
| Line Key Selection for Telephone Mode                        | 4-12            | B:B:C:I                                   |
| FLEXIBLE NUMBERING PLAN                                      |                 |                                           |
| Title                                                        | Memory<br>Block | PC<br>Menu<br>Item                        |
| Access Code (1-or 2-Digit) Assignment                        | 1-1-46/47       | B:G:A:B                                   |
| 2-, 3-, or 4-Digit Station Numbering Selection               | 1-2-03          | B:A:C                                     |
| * Station Number Assignment                                  | 4-10            | B:A:D                                     |

#### FLEXIBLE RINGING ASSIGNMENT

|   |                                                 | Aemory<br>Block | PC<br>Menu<br>Item |
|---|-------------------------------------------------|-----------------|--------------------|
| * | Off-Hook Ringing Selection                      | 1-1-26          | B:B:A:H            |
|   | Distinctive Ring by Telephone or CO Selection   | 1-1-28          | B:B:A:E            |
|   | CO/PBX Ringing Variation Selection              | 3-07            | B:C:B:C            |
|   | CO/PBX Ring (Day) Mode                          | 4-01            | B:B:B:B            |
|   | CO/PBX Ring (Night) Mode                        | 4-02            | B:B:B:C            |
|   | Extension Line Key Ring Assignment (Day Mode)   | 4-37            | B:B:C:I            |
|   | Extension Line Key Ring Assignment (Night Mode) | 4-38            | B:B:C:I            |
|   | Telephone Ringing Variation Selection           | 4-91            | B:B:C:C            |

#### FLEXIBLE TIMEOUTS

| Title                                                            | Memory<br>Block | PC<br>Menu<br>Item |
|------------------------------------------------------------------|-----------------|--------------------|
| Pause Time Selection                                             | 1-1-00          | B:C:C:D            |
| DP Interdigit Time Selection                                     | 1-1-01          | B:C:C:B            |
| Hookflash Time Selection                                         | 1-1-02          | B:C:C:C            |
| Hold Recall Time Selection (Non-Exclusive Hold)                  | 1-1-03          | B:I:D              |
| Start Timer Selection                                            | 1-1-05          | B:I:C              |
| CO/PBX Incoming Ringing Alarm Time Selection                     | 1-1-06          | B:I:F              |
| Tie/DID Line Delay Ringing Timer Selection                       | 1-1-07          | A:D:C:B            |
| Station Transfer/Camp-On Recall Timer Selection                  | 1-1-12          | B:I:H              |
| Trunk Queuing Timeout Selection                                  | 1-1-37          | B:I:K              |
| CO/PBX Prepause Timer Selection                                  | 1-1-57          | B:C:C:A            |
| Hold Recall Time Selection (Exclusive)                           | 1-1-63          | B:I:E              |
| Attendant Add-On Console Transfer/Camp-On Recall Timer Selection | 1-1-64          | B:I:I              |
| First Delay Announcement Start Time Selection                    | 1-1-71          | A:H:C              |
| First to Second Delay Announcement Interval Time Selection       | 1-1-73          | A:H:D              |
| Second Delay Announcement Repeat Interval Time Selection         | 1-1-75          | A:H:E              |
| Internal Paging Timeout Selection                                | 1-2-00          | B:F:I              |
| Automatic Callback Release Timer Selection                       | 1-2-02          | B:I:A              |
| Call Forward No Answer Timer Selection                           | 1-2-22          | B:I:B              |
| System Call Park Recall Time Selection                           | 1-2-23          | B:I:L              |
| Bounce Protect Time Selection                                    | 1-3-01          | B:B:D:A            |
| First Digit PBR Release Timer Selection                          | 1-3-03          | B:B:D:F            |

## FLEXIBLE TIMEOUTS (continued)

| Title                                                       | Memory<br>Block | PC<br>Menu<br>Item |
|-------------------------------------------------------------|-----------------|--------------------|
| Hookflash Start Time Selection                              | . 1-3-05        | B:B:D:E            |
| Hookflash End Time Selection                                | . 1-3-06        | B:B:D:D            |
| Voice Mail DTMF Delay Timer Selection                       | . 1-3-08        | A:G:C              |
| Voice Mail Disconnect Time Selection                        | 1-3-09          | A:G:B              |
| Voice Mail DTMF Duration/Interdigit Time Selection          | 1-3-10          | A:G:D              |
| Tandem Transfer Automatic Disconnect Timer Selection        | 1-4-00          | A:C:C              |
| Automated Attendant First Digit PBR Release Timer Selection | 1-4-01          | A:I:J              |
| Automated Attendant Transfer Delayed Ringing Time Selection | 1-4-02          | A:I:M              |
| Automated Attendant No Answer Disconnect Time Selection     | 1-4-03          | A:I:I              |
| Automated Attendant Answer Delay Time Assignment            | 1-4-13          | A:I:A              |
| SMDR Valid Call Timer Assignment                            | 1-5-25          | A:B:E              |
| External Page Timeout Selection                             | 1-7-06          | B:F:H              |
| PBR Interdigit Release Timer Selection                      | 1-8-10          | B:I:G              |
| System Refresh Timer Assignment                             | 1-8-11          | B:I:M              |
| Trunk DTMF Duration/Interdigit Selection                    | 3-15            | B:C:B:D            |
| Tie Line Prepause Time Selection                            | 3-16            | A:D:C:I            |
| Tie Line Answer Detect Time Selection                       | 3-17            | A:D:C:A            |
| Tie Line Release Detect Time Selection                      | 3-18            | A:D:C:J            |
| Tie Line CO/PBX Incoming Signal Detect Time Selection       | 3-19            | A:D:C:E            |
| Tie Line Loop Off-Guard Time Selection                      | . 3-20          | A:D:C:F            |
| Tie Line Length of Wink Signal Selection                    | . 3-21          | A:D:C:L            |
| Tie Line Length of Delay Signal Selection                   | . 3-22          | A:D:C:C            |
| Tie Line Outgoing Timeout Selection                         | 3-23            | A:D:C:H            |
| Tie Line Incoming Interdigit Timeout Selection              | . 3-24          | A:D:C:D            |
| Tie Line Wink/Delay Signal Detect Timeout Selection         | 3-25            | A:D:C:K            |
| Tie Line Outgoing Guard Time Selection                      | . 3-26          | A:D:C:G            |
| Disconnect Recognition Time Selection                       | . 3-33          | B:C:B:G            |
| Automatic Release Signal Detection Time Selection           | 3-40            | B:C:B:B            |

#### **FULL HANDSFREE OPERATION**

|                 | Title | Memory<br>Block | PC<br>Menu<br>Item |
|-----------------|-------|-----------------|--------------------|
| * HFU Selection |       | . 4-29          | B:B:C:F            |

#### **GROUP LISTENING**

|   | Title                                          | I | Memory<br>Block | PC<br>Menu<br>Item                |
|---|------------------------------------------------|---|-----------------|-----------------------------------|
| * | Class of Service (Station) Feature Selection 2 |   | 1-8-08          | B:B:A:D                           |
|   | Station to Class of Service Feature Assignment |   | 4-17            | <b>B</b> : <b>B</b> : <b>B</b> :1 |

## HEADSET CONNECTION VIA ADA(1)-W(BK)/(SW) UNIT

|   | Title                                 | Memory<br>Block | PC<br>Menu<br>Item |
|---|---------------------------------------|-----------------|--------------------|
|   | Line Key Selection                    | 2-05            | B:K:B              |
|   | Line Key Selection for Tenant Mode    | 2-06            | B:K:C              |
| * | Line Key Selection for Telephone Mode | 4-12            | B:B:C:I            |

#### HOLD WITH RECALL (EXCLUSIVE AND NON-EXCLUSIVE)

| Title                                            | Memory<br>Block | PC<br>Menu<br>Item |
|--------------------------------------------------|-----------------|--------------------|
| Hold Recall Timer Selection (Non-Exclusive Hold) | 1-1-03          | B:I:D              |
| Hold Recall Time Selection (Exclusive)           | 1-1-63          | B:I:E              |
| Hold/Transfer Recall Display Selection           | 4-30            | B:B:C:G            |

## HOT LINE

| Title                                       | Memory<br>Block | PC<br>Menu<br>Item |
|---------------------------------------------|-----------------|--------------------|
| Access Code (1-, 2-, or 3-Digit) Assignment | 1-1-46/47/48    | B:G:A/B/C          |
| Prime Line/Hot Line Assignment              | 4-23            | B:B:B:F            |

#### **HOWLER TONE SERVICE**

|                 | Title | Memory<br>Block | PC<br>Menu<br>Item |
|-----------------|-------|-----------------|--------------------|
| Tone Assignment |       | . 1-8-15        | B:D:N              |

#### INCOMING CALL IDENTIFICATION

| Title                                | Memory<br>Block | PC<br>Menu<br>Item |
|--------------------------------------|-----------------|--------------------|
| Telephone Number to Trunk Assignment | . 3-00          | B:C:B:I            |
| Station Name Assignment              | . 4-18          | B:B:B:J            |

#### INTERNAL VOICE/TONE SIGNALING

| Title                                     | Memory<br>Block | PC<br>Menu<br>Item |
|-------------------------------------------|-----------------|--------------------|
| Intercom Call Voice/Tone Signal Selection | 1-2-01          | B:D:K              |
| DSS Call Voice/Tone Signal Selection      | 1-6-03          | B:B:E:C            |

#### INTERNAL ZONE PAGING (MEET-ME)

|   | Title                                      | Memory<br>Block | PC<br>Menu<br>Item |
|---|--------------------------------------------|-----------------|--------------------|
|   | Internal Paging Timeout Selection          | 1-2-00          | B:F:I              |
|   | Internal Paging Alert Tone Selection       | 1-2-25          | B:F:G              |
|   | Receiving Internal/All Call Page Selection | 4-31            | B:B:B:G            |
| * | Internal Zone Paging Selection             | 4-93            | B:B:C:H            |

#### **ISDN**

|   | Title                                                        | Memory<br>Block         | PC<br>Menu<br>Item |
|---|--------------------------------------------------------------|-------------------------|--------------------|
| * | Telephone Number to Trunk and Directory Number Assignment *1 | 3-00                    | B:C:B:I            |
|   | ISDN Trunk DTMF Duration/Interdigit Selection                | 1-1-80                  | A:K:A:A            |
|   | ISDN Line Internal Transmit Pad Selection                    | 3-46                    | A:K:A:B            |
|   | ISDN Line Internal Receive Pad Selection                     | 3-47                    | A:K:A:C            |
|   | ISDN Line External Transmit Pad Selection                    | 3-48                    | A:K:A:D            |
|   | ISDN Line External TransmitPad Selection                     | 3-49                    | A:K:A:E            |
| * | ISDN Line SPID Assignment                                    | 3-50                    | A:K:A:G            |
|   | ISDN Line Ringing Pattern Selection                          | 3-51                    | A:K:A:F            |
|   | Card Interface Slot Assignment                               | 7-1                     | B:A:A:B            |
|   | Caller ID                                                    |                         |                    |
|   | Caller ID Display Assignment for System Mode                 | 1-1-78                  | A:J:A              |
|   | Caller ID Display Assignment for Call Arrival Key            | 1-10-06                 | A:J:B              |
|   | Caller ID Display Assignment for CO/PBX Line                 | 3-44                    | A:J:C              |
|   | Class of Service (Station) Feature Selection 2               | 1-8-08 (Pg. 4, LK3/LK4) | B:B:A:D            |

#### KEY FUNCTION/MULTI-FUNCTION REGISTRATION

|    | Title                                                            | Memory<br>Block | PC<br>Menu<br>Item |
|----|------------------------------------------------------------------|-----------------|--------------------|
|    | This function is set on the CPU-F( )-20 KTU                      | N/A             | N/A                |
| *  | Dip Switch (Switch 3 is set to MF or KF)                         | N/A             | N/A                |
| ** | * A First Initialization is required to change the switch status | N/A             | N/A                |

## LEAST COST ROUTING (LCR)

| Title                                       | Memory<br>Block | PC<br>Menu<br>Item |
|---------------------------------------------|-----------------|--------------------|
| Access Code (1-, 2-, or 3-Digit) Assignment | 1-1-46/47/48    | B:G:A/B/C          |
| Trunk-to-Trunk Group Assignment             | 3-03            | B:C:B:L            |
| Trunk Type Selection                        | 3-91            | B:C:B:N            |
| * LCR Class Selection                       | 4-40            | B:B:B:E            |
| Card Interface Slot Assignment              | 7-1             | B:B:A/B            |
| MIF (LCR) Assignment                        | 7-3-01          | B:A:F              |
| MESSAGE WAITING                             |                 |                    |
| Title                                       | Memory<br>Block | PC<br>Menu<br>Item |
| Attendant Add-On Console Key Selection      | 1-06-05         | B:B:E:A            |
| MULTIPLE TRUNK GROUPS                       |                 |                    |
| Title                                       | Memory<br>Block | PC<br>Menu<br>Item |
| Access Code (1-, 2-, or 3-Digit) Assignment | 1-1-46/47/48    | B:G:A/B/C          |
| Trunk-to-Trunk Group Assignment             | 3-03            | B:C:B:L            |
| MUSIC ON HOLD                               | ٠               |                    |
| Title                                       | Memory<br>Block | PC<br>Menu<br>Item |
| Music On Hold Pattern Selection             | 1-8-09          | B:C:A:D            |
| NIGHT CALL PICKUP                           |                 |                    |
| Title                                       | Memory<br>Block | PC<br>Menu<br>Item |
| Access Code (1-, 2-, or 3-Digit) Assignment | 1-1-46/47/48    | B:G:A/B/C          |
| ECR Relay to Tenant Assignment              | 2-08            | B:K:A              |

#### NIGHT CHIME

| NIGHT CHIME                                      |                 |                          |
|--------------------------------------------------|-----------------|--------------------------|
| Title                                            | Memory<br>Block | PC<br>Menu<br>Item       |
| * ECR Relay to Tenant Assignment                 | . 2-08          | B:K:A                    |
| Card Interface Slot Assignment                   | . 7-1           | B:A:A/B                  |
| NIGHT TRANSFER                                   |                 |                          |
| Title                                            | Memory<br>Block | PC<br>Menu<br>Item       |
| Attendant Add-On Console Key Selection           | . 1-6-05        | B:B:E:A                  |
| Class of Service (Attendant) Feature Selection 1 | . 1-8-07        | B:B:A:C                  |
| Trunk to Tenant Assignment                       | . 2-01          | B:K:D                    |
| Trunk-to-Trunk Group Assignment                  | . 3-03          | B:C:B:L                  |
| CO/PBX Ring Assignment (Day Mode)                | . 4-01          | B:B:B:B                  |
| CO/PBX Ring Assignment (Night Mode)              | . 4-02          | B:B:B:C                  |
| Code Restriction Class Assignment (Day Mode)     | . 4-07          | A:A:B                    |
| Code Restriction Class Assignment (Night Mode)   | . 4-08          | A:A:C                    |
| Telephone to Tenant Assignment                   | . 4-09          | B:B:B:K                  |
| Station to Class of Service Feature Assignment   | . 4-17          | B:B:B:I                  |
| Extension Line Key Ring Assignment (Day Mode)    | . 4-37          | <b>B</b> : <b>B</b> :C:I |
| Extension Line Key Ring Assignment (Night Mode)  | . 4-38          | B:B:C:I                  |
| OFF-HOOK RINGING                                 |                 |                          |
| Title                                            | Memory<br>Block | PC<br>Menu<br>Item       |
| Off-Hook Ringing Selection                       | . 1-1-26        | B:B:A:H                  |
| OFF-HOOK VOICE ANNOUNCEMENT TERMINAL ASSIGNMENT  |                 |                          |
| Title                                            | Memory<br>Block | PC<br>Menu<br>Item       |

\* Off-Hook Voice Announcement Terminal Assignment ...... 4-20

B:B:C:J

#### PC PROGRAMMING

| Title                                       | Memory<br>Block | PC<br>Menu<br>Item |
|---------------------------------------------|-----------------|--------------------|
| PC Programming Password Assignment          | 1-8-17          | C:A:A              |
| Site Name Assignment                        | 1-8-18          | Login Menu         |
| Card Interface Slot Assignment              | 7-1             | B:A:A/B            |
| MIF (LCR) Assignment                        | 7-3-01          | B:A:F              |
| MIF (SMDR) Assignment                       | 7-3-02          | B:A:E              |
| POOLED LINE (OUTGOING)                      |                 |                    |
| Title                                       | Memory<br>Block | PC<br>Menu<br>Item |
| Line Key Selection                          | 2-05            | B:K:B              |
| Line Key Selection for Tenant Mode          | 2-06            | B:K:C              |
| Trunk-to-Trunk Group Assignment             | 3-03            | B:C:B:L            |
| * Line Key Selection for Telephone Mode     | 4-12            | B:B:C:I            |
| PRIME LINE ASSIGNMENT                       |                 |                    |
| Title                                       | Memory<br>Block | PC<br>Menu<br>Item |
| Access Code (1-, 2-, or 3-Digit) Assignment | 1-1-46/47/48    | B:G:A/B/C          |
| * Prime Line/Hot Line Assignment            | 4-23            | B:B:B:F            |
| PRIVATE LINES                               |                 |                    |
| Title                                       | Memory<br>Block | PC<br>Menu<br>Item |
| **Private Line Assignment                   | 1-1-29          | B:C:A:H/I          |

| February 1998 | Electra Professional 120/Level II/Level II Advanced | Inst |
|---------------|-----------------------------------------------------|------|
| rebruary 1990 | Electra Frolessional 120/Level II/Level II Advanced | Inst |

## <u>Installation Service Manual</u>

#### **RECALL KEY**

| RECALL REI                                     |                 |                    |
|------------------------------------------------|-----------------|--------------------|
| Title                                          | Memory<br>Block | PC<br>Menu<br>Item |
| ** Hookflash Time Selection                    | 1-1-02          | B:C:C:C            |
| RESTRICTION (OUTGOING)                         |                 |                    |
| Title                                          | Memory<br>Block | PC<br>Menu<br>Item |
| * Trunk Outgoing Restriction                   | 4-19            | B:B:B:M            |
| RINGING LINE PREFERENCE                        |                 |                    |
| Title                                          | Memory<br>Block | PC<br>Menu<br>Item |
| * Ringing Line Preference Selection            | 4-11            | B:B:C:K            |
| Class of Service (Station) Feature Selection 2 | 1-8-08          | B:B:A:D            |
| SIE/CAR Ringing Line Preference Selection      | 4-41            | B:B:C:M            |
| ROUTE ADVANCE BLOCK                            |                 |                    |
| Title                                          | Memory<br>Block | PC<br>Menu<br>Item |
| * Route Advance Block Assignment               | 1-1-30          | B:C:A:F            |
| Access Code (1-, 2-, or 3-Digit) Assignment    | 1-1-46/47/48    | B:G:A/B/C          |
| Line Key Selection                             | 2-05            | B:K:B              |
| Line Key Selection for Tenant Mode             |                 | B:K:C              |
| Trunk-to-Trunk Group Assignment                | 3-03            | B:C:B:L            |

\* Line Key Selection for Telephone Mode ...... 4-12

B:B:C:I

#### SCROLLING DIRECTORIES

| <b>Title</b>                             | Memory<br>Block | PC<br>Menu<br>Item |
|------------------------------------------|-----------------|--------------------|
| System Speed Dial Restriction by Tenant  | 1-1-18          | B:K:E              |
| Speed Dial Number/Name display Selection | 1-1-33          | B:H:B              |
| Speed Dial Buffer Allocation             | 1-1-35          | B:H:A              |
| System Speed Dial Display Assignment     | 2-07            | B:K:E              |

#### SECONDARY INCOMING EXTENSION

|     | Title                                          | Memory<br>Block | PC<br>Menu<br>Item                |
|-----|------------------------------------------------|-----------------|-----------------------------------|
| L   | ine Key Selection                              | 2-05            | B:K:B                             |
| L   | ine Key Selection for Tenant Mode              | 2-06            | B:K:C                             |
| * L | ine Key Selection for Telephone Mode           | 4-12            | <b>B</b> : <b>B</b> : <b>C</b> :I |
| E   | xtension Line Key Ring Assignment (Day Mode)   | 4-37            | B:B:C:I                           |
| E   | xtension Line Key Ring Assignment (Night Mode) | 4-38            | B:B:C:I                           |
| S   | IE/CAR Ringing Line Preference Selection       | 4-41            | B:B:C:M                           |

#### SEIZED TRUNK NUMBER DISPLAY

| Title                                       | I | Memory |              | Memory P |  |
|---------------------------------------------|---|--------|--------------|----------|--|
|                                             |   | Block  | Menu<br>Item |          |  |
| $^{*}$ Telephone Number to Trunk Assignment |   | 3-00   | B:C:B:I      |          |  |

#### STATION RELOCATION

| Title                                            | Memory<br>Block     | PC<br>Menu<br>Item |
|--------------------------------------------------|---------------------|--------------------|
| * Access Code (1-, 2-, or 3-Digit) Assignment    | 1-1-46/47/48        | B:G:A/B/C          |
| Class of Service (Attendant) Feature Selection 1 | 1-8-07 (Pg. 3, LK1) | B:B:A:C            |
| Class of Service (Station) Feature Selection 2   | 1-8-08 (Pg. 5, LK3) | B:B:A:D            |
| Station to Class of Service Feature Assignment   | 4-17                | B:B:B:1            |

#### SINGLE LINE TELEPHONE ACCESS

| Title                                            | Memory<br>Block | PC<br>Menu<br>Item |
|--------------------------------------------------|-----------------|--------------------|
| Bounce Protect Time Selection                    | 1-3-01          | B:B:D:A            |
| SLT Hookflash Signal Selection                   | 1-3-02          | B:B:D:H            |
| First Digit PBR Release Timer Selection          | 1-3-03          | B:B:D:F            |
| Dial 1 (DP) Hookflash Selection                  | 1-3-04          | B:B:D:B            |
| Hookflash Start Time Selection                   | 1-3-05          | B:B:D:E            |
| Hookflash End Time Selection                     | 1-3-06          | B:B:D:D            |
| SLT or Automated Attendant/DISA to PBR Selection | 1-8-01          | B:B:D:I            |
| DIT Assignment                                   | 3-42            | B:C:B:H            |
| ANA Assignment                                   | 3-43            | B:C:B:H            |
| CO/PBX Ring Assignment (Day Mode)                | 4-01            | B:B:B:B            |
| CO/PBX Ring Assignment (Night Mode)              | 4-02            | B:B:B:C            |
| Telephone to Tenant Assignment                   | 4-09            | B:B:B:K            |
| Station Name Assignment                          | 4-18            | B:B:B:J            |
| SLT Hookflash Assignment                         | 4-24            | B:B:D:H            |
| Voice Mail/SLT Selection                         | 4-35            | B:B:D:J            |
| SLT Data Line Security Assignment                | 4-90            | B:B:B:Q            |
| DTMF/DP SLT Type Selection 4-95 B:B:D:C          |                 |                    |

#### **SLT ADAPTER**

| Title                     | Memory<br>Block | PC<br>Menu<br>Item |
|---------------------------|-----------------|--------------------|
| Station Number Assignment | 4-10            | B:A:D              |
| Telephone Type Assignment | 7-2             | B:A:D              |

#### SLT TIMED ALARM

| Title                                            | Memory<br>Block | PC<br>Menu<br>Item |
|--------------------------------------------------|-----------------|--------------------|
| Access Code (1-, 2-, or 3-Digit) Assignment      | 1-1-46/47/48    | B:G:A/B/C          |
| Class of Service (Attendant) Feature Selection 1 | 1-8-07          | B:B:A:C            |
| Station to Class of Service Feature Assignment   | 4-17            | B:B:B:I            |

#### SPEED DIAL STORED CHARACTERS

| SPEED DIALSTURED CHARACTERS                      |                 |                                   |
|--------------------------------------------------|-----------------|-----------------------------------|
| Title                                            | Memory<br>Block | PC<br>Menu<br>Item                |
| Speed Dial Number/Name Display Selection         | 1-1-33          | B:H:B                             |
| Speed Dial Buffer Allocation                     | 1-1-35          | B:H:A                             |
| SPEED DIAL STATION                               |                 |                                   |
| Title                                            | Memory<br>Block | PC<br>Menu<br>Item                |
| Speed Dial Buffer Allocation                     | 1-1-35          | B:H:A                             |
| SPEED DIAL SYSTEM                                |                 |                                   |
| Title                                            | Memory<br>Block | PC<br>Menu<br>Item                |
| System Speed Dial Restriction by Tenant          | 1-1-18          | B:K:E                             |
| Speed Dial Number/Name Display Selection         | 1-1-33          | B:H:B                             |
| Speed Dial Buffer Allocation                     | 1-1-35          | B:H:A                             |
| System Speed Dial Override by Class Selection    | 1-1-62          | A:A:L                             |
| Class of Service (Attendant) Feature Selection 1 | 1-8-07          | <b>B</b> : <b>B</b> : <b>A</b> :C |
| System Speed Dial Display Assignment             | 2-07            | B:K:E                             |
| Station to Class of Service Feature Assignment   | 4-17            | B:B:B:I                           |
| STATION HUNTING                                  |                 |                                   |
| Title                                            | Memory<br>Block | PC<br>Menu<br>Item                |
| * Intercom Master Hunt Number Selection          | 4-14            | B:B:B:D                           |
| **Intercom Master Hunt Number Forward Assignment | 4-15            | B:B:B:D                           |

## STATION MESSAGE DETAIL RECORDING (SMDR)

|   | Title                                  | Memory<br>Block | PC<br>Menu<br>Item |
|---|----------------------------------------|-----------------|--------------------|
|   | Start Timer Selection                  | 1-1-05          | B:I:C              |
|   | SMDR Print Format                      | 1-5-02          | A:B:C              |
| * | Printer Connected (Alarm) Selection    | 1-5-13          | A:B:A              |
|   | Printer Line Feed Control Selection    | 1-5-14          | A:B:B              |
|   | SMDR Valid Call Timer Assignment       | 1-5-25          | A:B:E              |
|   | SMDR Incoming/Outgoing Print Selection | 1-5-26          | A:B:D              |
|   | Card Interface Slot Assignment         | 7-1             | B:A:A/B            |
|   | MIF (LCR) Assignment                   | 7-3-01          | B:A:F              |
|   | MIF (SMDR) Assignment                  | 7-3-02          | B:A:E              |

#### STATION OUTGOING LOCKOUT

|   | Title                                                 | Memory<br>Block | PC<br>Menu<br>Item |
|---|-------------------------------------------------------|-----------------|--------------------|
| * | Access Code (1-, 2-, or 3-Digit) Assignment           | 1-1-46/47/48    | B:G:A/B/C          |
|   | Code Restriction Class Assignment When Lockout is Set | 1-1-70          | A:A:D              |
|   | Class of Service (Station) Feature Selection 2        | 1-8-08          | B:B:A:D            |
|   | Station to Class of Service Feature Assignment        | 4-17            | B:B:B:I            |

#### STATION TRANSFER

| Title                                          | Memory<br>Block                     | PC<br>Menu<br>Item |
|------------------------------------------------|-------------------------------------|--------------------|
| System Transfer/Camp-On Selection              | 1-1-11                              | <b>B:B:A:I</b>     |
| System Transfer/Camp-On Recall Timer Selection | 1-1-12                              | B:I:H              |
| CO Transfer Ring Pattern Selection             | 1-1-13<br>(Series 400<br>or higher) | B:C:A:J            |
| CO Transfer Ring Tone Selection                | 1-1-14<br>(Series 400<br>or higher) | B:C:A:K            |

#### STEP CALL

| STEP CALL                                      |                 |                    |
|------------------------------------------------|-----------------|--------------------|
| Title                                          | Memory<br>Block | PC<br>Menu<br>Item |
| Intercom Feature Access Code Assignment        | 1-2-24          | B:G:D              |
| Class of Service (Station) Feature Selection 2 | 1-8-08          | B:B:A:D            |
| Station to Class of Service Feature Assignment | 4-17            | B:B:B:I            |
| STORED HOOKFLASH                               |                 |                    |
| Title                                          | Memory<br>Block | PC<br>Menu<br>Item |
| Hookflash Time Selection                       | 1-1-02          | B:C:C:C            |
| SYNCHRONOUS RINGING                            |                 |                    |
| Title                                          | Memory<br>Block | PC<br>Menu<br>Item |
| Synchronous Ringing Selection                  | 1-1-59          | B:C:A:G            |
| T1 CONNECTION                                  |                 |                    |
| Title                                          | Memory<br>Block | PC<br>Menu<br>Item |
| Signal Format Selection                        | 1-11-00         | A:E:A~C:G          |
| Clear Channel Selection                        | 1-11-01         | A:E:A~C:B          |
| Line Length Selection                          | 1-11-02         | A:E:A~C:C          |
| Robbed Bit Signal Channel Selection            | 1-11-03         | A:E:A~C:E          |
| DTI Maintenance Selection                      | 1-11-04         | A:E:A~C:D          |
| T1 Channel Selection                           | 1-11-05         | A:E:A~C:A          |
| Signaling Selection                            | 1-11-06         | A:E:A~C:F          |
| Trunk to Tenant Assignment                     | 2-01            | B:K:D              |
| Trunk-to-Trunk Group Assignment                |                 | B:C:B:L            |
| Card Interface Slot Assignment                 | 7-1             | B:A:A/B            |

#### TANDEM SWITCHING OF 4-WIRE E&M TIE LINES

|         | Title                                                     | Memory<br>Block | PC<br>Menu<br>Item |
|---------|-----------------------------------------------------------|-----------------|--------------------|
| Tie Lin | e Networking Tandem Connection Assignment                 | . 5-01          | A:D:B:B            |
| Note 1: | Refer to E&M Tie Lines (4-Wire).                          |                 |                    |
| Note 2: | Refer to Uniform Numbering Network (Closed or Open Plan). |                 |                    |

#### TENANT SERVICE

| Title 1                                          | Memory<br>Block | PC<br>Menu<br>Item |
|--------------------------------------------------|-----------------|--------------------|
| Automated Attendant Message to Tenant Assignment | 1-4-12          | A:I:G              |
| Trunk to Tenant Assignment                       | 2-01            | B:K:D              |
| Line Key Selection                               | 2-05            | B:K:B              |
| Line Key Selection for Tenant Mode               | 2-06            | B:K:C              |
| System Speed Dial Display Assignment             | 2-07            | B:K:E              |
| ECR Relay to Tenant Assignment                   | 2-08            | B:K:A              |
| Telephone to Tenant Assignment                   | 4-09            | B:B:B:K            |

#### THREE MINUTE REMINDER

| Title                    | Memory | $\mathbf{PC}$  |
|--------------------------|--------|----------------|
|                          | Block  | Menu<br>Item   |
| 3-Minute Alarm Selection | 4-94   | <b>B:B:C:L</b> |

#### TONE OVERRIDE

| Title                                           | Memory<br>Block | PC<br>Menu<br>Item |
|-------------------------------------------------|-----------------|--------------------|
| Class of Service (Station ) Feature Selection 2 | 1-8-08          | B:B:A:D            |
| Station to Class of Service Feature Assignment  | 4-17            | B:B:B:I            |

## TRUNK QUEUING

| Title                                          | Memory<br>Block | PC<br>Menu<br>Item |
|------------------------------------------------|-----------------|--------------------|
| Trunk Queuing Timeout Selection                | 1-1-37          | B:I:K              |
| Class of Service (Station) Feature Selection 2 | 1-8-08          | B:B:A:D            |
| Station to Class of Service Feature Assignment | 4-17            | B:B:B:I            |

#### TRUNK-TO-TRUNK TRANSFER

|   | Title                                                | Memory<br>Block | PC<br>Menu<br>Item |
|---|------------------------------------------------------|-----------------|--------------------|
|   | Tandem Transfer Automatic Disconnect Timer Selection | 1-4-00          | A:C:C              |
|   | Class of Service (Attendant) Feature Selection 1     | 1-8-07          | B:B:A:C            |
| * | Class of Service (Station) Feature Selection 2       | 1-8-08          | B:B:A:D            |
| * | Trunk-to-Trunk Transfer Yes/No Selection             | 3-04            | B:C:B:M            |
|   | Station to Class of Service Feature Assignment       | 4-17            | B:B:B:I            |

## UNIFORM CALL DISTRIBUTION (UCD) (SERIES 200 OR HIGHER)

|   | Title                                         | Memory<br>Block                                     | PC<br>Menu<br>Item |
|---|-----------------------------------------------|-----------------------------------------------------|--------------------|
| * | Access Code (1-, 2-, or 3-Digit) Assignment   | 1-1-46/47/48<br>(Items 031/032)                     | B:G:A/B/C          |
| * | Access Code (1-, 2-, or 3-Digit) Assignment   | 1-1-46/47/48<br>(Item 040)                          | B:G:A/B/C          |
|   | Barge-In Alert Tone Assignment                | 1-1-76                                              | B:B:A:B            |
|   | Call Forward No Answer Timer Selection        | 1-2-22                                              | B:I:B              |
|   |                                               | 1-8-08<br>LK 4 & LK 5)<br>LK1 Series 400 or higher) | B:B:A:D            |
| * | ACD/UCD Group Agent Assignment                | 1-8-25                                              | A:F:A              |
| * | ACD/UCD Group Pilot Number Assignment         | 1-12-00                                             | A:F:B              |
|   | ACD/UCD Group Overflow Destination Assignment | 1-12-01                                             | A:F:C              |
|   | ACD/UCD Group Overflow Timer Selection        | 1-12-02                                             | A:F:D              |
| * | DIT Assignment                                | 3-42                                                | B:C:B:H            |
| * | ANA Assignment                                | 3-43                                                | B:C:B:H            |
|   | Line Key Selection for Telephone Mode         | 4-12                                                | B:B:C:I            |
|   | Card Interface Slot Assignment                | 7-1                                                 | B:A:A/B            |

| February 1998          | Electra Professional 120/Level II/Level II Adva | nced   | Installation Service Manual |
|------------------------|-------------------------------------------------|--------|-----------------------------|
| MIF (UCD) Assignment . |                                                 | 7-3-03 | B:A:H                       |

Note:

Refer to Delay Announcement Memory Blocks in this chapter.

#### UNIFORM NUMBERING NETWORK

#### Uniform Numbering Network (Closed Numbering Plan)

|   | Title                                            | Memory<br>Block | PC<br>Menu<br>Item               |
|---|--------------------------------------------------|-----------------|----------------------------------|
| * | Access Code (1-, 2-, or 3-Digit) Assignment      | 1-1-46/47/48    | B:G:A/B/C                        |
| * | Networking Trunk Group/Route Advance Assignment  | 1-1-49          | A:D:B:E                          |
| * | CO/PBX Outgoing Digit Add Assignment             | 1-1-50          | A:D:B:E                          |
|   | Trunk-to-Trunk Group Assignment                  | 3-03            | B:C:B:L                          |
|   | Trunk (Installed, DP/DTMF) Selection             | 3-92            | <b>B</b> :C: <b>B</b> : <b>F</b> |
|   | Station Number Assignment                        | 4-10            | B:A:D                            |
|   | Tie Line Networking Tandem Connection Assignment | 5-01            | A:D:B:B                          |

Refer to the diagram on the next page for an example of the Memory Blocks programmed for the Closed Numbering Plan. Listed below is an explanation of the abbreviations used in the example.

## Abbreviations:

AC = Access Codes

ACG = Access Item Code

BLK=Block

MB = Memory Block

LN=Line

TRK = Trunk

TG=Trunk Group

UD=Uniform Dial

#### Example:

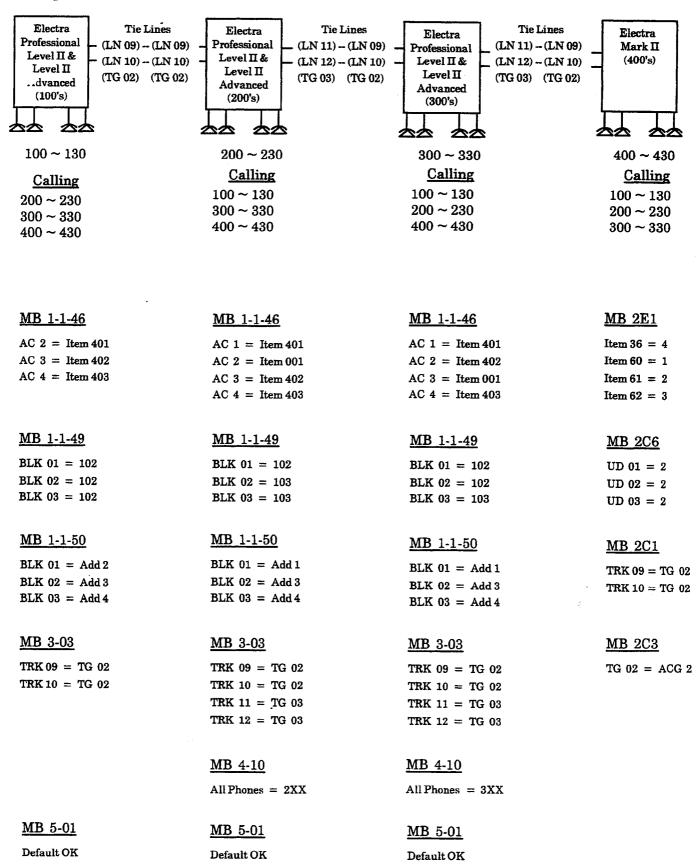

#### Uniform Numbering Network (Open Numbering Plan)

|   | Title                                            | Memory<br>Block | PC<br>Menu<br>Item |
|---|--------------------------------------------------|-----------------|--------------------|
| * | Access Code (1-, 2-, or 3-Digit) Assignment      | 1-1-46/47/48    | B:G:A/B/C          |
| * | Networking Trunk Group/Route Advance Assignment  | 1-1-49          | A:D:B:E            |
| * | CO/PBX Outgoing Digit Add Assignment             | 1-1-50          | A:D:B:E            |
|   | Trunk-to-Trunk Group Assignment                  | 3-03            | B:C:B:L            |
|   | Trunk (Installed, DP/DTMF) Selection             | 3-92            | B:C:B:F            |
|   | Station Number Assignment                        | 4-10            | B:A:D              |
|   | Tie Line Networking Tandem Connection Assignment | 5-01            | A:D:B:B            |

Indicates the Memory Blocks that must be programmed before the Uniform Numbering Network feature can be used.

Refer to the diagram on the next page for an example of the Memory Blocks programmed for the Open Numbering Plan. Listed below is an explanation of the abbreviations used in the example.

#### Abbreviations:

AC = Access Codes

BLK=Block

MB = Memory Block

LN = Line

TBL=Table

TRK=Trunk

TG=Trunk Group

## Example:

| •                                                                                         |                                                                                                  |                                                                                                    |                                                                           |
|-------------------------------------------------------------------------------------------|--------------------------------------------------------------------------------------------------|----------------------------------------------------------------------------------------------------|---------------------------------------------------------------------------|
| Electra Professional Level II & (LN 10) (LN 10) Level II Advanced (System #71)  100 ~ 130 | 100 ~ 130                                                                                        | (LN 11) - (LN 12) - (LN 12 | Electra Professional Level II & Level II Advanced (System #74)  100 ~ 130 |
| Calling 8 72 100 ~ 130 8 73 100 ~ 130 8 74 100 ~ 130                                      | Calling  8 71 100 ~ 130  8 73 100 ~ 130  8 74 100 ~ 130                                          | Calling 8 71 100 ~ 130 8 72 100 ~ 130 8 74 100 ~ 130                                                                                                    | Calling 8 71 100 ~ 130 8 72 100 ~ 130 8 73 100 ~ 130                      |
| MB 1-1-46                                                                                 | MB 1-1-46                                                                                        | MB 1-1-46                                                                                                    | MB 1-1-46                                                                 |
| AC 8 = Item 000                                                                           | AC 8 = Item 000                                                                                  | AC 8 = Item 000                                                                                                    | AC 8 = Item 000                                                           |
| MB 1-1-47                                                                                 | MB 1-1-47                                                                                        | MB 1-1-47                                                                                                    | MB 1-1-47                                                                 |
| AC 71 = Item 082<br>AC 87 = Item 301                                                      | AC 71 = Item 401<br>AC 72 = Item 082<br>AC 73 = Item 402<br>AC 74 = Item 403<br>AC 87 = Item 301 | AC 71 = Item 401<br>AC 72 = Item 402<br>AC 73 = Item 082<br>AC 74 = Item 403<br>AC 87 = Item 301                                                                                                    | AC 74 = Item 082<br>AC 87 = Item 301                                      |
| MB 1-1-48                                                                                 | MB 1-1-48                                                                                        | MB 1-1-48                                                                                                    | MB 1-1-48                                                                 |
| TBL 1 (# 2) = Item 401<br>TBL 1 (# 3) = Item 402<br>TBL 1 (# 4) = Item 403                | TBL 1 (# 1) = Item 401<br>TBL 1 (# 3) = Item 402<br>TBL 1 (# 4) = Item 403                       | TBL 1 (# 1) = Item 401<br>TBL 1 (# 2) = Item 402<br>TBL 1 (# 4) = Item 403                                                                                                    | TBL1(# 1) = Item 401<br>TBL1(# 2) = Item 402<br>TBL1(# 3) = Item 403      |
| MB 1-1-49                                                                                 | MB 1-1-49                                                                                        | MB 1-1-49                                                                                                    | <u>MB 1-1-49</u>                                                          |
| BLK 01 = 102<br>BLK 02 = 102<br>BLK 03 = 102                                              | BLK 01 = 102<br>BLK 02 = 103<br>BLK 03 = 103                                                     | BLK 01 = 102<br>BLK 02 = 102<br>BLK 03 = 103                                                                                                    | BLK 01 = 102<br>BLK 02 = 102<br>BLK 03 = 102                              |
| MB 1-1-50                                                                                 | <u>MB 1-1-50</u>                                                                                 | <u>MB 1-1-50</u>                                                                                                    | MB 1-1-50                                                                 |
| BLK 01 = Add 72<br>BLK 02 = Add 73<br>BLK 03 = Add 74                                     | BLK 01 = Add 71<br>BLK 02 = Add 73<br>BLK 03 = Add 74                                            | BLK 01 = Add 71<br>BLK 02 = Add 72<br>BLK 03 = Add 74                                                                                                    | BLK 01 = Add 71<br>BLK 02 = Add 72<br>BLK 03 = Add 73                     |
| <u>MB 3-03</u>                                                                            | <u>MB 3-03</u>                                                                                   | <u>MB 3-03</u>                                                                                                    | <u>MB 3-03</u>                                                            |
| TRK 09 = TG 02<br>TRK 10 = TG 02                                                          | TRK 09 = TG 02<br>TRK 10 = TG 02<br>TRK 11 = TG 03<br>TRK 12 = TG 03                             | TRK 09 = TG 02<br>TRK 10 = TG 02<br>TRK 11 = TG 03<br>TRK 12 = TG 03                                                                                                    | TRK 09 = TG 02<br>TRK 10 = TG 02                                          |
| <u>MB 5-01</u>                                                                            | <u>MB 5-01</u>                                                                                   | <u>MB 5-01</u>                                                                                                    | MB 5-01                                                                   |
| Default OK                                                                                | Default OK                                                                                       | Default OK                                                                                                    | Default OK                                                                |

## UNIVERSAL SLOTS

| Title                                                           | Memory<br>Block   | PC<br>Menu<br>Item |
|-----------------------------------------------------------------|-------------------|--------------------|
| Card Interface Slot Assignment                                  | 7-1               | B:A:A/B            |
| MIF (ACD) Assignment                                            | 7-3-00            | B:A:G              |
| MIF (LCR) Assignment                                            | 7-3-01            | B:A:F              |
| MIF (SMDR) Assignment                                           | 7-3-02            | B:A:E              |
| MIF (UCD) Assignment                                            | 7-3-03            | B:A:H              |
| UNSUPERVISED CONFERENCE                                         |                   |                    |
| * Class of Service (Station) Feature Selection 2                | 1-8-08            | B:B:A:D:           |
| VOICE MAIL INTEGRATION                                          |                   |                    |
| Title                                                           | Memory<br>Block   | PC<br>Menu<br>Item |
| * Access Code (1-, 2-, or 3-Digit) Assignment                   | 1-1-46/47/48      | B:G:A/B/C          |
| Bounce Protect Time Selection                                   | 1-3-01            | B:B:D:A            |
| Hookflash Start Time Selection                                  | 1-3-05            | B:B:D:E            |
| Hookflash End Time Selection                                    | 1-3-06            | B:B:D:D            |
| Voice Mail Digit Add Assignment                                 | 1-3-07            | A:G:A              |
| Voice Mail DTMF Delay Time Selection                            | 1-3-08            | A:G:C              |
| Voice Mail Disconnect Time Selection                            | 1-3-09            | A:G:B              |
| Voice Mail DTMF Duration/Interdigit Time Selection              | 1-3-10            | A:G:D              |
| * Voice Mail/SLT Connection                                     | 4-35              | B:B:D:K            |
| Voice Mail Quick Transfer Master Number Assignment (Series 500) | 1-8-26            | A:G:F              |
| VOICE OVER SPLIT                                                |                   |                    |
| Intercom Feature Access Code Assignment                         | 1-2-24 (Item 006) | B:G:D              |
| Class of Service (Station) Feature Selection 2                  |                   | B:B:A:D            |

#### **VOICE PROMPT**

| Title                                         | Memory<br>Block            | PC<br>Menu<br>Item |
|-----------------------------------------------|----------------------------|--------------------|
| * Access Code (1-, 2-, or 3-Digit) Assignment | 1-1-46/47/48<br>(Item 501) | B:G:A/B/C          |
| VRS Message Recording Time Selection          | 1-8-12                     | A:H:H              |
| * VRS Message Function Assignment             | 1-8-13                     | A:H:G              |
| Voice Prompt to Tone Assignment               | 1-8-16                     | A:H:I:J            |
| ** Voice Prompt Selection                     | 4-36                       | B:B:B:N            |

# CHAPTER 7 SYSTEM MAINTENANCE

#### **CHAPTER 7**

#### SYSTEM MAINTENANCE

#### TABLE OF CONTENTS

| SECTION    | 1 INTRODUCTION                                          | 7-1         |
|------------|---------------------------------------------------------|-------------|
| SECTION    | 2 POWER REQUIREMENTS                                    | 7-1         |
| SECTION:   | 3 OPERATIONAL TEST PROCEDURES                           | <b>7</b> -2 |
| 3.1        | General                                                 | 7-2         |
| 3.2        | Before Initialization                                   |             |
| 3.3        | System Initialization                                   |             |
| 3.4        | After Initialization                                    |             |
| SECTION    |                                                         |             |
|            | LIST OF FLOWCHARTS                                      |             |
| A1         | No Internal Dial Tone to any Multiline Terminal or SLT  | 7-6         |
| <b>A</b> 2 | No LED or Display Indications on any Multiline Terminal |             |
| <b>B</b> 1 | Radio Frequency Interference (RFI)                      | 7-8         |
| C1         | No CO/PBX Ring or Intermittent CO/PBX Ring Problems     | 7-9         |
| C2         | Call Dropping                                           | -10         |
| C3         | No Outside Dial Tone Access 7-                          | .11         |
| C4         | CO/PBX Dialing Problem (Cannot Dial Out on CO)          | -12         |
| D1         | Multiline Terminal Function Problems 7-                 | 13          |
| D2         | Multiline Terminal Ringing Problems                     | 14          |
| D3         | Multiline Terminal Dial Tone Access Problems            | 15          |
| <b>E</b> 1 | No Dial Tone Access on SLT (Including LLTs) 7-          | 16          |
| <b>E</b> 2 | Ringing Problem on SLT or LLT                           | 17          |
| <b>E</b> 3 | No Dial Access to Features on SLT 7-                    | 18          |
| <b>F</b> 1 | Low Volume Problems                                     | 19          |
| G1         | External Paging Problem7-                               | 20          |
| <b>H</b> 1 | SMDR Output Problems (No Call Accounting System)        | 21          |
|            | LIST OF TABLES                                          |             |
| 7-1        | Voltage Measurement                                     | 7-2         |
| 7-2        | Index Table of Flowcharts                               | 7-5         |

### CHAPTER 7 SYSTEM MAINTENANCE

#### SECTION 1 INTRODUCTION

This chapter is a guide to diagnose and troubleshoot problems during and after system installation. The troubleshooting flow charts and general test procedures help the technician to identify the possible cause of a problem by defining the problem area and isolating the valid symptoms.

In addition, with the System Data Up/Down Load feature, all System Programming and Speed Dial Data can be stored on diskette. Refer to *The Electra Professional System Program Technician Manual*. After all System Programming is completed, it should be down loaded on a diskette for a backup copy of the System Programming. If system memory fails, the system can be up loaded from the backup diskette.

#### SECTION 2 POWER REQUIREMENTS

The effectiveness of this section depends on the ability of the technician to answer all questions posed as accurately as possible. Due to external factors, no answer should be assumed. For example, don't assume that a new power supply that replaced another power supply is working properly. You should test the output of the power supply using a volt meter.

In the Basic KSU, this can be done by measuring +5V and -5V from the CPU-F( )-20 KTU. The ESI-F(8)-21 KTU allows the measurement of +5V and -24V. This KTU can be used in the expansion KSU for power output measurements. Refer to Table 7 - 1 - V oltage Measurement. Before a technician can attempt troubleshooting, the correct tools should be available.

- A. Digital or Analog Multimeter, able to read:
  - 1. DC current and voltage
  - 2. AC current and voltage
  - 3. DC Resistance
- B. Test Set (lineman) capable of:
  - 1. Termination and Monitor Modes
  - 2. DTMF and Dial Pulse dialing
- C. Hand tools:
  - 1. Set of screwdrivers (flat blade and Phillips)
  - 2. Set of pliers, long nose and diagonals
  - Punch down tool
- D. The current issue of the this manual, and the completed Job Specifications Worksheets. The Electra Professional 120/Level II/Level II Advanced Job Specifications Manual is included with the CPU KTU.

#### SECTION 3 OPERATIONAL TEST PROCEDURES

#### 3.1 General

When the Electra Professional system is first powered up, it performs an initialization process. During this process, the CPU-F( )-20 KTU, in the Basic KSU, scans each interface slot to determine the hardware configuration used. This information is stored in the Resident System Program memory with the system default values. This section provides test procedures to be used before, during, and after the initialization process.

#### 3.2 Before Initialization

The following steps must be taken by the installation technician:

#### A. Cable Connections

All wiring for power supplies or flat cable connectors should be checked for solid connections. Refer to Chapter 3 — Hardware Specifications and Installation in this manual for connection instructions.

#### B. AC/DC Power

Check all power with an AC/DC multimeter. Refer to Table 7-1 — Voltage Measurement. Running this test with only the CPU-F( )-20 KTU and one ESI-F(8)-21 KTU installed is recommended.

Voltages Tolerance **Measuring Points** CPU-F( )-20 KTU CPU-F() TP1 GND +5V $+5 \pm 0.25 V$ TP2 +5V-5 $-5 \pm 0.25V$ TP3 -5VESI-F(8)-21KTU ESI-F() TP1 +5V+ 5V  $+ 5 \pm 0.25 V$ TP2 GND -24V $-24 \pm 0.25V$ TP3 -24VAC Voltage (117 Vac) AC TERMINAL STRIP Line to Neutral  $117 \pm 15\% \, \text{Vac}$ Line L to N Line to Conduit Ground 117 ± 15% Vac Line L to G Neutral to Conduit Ground .05 Vac (max.) N to G Ring Generator (SLT) 70~120 Vac @ 20 Hz Across TIP & RING of (Refer to Note below.) ringing SLT CO Line In series with TIP side of CO Off-hook line current 25 to 50 mAline at MDF

Table 7-1 Voltage Measurement

Note: Ring voltage Measurement may be lower if the meter measures 60 Hz signals only.

#### C. Initialization Check

To determine if the system is initializing correctly, only the Basic KSU should be powered up with the CPU-F( )-20 KTU and one ESI-F(8)-21 KTU with terminals installed. After initialization, all the terminals assigned to the ESI-F(8)-21 KTU should be able to make internal calls to each other. These stations, by default, are assigned station numbers  $100 \sim 107$ .

#### 3.3 System Initialization

After all steps in Section 3.2 (Before Installation) are completed and verified, the entire system should be initialized.

With the power off, all the interface and option cards can be installed in the basic KSU as indicated on the Job Specifications Worksheet. You must ensure that the battery switch (BTS) on the CPU-F( )-20 KTU is OFF and all interface and optional KTU switches are ON. At this point, the technician can power up the system to perform a First Initialization of the system. After the initialization process, each station display shows default time and date indication.

Example: 12:00 A.M. WED 01.

#### 3.4 After Initialization

Before any programming is attempted, the battery switch (BTS) on the CPU-F( )-20 KTU should be ON to prevent all completed programming from being lost if the system loses power.

All KTU slots should be checked in software to ensure the initialization process scanned all hardware correctly. This can be done by displaying the contents of Memory Block 7-1 — Card Interface Slot Assignment from the System Programming terminal. Refer to Chapter 5, Programming, for an explanation of Memory Blocks.

A general system operation check should be performed using default values prior to System Programming.

After all previous steps are performed and all problems corrected, the System Programming can be completed. Using the Job Specifications Worksheets from the Electra Professional 120/Level II/Level II Advanced Job Specifications Manual (supplied with the CPU KTU) helps to simplify the programming process.

#### CAUTION

Ensure the battery switch (BTS) on the CPU-F()-20 KTU is ON.

After System Programming is complete, the technician should perform a Second Initialization. Repeating a First Initialization causes all programming memory to be lost, whereas the Second Initialization refreshes the system RAM without memory loss.

This completes the installation procedure for the Electra Professional system. The technician should check the operation of each Multiline Terminal to ensure the system is working properly.

System Maintenance

#### SECTION 4 PROBLEM SOLVING

To find the cause of a problem, first consider all the symptoms carefully. As each aspect of the problem is considered, the technician is guided to a probable solution. The problem must be defined as accurately as possible, so the most efficient steps to a solution can be taken. The troubleshooting flow charts in this section help define problems and direct the technician through the troubleshooting steps.

#### A. System Down

This term describes one of the following situations:

- 1. No access to internal dial tone on any Multiline Terminal or Single Line Telephone installed.
- 2. No LED or display indications on any Multiline Terminal installed.
- 3. No system tones generated.

#### B. Partial Operation

This term refers to any situation that cannot be completely described under the conditions of a SYSTEM DOWN. (Refer to Table 7-2 - Index Table of Flowcharts listing these conditions.)

#### C. Reset Definition

In the troubleshooting flow charts, the technician is at times directed to reset the station and/or KTU.

- Terminal Reset Unplug the station line cord from the station and then plug it back in.
- 2. KTU Reset Place the MB switch on the KTU to OFF and then place it back to ON. To give capacitors in the KTU time to discharge, allow approximately five seconds before turning the switch back to ON.
- 3. Before reinstalling the following KTUs, leave the battery ON/OFF switch OFF for at least two minutes.

MIF-F( )-10 (SW2)
CPU-F( )-20 (BTS)
VRS-F(4)-11 (SW1) (Both packages)

Table 7-2 Index Table of Flowcharts

| Condition |                       |                                                           | Flowchart<br>Number | Page<br>Number |  |  |
|-----------|-----------------------|-----------------------------------------------------------|---------------------|----------------|--|--|
| A.        | Sy                    | rstem Down                                                |                     |                |  |  |
|           | 1.                    | No Internal Dial Tone to any Multiline Terminal or SLT    | A1                  | 4 - 6          |  |  |
|           | 2.                    | No LED or Display Indications on any Multiline Terminal   | A2                  | 4-7            |  |  |
| В.        | B. Partial Operations |                                                           |                     |                |  |  |
|           | 1.                    | Radio Frequency Interference (RFI)                        | <b>B</b> 1          | 4 - 8          |  |  |
|           | 2.                    | Central Office Line Problems:                             |                     |                |  |  |
|           |                       | a. No CO/PBX Ring or Intermittent CO/PBX Ring<br>Problems | C1                  | 4 - 9          |  |  |
|           |                       | b. Call Dropping                                          | C2                  | 4 - 10         |  |  |
|           |                       | c. No Outside Dial Tone Access                            | C3                  | 4-11           |  |  |
|           |                       | d. CO/PBX Dialing Problem (Cannot Dial Out on CO)         | C4                  | 4 - 12         |  |  |
|           | 3.                    | Multiline Terminal Problems:                              |                     |                |  |  |
|           |                       | a. Multiline Terminal Function Problems                   | D1                  | 4 - 13         |  |  |
|           |                       | b. Multiline Terminal Ringing Problems                    | D2                  | 4 - 14         |  |  |
|           |                       | c. Multiline Terminal Dial Tone Access Problems           | D3                  | 4 - 15         |  |  |
|           | 4.                    | Single Line Telephone Problems:                           |                     |                |  |  |
|           |                       | a. No Dial Tone Access on SLT (including LLTs)            | E1                  | 4 - 16         |  |  |
| =         |                       | b. Ringing Problem on SLT or LLT                          | <b>E</b> 2          | 4 - 17         |  |  |
|           |                       | c. No Dial Access to Features on SLT                      | <b>E</b> 3          | 4 - 18         |  |  |
|           | 5.                    | Low Volume Problems                                       | F1                  | 4 - 19         |  |  |
|           | 6.                    | External Paging Problem                                   | <b>G</b> 1          | 4 - 20         |  |  |
|           | 7.                    | SMDR Output Problems (No Call Accounting System)          | <b>H</b> 1          | 4 - 21         |  |  |

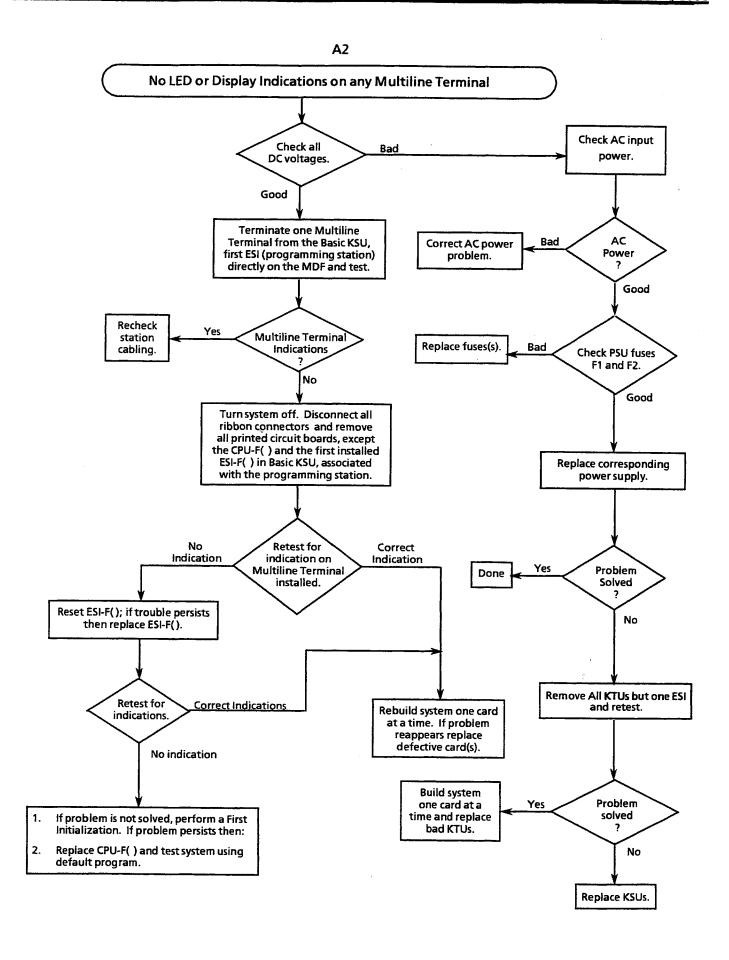

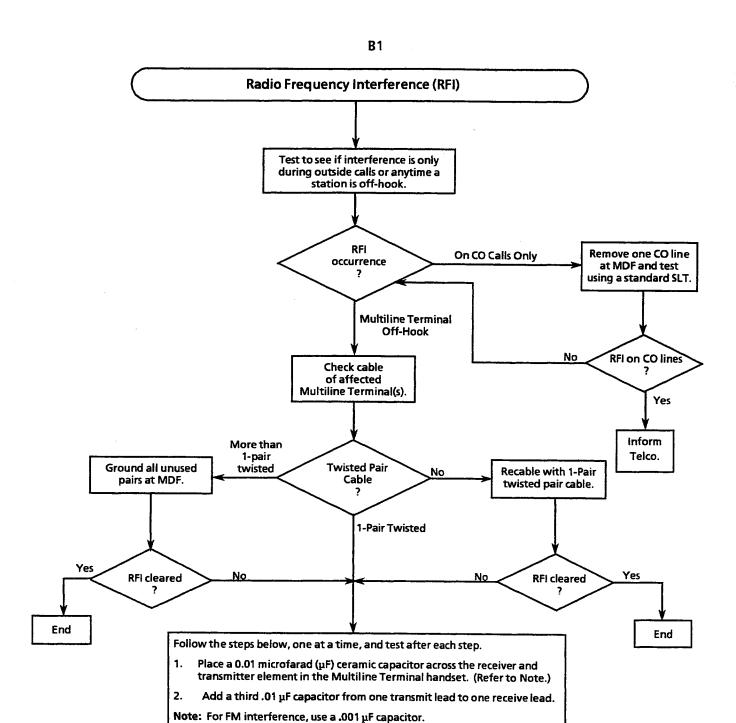

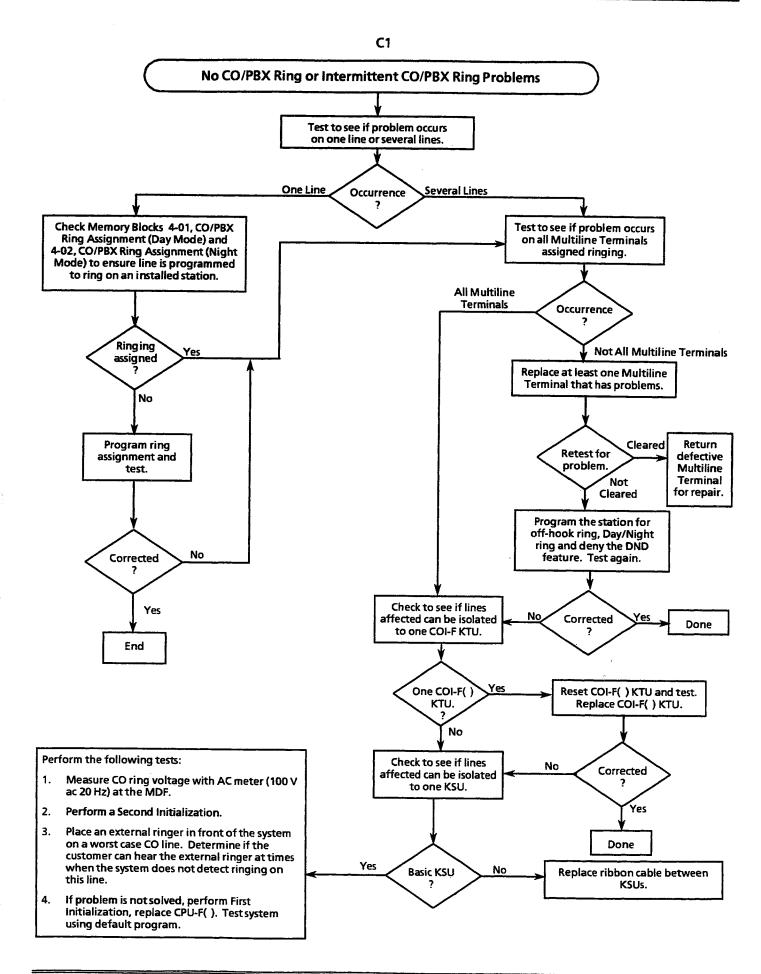

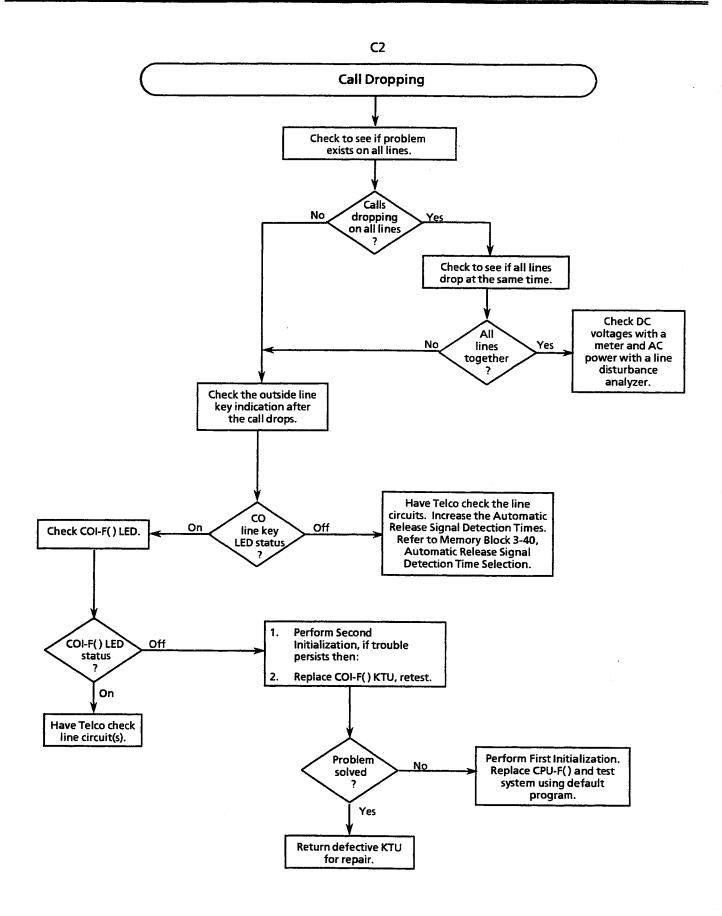

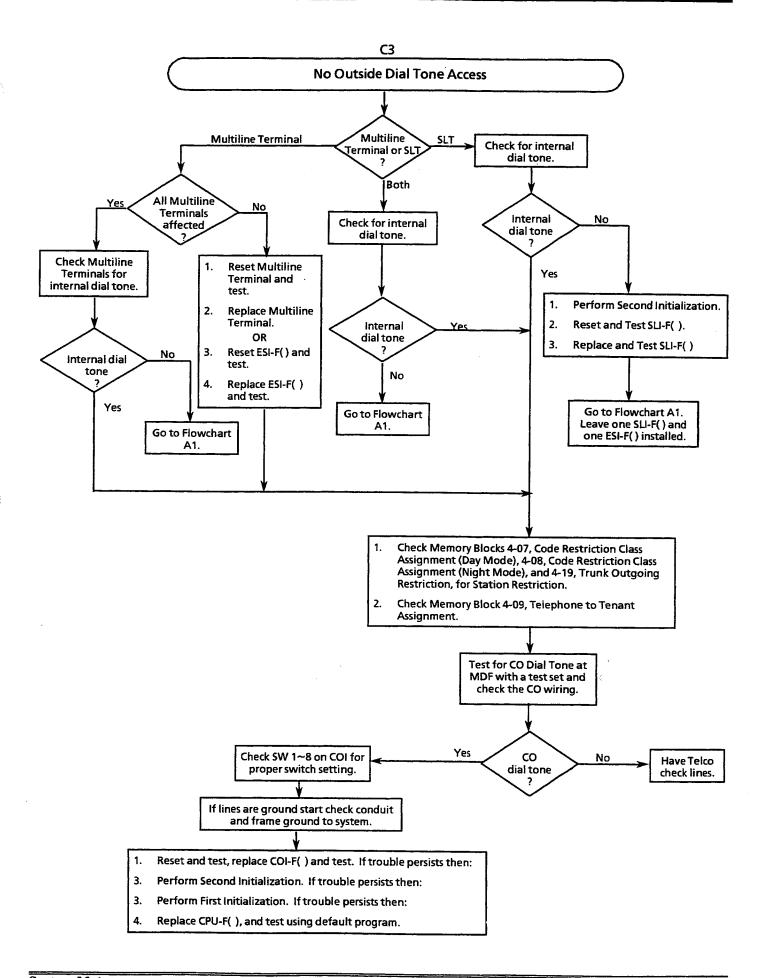

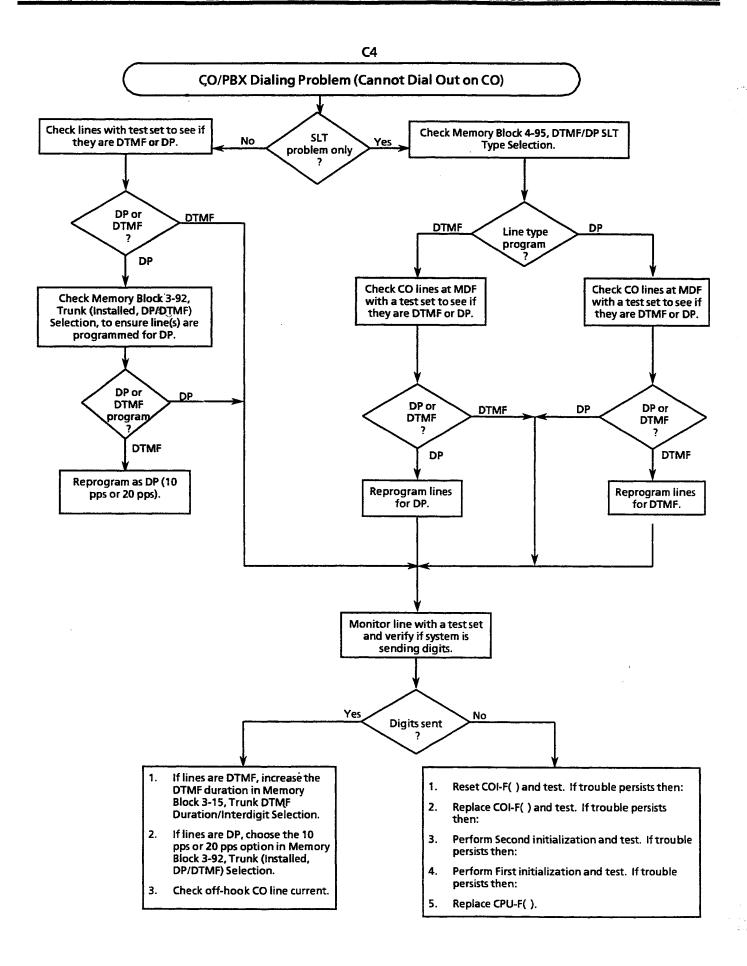

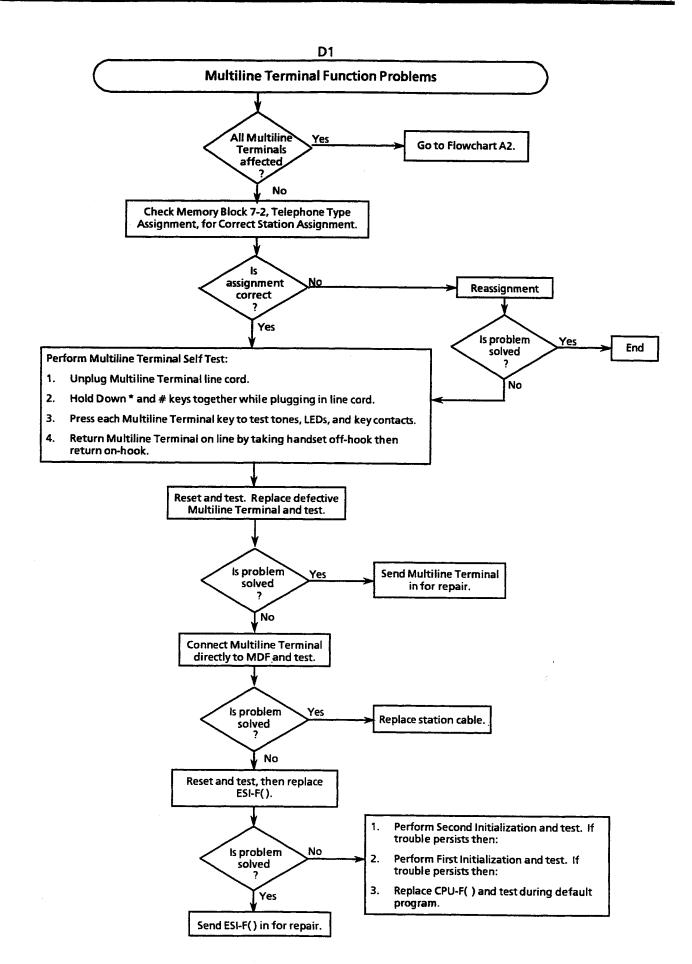

<sup>\*</sup>Internal calls include station to station as well as transferred calls.

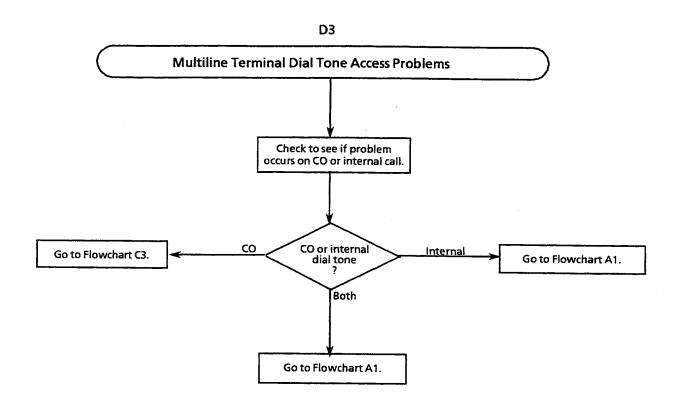

End

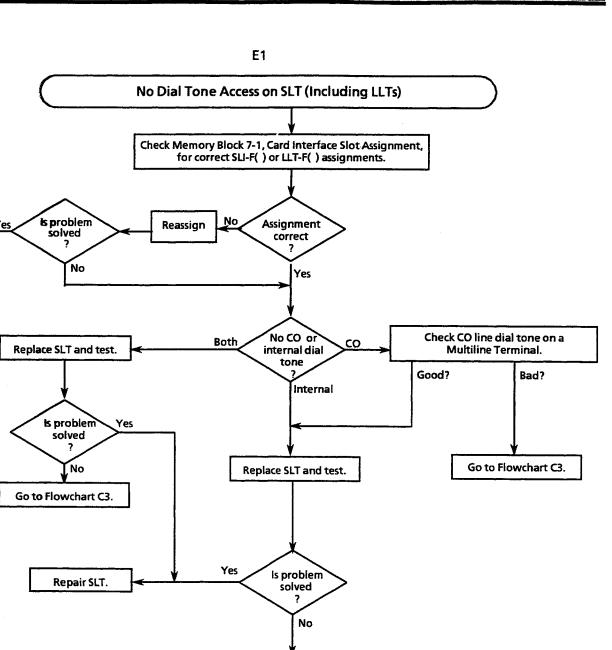

- Reset SLI-F() or LLT-F() and test. If trouble persists then:
- Replace SLI-F() or LLT-F() and test. If trouble persists then:
- Perform a Second Initialization and test.

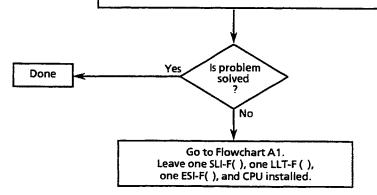

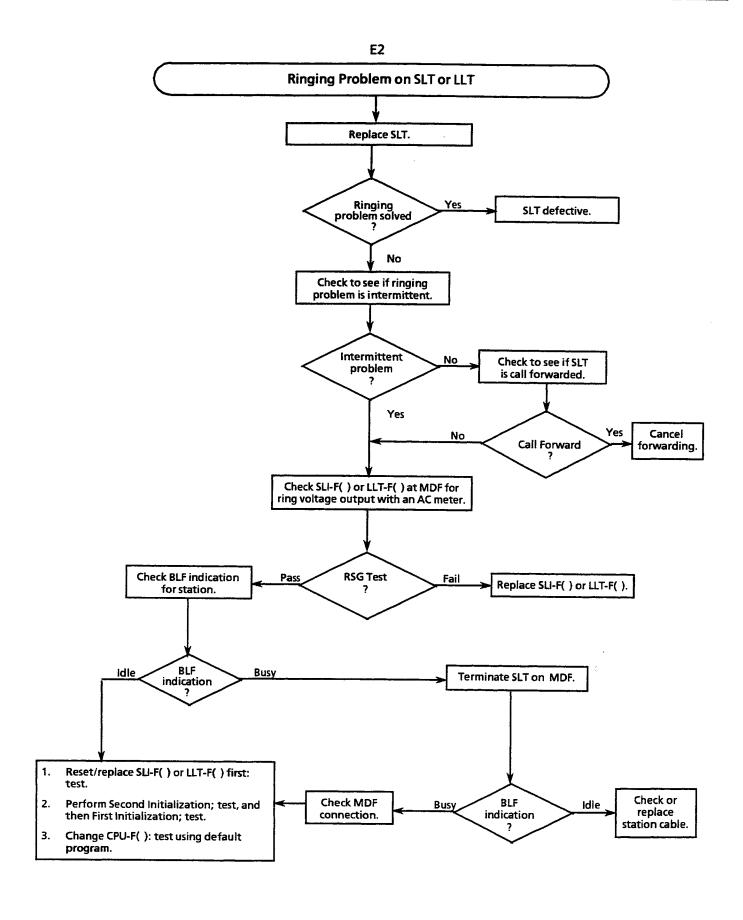

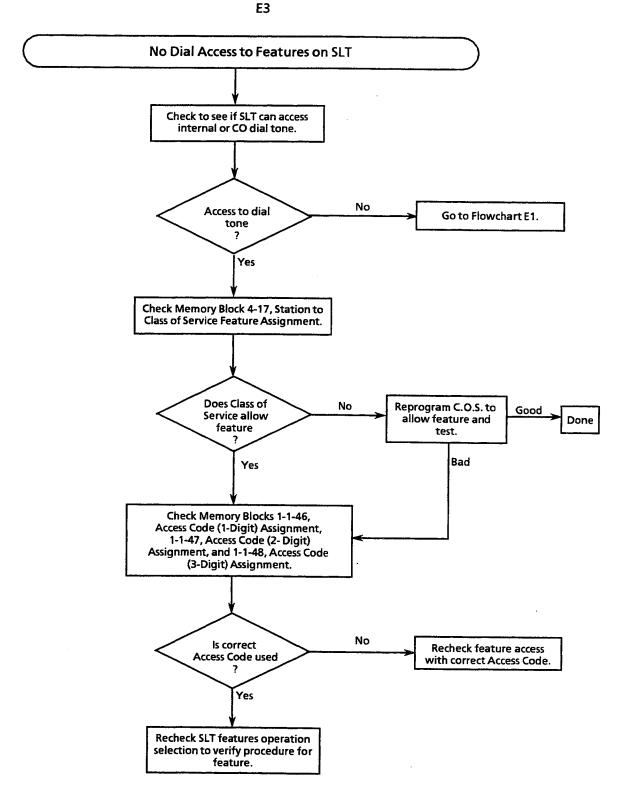

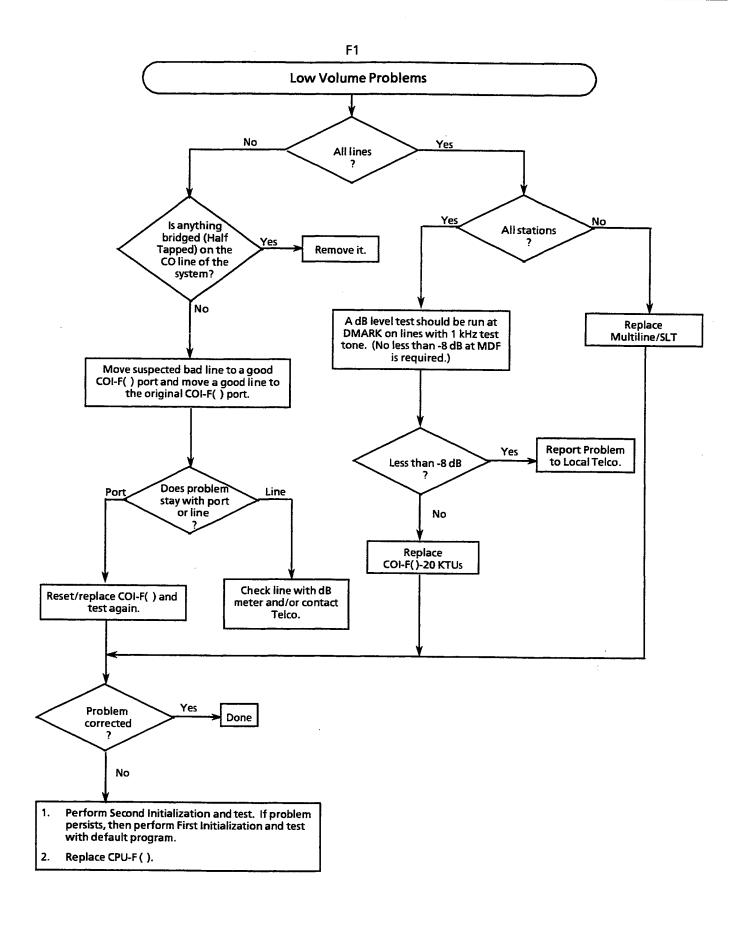

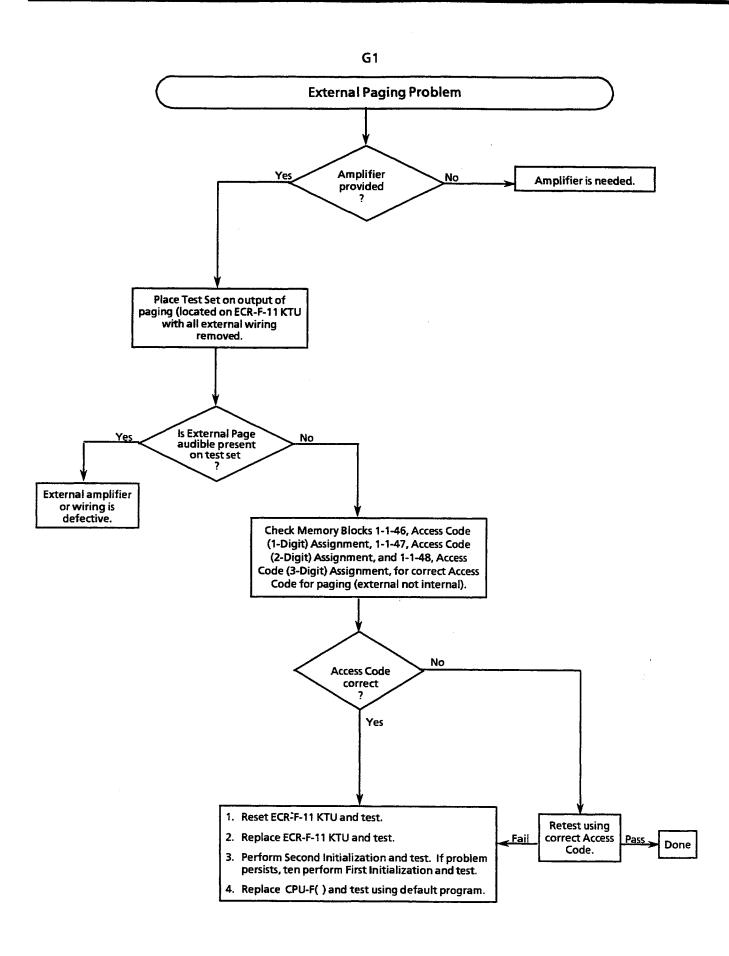

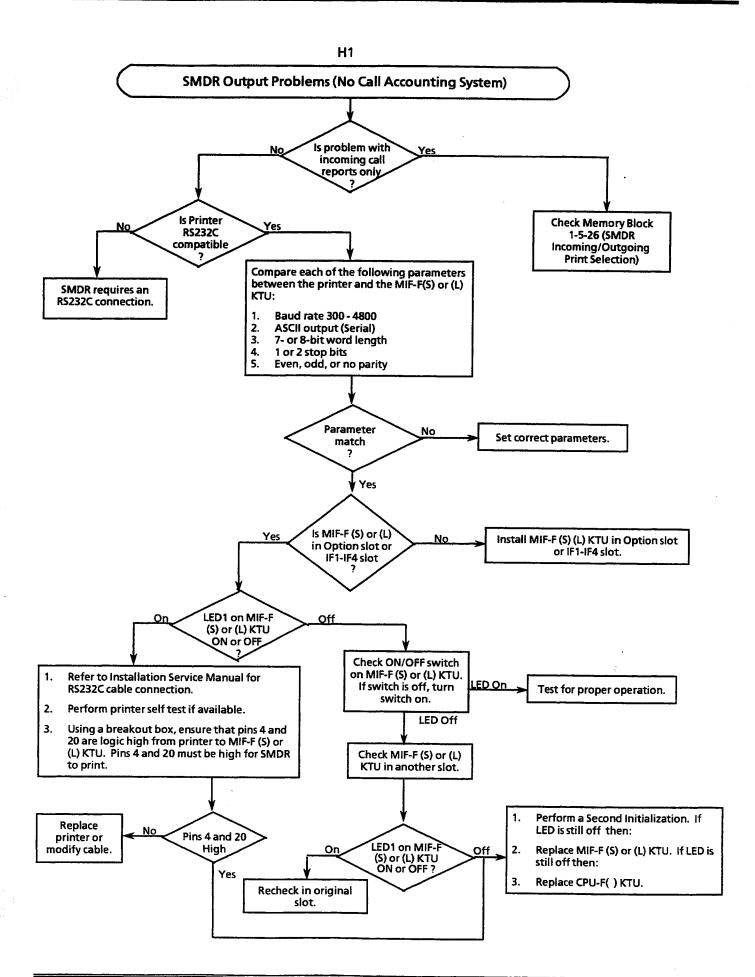

# CHAPTER 8 $D^{term^{\circledast}}$ CORDLESS TERMINAL

#### **CHAPTER 8**

## Dterm® CORDLESS TERMINAL TABLE OF CONTENTS

| SECTION | 1      | INTROI                             | DUCTION                         | 8-3          |  |  |
|---------|--------|------------------------------------|---------------------------------|--------------|--|--|
| 1.1     | Gene   | ral Informa                        | tion                            | 8-1          |  |  |
| 1.2     | Addit  | ional Infor                        | mation                          | 8-4          |  |  |
| SECTION |        |                                    | M SPECIFICATIONS                |              |  |  |
| 2.1     |        |                                    |                                 |              |  |  |
| 2.2     |        |                                    |                                 |              |  |  |
| 2.3     | Hand   | set                                |                                 | 8-6          |  |  |
| SECTION | 3      | SAFETY                             | PRECAUTIONS                     | 8-6          |  |  |
| SECTION | 4      | PROPE                              | R USE AND DISPOSAL OF BATTERIES | 8-7          |  |  |
| SECTION | 5      | INSTAL                             | LATION                          | 8-8          |  |  |
| 5.1     | Select | the Install                        | ation Location                  | 8-8          |  |  |
| 5.2     | Conne  | ect the Tele                       | phone Cords                     | 8-8          |  |  |
| 5.3     | Apply  | Power to tl                        | ne Base Unit                    | 8-8          |  |  |
| 5.4     | Attac  | h or Remov                         | e the Belt Clip {               | 8-10         |  |  |
|         | 5.4.1  | Attach the                         | Belt Clip to the Handset        | 8-10         |  |  |
|         | 5.4.2  | Remove th                          | e Belt Clip from the Handset §  | 8-10         |  |  |
| 5.5     | Recha  | rgeable Ba                         | ttery Pack {                    | 8-10         |  |  |
|         | 5.5.1  | Install the                        | Battery Pack                    | 8-10         |  |  |
|         |        |                                    | Handset Battery Pack 8          |              |  |  |
|         |        |                                    | tra Battery Packs 8             |              |  |  |
|         | 5.5.4  | Low Batter                         | ry Indicator                    | 8-12         |  |  |
|         |        | 5.5.4.1                            | When You Are Not on a Call      | B- <b>12</b> |  |  |
|         |        | 5.5.4.2                            | When You Are on a Call          | 8-12         |  |  |
|         | 5.5.5  | Clean the l                        | Battery Contacts 8              | 8-12         |  |  |
| 5.6     | Config | figure the Dterm Cordless Terminal |                                 |              |  |  |
| 5.7     | Use Y  | our Dterm C                        | ordless Terminal 8              | B <b>-14</b> |  |  |
|         | 5.7.1  | Dterm Cord                         | less Terminal Handset Controls  | 3-14         |  |  |
|         |        | 5.7.1.1                            | Handset Earpiece Volume         | 3-14         |  |  |
|         |        | 5.7.1.2                            | Ringer Select8 8                | 3-14         |  |  |
|         |        | 5.7.1.3                            | Mute 8                          | 8-14         |  |  |
|         |        | 5.7.1.4                            | Out of Service Indicator        | 3-14         |  |  |
|         |        |                                    |                                 |              |  |  |

|            | Electra Professional 120/Level II/Level II Advanced Installation Serv                                                                                                    | rice Manual                                                                                                    |
|------------|----------------------------------------------------------------------------------------------------|----------------------------------------------------------------------------------------------------|
| Answer a   | a Call with the Dterm Cordless Terminal                                                                                                    | 8-15                                                                                                    |
| 5.7.2.1    | Make a Call                                                                                                    | 8-15                                                                                                    |
| 5.7.2.2    | If the Handset is on the Base Unit                                                                                                    | 8-15                                                                                                    |
| 5.7.2.3    | If the Handset in not on the Base Unit                                                                                                    | 8-16                                                                                                    |
| 5.7.2.4    | Dial a Stored Number                                                                                                    | 8-16                                                                                                    |
| Answer a   | Call with the Host Telephone                                                                                                    | 8-16                                                                                                    |
| 5.7.3.1    | Complete the Call with the Host Telephone                                                                                                    | 8-16                                                                                                    |
| 5.7.3.2    | Chain Dialing                                                                                                    | 8-16                                                                                                    |
| 5.7.3.3    | Last Number Redial                                                                                                    | 8-17                                                                                                    |
| Operation  | ns                                                                                                    | 8-17                                                                                                    |
| Place a C  | all On Hold                                                                                                    | 8-17                                                                                                    |
| Transfer   | a Call                                                                                                    | 8-17                                                                                                    |
| Set up a ( | Conference Call                                                                                                    | 8-17                                                                                                    |
| our Dterm  | Cordless Terminal Speed Dial8                                                                                                    | 8-18                                                                                                    |
| Store a N  | umber                                                                                                    | 8-18                                                                                                    |
| Erase a S  | tored Number                                                                                                    | 8-19                                                                                                    |
| TROITI     | BLE SHOOTING                                                                                                    | 8-19                                                                                                    |
|            | 5.7.2.1<br>5.7.2.2<br>5.7.2.3<br>5.7.2.4<br>Answer at 5.7.3.1<br>5.7.3.2<br>5.7.3.3<br>Operation Place a Cour Place a Cour Dterm Set up a Cour Dterm Store a New York Place a Service a New York Place a Service a New York Place a New York Place a Service a New York Place a Service a New York Place a New York Place a New York Place a New York Place a New York Place a New York Place a New York Place a New York Place a New York Place a New York Place a New York Place a New York Place a New York | 5.7.2.2 If the Handset is on the Base Unit 5.7.2.3 If the Handset in not on the Base Unit 5.7.2.4 Dial a Stored Number  Answer a Call with the Host Telephone 5.7.3.1 Complete the Call with the Host Telephone 5.7.3.2 Chain Dialing 5.7.3.3 Last Number Redial Operations  Place a Call On Hold Transfer a Call Set up a Conference Call Cour Dterm Cordless Terminal Speed Dial8 |

#### LIST OF FIGURES

| Figure 8-1 | Base Unit Controls and Functions                   | 5-2  |
|------------|----------------------------------------------------|------|
| Figure 8-2 | Handset Controls and Functions                     | 5-3  |
| Figure 8-3 | Supplying Power to the Base Unit                   | 5-9  |
| Figure 8-4 | Placing the Handset on the Base Unit               | 5-9  |
| Figure 8-5 | Attaching the Belt Clip to the Handset             | 5-10 |
| Figure 8-6 | Installing the Battery Pack on the Handset         | 5-10 |
| Figure 8-7 | Sliding an Extra Battery Pack in the Spare Charger | 5-11 |
| Figure 8-8 | Battery Contact Points                             | 5-13 |

### CHAPTER 8 Dierm® CORDLESS TERMINAL

#### SECTION 1 INTRODUCTION

#### 1.1 General Information

The Dterm Cordless Terminal provides reliability, long life, and outstanding performance. It works with the Electra Professional systems. To get the most from your Dterm Cordless Terminal, please read this chapter thoroughly. Refer to Figure 8-1 - Base Unit Controls and Functions and Figure 8-2 - Handset Controls and Functions to help familiarize you with the features of your Dterm Cordless Terminal.

Your  $D^{term}$  Cordless Terminal includes the following items:

- Base Unit
- Handset
- Telephone Line Cord
- AC Adapter
- Rechargeable Battery Pack
- Belt Clip

If your *Dterm* Cordless Terminal is not performing to your expectations, please try the simple steps listed in Section 6 - Trouble Shooting. If you are still unable to resolve the problem, contact NEC Field Support.

Dterm Cordless Terminal features include:

- 2-line, 10-digit LCD Display
- Function Keys
- Headset Jack
- Ringer Volume Control
- Conference
- Message Waiting LED
- Hold
- Transfer
- Handset Volume Control
- Four Programmable Function Keys
- 20 Number Speed Dial
- Mute Key

- AutoTalk<sup>TM</sup><sub>1</sub>
- AutoStandby TM2
- 2-Way Handset Mounting
- Optional Vibrator Ringer Alert
- Handset Display
- Voice Quality Plus
- System Flexibility and Expandability
- Easy Installation
- Super Long Range

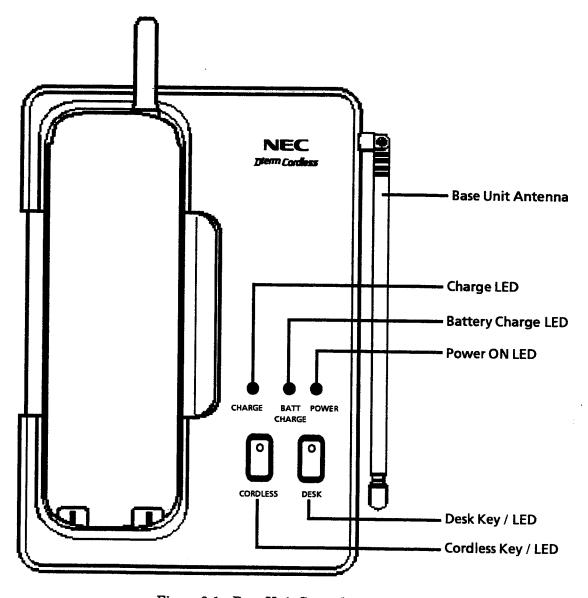

Figure 8-1 Base Unit Controls and Functions

AutoTalk is a trademark of Uniden America Corporation.

<sup>2.</sup> AutoStandby is a trademark of Uniden America Corporation. AutoStandby is a patented invention of Uniden America Corporation.

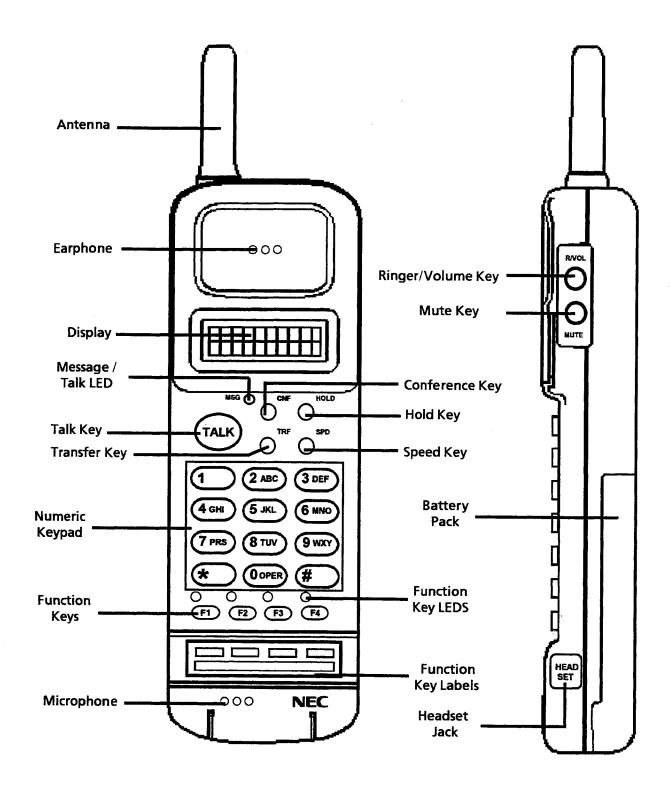

Figure 8-2 Handset Controls and Functions

#### 1.2 Additional Information

The following conditions apply to the *Dterm* Cordless Terminal.

- The Dterm Cordless Terminal can interface to every ESI port available in the system.
   Nine voice channels must be shared by all Dterm Cordless Terminals in the system.
- The Dterm Cordless Terminal operating frequency ranges from 902.75 MHz to 925.70 MHz and shares this frequency range with several different devices. Depending on the environment, interference or channel blockage might be experienced from these other devices. Only nine simultaneous Dterm Cordless Terminal channels can operate in this frequency range in each business environment. The tenth Dterm Cordless Terminal to go off-hook receives a SYSTEM BUSY message in the LCD of the Dterm Cordless Terminal.
- Calls in progress cannot be switched from the Multiline Terminal to the Cordless Terminal or from the Cordless Terminal to the Multiline Terminal. This causes the call in progress to be dropped.
- Switching from the Dterm Cordless Terminal to the Multiline Terminal or from the Multiline Terminal to the Cordless Terminal while a call is holding is not recommended. When this occurs, no hold indication is displayed on the Multiline Terminal or Dterm Cordless Terminal handset.
- The *Dterm* Cordless Terminal and associated Multiline Terminals cannot be used simultaneously.
- A maximum communication distance between the base unit and the *Dterm* Cordless Terminal handset is 3300 feet (without obstacles).
- During an internal call from a Multiline Terminal to a Dterm Cordless Terminal, no ringback tone is provided to the calling party if the station port for the Dterm Cordless Terminal is assigned for Voice Announcement. The called Dterm Cordless Terminal rings instead.
- Hookflashes and pauses cannot be programmed in the 20 Speed Dial buffers on the Dterm Cordless Terminal handset.
- Multiline Terminal features requiring the use of handsfree operation are not supported by the Dterm Cordless Terminal. Using the following features is not recommended:
  - Dual Path
  - Automatic Redial
  - Station Background Music
  - System Programming
  - Ring Tone Variation
  - Synchronous Ringing
- When base units are located within 17 feet of one another, interference can occur, to cause a temporary interruption of the transmit and receive paths of the *Dterm* Cordless Terminal handset and reduce the range.

- After continuous charging, the handset battery can fail to charge, or discharge
  quickly due to Memory Effect. If either occurs, operate the handset until low battery
  tone sounds, auto shutoff occurs, and the battery fully discharges; then charge the
  battery without interruption for 12 ~ 16 hours. If the battery is still not charged,
  replace it.
- Radio interference can occasionally cause interruptions in conversations. When this
  happens, remember that your unit may not be defective. If these noises continue and
  are too distracting, move to a different location while talking on the phone. (You
  might need to move the base unit as well.) If the situation persists, contact NEC
  Field Support.

#### SECTION 2 SYSTEM SPECIFICATIONS

#### 2.1 General

Frequency Control

Crystal controlled transmission

Modulation

MSK

**Operating Temperature** 

-10°C ~ 50°C

#### 2.2 Base Unit

Receive/Transmit Frequency

904.45, 906.95, 909.45, 911.95, 914.45, 916.95, 919.45,

921.95, and 924.45 MHz (9 Channels)

Channel Deviation ±1.25 MHz

Power Requirements

AC Input

12V, 60 Hz, 14W

DC Output

10V, 500 mA

Polarity

\_\_\_

Power Level

 $100 \, \mathrm{mW}$ 

100 11111

Size

7-3/4 inches wide by 5 inches deep by 3-5/32 inches high

Weight

Approximately 1 lb., 5 oz.

Color

Black

## 2.3 Handset

Receive/Transmit Frequency 904.45, 906.95, 909.45, 911.95, 914.45, 916.95, 919.45.

921.95, and 924.45 MHz (9 Channels)

Channel Deviation ±1.25 MHz

**Power Source** 

Rechargeable Ni-Cd Battery Pack

Size

2-1/8 inches wide by 7/8 inches deep by 6-1/2 inches high

with antenna

Weight

Approximately 10.5 oz. with battery

Standard Battery

Capacity

 $400 \, \text{mAH}, 4.8 \text{V}$ 

Talk Mode Standby Mode 2.5 hours (typical) 44 hours (typical)

**Extended Battery** 

Capacity

 $730 \, mAH$ 

Talk Mode Standby Mode 4.5 hours (typical) 80 hours (typical)

Range from Base Unit

3300 feet (unobstructed)

Headset Jack

Plug

Minijack

Input (Microphone)

5.5 mV @ 1 KHz

Output (Speaker)

 $160\,\mathrm{mV}$ 

Note:

Specifications shown are typical and subject to change without notice.

## SECTION 3 SAFETY PRECAUTIONS

When using telephone equipment, basic safety precautions should always be followed to reduce the risk of fire, electrical shock, and injury to persons, including the following:

- 1. Read and understand all instructions
- 2. Follow all warnings and instructions marked on the product.
- 3. Unplug this product from the wall outlet before cleaning. Do not use liquid cleaners or aerosol cleaners. Use a dry cloth for cleaning.
- 4. Do not use this product near a sink or in a wet area.
- 5. Do not place this product on an unstable cart, stand, or table. The telephone may fall, causing serious damage to the unit.
- 6. To protect the product from overheating, **do not** block or cover any slot or opening in the base Unit. This product should never be placed near or over a radiator or heat register. This product should not be placed in a built-in installation without proper ventilation.
- 7. This product should be operated only from the power source indicated on the marking label.
- 8. Do not allow anything to rest on the power cord. Do not locate this product where the cord can be damaged by persons walking on it.
- 9. Do not overload wall outlets and extension cords, as this can result in the risk of fire or electrical shock.

- 10. Never push objects of any kind into this product through the Base Unit slots, as they may touch dangerous voltage points or short out parts that could result in a risk of fire or electric shock. Never spill liquid of any kind on the product.
- 11. To reduce the risk of electric shock, do not disassemble this product. Contact qualified service personnel when service or repair work is required. Opening or removing covers may expose you to dangerous voltages or other risks. Incorrect reassembly can cause electric shock when the appliance is subsequently used.
- 12. Unplug this product from the wall outlet and refer servicing to qualified service personnel for the following conditions:
  - The power supply cord is damaged or frayed.
  - Liquid has been spilled into the product.
  - The product has been exposed to rain or water.
  - The product does not operate normally when following the operating instructions. Adjust only those controls covered by the operating instructions. Improper adjustment of other controls may result in damage, that often requires extensive work by a qualified technician to restore the product to normal operation.
  - The product is dropped, or the cabinet is damaged.
  - The product exhibits a distinct change in performance.
- 13. Do not use the telephone to report a gas leak in the vicinity.

# SECTION 4 Proper Use and Disposal of Batteries

To reduce the risk of fire or injury to persons by the battery, read and follow these instructions:

- 1. Use only the applicable Battery Pack specified in this chapter.
- 2. Do not dispose of the Battery Pack in a fire. The cell may explode. Check the Nickel-Cadmium Battery Disposal information at the beginning of this manual for disposal instructions.
- 3. Do not open or mutilate the Battery Pack. Released electrolyte is corrosive and may damage the eyes or skin. It may be toxic if swallowed.
- 4. Exercise care in handling the battery to prevent shorting the battery with conducting materials such as rings, bracelets, and keys. The battery or conductor may overheat and cause burns.
- 5. Charge the Battery Pack provided with or identified for use with this product only in accordance with the instructions and limitations specified in the instruction manual provided for this product.
- 6. Observe proper polarity orientation between the Battery Pack and battery charger.

#### **SECTION 5** INSTALLATION

#### 5.1 Select the Installation Location

Select a location for the Dterm Cordless Terminal that avoids excessive heat or humidity. The Base Unit of your Dterm Cordless Terminal should be placed on a desk or tabletop near a standard 120 Vac outlet and within reach of the telephone line connection to your Electra Professional Multiline Terminal. Keep the Base Unit and Handset away from sources of electrical noise (motors, fluorescent lighting).

#### 5.2 Connect the Telephone Cords

The Dterm Cordless Terminal can be connected to either the telephone line or a line with the Host Telephone. Begin by unplugging the telephone line cord from your Host Telephone to the telephone line.

There are two telephone line jacks on the back of the Base Unit of the Dterm Cordless Terminal: LINE IN and LINE OUT.

Using the telephone line cord supplied with your Dterm Cordless Terminal, make the following connections:

- Connect the LINE IN jack to the telephone line.
- Connect the LINE OUT jack to your Host telephone.

#### **CAUTION**

- Never install telephone wiring during a lightning storm.
- Never touch uninsulated telephone wires or terminals unless the telephone line is disconnected at the network interface.
- Use caution when installing or modifying telephone lines.

#### 5.3 Apply Power to the Base Unit

- 1. Plug the AC Adapter cord in the AC Adapter input jack on the Base Unit. Use only the AC Adapter supplied with the Dterm Cordless Terminal.
- 2. Plug the AC Adapter in a standard 120 Vac wall outlet.
- 3. Route the power cord where it does not create a trip hazard or where it could become chafed and create a fire or other electrical hazards.

Refer to Figure 8-3 - Supplying Power to the Base Unit.

- Note 1: The AC Adapter furnished with this phone may be equipped with a polarized line plug that fits into the power outlet only one way. If you cannot insert the plug in the outlet, reverse it. If the plug still fails to fit, contact your facilities coordinator about replacing the obsolete plug. Do not alter the shape of the blades of the polarized plug.
- Note 2: The Dterm Cordless Terminal uses the black/yellow pair of the station cable. Always short the red wire to the black wire and the green wire to the yellow wire inside the wall jack to reduce interference.

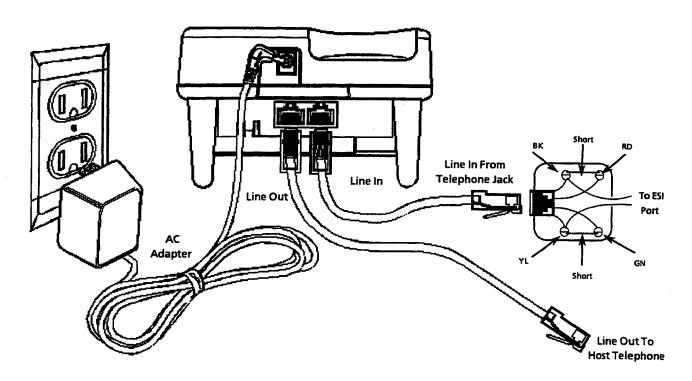

Figure 8-3 Supplying Power to the Base Unit

The unique design of your *Dterm* Cordless Terminal allows you to place the Handset on the Base Unit either face down or face up, with or without the Belt Clip attached. The Battery Pack in the Handset automatically recharges in either position. Refer to Figure 8-4 - Placing the Handset on the Base Unit.

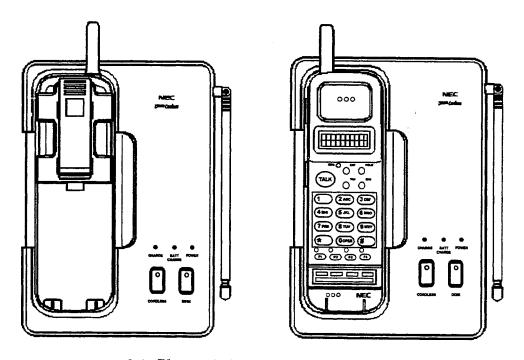

8-4 Placing the Handset on the Base Unit

# 5.4 Attach or Remove the Belt Clip

A belt clip is provided to attach the Handset to your belt or pocket for convenient portability.

# 5.4.1 Attach the Belt Clip to the Handset

Snap the tabs of the Belt Clip into the notches on the sides of the Handset. Refer to Figure 8-5 - Attaching the Belt Clip to the Handset.

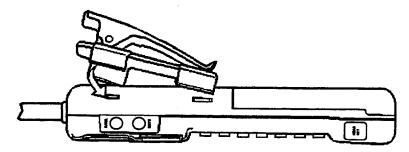

Figure 8-5 Attaching the Belt Clip to the Handset

# 5.4.2 Remove the Belt Clip from the Handset

Pry one tab at a time from the notch on the side of the Handset. Carefully lift the Belt Clip off.

Note: The Belt Clip fits snugly against the Handset.

# 5.5 Rechargeable Battery Pack

A rechargeable Nickel-Cadmium battery pack is provided with the Dterm Cordless Terminal.

## 5.5.1 Install the Battery Pack

- 1. Place the Battery Pack on the Handset so that it slides easily along the ridges.
- 2. Slide the Battery Pack up until it clicks into place.

Refer to Figure 8-6 - Installing the Battery Pack on the Handset.

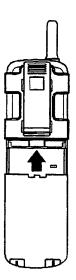

Figure 8-6 Installing the Battery Pack on the Handset

13

# 5.5.2 Charge the Handset Battery Pack

The rechargeable Nickel-Cadmium Battery Pack must be fully charged before using your  $D^{term}$  Cordless Terminal for the first time. Allow the unit to charge without interruption for 12-16 hours.

- 1. Place the Handset on the Base Unit.
- 2. Make sure the CHARGE LED is on. If the CHARGE LED is not on, check to see that the AC Adapter is plugged in, and that the Handset is making good contact with the Base Unit.

# 5.5.3 Charge Extra Battery Packs

The Base Unit of your *Dterm* Cordless Terminal has a Spare Battery Charger for charging an extra Battery Pack.

- 1. Position the Battery Pack so the inner side is facing toward the top of the Base Unit.
- 2. Slide the Battery Pack in the Charging Compartment until it clicks into place. Refer to Figure 8-7 Sliding an Extra Battery Pack into the Spare Battery Charger.

Note: The Battery Pack Charging Compartment has a latch that keeps the Battery Pack in place during charging.

- 3. Make sure the BATTERY CHARGE LED is on. If the BATTERY CHARGE LED is not on, check to see that the AC Adapter is plugged in, and that the Battery Pack is seated into the Charging Compartment. Allow the Battery Pack to charge without interruption for 12-16 hours.
- 4. When charging is complete, press the latch down to remove the Battery Pack for use. If you don't need the Battery pack immediately, leave it in the Charging Compartment (it can't overcharge).

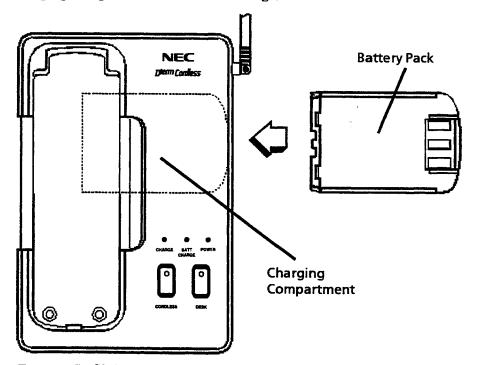

Figure 8-7 Sliding an Extra Battery Pack in the Spare Battery Charger

# 5.5.4 Low Battery Indicator

## 5.5.4.1 When You Are Not on a Call

When the Battery Pack in the Handset is very low and needs to be charged, the Handset beeps and the following message is displayed. You can't use the phone without recharging the Battery Pack. Keys are not operable.

## **LOW BATT**

Return the Handset to the Base Unit for charging. Allow 12-16 hours without interruption for the Battery Pack to fully recharge. Or, replace the Handset Battery Pack with another charged Battery Pack.

#### 5.5.4.2 When You Are on a Call

When the Battery Pack in the Handset is very low and needs to be charged, the Handset beeps and the following message is displayed. Only the Talk Key operates. The Handset beeps every three seconds.

# **LOW BATT**

- 1. Complete your call as quickly as possible.
- 2. Return the Handset to the Base Unit for charging. Allow 12-16 hours without interruption for the Battery Pack to fully recharge. Or, replace the Handset Battery Pack with another charged Battery Pack.

#### 5.5.5 Clean the Battery Contacts

To maintain a good charge, you should clean all charge contacts on the Handset and Base Unit at least once a month. Use a pencil eraser or other contact cleaner. Do not use any liquid or solvent. Refer to Figure 8-8 - Battery Contact Points.

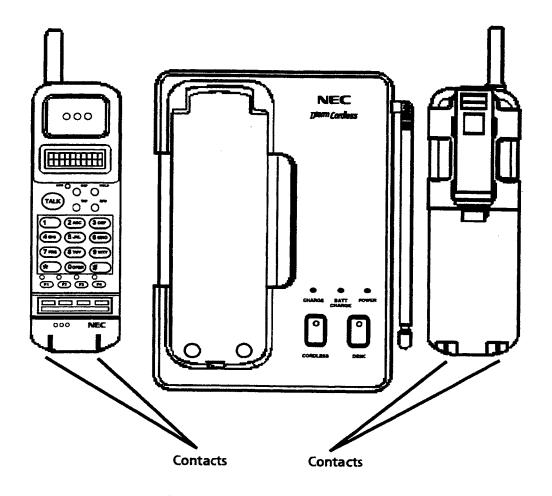

Figure 8-8 Battery Contact Points

# 5.6 Configure the Dterm Cordless Terminal

Before you can place or receive calls, you must configure your  $D^{term}$  Cordless Terminal to match the operation of your Host Telephone. You must configure one of the Function Keys (F1  $\sim$  F4) as your primary extension. Four Function Keys on the  $D^{term}$  Cordless Terminal Handset can be programmed as line keys 1  $\sim$  16, FNC, RECALL, LNR/SPD, or ANS keys.

- 1. Remove the Handset from the Base Unit.
- 2. Press and hold the \* and # keys at the same time, then press the TALK key to enter the programming mode.
- 3. Press the R/VOL key consecutively to select the required function for the F1 key. The following message is displayed on the LCD prompting you to configure the F1 Function Key.

F1 = LK01

4. Press the MUTE key to advance to the next Function Key. Repeat step 3 for line keys  $F2 \sim F4$ . After the keys are configured, the following message is displayed:

## LCD MODE = 1

Normally, this is already set up for the Electra Professional systems. You should not have to program it.

- 5. Repeat steps  $2 \sim 4$  to program Function Keys  $F2 \sim F4$ .
- 6. Press the MUTE key to enter the LCD mode, and the following message is displayed:

#### LCD MODE = 1

- 7. Press the R/VOL key to set to LCD mode 1.
- 8. Press the MUTE key to enter the Off-Hook Ring mode. The following message is displayed:

# OFF-HOOK RING = ON

- 9. Press the R/VOL key to set to OFF-HOOK RING OFF.
- 10. Press the TALK key to exit the program mode.

### 5.7 Use Your Dterm Cordless Terminal

All operations using your Host Telephone are performed as you normally would without the  $D^{term}$  Cordless Terminal connected.

# 5.7.1 Dterm Cordless Terminal Handset Controls

5.7.1.1 Handset Earpiece Volume

During a call, press R/VOL, located on the side of the Handset, to select a loud or soft volume level in the Handset earpiece.

5.7.1.2 Ringer Select

Press R/VOL (while idle) on the side of the Handset to select from RING HIGH, RING LOW, or RING OFF. Each time you press R/VOL, you change the Ringer Volume, and hear a sample of the Ringer Tone.

Note: If you have the optional Silent Vibrating Alarm installed, you get a vibrating alert instead of a ring tone when you set the Ringer Volume to RING OFF.

5.7.1.3 Mute

Press and hold MUTE on the side of the Handset to consult another person in the room without the caller hearing you. Release MUTE to resume the phone conversation.

5.7.1.4 Out of Service Indicator

When the Handset is close to the end of the range limit of the *Dterm* Cordless Terminal, you hear a warning tone, and the following message is displayed.

## **OUT OF SERVICE**

If you move back in range within five seconds, the call resumes, and the LCD displays the previous information about the call. If you do not move back in range, you lose the call.

# 5.7.2 Answer a Call with the Dterm Cordless Terminal

#### 5.7.2.1 Make a Call

- 1. Remove the Handset from the Base Unit.
- 2. Press TALK, or a designated Function Key.
- 3. When you finish the call, place the Handset back on the Base Unit. AutoStandby automatically hangs up the phone. There is no need to press TALK to hang up.

-OR-

If the Handset is away from the Base Unit, press TALK to hang up the phone.

## 5.7.2.2 If the Handset is on the Base Unit

- 1. When you receive a call, the Handset rings and the red LED on one of the Function Keys flashes.
- 2. Pick up the Handset. If the incoming call is on your primary extension, the *AutoTalk* feature allows you to answer the call immediately.

-OR-

If the incoming call is not on your primary extension, press the Function Key with the flashing LED to answer the call.

3. After you finish the call, place the Handset back on the Base Unit. AutoStandby automatically hangs up the phone.

-OR-

If the Handset is away from the Base Unit, press TALK to hang up the phone.

#### 5.7.2.3 If the Handset is not on the Base Unit

- 1. When you receive a call, the Handset rings and the red LED on one of the Function Keys flashes.
- 2. Press the Function Key with the flashing LED to answer the call.

Note: If you press TALK instead of the Function Key with the flashing LED, you may get a dial tone instead of answering the call. This depends on whether or not the incoming call is on your primary extension.

3. When you finish the call, place the Handset back on the Base Unit. AutoStandby automatically hangs up the phone.

-OR-

If the Handset is away from the Base Unit, press TALK to hang up the phone.

## 5.7.2.4 Dial a Stored Number

- 1. Remove the Handset from the Base Unit.
- 2. Press TALK, or a designated Function Key.
- 3. Press SPD and the memory number  $(01 \sim 20)$  for that number.
- 4. Your *Dterm* Cordless Terminal then dials the previously stored number. To store a number, refer to section 5.9 Using Your *Dterm* Cordless Terminal Speed Dial.

Note: If you select a memory location that does not have a stored number, the Handset beeps rapidly, and you cannot dial. Hookflashes and pauses cannot be programmed as part of the stored number.

# 5.7.3 Answer a Call with the Host Telephone

When you receive a call, answer with the Host Telephone as you normally do.

5.7.3.1 Complete the Call with the Host Telephone

When you finish the call, hang up the Host Telephone.

## 5.7.3.2 Chain Dialing

On certain occasions, after dialing a number, you may be requested by the party or service you are calling to enter a special Access Code, such as when performing a banking transaction. The Access Code can be stored in one of the 20 memory locations.

- 1. Remove the Handset from the Base Unit.
- 2. Make the call by dialing directly or from one of the stored numbers in memory.

3. When prompted by the called party, press the SPD key and the 2-digit Access Code.

#### Example:

- a. Dial the number for your bank.
- b. When the bank requests your account number, press the SPD key and the 2-digit Speed Dial Access Code.

Your Handset dials the number and you may proceed with your transaction.

#### 5.7.3.3 Last Number Redial

You can easily redial the last number that you called with the *Dterm* Cordless Terminal. This feature is extremely useful when the number you called is busy. To dial the last number called with any Function key:

Press the Function Key programmed for LNR/SPD, then press \* from the dial pad.

#### 5.8 Fixed Operations

You can place a call on hold, transfer a call to another extension, or connect two or more parties in a conference call.

#### 5.8.1 Place a Call On Hold

- 1. Press the HOLD key on the Handset during the call. The LED for the Function Key you are using flashes.
- 2. To resume call holding, press the flashing Function Key again.

Note: Press the CNF key to retrieve internal calls on hold.

#### 5.8.2 Transfer a Call

- 1. Press the TRF key on the Handset during the call. The LED for the Function Key you are using flashes, indicating that you have placed that call on hold. The internal dial tone is present at the Handset.
- 2. Call the station number where you are transferring the call.
- 3. When that party answers, press the TRF key on the Handset again or hang up the Handset.

## 5.8.3 Set up a Conference Call

- 1. Press the CNF key on the Handset during the call. The LED for the Function Key you are using flashes, indicating that you have placed that call on hold.
- 2. Establish a second call.
- 3. When that party answers, press the CNF key on the Handset again.

# 5.9 Use Your Dterm Cordless Terminal Speed Dial

#### 5.9.1 Store a Number

- 1. Remove the Handset from the Base Unit.
- 2. Press the SPD key. You hear a beep, and the following message is displayed on the LCD.

## PHONE #-

- 3. Enter the number (up to 16 digits) you want to store. (No hookflashes or pauses are allowed.)
- 4. Press the SPD key. The following message is displayed on the LCD.

## **MEMORY #-**

5. Enter the buffer number  $(01 \sim 20)$  for the memory location you want to use.

Note: After pressing the SPD key the second time, you have 20 seconds to enter the number to store. Otherwise, an error tone sounds and the unit returns to Standby.

You hear a confirmation beep, and the following message is displayed on the LCD.

#### **STORED**

The  $D^{term}$  Cordless Terminal then returns to Standby mode.

Example: Store 555-1234 in memory location 12:

a. Press SPD.

#### PHONE #-

- b. Press 5551234.
- c. Press SPD.

#### MEMORY #-

d. Press 12.

The Handset beeps confirmation, and the following message is displayed on the LCD.

## **STORED**

The phone then returns to Standby.

# 5.9.2 Erase a Stored Number

- Remove the Handset from the Base Unit.
- 2. Press the SPD key twice. The following message is displayed.

# **DELETE#-**

3. Enter the 2-digit Speed Dial Access Code you want to clear. You hear a long beep, and the following message is displayed on the LCD, confirming that you erased that number from memory.

# **DELETED**

# SECTION 6 TROUBLE SHOOTING

If your  $D^{term}$  Cordless Terminal is not performing to your expectations, please try these simple steps. If you are still unable to resolve the problems, contact NEC Field Support.

| Problem                                                            | Suggested Solutions                                                                                                    |
|--------------------------------------------------------------------|----------------------------------------------------------------------------------------------------|
| Charge light won't come on when<br>Handset is placed in Base Unit. | <ul> <li>Ensure the AC Adapter is plugged in the Base Unit and wall outlet.</li> <li>Ensure Handset is properly seated in Base Unit.</li> <li>Ensure the Nickel-Cadmium Battery Pack is properly placed on the Handset.</li> <li>Ensure that the charging contacts on the Handset and Base Unit are clean.</li> </ul>                                                                          |
| Conversation interrupted frequently.                               | <ul> <li>Ensure that the Base Unit antenna is fully extended.</li> <li>Move closer to the Base Unit.</li> </ul>                                                                                                    |
| Warning tone and NO SERVICE message.                               | Move closer to the Base Unit.                                                                                                    |
| Can't configure the <i>D<sup>term</sup></i> Cordless<br>Terminal.  | <ul> <li>Resynchronize the Handset to the Base Unit.</li> <li>Check both ends of all telephone line cords for good connections.</li> <li>Ensure the AC Adapter is plugged in the Base Unit and wall outlet.</li> </ul>                                                                                                    |
| Handset doesn't ring.                                              | <ul> <li>Nickel-Cadmium Battery may be weak. Charge the Battery Pack for 12 ~ 16 hours.</li> <li>Check the Ringer Alert setting. It may be on RING OFF without the optional Vibrator Alert installed.</li> <li>Make sure the Base Unit antenna is fully extended.</li> <li>The Handset may be too far away from the Base Unit.</li> <li>Resynchronize the Handset to the Base Unit.</li> </ul> |

Dterm Cordless Terminal

#### Range

The Dterm Cordless Terminal achieves the best possible range by transmitting and receiving according to the highest specifications set forth by the FCC. We have rated this phone to operate at a maximum distance with the qualification that the range depends on the environment where the telephone is used. Many factors limit range, and it is impossible to include all the variables in our rating. The Maximum Range rating of the Dterm Cordless Terminal is given as a comparison against other range claims.

#### Radio Interference

Radio interference may occasionally cause interruptions in your conversations. When this happens, remember that your unit may not be defective. If these noises continue and are too distracting, move to a different location while you are talking on the phone. You may need to move the Base Unit as well. If the situation persists, contact NEC Field Support.

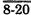